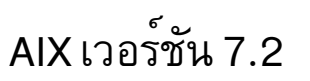

# ข้อมูลอ้างอิงคำสั่ง วอลุ่ม 2, d - h

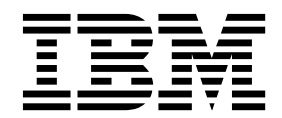

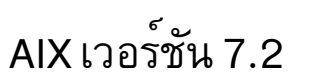

# ข้อมูลอ้างอิงคำสั่ง วอลุ่ม  $2, d - h$

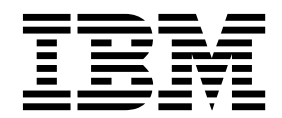

หมายเหตุ -

This edition applies to AIX Version 7.2 and to all subsequent releases and modifications until otherwise indicated in new editions.

© ลิขสิทธิ์ของ IBM Corporation 2015, 2016. © Copyright IBM Corporation 2015, 2016.

# สารบัญ

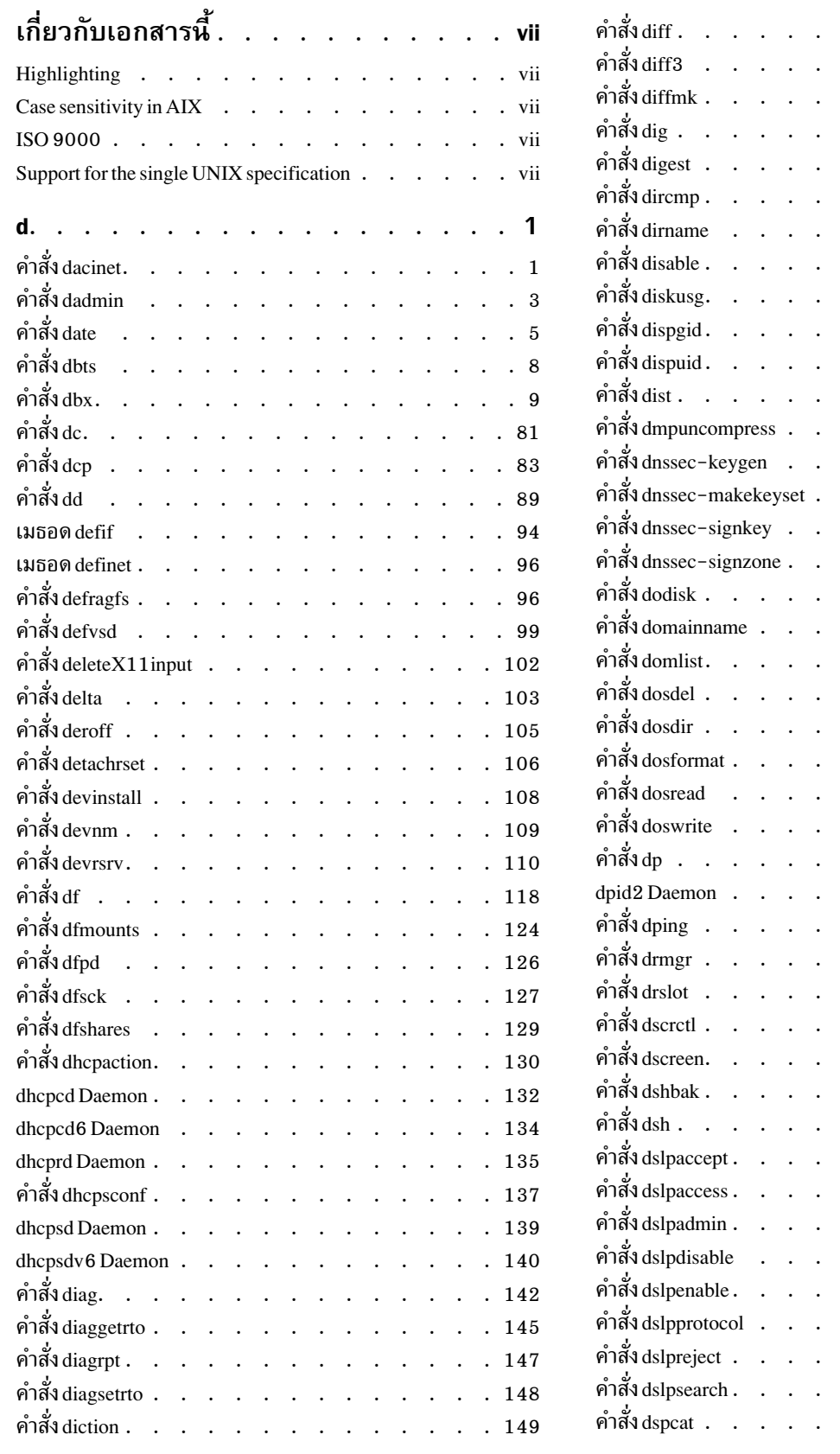

 $\cdot \cdot \cdot \cdot \cdot \cdot \cdot 150$  $\ddot{\phantom{0}}$ . . . . . . . . . 154  $\cdot$  . . . . . . 156  $\mathbf{r}$  $\cdot \cdot \cdot \cdot \cdot \cdot 163$  $\overline{a}$  $\cdot$   $\cdot$   $\cdot$   $\cdot$   $\cdot$   $\cdot$   $\cdot$  164  $\cdots$  . . . . . 166  $\cdot$   $\cdot$   $\cdot$   $\cdot$   $\cdot$   $\cdot$   $\cdot$  167  $\cdot$  . . . . . . 169 . . . . . . . 171  $\overline{a}$  $\cdots$   $\cdots$   $\cdots$   $\cdots$  172 . . . . . . . 177 . . . . . . . 178  $\overline{a}$  $\cdot$   $\cdot$   $\cdot$   $\cdot$   $\cdot$   $\cdot$   $\cdot$  180  $\cdots$   $\cdots$   $\cdots$  181  $\ddot{\phantom{a}}$  $\cdot \cdot \cdot \cdot \cdot \cdot 183$  $\overline{a}$ . . . . . . . 184  $\cdot$  . . . . . . 186  $\cdot$  . . . . . . 187 . . . . . . . 188  $\overline{a}$  $\cdot$  . . . . . . 189  $\cdot$  . . . . . . 190  $\cdots$   $\cdots$   $\cdots$   $\cdots$  192  $\cdot$  . . . . . . 194  $\cdot$   $\cdot$   $\cdot$   $\cdot$   $\cdot$   $\cdot$   $\cdot$  195  $\cdot$   $\cdot$   $\cdot$   $\cdot$   $\cdot$   $\cdot$  196  $\ddot{\phantom{a}}$ . . . . . . . 198  $\cdot$   $\cdot$   $\cdot$   $\cdot$   $\cdot$   $\cdot$   $\cdot$  200  $\cdot$   $\cdot$   $\cdot$   $\cdot$   $\cdot$   $\cdot$   $\cdot$  201  $\cdot$  . . . . . . 204  $\cdot$  . . . . . . 205  $\overline{a}$  $\cdot$  . . . . . . 206  $\cdot$   $\cdot$   $\cdot$   $\cdot$   $\cdot$   $\cdot$  208  $\ddot{\phantom{a}}$  $\cdot$  . . . . . . 216  $\overline{\phantom{a}}$  $\cdots$   $\cdots$   $\cdots$   $217$  $\cdot$   $\cdot$   $\cdot$   $\cdot$   $\cdot$   $\cdot$   $\cdot$  218  $\cdot$   $\cdot$   $\cdot$   $\cdot$   $\cdot$  222  $\ddot{\phantom{a}}$  $\cdots$  . . . . . 223  $\overline{a}$  $\cdot$   $\cdot$   $\cdot$   $\cdot$   $\cdot$   $\cdot$   $\cdot$  224  $\cdot$  . . . . . 226  $\cdots$   $\cdots$   $\cdots$   $227$  $\mathcal{L}$ 

. . . . . . . . . 229

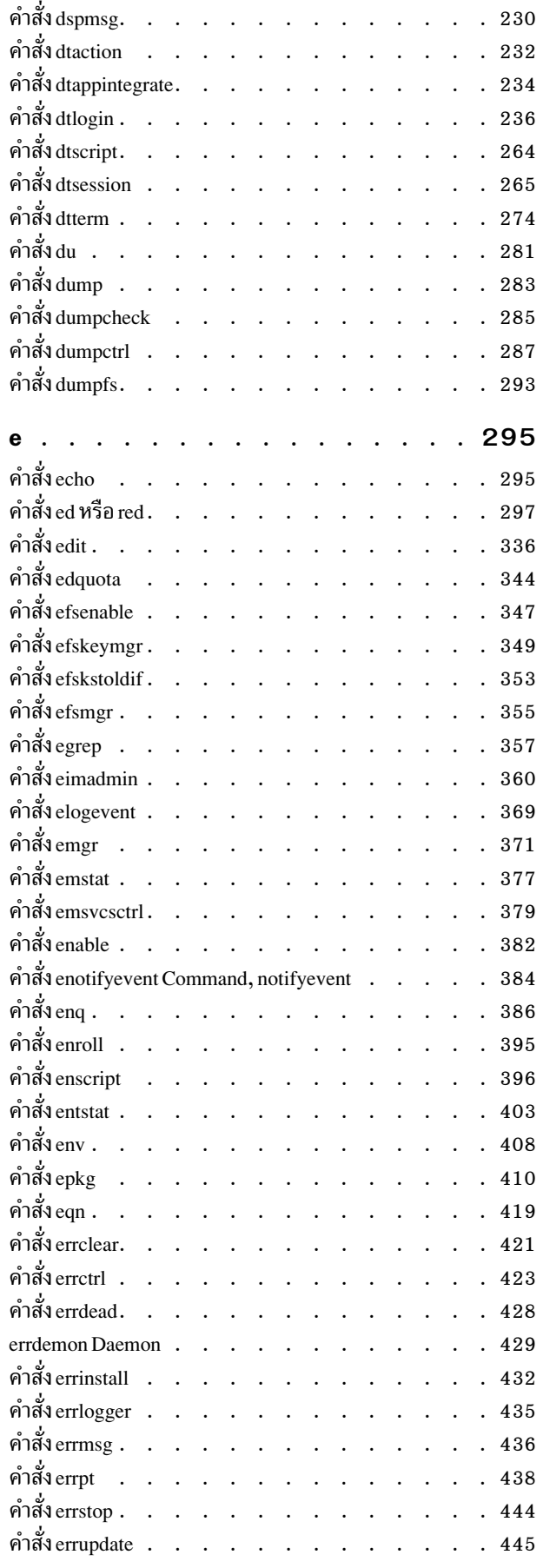

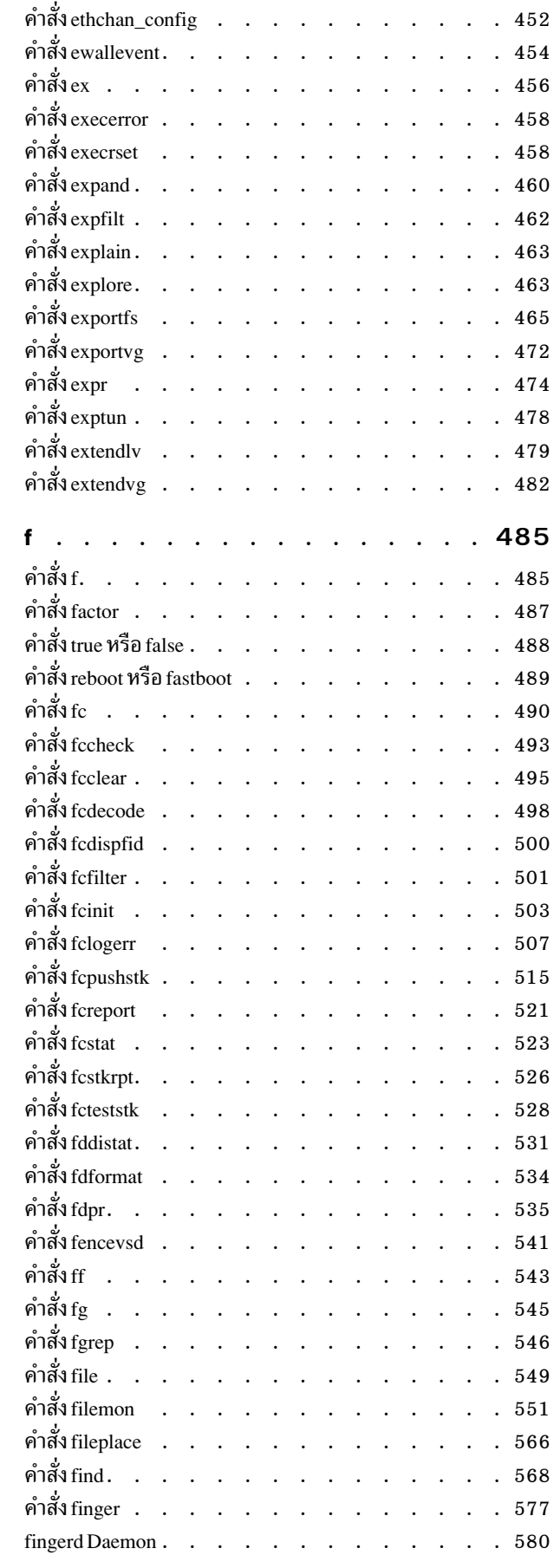

AIX เวอร์ชัน 7.2: ข้อมูลอ<sup>้</sup>างอิงคำสั่ง วอลุ่ม 2, d - h  $\mathbf{i}$ v

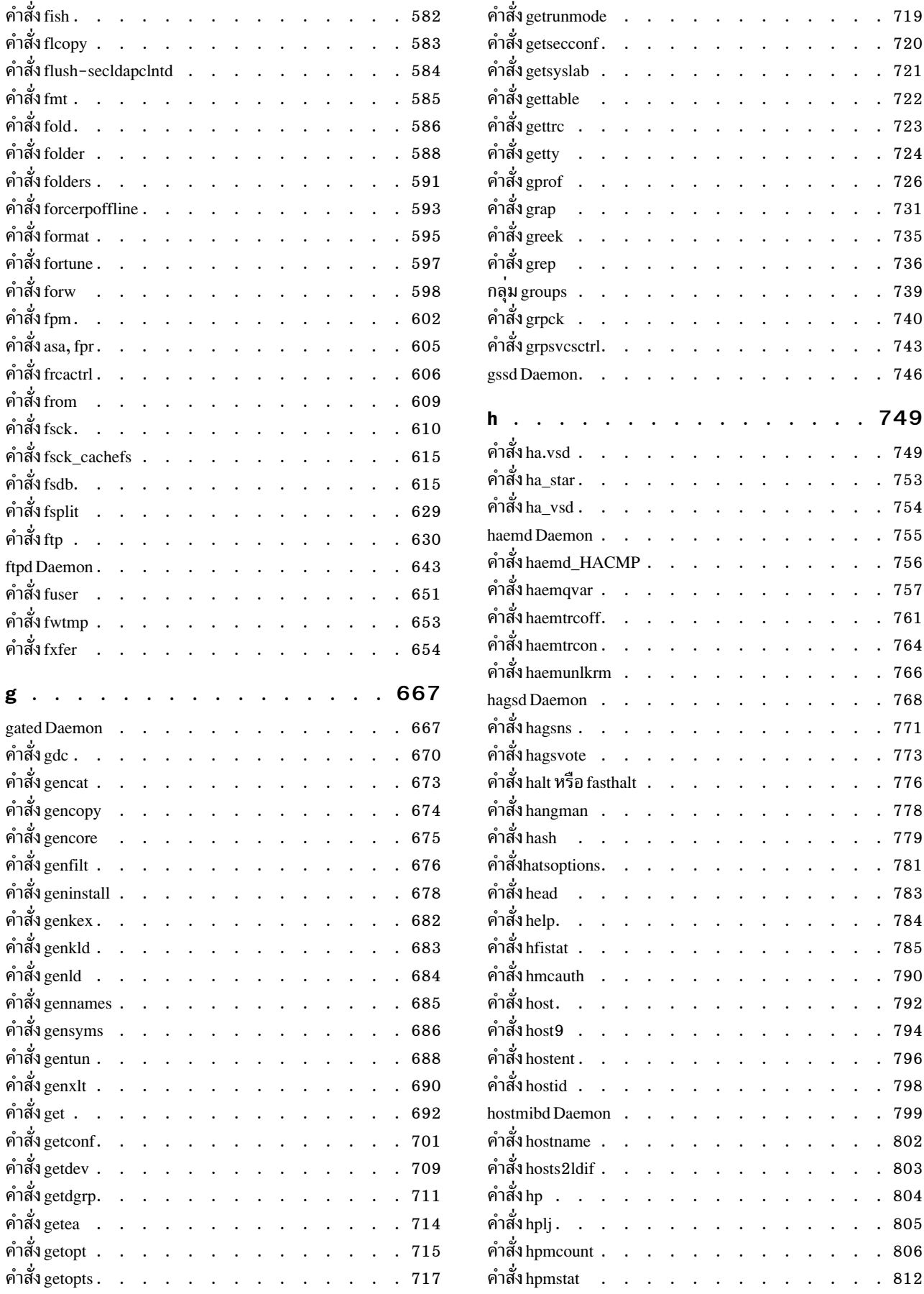

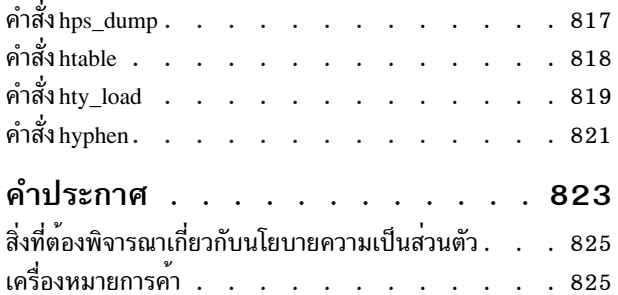

ดัชนี. . . . . . . . . . . . . . . 827

# <span id="page-8-0"></span>้เกี่ยวกับเอกสารนี้

เอกสารนี้ให้ผู้ใช้ขั้นปลายมีข้อมูลรายละเอียดโดยสมบูรณ์ เกี่ยวกับคำสั่งสำหรับระบบปฏิบัติการ AIX® คำสั่งจะแสดงไว<sup>้</sup>ตาม ี ลำดับตัวอักษร และตามหมวดหมู่ และมีคำอธิบายที่สมบูรณ์ซึ่งได้กำหนดไว้ให้กับคำสั่ง และแฟล็กที่มีอยู่ หากสามารถใช้งาน ได้ การแสดงรายการคำสั่งแต่ละคำสั่ง จะมีตัวอย่างประกอบ วอลุ่มนี้มีคำสั่ง AIX ที่เริ่มต้นด้วย อักษร d ถึง h เอกสารคู่มือนี้ยังมี ้อยู่ใน CD เอกสารคู่มือที่มาพร้อมกับระบบปฏิบัติการ

#### **Highlighting**

The following highlighting conventions are used in this document:

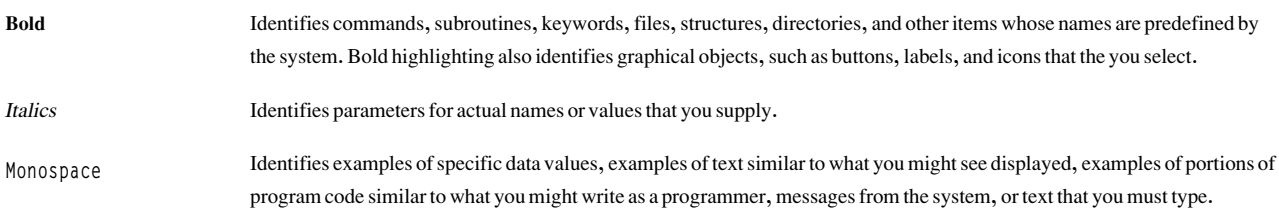

#### **Case sensitivity in AIX**

Everything in the AIX operating system is case sensitive, which means that it distinguishes between uppercase and lowercase letters. For example, you can use the Is command to list files. If you type LS, the system responds that the command is not found. Likewise, FILEA, FiLea, and filea are three distinct file names, even if they reside in the same directory. To avoid causing undesirable actions to be performed, always ensure that you use the correct case.

## **ISO 9000**

ISO 9000 registered quality systems were used in the development and manufacturing of this product.

#### Support for the single UNIX specification

The AIX operating system is designed to support The Open Group's Single UNIX Specification Version 3 (UNIX 03) for portability of operating systems based on the UNIX operating system. Many new interfaces, and some current ones, have been added or enhanced to meet this specification. To determine the correct way to develop a UNIX 03 portable application, see The Open Group's UNIX 03 specification on The UNIX System website (http://www.unix.org).

#### <span id="page-10-0"></span> $\mathbf d$

คำสั่ง AIX ต่อไปนี้ขึ้นต้นด้วยตัวอักษร d

# ี คำสั่ง dacinet

# วัตถุประสงค์

การดูแลความปลอดภัยในพอร์ต TCP ในคอนฟีกูเรชัน CAPP/EAL4+

# ไวยากรณ์

dacinet aclflush

```
dacinet aclclear Service | Port
```
dacinet acladd Service | [-] addr [/prefix\_length] [u:user | uid | g: group | gid]

dacinet acldel Service | [-] addr [/prefix\_length] [u:user | uid | g: group | gid]

dacinet aclls Service | Port

dacinet setpriv Service | Port

dacinet unsetpriv Service | Port

dacinet Ispriv

# คำอธิบาย

คำสั่ง dacinet ถูกใช้เพื่อดูแลความปลอดภัย ในพอร์ต TCP โปรดดูที่ส่วน คำสั่งย<sup>่</sup>อย สำหรับรายละเอียดเกี่ยวกับฟังก<sup>์</sup>ชันต่างๆ ของ dacinet

# คำสั่งย่อย

<span id="page-11-2"></span><span id="page-11-1"></span>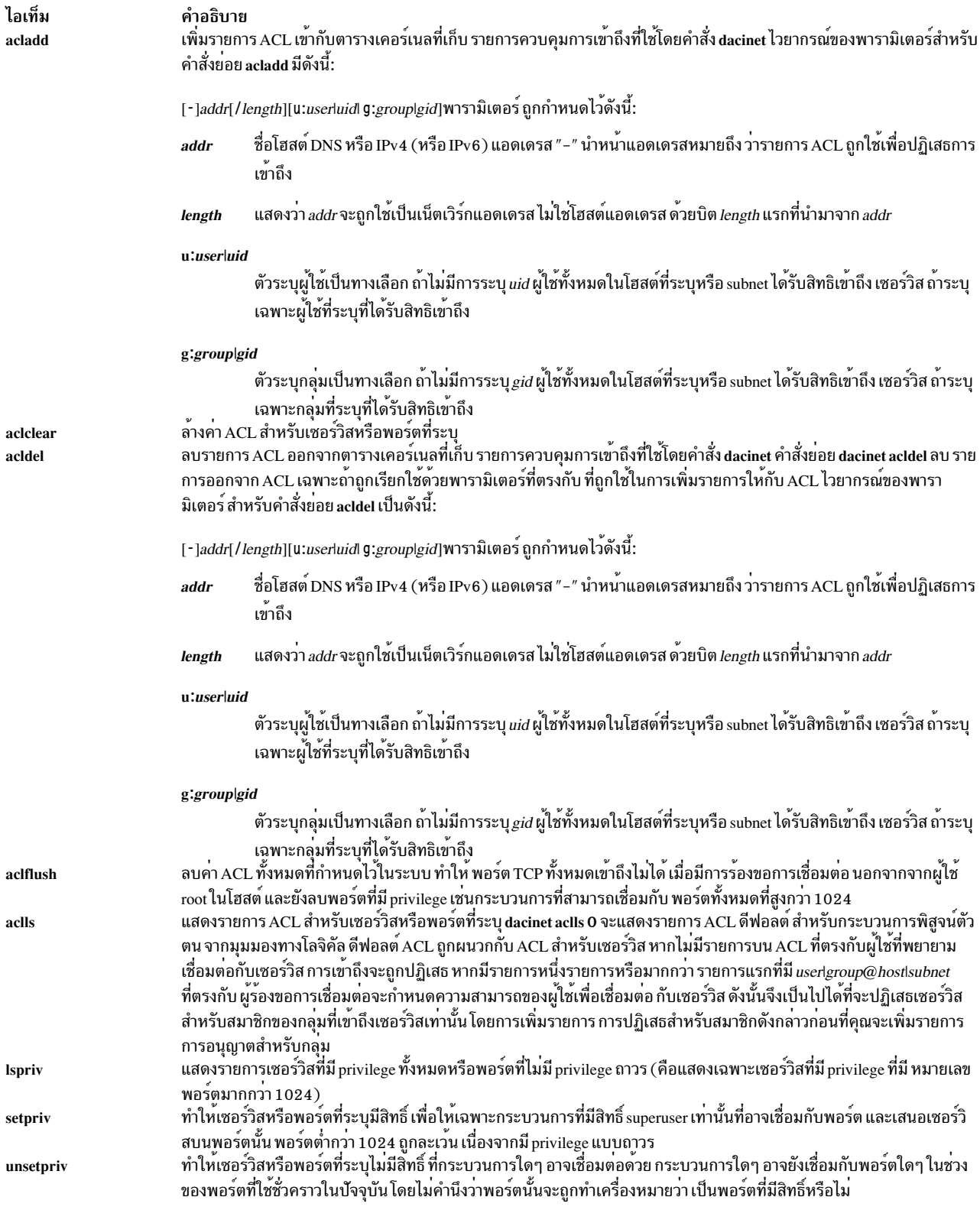

# <span id="page-11-7"></span><span id="page-11-6"></span><span id="page-11-5"></span><span id="page-11-4"></span><span id="page-11-3"></span><span id="page-11-0"></span>ไฟล์

# <span id="page-12-0"></span>ีดำสั่ง dadmin

# วัตถุประสงค์

ใช<sup>้</sup>เพื่อเคียวรีและแก<sup>้</sup>ไขสถานะของเซิร์ฟเวอร์ DHCP

# ไวยากรณ์

dadmin [ -?] [ -v] [ -h Hostname] [ -n interval] [ -f] -d IpAddress | [ -x] -i | [ -x] -s | -t on|off|Value | -q IpAddress | -r IpAddress | - p IpAddress | - c Clientld

# คำอธิบาย

คำสั่งdadmin จะเปิดใช้งานผู้ดูแลระบบ DHCP เพื่อเคียวรีและปรับเปลี่ยนสถานะของฐานข้อมูลเชิร์ฟเวอร์ DHCP ซึ่งช่วยให้ผู้ ิดูแลระบบสามารถเคียวรี เชิร์ฟเวอร์ DHCP ทั้งแบบโลคัลหรือแบบรีโมต สำหรับสถานะของ IP แอดเดรส เคียวรีสำหรับพูล ์ ของ IP แอดเดรส เคียวรีสำหรับไคลเอ็นต์ ลบการแม็พ IP แอดเดรส รีเฟรชเซิร์ฟเวอร์ และเปลี่ยนระดับการติดตามของเซิร์ฟ เวอร์

คำสั่ง dadmin เข้ากันได้กับเวอร์ชันก่อนหน้านี้ของเซิร์ฟเวอร์ DHCP เพื่อแสดงรายการและรีเฟรชสถานะ IP แอดเดรส

เมื่อทำการเคียวรีข้อมูล IP address คำสั่ง dadmin ส่งกลับสถานะของ IP address และขึ้นอยู่กับสถานะของ IP แอดเดรส คำสั่ง dadmin อาจ ส่งคืน lease duration, start duration, start lease time, last leased time, เซิร์ฟเวอร์ สนับสนุน DNS หรือไม่, การอัพ เดตเร็กคอร์ดสำหรับ IP แอดเดรสนี้ และ ตัวบ<sup>ุ่</sup>งชี้ไคลเอ็นต์ที่แม็พกับ IP แอดเดรสนี้

่ เมื่อเคียวรีข้อมูล ไคลเอ็นต์ คำสั่ง dadmin จะส่งคืน IP แอดเดรสและสถานะ IP แอดเดรสของไคลเอ็นต์ เวลาล่าสุดที่ไคลเอ็นต์ ได้รับ IP แอดเดรส ชื่อโฮสต์ และชื่อโดเมนที่ไคลเอ็นต์ใช<sup>้</sup> เซิร์ฟเวอร์สนับสนุน DNS หรือไม่ และการอัพเดตเร็กคอร์ดสำหรับ IP แอดเดรสนี้

เมื่อคุณปรับเปลี่ยนระดับการติดตามเซิร์ฟเวอร์ คำสั่ง dadmin จะตั้งค่าและส่งคืนระดับการติดตามเซิร์ฟเวอร์ ในรูปของมาสก์ ี การติดตาม มาสก์นี้จะแสดงบิตสตริง ที่แต่ละบิตแสดงว่ารายการบันทึกเฉพาะถูกติดตาม โดยเซิร์ฟเวอร์หรือไม่ (โปรดดูที "ไฟล์คอนฟิกูเรชันของ DHCP Server" ในเอกสารคู่มือ แบบออนไลน์) จากลำดับความสำคัญน้อยที่ สุดไปจนถึงมากที่สุด รายการล็อกมีดังนี้ LOG\_NONE, LOG\_SYSERR, LOG\_OBJERR, LOG\_PROTOCOL และ LOG\_PROTERR (คาเหมือน กัน), LOG WARN, AND LOG CONFIG (คาเหมือนกัน), LOG EVENT และ LOG PARSEERR (คาเหมือนกัน), LOG\_ACTION, LOG\_INFM, LOG\_ACNTING, LOG\_STAT, LOG\_TRACE, LOG\_START ua: LOG\_RTRACE

หมายเหตุ: LOG\_START ไม่สามารถ ถูกปิดใช้งานได<sup>้</sup> ซึ่งแสดงถึงช<sup>่</sup>วงของมาสก์จาก 0x0800 ถึง 0x1FFF

# แฟล็ก

<span id="page-13-13"></span><span id="page-13-12"></span><span id="page-13-11"></span><span id="page-13-10"></span><span id="page-13-7"></span><span id="page-13-5"></span><span id="page-13-4"></span><span id="page-13-3"></span><span id="page-13-2"></span>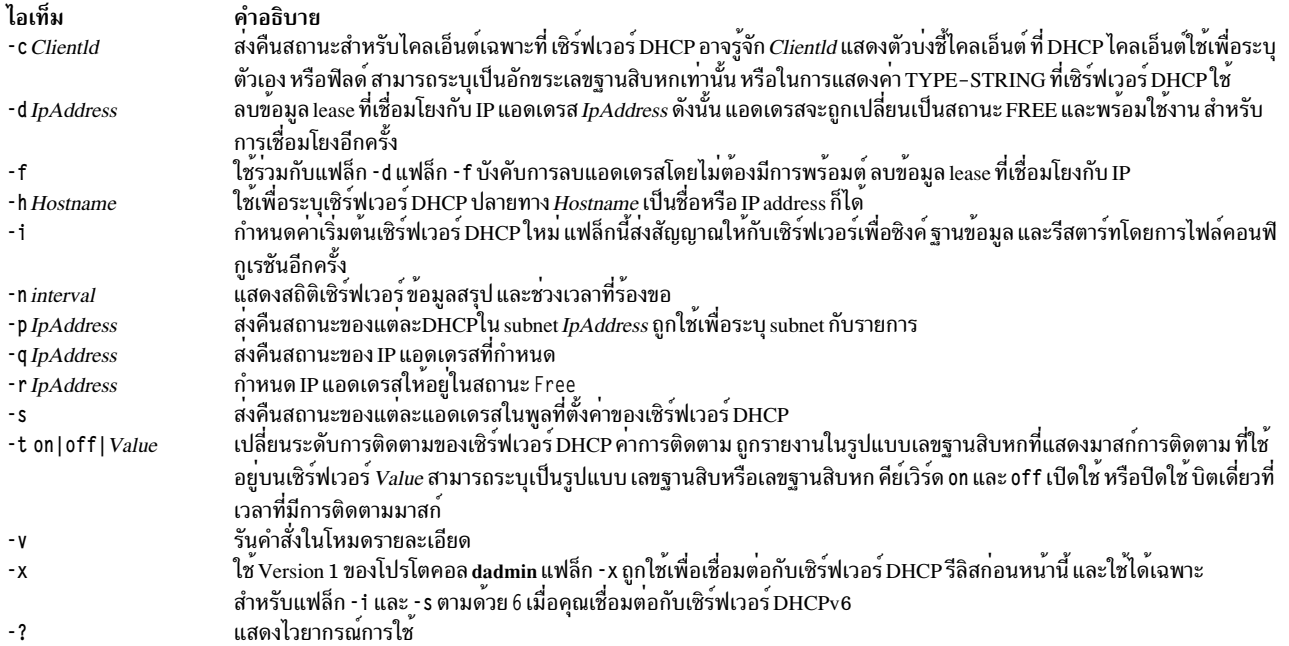

#### <span id="page-13-9"></span><span id="page-13-8"></span><span id="page-13-1"></span>สถานะออก

<span id="page-13-6"></span><span id="page-13-0"></span> $\overline{a}$ 

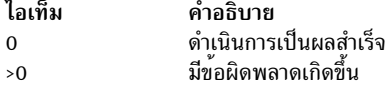

#### ความปลอดภัย

เมื่อต้องการรักษาความปลอดภัยการเชื่อมต่อจาก dadmin ไคลเอ็นต์ เซิร์ฟเวอร์ DHCP จะอนุญาตการเชื่อมต่อจากเซิร์ฟเวอร<br>เอง หรือจาก ระบบรีโมตที่รวมอยู่ในไฟล์ . rhosts ของ superuser เท่านั้น เมื่อต้องการไม่ให้ผู้ใช้ทั่วไปแก้ไขการแ

# ไฟล์

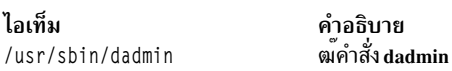

# สิ่งอ<sup>้</sup>างอิงที่เกี่ยวข้อง:

"dhcpsd Daemon" ในหน้า 139 ข้อมูลที่เกี่ยวข้อง: คำสั่ง .rhosts ไฟล์คอนฟิกูเรชันเซิร์ฟเวอร์ DHCP TCP/IP แอดเดรสและการกำหนด พารามิเตอร์ - Dynamic Host Configuration Protocol TCP/IP daemons

# <span id="page-14-0"></span>คำสั่ง date

# วัตถุประสงค์

แสดงหรือตั้งวันที่หรือเวลา

# ไวยากรณ์

เมื่อต้องการตั้งค่าวันที่และเวลาในฐานะผู้ใช<sup>้</sup>Root

/usr/bin/date [-n] [-u] [Date] [+FieldDescriptor ...]

้เมื่อต้องการแสดงวันที่และเวลา

/usr/bin/date [-u] [+FieldDescriptor ...]

เมื่อต<sup>้</sup>องการปรับเปลี่ยนเวลาเป็นวินาทีในฐานะผู้ใช<sup>้</sup>root

```
/usr/bin/date \lceil -a \rceil + | - |sss|.fff]
```
# คำอธิบาย

อย่าเปลี่ยนวันที่เมื่อระบบกำลังรันโดยมี ผู้ใช<sup>้</sup>มากกว<sup>่</sup>าหนึ่งคน ข์อควรสนใจ:

คำสั่ง date เขียน วันที่และเวลาปัจจุบันไปที่เอาต์พุตมาตรฐาน ถ<sup>้</sup>ามีการเรียกโดยไม่มีแฟล็ก หรือมีรายการแฟล็กที่เริ่มต<sup>้</sup>นด*้*วย+ (เครื่อง หมายบวก) มิฉะนั้น คำสั่งจะตั้งต่าวันที่ปัจจุบัน เฉพาะผู้ใช<sup>้</sup> root เท่านั้นที่สามารถเปลี่ยน วันที่และเวลา คำสั่ง date จะ ์พิมพ์ข<sup>้</sup>อความการใช<sup>้</sup>งานบน แฟล็กหรืออินพุตใดๆ ที่ไม**่**รู้จัก

<span id="page-14-1"></span>รูปแบบ ต<sup>่</sup>อไปนี้สามารถใช<sup>้</sup>เมื่อคุณตั้งวันที่โดยใช<sup>้</sup>พารามิเตอร*์ Date* :

- $mmdHHMM[YYyy]$
- $mmddHHMM[yy]$

ตัวแปรที่ใช้กับพารามิเตอร์*Date* ถูกกำหนดไว<sup>้</sup>ดังนี้:

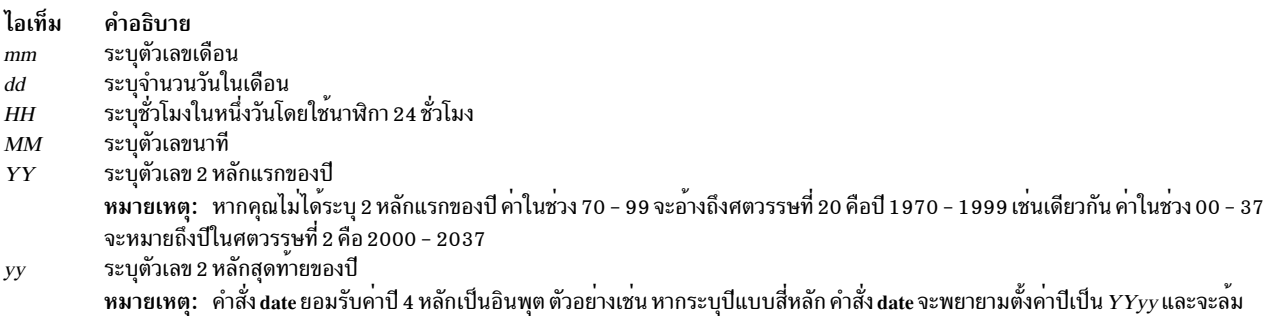

เหลวสำหรับคาซึ่งอยู่ นอกช่วง (น้อยกว่า 1970 และมากกว่า 2105) สำหรับปีในช่วง 2038 - 2105 ให้ระบุปีในรูปแบบ yyyy

ปีปัจจุบันถูกใช<sup>้</sup>เป็นค<sup>่</sup>าดีฟอลต์ เมื่อไม่มีการระบุปี ระบบทำงานในแบบ Coordinated Universal Time (CUT)

ถ้าคุณต่อท้ายคำสั่ง date ด้วย + (เครื่องหมายบวก) และคำสั่ง descriptor, คุณสามารถควบคุมเอาต์พุตของคำสั่ง คุณต้องนำ<br>หน้าแต่ละฟิลด์ descriptor ด้วย % (เครื่องหมายเปอร์เซ็นต์) ระบบ แทนที่ฟิลด์ descriptor ด้วยค่าที่ระบุ ปอนตัว

# แฟล็ก

<span id="page-15-3"></span><span id="page-15-1"></span><span id="page-15-0"></span>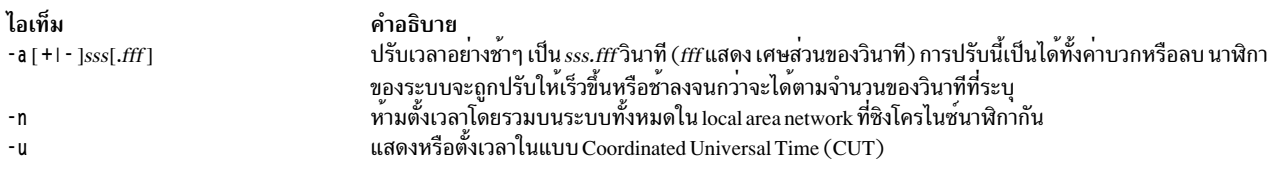

# <span id="page-15-2"></span>ฟีลด์ Descriptors

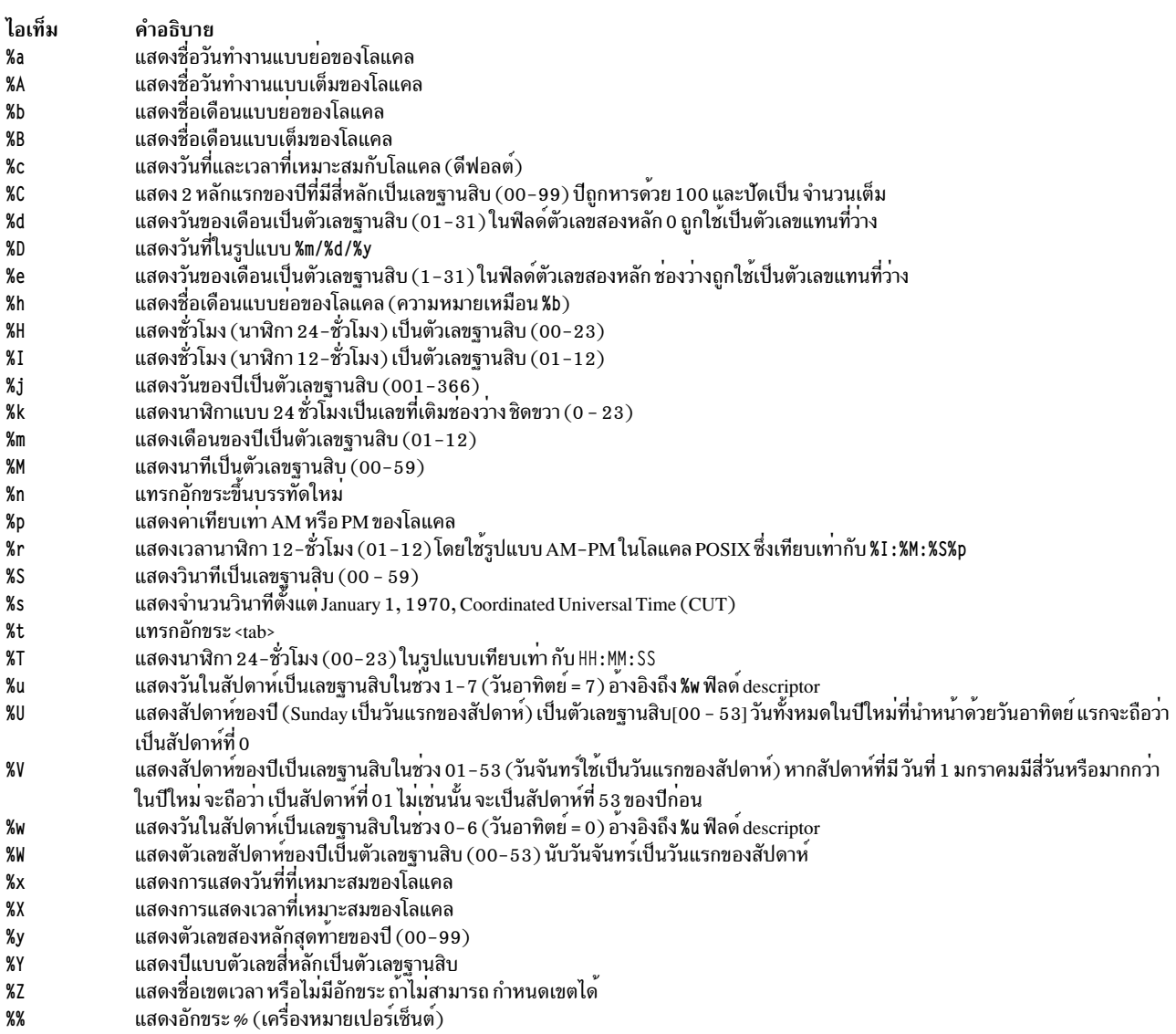

# ฟิลด์ Descriptors ที่มีการดัดแปลง

ฟิลด์ descriptor %E และ %0 สามารถแก้ไขเพื่อให้ระบุรูปแบบหรือข้อมูลจำเพาะที่ต่างกัน ดังอธิบายใน LC\_TIME Category สำหรับ Locale Definition Source File Format ใน *Files Reference* ถ<sup>้</sup>า คีย์เวิร์ดที่สัมพันธ์กัน (ดูที่คีย์เวิร์ด era, era\_year,<br>era\_d\_fmt และ alt\_digits) ไม**่ถูกระบุหรือไม**่สนับสนุน locale ปัจจุบันค**่าฟิลด์ descriptor ที่** 

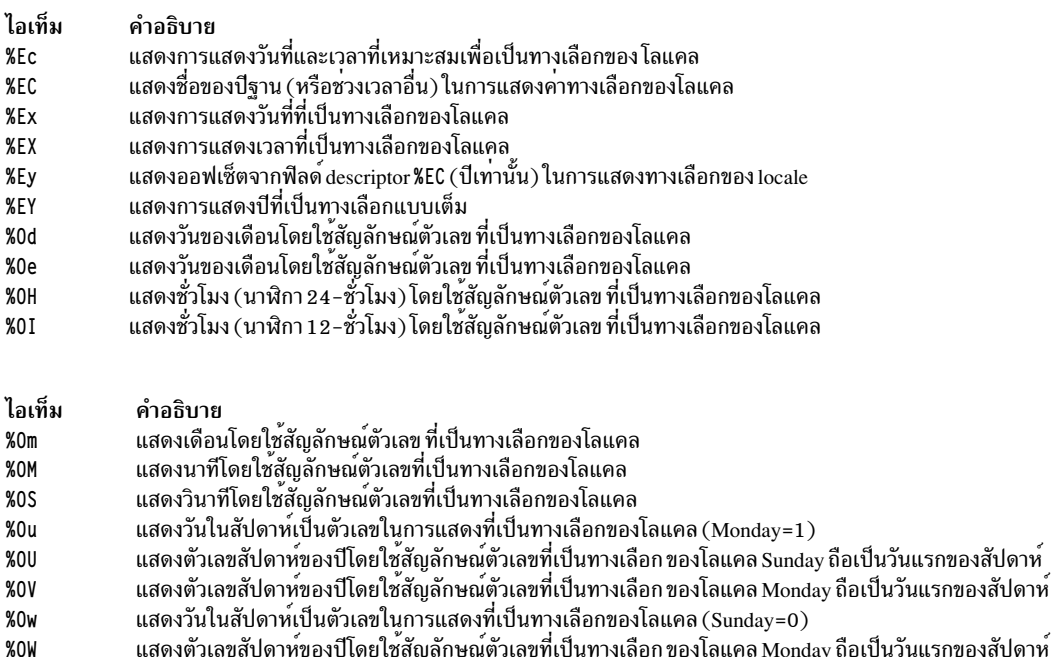

แสดงปี (ออฟเซ็ตจาก %C) ในการแสดงที่เป็นทางเลือก  $%0y$ 

#### สถานะออก

้คำสั่งนี้จะส่งคืนค่าออกดังต่อไปนี้:

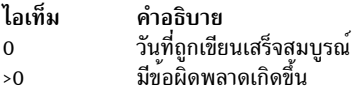

## ความปลอดภัย

Attention RBAC users and Trusted AIX users: This command can perform privileged operations. Only privileged users can run privileged operations. For more information about authorizations and privileges, see Privileged Command Database in Security. For a list of privileges and the authorizations associated with this command, see the Issecattr command or the getcmdattr subcommand.

#### ตัวอยาง

1. เมื่อต้องการแสดงวันที่และเวลาปัจจุบันให<sup>้</sup>ปอน:

date

่ 2. เมื่อต้องการตั้งค่าวันที่และเวลาให<sup>้</sup>ป<sup>้</sup>อน:

date 0217142590

สำหรับระบบที่ใช<sup>้</sup>CST เป็นเขตเวลา คำสั่งนี้จะตั้ง วันที่และเวลาเป็น Sat Feb 1 7 14:25:00 CST 1990

<span id="page-17-0"></span>หมายเหตุ: คุณต้องมี สิทธิ root ในการเปลี่ยนวันที่และเวลา

3. เมื่อต<sup>้</sup>องการแสดงวันที่และเวลาในรูปแบบที่ระบุให<sup>้</sup>ป<sup>้</sup>อน:

date +"%r %a %d %h %y (Julian Date: %j)"

# คำสั่งนี้จะแสดง วันที่ที่แสดงในตัวอย่างที่ 2 เป็น:

02:25:03 PM Fri 17 Feb 90 (Julian Date: 048)

# ตัวแปรสภาวะแวดล้อม

้ตัวแปรสภาวะแวดล<sup>้</sup>อมต่อไปนี้มีผล กับการทำงานของคำสั่ง date

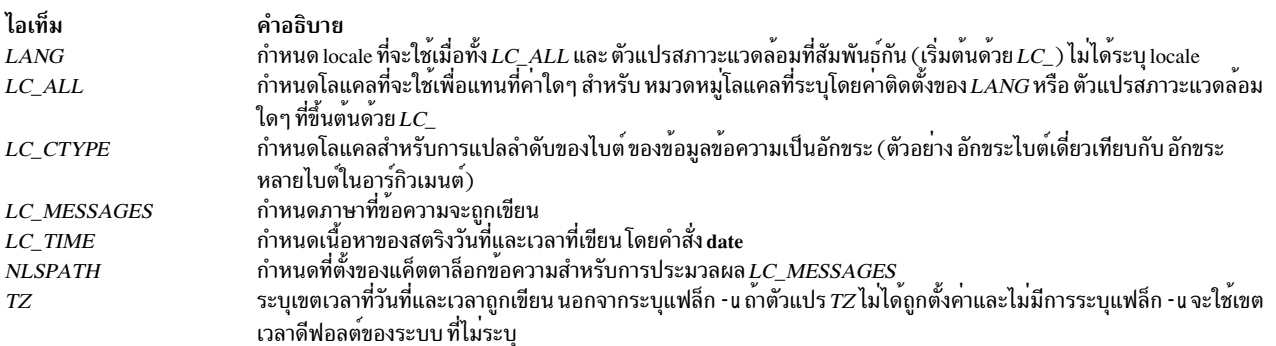

# ข้อมูลที่เกี่ยวข้อง:

คำสั่ง localtime คำสั่ง $time$ หมวดหมู่ LC\_TIME การทำความเข้าใจกับโลแคล

# ี<br>คำสั่ง dbts

วัตถุประสงค์

ดีบัก thin server

# ไวยากรณ์

dbts [ - V] ThinServer

# คำอธิบาย

คำสั่ง dbts จะเริ่มต้น thin server ในโหมดดีบัก คำสั่งจะตรวจสอบว่า thin server ถูกเริ่มต้นก่อนหน้านี้ในโหมดดีบักหรือไม่โดย การค้นหา บูตอิมเมจการดีบักที่สร้างขึ้นสำหรับ thin server ถ้าไม่พบ อิมเมจทั่วไปที่ thin server ใช้อยู่ถูกโคลนและ ดีบักบูตอิม ี เมจ ถูกจากสร้างโคลน เพื่อให้ thin server สามารถบูตเข้าสู่ดีบัก โหมด ดีบักบูตอิมเมจโคลนใช้ระเบียบการตั้งชื่อต่อไปนี้:

{COSI name} {thin server name}-debug

<span id="page-18-0"></span>หลังจาก thin server เสร็จสิ้นการใช<sup>้</sup>อิมเมจทั่วไปของการดีบัก คำสั่ง swts ต<sup>้</sup>องถูกรันเพื่อสลับ thin server ไปที่อิมเมจทั่วไปอื่น<br>คำสั่ง rmcosi จะลบอิมเมจทั่วไปของการดีบักที่สร้างขึ้นจาก คำสั่ง dbts คำสั่ง dbts สามารถรันบน

<span id="page-18-1"></span>คำอธิบาย

# แฟล็ก

ไอเท็ม  $-<sup>y</sup>$ 

#### สถานะออก

ไอเท็ม  $\Omega$  $\geq 0$ 

คำอธิบาย ้ - - - - - -<br>คำสั่งดำเนินการเสร็จด้วยผลสำเร็จ มีข้อผิดพลาดเกิดขึ้น

เปิดใช<sup>้</sup> verbose ดีบักเอาต<sup>ั</sup>พุตขณะคำสั่ง dbts รัน

# ความปลอดภัย

ี่ ค่าควบคุมการเข้าใช้: คุณต้องมีสิทธิ root ในการรันคำสั่ง dbts

# ตัวอย่าง

1. เมื่อต้องการดีบักบูต thin server ชื่อ 10bo ที่ใช้อิมเมจทั่วไป ชื่อ cosi1 ให<sup>้</sup>ปอน:

dbts lobo

ดีบักบูตอิมเมจชื่อ cosi1\_lobo-debug ถูกสร้างเพื่อบูต lobo เข้าสู่ ดีบักโหมด

#### **Location**

/usr/sbin/dbts

# ไฟล์

ไอเท็ม /etc/niminfo คำอธิบาย ้<br>มีตัวแปรที่ใช<sup>้</sup>โดย NIM

# ข้อมูลที่เกี่ยวข้อง:

คำสั่ง Ists คำสั่ง mkts คำสั่ง nim คำสั่ง rmts

# ์ คำสั่ง dbx

# วัตถุประสงค์

จัดเตรียมสภาวะแวดล<sup>้</sup>อมเพื่อการดีบักและรันโปรแกรม

# ไวยากรณ์

dbx [-a ProcessID] [-B DebugFile] [-c CommandFile] [-I Directory] [-E DebugEnvironment] [-p oldpath=newpath:...l pathfile | [-u] [-F] [-L] [-r] [-x] [-v] [-C CoreFile | ObjectFile [CoreFile]]

# คำอธิบาย

ี คำสั่ง dbx มีโปรแกรมดีบักเชิงสัญลักษณ์สำหรับโปรแกรม C, C++ และ Fortran เพื่อให้คุณสามารถดำเนินการต่อไปนี้:

- ตรวจสอบอ็อบเจ็กต์และคอร์ไฟล์
- จัดเตรียมสภาวะแวดล้อมที่มีการควบคุมสำหรับ การรันโปรแกรม
- ้ เซ็ตจุดพักที่คำสั่งที่เลือกหรือ รันโปรแกรมครั้งละหนึ่งบรรทัด
- ี ดีบักใช้ตัวแปรเชิงสัญลักษณ์และแสดง ตัวแปรในรูปแบบที่ถูกต้อง

พารามิเตอร์*ObjectFile* เป็นอ็อบเจ็กต์ไฟล์ (ที่รันได*้*) ที่สร้างโดยคอมไพลเลอร์ ใช้แฟล็ก -g (สร้างตารางสัญลักษณ์) เมื่อทำ ิการคอมไพล์โปรแกรมของคุณเพื่อสร้างข้อมูลคำสั่ง dbx ที่จำเป็น

หมายเหตุ: แฟล็ก -g ของคำสั่ง cc ต้องใช้เมื่ออ็อบเจ็กต์ไฟล์ถูกคอมไพล์ ถ้าแฟล็ก -g ไม่ถูกใช้หรือ ถ้าการอ**้างอิงสัญลักษณ์** ถูกลบออกจากไฟล์ xcoff ด้วยคำสั่ง strip ความสามารถเชิงสัญลักษณ์ของ คำสั่ง dbx จะถูกจำกัด นอกจากนี้ อย่าใช้ คอมไพล ี เลอร์อ็อพชัน -O เพื่อออปติไมซ์โปรแกรม ที่คุณวางแผนที่จะดีบักด<sup>้</sup>วย dbx การออปติไมซ์จัดเรียงโค*้*ดใหม**่ และดำเนินการข้อ** มูลดีบัก จำกัดคา การดีบักโปรแกรมเรียกทำงานเพิ่มเติมด*้*วยคำสั่ง dbx

้ถ้าแฟล็ก - c ไม่ถูก ระบุ คำสั่ง dbx จะตรวจสอบหาไฟล์ .dbxinit ใน ไดเร็กทอรี \$HOME ของผู้ใช้ จากนั้นจะตรวจสอบ ไฟล์ .dbxinit ในไดเร็กทอรีปัจจุบันของผู้ใช<sup>้</sup> ถ้าไฟล์ .dbxinit มีอยู่ในไดเร็กทอรีปัจจุบัน ไฟล์นั้นจะเขียนทับไฟล์ .dbxinit ใน ไดเร็ก ทอรี \$HOME ของผู้ใช้ ถ้าไฟล์ .dbxinit มีอยู่ในไดเร็กทอรี \$HOME ของผู้ใช<sup>้</sup> หรือไดเร็กทอรีปัจจุบัน คำสั่งย**่อยของไฟล์นั้นรั**น ิตอนเริ่มต้นของเซสชันการดีบัก ใช้เอดิเตอร์เพื่อสร้างไฟล์ .dbxinit

ี ถ้า*ObjectFile* ไม่ถูก ระบุ dbx จะถามถึงชื่อของ อ็อบเจ็กต์ไฟล์ที่จะถูกตรวจสอบ ดีฟอลต์คือ a.out ถ้าไฟล์ core มีอยู่ในไดเร็ก ุทอรี่ปัจจุบัน หรือพารามิเตอร์*CoreFile* ถูกระบุ dbx จะรายงานตำแหน**่งที่โปรแกรมผิดพลาด ตัวแปร รีจิสเตอร์** และหน**่**วย ิ ความจำที่เก็บในอิมเมจหลัก อาจถูกตรวจสอบจนกระทั่งการเรียกใช<sup>้</sup>งาน*ObjectFile* เริ่มต<sup>้</sup>นขึ้น ที่ จุดนั้นโปรแกรมดีบัก dbx พร้อมต์ รอรับคำสั่ง

แฟล็ก -B ใช้เพื่อระบุอ็อบเจ็กต์ไฟล์ทางเลือก หรือไฟล์ .stab แยกต่างหากที่มีข้อมูลการดีบักเกี่ยวกับการเริ่มทำงาน อ็อบเจ็กต์ ไฟล์ ทางเลือกสามารถระบุขณะเชื่อมต่อไปยังกระบวนการเท่านั้น ข้อมูลดีบักถูกอานจากอ็อบเจ็กต์ไฟล์รองนี้ หรือดีบักไฟล์ .stab แทนสำเนาดิสก์ของ กระบวนการที่รันอยู่ อ็อบเจ็กต์ไฟล์รองนี้ต้องเป็นสำเนา ที่ unstripped ของอ็อบเจ็กต์ไฟล์ต้นฉบับ มิฉะนั้นจะถูกละเว<sup>้</sup>น ใช<sup>้</sup>แฟล็ก -B เมื่อขนาดของส่วนดีบัก มีขนาดใหญ<sup>่</sup>ใช้สำเนาที่ strip ของอ็อบเจ็กต์ไฟล์ขณะรันและ unstripped สำเนาขณะทำการดีบัก ดีบักไฟล์ .stab สามารถถูกสร้าง ผ่านอ็อพชันตัวเชื่อมโยง –bstabsplit ถ้าไม่ระบุแฟล็ก -B สำหรับโปรแกรม stabsplit คำสั่ง dbx จะพยายามรับไฟล์ .stab ที่ตรงกันจากไดเร็กทอรีโปรแกรม

# การจัดการนิพจน์

โปรแกรม dbx สามารถแสดง นิพจน์ได้หลากหลาย คุณสามารถระบุนิพจน์ ในโปรแกรมดีบัก dbx ด้วยไวยากรณ์ C ที่มีส่วน า<br>ขยาย Fortran บางส่วน

โอเปอเรเตอร์ต่อไปนี้ใช้ได้ในดีบักโปรแกรม:

 $10$  AIX เวอร์ชัน 7.2: ข้อมูลอ้างอิงคำสั่ง วอลุ่ม 2, d - h

```
ไอเท็ม
                                                                                          คำอธิบาย
* (เครื่องหมายดอกจัน) หรือ ^ (คาเร็ต)
                                                                                         ิ หมายถึงการเปลี่ยนทิศทางหรือการยกเลิกการอ<sup>้</sup>างอิงตัวชี้
[] (วงเล็บเหลี่ยม) หรือ ( ) (วงเล็บ)
                                                                                         หมายถึงนิพจน์ซับสคริปต์ของ array
                                                                                         ใช้ฟิลด์นี้อ้างอิงโอเปอเรเตอร์ที่มีตัวชี้และโครงสร้าง
. (จุด)
                                                                                         (structures) ตัวดำเนินการนี้ทำให<sup>้</sup>ตัวดำเนินการ C -> (ลูกศร)
                                                                                         ไม่จำเป็นต้องใช้แม้ว่า จะอนฌาตให้ใช้ได้
& (แอมเปอร์แซนด์)
                                                                                         รับแอดเดรสของตัวแปร
                                                                                         แยกขอบเขตบนและลาง เมื่อระบ subsection ของ array ตัวอย่าง:
\ldots (สองจุด)
                                                                                         n[1..4]
```
#### ชบิดของการดำเบิบการต่อไปบี้ใช้ได<sup>้</sup>ใบบิพจบ์ใบดีบักโปรแกรม<sup>.</sup>

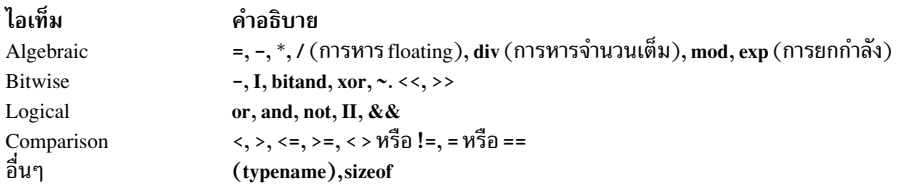

้นิพจน์โลจิคัลและการเปรียบเทียบ สามารถใช<sup>้</sup> เป็นเงื่อนไขใน stop และ trace

ชนิดนิพจน์จะถกตรวจสอบ คณเขียนทับ ชนิดนิพจน์โดยการใช<sup>้</sup>การเปลี่ยนชื่อหรือโอเปอเรเตอร์ casting สามรปแบบ ของการ เปลี่ยนชื่อชนิดคือ Typename(Expression), Expression|Typename และ (Typename) Expression ต่อไปนี้เป็น ตัวอย่างซึ่ง ตัวแปร $_{X}$ คือจำนวนเต็ม ที่มีค่า 97:

```
(dbx) print x97
(dbx) print char (x), x \setminus char, (char), x, x97 יגי יגי יגי
```
#### การแก้ไขบรรทัดคำสั่ง

ี คำสั่ง dbx มีคุณลักษณะการแก<sup>้</sup>ไขบรรทัดรับคำสั่งคล*้*ายกับคุณลักษณะที่มี ให**้โดย Korn Shell โหมด vi มีคุณลักษณะการ**แก้ไข vi-like ขณะที่โหมด emacs ให<sup>้</sup>คุณมีการควบคุมเหมือนกับ emacs

คุณลักษณะ เหล**่านี้สามารถเปิดใช**้โดยใช้คำสั่งย่อย dbx คือ set –o หรือ set edit เมื่อต้องการเปิดใช้การแก้ไข บรรทัดรับคำสั่งใน ลักษณ vi คุณควรพิมพ์คำสั่งย่อย set edit vi หรือ set -o vi

้คุณยังสามารถใช้ตัวแปรสภาวะแวดล<sup>้</sup>อม EDITOR เพื่อตั้งค<sup>่</sup>าโหมดแก<sup>้</sup>ไข

้คำสั่ง dbx จะบันทึก ประวัติของคำสั่ง ซึ่งถูกปอนในบรรทัดรับคำสั่ง ในไฟล์ประวัติ .dbxhist หากไม่ได้ตั้งค่าตัวแปรสภาวะแวด ล้อม DBXHISTFILE ไฟล์ประวัติ \$HOME/.dbxhist จะถกใช้

โดยดีฟอลต์ dbx บันทึกข้อความของคำสั่ง 128 สุดท้ายที่ป้อน ตัวแปรสภาวะแวดล<sup>้</sup>อม DBXHISTSIZE สามารถถูกใช<sup>้</sup>เพื่อเพิ่ม ี คาจำกัดบี้

# แฟล็ก

<span id="page-21-12"></span><span id="page-21-5"></span><span id="page-21-4"></span><span id="page-21-2"></span><span id="page-21-1"></span><span id="page-21-0"></span>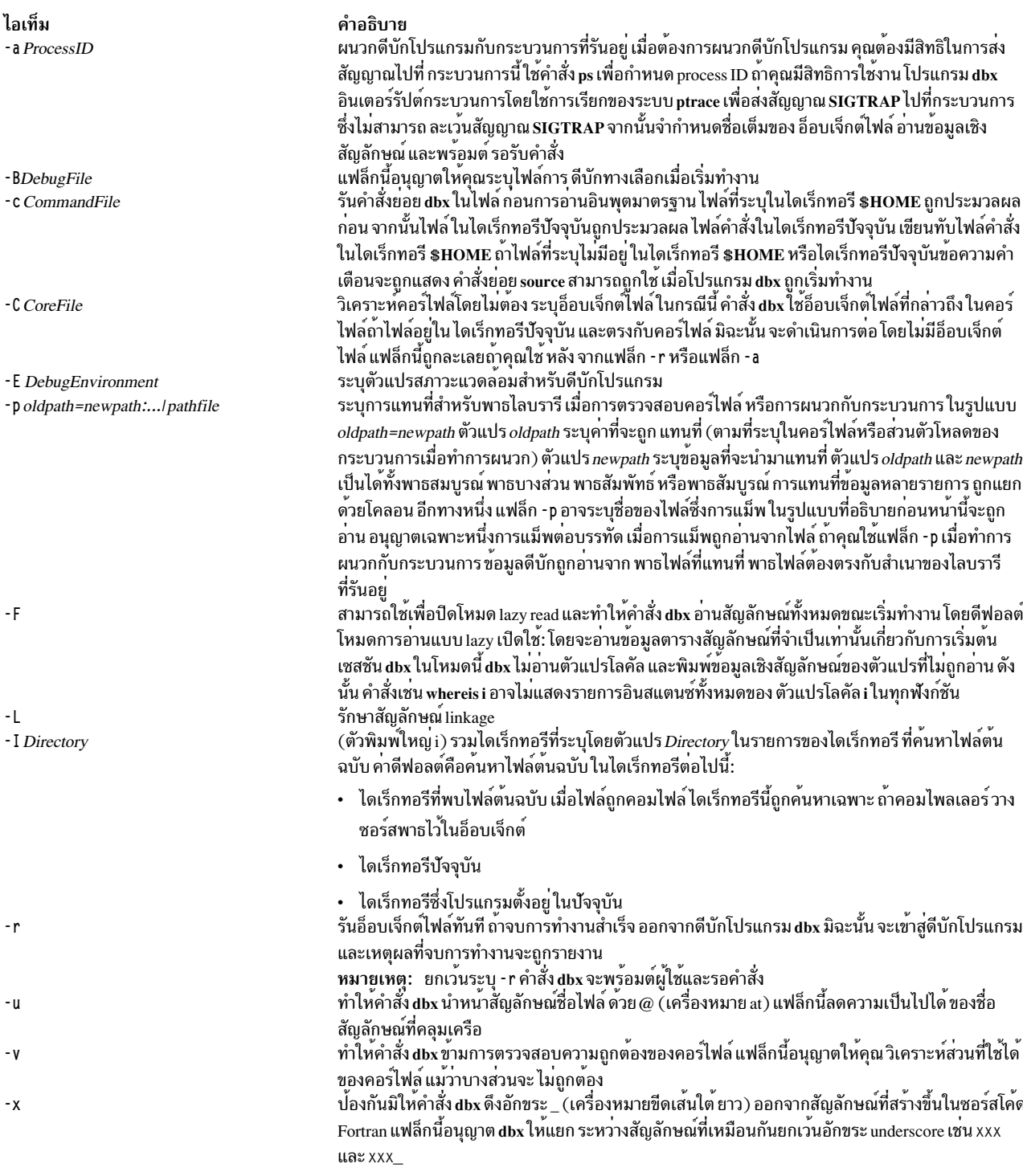

# <span id="page-21-11"></span><span id="page-21-10"></span><span id="page-21-9"></span><span id="page-21-8"></span><span id="page-21-7"></span><span id="page-21-6"></span><span id="page-21-3"></span>ตัวอย่าง

1. ตัวอย่างต่อไปนี้อธิบายวิธีเริ่ม ดีบักโปรแกรม dbx พร<sup>้</sup>อมกับ กระบวนการ ตัวอย่างใช<sup>้</sup>โปรแกรมชื่อ samp.c โปรแกรม C<br>นี้ขั้นแรกถูกคอมไฟล์ด้วยแฟล็ก - g เพื่อสร้างอ็อบเจ็กต์ไฟล์ที่มีการอ้างอิงตารางเชิงสัญลักษณ์ในกรณีนี้ โปรแก samp:

\$ cc -g samp.c -o samp

เมื่อโปรแกรม samp ถูกรัน ระบบปฏิบัติการจะรายงานข<sup>้</sup>อผิดพลาดของบัส และเขียนคอร์อิมเมจไปที่ไดเร็กทอรีทำงาน ของคณ ดังนี้:

 $s$  samp Bus Error - core dumped

เมื่อต้องการกำหนดตำแหน่งที่ข้อผิดพลาดเกิดขึ้น ให้ปลบ:

\$ dbx samp

 $\{$ 

 $\mathcal{E}$ 

ระบบจะส่งคืนข้อความต่อไปนี้:

```
dbx version 3.1
Type 'help' for help.
reading symbolic information . . . [
using memory image in core]
  25 \times [i] = 0;
(dbx) quit
```
2. ตัวอย่างนี้อธิบายวิธีผนวก dbx เข้ากับกระบวนการ ตัวอย่างนี้ใช่โปรแกรมต่อไปนี้ looper.c:

```
main()int i.x[10];
     for (i = 0; i < 10;):
```
โปรแกรมไม่มีการสิ้นสุดเนื่องจาก i ไม่ ถูกเพิ่มค่า คอมไฟล์ looper.c ด้วยแฟล็ก - g เพื่อรับความสามารถในการดีบักเชิง สัญลักษณ์:

\$ cc -g looper.c -o looper

รัน looper จาก บรรทัดคำสั่งและดำเนินการขั้นตอนต่อไปนี้เพื่อผนวก dbx กับโปรแกรมขณะที่รันอยู่:

a. เมื่อต้องการผนวก dbx กับ looper คุณต้องกำหนด process ID ถ้าคุณ ไม่รัน looper เป็นการประมวลผลส่วนหลัง คุณ ต้องมี Xwindow อื่นเปิดอยู่ จาก Xwindow นี้ให<sup>้</sup>ปอน:

ps -u UserID

โดยที่ UserID คือ ล็อกอิน ID ของคุณ กระบวนการที่แอ็คทีฟทั้งหมดที่เป็นของคุณถูกแสดง ดังนี้:

**TTY** PID TIME COMMAND  $console$   $0:04$ 68  $sh$ 467 1ft3 10:48 looper

ในตัวอย่างนี้ process ID ที่เชื่อมโยงกับ looper คือ 467

b. เมื่อต้องการผนวก dbx กับ looper ให้ป<sup>้</sup>อน:

 $$ dbx - a 467$ ระบบ จะส่งคืนข้อความต่อไปนี้:

```
Waiting to attach to process 467 . . .
Successfully attached to /tmp/looper.
dbx is initializing
Type 'help' for help.
reading symbolic information . . .
```

```
attached in main at line 5
      for (i = 0: i < 10:):\sqrt{2}(dhx)
```
ขณะนี้คุณสามารถเคียวรี และดีบักกระบวนการ ได<sup>้</sup>เสมือนว<sup>่</sup>ากระบวนการนันเริ่มต<sup>้</sup>นทำงานด*้*วย dbx

่ 3. เมื่อต้องการเพิ่มไดเร็กทอรีให้กับรายการของ ไดเร็กทอรีที่จะถูกค้นหาไฟล์ต้นฉบับของไฟล์เรียกทำงาน objfile คุณ ี สามารถป<sup>ิ</sup>้คน:

```
$dbx -I /home/user/src -I /home/group/src
obifile
```
ี คำสั่งย่อย use อาจถูกใช้สำหรับฟังก์ชันนี้เมื่อ dbx เริ่มทำงาน คำสั่ง use รีเซ็ตรายการของไดเร็กทอรี ซึ่งแฟล็ก - I เพิ่ม ไดเร็กทอรี่ให้กับรายการ

4. เมื่อต้องการใช้แฟล็ก - r ให้ป้อน:

\$ dbx -r samp

ระบบ จะส่งคืนข้อความต่อไปนี้:

```
Entering debug program . . .
dbx version 3.1
Type 'help' for help.
reading symbolic information . . .
bus error in main at line 25
  25 \times [i] = 0:
(dbx) quit
```
แฟล็ก -r อนุญาตให**้คุณ ตรวจสอบสถานะของกระบวนการของคุณในหน**่วยความจำ แม**้ว่าคอร์ อิมเมจไม**่ถูกรับเข้ามา

5. เมื่อต้องการระบุตัวแปรสภาวะแวดล้อมสำหรับดีบักโปรแกรมให้ป<sup>้</sup>อน:

dbx -E LIBPATH=/home/user/lib -E LANG=Ja\_JP objfile

่ 6. เมื่อต้องการระบุอ็อบเจ็กต์ทางเลือก และไลบรารีขณะเชื่อมโยง กับกระบวนการ ให้ป<sup>้</sup>อน:

```
dbx -a 467 -B debug_samp -p /usr/lib/=./dir/debug_libs/
```
7. เมื่อต้องการระบไฟล์ดีบักที่แยกเมื่อเริ่มทำงานให้ป<sup>้</sup>อน:

dbx -B /usr/debug\_samp.stab debug\_samp

# ี คำสั่งย่อย dbx

```
หมายเหตุ: คำสั่งย่อยสามารถใช<sup>้</sup>เฉพาะขณะรันโปรแกรมดีบัก dbx
```

```
ไอเท็ม
                                คำอธิบาย
                                ค<sup>้</sup>นหารูปแบบไปข้างหน้าในไฟล์ต<sup>้</sup>นฉบับปัจจุบัน
                                ้ค้นหารูปแบบย้อนกลับในไฟล์ต้นฉบับปัจจุบั่น
\boldsymbol{\gamma}เพิ่มคำสั่งย่อย dbx เข้ากับจำนวนของเหตุการณ์ที่ระบุ
addcmd
                                สร้างนามแฝงสำหรับคำสั่งย<sup>่</sup>อย dbx
alias
                                กำหนดค่าให้กับตัวแปร
assign
                                ี แสดงข้อมูลเกี่ยวกับแอ็ตทริบิวต์อ็อบเจ็กต์ ทั้งหมดหรือ เฉพาะที่เลือก
attribute
                                ้รันอ็อบเจิ้กต์โค้ดที่เชื่อมโยงกับโพรซีเดอร์หรือฟังก์ชัน ที่ระบ
call
                                เปลี่ยนวิธีที่โปรแกรมดีบัก dbx ตีความสัญลักษณ<sup>์</sup>
case
                                ิสตาร์ทการจับสัญญาณก่อนที่สัญญาณ นั้นจะถกส่งไปที่แอ็พพลิเคชันโปรแกรม
catch
                                ิลบการหยุดทั้งหมดที่บรรทัดซอร์สโดยเฉพาะ
clear
                                เอาจุดหยุดทั้งหมดที่แอดเดรสออก
cleari
                                ้แสดงข้อมูลเกี่ยวกับตัวแปลเงื่อนไข ทั้งหมด หรือเฉพาะที่เลือก
condition
```
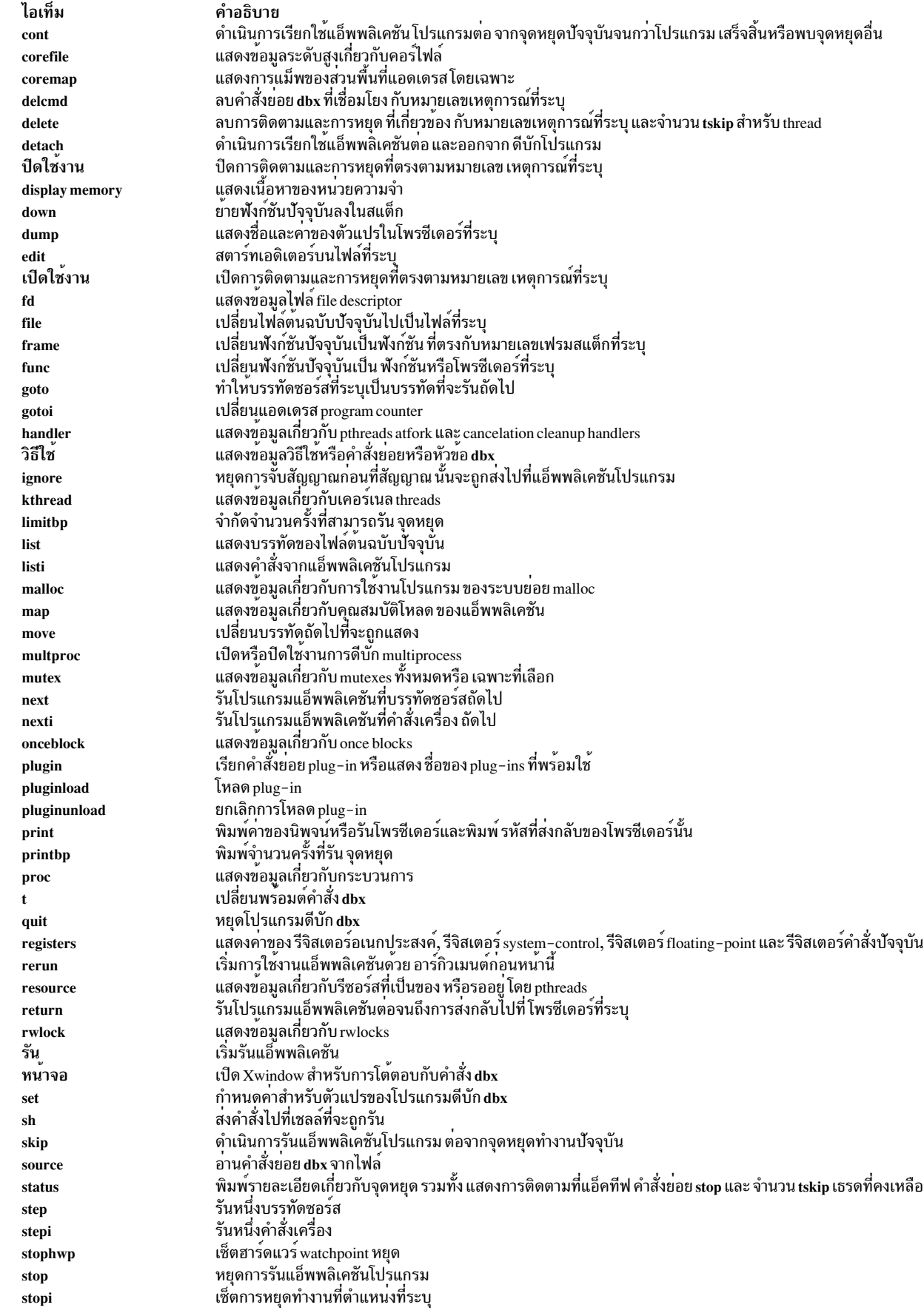

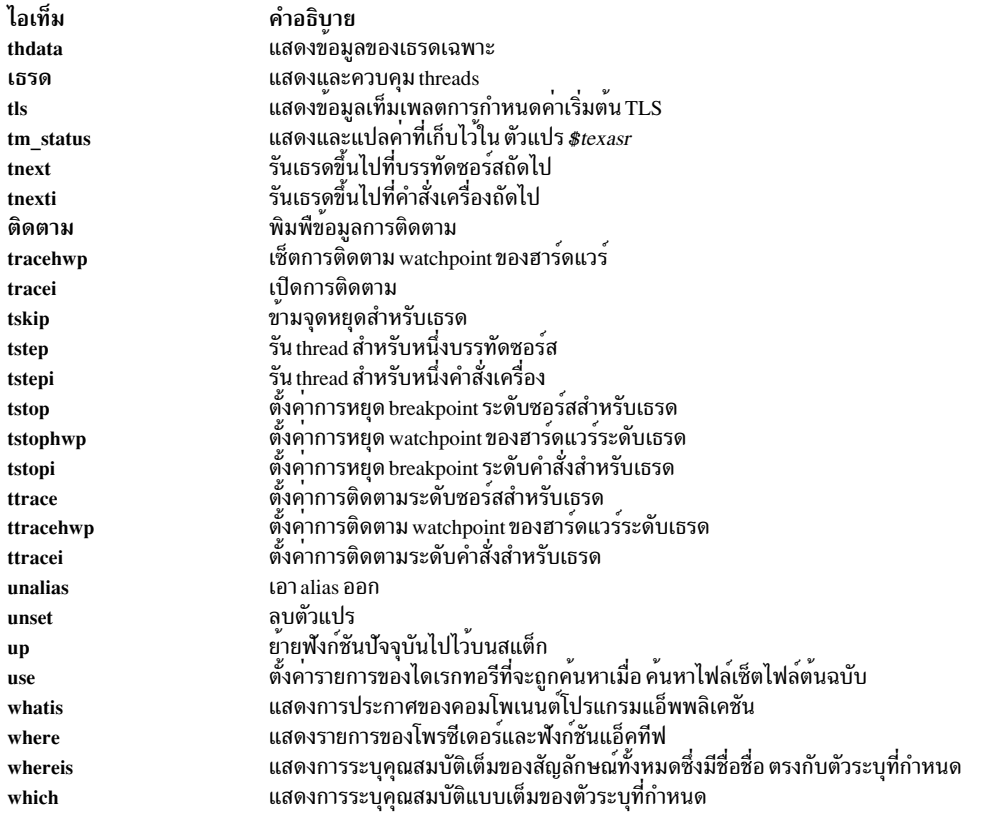

#### <span id="page-25-0"></span>/Subcommand

#### /[RegularExpression[/]]

คำสั่งย<sup>่</sup>อย / ค<sup>้</sup>นหา ไปข้างหน<sup>้</sup>าในในไฟล์ต<sup>้</sup>นฉบับปัจจุบันตามรูปแบบที่ระบุโดยพารามิเตอร์*RegularExpression* การป<sup>้</sup>อนคำสั่ง<br>ย่อย / โดยไม่มีอาร์กิวเมนต์ทำให**้ dbx ค**้นหาไปข้างหน้าสำหรับนิพจน์ทั่วไปก่อนหน้านี้ การค้นหาย้อ ของไฟล์

#### ตัวอย่าง

1. เมื่อต้องการค้นหาไปข้างหน้าในไฟล์ต้นฉบับปัจจุบันเพื่อหาหมายเลข 12 ให<sup>้</sup>ป้อน:

 $/12$ 

2. เมื่อต้องการทำซ้ำการค้นหาก่อนหน้านี้ให้ป้อน:

```
\sqrt{ }
```

```
ดูที่คำสั่งย่อย ? (ค<sup>้</sup>นหา) และรูทีนย่อย regcmp
```
#### <span id="page-25-1"></span>? Subcommand

```
? [RegularExpression [?]]
```
? ค<sup>้</sup>นหา ย้อนกลับในไฟล์ต<sup>้</sup>นฉบับปัจจุบัน เพื่อหารูปแบบที่ระบุโดย พารามิเตอร์ RegularExpression การป<sup>้</sup>อน คำสั่งย<sup>่</sup>อย ?<br>ที่ไม่มีอาร์กิวเมนต์ทำให**้คำสั่ง dbx ทำการค้นหาย้อนหลับเพื่อหานิพ**จน์ทั่วไป ก่อนหน**้านี้ การค้นหาย้อ** ของไฟล์

 $16$  AIX เวอร์ชัน 7.2: ข้อมูลอ้างอิงคำสั่ง วอลุ่ม 2, d - h

#### ตัวอย่าง

- เมื่อต้องการค้นหาย้อนกลับในไฟล์ต้นฉบับปัจจุบัน สำหรับตัวอักษร z ให้ป<sup>้</sup>อน:  $1.$ 
	- $27$
- 2. เมื่อต้องการทำซ้ำการค้นหาก่อนหน้านี้ให้ป้อน:
	- $\overline{?}$

์ ดูที่คำสั่งย่อย / (ค<sup>้</sup>นหา) และรูทีนย่อย regcmp

#### <span id="page-26-0"></span>คำสั่งย่อย addcmd

addcmd { Number... | all } "commands string"

ี คำสั่งย่อยaddcmd จะเพิ่ม คำสั่งย่อย dbx เข้ากับเหตุการณ์ที่ระบุ เหตุการณ์ที่ระบุนี้ จะรันเมื่อจุดหยุด จุดติดตาม หรือจุดเฝ้าดู ิ สอดคล้องกับ เหตุการณ์นั้นถูกเรียกใช<sup>้</sup> คำสั่งย**่อย dbx สามารถถูกระบุผ**านพารามิเตอร์ "commands\_string" ซึ่งคือกลุ่มของคำ สั่งย**่อย dbx ที่แยกโดยเซมิโคลอน (; ) เหตุการณ**์ซึ่งคำสั่งย่อย dbx จะถูกเพิ่ม สามารถถูกระบุผ**่านพารามิเตอร**์ Number หรือคำ ้สั่งย<sup>่</sup>อย dbx สามารถถูกเพิ่มให<sup>้</sup>กับเหตุการณ์ทั้งหมดโดยใช<sup>้</sup>แฟล็ก all

#### แฟล็ก

ไอเท็ม คำอธิบาย ้เพิ่มคำสั่งย**่อย dbx ให**้กับเหตุการณ์ทั้งหมด all

## ตัวอย่าง

1. เมื่อต้องการเพิ่มคำสั่งย่อย where ให้กับหมายเลขเหตุการณ์ 1 ให<sup>้</sup>ปอน:

<span id="page-26-2"></span>addcmd 1 "where"

2. เมื่อต้องการเพิ่มคำสั่งย่อย registers ให้กับหมายเลขเหตุการณ์ 2 ให้ป<sup>้</sup>อน:

addcmd 2 "registers"

3. เมื่อต้องการเพิ่มคำสั่งย่อย where และ registers ให้กับ หมายเลขเหตุการณ์ 3 ให้ป<sup>้</sup>อน:

addcmd 3 "where; registers"

ดูที่คำสั่งย่อย clear ,คำสั่งย่อย delcmd ,คำสั่งย่อย delete ,คำสั่งย่อย disable ,คำสั่งย่อย enable ,คำสั่งย่อย stop ,คำสั่งย่อย status และคำสั่งย่อย trace รวมทั้งดูที่ การตั้งค่า และการลบจุดหยุดใน in General Programming Concepts: Writing and Debugging Programs

## <span id="page-26-1"></span>้คำสั่งย<sup>่</sup>อย alias

```
alias [Name [[(Arglist)] String | Subcommand]]
```
ี คำสั่งย<sup>่</sup>อย alias สร้าง aliases สำหรับคำสั่งย<sup>่</sup>อย dbx พารามิเตอร์*Name* เป็น alias ที่ถูกสร้างขึ้น พารามิเตอร์ *String* เป็นชุดของ ี คำสั่งย่อย dbx ที่หลังจากการเรียกใช้คำสั่งย่อยนี้ สามารถถูกอ<sup>้</sup>างอิงไปถึง โดย *Name* ถ้าคำสั่งย่อย alias ถูกใช้โดยไม่มีพารา มิเตอร์ จะแสดง aliases ปัจจุบันทั้งหมด

## ตัวอย่าง

1 เมื่อต<sup>้</sup>องการแทบที่ rr สำหรับ rerun ให<sup>้</sup>ปลบ<sup>.</sup>

alias rr rerun

2. เมื่อต้องการรันสองคำสั่งย่อย print n และ step เมื่อ printandstep ถูกพิมพ์ที่บรรทัดคำสั่ง ให้ป<sup>้</sup>อน:

alias printandstep "print n; step"

3. คำสั่งย่อย alias ยังสามารถถูกใช<sup>้</sup>เป็นส่วนช<sup>่</sup>วยเหลือแมโครที่จำกัด ตัวอย่างเช่น:

```
(dbx) alias px(n) "set $hexints; print n; unset $hexints"
(dbx) alias a(x,y) "print symname[x]->symvalue._n_n.name.Id[y]"
(dbx) px(126)0x7e
```
ในตัวอย่างนี้ alias px พิมพ์ ค่าในเลขฐานสิบหกโดยไม่มีผลถาวรกับสภาวะแวดล<sup>้</sup>อม การดีบัก

# <span id="page-27-0"></span>้คำสั่งย่อย assign

assign Variable=Expression

คำสั่งย่อย assign กำหนดค่าที่ระบุโดยพารามิเตอร์ $\it{Expression}$  กับตัวแปรที่ระบุโดยพารามิเตอร์ Variable

# ตัวอย่าง

1. เมื่อต<sup>้</sup>องการกำหนดค**่าของ 5 ให**้กับตัวแปร x ให้ป<sup>ื</sup>อน:

assign  $x = 5$ 

2. เมื่อต้องการกำหนดค<sup>่</sup>าของตัวแปร y ให<sup>้</sup>กับตัวแปร x ให<sup>้</sup>ปอน:

```
assign x = y
```
3. เมื่อต้องการกำหนดค่าอักขระ ' z' ให้กับตัวแปร z ให<sup>้</sup>ป<sup>ี</sup>คน:

assign  $z = rz'$ 

4. เมื่อต้องการกำหนดค<sup>่</sup>าบลีน false ให<sup>้</sup>กับตัวแปรชนิดโลจิคัล B ให<sup>้</sup>ปอน:

```
assign B = false
```
5. เมื่อต้องการกำหนดสตริง "Hello World" ให้กับตัวชี้อักขระ Y ให<sup>้</sup>ป<sup>้</sup>อน:

assign  $Y = "Hello World"$ 

6. เมื่อต้องการปิดใช้งานการตรวจสอบ การพิมพ์ให้ตั้งค่าตัวแปรโปรแกรมดีบัก dbx คือ \$unsafeassign โดย การป้อน: set \$unsafeassign

ดูที่ การแสดงและการแก้ไขตัวแปร

# <span id="page-27-1"></span>คำสั่งย<sup>ู่</sup>อย attribute

```
attribute [ AttributeNumber ... ]
```
คำสั่งย่อย attribute แสดงข้อมูลเกี่ยวกับ thread ผู้ใช<sup>้</sup>, mutex หรืออ็อบเจ็กต์แอ็ตทริบิวต์ เงื่อนไขที่กำหนดโดยพารามิเตอร์ AttributeNumber ถ้าไม่มีการระบุพารามิเตอร์ อ็อบเจ็กต์แอ็ตทริบิวต์ทั้งหมดจะถูกแสดง

สำหรับแต่ละอ็อบเจ็กต์แอ็ตทริบิวต์ที่แสดง ข้อมูลต่อไปนี้ ถูกแสดง:

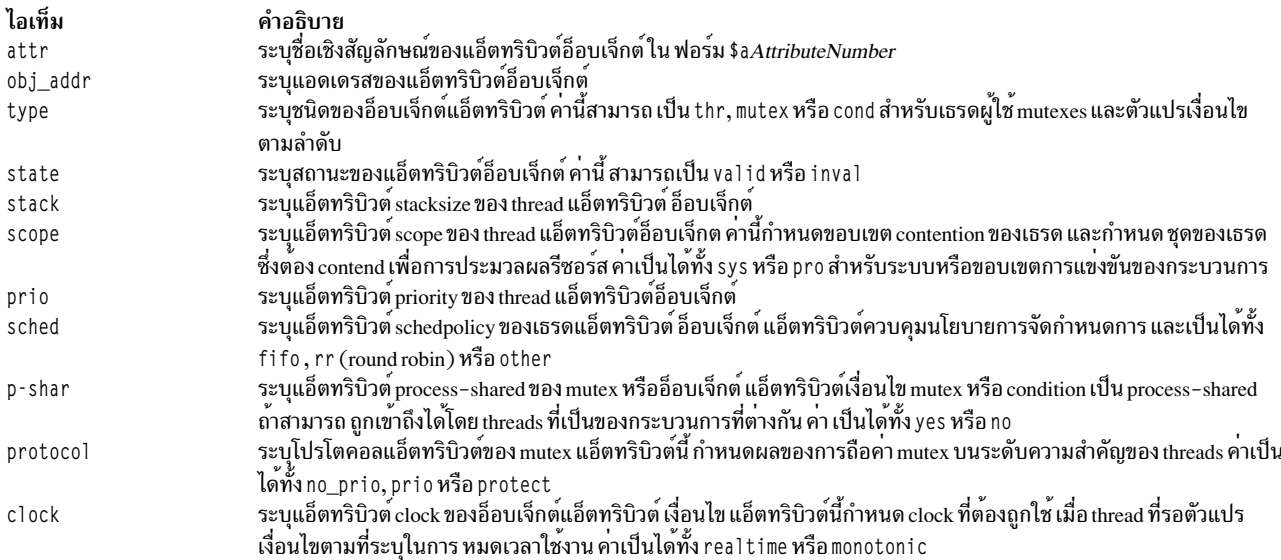

#### Notes:

- 1. คำสั่งย่อย print ของดีบักโปรแกรม dbx รู้จักชื่อแอ็ตทริบิวต์เชิงสัญลักษณ์ และสามารถถูกใช้เพื่อแสดง สถานะของอ็ อบเจ็กต์ที่เกี่ยวข้อง
- 2. แอ็ตทริบิวต์ที่มีอยู่ขึ้นกับการนำอ็อพชัน POSIX มาใช<sup>้</sup>

#### ตัวอย่าง

1. เมื่อต้องการแสดงข้อมูลเกี่ยวกับแอ็ตทริบิวต์ทั้งหมดให<sup>้</sup>ปอน:

attribute

```
เอาต์พุตมีข้อมูลเหมือนดังนี้:
```
attr obj\_addr type state stack scope prio sched p-shar \$a1 0x200035c8 mutex valid  $n<sub>0</sub>$ \$a2 0x20003628 cond valid  $n<sub>0</sub>$ \$a3 0x200037c8 thr valid 57344 sys 126 other \$a4 0x200050f8 thr valid 57344 pro 126 other

่ 2. เมื่อต้องการแสดงข้อมูลเกี่ยวกับแอ็ตทริบิวต์ 1 และ 3 ให้ปอน:

```
attribute 1 3
```
เอาต์พุตมีข้อมูลเหมือนดังนี้:

attr obj\_addr type state stack scope prio sched p-shar \$a1 0x200035c8 mutex valid  $n<sub>0</sub>$ \$a3 0x200037c8 thr valid 57344 sys 126 other

ดูที่คำสั่งย่อย condition,คำสั่งย่อย mutex ,คำสั่งย่อย print และคำสั่งย่อย thread สำหรับคำสั่ง dbx

และดูที่ การสร้าง Threads, การใช<sup>้</sup> Mutexes และ การใช<sup>้</sup>ตัวแปรเงื่อนไข ใน General Programming Concepts: Writing and Debugging Programs

# <span id="page-29-0"></span>คำสั่งย<sup>่</sup>อย call

```
call Procedure ([Parameters])
```
ี คำสั่งย่อย call รัน โพรซีเดอร์ที่ระบุโดยพารามิเตอร์*Procedure* โค*้ดส่งคืนจะไม่ถูกพิมพ์ ถ้ามีการระบุพ*ารามิเตอร์ จะถูกส่งไปที่ โพรซีเดอร์ที่ถูกรัน

หมายเหตุ: คำสั่งย่อย call ไม่สามารถถูกใช<sup>้</sup>เพื่อเรียก ฟังก์ชันที่รับพารามิเตอร์เวกเตอร์

## ตัวอย่าง

เมื่อต<sup>้</sup>องการเรียกใช<sup>้</sup>คำสั่งขณะรันคำสั่ง dbx ให<sup>้</sup>ป<sup>้</sup>อน:

```
(dbx) call printf("hello")
hello
```
printf ส่งคืนสำเร็จ

# <span id="page-29-1"></span>คำสั่งย่อย case

case [default | mixed | lower | upper ]

คำสั่งย<sup>่</sup>อย case เปลี่ยน วิธีที่ดีบักโปรแกรม dbx แปลสัญลักษณ์ การจัดการดีฟอลต์ของสัญลักษณ์ใช*้*ข้อมูลจากภาษาปัจจุบัน ถ้าภาษาปัจจุบันคือ C, C++ หรือไม่ระบุ สัญลักษณ์ไม่ถูกเปลี่ยน ถ้าภาษาปัจจุบัน เป็น Fortran สัญลักษณ์จะถูกเปลี่ยนเป็นตัว พิมพ์เล็ก ใช้คำสั่งย่อยนี้ ถ้าสัญลักษณ์จำเป็นต้องถูกแปล ในแบบที่ไม่ตรงกับภาษาปัจจุบัน

การป<sup>้</sup>อนคำสั่งย<sup>่</sup>อย case ที่ไม่มีพารามิเตอร<sup>์</sup>แสดงโหมด case ปัจจุบัน

## แฟล็ก

<span id="page-29-5"></span><span id="page-29-4"></span><span id="page-29-3"></span>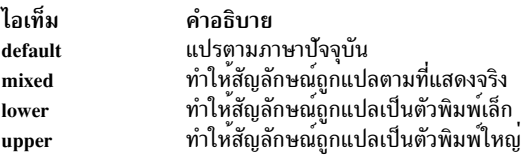

# ตัวอย่าง

1. เมื่อต้องการแสดงโหมด case ปัจจุบัน ให<sup>้</sup>ปอน:

<span id="page-29-6"></span>case

2. เมื่อต้องการกำหนดให<sup>้</sup>dbxแปลสัญลักษณ์เป็นตามที่แสดงให<sup>้</sup>ป<sup>้</sup>อน:

case mixed

3. เมื่อต้องการกำหนดให<sup>้</sup> dbx แปลสัญลักษณ์เป็นตัวพิมพ์ใหญ่ให<sup>้</sup>ปอน:

case upper

่ ดูที่ การเปลี่ยนตัวแปร เป็นตัวพิมพ์เล็กและตัวพิมพ์ใหญ่

# <span id="page-29-2"></span>้คำสั่งย่อย catch

#### catch [ SignalNumber | SignalName ]

ี คำสั่งย่อย catch เริ่มการจับสัญญาณที่ระบุ ก่อนที่สัญญาณจะถูกส่ง ไปที่โปรแกรมแอ็พพลิเคชัน คำสั่งย่อยนี้มีประโยชน์ เมื่อแอ็พพลิเคชัน โปรแกรมที่ถูกดีบักจัดการสัญญาณเช่น อินเตอร์รัปต์ สัญญาณ ที่จะถูกจับสามารถถูกระบุโดยหมายเลขหรือ โดยชื่อโดยใช<sup>้</sup> พารามิเตอร์ *SignalNumber* หรือ *SignalName* ตามลำดับ ชื่อสัญญาณไม**่สนใจตัวพิมพ์ และคำนำหน**้า SIG เป็น ี ทางเลือก ถ้าพารามิเตอร์ SignalNumber และ SignalName ไม่ถูกระบุ สัญญาณทั้งหมด ถูกดักโดยดีฟอลต์ ยกเว<sup>้</sup>นสัญญาณ SIGHUP, SIGCLD, SIGALARM และ SIGKILL ถ้าไม่มีการระบุอาร์กิวเมนต์ รายการปัจจุบันของสัญญาณที่จะถูกจับถูก แสดง

#### ตัวอย่าง

- 1. เมื่อต้องการแสดงรายการของสัญญาณในปัจจุบัน ที่พบโดยคำสั่ง dbx ให<sup>้</sup>ปอน:
	- catch
- 2. เมื่อต้องการจับสัญญาณ SIGALARM, ให<sup>้</sup>ปอน:

catch SIGALARM

ิดูที่คำสั่งย่อย ignore และ การจัดการสัญญาณ

#### <span id="page-30-0"></span>้คำสั่งย่อย clear

clear SourceLine

ี คำสั่งย่อย clear ลบการหยุดทั้งหมด ที่บรรทัดซอร์สโดยเฉพาะ พารามิเตอร์ SourceLine สามารถถูกระบุในสองรูปแบบ:

- เป็นจำนวนเต็ม
- เป็นสตริงชื่อไฟล์ตามด้วย : (โคลอน) และจำนวนเต็ม

## ตัวอย่าง

เมื่อต<sup>้</sup>องการลบจุดพักที่เซ็ตที่บรรทัด 19 ให<sup>้</sup>ป<sup>้</sup>อน:

clear 19

้ คำสั่งย่อย cleari และคำสั่งย่อย delete รวมทั้งดูที่ การตั้งค่าและการลบจุดหยุดใน in General Programming Concepts: Writing and Debugging Programs

# <span id="page-30-1"></span>คำสั่งย<sup>่</sup>อย cleari

cleari Address

คำสั่งย่อย cleari ลบจุดพักทั้งหมดที่แอดเดรสที่ระบุโดยพารามิเตอร์ $Address$ 

## ตัวอย่าง

- 1. เมื่อต้องการลบจุดพักที่เซ็ตที่แอดเดรส 0x100001b4 ให<sup>้</sup>ปอน: cleari 0x100001b4
- 2. เมื่อต้องการลบจุดพักที่เซ็ตที่โพรซีเดอร์แอดเดรสmain()ให<sup>้</sup>ปอน:

cleari &main

ดูที่คำสั่งย่อย clear คำสั่งย่อย delete และการตั้งค่าและการลบ จุดหยุดใน in General Programming Concepts: Writing and Debugging Programs

#### <span id="page-31-0"></span>คำสั่งย่อย condition

```
condition [wait | nowait | ConditionNumber ... ]
```
คำสั่งย่อย condition แสดงข้อมูลเกี่ยวกับตัวแปรเงื่อนไข ถ<sup>้</sup>าไม่มีการ ระบุพารามิเตอร์ ConditionNumber คำสั่งย่อย condition แสดงข้อมูล เกี่ยวกับตัวแปรเงื่อนไขที่ระบุ ถ้าไม่มีการระบุแฟล็กหรือพารามิเตอร์ คำสั่งย่อย condition แสดง ตัวแปรเงื่อนไข ทั้งหมด

ข้อมูลที่แสดงสำหรับแต่ละเงื่อนไข เป็นดังนี้:

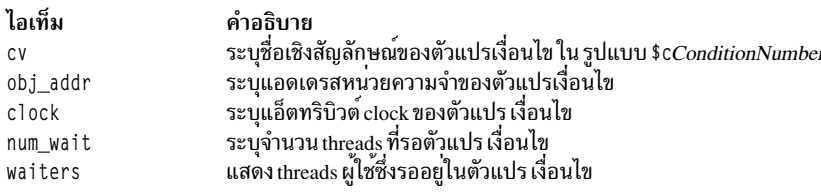

<span id="page-31-3"></span><span id="page-31-2"></span>หมายเหตุ: คำสั่งย<sup>่</sup>อย print ของดีบักโปรแกรม dbx รู้จักชื่อตัวแปรเงื่อนไขเชิงสัญลักษณ์ และสามารถถูกใช<sup>้</sup>เพื่อแสดง สถานะของอ็อบเจ็กต์ที่เกี่ยวข้อง

#### แฟล็ก

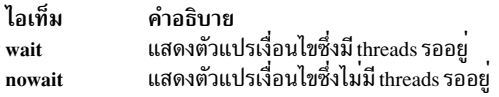

## ตัวอย่าง

1. เมื่อต้องการแสดงข้อมูลเกี่ยวกับ ตัวแปรเงื่อนไขทั้งหมด ให้ป<sup>้</sup>อน:

condition

2. เมื่อต<sup>้</sup>องการแสดงข<sup>้</sup>อมูลเกี่ยวกับ ตัวแปรเงื่อนไขทั้งหมด ซึ่งมี threads รออยู่ให<sup>้</sup>ปอน:

```
condition wait
```
3. เมื่อต้องการแสดงข้อมูลเกี่ยวกับตัวแปรเงื่อนไข 3 ให<sup>้</sup>ปอน:

condition 3

เอาต์พุตมีข้อมูลเหมือนดังนี้:

 $CV$ obj\_addr num\_wait waiters  $c3$ 0x20003290  $\cap$ 

ดูที่คำสั่งย่อย attribute คำสั่งย่อย mutex ,คำสั่งย่อย print และคำสั่งย่อย thread

รวมทั้งดูที่ การใช้ตัวแปรเงื่อนไข ใน General Programming Concepts: Writing and Debugging Programs

# <span id="page-31-1"></span>คำสั่งย่อย cont

 $22$  AIX เวอร์ชัน 7.2: ข้อมูลอ้างอิงคำสั่ง วอลุ่ม 2, d - h

#### cont [ SignalNumber | SignalName ]

ี คำสั่งย่อย cont ดำเนินการเรียกใช<sup>้</sup> แอ็พพลิเคชันโปรแกรมต่อจากจุดปัจจุบันจนกว<sup>่</sup>า โปรแกรมเสร็จสิ้นหรือถึงจุดพักอื่น ถ้า ี สัญญาณถูกระบุ โดยหมายเลขที่ระบุ ในพารามิเตอร์ SignalNumber หรือโดยชื่อที่ระบุใน พารามิเตอร์ SignalName ก็ตาม โปรแกรมยังคงทำงานต<sup>่</sup>อเสมือนว่า ได*้*รับสัญญาณชื่อสัญญาณไม**่คำนึงถึงขนาดตัวพิมพ์ และส**่วนนำหน<sup>้</sup>า SIG ไม่มีก็ได้ ถ้าไม่มี ้สัญญาณถูกระบุโปรแกรมจะยังคงทำต่อเสมือนว่า ไม่ได้ถูกหยุดทำงาน

#### ตัวอย่าง

1. เมื่อต้องการดำเนินโปรแกรมต่อจากจุดหยุดทำงานปัจจุบันให<sup>้</sup>ปอน:

cont

2. เมื่อต้องการดำเนินโปรแกรมต่อ เหมือนกับที่ได<sup>้</sup>รับสัญญาณ SIGQUIT ให<sup>้</sup>ปอน:

cont SIGOUIT

คำสั่งย่อย detach คำสั่ง dbx ,คำสั่งย่อย goto สำหรับคำสั่ง dbx , คำสั่งย่อย next สำหรับคำสั่ง dbx คำสั่งย่อย skip สำหรับคำสั่ง dbx , คำสั่งย่อย step คำสั่ง dbx

#### <span id="page-32-0"></span>คำสั่งย่อย corefile

คำสั่งย่อย corefile แสดงข้อมูลจากส่วนหัวของไฟล์หลัก รวมทั้ง ชื่อไฟล์เรียกทำงาน ข้อมูลเวอร์ชันรูปแบบไฟล์หลัก แฟล็กระบุ ้ว่าข้อมูลใดที่จะมีให้ สัญญาณที่ทำให้เกิดการหยุดชะงัก และ โหมดการเรียกใช้งานของกระบวนการที่ดัมพ์ข้อมูลหลักออกมา

## <span id="page-32-1"></span>คำสั่งย่อย coremap

coremap [ stack | data | sdata | mmap | shm | loader ]

ี คำสั่งย่อย coremap แสดงการแม็พของส่วนพื้นที่แอดเดรสเฉพาะ ถ้าคุณไม่ระบุชื่อขอบเขต คำสั่งย่อย coremap แสดงการแม็พ ที่มีอยู่ทั้งหมด

#### ตัวอย่าง

1. เมื่อต้องการแสดงการแม็พของขอบเขตหน่วยความจำที่แบ่งใช<sup>้</sup>ให<sup>้</sup>ปลบ

coremap shm

่ 2. เมื่อต้องการแสดงการแม็พของขอบเขตที่แม็พหน**่วยความจำให**้ป<sup>้</sup>อน:

coremap mmap

- ่ 3. เมื่อต้องการแสดงการแม็พของขอบเขตทั้งหมดที่อธิบายโดย รายการตัวโหลด ให้ป<sup>้</sup>อน: coremap loader
- 4. เมื่อต้องการแสดงการแม็พที่มีทั้งหมดให<sup>้</sup>ป<sup>้</sup>อน:

coremap

## ดูที่คำสั่งย่อย corefile

## <span id="page-32-2"></span>คำสั่งย่อย delcmd

delcmd EventNumber { Number... | all }

ี คำสั่งย่อย delcmd ลบคำสั่งย่อย dbx ที่เชื่อมโยงกับเหตุการณ์ที่ระบุ คำสั่งย่อย dbx ที่จะถูกลบสามารถถูกระบุผ่านพารามิเตอร์ Number หรือคำสั่งย่อยทั้งหมด dbx ที่เชื่อมโยงกับเหตุการณ์ที่ระบุ สามารถถูกลบออกโดยใช<sup>้</sup>แฟล็ก all พารามิเตอร์ EventNumberระบุเหตุการณ์ซึ่งคำสั่งย่อย dbx จะ ลบ

#### แฟล็ก

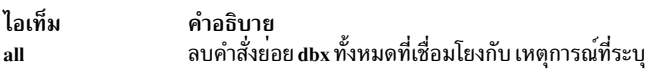

#### ตัวอย่าง

1. เมื่อต้องการลบคำสั่งย่อย dbx ทั้งหมดจากเหตุการณ์หมายเลข 2 ให<sup>้</sup>ปอน:

<span id="page-33-1"></span>delcmd 2 all

2. เมื่อต้องการลบคำสั่งย่อย dbx หมายเลข 1 จากหมายเลขเหตุการณ์ 3 ให<sup>้</sup>ปอน:

delcmd 3 1

3. เมื่อต<sup>้</sup>องการลบคำสั่งย<sup>่</sup>อย dbx หมายเลข 1 และ 2 จากหมายเลข เหตุการณ์ 2 ให<sup>้</sup>ปอน:

 $delcmd 2 1 2$ 

ดูที่คำสั่งย่อย addcmd ,คำสั่งย่อย clear ,คำสั่งย่อย delete ,คำสั่งย่อย disable ,คำสั่งย่อย enable ,คำสั่งย่อย stop ,คำสั่งย่อย status ,คำสั่งย่อย และคำสั่งย่อย trace รวมทั้งดูที่ การตั้งค่า และการลบจุดหยุดใน in General Programming Concepts: **Writing and Debugging Programs** 

# <span id="page-33-0"></span>คำสั่งย่อย delete

```
delete { Number ... | all | tskip [for $tthreadnumber] }
```
ี คำสั่งย่อย delete ลบการติดตามและการหยุด ออกจากแอ็พพลิเคชันโปรแกรมและจำนวน tskip สำหรับ thread การติดตาม ี และการหยุดที่จะถูกลบสามารถถูกระบุผ่าน พารามิเตอร์*Number* หรือการติดตามและ การหยุดทั้งหมดสามารถถูกลบโดย ใช้แฟล็ก all ใช้คำสั่งย<sup>่</sup>อย status เพื่อแสดงตัวเลขที่ถูกเชื่อมโยง โดยโปรแกรมดีบัก dbx ที่มีการติดตาม หรือการหยุด

จำนวน tskip ที่เหลือซึ่งถูกเซ็ตโดยใช้คำสั่งย่อย tskip สำหรับ thread สามารถถูกลบโดยใช้แฟล็ก tskip ใช้คำสั่งย่อย status เพื่อ แสดงจำนวน tskip ของ thread ที่เหลือ ถ<sup>้</sup>าไม่มีการระบุ thread จะใช<sup>้</sup> thread ปัจจุบัน

# แฟล็ก

ไอเท็ม all for \$t threadnumber <span id="page-33-2"></span>คำอธิบาย ลบการติดตามและการหยุดทั้งหมด ระบุหมายเลข<sub>thread</sub>

# ตัวอยาง

1. เมื่อต<sup>้</sup>องการลบการติดตามและการหยุดทั้งหมดจากแอ็พพลิเคชันโปรแกรมให<sup>้</sup>ปอน:

delete all

2. เมื่อต<sup>้</sup>องการลบการติดตามและการหยุดสำหรับหมายเลขเหตุการณ์ 4 ให<sup>้</sup>ปอน:

delete 4

3. เมื่อต้องการลบจำนวน tskip สำหรับ thread 3 ให้ป<sup>้</sup>อน:

 $24$  AIX เวอร์ชัน 7.2: ข้อมูลอ้างอิงคำสั่ง วอลุ่ม 2, d - h

delete tskip for \$t3

4. เมื่อต้องการลบจำนวน tskip สำหรับ thread ปัจจุบัน ให้ปอน:

delete tskip

ดูที่คำสั่งย่อย clear , คำสั่งย่อย cleari , คำสั่งย่อย status , คำสั่งย่อย tskip และ การตั้งค่าและการลบจุดพัก ใน in General Programming Concepts: Writing and Debugging Programs

#### <span id="page-34-0"></span>้คำสั่งย่อย detach

detach [ SignalNumber | SignalName ]

ี คำสั่งย่อย detach ดำเนินการใช้งาน แอ็พพลิเคชันโปรแกรมต่อและออกจากดีบักโปรแกรม สัญญาณ สามารถถกระบโดย:

- ชื่อให้ใช<sup>้</sup>พารามิเตอร์ SignalName
- ตัวเลขให้ใช้พารามิเตอร์ SignalNumber

้ชื่อสัญญาณ ไม่คำนึงถึงขนาดตัวพิมพ์ และส่วนนำหน<sup>้</sup>า SIG ไม่มีก็ได<sup>้</sup>

ี ถ้า สัญญาณถูกระบุ โปรแกรมยังคงทำต่อเสมือนว่าได้รับ สัญญาณนั้น ถ้าไม่มีสัญญาณถูกระบุ โปรแกรมจะยังคงทำต่อ ้เสมือนว่า ไม่มีการหยุดทำงานเกิดขึ้น

# ตัวอย่าง

- 1. เมื่อต้องการดำเนินการทำงานของแอ็พพลิเคชันต่อแล้วออกจาก dbx, ให<sup>้</sup>ปอน: detach
- 2. เมื่อต้องการออกจาก dbx และดำเนินการทำงานของ แอ็พพลิเคชันเหมือนกับได้รับสัญญาณ SIGREQUEST, ให้ป<sup>้</sup>อน: detach SIGREOUEST

## โปรดดูที่ การใช<sup>้</sup>โปรแกรมดีบัก dbx

#### <span id="page-34-1"></span>คำสั่งย่อย disable

disable  $\{Number...all\}$ 

คำสั่งย่อย disable ปิดใช้งานการติดตาม และการหยุดทำงาน ที่เชื่อมโยงกับเหตุการณ์ดีบัก การติดตามและการหยุดที่จะถูกปิด ใช<sup>้</sup>งานสามารถถูกระบุผ่าน พารามิเตอร์*Number* หรือการติดตามและ การหยุดทั้งหมดสามารถถูกปิดใช้งานโดยใช<sup>้</sup>แฟล็ก all ใช้คำสั่งย่อย status เพื่อแสดงหมายเลขของเหตุการณ์ ที่เชื่อมโยงโดยโปรแกรมดีบัก dbx ที่มีการติดตาม หรือการหยุด

#### แฟล็ก

ไอเท็ม คำอธิบาย ิลบการติดตามและการหยุดทั้งหมด all

#### ตัวอย่าง

1. เมื่อต<sup>้</sup>องการปิดการติดตามและการหยุดทั้งหมดจากแอ็พพลิเคชันโปรแกรมให<sup>้</sup>ปอน:

disable all

2. มื่อต้องการปิดการติดตามและการหยุดทำงาน สำหรับหมายเลขเหตุการณ์ 4 ให<sup>้</sup>พิมพ์:

#### disable 4

#### ้สำหรับข้อมูลเพิ่มเติม ดูที่ คำสั่งย่อย enable, คำสั่งย่อย delete และ คำสั่งย่อย status

รวมทั้ง ดูที่ การตั้งคาและการลบจุดหยุด in General Programming Concepts: Writing and Debugging Programs

# <span id="page-35-0"></span>คำสั่งย่อย display memory

{ Address, Address/ | Address/ [Count ] } [ Mode ] [ > File ]

้คำสั่งย่อย display memory ซึ่งไม่มีคีย์เวิร์ดเพื่อเริ่มคำสั่ง แสดงส่วนของ หน่วยความจำที่ควบคุมโดยปัจจัยต่อไปนี้:

ขอบเขตของหน่วยความจำที่แสดงถูกควบคุมโดย การระบุ:

- สองพารามิเตอร์ Address โดยที่บรรทัดทั้งหมดระหว่างสองแอดเดรสถูกแสดง หรือ
- หนึ่งพารามิเตอร์ $A$ ddress ซึ่งเริ่มแสดงข้อมูลและ Count ที่ กำหนดจำนวนบรรทัดที่แสดงจาก $A$ ddress

ระบุการกำหนดแอดเดรสเชิงสัญลักษณ์โดยนำหน<sup>้</sup>าชื่อด้วย & (แอมเปอร์แซนด์) Addresses เป็นได*้*ตั้งนิพจน์ที่สร้างจากแอด เดรสอื่น และโอเปอเรเตอร์ + (เครื่องหมายบวก), - (เครื่องหมายลบ) และ \* (indirection) นิพจน์ที่ปิดด้วยวงเล็บถูกแปลเป็น แอดเดรส

• รูปแบบที่หน่วยความจำถูกแสดง ถูกควบคุมโดยพารามิเตอร์*Mode* ดีฟอลต์ สำหรับพารามิเตอร์*Mode* คือโหมด ปัจจุบัน คาเริ่มต้นของ Mode คือ X โหมดที่เป็นไปได้รวมถึง:

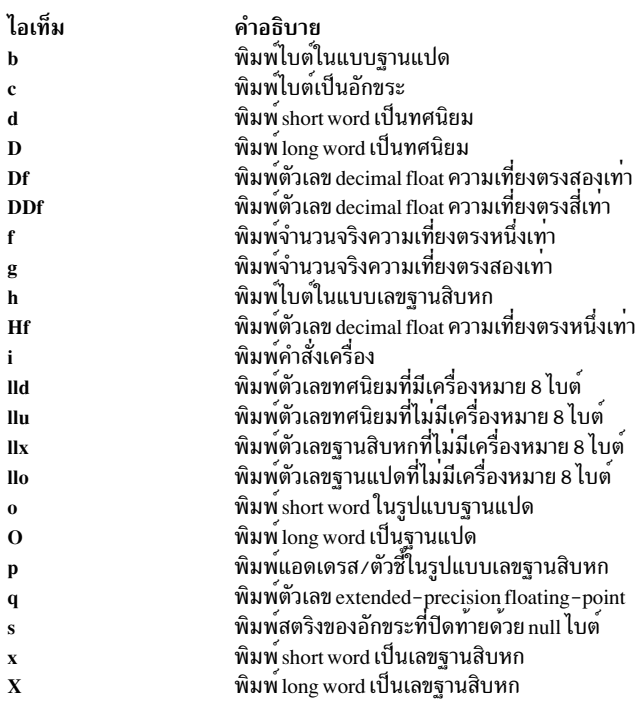

แฟล็ก
ไอเท็ม คำอธิบาย เปลี่ยนทิศทางเอาต์พุตไปที่ไฟล์ที่ระบุ  $>File$ 

### ตัวอย่าง

1. เมื่อต้องการแสดงหนึ่ง long word ของเนื้อหาหน<sup>่</sup>วยความจำ ในแบบเลขฐานสิบหก เริ่มต<sup>้</sup>นที่แอดเดรส 0x3fffe460, ให<sup>้</sup> า∣้อบ∙่

0x3fffe460 / X

่ 2. เมื่อต้องการแสดงสองไบต์ของเนื้อหาหน่วยความจำ เป็นอักขระ เริ่มที่ตัวแปรแอดเดรส y ให้ป<sup>้</sup>อน:

```
8y / 2c
```
3. เมื่อต้องการแสดงอิลิเมนต์ ตัวที่หกถึงแปดของสตริงอักขระ Fortran a\_string ให้ปอน:

```
&a string + 5, &a string + 7/c
```
ดูที่ การตรวจสอบ แอดเดรสหน่วยความจำ in General Programming Concepts: Writing and Debugging Programs

### <span id="page-36-0"></span>คำสั่งย<sup>่</sup>อย down

down [Count]

คำสั่งย่อย down ย้าย ฟังก์ชันปัจจุบันลงเป็น จำนวนระดับ  $\emph{Count}$ ของสแต็ก ฟังก์ชันปัจจุบันถูกใช<sup>้</sup>เพื่อกำหนดชื่อ ดีฟอลต์ ้สำหรับพารามิเตอร์*Count* คือหนึ่ง

### ตัวอย่าง

1. เมื่อต้องการย้ายลงหนึ่งระดับในสแต็กให้ป้อน:

```
down
```
่ 2. เมื่อต้องการย้ายลงสามระดับในสแต็กให้ป้อน:

 $down$  3

ดูที่คำสั่งย่อย up คำสั่งย่อย where subcommand, และ การแสดงการติดตามสแต็ก in General Programming Concepts: **Writing and Debugging Programs** 

คำสั่งย่อย dump

```
dump [ Procedure | "PATTERN" ] [ > File ]
```
คำสั่งย<sup>่</sup>อย dump แสดง ชื่อและค**่าของตัวแปรทั้งหมดในโพรซีเดอร์ที่ระบุ ห**รือตัวแปร ที่ตรงกับรูปแบบที่ระบุ ถ<sup>้</sup>าพารามิเตอร์ *Procedure* เป็นจุด (.) ตัวแปรที่แอ็คทีฟทั้งหมดจะแสดงขึ้น ถ<sup>้</sup>าพารามิเตอร์*Procedure* หรือ "PATTERN" ถูกระบุโพรซีเดอร์ ปัจจุบันจะถูกใช<sup>้</sup>พารามิเตอร์ "PATTERN" เป็นนิพจน<sup>์</sup> wildcard ที่มี \*, ? และ [ ] meta-characters เมื่อใช<sup>้</sup> "PATTERN" จะ แสดงสัญลักษณ์ที่ตรงกันทั้งหมด ในขอบเขตโกลบอล (จาก โพรซีเดอร์ทั้งหมด) ถ<sup>้</sup>าใช้แฟล็ก >File เอาต์พูตถูกเปลี่ยนทิศทาง ไปยังไฟล์ที่ระบุ

แฟล็ก

<span id="page-37-0"></span>ไอเท็ม คำอธิบาย เปลี่ยนทิศทางเอาต์พุตไปที่ไฟล์ที่ระบุ  $> File$ 

### ตัวอย่าง

1. เมื่อต้องการแสดงชื่อและค่าของตัวแปรในโพรซีเดอร์ปัจจุบันให<sup>้</sup>ปอน:

dump

2. เมื่อต้องการแสดงชื่อและค่าของตัวแปรในโพรซีเดอร์add countให้ปอน:

dump add\_count

3. เมื่อต้องการแสดงชื่อและค่าของตัวแปรเริ่มต้นจากอักขระ s ให้ป้อน:

dump "s\*"

4. เมื่อต้องการเปลี่ยนทิศทางชื่อและค่าของตัวแปร ในโพรซีเดอร์ปัจจุบันไปที่ไฟล์ var.list ให<sup>้</sup>ปอน:  $dump > var.$ list

ดูที่ การแสดงและการแก<sup>้</sup>ไขตัวแปร in General Programming Concepts: Writing and Debugging Programs

# <span id="page-37-1"></span>คำสั่งย่อย edit

edit [ Procedure | File ]

ี คำสั่งย**่อย edit เริ่มทำงานเอดิเตอร์บนไฟล์ที่**ระบุ ไฟล์อาจถูกระบุ ผ**่านพารามิเตอร์ Fileหรือโดยการระบุพารามิ**เตอร์ *Procedure* ที่มีเอดิเตอร์เริ่มทำงานบนไฟล์ที่มีโพรซีเดอร์นั้น ถ้าไม**่ระบุไฟล์ เอดิเตอร์เริ่มทำงานบนซอร์สไฟล์** ปัจจุบัน ดีฟอลต์ คือเอดิเตอร์ vi แทนค่าดีฟอลต์โดย การรีเซ็ตตัวแปรสภาวะแวดล้อม EDITOR เป็นชื่อของ เอดิเตอร์ที่ต้องการ

## ตัวอย่าง

1. เมื่อต้องการเริ่มเอดิเตอร์ในไฟล์ต้นฉบับ ปัจจุบันให้ป<sup>้</sup>อน:

tiha

2. เมื่อต<sup>้</sup>องการเริ่มเอดิเตอร์บนไฟล์main.cให**้ป**้อน:

edit main.c

3. เมื่อต้องการเริ่มเอดิเตอร์บนไฟล์ที่มีโพรซีเดอร์do count()ให<sup>้</sup>ปอน:

edit do count

ดูที่คำสั่งย่อย list, คำสั่ง vi หรือ vedit

# <span id="page-37-2"></span>้คำสั่งย่อย enable

enable { Number ... all }

ี คำสั่งย่อย enable เปิดใช้งานการติดตาม และการหยุดทำงาน ที่เชื่อมโยงกับเหตุการณ์ดีบัก การติดตามและการหยุดที่จะถูก เปิดใช้งานสามารถถูกระบุผ่าน พารามิเตอร์ *Number* หรือการติดตามและ การหยุดทั้งหมดสามารถถูกเปิดใช*้*โดยใช<sup>้</sup>แฟล็ก all ใช้คำสั่งย่อย status เพื่อแสดงหมายเลขของเหตุการณ์ ที่เชื่อมโยงโดยโปรแกรมดีบัก dbx ที่มีการติดตาม หรือการหยุด

แฟล็ก

### ตัวอย่าง

- 1. เมื่อต้องการเปิดการติดตามและการหยุดทั้งหมดจากแอ็พพลิเคชันโปรแกรมให<sup>้</sup>ปอน: enable all
- ่ 2. เมื่อต้องการเปิดการติดตามและการหยุดทำงาน สำหรับหมายเลขเหตุการณ์ 4 ให<sup>้</sup>พิมพ์: enable 4

สำหรับข้อมูลเพิ่มเติม ดูที่ คำสั่งย่อย disable, คำสั่งย่อย delete, คำสั่งย่อย status

รวมทั้ง ดูที่ การตั้งคาและการลบจุดหยุด in General Programming Concepts: Writing and Debugging Programs

## คำสั่งย<sup>่</sup>อย fd

 $fd[raw][start[end]]$ 

คำสั่งย่อย fd แสดงข้อมูลไฟล์ descriptor การใช้อ็อพชัน raw ทำให<sup>้</sup> เอาต*์*พุตถูกแสดงในรูปแบบ raw hex อาร์กิวเมนต์ทางเลือก ้อื่น รวมถึงดัชนี *start* และ end ถ<sup>้</sup>าไม่มีการกำหนดดัชนี ข้อมูลเกี่ยวกับไฟล์ descriptors ทั้งหมด ที่มีจะถูกแสดง ใช<sup>้</sup>หนึ่งดัชนีแสดง หนึ่งไฟล<sup>์</sup> descriptor; สองดัชนีเพื่อระบุขอบเขต

## ตัวอย่าง

- 1. เมื่อต้องการดูข้อมูลเกี่ยวกับ descriptors ไฟล์ทั้งหมดในรูปแบบ hex ให<sup>้</sup>พิมพ์:
	- fd raw
- 2. เมื่อต้องการดูข้อมูลเกี่ยวกับ descriptors ไฟล์ในช่อง 3 ถึง 5 ให้พิมพ์:

 $fd$  3  $5$ 

## <span id="page-38-0"></span>คำสั่งย<sup>่</sup>อย file

file  $[File]$ 

ี คำสั่งย่อย file เปลี่ยนไฟล์ต<sup>ั</sup>นฉบับปัจจุบัน เป็นไฟล์ที่ระบุโดยพารามิเตอร*์ File* ไม**่มีการเขียนไปที่ไฟล**์นั้น พารามิเตอร*์ File* ิสามารถระบุชื่อพาธแบบเต็มไปที่ไฟล์ ถ้าพารามิเตอร์*File* ไม**่ระบุพาธ โปรแกรม dbx จะพยายามค**้นหาไฟล์โดยการค้นหาพาธ ู ที่ใช้งาน ถ้าไม่ระบุพารามิเตอร์*File* คำสั่งย่อย file แสดงชื่อของไฟล์ต<sup>้</sup>นฉบับปัจจุบัน คำสั่งย่อย file ยังแสดงชื่อพาธแบบเต็ม หรือพาธสัมพัทธ์ของไฟล์ ถ้ารู้จัก พาธ

## ตัวอย่าง

1. เมื่อต้องการเปลี่ยนไฟล์ต<sup>้</sup>นฉบับปัจจุบันเป็นไฟล์main.cให<sup>้</sup>ปอน:

file main.c

2. เมื่อต้องการแสดงชื่อของไฟล์ต้นฉบับปัจจุบันให<sup>้</sup>ปอน:

file

ี ดูที่คำสั่งย่อย func รวมทั้ง ดูที่ การเปลี่ยนแปลงไฟล์หรือโพรซีเดอร์ ปัจจุบัน และการแสดง ไฟล์ ปัจจุบัน in General Programming Concepts: Writing and Debugging Programs

## คำสั่งย่อย frame

frame  $[num]$ 

คำสั่งย**่อย frame เปลี่ยนฟังก์ชันปัจจุบันเป็นฟั**งก์ชัน ที่ตรงกับหมายเลขเฟรมสแต็กที่ระบ*ุกแm* ฟังก์ชันปัจจุบันถูกใช<sup>้</sup>เพื่อ ้กำหนดชื่อ การกำหนดหมายเลขของสแต็กเฟรมเริ่มตั้งแต่ สแต็กเฟรมของแอ็คทีฟฟังก์ชั่นขณะนี้ (ฟังก์ชันเฟรมที่ แอ็คทีฟใน ขณะนี้จะมีหมายเลขเป็น 0 เสมอ) ถ<sup>้</sup>ามี*n* เฟรม เฟรมของฟังก<sup>์</sup>ชัน main จะมีหมายเลขเป็น n - 1 เมื่อไม่มีการระบุหมายเลขเฟรม ข้อมูลเกี่ยวกับฟังก์ชัน ที่เชื่อมโยงกับเฟรมปัจจุบันถูกแสดง

# ตัวอย่าง

1. เมื่อต้องการย้ายหมายเลขเฟรม 2 ให้ป<sup>้</sup>อน:

frame 2

2. เมื่อต้องการแสดงฟังก์ชันปัจจุบันบนสแต็กให<sup>้</sup>ปอน:

frame

ี ดูที่คำสั่งย**่อย up และ down รวมทั้ง ดูที่ การเปลี่**ยนแปลง ไฟล์และโพรซีเดอร์ ปัจจุบัน และ การแสดงการติดตามสแต็ก in General Programming Concepts: Writing and Debugging Programs

# <span id="page-39-0"></span>คำสั่งย<sup>่</sup>อย func

func [ Procedure ]

คำสั่งย**่อย func เปลี่ยน ฟังก์ชันปัจจุบันเป็นโ**พรซีเดอร์หรือฟังก์ชันที่ระบุโดยพารามิเตอร์*Procedure* ถ้าพารามิเตอร์*Procedure* ไม่ถูกระบุ ฟังก์ชันปัจจุบันที่เป็นดีฟอลต์ถูกแสดง การเปลี่ยน ฟังก์ชันปัจจุบัน เป็นไฟล์ต้นฉบับปัจจุบันทางอ้อมเป็น ไฟล์ที่มี ฟังก์ชันใหม่ ขอบเขตปัจจุบันที่ใช<sup>้</sup>สำหรับ การกำหนดชื่อถูกเปลี่ยนไปเช<sup>่</sup>นกัน

# ตัวอย่าง

1. เมื่อต<sup>้</sup>องการเปลี่ยนฟังก<sup>์</sup>ชันปัจจุบันเป็นโพรซีเดอร์ do\_count ให<sup>้</sup>ปอน:

func do\_count

2. เมื่อต้องการแสดงชื่อของฟังก์ชันปัจจุบันให<sup>้</sup>ปอน:

func

ดูที่คำสั่งย่อย file รวมทั้ง ดูที่ การเปลี่ยนแปลงไฟล์หรือโพรซีเดอร์ ปัจจุบัน in General Programming Concepts: Writing and Debugging Programs

# <span id="page-39-1"></span>คำสั่งย่อย goto

## goto SourceLine

คำสั่งย<sup>่</sup>อย goto ทำให<sup>้</sup> บรรทัดซอร์สที่ระบุถูกรันถัดไป โดยปกติ บรรทัดซอร์ส ต<sup>้</sup>องอยู่ในฟังก<sup>์</sup>ชันเดียวกับบรรทัดซอร์สปัจจุบัน เมื่อต้องการเขียนทับ ข้อจำกัดนี้ ให้ใช้คำสั่งย่อย set กับแฟล็ก \$unsafegoto

## ตัวอย่าง

เมื่อต้องการเปลี่ยนบรรทัดถัดไปที่จะถูกดำเนินการเป็นบรรทัด 6 ให<sup>้</sup>ปอน: goto 6

ดูที่คำสั่งย่อย cont , คำสั่งย่อย gotoi , และคำสั่งย่อย set

### <span id="page-40-0"></span>คำสั่งย่อย gotoi

#### gotoi Address

 $\stackrel{\circ}{\mathsf{n}}$ าสั่งย่อย gotoi เปลี่ยน program counter แอดเดรสเป็นแอดเดรสที่ระบโดยพารามิเตอร์ $Add$ ress

## ตัวอย่าง

เมื่อต<sup>้</sup>องการเปลี่ยน program counter แอดเดรสเป็นแอดเดรส 0x100002b4 ให<sup>้</sup>ปอน: gotoi 0x100002b4

ดูที่คำสั่งย่อย goto

## คำสั่งย่อย handler

```
handler { atfork | cancel cleanup [ all | pthread id ] }
```
คำสั่งย่อย handler แสดงข้อมูล เกี่ยวักบ atfork หรือ cancelation cleanup handlers ที่รีจิสเตอร์โดยใช้ pthread atfork และ pthread\_cleanup\_push ตามลำดับ การใช้อ็อพชัน atfork, ชื่อ ของรูทีนที่รีจิสเตอร์เป็น pre, parent และ child atfork handlers ถูกแสดง (โดยมีอาร์กิวเมนต์ตามลำดับในกรณีของ atfork handlers ที่ทำงานได้กับระบบที่ไม่ใช่ posix) อ็อพชัน cancel cleanup ทำให้การแสดง cancelation cleanup handlers ที่รีจิสเตอร์ทั้งหมด ที่มี พารามิเตอร์ pthread id ทางเลือกระบุ pthread เฉพาะ หรือ all ระบุ pthread ทั้งหมด ถ้าไม่มีค่าใดถูกกำหนด cancelation cleanup handlers สำหรับ pthread ปัจจุบันจะ แสดง ถามีคาอย

## ตัวอย่าง

1. เมื่อต้องการดูข้อมูลเกี่ยวกับ atfork handlers ที่รีจิสเตอร์ทั้งหมด ให<sup>้</sup>พิมพ์:

handler atfork

2. เมื่อต้องการดูข้อมูลเกี่ยวกับ cancelation cleanup handlers ที่รีจิสเตอร์ สำหรับ pthread ปัจจุบัน ให<sup>้</sup>พิมพ์:

handler cancel\_cleanup

3. เมื่อต้องการดูข้อมูลเกี่ยวกับ cancelation cleanup handlers ที่รีจิสเตอร์ สำหรับอ็อบเจ็กต<sup>ุ้</sup>pthread ที่อ<sup>้</sup>างอิงเป็น \$t2 ให<sup>้</sup> พิมพ์:

handler cancel cleanup 2

## คำสั่งย่อย help

help [Subcommand | Topic]

คำสั่งย่อย help แสดงข้อมูล วิธีใช้สำหรับคำสั่งย่อย dbx หรือหัวข้อ ขึ้นกับพารามิเตอร์ที่คุณระบุ ปอนคำสั่งย่อย help ด้วยพารา ้มิเตอร์*Subcommand* แสดง ประโยคไวยากรณ์และคำอธิบายของคำสั่งย่อยที่ระบุ การป<sup>้</sup>อน คำสั่งย่อย help กับพารามิเตอร์ *Topic* แสดงคำอธิบายรายละเอียดของหัวข<sup>้</sup>อที่ระบุ คุณไม่จำเป็น ต้องจัดเตรียมสตริงหัวข้อทั้งหมดด้วยคำสั่งย่อย help โปรแกรม dbx สามารถจดจำหัวข<sup>้</sup>อดไ ถ<sup>้</sup>าคุณกำหนด ชับสตริงเริ่มจากจุดเริ่มต<sup>้</sup>นของหัวข<sup>้</sup>อ หัวข้อต่อไปนี้ มีอยู่:

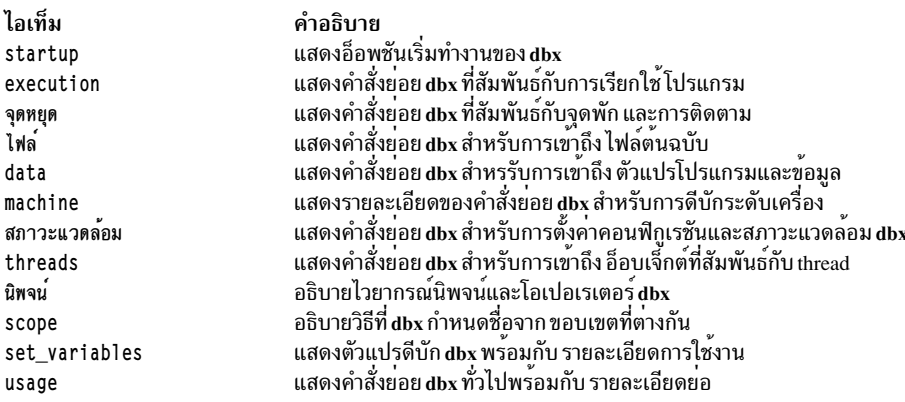

### ตัวอย่าง

- 1. เมื่อต้องการแสดงคำสั่งย**่อยและหัวข้อ dbx ที่มีอยู่ทั้งหมด ให**้ป้อน: วิธีใช้
- 2. เมื่อต้องการแสดงคำอธิบายของคำสั่งย่อย dbx คือ list ให<sup>้</sup>ปอน:

help list

3. เมื่อต้องการแสดงคำอธิบายของหัวข้อ dbx คือ set variables ให้ป้อน:

help set\_variables

## คำสั่งย่อย ignore

ignore [ SignalNumber | SignalName ]

ี คำสั่งย่อย ignore หยุดการจับสัญญาณที่ระบุ ก่อนที่สัญญาณจะถูกส่ง ไปที่โปรแกรมแอ็พพลิเคชัน คำสั่งย่อยนี้มีประโยชน์ ้เมื่อแอ็พพลิเคชัน โปรแกรมที่ถูกดีบักจัดการสัญญาณเช่น อินเตอร์รัปต์

้สัญญาณที่จะถูกจับสามารถถูกระบุได้โดย:

- หมายเลข ด้วยพารามิเตอร์ SignalNumber
- ชื่อ ด้วยพารามิเตอร์ SignalName

์ชื่อสัญญาณไม่คำนึงถึงขนาดตัวพิมพ์ คำนำหน้า SIG เป็นทางเลือก

ู้ถ้า พารามิเตอร์ *SignalNumber* และ *SignalName* ถูกระบุ สัญญาณทั้งหมดยกเว<sup>้</sup>นสัญญาณ SIGHUP, SIGCLD, SIGALRM และ SIGKILL จะถูกดักโดยดีฟอลต์ ดีบักโปรแกรม dbx ไม่สามารถละเว<sup>้</sup>นสัญญาณ SIGTRAP ถ<sup>้</sup>ามาจาก กระบวนการภาย นอกดีบักเกอร์ ถ้าไม่มีอาร์กิวเมนต์ถูกระบุ รายการสัญญาณที่ถูกข้ามในขณะนี้จะแสดง

#### ตัวอย่าง

ู เมื่อต<sup>้</sup>องการให**้ dbx ละเว**้น สัญญาณการเตือนหมดเวลาใช<sup>้</sup>งาน ที่ส่งไปที่แอ็พพลิเคชันโปรแกรม ให<sup>้</sup>ปอน:

ignore alrm

ดูที่คำสั่งยอย catch และดูที่ Handling Signals in General Programming Concepts: Writing and Debugging Programs

## คำสั่งย่อย kthread

```
kthread [raw] [info | ru ] [tid]
```
้ คำสั่งย่อย kthread แสดงข้อมูล เกี่ยวกับเธรดเคอร์เนล การใช้อ็อพชัน raw ทำให<sup>้</sup>แสดงเอาต์พุตทั้งหมดในรูปแบบ hex ไม่ว่า ้ เอาต์พูตนั้น สามารถแสดงในรูปแบบที่ผู้ใช้เข้าใจได้มากกว่าได้หรือไม่ การไม่ใช้อาร์กิวเมนต์ ข้อมูลสรุปเกี่ยวกับเธรดเคอร์เนล ์ ทั้งหมดจะถูกพิมพ์ ระบุ ID เธรดที่เป็นตัวเลขที่ทำให้คำสั่ง dbx แสดงข้อมูล เกี่ยวกับเธรดเดียว อ็อพชัน info สร้างเอาต์พุตราย ิละเอียดเพิ่มเติม เกี่ยวกับเธรดจากโครงสร้างเธรดผู้ใช้ การใช้อ็อพชัน ru แสดงสมาชิกข้อมูล ti\_ru ซึ่งมีข้อมูลการใช้รีซอร์ส

้สำหรับข้อมูลเพิ่มเติมเกี่ยวกับเธรดผู้ใช ดูที่ คำสั่งย**่อย thread** 

## ตัวอย่าง

1. เมื่อต้องการค้นหาข้อมูลเกี่ยวกับเธรดที่ขณะนี้กำลังรันอยู่ อันดับแรกคุณต้องระบุข้อมูลเกี่ยวกับเธรดทั้งหมดโดยพิมพ์ ข้อความต่อไปนี้บนบรรทัดรับคำสั่ง

kthread

ูเธรด ที่รัน (หรือสามารถรันได<sup>้</sup>) ก่อนที่คำสั่ง dbx จะหยุดกระบวนการจะถูกทำเครื่องหมายด<sup>้</sup>วยเครื่องหมายดอกจัน เลือก ID เธรดที่ถกต้องจากเอาต์พตและพิมพ์:

kthread info tid

2. เมื่อต้องการดูข้อมูลรีซอร์สในแบบเลขฐานสิบหกเกี่ยวกับเธรดทั้งหมดให้พิมพ์:

kthread raw ru

#### <span id="page-42-0"></span>limitbp Subcommand

limitbp  $(bp1, Limit)$ [ $(bp2, [+] Limit) ...$ ]

ี คำสั่งย่อย limitbp สั่งให้คำสั่ง dbx หยดการรันโปรแกรมดีบัก ต่อเมื่อจดหยดถกเรียกใช้งานเป็นจำนวนครั้งตามที่ระบ ถ้า อักขระ '+' อยู่หน้าขีดจำกัด ขีดจำกัดของเหตุการณ์ นั้นถูกเปลี่ยนเป็นผลรวมของขีดจำกัดที่ระบุใน คำสั่งย่อย และค่านับของ ี จำนวนครั้งที่เหตุการณ์ ถูกเรียกใช<sup>้</sup>งานไปแล*้*ว นั่นคือ คำสั่ง dbx หยุดรัน โปรแกรมดีบักเมื่อจุดหยุดจะถูกเรียกใช<sup>้</sup>งานเป็น ี จำนวน*Limit* ที่ระบุคำสั่งย่อย limitbp รัน เรียบร<sup>้</sup>อย

## ตัวอย่าง

- 1. เมื่อต้องการสั่งให้คำสั่ง dbx หยุดการเรียกใช้งานโปรแกรม ดีบักเมื่อค่าจุดหยุด 1 ถูกเรียกใช<sup>้</sup>งาน เป็นครั้งที่ 10 ให<sup>้</sup>ปอน:  $limitbp(1, 10)$
- 2. เมื่อต้องการสั่งให้คำสั่ง dbx หยุดการเรียกใช้งานโปรแกรม ดีบักเมื่อจุดหยุด 1 จะถูกเรียกใช้งาน ครั้งที่ 15 หรือจุดหยุด 2 ้จะ ถูกเรียกใช้งานครั้งที่ 20 หรือทั้งสอง ให<sup>้</sup>ปอน:

limitbp (1, 15) (2, 20)

่ 3. เมื่อต้องการสั่งให้คำสั่ง dbx หยุดการเรียกใช้งานโปรแกรม ดีบักเมื่อจุดหยุด 1 จะถูกเรียกใช้งาน ครั้งที่ 20 หลังจากคำสั่ง ย่อย limitbp รัน ให<sup>้</sup>ปอน:

 $limitbp(1, +20)$ 

# <span id="page-43-0"></span>คำสั่งย่อย list

list [ Procedure | SourceLine - Expression [, SourceLine - Expression ] | at Address ]

้คำสั่งย่อย list แสดง จำนวนบรรทัดที่ระบุของไฟล์ต*้*นฉบับ จำนวนบรรทัด ที่แสดงถูกระบุโดยใช<sup>้</sup>หนึ่งในวิธีต่อไปนี้:

- โดยการระบุโพรซีเดอร์โดยใช<sup>้</sup>พารามิเตอร*์ Procedure* ์ ในกรณีนี้ คำสั่งย่อย list แสดงบรรทัดเริ่มต้น ไม่กี่บรรทัดก่อนจุดเริ่มต้นของโพรซีเดอร์ ที่ระบุจะกว่าหน้าต่างรายการจะเต็ม
- โดยการระบุหมายเลขบรรทัดซอร์สเริ่มต<sup>้</sup>นและสิ้นสุด โดยใช<sup>้</sup> พารามิเตอร*์ SourceLine-Expression* พารามิเตอร์ SourceLine-Expression ต้องประกอบด้วยหมายเลขบรรทัดที่ถูกต้องอาจตามด้วย + (เครื่องหมาย บวก) หรือ - (เครื่องหมายลบ) และตามด้วยเลขจำนวนเต็ม นอกจากนั้น SourceLine ของ \$ (เครื่องหมายดอลลาร์) ต<sup>้</sup>องใช<sup>้</sup>เพื่อแสดง หมายเลขบรรทัดปัจจุบัน SourceLine ของ @ (เครื่องหมาย at) อาจถูกใช<sup>้</sup>เพื่อแสดงหมายเลขบรรทัด ถัดไปที่จะแสดงราย การ
- โดยการระบุตัวแปร \$listwindow internal dbx

หากใช้ คำสั่งย**่อย list โดยไม**่มีพารามิเตอร์ จำนวนของบรรทัดที่ระบุโดยตัวแปร *\$listwindow* จะถูกพิมพ์ เริ่มต้นจาก ิบรรทัดต<sup>ุ</sup>้นทางในปัจจุบัน เมื่อต<sup>้</sup>องการเปลี่ยน จำนวนบรรทัดดีฟอลต์ ให<sup>้</sup>ตั้งค<sup>่</sup>าตัวแปร *\$listwindow* เป็นจำนวนบรรทัดที่ ต<sup>้</sup>องการตัวแปร*\$listwindow* เป็นตัวแปรโปรแกรมดีบักพิเศษ เมื่อเริ่มต<sup>้</sup>น ตัวแปร*\$listwindow* ถูกตั้งค<sup>่</sup>าเป็น 10

หากเว<sup>้</sup>นบรรทัดต<sup>้</sup>นทางที่สอง จะพิมพ์เฉพาะบรรทัดแรกเท<sup>่</sup>านั้น

ิบรรทัดทั้งหมดจากหมายเลขบรรทัดแรกที่ระบุ ถึงหมายเลขบรรทัดที่สองที่ระบุ จะถูกแสดงทั้งหมด

เมื่อคุณระบุ แอดเดรสหลังจากพารามิเตอร์ at ในคำสั่งย่อย list คำสั่งย่อย list จะแสดงบรรทัดต<sup>ุ</sup>้นทางที่ สอดคล<sup>้</sup>องกับบรรทัดที่ ระบุ แอดเดรสสามารถระบุเป็น เลขทศนิยมหรือเลขจำนวนเต็มฐานสิบหกที่ไม่มีเครื่องหมาย หรือเป็น mnemonic ที่สอดคล<sup>้</sup>อง รีจิสเตอร์ เช่น *\$iar, \$tfiar* และ *\$tfhar* หรือตัวแปรดีบัก

## ตัวอย่าง

1. เมื่อต<sup>้</sup>องการแสดงบรรทัด 1 ถึง 10 ในไฟล์ปัจจุบัน ให<sup>้</sup>ปอน:

list 1.10

2. เมื่อต้องการแสดง 10.หรือ \$listwindow.บรรทัดรอบโพรซีเดอร์main ให้ป้อน:

list main

3. เมื่อต<sup>้</sup>องการแสดง 11 บรรทัดรอบบรรทัดปัจจุบันให<sup>้</sup>ปอน:

 $list$  \$-5, \$+5

4. คุณสามารถใช<sup>้</sup>นิพจน์จำนวนเต็ม ที่เกี่ยวกับการบวกและการลบในนิพจน<sup>์</sup> SourceLineExpression ตัวอย่างเช่น:

```
(dbx) list $
4 \left\{ \right.(dbx) list 5
5 char i = 4.
(dbx) list sub
23 char *sub(s,a,k)
```

```
24 int a:
25 enum status k; . . .
(dbx) move
25
(dbx) list @ -223 char *sub(s,a,k)
```
5. คุณสามารถแสดงบรรบรรทัดตนทางที่สอดคลองกับ แอดเดรสเฉพาะ ตัวอยางเช่น :

```
(dbx) r[1] stopped in main at line 5
    5 int i, sum = 0;
(dbx) list at $iar
source file: "tt.c"
   5 int i. sum = 0:
   6 int last = 0;
   8 scanf("%d", &last);
    9
   10 for ( i = 1; i <=last; i++ ) {
   11 sum += i;
   12 }
   13 printf("sum = %d\nn", sum);
   14
(dbx) list at ($iar+16)
source file: "tt.c"
   8 scanf("%d", &last);
    q
   10 for ( i = 1; i \le last; i++ ) {
   11 sum += i;12}
   13 printf("sum = %d\nn", sum);
    1415 return 0;
   16}
```
ิ ดูที่คำสั่งย่อย edit คำสั่งย่อย listi และคำสั่งย่อย move นอกจากนี้ ดูที่ การแสดงไฟล์ปัจจุบัน in General Programming **Concepts: Writing and Debugging Programs** 

## <span id="page-44-0"></span>้ คำสั่งย่อย listi

listi [ Procedure | at SourceLine | Address [, Address ] ]

ี คำสั่งย่อย listi แสดงชุดของคำสั่งที่ระบุจากไฟล์ต้นฉบับ คำสั่ง ที่แสดงถูกระบุโดย:

- การระบุพารามิเตอร์*Procedure* , โดยที่คำสั่งย**่อย listi แสดงคำสั่ง จากจุดเริ่มต**้นของโพรซีเดอร์ที่ระบุจนกว**่าหน**้าต<sup>่</sup>างราย การจะเต็ม
- การใช้แฟล็ก at SourceLine โดยที่คำสั่งย่อยlisti แสดงคำสั่งเริ่มต้นที่บรรทัดซอร์สที่ระบุ และดำเนินต่อจนกว่าหน้าต่างที่ แสดงจะเต็ม ตัวแปร SourceLine สามารถถูกระบุเป็นจำนวนเต็ม หรือสตริงชื่อไฟล์ที่ตามด<sup>้</sup>วย : (โคลอน) และจำนวนเต็ม
- การระบุแอดเดรสเริ่มต้นและสุดท้าย โดยใช้พารามิเตอร์ Address โดยที่คำสั่งทั้งหมด ระหว่างสองแอดเดรส ถูกแสดง

ถ้าคำสั่งย่อย listi ถูกใช้โดยไม่มีแฟล็กหรือพารามิเตอร์ คำสั่ง \$listwindow ถัดไป จะถูกแสดง เมื่อต้องการเปลี่ยนขนาด ปัจจุบันของหน้าต<sup>่</sup>าง list ให้ใช้ คำสั่งย่อย set \$listwindow=*Value* 

#### โหมด Disassembly

โปรแกรม dbx สามารถแยกคำสั่งแอสเซมบลี สำหรับสถาปัตยกรรม POWER® family หรือ PowerPC® ในโหมดเริ่มต<sup>้</sup>น โปรแกรม dbx แสดง คำสั่งสำหรับสถาปัตยกรรมซึ่งโปรแกรมรันอย่

ตัวแปร \$instructionset และ \$mnemonics ของคำสั่งย่อย set สำหรับคำสั่ง dbx อนุญาตให้คุณเขียนทับ โหมดการถอดแยก ภาษาแอสเซมบลีดีฟอลต์ สำหรับข้อมูลเพิ่มเติม ดูที่คำสั่งย่อย set สำหรรับคำสั่ง dbx

#### แฟล็ก

ไอเท็ม คำอธิบาย ระบบรรทัดซอร์สเริ่มต้นสำหรับการแสดงรายการ at SourceLine

#### ตัวอย่าง

1. เมื่อต้องการแสดงข้อมูล 10 รายกายถัดไปหรือคำสั่ง \$1istwindow, ให<sup>้</sup>ปอน:

<span id="page-45-0"></span>listi

2. เมื่อต้องการแสดงคำสั่งเครื่องที่เริ่มต้น ที่บรรทัดซอร์ส 10 ให้ปลบ:

listi at 10

3. เมื่อต้องการแสดงคำสั่งเครื่อง เริ่มต้นที่บรรทัดซอร์ส 5 ในไฟล์ sample.c ให<sup>้</sup>ปอน:

listi at "sample.c":5

4. เมื่อต้องการแสดงคำสั่งระหว่างแอดเดรส 0x10000400 และ 0x10000420, ให้ป<sup>้</sup>อน:

listi 0x10000400, 0x10000420

ดูที่คำสั่งย่อย list และคำสั่งย่อย set และดูที่ การดีบักที่ระดับเครื่อง ด้วย dbx in General Programming Concepts: Writing and Debugging Programs

#### คำสั่งย่อย malloc

malloc  $[$  > File ]

้คำสั่งย่อย malloc ที่ไม่มีอ็อพชันพิมพ์ รายการของอ็อพชันและนโยบายการจัดสรรที่เปิดใช้ และ สรปสถิติของการใช้ malloc ตั้งแต่กระบวนการเริ่มทำงาน

malloc [allocation [{address | size | heap | pid | tid | time } { "<" | " = =" | ">" " ! = " | " ~ =" ] } Value ] ] [ > File ]

้อ็อพชัน allocation ของคำสั่งย่อย malloc แสดงรายการที่เรียงลำดับของการจัดสรรที่กระบวนการ ครอบครองอยู่ขณะนี้ การใช้ อาร์กิวเมนต์ attribute RELOP value ทางเลือก อนุญาตให้ใช<sup>้</sup>การเลือกการจัดสรรที่แอ็คทีฟที่แคบลง

malloc [freespace [ { address | size | heap } { "<" | " = =" | ">" | "! = " | " ~ =" ] } Value ] ] [ > File ]

้อ็อพชัน freespace ของคำสั่งย่อย malloc แสดงรายการที่เรียงลำดับของพื้นที่ว่างที่มีทั้งหมดในฮีปของ กระบวนการ การใช้ อาร์กิวเมนต์ attribute RELOP value ทางเลือก อนุญาตให้ใช้การเลือกโหนดพื้นที่ว่างที่แคบลง

หมายเหตุ: โอเปอเรเตอร์ ~= สามารถใช้ได้เฉพาะกับ อ็อพชันแอดเดรสเท่านั้น ตัวดำเนินการนี้ใช้เพื่อดึงข้อมูลพื้นที่ว่าง หรือ โหนด การจัดสรรซึ่งมีแอดเดรสที่ระบุอยู่

#### malloc address

ี คำสั่งย่อย malloc ที่มีแอดเดรสแสดงรายละเอียดโหนดของแอดเดรส แอดเดรส ต้องไม่เป็นแอดเดรสเริ่มต้นของโหนดที่จัด ้สรร หรือโหนดว่าง

#### แฟล็ก

ไอเท็ม คำอธิบาย ้<br>เปลี่ยนทิศทางเอาต์พุตไปที่ไฟล์ที่ระบ*ุ*  $\rightarrow$  File

้สำหรับข้อมูลเพิ่มเติม ดูที่ การจัดสรรหน่วยความจำ ระบบ การใช้ระบบย่อย malloc ใน General Programming Concepts: **Writing and Debugging Programs** 

#### คำสั่งย่อย map

map { [Format] [ entry ModuleNumber [, ModuleNumber ] | Address | SymbolName ] [for \$tthreadnumber] [ > File ] }

ี คำสั่งย่อย map แสดง คุณสมบัติสำหรับส**่วนที่โหลดของแอ็พพลิเคชัน ข้อมูลนี้ สาม**ารถรวม ชื่อโมดูล ชื่อสมาชิก จุดเริ่มต<sup>้</sup>นข้อ ี ความ จุดสิ้นสุดข้อความ ความยาวข้อความ จุดเริ่มต้นข้อมูล จุดสิ้นสุดข้อมูล ความยาวข้อมูล จุดเริ่มต้นข้อมูล TLS , จุดสิ้นสุด ์ ข้อมูล TLS, ความยาวข้อมูล TLS และไฟล์ descriptor สำหรับแต่ละโมดูล ที่โหลด รายการที่จะถูกแสดงสามารถถูกระบุในวิธี ต่อไปนี้:

- โดยการระบุรายการเดียวโดยใช<sup>้</sup>พารามิเตอร์*ModuleNumber*
- โดยการระบุช่วงของรายการโดยใช<sup>้</sup>พารามิเตอร์*ModuleNumber* ที่แยกด*้*วยสองคอมมา
- โดยการระบุแอดเดรสที่จะถูกกำหนดให้กับโมดูลที่โหลดโดยใช้ พารามิเตอร์ $Address$
- โดยการระบุชื่อสัญลักษณ์ที่จะถูกกำหนดให้กับโมดูลที่โหลด โดยใช้พารามิเตอร์ SymbolName

้ เมื่อมีการเรียกโดยไม่มีการระบหนึ่งในข้อกำหนดด้านบน คำสั่งย่อย map จะแสดงข้อมลสำหรับส่วนที่โหลดของแอ็พพลิเคชัน ทั้งหมด

อาร์กิวเมนต์*Format* ระบุโหมดเอาต<sup>์</sup>พุต สำหรับรายละเอียดโมดูลที่โหลด รายการต**่อไปนี้มี ค**่าที่เป็นไปได<sup>้</sup>สำหรับอาร์กิวเมนต์ Format:

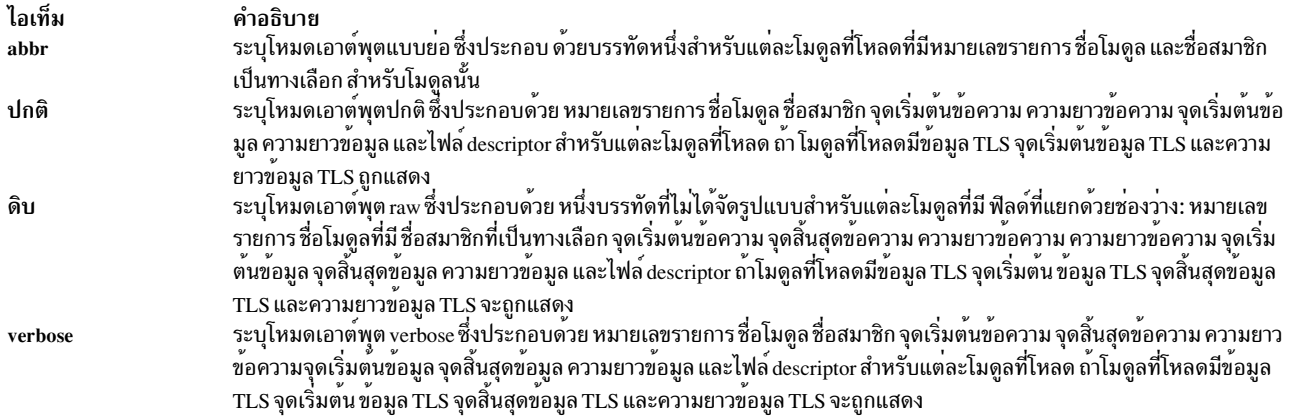

หากไม่ได้ระบุพารามิเตอร์*Format* คำสั่ง dbx จะใช้ค่าของตัวแปรภายใน \$mapformat หากไม่ได้ระบุพารามิเตอร์*Format* และ ไม่ได้ตั้งค่า \$mapformat คำสั่ง dbx จะแสดงข้อมูลโมดูลที่ถูกโหลด ในโหมดปกติ

ข้อมูล TLS ของ thread ที่ระบุถูกแสดงถ<sup>้</sup>า โมดูลที่โหลดมีข้อมูล TLS ถ<sup>้</sup>าไม**่มีการระบุ thread จะใช**้ thread ปัจจุบัน

#### แฟล็ก

ไอเท็ม  $>$ File entry ModuleNumber [, ModuleNumber] for \$t threadnumber

<span id="page-47-3"></span><span id="page-47-2"></span><span id="page-47-1"></span>คำอธิบาย ้เปลี่ยนทิศทางเอาต์พุตไปที่ไฟล์ที่ระบุ ระบุโมดูลหรือช่วงของโมดูลที่จะถูก แสดง ระบุหมายเลข<sub>thread</sub>

#### ตัวอย่าง

1. เมื่อต้องการแสดงรายการโมดูลที่โหลดทั้งหมดในโหมดย่อให้พิมพ์:

map abbr

2. เมื่อต้องการแสดงรายการโมดูลที่โหลด 3 ถึง 5 ในโหมดรายละเอียด ให้พิมพ์:

map verbose entry 3,5

3. เมื่อต<sup>้</sup>องการแสดงรายการโมดูลที่โหลดที่มีแอดเดรส 0x20001000 ให*้*พิมพ์:

map 0x20001000

4. เมื่อต้องการแสดงรายการโมดูลที่โหลดที่มีตัวแปร example ให<sup>้</sup>พิมพ์:

map example

5. เมื่อต้องการแสดงรายการโมดูลที่โหลดในโหมดปกติที่มีข้อมูล TLS ของโมดูลสำหรับเธรด 2 ให<sup>้</sup>พิมพ์:

```
map normal for $t2
```
สำหรับข้อมูลเพิ่มเติม ดูที่ตัวแปรภายใน \$mapformat และดูที่ การดีบักที่ระดับเครื่อง ด<sup>้</sup>วย dbx in General Programming **Concepts: Writing and Debugging Programs** 

# <span id="page-47-0"></span>คำสั่งย่อย move

move SourceLine

คำสั่งย่อย move เปลี่ยนบรรทัด ถัดไปที่จะถูกแสดงเป็นบรรทัดที่ระบุโดยพารามิเตอร์ SourceLine คำสั่งย่อยนี้เปลี่ยน ค่าของ ตัวแปร $@$  (เครื่องหมาย $\,$ at)

้ตัวแปร*SourceLine* สามารถถูกระบุ เป็นจำนวนเต็มหรือสตริงชื่อไฟล์ที่ตามด*้*วย : (โคลอน) และจำนวนเต็ม

## ตัวอย่าง

1. เมื่อต้องการเปลี่ยนบรรทัดถัดไปที่จะถูกแสดง เป็นบรรทัด 12 ให<sup>้</sup>ปอน:

move 12

2. เมื่อต้องการเปลี่ยนบรรทัดถัดไปที่จะถูกแสดง เป็นบรรทัด 5 ในไฟล์ sample.c, ให้ป<sup>้</sup>อน:

move "sample.c":5

ดูที่คำสั่งย่อย list รวมทั้ง ดูที่ การแสดงไฟล์ ปัจจุบัน in General Programming Concepts: Writing and Debugging Programs

## คำสั่งย่อย multproc

multproc [ on | parent | child | off ]

ี คำสั่งย่อย multproc ระบการทำงานของดีบักโปรแกรม dbx เมื่อกระบวนการที่แยกและมากเกินไปถกสร้าง แฟล็ก on ถกใช้ เพื่อระบุ ว่าเซสชัน dbx ใหม่ถูกสร้างขึ้นเพื่อดีบักพาธชายด์ของ fork dbx ต้นฉบับยังคงดีบักพาธพาเรนต์ แฟล็ก parent และ child ถูก ใช้เพื่อระบุพาธเดียวของฟอร์กเพื่อติดตาม แฟล็กทั้งหมดยกเว<sup>้</sup>น off เปิดให<sup>้</sup> dbx ติดตาม กระบวนการ exceed แฟล็ก off ปิดใช้งานการดีบัก หลายกระบวนการ ถ้าไมี่แฟล็กถูกระบุ คำสั่งย่อย multproc ส่งคืนค่าสถานะของการดีบักหลายกระบวน การ

โปรแกรม dbx ใช<sup>้</sup>X Window System สำหรับการดีบักแบบมีหลายกระบวนการ โปรแกรม dbx เปิดหน<sup>้</sup>าต<sup>่</sup>างหลายหน<sup>้</sup>าต่างตาม ี่ ที่จำเป็นสำหรับหลายการประมวลผล หัวเรื่องสำหรับ แต่ละหน้าต่างไชลด์คือ process ID (pid) ของกระบวนการไชลด์ เมื่อ ้ต้องการ สนับระหว่างกระบวนการ ให้ใช้เทคนิคการจัดการกับ X Window System เพื่อเปิดใช้งานหน้าต่างที่จะแสดงเซสชันคำ สั่ง dbx หากระบบไม่มีการสนับสนุน X Window System ข้อความเตือนจะถูกแสดงเมื่อดีบักเกอร์ forks และโปรแกรม dbx จะทำการดีบักต่อเฉพาะกระบวนการพาเรนต์ การดีบักหลายกระบวนการไม่สำเร็จได้ด้วยเหตุผล ต่อไปนี้:

- โปรแกรม dbx จะไม่รันในสภาวะแวดล<sup>้</sup>อม X Window System
- X Window System กำลังทำงานแต่ตัวแปร dbx global \$xdisplay ไม่ถูกตั้งค่า เพื่อแสดงชื่อที่ถูกต้อง ตัวแปร \$xdisplay ถูกกำหนดค่าเริ่มต้นเป็นตัวแปรสภาวะแวดล้อม เชลล์ DISPLAY คำสั่งย่อย set Name=Expression dbx สามารถถูกใช้เพื่อ ้เปลี่ยนค่าของชื่อจอแสดงผล
- ไดเร็กทอรี /tmp ไม**่อนุญาตการเข้าถึงเพื่ออ**่านหรือเขียนกับโปรแกรมที่ทำการดีบัก โปรแกรม dbx ต<sup>้</sup>องการพื้นที่จำนวนไม<sup>่</sup> มากในไดเร็กทอรีนี้ เมื่อทำการควบคุมสภาวะแวดล้อม $\,$ Xwindow
- ระบบไม่มีรีซอร์ส เพื่อรองรับ Xwindow ใหม<sup>่</sup>

้ถ้า \$xdisplay ถูกตั้งค่าเป็นการแสดง รีโมต ผู้ใช้อาจไม่สามารถเห็น Xwindow ที่สร้างขึ้นใหม่ หากค่าติดตั้ง \$xdisplay ไม่ถูก ต์อง X Window System หรือรีซอร์สของระบบรายงานสาเหตุของความล<sup>ุ่</sup>มเหลว

โปรแกรม dbx ไม่ แยกระหว่างชนิดความล<sup>ุ้</sup>มเหลวที่ต่างกัน แต่ข้อความต่อไปนี้ ถูกส่งเมื่อคำสั่งย<sup>่</sup>อยไม<sup>่</sup>สำเร็จ:

คำเตือน: multiproc คำสั่งย่อย dbx ล้มเหลว dbx continued with multproc disabled.

ิ คอนฟิกูเรชันที่ผู้ใช้กำหนดเองของหน้าต่าง ที่สร้างใหม**่** สามารถถูกกำหนดภายใต*้*ชื่อแอ็พพลิเคชัน dbx\_term ในไฟล์ **Xdefaults** 

#### แฟล็ก

<span id="page-49-1"></span><span id="page-49-0"></span>ไอเท็ม คำอธิบาย เปิดใช้การดีบักหลายกระบวนการ  $\mathbf{on}$ ปิดใช้การดีบักหลายกระบวนการ off

#### ตัวอย่าง

1. เมื่อต้องการตรวจสอบสถานะของการดีบักแบบหลายกระบวนการให<sup>้</sup>ปอน:

multproc

่ 2. เมื่อต้องการเปิดการดีบักหลายกระบวนการให้ป<sup>้</sup>อน:

multproc on

3. เมื่อต้องการปิดการดีบักหลายกระบวนการให้ป<sup>้</sup>อน:

multproc off

ดูที่คำสั่งย่อย screen และรูทีนย่อย fork รวมทั้งดูที่ การดีบักโปรแกรม ที่เกี่ยวกับหลายกระบวนการ in General Programming **Concepts: Writing and Debugging Programs** 

## <span id="page-49-2"></span>คำสั่งย่อย mutex

```
mutex [lock | unlock | thnum | utid | Mutex Number ... ]
```
คำสั่งย่อย mutex แสดงข้อมูลเกี่ยวกับ mutexes ถ<sup>้</sup>ามีการกำหนดพารามิเตอร*์ MutexNumber* คำสั่งย่อย mutex แสดงผลข้อมูล เกี่ยวกับ mutexes ที่ระบุ ถ<sup>้</sup>าไม่มีการระบุแฟล็กหรือพารามิเตอร์ คำสั่งย่อย <mark>mutex</mark> แสดงผลข้อมูลเกี่ยวกับ mutexes ทั้งหมด

ข้อมูลที่แสดงสำหรับแต่ละ mutex เป็นดังนี้:

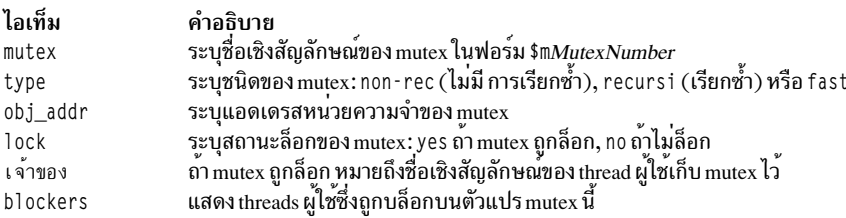

หมายเหตุ: คำสั่งย่อย print ของโปรแกรมดีบัก dbx รู้จักชื่อ mutex เชิงสัญลักษณ์ และสามารถใช้เพื่อแสดง สถานะของอ็ ้อบเจ็กต์ที่สอดคล้อง

แฟล็ก

<span id="page-50-2"></span><span id="page-50-1"></span><span id="page-50-0"></span>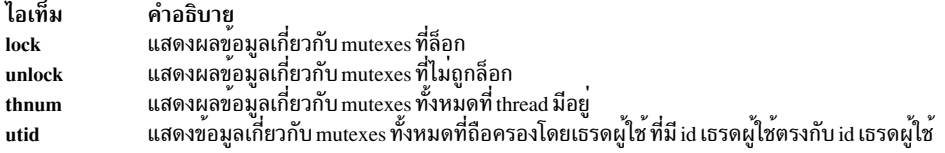

#### ตัวอย่าง

1. เมื่อต้องการแสดงข้อมูลเกี่ยวกับ mutexes ทั้งหมดให<sup>้</sup>ปอน:

<span id="page-50-3"></span>mutex

2. เมื่อต้องการแสดงข้อมูลเกี่ยวกับ mutexes ที่ล็อกทั้งหมดให้ป<sup>้</sup>อน:

mutex lock

3. เมื่อต้องการแสดงข้อมูลเกี่ยวกับ mutexes หมายเลขสี่ ห<sup>้</sup>า และหก ให<sup>้</sup>ปอน:

mutex  $4\,5\,6$ 

เอาต์พุตมีข้อมูลเหมือนดังนี้:

```
lock owner blockers
mutex obj_addr
                         type
$m40x20003274
                         non-rec no
       0x20003280
\text{Im}5recursi
                                    n<sub>0</sub>$m6   0x2000328a
                         fast
                                    no
```
4. เมื่อต้องการแสดงข้อมูลเกี่ยวกับ mutexes ทั้งหมดที่ thread 1, มีอยู่ให<sup>้</sup>ปอน:

mutex thnum 1

5. เมื่อต้องการแสดงข้อมูลเกี่ยวกับ mutexes ทั้งหมดที่ thread มีอยู่ซึ่ง thread id ผู้ใช้คือ 0x0001 ให<sup>้</sup>ปอน: mutex utid 0x0001

ดูที่คำสั่งย่อย attribute, คำสั่งย่อย condition , คำสั่งย่อย print และคำสั่งย่อย thread

และดูที่ การใช<sup>้</sup> Mutexes General Programming Concepts: Writing and Debugging Programs

<span id="page-50-4"></span>คำสั่งย่อย next

 $next[Number]$ 

ี คำสั่งย่อย next รัน แอ็พพลิเคชันโปรแกรมไปที่บรรทัดซอร์สถัดไป พารามิเตอร์ Number ระบุจำนวนครั้ง ที่คำสั่งย่อย next รัน ้ถ<sup>้</sup>าไม่ระบพารามิเตอร์*Number*, next รัน เพียงครั้งเดียว

ี ถ้าคุณใช้คำสั่งย่อย next ในแอ็พพลิเคชันโปรแกรม multithreaded, threads ผู้ใช้ทั้งหมด ที่รันระหว**่**างการดำเนินการ แต่ โปรแกรมดำเนินการทำงานต่อจนกว่า thread ที่รันอยู่ทำงานถึงบรรทัดซอร์สที่ระบุ ถ้าคุณต้องการทำขั้นตอนการรันเธรดเท่า นั้น ให้ใช้คำสั่งย่อย set เพื่อตั้งค่าตัวแปร \$hold next การตั้งค่าตัวแปรนี้อาจ ทำให้เกิด deadlock เนื่องจากเธรดที่กำลังรันอยู่ นั้นรอการล็อก ที่เกิดขึ้นโดยหนึ่งในเธรดที่ถูกบล็อก

#### ตัวอย่าง

1. เมื่อต้องการดำเนินการทำงานต่อไปที่บรรทัดซอร์สถัดไปให้ป้อน:

next

2. เมื่อต้องการดำเนินงานต่อไปที่บรรทัดซอร์ส ที่สามต่อจากบรรทัดซอร์สปัจจุบัน ให้ป<sup>้</sup>อน: next 3

ดูที่คำสั่งย่อย cont,คำสั่งย่อย goto , คำสั่งย่อย nexti ,คำสั่งย่อย set ,และ คำสั่งย่อย step

# <span id="page-51-0"></span>คำสั่งย่อย nexti

nexti [Number]

้คำสั่งย**่อย nexti รัน แอ็พพลิเคชันโปรแกรมไปที่**คำสั่งถัดไป พารามิเตอร์*Number* ระบุ จำนวนครั้งที่คำสั่งย่อย nexti รัน ถ<sup>้</sup>าไม่ ระบุพารามิเตอร์*Number*, nexti รัน เพียงครั้งเดียว

ถ้าคุณใช้คำสั่งย่อย nexti ในแอ็พพลิเคชันโปรแกรม multithreaded, threads ผู้ใช้ทั้งหมด ที่รันระหว**่**างการดำเนินการ แต<sup>่</sup> โปรแกรมดำเนินการทำงานต่อจนกว่า thread ที่รันอยู่ทำงานถึงคำสั่งเครื่องที่ระบุ ถ้าคุณต้องการทำขั้นตอนการรันเธรดเท่านั้น ให้ใช้คำสั่งย่อย set เพื่อตั้งค่าตัวแปร \$hold\_next การตั้งค่าตัวแปรนี้อาจ ทำให<sup>้</sup>เกิด deadlock เนื่องจากเธรดที่กำลังรันอยู่นั้นรอ ่ การล็อก ที่เกิดขึ้นโดยหนึ่งในเธรดที่ถูกบล็อก

# ตัวอย่าง

1. เมื่อต้องการดำเนินการทำงานไปที่คำสั่งเครื่อง ถัดไปให้ป<sup>้</sup>อน:

nexti

2. เมื่อต้องการดำเนินงานต่อไปที่คำสั่งเครื่อง ที่สามต่อจากคำสั่งเครื่องปัจจุบัน ให<sup>้</sup>ปอน:

nexti 3

ดูที่คำสั่งย<sup>่</sup>อย gotoi,คำสั่งย<sup>่</sup>อย next,คำสั่งย่อย set และคำสั่งย่อย stepi และ ดูที่ การรันโปรแกรมที่ระดับเครื่อง in *General* Programming Concepts: Writing and Debugging Programs

คำสั่งย่อย onceblock

# onceblock [uninit done]

คำสั่งย่อย onceblock แสดงข้อมูลเกี่ยวกับ บล็อกของโค*้*ดการกำหนดค<sup>่</sup>าเริ่มต<sup>้</sup>นที่รีจิสเตอร์โดยใช*้*รูทีน pthread\_once เมื่อไม่มี อาร์กิวเมนต์ ข้อมูล เกี่ยวกับค่าที่รีจิสเตอร์ทั้งหมดเมื่อถูกบล็อกจะแสดง แฟล็กทางเลือก uninit และ done แสดงเฉพาะบล็อก once ที่ไม่ได้ดำเนินการ หรือได้ดำเนินการแล้ว ตามลำดับ ขณะที่การระบุหมายเลข once ID แสดง ข้อมูลสำหรับบล็อก once เดียว

หมายเหตุ: สำหรับคำสั่งย่อย onceblock ที่จะทำงานขณะดีบักกระบวนการที่ดำเนินอยู่ ตัวแปรสภาวะแวดล<sup>้</sup>อม AIXTHREAD\_ONCE\_DEBUG ต้องถูกตั้งค่าเท่ากับ 0N ในทำนองเดียวกัน ถ้ากำลังดีบัก ไฟล์หลัก ถ้าตัวแปรไม่ on อยู่เมื่อ ิกระบวนการรัน คำสั่งย่อย onceblock จะไม**่สามารถจัดหาข้อมูลใดได**้

# ตัวอย่าง

1. เมื่อต้องการค้นหาว่ามีบล็อกครั้งเดียวใดที่ยังไม่ถูกเรียกใช้งานให้พิมพ์: onceblock uninit

# <span id="page-51-1"></span>คำสั่งยอย plugin

plugin [Name [Command]]

ี คำสั่งย่อย plugin ส่งคำสั่งที่ระบุ โดยพารามิเตอร์ Command ไปยังปลั๊กอินที่ระบุโดยพารามิเตอร์ Name ถ้าไม่มีการระบุพารา มิเตอร์ชื่อของปลั๊กอินที่มีทั้งหมดถูกแสดง

## ตัวอย่าง

1. เมื่อต้องการแสดงปลั๊กอินที่มีอยู่ทั้งหมดให้พิมพ์:

plugin

- 2. เมื่อต้องการเริ่มทำงานคำสั่งย่อย "help" ของปลั๊กอินที่ชื่อ "sample" ให<sup>้</sup>พิมพ์: plugin sample help
- 3. เมื่อต้องการเริ่มทำงานคำสั่งย่อย "interpret 0x20000688" ของปลั๊กอินที่ชื่อ "xyz" ให้พิมพ์: plugin xyz interpret 0x20000688

ดูที่คำสั่งย่อย pluginload และคำสั่งย่อย pluginunload และดูที่ การพัฒนาสำหรับ dbx Plug-in Framework ใน *General* **Programming Concepts** 

#### <span id="page-52-0"></span>คำสั่งย่อย pluginload

pluginload File

ี คำสั่งย่อย pluginload โหลดปลั๊กอิน ที่ระบุโดยพารามิเตอร์*File* พารามิเตอร์*File* ต้องระบุพาธไปยังปลั๊กอิน

หมายเหตุ: เนื่องจากคำสั่ง dbx ดีฟอลต์ เป็นกระบวนการ 64 บิต คุณต้องใช้คำสั่ง dbx ในเวอร์ชัน 32 บิต ที่ชื่อ dbx32 เพื่อด หนดปลั๊กอิน 32 บิต

#### ตัวอย่าง

เมื่อต้องการโหลดปลั๊กอินชื่อ "sample" ที่ "/home/user/dbx\_plugins/libdbx\_sample.so" ให้พิมพ์: pluginload /home/user/dbx\_plugins/libdbx\_sample.so

ดูที่คำสั่งย**่อย plugin และคำสั่งย**่อย pluginunload และดูที่ การพัฒนาสำหรับ dbx Plug-in Framework ใน *General* **Programming Concepts** 

#### <span id="page-52-1"></span>คำสั่งย่อย pluginunload

pluginunload Name

คำสั่งย่อย pluginunload ยกเลิกการโหลดปลั๊กอิน ที่ระบุโดยพารามิเตอร์ $\emph{Name}$ 

#### ตัวอย่าง

เมื่อต้องการยกเลิกการโหลดปลั๊กอินชื่อ "sample" ให<sup>้</sup>พิมพ์: pluginunload sample

ดูที่คำสั่งย่อย plugin และคำสั่งย่อย pluginload และดูที่ การพัฒนาสำหรับ dbx Plug-in Framework ใน General Programming Concepts

## <span id="page-53-0"></span>คำสั่งย่อย print

print Expression ...

```
print Procedure ([Parameters])
```
ี คำสั่งย่อย print มีการดำเนินการอย่างใดอย่างหนึ่งต่อไปนี้:

- พิมพ์ค่าของรายการนิพจน์ ที่ระบโดยพารามิเตอร์ Expression
- เรียกใช<sup>้</sup>งานโพรซีเดอร์ ที่ระบุโดยพารามิเตอร์*Procedure* และพิมพ์ค่าส่งคืนของโพรซีเดอร์นั้น พารามิเตอร์ที่ถูกรวมไว้ถูก ส่งไปที่โพรซีเดอร์

# ตัวอย่าง

1. เมื่อต้องการแสดงคาของ x และคาของ y ที่เลื่อน ไปทางซายสองบิต ให<sup>้</sup>ปอน:

print  $x, y \ll 2$ 

2. เมื่อต<sup>้</sup>องการแสดงค<sup>่</sup>าที่ส่งคืนโดยการเรียกใช<sup>้</sup>รูทีน sbrk ที่มีอาร์กิวเมนต์ 0 ให<sup>้</sup>ปอน:

print sbrk(0)

์ ดูที่คำสั่งย่อย assign , คำสั่งย่อย call และคำสั่งย่อย set

## <span id="page-53-1"></span>printbp Subcommand

printbp  $[bp1][bp2]...|all$ 

```
ี คำสั่งย่อย printbp สั่งให้คำสั่ง dbx พิมพ์จำนวนครั้งที่แต่ละจุดหยุดหรือคำสั่งย่อย ทั้งหมดถูกรัน และรายละเอียดของขีดจำกัด
้บนจุดหยุด ถ้าขีดจำกัดถูกตั้งค่าไว้
```
# ตัวอย่าง

1. เมื่อต้องการสั่งให้คำสั่ง dbx พิมพ์จำนวนครั้ง ที่จุดหยุด 1 ถูกรัน และรายละเอียดของขีดจำกัด ที่ตั้งค่า ให้ป้อน:

printbp 1

2. เมื่อต้องการสั่งให้คำสั่ง dbx พิมพ์จำนวนครั้ง ที่จุดหยุด 1 และ 2 ถูกรัน และเพื่อจำกัดจำนวนครั้งที่จุดหยุด 1 และ 2 สามารถได้รับอนุญาตให้รับถ้ามีขีดจำกัดถูกตั้งไว<sup>้</sup>ให้ป<sup>้</sup>อน:

printbp 1, 2

่ 3. เมื่อต้องการสั่งให้คำสั่ง dbx พิมพ์จำนวนครั้ง ที่จุดหยุดทั้งหมดถูกรัน และรายละเอียดของขีดจำกัดของจุดหยุดใดๆ ถ้ามี ให้ปลบ :

printbp all

# คำสั่งย่อย proc

proc [raw] [cred | cru | ru | sigflags | signal]

ี คำสั่งย่อย proc แสดงข้อมูล เกี่ยวกับกระบวนการ การใช้อ็อพชัน raw ทำให<sup>้</sup> เอาต์พุตถูกแสดงใน raw hex, แทนการถูกแปลเป็น ี ค่า ในรูปแบบที่มนุษย์เข้าใจได้มากกว่า การใช้คำสั่งย่อย proc subcommand โดยไม่มีอาร์กิวเมนต์เพิ่มเติมจะให้ข้อมูลทั่วไป เกี่ยวกับ กระบวนการ ตามที่ถูกเก็บไว้ในโครงสร้างข้อมูลของกระบวนการผู้ใช้ อ็อพชัน cred แสดงเนื้อหาของสมาชิกข้อมูล pi\_cred ซึ่งอธิบาย credentials ของกระบวนการ อ็อพชัน cru และ ru แสดง สมาชิกข้อมูล pi\_cru and pi\_ru ตามลำดับ ซึ่งมี ี ข้อมูลการใช้รีซอร์ส อ็อพชัน sigflags และ signal แสดงข้อมูลที่สัมพันธ์กับ สถานะสัญญาณปัจจุบัน และ handlers สัญญาณที่รี ้จิสเตอร์ ตามที่อยู่ใน สมาชิกข้อมูล pi\_sigflags และ pi\_signal

## ตัวอย่าง

1. เมื่อต้องการดูข้อมูลการใช้รีซอร์สสำหรับกระบวนการปัจจุบัน (หรือ คอร์ไฟล์) ใน raw hex ให**้พิมพ์**:

proc raw ru

2. เมื่อต้องการดูข้อมูล handler สัญญาณให้พิมพ์:

proc signal

# คำสั่งย่อย prompt

```
prompt ["String"]
```
้คำสั่งย่อย prompt เปลี่ยนพร้อมต์คำสั่ง dbx เป็นสตริงที่ ระบุโดยพารามิเตอร์ String

## ตัวอย่าง

```
เมื่อต<sup>้</sup>องการเปลี่ยนแปลง พร้อมต์เป็น dbx> ให<sup>้</sup>ป<sup>้</sup>อน:
```

```
prompt "dbx>"
```
ดที่ การกำหนดพร้อมต์ dbx ใหม่ in General Programming Concepts: Writing and Debugging Programs.

## ้คำสั่งย่อย quit

#### quit

ี คำสั่งย่อย quit สิ้นสุด กระบวนการทั้งหมดที่รันอยู่ในเซสชันการดีบัก dbx

ดูที่คำสั่งย่อย detach

## คำสั่งย่อย registers

```
registers [ALL | $threadnumber ... ] [>File ]
```
ี คำสั่งย่อย registers แสดงค่าของรีจิสเตอร์อเนกประสงค์ รีจิสเตอร์ควบคุม ระบบ รีจิสเตอร์ทศนิยม เวกเตอร์ และรีจิสเตอร์ คำสั่งปัจจบัน

• รีจิสเตอร์เอนกประสงค์ถูกแสดงโดยตัวแปร \$rNumber โดยที่พารามิเตอร์ Number ระบุจำนวนของ รีจิสเตอร์

หมายเหตุ: คารีจิสเตอร์อาจถูกตั้งค่าเป็นค่าฐานสิบหก Oxdeadbeef ค่าเลขฐานสิบหก Oxdeadbeef เป็น ค่าการ ้กำหนดค่าเริ่มต้นที่กำหนดให้กับรีจิสเตอร์อเนกประสงค์เมื่อทำการกำหนดค่าเริ่มต้น กระบวนการ

- การลงทะเบียน floating point แสดงโดยตัวแปร \$frNumber โดยดีฟอลต์รีจิสเตอร์อิงดัชนีไม่ถูกแสดง เมื่อต้องการแสดง รีจิสเตอร์อิงดัชนี ให<sup>้</sup>ใช<sup>้</sup>ค<sup>ำสั่งย่อย unset \$nofIregs dbx</sup>
- เวกเตอร์รีจิสเตอร์ถูกแสดงโดยตัวแปร \$vrNumber ตัวแปรภายใน \$novregs ควบคุมว่าเวกเตอร์รีจิสเตอร์จะถูกแสดง หรือไม่ ตัวแปร \$novregs variable ถูกเซ็ตโดยดีฟอลต์ และเวกเตอร์รีจิสเตอร์ไม่ถูกแสดง เมื่อ \$novregs ไม่ ถูกเซ็ต เวกเตอร์รีจิสเตอร์ใช้ได้ (โดยการดีบักโปรแกรม บนโพรเซสเซอร์ที่ทำงานได้กับเวกเตอร์ หรือการวิเคราะห์คอร์ไฟล์ที่มี ิสถานะของเวกเตอร์รีจิสเตอร์) จากนั้นเวกเตอร์รีจิสเตอร์ทั้งหมดถูกแสดง (vr0–vr31, vrsave, vscr) เวกเตอร์รีจิสเตอร์ยัง สามารถถูกอ้างอิงได้ โดยพิมพ์ ตัวอย่างตัวแปรเวกเตอร์รีจิสเตอร์ \$vrNf (float), \$vrNs (short), และ \$vrNc (char) ิ สามารถถกใช้กับ คำสั่งย่อย print และ assign เพื่อแสดงและ เซ็ตเวกเตอร์รีจิสเตอร์ตามชนิด
- เวกเตอร์สเกลาร์รีจิสเตอร์ถูกแสดงโดยตัวแปร \$vsrNumber โดยดีฟอลต์เวกเตอร์สเกลาร์รีจิสเตอร์ไม่ถูกแสดงยกเลิก ิการเซ็ตตัวแปร \$novsregs เพื่อแสดงเวกเตอร์สเกลาร์รีจิสเตอร์เมื่อเวกเตอร์สเกลาร์รีจิสเตอร์ ใช้ได้ (โดยการดีบัก โปรแกรมบนโพรเซสเซอร์ที่ทำงานได้กับเวกเตอร์สเกลาร์ หรือการวิเคราะห์คอร์ไฟล์ที่มีสถานะเวกเตอร์สเกลาร์รีจิสเตอร์) เนื่องจากเวกเตอร์สเกลาร์รีจิสเตอร์เป็นซเปอร์เซ็ตของรีจิสเตอร์ทศนิยม เดิม และรีจิสเตอร์เวกเตอร์ ตัวแปรดีบัก \$novsregs เมื่อไม่ตั้งค่า จะมาก่อน \$noflregs และ \$novsregs เมื่อใดที่สภาวะเวกเตอร์สเกลาร์รีจิสเตอร์ถกต้อง จากนั้นคำ ้สั่งย่อย registers จะ แสดงเวกเตอร์สเกลาร์รีจิสเตอร์พร้อมกับ aliases รีจิสเตอร์ที่สืบทอด ตามมาในเครื่องหมายปีกกา ้นามแฝงรีจิสเตอร์ทศนิยม สอดคล้องกับ 64 บิตต่ำเท่านั้น เวกเตอร์สเกลาร์รีจิสเตอร์ยังสามารถถูก อ้างอิงตามชนิดเหมือน กับเวกเตอร์รีจิสเตอร์ ตัวอย่าง ตัวแปรเวกเตอร์สเกลาร์รีจิสเตอร์ \$vsrNf (float), \$vsrNs (short), \$vsrNc (char), \$vsrNg (double) และ \$vsrNll (long long) สามารถถูกใช้ กับคำสั่งย่อย print และ assign เพื่อแสดง และเซ็ตเวกเตอร์ส เกลาร์รีจิสเตอร์ตามชนิด
- ในสภาวะแวดล้อม multithreaded อ็อพชัน ALL แสดงรายละเอียดรีจิสเตอร์ สำหรับ threads ที่มีทั้งหมด รายละเอียดรีจิส เตอร์ของแต่ละ threads ถูกแสดงโดยการะบุหมายเลข thread ตามด้วยคำสั่งย่อย registers การใช้คำสั่งย่อย registers โดยไม มีอ็อพชันแสดง รีจิสเตอร์สำหรับเธรดปัจจุบัน

## หมายเหตุ: คำสั่งย่อย registers ไม่สามารถแสดงรีจิสเตอร์ ถ้า thread ปัจจุบันอยู่ในเคอร์เนลโหมด

#### แฟล็ก

<span id="page-55-0"></span>ไอเท็ม คำอธิบาย เปลี่ยนทิศทางเอาต์พูตไปที่ไฟล์ที่ระบุ  $>$ File

ดูที่คำสั่งย่อย set และคำสั่งย่อย unset และดูที่ การใช้รีจิสเตอร์เครื่อง in General Programming Concepts: Writing and Debugging Programs

#### ตัวอย่าง

ู เมื่อต้องการ แสดงรายละเอียดรีจิสเตอร์ของเธรด \$t1, \$t2 และ \$t3 ให้ป<sup>้</sup>อน:

registers \$t1 \$t2 \$t3

ดูที่คำสั่งย่อย set และคำสั่งย่อย unset และดูที่ การใช้รีจิสเตอร์เครื่อง in General Programming Concepts: Writing and Debugging Programs

## <span id="page-55-1"></span>คำสั่งย่อย rerun

**rerun** [Arguments ] [ < File ] [ > File ] [ > > File ] [ 2> File ] [ 2> - File ] [ > & File ] [ > > & File ]

้คำสั่งย่อย rerun เริ่มการทำงานของอ็อบเจ็กต์ไฟล์ โดย Arguments ถูกส่ง เป็นอาร์กิวเมนต์บรรทัดรับคำสั่ง ถ้าพารามิเตอร์ Arguments ไม่ระบุ อาร์กิวเมนต์จากคำสั่งย่อย run หรือ rerun จะถูกใช้ซ้ำ

#### แฟล็ก

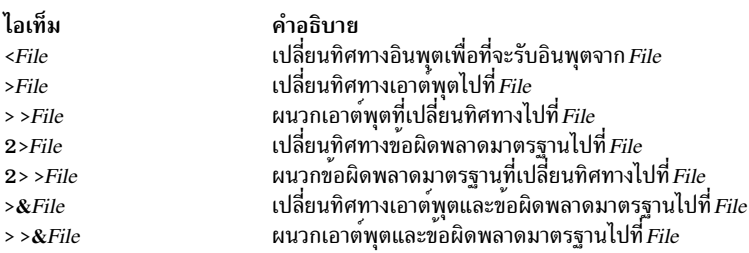

ิดที่คำสั่งย่อย run

### คำสั่งย่อย resource

#### resource { owner | waiter } [ all | pthread id ]

ี คำสั่งย่อย resource แสดงข้อมูลเกี่ยวกับ รีซอร์สที่ pthreads ถือครองอยู่หรือรอคอยอยู่ อาร์กิวเมนต์ แรกจำเป็นต้องมี ระบุว่า ี คุณสนใจที่จะ ดู pthreads ที่เป็นเจ้าของรีซอร์ส หรือกำลังรอรีซอร์ส อาร์กิวเมนต์ ที่สองสามารถถูกใช้เพื่อระบุ pthreads ทั้งหมด หรือเฉพาะ เจาะจง ถ้าไม่มีการระบุข้อมูลใด เฉพาะข้อมูลที่สัมพันธ์กับ pthread ปัจจุบันจะถูกแสดง ถ้ามี

หมายเหตุ: คำสั่งย่อย resource มีประโยชน์ เฉพาะสำหรับการดีบักกระบวนการที่รัน โดยมีตัวแปรสภาวะแวดล<sup>้</sup>อมการ ดีบัก หลายตัวแปรถูกเซ็ตเป็น 0N ซึ่งรวมถึง AIXTHREAD\_MUTEX\_DEBUG, AIXTHREAD\_COND\_DEBUG, AIXTHREAD\_RWLOCK\_DEBUG, AIXTHREAD\_READ\_OWNER และ AIXTHREAD\_WAITLIST\_DEBUG ถ้ำ ตัวแปรเหล่านี้ไม่ถูกเปิดขณะทำการดีบักกระบวนการที่ทำงานอยู่ หรือไม่ได้เปิดอยู่เมื่อดีบักเกอร์คอร์ไฟล์ถูกสร้าง คำสั่งย่อย resource จะสามารถเรียกข้อมูลได้น้อยหรือไม่ได้เลย เนื่องจาก การใช้คุณลักษณะเหล่านี้จะลดประสิทธิภาพการทำงานลง ้ ขอแนะนำให้ เรียกทำงานคณลักษณะเหล่านี้เพื่อการดีบักเท่านั้น

#### ตัวอย่าง

1. เมื่อต<sup>้</sup>องการตรวจสอบว<sup>่</sup>า pthread ปัจจุบันถือครองรีซอร์สอยู่หรือไม<sup>่</sup>ให<sup>้</sup>พิมพ์:

resource owner

2. เมื่อต้องการดูรีซอร์สที่มี pthreads รออยู่ให<sup>้</sup>พิมพ์:

resource waiter all

## คำสั่งย่อย return

#### return [ Procedure ]

ี คำสั่งย่อย return ทำให<sup>้</sup>แอ็พพลิเคชันโปรแกรมทำงานจนถึงมีการส่งคืนไปที่โพรซีเดอร์ ที่ระบุโดยพารามิเตอร์ Procedure ถ้า พารามิเตอร์*Procedure* ไม่ถูกระบุ การทำงานจะหยุดเมื่อโพรซีเดอร์ปัจจุบันส่งคืนค่า

#### ตัวอย่าง

1. เมื่อต้องการดำเนินการทำงานต่อไปที่รูทีนที่เรียกให้ป<sup>้</sup>อน:

ส่งคืน

2. เมื่อต้องการดำเนินการโพรซีเดอร์main ต่อให้ป<sup>้</sup>อน:

return main

## คำสั่งย่อย rwlock

rwlock [read | write | RwlockNumber....]

คำสั่งย<sup>่</sup>อย rwlock แสดงแสดงข้อมูลเกี่ยวกับ rwlocks ถ<sup>้</sup>ามีการกำหนดพารามิเตอร์ Rw*lockNumber* คำสั่งย<sup>่</sup>อย rwlock แสดง<br>ผลข้อมูล เกี่ยวกับ rwlocks ที่ระบุ ถ้าไม่มีการระบุแฟล็กหรือพารามิเตอร์ คำสั่งย่อย rwlock แสดงผลข้อมูลเ ทั้งหมด

ข้อมูลสำหรับแต่ละ rwlock เป็น ดังนี้:

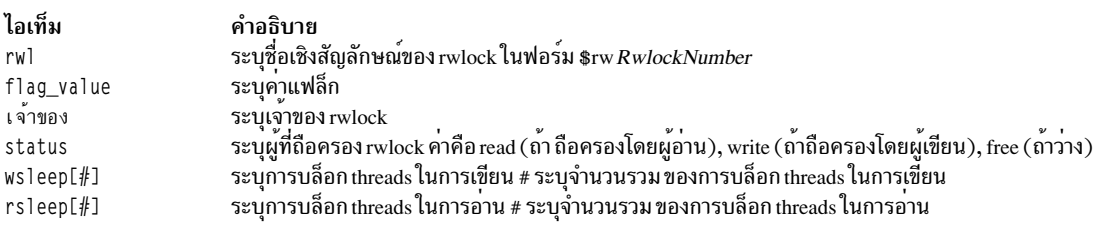

หมายเหตุ: คำสั่งย<sup>่</sup>อย print ของดีบักโปรแกรม dbx รู้จักชื่อ rwlock เชิงสัญลักษณ์ และสามารถถูกใช<sup>้</sup>เพื่อแสดง สถานะของอ็<br>อบเจ็กต์ที่เกี่ยวข้อง

#### แฟล็ก

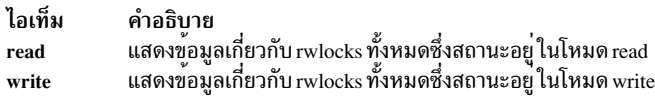

#### ตัวอย่าง

1. เมื่อต้องการแสดงข้อมูลเกี่ยวกับ rwlocks ทั้งหมดให<sup>้</sup>ปอน:

rwlock

เอาต์พุต คล้ายกับ:

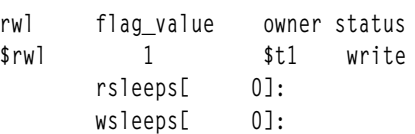

2. เมื่อต้องการแสดงข้อมูลเกี่ยวกับ rwlocks ทั้งหมดในโหมด write:

rwlock write เอาต์พูต คล้ายกับ:

flag\_value owner status rw1 \$t1 write  $$rw1$  $\frac{1}{2}$ rsleeps[ 0]: wsleeps[ 0]:

## ดที่คำสั่งย่อย attribute, คำสั่งย่อย condition,คำสั่งย่อย mutex ,คำสั่งย่อย print ,คำสั่งย่อย และ thread

## <span id="page-58-1"></span>คำสั่งย่อย run

run [Arguments ] [  $\le$  File ] [ > File ] [ > > File ] [ 2> File ] [ 2> > File ] [ > & File ] [ > > & File ]

้คำสั่งย่อย run สตาร์ท อ็อบเจ็กต์ไฟล์ โดย Arguments ถูกส่ง เป็นอาร์กิวเมนต์บรรทัดรับคำสั่ง

#### แฟล็ก

<span id="page-58-6"></span><span id="page-58-5"></span><span id="page-58-4"></span><span id="page-58-3"></span><span id="page-58-2"></span>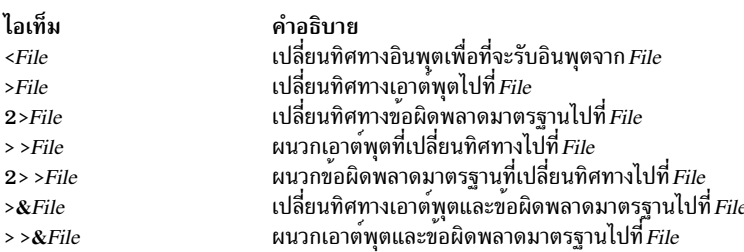

## <span id="page-58-8"></span><span id="page-58-7"></span>ตัวอย่าง

เมื่อต้องการรันแอ็พพลิเคชันที่มีอาร์กิวเมนต์ blue และ 12 ให<sup>้</sup>ป<sup>้</sup>อน:

run blue 12

ิดที่คำสั่งย่อย rerun

### <span id="page-58-0"></span>คำสั่งย่อย screen

## หน้าจอ

ี คำสั่งย่อย screen เปิด Xwindow เพื่อการโต้ตอบกับคำสั่ง dbx คุณทำงานต่อในหน้าต่างซึ่งกระบวนการถูกสร้างขึ้น

้ คำสั่งย่อย screen ต้องรันขณะที่โปรแกรมดีบัก dbx กำลังรันในสภาวะแวดล้อม X Window System ถ้าคำสั่งย่อย screen ถูก ้เรียกใช้ในสภาวะแวดล้อมที่ไม่ใช่ Xwindow โปรแกรม dbx จะแสดงข้อความเตือน และทำการดีบักต่อ เสมือนว่าไม่ได้เรียกใช ้คำสั่งย่อย screen คำสั่งย่อย screen อาจทำงานไม่สำเร็จใน สถานการณ์ต่อไปนี้:

- โปรแกรม dbx จะไม่รันในสภาวะแวดล<sup>้</sup>อม X Window System
- X Window System กำลังทำงานแต่ตัวแปร dbx global \$xdisplay ไม<sup>่</sup>ถูกตั้งค<sup>่</sup>า เพื่อแสดงชื่อที่ถูกต<sup>้</sup>อง ตัวแปร \$xdisplay ิถูกกำหนดค่าเริ่มต้นเป็นตัวแปรสภาวะแวดล้อม DISPLAY คำสั่งย่อย dbx set Name=Expression เปลี่ยน ค่าของชื่อจอแส ดงผล
- X Window System รันอยู่ แต่ตัวแปรสภาวะแวดล้อม TERM ไม่ถูกตั้งค่าเป็นชื่อคำสั่งที่ถูกต้องเพื่อเริ่มต้นหน้าต่างใหม่
- ไดเร็กทอรี /tmp ไม่อนุญาตการเข้าถึงเพื่ออ่านหรือเขียนกับโปรแกรมโปรแกรม dbx ต้องการพื้นที่จำนวนไม่มากใน ไดเร็ก ทอรีนี้ เมื่อคำสั่ง screen ถูกเรียกใช<sup>้</sup>งาน
- ระบบไม่มีรีซอร์สเพียงพอเพื่อรองรับ Xwindow ใหม่

์<br>โปรแกรม dbx ไม่ได้ แยกระหว่างชนิดความล้มเหลวที่ต่างกัน แต่โปรแกรม ส่งข้อความต่อไปนี้:

คำเตือน: screen คำสั่งย่อย dbx ล้มเหลว dbx continues.

้ถ้า \$xdisplay ถูก ตั้งค่าเป็นการแสดงรีโมต คุณอาจไม่สามารถเห็น Xwindow ที่เพิ่งสร้าง ใหม่ หากค่าติดตั้ง \$xdisplay ไม่ถูก ต<sup>้</sup>อง X Window System หรือรีซอร์สของระบบอื่นๆ รายงานปัญหา

ิ คอนฟิกูเรชันที่ผู้ใช<sup>้</sup>กำหนดเองของหน<sup>้</sup>าต<sup>่</sup>าง ที่สร*้*างใหม**่ สามารถถูกกำหนดภายใต**้ชื่อแอ็พพลิเคชัน dbx\_term ในไฟล์ .Xdefaults

#### ตัวอย่าง

เมื่อต้องการเปิด Xwindow เพื่อโต<sup>้</sup>ตอบคำสั่ง dbx ให<sup>้</sup>ปอน:

หน้าจก

ดูที่ การแยกเอาต์พุต dbx ออกจากเอาต์พุตโปรแกรม in General Programming Concepts: Writing and Debugging Programs และ AIXwindows ภาพรวม, ใน AIX Version 6.1 AIXwindows Programming Guide.

# <span id="page-59-0"></span>คำสั่งย่อย set

#### set [Variable=Expression]

คำสั่งย่อย set กำหนด คาสำหรับตัวแปรดีบักโปรแกรม dbx คาถูกระบุโดยพารามิเตอร*์ Expression* ตัวแปรพารามิเตอร์ถูกระบุ โดยพารามิเตอร์ *Variable* ชื่อของตัวแปรต<sup>้</sup>องไม่ ขัดแย้งกับชื่อในโปรแกรมที่กำลังถูกดีบัก ตัวแปรถูกขยายเป็นนิพจน์ที่ตรงกัน ภายในคำสั่งอื่น ถ<sup>้</sup>าคำสั่งย<sup>่</sup>อย set ถูกใช<sup>้</sup>โดยไม**่มีอาร์กิวเมนต์ ตัวแปรที่เซ็ตในปัจจุบัน**จะถูกแสดง

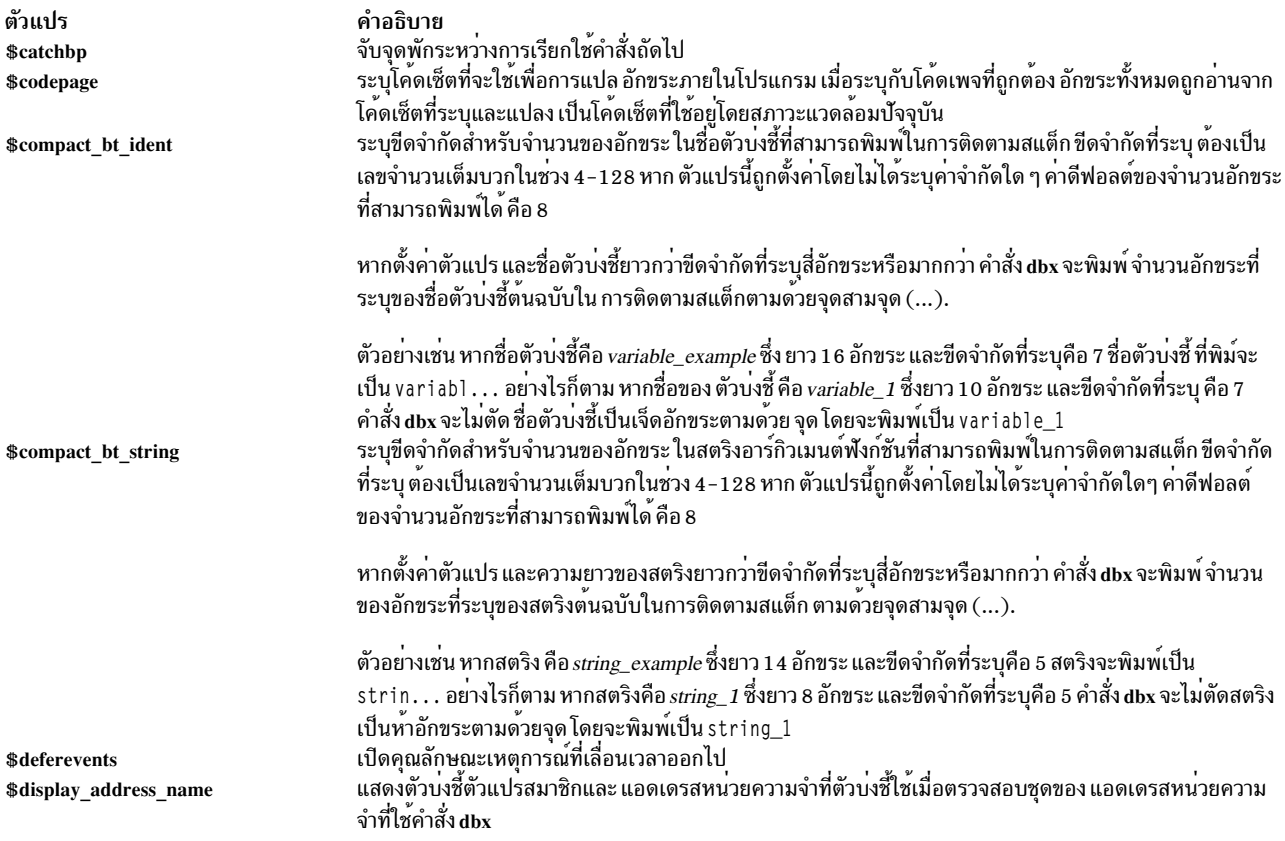

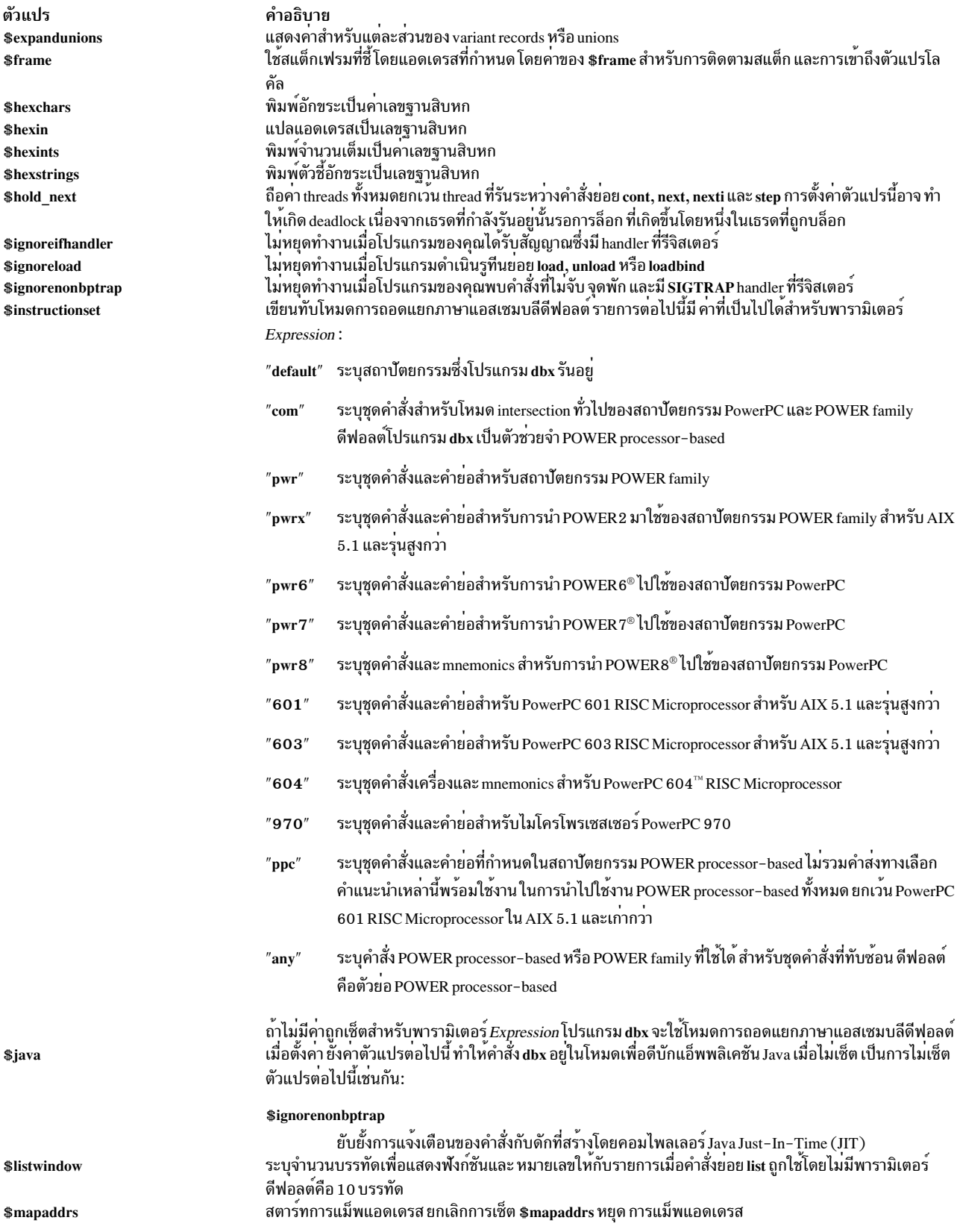

<span id="page-61-0"></span>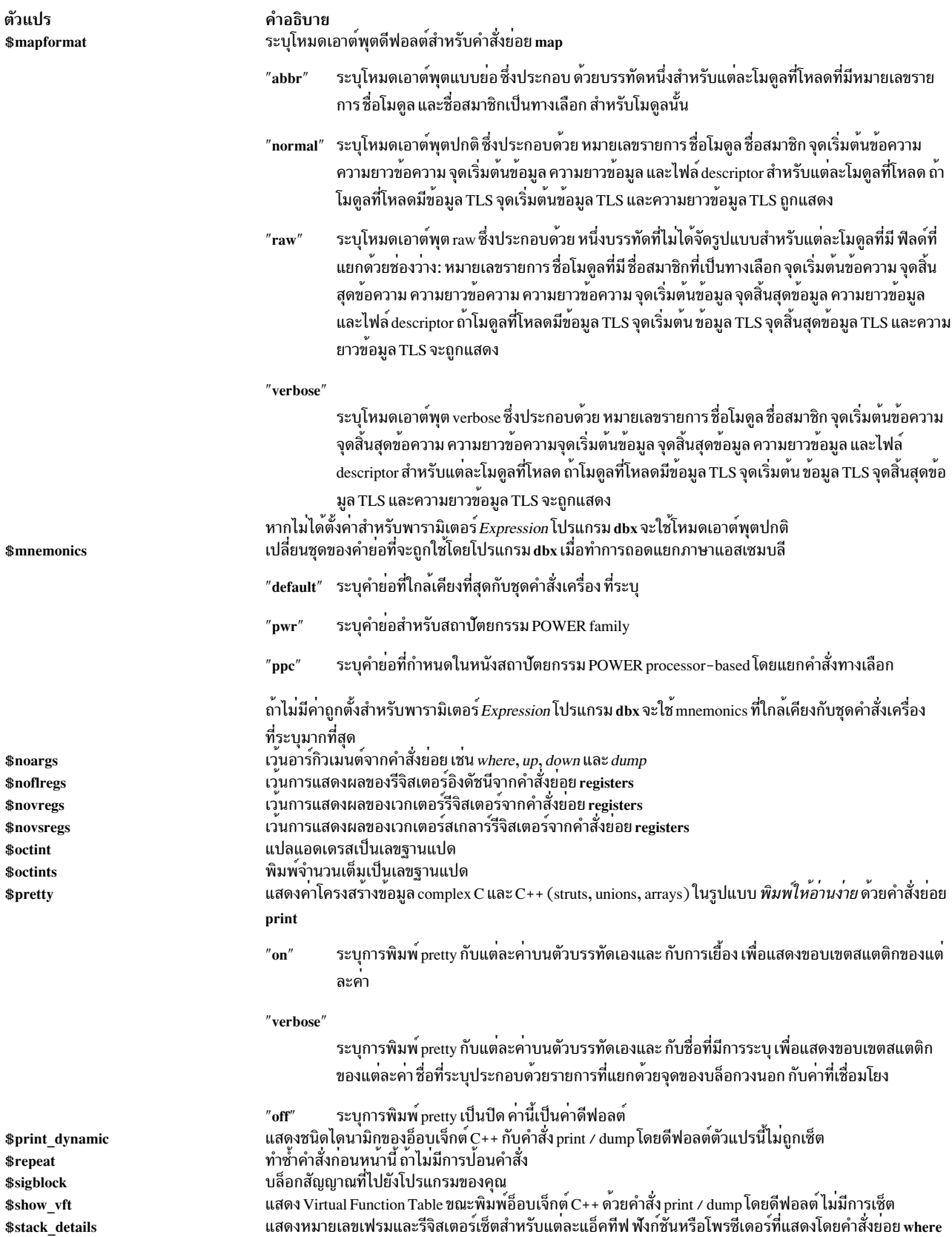

<span id="page-62-1"></span>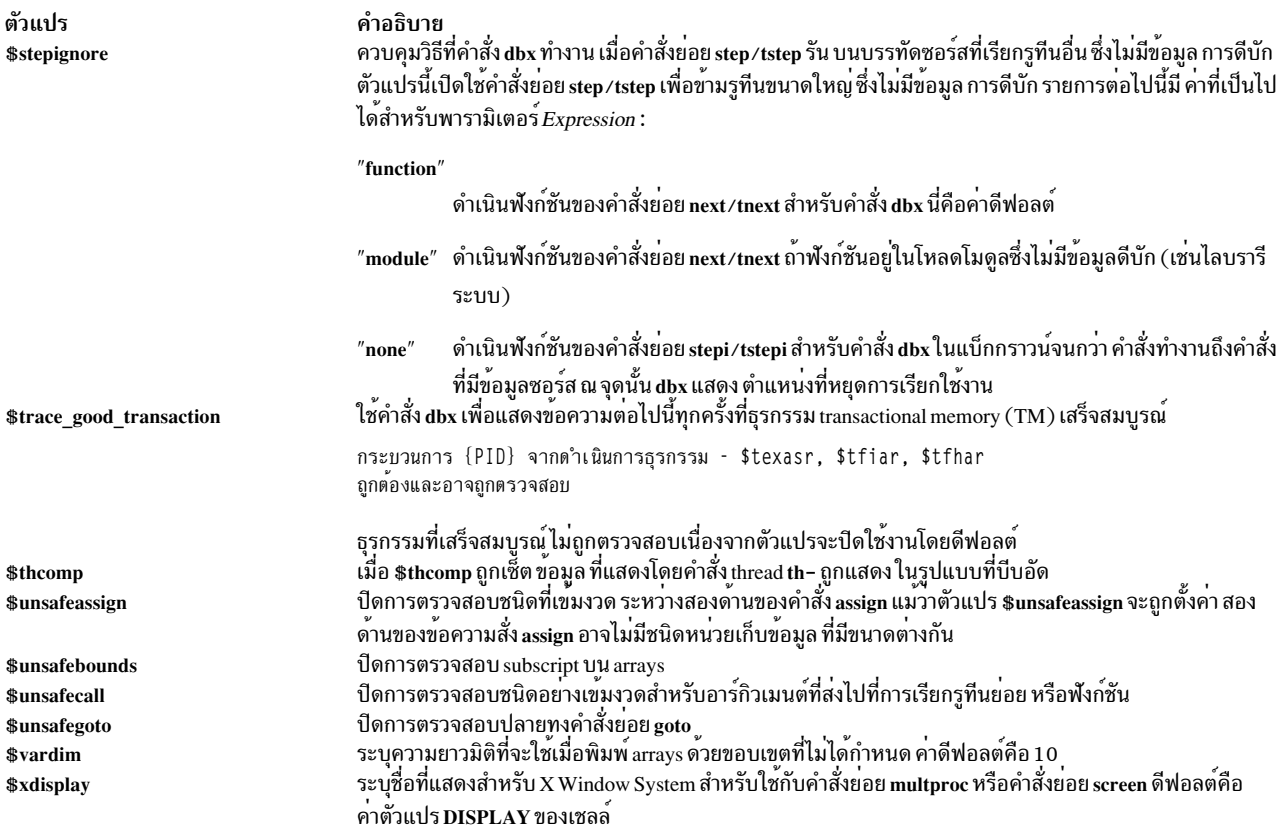

<span id="page-62-0"></span>้ตัวแปร \$unsafe จัดกัดการใช้งานของดีบักโปรแกรม dbx ในการตรวจหาข้อผิดพลาด

#### ตัวอย่าง

- 1. เมื่อต<sup>้</sup>องการเปลี่ยนจำนวนบรรทัดที่แสดงรายการ เป็น 20 ให<sup>้</sup>ป<sup>้</sup>อน:
	- set \$listwindow=20
- 2. เมื่อต้องการปิดใช<sup>้</sup>งานการตรวจสอบการพิมพ์บนคำสั่งย่อย assign ให**้ป**้อน:

set \$unsafeassign

- 3. เมื่อต้องการดีสแอสเซมเบิลคำสั่งเครื่องสำหรับตัวประมวลผล POWER7 ให<sup>้</sup>ปอน:
	- set \$instructionset="pwr7"
- 4. เมื่อต้องการแสดงสตริงที่เข้ารหัสในโค<sup>้</sup>ดเซ็ต IBM-eucCN ให<sup>้</sup>ปอน:

```
set $codepage="IBM-eucCN"
```
5. เมื่อต้องการระบุขีดจำกัดสี่อักขระในตัวบ<sup>ุ่</sup>งชี้และขีดจำกัดสิบสองอักขระในตัวระบุที่แสดงใน ในการติดตามสแต็ก ให<sup>้</sup> ้<br>- ป้อนดำสั่งต่อไปนี้:

```
set $compact_bt_ident=6
set $compact_bt_string=12
```
การติดตามสแต็กที่ใช้ตัวบ**่**งชี้เซ่น long\_identifier, long\_variable\_name\_strและ recursive\_funและสต<br>ริงเซ่น this\_is\_a\_really\_long\_stringมีลักษณะคล้ายกับเอาต์พุตดังต่อไปนี้:

```
long_i... (a = 11, long_v... = "this_is_a_re..."), line 3 in "example.c"
recurs...(), line 13 in "example.c"
```
ดูที่คำสั่งย่อย unset และดูที่ การเปลี่ยนเอาต์พุตการพิมพ์ ด้วยตัวแปรดีบักโปรแกรมพิเศษ in General Programming **Concepts: Writing and Debugging Programs** 

set edit [vi, emacs] or set -o [vi, emacs] Subcommand

คำสั่งย<sup>่</sup>อย set ที่มีอ็อพชัน -o หรือ edit อาจถูกใช<sup>้</sup>เพื่อเปิด โหมดหนึ่งในโหมดแก<sup>้</sup>ไขบรรทัด ถ<sup>้</sup>ามีการกำหนดคำสั่ง set-o vi หรือ set edit vi คุณจะถูกนำเข้าสู่โหมดอินพุตของ เอดิเตอร์รายบรรทัด vi ถ้ามีการ กำหนดคำสั่ง set -o emacs หรือ set edit emacs คุณจะถูกนำเข้าสู่โหมดอินพุตของ เอดิเตอร์รายบรรทัด*emacs* 

### ตัวอย่าง

1. เมื่อต<sup>้</sup>องการเปิดเอดิเตอร์รายบรรทัด vi ให<sup>้</sup>ปอน:

```
set-o vi
\alphar
set edit vi
```
## คำสั่งย่อย sh

#### sh [Command]

ี คำสั่งย<sup>่</sup>อย sh ส่ง คำสั่งที่ระบุโดยพารามิเตอร์ Command ไปที่เชลล์เพื่อดำเนินการ ตัวแปรสภาวะแวดล<sup>้</sup>อม SHELL กำหนด ี เชลล์ที่จะถูกใช<sup>้</sup> ดีฟอลต์คือเชลล์ sh ถ้าไม่มีการระบุอาร์กิวเมนต์ การควบคุม ถูกถ่ายโอนไปที่เชลล์

## ตัวอย่าง

1. เมื่อต้องการรันคำสั่ง 1s ให<sup>้</sup>ปอน:

 $sh$   $1s$ 

2. เมื่อต้องการออกจากเซลล์ให้ป้อน:

 $ch$ 

3. เมื่อต<sup>้</sup>องการใช<sup>้</sup>ตัวแปรสภาวะแวดล<sup>้</sup>อม SHELL ป<sup>้</sup>อน:

sh echo \$SHELL

ดูที่ การรันคำสั่ง Shell จาก dbx in General Programming Concepts: Writing and Debugging Programs

# ้คำสั่งย่อย skip

skip [Number]

ี คำสั่งย่อย skip ดำเนิน การทำงานของแอ็พพลิเคชันโปรแกรมต่อจากจุดหยุดปัจจุบัน จำนวนของจุดพักเท่ากับค่าของพารา มิเตอร์*Number* ถูกข้ามและดำเนินการ จากนั้นหยุดการทำงานเมื่อถึงจุดพักถัดไป หรือเมื่อโปรแกรมเสร็จสิ้น ถ<sup>้</sup>าไม**่ระบุพารา** ้มิเตอร์*Number* คาดีฟอลต์จะเป็นหนึ่ง

## ตัวอย่าง

เมื่อต้องการดำเนินการทำงานต่อจนถึงจุดพักที่สอง ให้ป<sup>้</sup>อน: skip 1

 $\bf{54}$  AIX เวอร์ชัน 7.2: ข้อมูลอ้างอิงคำสั่ง วอลุ่ม 2, d - h

## และดูที่คำสั่งย่อย cont

#### คำสั่งย่อย source

#### source File

คำสั่งย่อย source อ่านคำสั่งย่อย dbx จากไฟล์ที่ระบุ โดยพารามิเตอร์ $\emph{File}$ 

### ตัวอย่าง

เมื่อต้องการอ<sup>่</sup>านคำสั่งย่อย dbx ในไฟล์ cmdfile ให<sup>้</sup>ปอน: source cmdfile

ดูที่ การอ่านคำสั่งย่อย dbx จากไฟล์ in General Programming Concepts: Writing and Debugging Programs

### <span id="page-64-0"></span>คำสั่งย่อย status

```
status [more ] [>File ]
```
ี คำสั่งย่อย status แสดง breakpoints, tracepoints และ watchpoints ที่ผู้ใช้กำหนดเองทั้งหมด นอกจาก จำนวน thread tskip ที่ ู เหลือ (เซ็ตโดยใช้คำสั่งย่อย tskip) ถ้ามีการระบุพารามิเตอร์เพิ่มเติม คำสั่งย่อย status จะแสดง คำสั่งย่อย dbx ที่เชื่อมโยงกับ breakpoints, tracepoints และ watchpoints เช่นกัน คำสั่งย่อย status แสดงเหตุการณ์ที่เปิดใช้งาน ซึ่งมีวงเล็บสี่เหลี่ยม ([]) ล้อม ้ รอบหมายเลข เหตุการณ์ เหตุการณ์ที่ปิดใช้งาน ซึ่งมีจุด (..) ล้อมรอบหมายเลขเหตุการณ์ และเหตุการณ์ที่เลื่อนออกไป ซึ่งมีวง เล็บมุม (<>) ล้อมรอบหมายเหตุ เหตุการณ์

แฟล็ก > ส่งเอาต์พุตของคำสั่งย่อย status ไปยังไฟล์ ที่ระบุในพารามิเตอร์*File* 

แฟล็ก

<span id="page-64-1"></span>ไอเท็ม คำอธิบาย เปลี่ยนทิศทางเอาต์พูตไปที่*File*  $>$ File

#### ตัวอย่าง

1. เมื่อต้องการแสดง breakpoints, tracepoints และ watchpoints ที่ผู้ใช้กำหนดเองทั้งหมด และจำนวน thread tskip ที่เหลือ ให<sup>้</sup>พิมพ์:

status

เอาต์พุตมีข้อมูลเหมือนดังนี้:

```
[1] stop at 13
[2] stop at 14
.3. stop at 15
.4. stop at 16
[5] stop at 17 ( count = 0, limit = 3 )
\langle 6 \rangle stop at 18 if g > 10\langle 7 \rangle stop in func
```
Remaining tskip counts: tskip 2 for \$t1 tskip 1 for \$t5

ในเอาต์พุตตัวอย่าง เหตุการณ์ 3 และ 4 ถูกปิดใช้งาน และเหตุการณ์ 6 และ 7 ถูกหน่วงเวลา

2. เมื่อต้องการแสดงจุดหยุด จุดติดตาม และจุดเฝ้าดูที่ผู้ใช้กำหนดเองทั้งหมด ด้วยคำสั่งย่อย dbx ที่เกี่ยวข้อง ให<sup>้</sup>ปอน:

status more

เอาต์พุต คลายกับ:

```
[1] stop at 13
   [1] where
.2. stop at 14
    [1] where
    [2] registers
\langle 3 \rangle stop at 15 if g > 10[1] where: registers
```
ดูที่คำสั่งย่อย addcmd , คำสั่งย่อย clear , คำสั่งย่อย delete , คำสั่งย่อย delcmd , คำสั่งย่อย tskip ,คำสั่งย่อย stop และคำสั่งย่อย trace สำหรับคำสั่ง dbx

และดูที่ การตั้งคาและการลบจุดพัก in General Programming Concepts: Writing and Debugging Programs

### <span id="page-65-0"></span>คำสั่งย่อย step

step [Number]

ี คำสั่งย<sup>่</sup>อย step รัน บรรทัดซอร์สของแอ็พพลิเคชันโปรแกรม ระบุจำนวนบรรทัด ที่จะถูกเรียกใช<sup>้</sup>งานด*้*วยพารามิเตอร์*Number* ถ้าพารามิเตอร์*Number* ถกเว<sup>้</sup>นไว<sup>้</sup> ค่าดีฟอลต์ คือ 1

้ถ้าคุณใช้คำสั่งย**่อย step ในแอ็พพลิเคชันโปรแกรม multithr**eaded, threads ผู้ใช*้*ทั้งหมด ที่รันระหว**่างการดำเนินการ แต**่ โปรแกรมดำเนินการทำงานต่อจนกว่า thread ที่รันอยู่ทำงานถึงบรรทัดซอร์สที่ระบุ ถ้าคุณต้องการทำขั้นตอนการรันเธรดเท่า นั้นให้ใช้คำสั่งย่อย set เพื่อตั้งค่าตัวแปร \$hold\_next การตั้งค่าตัวแปรนี้อาจ ทำให้เกิด deadlock เนื่องจากเธรดที่กำลังรันอยู่ นั้นรอการล็อก ที่เกิดขึ้นโดยหนึ่งในเธรดที่ถูกบล็อก

หมายเหตุ: ใช้ตัวแปร \$stepignore ของ คำสั่งย่อย set เพื่อควบคุม ลักษณะการทำงานของคำสั่งย่อย step ตัวแปร \$stepignore เปิดใช้คำสั่งย่อย step เพื่อข้ามรูทีนขนาดใหญ่ซึ่ง ไม่มีข้อมูลดีบัก

## ตัวอย่าง

1. เมื่อต้องการดำเนินการทำงานสำหรับหนึ่งบรรทัดซอร์สให้ปอน:

step

่ 2. เมื่อต้องการดำเนินการทำงานสำหรับห้าบรรทัดซอร์สให้ป้อน:

step 5

3. เมื่อต้องการป้องกันโปรแกรม dbx ไม่ให้ทำฟังก์ชัน printf ทีละคำสั่ง ดังแสดงในโค้ดตัวอย่าง ต่อไปนี้: 60 printf ("hello world  $\langle n" \rangle$ :

ให<sup>้</sup>ไดบ·

set \$stepignore="function"; step

ดูที่คำสั่งย่อย cont คำสั่งย่อย goto , คำสั่งย่อย next , คำสั่งย่อย set , คำสั่งย่อย stepi

# <span id="page-66-0"></span>คำสั่งย่อย stepi

```
stepi [Number]
```
ี คำสั่งย**่อย stepi รันคำสั่งของแอ็พพลิเคชันโปร**แกรม ระบุจำนวน คำสั่งที่จะถูกเรียกใช<sup>้</sup>ในพารามิเตอร์*Number* ถ้าพารามิเตอร์ Number ถูกเว้นไว้ ค่าดีฟอลต์ คือ 1

้ ถ้าใช้กับแอ็พพลิเคชันโปรแกรม multithreaded คำสั่งย่อย stepi ทำงานทีละบรรทัดเฉพาะ thread ที่รันอยู่ threads ผู้ใช้อื่นทั้ง หมดยังคงหยุดทำงาน

# ตัวอย่าง

1. เมื่อต<sup>้</sup>องการดำเนินการทำงานต<sup>่</sup>อสำหรับหนึ่งคำสั่งเครื่องให<sup>้</sup>ป<sup>้</sup>อน:

stepi

่ 2. เมื่อต้องการดำเนินการทำงานต่อสำหรับหาคำสั่งเครื่องให<sup>้</sup>ป<sup>ุ</sup>้คน:

stepi 5

ดูที่คำสั่งย่อย gotoi คำสั่งย่อย nexti และคำสั่งย่อย step

# <span id="page-66-1"></span>คำสั่งย่อย stop

stop { [Variable] [ at SourceLine | in Procedure | on load ["ModuleName"] ] [ if Condition ] } [" { "Limit" }"]

ี คำสั่งย่อย stop หยุด แอ็พพลิเคชันโปรแกรม เมื่อเป็นไปตามเงื่อนไขที่กำหนด โปรแกรม ถูกหยุดการทำงานเมื่อ:

- *เงื่อนไข* จะเป็น true เมื่อแฟล็ก if Condition ถูกนำมาใช<sup>้</sup>
- Procedure ถูกเรียกถ<sup>้</sup>าแฟล็ก in Procedure ถูกใช<sup>้</sup>
- *Variable* ถูกเปลี่ยนถ<sup>้</sup>ามีการระบุพารามิเตอร*์ Variable*
- การทำงานมาถึงหมายเลขบรรทัด SourceLine ถ้าแฟล็ก at SourceLine ถูกใช<sup>้</sup> ี ตัวแปร*SourceLine* สามารถถูกระบุ เป็นจำนวนเต็มหรือสตริงชื่อไฟล์ที่ตามด*้*วย : (โคลอน) และจำนวนเต็ม
- โมดูล ModuleName ที่โหลดถูกโหลด หรือยกเลิกการโหลดถ<sup>้</sup>าใช<sup>้</sup>แฟล็ก on load และ ระบุพารามิเตอร์ ModuleName ตัวแปร*ModuleName* เป็นทางเลือกที่สามารถถูกระบุ เป็นชื่อโมดูลเดียว หรือเป็นชื่อโมดูลที่คู่กับชื่อสมาชิก ในรูปแบบ: ModuleName(MemberName)
- โมดูลที่โหลดใดๆ ที่ถูกโหลด หรือเลิกโหลดถ<sup>้</sup>าแฟล็ก on load ถูกใช<sup>้</sup>และไม่ได*้*ระบุพารามิเตอร์ ModuleName

ี คุณสามารถตั้งคาพารามิเตอร์*Limit* เพื่อ ส่งให<sup>้</sup>คำสั่ง dbx ข้ามเงื่อนไขสำหรับจำนวนครั้ง ที่ระบุ อีกนัยหนึ่ง พารามิเตอร์*Limit* ้ระบุ จำนวนครั้งที่เงื่อนไขที่ระบุต้องครบตาม ก่อนที่การเรียกใช้งานโปรแกรมดีบักจะหยุดทำงาน

หลังจาก คำสั่งเหล**่านั้น โปรแกรมดีบัก dbx ตอบกลับด**้วย ข้อความรายงานเหตุการณ์ที่คำสั่งสร้างขึ้นเป็นผลลัพธ์ของคำสั่งของ คุณข้อความรวมถึง event ID ที่เชื่อมโยง กับจุดพักของคุณกับการแปลคำสั่งของคุณ ไวยากรณ์ของการแปลความหมาย อาจไม่ เหมือนกับคำสั่งของคณ ตัวอย่างเช่น :

```
stop in main
[1] stop in main
stop at 19 if x == 3[2] stop at "hello.c":19 if x = 3stop in func
\langle 3 \rangle stop in func
stop g
\langle 4 \rangle stop g
stop in getdata {3}
[5] stop in getdata ( count = 0, limit = 3)
```
่ หมายเลขในวงเล็บเหลี่ยม ([]) คือ identifiers เหตุการณ์ที่เชื่อมโยงกับจุดพัก ดีบักโปรแกรม dbx เชื่อมโยงหมายเลขเหตุการณ์ ้กับแต่ละคำสั่งย่อย stop เมื่อโปรแกรมถูกหยุด เนื่องมาจากผลของหนึ่งในเหตุการณ์ identifier เหตุการณ์ถูกแสดงตามบรรทัด ี ปัจจุบันเพื่อแสดง เหตุการณ์ที่ทำให<sup>้</sup>โปรแกรมหยุดทำงาน ตัวเลขในวงเล็บมุม (<>) คือตัวบ<sup>ุ่</sup>งชี้เหตุการณ์สำหรับเหตุการณ์ที่ หน่วงเวลา เหตุการณ์ที่เลื่อนไป คือเหตุการณ์ที่ไม่มี breakpoint, tracepoint หรือ watchpoint เชื่อมโยงอยู่ และถูกสร้างเมื่อคำ สั่ง input เชื่อมโยง สัญลักษณ์ที่ไม่ได้ถูกโหลดลงหน่วยความจำในขณะนี้ เหตุการณ์ ปกติที่แสดงในวงเล็บเหลี่ยม ([]) ถูกแปลง ้ลงในเหตุการณ์ที่เลื่อนไป เช่นกัน เมื่อโมดูลที่ตรงกันถูกยกเลิกการโหลด เมื่อใดก็ตามที่ โมดูลที่ตรงกับเหตุการณ์ที่เลื่อนไป ิถูกโหลดลงในหน่วยความจำ เหตุการณ์ที่เลื่อนไปถูกแปลงลงในเหตุการณ์ปกติ และ breakpoint, tracepoint หรือ watchpoint ู ที่ตรงกันถูกสร้าง เหตุการณ์ที่ คุณสามารถมีอยู่ร่วมกับเหตุการณ์ภายในที่สร้างโดยคำสั่ง dbx ดังนั้นจำนวนเหตุการณ์อาจไม เรียงลำดับเสมอไป

ีขีดจำกัดอาจเกี่ยวข้องกับเหตุการณ์หลังจาก ถูกสร้างขึ้นโดยใช้คำสั่งย่อย limitbp เมื่อต้องการดูขีดจำกัดที่เกี่ยวข้องกับเหตุ การณ์ สามารถใช<sup>้</sup>คำสั่งย่อย printbp

ใช้คำสั่งย่อย status เพื่อดูหมายเลขเหล่านี้ คุณสามารถเปลี่ยนทิศทางเอาต์พุตจาก status ไปที่ ไฟล์ ใช้คำสั่งย่อย delete หรือ clear เพื่อปิดคำสั่งย<sup>่</sup>อย stop หรือใช้คำสั่งย่อย enable หรือ disable ใช้คำสั่งย่อย addcmd เพื่อเพิ่มคำสั่งย่อย dbx เข้ากับหมาย ี เลขเหตุการณ์ที่ระบุ และคำสั่งย<sup>่</sup>อย delcmd เพื่อลบคำสั่งย<sup>่</sup>อย dbx ที่เชื่อมโยงออกจาก หมายเลขเหตุการณ์ที่ระบุ

ในแอ็พพลิเคชันโปรแกรม multithreaded threads ผู้ใช*้ทั้*งหมดถูกหยุดทำงาน เมื่อมี thread ผู้ใช้ทำงานถึงจุดพัก จุดหยุดที่ ้กำหนดบนบรรทัดซอร์ส หรือฟังก์ชัน ถูกเข้าถึงโดยเธรดผู้ใช้ที่เรียกใช้บรรทัดหรือฟังก์ชัน ยกเว้น คุณระบุเงื่อนไข (เช่นใน ตัวอย่างที่ 9) alias ต่อไปนี้ระบุเงื่อนไขโดยอัตโนมัติ:

- bfth(Function, ThreadNumber)
- blth (SourceLine, ThreadNumber)

ThreadNumber คือ ส่วนหมายเลขของชื่อ thread เชิงสัญลักษณ์ตามที่รายงานโดยคำสั่งย่อย thread (ตัวอย่าง 5 คือ *ThreadNumber* สำหรับ thread ชื่อ \$t5 ) นามแฝงเหล**่านี้ เป็นแมโครซึ่งสร**้างคำสั่งย**่อยเพิ่มอย**่างแท้จริงดังแสดง ในตัวอย่างต**่อ** ไปนี้:

stopi at &Function if (\$running\_thread == ThreadNumber) stop at SourceLine if (\$running\_thread == ThreadNumber)

แฟล็ก

<span id="page-68-3"></span><span id="page-68-0"></span>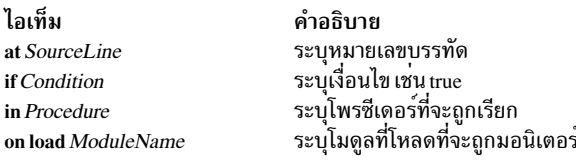

## ตัวอย่าง

1. เมื่อต้องการหยุดการประมวลผลที่คำสั่งแรกในโพรซีเดอร์ main ให้ป้อน:

<span id="page-68-2"></span><span id="page-68-1"></span>stop in main

2. เมื่อต<sup>้</sup>องการหยุดการประมวลผลเมื่อค<sup>่</sup>าของตัวแปร x ถูกเปลี่ยนบนบรรทัดที่ 12 ของการประมวลผล ให<sup>้</sup>ป<sup>้</sup>อน:

stop x at 12

3. เมื่อต้องการหยดการประมวลผลที่บรรทัดที่ 5 ในไฟล์ sample.c ให้ป<sup>้</sup>อน:

```
stop at "sample.c":5
```
4. เมื่อต้องการตรวจสอบค<sup>่</sup>าของ x ในแต่ละครั้งที่คำสั่ง dbx รันรูทีนย<sup>่</sup>อยภายใน func1 ให<sup>้</sup>ปอน:

stop in funcl if  $x = 22$ 

5. เมื่อต้องการตรวจสอบค<sup>่</sup>าของ x ในแต่ละครั้งที่คำสั่ง dbx เริ่มต<sup>้</sup>นรัน func1 ให<sup>้</sup>ปอน:

stopi at &func1 if  $x = 22$ 

6. เมื่อต้องการหยุดโปรแกรมเมื่อค่าของ Variable เปลี่ยนแปลง ให<sup>้</sup>ปอน:

stop Variable

7. เมื่อต้องการหยุดโปรแกรมเมื่อ Condition ประเมินเป็น true ให้ปอน:

stop if  $(x > y)$  and  $(x < 2000)$ 

8. ตัวอย่างต่อไปนี้แสดงวิธีแสดงเหตุการณ์แอ็คทีฟและการลบออก:

```
status
[1] stop in main
[2] stop at "hello.c":19 if x = 3delete 1
status
[2] stop at "hello.c":19 if x = 3clear 19
status
(dbx)
```
้ คำสั่ง delete ลบเหตุการณ์ ตาม identifier เหตุการณ์ คำสั่ง clear ลบ จุดพักตามหมายเลขบรรทัด

<span id="page-68-4"></span>9. เมื่อต้องการวางจุดหยุดที่เริ่มต<sup>้</sup>นของ func1 เฉพาะเมื่อถูกเรียกใช้โดยเธรด \$t5 ให<sup>้</sup>ปอนคำสั่งที่เทียบกับ ต่อไปนี้:

stopi at  $&$ funcl if  $$\mathsf{truning\_thread} == 5$$ 

หรือ

 $bfth(func1, 5)$ 

10. เมื่อต้องการหยุดโปรแกรม เมื่อมีโมดูลถูกโหลดหรือยกเลิกการโหลด ให้ป<sup>้</sup>อน:

stop on load

11. เมื่อต้องการหยุดโปรแกรมเมื่อโมดูล Module ถูกโหลด หรือยกเลิกการโหลด ให<sup>้</sup>ปอน:

```
stop on load "Module"
```
- 12. เมื่อต้องการหยุดโปรแกรมเมื่อสมาชิก Member ของโมดูล Module ถูก โหลดหรือยกเลิกการโหลด ให<sup>้</sup>ปอน: stop on load "Module(Member)"
- 13. เมื่อต<sup>้</sup>องการหยุดทำงานโปรแกรมในฟังก<sup>์</sup>ชัน getdata เมื่อ ถูกเรียกใช<sup>้</sup>เป็นครั้งที่สาม ให<sup>้</sup>ป<sup>้</sup>อน: stop in getdata {3}

ดูที่คำสั่งย่อย addcmd, คำสั่งย่อย clear, คำสั่งย่อย delete, คำสั่งย่อย delcmd, คำสั่งย่อย disable, คำสั่งย่อย enable, คำสั่งย่อย limitbp, คำสั่งย่อย printbp, คำสั่งย่อย status, คำสั่งย่อย stopi และคำสั่งย่อย trace และดูที่ การตั้งค่าและการลบจุดพัก in General Programming Concepts: Writing and Debugging Programs

## คำสั่งย่อย stophwp

#### stophwp Address Size

้คำสั่งย<sup>่</sup>อย stophwp เช็ตการหยุด watchpoint ของฮาร์ดแวร์สำหรับขอบเขตหน**่วยความจำที่ระบุ โปรแกรมหยุดเมื่อเนื้**อหา ของขอบเขตเปลี่ยนแปลง

#### Notes:

- 1. ความสำเร็จของคำสั่งย่อย stophwp ขึ้นกับ ฮาร์ดแวร์ คุณลักษณะนี้มีเฉพาะใน POWER630 และ POWER4 เป็นต<sup>้</sup>นไป
- 2. จากผลของข้อจำกัดฮาร์ดแวร์ในการที่สามารถเซ็ตเฉพาะ watchpoint เดี่ยว เหตุการณ์ watchpoint ที่แอ็คทีฟทำงานขัด แย้งกัน เมื่อพยายามสร้างเหตุการณ์ watchpoint ฮาร์ดแวร์ด้วย stophwp และ tracehwp ดังนั้น เหตุการณ์ก่อนหน้านี้ต้อง ิถูกลบก่อนการสร้างเหตุการณ์ใหม่ และ เนื่องจาก watchpoint ของซอฟต์แวร์ที่แอ็คทีฟมีอยู่ (ที่สร้างโดยการเรียก ของคำ ้สั่งย่อย stop และ trace ) ลดผลการทำงานที่ได้รับของ watchpoints ฮาร์ดแวร์ ชนิดของ เหตุการณ์เหล่านี้ยังทำให้มีความ ขัดแย้ง ซึ่งต้องถกลบก่อนการสร้าง watchpoint ฮาร์ดแวร์

## ตัวอย่าง

1. เมื่อต้องการหยุดโปรแกรม เมื่อเนื้อหาของขอบเขตหน<sup>่</sup>วยความจำ 4 ไบต์เริ่มต้น ที่แอดเดรส 0x200004e8 เปลี่ยนแปลง ให้ป<sup>้</sup>อน:

stophwp 0x200004e8 4

# ดูที่คำสั่งย่อย tracehwp

## <span id="page-69-0"></span>คำสั่งย่อย stopi

stopi { [Address] [ at Address | in Procedure ] [ if Condition ] }

คำสั่งย<sup>่</sup>อย stopi เซ็ตจุดหยุดที่สถานที่ที่ระบุ:

- โดยการใช<sup>้</sup>แฟล็ก*เ*f Condition โปรแกรม จะหยุดเมื่อระบุเงื่อนไขเป็น true
- โดยการใช้พารามิเตอร์ $Add$ ress โปรแกรมจะหยุด เมื่อเนื้อหาของ $Add$ ress เปลี่ยนแปลง
- โดยการใช<sup>้</sup>แฟล็ก at Address การหยุดจะตั้ง ไว*้*ที่แอดเดรสที่ระบุ
- โดยการใช<sup>้</sup>แฟล็ก in Procedure โปรแกรมจะหยุด เมื่อ Procedure ถูกเรียกใช้

## แฟล็ก

<span id="page-70-2"></span><span id="page-70-1"></span>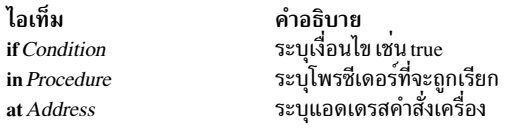

### ตัวอย่าง

1. เมื่อต้องการหยุดการประมวลผลที่แอดเดรส 0x100020f0 ให<sup>้</sup>ปอน:

<span id="page-70-0"></span>stopi at 0x100020f0

- 2. เมื่อต้องการหยุดการประมวลผลเมื่อเนื้อหาของแอดเดรส 0x100020f0 เปลี่ยนแปลง ให<sup>้</sup>ปอน: stopi 0x100020f0
- 3. เมื่อต<sup>้</sup>องการหยุดการประมวลผลเมื่อเนื้อหาของแอดเดรส 0x100020f0 ถูกเปลี่ยน โดยเธรด \$t1 ให<sup>้</sup>ปอน:

stopi  $0x200020f0$  if (\$running\_thread == 1)

ดูที่คำสั่งย่อย stop และดูที่ การดีบักที่ระดับเครื่อง ด้วย dbx in General Programming Concepts: Writing and Debugging Programs

## คำสั่งย่อย thdata

thdata [ $$$ tthreadnumber [all | key1 ... ] ... ] | [all ]

คำสั่งย่อย thdata พิมพ์ข้อมูลของเธรดโดยเฉพาะที่สัมพันธ์กับคีย์ ต่างๆ ซึ่งสร้างโดยใช้ฟังก์ชัน pthread\_key\_create( ) คุณ สามารถใช้คำสั่งย่อย thdata ด้วยวิธีต่อไปนี้

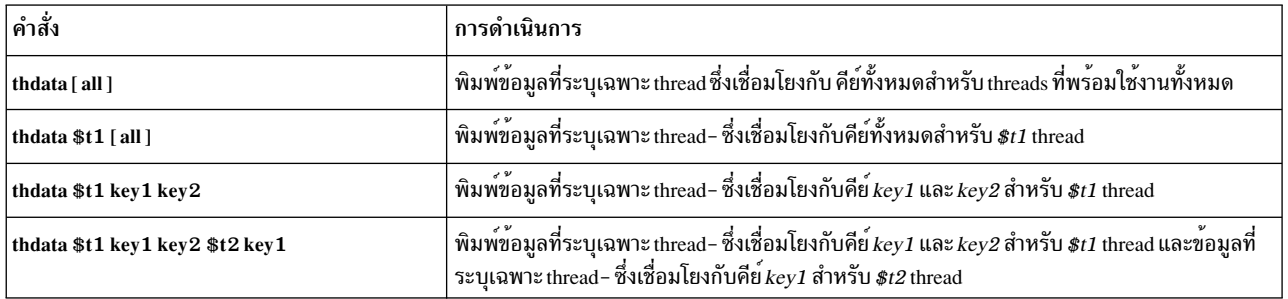

#### ตัวอย่าง

1. หากต<sup>้</sup>องการพิมพ์ข้อมูลที่เชื่อมโยงกับ thread ปัจจุบัน พร้อมกับคีย์ที่พร้อมใช<sup>้</sup>งานทั้งหมด ให<sup>้</sup>ป<sup>้</sup>อน:

```
(dbx) thdata $t1
Thread : 1
Key : 1 Data pointer : 0x200f7a28
Key : 2 Data pointer : 0x200f7aa8
Key : 3 Data pointer : 0x200f7ac4
(dbx)
```
2. หากต<sup>้</sup>องการพิมพ์ข้อมลที่เชื่อมโยงกับ threads จำนวนมากและคีย์จำนวนมาก ให<sup>้</sup>ป<sup>้</sup>อน:

```
(dbx) thdata $t1 2 3 $t2
Thread : 1
Key : 2 Data pointer : 0x200f7aa8
Key : 3 Data pointer : 0x200f7ac4
```

```
Thread : 2
 Key : 2 Data pointer : 0x200f7b24
 Key : 3 Data pointer : 0x200f7ba4
(dbx)
```
โปรดดู ข้อมูลที่ระบุเฉพาะ Thread ในหลักการเขียนโปรแกรมทั่วไป : การเขียนและการดีบักโปรแกรม

#### <span id="page-71-0"></span>คำสั่งย่อย thread

#### การแสดง Threads ที่เลือก

thread  $\{ [\text{info}][ -] [\text{ThreadNumber}...] \}$  | current | run | susp | term | wait

#### เลือกแต่ละ Thread

thread current  $\lceil - \rceil$  Thread Number

#### ถือค<sup>่</sup>าหรือรีลีส Threads

thread { hold | unhold }  $[-]$  [ ThreadNumber ... ]

## วิธีใช้สำหรับอ็อพชันที่แสดง

thread  $\{ help\}$ 

# คำสั่งย<sup>่</sup>อย thread แสดงและควบคุม threads ผู้ใช<sup>้</sup>

ฟอร์มแรกของคำสั่งย่อย thread สามารถแสดงข้อมูลในสองรูปแบบ ถ้าคำสั่งย่อย thread คือ th ข้อมูลที่แสดงจะอยูใน รูปแบบ<br>แรก ถ้าคำสั่งย่อย thread คือ th ข้อมูลที่แสดงจะอยูใน รูปแบบที่สอง ถ้าไม่กำหนดพารามิเตอร์ ข้อมูลเกี่ยวกับ thr หมดจะถูกแสดง ถ้าพารามิเตอร์ *ThreadNumber* ถูกกำหนด ข้อมูลเกี่ยวกับ threads ผู้ใช้ที่ตรงกันจะถูกแสดง เมื่อ คำสั่งย<sup>่</sup>อย<br>thread แสดงเธรด บรรทัดเธรด ปัจจุบันจะนำหน้าด้วย > ถ้าเธรดที่รันอยู่ ไม**่เหมือนกับเธรดปัจจุบัน, บรรทัด** <sup>้\*</sup> ข<sup>้</sup>อมูลที่แสดง โดยคำสั่งย<sup>่</sup>อย thread ในทั้งสองรูปแบบ ถูกอธิบายทางด<sup>้</sup>านล่าง

ข้อมูลที่แสดงโดยคำสั่งย่อย thread ในรูปแบบแรกเป็นดังนี้:

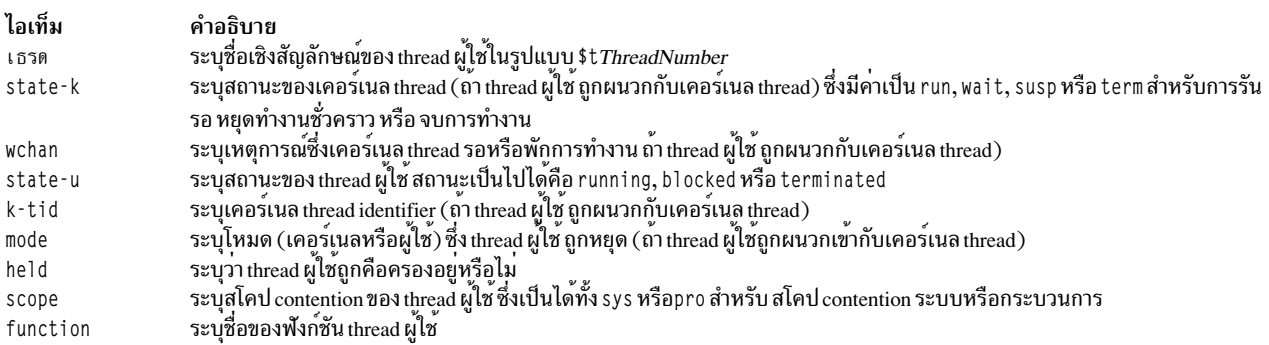

## ข้อมูลที่แสดงโดยคำสั่งย<sup>่</sup>อย thread ใน รูปแบบที่สองถูกกำหนดทางด้านล**่าง โดยดีฟอลต์ สำหรับคำสั่งย**่อย thread subcommand th - ขอมูลถูกแสดงในฟอร์ม long
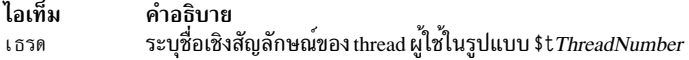

# ข้อมูลที่เกี่ยวข้องเธรดเคอร์เนล

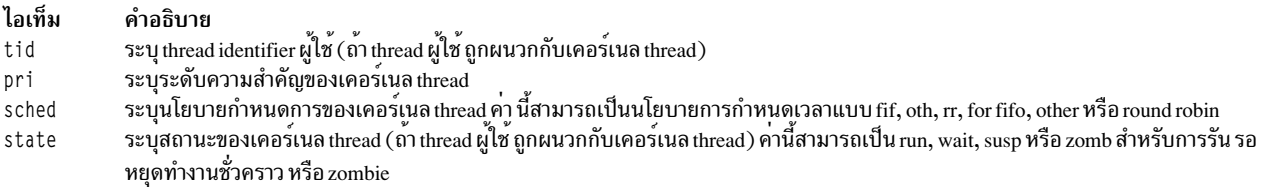

# ข้อมูลที่เกี่ยวข้องเธรดผู้ใช<sup>้</sup>

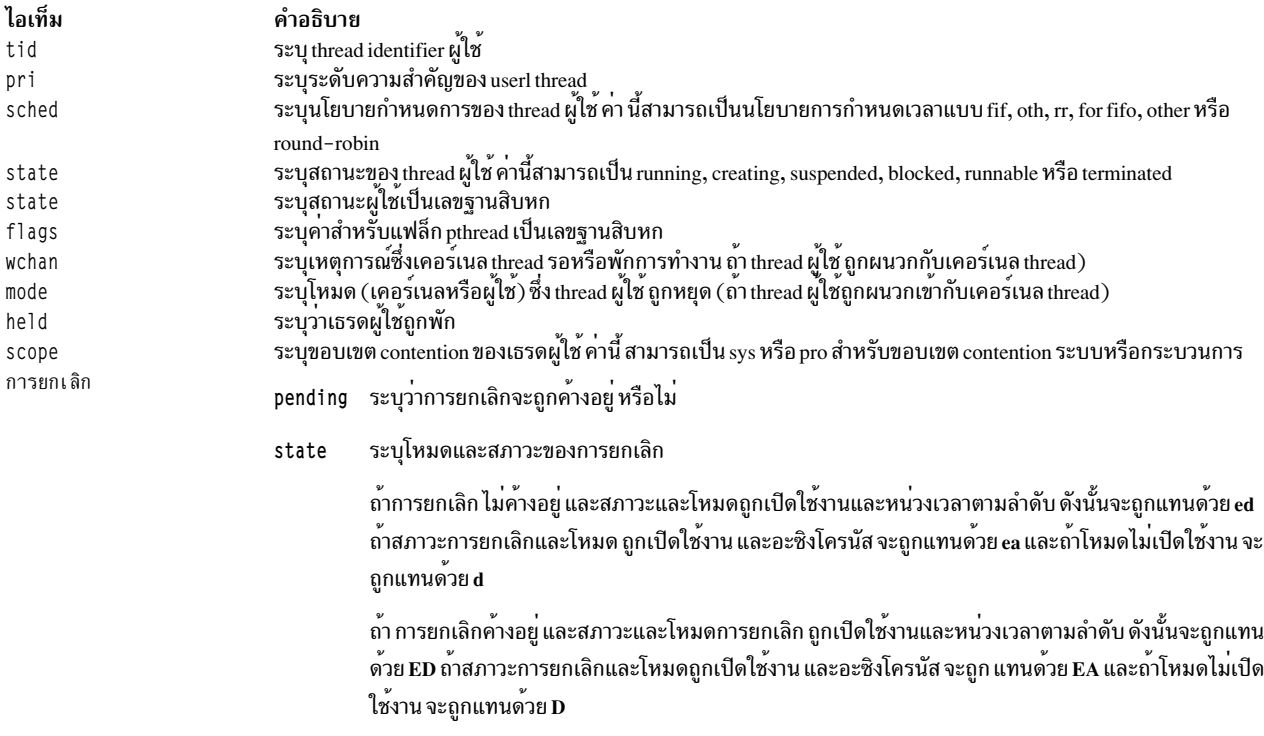

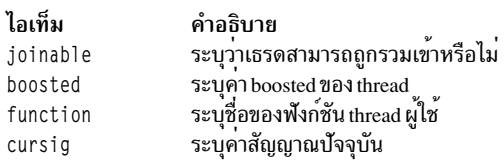

# ถ้าชุดอ็อพชัน \$thcomp ถูกตั้งค่า ข้อมูล จะถูกแสดงในรูปแบบบีบอัดดังแสดงในตัวอย่างต่อไปนี้

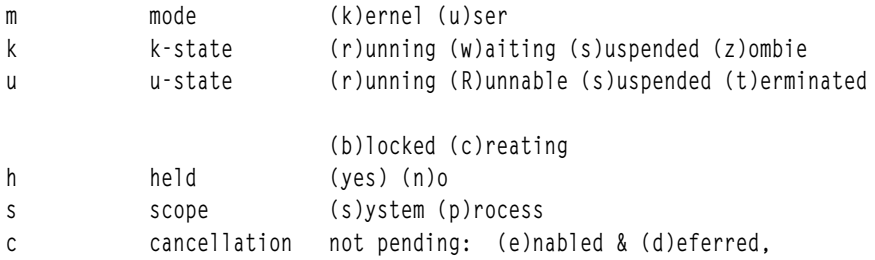

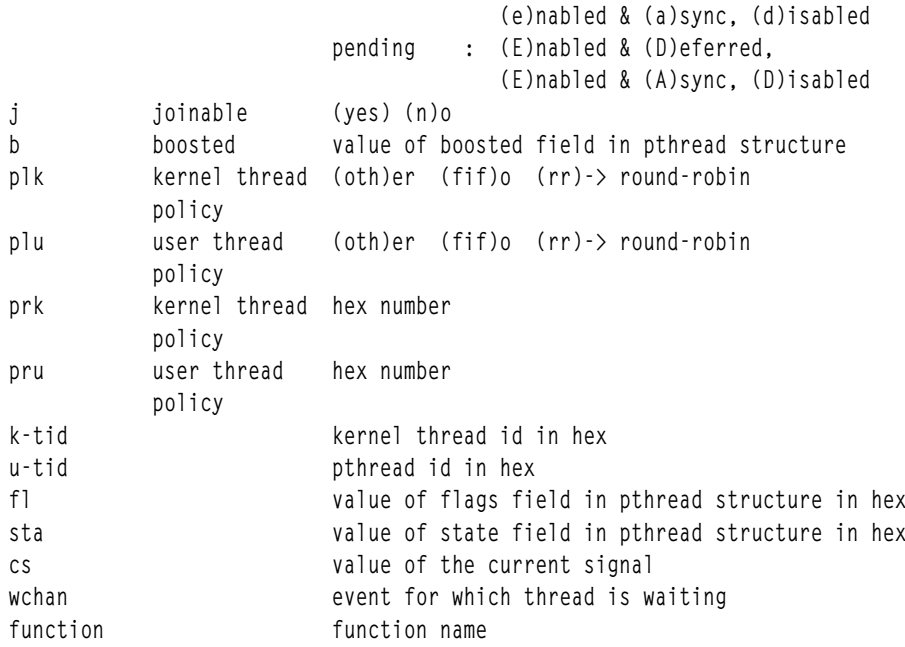

รูปแบบที่สองของคำสั่งย<sup>่</sup>อย thread ถูกใช<sup>้</sup>เพื่อเลือก thread ปัจจุบัน คำสั่งย<sup>่</sup>อย print, registers และ where ของ ดีบักโปรแกรม<br>dbx ทั้งหมดทำงานในบริบท ของ thread ปัจจุบัน คำสั่งย่อย registers ไม่สามารถแสดงรีจิสเตอร์ ถ<sup>้</sup>า เคอร์เนลโหมด

รูปแบบที่สามของคำสั่งย<sup>่</sup>อย thread ถูกใช<sup>้</sup>เพื่อควบคุมการดำเนินการของ thread สามารถถือครอง Threads ไว้ได้โดยใช<sup>้</sup>แฟล็ก<br>hold หรือรีลีสโดยใช<sup>้</sup>แฟล็ก unhold เธรดที่พักไว้จะไม่ทำต<sup>่</sup>อ จนกว่าเธรดจะถูกรีลีส

หมายเหตุ: คำสั่งย<sup>่</sup>อย print ของโปรแกรมดีบัก dbx จะรู้จักชื่อเธรดเชิงสัญลักษณ์ และสามารถใช<sup>้</sup>เพื่อแสดงสถานะของอ็<br>อบเจ็กต์ ที่สอดคล*้*อง

#### แฟล็ก

<span id="page-73-2"></span><span id="page-73-1"></span>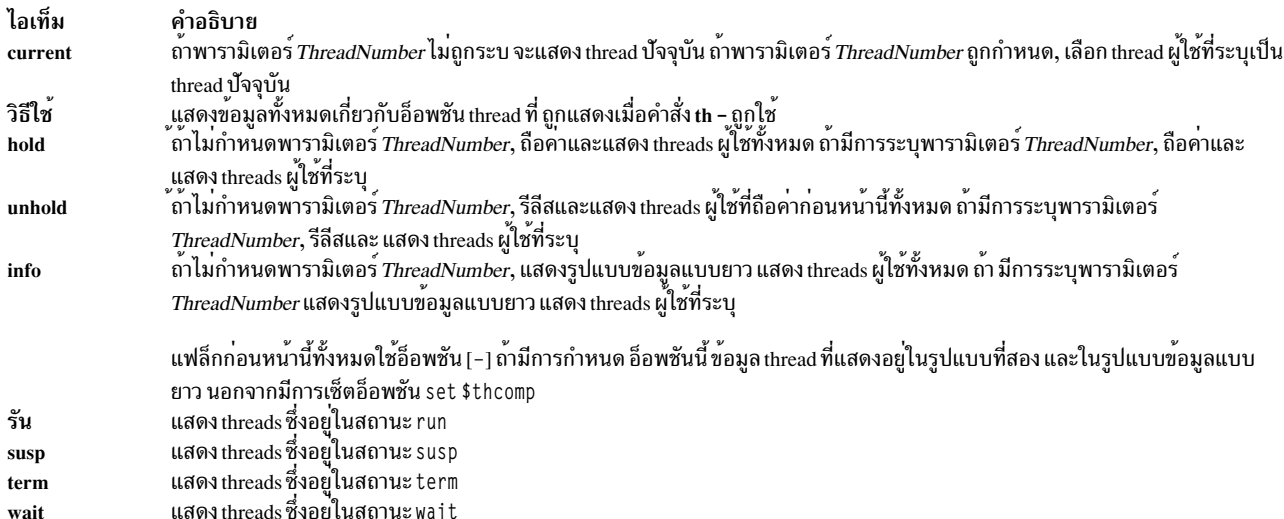

## <span id="page-73-0"></span>ตัวอย่าง

1. เมื่อต้องการแสดงข้อมูลเกี่ยวกับ threads ที่อยู่ในสถานะ wait ให<sup>้</sup>ปอน:

thread wait

เอาต์พุตมีข้อมูลเหมือนดังนี้:

thread state-k wchan state-u k-tid mode held scope function \$t1 wait running 17381 u no pro-main  $$t3$ wait running 8169 u no pro iothread

2. เมื่อต<sup>้</sup>องการแสดงขอมูลเกี่ยวกับ threads ที่กำหนดให<sup>้</sup>ปอน:

thread  $1\,3\,4$ 

เอาต์พตมีข้อมลเหมือนดังนี้:

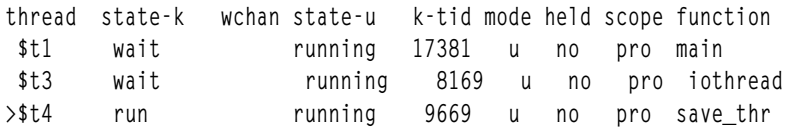

3. เมื่อต้องการทำให<sup>้</sup> thread 4 เป็น thread ปัจจุบัน ให<sup>้</sup>ปอน:

thread current 4

4. เมื่อต้องการถือค่า thread หมายเลข2 ให<sup>้</sup>ปอน:

thread hold 2

5. เมื่อต้องการแสดงข้อมูลเกี่ยวกับ threads ที่อยู่ในสถานะรอ ในรูปแบบที่สองให<sup>้</sup>ปอน:

```
thread wait -
เอาต์พต คล้ายกับ:
thread m k u h s c j b kpl upl kpr upr k_tid u_tid fl sta wchan function
```
\*\$t1 urwnpedy0 oth oth 61 1 0043e5 000001 51 004 main iothread \$t3 urwnpedy0 oth oth 61 1 001fe9 000102 51 004 >\$t4 urrnpedy0 oth oth 61 1 0025c5 000203 50 064 save\_thr

6. เมื่อต<sup>้</sup>องการแสดงข้อมูลเกี่ยวกับ thread หลาย thread ที่กำหนดในรูปแบบ ที่สองให<sup>้</sup>ป<sup>้</sup>อน:

```
thread -123เอาต์พต คล้ายกับ:
thread m k u h s c j b kpl upl kpr upr k_tid u_tid fl sta wchan function
*$t1 urwnpedy0 oth oth 61 1 0043e5 000001 51 004
                                                          main
$t3 urwnpedy0 oth oth 61 1 00fe9
                                         000102 51 004
                                                          iothread
>$t4 urrnpedy0 oth oth 61 1 0025c5 000203 50 064
                                                          save thr
```
ดูที่คำสั่งย่อย attribute,คำสั่งย่อย condition , คำสั่งย่อย mutex , คำสั่งย่อย print , คำสั่งย่อย registers , และคำสั่งย่อย where

รวมทั้งดที่ การสร้างเธรด ใน General Programming Concepts: Writing and Debugging Programs

คำสั่งย่อย ปร

tls map

คำสั่งย่อย tls รับเพียงหนึ่งแฟล็กเท่านั้น ที่ใช<sup>้</sup>เพื่อแสดงจุดเริ่มต<sup>้</sup>นเท็มเพลตการกำหนดค่าเริ่มต้น TLS และความยาว สำหรับ แต่ละโมดูล TLS ที่โหลด

## <span id="page-75-1"></span>คำสั่งย่อย $t$ m status

tm status

ี คำสั่งย**่อย tm\_status แสดงเนื้อหาของตัวแปร** *\$texasr* (ข้อยกเว<sup>้</sup>นธุรกรรม และรีจิสเตอร์สรุป) และแปลเนื้อหาเพื่อพิจารณา สาเหตุ และธรรมชาติของความล<sup>้</sup>มเหลวของธุรกรรม

## ตัวอย่าง

เมื่อต<sup>้</sup>องการแสดงและแปลค<sup>่</sup>าที่เก็บไว<sup>้</sup>ในตัวแปร *\$texasr* ให้ป<sup>้</sup>อนคำสั่งต่อไปนี้:

(dbx) tm\_status

## เอาต์พุตคล้ายกับตัวอย่างต่อไปนี้ จะถูกแสดง:

REGISTER : TEXASR = 0x100000018C000001 Bit(s) | Field |Meaning

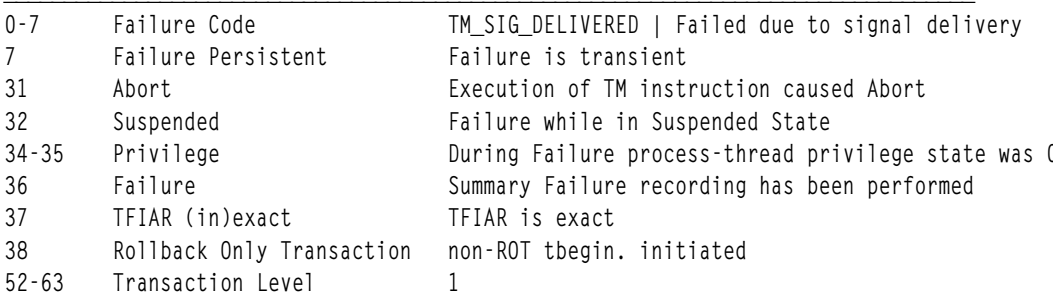

## <span id="page-75-0"></span>คำสั่งย่อย tnext

tnext [Number]

คำสั่งย่อย tnext รัน thread ที่รันอยู่ จนถึงบรรทัดซอร์สถัดไป พารามิเตอร์ $\,N\,$ umber ระบุ จำนวนครั้งที่คำสั่งย่อย tnext รัน ถ้าไม่ ระบุพารามิเตอร์*Number*, tnext รันเพียงครั้งเดียว คำสั่งย่อยนี้สามารถเริ่มทำงานบนเธรดที่มีขอบเขตระบบเท่านั้น

threads ทั้งหมดถูกรันระหว่างการดำเนินการนี้ เมื่อต้องการจับจุดพัก ระหว่างการดำเนินการนี้ ให<sup>้</sup>เซ็ตตัวแปร \$catchbp dbx ู้ถ้าตัวแปร \$catchbp ถูกตั้งค่าและถึง จุดหยุดสำหรับเธรดอื่น คำสั่งย่อย tnext จะไม่ถูกทำซ้ำสำหรับจำนวนครั้งที่เหลือ

## ตัวอย่าง

1. เมื่อต้องการดำเนินการทำงานของ thread ที่รันอยู่จนถึงบรรทัดซอร์ส ถัดไป ให<sup>้</sup>ปอน:

tnext

2. เมื่อต้องการดำเนินการทำงานของ thread ที่รันอยู่ไปถึงบรรทัดซอร์ส ที่สามต่อจากบรรทัดซอร์สปัจจุบัน ให<sup>้</sup>ปอน: tnext 3

ดูที่คำสั่งย่อย tnexti รวมทั้งดูที่ การดีบักโปรแกรมที่เกี่ยวกับหลายเธรด in General Programming Concepts: Writing and Debugging Programs

## <span id="page-76-0"></span>คำสั่งย่อย tnexti

#### tnexti [Number]

ี คำสั่งย่อย tnexti รัน thread ที่รันอยู่ จนถึงคำสั่งถัดไป พารามิเตอร์ Number ระบุ จำนวนครั้งที่คำสั่งย่อย tnexti รัน ถ้าไม่ระบุ ี พารามิเตอร์ Number, tnexti รันเพียงครั้งเดียว คำสั่งย่อยนี้สามารถเริ่มทำงานบนเธรดที่มีขอบเขตระบบเท่านั้น

threads ทั้งหมดถูกรันระหว**่างการดำเนินการนี้ เมื่อต**้องการจับจุดพัก ระหว**่างการดำเนินการนี้ ให**้เช็ตตัวแปร \$catchbp dbx ์ ถ้าตัวแปร \$catchbp ถูกตั้งค่าและถึง จุดหยุดสำหรับเธรดอื่น ค่ำสั่งย่อย tnexti จะไม่ถูกทำซ้ำสำหรับจำนวนครั้งที่เหลือ

## ด้าลย่าง

- 1. เมื่อต้องการดำเนินการทำงานของ thread ที่รันอยู่จนถึงคำสั่งเครื่อง ถัดไป ให<sup>้</sup>ปอน: tnexti
- 2. เมื่อต้องการดำเนินการทำงานของ thread ที่รันอยู่ไปถึงคำสั่งเครื่อง ที่สามต่อจากบรรทัดซอร์สปัจจุบัน ให้ป<sup>้</sup>อน: tnexti 3

ดูที่คำสั่งย่อย tnext รวมทั้งดูที่ การดีบักโปรแกรมที่เกี่ยวกับหลายเธรด in General Programming Concepts: Writing and Debugging Programs

## <span id="page-76-1"></span>้คำสั่งย่อย trace

trace [ SourceLine | Expression at SourceLine | Procedure | [ Variable ] [ at SourceLine | in Procedure ] | on load ModuleName ] [ if Condition ]

คำสั่งย่อย trace พิมพ์ข้อมูลการติดตามสำหรับ โพรซีเดอร์ ฟังก์ชัน บรรทัดซอร์ส นิพจน์ หรือตัวแปร ที่ระบุเมื่อโปรแกรมรัน ี ตัวแปร*SourceLine* สามารถถูกระบุ เป็นจำนวนเต็มหรือสตริงชื่อไฟล์ที่ตามด*้*วย : (โคลอน) และจำนวนเต็ม สามารถระบุเงื่อน ไขได้ ดีบักโปรแกรม dbx เชื่อมโยงตัวเลขกับแต่ละคำสั่งย่อย trace ใช้คำสั่งย่อย status เพื่อดูหมายเลขเหล่านี้ ใช้คำสั่งย่อย delete เพื่อปิดการติดตาม คุณสามารถเปิดและปิดการติดตามโดยใช้คำสั่งย่อย enable และ disable ตามลำดับ

้คำสั่งย่อย trace สามารถแสดงข้อมูลการ ติดตาม เมื่อโมดูลถูกโหลดหรือยกเลิกการโหลดโดยกระบวนการที่ดีบัก พารามิเตอร *ModuleName* เป็นทางเลือกที่สามารถถูกระบุ เป็นชื่อโมดูลเดียว หรือเป็นชื่อโมดูลที่คู่กับชื่อสมาชิก ในรูปแบบ: ModuleName(MemberName)

หากใช<sup>้</sup> แฟล็ก on 1oad โดยไม่มีพารามิเตอร์ ModuleName คำสั่ง dbx จะติดตามการโหลดและการเลิกโหลดของโมดูลทั้งหมด

โดยดีฟอลต์ การติดตาม อิงตามกระบวนการ เมื่อต้องการทำให้ เป็นการติดตามแบบอิงเธรด ให้ระบเธรดในเงื่อนไข (ดังใน ตัวอย่างที่ 8)

แฟล็ก

ไอเท็ม at SourceLine if Condition in Procedure on load ModuleName <span id="page-77-3"></span><span id="page-77-2"></span><span id="page-77-1"></span><span id="page-77-0"></span>คำอธิบาย ระบุบรรทัดซอร์ส โดยที่ระบุบรรทัดซอร์สซึ่งพบนิพจน์ที่ถูก ติดตาม ระบุเงื่อนไขสำหรับจุดเริ่มตนของการติดตาม การติดตาม เริ่มตนเฉพาะ if Condition เป็น true ระบุโพรซีเดอร์ที่จะถูกใช<sup>้</sup>เพื่อค<sup>ุ</sup>่นหาโพรซีเดอร์ที่จะใช<sup>้</sup>เพื่อค<sup>ุ</sup>่นหาโพรซีเดอร์หรือตัวแปร ที่ถูกติดตาม ระบุโหลดโมดูลที่จะถูกมอนิเตอร์

#### ตัวอย่าง

1. เมื่อต้องการติดตามแต่ละการเรียกใช้ไปยังโพรซีเดอร์printfให้ป<sup>้</sup>อน:

trace printf

2. เมื่อต้องการติดตามการประมวลผลบรรทัดที่ 22 ในไฟล์ he11o.c ให<sup>้</sup>ปอน:

 $trace$  "hello. $c$ ":22

3. เมื่อต้องการติดตามการเปลี่ยนแปลงกับตัวแปร $\,x\,$ ภายในโพรซีเดอร์main ให้ป<sup>้</sup>อน:

trace x in main

4. เมื่อต<sup>้</sup>องการติดตามแอดเดรสข<sup>้</sup>อมูล 0x2004000 ให<sup>้</sup>ปอน:

```
set $A=0x2004000
trace $A
```
#### หมายเหตุ: คำสั่งย่อย tracei ถูกออกแบบเพื่อติดตามแอดเดรส

5. คุณสามารถจำกัดการพิมพ์บรรทัดซอร์สเป็นเมื่อ $\it{Proceedure}$ ที่ระบุ แอ็คทีฟ คุณยังสามารถระบุ $\it{Condition}$  ทางเลือกเพื่อ ้ควบคุม ว่าเมื่อใดที่ข้อมูลการติดตามต้องถูกสร้างขึ้น ตัวอย่างเช่น:

```
(dbx) trace in sub2
[1] trace in sub?
(dbx) run
trace in hellosub.c: 8 printf("%s",s);
trace in hellosub.c: 9 i = '5';
trace in hellosub.c: 10 }
```
่ 6. คุณสามารถแสดงข้อความในแต่ละครั้ง ที่โพรซีเดอร์ถูกเรียกหรือส่งคืน เมื่อโพรซีเดอร์ถูกเรียก ข้อมูล รวมพารามิเตอร์ ที่ส่งผ่าน และชื่อของรูทีน ที่เรียก เมื่อส่งคืน, ข้อมูลมีค่าส่งคืนจาก Procedure ตัวอย่างเช่น:

```
(dbx) trace sub
[1] trace sub
(dbx) run
calling sub(s = "hello", a = -1, k = delete) from function main
returning "hello" from sub
```
7. คุณสามารถพิมพ์คาของ $\emph{Expression}$  เมื่อ โปรแกรมทำงานถึงบรรทัดซอร์สที่ระบุ หมายเลขบรรทัดและไฟล์จะถูกพิมพ์ แต่บรรทัดซอร์ส ไม่ถูกพิมพ์ ตัวอย่างเช่น:

```
(dbx) trace x*17 at "hellosub.c":8 if (x > 0)[1] trace x*17 at "hellosub.c":8 if x > 0(dhx) run
at line 8 in file "hellosub.c": x*17 = 51(dbx) trace x
[1] trace x
initially (at line 4 in "hello.c"): x = 0after line 17 in "hello.c": x = 3
```
<span id="page-77-4"></span>8. เมื่อต้องการติดตามการเปลี่ยนแปลงกับตัวแปร $_{X}$ ที่ทำโดยเธรด \$t1 ให<sup>้</sup>ปอน คำสั่งต่อไปนี้:

 $(dbx)$  trace x if  $(\text{truning\_thread} == 1)$ 

- 9. เมื่อต้องการติดตามการโหลดหรือการเลิกโหลดโมดูลทั้งหมด ให้ปอน คำสั่งต่อไปนี้: trace on load
- 10. เมื่อต้องการติดตามการโหลดหรือการเลิกโหลดของโมดูล Module ให<sup>้</sup>ปอนคำสั่งต่อไปนี้: trace on load "Module"
- 11. เมื่อต้องการติดตามการโหลดหรือการเลิกโหลดของสมาชิก Member ใน โมดล Module ให้ปอนคำสั่งต่อไปนี้: trace on load "Module(Member)"

และดที่คำสั่งย่อย tracei

#### คำสั่งย่อย $\,$ trace $\,$ hwp

#### tracehwp Address Size

ี คำสั่งย่อย tracehwp เซ็ตการหยุด watchpoint ของฮาร์ดแวร์สำหรับขอบเขตหน่วยความจำที่ระบุ ดีบักโปรแกรม dbx พิมพ์ข้อ ้มลการติดตาม เมื่อเนื้อหาของขอบเขต เปลี่ยนแปลง

#### Notes:

- 1. ความสำเร็จของคำสั่งย่อย tracehwp ขึ้นกับ ฮาร์ดแวร์ คุณลักษณะนี้มีเฉพาะใน POWER630 และ POWER4 เป็นต<sup>้</sup>นไป
- 2. จากผลของข้อจำกัดฮาร์ดแวร์ในการที่สามารถเซ็ตเฉพาะ watchpoint เดี๋ยว เหตุการณ์ watchpoint ที่แอ็คทีฟทำงานขัด แย้งกัน เมื่อพยายามสร้างเหตุการณ์ watchpoint ฮาร์ดแวร์ด้วย <mark>stophwp และ tracehwp</mark> ดังนั้น เหตุการณ์ก<sup>่</sup>อนหน้านี้ต้อง ิถูกลบก่อนการสร้างเหตุการณ์ใหม่ และ เนื่องจาก watchpoint ของซอฟต์แวร์ที่แอ็คทีฟมีอยู่ (ที่สร้างโดยการเรียก ของคำ สั่งย่อย stop และ trace ) ลดผลการทำงานที่ได<sup>้</sup>รับของ watchpoints ฮาร์ดแวร์ ชนิดของ เหตุการณ์เหล่านี้ยังทำให<sup>้</sup>มีความ ขัดแย<sup>้</sup>ง ซึ่งต<sup>้</sup>องถูกลบก**่อนการสร**้าง watchpoint ฮาร<sup>์</sup>ดแวร์

#### ตัวอย่าง

1. เมื่อต้องการติดตามแต่ละครั้งที่เนื้อหาของขอบเขตหน่วยความจำขนาด 4 ไบต์เริ่มต้น ที่แอดเดรส 0x200004e8 เปลี่ยน แปลงให้ป้อนคำสั่งต่อไปนี้:

tracehwp 0x200004e8 4

### ดูที่คำสั่งย่อย stophwp

### <span id="page-78-0"></span>คำสั่งย่อย tracei

tracei [[Address][at Address | in Procedure ] | Expression at Address ] [if Condition]

ี คำสั่งย่อย tracei เปิดการติดตามเมื่อ:

- เนื้อหาของแอดเดรสที่ระบุโดยพารามิเตอร์ $A$ ddress จะเปลี่ยนแปลง หากมีการรวมแฟล็ก $A$ ddress
- $\bullet$  คำสั่งที่ Address จะรันหากระบุพารามิเตอร์ at Address
- $\bullet$  โพรซีเดอร์ที่ระบุโดย $\emph{Proceedure}$  จะแอ็คทีฟ หากมีการรวมแฟล็ก in  $\emph{Proceedure}$
- เงื่อนไขที่ระบโดยพารามิเตอร์ $\emph{Condition}$ จะเป็น true หากมีการรวมแฟล็ก if  $\emph{Condition}$

#### แฟล็ก

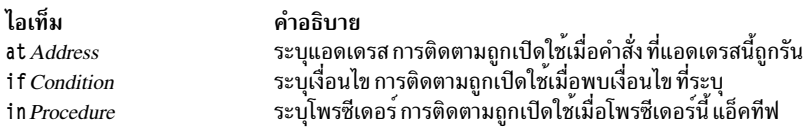

### ตัวอย่าง

1. เมื่อต้องการติดตามแต่ละคำสั่งที่ถูกประมวลผลให้ปอนคำสั่งต่อไปนี้:

<span id="page-79-2"></span><span id="page-79-1"></span><span id="page-79-0"></span>tracei

2. เมื่อต้องการติดตามแต่ละครั้งที่คำสั่งที่แอดเดรส 0x100020f0 ถูกประมวลผล ให<sup>้</sup>ปอนคำสั่งต่อไปนี้:

tracei at 0x100020f0

.<br>3. เมื่อต้องการแต่ละครั้งที่เนื้อหาของตำแหน่งหน่วยความจำ 0x20004020 เปลี่ยนแปลง ขณะที่โพรซีเดอร์ main แอ็คทีฟ ให<sup>้</sup>ปอนคำสั่งต่อไปนี้:

tracei 0x20004020 in main

4. เมื่อต้องการติดตามแต่ละครั้งที่คำสั่งที่แอดเดรส 0x100020f0 ถูกประมวลผล โดยเธรด \$t4 ให้ป<sup>้</sup>อนคำสั่งต่อไปนี้: tracei at  $0x100020f0$  if (\$running thread == 4)

ดูที่คำสั่งย่อย trace นอกจากนี้ โปรดดูที่ การดีบักระดับเครื่องโดยใช<sup>้</sup> dbx in General Programming Concepts: Writing and Debugging Programs

## คำสั่งย่อย tskip

tskip [Number]

ี คำสั่งย่อย tskip ดำเนินการทำงาน ของ thread ที่รันอยู่จากจุดหยุดทำงานปัจจุบัน จำนวนจุดหยุดระดับเธรดที่ระบุโดยพารา ้มิเตอร์*Number* ถูกข้ามสำหรับเธรดที่กำลังรัน คำสั่งย<sup>ื่</sup>อยนี้สามารถเริ่มทำงาน บนเธรดที่มีขอบเขตระบบเท่านั้น

threads อื่นทั้งหมดรันระหว**่างการดำเนินการนี้ และ breakpoints และ** watchpoints ทั้งหมดที่ระบุโดยผู้ใช<sup>้</sup>จะถูกจับข้อมูล การ ิ กระทำการ สามารถหยุดได้เมื่อมีเธรดเข้าสู่จุดหยุดหรือ watchpoint แม้ว่าการเรียกใช้งานที่เริ่มต้นโดยคำสั่งย่อย tskip สามารถ หยุดทำงานเนื่องจากเหตุการณ์ของเธรดอื่น แต่จำนวน tskip ที่ระบุสำหรับเธรดก่อนหน้ายังคงแอ็คทีฟ และจำนวนจุดหยุด ีระดับเธรดที่ระบุโดยจำนวน tskip ถูกข้ามสำหรับเธรดนั้นเมื่อดำเนินกระบวนการต่อ เมื่อเธรด สิ้นสุด จำนวน tskip ที่สัมพันธ์ กับเธรด จะถูกลบออก

ใช้คำสั่งย่อย status เพื่อดูจำนวน tskip ที่เหลือ สำหรับ threads ใช้คำสั่งย่อย delete เพื่อลบจำนวน tskip ที่เหลือ สำหรับ threads

## ตัวอย่าง

เมื่อต้องการดำเนินการทำงานต่อจนถึง breakpoint ระดับ thread ที่สอง เริ่มต้นจากจุดหยุดปัจจุบันสำหรับ thread ที่รันอยู่ ให้ าไ้คน:

tskip 1

ดูที่คำสั่งย่อย cont รวมทั้งดูที่ การดีบักโปรแกรมที่เกี่ยวกับหลายเธรด in General Programming Concepts: Writing and Debugging Programs

## <span id="page-79-3"></span>คำสั่งย่อย tstep

 $70$  AIX เวอร์ชัน 7.2: ข้อมูลอ้างอิงคำสั่ง วอลุ่ม 2, d - h

#### tstep [Number]

ี คำสั่งย่อย tstep รันจำนวนบรรทัดซอร์ส ที่ระบุจากบรรทัดซอร์สปัจจุบันสำหรับ thread ที่รันอยู่ พารามิเตอร์ Number ระบุ ้จำนวนครั้งที่คำสั่งย่อย tstep รัน ถ้าไม่ระบพารามิเตอร์ Number, tstep รันเพียงครั้งเดียว คำสั่งย่อยนี้สามารถเริ่มทำงานบนเ ธรดที่มีขอบเขตระบบเท่านั้น

threads ทั้งหมดถูกรันระหว่างการดำเนินการนี้ ถ้า \$ho1d\_next ถูก ตั้งค่า เธรดทั้งหมดยกเว้นเธรดที่กำลังรันจะถูกหยุดพัก

หมายเหตุ: ใช้ตัวแปร \$stepignore ของคำสั่งย่อย set เพื่อควบคุมการทำงานของคำสั่งย่อย tstep ตัวแปร \$stepignore ้เปิดใช้คำสั่งย่อย tstep เพื่อข้ามรูทีนขนาดใหญ่ซึ่ง ไม่มีข้อมูลดีบัก

## ตัวอย่าง

1. เมื่อต้องการดำเนินการทำงานของ thread ที่รันอยู่ อีกหนึ่งบรรทัดซอร์ส ถัดไป ให<sup>้</sup>ปอน:

tstep

2. เมื่อต้องการดำเนินการทำงานของ thread ที่รันอยู่ อีกห<sup>้</sup>าบรรทัดซอร์ส ถัดไป ให<sup>้</sup>ปอน:

tstep 5

3. เมื่อต้องการป้องกันโปรแกรมdbx ไม่ให้ทำงานฟังก์ชัน printf ทีละคำสั่ง ตามที่แสดงในโค<sup>้</sup>ดตัวอย่าง:

60 printf ("hello world /n");

ให้ป<sup>ั</sup>กน:

set \$stepignore="function"; step

ิดที่คำสั่งย่อย cont,คำสั่งย่อย goto ,คำสั่งย่อย tnext ,คำสั่งย่อย set และคำสั่งย่อย tstepi รวมทั้งดที่ การดีบักโปรแกรมที่เกี่ยว กับหลายเธรด in General Programming Concepts: Writing and Debugging Programs

## <span id="page-80-0"></span>คำสั่งย่อย tstepi

tstepi [Number]

ี คำสั่งย่อย tstepi รันคำสั่ง ตามจำนวนที่ระบุจากคำสั่งปัจจุบัน สำหรับ thread ที่รันอยู่ พารามิเตอร์ *Number* ระบุ จำนวนครั้งที่คำ ้สั่งย่อย tstepi รัน ถ้าไม่ระบุพารามิเตอร์ Number, tstepi รันเพียงครั้งเดียว คำสั่งย่อยนี้สามารถเริ่มทำงานบนเธรดที่มีขอบเขต ระบบเท่านั้น

threads ทั้งหมดถูกรันระหว่างการดำเนินการนี้ ถ้า \$ho1d\_next ถูก ตั้งค่า เธรดทั้งหมดยกเว้นเธรดที่กำลังรันจะถูกหยุดพัก

### ตัวอย่าง

1. เมื่อต้องการดำเนินการทำงานของ thread ที่รันอยู่ อีกหนึ่งคำสั่งเครื่อง ให<sup>้</sup>ปอน:

tstepi

2. เมื่อต้องการดำเนินการทำงานของ thread ที่รันอย่ อีกห้าคำสั่งเครื่อง ให้ป<sup>้</sup>อน:

tstepi 5

ดูที่คำสั่งย่อย gotoi ,คำสั่งย่อย tnexti และ คำสั่งย่อย tstep รวมทั้งดูที่ การดีบักโปรแกรมที่เกี่ยวกับหลายเธรด in General Programming Concepts: Writing and Debugging Programs

## ้คำสั่งย่อย tstop

tstop { in Procedure | [Variable] at SourceLine [if Condition ] } [for \$tthreadnumber]

คำสั่งย่อย tstop เซ็ตการหยุดของจุดพักระดับซอร์ส สำหรับ thread และหยุดแอ็พพลิเคชันโปรแกรมเมื่อ thread ที่ระบุทำงานถึง จุดพัก เธรด ที่ระบุต้องมีอยู่ในเวลาเดียวกับการสร้างเหตุการณ์ เธรดปัจจุบันถูกใช้ถ้าไม่มีเธรดถูกระบุ thread ที่ระบุ ถูกหยุด เมื่อเงื่อนไขต่อไปนี้เกิดขึ้น:

- มีการใช<sup>้</sup>แฟล็ก if Condition และ Condition เป็น true
- "มีการใช<sup>้</sup>แฟล็ก in Procedure และ Procedure ถูกเรียก
- มีการใช<sup>้</sup>แฟล็ก at SourceLine และทำงานถึงหมายเลขบรรทัด SourceLine ตัวแปร SourceLine สามารถถูกระบุ เป็นจำนวน เต็มหรือสตริงชื่อไฟล์ที่ตามด้วยโคลอน ( : ) และจำนวนเต็ม

จุดพักระดับ Thread สามารถถูกเซ็ตบน threads สโคประบบเท่านั้น เมื่อจุดหยุดระดับเธรด และระดับกระบวนการถูกเข้าถึงใน ี เวลาเดียวกัน จุดหยุดทั้งสองถูกประมวลผล และจุดหยุดระดับ เธรดถูกพอร์ต เมื่อเธรดจบการทำงาน เหตุการณ์ที่สัมพันธ์กับเ ธรดจะถูกลบ

#### แฟล็ก

<span id="page-81-3"></span><span id="page-81-2"></span><span id="page-81-1"></span>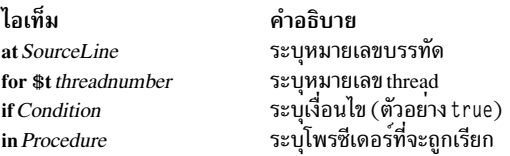

## ตัวอย่าง

1. เมื่อต้องการหยุดการทำงานที่คำสั่งแรกในโพรซีเดอร์func ขณะรัน thread 2 ให<sup>้</sup>ปอน:

<span id="page-81-0"></span>tstop in func for \$t2

2. เมื่อต้องการหยุดการทำงานของ thread ปัจจุบันเมื่อคาของ ตัวแปร x ถูกเปลี่ยนบนบรรทัด 12 ของการทำงาน ให<sup>้</sup>ปอน:

tstop x at 12

ดูที่คำสั่งย่อย ttrace รวมทั้งดูที่ การดีบักโปรแกรมที่เกี่ยวกับหลายเธรด in General Programming Concepts: Writing and Debugging Programs

### <span id="page-81-4"></span>คำสั่งย่อย tstophwp

tstophwp address size [for \$tthreadnumber]

ี คำสั่งย่อย tstophwp เซ็ตการหยุดของ watchpoint ฮาร์ดแวร์ระดับ thread สำหรับขอบเขตหน่วยความจำที่ระบุ โปรแกรมหยุด เมื่อเนื้อหา ของขอบเขตเปลี่ยนแปลง ขณะรัน thread ที่ระบุ เธรดที่ระบุต<sup>้</sup>องมีอยู่ ในเวลาเดียวกับการสร*้*างเหตุการณ์ เธรด ่ ปัจจุบันถูกใช้ถ้าไม่มีเธรดถูกระบุ เหตุการณ์ watchpoint ระดับ thread สามารถถูกเซ็ต เฉพาะ threads สโคประบบเท่านั้น เมื่อเ ้ธรดจบการทำงาน เหตุการณ์ที่สัมพันธ์กับเธรดจะถูกลบ

Notes:

- 1. ความสำเร็จของคำสั่งย่อย tstophwp ขึ้นอยู่กับฮาร์ดแวร์ คุณลักษณะนี้มีเฉพาะใน POWER630 และ POWER4 เป็นต้น ไป
- 2. จากผลของข้อจำกัดทางฮาร์ดแวร์ อนุญาตเฉพาะให้เซ็ต ได้เพียง watchpoint เดียว, เหตุการณ์ thread watchpoint ที่แอ็ค ทีฟจะทำงาน ขัดแย<sup>้</sup>งกัน เมื่อพยายามสร*้*างเหตุการณ์ watchpoint ฮาร์ดแวร์อื่น สำหรับ thread เดียวกันโดยใช<sup>้</sup> tstophwp และ ttracehwp เพื่อหลีกเลี่ยงปัญหานี้ เหตุการณ์ก่อนหน้านี้ต้องถูกลบก่อนการสร้าง เหตุการณ์ใหม่ เนื่องจาก watchpoint ของซอฟต์แวร์ที่แอ็คทีฟมีอยู่ (ที่สร้างโดยการเรียก ของคำสั่งย<sup>่</sup>อย stop และ trace) สามารถลดผลการทำงานที่ได*้*รับของ watchpoints ฮาร์ดแวร์ชนิดเหตุการณ์ เหล่านี้ยังต้องถูกลบ ก่อนทำการสร้าง watchpoint ฮาร์ดแวร์ใหม่ เพื่อหลีกเลี่ยง ความขัดแย้ง
- 3. เมื่อ process-level watchpoint มีอยู่ เธรดไม่มี thread-level watchpoint เฝ้าดูตำแหน่ง watchpoint ของกระบวนการ ถ้าเ ้ธรดมี จุดเฝ้าดูระดับเธรด เธรดจะเฝ้าดูตำแหน่งจุดเฝ้าดู เธรด
- 4. watchpoint ฮาร์ดแวร์ระดับ Thread และ watchpoint ฮาร์ดแวร์ระดับกระบวนการ มีอยู่ร่วมกันได้และไม่ขัดแย้งกัน
- 5. ถ้าจุดเฝ้าดูระดับกระบวนการและระดับเธรดมีอยู่สำหรับ แอดเดรสเดียวกัน เหตุการณ์จุดเฝ้าดูระดับกระบวนการจะถูก รายงาน

#### แฟล็ก

<span id="page-82-0"></span>ไอเท็ม คำอธิบาย for \$t threadnumber ระบุหมายเลข thread

## ตัวอย่าง

เมื่อต<sup>้</sup>องการหยุดโปรแกรม เมื่อ thread 2 รันอยู<sup>่</sup>และเนื้อหาของ ขอบเขตหน<sup>่</sup>วยความจำ4-ไบต์ เริ่มต<sup>้</sup>นที่แอดเดรส 0x200004e8 เปลี่ยนแปลงให<sup>้</sup>ปคน:

tstophwp 0x200004e8 4 for \$t2

ดูที่คำสั่งย่อย ttracehwp รวมทั้งดูที่ การดีบักโปรแกรมที่เกี่ยวกับหลายเธรด in General Programming Concepts: Writing and Debugging Programs

### คำสั่งย่อย tstopi

tstopi { in Procedure | [Address] at Address [if Condition ] } [for \$tthreadnumber]

้คำสั่งย่อย tstopi ตั้งค่าการหยุดจุดหยุดระดับคำสั่งเครื่องสำหรับเธรด เธรด ที่ระบุต้องมีอยู่ในเวลาเดียวกับการสร้างเหตุการณ์ ี เธรดบัจจุบันถูกใช้ถ<sup>้</sup>าไม่มีเธรดถูกระบุ thread ที่ระบุ ถูกหยุดเมื่อเงื่อนไขต**่อไปนี้เกิดขึ้น:** 

- มีการใช<sup>้</sup>แฟล็ก if *Condition* และ *Condition* เป็น true
- "มีการใช<sup>้</sup>แฟล็ก in Procedure และ Procedure ถูกเรียก
- มีการใช<sup>้</sup>แฟล็ก at Address และทำงานถึง Address

จุดพักระดับ Thread สามารถถูกเซ็ตบน threads สโคประบบเท่านั้น เมื่อมีการเข้าสู่จุดหยุด thread–level และ process–level พร้อมกัน ทั้งสองจุดหยุดจะถูกดำเนินการและจุดหยุด thread-level ถูกรายงาน เมื่อเธรดจบการทำงาน เหตุการณ์ที่สัมพันธ์ กับเธรดจะถูกลบ

แฟล็ก

<span id="page-83-4"></span><span id="page-83-3"></span><span id="page-83-2"></span>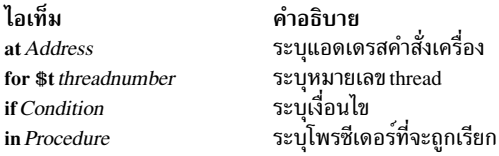

## ตัวอย่าง

1. เมื่อต้องการหยุดการทำงานที่แอดเดรส 0x100020f0 ขณะรัน thread 2 ให<sup>้</sup>ปอน:

<span id="page-83-1"></span>tstopi at 0x100020f0 for \$t2

2. เมื่อต้องการหยุดการทำงานเมื่อเข้าสู่โพรซีเดอร์func ขณะรัน thread ปัจจุบันให้ป<sup>้</sup>อน:

tstopi in func

ดูที่คำสั่งย่อย ttracei รวมทั้งดูที่ การดีบักโปรแกรมที่เกี่ยวกับหลายเธรด in General Programming Concepts: Writing and Debugging Programs

#### <span id="page-83-0"></span>คำสั่งย่อย ttrace

ttrace { [Variable] at SourceLine | Procedure } [if Condition ] [for \$tthreadnumber]

คำสั่งย่อย ttrace พิมพ์ข้อมูลการติดตาม เมื่อ thread ที่ระบุรันสำหรับ โพรซีเดอร์ ฟังก์ชัน บรรทัดซอร์ส และตัวแปร ที่ระบุ ตัวแปร*SourceLine* สามารถถูกระบุ เป็นจำนวนเต็มหรือสตริงชื่อไฟล์ที่ตามด*้*วยโคลอน (:) และจำนวนเต็ม ดีบักโปรแกรม dbx เชื่อมโยงตัวเลขกับแต่ละคำสั่งยอย ttrace ใช้คำสั่งย่อย status เพื่อดูหมายเลขเหล**่านี้ ใช้คำสั่งย่อย delete เพื่อปิดกา**รติด ตาม คุณสามารถเปิดและปิดการติดตามโดยใช้คำสั่งย่อย enable และ disable ตามลำดับ

เธรดปัจจุบันถูกใช้ถ<sup>้</sup>าไม่มีเธรดถูกระบุ การติดตามระดับ Thread สามารถถูกเซ็ตสำหรับ thread สโคประบบเท่านั้น เธรด ที่ระบุ ้ต้องมีอยู่ในเวลาเดียวกับการสร้างเหตุการณ์ เมื่อเธรดสิ้นสุด เหตุการณ์ที่เกี่ยวข้องกับเธรดจะถูกลบออก

#### แฟล็ก

<span id="page-83-9"></span><span id="page-83-6"></span>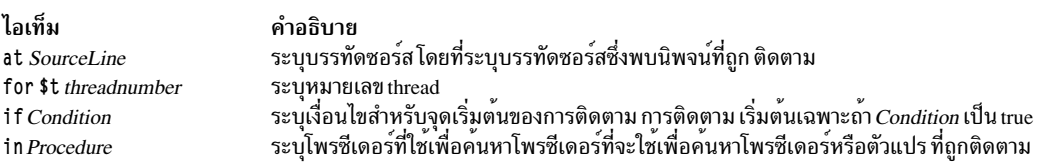

## ตัวอย่าง

1. เมื่อต้องการติดตามแต่ละการเรียกไปที่โพรซีเดอร์ printf ขณะรัน thread 2 ให้ปอน:

<span id="page-83-8"></span><span id="page-83-7"></span>ttrace printf for \$t2

2. เมื่อต้องการติดตามการประมวลผลบรรทัดที่ 22 ในไฟล์ hello.c/ขณะที่เธรดบัจจุบันกำลังรัน ให<sup>้</sup>ปอน: ttrace "hello.c":22

ดูที่คำสั่งย<sup>่</sup>อย ttracei รวมทั้งดูที่ การดีบักโปรแกรมที่เกี่ยวกับหลายเธรด in General Programming Concepts: Writing and Debugging Programs

## <span id="page-83-5"></span>คำสั่งย่อย ttracei

ttracei [Address] at Address [if Condition] } [for \$tthreadnumber]

ี คำสั่งย่อย ttracei เปิดการติดตามสำหรับ thread ที่ระบุเมื่อเงื่อนไขต่อไปนี้เกิดขึ้น:

- มีการใช<sup>้</sup>แฟล็ก if *Condition* และ *Condition* เป็น true
- มีการระบุแฟล็ก at Address และคำสั่ง at Address ถูกรัน

ี เธรดปัจจุบันถูกใช้ถ<sup>้</sup>าไม่มีเธรดถูกระบุ การติดตามระดับ Thread สามารถถูกเซ็ตสำหรับ thread สโคประบบเท**่านั้น เธรด ที่ระ**บุ ้ต้องมีอยู่ในเวลาเดียวกับที่ทำการสร้างเหตุการณ์ เมื่อ เธรดสิ้นสุด เหตุการณ์ที่เกี่ยวข้องกับเธรดจะถูกลบออก

#### แฟล็ก

<span id="page-84-3"></span><span id="page-84-2"></span><span id="page-84-1"></span>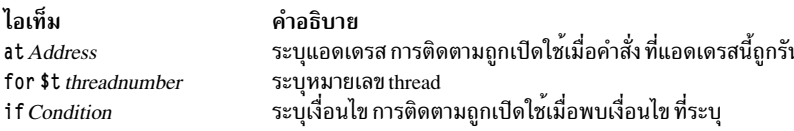

## ตัวอย่าง

- 1. เมื่อต้องการติดตาม ทุกครั้งที่คำสั่งที่แอดเดรส 0x100020f0 ถูก เรียกใช<sup>้</sup> ขณะที่ thread 3 รันอยู่ ให<sup>้</sup>ปอน: tracei at 0x100020f0 for \$t3
- 2. เมื่อต<sup>้</sup>องการติดตามทุกครั้งที่คำสั่งที่แอดเดรส 0x100020f0 ถูก เรียกใช<sup>้</sup>โดย thread ปัจจุบันให<sup>้</sup>ปอน: tracei at 0x100020f0

ดูที่คำสั่งย่อย ttrace รวมทั้งดูที่ การดีบักโปรแกรมที่เกี่ยวกับหลายเธรด in General Programming Concepts: Writing and Debugging Programs

### <span id="page-84-0"></span>คำสั่งย่อย ttracehwp

#### ttracehwp address size [for \$tthreadnumber]

ี คำสั่งย่อย ttracehwp เช็ตการติดตามของ watchpoint ฮาร์ดแวร์ระดับ thread สำหรับขอบเขตหน่วยความจำที่ระบุ ดีบัก โปรแกรม dbx พิมพ์ข้อมูลการติดตาม เมื่อเนื้อหาของขอบเขต เปลี่ยนแปลงขณะรัน thread ที่ระบุ เธรด ที่ระบุต้องมีอยู่ในเวลา เดียวกับการสร้างเหตุการณ์ เธรดปัจจุบันถูกใช้ถ้าไม่มีเธรดถูกระบุ เหตุการณ์ watchpoint ระดับ thread สามารถถูกเซ็ต เฉพาะ threads สโคประบบเท่านั้น เมื่อเธรดจบการทำงาน เหตุการณ์ที่สัมพันธ์กับเธรดจะถูกลบ

#### หมายเหตุ:

- 1. ความสำเร็จของคำสั่งย**่อย ttracehwp ขึ้นกับฮาร์ดแวร์ คุณลักษณะนี้**มีเฉพาะใน POWER630 และ POWER4 เป็นต<sup>้</sup>นไป
- 2. จากผลของข้อจำกัดทางฮาร์ดแวร์ อนุญาตเฉพาะให้เซ็ต ได้เพียง watchpoint เดียว, เหตุการณ์ thread watchpoint ที่แอ็ค ทีฟจะทำงาน ขัดแย<sup>้</sup>งกัน เมื่อพยายามสร*้างเหตุการณ์ watchpoint ฮาร์ดแวร์อื่น* สำหรับ thread เดียวกันโดยใช<sup>้</sup> tstophwp และ ttracehwp เพื่อหลีกเลี่ยงปัญหานี้ เหตุการณ์ก่อนหน้านี้ต้องถูกลบก่อนการสร้าง เหตุการณ์ใหม่ เนื่องจาก watchpoint ของซอฟต์แวร์ที่แอ็คทีฟมีอยู่ (ที่สร้างโดยการเรียก ของคำสั่งย<sup>่</sup>อย stop และ trace) สามารถลดผลการทำงานที่ได*้*รับของ watchpoints ฮาร์ดแวร์ ชนิดเหตุการณ์ เหล่านี้ยังต้องถูกลบ ก่อนทำการสร้าง watchpoint ฮาร์ดแวร์ใหม่ เพื่อหลีกเลี่ยง ความขัดแย้ง
- 3. เมื่อ process-level watchpoint มีอยู่ เธรดไม่มี thread-level watchpoint เฝ่าดูตำแหน่ง watchpoint ของกระบวนการ ถาเ ธรดมี จุดเฝ่าดูระดับเธรด เธรดจะเฝ่าดูตำแหน่งจุดเฝ่าดู เธรด
- 4. watchpoint ฮาร์ดแวร์ระดับ Thread และ watchpoint ฮาร์ดแวร์ระดับกระบวนการ มีอยู่ร่วมกันได้และไม่ขัดแย้งกัน
- 5. ถ้าจุดเฝ้าดูระดับกระบวนการและระดับเธรดมีอยู่สำหรับ แอดเดรสเดียวกัน เหตุการณ์จุดเฝ้าดูระดับกระบวนการจะถูก รายงาน

#### แฟล็ก

<span id="page-85-0"></span>ไอเท็ม คำอธิบาย for \$t threadnumber ระบุหมายเลข thread

### ตัวอย่าง

เมื่อต<sup>้</sup>องการติดตามแต่ละครั้งที่เนื้อหาของขอบเขตหน่วยความจำ 4-ไบต์เริ่มต<sup>้</sup>น ที่แอดเดรส 0x200004e8 เปลี่ยนแปลงขณะ รับ thread 2 ให<sup>้</sup>ป<sup>ี</sup>คน:

ttracehwp 0x200004e8 4 for \$t2

ดูที่คำสั่งย่อย tstophwp รวมทั้งดูที่ การดีบักโปรแกรมที่เกี่ยวกับหลายเธรด in General Programming Concepts: Writing and Debugging Programs

## คำสั่งย่อย unalias

unalias Name

```
\hat{\mathsf{n}}าสั่งย<sup>่</sup>อย unalias ลบ alias ที่ระบุโดยพารามิเตอร์ Name
```
### ตัวอย่าง

เมื่อต้องการลบ alias ชื่อ printx ให<sup>้</sup>ปอน:

unalias printx

ดูที่คำสั่งย่อย alias และดูที่ การสร้างคำสั่งย่อย Aliases in General Programming Concepts: Writing and Debugging Programs

### ้คำสั่งย่อย unset

#### unset Name

คำสั่งย่อย unset ลบตัวแปรดีบักโปรแกรม dbx ที่เชื่อมโยงกับ ชื่อที่ระบุโดยพารามิเตอร์ $\emph{Name}$ 

## ตัวอย่าง

เมื่อต<sup>้</sup>องการลบการยับยั้งตัวแปรที่แสดง รีจิสเตอร์อิงดัชนี ให<sup>้</sup>ปอน: unset \$noflregs

ดูที่คำสั่งย<sup>่</sup>อย set และดูที่ การเปลี่ยนเอาต<sup>ั</sup>พุตการพิมพ<sup>์</sup> ด*้*วยตัวแปรการดีบักพิเศษ in General Programming Concepts: **Writing and Debugging Programs** 

## <span id="page-85-1"></span>คำสั่งย่อย up

 $up[Count]$ 

คำสั่งย่อย up ย้าย ฟังก์ชันปัจจุบันขึ้นเป็น จำนวนระดับ Count ของสแต็ก ฟังก์ชันปัจจุบันถูกใช<sup>้</sup>เพื่อกำหนดชื่อ ดีฟอลต์ สำหรับ ้พารามิเตอร์*Count* คือหนึ่ง

## ตัวอย่าง

1. เมื่อต้องการลบฟังก์ชันปัจจุบันขึ้นไปบนสแต็ก 2 ระดับ ให้ป<sup>้</sup>อน:

 $up<sub>2</sub>$ 

2. เมื่อต้องการแสดงฟังก์ชันปัจจุบันบนสแต็กให้ปอน:

up 0

้ดูที่คำสั่งย่อย down รวมทั้ง ดูที่การเปลี่ยนแปลงไฟล์หรือโพรซีเดอร์ ปัจจุบัน การแสดงการติดตาม สแต็ก in General Programming Concepts: Writing and Debugging Programs

้คำสั่งย<sup>่</sup>อย use

use  $[+|Directory|']$ '['RegularExpression = NewPath']'  $] ... ]$ 

ี คำสั่งย่อย use เซ็ต รายการของไดเร็กทอรีที่จะถูกค้นหาและการแม็พพาธที่จะถูกใช<sup>้</sup> เมื่อดีบักโปรแกรม dbx ค้นหา ไฟล์ต้น ิฉบับ ถ้าคำสั่งย**่อย use ถูกระบุโดยไม**่มี อาร์กิวเมนต์ รายการปัจจุบันของไดเร็กทอรีที่จะถูกค*้*นหาและการแม็พพาธที่จะถูกใช<sup>้</sup> จะถูกแสดง

@ (เครื่องหมาย at) เป็นไดเร็กทอรีพิเศษที่กำหนด ให้โปรแกรม dbx ให้ค้นหาที่ข้อมูลชื่อพาธแบบเต็ม ในอ็อบเจ็กต์ไฟล์ ถ้ามี ้ถ้าคุณมีไดเร็กทอรีแบบสัมพันธ์ที่เรียก@ เพื่อค้นหา คุณต้องใช้ . /@ใน พาธค้นหา

ี คำสั่งย่อย use ใช้ + (เครื่องหมายบวก) เพื่อเพิ่มไดเร็กทอรีหรือการแม็พเพิ่มเติมเข้ากับ รายการของไดเร็กทอรีที่ต้องการค*้*น ี หา + แสดง รายการปัจจุบันของไดเร็กทอรี และการแม็พเมื่อระบุเป็นอินพุต ให<sup>้</sup>กับคำสั่งย่อย use เมื่อต<sup>้</sup>องการผนวกไดเร็กทอรี ้ต่อท้าย หรือการแม็พ กับท้ายของรายการปัจจุบัน ต้องระบุ + หน้ำไดเร็กทอรีหรือการแม็พใหม่ เมื่อต้องการเพิ่มไดเร็กทอรีที ้ตอนต้นของรายการปัจจุบัน ต้องระบุ + หลัง ไดเร็กทอรีหรือการแม็พใหม หากคุณมีไดเร็กทอรีที่ชื่อ + ให้ระบุชื่อพาธแบบเต็ม สำหรับไดเร็กทอรี (เช<sup>่</sup>น ./+หรือ/tmp/+)

ี คำสั่งย**่อย use แปลสตริงที่อยู**่ ใน [ และ ] (วงเล็บเหลี่ยม) ซึ่งมี = (เครื่องหมายเท่ากับ) เป็นการแม็พพาธ การแม็พพาธเหล**่านี้** ถูกใช้กับไดเร็กทอรี*@* พิเศษช่วยให้ผู้ใช้แสดงตำแหน**่งซอร์สไฟล์ได้ง่ายขึ้นในกรณีที่ทั้งโครงสร**้างไดเร็กทอรีของซอร์สไฟล์ ้ถูกเปลี่ยนแปลตำแหน่งใหม่ หลังการคอมไพล์

ึกฎต่อไปนี้ใช้เมื่อมีการพยายามค้นหาไฟล์ต้นฉบับ ระหว่างการดีบัก:

- ไดเร็กทอรีในรายการถูกหาคาในลำดับที่ระบุ
- เมื่อทำการประเมินผลไดเร็กทอรีในรายการไดเร็กทอรีถูกใช้ค้นหาไฟล์ที่ระบุ ถ้าไฟล์มีอยู่ในไดเร็กทอรีและอ่านได้ไฟล์นี้ จะถูกใช
- เมื่อทำการประเมินผลของไดเร็กทอรี $\aa$  พิเศษ เมื่อมีอย่างน<sup>้</sup>อยหนึ่งการแม็พ พาธถูกระบุ ถ้าส่วน*RegularExpression* ของ ิการแม็พพาธตรงกับ*n* อักขระแรกของข้อมูลชื่อ พาธแบบเต็มในอ็อบเจ็กต์ไฟล์ และการแทนค**่าของส่วน NewPath** ของ ้การแม็พพาธจะได้ไฟล์ที่อ่านได้ ไฟล์นี้จะถูกใช้
- เมื่อทำการประเมินผลไดเร็กทอรี@ พิเศษ เมื่อไม่มีการแม็พพาธ ถูกระบุ หรือไม่พบค่าที่ตรง ไดเร็กทอรีที่สอดคล้อง กับข้อ ้มูลชื่อพาธแบบเต็มจะถูกค้นหา ถ้าไฟล์มีอยู่ในไดเร็กทอรีและอ่านได้ ไฟล์นี้จะถูกใช้
- ถ้ามีการแม็พมากกว่าหนึ่งพาธให้ไฟล์ที่อ่านได<sup>้</sup> การแม็พ พาธที่มี*RegularExpression* ตรงกับอักขระมากสุด (1 … n) ของ ข้อมูลชื่อพาธแบบเต็ม (นั่นคือ ระบุเจาะจงมากที่สุด) ถูกใช<sup>้</sup>และไฟล์ผลลัพธ์ที่ได<sup>้</sup>ถูกนำไปใช<sup>้</sup>
- ถ้ามีการแม็พพาธที่ให้ไฟล์ที่อ่านได้มากกว่าหนึ่งพาธ และแต่ละ การแม็พพาธมีข้อมูลจำเพาะเหมือนกัน การแม็พพาธที่ ใกล้ที่สุดกับ จุดเริ่มต้นของรายการถูกใช้และไฟล์ที่เป็นผลลัพธ์จะถูกนำมาใช้

หมายเหตุ: ถ้าไดเร็กทอรี@ พิเศษไม่ใช่สมาชิกของ รายการ การแม็พพาธใดๆ ที่อาจถูกระบุจะถูกข้าม

### ตัวอย่าง

1. เมื่อต้องการเปลี่ยนรายการของไดเร็กทอรีที่จะถูกค้นหาเป็นไดเร็กทอรี ปัจจุบัน (.), ไดเร็กทอรีพาเรนต์ (..) และไดเร็ก ทอรี / tmp ให**้ป**้อน:

use . .. /tmp

่ 2. เมื่อต้องการเปลี่ยนรายการของไดเร็กทอรีที่จะถูกค้นหาเป็นไดเร็กทอรี ปัจจุบัน (.), ไดเร็กทอรีซึ่งไฟล์ต้นฉบับตั้งอยู่ใน ีเวลา คอมไพล์ (@) และไดเร็กทอรี . . / source ให<sup>้</sup>ปอน:

use . @ ../source

3. เมื่อต้องการเพิ่มไดเร็กทอรี /tmp2 เข้ากับรายการของไดเร็กทอรีที่ต้องการค้นหาให<sup>้</sup>ป้อน:

use  $+ /tmn2$ 

4. เมื่อต้องการเพิ่มไดเร็กทอรี /tmp3 ให<sup>้</sup>กับจุดเริ่มต*้*นของรายการไดเร็กทอรีที่จะถูกค้นหา ให้ป<sup>้</sup>อน:

use /tmp3 +

5. เมื่อต้องการแสดงไฟล์ต้นฉบับซึ่งข้อมูลชื่อพาธแบบเต็ม เริ่มต้นด้วย /home/developer และขณะนี้อยู่ ภายใต้ /mnt ให้ ป้อน:

use + [/home/developer=/mnt]

6. เมื่อต้องการสั่งให้โปรแกรมdbx ค<sup>้</sup>นหาภายใต<sup>้</sup>/latest ก่อนและจากนั้น หากไม่มีไฟล์ที่นั่น เมื่อค<sup>้</sup>นหาภายใต<sup>้</sup>/stable สำหรับ ไฟล์ที่มีข้อมูลชื่อพาธแบบเต็มที่เริ่มต<sup>้</sup>นด*้*วย /home/developer ให<sup>้</sup>ป<sup>้</sup>อน:

use + [/home/developer=/latest] [/home/developer=/stable]

และดูที่คำสั่งย่อย edit และคำสั่งย่อย list

## คำสั่งย่อย whatis

whatis Name

ี คำสั่งย่อย whatis แสดงการประกาศของ Name, ซึ่งพารามิเตอร์ Name กำหนด ตัวแปร โพรซีเดอร์ หรือชื่อฟังก์ชัน แยกด้วยชื่อ บล็อกเป็นทางเลือก

หมายเหตุ: ใช<sup>้</sup>คำสั่งย<sup>่</sup>อย whatis เฉพาะขณะรันโปรแกรมการดีบัก dbx

### ตัวอย่าง

1. เมื่อต<sup>้</sup>องการแสดงการประกาศของตัวแปร $\mathsf x$ ให<sup>้</sup>ปอน:

whatis x

2. เมื่อต<sup>้</sup>องการแสดงการประกาศของโพรซีเดอร์mainให**้ป**้อน:

whatis main

3. เมื่อต้องการแสดงการประกาศของตัวแปร $\mathsf x$ ภายในฟังก์ชันmainให้ป้อน:

whatis main.x

4. เมื่อต้องการพิมพ์การประกาศของ enumeration, structure หรือ union tag ให้ใช้ \$\$TagName:

```
(dbx) whatis $$status
enum $$status { run, create, delete, suspend };
```
## <span id="page-88-0"></span>คำสั่งย่อย where

where  $\lceil$  all  $\frac{1}{2}$  if threadumber  $\lceil$  (startframe endframe  $\rceil$  ...)  $\lceil$  startframe endframe  $\rceil$  > File  $\rceil$ 

ี คำสั่งย่อย where แสดงรายการของ โพรซีเดอร์และฟังก์ชัน ที่แอ็คทีฟที่เชื่อมโยงกับ หมายเลขเฟรม *startframe* ถึง endframe ี การกำหนดหมายเลขของสแต็กเฟรมเริ่มตั้งแต่สแต็กเฟรม ของแอ็คทีฟฟังก์ชันขณะนี้ (ซึ่งจะเป็นหมายเลข 0 เสมอ) ถ<sup>้</sup>ามี*n* เฟรม เฟรมของฟังก์ชัน main จะมีหมายเลขเป็น n-1 โดยการใช<sup>้</sup>แฟล็ก*>File* เอาต์พุตของคำสั่งย<sup>่</sup>อยนี้สามารถถูกเปลี่ยนทิศ ทางไปยังไฟล์ ที่ระบ

์ ในสภาวะแวดล<sup>้</sup>อมที่มีหลายเธรด อ็อพชัน all จะแสดง รายละเอียดของสแต็กสำหรับเธรดทั้งหมดที่พร<sup>้</sup>อมใช<sup>้</sup>งาน ราย ิละเอียดสแต็กของแต่ละ threads ถูกแสดงโดยการะบุหมายเลข thread ตามด้วยคำสั่งย่อย where ถ้าเฟรมเริ่มต้นและสิ้นสุด ี สำหรับแต่ลเธรด ไม่ถกระบ สแต็กเฟรมจะแสดงโดยหมายเลขเริ่มต้นและสิ้นสด เฟรมโกลบอล คำสั่งที่ไม่มีอ็อพชันจะ แสดงสแต็ก เฟรมของเธรดปัจจบัน

## แฟล็ก

<span id="page-88-1"></span>ไอเท็ม คำอธิบาย ้<br>เปลี่ยนทิศทางเอาต์พุตไปที่ไฟล์ที่ระบ*ุ*  $>File$ 

ดูที่คำสั่งย่อย frame, คำสั่งย่อย up และคำสั่งย่อย down และ ดูที่ การแสดงการติดตามสแต็ก in General Programming **Concepts: Writing and Debugging Programs** 

## ตัวอย่าง

1. เมื่อต้องการแสดงรายละเอียดสแต็กของเธรดทั้งหมดให้ป้อน:

where all

- 2. เมื่อต้องการแสดงรายละเอียดสแต็กของเธรด \$t1, \$t2 และ \$t3 ให้ป<sup>้</sup>อน: where \$t1 \$t2 \$t3
- 3. เมื่อต้องการแสดงรายละเอียดสแต็กของเธรด \$t2 ที่มีสแต็กเฟรม 2 -3, \$t1 และ \$t3 ทั้งกับสแต็กเฟรม 1-4 ให<sup>้</sup>ปอน: where \$t1 \$t2(2 3) \$t3 1 4

ดูที่คำสั่งย่อย frame, คำสั่งย่อย up และคำสั่งย่อย down และ ดูที่ การแสดงการติดตามสแต็ก in General Programming **Concepts: Writing and Debugging Programs** 

## <span id="page-88-2"></span>คำสั่งย่อย whereis

#### whereis Identifier

ี คำสั่งย่อย whereis แสดงการระบุคุณสมบัติเต็มของสัญลักษณ์ทั้งหมดซึ่งมีชื่อชื่อ ตรงกับตัวระบุที่กำหนด ลำดับการพิมพ์ สัญลักษณ์ไม่สำคัญ

## ตัวอย่าง

เมื่อต<sup>้</sup>องการแสดงชื่อที่ระบุคุณสมบัติของสัญลักษณ์ทั้งหมด ที่ชื่อ x ให<sup>้</sup>ป<sup>้</sup>อน:

whereis x

และดูที่คำสั่งย่อย which

## <span id="page-89-0"></span>คำสั่งย่อย which

### which Identifier

คำสั่งย่อย which แสดงการระบุตัวบ<sup>ุ่</sup>งชี้ แบบเต็ม การระบุคุณสมบัติเต็ม ประกอบด<sup>้</sup>วยรายการของบล็อกภายนอกที่สัมพันธ์ กับ identifier

## ตัวอย่าง

```
เมื่อต้องการแสดงการระบุคุณสมบัติเต็มของสัญลักษณ์ x ให<sup>้</sup>ปอน:
```
which x

ดูที่คำสั่งย่อย whereis และ ดูที่ การกำหนดสโคปของชื่อ ใน in General Programming Concepts: Writing and Debugging Programs

# ไฟล์

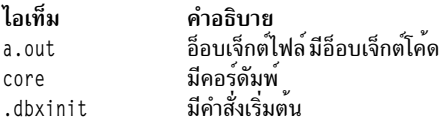

# แอ็พพลิเคชันการดีบัก ที่ใช<sup>้</sup>หน่วยความจำในการทำธุรกรรม

ี สำหรับแอ็พพลิเคชันที่ใช<sup>้</sup>หน<sup>่</sup>วยความจำในการทำธุรกรรม (TM) ตัวช่วยการดีบักที่เชื่อถือได*้*ที่สุด คือ ตัวแปร transaction exception and summary register ( $$tex\$ f), transaction failure handler address register ( $$t$ thar), USt transaction failure instruction address register (\$tfiar)

ี ตัวแปร *\$texasr, \$tfhar* และ *\$tfiar* สามารถแสดงโดยใช<sup>้</sup> คำสั่งย**่อย print ซึ่งคล**้ายกับการแสดง ตัวแปร *\$iar* อย่างไรก็ตาม คุณ ไม่สามารถดำเนินการกับค่า ในรีจิสเตอร์เหล่านี้โดยใช้คำสั่งย่อย assign

ี ตัวแปร *\$tfhar* และ *\$tfiar* ประกอบด<sup>้</sup>วยแอดเดรสของคำสั่งจากเซกเมนต์ข<sup>้</sup>อความที่ถูกดีบักใน ความล<sup>ั</sup>มเหลวของธุรกรรม ้เช่นเดียวกับตัวแปร *\$iar* สองบิตด้านซ้ายสุดของตัวแปรรีจิสเตอร์ *\$tfhar* และ *\$tfiar* จะถูกสงวนไว้และไม่สามารถพิจารณา ้สำหรับการอานแอดเดรส จากตัวแปรรีจิสเตอร์เหล่านี้

หมายเหตุ: เมื่อคุณใช้ตัวแปรรีจิสเตอร์ \$tfiar และ \$tfhar กับคำสั่งย่อย list คำสั่ง dbx จะดึงข้อมูลแอดเดรสหลังจากแยก ้สองบิตด้านซ้ายสุด จากเนื้อหาของตัวแปรรีจิสเตอร์เหล่านี้

(dbx) list at \$tfiar

#### หรือ

```
(dbx) list at $tfhar
```
ิสาเหตุของ ความล<sup>้</sup>มเหลวของธุรกรรมสามารถกำหนดโดยการใช้ตัวแปร *\$texasr* คำสั่งย่อย tm status จะแปลสาเหตุและ ธรรมชาติของความล<sup>้</sup>มเหลวของธุรกรรม

้คำสั่ง dbx จะมอนิเตอร์การมีอยู่ของธุรกรรมและแสดงสาเหตุของ ความล<sup>ั</sup>มเหลวของธุรกรรมผ**่านชุดของข้อความต**่อไปนี้ ข้อ ความต่อไปนี้แสดงแสดงหลังจากคณรันคำสั่งย่อย run, คำสั่งย่อย rerun หรือคำสั่งย่อย continue

- กระบวนการ {PID} อาจทำให้ธุรกรรมลมเหลว \$texasr, \$tfiar, \$tfhar ใช้ได้และอาจถูกตรวจสอบ
- กระบวนการ {PID} อาจดำเนินการธุรกรรม \$texasr, \$tfiar, \$tfhar ใช้ได้และอาจถูกตรวจสอบ ข้อความนี้ แสดงเมื่อตั้งค่าตัวแปรภายใน *\$trace\_good\_transaction* เท่านั้น
- กระบวนการ {PID} อยู่ใน Transactional State การดำเนินการดีบักที่ทำผ่าน dbx อาจทำให้ธุรกรรมล้มเหลวซ้ำๆ หรือ มีลักษณะการทำงานที่ไม่ได้กำหนดไว้
- กระบวนการ {PID} อยู่ใน Suspended State การดำเนินการดีบักที่ทำผ่าน dbx อาจทำให้ธุรกรรมล้มเหลวซ้ำๆ หรือ มีลักษณะ การทำงานที่ไม่ได้กำหนดไว<sup>้</sup>

โดยที่ PID เป็น ID กระบวนการของกระบวนการที่ถูกดีบัก ข้อมูลที่เกี่ยวข้อง: คำสั่ง adb คำสั่ง a.out รูทีนย่อย ptrace การดีบักโปรแกรม

# คำสั่ง dc

## วัตถุประสงค์

้จัดให้มีเครื่องคิดเลขตั้งโต๊ะแบบโต<sup>้</sup>ตอบสำหรับการคำนวณคณิตศาสตร์เลขจำนวนเต็ม ที่มีความละเอียดไม**่แน่นอน** 

## ไวยากรณ์

 $dc[File]$ 

## คำอธิบาย

ี คำสั่ง dc คือเครื่องคิดเลข arbitrary-precision คำสั่ง dc รับอินพุต จากพารามิเตอร์*File* หรืออินพุตมาตรฐาน จนกว<sup>่</sup>า จะอ<sup>่</sup>านถึง ้อักขระสิ้นสุดไฟล์ เมื่อคำสั่ง dc ได<sup>้</sup>รับอินพุต คำสั่งจะประเมินค**่าและเขียนการประเมิน ไปยังเอาต์พุตมาตรฐา**น โดยทำงานกับ

จำนวนเต็มฐานสิบ แต**่คุณสามารถระบุให**้เป็นตามข้อมูลอินพุต ตามข้อมูลเอาต์พุต และจำนวนของจุดทศนิยมที่จะใช้ คำสั่ง dc ถูกจัดโครงสร้างเหมือนการทำสแต็ก, การคำนวณ reverse Polish notation

คำสั่ง bc คือตัวประมวลผลก่อน สำหรับคำสั่ง dc โดยจัดเตรียม infix notation และไวยากรณ์เหมือนกับภาษา C ซึ่งมีฟังก์ชัน และโครงสร้างการควบคุม สำหรับโปรแกรม

# คำสั่งย่อย

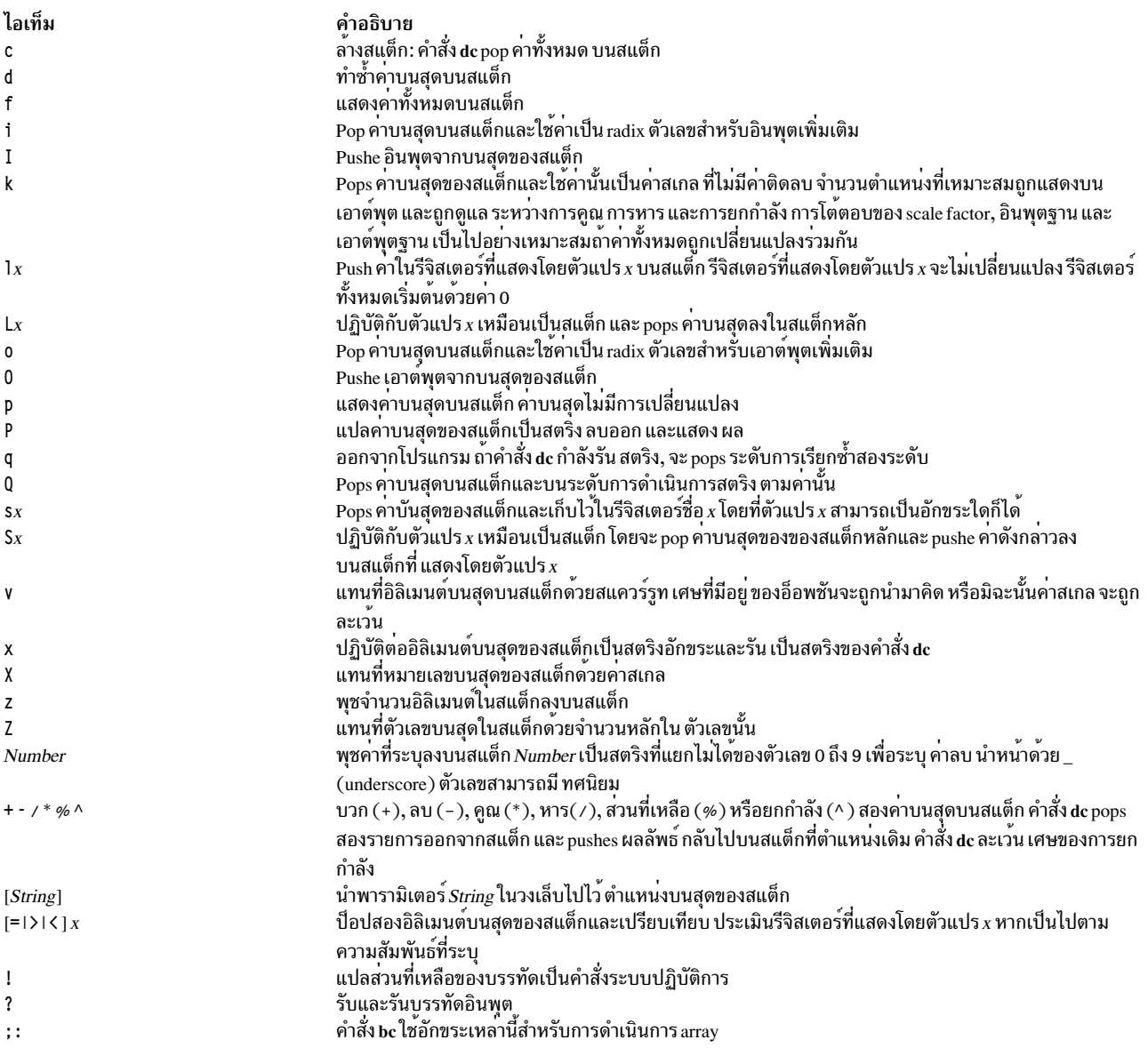

## ตัวอย่าง

1. เมื่อต<sup>้</sup>องการใช<sup>้</sup>คำสั่ง dc เป็นเครื่องคิดเลข ให<sup>้</sup>ปอนคำสั่งต<sup>่</sup>อไปนี้:

```
You: 14/p
System: 0
You: 1 k [ Keep 1 decimal place ]s.
     14/ pSystem: 0.2
```

```
You:
    3 k [ Keep 3 decimal places ]s.
     14/ pSystem: 0.250
You: 16635/ pSystem: 28.600
You: 16635 + / pSystem: 0.235
```
หมายเหตุสามารถใช้ในคำสั่ง dc ดังในตัวอย่างต่อไปนี้ ข้อคิดเห็นจะอยู่ในวงเล็บเหลี่ยมและสามารถตามด้วย อักขระ s . ข้อคิดเห็นในรูปแบบ [Comment]s . จะถูกข้าม โดยคำสั่ง dc เฉพาะหมายเหตุ ที่อยู่ในวงเล็บเหลี่ยมเท่านั้นที่จะเก็บไว<sup>้</sup>บน ดานบนสดของสแต็ก

เมื่อคุณปอนนิพจน์คำสั่ง dc โดยตรงจากคีย์บอร์ด กด Ctrl-D เพื่อสิ้นสัดเซสชันคำสั่ง bc และกลับไปที่เชลล์บรรทัดคำสั่ง 2. เมื่อต<sup>้</sup>องการโหลดและรันไฟล์โปรแกรม dc ให้ป<sup>้</sup>อนคำสั่งต่อไปนี้:

dc prog.dc You: 5 lf x p [ 5 factorial ]s. System: 120 You: 10 lf x p [ 10 factorial ]s. System: 3628800

รายการนี้จะแปลโปรแกรม dc ที่บันทึกไว้ใน โปรแกรมไฟล์ prog.c จากนั้นอ่านจาก คีย์บอร์ดของเวิร์กสเตชัน 1f x จะ ประเมินฟังก์ชันที่ เก็บไว<sup>้</sup>ในรีจิสเตอร์ f ซึ่งสามารถกำหนดในโปรแกรมไฟล์ prog.c เป็น:

```
[ f: compute the factorial of n ]s.
[ (n = the top of the stack) ]s.
[ If 1>n do b: If 1<n do r ]s.
[d 1 >b d 1 <r] sf
[ Return f(n) = 1 ]s.
[d - 1 +] sb
[ Return f(n) = n * f(n-1) ]s.
\lceil d \rceil - \lceil f \times * \rceil sm
```
้คุณสามารถสร้างโปรแกรมไฟล์ dc ด้วยเท็กซ์เอดิเตอร์หรือด้วยแฟล็ก -c (compile) ของคำสั่ง bc เมื่อคุณปอนนิพจน์คำ สั่ง dc โดยตรงจากคีย์บอร์ด กด Ctrl-D เพื่อสิ้นสัดเซสชันคำสั่ง bc และกลับไปที่เซลล์บรรทัดคำสั่ง

# ไฟล์

```
ไอเท็ม
                          คำอธิบาย
/usr/bin/dc
                          มีคำสั่ง de
```
ข้อมูลที่เกี่ยวข้อง: ้คำสั่ง bc

# คำสั่ง dcp

## วัตถุประสงค์

รันคำสั่งพร้อมกันบนโหนดและอปกรณ์ฮาร์ดแวร์จำนวนมาก

# ไวยากรณ์

dcp[-h][-V][-q][-a][--all-nodes context\_list][-A][--all-devices context\_list][-n node\_list][-N nodegroups][-d device\_list] [-D devicegroups] [-C context] [-f fanout] [-1 user\_ID] [-0 node\_options] [-0 device\_options] [-p] [-P] [-Q] [-r node\_remote\_copy][--device-rcp device\_remote\_copy][-R][-t timeout][-X env\_list][-T][-v] source\_file... target path

## คำอธิบาย

ี คำสั่ง dcp คัดลอกไฟล์ไปยังและจากโหนดเป<sup>้</sup>าหมาย แบบรีโมต อุปกรณ์ฮาร์ดแวร์ หรือทั้งสองอย่างพร้อมเพียงกัน เป<sup>้</sup>าหมาย ี<br>สามารถเลือกจากคอนเท็กซ์จำนวนมากได้ คอนเท็กซ์คือฐานข้อมูลเป<sup>้</sup>าหมาย ที่มีนิยามของโหนดและอุปกรณ์ เช่น NIM คำสั่ง dcp จะออกคำสั่งคัดลอกแบบรีโมต สำหรับแต่ละโหนดหรืออุปกรณ์ที่ระบุ เมื่อไฟล์ ถูกดึงจากเป<sup>้</sup>าหมาย ไฟล์เหล**่านั้นจะถูกวาง** ิลงใน*target\_path* โดยมี ชื่อของโหนดแบบรีโมตหรืออุปกรณ์ที่ผนวกกับชื่อ*source\_file* ที่ถูกคัดลอก คำสั่ง /usr/bin/rcp คือโม เดลสำหรับไวยากรณ์ และความปลอดภัย คำสั่ง dcp คือ DSM Distributed Shell Utility คอนฟิกูเรชันและค่าติดตั้งสภาวะแวด ิ ล<sup>้</sup>อมสำหรับ dsh มีผลต่อลักษณะการทำงานของ dcp โปรดดูที่คำสั่ง dsh สำหรับรายละเอียด

## พารามิเตอร์

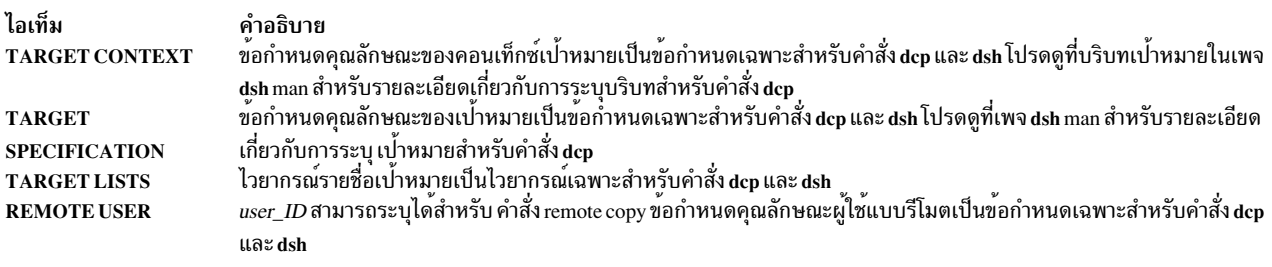

#### ไอเท็ม **REMOTE COPY COMMAND**

#### คำอธิบาย

คำสั่ง dcp ใช้คำสั่ง remote copy ที่สามารถกำหนดคาได้เพื่อรันคำสั่งรีโมตบนเป้าหมายแบบรีโมต การสนับสนุน ได้รับการจัด เตรียมอย่างชัดเจนสำหรับคำสั่ง AIX Remote Shell rcp, คำสั่ง OpenSSH scp และคำสั่ง rsync สำหรับโหนดเป้าหมาย คำสั่ง remote copy จะถูกกำหนดโดยใช<sup>้</sup>พารามิเตอร์ในลำดับ ที่สูงกว<sup>่</sup>า:

- 1. แฟล็ก-r
- 2. ตัวแปรสภาวะแวดล้อมDCP NODE RCP
- 3. คำสั่ง/usr/bin/rcp

สำหรับเปาหมายของอุปกรณ์ remote shell จะถูกกำหนดไว้โดยการเรียงลำดับ ของการมาก่อนดังต่อไปนี้:

- แฟล็ก --device-rcp  $1.$
- 2. ตัวแปรสภาวะแวดล้อม DCP\_DEVICE\_RCP
- 3. คำสั่ง remote copy อุปกรณ์ดีฟอลต์ถูกกำหนดโดย บริบทเป<sup>้</sup>าหมาย
- 4. แอ็ตทริบิวต์RemoteCopyCmdที่ถูกกำหนดสำหรับอุปกรณ์เป้าหมาย

คำสั่ง remote copy ถูกระบุดวยแฟล็กบรรทัดรับคำสั่ง หรือตัวแปรสภาวะแวดล<sup>้</sup>อมโดยใช<sup>้</sup>ไวยากรณ์ต<sup>่</sup>อไปนี้:

[context: ]path[, [context: ]path]...

โดยที่ path เป็น พาธไปยังคำสั่ง remote copy command และ *context:* ระบุ บริบทของคำสั่ง remote copy เพื่อใช้สำหรับการคัด ลอกไฟล์ พาธของคำสั่ง remote copy ที่ระบุโดยไม่มีบริบทใช้กับบริบทอื่นทั้งหมด ที่ไม่ได้ระบุพาธของคำสั่ง remote copy อย่าง ชัดเจน ในรายการ อ็อพชันของคำสั่ง remote copy สามารถกำหนดคาโดยใช<sup>้</sup> แฟล็กบรรทัดรับคำสั่งหรือตัวแปรสภาวะแวดล<sup>้</sup>อม สำหรับโหนดเป่้าหมาย อ็อพชันของคำสั่ง remote copy ถูกกำหนดโดยการเรียงลำดับ การมากอนต่อไปนี้:

- 1. แฟล็ก-o
- 2. ตัวแปรสภาวะแวดลอมDCP\_NODE\_OPTS

สำหรับเป้าหมายของอุปกรณ์ อ็อพชันของคำสั่ง remote copy จะถูกกำหนดไว้ โดยการเรียงลำดับของการมาก่อนต่อไปนี้:

- 1. แฟล็ก-0
- 2. ตัวแปรสภาวะแวดล้อม DCP\_DEVICE\_OPTS

อ็อพชันของคำสั่ง remote copy ถูกระบุโดยใช<sup>้</sup> ไวยากรณ์ต<sup>่</sup>อไปนี้:

[context:]" options "[,[context:]"options"]...

โดยที่*options* เป็น อ็อพชันของคำสั่ง remote copy และ *context:* ระบุ บริบทของอ็อพชันรีโมตเชลล์เพื่อใช<sup>้</sup>สำหรับการคัดลอกไฟล์ อ็อพชันที่ระบุโดยไม่ใช้บริบทกับบริบทอื่นทั้งหมดที่ไม่ได้ระบุอ็อพชันอย่างชัดเจนในรายการ อ็อพชัน ต้องระบุในเครื่องหมาย คำพูดคู่ ("") เพื่อแยกความแตกต<sup>่</sup>างออกจาก อ็อพชัน dcp

## **COMMAND**

**EXECUTION** 

ไอเท็ม

คำอธิบาย ระบุกระบวนการคำสั่ง remote copy ที่ทำงานพร้อมกัน (fanout) ที่สามารถระบุโดยใช้แฟล็ก - f หรือตัวแปรสภาวะแวดล<sup>้</sup>อม DSH\_FANOUT fanout ถูกจำกัดไว้โดยจำนวนของคำสั่ง remote shell ที่สามารถรัน แบบขนานได<sup>้</sup> คุณสามารถทดลองใช<sup>้</sup>คา DSH\_FANOUT บนเซิร์ฟเวอร์การจัดการของคุณเพื่อดูวาคาที่สงกวาเหมาะสมหรือไม คาการหมดเวลาสำหรับการเรียกใช้คำสั่ง remote copy สามารถระบุดวย แฟล็ก - t หรือตัวแปรสภาวะแวดล<sup>้</sup>อม DSH\_TIMEOUT หากเป<sup>้</sup>าหมายแบบรีโมตใดๆ ไม<sup>่</sup>ตอบ สนองภายในค<sup>่</sup>าหมดเวลา คำสั่ง dep จะแสดงข<sup>้</sup>อความแสดงความผิดพลาดและออก แฟล็ก - T จัดเตรียมข้อมูลการติดตามการ วินิจฉัยสำหรับการเรียกใช้คำสั่ง dcp คาติดตั้งดีฟอลต์ และคำสั่ง remote copy ที่แท<sup>้</sup>จริงที่รันกับเป<sup>้</sup>าหมายแบบรีโมต จะถูกแสดง ี คำสั่ง dcp สามารถรันแบบไม่มีการโต้ตอบโดยใช<sup>้</sup>แฟล็ก -0 ซึ่งจะไม่มีเอาต์พุตมาตรฐานหรือข้อผิดพลาดมาตรฐานที่ถูกแสดง

#### พารามิเตอร์สำหรับ ตัวแปรนี้มีดังนี้:

#### source\_file...

ระบุพาธที่สมบูรณ์สำหรับไฟล์ที่จะถูกคัดลอกไปยังหรือคัดลอกจาก เป่าหมาย คุณสามารถระบุไฟล์จำนวนมากได้ เมื่อใช<sup>้</sup>กับแฟล็ก -R เฉพาะไดเร็กทอรีเดี่ยวเท่านั้นที่สามารถระบุได<sup>้</sup> เมื่อใช้กับแฟล็ก -P เฉพาะไฟล์เดียวเท่านั้นที่ สามารถระบุได<sup>้</sup>

#### target\_path

<span id="page-95-7"></span><span id="page-95-6"></span><span id="page-95-3"></span><span id="page-95-2"></span><span id="page-95-0"></span>ระบุพาธแบบสมบูรณ์เพื่อคัดลอกไฟล์*source\_file* หนึ่งไฟล*์หรือมากกว*่า ไปยังเป<sup>้</sup>าหมาย หากระบุแฟล็ก - P ไว<sup>้</sup> *target\_path* คือตำแหน**่งโลคัลโฮสต์สำหรับไฟล์ที่คัดลอก โครงสร**้างไดเร็กทอรีของไฟล์แบบรีโมตจะถูกสร้างใหม่ภาย ใต*้ target\_path* และชื่อเป<sup>้</sup>าหมายแบบรีโมตจะถูกผนวกเข้ากับชื่อ*source\_file* ที่ถูกคัดลอกในไดเร็กทอรี*target\_path* 

# คีย์เวิร์ด

<span id="page-95-5"></span><span id="page-95-4"></span><span id="page-95-1"></span>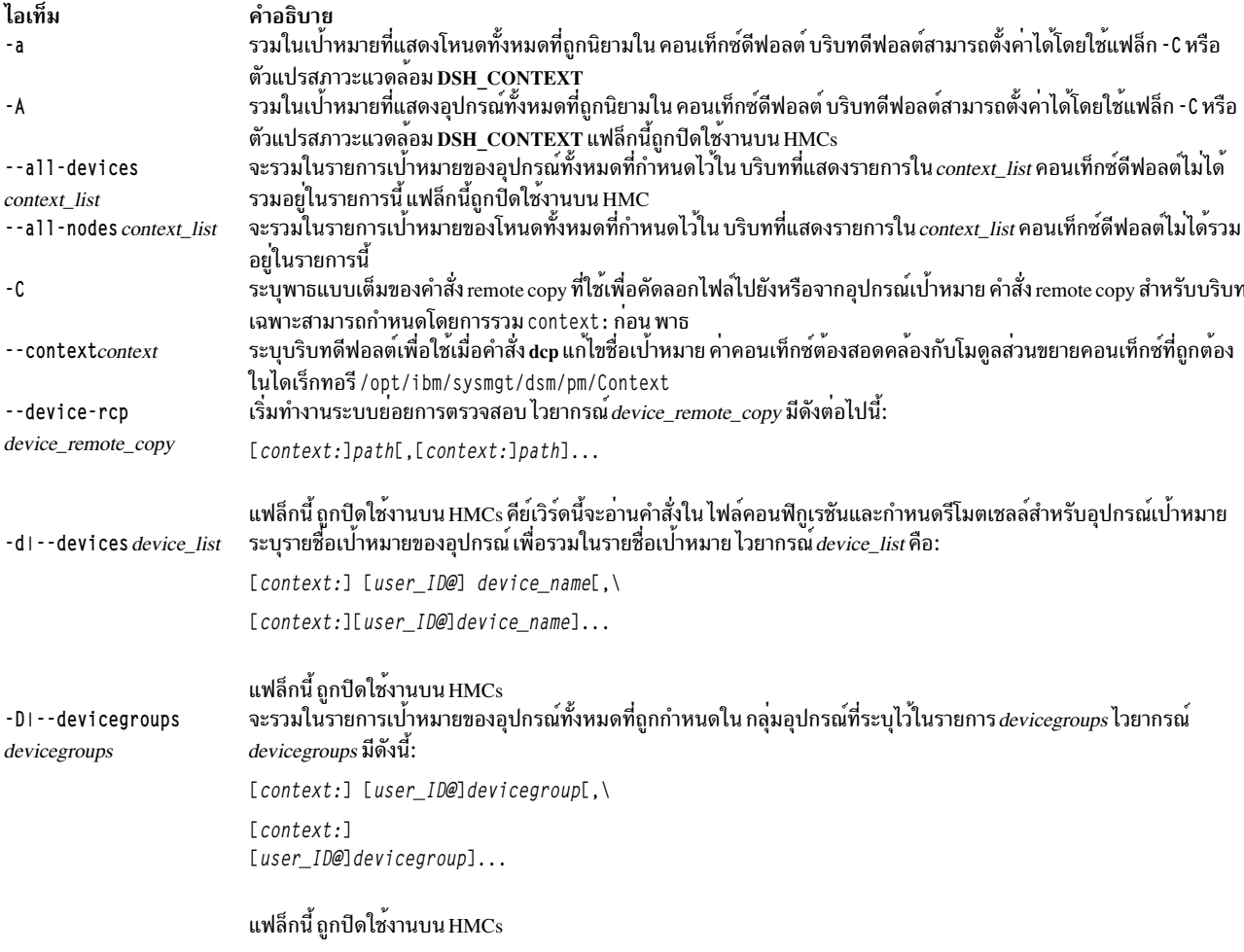

<span id="page-96-15"></span><span id="page-96-14"></span><span id="page-96-13"></span><span id="page-96-12"></span><span id="page-96-11"></span><span id="page-96-10"></span><span id="page-96-9"></span><span id="page-96-8"></span><span id="page-96-7"></span><span id="page-96-6"></span><span id="page-96-5"></span><span id="page-96-4"></span><span id="page-96-3"></span><span id="page-96-2"></span><span id="page-96-1"></span><span id="page-96-0"></span>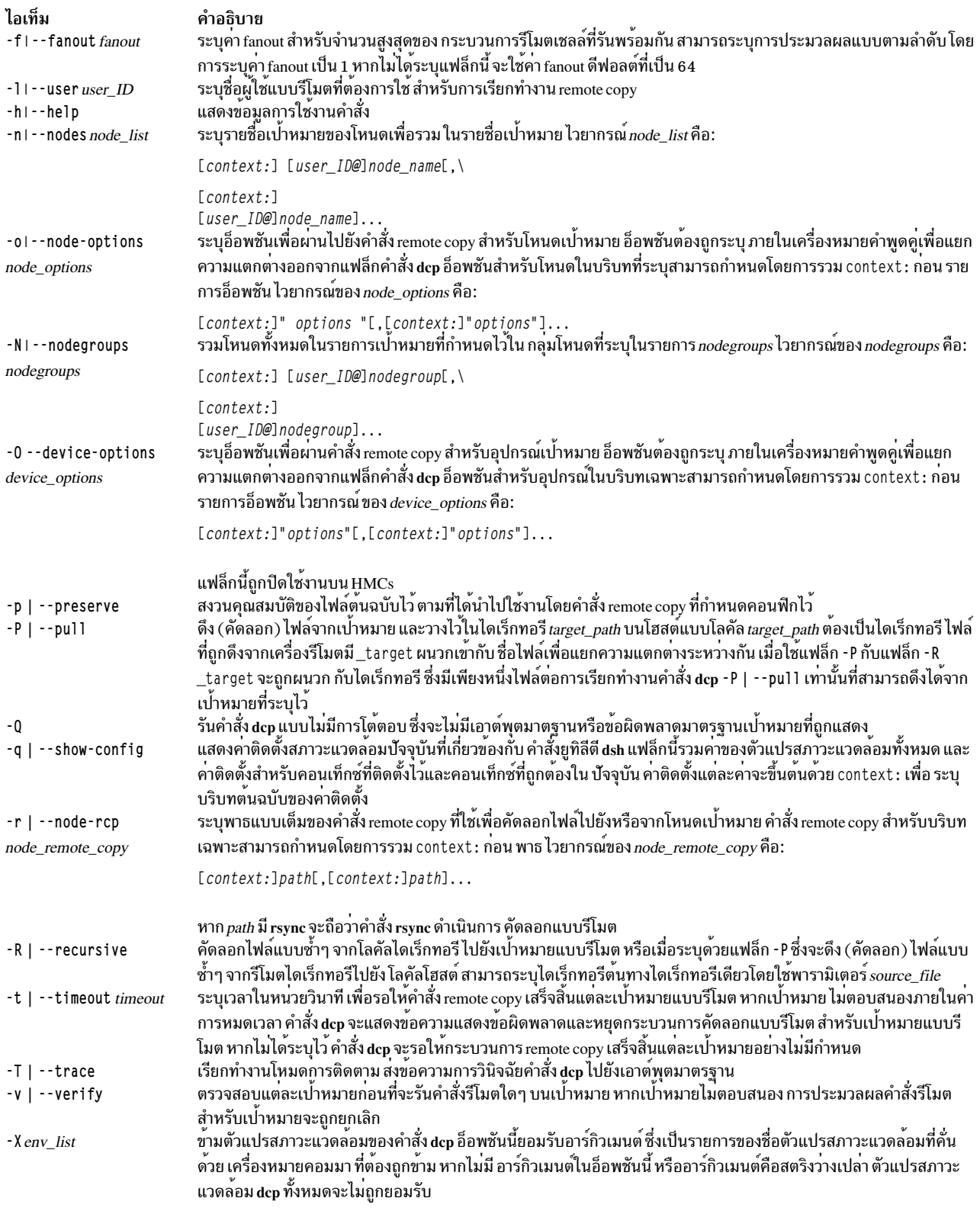

#### ไอเท็ม

-VI--version

#### คำอธิบาย

แสดงข้อมูลเวอร์ชันสำหรับตัวแปรสภาวะแวดล<sup>้</sup>อมของคำสั่ง dcp

#### **DSH CONTEXT**

ระบุบริบทดีฟอลต์เพื่อใช<sup>้</sup>เพื่อแก**่ไขเป**าหมาย ตัวแปรนี้ ถูกเขียนทับโดยแฟล็ก -C

#### **DSH DEVICE LIST**

ระบุไฟล์ที่มีรายการของอุปกรณ์เป่าหมาย ตัวแปรนี้ถูกเขียนทับโดยแฟล็ก -d ตัวแปรสภาวะแวดลอมนี้ถูกข<sup>้</sup>ามบน **HMCs** 

#### DCP\_DEVICE\_OPTS

ระบุอ็อพชันเพื่อใช้สำหรับคำสั่งรีโมตเชลล์ที่มีอุปกรณ์ เป ้าหมายเท่านั้น ตัวแปรนี้ถูกเขียนทับโดยแฟล็ก -0 ตัวแปร สภาวะแวดล้อมนี้ถูกข้ามบน HMCs

#### **DCP\_DEVICE\_RCP**

ระบุพาธแบบเต็มของคำสั่ง remote copy ที่ใช<sup>้</sup>เพื่อคัดลอกไฟล์ไปยังหรือจากอุปกรณ์เป<sup>้</sup>าหมาย ตัวแปรนี้ถูกเขียน ทับโดยแฟล็ก - -device-rcp ตัวแปรสภาวะแวดล<sup>้</sup>อมนี้ถูกข<sup>้</sup>ามบน HMCs

#### **DSH\_FANOUT**

ระบุคา fanout ตัวแปรนี้ถูกเขียนทับโดยแฟล็ก - f

#### DCP NODE OPTS

ระบุอ็อพชันเพื่อใช้สำหรับคำสั่งคัดลอกแบบรีโมตที่มี โหนดเป่าหมายเท่านั้น ตัวแปรนี้ถูกเขียนทับโดยแฟล็ก - o

#### DCP NODE RCP

ระบุพาธแบบเต็มของคำสั่งรีโมตที่ใช<sup>้</sup>เพื่อ คัดลอกไฟล์ไปยังและจากโหนดเป<sup>้</sup>าหมาย ตัวแปรนี้ถูกเขียนทับ โดยแฟล็ก - r

#### **DSH\_NODE LIST**

ระบุไฟล์ที่มีรายการของโหนดเป่้าหมาย ตัวแปรนี้ถูกเขียนทับโดยแฟล็ก -n ตัวแปรนี้ถูกแทนด้วยตัวแปร WCOLL DSH\_NODEGROUP\_PATH ตัวแปรDSH\_NODE\_LIST ยังระบุรายการที่คั่นดวยเครื่องหมายโคลอนของไดเร็ก ทอรีที่มี ไฟล์กลุ่มโหนดสำหรับบริบท dsh เมื่อระบุแฟล็ก - a ในบริบท dsh รายการของชื่อโหนดที่ไม่ซ้ำกัน จะถูก รวบรวมจากไฟล์กลุ่มโหนดทั้งหมดในพาธ

#### **DSH TIMEOUT**

ระบุเวลาเป็นสินาที เพื่อรอเอาต์พุตจากแต<sup>่</sup>ละเป<sup>้</sup>าหมาย แบบรีโมต ตัวแปรนี้ถูกเขียนทับโดยแฟล็ก - t

#### **RSYNC\_RSH**

ตัวแปรสภาวะแวดล้อม rsync ระบุเชลล์เชลล์ที่จะใช<sup>้</sup>เป็น transport สำหรับคำสั่ง rsync สถานะการออกและค<sup>่</sup>าการออกสำหรับ แต่ละการเรียกใช้คำสั่ง remote copy จะแสดงในข้อความจากคำสั่ง dcp หากคาการออกของคำสั่ง remote copy ไม่ใช่ศูนย์ โค้ด ส่งคืนที่ไม่ใช่คาศูนย์ จากคำสั่ง remote copy บ่งชี้ว่า เกิดข้อผิดพลาดขึ้น ในระหว่าง remote copy หากคำสั่ง remote copy พบข้อ ผิดพลาด การเรียกทำงานของ remote copy บนเป<sup>้</sup>าหมายนั้นถูกส่งผ่าน โค<sup>้</sup>ดการออกของคำสั่ง dcp เป็น 0 หากคำสั่ง dcp รันโดย ไม่มีข้อผิดพลาด และคำสั่ง remote copy ทั้งหมดเสร็จสิ้นโดยมีโคดการออกเป็น 0 หากเกิดข้อผิดพลาดคำสั่งภายใน dcp หรือ คำสั่ง remote copy ไม่เสร็จสมบูรณ์ คาการออกของคำสั่ง dcp จะมากกวา 0 คาการออกจะเพิ่มขึ้น 1 สำหรับอินสแตนซ์ของการ เรียกใช้คำสั่ง remote copy ที่ตามมาที่ไม<sup>่</sup>สำเร็จ

<span id="page-97-0"></span>ความปลอดภัย: คำสั่ง dcp ไม่มีข้อกำหนดเกี่ยวกับคอนฟิกูเรชันด**้านความปลอดภัย ข**้อกำหนดความปลอดภัยของคำสั่งรีโมต ทั้งหมด (การกำหนดคอนฟิก การพิสูจน์ตัวตน และการให้สิทธิ์) จะถูกกำหนดโดย คำสั่งรีโมตที่สำคัญที่กำหนดคาไว้สำหรับคำ สั่ง dcp การพิสูจน์ตัวตนและการให้สิทธิ์ จะถูกสมติให้กำหนดคอนฟิกระหว่างโลคัลโฮสต์และเป่าหมายแบบรีโมต การพร้อมต์ รหัสผ่านแบบโต้ตอบไม่ได้รับการสนับสนุน การเรียกทำงานถูกส่งผ่าน และข้อผิดพลาดจะถูกแสดงสำหรับเป่าหมายแบบรีโมต หากการพร้อมต์รหัสผ่านเกิดขึ้น คอนฟิกูเรชันความปลอดภัยตามที่เกี่ยวข้องกับสภาวะแวดล้อมแบบรีโมต และคำสั่ง remote shell เป็นแบบผู้ใช้กำหนดเอง เมื่อกำหนดคา /usr/bin/rcp เป็นคำสั่งรีโมตของคุณโดยใช้ Kerberos เวอร์ชัน 5 คุณต้องรันคำ สั่ง kinit ของ Kerberos ก่อนเพื่อขอรับตั๋ว ticket-granting คุณยังต<sup>้</sup>องตรวจสอบให<sup>้</sup>แน่ใจว**่าหลักการ Kerberos ของคุณอยู่ใน** ้ไฟล์ .k51oginในรีโมตโฮมไดเร็กทอรี user&csqg;s บนเปาหมาย

## ์ตัวอย่าง

1. เมื่อต้องการคัดลอกไฟล์ /tmp/etc/hosts จากโลคัลโฮสต์ไปยังไดเร็กทอรี /etc บน node3, node4, node5 และไปยังผู้ ใช<sup>้</sup> gregb บน device16 ใน บริบท NIM ให<sup>้</sup>ปอนคำสั่งต่อไปนี้:

dcp -n node3-node5 -d NIM:gregb@device16 /tmp/etc/hosts /etc:

2. เมื่อต้องการคัดลอกไฟล์ /etc/hosts จากโหนดที่ถกจัดการ ในคลัสเตอร์ไยังไดเร็กทอรี /tmp/hosts.dir บนโลคัล โสสต์ให้ปลบคำสั่งต่อไปนี้:

dcp -aP /etc/hosts /tmp/hosts.dir

ี่ส่วนต่อท้าย ที่ระบุชื่อของเป<sup>้</sup>าหมายจะถูกผนวกเข้ากับแต่ละ ชื่อไฟล์ เนื้อหาของไดเร็กทอรี /tmp/hosts.dir จะดูคล้าย กับ:

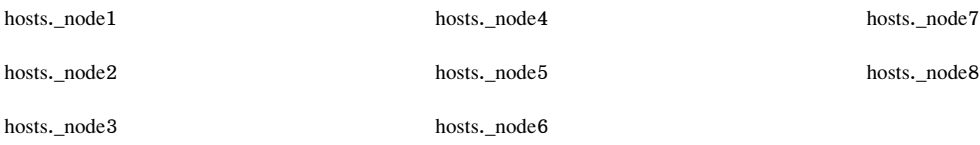

3. เมื่อต้องการคัดลอกไดเร็กทอรี /var/log/testlogdir จาก เป้าหมายทั้งหมดใน NodeGroup1 ในบริบท NIM และ DeviceGroup4 ในบริบท dsh โดยมี fanout ที่เป็น 12 และบันทึกแต่ละไดเร็กทอรีบน โลคัลโฮสต์เป็น /var/log. target ให้ป<sup>ั</sup>กน คำสั่งต่อไปนี้:

dcp -C DSH -N NIM:NodeGroup1 -D DeviceGroup 4 -f 12 \ -RP /var/log/testlogdir /var/log

4. เมื่อต้องการคัดลอก/localnode/smallfileและ/tmp/bigfileไปยัง/tmpบนnode1โดยใช้คำสั่งrsyncให้ปอนคำ สั่งต่อไปนี้:

RSYNC RSH=/usr/bin/ssh; dcp -r /usr/bin/rsync -o "-z" \ -n node1 /localnode/smallfile /tmp/bigfile /tmp

คำสั่งนี้ใช้ ตัวแปรสภาวะแวดล้อม rsync with the RSYNC  $\,$  RSH และแฟล็ก - z บน rsync  $\,$ 

5. เมื่อต้องการคัดลอกไฟล์ /etc/hosts จากโลคัลโฮสต์ไปยังโหนดทั้งหมดในคลัสเตอร์ และข้ามตัวแปรสภาวะแวดล<sup>้</sup>อม dcp ทั้งหมด ให**้ป**้อนคำสั่งต่อไปนี้:

dcp -X -a /etc/hosts /etc/hosts

6. เมื่อต้องการคัดลอกไฟล์/etc/hostsจาก node1 และ node2 ไปยัง ไดเร็กทอรี /tmp/hosts.dir บนโลคัลโฮสต์ และ ข้ามตัวแปรสภาวะแวดล<sup>้</sup>อม dcp ทั้งหมดยกเว<sup>้</sup>น DCP\_NODE\_OPTS ให<sup>้</sup>ปอนคำสั่งต่อไปนี้:

dcp -n node1, node2 -P -X 'DCP\_NODE\_OPTS' /etc/hosts /tmp/hosts.dir

## สิ่งอ<sup>้</sup>างอิงที่เกี่ยวข<sup>้</sup>อง:

"คำสั่ง dsh" ใบหบ้า 208

# คำสั่ง dd

วัตถุประสงค์

แปลงและคัดลอกไฟล์

# ไวยากรณ์

dd [bs=BlockSize][cbs=BlockSize]

[conv = [ascii b]ocklebcdiclibmlunb]ock]

[lcaselucase][iblock]

[noerror][swab][sync]

[oblock][notrunc]][count=

InputBlocks | [files=InputFiles | [fskip=

SkipEOFs ] [ibs=InputBlockSize ] [if=

InFile | [ obs=OutputBlockSize | [of=

OutFile ] [ seek=RecordNumber ] [skip=

SkipInputBlocks | span=yes/no |

dd [ Option=Value ]

## คำอธิบาย

ี คำสั่ง dd อ่านพารามิเตอร์*InFile* หรืออินพุตมาตรฐาน ทำการแปลงที่ระบุ จากนั้นคัดลอกข้อมูลที่แปลงไปที่พารามิเตอร์ OutFile หรือเอาต์พุตมาตรฐาน ขนาดบล็อกอินพุตและเอาต์พุต สามารถถูก ระบุเพื่อใช<sup>้</sup>ประโยชน์จาก raw physical I/O

ี หมายเหตุ: คำว่า *บล็อก* หมายถึงปริมาณของการอ่านหรือเขียนข้อมูล โดยคำสั่ง dd ในหนึ่งการดำเนินการและไม่จำเป็น ต้อง มีขนาดเท่ากับบล็อกของดิสก์

ซึ่งมีการระบุขนาด จำนวนไบต์ที่ต้องการ ตัวเลขลงท้ายด้วย w, b หรือ k ระบุการคูณโดย 2, 512 หรือ 1024 ตามลำดับ คู่ของ ตัวเลข แยกกันโดย x หรือ \* (เครื่องหมายดอกจัน) หมายถึงผลคุณ พารามิเตอร์ count ต้องการจำนวน บล็อก *ไม่ใช่* จำนวนไบต์ ที่จะถูกคัดลอก

การแม็พชุดอักขระที่สัมพันธ์กับแฟล็ก conv=ascii และ conv=ebcdic คือการดำเนินการเพื่อให้ครบสมบูรณ์ แฟล็กเหล่านี้แม็พ ระหว่างอักขระ ASCII และเซ็ตย่อยของอักขระ EBCDIC ที่พบใน เวิร์กสเตชันและเครื่องเจาะบัตรส่วนใหญ่

ใช้ค่าพารามิเตอร์ cbs ถ้ามีการระบุการแปลง block, unblock, ascii, ebcdic หรือ ibm ถ้ามีการระบุพารามิเตอร์ unblock หรือ ascii คำสั่ง dd จะทำการแปลง ความยาวคงที่ไปเป็นความยาวผันแปรได<sup>้</sup> มิฉะนั้น จะทำการแปลงจากความยาวผันแปรได<sup>้</sup>ไป ้เป็นความยาวคงที่ พารามิเตอร์ cbs กำหนดเป็นความยาวคงที่

ข้อควรสนใจ: ถ้ามีการระบุค่าพารามิเตอร์ cbs ที่น้อยกว่า อินพุตบล็อกที่เล็กที่สุด บล็อกที่แปลงจะถูกตัดทอน

ู หลังจากเสร็จสิ้น คำสั่ง dd รายงานจำนวน บล็อกอินพุตและเอาต์พุตทั้งหมดและบางส**่**วน

#### หมายเหตุ:

- 1. โดยปกติ คุณต้องการเพียงสิทธิเข้าถึงในการเขียนไปที่ไฟล์เอาต์พุต อย่างไรก็ตาม เมื่อ ไฟล์เอาต์พุตไม่ใช่อุปกรณ์ ิการแอ็คเซสโดยตรง และคุณใช<sup>้</sup>แฟล์ก seek คุณต้องมีสิทธิเข*้*าถึงเพื่ออ<sup>่</sup>านไฟล์ด้วย
- ่ 2. คำสั่ง dd แทรกอักขระขึ้นบรรทัดใหม**่เฉพาะ เมื่อทำการแปลงด**้วยชุดแฟล็ก conv=ascii หรือ conv=unblock; จะมีการ เสริมเฉพาะเมื่อทำการแปลง ด้วยชุดแฟล็ก conv=ebcdic, conv=ibm หรือ conv=block
- ่ 3. ใช้คำสั่ง backup, tar หรือ cpio แทนคำสั่ง dd เมื่อเป็นไปได้ในการคัดลอกไฟล์ไปที่เทป คำสั่งเหล่านี้ถูกออกแบบมาเพื่อ ใช้กับอุปกรณ์เทป สำหรับข<sup>้</sup>อมูลเพิ่มเติมสำหรับการใช้อุปกรณ์เทป เพื่อดูไฟล<sup>์</sup>พิเศษ rmt
- 4. คาขนาดบล็อกที่ระบุด้วยแฟล็ก bs, ibs และ obs ต้องเป็นจำนวนการคูณของขนาดบล็อกฟิสิคัลสำหรับสื่อที่จะนำมาใช้
- 5. เมื่อแฟล็ก conv=sync ถูกระบุคำสั่ง dd เสริมส<sup>่</sup>วนบล็อกอินพุต ด้วยค่าว่าง ดังนั้นคำสั่ง dd แทรกค่าว่างลงใน ส่วนกลางของ ิกระแสข้อมูล ถ้ามีการอ่านข้อมูลที่ไม่ได้รับบล็อกข้อมูล สมบูรณ์ (ตามที่ระบุโดยแฟล็ก ibs) ซึ่ง เกิดขึ้นตามปกติเมื่ออ่าน ขอมูลจากไพพ
- 6. ถ้าแฟล็ก bs ถูกระบุโดยตัวเองและไม่มีการระบุการแปลง อื่นนอกจาก sync, noerror หรือ notrunc ข้อมูลจากแต่ละอินพุต ิบล็อก จะถูกเขียนเป็นเอาต์พุตบล็อกแยก ถ้าการอ่านข้อมูลส่งคืนค่าน้อยกว่า บล็อกเต็ม และไม่มีการระบุ sync เอาต์พุต ุบล็อก ที่เป็นผลลัพธ์จะมีขนาดเท่ากับอินพุตบล็อก ถ<sup>้</sup>าไม่มีการระบุแฟล็ก bs หรือมีการระบุการแปลงข้อมูลนอกจาก sync, noerror หรือ notrunc อินพุตจะถูกประมวลผลและเก็บไว้ในเอาต์พุตบล็อก ขนาดเต็ม จนกว่าจะถึงจุดสุดท้ายของอินพุต

#### <span id="page-100-3"></span>การขยายขามอุปกรณ์

่ dd สามารถถูกสั่งงานให้ขยายข้ามอุปกรณ์ ถ้า อินพุตไฟล์มีขนาดใหญ่กว่าขนาดฟิสิคัลของอุปกรณ์เอาต์พุต

หมายเหตุ: ต้องใช้ความระมัดระวัง เมื่อทำการระบุขนาดบล็อก*bs* เป็นจำนวนคูณของขนาดฟิสิคัลของอุปกรณ์ เนื่องจาก ้ขนาดบล็อกที่ไม่ถูกต้องจะมีผลให้ข้อมูลมีความขัดแย้ง หรือซ้อนทับกัน

การขยายของ dd ข้ามอุปกรณ์จะไม่เกิดขึ้น ถ้าหนึ่งในพารามิเตอร์ InFile หรือ OutFile เป็น stdin หรือ stdout

ิ การขยายจะเกิดขึ้นในแบบที่ dd จะพร<sup>้</sup>อมต์ ขออุปกรณ์ถัดไประหว่างการเขียน ถ<sup>้</sup>าอุปกรณ์เอาต์พุตเต็ม ระหว่างอ<sup>่</sup>านจาก อุปกรณ์อินพุต dd จะพร้อมต์ขออุปกรณ์ถัดไปถ้า ข้อมูลถูกอานอย**่างสมบูณร์จากอุปกรณ์อินพุตแม**้เมื่ออุปกรณ์ ยังไม่ถึงจุดสิ้น ี่ สุด ในกรณีนี้ อาจจำเป็นต้องกด 'n' เพื่อจบการทำงาน

## แฟล็ก

<span id="page-100-2"></span><span id="page-100-1"></span><span id="page-100-0"></span>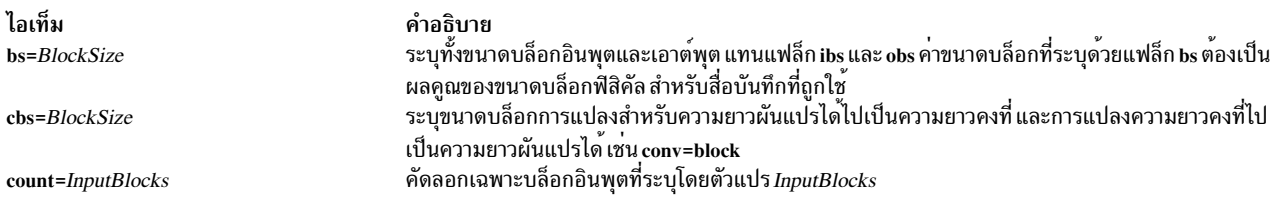

<span id="page-101-21"></span><span id="page-101-20"></span><span id="page-101-19"></span><span id="page-101-18"></span><span id="page-101-17"></span><span id="page-101-16"></span><span id="page-101-15"></span><span id="page-101-14"></span><span id="page-101-13"></span><span id="page-101-12"></span><span id="page-101-11"></span><span id="page-101-10"></span><span id="page-101-9"></span><span id="page-101-8"></span><span id="page-101-7"></span><span id="page-101-6"></span><span id="page-101-5"></span><span id="page-101-4"></span><span id="page-101-3"></span><span id="page-101-2"></span><span id="page-101-1"></span><span id="page-101-0"></span>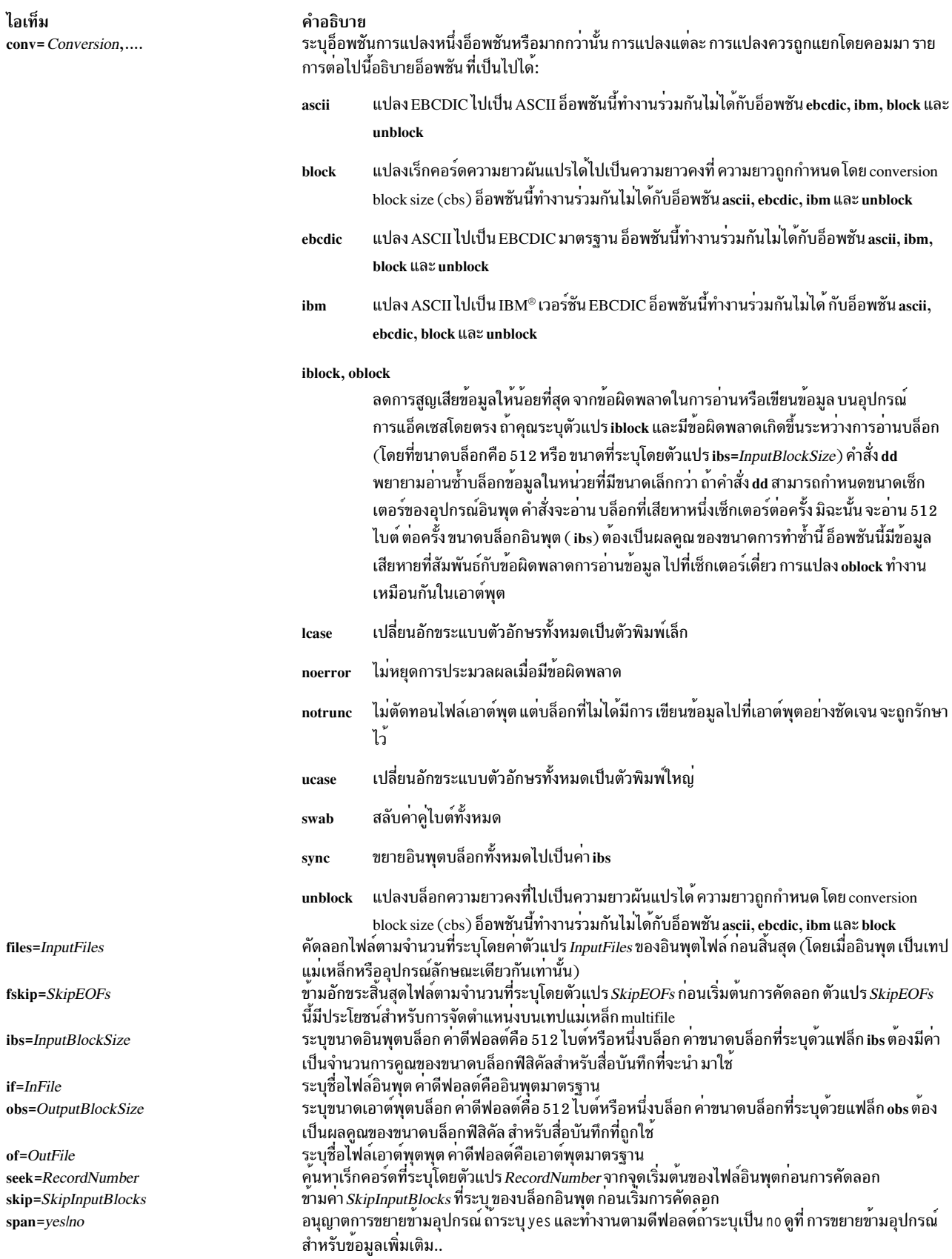

#### สถานะออก

คำสั่งนี้จะส่งคืบค่าออกดังต่อไปนี้·

คำอธิบาย **Item** ไฟล์อินพุตถูกคัดลอกเสร็จสมบูรณ์<br>มีข้อผิดพลาดเกิดขึ้น  $\Omega$  $>0$ 

### ตัวอย่าง

1. เมื่อต<sup>้</sup>องการแปลงไฟล์ข้อความ ASCII ไปเป็น EBCDIC ให้พิมพ์:

dd if=text.ascii of=text.ebcdic conv=ebcdic

คำสั่งนี้แปลงไฟล์ text.ascii ไปเป็นแบบ EBCDIC เก็บข้อมลเป็นเวอร์ชัน EBCDIC ในไฟล์ text.ebcdic

หมายเหตุ: เมื่อคุณระบุพารามิเตอร์ conv=ebcdic คำสั่ง dd แปลงอักขระ ASCII^(circumflex) ไปเป็นอักขระ EBCDIC ที่ไม่ได้ใช<sup>้</sup> (เลขฐานสิบหก 9A) และ ASCII ~ (tilde) ไปเป็น EBCDIC ^ (สัญลักษณ์ NOT)

2. เมื่อต้องการแปลงไฟล์ ASCII เร็กคอร์ดความยาวผันแปรได้ /etc/passwd ไปเป็นไฟล์เร็กคอร์ด EBCDIC ความยาวคง ที่ 132 ไบต์ พิมพ์:

dd if=/etc/passwd cbs=132 conv=ebcdic of=/tmp/passwd.ebcdic

3. เมื่อต้องการแปลงไฟล์ 132-byte-per-record EBCDIC ไปเป็นบรรทัด ASCII ความยาวผันแปรได้ในแบบตัวพิมพ์เล็ก พิมพ<sup>์.</sup>

dd if=/tmp/passwd.ebcdic cbs=132 conv=ascii of=/tmp/passwd.ascii

4. เมื่อต้องการแปลงไฟล์ ASCII เร็กคอร์ดความยาวผันแปรได้/etc/passwd ไปเป็นไฟล์เร็กคอร์ดความยาวคงที่ 132-ไบต์ใน IBM version of EBCDIC, พิมพ์:

dd if=/etc/passwd cbs=132 conv=ibm of=/tmp/passwd.ibm

5. เมื่อต้องการคัดลอกบล็อกจากเทปที่มี 1KB บล็อกไปที่เทปอื่นโดยใช้บล็อก 2KB พิมพ์:

dd if=/dev/rmt0 ibs=1024 obs=2048 of=/dev/rmt1

6. เมื่อต้องการใช้คำสั่ง dd เป็นตัวกรอง พิมพ์:

1s -1 | dd conv=ucase

้คำสั่งนี้ แสดงรายการแบบยาวของไดเร็กทอรีปัจจุบันเป็นตัวพิมพ์ใหญ่

หมายเหตุ: ผลการทำงานของคำสั่ง dd และคำสั่ง cpio ไปที่ 9348 Magnetic Tape Unit Model 12 สามารถเพิ่ม ้าโระสิทธิภาพได้โดยการเปลี่ยนขนาดบล็อกดีฟอลต์ เมื่อต้องการเปลี่ยนขนาด บล็อก ให้ใช้คำสั่ง chdev ดังนี้: chdev -1 Device name -a block size=32k

7. เมื่อต้องการถ่ายโอนไปที่ดิสเก็ต 3.5-นิ้ว 1.4MB อย่างมีประสิทธิภาพโดยใช้ 36 บล็อก ขนาด 512 ไบต์ พิมพ์:

dd if=Filename of=/dev/rfd0 bs=36b conv=sync

ี คำสั่งนี้เขียน ค่าของพารามิเตอร์ Filename ไปที่ อุปกรณ์ดิสเก็ตหนึ่งไซลินเดอร์ต่อครั้ง conv=sync จำเป็นเมื่อมีการอ่าน จากดิสก<sup>์</sup> และเมื่อขนาดไฟล์ไม**่ได**้ เป็นจำนวนคูณของขนาดบล็อกของดิสเก็ต อย**่าทำดังนี้ ถ**้าอินพุตไปที่คำสั่ง dd คือ ไพพ์ไม่ใช่ไฟล์ จะมีการขยายอินพุต ส่วนใหญ่ด้วยค่าว่าง ไม่เพียงแค่บล็อกสุดท้าย

8. เมื่อต้องการคัดลอกบล็อกจากไฟล์อินพุตที่มีขนาดบล็อกตั้งเป็น 720b บล็อกลงใน ดิสเก็ตขนาด 1.44MB พิมพ์:

dd if=testfile of=/dev/fd0 bs=720b conv=sync

หมายเหตุ: ถ้าไฟล์อินพุตมีขนาดใหญ่กว่าขนาดฟิสิคัล ของอุปกรณ์เอาต์พุตแล้ว dd จะพร้อมต์เพื่อขออุปกรณ์อื่น 9. เมื่อต้องการคัดลอกบล็อกจากไฟล์อินพุตที่มีขนาดบล็อกตั้งเป็น 32k ไปที่ เทป พิมพ์:

dd if=inputfile of=/dev/rmt0 bs=32k conv=sync

10. เมื่อต้องการคัดลอกข้อมูลจากเทปไปที่ไฟล์ในไดเร็กทอรีปัจจุบันที่มี ขนาดบล็อกตั้งเป็น 32k บล็อก ให<sup>้</sup>พิมพ์ดังนี้:

dd if=/dev/rmt0 of=outfile bs=32k conv=sync

11. เมื่อต้องการคัดลอกบล็อกจากไฟล์อินพุตที่มีขนาดบล็อกตั้งเป็น 720b, ลงใน ดิสเก็ตขนาด 1.44MB ให<sup>้</sup>ปอน: dd if=testfile of=/dev/fd0 bs=720b conv=sync span=yes

หมายเหตุ: ถ้าไฟล์อินพุตมีขนาดใหญ่กว่าขนาดฟิสิคัล อุปกรณ์เอาต์พุตแล้ว dd จะพร้อมต์เพื่อขอ อุปกรณ์อื่น

- 12. เมื่อต้องการคัดลอกบล็อกจากไฟล์อินพุตที่มีขนาดบล็อกตั้งเป็น 32k ไปที่เทป ให<sup>้</sup>ปอน: dd if=inputfile of=/dev/rmt0 bs=32k conv=sync span=yes
- 13. เมื่อต้องการคัดลอกบล์อกข้อมูลจากเทปที่มีขนาดบล็อกตั้งเป็น 32k ไปที่ไฟล์ ในไดเร็กทอรีบัจจุบัน ให<sup>้</sup>ปอน: dd if=dev/rmt0 of=outfile bs=32k conv=sync span=yes

# ไฟล์

คำอธิบาย **Item** มีคำสั่ง dd /usr/bin/dd

### ข้อมูลที่เกี่ยวข้อง:

คำสั่ง cp คำสั่ง tar การสำรองข้อมูลระบบ ไฟล์ระบบปฏิบัติการ

### เมธอด defif

## วัตถุประสงค์

กำหนดเน็ตเวิร์กอินเตอร์เฟสในฐานข้อมูลคอนฟิกูเรชัน

## ไวยากรณ์

defif $[-c \text{ Class}-s \text{ Subclass}]$  -t Type

 $94$  AIX เวอร์ชัน 7.2: ข้อมูลอ้างอิงคำสั่ง วอลุ่ม 2, d - h

## คำอธิบาย

เมธอด defif กำหนด อินสแตนซ์ที่ระบุของเน็ตเวิร์กอินเตอร์เฟส โดยกำหนดเฉพาะอินเตอร์เฟสสำหรับ อะแด็ปเตอร์ที่ตั้งค่า ้อยู่ในปัจจุบัน เมื่อต้องการกำหนดอินสแตนซ์ที่ระบุ เมธอด defif กระทำดังต่อไปนี้:

- 1. สร้างอินสแตนซ์อินเตอร์เฟสแบบกำหนดเองในฐานข้อมูลคอนฟิกูเรชัน
- ่ 2. สืบทอดชื่อโลจิคัลของอินสแตนซ์อินเตอร์เฟส
- 3. เรียกข้อมูลแอ็ตทริบิวต์ที่กำหนดไว้แล*้*ว
- 4. อัพเดตคลาสอ็อบเจ็กต์ Customized Dependency เพื่อสะท<sup>้</sup>อนถึงความเกี่ยวโยงกันของอินสแตนซ์อินเตอร์เฟส
- 5. ตั้งค่าแฟล็กสถานะของอินสแตนซ์ของอินเตอร์เฟส เป็น defined

## แฟล็ก

<span id="page-104-1"></span><span id="page-104-0"></span>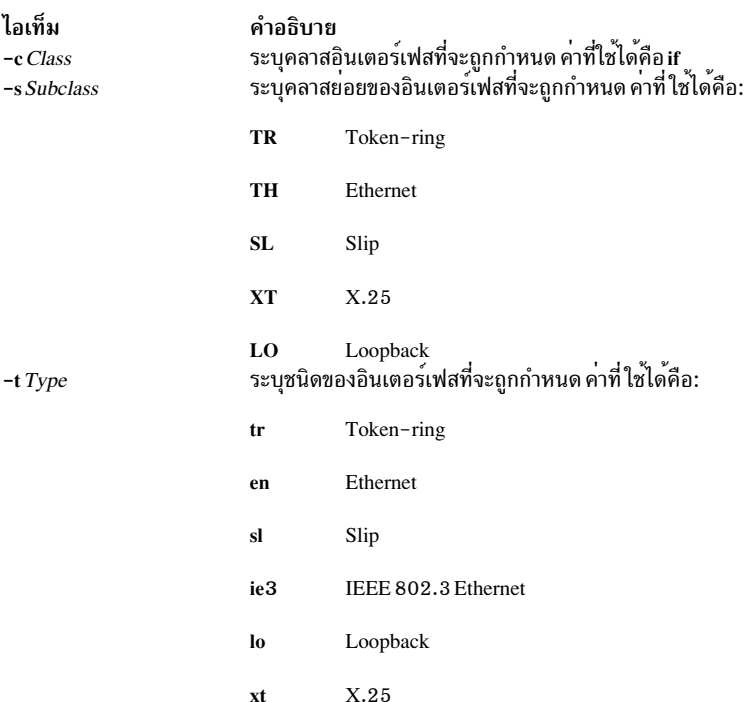

## <span id="page-104-2"></span>้ตัวอย่าง

เมื่อต<sup>้</sup>องการกำหนดอินสแตนซ์อินเตอร์เฟสเน็ตเวิร์กโทเค็นริง, ให**้ป**้อนเมธอดในรูปแบบต<sup>่</sup>อไปนี้:

defif -t tr ข้อมูลที่เกี่ยวข้อง: รูทีนย<sup>่</sup>อย odm\_run\_method อินเตอร์เฟสเครือข่าย TCP/IP Object Data Manager การเขียนเมธอดอุปกรณ์

### เมธอด definet

## วัตถุประสงค์

กำหนดอินสแตนซ์ inet ในฐานข้อมูลคอนฟิกูเรชัน ระบบ

## ไวยากรณ์

definet  $[-c \text{ Class}]$ 

## คำอธิบาย

เมธอด definet สร้างอ็อบเจ็กต<sup>์</sup> ในฐานข้อมูลคอนฟิกูเรชัน ODM ระบุแอ็ตทริบิวต์ที่กำหนดเอง ของอินสแตนซ์ inet ซึ่งดำเนิน ปฏิบัติการต่อไปนี้:

- 1. สร้างอินสแตนซ์ inet แบบกำหนดเอง
- 2. ตั้งค่าแฟล็กสถานะของอินสแตนซ์ inet เป็น defined

เมธอดนี้ถูกเรียกโดยคำสั่งระดับสูง mkdev และไม่ได้ออกแบบเพื่อให<sup>้</sup>เรียกใช้จากบรรทัดคำสั่ง

หมายเหตุ: เมธอด definet เป็นเครื่องมือโปรแกรมมิงและ ไม<sup>่</sup>ควรถูกเรียกใช<sup>้</sup>งานจากบรรทัดรับคำสั่ง

## แฟล็ก

<span id="page-105-0"></span>ไอเท็ม คำอธิบาย  $-c$  Class

## ตัวอย่าง

เมื่อต้องการกำหนดอินสแตนซ์ inet0, เรียกเมธอดต่อไปนี้: definet ข้อมูลที่เกี่ยวข้อง: คำสั่ง $m$ kdev รูทีนย<sup>่</sup>อย odm\_run\_method Object Data Manager การเขียนเมธอดอุปกรณ์

# ี คำสั่ง defragfs วัตถุประสงค์

เพิ่มพื้นที่ว่างที่ต่อเนื่องกันของระบบไฟล์

# ไวยากรณ์

defragfs  $[-q|-r|-s]$  { Device | FileSystem }

## คำอธิบาย

คำสั่ง defragfs เพิ่มพื้นที่ว<sup>่</sup>างที่ต่อเนื่องกัน ของระบบไฟล์ โดยการจัดการการจัดสรรพื้นที่ให<sup>้</sup> ต่อเนื่องกัน แทนการที่พื้นที่ว่าง ึกระจายไปทั่วดิสก์ ระบบไฟล์ที่จะถูกจัดเรียง สามารถถูกระบุด้วยตัวแปร*Device* ซึ่ง คือชื่อพาธของวอลุ่มสำหรับ (ตัวอย่าง /dev/hd4) และยังสามารถถูกระบุได้กับตัวแปร*FileSystem* ซึ่งคือจุดประกอบเข้าในไฟล์/etc/filesystems

้คำสั่ง defragfs มีไว้สำหรับ ระบบไฟล์ที่กระจายตัวและที่มีการบีบอัด อย่างไรก็ตาม คุณสามารถใช้คำสั่ง defragfs ในการเพิ่ม ้พื้นที่ว่างที่ต่อเนื่องกันในระบบไฟล์ ที่ไม่กระจายตัว

คุณต้อง mount การอาน-การเขียน ของระบบไฟล์ สำหรับคำสั่งนี้เพื่อให<sup>้</sup>รันได<sup>้</sup>เสร็จสมบูรณ์ การใช<sup>้</sup>แฟล็ก –q แฟล็ก –r ์ หรือแฟล็ก -s สร้าง รายงานการแตกแฟรกเมนต์ แฟล็กเหล่านี้ไม**่เปลี่ยนแปลงระบบไ**ฟล์

คำสั่ง defragfs ช้ากว<sup>่</sup>าเมื่อเทียบกับระบบไฟล์ JFS2 ที่มี snapshot เนื่องจากจำนวนข<sup>้</sup>อมูลที่ต้องถูกคัดลอกลงใน อ็อบเจ็กต<sup>์</sup> หน่วยเก็บ snapshot คำสั่ง defragfs ส่ง ข้อความคำเตือน ถ้ามี snapshots คำสั่ง snapshot สามารถนำมาใช<sup>้</sup>เพื่อลบ snapshots แล<sup>้</sup>วใช้อีกครั้งเพื่อสร*้า*ง snapshot ใหม**่** หลังจากที่คำสั่ง defragfs สมบูรณ์

# แฟล็ก

ไอเท็ม คำอธิบาย

- <span id="page-106-0"></span>รายงานสถานะปัจจุบันของระบบไฟล์  $-a$
- รายงานสถานะปัจจุบันของระบบไฟล์และสถาะที่จะ มีผลถ้ำคำสั่ง defragfs ถูกรันโดยไม่มีแฟล็ก -q, -r หรือ -s -r
- รายงานการแตกแฟรกเมนต์ในระบบไฟล์ อ็อพชันนี้ ทำให<sup>้</sup> defragfs ส่งผ<sup>้</sup>านข้อมูล meta ในระบบไฟล<sup>์</sup> ซึ่งอาจมีผลให**้ผลการทำงานลดลง**  $\overline{c}$

# เอาตพต

บนระบบ JFS นิยามสำหรับข้อความที่รายงานโดยคำสั่ง defragfs มีดังนี้:

## จำนวนของแฟรกเมนต์ว่าง

<span id="page-106-2"></span><span id="page-106-1"></span>จำนวนของแฟรกเมนต์ในระบบไฟล์

จำนวนของแฟรกเมนต์ที่จัดสรร

จำนวนของแฟรกเมนต์ที่จัดสรรในระบบไฟล์

## จำนวนของพื้นที่ว่างที่น้อยกว่าบล็อก

จำนวนของพื้นที่ว่างภายในระบบไฟล์ที่เล็กกว่า บล็อก พื้นที่ว่างคือชุดของแฟรกเมนต์ที่ต่อเนื่องกัน ที่ไม่ถูกจัดสรร

## จำนวนของแฟรกเมนต์ที่วางในพื้นที่ว่างขนาดเล็ก

จำนวนรวมของแฟรกเมนต์ในพื้นที่ว่างขนาดเล็กทั้งหมด พื้นที่ว่าง ขนาดเล็กคือพื้นที่ที่เล็กกว<sup>่</sup>าบล็อก

## จำนวนแฟรกเมนต์ที่ย้าย

จำนวนรวมแฟรกเมนต์ที่ย้าย

## Number of logical blocks moved

จำนวนรวมของบล็อกโลจิคัลที่ย้ำย

## จำนวนการพยายามจัดสรร จำนวนครั้งที่แฟรกเมนต์ว่างถูกจัดสรรใหม่

จำนวนแน่นอนที่ตรงกัน ้จำนวนครั้งที่แฟรกเมนต์ถูกย้ายจะพอดีกับ พื้นที่ว่างบางส่วน

### จำนวนรวมของแฟรกเมนต์

จำนวนรวมของแฟรกเมนต์ในระบบไฟล์

## จำนวนแฟรกเมนต์ที่อาจถกโอนย้าย

้จำนวนแฟรกเมนต์ที่อาจถูกย<sup>้</sup>ายระหว**่างการรวมแฟรกเมนต์** 

## ระบบไฟล์ FileSystem เป็นเปอร์เซ็นต์ n ที่เป็นแฟรกเมนต์

แสดงขนาดระบบไฟล์ที่เป็นแฟรกเมนต์ในรูปเปอร์เซ็นต์

บนระบบไฟล<sup>์</sup> JFS2 นิยามสำหรับข<sup>้</sup>อความที่รายงานโดยคำสั่ง defragfs มีดังนี้:

## ผลรวมกลมการจัดสรร

จำนวนของกลุ่มการจัดสรรในระบบไฟล์ กลุ่มการจัดสรรแบ่ง พื้นที่บนระบบไฟล์ออกเป็น chunks กลุ่มการจัดสรร ือนุญาตให<sup>้</sup>นโยบายการจัดสรรรีซอร์ส JFS2 ใช<sup>้</sup>เมธอดที่รู้จักดีในการสร้างผลการทำงาน I/O ที่ดี

## ึกลุ่มการจัดสรรที่ลดแฟรกเมนต์แล้ว

จำนวนของกลุ่มการจัดสรรที่ถูกลดการเป็นแฟรกเมนต์แล*้*ว

## กลุ่มการจัดสรรถูกข้ามไป - วางทั้งหมด

้จำนวนของกลุ่มการจัดสรรที่ถูกข้ามไปเนื่องจาก เป็นพื้นที่ว่างทั้งหมด

## กลุ่มการจัดสรรถูกข้ามไป - มีบล็อกที่ว่างอยู่น้อยเกินไป

้จำนวนของกลุ่มการจัดสรรที่ถูกข้ามไปเนื่องจากมีบล็อก ที่ว่างอยู่น้อยเกินไปในกลุ่ม เพื่อจะทำการจัดสรร

## ึกลุ่มการจัดสรรถูกข้ามไป - มีพื้นที่ว่างที่ต่อเนื่องกันขนาดใหญ่

้จำนวนของกลุ่มการจัดสรรที่ถูกข้ามไปเนื่องจากมีพื้นที่ ว่างที่ต่อเนื่องกันขนาดใหญ่ ซึ่งไม่เหมาะที่จะทำการลดแฟรก ้เมนต์

## ึกลุ่มการจัดสรรเป็นตัวแทนสำหรับการรวมแฟรกเมนต์

จำนวนของกลุ่มการจัดสรรที่พอดีกับการลดแฟรกเมนต์

## จำนวนของฟรีรันเฉลี่ยในกลุ่มการจัดสรรตัวแทน

้จำนวนเฉลี่ยของฟรี่รันต่อกลุ่มการจัดสรร สำหรับกลุ่มการจัดสรร ที่พบว่าพอดีกับการลดแฟรกเมนต์ ฟรีรันคือชุด ต่อเนื่องของ บล็อกซึ่งไม่ได้ถูกจัดสรร

## จำนวนรวมของบล็อก

จำนวนรวมของบล็อกในระบบไฟล์

## จำนวนบล็อกที่อาจถูกโอนย<sup>้</sup>าย

์ จำนวนบล็อกที่อาจถูกย<sup>้</sup>ายระหว**่างการรวมแฟรกเมนต**์

## ระบบไฟล์ FileSystem เป็นเปอร์เซ็นต์ n ที่เป็นแฟรกเมนต์

แสดงขนาดระบบไฟล์ที่เป็นแฟรกเมนต์ในรูปเปอร์เซ็นต์
#### ความปลอดภัย

Attention RBAC users and Trusted AIX users: This command can perform privileged operations. Only privileged users can run privileged operations. For more information about authorizations and privileges, see Privileged Command Database in Security. For a list of privileges and the authorizations associated with this command, see the Issecattr command or the getcmdattr subcommand.

#### ตัวอย่าง

1. เมื่อต้องการรวมแฟรกเมนต์ระบบไฟล์/data1 ที่อยู่บนโลจิคัลวอลุ่ม/dev/lv00, ให<sup>้</sup>ปอน:

defragfs /data1

2. เมื่อต้องการรวมแฟรกเมนต์ระบบไฟล์/data1 โดยการระบุจุดประกอบเข้าให้ป<sup>้</sup>อน:

```
defragfs /data1
```
3. เมื่อต้องการสร้างรายงานบนระบบไฟล์/data1 ที่ระบุสถานะปัจจุบันเช่นเดียวกับสถานะ หลังจากถูกรวมแฟรกเมนต์ ให้ป<sup>ั</sup>กน:

defragfs - r /data1

4. เมื่อต้องการสร้างรายงานเกี่ยวกับการแตกแฟรกเมนต์ในระบบไฟล์/data1 ให<sup>้</sup>ปอน:

defragfs -s /datal

### ไฟล์

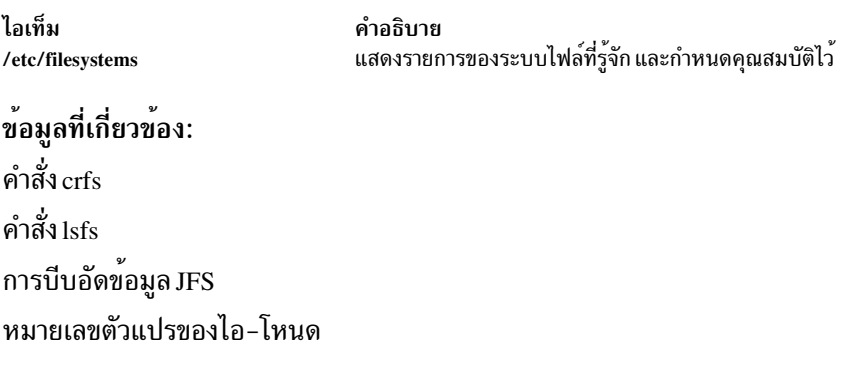

## ี้<br>คำสั่ง defvsd

### วัตถุประสงค์

กำหนดโหนดให้มีหรือใช้ดิสก์ที่แบ่งใช้แบบเสมือน

### ไวยากรณ์

defvsd logical\_volume\_name global\_group\_name vsd\_name

#### คำอธิบาย

้คำสั่งนี้ถูกรันเพื่อระบุโลจิคัลวอลุ่มที่อยู่ในกลุ่มวอลุ่มที่เข้าถึงได้ แบบโกลบอล เพื่ใช้เป็นดิสก์ที่แบ่งใช้เสมือน

คุณสามารถใช<sup>้</sup> System Management Interface Tool (SMIT) ในการรันคำสั่ง defvsd ในการใช<sup>้</sup> SMIT ให<sup>้</sup>ปอน: smit vsd\_data

#### และเลือกอ็อพชั้น Define a Virtual Shared Disk

#### แฟล็ก

้รีเซ็ตหมายเลขลำดับ ขาออกและที่ต้องการ สำหรับโหนดที่ระบ บนโหนดซึ่งคำสั่งถกรัน ใช<sup>้</sup>แฟล็กนี้ เมื่อโหนดอื่นถก  $-\mathbf{r}$ ้รีบต cast out หรือดิสก์ที่แบ่งใช้เสมือนได้ถูกกำหนดค่าใหม่ บนโหนดนั้น โหนดที่ระบุยังมีการ cast in

หมายเหตุ: อ็อพชันนี้ควรถูกใช<sup>้</sup>เฉพาะภายใต*้*คำแนะนำโดยตรงจาก IBM Service. ไม่ควรนำมาใช*้*ภายใต*้*สภาวะ ปกติ

้รีเซ็ตหมายเลขลำดับ ขาออกและที่ต<sup>้</sup>องการ สำหรับโหนดทั้งหมดบน โหนดซึ่งคำสั่งถูกรัน ใช<sup>้</sup>แฟล์กนี้หลังจากการ  $-R$ ้รีบูตโหนด โหนดทั้งหมดในเครือข่ายดิสก์ที่แบ่งใช<sup>้</sup>แบบเสมือนจะถูก cast in

หมายเหตุ: อ็อพชันนี้ควรถูกใช<sup>้</sup>เฉพาะภายใต<sup>้</sup>คำแนะนำโดยตรงจาก IBM Service. ไม่ควร ใช*้*ในสภาพการณ์ปกติ

เซ็ตระบดับของดิสก์ที่แบ่งใช้เสมือนแบบขนานกับจำนวนที่ระบุขอบเขตที่ใช้ได้คือ 1 ถึง 9 ค่าดีฟอลต์คือ 9 ค่าที่มาก  $-p$ ์ ขึ้นให้เวลาการ ตอบสนองที่ดีกว่ากับการร้องขอจำนวนมาก (ดูที่ RSCT for AIX 5L™ : Managing Shared Disks ้สำหรับข้อมูลเพิ่มเติมเกี่ยวกับ การปรับแต**่งผลการทำงานดิสก**์ที่แบ่งใช<sup>้</sup>แบบเสมือน

ค่านี้คือพารามิเตอร์*buf\_cnt* บนการเรียก <mark>uphysio ที่ไ</mark>ดรเวอร์อุปกรณ์ IP ดิสก์ที่แบ่งใช<sup>้</sup>แบบเสมือนสร้างในเคอร์เนล ใช<sup>้</sup> statvsd เพื่อแสดง ค<sup>่</sup>าปัจจุบันบนโหนดซึ่งคำสั่งถูกรัน

Casts out หมายเลขโหนดที่ระบุในโหนดโลคัล โหนดโลคัล ละเว<sup>้</sup>นการร้องขอจากโหนด cast out ใช<sup>้</sup> -r เพื่อ cast โหนด  $-\mathbf{k}$ กลับมา

#### หมายเหต:

- 1. ก่อนใช้แฟล็กนี้ อ้างอิงถึงส่วน "ข้อจำกัด"
- 2. อ็อพชันนี้ควรถูกใช้เฉพาะภายใต้คำแนะนำโดยตรงจาก IBM Service. ไม่ควรนำมาใช้ภายใต้สภาวะปกติ
- แสดงรายการตารางเส<sup>้</sup>นทางและส่วนหัว mbuf ที่แคชโดยไดรเวอร์ดิสก์ที่แบ่งใช<sup>้</sup> แบบเสมือน  $-**t**$
- ลบหรือรีลีสเส้นทางที่แคชทั้งหมด  $-T$

 $-v$  vsd name...

รีเซ็ตสถิติในการร้องขอจำนวนการอ่านและเขียนข้อมูล บน ดิสก์ที่แบ่งใช้แบบเสมือนที่ระบุ

- ้รีเซ็ตสถิติในการร้องขอจำนวนการอ่านและเขียนข้อมูล ของดิสก์ที่แบ่งใช้แบบเสมือนที่กำหนดค่าไว้ทั้งหมด  $-V$
- รีเซ็ตตัวนับไดรเวอร์อปกรณ์ดิสก์ที่แบ่งใช้แบบเสมือน ที่แสดงโดย คำสั่ง statvsd Exceptions เป็นข้อมลส่งออกและ  $-C$ ้ต<sup>้</sup>คงการหมายเลข ลำดับการร<sup>้</sup>องขอระหว่างโหนดไคลเอ็นต์และเซิร์ฟเวอร์
- ละทิ้งโหนดทั้งหมดบนโหนดโลคัล การร้องขอโลคัลยังคงทำได้  $-K$

หมายเหตุ:

- 1. ก่อนใช้แฟล็กนี้ อ้างอิงถึงส่วน "ข้อจำกัด"
- 2. อ็อพชันนี้ควรถกใช้เฉพาะภายใต้คำแนะนำโดยตรงจาก IBM Service. ไม่ควรนำมาใช้ภายใต้สภาวะปกติ
- เซ็ตขนาดข้อความ IP สูงสุดของดิสก์ที่แบ่งใช<sup>้</sup>แบบเสมือน นี่เป็นบล็อกข้อมูล ขนาดใหญ่ที่สุดที่ดิสก์ที่แบ่งใช<sup>้</sup>แบบ  $-M$ เสมือนส่งผ่านเน็ตเวิร์กสำหรับ การร้องขอ I/O ข้อจำกัดนี้มีผลกับขนาดบล็อก I/O ดิสก์ที่แบ่งใช้แบบเสมือนโลคัล เช่นกัน ค่าเป็นไบต์และต้อง ไม่มากกว่าค่าขนาด maximum transmission unit (MTU) ของเน็ตเวิร์ก โหนดทั้งหมด ควรใช้ค่าเดียวกัน ค่าที่แนะนำคือ:
	- 61440 (60KB) สำหรับสวิตช<sup>์</sup>
	- 8192 (8KB) สำหรับ jumbo frame Ethernet
	- 1024 (1KB) สำหรับ 1500-byte MTU Ethernet

#### พารามิเตอร์

logical\_volume\_name

้คือชื่อของโลจิคัลวอลุ่มที่คุณต้องการระบุเป็นดิสก์ที่แบ่งใช้แบบ เสมือน วอลุ่มโลจิคัลนี้ต้องอยู่ภายในกลุ่มวอลุ่มโกล ีบอลที่ระบุ ความยาวชื่อต้องน้อยกว่าหรือเท่ากับ 15 อักขระ

global\_group\_name

roup\_.........<br>คือชื่อของกลุ่มวอลุ่มเข้าถึงได้แบบโกลบอลที่กำหนดก่อนหน้านี้ โดยคำสั่ง vsdvg ที่คุณต้องการระบุดิสก์ที่แบ่งใช<sup>้</sup> แบบเสมือน ความยาวชื่อต้องน้อยกว่าหรือเท่ากับ 31 อักขระ

vsd\_name

ระบุชื่อเฉพาะสำหรับดิสก์ที่แบ่งใช<sup>้</sup>แบบเสมือนใหม่ ชื่อนี้ต้อง เป็นชื่อเฉพาะภายใน RSCT เพียร์โดเมน และเพื่อหลีก ้เลี้ยงความขัดแย้ง การตั้งชื่อในอนาคต ชื่อควรเป็นชื่อเฉพาะทั่วทั้งคลัสเตอร์ทั้งหมด ระเบียบในการตั้งชื่อ ที่แนะนำ คือ vsdnngvg\_name ความยาวชื่อต้องน้อยกว่าหรือเท่ากับ 31 อักขระ

หมายเหตุ: ถ้าคุณระบุ*vsd\_name* ที่เป็นชื่อของอุปกรณ์อื่นแล้ว คำสั่ง cfgvsd จะทำงานไม**่สำเร็จสำหรับดิสก์ที่แบ**่งใช้ แบบเสมือนนั้น ข<sup>้</sup>อผิดพลาดนี้ประกันวาไฟล์อุปกรณ์พิเศษที่สร*้*างสำหรับ ชื่อที่กำหนดไม**่ซ**้อนกันและทำลายไฟล์ที่มี ชื่อเหมือนกันซึ่งมีอยู่ ในชนิดอุปกรณ์อื่น (เช่นโลจิคัลวอลุ่ม)

#### ความปลอดภัย

้คุณต้องมีสิทธิการใช้งาน root เพื่อรันคำสั่งนี้

### ขอจำกัด

คุณต้องใช้คำสั่งนี้จากโหนดที่ออนไลน์อยู่ในโดเมนแบบเพียร์ หากต<sup>้</sup>องการทำให้โดเมนเพียร์ออนไลน์ ให้ใช้คำสั่ง startrpdomain เมื่อต้องการทำให้โหนดออนไลน์ในเพียร์โดเมนที่มีอยู่ ใช้คำสั่ง startrpnode สำหรับข้อมูลเพิ่มเติมเกี่ยวกับ การสร้างและ การดูและ RSCT เพียร์โดเมน อ้างอิงถึง คู*่มือการดูแล RSCT* 

#### ตัวอยาง

1. ตัวอย่างต่อไปนี้ระบุว่า บนกลุ่มวอลุ่มที่เข้าถึงได้แบบโกลบอล vg1n1, โลจิคัลวอลุ่มชื่อ lv1vg1n1 ถูกใช้เป็นดิสก์ที่แบ่งใช้ แบบเสมือนที่ชื่อ vsd1vg1n1

defvsd lv1vg1n1 vg1n1 vsd1vg1n1

#### **Location**

/opt/rsct/vsd/bin/defvsd ข้อมูลที่เกี่ยวข้อง: คำสั่ง vsdatalst คำสั่ง vsdvg คำสั่ง undefvsd

## ี คำสั่ง deleteX11 input

### วัตถุประสงค์

ิลบเร็กคอร์ดส่วนขยาย X11 input จากฐานข้อมูล ODM (Object Data Manager)

#### ไวยากรณ์

deleteX11input DeviceName...

#### คำอธิบาย

คำสั่ง deleteX11input ถูกใช<sup>้</sup>เพื่อ ลบเร็กคอร์ดส่วนขยายอินพุต X11 จากฐานข้อมูล ODM สำหรับแต่ละ *DeviceName* ที่ระบุ, 

คำสั่งเป็นคำสั่ง root หรือ system user การดำเนินการ จะล<sup>ุ</sup>้มเหลวโดยมีข<sup>้</sup>อผิดพลาดสิทธิการใช<sup>้</sup>งาน ถ<sup>้</sup>าผู้ใช**้ที่ไม**่ได้รับอนุญาต พยายามลบเร็กคอร์ด

#### พารามิเตอร์

ไอเท็ม คำอธิบาย ระบุชื่อของอุปกรณ์ส่วนขยายอินพุต X11 **DeviceName** 

### โค้ดระบุความผิดพลาด

ไอเท็ม ไม**่พบ DeviceName ในฐานข้อมูล ODM** 

การใช<sup>้</sup>งาน: deleteX11input DeviceName

ข้อมูลที่เกี่ยวข้อง: คำสั่ง add $X11$ input คำสั่ง list $X11$ input

คำอธิบาย ไม่พบอ็อบเจ็กต์ที่ตรงกับรูปแบบที่ระบุในฐานข้อมูล **ODM** ผู้ใช<sup>้</sup>ไม่ได<sup>้</sup>ระบุชื่ออุปกรณ์

## ี คำสั่ง delta

### วัตถุประสงค์

สร้าง delta ในไฟล์ SCCS

### ไวยากรณ์

delta  $[-r SID] [-s] [-n] [-g List] [-p] [-m ModificationRequestList] [-y [Comment]] File...$ 

### คำอธิบาย

คำสั่ง delta เพิ่มการเปลี่ยนแปลง ที่มีกับเวอร์ชันไฟล์ในไฟล<sup>์</sup> Source Code Control System (SCCS) ที่มีชื่อ ที่เรียกข<sup>้</sup>อมูลโดยคำ สั่ง get −e

คำสั่ง delta อาน g-files ที่สัมพันธ์กับไฟล์ s ที่ระบุ (ดูที่คำสั่ง get สำหรับรายละเอียด ของไฟล์ที่สร้างและใช้โดย SCCS) และ สร้าง delta ใหม่ บรรทัดใน g-file ต้องมีอักขระไม่เกิน 512 ตัว

้ถ้าคุณระบุไดเร็กทอรีสำหรับค่า*File* คำสั่ง delta จะปฏิบัติตามการร้องขอ กับไฟล์ SCCS ทั้งหมดซึ่งไดเร็กทอรีได้ถูกเช็คเอาต<sup>์</sup> ี ก่อนหน้านี้ เพื่อการแก้ไข (คือไฟล์ทั้งหมดที่นำหน้าด้วย s. ) ถ้าคุณระบุ - (เครื่องหมายลบ) ในตำแหน่ง ของค่า*File* คำสั่ง delta จะอ่านอินพุตมาตรฐานและแปลแต่ละบรรทัดเป็นชื่อของไฟล์ SCCS เมื่อคำสั่ง delta อ่านอ่านอินพุตมาตรฐาน คุณต้อง ี ระบุแฟล็ก -y คุณยังต้องระบุแฟล์ก -m ถ้าแฟล็กส**่วนหัว v ถูกเซ็ต คำสั่ง delta อ**่านอินพุตมาตรฐานจนกว่าจะถึงอักขระสิ้นสุด ไฟล์

หมายเหตุ: บรรทัด ที่ขึ้นต้นด้วยอักขระ SOH ASCII (ไบนารี 001) ไม่สามารถเก็บ ในไฟล์ SCCS ยกเว้น SOH ถูกใส่เครื่อง หมายคำพดโดยใช้ \ (แบคสแลช) SOH มีความหมายพิเศษกับ SCCS และทำให้เกิดข้อผิดพลาด

ใช้คำสั่ง get กับไฟล์ SCCS ตามด้วยคำสั่ง delta กับไฟล์เดียวกัน, ควรหลีกเลี่ยงเมื่อคำสั่ง get สร้าง ข้อมูลจำนวนมาก คุณควร เปลี่ยนการใช<sup>้</sup>คำสั่ง get และ delta แทน

้คำสั่ง delta บันทึกการเปลี่ยนแปลงที่ทำ กับเวอร์ชันของไฟล์ SCCS เมื่อต้องการใช้คำสั่ง delta:

- 1. ใช<sup>้</sup>คำสั่ง get -e เพื่อ รับไฟล์ในเวอร์ชันที่แก้ไขได<sup>้</sup>
- 2. แก้ไขไฟล์นั้น
- ่ ใช้คำสั่ง delta เพื่อสร้าง ไฟล์ SCCS เวอร์ชันใหม่

ู คำสั่ง delta จะพร้อมต์คุณ ขอหมายเหตุ ถ้าไม่ได้ระบุอ็อพชัน -y หมายเหตุ ใช้กับ delta และแสดงในส่วนหัวไฟล์ SCCS หมาย ่ เหตุจะไม่ถูกเรียกขึ้นมาเมื่อคุณใช้คำสั่ง get เพื่อเรียก delta และไม่แสดงในข้อความของไฟล์ที่เรียกขึ้นมา ใช้หมายเหตุ เพื่อ บันทึกเหตุผลที่สร<sup>้</sup>าง delta

่ เมื่อต้องการดูหมายเหตุ ให้ใช้เอดิเตอร์ดูที่ไฟล์ SCCS, เขียนไฟล์ SCCS ไปที่จอแสดงผลด้วยคำสั่ง cat หรือพิมพ์ส่วนของไฟล์ ที่เลือกไปที่ เอาต์พุตมาตรฐานโดยใช้คำสั่ง prs โปรดจำไว้ว่าอย่างเปลี่ยนเนื้อหาของไฟล์ SCCS โดยตรง เมื่อต<sup>้</sup>องการเปลี่ยน หมายเหตุ delta ให<sup>้</sup>ใช<sup>้</sup>คำสั่ง cdc

หมายเหตุ: อย่า ใช้คำสั่ง delta บนไฟล์ถ้าไฟล์มีคีย์เวิร์ก identification ที่ขยายเพิ่ม เวอร์ชันของไฟล์อ่านอย่างเดียวแทนที่คีย์<br>เวิร์ดด้วยค่าข้อความ การใช้ คำสั่ง delta กับไฟล์อ่านอย่างเดียวทำให้คีย์เวิร์ด สูญหายไป เมื่อต้

SCCS ไม<sup>่</sup>อนุญาตให<sup>้</sup>ใช<sup>้</sup>คำสั่ง delta นอกจากมีสำเนาของไฟล์ที่แก<sup>้</sup>ไขได*้*อยู่

เมื่อต้องการป้องกันการสูญเสียคีย์เวิร์ด ให้ใช้คำสั่ง admin ด้วยแฟล็ก -f เพื่อระบุแฟล็กส่วนหัว i หลังจากนั้น ถ้าไม่มีคีย์เวิร์ด<br>ในเวอร์ชันไฟล์ จะทำให**้เกิดข้อผิดพลาด** 

#### แฟล็ก

<span id="page-113-5"></span><span id="page-113-4"></span><span id="page-113-3"></span><span id="page-113-2"></span>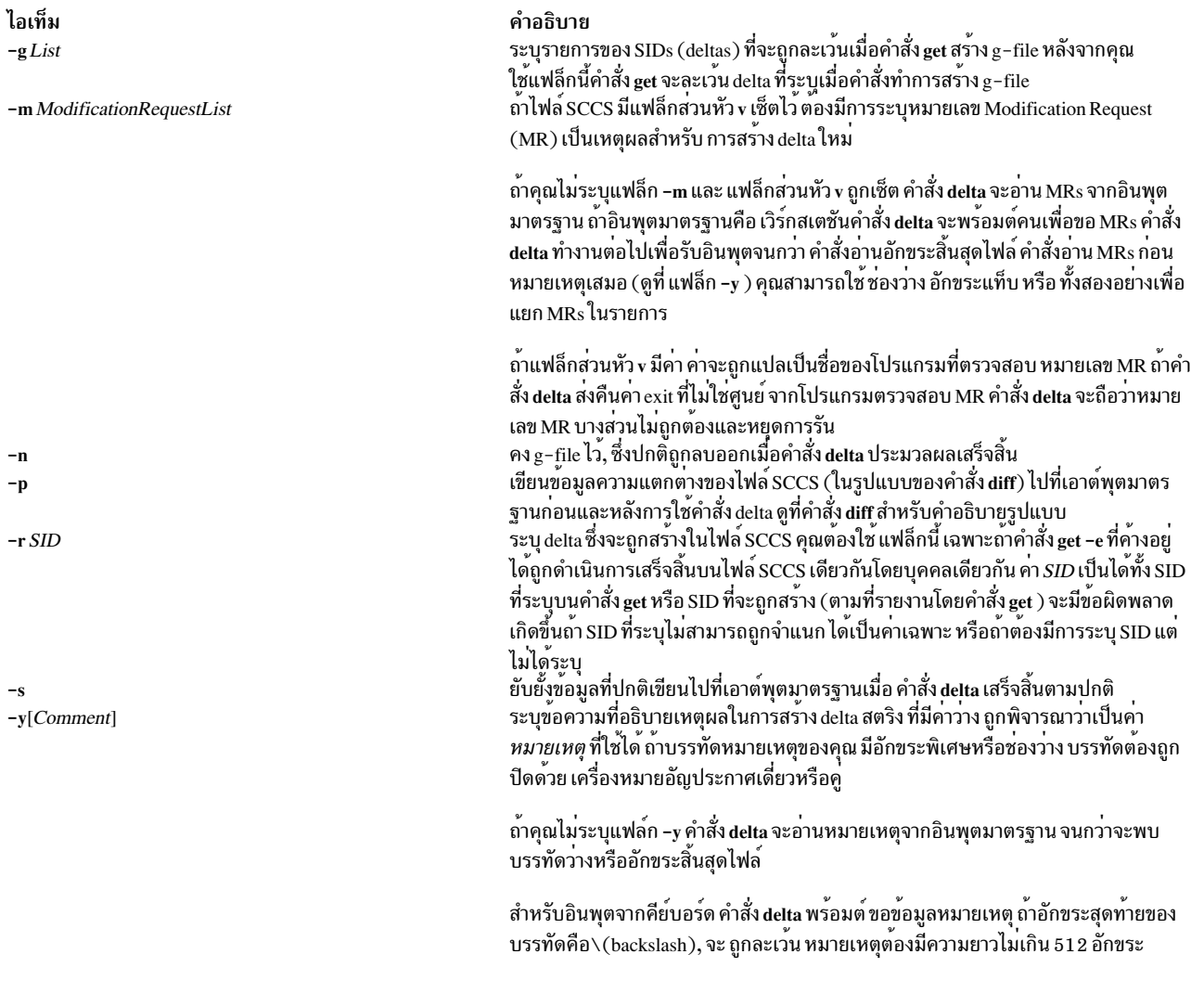

#### <span id="page-113-6"></span><span id="page-113-1"></span><span id="page-113-0"></span>สถานะออก

คำสั่งนี้จะส่งคืนค่าออกดังต่อไปนี้:

ไอเท็ม คำอธิบาย ดำเนินการเป็นผลสำเร็จ  $\Omega$ มีข้อผิดพลาดเกิดขึ้น  $\geq 0$ 

### ตัวอยาง

1. เมื่อต้องการบันทึกการเปลี่ยนแปลงที่คุณได้ทำกับไฟล์ SCCS, ให<sup>้</sup>ปอน:

delta s.prog.c

ซึ่งจะเพิ่ม delta ให้กับไฟล์ SCCS s . prog . c , บันทึกการเปลี่ยนแปลง ที่เกิดขึ้นโดยการแก้ไข prog . c จากนั้นโปรแกรม de1ta จะถามคุณถึงหมายเหตุที่สรุปการเปลี่ยนแปลง ที่คุณได้กระทำ ป<sup>้</sup>อนหมายเหตุ แล**้วป**้อนอักขระสิ้นสุดไฟล์หรือกด นุ่มกลับสองครั้งเพื่อระบุว่าคุณเสร็จสิ้นการใสหมายเหตุ

2. เมื่อต<sup>้</sup>องการบันทึกการเปลี่ยนแปลงที่คุณทำกับไฟล<sup>์</sup> SCCS พร<sup>้</sup>อมกับหมายเหตุอธิบายสั้นๆ ให<sup>้</sup>ป<sup>้</sup>อน:

delta -y "This delta contains the payroll function" s.prog.c

### ไฟล์

ไอเท็ม คำอธิบาย /usr/bin/delta มีดำสั่ง delta

สิ่งอ<sup>้</sup>างอิงที่เกี่ยวข้อง: "คำสั่ง diff" ในหน้า 150 ข้อมูลที่เกี่ยวข้อง: คำสั่ง cat คำสั่ง cdc คำสั่ง prs ภาพรวม Source Code Control System (SCCS)

## ี คำสั่ง deroff

### วัตถุประสงค์

ิลบการสร้างคำสั่ง nroff, troff, tbl และ eqn ออกจากไฟล์

### ไวยากรณ์

```
deroff { -ma -me -ms [-mm [-ml] ] } [ -i |-1 ][ -k][-p][-u][-w][ File ... ]
```
### คำอธิบาย

้คำสั่ง deroff อ่าน ไฟล์ที่ระบุ (อินพุตมาตรฐานโดยดีฟอลต์) ที่มีข้อความภาษาอังกฤษ ลบการร้องขอ การเรียกแมโคร backslash constructs ของ troff, eqn command constructs (ระหว่างบรรทัด .EQ และ .EN และระหว่างตัวคั่น), และคำอธิบาย ี คำสั่ง <del>เ</del>bl ทั้งหมด จากนั้นเขียนส่วนที่เหลือของไฟล์ไปที่เอาต์พุต มาตรฐาน

โดยปกติคำสั่ง deroff ต่อจากชุดต่อเนื่อง ของไฟล์ที่รวมไว<sup>้</sup> (การร้องขอคำสั่ง .so และ .nx troff) ถ<sup>้</sup>าไฟล์ได้ถูกรวมไว<sup>้</sup>แล้ว การ ์ ร้องขอ .so เพื่อกำหนดชื่อจะถูกละเว*้*นและ การร้องขอ .nx กำหนดชื่อไฟล์นั้นสิ้นสุดการดำเนินการ

หมายเหตุ: คำสั่ง deroff ไม่ใช่ ตัวแปลคำสั่ง troff แบบสมบูรณ์ ดังนั้นจึงอาจเกิดความสับสนกับ subtle constructs ข้อผิด ี พลาดส่วนใหญ่เกิดจาก มีเอาต์พูตมากเกินไปไม่ใช่จากเอาต์พูตน์อยเกินไป

### พารามิเตอร์

<span id="page-115-11"></span>ไอเท็ม คำอธิบาย ระบุไฟล์ข้อความภาษาอังกฤษสำหรับคำสั่ง deroff เพื่อลบผลของการประมวลผลคำสั่ง troff, eqn และ tbl ไฟล์ดีฟอลต์คือ อินพุตมาตรฐาน File

### แฟล็ก

<span id="page-115-4"></span><span id="page-115-3"></span><span id="page-115-1"></span><span id="page-115-0"></span>ไอเท็ม คำอธิบาย ละเว้นแมโคร MA (man) ในข้อความ เพื่อให้มีเพียงข้อความที่รันเป็นเอาต์พุต  $-ma$ ละเว*้น*แมโคร ME ในข<sup>้</sup>อความเพื่อให*้*ข้อความที่รัน เท่านั้นเป็นเอาต์พุต นี่คือ คาดีฟอลต์  $-m<sub>e</sub>$ ละเวนแมโคร MM ในขอความ (-mm flag) และลบโครางสรางรายการ MM แฟล็ก -mm ต่องถูกระบุดวยแฟล็กนี้  $-ml$ หมายเหตุ: อย**่าใช**้แฟล็ก -ml ที่มี รายการซ้อนกัน ละเวนแมโคร MM  $-mm$ ละเว<sup>้</sup>นแมโคร MS ในข<sup>้</sup>อความเพื่อให้ข้อความที่รัน เท่านั้นเป็นเอาต<sup>ุ</sup>้พุต  $-ms$ ยับยั้งการประมวลผลของไฟล์ที่รวม -i ้อบอังการบระมวลผลของไฟล์ที่รวม ซึ่งชื่อเริ่มต้นด้วย /usr/lib, เช่นไฟล์แมโครใน /usr/lib/tmac  $-1$ รักษาบล็อกที่ระบเพื่อเก็บไว้ร่วมกัน ค่าดีฟอลต์คือลบบล็อกของข้อความที่เก็บไว้ ตัวอย่าง .ne construct ถกลบออก  $-k$ ประมวลผลย่อหน้าพิเศษ  $-\mathbf{p}$ ลบขีดเส้นใต<sup>้</sup> ASCII และลำดับการควบคุมตัวหนาออก แฟล็กนี้ เช็ตแฟล็ก -w โดยอัตโนมัติ  $-11$ ทำเอาต์พุตให<sup>้</sup>เป็นรายการคำ โดยมีหนึ่งค่ำต<sup>่</sup>อบรรทัดและลบ อักขระอื่นทั้งหมด มิฉะนั้น เอาต์พุตจะเป็นไปตามต<sup>้</sup>นฉบับ  $-w$ 

<span id="page-115-10"></span><span id="page-115-9"></span><span id="page-115-8"></span><span id="page-115-7"></span><span id="page-115-6"></span><span id="page-115-5"></span><span id="page-115-2"></span>ในข้อความ คำคือสตริงที่ขึ้นต้นด้วยตัวอักษร มีตัวอักษรอย่างน้อย สองตัวอักษร และประกอบด้วยตัวอักษร ตัวเลข แอมเปอร์แซนด์ (&) และอะโพส โทรฟี ( ' ) ในการเรียกแมโคร คำเป็นสตริงที่ขึ้นตนดวยตัวอักษร อย่างนอยสองตัวอักษร โดยมีจำนวนรวมอย่างนอยสามตัวอักษร ตัวคั่นคือ อักขระที่ ไม่ใช่ตัวอักษรตัวเลข เครื่องหมายวรรคตอน อะโพสโทรฟี และแอมเปอร์แซนด์ อะโพสโทรฟีและแอมเปอร์แซนด์ต่อท้ายจะถูกเอาออกจากคำ

สิ่งอ<sup>้</sup>างอิงที่เกี่ยวข้อง: "คำสั่ง eqn" ในหน<sup>้</sup>า 419 ข้อมูลที่เกี่ยวข้อง:

คำสั่ง nroff

คำสั่ง tbl

คำสั่ง troff

## ีดำสั่ง detachrset

### วัตถุประสงค์

แยก rset ออกจากการประมวลผล

### ไวยากรณ์

detachrset  $[-P]$  pid

### คำอธิบาย

้คำสั่ง detachrset แยก rset ออกจากการประมวลผล การแยก rset ออกจาการประมวลผลจะอนุญาตให้การประมวลผลใช้ โพร ้เซสเซอร์และ/หรือพื้นที่หน่วยความจำในระบบ

#### แฟล็ก

<span id="page-116-0"></span>ไอเท็ม คำอธิบาย แยกพาร์ติชัน rset ออกจากการประมวลผลที่ระบุ (pid)  $-\mathbf{p}$ 

### พารามิเตอร์

<span id="page-116-1"></span>ไอเท็ม คำอธิบาย pid Process ID.

#### ความปลอดภัย

ผู้ใช้ต้องมีสิทธิ root หรือมีความสามารถ CAP\_NUMA\_ATTACH และการประมวลผลเป<sup>้</sup>าหมายต<sup>้</sup>องมี userid ที่มีผลเช<sup>่</sup>น ้เดียวกันกับผู้เรียกคำสั่ง ผู้ใช้ต้องมีสิทธิ root ในการลบพาร์ติชัน rset ออกจากการประมวลผล (อ็อพชัน -P)

Attention RBAC users and Trusted AIX users: This command can perform privileged operations. Only privileged users can run privileged operations. For more information about authorizations and privileges, see Privileged Command Database in Security. For a list of privileges and the authorizations associated with this command, see the Issecattr command or the getcmdattr subcommand.

### ตัวอย่าง

เมื่อต้องการแยก rset ออกจากการประมวลผล 21414, พิมพ์: detachrset 21414

### ไฟล์

ไอเท็ม คำอธิบาย /usr/bin/detachrset มีคำสั่ง detachrset

สิ่งอ<sup>้</sup>างอิงที่เกี่ยวข<sup>้</sup>อง: "คำสั่ง execrset" ในหน้า 458 ข้อมูลที่เกี่ยวข้อง: คำสั่ง attachrset คำสั่ง Isrset คำสั่ง mkrset

## ี คำสั่ง devinstall

### วัตถุประสงค์

์ ติดตั้งการสนับสนุนซอฟต์แวร์สำหรับอุปกรณ์

### ไวยากรณ์

devinstall  $-fFile -d Device[-s][-v]$ 

### คำอธิบาย

คำสั่ง devinstall ติดตั้ง การสนับสนุนซอฟต์แวร์สำหรับอุปกรณ์ ซึ่งจะติดตั้งซอฟต์แวร์แพ็กเกจที่มีรายการใน ไฟล์ที่ระบุ โดยแฟล็ก –f

้สำหรัรบอุปกรณ์ใหม่ส่วนใหญ่ที่ถูกเพิ่มหลังจากการติดตั้ง ซอฟต์แวร์เริ่มต้น ซอฟต์แวร์สำหรับอุปกรณ์ใหม่สามารถถูกติดตั้ง โดยใช<sup>้</sup> แฟล็ก -i ของคำสั่ง cfgmgr

ในบางกรณี อุปกรณ์ใหม**่แทนที่อุปกรณ์ ที่จำเป็นในการเริ่มต**้นเครื่อง ตัวอย่าง คุณอาจแทนที่อะแด็ปเตอร์การ์ด SCSI ที่ สนับสนุนกลุ่มวอลุ่ม root หรือกราฟิกอะแด็ปเตอร์การ์ด ที่สนับสนุนคอนโซล ในกรณีนี้ เครื่องจะไม**่สตาร์ทในโหมด ปกติ** จน ้กว่าคุณจะได้ติดตั้งการสนับสนุนซอฟต์แวร์สำหรับอุปกรณ์ใหม่นี้ เมื่อต้องการดำเนินการดังนี้ให้ปิดระบบของคุณและติดตั้ง ฮาร์ดแวร์ใหม่ตาม คำแนะนำที่มาพร้อมกับฮาร์ดแวร์ของคุณขั้นต่อไป เริ่มการทำงานเครื่องของคุณ ในโหมดดูแลรักษา ระหว่างกระบวนการเริ่มทำงาน อะแด็ปเตอร์จะถูกตรวจพบ และไฟล์ /tmp/device.pkgs จะถูกสร้างโดยมี ชื่อของ ีซอฟต์แวร์แพ็กเกจที่จำเป็นในการสนับสนุนฮาร์ดแวร์ใหม่ เมื่อเครื่อง อยู่ในโหมดดูแลรักษา คุณสามารถติดตั้งซอฟต์แวร์ ้สำหรับอุปกรณ์ใหม่นี้โดยการรันคำสั่ง devinstall

### แฟล็ก

<span id="page-117-1"></span><span id="page-117-0"></span>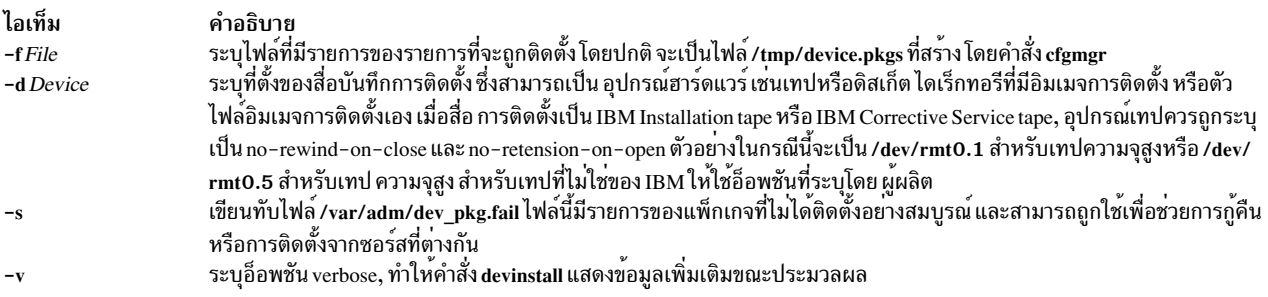

<span id="page-117-3"></span><span id="page-117-2"></span>คำสั่ง devinstall ติดตั้ง แพ็กเกจอุปกรณ์ที่แสดงรายการในไฟล์ที่ระบุในบรรทัดคำสั่ง ซึ่งรัน คำสั่ง geninstall ด้วย -I "acXge /var/adm/ras/devinst.log", โดยที่ a: apply, c: commit, X: extend fs, e: log และ /var/adm/ras/devinst.log คือชื่อพาธล็อก ไฟล์แบบเต็ม, g: auto\_include (ดูที่คำสั่ง geninstall สำหรับข้อมูลเพิ่มเติมเกี่ยวกับแฟล็กเหล**่านี้) คำสั่ง devinstall ตรวจสอ**บ ไฟล์สรุปที่สร้างโดยคำสั่ง geninstall สำหรับผลลัพธ์ของแต่ละความพยายามติดตั้งแพ็กเกจ และจาก ข้อมูลนี้ มีการสร้างไฟล์ สองไฟล์ ไฟล์ /var/adm/dev\_pkg.fail แสดงรายการแพ็กเกจที่ล้มเหลวในการติดตั้ง (ถ้ามี) ไฟล์ /var/adm/dev\_pkg.success แสดงรายการแพ็กเกจทั้งหมดที่ติดตั้งสำเร็จ

## ค่าที่ส่งกลับ

้คาส่งกลับ 0 ชี้ว่าไม่มีแพ็กเกจ ถูกติดตั้ง

ี ค่าส่งกลับ 1 ชี้ว่ามีอย่างน้อยหนึ่งแพ็กเกจ ได้ถูกติดตั้งเสร็จสมบูรณ์ และคำสั่ง bosboot ควรถูกเรียกใช้งาน

์ ค่าส่งกลับ 2 แสดงว่าคำสั่ง devinstall ล้มเหลว

ไฟล์ /var/adm/dev\_pkg.success แสดงรายการ ที่ติดตั้งเสร็จสมบูรณ์ไฟล์ /var/adm/dev\_pkg.fail แสดงรายการแพ็กเกจที่ ล้มเหลวในการติดตั้ง

#### ความปลอดภัย

Privilege Control: เฉพาะผู้ใช้ root เท่านั้นที่สามารถรัน คำสั่งนี้ได้

### ตัวอย่าง

้เมื่อต้องการติดตั้งซอฟต์แวร์เพื่อสนับสนุนอุปกรณ์ใหม่หลังจากคุณ ได้สตาร์ทเครื่องจากเทปการติดตั้งอุปกรณ์และเข้าส โหมดดูแลรักษาให้ป<sup>้</sup>อน:

devinstall -f /../tmp/device.pkgs -d /dev/rmt0.1

จากนั้นรันคำสั่ง bosboot

bosboot -ad /dev/ipldevice

#### **File**

ไอเท็ม คำอธิบาย ระบุอินเตอร์เฟสของเทปการสตรีมแบบ raw /dev/rmtn

#### ข้อมูลที่เกี่ยวข้อง:

คำสั่ง bosboot

คำสั่ง cfgmgr

คำสั่ง installp

## คำสั่ง devnm

#### วัตถุประสงค์

ตั้งชื่ออุปกรณ์

ไวยากรณ์

devnm Path ...

#### คำอธิบาย

ี คำสั่ง devnm อ่านพารามิเตอร์*Path*,ระบุไฟล์พิเศษที่สัมพันธ์ กับระบบไฟล์ที่เมาท์ ที่พารามิเตอร์*Path* อยู่ และเขียนชื่อไฟล์ พิเศษไปที่เอาต์พุตมาตรฐาน แต่ละพารามิเตอร์*Path* ต้องเป็นชื่อพาธแบบเต็ม

การใช้งานทั่วไปของคำสั่ง devnm command คือโดยไฟล์คำสั่ง /etc/rc เพื่อสร้างรายการตารางเมาท์ สำหรับอุปกรณ์ root

หมายเหตุ: คำสั่งนี้ใช้สำหรับระบบไฟล์โลคัล เท่านั้น

### ตัวอย่าง

1. เมื่อต้องการระบุอุปกรณ์ซึ่งมีไฟล์อยู่ให<sup>้</sup>ปอน:

```
devnm /diskette0/bob/textfile
```
นี่จะเป็น การแสดงชื่อของไฟล์อุปกรณ์พิเศษซึ่งมีไฟล์ /diskette0/bob/textfile อยู่ ถ้าดิสเก็ต ถูกเมาท์เป็นอุปกรณ์ /diskette0.คำสั่งdevnmจะแสดง:

fd0 /diskette0/bob/textfile rfd0 /diskette0/bob/textfile

นี่หมายความว่าไฟล์/diskette0/bob/textfile อยู่ในดิสเก็ตไดรฟ์/dev/fdO

2. เมื่อต้องการระบุอุปกรณ์ซึ่งมีระบบไฟล์อยู่ให้ปอน:

devnm /

นี่จะเป็นการแสดง ชื่อของอุปกรณ์ซึ่งระบบไฟล์ root( / ) อยู่ รายการต่อไปนี้ ถูกแสดงบนจอแสดงผล:  $hd0$  /

นี่ หมายความว่าระบบไฟล์ root( / ) อยู่ในอุปกรณ์ /dev/hd0

### ไฟล์

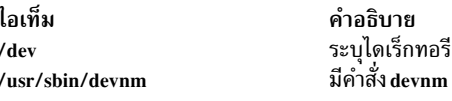

#### ข้อมูลที่เกี่ยวข้อง:

คำสั่ง rc

## ์ คำสั่ง devrsrv

### วัตถุประสงค์

้เคียวรีและหยุดพาธเดี่ยว และการสำรองอย่างต่อเนื่องบนอุปกรณ์

### ไวยากรณ์

devrsrv - Cquery [-e] | release | prin - S sa | (prout - S sa - r rkey - k sa\_key - t prtype) - l devicename

devrsry - f - l devicename

devrsrv-d

#### คำอธิบาย

คำสั่ง devrsrv จะเคียวรีและหยุดพาธเดี่ยวและการสำรองอย่างต่อเนื่องบน อุปกรณ์ คำสั่งจะรันแอ็คชันเซอร์วิส persistent reserve in (prin) และ persistent reserve out (prout)

้ คำสั่งย่อย query เคียวรีและแสดง สถานะการสำรองปัจจุบันของอุปกรณ์ คำสั่งย่อย release รีลีสการสำรองบนอุปกรณ์โดยใช การสำรองพาธเดียว

คำสั่งย<sup>่</sup>อย prin แสดงคีย์การสำรองที่ลงทะเบียนแล*้*ว ผู้จัดการคีย์การสำรอง และข้อมูลความสามารถ คำสั่งย<sup>่</sup>อย prout ร้องขอ เซอร์วิสแอ็คชันท<sup>่</sup>สำรองอุปกรณ์สำหรับ การใช<sup>้</sup>งานเฉพาะ หรือที่แบ่งใช*้*ของพาธ I/O ไปยังอุปกรณ์ที่เจาะจง คำสั่งย<sup>่</sup>อย prout สนับสนุนเซอร์วิสแอ็คชั่นต่อไปนี้:

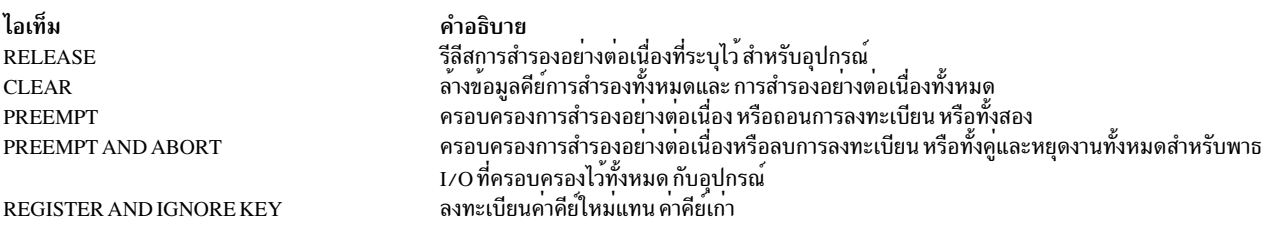

### แฟล็ก

<span id="page-120-5"></span><span id="page-120-4"></span><span id="page-120-3"></span><span id="page-120-2"></span><span id="page-120-1"></span><span id="page-120-0"></span>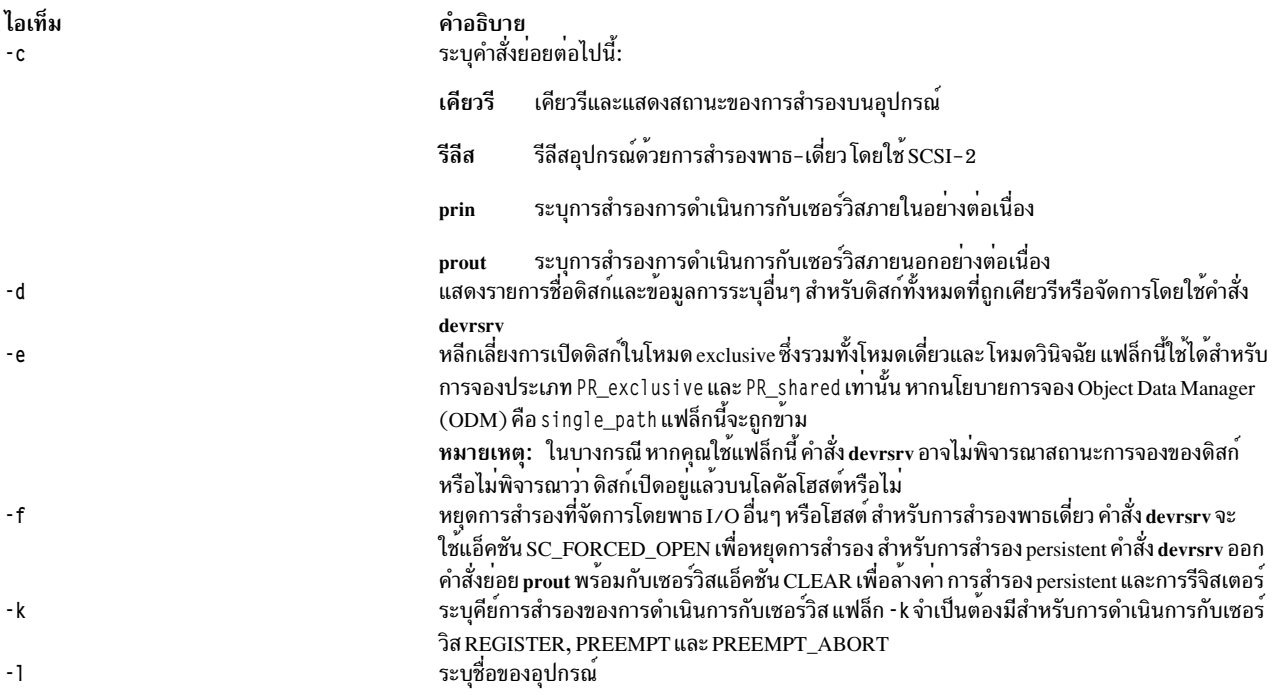

<span id="page-121-1"></span>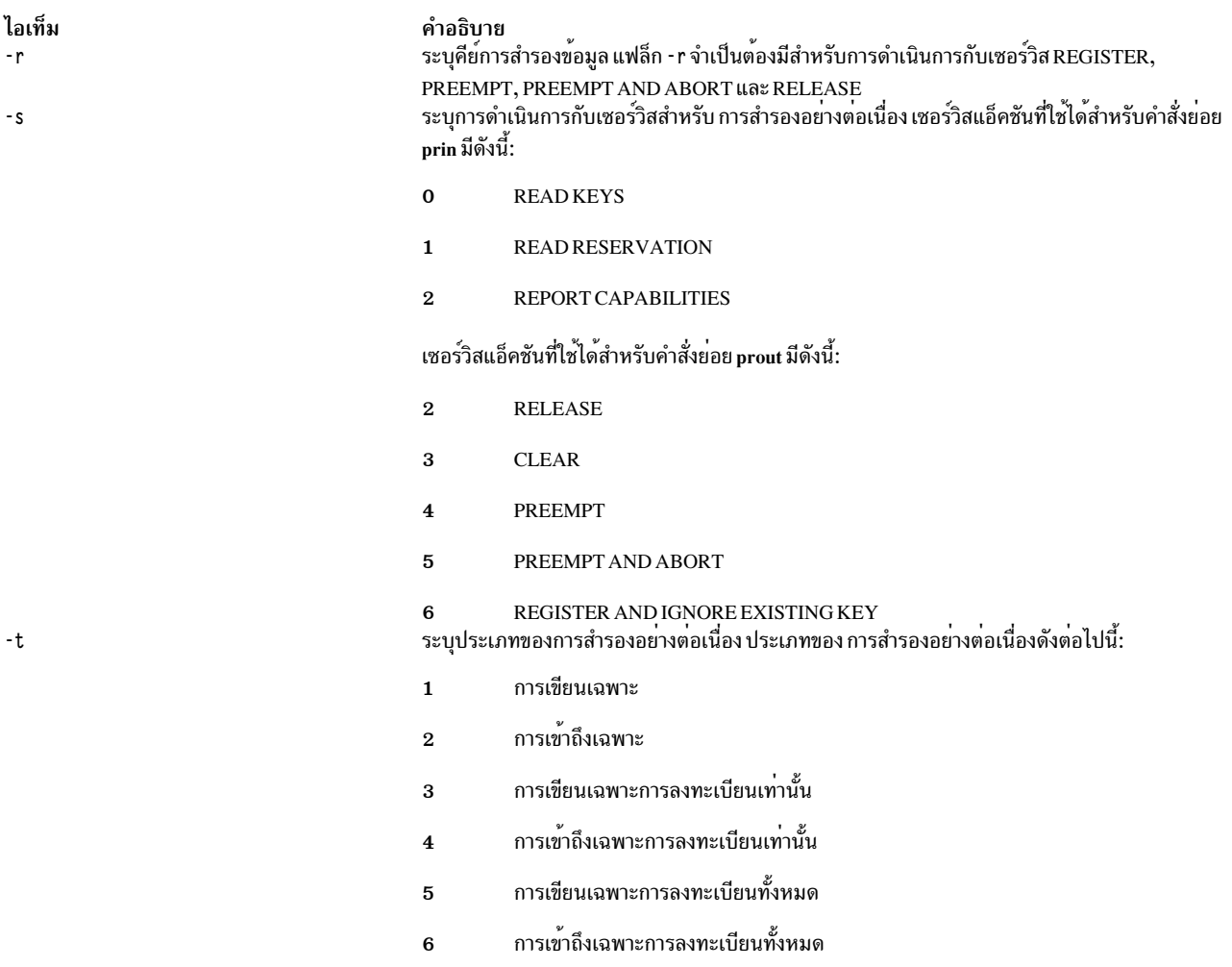

#### <span id="page-121-2"></span><span id="page-121-0"></span>์ตัวอย่าง

ต่อไปนี้เป็นตัวอย่างที่เกี่ยวข้อง กับสถานการณ์จำลองอื่นๆ

#### การดำเนินการกับเคียวรี

1. หากต<sup>้</sup>องการเคียวรีสถานะการสำรองของอุปกรณ์ hdisk0 เมื่อไม่สำรองโดยโฮสต์ใดๆ ให<sup>้</sup>ปอนคำสั่งต่อไปนี้:

# devrsrv -c query -1 hdisk0

Device Reservation State Information

```
: hdisk0
Device Name
Device Open On Current Host? : NO
ODM Reservation Policy : SINGLE PATH RESERVE
Device Reservation State
                          : NO RESERVE
```
เอาต์พุต แสดงอุปกรณ์ที่ไม่ได้เปิดบนโฮสต์ปัจจุบันและนโยบายการสำรอง Object Data Manager (ODM) คือ SINGLE PATH RESERVE ซึ่งระบุวานโยบายการสำรองถูกตั้งคาใน ODM สำหรับ อุปกรณ์นี้ สถานะการสำรองอุปกรณ์บงซี้การ ้สำรองที่ แสดงบนอุปกรณ์ คุณสามารถค<sup>้</sup>นหาสถานะการสำรองอุปกรณ์โดยรัน ลำดับของคำสั่ง SCSI

2. หากต<sup>้</sup>องการเคียวรีสถานะการสำรองของอุปกรณ์ hdisk1 เมื่อถูกสำรองตามโฮสต์ให<sup>้</sup>ปอนคำสั่งต่อไปนี้:

# devrsrv -c query -1 hdisk1

#### ้อุปกรณ์ ถูกสำรองโดยใช้การสำรองพาธเดี่ยวตามโฮสต์

Device Reservation State Information

: hdisk1 Device Name Device Open On Current Host? : NO ODM Reservation Policy : SINGLE PATH RESERVE<br>Device Reservation State : SINGLE PATH RESERVE

3. หากต<sup>้</sup>องการเคียวรีสถานะการสำรองของอุปกรณ์ hdisk2 เมื่อถูกสำรองไว<sup>้</sup>บนโฮสต์เดียวกันให้ป<sup>้</sup>อนคำสั่งต่อไปนี้:

# devrsrv -c query -1 hdisk2

Device Reservation State Information

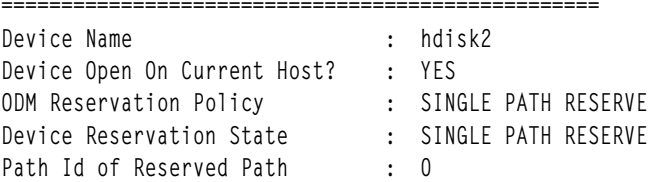

4. หากต<sup>้</sup>องการเคียวรีสถานะการสำรองของอุปกรณ์ hdisk2 เมื่อนโยบายการสำรอง ODM คือ PR SHARED และอุปกรณ์ไม่ ได้สำรองไว้โดยโฮสต์ใดๆ ปอนคำสั่ง ต่อไปนี้:

# devrsry -c query -1 hdisk0

Device Reservation State Information

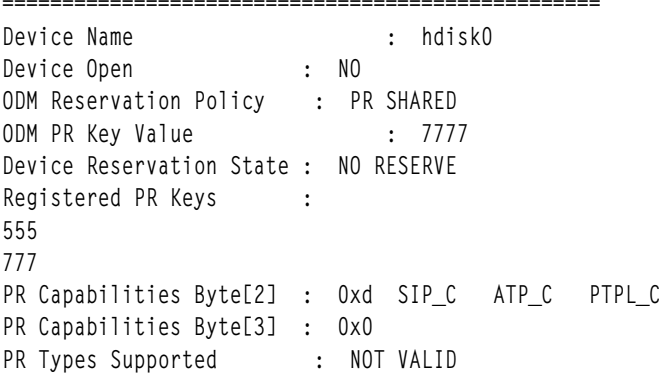

คำอธิบายของฟิลด์ต่างๆ จากเอาต์พุตเคียวรีต่อไปนี้:

#### **Registered PR Keys:**

แสดงคีย์ที่ถูกรีจิสเตอร์โดยคำสั่งย่อย prout พร้อมกับเซอร์วิสแอ็คชัน REGISTER จากพาธ I/O ทั้งหมดที่กำลัง แบ่ง ใช<sup>้</sup>อปกรณ์นี้

#### ไบต์ความสามารถ PR :

ระบุเนื้อหาของไบต์ 2 และ 3 ที่ส่งคืนอโดยเซอร์วิสแอ็คชัน REPORT CAPABILITIES ของคำสั่งย่อย prin โปรดดู SPC มาตรฐานเพื่อตีความเอาต์พุตของตัวอย่าง 4

#### ประเภท PR ที่สนับสนุน:

แสดงชนิดการสำรองอย่างต่อเนื่องที่สนับสนุนโดย อุปกรณ์ที่รายงานโดยฟิลด์มาส์กชนิดการสำรองอย่างต่อเนื่อง ในเอาต์พุตความสามารถของรายงาน

หากการสำรองอย่างต่อเนื่องถูกจัดการบนอุปกรณ์ เอาต์พุตเคียวรี แสดงข้อมูลเพิ่มเติมเกี่ยวกับการสำรองอุปกรณ์ดังต่อไปนี้:

ประเภทการสำรอง PR:

แสดงหนึ่งในค<sup>่</sup>าของ PR Types ที่อธิบายในส<sup>่</sup>วน แฟล็ก

ค่าคีย์ตัวจัดการ PR :

แสดงค<sup>่</sup>าคีย์ PR ของตัวจัดการสำรองปัจจุบัน ค<sup>่</sup>าคีย์การสำรองอย่างต่อเนื่องคือ 0 หากประเภท PR คือ 5 หรือ 6

การดำเนินการสำรองภายในอย่างต่อเนื่อง (prin)

1. หากต<sup>้</sup>องการอ<sup>่</sup>านคีย์การสำรองที่ลงทะเบียนแล*้*วให**้ป**อนดำสั่ง ต่อไปนี้:

```
# devrsrv -c prin -s 0 -1 hdisk0
Registered PR Keys
                   555
777
```
2. หากต<sup>้</sup>องการอ<sup>่</sup>านตัวจัดการสำรองปัจจุบันและพิมพ์ให<sup>้</sup>ปอนคำสั่งต่อไปนี้:

```
# devrsrv -c prin -s 1 -1 hdisk0
PR Generation Value : 2
                  : PR_EA_RO (EXCLUSIVE ACCESS, REGISTRANTS ONLY)
PR Type
PR Holder Key Value : 777
```
3. หากต<sup>้</sup>องการส่งคืนข้อมูลความสามารถ PR ที่สนับสนุนโดยส่งการดำเนินการความสามารถ ของรายงาน ให<sup>้</sup>ปอนคำสั่ง ต่อ ไปนี้:

# devrsrv -c prin -s 2 -1 hdisk0 PR Capabilities Byte[2] : 0xd SIP\_C ATP\_C PTPL\_C PR Capabilities Byte[3] : 0x0 PR Types Supported : NOT VALID

การดำเนินการสำรองภายนอกอย่างต่อเนื่อง (prout)

#### การดำเนินการกับเซอร์วิส RELEASE

หากต้องการรีลีสการสำรองอย่างต่อเนื่องจาก IT-nexus ที่ลงทะเบียนแล้ว และสำรองด้วยคีย์ 1777 และการสำรอง PR ประเภท 4 ปอนคำสั่ง ต่อไปนี้:

# devrsrv -c prout -s 2 -r 1777 -t 4 -1 hdisk0 Device Reservation State Information : hdisk0 Device Name Device Open On Current Host? : YES ODM Reservation Policy : PR SHARED  $: 7777$ ODM PR Key Value Device Reservation State : PR SHARED Reservation will be cleared on the device. Do you want to continue  $y/n:y$ 

หาก คุณรันเคียวรีตอนนี้ ผลลัพธ์จะแสดง Device Reservation State เป็น NO RESERVE

# devrsrv -c query -1 hdisk0 Device Reservation State Information : hdisk0 Device Name

Device Open : NO

 $114$  AIX เวอร์ชัน 7.2: ข้อมูลอ้างอิงคำสั่ง วอลุ่ม 2, d - h

```
ODM Reservation Policy : PR SHARED
ODM PR Key Value : 7777
Device Reservation State : NO RESERVE
Registered PR Keys :
555
1777
PR Capabilities Byte[2] : 0xd SIP_C ATP_C PTPL_C
PR Capabilities Byte[3] : 0x0
PR Types Supported : NOT VALID
```
#### การดำเนินการกับเซอร์วิส CLEAR

หากต้องการรีลีสการสำรองอย่างต่อเนื่องและต้องการถอนการลงทะเบียนทั้งหมด จากเซิร์ฟเวอร์อุปกรณ์ที่ใช้การดำเนินการ กับเซอร์วิส CLEAR โดยใช<sup>้</sup>พาธ I/O ที่ลงทะเบียนแล*้*วด*้วยคีย์ 555 ให*้ป*้อนคำสั่งต่อไ*ปนี้:

# devrsrv -c prout -s  $3$  -r  $555$  -1 hdisk0

Device Reservation State Information Device Name : hdisk0 Device Open On Current Host? : YES ODM Reservation Policy : PR SHARED<br>ODM PR Key Value : 5555 Device Reservation State : PR SHARED Reservation will be cleared on the device. Do you want to continue y/n:y

ี หาก คุณรันเคียวรีในตอนนี้ การสำรองอย่างต่อเนื่องจะถูกรีลีส และการลงทะเบียนจะถูกถอนออกจากอุปกรณ์

# devrsrv -c query -1 hdisk0

Device Reservation State Information

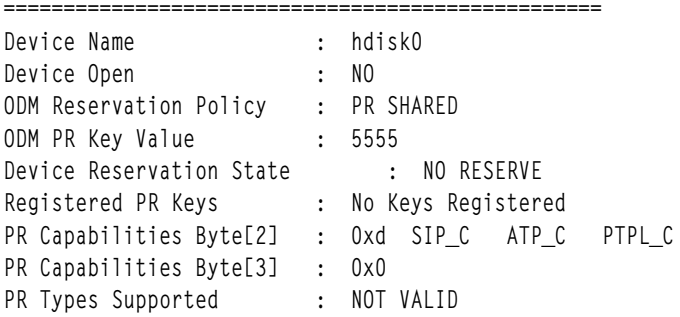

#### แอ็คชันเซอร์วิส PREEMPT และ PREEMPT\_ABORT

หากต้องการครอบครองการสำรองอย่างต่อเนื่องที่ถูกจัดการด้วยผู้จัดการ 444 โดย IT-nexus อื่นๆ กับคีย์ 777 ที่ลงทะเบียน แล้วให้ป้อบดำสั่งต่อไปบึ้ $\cdot$ 

# devrsry -c prout -s 4 -r 777 -k 444 -t 2 -1 hdisk0

.<br>ก่อนที่คุณจะรันคำสั่ง #devrsrv -c prout -s 4 -r 777 -k 444 -t 2 -1 hdisk0 เอาต์พุตเคียวรีจะถูกแสดงดังต่อไปนี้.

# devrsrv -c query -1 hdisk0

Device Reservation State Information

Device Name : hdisk0

```
Device Open : NO
ODM Reservation Policy : PR SHARED
ODM PR Key Value : 7777
Device Reservation State : PR EXCLUSIVE
PR Generation Value<br>
PR Type<br>
PR Type<br>
PR Holder Key Value<br>
PR Holder Key Value<br>
Registered PR Keys<br>
:
777
444
PR Capabilities Byte[2] : 0xd SIP_C ATP_C PTPL_C
PR Capabilities Byte[3] : 0x0
PR Types Supported : NOT VALID
```
หลังจากที่คุณรันคำสั่ง #devrsrv -c prout -s 4 -r 777 -k 444 -t 2 -1 hdisk0 เอาต์พุตเคียวรีแสดงว่า การสำรองที่ถูก ครอบครองโดย IT-nexus กับคีย์ 777 และคีย<sup>์</sup> 444 ถูกถอนการลงทะเบียน

# devrsrv -c query -1 hdisk0

Device Reservation State Information

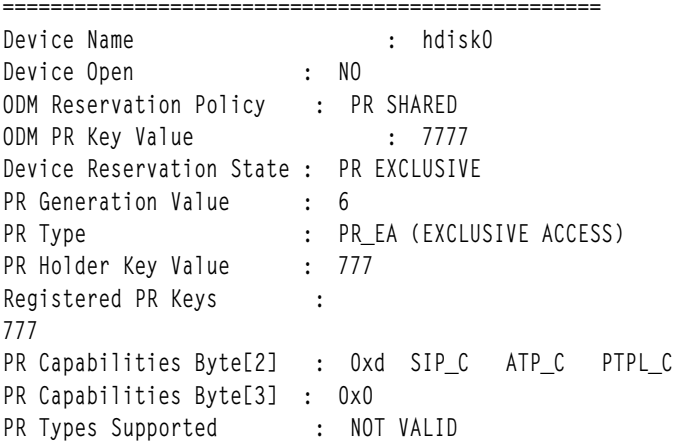

#### การดำเนินการ RELEASE สำหรับนโยบาย SINGLE PATH RESERVE

หากต<sup>้</sup>องการรีลีสการสำรองบนอุปกรณ์ hdisk0 ให<sup>้</sup>ปอนคำสั่งต่อไปนี้:

• สถานการณ์ที่ 1: โฮสต์ปัจจุบันคือเจ้าของการสำรอง

```
# devrsrv -c query -1 hdisk0
Device Reservation State Information
Device Name : hdisk0
Device Open On Current Host? : YES
ODM Reservation Policy : SINGLE PATH RESERVE<br>
Device Reservation State : SINGLE PATH RESERVE<br>
Path Id of Reserved Path : 0
# devrsrv -c release -1 hdisk0
Device Reservation State Information
Device Name : hdisk0
Device Open On Current Host? : YES
```
ODM Reservation Policy : SINGLE PATH RESERVE<br>Device Reservation State : SINGLE PATH RESERVE Device is currently Open on this host by a process. Do you want to continue y/n:y Command Successful Reservation cleared on the device. Query operation may not work properly. Close the application that holds the reservation and retry.

### • สถานการณ์จำลองที่ 2: โฮสต์ปัจจุบันไม่ใช่เจ้าของการสำรอง

# devrsrv -c query -1 hdisk0

Device Reservation State Information

: hdisk0 Device Name Device Open On Current Host? : NO ODM Reservation Policy : SINGLE PATH RESERVE Device Reservation State : SINGLE PATH RESERVE

Because the current host does not own the reservation on the device. try the force option if you want to break the reservation.

# devrsry -f -1 hdisk0

#### ้อปกรณ์ ถกสำรองแล้วโดยใช้การสำรองพาธ-เดียว โดยโฮสต์อื่น

Device Reservation State Information

================================== : hdisk0 Device Name Device Open On Current Host? : NO ODM Reservation Policy : SINGLE PATH RESERVE Device Reservation State : SINGLE PATH RESERVE Reservation will be cleared on the device. Do you want to continue y/n:y

#### หลังจาก คุณรันคำสั่งรีลีสเรียบร<sup>้</sup>อยแล*้*ว อ็อพชันเคียวรีต*้องแสดง NO RESERVE เป็นสถานะการสำรอ*งอุปกรณ์

# devrsrv -c query -1 hdisk0

Device Reservation State Information

: hdisk0 Device Name Device Open On Current Host? : NO ODM Reservation Policy : SINGLE PATH RESERVE<br>Device Reservation State : NO RESERVE

#### โหมดการบังคับ

อุปกรณ์ hdisk0 ถูกสำรองด้วยคีย์ 777 จากพาธ I/O อื่น หากต*้*องการรีลีสการสำรองนี้จากไคลเอ็นต์อื่น ให<sup>้</sup>ปอนคำสั่งต่อไปนี้:

# devrsrv -f -1 hdisk0

Device Reservation State Information

: hdisk16 Device Name Device Open On Current Host? : NO ODM Reservation Policy : PR SHARED

ODM PR Key Value<br>
Device Reservation State
: PR SHARED Reservation will be cleared on the device. Do you want to continue y/n:y Command Successful

ก่อนที่คุณจะรันคำสั่ง # devrsrv -f -1 hdisk0 เคียวรีจะแสดงเอาต์พุตต่อไปนี้:

# devrsry -c query -1 hdisk0

Device Reservation State Information

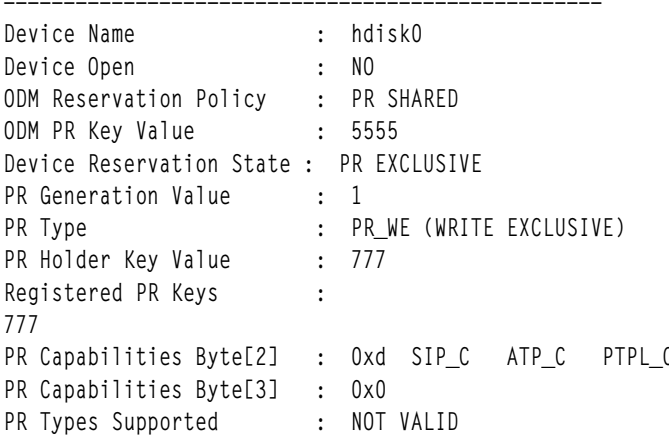

หลังจากที่คุณเรียกใช<sup>้</sup> คำสั่ง # devrsrv - f - 1 hdisk0 เอาต์พุตระบุว**่า อุปกรณ์ไม**่ถูกจองแล*้*ว

# devrsrv -c query -1 hdisk0

Device Reservation State Information

```
: hdisk16Device Name
Device Open On Current Host? : NO
ODM Reservation Policy : PR SHARED
ODM PR Key Value<br>Device Reservation State : NO RESERVE
Registered PR Keys
                            : No Keys Registered
Registered PK Reys<br>PR Capabilities Byte[2] : 0x0
PR Capabilities Byte[3] : 0x0
PR Types Supported
                   : NOT VALID
```
#### ข้อมูลที่เกี่ยวข้อง:

Multiple Path I/O

 $\Box$  T10 Technical Committee

## ้คำสั่ง df

### วัตถุประสงค์

รายงานข้อมูลเกี่ยวกับพื้นที่ว่างบนระบบไฟล์ เอกสารนี้อธิบาย คำสั่ง AIX df เช่นเดียวกับ System V ในเวอร์ชันของ df

### ไวยากรณ์

```
df [[-P] \mid [-I] - M] -i[-t] -t] -c] [-T \{local | remote | vfs type\}] [-F \{output \ output2 \ output3 ... \} ] [-k] [-m]\lceil -g \rceil \lceil -s \rceil [File System ... | File...]
```
#### คำอธิบาย

ี คำสั่ง df แสดงข้อมูล เกี่ยวกับพื้นที่ว่างรวมและพื้นที่ว่างที่มีอยู่บนระบบไฟล์ พารามิเตอร์ FileSystem ระบุชื่อของอุปกรณ์ซึ่งมี ระบบไฟล์อยู่ไดเร็กทอรีซึ่งระบบไฟล์ถูกเมาท์ หรือชื่อพาธสัมพัทธ์ของระบบไฟล์ พารามิเตอร์ File ระบุไฟล์หรือไดเร็กทอรีที่ ไม่ใช่จุดเมาท<sup>์</sup> ถ้ามีการระบุพารามิเตอร์*File* คำสั่ง df แสดง ข้อมูลสำหรับระบบไฟล์ซึ่งมีไฟล์หรือไดเร็กทอรีอยู่ ถ้าคุณไม่ได้ ี ระบุพารามิเตอร์*FileSystem* หรือ*File* คำสั่ง df แสดงข้อมูล สำหรับระบบไฟล์ที่เมาท์ขณะนี้ทั้งหมด สถิติระบบไฟล์ถูกแสดง ในหน่วยบล็อก 512-ไบต์โดยดีฟอลต์

คำสั่ง df ดึงข้อมูลสถิติพื้นที่ว่า ระบบไฟล์จากการเรียกระบบ statfs อย่างไรก็ตาม การระบุแฟล็ก -s รับข้อมูลสถิติจาก โปรแกรมช่วยเหลือระบบไฟล์ virtual file system (VFS) ถ้าคุณไม่ได้ระบุ อาร์กิวเมนต์ด้วยแฟล์ก -s และโปรแกรมช่วยเหลือ ้ล<sup>ุ</sup>้มเหลวในการ รับข้อมูลสถิติ สถิติการเรียกระบบ statfs จะถูก นำมาใช<sup>้</sup> ภายใต<sup>้</sup>เงื่อนไขที่มีข้อยกเว<sup>้</sup>นบางประการ เช<sup>่</sup>นระบบไฟล์ ู<br>กำลัง ถูกแก้ไขขณะคำสั่ง df กำลังรันอยู่ สถิติ ที่แสดงโดยคำสั่ง df อาจไม่ เที่ยงตรง

หมายเหตุ: ในบางระบบไฟล์แบบรีโมต เช่น Network File System (NFS), ไม่มีข้อมูลทั้งหมดที่คำสั่ง df ต้องการ คำสั่ง df ี พิมพ์ข้อมูลว่าง สำหรับสถิติที่เซิร์ฟเวอร์ไม่มี

ี คำสั่ง df ไม่สนับสนุน NFSv4 filesystems อย่างเต็มรูปแบบ ใช้คำสั่ง nfs4cl เพื่อแยกบล็อกและข้อมูล

#### แฟล็ก

<span id="page-128-3"></span>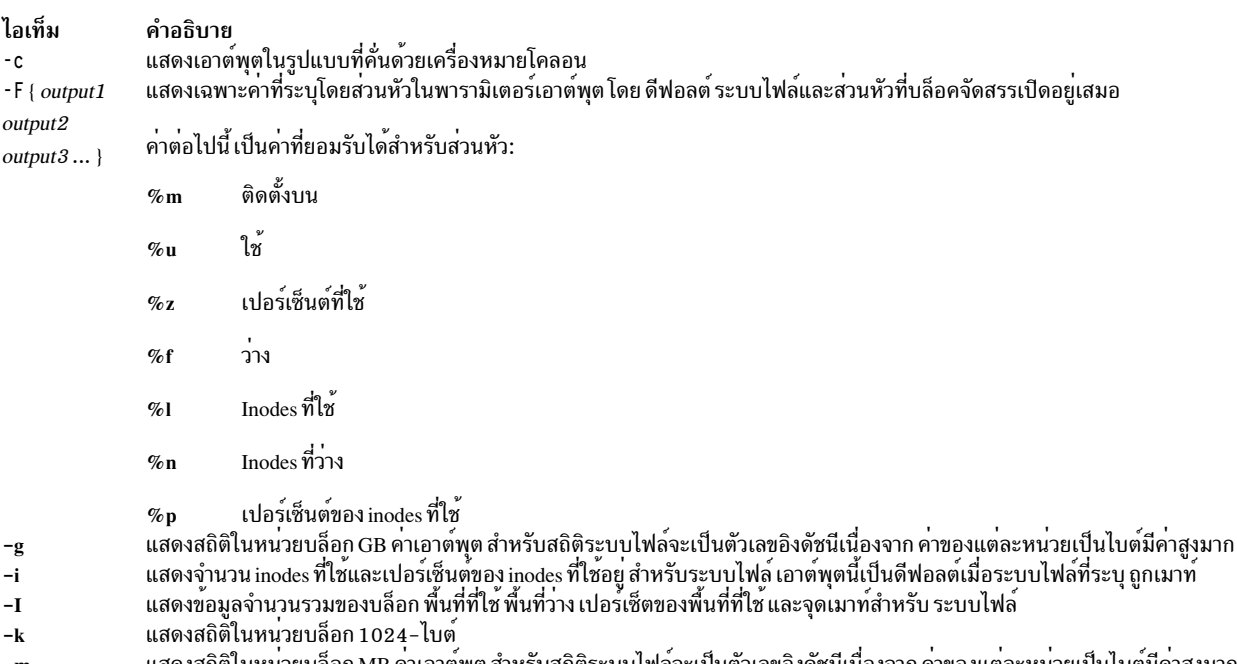

<span id="page-128-7"></span><span id="page-128-6"></span><span id="page-128-5"></span><span id="page-128-4"></span><span id="page-128-2"></span><span id="page-128-1"></span><span id="page-128-0"></span>ีแสดงสถิติในหนวยบล็อก MB คาเอาตพุต สำหรับสถิติระบบไฟลจะเป็นตัวเลขอิงดัชนีเนื่องจาก คาของแตละหนวยเป็นไบตมีคาสูงมาก  $-m$ ี แสดงข้อมลจดเมาท์สำหรับระบบไฟล์ในคอลัมน์ ที่สอง  $-M$ 

<span id="page-129-0"></span>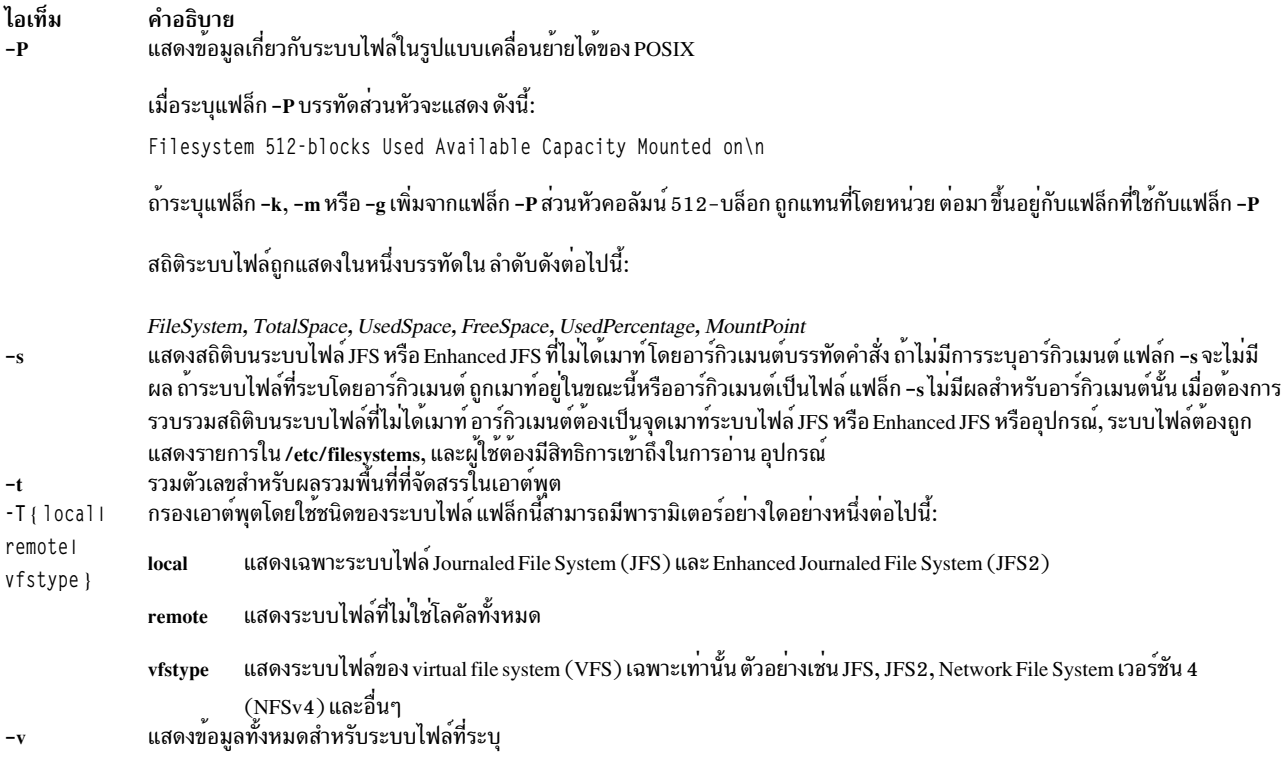

<span id="page-129-4"></span><span id="page-129-3"></span><span id="page-129-2"></span><span id="page-129-1"></span>ค่าของพารามิเตอร์เอาต์พุตที่มีแฟล็ก -m และ -g จะถูกปัดเศษเป็นค่าใกล<sup>้</sup>เคียง ตัวเลขทศนิยมตำแหน<sup>่</sup>งที่สองมากที่สุด ถ<sup>้</sup>ามี<br>การระบุแฟล็กใดแฟล็กหนึ่ง -k, -m และ -g หรือทั้งสองแฟล็ก แฟล็กที่ระบุสุดท<sup>้</sup>าย จะมีผล

#### สถานะออก

คำสั่งนี้จะส่งคืนค่าออกดังต่อไปนี้:

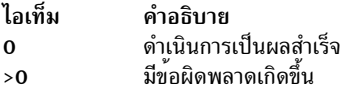

### ตัวอย่าง

1. เมื่อต้องการแสดงข้อมูลเกี่ยวกับระบบไฟล์ที่เมาท์ทั้งหมด ให<sup>้</sup>ปอน:

 $df$ 

ถ้าระบบของคุณมีระบบไฟล์ที่เมาท์ /, /usr, /site และ /usr/venus เอาต์พุตจากคำสั่ง df ลักษณะเหมือนดัง ต่อไปนี้:

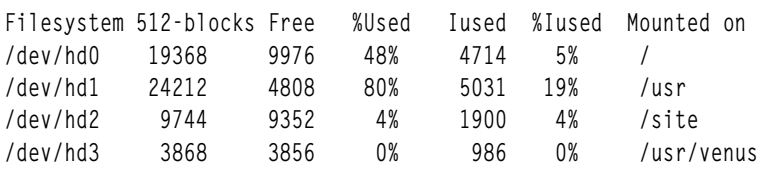

2. เมื่อต้องการแสดงข้อมูลเกี่ยวกับระบบไฟล์ /test ในบล็อก 1024-ไบต์, ให<sup>้</sup>ปอน:

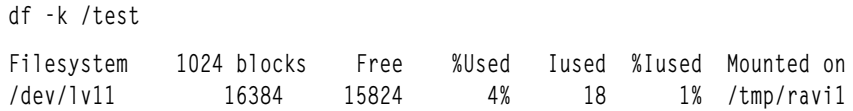

เมื่อต้องการแสดงสถิติระบบไฟล์ในบล็อกดิสก์ 1024-ไบต์

3. เมื่อต<sup>้</sup>องการแสดงข้อมูลเกี่ยวกับระบบไฟล<sup>์</sup> /test ในบล็อก MB ให<sup>้</sup>ปอน:

df -m /test Filesystem MB blocks Iused %Iused Mounted on Free %Used 1% /tmp/ravi1 /dev/lv11  $16.00$ 15.46  $4%$ 18

์ ข้อมูลนี้ แสดงสถิติระบบไฟล์ในบล็อกดิสก์ MB ที่ปัดเศษเป็นค<sup>่</sup>าใกล<sup>้</sup>เคียง ตัวเลขทศนิยมตำแหน่งที่สองมากที่สุด 4. เมื่อต้องการแสดงข้อมูลเกี่ยวกับระบบไฟล์/test ในบล็อก GB ให<sup>้</sup>ปอน:

df -g /test

Filesystem GB blocks Free %Used Iused %Iused Mounted on  $0.02 0.02$ 0% 18 1% /tmp/ravi1 /dev/lv11

์ ข้อมูลนี้แสดงสถิติระบบไฟล์ในบล็อกดิสก์ GB ที่ปัดเศษเป็นค<sup>่</sup>าใกล<sup>้</sup>เคียง ตัวเลขทศนิยมตำแหน่งที่สองมากที่สุด 5. เมื่อต้องการแสดงพื้นที่ที่มีในระบบไฟล์ซึ่งเป็นที่ตั้งไดเร็กทอรีปัจจุบันของคุณให<sup>้</sup>ปอน:

 $c d /$ df.

เอาต์พุตจากคำสั่งนี้มีลักษณะเหมือนดังนี้:

Device 512-blocks free %used iused %iused Mounted on /dev/hd4 19368 9976 48% 4714 5%  $\prime$ 

่ 6. เมื่อต้องการแสดงเอาต์พุตในรูปแบบที่คั่นด<sup>้</sup>วยเครื่องหมายโคลอนให<sup>้</sup>ปอน:

 $df - c$ 

เอาต์พุตคล้ายกับตัวอย่าง ต่อไปนี้:

```
Filesystem:512-blocks:Free:%Used:Iused:%Iused:Mounted on
/dev/hd4:491520:113168:77%:9930:42%:/
/dev/hd2:5046272:27696:100%:43014:86%:/usr
```
#### 7. เมื่อต้องการแสดงข้อมูลเกี่ยวกับระบบไฟล์ทั้งหมดที่ติดตั้งแบบโลคัล ให้ป<sup>้</sup>อน:

df -T local

#### เอาต์พุตคล้ายกับตัวอย่าง ต่อไปนี้:

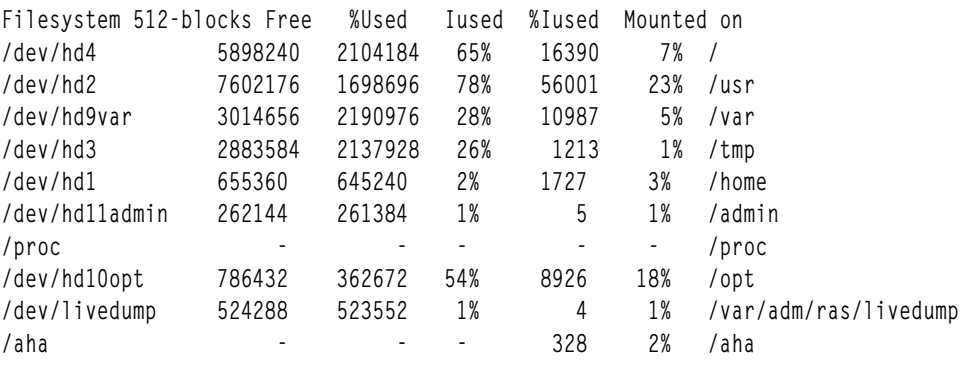

#### 8. เมื่อต้องการแสดงข้อมูลเกี่ยวกับระบบไฟล์ JFS2 ทั้งหมด ให<sup>้</sup>ปอน:

df -T jfs2

#### เอาต์พูตคล้ายกับตัวอย่าง ต่อไปนี้:

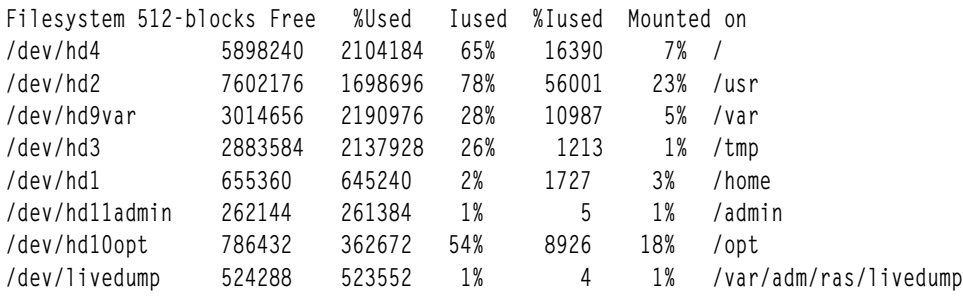

9. เมื่อต<sup>้</sup>องการแสดงข้อมูล free, used และ mounted on เกี่ยวกับระบบไฟล์ JFS2 ทั้งหมด ให<sup>้</sup>ป้อน:

df -T jfs2 -F %f %u %m

### เอาต์พุตคล้ายกับตัวอย่าง ต่อไปนี้:

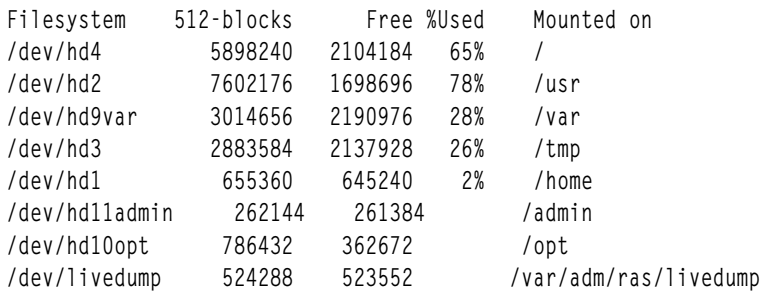

### ไฟล์

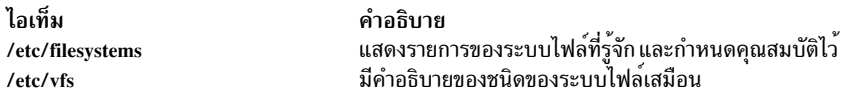

### <span id="page-131-0"></span>คำสั่ง System V df

### วัตถุประสงค์

รายงานจำนวนบล็อกดิสก์และไฟล์ที่ว่าง

### ไวยากรณ์

/usr/sysv/bin/df [-a] [-l] [[[-e] [-g] [-n] ] | [[-i] [-v] ] | -t] ] [*FileSystem* ...] [*File* ...]

#### คำอธิบาย

คำสั่ง df แสดงข้อมูล เกี่ยวกับพื้นที่ว่างรวมและพื้นที่ว่างที่มีอยู่บนระบบไฟล์ สถิติระบบไฟล์ถูกแสดง ในหน่วยบล็อก 512-ไบต์

### แฟล็ก

<span id="page-132-5"></span><span id="page-132-3"></span><span id="page-132-2"></span><span id="page-132-1"></span><span id="page-132-0"></span>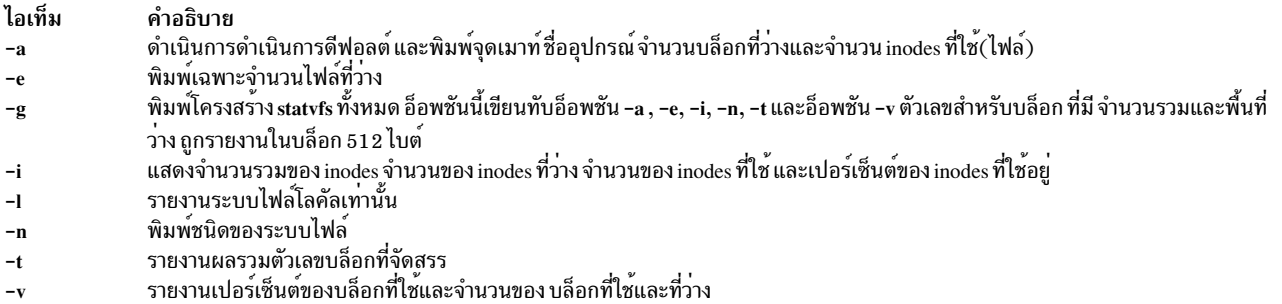

#### <span id="page-132-7"></span><span id="page-132-6"></span><span id="page-132-4"></span>พารามิเตอร์

<span id="page-132-9"></span>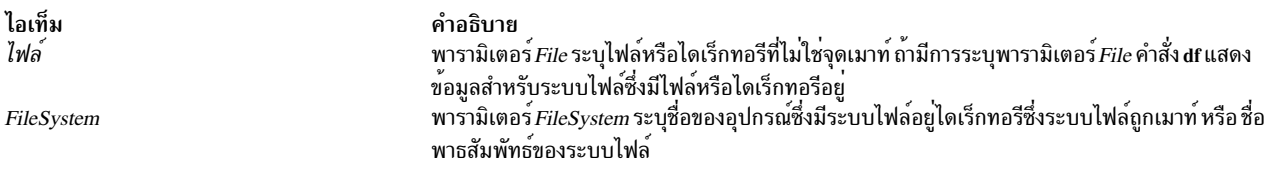

<span id="page-132-8"></span>หมายเหตุ: ถ้าไม่มีการระบุพารามิเตอร์*FileSystem* หรือ*File* คำสั่ง df จะแสดงข้อมูลสำหรับระบบไฟล์ที่เมาท์ในขณะนี้ทั้ง หมด

#### สถานะออก

- คำสั่งเสร็จสิ้นสมบูรณ์  $\mathbf 0$
- มีข้อผิดพลาดเกิดขึ้น  $>0$

#### ตัวอย่าง

1. เมื่อต้องการแสดงข้อมูลเกี่ยวกับระบบไฟล์ที่เมาท์ทั้งหมดให<sup>้</sup>ปอน:

/usr/sysv/bin/df

#### เอาต์พุตคล้ายกับตัวอย่างต่อไปนี้:

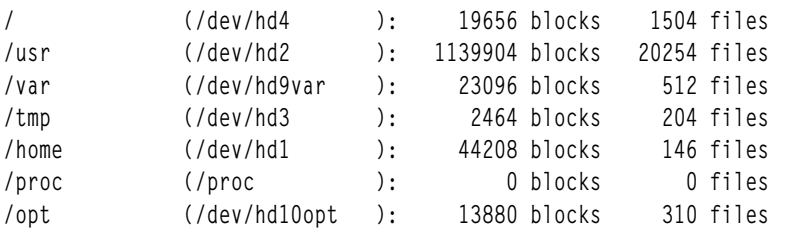

2. เมื่อต้องการแสดงข้อมูลเกี่ยวกับระบบไฟล์ซึ่งเป็นที่ตั้งไดเร็กทอรีปัจจุบันของคุณให<sup>้</sup>ปอน:

/usr/sysv/bin/df .

3. เมื่อต้องการแสดงจำนวนรวมของ inode จำนวนของ inodes ที่ว่างและ จำนวนของ inodes ที่ใช้ได้ในระบบไฟล์ที่เมาท์ทั้ง หมดให้ป<sup>ั</sup>้อน:

/usr/sysv/bin/df -i

เอาต์พุตคล้ายกับตัวอย่างต่อไปนี้:

<span id="page-133-0"></span>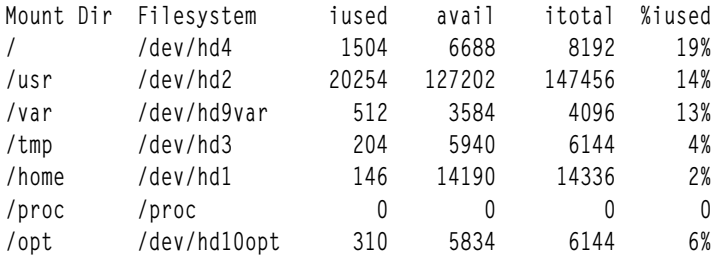

4. เมื่อต้องการแสดงจำนวนรวมของบล็อก จำนวนของบล็อกที่ใช<sup>้</sup>และ จำนวนของบล็อกที่ว่างในระบบไฟล<sup>์</sup>/tmp ให<sup>้</sup>ป้อน:

/usr/sysv/bin/df -v /tmp

5. เมื่อต้องการแสดงชนิดของระบบไฟล์ให้ป้อน:

/usr/sysv/bin/df -n

6. เมื่อต้องการแสดงข้อมูล inode บนระบบไฟล์โลคัลทั้งหมด ให<sup>้</sup>ปอน:

/usr/sysv/bin/df -i -1

7. เมื่อต้องการแสดงข้อมูลโครงสร้าง statvfs บนระบบไฟล์ทั้งหมด ให<sup>้</sup>ป้อน:

/usr/sysv/bin/df -g

8. เมื่อต้องการแสดงจำนวนของไฟล์ที่ว่างอยู่บนระบบไฟล์ให้ป้อน:

/usr/sysv/bin/df -e

### ไฟล์

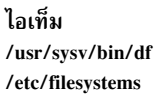

คำอธิบาย มีคำสั่ง System V df มีข้อมูลระบบไฟล์

### สิ่งอ<sup>้</sup>างอิงที่เกี่ยวข้อง: "คำสั่ง fsck" ในหน้า 610 ข้อมูลที่เกี่ยวข้อง: ไฟล์ระบบไฟล์ ระบบไฟล์

## ี้คำสั่ง dfmounts

### วัตถุประสงค์

แสดงข้อมูลรีซอร์สที่เมาท์

### ไวยากรณ์

dfmounts  $[-F f stype] [-h] [server ...]$ 

#### คำอธิบาย

คำสั่ง dfmounts พิมพ์ระบบโลคัลที่ถูก เมาท์แบบรีโมต โดยไคลเอ็นต์ผ่าน Network File System (NFS) และยังพิมพ์ รายการ ของไคลเอ็นต์ที่ได้เมาท์รีซอร์ส คำสั่ง dfmounts พิมพ์ส่วนหัวซึ่งต่อท้ายด้วยรายการของข้อมูลรีซอร์ส แยกกันด้วยอักขระ whitespace ภายในฟิลด์

้สำหรับแต่ละรีซอร์ส จะมีการแสดงฟิลด์ต่อไปนี้:

#### **RESOURCE**

สำหรับ NFS. มีการใช<sup>้</sup>เครื่องหมายขีดคั่น "-"

#### **SERVER**

ระบุเครื่องซึ่งรีซอร์สถูกเมาท์

#### **PATHNAME**

ระบุพาธของรีซอร์สที่แบ่งใช<sup>้</sup>

#### **CLIENTS**

<span id="page-134-1"></span><span id="page-134-0"></span>รายการที่แยกด้วยคอมมาของระบบที่มีรายชื่อเมาท์อยู่ในขณะนี้

#### แฟล็ก

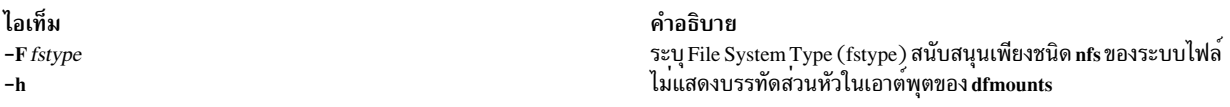

### พารามิเตอร์

<span id="page-134-2"></span>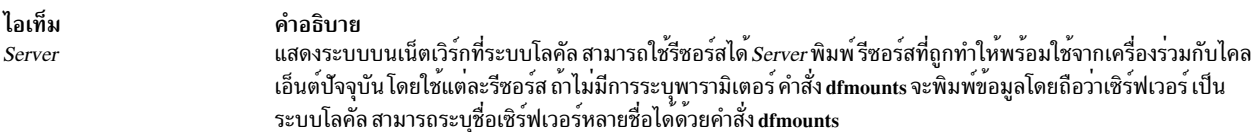

#### สถานะออก

- คำสั่งเสร็จสิ้นสมบรณ์  $\Omega$
- มีข้อผิดพลาดเกิดขึ้น  $>0$

#### ความปลอดภัย

#### ์ ตัวอย่าง

- 1. เมื่อต้องการพิมพ์ข้อมูลรีซอร์สที่เมาท์บนระบบ "mercury" สำหรับ ชนิดระบบไฟล์ "nfs", ให<sup>้</sup>ปอน: dfmounts -F nfs mercury
- 2. เมื่อต<sup>้</sup>องการพิมพ์ข้อมูลรีซอร์สที่เมาท์โดยไม่มีส่วนหัวบนระบบสำหรับชนิดระบบไฟล์ "nfs", ให<sup>้</sup>ป้อน: dfmounts -hF nfs

#### ไฟล์

ไอเท็ม /usr/bin/dfmounts /usr/lib/fs/nfs/dfmounts /etc/vfs

### สิ่งอ<sup>้</sup>างอิงที่เกี่ยวข้อง: "คำสั่ง dfshares" ในหน้า 129

## คำสั่ง dfpd

วัตถุประสงค์

จัดเตรียมสถิติโหลดเกี่ยวกับเซิร์ฟเวอร์ที่มีการทำโหลดบาลานซ์กับ Load Manager

### ไวยากรณ์

```
/usr/sbin/dfpd [-d] [-f ConfigurationFile]
```
### คำอธิบาย

DFP daemon (**dfpd**) รันบนเซิร์ฟเวอร์ที่มีการโหลดบาลานซ์ และเตรียมข<sup>้</sup>อมูลสถิติโหลดเซิร์ฟเวอร์กับ Load Manager ทำให<sup>้</sup> Load Manager สามารถส่งการเชื่อมต่อในอนาคตไปที่เซิร์ฟเวอร์ที่ พร้อมมากกว่า ซึ่งช่วยในการบาลานซ์โหลด

เมื่อ dfpd daemon เริ่ม จะมีการอ่านข้อมูลคอนฟิกูเรชัน จากไฟล์ที่ระบุในพารามิเตอร์ ConfigurationFile ถ้าไม่มีการระบุพารา มิเตอร์ dfpd daemon จะอ่านข้อมูลคอนฟิกูเรชันจากไฟล์ /etc/dfpd.conf

เมื่อเริ่มต้นทำงาน dfpd daemon จะรอรับการเชื่อมต่อ จาก Load Manager บนพอร์ตที่ระบุในไฟล์คอนฟิกูเรชัน

#### ไฟล์คอนฟิกูเรชัน DFP daemon

ไฟล์ /etc/dfpd.conf ถูกอัพเดตได้โดยการ แก้ไขไฟล์ รายการในไฟล์ /etc/dfpd.conf รวมถึง ข้อมูลต่อไปนี้:

รายการคีย์ MD5 ระบุคีย์ลับ (มีค่าได้มากถึง 64 อักขระ) ซึ่งควร เหมือนกันระหว่างไคลเอ็นต์ DFP, เซิร์ฟเวอร์และ Load Manager ตัวอย่าง ของรายการคีย์ MD5 คือ:

md5key 1234567890abcdefabcdef12345678901234567890abcdefabcdef1234567890

รายการ Load Manager listener ระบุพอร์ตซึ่งเซิร์ฟเวอร์ DFP รอการเชื่อมต่อ สำหรับการเชื่อมต่อ Load Manager ตัวอย่างของ รายการ Load Manager คือ:

Idlistener 9503

้รายการเวลาสูญเปล่าของโพลระบุช่วงเวลาระหว่างการคำนวณต่อเนื่อง ของเวลาสูญเปล่าของ CPU ตัวอย่างของรายการเวลา สญเปล่าของโพลคือ:

pollidletime 30

ี เวลาสูญเปล<sup>่</sup>าที่คำนวณถูกคูณด้วยค่า*mfactor* ก่อนทำการรายงานเวลาไปที่ Load Manager ซึ่งมีประโยชน์ ในการตัดสินปริมาณ การทำงานระหว่างเครื่องที่มีความสามารถต่างกัน คาดีฟอลต์คือ จำนวน CPU บนโฮสต์ ตัวอย่างของรายการ mfactor คือ:

 $126$  AIX เวอร์ชัน 7.2: ข้อมูลอ้างอิงคำสั่ง วอลุ่ม 2, d - h

คำอธิบาย มีคำสั่ง generic System V dfmounts มีคำสั่ง System V dfmounts สำหรับ nfs มีรายละเอียดสำหรับการนำระบบไฟล์เสมือน ไปใช<sup>้</sup>งาน

#### mfactor 1

### แฟล็ก

ไอเท็ม  $-d$ -f ConfigurationFile <span id="page-136-1"></span><span id="page-136-0"></span>คำอธิบาย รันโหมดดีบักและไม**่กลายเป็นกระบวนการ** daemon กำหนดให้ daemon ใช<sup>่</sup> ConfigurationFile ที่ระบุ

# ี คำสั่ง dfsck

วัตถุประสงค์

้ตรวจและซ่อมแซมสองระบบไฟล์พร้อมกัน บนไดรฟ์ต่างกัน

### ไวยากรณ์

dfsck [ FlagList1 ] FileSystem1 [ FlagList2 ] FileSystem2

#### คำอธิบาย

คำสั่ง dfsck ช<sup>่</sup>วยให<sup>้</sup>คุณสามารถตรวจสองระบบไฟ ได<sup>้</sup>พร*้*อมกันบนสองไดรฟ์ที่ต่างกัน ใช้พารามิเตอร์*FlagList1* และ*FlagList2* ้เพื่อสงแฟล็ก และพารามิเตอร์สำหรับเซ็ตของระบบไฟล์สองเซ็ต สำหรับรายการของแฟล็กที่ใช<sup>้</sup>ได<sup>้</sup> สำหรับ*FlagList1* และ *FlagList2*, ดูที่ส่วนแฟล็ก ใช<sup>้</sup> - (เครื่องหมายลบ) เพื่อแยก กลุ่มระบบไฟล์ ถ้าคุณระบุแฟล็กเป็นส่วนหนึ่งของอาร์กิวเมนต์

คำสั่ง dfsck อนุญาตให้คุณ โต้ตอบกับคำสั่ง fsck สองคำสั่ง พร้อมกัน เพื่อช<sup>่</sup>วยเหลือ คำสั่ง dfsck แสดง ชื่อระบบไฟล์กับแต<sup>่</sup>ละ<br>ข้อความ เมื่อตอบสนองกับคำถามจาก คำสั่ง dfsck, ให้นำหน้าการตอบสนองของคุณด้วย 1 หรือ 2 เพื่อระบุว่า กลุ่มระบบไฟล์ที่หนึ่งหรือที่สอง

ข<sup>้</sup>อควรสนใจ: อย่าใช้คำสั่ง dfsck เพื่อตรวจสอบระบบไฟล์ root

#### แฟล็ก

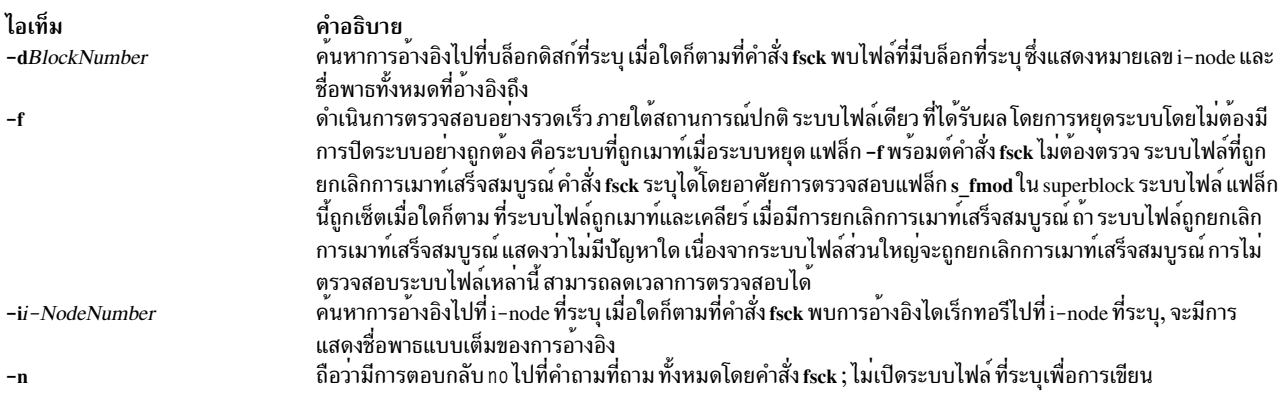

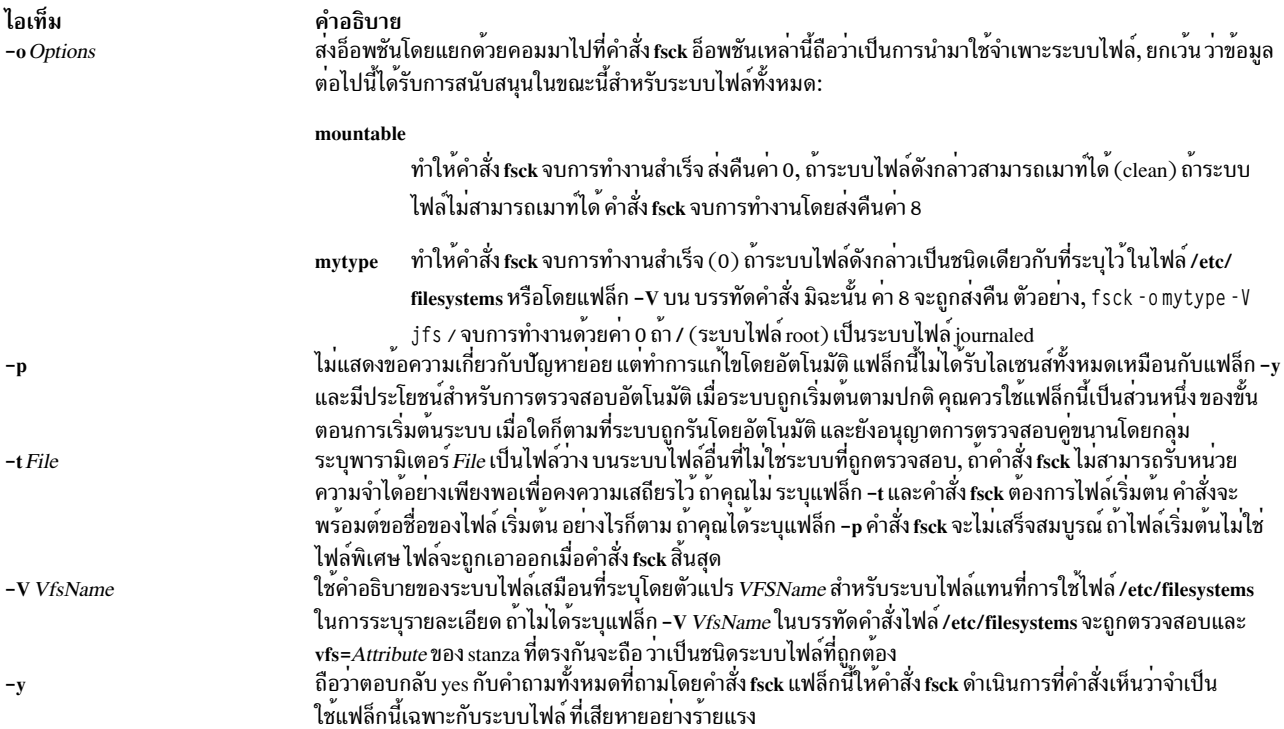

#### ความปลอดภัย

Attention RBAC users and Trusted AIX users: This command can perform privileged operations. Only privileged users can run privileged operations. For more information about authorizations and privileges, see Privileged Command Database in Security. For a list of privileges and the authorizations associated with this command, see the Issecattr command or the getcmdattr subcommand.

#### ์ตัวอย่าง

1. เมื่อต้องการตรวจระบบไฟล์สองระบบพร้อมกันในสองไดรฟ์ที่ต่างกันให้ป<sup>้</sup>อน:

dfsck -p /dev/hd1 - -p /dev/hd7

คำสั่งนี้ตรวจสอบทั้งสองระบบไฟล์พร้อมกัน, ถ้าระบบไฟล์บนอุปกรณ์/dev/hd1 และ/dev/hd7 อยู่บนสองไดรฟ์ที่ต่าง กัน คุณยังสามารระบุ ชื่อระบบไฟล์ที่พบในไฟล์ /etc/filesystems

#### ไฟล์

<span id="page-138-0"></span>ไอเท็ม /usr/sbin/dfsck /etc/filesystems /etc/vfs /etc/rc

คำอธิบาย มีคำสั่ง dfsck แสดงรายการของระบบไฟล์ที่รู้จัก และกำหนดคุณสมบัติไว<sup>้</sup> มีคำอธิบายของชนิดของระบบไฟล์เสมือน มีคำสั่ง (รวมทั้งคำสั่ง fsck) ที่ถูกรันเมื่อระบบเริ่มทำงาน

## สิ่งอ<sup>้</sup>างอิงที่เกี่ยวข้อง:

"คำสั่ง fsck" ในหน้า 610 ข้อมูลที่เกี่ยวข้อง: คำสั่ง istat ไฟล์ filsys.h ระบบไฟล์

## ีดำสั่ง dfshares

### วัตถุประสงค์

แสดงรายการรีซอร์สที่มีจากระบบรีโมต

### ไวยากรณ์

dfshares [-FFileSystemType] [-h] [Server...]

#### คำอธิบาย

คำสั่ง dfshares ให้ข้อมูลเกี่ยวกับรีซอร์ส ที่พร้อมใช้กับโฮสต์ผ่าน Network File System คำสั่ง dfshares พิมพ์บรรทัดส่วนหัว ้ตามด้วยรายการของบรรทัดที่ มีช่องว่างเป็นตัวแยกฟิลด์

้สำหรับแต่ละรีซอร์ส จะมีการแสดงฟิลด์ต่อไปนี้:

#### **RESOURCE**

แสดงชื่อรีซอร์สที่ถูกเอ็กซ์พอร์ตในรูปแบบ server:path

#### **SERVER**

แสดงเครื่องที่กำลังจัดเตรียมรีซอร์ส

#### **ACCESS**

แสดงสิทธิเข้าถึงที่ได้รับกับระบบไคลเอ็นต์ อย่างไรก็ตาม dfshares ไม่สามารถกำหนดข้อมูลนี้สำหรับรีซอร์ส NFS และดังนั้นสร้างฟิดล์พร้อมกับเครื่องหมายขีดคั่น ("-")

#### **TRANSPORT**

แสดงผู้ให้บริการการรับส่งข้อมูลผ่านรีซอร์สที่ถูกแบ่งใช้ อย่างไรก็ตาม dfshares ไม่สามารถกำหนดข้อมูลนี้สำหรับรี ซอร์ส NFS และดังนั้นสร้างฟิดล<sup>์</sup>พร้อมกับเครื่องหมายขีดคั่น ("-")

#### แฟล็ก

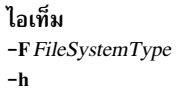

<span id="page-139-2"></span><span id="page-139-1"></span><span id="page-139-0"></span>คำอธิบาย ระบุชนิด filesystem สนับสนุนเพียงชนิด nfs ของระบบไฟล์ ไมแสดงบรรทัดส่วนหัวในเอาต์พุตของ dfshares

#### พารามิเตอร์

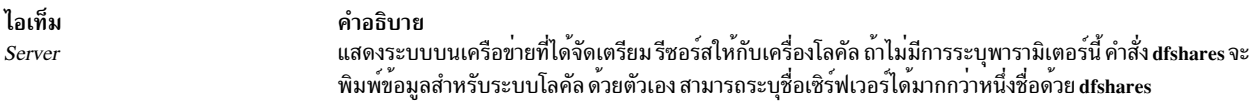

#### สถานะออก

- คำสั่งดำเนินการเสร็จด้วยผลสำเร็จ  $\mathbf{0}$
- มีข้อผิดพลาดเกิดขึ้น  $>0$

#### ตัวอย่าง

1. เมื่อต้องการพิมพ์ข้อมูลรีชอร์สบนระบบ "mercury" สำหรับ nfs type filesystem, ให้ป้อน:

dfshares -F nfs mercury

2. เมื่อต้องการพิมพ์ข้อมูลรีซอร์สโดยไม่มีส่วนหัวบนระบบให้ป<sup>้</sup>อน:

dfshares -hF nfs

### ไฟล์

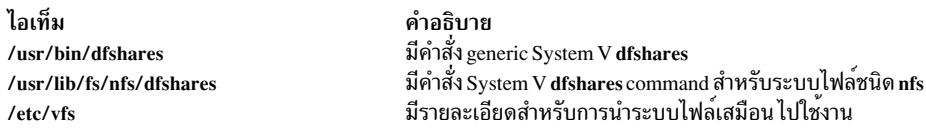

## สิ่งค<sup>้</sup>างอิงที่เกี่ยวข<sup>้</sup>อง:

"คำสั่ง dfmounts" ในหน้า 124

## ี คำสั่ง dhcpaction

### วัตถุประสงค์

จัดเตรียม สคริปต์ที่รันทุกครั้งที่ไคลเอ็นต์อัพเดต lease ของตัวเอง

### ไวยากรณ์

/usr/sbin/dhcpaction HostName DomainName IPAddress LeaseTime ClientID { A | PTR | BOTH | NONE } { NONIM |  $NIM$  }

#### คำอธิบาย

คำสั่ง dhcpaction จัดเตรียมวิธีเพื่ออัพเดตเซิร์ฟเวอร์ DNS โดยการเรียกใช<sup>้</sup>คำสั่ง nsupdate ด*้*วยลำดับของเหตุการณ์ที่เหมาะ<br>สมเพื่ออัพเดตเร็กคอร์ด A, เร็กคอร์ด PTR หรือทั้งคู่ คำสั่ง dhcpaction ถูกเรียกโดย DHCP ไคลเอ็นต์และ

โดยถูกเรียกใช้จากสตริง updateDNS ค่าติดตั้งนี้สามารถกำหนดค่าได้เนื่องจากในบางสภาวะแวดล้อม โดยเฉพาะสภาวะแวด ี ล้อมที่หลากหลาย บางไคลเอ็นต์อาจไม่สามารถอัพเดตเร็กคอร์ด A หรือเร็กคอร์ด PTR การดำเนินการดีฟอลต์เพื่อให<sup>้</sup> ไคล เอ็นต์อัพเดตเร็กคอร์ด A และเซิร์ฟเวอร์ อัพเดตเร็กคอร์ด PTR อ็อพชันอาจถูกตั้งค่าในไฟล์คอนฟิกูเรชัน daemon เพื่ออนุญาต ให้ใช้นโยบายใดๆ ที่ผู้ดูแลระบบเครือข่าย ต้องการ

คำสั่ง dhcpaction ยังรัน NIM และ DHCP พร้อมกัน เมื่อใช้คำสั่ง dhcpaction กับพารามิเตอร์ NIM จะพยายามอัพเดตกับอ ือบเจ็กต<sup>์</sup> NIM เมื่อ IP แอดเดรสมีการเปลี่ยนแปลง แอ็คชันนี้จะทำให<sup>้</sup>แอ็คชัน ซิงค์กันตลอดเวลา เมื่อต้องการทำดังกล**่**าว การ ้ดำเนินการบางอย่างที่ค้างอยู่อาจต้องถูกยกเลิก อ็อบเจ็กต์จะถูกทำหมายเหตุและข้อความจะถูกส่งไปยังคอนโซลของ เครื่อง หลัก อ็อบเจ็กต์ต้องไม่ถูกรีเซ็ตบ่อย แอดเดรส ไม่ควรเปลี่ยนแปลงบ่อยในสภาวะแวดล้อม DHCP เฉพาะไคลเอ็นต์เท่านั้น ที่ต<sup>้</sup>องตั้งค่าอ็อพชัน NONTM

## พารามิเตอร์

<span id="page-140-4"></span><span id="page-140-2"></span><span id="page-140-1"></span><span id="page-140-0"></span>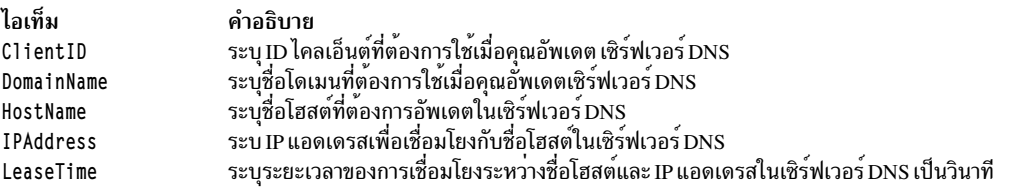

### <span id="page-140-3"></span>ล็อพชัน

<span id="page-140-6"></span><span id="page-140-5"></span>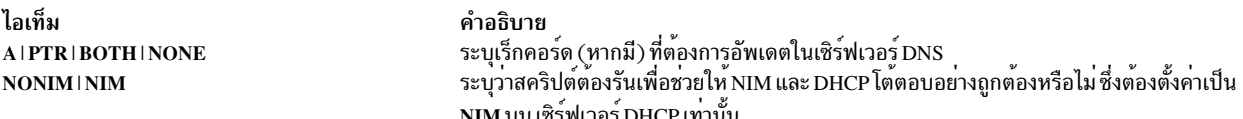

#### สถานะออก

คำสั่งนี้จะส่งคืนค่าออกดังต่อไปนี้:

ไลเท็ม คำลธิบาย ดำเนินการเป็นผลสำเร็จ  $\cap$ 

มีข้อผิดพลาดเกิดขึ้น  $\geq 0$ 

#### ความปลอดภัย

ิการควบคุมการเข้าถึง: ผู้ใช้ใดๆ แต่อาจต้องเป็น root สำหรับแอ็คชัน NIM บางอย่าง

#### ไฟล์

ไอเท็ม /usr/sbin/dhcpaction /etc/dhcpcd.ini

คำอธิบาย มีคำสั่ง dhcpaction มีไฟล์คอนฟิกูเรชัน DHCP ไคลเอ็นต์

สิ่งอ<sup>้</sup>างอิงที่เกี่ยวข<sup>้</sup>อง: "dhepsd Daemon" ในหน้า 139 "dheprd Daemon" ในหน้า 135 ข้อมูลที่เกี่ยวข้อง: ไฟล<sup>์</sup>คอนฟิกูเรชัน bootp TCP/IP แอดเดรสและการกำหนด พารามิเตอร์ - Dynamic Host Configuration Protocol

#### dhcpcd Daemon

### วัตถประสงค์

สร้างไคลเอ็นต์ Dynamic Host Configuration Protocol (DHCP) เซิร์ฟเวอร์แอดเดรสและ ข้อมูลคอนฟิกูเรชันสำหรับเซิร์ฟ เวอร์ DHCP

### ไวยากรณ์

เมื่อต้องการสร้าง DHCP ไคลเอ็นต์โดยใช<sup>้</sup> System Resource Controller (SRC):

startsrc -s dheped  $[-a \, Argument] ...$ 

```
เมื่อต้องการสร้าง DHCP ไคลเอ็นต์โดยไม่ใช<sup>้</sup> SRC:
```

```
dheped [-f ConfigurationFile] [-i IPAddress] [-1 LeaseFile ] [-n ] [-o OptionsFile ] [-r ] [-t Seconds ] [-T Minutes ]
```
#### คำอธิบาย

dheped daemon สร้าง ไคลเอ็นต์ DHCP โดยการตั้งค่า IP (Internet Protocol) addresses และพารามิเตอร์อื่น โดยใช้โปรโตคอล **DHCP** 

โดยปกติ dhcpcd daemon จะเริ่มทำงานโดยไฟล์ /etc/rc .tcpip ที่โดยทั่วไป จะรันเมื่อระบบเริ่มทำงาน โดยดีฟอลต์ จะถูกใส่ หมายเหตุและไม่รัน เมื่อระบบเริ่มทำงาน มีอ็อพชัน System Management Interface Tool (SMIT) เพื่อเปิดใช<sup>้</sup>งาน DHCP ไคล ้เอ็นต์

dhcpcd daemon จะอ่านไฟล์คอนฟิกูเรชันและพยายามเริ่มทำงานและขอรับ IP แอดเดรส และอ็อพชันคอนฟิกูเรชันอื่นสำหรับ ้อินเตอร์เฟสที่ระบุไว้ใน ไฟล์คอนฟิกูเรชัน dhcpcd daemon รันในแบ็กกราวน์ขณะที่ ระบบเริ่มทำงาน โดยจะขอรับแอดเดรสที่ ได้รับมาแล้วใหม่ตามที่จำเป็น

dheped daemon ยังรัน ในโหมด DHCP Inform เมื่อมีการใช<sup>้</sup>แฟล็ก - i โดยการใช<sup>้</sup>โหมดนี้ ไคลเอ็นต์สามารถดึงข<sup>้</sup>อมูลคอนฟิกูเร ์ ชัน จากเซิร์ฟเวอร์ DHCP โดยไม่ขอรับ IP ซึ่งมีประโยชน์สำหรับ แอดเดรสแบบสแตติก แต่ไม่ใช่สำหรับไอเท็มแบบไดนามิก เช่น พรินต์เซิร์ฟเวอร์และ อ็อพชันอื่น เมื่อคุณใช้แฟล็ก - i กับ พารามิเตอร์ IP แอดเดรส dhcpcd daemon จะรัน หนึ่งครั้ง สำหรับแอดเดรสที่ระบุ

คำสั่ง refresh สามารถถูกใช้เพื่อ ทำให<sup>้</sup> dhcpcd daemon อ**่านไฟล์คอนฟิกูเรชัน ซ้ำ SIGHUP** ยังอาจใช้ เพื่อขอรับการตอบกลับ แบบเดียวกัน

ไฟล์คอนฟิกูเรชันดีฟอลต์ สำหรับ <mark>dhcpcd</mark> daemon คือ /etc/dhcpcd . ini ซึ่งมีข้อมูล การเข<sup>้</sup>าระบบและเน็ตเวิร์กอินเตอร์เฟส

้คุณสามารถใช้พาธด่วนของ smit usedhcp ของ SMIT เพื่อรันคำสั่งนี้

#### แฟล็ก

<span id="page-142-5"></span><span id="page-142-4"></span><span id="page-142-3"></span><span id="page-142-2"></span><span id="page-142-1"></span><span id="page-142-0"></span>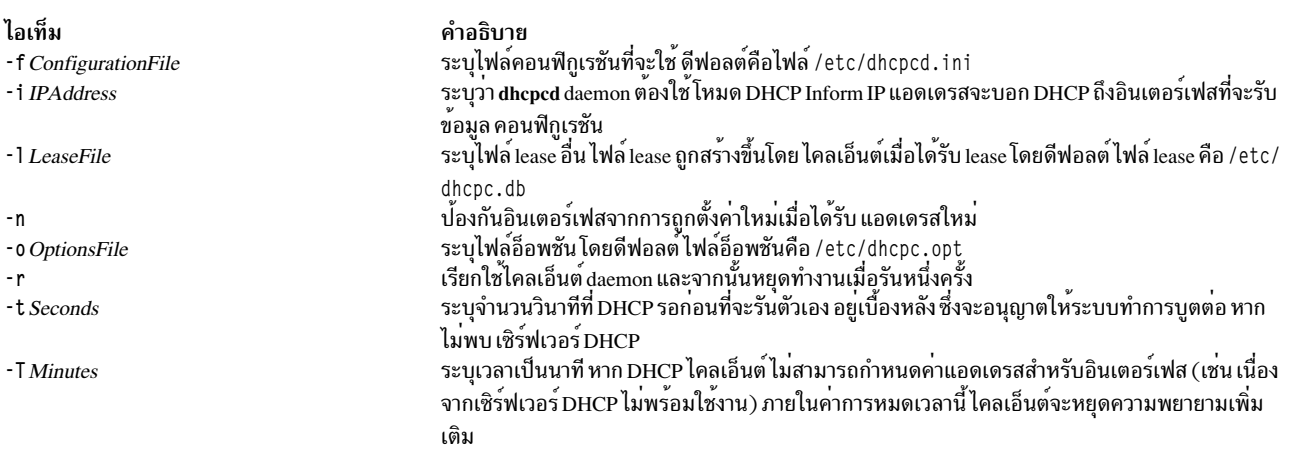

#### <span id="page-142-7"></span><span id="page-142-6"></span>สถานะออก

้คำสั่งนี้จะส่งคืนค่าออกดังต่อไปนี้:

ไอเท็ม คำอธิบาย ดำเนินการเป็นผลสำเร็จ  $\overline{0}$ มีข้อผิดพลาดเกิดขึ้น  $\sqrt{2}$ 

#### ความปลอดภัย

์ คาควบคุมการเข้าถึง: คุณต้องมีสิทธิ root ในการรัน คำสั่งนี้

### ไฟล์

ไอเท็ม /usr/sbin/dhcpcd /etc/dhcpcd.ini /etc/services /etc/inetd.conf

คำอธิบาย มี dhcpcd daemon มีไฟล์คอนฟิกูเรชันไคลเอ็นต์ดีฟอลูต์ กำหนดซ็อกเกี้ตและโปรโตคอลที่ใช้สำหรับอินเตอร์เน็ตเซอร์วิส กำหนดเซอร์วิสที่ถูกควบคุมโดย inetd daemon

## ข้อมูลที่เกี่ยวข้อง:

คำสั่ง startsrc คำสั่ง inetd ไฟล<sup>์</sup>คอนฟิกูเรชันเซิร์ฟเวอร์ DHCP TCP/IP daemons

#### dhcpcd6 Daemon

### วัตถุประสงค์

ิสร้าง Dynamic Host Configuration Protocol สำหรับไคลเอ็นต์ IPv6 (DHCPv6) ขอรับ IPv6 แอดเดรสและข้อมูลคอนฟิกูเร ชันสำหรับโหนด IPv6 จากเซิร์ฟเวอร์ DHCPv6

### ไวยากรณ์

เมื่อต้องการเริ่มต้น DHCPv6 ไคลเอ็นต์ โดยใช้ System Resource Controller (SRC):

startsrc -s dhcpcd6  $\lceil$  -a Argument  $\rceil$  ...

เมื่อต<sup>้</sup>องการเริ่มต<sup>้</sup>น DHCPv6 ไคลเอ็นต์ โดยไม่ใช<sup>้</sup> SRC:

dheped6 [-f ConfigurationFileName] [-u Client\_duid\_File] [-p ClientPort] [-t SolicitTimeout]

#### คำอธิบาย

dheped6 daemon สร้าง ไคลเอ็นต์ DHCPv6 โดยการตั้งค่า IPv6 (Internet Protocol version 6) addresses และพารามิเตอร์อื่น โดยใช<sup>้</sup>โปรโตคอล DHCPv6

dhcpcd6 daemon โดยปกติถูกเริ่มโดยไฟล์ /etc/rc.net ซึ่งโดยปกติรันเมื่อบูต โดยดีฟอลต์ จะถูกใส่หมายเหตุและไม่รัน เมื่อเครื่องเริ่มทำงาน dhcpcd6 daemon รันในแบ็กกราวน์ขณะที่ ระบบเริ่มทำงาน

dhcpcd6 daemon อ่าน ไฟล<sup>์</sup>คอนฟิกูเรชันและพยายามเรียกข้อมูลและรับ IPv6 และ อ็อพชันคอนฟิกูเรชันอื่นสำหรับอิน ี เตอร์เฟสที่ระบุภายในไฟล์คอนฟิกูเรชัน แอดเดรสที่ได้รับ จากเซิร์ฟเวอร์จะถูก renew ตามความจำเป็นโดยเซิร์ฟเวอร์

เมื่อไคลเอ็นต์ DHCPv6 ไม่มีเซิร์ฟเวอร์ DHCPv6 ที่กำหนด IPv6 addresses ของไคลเอ็นต์, ไคลเอ็นต์สามารถรับเฉพาะข้อมูล คอนฟิกูเรชัน เช่น รายการของเซิร์ฟเวอร์ DNS หรือเซิร์ฟเวอร์ NTP ที่สามารถใช้ได<sup>้</sup> ซึ่งมีประโยชน์เมื่อโหนด ถูกกำหนดค<sup>่</sup>า ้ด้วยสแตติกแอดเดรส

้คำสั่ง refresh สามารถถูกใช้เพื่อ ทำให<sup>้</sup> dhcpcd6 daemon อ่านไฟล์คอนฟิกูเรชันซ้ำ SIGHUP ยังอาจใช<sup>้</sup> เพื่อขอรับการตอบกลับ แบบเดียวกัน

 $134$  AIX เวอร์ชัน 7.2: ข้อมูลอ้างอิงคำสั่ง วอลุ่ม 2, d - h
ไฟล์คอนฟิกูเรชัน dhcpcd6 ดีฟอลต์ คือ /etc/dhcpv6/dhcpc6 . cnf ซึ่งมีข้อมูล การเข้าระบบและเน็ตเวิร์กอินเตอร์เฟส

## แฟล็ก

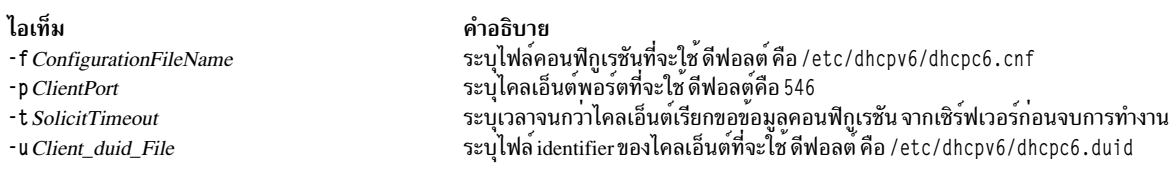

#### สถานะออก

### คำสั่งนี้จะส่งคืนค่าออกดังต่อไปนี้:

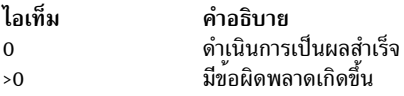

#### ความปลอดภัย

ี ค่าควบคุมการเข้าถึง: คุณต้องมีสิทธิ root ในการรัน คำสั่งนี้

#### ์ตัวอย่าง

1. เมื่อต้องการเริ่มต้น DHCPv6 ไคลเอ็นต์ด้วยไฟล์คอนฟิกูเรชัน dhcpcd6.cnf ที่อยู่ใน /usr/local ให้พิมพ์คำสั่งต่อไปนี้:

startsrc -s dhcpcd6 -a "-f /usr/local/dhcpcd6.cnf"

#### **Location**

#### /usr/sbin/dhcpcd6

# ไฟล์

ไอเท็ม คำอธิบาย /usr/sbin/dhcpcd6 มี dheped6 ไคลเอ็นต์ daemon /etc/dhcpv6/dhcpc6.cnf มีไฟล์คอนฟิกูเรชันดีฟอลต์ มีไฟล์ lease ของไคลเอ็นต์ ไฟล์นี้ถูกสร้าง โดยไคลเอ็นต์ daemon และไม่สามารถกำหนดคอนฟิก /etc/dhcpv6/dhcpc6.db ได้ มีไฟล์ identifier ของไคลเอ็นต์ ไฟล์นี้ถูกสร้าง โดยไคลเอ็นต์ daemon และไม่สามารถกำหนดคอน /etc/dhcpv6/dhcpc6.duid ฟิกได้

### ข้อมูลที่เกี่ยวข้อง: คำสั่ง startsrc

#### dhcprd Daemon

## วัตถุประสงค์

ส่งต่อแพ็กเก็ต BOOTP และand Dynamic Host Configuration Protocol (DHCP) ออกจากเครือข่าย โลคัล

# ไวยากรณ์

เมื่อต้องการส่งต่อข้อมูล ไปยังเซิร์ฟเวอร์ DHCP โดยใช<sup>้</sup> System Resource Controller (SRC):

```
startsrc -s dheprd \lceil -a Argument \rceil [ -a Argument ] ...
```
เมื่อต้องการส่งต่อ ข้อมูลไปยังเซิร์ฟเวอร์ DHCP โดยไม่ใช<sup>้</sup> SRC:

dheprd [-f ConfigurationFile]

## คำอธิบาย

dhcprd daemon รอรับการกระจาย แพ็กเก็ต, รับแพ็กเก็ต และส่งต่อไปที่เซิร์ฟเวอร์ที่เหมาะสม จะป้องกันไม่ให้บรอดคาสต์ ิเผยแพร่ไปยัง เครือข่ายอื่น DHCP relay agent จะจัดการการส่งต่อแพ็กเก็ต บรอดคาสต์ของ DHCP และ BOOTP ไคลเอ็นต์ ออกจากเครือข่ายโลคัล และไปยังชุดของเซิร์ฟเวอร์ แพ็กเก็ตเริ่มต<sup>้</sup>นที่ส่งโดย BOOTP หรือ DHCP ไคลเอ็นต์จะบรอดคาสต์ บนโลคัลอินเตอร์เฟสของ ระบบไคลเอ็นต์ แพ็กเก็ตเหล่านี้ไม่ได้รับอนุญาตให้ผ่านเน็ตเวิร์กเกตเวย์ และเราเตอร์ BOOTP หรือ DHCP relay agent dhcprd daemon จะส่งแพ็กเก็ตเหล่านี้ไปยังเซิร์ฟเวอร์ที่เหมาะสม

เซิร์ฟเวอร์ DHCP จะอ่านไฟล์ /etc/services เพื่อกำหนดว่าพอร์ตใดที่ต้องใช้สำหรับการรับคำร้องขอ เซอร์วิสดีฟอลต์คือ dheps เนื่องจากนี่เป็นพอร์ตเดี่ยวกับที่ bootpd daemon ใช้ คุณสามารถรันได้เพียงหนึ่ง (dheprd หรือ bootpd) daemon เท่านั้น หากคุณเลือก dhcprd คุณต้องยกเลิกการใส่หมายเหตุ bootp จากไฟล์ /etc/inetd.conf จากนั้นพิมพ์ refresh -s inetd บนบรรทัดรับคำสั่ง

หมายเหตุ: หาก bootpd daemon รันอยู่ โปรแกรมนี้ต้องหยุดทำงานก่อนที่คุณจะเริ่มต้น daemons

# แฟล็ก

```
ไอเท็ม
-f ConfigurationFile
```
<span id="page-145-0"></span>คำอธิบาย ระบไฟล์คอนฟิกเรชันที่จะใช<sup>้</sup> ดีฟอลต์คือไฟล์ /etc/dhcprd.cnf

#### สถานะออก

คำสั่งนี้จะส่งคืนค่าออกดังต่อไปนี้:

ไอเท็ม คำอธิบาย ดำเนินการเป็นผลสำเร็จ  $\Omega$ มีข้อผิดพลาดเกิดขึ้น  $\geq 0$ 

### ความปลอดภัย

ี ค่าควบคุมการเข้าถึง: คุณต้องมีสิทธิ root ในการรัน คำสั่งนี้

# ไฟล์

ไอเท็ม /usr/sbin/dhcprd /etc/dhcprd.cnf /etc/services /etc/inetd.conf

# ข้อมูลที่เกี่ยวข้อง:

#### คำสั่ง inetd

TCP/IP แอดเดรสและการกำหนด พารามิเตอร์ - Dynamic Host Configuration Protocol

คำอธิบาย

มี dhcprd daemon

มีไฟล์คอนฟิกูเรชันดีฟอลต์

**System Resource Controller** 

# คำสั่ง dhcpsconf

## วัตถุประสงค์

ปรับแต่งคอนฟิกูเรชัน ของเซิร์ฟเวอร์ DHCP (Dynamic Host Configuration Protocol) ให<sup>้</sup>ง่ายขึ้นโดยใช้ ส่วนติดต่อผู้ใช้แบบก ราฟิก $(GUI)$ 

้กำหนดช็อกเกี๊ตและโปรโตคอลที่ใช้สำหรับ อินเตอร์เน็ตเซอร์วิส

กำหนดเซอร์วิสที่ถูกควบคุมโดย inetd daemon

### ไวยากรณ์

dhcpsconf

#### คำอธิบาย

คำสั่ง dhcpsconf จะเปิด X Window System GUI ที่ช่วยให้ผู้ดูแลระบบเครือข่ายสามารถอ่าน บันทึก และแก<sup>้</sup>ไขไฟล์คอนฟิกูเร ้ชัน และยังช่วยให้คุณสามารถ เริ่ม หยุดและเรียกข้อมูลสถิติจากเซิร์ฟเวอร์ที่รันอยู่

ี คำสั่ง dhcpsconf แสดง ชุดของรายการ รายการทางซ้ายแสดงอ็อพชัน และคีย์ที่มีอยู่ คำสั่ง dhcpsconf จะอ่านไฟล์ /etc/ options เพื่อกำหนด อ็อพชันและคีย์พื้นฐานและเริ่มต<sup>้</sup>นด้วยข้อมูลเหล**่านี้เป็น ชนิดรีซอร์สทั่วไป GUI ช**่วยให้ผู้ดูแลระบบเน็ตเ วิร์กกำหนดชุดของรีซอร์ส ที่มีการกำหนดชื่อ โดยเลือกปุ่มเมนูรีซอร์ส

้รีซอร์สนิยามรีซอร์สช่วยให้ผู้บริหารเน็ตเวิร์ก สร้างอ็อพชันและข้อมูลเจาะจงที่อยู่บน เน็ตเวิร์ก ผู้ดูแลระบบเครือข่ายสามารถ ี กำหนดและตั้งชื่อ เครือข่าย เครื่องพิมพ์ เซิร์ฟเวอร์ชื่อ เซิร์ฟเวอร์ DHCP และอ็อบเจ็กต์รีซอร์สอื่นที่ใช้ได้ เมื่อเสร็จสิ้นรีซอร์ส ใหม่เหล่านี้จะถูกเพิ่มเข้ากับคีย์และอ็อพชันที่แสดงบน พาเนลหลัก รีซอร์สเหล่านี้สามารถใช้เพื่อสร้างไฟล์คอนฟิกูเรชันของเ ซิร์ฟเวอร์ หรือชุดของไฟล์คอนฟิกูเรชันของเซิร์ฟเวอร์

GUI สตาร์ทด้วยมาสเตอร์ไฟล์ว่างเปล่า มาสเตอร์ไฟล์ อาจมีเซิร์ฟเวอร์เดียวหรือนิยามของเซิร์ฟเวอร์จำนวนมาก และไฟล์ที สามารถอานได้ของเซิร์ฟเวอร์จริง มาสเตอร์ไฟล์สามารถอานได<sup>้</sup> โดยหนึ่งเซิร์ฟเวอร์ DHCP, แต่ข้อมูลเซิร์ฟเวอร์หลายชุด ี่ สามารถเก็บไว้ได้ในไฟล์ ซึ่งทำให้ผู้ดูแลระบบเครือข่ายสามารถกำหนดคอนฟิก อิมเมจของเซิร์ฟเวอร์เดียวของเครือข่าย สร้าง ิชดของเซิร์ฟเวอร์เพื่อจัดการข้อมลชดเดียวกัน และดและดแลรักษาข้อมลทั้งหมดในไฟล์เดียว

้อ็อพชันและคีย์จะถูกเพิ่มให้กับหน้าต่างเซิร์ฟเวอร์โดย การเลือกคีย์หรืออ็อพชัน เลือกตำแหน่งในหน้าต่างแก้ไขที่จะ ้กำหนดอ็อพชัน หรือคีย์ และเลือกปุ่มเพิ่มที่สอดคล้องส่วนของคีย์หรือ อ็อพชัน อ็อพชันถูกเพิ่มในหน้าต่างแก้ไข ที่ตำแหน่งที่ ้ระบุ ถ้ารายการเป็นรีซอร์สที่มีชื่อกำหนดไว้รีซอร์สจะถูกเพิ่ม ตามที่เป็นอยู่ หากไอเท็มเป็นหนึ่งในค่าดีฟอลต์มาตรฐาน ดังนั้น หน้าต่างที่ร้องขอค่าสำหรับไอเท็มจะปรากฏขึ้น

เซิร์ฟเวอร์ DHCP จะถูกเพิ่มเช่นเดียวกับคีย์อื่น ยกเว<sup>้</sup>นจะระบุระบบในเครือข<sup>่</sup>ายที่รับผิดชอบสำหรับไอเท็ม ภายในขอบเขต ี ของเซิร์ฟเวอร์ คีย์มีลำดับการจัดขอบเขตและการกำหนด ไวยากรณ์ หมายเหตุไม่ใช่คีย์จริงๆ แต่สามารถใช้ได้ทุกที่

้เซิร์ฟเวอร์อาจมีการระบุเครือข่าย คลาส ไคลเอ็นต์ หรืออ็อพชันอยู่ภายใน เครือข่ายอาจมีซับเน็ต คลาส ไคลเอ็นต์ หรืออ็อพชัน ซับเน็ตอาจมีคลาส ไคลเอ็นต์ หรือ อ็อพชัน คลาสและไคลเอ็นต์อาจมีเฉพาะอ็อพชัน

เซิร์ฟเวอร์มีชุดของพารามิเตอร์คอนฟิกูเรชัน ที่ใช<sup>้</sup>กับเซิร์ฟเวอร์เท่านั้นโดยถูกระบุโดยคีย์เซิร์ฟเวอร์ DHCP ในรายการ คีย์ หรือโดยใช้อ็อพชันดีฟอลต์เซิร์ฟเวอร์ใต้ แถบเมนู Server เซิร์ฟเวอร์ดีฟอลต์เซิร์ฟเวอร์ใช้กับมาสเตอร์ไฟล์ เซิร์ฟเวอร์ DHCP ี ที่ระบุภายในมาสเตอร์ไฟล์ได้รับอ็อพชันดีฟอลต์ แต่อาจถูกแก้ไข

ไอเท็มใดๆ ที่ถูกกำหนดในหน้าตาง Edit อาจถูกแก้ไข เปลี่ยนชื่อ ดู หรือลบออก ซึ่งจะช่วยให้คุณวางไอเท็ม ดูว<sup>่</sup>าไอเท็มเหมาะ สมและเปลี่ยนแปลงตามความจำเป็น

้ เมื่อไฟล์คอนฟิกูเรชันเสร็จสมบูรณ์ มาสเตอร์ไฟล์ไฟล์เดียวอาจถูกบันทึกและชุดของไฟล์เซิร์ฟเวอร์ อาจถูกสร้างขึ้น ปุ่ม เมนู ไฟล์ และปุ่ม เมนู เซิร์ฟเวอร์ มีอ็อพชันเดียวกัน ปุ่ม บันทึกไฟล์ ใช้สำหรับการบันทึกมาสเตอร์ไฟล์ ปุ่ม บันทึกเซิร์ฟเวอร์ ใช้ ้สำหรับการบันทึกเซิร์ฟเวอร์ที่เฉพาะเจาะลงลงในไฟล์

ี ปุ่ม เมนูไฟล์ ยังมีอ็อพชัน ออก, อ็อพชัน เปิดเพื่อดึงไฟล์ และ อ็อพชัน สร้างใหม่ เพื่อลบทุกสิ่งที่สร้างขึ้น จนถึงปัจจุบัน

ี ปุ่ม เมนูการดำเนินการ มีปุ่มสถานะ ปุ่มเริ่มต้น ปุ่มหยุด ปุ่มรีเฟรช และปุ่มส่งไฟล์คอนฟิกูเรชัน จากปุ่มเหล่านี้รีโมตเซิร์ฟ เวอร์ สามารถรายงานสถานะ รีเฟรชตัวเองด้วยไฟล์คอนฟิกูเรชันใหม อาจถูกหยุดการทำงาน และไฟล์คอนฟิกูเรชันสามารถ ถกส่งและรีสตาร์ท

ปมวิธีใช้มีชดของคำสั่งวิธีใช้ที่อธิบายไอเท็มหน้าต่างแต่ละไอเท็ม

#### สถานะออก

```
คำสั่งนี้จะส่งคืนค่าออกดังต่อไปนี้:
```
ไอเท็ม คำอธิบาย ดำเนินการเป็นผลสำเร็จ  $\Omega$  $>0$ ้ มีข<sup>้</sup>อผิดพลาดเกิดขึ้น

## ความปลอดภัย

การควบคุมการเข้าถึง: ผู้ใช้ใดๆ

# ไฟล์

ไอเท็ม /usr/sbin/dhcpsconf /etc/dhcpcd.cnf

คำอธิบาย มีคำสั่ง dhcpsconf ้มีไฟล์คอนฟิกูเรชันไคลเอ็นต์ดีฟอลต์

สิ่งอ<sup>้</sup>างอิงที่เกี่ยวข้อง: "dheped Daemon" ในหนา 132 ข้อมูลที่เกี่ยวข้อง: ไฟล์คอนฟิกูเรชันไคลเอ็นต์ DHCP TCP/IP แอดเดรสและการกำหนด พารามิเตอร์ - Dynamic Host Configuration Protocol

#### dhcpsd Daemon

# วัตถุประสงค์

ิสร้างเซิร์ฟเวอร์ Dynamic Host Configuration Protocol (DHCP) ส่งข้อมูลแอดเดรสและคอนฟิกูเรชันไปที่ไคลเอ็นต์ DHCP

# ไวยากรณ์

เมื่อต<sup>้</sup>องการให<sup>้</sup>บริการข้อมูล กับ DHCP ไคลเอ็นต์โดยใช<sup>้</sup> System Resource Controller (SRC):

```
startsrc -s dhcpsd [-a Argument ] [-a Argument ] ...
```
เมื่อต<sup>้</sup>องการให<sup>้</sup>บริการข้อมูลกับ DHCP ไคลเอ็นต์โดยไม**่**มี SRC:

```
dhepsd [-f ConfigurationFile]
```
### คำอธิบาย

เซิร์ฟเวอร์ DHCP จัดการกับการกำหนดและการดูแลรักษาการกำหนดแอดเดรสแบบไดนามิก และยังจัดการการการแจกแจง ู ข้อมูล configuration เพิ่มเติม dhcpsd daemon รัน ในแบ็กกราวน์และดูและฐานข้อมูลของข้อมูลเซิร์ฟเวอร์ที่มี พารามิเตอร์การ ี บันทึก, ช่วง IP(Internet Protocol) address, ข้อมูลเน็ตเวิร์ก configuration อื่น และข้อมูลความสามารถในการเข้าถึง ฐานข้อมูล ้เริ่มตนถูกระบุ โดยไฟล์คอนฟิกูเรชัน ไฟล์คอนฟิกูเรชันมีข้อมูลทั้งหมดในการ เริ่มการปรับแต่งไคลเอ็นต์ DHCP

เซิร์ฟเวอร์ DHCP ดูแลรักษาฐานข้อมูลของแอดเดรสที่จัดเตรียมไว<sup>้</sup>และผู*้*ที่ได้รับแอดเดรสเหล**่านั้น ฐานข**้อมูลเหล**่านี้ถูกเก็บ** ่ ในไฟล์ /etc/dhcpsd.ar และ /etc/dhcpsd.cr เมื่อเริ่มทำงาน เซิร์ฟเวอร์จะอานไฟล์คอนฟิกูเรชันและตั้งคาฐานข้อมูลเริ่ม ้ต<sup>้</sup>นของแอดเดรสที่พร้อมใช<sup>้</sup>งาน เซิร์ฟเวอร์ยอมรับคำสั่ง refresh หรือสัญญาณ SIGHUP เพื่ออ<sup>่</sup>านไฟล<sup>์</sup>คอนฟิกูเรชัน อีกครั้ง

เซิร์ฟเวอร์ DHCP จะอ่านไฟล์ /etc/services เพื่อกำหนดพอร์ตที่ต้องใช้สำหรับการรับคำร้องขอ เซอร์วิสดีฟอลต์คือ dhcps ่ เนื่องจากนี่เป็นพอร์ตเดียวกับที่ bootpd daemon ใช<sup>้</sup> คุณสามารถรันได<sup>้</sup>เพียงหนึ่ง (dhcpsd หรือ bootpd) daemon เท่านั้น หาก คุณเลือก dhcpsd daemon คุณต้องทำหมายเหตุ bootp จาก ไฟล์ /etc/inetd . conf จากนั้นปอน refresh -s inetd บน บรรทัดรับคำสั่ง

หมายเหตุ: หาก bootpd daemon รันอยู่ โปรแกรมนี้ต้องหยุดทำงานก่อนที่คุณจะเริ่มต้น daemons

# แฟล็ก

ไอเท็ม -f ConfigurationFile <span id="page-149-0"></span>คำอธิบาย ระบุไฟล์คอนฟิกูเรชันที่จะใช<sup>้</sup>

#### สถานะออก

คำสั่งนี้จะส่งคืนค่าออกดังต่อไปนี้:

ไอเท็ม คำอธิบาย ดำเนินการเป็นผลสำเร็จ  $\Omega$ มีข้อผิดพลาดเกิดขึ้น  $>0$ 

#### ความปลอดภัย

ู<br>ค่าควบคุมการเข้าถึง: คุณต<sup>้</sup>องมีสิทธิ root ในการรัน คำสั่งนี้

# ไฟล์

ไอเท็ม คำอธิบาย /usr/sbin/dhcpsd มี dhcpsd daemon ้กำหนดช็อกเก็ตและโปรโตคอลที่ใช้สำหรับ อินเตอร์เน็ตเซอร์วิส /etc/services /etc/inetd.conf กำหนดเซอร์วิสที่ถูกควบคุมโดย inetd daemon

สิ่งค<sup>้</sup>างอิงที่เกี่ยวข<sup>้</sup>อง: "dheped Daemon" ในหน้า 132 ข้อมูลที่เกี่ยวข้อง: คำสั่ง startsrc **System Resource Controller** TCP/IP daemons

#### dhcpsdv6 Daemon

### วัตถุประสงค์

ีสร้างเซิร์ฟเวอร์ Dynamic Host Configuration Protocol (DHCPv6) ส่ง ข้อมูลแอดเดรสและคอนฟิกูเรชันไปที่ไคลเอ็นต์ DHCPv6

## ไวยากรณ์

เมื่อต้องการให้บริการข้อมูล กับ DHCPv6 ไคลเอ็นต์โดยใช้ System Resource Controller (SRC):

startsrc -s dhcpsdv6 [-a Argument]

เมื่อต้องการให<sup>้</sup>บริการข้อมูลกับ DHCP ไคลเอ็นต์โดยไม**่**มี SRC:

### คำอธิบาย

เซิร์ฟเวอร์ DHCPv6 จัดการการกำหนดและการดูแลรักษา การกำหนดไดนามิกแอดเดรส และยังจัดการการการแจกแจงข้อมูล configuration เพิ่มเติม dhcpsd daemon รัน ในแบ็กกราวน์และดูและฐานข้อมูลของข้อมูลเซิร์ฟเวอร์ที่มี พารามิเตอร์การ บันทึก, ช่วง IP(Internet Protocol) address, ข้อมูลเน็ตเวิร์ก configuration อื่น และข้อมูลความสามารถในการเข้าถึง ฐานข้อมูล เริ่มต้นถูกระบุโดยไฟล์คอนฟิกูเรชัน ไฟล์คอนฟิกูเรชันมีข้อมูลทั้งหมดในการ เริ่มการปรับแต่งไคลเอ็นต์ DHCP

เซิร์ฟเวอร์ DHCPv6 ดูแลรักษาฐานข้อมูลขอแอดเดรสที่จัดเตรียมและผู้ที่ได้รับแอดเดรส ฐานข้อมูลเหล่านี้ถูกเก็บในไฟล์ /etc/dhcpv6/db\_file.crbkand/etc/dhcpv6/db\_file.cr เมื่อเริ่มทำงาน เซิร์ฟเวอร<sup>์</sup>จะอ่านไฟล์คอนฟิกูเรชันและตั้งค<sup>่</sup>า ฐานข้อมูลเริ่มต้น ของแอดเดรสที่พร้อมใช้งาน เซิร์ฟเวอร์ยอมรับคำสั่งรีเฟรช หรือสัญญาณ SIGHUP เพื่ออานไฟล์คอนฟิกูเร ชัน อีกครั้ง

### แฟล็ก

<span id="page-150-2"></span><span id="page-150-1"></span><span id="page-150-0"></span>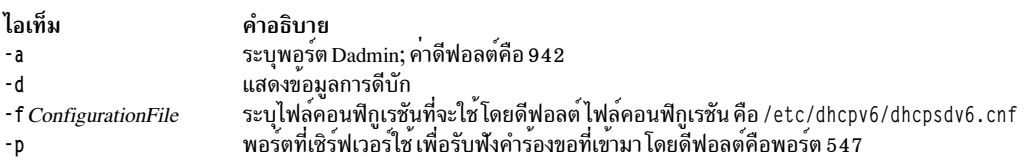

#### <span id="page-150-3"></span>สถานะออก

คำสั่งนี้จะส่งคืนค่าออกดังต่อไปนี้:

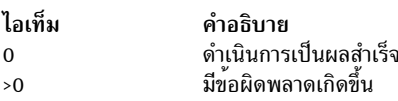

### ความปลอดภัย

ี<br>ค่าควบคุมการเข้าถึง: คุณต้องมีสิทธิ root ในการรัน คำสั่งนี้

### ตัวอยาง

1. เมื่อต้องการสตาร์ท DHCPv6 เซิร์ฟเวอร์ด้วยไฟล์คอนฟิกูเรชัน dhcpsdv6.cnf ที่อยู่ใน /usr/local, ให้พิมพ์: startsrc -s dhcpsdv6 -a "-f /usr/local/dhcpsdv6.cnf"

#### Location

/usr/sbin/dhcpsdv6

## ไฟล์

#### <span id="page-151-0"></span>ไอเท็ม /usr/sbin/dhcpsdv6 /etc/dhcpv6/db\_file.cr /etc/dhcpv6/db\_file.crbk /etc/dhcpv6/dhcpsdv6.duid

#### ข้อมูลที่เกี่ยวข้อง:

คำสั่ง startsrc

# ้คำสั่ง diag

# วัตถุประสงค์

ทำการค้นหาปัญหาของฮาร์ดแวร์

## ไวยากรณ์

diag  $[[-a] \mid [-s[-c]] [-E days] [-e] \mid [-d Device[-c]] [-v] [-e] [-A]] \mid [-B[-c]] \mid [-T task name] \mid [-S test suite] \mid [$ -c-d Device-L pending complete ]

#### คำอธิบาย

้คำสั่ง diag เป็นจุดเริ่มต้นในการรันอ็อพชันงานต่างๆ และการช่วยเหลือเซอร์วิส การช่วยเหลืองานและเซอร์วิสส**่วนใหญ่ขึ้นอยู**่ ้กับแพล็ตฟอร์ม การช่วยเหลืองานและเซอร์วิสต่อไปนี้สามารถใช้ได้:

- รับการวิบิจฉัย
- แสดงหรือเปลี่ยนอ็อพชันรันไทม์ของการวินิจฉัย
- แสดงข้อมูลแนะแนวเซอร์วิส
- แสดงผลลัพธ์การวินิจฉัยก่อนหน้านี้
- แสดงรายงานข้อผิดพลาดเกี่ยวกับฮาร์ดแวร์
- แสดงข้อมูลผลิตภัณฑ์ซอฟต์แวร์
- แสดงรายการคอนฟิกูเรชันและรีซอร์ส
- แสดงข้อมูลผลิตภัณฑ์ฮาร์ดแวร์ที่สำคัญ
- แสดงแอ็ตทริบิวต์รีซอร์ส
- เปลี่ยนแปลงข้อมูลผลิตภัณฑ์ที่สำคัญ
- ฟอร์แม็ตสี่อบันทึก
- รับรองสี่อบันทึก
- แสดงรูปแบบการทดสอบ
- Local area network analyzer
- เพิ่มรีซอร์สเข้ากับรายการของรีซอร์ส
- ลบรีซอร์สออกจากรายการของรีซอร์ส

คำอธิบาย มี dhcpsdv6 daemon ้มีไคลเอ็นต์เร็กคอร์ด ไฟล์นี้ถูกสร้างโดย เซิร์ฟเวอร์ daemon และ ไม สามารถปรับแตงได้ ่ มีไคลเอ็นต์เร็กคอร์ด ไฟล์นี้ถูกสร้างโดย เซิร์ฟเวอร์ daemon และ ไม่ สามารถปรับแต่งได้ มีไฟล์ identifier ของเซิร์ฟเวอร์ ไฟล์นี้ถูกสร้างโดย เซิร์ฟเวอร์ daemon และ ไม่ สามารถปรับแต่ง ได้

- SCSI bus analyzer
- ดาวน์โหลดไมโครโค้ด
- แสดงหรือเปลี่ยน bootlist
- การวินิจฉัยเป็นระยะ
- การสำรองข้อมูลและเรียกคืนสื่อบันทึก
- การดูแลดิสก์
- กำหนดค่า dials และ LPFkeys
- เพิ่มหรือลบ drawer Config
- สร้างดิสเก็ตคอนฟิกเรชันที่กำหนดเอง
- อัพเดตการวินิจฉัยเกี่ยวกับดิสก์
- กำหนดค่าอะแด็ปเตอร์ ISA
- เชลล์พร้อมต์ของระบบปฏิบัติการ (โหมดเซอร์วิสแบบออนไลน์เท่านั้น)
- แสดงหรือเปลี่ยนคอนฟิกูเรชันของไม่โครโปรเซสเซอร์
	- เปิดและปิดใช<sup>้</sup>งานตัวประมวลผล
- แสดงหรือเปลี่ยนคอนฟิกูเรชัน BUMP
	- อัพเดตแฟลชEPROM ด้วยอิมเมจไบนารีใหม่
	- แสดงหรือเปลี่ยนโหมดการวินิจฉัย
	- แสดงหรือเปลี่ยนหมายเลขโทรศัพท์รีโมตและการปรับแต่งโมเด็ม
- แสดงหรือเปลี่ยน electronic mode switch
- ประมวลผลสื่อบันทึกเสริม (โหมดสแตนด์อะโลนเท่านั้น)
- ดาวน์โหลดไมโครโค้ดทั่วไป
- รันการวิเคราะห์บันทึกข้อผิดพลาด
- การช่วยเหลือเซอร์วิสสำหรับใช้กับอีเทอร์เน็ต
- 7135 RAIDiant array service aids
- การระบุและการถอดอุปกรณ์ SCSI
- การช่วยเหลือเซอร์วิสเทปไดร์ฟ SCSD
- การช่วยเหลืออัตราข้อผิดพลาด Escon บิต
- ระบฟิคัลดิสก์ PCI RAID
- กำหนดคา ring indicate Power On Policy (CHRP)
- กำหนดค่า surveillance policy (CHRP)
- กำหนดค่า reboot policy (CHRP)
- กำหนดค่า remote maintenance policy (CHRP)
- บันทึกและเรียกคืน hardware management policies (CHRP)
- แสดง firmware device node information (CHRP)
- Spare sector availability
- อัพเดตระบบหรือ service processor flash (CHRP)
- แสดง system environmental sensors (CHRP)
- แสดง checkstop analysis results
- วิเคราะบันทึกทำงานภายในของอะแด็ปเตอร์
- บันทึกแอ็คชันการซ่อมแซม
- · Flash SK-NET FDDI firmware
- แสดงระดับไมโครโค้ด

้ คุณสามารถใช<sup>้</sup>พาธด*่*วน smit diag ของ System Management Interface Tool (SMIT) เพื่อรันคำสั่งนี้

## แฟล็ก

# หมายเหตุ: ผู้ใช้ส่วนใหญ่ไม่ต้องใช<sup>้</sup>แฟล็กใดๆ เนื่องจากคำสั่ง diag เป็นโปรแกรมที่ทำงานด*้*วยเมนู

<span id="page-153-9"></span><span id="page-153-8"></span><span id="page-153-7"></span><span id="page-153-6"></span><span id="page-153-5"></span><span id="page-153-4"></span><span id="page-153-3"></span><span id="page-153-2"></span><span id="page-153-1"></span><span id="page-153-0"></span>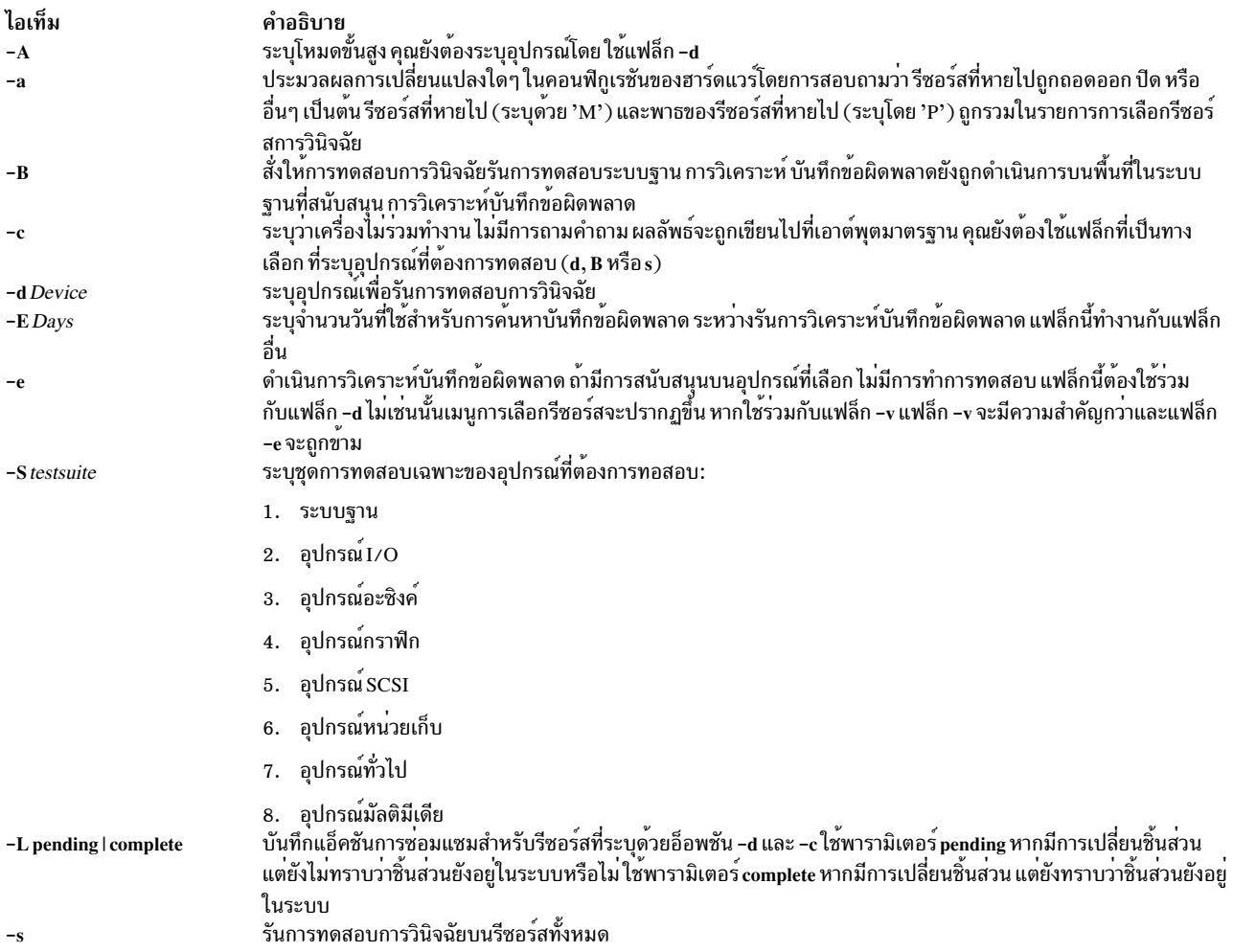

<span id="page-154-2"></span>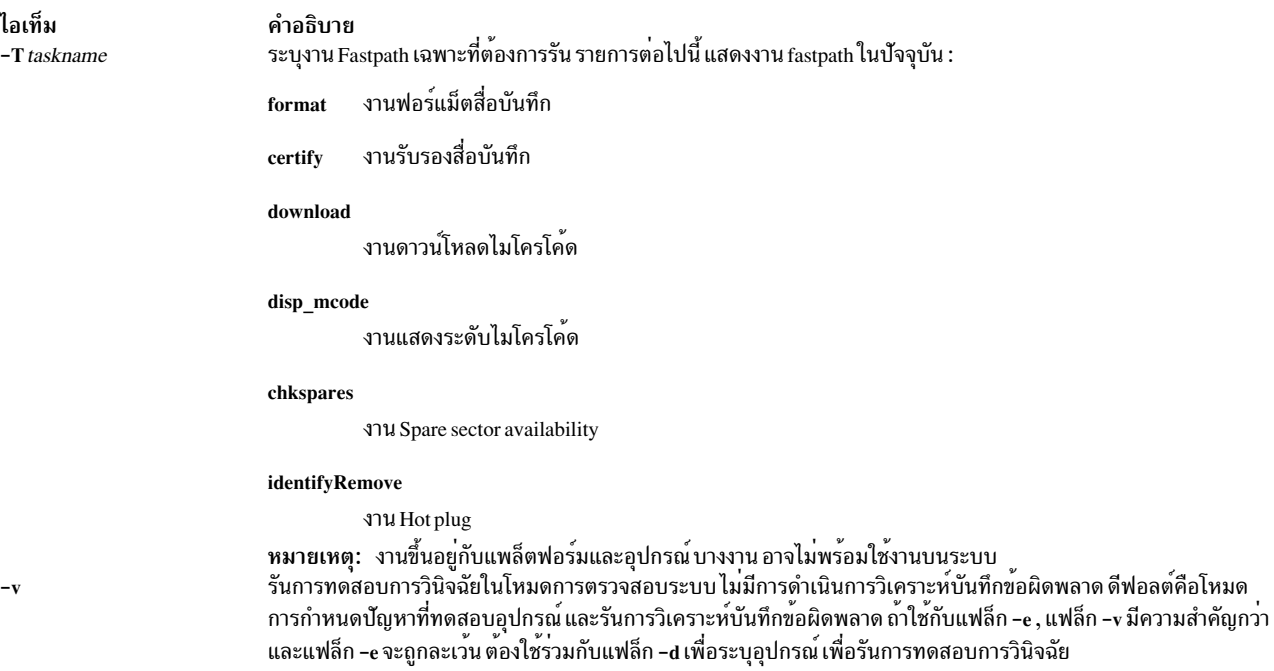

### <span id="page-154-1"></span><span id="page-154-0"></span>ความปลอดภัย

ี่ค่าควบคุมการเข้าถึง: เฉพาะผู้ใช<sup>้</sup>root เท่านั้นที่สามารถรันคำสั่งนี้ได<sup>้</sup>

```
การควบคุม Privilege: กลุ่มระบบ
```
## ตัวอย่าง

เมื่อต<sup>้</sup>องการรัน การทดสอบการวินิจฉัยบนอุปกรณ์ scdisk0 โดยไม่มีคำถาม ให<sup>้</sup>ป<sup>้</sup>อน:

diag -d scdisk0 -c

#### **File**

```
ไอเท็ม
                                 คำอธิบาย
/usr/sbin/diag
                                มีคำสั่ง diag
```
สิ่งอ<sup>้</sup>างอิงที่เกี่ยวข<sup>้</sup>อง: "คำสั่ง diaggetrto" "คำสั่ง diagsetrto" ในหน้า  $148$ 

# ี คำสั่ง diaggetrto

# วัตถุประสงค์

แสดงอ็อพชันรันไทม์การวินิจฉัย

# ไวยากรณ์

```
diaggetrto [[-a] [-d] [-1] [-m] [-n] [-p] [-s] ]
```
## คำอธิบาย

คำสั่ง diaggetrto แสดงค**่าของ อ็อพชันรันไทม์การวินิจฉัย อ็อพชัน**รันไทม์ต่อไปนี้สามารถถูกแสดง ได<sup>้</sup>ด้วยคำสั่ง diaggetrto:

### แสดงเมนูการเลือกโหมดการวินิจฉัย

์ เมื่ออ็อพชันนี้ถูกปิด การวินิจฉัยรันในโหมดการระบุปัญหา เท่านั้น ดีฟอลต์คือเปิด

### รวมการวินิจฉัยระดับสูง

เมื่ออ็อพชันนี้ถูกเปิด การวินิจฉัยรันในโหมดระดับสูง เมื่อรันจาก เมนูการเลือกงาน หรือบรรทัดคำสั่ง ค่าดีฟอลต์คือ ปิด

# จำนวนวันที่ใช้ในการคนหาบันทึกขอผิดพลาด

้อ็อพชันนี้ควบคุมระยะอายุของรายการบันทึกข้อผิดพลาด ก่อนที่จะไม่ ถูกวิเคราะห์อีกต่อไปโดยโปรแกรมวินิจฉัย ้ค่าดีฟอลต์คือ 7

## แสดงตัวบ<sup>ุ่</sup>งชี้ความคืบหน<sup>้</sup>า

เมื่อเปิดอ็อพชันนี้ แอ็พพลิเคชันการวินิจฉัยที่สนับสนุนตัวบ<sup>ุ่</sup>งชี้ ความคืบหน<sup>้</sup>าจะแสดงข<sup>้</sup>อมูลระยะเวลา ดีฟอลต์คือ เปิด

### วินิจฉัยการบันทึกเหตการณ์

เมื่อเปิดอ็อพชันนี้ , จะมีการวินิจฉัยบันทึกเหตุการณ์ ดีฟอลต์คือเปิด

### ขนาดไฟล์บันทึกเหตุการณ์การวินิจฉัย

<span id="page-155-6"></span><span id="page-155-5"></span><span id="page-155-4"></span><span id="page-155-3"></span><span id="page-155-2"></span><span id="page-155-1"></span><span id="page-155-0"></span>้อ็อพชันนี้ควบคุมขนาดสูงสุดของบันทึกเหตุการณ์การวินิจฉัย ขนาด ที่อนุญาตคือการเพิ่มจำนวนเป็นหลายร้อย ์กิโลไบต์ ดีฟอลต์คือ 100K

## แฟล็ก

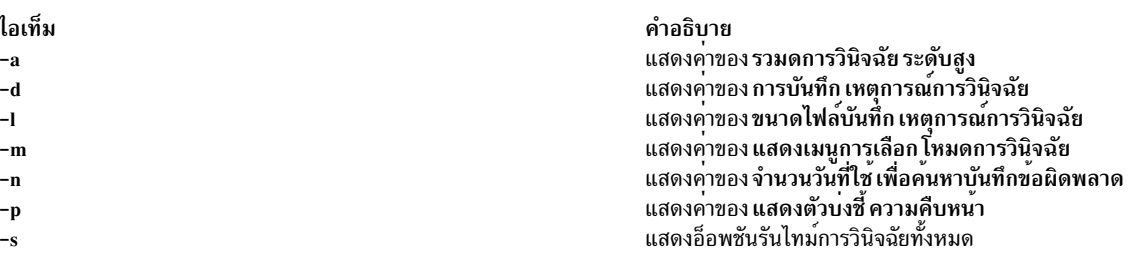

#### สถานะออก

- คำสั่งดำเนินการเสร็จด้วยผลสำเร็จ  $\mathbf{O}$
- มีข้อผิดพลาดเกิดขึ้น  $>0$

### ตัวอยาง

1. เมื่อต้องการแสดงขนาดบันทึกเหตุการณ์การวินิจฉัยให้พิมพ์:

```
/usr/lpp/diagnostics/bin/diaggetrto -1
```
่ 2. เมื่อต้องการตรวจสอบว่าตัวบ<sup>ุ่</sup>งชี้ความคืบหน<sup>้</sup>าถูกเปิดอยู่หรือไม่ และต้องการตรวจสอบว่าการบันทึก เหตุการณ์การ วินิจฉัยเปิดอยู่หรือไม่ให<sup>้</sup>พิมพ์:

```
/usr/lpp/diagnostics/bin/diaggetrto -p -d
```
่ 3. เมื่อต้องการแสดงจำนวนวันที่จะค้นหาบันทึกข้อผิดพลาด ให้พิมพ์:

/usr/lpp/diagnostics/bin/diaggetrto -n

# ไฟล์

ไอเท็ม /usr/lpp/diagnostics/bin/diaggetrto คำอธิบาย มีคำสั่ง diagsetrto

สิ่งอ<sup>้</sup>างอิงที่เกี่ยวข้อง: "คำสั่ง diagsetrto" ในหน้า 148 "คำสั่ง diag" ในหน้า 142

# ี คำสั่ง diagrpt

## วัตถุประสงค์

แสดงผลลัพธ์การวินิจฉัยก่อนหน้านี้

### ไวยากรณ์

```
diagrpt [\lceil -o \rceil \lceil -s \text{mm} d \text{d} y y \rceil \lceil -a \rceil \lceil -r \rceil]
```
### คำอธิบาย

้ คำสั่ง diagrpt แสดงผลลัพธ์ของเซสชันวินิจฉัย ก่อนหน้านี้ ผลลัพธ์มีสามประเภทที่สามารถดูได้:

- ไฟล์ผลลัพธ์การวินิจฉัยเก็บอยู่ในไดเร็กทอรี /etc/lpp/diagnostic/data
- ข้อมูลบันทึกเหตุการณ์การวินิจฉัย
- ผลลัพธ์การวินิจฉัยเก็บอยู่ใน NVRAM บนระบบ CHRP

### แฟล็ก

```
ไอเท็ม
                      คำอธิบาย
                      แสดงไฟล์ผลลัพธ์การวินิจฉัยล่าสุดที่เก็บในไดเร็กทอรี /etc/Ipp/diagnostics/data
-aแสดงไฟล์ผลลัพธ์การวินิจฉัยทั้งหมด ตั้งแต่วันที่ที่ระบุ
-s mmddyy
                      แสดงบันทึกเหตุการณ์การวิเคราะห์ในแบบเวอร์ชันยาว
-aแสดงบันทึกเหตุการณ์การวิเคราะห์ในแบบเวอร์ชันย่อ
-r
```
## ตัวอยาง

- 1. เมื่อต้องการแสดงรายการไฟล์ผลลัพธ์การวินิจฉัยทั้งหมดตั้งแต่ Jan 31, 1999, ให<sup>้</sup>ปอน: /usr/lpp/diagnostics/bin/diagrpt -s 013199
- 2. เมื่อต้องการดูบันทึกเหตุการณ์การวินิจฉัยในแบบเวอร์ชันย่อให้พิมพ์:

#### <span id="page-157-0"></span>/usr/lpp/diagnostics/bin/diagrpt -r

#### **File**

ไอเท็ม /usr/lpp/diagnostics/bin/diagrpt

สิ่งค<sup>้</sup>างอิงที่เกี่ยวข<sup>้</sup>อง: "คำสั่ง diag" ในหน้า 142

# คำสั่ง diagsetrto

### วัตถุประสงค์

เซ็ตอ็อพชันรันไทม์การวินิจฉัย

### ไวยากรณ์

diagsetrto  $\left[ \left[ -a \text{ on } a \right] \right]$   $\left[ -d \text{ on } a \right]$   $\left[ -1 \right]$   $\left[ -a \text{ on } a \right]$   $\left[ -m \text{ on } a \right]$   $\left[ -n \right]$   $\left[ -p \text{ on } a \right]$ 

#### คำอธิบาย

้คำสั่ง diagsetrto เซ็ตคาของจำนวน อ็อพชันรันไทม์การวินิจฉัย อ็อพชันรันไทม์ต่อไปนี้สามารถถูกแก้ไข ได้ด้วยคำสั่ง diagsetrto:

#### แสดงเมนูการเลือกโหมดการวินิจฉัย

์เมื่ออ็อพชันนี้ถูกปิด การวินิจฉัยรันในโหมดการระบุปัญหา เท่านั้น ดีฟอลต์คือเปิด

#### รวมการวินิจฉัยระดับสูง

เมื่ออ็อพชันนี้ถูกเปิด การวินิจฉัยรันในโหมดระดับสูง เมื่อรันจาก เมนูการเลือกงาน หรือบรรทัดคำสั่ง ค่าดีฟอลต์คือ ปิด

### จำนวนวันที่ใช้ในการคนหาบันทึกขอผิดพลาด

้อ็อพชันนี้ควบคุมระยะอายุของรายการบันทึกข้อผิดพลาด ก่อนที่จะไม่ ถูกวิเคราะห์อีกต่อไปโดยโปรแกรมวินิจฉัย ้ค่าดีฟอลต์คือ 7

#### แสดงตัวบ่งชี้ความคืบหน้า

เมื่อเปิดอ็อพชันนี้ แอ็พพลิเคชันการวินิจฉัยที่สนับสนุนตัวบ<sup>ุ่</sup>งชี้ ความคืบหน*้*าจะแสดงข้อมูลระยะเวลา ดีฟอลต์คือ เปิด

#### วินิจฉัยการบันทึกเหตุการณ์

เมื่อเปิดอ็อพชันนี้ , จะมีการวินิจฉัยบันทึกเหตุการณ์ ดีฟอลต์คือเปิด

#### วินิจฉัยขนาดล็อกไฟล์เหตุการณ์

้อ็อพชันนี้ควบคุมขนาดสูงสุดของบันทึกเหตุการณ์การวินิจฉัย ขนาด ที่อนุญาตคือการเพิ่มจำนวนเป็นหลายร้อย ์กิโลไบต์ ดีฟอลต์คือ 100K

### แฟล็ก

คำอธิบาย มีคำสั่ง diagrpt

<span id="page-158-4"></span><span id="page-158-3"></span><span id="page-158-2"></span><span id="page-158-1"></span><span id="page-158-0"></span>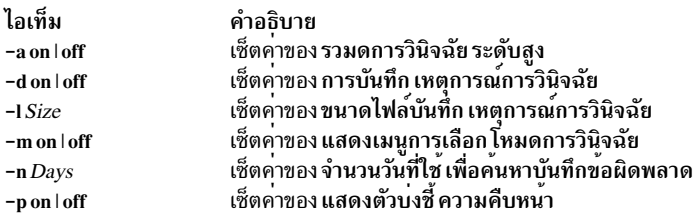

#### <span id="page-158-5"></span>สถานะออก

- คำสั่งดำเนินการเสร็จด้วยผลสำเร็จ  $\Omega$
- มีข้อผิดพลาดเกิดขึ้น  $>0$

#### ้ตัวอย่าง

1. เมื่อต<sup>้</sup>องการเซ็ตขนาดบันทึกเหตุการณ์การวินิจฉัยเป็น 500K ให**้พิมพ์**:

/usr/lpp/diagnostics/bin/diagsetrto -1 500

- 2. เมื่อต้องการปิดตัวบ่งชี้ความคืบหน้าและปิดการบันทึกเหตุการณ์การวินิจฉัย ให้พิมพ์: /usr/lpp/diagnostics/bin/diagsetrto -p off -d off
- 3. เมื่อต้องการเช็ตจำนวนวันที่จะค้นหาบันทึกข้อผิดพลาดเป็น 50 ให้พิมพ์:

/usr/lpp/diagnostics/bin/diagsetrto -n 50

# ไฟล์

ไอเท็ม /usr/lpp/diagnostics/bin/diagsetrto

คำอธิบาย มีคำสั่ง diagsetrto

สิ่งอ<sup>้</sup>างอิงที่เกี่ยวข้อง: "คำสั่ง diaggetrto" ในหน้า 145 "คำสั่ง diag" ในหน<sup>้</sup>า 142

# ี คำสั่ง diction

# วัตถุประสงค์

ไฮไลต์ประโยคที่ไม่ชัดเจนหรือพุ่มเฟือย

# ไวยากรณ์

diction [-ml] [-mm] [-f PatternFile] [-n] File ...

### <span id="page-159-4"></span>คำอธิบาย

คำสั่ง diction ค<sup>ั</sup>นหาประโยคทั้งหมด ในเอกสารภาษาอังกฤษที่มีวลีจากฐานข้อมูล ของการกำหนดคำ ที่ไม**่ชัดเจนหรือพุ่มเ**พือย แต่ละวลีถูกปิดด*้*วย [ ] (วงเล็บเหลี่ยม) เนื่องจากคำสั่ง diction รันคำสั่ง deroff ก<sup>่</sup>อนค*้นห*าข้อความ, รวมไฟล์ส่วนหัวที่มี่ ข้อมูล ิ การจัดรูปแบบที่เหมาะสมเป็นส่งหนึ่งของอินพุต คำสั่ง explain มีพจนานุกรมคำพ้องแบบโต*้*ตอบสำหรับ วลีที่พบโดยคำสั่ง diction

ใช้แมโครการจัดรูปแบบที่ไม่เป็นมาตรฐานอาจทำให้ แยกประโยคไม่ถูกต้อง โดยเฉพาะคำสั่ง diction ไม่เข้าใจแฟล็ก -me

# แฟล็ก

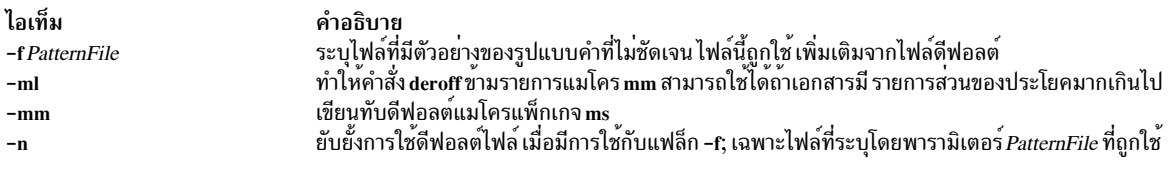

# ไฟล์

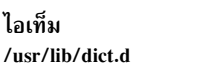

<span id="page-159-3"></span><span id="page-159-2"></span><span id="page-159-1"></span><span id="page-159-0"></span>คำอธิบาย มีรูปแบบดีฟอลต์

สิ่งอ<sup>้</sup>างอิงที่เกี่ยวข<sup>้</sup>อง: "คำสั่ง deroff" ในหน้า 105 "คำสั่ง explain" ในหน้า 463 ข้อมูลที่เกี่ยวข้อง: คำสั่ง troff

# <span id="page-159-5"></span>ี คำสั่ง diff

# วัตถุประสงค์

้เปรียบเทียบไฟล์ข้อความ

# ไวยากรณ์

### ้เมื่อต้องการเปรียบเทียบเนื้อหาของสองไฟล์

diff  $[-c]$  -C Lines  $[-D$  [ String ]  $|-e|-f|-n|-u|-U$  Lines  $[[-b]$   $[-i]$   $[-t]$   $[-w]$  File1 File2

 $diff[-h] [-b] File1 File2$ 

### ้เมื่อต้องการเรียงเนื้อหาของไดเร็กทอรีและเปรียบเทียบไฟล์ที่ ต่างกัน

diff  $[-c]$  -C Lines  $|-e|-f|-n|-u|-U$  Lines  $[-b]$   $[-i]$   $[-1]$   $[-r]$   $[-s]$   $[-s]$   $[-s]$   $[-t]$   $[-w]$  Directory 1 Directory 2

diff  $[-h]$   $[-b]$  Directory 1 Directory 2

#### คำอธิบาย

ี คำสั่ง diff เปรียบเทียบ ไฟล์ข้อความ สามารถเปรียบเทียบไฟล์เดี่ยวหรือเนื้อหาของไดเร็กทอรี

หมายเหตุ: คำสั่ง diff ทำงานเฉพาะกับไฟล์อินพุต ที่เป็นไฟล์ข<sup>้</sup>อความเท่านั้น

้ถ้ามีการระบุพารามิเตอร<sup>์</sup> Directory1 และ Directory2 คำสั่ง diff จะเปรียบเทียบไฟล์ข้อความที่มีชื่อ เหมือนกันในทั้งสองไดเร็ก ิทอรี ไบนารีไฟล์ที่ต่างกัน, ไดเร็กทอรีทั่วไป และไฟล์ที่อยู่ในหนึ่งไดเร็กทอรีที่ถูกแสดง

เมื่อคำสั่ง diff ถกรัน บนไฟล์ทั่วไป และเมื่อเปรียบเทียบไฟล์ที่ต่างกัน ระหว่างการเปรียบเทียบไดเร็กทอรี คำสั่ง diff แจ<sup>้</sup>งถึง บรรทัดที่ต้องถูกเปลี่ยนในไฟล์เพื่อทำให<sup>้</sup>ไฟล์ตรงกัน ถ้าพารามิเตอร์*File1* หรือ*File2* ไม่ใช่ไดเร็กทอรี พารามิเตอร์ไดพารา ้มิเตอร์หนึ่งอาจถูกกำหนดเป็น - (เครื่องหมายลบ) อินพุตมาตรฐานจะถูกนำมาใช<sup>้</sup> ถ้าพารามิเตอร*์ File1* เป็น ไดเร็กทอรีไฟล์ ในไดเร็กทอรีซึ่งชื่อไฟล์ เหมือนกับพารามิเตอร์*File2* จะถูกใช<sup>้</sup>

#### เอาต์พตทั่วไปมีบรรทัดในรปแบบ เหล่านี้:

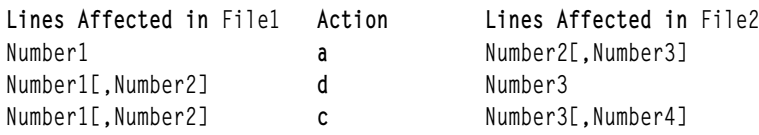

บรรทัดเหล่านี้ทำซ้ำคำสั่งย่อย ed เพื่อแปลง File1 ไปเป็น File2 ตัวเลขก่อนที่ตัวอักษรการดำเนินการเป็นของ File1; ตัวเลข หลังจากเป็นของ*File2* ดังนั้น เมื่อเปลี่ยน a ไปเป็น d และอ่านจากขวา ไปซ้าย คณสามารถบอกวิธีในการแปลง*File2* ไปเป็น  $F$ ile1 เหมือนในคำสั่ง ed, คู่เหมือน (โดยที่ Number1 = Number2) ถูกย่อลงเป็นตัวเลขเดี่ยว

แต่ละบรรทัด, คำสั่ง diff แสดงบรรทัดทั้งหมดที่ได้รับผลใน ไฟล์แรกนำหน้าด้วย <: (เครื่องหมายน้อยกว่า, โคลอน), จากนั้น แสดงบรรทัดทั้งหมดที่ได้รับผลในไฟล์ที่สองนำหน้า ด้วย > (เครื่องหมายมากกว่า)

ี่ คาจบการทำงาน 0 หมายถึงไม่มีความแตกต่าง. 1 หมายถึงพบความแตกต่าง และ 2 หมายถึงมีข้อผิดพลาด

หมายเหตุ: ถ้ามีมากกว่าหนึ่งแฟล็ก -c, -C, -D, -e, -f, or -n, -u, หรือ -U ดังกล่าว ถูกระบุ แฟล็กสุดท้ายบนบรรทัดคำสั่ง ้จะได้รับความสำคัญที่สด ระบบไม่ส่งข้อความแสดงความผิดพลาด

### แฟล็ก

<span id="page-160-1"></span><span id="page-160-0"></span>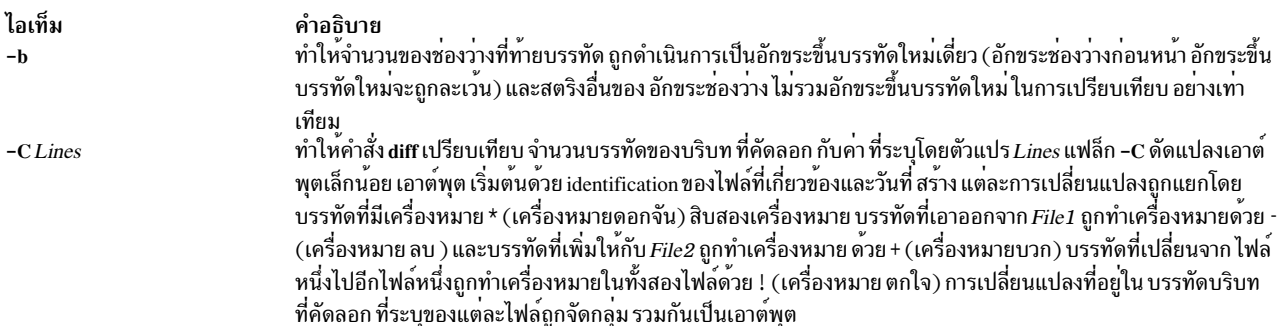

<span id="page-161-10"></span><span id="page-161-3"></span><span id="page-161-2"></span><span id="page-161-1"></span><span id="page-161-0"></span>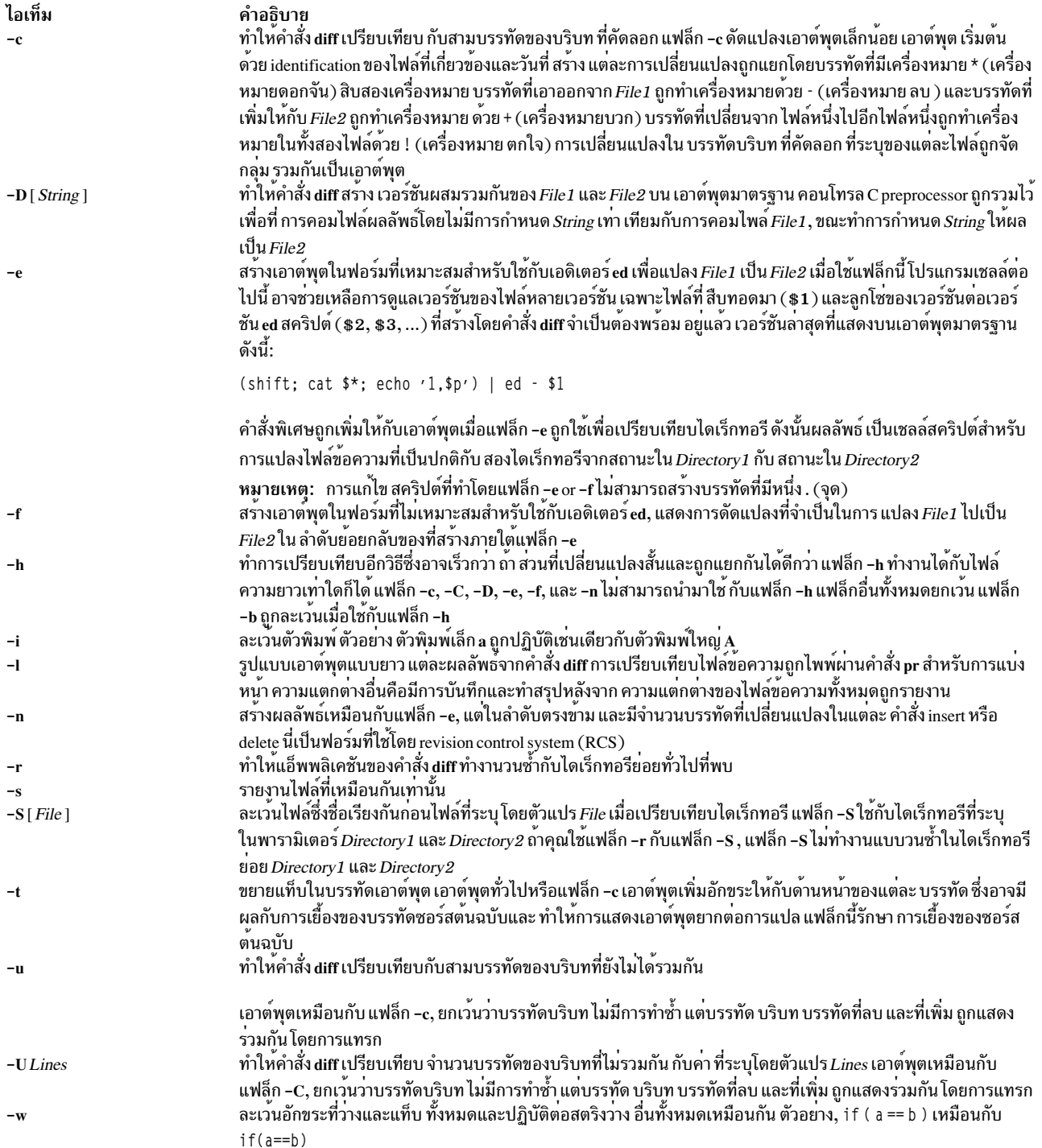

#### <span id="page-161-14"></span><span id="page-161-13"></span><span id="page-161-12"></span><span id="page-161-11"></span><span id="page-161-9"></span><span id="page-161-8"></span><span id="page-161-7"></span><span id="page-161-6"></span><span id="page-161-5"></span><span id="page-161-4"></span>สถานะออก

คำสั่งนี้จะส่งคืนค่าออกดังต่อไปนี้:

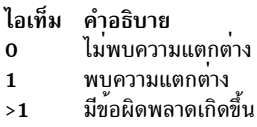

### ตัวอย่าง

1. เมื่อต้องการเปรียบเทียบสองไฟล์ให้ป้อน:

diff chap1.back chap1

ซึ่งจะแสดงความแตกต<sup>่</sup>าง ระหว**่างไฟล์ chap1.bak และ chap1** 

่ 2. เมื่อต้องการเปรียบเทียบสองไฟล์ขณะละเว้นความแตกต่างของจำนวนช่องว่างให้ป้อน:

diff -w prog.c.bak prog.c

ถ้า สองบรรทัดต<sup>่</sup>างกันเฉพาะในจำนวนของช่องว**่างและแท็บระหว**่างคำ คำสั่ง diff –w จะถือว<sup>่</sup>าทั้งสอง เหมือนกัน .ว. เมื่อต<sup>้</sup>องการสร้างไฟล์ที่มีคำสั่ง ที่คำสั่ง ed สามารถใช้เพื่อสร้างไฟล์หนึ่งใหม<sup>่</sup> จากอีกไฟล์ให**้ป**้อน:

diff -e chap2 chap2.old >new.to.old.ed

นี่ เป็นการสร้างไฟล์ชื่อ new.to.old.ed ที่ มีคำสั่งย<sup>่</sup>อย ed เพื่อเปลี่ยน chap2 กลับไปเป็นเวอร์ชันของข<sup>้</sup>อความที่พบ ใน chap2.old ในกรณีส่วนใหญ่, new.to.old.ed เป็นไฟล์ที่เล็กกว่า chap2.old มาก คุณสามารถประหยัดพื้นที่ดิสก์โดย ิการลบ chap2.o1d, และคุณสามารถสร้างไฟล์นี้ขึ้นใหม่ ได้ทุกเวลาโดยป<sup>้</sup>อน:

(cat new.to.old.ed ; echo '1,\$p') | ed - chap2 >chap2.old

คำสั่ง ในวงเล็บเพิ่ม 1 , \$p ให้กับ จุดสิ้นสุดของคำสั่งการแก้ไขที่ส่งไปที่เอดิเตอร์ ed 1 , \$p ทำให้คำสั่ง ed เขียนไฟล์ไปที่ เอาต์พุตมาตรฐานหลังจากทำการแก้ไข จากนั้นลำดับคำสั่ง ที่เปลี่ยนแปลงถูกไพพ์ไปที่คำสั่ง ed ( | ed), และเอดิเตอร์จะ ือ่านเป็นอินพุต มาตรฐาน แฟล็ก - ทำให้คำสั่ง ed ไม่แสดงขนาดไฟล์และข้อมูลพิเศษอื่น เนื่องจากจะไป ผสมกับข<sup>้</sup>อความ ของchap2.old

# ไฟล์

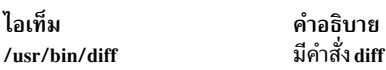

ข้อมลที่เกี่ยวข้อง: คำสั่ง bdiff คำสั่ง cmp คำสั่ง pr การเปลี่ยนทิศทางอินพุตและเอาต์พุต

# คำสั่ง diff $\overline{3}$

# วัตถุประสงค์

เปรียบเทียบสามไฟล์

# ไวยากรณ์

diff $3[-e]-x|-E|-X|-3$  | File1 File2 File3

### คำอธิบาย

้คำสั่ง diff3 เปรียบเทียบไฟล์ สามไฟล์และเขียนข้อมูลช่วงของข้อความที่ต**่างกันไปที่เอาต์พุตมาตรฐาน, มีการแฟล**็ก ด*้*วยโค*้*ด ต่อไปนี้:

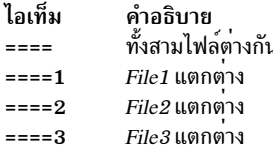

ชนิดของการเปลี่ยนแปลงที่จำเป็นในการแปลงช่วงที่กำหนด ของไฟล์ที่กำหนดเพื่อให้ตรงกับไฟล์อื่นถูกระบุในหนึ่งในสองวิธี ในเอาต์พุต:

ไอเท็ม File:Number1 a File:Number1[,Number2]c <span id="page-163-3"></span>คำอธิบาย ข้อความจะถูกเพิ่มหลังจากหมายเลขบรรทัด Number1 ใน File, โดยที่ File คือ 1, 2 หรือ 3 ขอความในบรรทัดขอบเขต*Number1* ถึงบรรทัด*Number2* จะถูกเปลี่ยน ถ<sup>้</sup>า*Number1* เหมือน กับ Number2 ขอบเขตอาจถูกย<sup>่</sup>อ เป็น Number1

้เนื้อหาของขอบเขตเป็นไปตามการบ<sup>ุ่</sup>งชี้ c เมื่อเนื้อหาของสองไฟล์เหมือนกัน คำสั่ง diff3 ไม**่แสดงเนื้อหาของไฟล์ที่มีตัวเลขต่ำ** ้กว่า. แม้ว่าจะแสดงตำแหน่งของบรรทัดที่เท่ากันสำหรับไฟล์

หมายเหตุ: แก<sup>้</sup>ไขสคริปต์ที่สร้างโดยแฟล็ก -e ที่ไม**่สามารถสร**้าง บรรทัดที่มี . (จุด)

# แฟล็ก

<span id="page-163-2"></span><span id="page-163-1"></span><span id="page-163-0"></span>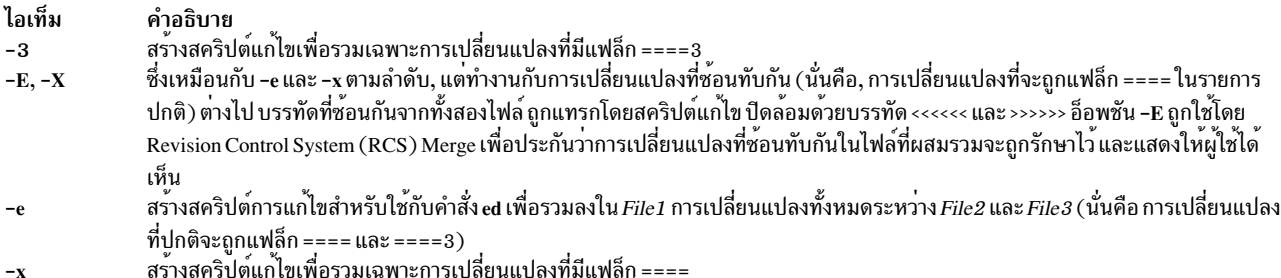

# ตัวอย่าง

เมื่อต<sup>้</sup>องการแสดงรายการความแตกต<sup>่</sup>างระหว<sup>่</sup>างสามไฟล์:

```
diff3 fruit.a fruit.b fruit.c
```

```
ถ้า fruit.a, fruit.b และ fruit.c มีข้อมูลต่อไปนี้:
```
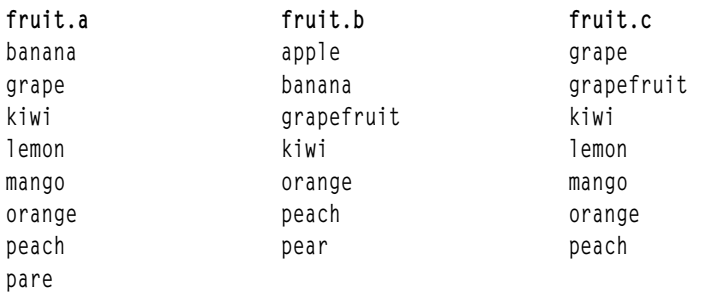

เอาต์พุตจากคำสั่ง diff3 แสดงความแตกต<sup>่</sup>างระหว่างไฟล์เหล่านี้ดังต่อไปนี้ (หมายเหตุทาง ขวาไม**่แสดงในเอาต์พุต**)

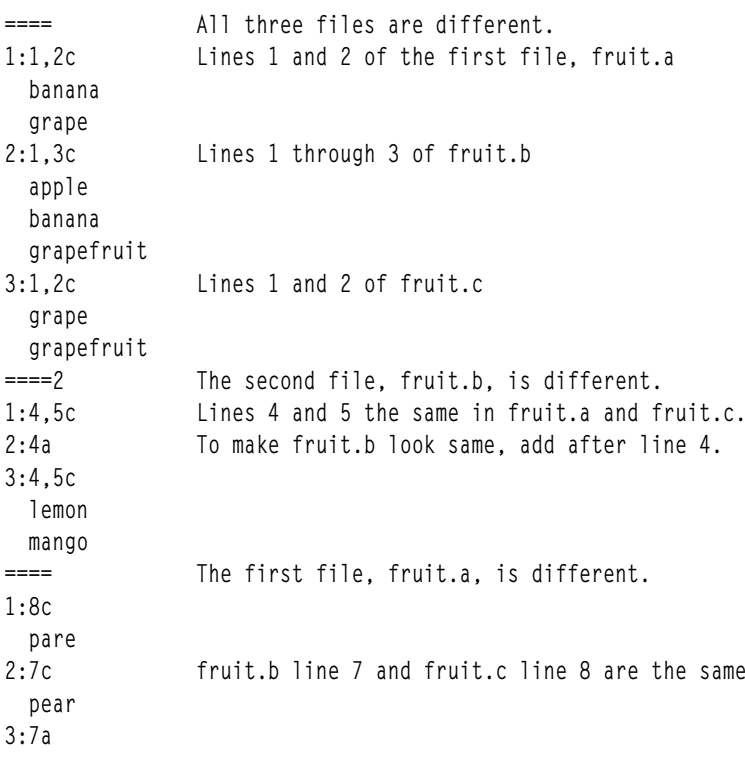

ไฟล์

ไอเท็ม /usr/bin/diff3 /usr/lbin/diff3prog คำอธิบาย ระบุคำสั่ง diff3 ทีเรียกโดยเชลล์สคริปต์ diff3

สิ่งอ<sup>้</sup>างอิงที่เกี่ยวข<sup>้</sup>อง: "คำสั่ง ed หรือ red" ในหน<sup>้</sup>า 297 ข้อมูลที่เกี่ยวข้อง: คำสั่ง Files ิการเปลี่ยนทิศทางอินพุตและเอาต์พุต

# \_<br>คำสั่ง diffmk

# วัตถุประสงค์

ทำเครื่องหมายความแตกต่างระหว่างไฟล์

# ไวยากรณ์

diffmk  $\lceil -abX \rceil - a\cdot b \cdot \rceil - b \rceil - c\cdot b \cdot \rceil - c\cdot b \cdot \rceil - d\cdot b \cdot \rceil - d\cdot b \cdot \r$ 

## คำอธิบาย

ี คำสั่ง diffmk เปรียบเทียบไฟล์ ภาษาอังกฤษที่ระบุโดยพารามิเตอร์*File1* กับไฟล์พารามิเตอร์*File2* จากนั้นจะสร้าง ไฟล์ที่สาม ที่มีการร้องของ .mc (สำหรับการสร้างเครื่องหมายการเปลี่ยนแปลง) สำหรับคำสั่ง nroff และ troff พารามิเตอร์ File1 และ File2 ระบุเวอร์ชันของไฟล์เก่าและใหม่ ตามลำดับ คำสั่ง diffmk เขียนไฟล์ที่สร้างใหม่ ไปที่พารามิเตอร์ File3, ถ้าระบุ, หรือไป ีที่เอาต์พุต มาตรฐาน ไฟล์*File3* มีบรรทัดของไฟล์*File2* รวมทั้งการร้องขอ .mc ตัวจัดรูปแบบที่แทรก เมื่อไฟล์*File3* ถูก จัดรูป แบบ ข้อความที่เปลี่ยนแปลงหรือที่แทรกถูกทำเครื่องหมายโดย। (แทงแนวดิ่ง) ทางขอบขวาของแต่ละบรรทัด \* (เครื่องหมาย ดอกจัน) ในขอบระบุว่าบรรทัดถูกลบ

ถ้าตัวแปรสภาวะแวดล้อม DIFFMARK ถูกกำหนด, จะตั้งชื่อสตริงคำสั่งที่คำสั่ง diffmk ใช้ในการเปรียบเทียบไฟล์ (โดยปกติ คำสั่ง diffmk ใช้คำสั่ง diff) ตัวอย่าง, เพื่อจัดการไฟล์ที่มีขนาดใหญ่ มากได้ดีขึ้น คุณสามารถเซ็ตตัวแปร DIFFMARK เป็น  $diff - h$ 

# พารามิเตอร์

ไอเท็ม คำอธิบาย ระบุไฟล์ภาษาอังกฤษที่ถูกเปรียบเทียบกับไฟล์ที่ระบุ โดยพารามิเตอร์*File2* ผลลัพธ์ของการเปรียบเทียบ ประกอบด<sup>้</sup>วยไฟล์ที่ระบุโดยพารา File1 มิเตอร์*File3* File1 ถูกพิจารณาเป็นไฟล์ "เก<sup>่</sup>า" ระบุไฟล์ภาษาอังกฤษที่ถูกเปรียบเทียบกับไฟล์ที่ระบุ โดยพารามิเตอร์*File1* ผลลัพธ์ของการเปรียบเทียบ ประกอบด<sup>้</sup>วยไฟล์ที่ระบุโดยพารา File<sub>2</sub> มิเตอร์*File3 File2* ถกพิจารณาเป็นไฟล์ "ใหม<sup>่</sup>" ระบุไฟล์ที่มีบรรทัดของไฟล*์ File2* และรวมตัวจัดรูปแบบที่แทรกการร้องขอ .mc สำหรับคำสั่ง nroff และ troff เนื้อหาของไฟล์นี้เป็นผลลัพธ์ File3 ของการเปรียบเทียบระหวางไฟล์ ที่ระบุโดยพารามิเตอร์*File1* และ*File2* เมื่อทำการฟอร์แม็ตข้อความที่เปลี่ยนแปลงถูกทำเครื่องหมายโดย (!) แท**่งแนวดิ่ง ที่ด**้านขอบขวาของแต**่ละบรรทัด \* (เครื่องหมายดอกจัน) ระบุว**่าบรรทัด ถูกลบ ถ<sup>้</sup>าไม**่มีการระบุ***File3* **ผลลัพธ**์ของ การเปรียบ

<span id="page-165-2"></span><span id="page-165-1"></span><span id="page-165-0"></span>เทียบจะถูกเขียนไปที่อินพุตมาตรฐาน

# แฟล็ก

<span id="page-166-4"></span><span id="page-166-3"></span><span id="page-166-2"></span><span id="page-166-1"></span><span id="page-166-0"></span>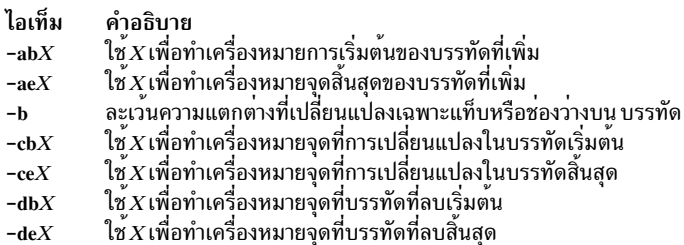

### ตัวอย่าง

1. เมื่อต้องการทำเครื่องหมายความแตกต่างระหว่างสองเวอร์ชันของไฟล์ข้อความให้ป้อน:

```
diffmk chap1.old chap1 chap1.nroff
```
นี่จะสร้างสำเนาของ chap1 ที่มีการร้องของเครื่องหมายการเปลี่ยนแปลง nroff และ troff เพื่อแยกแยะข้อความที่ถูกเพิ่ม, เปลี่ยนแปลง หรือลบจาก chap1.o1d สำเนานี้ถูกบันทึกในไฟล์ chap1.nroff

2. เมื่อต<sup>้</sup>องการทำเครื่องหมายความแตกต<sup>่</sup>างโดยไม<sup>่</sup>มีข<sup>้</sup>อความ nroff และ troff ให้ป<sup>้</sup>อน:

```
diffmk -ab'>>New:' -ae'<<End New' \
chap1.old chap1 chap1.nroff
```
ซึ่งทำให<sup>้</sup>คำสั่ง <mark>diffmk</mark> เขียน >>New: บนบรรทัด ก่อนส่วนของบรรทัดที่เพิ่มใหม่ให<sup>้</sup>กับ chap1 , และ เขียน <<End New บน บรรทัดต่อจาก บรรทัดที่เพิ่ม การเปลี่ยนและการลบยังคงสร้างคำสั่ง nroff และ troff เพื่อใส**่ ( แท**่งแนวดิ่ง ) หรือ \* ( เครื่อง หมายดอกจัน) ในขอบ

3. เมื่อต้องการใช้การร้องขอการทำเครื่องหมายคำสั่ง nroff และ troff อื่นและละเว้นการเปลี่ยนแปลงในช่องว<sup>่</sup>างให<sup>้</sup>ปอน: diffmk -b -cb'.mc %' chap1.old chap1 chap1.nroff

ซึ่งจะฝังคำสั่งที่เครื่องหมายเปลี่ยนแปลงด<sup>้</sup>วย % (เครื่องหมายเปอร์เซ็นต์) นอกจาก I (แท<sup>่</sup>งแนวดิ่ง), และการลบด*้*วย \* (เครื่องหมายดอกจัน) ซึ่งไม่ได้ทำเครื่องหมายการเปลี่ยนแปลงที่เกี่ยวข<sup>้</sup>องเฉพาะจำนวนช่องว<sup>่</sup>าง หรือแท็บที่ต<sup>่</sup>างกัน ระหว่างคำ ( - b)

### ์<br>สิ่งอ<sup>้</sup>างอิงที่เกี่ยวข<sup>้</sup>อง: "คำสั่ง diff" ในหน้า 150

ข้อมูลที่เกี่ยวข้อง: คำสั่ง nroff คำสั่ง troff

# คำสั่ง dig

## วัตถุประสงค์

ยทิลิตีการค้นหา DNS

# ไวยากรณ์

dig [@server] [-b address] [-c class] [-f filename] [-k filename] [-p port#] [-q name] [-t type] [-x addr] [-y [hmac:] name: $key$ [ $-4$ ][ $-6$ ][name][type][class][queryopt...]

 $dig[-h]$ 

```
\text{dig}[global-queryopt...] [query...]
```
### คำอธิบาย

คำสั่ง dig (domain information groper) เป็นทูลที่ยืดหยุ่นสำหรับการสอบถาม DNS name servers คำสั่งทำการ ค<sup>้</sup>นหา DNS และแสดงคำตอบที่ถูกส่งกลับจากเซิร์ฟเวอร์ชื่อ ที่เคียวรี ผู้ดูแลระบบ DNS ส่วนใหญ่ใช้คำสั่ง dig เพื่อแก<sup>้</sup>ไขปัญหา DNS เนื่อง จากความยืดหยุ่น งายต่อการใช้งาน และเอาต์พุตที่ชัดเจน แม้ว่า dig โดยปกติถูก ใช<sup>้</sup>กับอาร์กิวเมนต์บรรทัดคำสั่ง ยังมีแบ็ตช์ โหมดสำหรับการอ่าน การร้องขอการค้นหาจากไฟล์ ไม่เหมือนกับเวอร์ชันก่อนหน้านี้, การเพิ่ม BIND9 ของ dig อนุญาตให<sup>้</sup> เรียกใช้การค้นหาได้หลายครั้ง จากบรรทัดคำสั่ง นอกจากคำสั่งจะถูกแจ<sup>้</sup>งให<sup>้</sup>เคียวรีเซิร<sup>์</sup>ฟเวอร์ชื่อที่เจาะจง คำสั่ง dig จะพยายาม ้ ค้นหาที่แต่ละเซิร์ฟเวอร์ ที่แสดงในไฟล์ /etc/resolv.conf ถ้า คุณไม่ได้ระบุอาร์กิวเมนต์บรรทัดรับคำสั่งหรืออ็อพชัน คำสั่ง dig จะทำการเคียวรี NS สำหรับ "." (root)

เป็นไปได้ที่จะเซ็ตค่าดีฟอลต์ต่อผู้ใช้ สำหรับคำสั่ง dig ผ่านไฟล์ \${HOME}/.digrc คำสั่ง dig อ่านไฟล์นี้และใช้อ็อพชัน ก่อน อาร์กิวเมนต์บรรทัดคำสั่ง

ชื่อคลาส IN และ CH ซ้อนทับกับ IN และ CH ชื่อ โดเมนระดับบน เมื่อคุณคนหาโดเมนระดับบนเหล่านี้ คุณสามารถ ใช้อ็อพชัน -t และ -c เพื่อ ระบุชนิดและคลาสหรือใช้อ็อพชัน -q เพื่อระบุโดเมนเนมหรือใช้ชื่อ IN และ CH

# แฟล็ก

<span id="page-167-8"></span><span id="page-167-7"></span><span id="page-167-6"></span><span id="page-167-5"></span><span id="page-167-4"></span><span id="page-167-3"></span><span id="page-167-2"></span><span id="page-167-1"></span><span id="page-167-0"></span>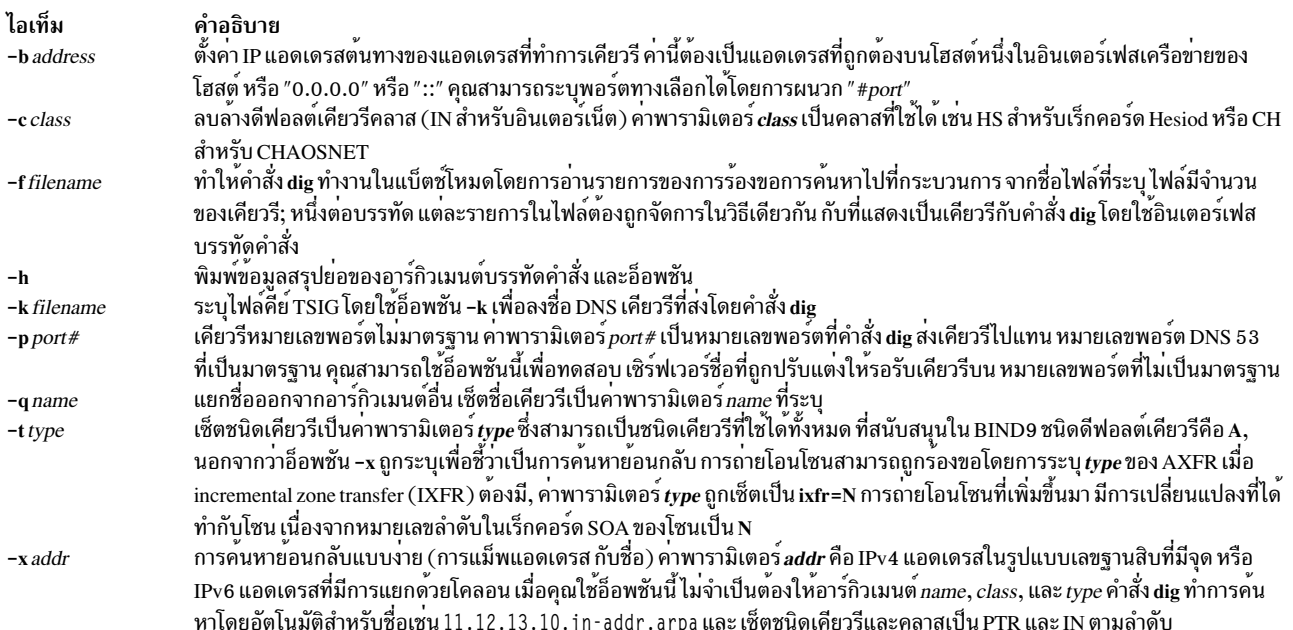

<span id="page-168-0"></span>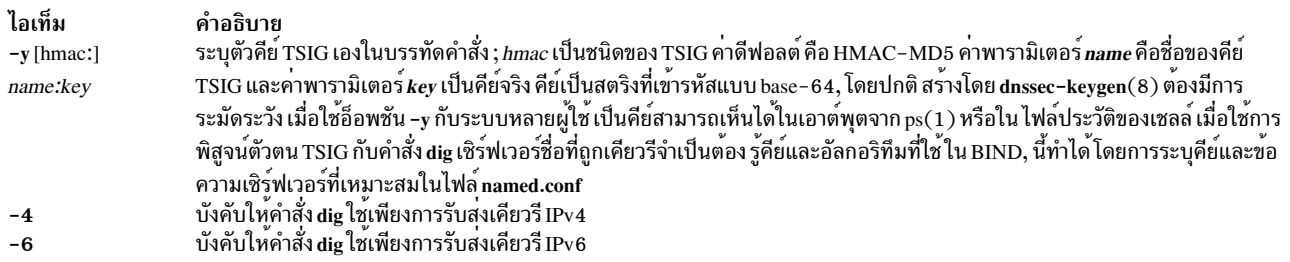

### <span id="page-168-2"></span><span id="page-168-1"></span>พารามิเตอร์

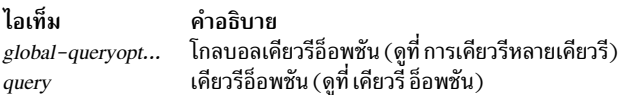

### <span id="page-168-3"></span>เคียวรีอ็อพชัน

คำสั่ง dig มีจำนวนของเคียวรีอ็อพชัน ที่มีผลต**่อการทำงานของการค**้นหา และผลลัพธ์ ที่แสดง บางอ็อพชันเซ็ตหรือรีเซ็ตแฟล็ก ้บิตในส่วนหัวเคียวรี, บางส่วนกำหนดส่วนของคำตอบที่จะถูกพิมพ์, และบางส่วน กำหนดกลยุทธ์ของการหมดเวลาใช้งานและ ระยะหมดเวลาใช้งาน โดยมีรูปแบบ +keyword=value เคียวรีอ็อพชันมีดังนี้:

+[no]tcp

ใช้หรือไม่ใช<sup>้</sup> TCP เมื่อเคียวรีเซิร์ฟเวอร์ชื่อ การทำงานดีฟอลต์ คือใช<sup>้</sup> UDP นอกจากมีการร<sup>้</sup>องขอเคียวรี AXFR หรือ IXFR, ซึ่งในกรณีดังกล่าวจะใช้การเชื่อมต่อ TCP

#### $+[no]vc$

ใช้หรือไม่ใช<sup>้</sup> TCP เมื่อเคียวรีเซิร์ฟเวอร์ชื่อ นี่เป็นไวยากรณ์ อีกแบบของ +[no]tcp มีไว<sup>้</sup>เพื่อ คงความเข*้*ากันได้กับรุ่น ี่ก่อนหน้า ve หมายถึง virtual circuit

#### +[no]ignore

ละเว้นการตัดข้อมูลในการตอบสนอง UDP แทนการทำซ้ำด้วย TCP โดยดีฟอลต์, การทำซ้ำ TCP จะถูกดำเนินการ

+domain=somename

์<br>ตั้งคารายการค้นหาเพื่อให้มีโดเมนเดี่ยว*somename*, ถ้ามีการระบุในโดเมนไดเร็กทีฟ ในไฟล์ /etc/resolv.conf , และเปิดใช<sup>้</sup>การค<sup>้</sup>นหา การประมวลผลรายการ เหมือนกับมีการระบอ็อพชัน +search

#### +[no]search

ใช้หรือไม่ใช้รายการค้นหาที่กำหนดโดยรายการค้นหา หรือโดเมนไดเร็คทีฟในไฟล์ /etc/resolv.conf (ถ้ามี) โดย ดีฟอลต์จะไม่ใช้รายการค้นหา

#### +[no]defname

Deprecated, ปฏิบัติเหมือนเป็นคำพ้องสำหรับ +[no]search

+[no]aaonly

้ตั้งค่าแฟล็ก "<sub>ออ</sub>" ในเดียวรี

#### +[no]adflag

เช็ตหรือไม่เช็ตบิต AD (authentic data) ในเคียวรี ขณะนี้บิต AD มีความหมายมาตรฐานเฉพาะในการตอบกลับ ไม่ใช่ ในเคียวรี แต่ความสามารถในการเซ็ตบิตในเคียวรีมีไว้เพื่อ ความสมบรณ์

#### +[no]cdflag

เซ็ตหรือไม่เซ็ตบิต CD (checking disabled) ในเคียวรี การร้องขอให<sup>้</sup>เซิร์ฟเวอร์ไม่ต้องทำการตรวจสอบความถกต้อง DNSSEC ของการตอบกลับ

+[nolcl แสดงหรือไม่แสดงCLASS เมื่อพิมพ์เร็กคอร์ด

#### +[no]ttlid

ู<br>แสดงหรือไม่แสดง TTL เมื่อพิมพ์เร็กคอร์ด

#### +[no]recursive

สลับคาติดตั้งของบิต RD (recursion desired) ใน คำถาม บิตนี้ถูกเซ็ตโดยดีฟอลต์ ซึ่งหมายความว<sup>่</sup>า dig โดยปกติ .<br>ส่งเคียวรีการเรียกซ้ำ การเรียกซ้ำถูกปิดใช้งานโดยอัตโนมัติเมื่อ เคียวรีอ็อพชัน +nssearch หรือ +trace ถูกใช้

#### +[no]nssearch

เมื่ออ็อพชันนี้ถูกเซ็ต คำสั่ง dig จะพยายามค<sup>้</sup>นหาเชิร์ฟเวอร์ชื่อที่เชื่อถือได<sup>้</sup> สำหรับโซนที่มี ชื่อที่ลังค<sup>้</sup>นหาและแสดงเร็ก ิดอร์ด SOA ที่แต่ละเซิร์ฟเวอร์ชื่อ มีสำหรับโซน

#### +[no]trace

สลับการติดตามพาธตัวแทน จากเซิร์ฟเวอร์ชื่อของ root สำหรับชื่อที่กำลังค<sup>้</sup>นหา การติดตามถูกปิดโดยดีฟอลต์ เมื่อ การติดตาม ถูกเปิดใช<sup>้</sup> คำสั่ง dig สร้างเคียวรีซ้ำ เพื่อแยกแยะชื่อที่กำลังถูกค<sup>้</sup>นหา ซึ่งติดตามการอ<sup>้</sup>างอิง จะเชิร์ฟเวอร์ root, แสดงค<sup>ำ</sup>ตอบจากแต่ละเซิร์ฟเวอร์ที่ถกใช<sup>้</sup> เพื่อแยกแยะการค<sup>้</sup>นหา

#### +[no]cmd

ี สลับการพิมพ์ของหมายเหตุเบื้องต<sup>้</sup>น ในเอาต์พุตการระบุ เวอร์ชันของ dig และเคียวรีอ็อพชันที่ ถูกใช<sup>้</sup> หมายเหตุนี้ถูก พิมพ์โดยดีฟอลต์

#### +[no]short

ให้คำตอบที่กระชับ ค่าดีฟอลต์คือพิมพ์คำตอบใน แบบให้ข้อมูลมาก

#### +[no]identify

้<br>แสดงหรือไม่แสดง IP แอดเดรส และหมายเลขพอร์ตที่ให้กับ คำตอบเมื่อเปิดใช้อ็อพชัน +short ถ้ามีการร้องขอคำ ตอบแบบสั้น ค่าดีฟอลต์จะไม่ แสดงซอร์สแอดเดรสและหมายเลขพอร์ตของเซิร์ฟเวอร์ที่ จัดเตรียมคำตอบ

#### +[no]comments

้สลับการแสดงบรรทัดหมายเหตุในเอาต์พุต คาดีฟอลต์ คือพิมพ์หมายเหตุ

#### $+$ [no]stats

้สลับการพิมพ์สถิติ: เมื่อเคียวรีถูกสร้าง ขนาดของการตอบกับ และอื่นๆ การทำงานดีฟอลต์คือพิมพ์ สถิติเคียวรี

#### $+$ [no]qr

พิมพ์หรือไม่พิมพ์เคียวรีขณะที่ส่งข้อมูล โดยดีฟอลต์ เคียวรีจะไม่ถูกพิมพ์

#### +[no]question

้พิมพ์หรือไม่พิมพ์ส่วนคำถามของเคียวรี เมื่อ คำตอบถูกส่งกลับ ค่าดีฟอลต์คือพิมพ์ส่วนคำถามเป็น ดีฟอลต์

#### +[no]answer

แสดงหรือไม่แสดงส่วนคำตอบของการตอบกลับ ค่าดีฟอลต์ คือแสดง

 $160$  AIX เวอร์ชัน 7.2: ข้อมูลอ้างอิงคำสั่ง วอลุ่ม 2, d - h

+[no]authority

แสดงหรือไม่แสดงส่วนสิทธิของการตอบกลับ ค่าดีฟอลต์ คือแสดง

+[no]additional

แสดงหรือไม่แสดงส่วนเพิ่มเติมของการตอบกลับ ค่าดีฟอลต์ คือแสดง

#### +[no]all

เซ็ตหรือเคลียร์แฟล็กการแสดงผลทั้งหมด

#### +time=T

เช็ตหมดเวลาใช<sup>้</sup>งานสำหรับเคียวรีเป็น  $\pmb{\mathit{T}}$ วินาที คาการหมดเวลาดีฟอลต์ คือ 5 วินาที ความพยายามเช็ตคาพารา ้มิเตอร์ $\,$ ให<sup>้</sup>น้อยกว<sup>่</sup>า 1 มีผล ให<sup>้</sup>คาหมดเวลาใช<sup>้</sup>งานของเคียวรี 1 วินาทีถูกนำมาใช<sup>้</sup>

#### $+$ tries= $A$

เช็ตจำนวนครั้งในการเคียวรี UDP ไปที่เซิร์ฟเวอร์เป็นค่าพารามิเตอร์ $\bm A$  แทนค่าดีฟอลต์ 3 ถ้าค่าพารามิเตอร์ $\bm A$  น้อย ้กว่าหรือ เท่ากับศูนย์ จำนวนการพยายามซ้ำจะถูกปัดเป็น 1

#### $+$ retry=T

เช็ตจำนวนครั้งในการเคียวรี UDP ไปที่เซิร์ฟเวอร์เป็นค่าพารามิเตอร์ Tแทนค่าดีฟอลต์ 2 ไม่เหมือนกับ +tries, กรณี นี้ไม่รวม เคียวรีเริ่มต<sup>้</sup>น

#### $+ndots = D$

เซ็ตจำนวนของจุดที่แสดงในชื่อเป็นค่าพารามิเตอร์ $\bm{D}$ เนื่องจากถูกพิจารณาว่าเป็นค่าสัมบูรณ์ ค่าดีฟอลต์คือหนึ่ง ซึ่งถูกกำหนดโดยใช้คำสั่ง ndots ในไฟล์ /etc/resolv.conf หรือ 1 ถ้าไม่มีคำสั่ง ndots อยู่ ชื่อที่มีจุดน<sup>้</sup>อยกว<sup>่</sup>า ถูกแปล เป็นชื่อสัมพัทธ์และถกค<sup>้</sup>นหาในโดเมนที่ แสดงในไดเร็คทีฟการค<sup>้</sup>นหาหรือโดมนในไฟล<sup>์</sup> /etc/resolv.conf

#### +bufsize=B

เซ็ตขนาดบัฟเฟอร์ข้อความ UDP ที่ประกาศโดยใช<sup>้</sup> EDNS0 เป็นไบต์ **B** ขนาดสูงสุดและต่ำสุดของ บัฟเฟอร์นี้คือ 65535 และ 0, ตามลำดับ ค่าภายนอกช่วงนี้ ถูกปัดขึ้นหรือลงตามความเหมาะสม ค่าอื่นที่ไม่ใช่ศูนย์ ทำให้เคียวรี EDNS ถูกส่ง

#### +edns=#

ระบุเวอร์ชัน EDNS เพื่อทำการเคียวรี คาที่ใช้ได้คือ 0 ถึง 255 การตั้งค่าเวอร์ชัน EDNS ทำให<sup>้</sup>เคียวรี EDNS ถูกส่ง +noedns ลบเวอร์ชัน EDNS ที่จำไว<sup>้</sup>

#### +[no]multiline

พิมพ์เร็กคอร์ดเหมือนกับเร็กคอร์ด SOA ในรูปแบบหลายบรรทัด พร้อมกับหมายเหตุที่อ่านเข้าใจได<sup>้</sup> ดีฟอลต์คือ พิมพ์แต่ละเร็กคอร์ด บนบรรทัดเดียวเพื่อช่วยการวิเคราะห์คำของเครื่องของเอาต์พุต dig

#### +[no]fail

้อย่าลองกับเซิร์ฟเวอร์ถัดไปถ้าคุณได้รับ SERVFAIL ดีฟอลต์คือ ไม่ลองกับเซิร์ฟเวอร์ถัดไป ซึ่งคือการย้อนกลับของ การทำงานตัวแยกแยะ stub ปกติ

#### +[no]besteffort

ุพยายามแสดงเนื้อหาของข้อความที่รูปแบบไม่ถูกต้อง ดีฟอลต์คือไม่แสดงคำตอบที่รูปแบบไม่ถูกต้อง

#### +[no]dnssec

ร้องขอเร็กคอร์ด DNSSEC ให้ถูกส่งโดยการเซ็ตบิต DNSSEC OK (DO) ในเร็กคอร์ด OPT ในส่วนเพิ่มเติมของเคียว รื

+[no]sigchase

ติดตามลูกโซ่ลายเซ็น DNSSEC ต้องการให้คำสั่ง dig ถูกคอมไฟล์ด้วย -DDIG SIGCHASE

+trusted-key=####

ระบุไฟล์ที่มีคีย์ที่เชื่อถือ เพื่อใช้กับ +sigchase แต่ละเร็กคอร์ด DNSKEY ต<sup>้</sup>องอยู่ในบรรทัด ของตัวเอง ถ<sup>้</sup>าไม่มีการระบุ คำสั่ง dig จะคนหา ไฟล์ /etc/trusted-key.key ตามด้วยไฟล์ trusted-key.key ในไดเร็กทอรีปัจจุบัน ต้องการให้คำสั่ง dig ถกคอมไฟล์ด้วย -DDIG SIGCHASE

+[no]topdown

เมื่อติดตามลูกโซ่ลายเซ็น DNSSEC, ทำการตรวจสอบความถูกต้องจากบนลงล่าง ต้องการให้คำสั่ง dig ถูกคอมไฟล์ ด้วย - DDIG SIGCHASE

### เดียวรีหลายเดียวรี

ี การนำ BIND 9 มาใช้ของ dig สนับสนุน การระบุหลายเคียวรีบนบรรทัดคำสั่ง (นอกเหนือจากการสนับสนุน อ็อพชันแบ็ตช์ไฟล์ -f) เคียวรีแต<sup>่</sup>ละเคียวรี สามารถรับชุดแฟล็กของตัวเอง อ็อพชันและเคียวรีอ็อพชัน

ในกรณีนี้แต่ละเคียวรีอาร์กิวเมนต์แสดงแต่ละเคียวรี ในไวยากรณ์บรรทัดคำสั่ง ซึ่งประกอบด้วย อ็อพชัน และ แฟล็กมาตร ฐาน, ชื่อที่จะถูกค<sup>้</sup>นหา, ชนิดเคียวรีทางเลือก, คลาส และเคียวรีอ็อพชันที่ต<sup>้</sup>องระบุให*้*กับเคียวรีนั้น

<span id="page-171-0"></span>ชุดโกลบอลของอ็อพชันเคียวรี ซึ่ง ต<sup>้</sup>องถูกนำมาใช<sup>้</sup>กับเคียวรีทั้งหมด สามารถถูกระบุได<sup>้</sup>เช่นกัน โกลบอลเคียวรี อ็อพชันเหล**่านี้** ้ต้องนำหน้าลำดับค่าชื่อแรก, คลาส, ชนิด, อ็อพชัน, แฟล็ก และเคียวรีอ็อพชันที่ระบุบนบรรทัดคำสั่ง โกลบอลเคียวรี อ็อพชัน (ยกเว<sup>้</sup>นอ็อพชัน +[no]cmd) สามารถ ถูกเขียนทับได<sup>้</sup>โดยชุดเคียวรีจำเพาะของเคียวรีอ็อพชัน ตัวอย<sup>่</sup>างเช่น:

dig +gr www.isc.org any -x 127.0.0.1 isc.org ns +nogr

สตริงคำสั่ง dig นี้แสดงวิธีที่คำสั่ง dig จะถูกใช้จากบรรทัดคำสั่งเพื่อสร้างการค้นหาสามการค้นหา: เคียวรี ทั้งหมดสำหรับ www. isc.org, การคนหาย้อนกลับของ 127.0.0.1, และเคียวรีสำหรับบเร็กคอร์ด NS ของ isc.org โกลบอล เคียวรีอ็อพชันของ +qr ถูกนำมาใช<sup>้</sup> เพื่อให<sup>้</sup> คำสั่ง dig แสดงเคียวรีเริ่มต<sup>้</sup>นที่สร้าง สำหรับแต<sup>่</sup>ละการค<sup>้</sup>นหา เคียวรีสุดท้ายมีโลคัลเคียวรีอ็อพชันของ +noqr, ซึ่งหมายถึงว่าคำสั่ง dig ไม่พิมพ์เคียวรีเริ่มต้นเมื่อทำการค้นหาเร็กคอร์ด NS สำหรับ isc.org

### การสนับสนุน IDN

้ถ้าคำสั่ง dig ได้ถูกสร้างโดยมีการสนนับสนุน internationalized domain name (IDN) คำสั่งสามารถรับและแสดงโดเมนเนม non-ASCII ได้ คำสั่ง dig แปลงการเข้ารหัสอักขระ ของโดเมนเนมอย่างเหมาะสม ก่อนการส่งการร้องขอไปที่เซิร์ฟเวอร์ DNS ี หรือแสดงการตอบกลับจากเซิร์ฟเวอร์ ถ้าคุณต้องการ ปิดการสนับสนุน IDN ให้กำหนดตัวแปรสภาวะแวดล้อม IDN DISABLE ; การสนับสนุน IDN ต่อไปนี้ถูกปิดใช้งาน ถ<sup>้</sup>าตัวแปร ถูกเช็ตเมื่อคำสั่ง dig รัน

### ตัวอย่าง

การรองขอตามปกติของ dig มีลักษณะดังนี้: dig @server name type

โดยที่:

ี ชื่อหรือ IP แอดเดรสของเซิร์ฟเวอร์ชื่อที่จะเคียวรี ซึ่งสามารถเป็น IPv4 แอดเดรสในรูปแบบเลขฐานสิบที่มึจุด หรือ server IPv6 แอดเดรสที่มี การแยกด้วยโคลอน เมื่อเซิร์ฟเวอร์อาร์กิวเมนต์ที่ระบุเป็นชื่อโฮสต์, คำสั่ง dig วิเคราะห์ชื่อนั่น

ก่อนทำการเคียวรี เซิร์ฟเวอร์ชื่อ ถ้าไม่มีการกำหนดเซิร์ฟเวอร์อาร์กิวเมนต์ คำสั่ง dig ค<sup>ั</sup>นหาข้อมูลในไฟล์ /etc/resolv. conf และเคียวรี เซิร์ฟเวอร์ชื่อตามรายการในนั้น การตอบกลับจากเซิร์ฟเวอร์ชื่อที่ ตอบสนองถกแสดง

- ชื่อของรีซอร์สเร็กคอร์ดที่ถูกค้นหา name
- ระบุชนิดของเคียวรีที่ต้องการ ANY, A, MX, SIG, และอื่นๆ ค่าอาร์กิวเมนต์ type ที่ใช้สามารถเป็นชนิดเคียวรีที่ถูก type ต้องทกแบบ ถ้าไม่มีการกำหนดอาร์กิวเมนต์ type คำสั่ง dig ทำการค้นหา เร็กคอร์ด A

# ไฟล์

ไอเท็ม คำอธิบาย /etc/resolv.conf \${HOME}/.digrc

### สิ่งค้างอิงที่เกี่ยวข้อง:

"คำสั่ง host9" ในหน้า 794 "คำสั่ง dnssec-keygen" ในหน้า 178 ข้อมูลที่เกี่ยวข้อง: คำสั่ง named9 คำสั่ง named-checkconf

# คำสั่ง digest

#### **Purpose**

แปลงรูปแบบ ASCII ของไฟล์ /etc/qconfig เป็นไฟล์ /etc/qconfig.bin ไบนารี เวอร์ชันของคิว configuration ที่ใช้โดยคำสั่ง qdaemon คำสั่งนี้ไม่ควรถูกปอนบนบรรทัดคำสั่ง; คำสั่งนี้ถูกเรียกโดยคำสั่ง qdaemon

# ไวยากรณ์

/usr/lib/lpd/digest ASCIIFile BinaryFile

### คำอธิบาย

้คำสั่ง digest ยอมรับ อินพุตไฟล์ที่เป็นอักขระ ASCII และแปลงไปเป็นไบนารีไฟล์ คำสั่งนี้ ถูกใช้เฉพาะโดยคำสั่ง qdaemon เพื่อแปลงไฟล์/etc/gconfig เป็นไบนารีเวอร์ชันของไฟล์, ไฟล์/etc/gconfig.bin

### ไฟล์

ไอเท็ม /etc/qconfig /usr/sbin/qdaemon /etc/qconfig.bin

#### ข้อมูลที่เกี่ยวข้อง:

คำสั่ง qdaemon

# คำสั่ง dircmp

วัตถุประสงค์

้ เปรียบเทียบสองไดเร็กทอรีและเนื้อหาของไฟล์ปกติ

# ไวยากรณ์

diremp  $[-d]$   $[-s]$   $[-wnum]$  Directory 1 Directory 2

### คำอธิบาย

คำสั่ง dircmp เปรียบเทียบ สองไดเร็กทอรีที่ระบุโดยพารามิเตอร์ $\dot{D}$ irectory1 และ $\dot{D}$ irectory2 และเขียนข้อมูลเกี่ยวกับเนื้อหา ุ ของ ไดเร็กทอรีไปที่เอาต์พุตมาตรฐาน อันดับแรก คำสั่ง dircmp เปรียบเทียบชื่อไฟล์ในแต่ละไดเร็กทอรี ถ<sup>้</sup>าชื่อไฟล์เหมือนกัน ี แสดงใน ทั้งสองไดเร็กทอรี่, คำสั่ง dircmp เปรียบเทียบเนื้อหาของทั้งสอง ไฟล์

ในเอาต์พุตคำสั่ง dircmp แสดง ไฟล์ที่ไม่ซ้ำในแต่ละไดเร็กทอรี จากนั้นแสดงไฟล์ที่มีชื่อเหมือนกัน ในทั้งสองไดเร็กทอรี แต่มี ้เนื้อหาต<sup>่</sup>างกัน ถ<sup>้</sup>าไม<sup>่</sup>มีการระบุแฟล็ก จะแสดงไฟล์ที่มีเนื้อหาเหมือนกันเช<sup>่</sup>นเดียวกับชื่อที่เหมือนกัน ในทั้งสองไดเร็กทอรี

คำสั่ง diff -r มีฟังก์ชันเหมือนกับคำสั่ง dircmp

# แฟล็ก

```
ไอเท็ม คำอธิบาย
          ..............<br>แสดงเวอร์ชันของเนื้อหาไฟล์ที่ต่างกัน สำหรับแต่ละชื่อไฟล์ทั่วไป รูปแบบที่แสดงเหมือนกับในคำสั่ง diff
-dไม่แสดงชื่อไฟล์ที่เหมือนกัน
-\mathbf{s}เปลี่ยนความกว<sup>้</sup>างของเอาต<sup>ั</sup>พฺตเป็นจำนวนของอักขระnum
-\mathbf{w}num
```
#### สถานะออก

คำสั่งนี้จะส่งคืนค่าออกดังต่อไปนี้:

คำอธิบาย มีไฟล์คอนฟิกูเรชันคิว มีการคิว daemon มีเวอร์ชันไบนารีแบบย<sup>่</sup>อของไฟล<sup>์</sup>/etc/qconfig

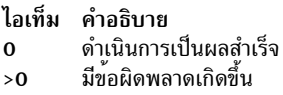

หมายเหตุ: ความแตกต่าง ในเนื้อหาไดเร็กทอรีไม่ถือว่าเป็นข้อผิดพลาด

### ตัวอย่าง

1. เมื่อต้องการทำสรุปความแตกต่างระหว่างไฟล์ใน สองไดเร็กทอรี ให้พิมพ์ดังต่อไปนี้:

dircmp proj.ver1 proj.ver2

นี่จะแสดงสรุปของความแตกต่างระหว่างไดเร็กทอรี proj . ver1 และ proj . ver2 รายการสรุปแยกไฟล์ที่พบเฉพาะใน หนึ่งไดเร็กทอรีหรืออีกไดเร็กทอรี และที่พบในทั้งสองไดเร็กทอรี ถ้าไฟล์พบในทั้งสองไดเร็กทอรี คำสั่ง dircmp จะทำ หมายเหตุว่าเหมือนกันหรือไม่

่ 2. เมื่อต้องการแสดงรายละเอียดของความแตกต<sup>่</sup>างระหว**่างไฟล์ให**้พิมพ์ดังนี้:

dircmp -d -s proj.ver1 proj.ver2

แฟล็ก -s ยับยั้งข้อมูลเกี่ยวกับไฟล์ที่เหมือนกัน แฟล็ก -d แสดง diff แสดงแต่ละไฟล์ที่ต่างกัน ที่พบในทั้งสองไดเร็กทอรี

่ 3. เมื่อต้องการแสดงรายละเอียดของความแตกต่างระหว่างไฟล์ด้วยความกว้างของ บรรทัดเอาต์พตเซ็ตเป็น 90 อักขระ ให<sup>้</sup>พิบพ์ดังบี้·

\$dircmp -w 90 dir1 dir2

# ไฟล์

ไอเท็ม คำอธิบาย /usr/bin/dircmp ้ มีคำสั่ง dircmp

# ข้อมูลที่เกี่ยวข้อง

้คำสั่ง cmp.คำสั่ง diff

ไดเร็กทอรีใน*Operating system and device management* อธิบาย โครงสร*้*างและคุณสมบัติของไดเร็กทอรีในระบบไฟล<sup>์</sup>

การเปลี่ยนทิศทางอินพุตและเอาต์พุต ใน*Operating system and device management* อธิบายวิธี ที่ระบบปฏิบัติการประมวลผล อินพุตและเอาต์พุต สิ่งอ<sup>้</sup>างอิงที่เกี่ยวข<sup>้</sup>อง: "คำสั่ง diff" ในหน<sup>้</sup>า 150 ข้อมูลที่เกี่ยวข้อง: คำสั่ง cmp คำสั่งไดเร็กทอรี ิการเปลี่ยนทิศทางอินพุตและเอาต์พุต

# ีดำสั่ง dirname

# วัตถุประสงค์

เขียนข้อมูลทั้งหมดนอกจากส่วนสุดท้ายของ พาธที่ระบุไปที่เอาต์พุตมาตรฐาน

# ไวยากรณ์

dirname Path

# คำอธิบาย

คำสั่ง dirname อ่านชื่อพาธที่ระบุ ลบทั้งหมดยกเว<sup>้</sup>น / (slash) สุดท้ายและอักขระ ที่ต่อท้าย, และเขียนผลลัพธ์ไปที่เอาต์พุต<br>มาตรฐาน ถ้าไม่มีอักขระที่ตามด้วย / สุดท้าย, คำสั่ง dirname จะใช้ / ที่อยู่ถัดจากสุดท้าย แล้วละเว้นอัก คำสั่ง dirname ใช<sup>้</sup>กฎต<sup>่</sup>อไปนี้ในการสร*้*างชื่อพาธ:

- 1. ถ<sup>้</sup>าพารามิเตอร*์ Path* เป็น // (สแลชคู่) หรือถ<sup>้</sup>าพารามิเตอร์ *Path* ประกอบด้วยอักขระ สแลชทั้งหมด ให<sup>้</sup>เปลี่ยน สตริงเป็น / (สแลช) เดียว ข้าม ขั้นตอน 2 ถึง 7
- 2. ลบอักขระ / ท<sup>้</sup>ายจากพาธ<sub>ี</sub> ที่ระบุ
- 3. ถ้าไม่มีอักขระ / เหลือในพารามิเตอร์*Path* ให<sup>้</sup>เปลี่ยนพาธเป็น . (จุด) เดียวข้ามขั้นตอน 4 ถึง 7
- 4. ลบส่วนท้ายที่ไม่ใช่อักขระ slash ออกจาก พาธ
- 5. ถ้าพาธส่วนที่เหลือคือ // (slash ค), ให้ไปที่ขั้นตอนที่ 6
- 6. ลบอักขระ slash ส่วนท้ายออกจาก พาธ
- 7. ถ้าพาธที่เหลืออยู่ว่าง ให้เปลี่ยน พาธเป็น / เดี่ยว

ตัวอย่าง ป<sup>้</sup>อน:

dirname  $11$ 

ผลลัพธ์ใน / (slash) เดี่ยว ป<sup>้</sup>อน:

 $dirname /a/b/$ 

ผลลัพธ์ใน /a ปคน:

dirname a

```
ผลลัพธ์ใน . (จุด) ปอน:
```
dirname a/b

ผลลัพธ์ในชื่อพาธ ล

ี คำสั่ง dirname และ basename โดยปกติถูกใช<sup>้</sup>ภายในการแทนที่คำสั่ง ภายในเชลล์โพรซีเดอร์เพื่อระบุชื่อไฟล์เอาต์พุตที่ มี ความผันแปรของชื่อไฟล์อินพุตที่ระบุ

#### สถานะออก

้คำสั่งนี้จะส่งคืนค่าออกดังต่อไปนี้:

ไอเท็ม คำอธิบาย ดำเนินการเป็นผลสำเร็จ  $\mathbf{0}$ มีข้อผิดพลาดเกิดขึ้น  $>0$ 

### ตัวอย่าง

เมื่อต<sup>้</sup>องการสร้างชื่อของไฟล์ที่อยู่ในไดเร็กทอรีเดียวกัน กับไดเร็กทอรีอื่น ให<sup>้</sup>ป<sup>้</sup>อน: AOUTFILE='dirname \$TEXTFILE'/a.out

นี่เป็นการเซ็ตตัวแปรเชลล์ A0UTFILE ให<sup>้</sup>เป็นชื่อของไฟล์ <mark>a.out</mark> ที่อยู่ใน ไดเร็กทอรีเดียวกับ TEXTFILE ถ<sup>้</sup>า TEXTFILE คือ /home/fran/prog.c, คาของ dirname \$TEXTFILE คือ/home/fran และ AOUTFILE กลายเป็น/home/fran/a.out

# ไฟล์

ไอเท็ม คำอธิบาย มีคำสั่ง dirname /usr/bin/dirname

ข้อมูลที่เกี่ยวข้อง: คำสั่ง basename คำสั่ง sh

# ี คำสั่ง disable

คำสั่ง disable มีข้อมูลสำหรับ AIX Print Subsystem disable และ System V Print Subsystem disable

# วัตถุประสงค์

ปิดใช้งานอุปกรณ์พรินเตอร์คิว

# ไวยากรณ์

disable [-c] [-rReason] PrinterName...

### คำอธิบาย

้คำสั่ง disable ปิดใช<sup>้</sup>งาน หรือออฟไลน์อุปกรณ์พรินเตอร์คิวที่ระบุโดยพารามิเตอร*์ PrinterName* 

หมายเหตุ: คุณ ต้องมีสิทธิผู้ใช้ root หรือเป็นสมาชิกกลุ่ม group ในการรันคำสั่งนี้

### แฟล็ก

<span id="page-177-2"></span><span id="page-177-1"></span>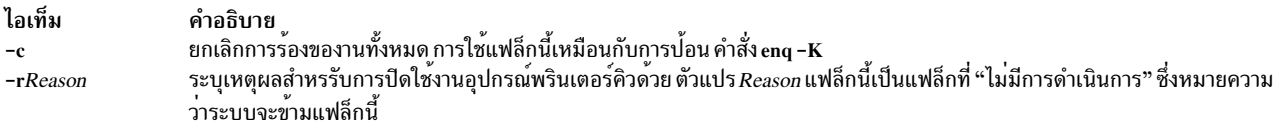

### ความปลอดภัย

Attention RBAC users and Trusted AIX users: This command can perform privileged operations. Only privileged users can run privileged operations. For more information about authorizations and privileges, see Privileged Command Database in Security. For a list of privileges and the authorizations associated with this command, see the Issecattr command or the getcmdattr subcommand.

### ตัวอยาง

1. เมื่อต้องการออฟไลน์พรินเตอร์คิว 1p0 โดยไม่ต้องรองานพิมพ์ปัจจุบันให**้เสร็จสิ้น พิมพ์**:

disable -c lp0

่ 2. เมื่อต้องการออฟไลน์พรินเตอร์คิว 1p0 หลังจากงานพิมพ์ทั้งหมดเสร็จสิ้นให้พิมพ์:

disable lp0

# ไฟล์

ไอเท็ม คำอธิบาย daemon การจัดการคิว /usr/sbin/qdaemon ไฟล์คอนฟิกูเรชันคิว /etc/qconfig มีส่วนย<sup>่</sup>อย, ไบนารีเวอร์ชันของไฟล์/etc/qconfig /etc/qconfig.bin การรองขอคิว /var/spool/lpd/qdir/\* ข้อมูลบนสถานะของอุปกรณ์ /var/spool/lpd/stat/\* ้สำเนาชั่วคราวของไฟล<sup>์</sup>ที่คิว /var/spool/qdaemon/\*

## <span id="page-177-0"></span>คำสั่ง System V Print Subsystem disable

วัตถุประสงค์

ปิดทำงานพรินเตอร์ LP

### ไวยากรณ์

disable [flags] printers

#### คำอธิบาย

ี คำสั่ง disable หยุดการทำงาน พรินเตอร์ที่มีการกำหนดชื่อ, ปิดทำงานจากการพิมพ์การร้องขอที่ส่งโดย Ip โดยดีฟอลต์ การ ร้องขอที่กำลังพิมพ์อยู่บนพรินเตอร์ที่กำหนด จะถูกพิมพ์ทั้งหมดบนพรินเตอร์เดียวกันหรือ บนสมาชิกของพรินเตอร์คลาส เดียวกัน ถ้าพรินเตอร<sup>์</sup>เป็นแบบรีโมต คำสั่งนี้จะหยุดการส่งข้อมูลงานไปที่ระบบรีโมตเท่านั้น คำสั่ง disable ต้องถูกรันบนระบบ ้รีโมต เพื่อปิดการทำงานพรินเตอร์ (รัน Ipstat -p เพื่อรับสถานะของพรินเตอร์)

ู้ชื่อพรินเตอร์เป็น*คำที่กำหนดโดยระบบ* ดังนั้น ควรถูกจำกัดเป็นอักขระ ASCII ตัวพิมพ์ใหญ่และตัวพิมพ์เล็ก

 $168$  AIX เวอร์ชัน 7.2: ข้อมูลอ้างอิงคำสั่ง วอลุ่ม 2, d - h

```
ถ้าคุณป<sup>้</sup>อน disable -?, ระบบจะแสดงข้อความการใช<sup>้</sup> คำสั่งและส่งกลับ 0
```
# แฟล็ก

```
ยกเลิกการร้องขอที่พิมพ์อยู่ขณะนี้ บนพรินเตอร์ที่ มีการกำหนด แฟล็กนี้ไม่สามารถถูกใช้กับแฟล็ก -w ถ้าพรินเตอร์
-cเป็นแบบรีโมต แฟล็ก -c จะถูกละเว<sup>้</sup>น
```
#### -r reason

กำหนด*reason* สำหรับการปิดพรินเตอร์*reason* นี้ใช*้*กับ *พรินเตอร์ทั้งหมดที่ระบุreason* นี้ถูกรายงานโดย Ipstat -p *reason* ต้องอยู่ในเครื่องหมายคำพูด ถ้ามีช่องว<sup>่</sup>าง เหตุผลดีฟอลต์คือ*unknown reason* สำหรับพรินเตอร์ที่มีอยู่และ new printer สำหรับพรินเตอร์ ที่เพิ่งเพิ่มให้กับระบบ แต่ยังไม่ได้เปิดใช้

ระจนกระทั่งการร้องขอที่ถูกพิมพ์ในขณะนี้เสร็จสิ้นก่อนการปิดทำงาน พรินเตอร์ที่ระบุ  $-W$ แฟล็กนี้ไม่สามารถใช<sup>้</sup>กับแฟล็ก -c ถ<sup>้</sup>าพรินเตอร์เป็นแบบรีโมต แฟล็ก -W จะถกละเว<sup>้</sup>น

### ความปลอดภัย

Attention RBAC users and Trusted AIX users: This command can perform privileged operations. Only privileged users can run privileged operations. For more information about authorizations and privileges, see Privileged Command Database in Security. For a list of privileges and the authorizations associated with this command, see the **Issecattr** command or the getcmdattr subcommand.

# ไฟล์

/var/spool/lp/\*

สิ่งอ<sup>้</sup>างอิงที่เกี่ยวข<sup>้</sup>อง: "คำสั่ง enable" ในหน้า 382 ข้อมลที่เกี่ยวข้อง: คำสั่ง cancel คำสั่ง lp ิการเริ่มทำงานและหยุดทำงานคิวงานพิมพ์

# ี คำสั่ง diskusg

# วัตถุประสงค์

```
สร้างข้อมูลแอคเคาต์ดิสก์ตาม ID ผู้ใช<sup>้</sup>
```
# ไวยากรณ์

```
diskusg [-X] [-U Max Users] [-i FileListName ] [-p File ] [-u File ] [-v]-s [ File ... ] | FileSystem ... }
```
### คำอธิบาย

คำสั่ง diskusg สร้าง ข้อมูลแอคเคาต์ดิสก์ จากข้อมูลในไฟล์ที่ระบุ ด้วยพารามิเตอร์ File หรือ FileSystem หรือจากอินพุตมาตร ฐาน คำสั่ง diskusg เขียน หนึ่งเร็กคอร์ดต่อผู้ใช้ไปที่เอาต์พุตมาตรฐาน คำสั่งนี้ถูกเรียกโดยคำสั่ง dodisk ซึ่งรันได้ภายใต<sup>้</sup> cron daemon เอาต์พุตอยู่ในรูปแบบต่อไปนี้:

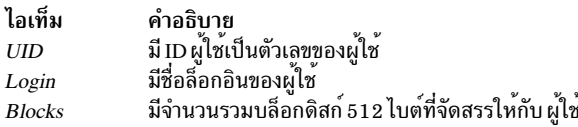

เอาต์พุตของคำสั่งนี้กลายเป็นอินพุตของคำสั่ง acctdisk ซึ่งแปลง ข้อมูลไปเป็นเร็กคอร์ดแอคเคาต์รวม เร็กคอร์ดแอคเคาต์รวม ถกผนวกกับเร็กคอร์ดแอคเคาต์รวมอื่นเพื่อสร้างรายงานประจำวัน

้ถ้าคุณระบุพารามิเตอร์*FileSystem* คำสั่ง diskusg จะอ่าน i-nodes ของระบบไฟล์ ที่ระบุเพื่อสร้างข้อมูลการใช<sup>้</sup> พารามิเตอร์ FileSystem ต้องเป็นชื่อไฟล์พิเศษของอุปกรณ์ระบบไฟล์ ตัวอย่าง ใช้อุปกรณ์/dev/hd4 แทนไดเร็กทอรี / (root) เพื่อสร้างข้อ มลการใช้สำหรับ ระบบไฟล์ root

้ถ้าคุณระบุพารามิเตอร์*File* , อินพุตต้องเป็นรูปแบบเอาต์พุต diskusg

สำหรับข้อมลเพิ่มเติมเกี่ยวกับการใช้งานดิสก์ ดที่คำสั่ง acctdusg

หมายเหตุ: คำสั่งนี้ใช้สำหรับอุปกรณ์โลคัลเท่านั้น

แฟล็ก

<span id="page-179-6"></span><span id="page-179-3"></span><span id="page-179-2"></span><span id="page-179-1"></span>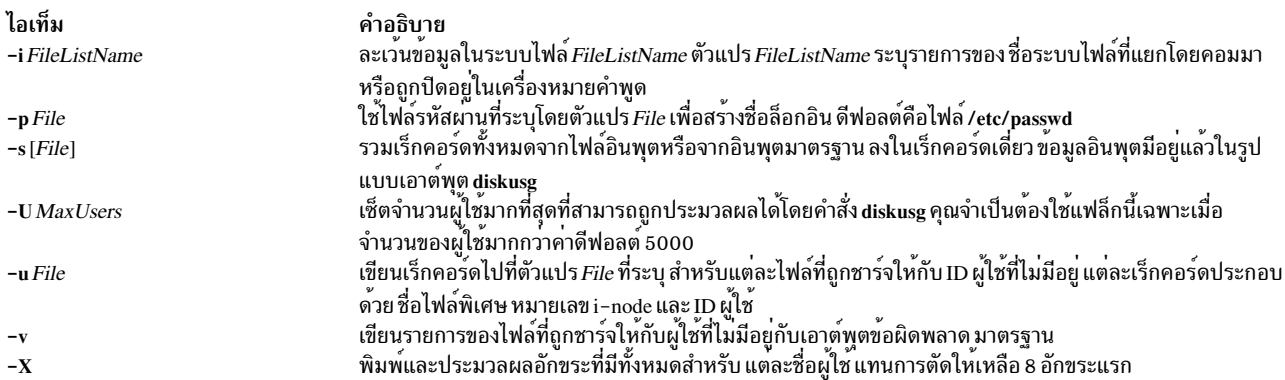

#### <span id="page-179-5"></span><span id="page-179-4"></span><span id="page-179-0"></span>ความปลอดภัย

การควบคุมสิทธิ์เข<sup>้</sup>าถึง: คำสั่งนี้ควรให<sup>้</sup>สิทธิในการเรียกใช<sup>้</sup>งาน (x) สำหรับการเข้าถึงให<sup>้</sup>กับสมาชิกของกลุ**่ม** adm

Attention RBAC users and Trusted AIX users: This command can perform privileged operations. Only privileged users can run privileged operations. For more information about authorizations and privileges, see Privileged Command Database in Security. For a list of privileges and the authorizations associated with this command, see the Issecattr command or the getcmdattr subcommand.
### <span id="page-180-0"></span>์ตัวอย่าง

เมื่อต<sup>้</sup>องการสร้างข้อมูลแอคเคาต์ดิสก์รายวัน ให<sup>้</sup>เพิ่ม บรรทัดเหมือนดังต่อไปนี้ให้กับไฟล์/var/spool/cron/crontab/root :  $0.2$  \* \* 4 /usr/sbin/acct/dodisk

คำสั่งนี้บอก cron daemon ให<sup>้</sup>รัน คำสั่ง dodisk เวลา 2 a.m. (02) ทุกวันพฤหัสบดี (4) คำสั่ง dodisk เรียกทั้งคำสั่ง diskusg และ acctdisk

หมายเหตุ: เมื่อต้องการดำเนินการตัวอย่างนี้ คุณ ต้องมีสิทธิ root

### ไฟล์

ไอเท็ม /usr/sbin/acct/diskusg /etc/passwd

คำอธิบาย มีคำสั่ง diskusg 

### ข้อมูลที่เกี่ยวข้อง:

คำสั่ง acctdisk รูทีนย่อย acct รูปแบบไฟล<sup>์</sup> acct การจัดทำแอคเคาต์ระบบ

# คำสั่ง dispgid

### วัตถุประสงค์

แสดงรายการของชื่อกลุ่มที่ใช้ได้ทั้งหมด

### ไวยากรณ์

dispgid

#### คำอธิบาย

คำสั่ง dispgid สามารถใช<sup>้</sup>เพื่อแสดงรายการของชื่อกลุ่มทั้งหมดบนระบบ (หนึ่งชื่อต<sup>่</sup>อบรรทัด) ไม**่มีพารามิเตอร์สำหรับคำสั่งนี้** ไฟล์ต่อไปนี้ถูกเข้าถึงในโหมดอ่านอย่างเดียวเพื่อเรียกข้อมูล:

- /etc/passwd
- /etc/group
- /etc/security/user
- /etc/security/limits
- /etc/security/group
- /etc/security/environ

#### สถานะออก

- คำสั่งดำเนินการเสร็จด้วยผลสำเร็จ  $\mathbf 0$
- มีข้อผิดพลาดเกิดขึ้น  $>0$

#### ตัวอยาง

1. เมื่อต้องการแสดงรายการกลุ่มที่ใช้ได้ทั้งหมดในเครื่อง ให<sup>้</sup>ปอนคำสั่ง dispgid ดังนี้:

dispgid

เอาต์พุตคล้ายกับตัวอย่างต่อไปนี้:

system staff bin sys adm uucp mail security cron printq audit ecs nobody usr perf

### ไฟล์

ไอเท็ม  $/usr/sbin/dispgid$ /etc/group

#### สิ่งอ้างอิงที่เกี่ยวข้อง:

"คำสั่ง dispuid"

# ี คำสั่ง dispuid

### วัตถุประสงค์

แสดงรายการของชื่อผู้ใช้ทั้งหมดที่ใช้ได้

### ไวยากรณ์

#### dispuid

คำอธิบาย มีคำสั่ง dispgid มีข้อมูลกลุ่ม

#### คำอธิบาย

คำสั่งนี้สามารถใช<sup>้</sup>เพื่อแสดงรายการของชื่อผู้ใช*้ทั้งหมดบนระบบ (หนึ่งบรรทัดต*่อชื่อ) ไม**่มีพารามิเตอร์สำหรับคำสั่งนี้ ไฟล**์ต*่*อ ไปนี้ถูกเข้าถึงในโหมดอ่านอย่างเดียวเพื่อเรียก ข้อมูลผู้ใช้:

- /etc/passwd
- /etc/security/user
- /etc/security/user.roles
- /etc/security/limits
- /etc/security/environ
- /etc/group
- /etc/group

#### สถานะออก

- ้คำสั่งดำเนินการเสร็จด้วยผลสำเร็จ  $\Omega$
- มีข้อผิดพลาดเกิดขึ้น  $>0$

#### ตัวอยาง

1. เมื่อต้องการแสดงรายการของผู้ใช้ที่ใช้ได้ในเครื่องของคุณให<sup>้</sup>ปอนคำสั่ง dispuid ดังนี้:

dispuid

#### เอาต์พุตคล้ายกับตัวอย่างต่อไปนี้:

root daemon bin sys adm uucp guest nobody 1<sub>pd</sub> invscout imnadm user1

### ไฟล์

ไอเท็ม /usr/sbin/dispuid /etc/passwd

#### สิ่งอ<sup>้</sup>างอิงที่เกี่ยวข้อง: "คำสั่ง dispgid" ในหน้า 171

คำอธิบาย มีคำสั่ง dispuid มีข้อมูลรหัสผ่าน

# ี คำสั่ง dist

### วัตถุประสงค์

จัดสรรข้อความใหม่ไปที่แอดเดรสเพิ่มเติม

### ไวยากรณ์

dist [ + Folder ] [ -nodraftfolder | -draftfolder + Folder ] [ Message | -draftmessage Message ] [ -annotate [ -inplace | -noinplace | | -noannotate | [ -form FormFile | [ -editor Editor | -noedit | [ -nowhatnowproc | -whatnowproc Program ]

### คำอธิบาย

คำสั่ง dist มี อินเตอร์เฟสสำหรับการจัดสรรข้อความที่มีอยู่ใหม่ ไปที่รายการของแอดเดรสใหม่ โดยดีฟอลต์คำสั่ง dist คัดลอก ข้อความปัจจุบัน ในโฟลเดอร์ปัจจุบันไปที่ไฟล์ UserMHDirectory/draft และเริ่มต<sup>้</sup>นเอดิเตอร์ เมื่อต<sup>้</sup>องการระบุข้อความในโฟล เดอร์ปัจจุบัน ที่ไม่ใช่ค่าดีฟอลต์ให้ใช<sup>้</sup>พารามิเตอร์ Message

ู<br>เมื่อเริ่มต้น เอดิเตอร์จะพร้อมต์ให้คุณป**้อนค**่า สำหรับแต่ละฟิลด์ส่วนหัว คำสั่ง dist ใช้รูปแบบส่วนหัว ที่กำหนดในไฟล์ UserMHDirectory/distcomps (ถ้าไฟล์นี้ไม่มีอยู่ ระบบจะใช้ไฟล์/etc/mh/distcomps) เนื่องจากเนื้อความของข้อความคือ ู ข้อความที่คุณส่งออกไปใหม<sup>่</sup>อย่าป**้อนข้อมูลในเนื้อความ เมื่อต**้องการกำหนดไฟล์รูปแบบ ที่ไม่ใช่ไฟล*์ UserMHDirectory* / distcomps ให้ใช้แฟล็ก -form

เมื่อต<sup>้</sup>องการเปลี่ยนดีฟอลต์เอดิเตอร์ให้ใช<sup>้</sup>แฟล็ก -editor หรือกำหนดรายการ Editor : ในไฟล์ \$HOME/.mh profile ของ คณ

กดคีย์ Ctrl-D เพื่อออกจาก เอดิเตอร์ เมื่อออกจาก เอดิเตอร์คำสั่ง dist เริ่มต้น Message Handler (MH) What Now? กด คีย์ Enter เพื่อดูรายการของคำสั่งย่อย whatnow ที่มี คำสั่งย่อยเหล่านี้ทำให้คุณสามารถดำเนิน การแก้ไขส่วนหัวข้อความ แสดง ้ส่วนหัวข้อความ กำหนดการจัดการ ข้อความหรือจบการประมวลผลของคำสั่ง dist

ี หมายเหตุ: บรรทัดของเส้นประ หรือบรรทัดว่างต้องอยู่ ระหว่างส่วนหัวและเนื้อความของข้อความสำหรับข้อความที่ ระบุเมื่อ ถกส่ง

ข้อความที่ส่งออกไปประกอบด้วยส่วนหัวต้นฉบับ และเนื้อความแนบไปกับส่วนหัวใหม<sup>่</sup> ไฟล์ draft ที่คุณ แก<sup>้</sup>ไขโดยใช้คำสั่ง dist โดยมีเพียงฟิลด์ ส่วนหัวเท่านั้น สำเนาของข้อความต้นฉบับที่มีข้อความแบบร่างใหม่จะไม่ถูกเก็บ โดยอัตโนมัติ

หากต<sup>้</sup>องการเพิ่มความคิดเห็นให<sup>้</sup>กับข้อความต<sup>้</sup>นฉบับด้วยข้อมูลที่แจกจ**่**ายใหม่ให้ใช้แฟล็ก -annotate แฟล็กนี้ผนวกเข้ากับ ข้อความต้นฉบับด้วยฟิลด์ Resent:, และ วันที่และเวลาปัจจุบัน

<span id="page-184-10"></span><span id="page-184-9"></span><span id="page-184-6"></span><span id="page-184-5"></span><span id="page-184-4"></span><span id="page-184-2"></span><span id="page-184-0"></span>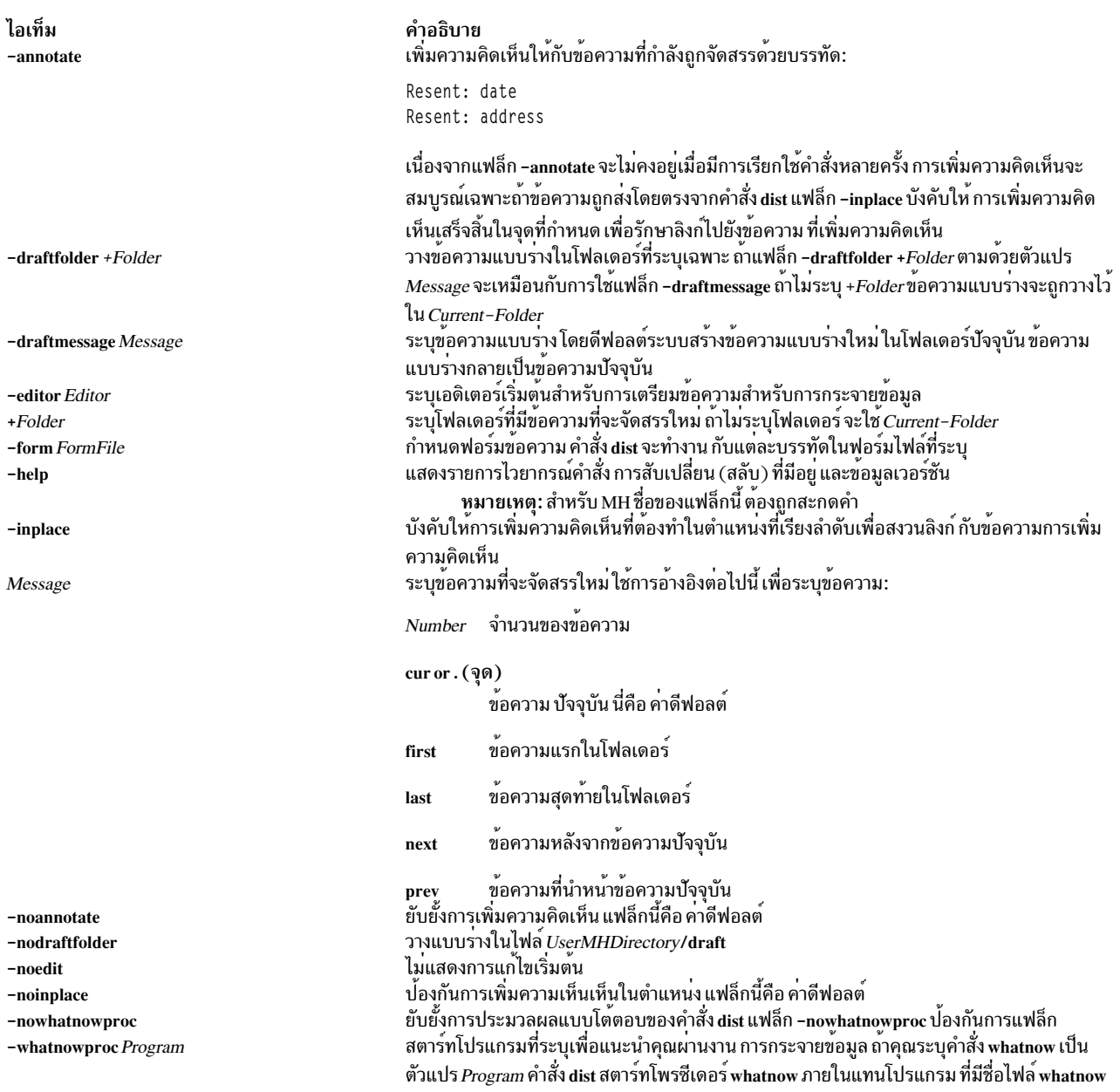

### <span id="page-184-13"></span><span id="page-184-12"></span><span id="page-184-11"></span><span id="page-184-8"></span><span id="page-184-7"></span><span id="page-184-3"></span><span id="page-184-1"></span>รายการโปรไฟล<sup>์</sup>

# รายการต่อไปนี้ถูกป<sup>้</sup>อนในไฟล<sup>์</sup> UserMHDirectory/.mh\_profile:

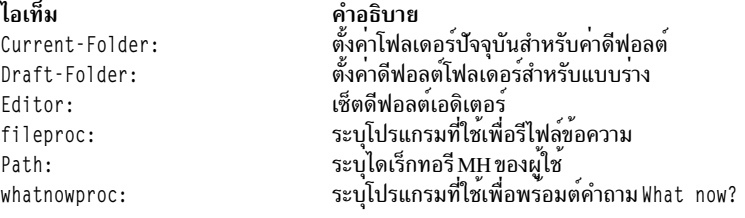

#### ความปลอดภัย

Attention RBAC users and Trusted AIX users: This command can perform privileged operations. Only privileged users can run privileged operations. For more information about authorizations and privileges, see Privileged Command Database in Security. For a list of privileges and the authorizations associated with this command, see the Issecattr command or the getcmdattr subcommand.

#### ตัวอยาง

1. เมื่อต้องการกระจายข้อความปัจจุบันใหม่ จากโฟลเดอร์ ปัจจุบัน ป<sup>้</sup>อน:

dist

ระบบพร้อมท์เพื่อขอ ค่าฟิลด์ส่วนหัว หลังจากป<sup>้</sup>อนค่า ให<sup>้</sup>กดคีย์ Enter เมื่อต*้*องการข้าม รายการให<sup>้</sup>กดคีย์ Enter โดยไม่ต้อง ู ป้อนค่า คุณต้องกรอกข้อมูลในฟิลด์ Resent - to : หลังจากเสร็จสิ้นกับส่วนหัว อย่า แก้ไขเนื้อความของข้อความ กดคีย Ctrl-D เพื่อออกจากเอดิเตอร์ พร้อมต์ระบบแสดง:

What now?

ึกดคีย์ Enter เพื่อดูรายการของอ็อพชันที่มี ถ้าคุณต้องการ กระจายข้อความนี้ใหม่ ให<sup>้</sup>ป้อน send.ข้อความ ของคุณถูกส่ง ้ออกไปใหม่ไปยังรายการแอดเดรสใหม

2. เมื่อต้องการกระจายข้อความไปที่รายการแอดเดรสใหม่เมื่อมีแบบร่างข้อความอยู่ให้ป้อน:

dist

ระบบตอบกลับด้วยข้อความที่คล้ายกับ ต่อไปนี้:

```
Draft "$HOME/Mail/draft" exists (43 bytes).
Disposition? _
```
เมื่อต้องการกระจายแบบร่างนี้ให้ป<sup>้</sup>อน:

replace

ระบบพร้อมท์เพื่อขอ ค่าฟิลด์ส่วนหัว หลังจากป<sup>้</sup>อนค่า ให<sup>้</sup>กดคีย์ Enter เมื่อต*้*องการข้าม รายการให<sup>้</sup>กดคีย์ Enter โดยไม่ต้อง ่ ป้อนค่า คุณต้องกรอกข้อมูลในฟิลด์ Resent - to : หลังจากเสร็จสิ้นกับส่วนหัว อย่า แก<sup>้</sup>ไขเนื้อความของข้อความ กดคีย์ Ctrl-D เพื่อออกจาก เอดิเตอร์ พร้อมต์ระบบแสดง:

What now?

ึกดคีย์ Enter เพื่อดูรายการของ อ็อพชันที่มี ถ้าคุณต้องการกระจายแบบร่างนี้ใหม่ ให้ปอน send. ข้อความ ของคุณถูกส่ง ้ออกไปใหม่ไปยังรายการแอดเดรสใหม

.<br>3. เมื่อต้องการส่งข้อความ 15 จากโฟลเดอร์ schedules ให้ป<sup>้</sup>อน:

dist +schedules 15

ระบบพร้อมท์เพื่อขอค่าฟิลด์ส่วนหัว หลังจากป้อนค่า ให้กดคีย์ Enter เมื่อต้องการข้าม รายการให้กดคีย์ Enter โดยไม่ต้อง ู ป้อนค่า คณต้องกรอกข้อมลในฟิลด์ Resent - to : หลังจากเสร็จสิ้นกับส่วนหัว อย่า แก้ไขเนื้อความของข้อความ กดคีย์ Ctrl-D เพื่อออกจากเอดิเตอร์ พร้อมต์ระบบแสดง:

What now?

กดคีย์ Enter เพื่อดูรายการของ อ็อพชันที่มี เมื่อต<sup>้</sup>องการแจกจ่าย ข<sup>้</sup>อความอีกครั้ง พิมพ์ send และกดปุ<sup>่</sup>ม Enter

### ไฟล์

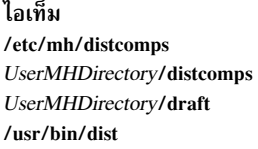

#### สิ่งค<sup>้</sup>างอิงที่เกี่ยวข<sup>้</sup>อง: "คำสั่ง forw" ในหน้า 598 ข้อมูลที่เกี่ยวข้อง: คำสั่ง whatnow  $\mathring{\mathsf{n}}$ าสั่ง mh alias แอ็พพลิเคชันเมล์

คำอธิบาย มีรูปแบบข้อความดีฟอลต์ระบบ มีรูปแบบข้อความดีฟอลต์ผู้ใช มีไฟล์แบบร่างปัจจุบัน มีรูปแบบที่รันได*้*ของคำสั่ง dist

# คำสั่ง dmpuncompress

#### วัตถุประสงค์

เรียกคืนไฟล์บีบอัดดัมพ์

#### ไวยากรณ์

```
/usr/bin/dmpuncompress [-f] [-p] [File]
```
#### คำอธิบาย

้คำสั่ง dmpuncompress เรียกคืนไฟล์ดัมพ์ต<sup>ั</sup>นฉบับที่ถูก บีบอัดขณะเวลาดัมพ<sup>์</sup>

แต่ละไฟล์บีบอัดที่ระบุโดยพารามิเตอร์*File* ถูกเอาออก และแทนที่โดยสำเนาส่วนเพิ่มเติม ไฟล์ที่คลายบีบอัดมีชื่อเหมือนกับ<br>เวอร์ชันบีบอัด แต่ไม่มีส่วนขยาย .BZ ถ้าผู้ใช้มีสิทธิแบบผู้ใช<sup>้</sup> root ไฟล์ที่คลายบีบอัดจะยังคงรักษา เจ้าข เวลาแก้ไข เหมือนกับไฟล์ต<sup>้</sup>นฉบับไว<sup>้</sup> ถ้าผู้ใช<sup>้</sup>ไม**่มีสิทธิ root, ไฟล์จะรักษา โหมดและเวลาแก**้ไข เดิมไว<sup>้</sup> แต่จะรับค่า เจ้าของและ กลุ่มใหม่

<span id="page-186-1"></span><span id="page-186-0"></span>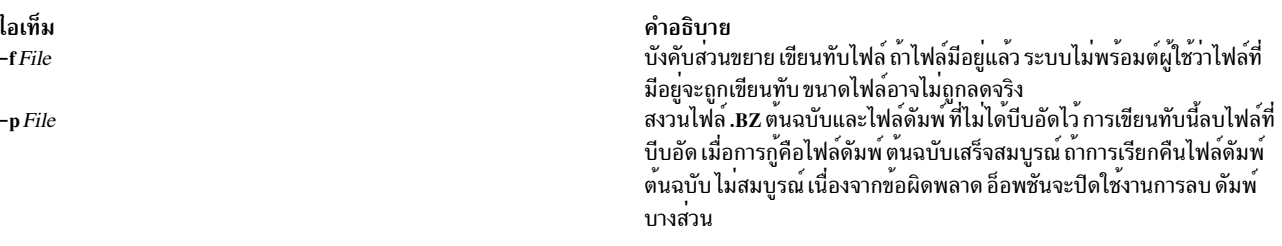

<span id="page-187-0"></span>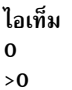

คำอธิบาย ดำเนินการเป็นผลสำเร็จ มีข้อผิดพลาดเกิดขึ้น

#### ตัวอย่าง

1. เมื่อต้องการยกเลิกการบีบอัดไฟล<sup>์</sup> dump.BZ ให<sup>้</sup>ปอน:

/usr/bin/dmpuncompress dump.BZ

ไฟล์ dump.BZ ถูกยกเลิกการบีบอัดและเปลี่ยนชื่อเป็น dump

2. เมื่อต้องการรักษาไฟล์ dump.BZ และไฟล์ดัมพ์ที่สร้างใหม่ใน ระบบไฟล์หลังดำเนินการสมบูรณ์แล้ว ให้ป<sup>้</sup>อน:

/usr/bin/dmpuncompress -p dump.BZ

#### **Location**

/usr/bin/dmpuncompress ข้อมูลที่เกี่ยวข้อง: คำสั่ง savecore คำสั่ง snap คำสั่ง uncompress สิ่งอำนวยความสะดวกดัมพ์ระบบ $_{\rm V}$ 

# คำสั่ง dnssec-keygen

### วัตถุประสงค์

เครื่องมือการสร้างคีย์ส่วนขยายการรักษาความปลอดภัยระบบชื่อโดเมน (DNSSEC)

### ไวยากรณ์

dnssec-keygen [-a algorithm] [-b keysize] [-n nametype] [-c class] [-e] [-f flag] [-g generator] [-h] [-k] [-p protocol] [-r randomdev] [-s strength] [-t type] [-v level] [name]

#### คำอธิบาย

คำสั่ง dnssec-keygen สร้างคีย์ สำหรับ DNSSEC (Secure DNS) และยังสร้างคีย์เพื่อใช้กับ Transaction Signatures (TSIG)

<span id="page-188-3"></span><span id="page-188-2"></span><span id="page-188-1"></span><span id="page-188-0"></span>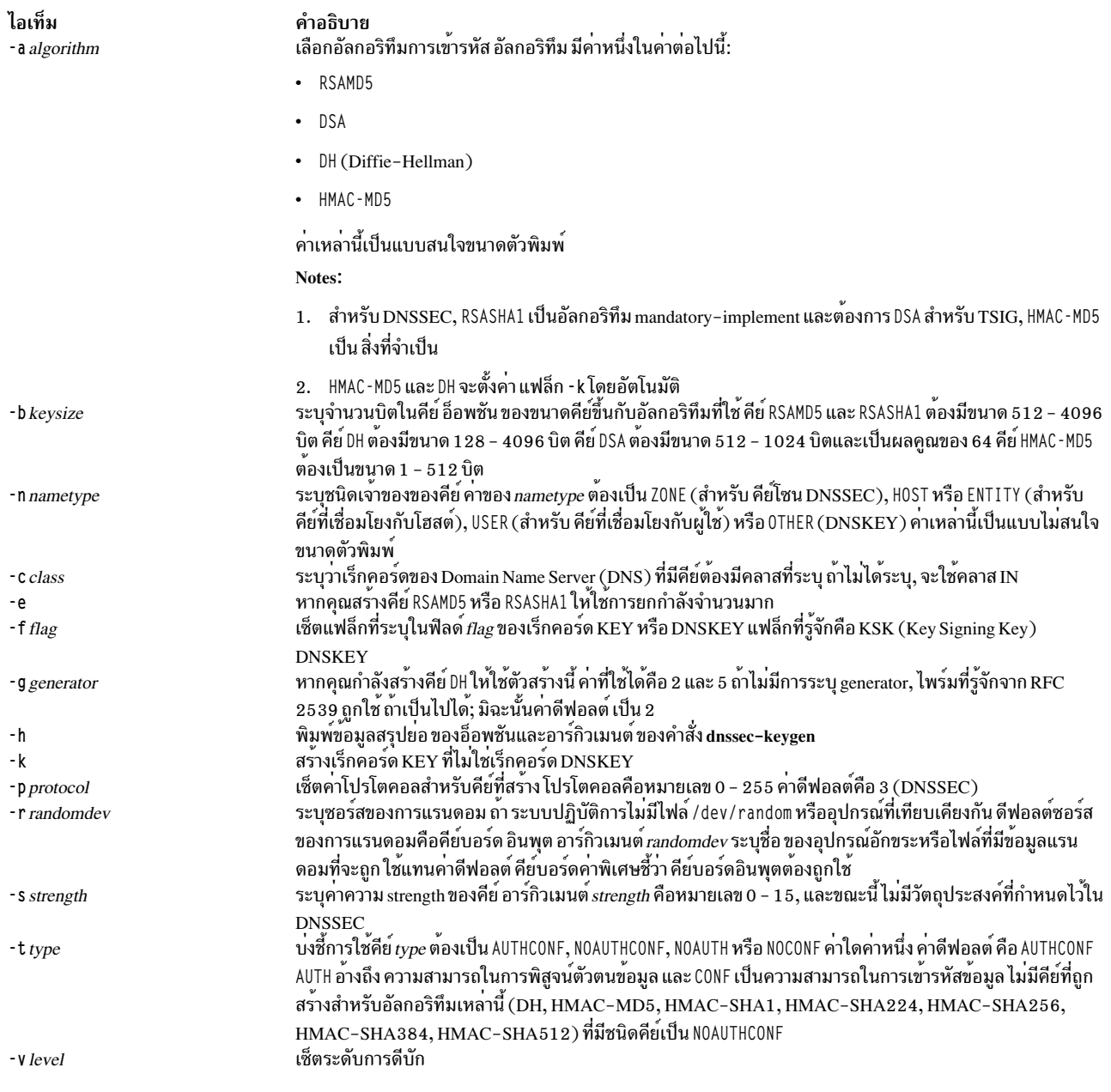

### <span id="page-188-13"></span><span id="page-188-12"></span><span id="page-188-11"></span><span id="page-188-10"></span><span id="page-188-9"></span><span id="page-188-8"></span><span id="page-188-7"></span><span id="page-188-6"></span><span id="page-188-5"></span><span id="page-188-4"></span>พารามิเตอร์

<span id="page-188-14"></span>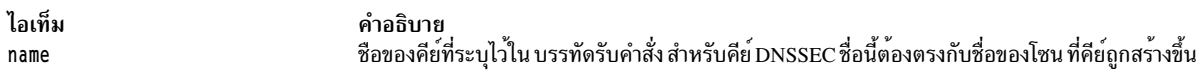

### คีย์ที่สร้าง

เมื่อคำสั่ง dnssec-keygen เสร็จ สมบูรณ์ จะพิมพ์สตริงฟอร์ม Knnnn . +aaa+iiiii ไป ที่เอาต์พุตมาตรฐาน ซึ่งเป็นสตริงการ<br>ระบุสำหรับคีย์ที่ สร้างขึ้น

- nnnn เป็นชื่อคีย์
- aaa เป็นตัวเลขแสดงถึง อัลกอริทึม
- iiiii เป็นคีย์identifier (หรือ ฟุตพรินต์)

<span id="page-189-0"></span>คำสั่ง dnssec-kevgen สร้างไฟล์สองไฟล์ โดยมีชื่อจากสตริงที่พิมพ์: Knnnn.+aaa+iiiii.kev มี คีย์พับลิก และ Knnnn. +aaa+iiiii.private มีคีย์ไพรเวต

ไฟล์ . key มีเร็กคอร์ด DNSKEY ที่ สามารถถูกแทรกในโซนไฟล์ (โดยตรงหรือด้วยประโยค \$INCLUDE) ไฟล์ . private ้มีฟิลด์จำเพาะ อัลกอริทึม สำหรับเหตุผลด้านความปลอดภัย ไฟล์นี้ไม่มีสิทธิ การอานทั่วไป ทั้งไฟล์ . key และไฟล<sup>์</sup> . private ุถกสร้างขึ้นสำหรับอัลกอริทึมการเข<sup>้</sup>ารหัสแบบสมมาตร เช่น HMAC -MD5 แม*้*ว่าพับลิกคีย์และไพรเวตคีย์จะเท่ากัน

#### ตัวอย่าง

เมื่อต้องการสร้าง 768 - บิต DSA คีย์สำหรับโดเมน example.com, พิมพ์คำสั่งต่อไปนี้: dnssec-keygen -a DSA -b 768 -n ZONE example.com

### คำสั่ง พิมพ์สตริงของฟอร์ม:

Kexample.com. +003+26160

ในตัวอย่างนี้, dnssec-keygen สร้างไฟล์ Kexample.com.+003+26160.key และ Kexample.com.+003+26160.private สิ่งค<sup>้</sup>างอิงที่เกี่ยวข<sup>้</sup>อง: "คำสั่ง dig" ในหน้า 157 ข้อมูลที่เกี่ยวข้อง: คำสั่ง named $9$ คำสั่ง nsupdate 9 คำสั่ง rndc-confgen

### ีคำสั่ง dnssec-makekeyset

### วัตถุประสงค์

เครื่องมือการลงชื่อโซนส่วนขยายการรักษาความปลอดภัยระบบชื่อโดเมน (DNSSEC)

### ไวยากรณ์

dnssec-makekeyset  $[-a]$   $[-s \, \text{start-time}]$   $[-e \, \text{end-time}]$   $[-h]$   $[-p]$   $[-r \, \text{randomdev}]$   $[-t \, \text{tl}]$   $[-v \, \text{level}]$   $\{key...\}$ 

#### คำอธิบาย

คำสั่ง dnssec-makekeyset จะสร้างชุดคีย์จากคีย์หนึ่งคีย์หรือมากกว<sup>่</sup>าที่สร้างโดยคำสั่ง dnssec-keygen ซึ่งจะสร้างไฟล์ที่มีเร็ก คอร์ด KEY สำหรับแต่ละคีย์ และชุดคีย์ self-signs ที่มี แต่ละโซนคีย์ ไฟล์เอาต์พุตจะมีรูปแบบ keyset -nnnn. โดยที่ *nnnn* เป็นชื่อโซน

<span id="page-190-3"></span><span id="page-190-2"></span><span id="page-190-1"></span><span id="page-190-0"></span>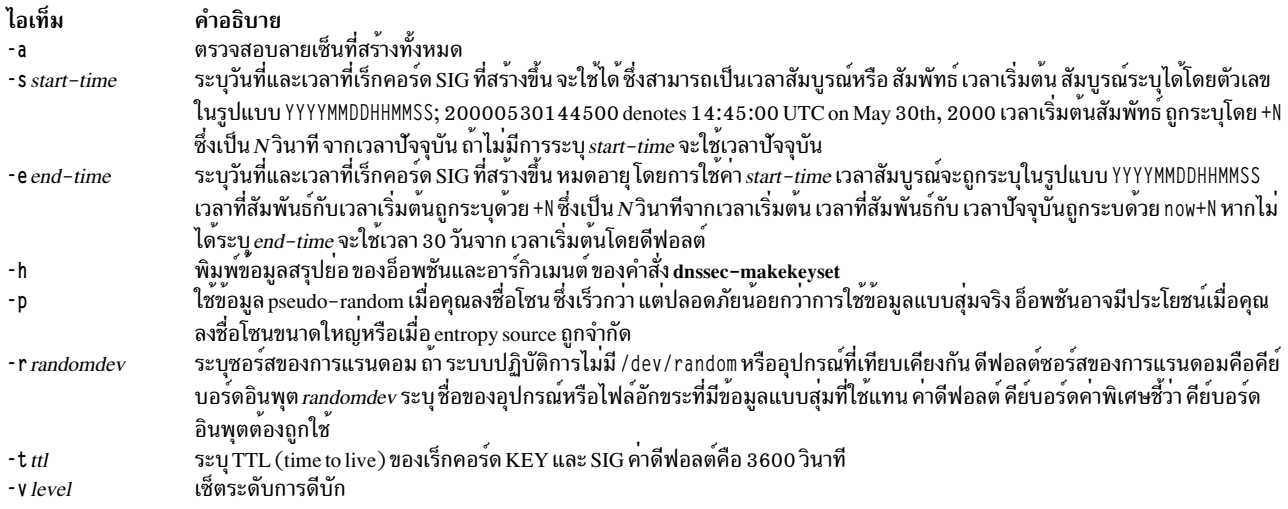

#### <span id="page-190-7"></span><span id="page-190-6"></span><span id="page-190-5"></span><span id="page-190-4"></span>พารามิเตอร์

<span id="page-190-8"></span>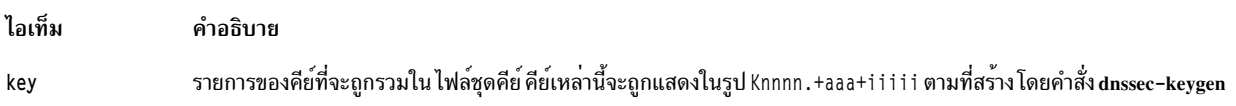

### ์ตัวอย่าง

```
คำสั่งต่อไปนี้จะสร้าง ชุดคีย์ที่มีคีย์ DSA สำหรับ examp1e.com ที่สร้างขึ้นใน เพจ dnssec-keygen man
```
dnssec-makekeyset -t 86400 -s 20000701120000 -e +2592000 Kexample.com.+003+26160

ในตัวอย่างนี้ คำสั่ง dnssec-makekeyset จะสร้าง ไฟล์ keyset -examp1e.com. ไฟล์นี้มีคีย์ที่ระบุ และลายเซ็นที่สร้างด้วยตัวเอง และกันและการแลกเปลี่ยนคีย์และลายเซ็นต์ อย่างปลอดภัย

#### สิ่งค<sup>้</sup>างอิงที่เกี่ยวข<sup>้</sup>อง:

```
"คำสั่ง dnssec-keygen" ในหน้า 178
"คำสั่ง dnssec-signkey"
```
# ี คำสั่ง dnssec-signkey

#### วัตถุประสงค์

เครื่องมือการลงชื่อชุดคีย์ส่วนขยายการรักษาความปลอดภัยระบบชื่อโดเมน (DNSSEC)

#### ไวยากรณ์

dnssec-signkey [-a] [-c class] [-s start-time] [-e end-time] [-h] [-p] [-r randomdev] [-v level] keyset key

#### คำอธิบาย

คำสั่ง dnssec-signkey จะลงชื่อชุดคีย์ โดยทั่วไปชุดคีย์ใช้สำหรับโซนชายน์ และสร้างขึ้นโดย คำสั่ง dnssec-makekeyset ชุดคีย์ ของโซนชายน์ ถูกลงชื่อด*้*วยคีย์โซนสำหรับโซนพาเรนต์ ไฟล์เอาต์พุตจะอยู่ในรูปแบบ signedkey-nnnn. โดยที่ nnnn เป็นชื่อ โซน

### แฟล็ก

<span id="page-191-4"></span><span id="page-191-3"></span><span id="page-191-2"></span><span id="page-191-1"></span><span id="page-191-0"></span>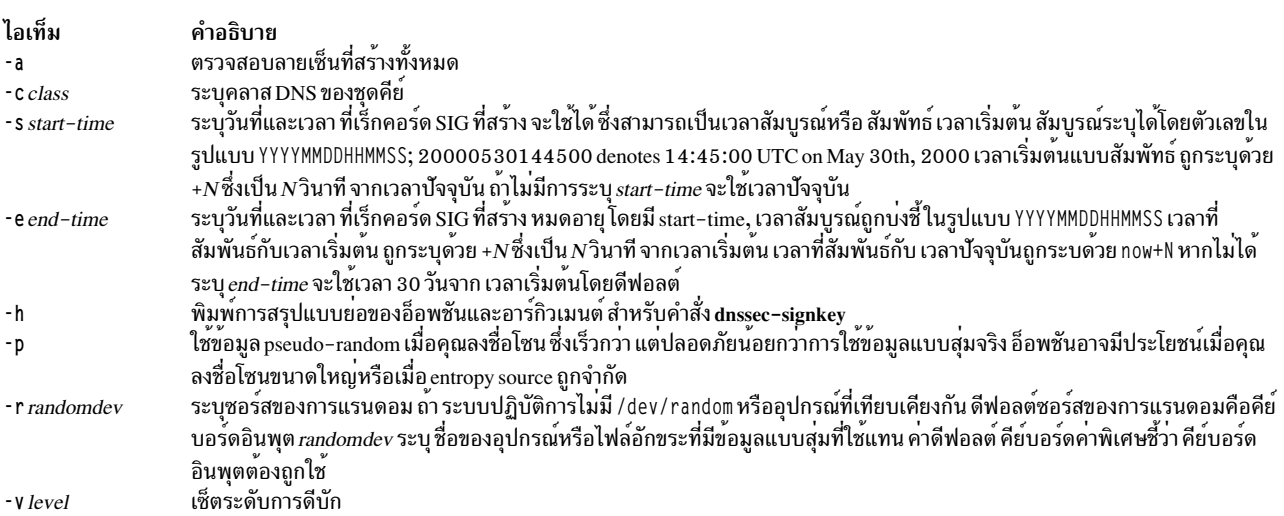

### <span id="page-191-7"></span><span id="page-191-6"></span><span id="page-191-5"></span>พารามิเตอร์

<span id="page-191-9"></span><span id="page-191-8"></span>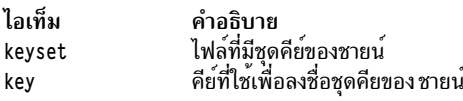

### ตัวอย่าง

ผู้ดูแลระบบ DNS สำหรับโซน DNSSEC-aware .com ใช้คำสั่งต่อไปนี้เพื่อลงชื่อไฟล์ชุดคีย์สำหรับ examp1e.com ที่สร้างโดย 

```
dnssec-signkey keyset-example.com. Kcom.+003+51944
```
ในตัวอย่างนี้ dnssec-signkey สร้างไฟล์ signedkey-example.com., ซึ่งมีคีย์ example.com และลายเซ็นโดยคีย์.com สิ่งอ<sup>้</sup>างอิงที่เกี่ยวข้อง: "คำสั่ง dnssec-keygen" ในหน้า 178

```
"คำสั่ง dnssec-makekeyset" ในหน้า 180
"คำสั่ง dnssec-signzone" ในหน้า 183
```
# <span id="page-192-0"></span>ี คำสั่ง dnssec-signzone

### วัตถุประสงค์

เครื่องมือการลงชื่อโซนส่วนขยายการรักษาความปลอดภัยระบบชื่อโดเมน (DNSSEC)

### ไวยากรณ์

dnssec-signzone [-a] [-c class] [-d directory ] [-e end-time] [-f output-file] [-g] [-h] [-k key] [-l domain] [-i interval] [-I input-format] [-j jitter] [-N soa-serial-format] [-o origin] [-O output-format] [-p] [-r randomdev] [-s start-time] [  $-t$ ] [-v level] [-z] zonefile [key...]

#### คำอธิบาย

คำสั่ง dnssec-signzone ลงชื่อโซน โดยสร้างเร็กคอร์ด NSEC และ RRSIG และสร้างเวอร์ชันที่ลงชื่อ ของโซน การมีหรือไม่มีไฟล์ ชุดคีย์สำหรับ แต่ละโซนชายน์จะกำหนดสถานะความปลอดภัยของการมอบหมายจาก โซนที่ลงชื่อ (นั้นคือ จะกำหนดว่าโซน ชายน์ปลอดภัยหรือไม่)

<span id="page-192-13"></span><span id="page-192-12"></span><span id="page-192-11"></span><span id="page-192-10"></span><span id="page-192-9"></span><span id="page-192-8"></span><span id="page-192-7"></span><span id="page-192-6"></span><span id="page-192-5"></span><span id="page-192-4"></span><span id="page-192-3"></span><span id="page-192-2"></span><span id="page-192-1"></span>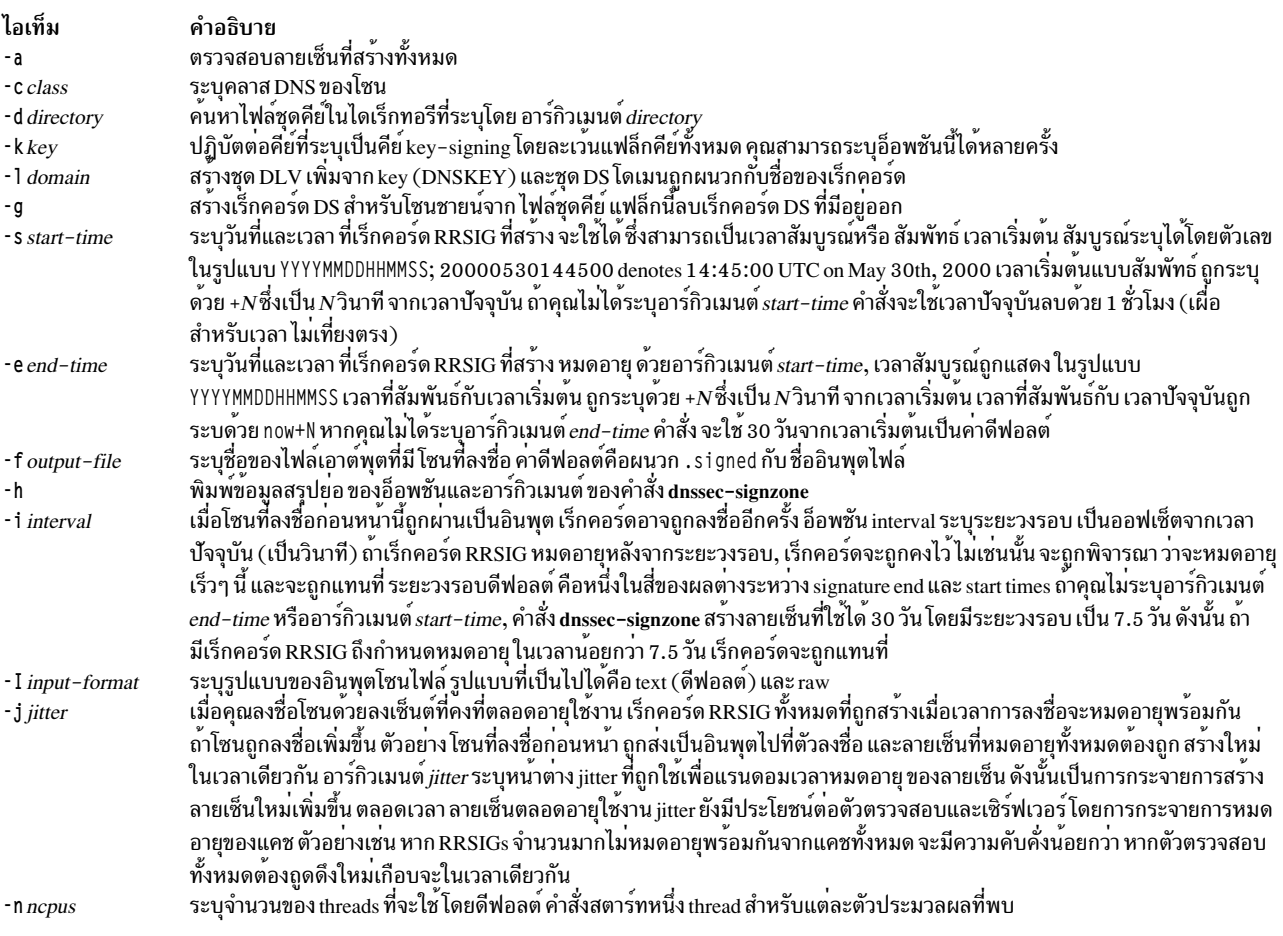

<span id="page-193-2"></span><span id="page-193-1"></span><span id="page-193-0"></span>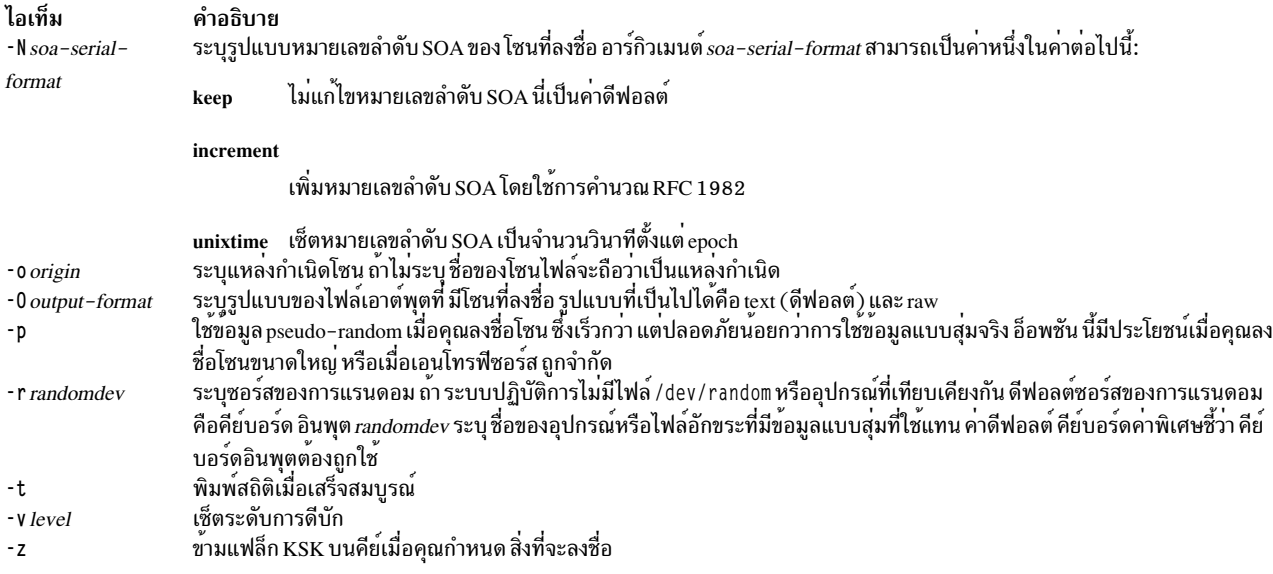

### <span id="page-193-7"></span><span id="page-193-6"></span><span id="page-193-5"></span><span id="page-193-4"></span><span id="page-193-3"></span>พารามิเตอร์

<span id="page-193-9"></span><span id="page-193-8"></span>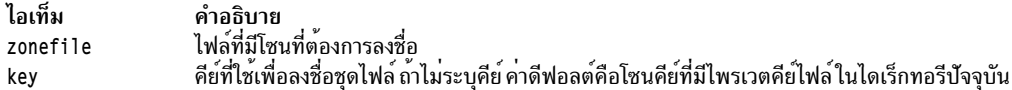

### ตัวอย่าง

ต่อไปนี้ต่อไปนี้ลงชื่อโซน examp1e.com ที่มีคีย์ DSA ที่สร้างโดยคำสั่ง dnssec–keygen คีย์ของโซนต<sup>้</sup>องอยู่ในโซน หากมีไฟล์ชุด<br>คีย์ที่ เชื่อมโยงกับโซนนี้หรือโซนชายน์ใดๆ ไฟล์ต<sup>้</sup>องอยู่ใน ไดเร็กทอรีบัจจุบัน examp1e.com คุณสามาร

dnssec-signzone -o example.com db.example.com Kexample.com.+003+26160

ในตัวอย่างนี้คำสั่ง dnssec-signzone สร้างไฟล์ db.example.com.signed ไฟล์ นี้ต้องเป็นการอ้างอิงในคำสั่งโซนในไฟล์ named.conf

#### ข้อมูลที่เกี่ยวข้อง: คำสั่ง named $9$ คำสั่ง named-checkconf คำสั่ง nsupdate9

คำสั่ง rndc-confgen

# ์ คำสั่ง dodisk

### วัตถุประสงค์

เริ่มแอคเคาต์การใช้งานดิสก์

### ไวยากรณ์

```
/usr/sbin/acct/dodisk[-X][ -o ][ File ... ]
```
#### คำอธิบาย

้คำสั่ง dodisk เริ่มแอคเคาต์ disk-usage โดยเรียกคำสั่ง diskusg และคำสั่ง acctdisk ถ้าคุณระบุแฟล็ก -o ด้วยคำสั่ง dodisk, ละเอียดกว่าแต่ช้ากว่า เวอร์ขันของแอคเคาต์ disk โดยไดเร็กทอรี login ถูกเริ่มโดยใช้คำสั่ง acctdusg โดยปกติ cron daemon รันคำสั่ง dodisk

โดยดีฟอลต์คำสั่ง dodisk ทำแอคเคาต์ดิสก์เฉพาะในการกำหนดไฟล์ด้วย stanzas ในไฟล์ /etc/filesystems ที่มีแอ็ตทริบิวต์ account=true ถ้าคุณระบุชื่อไฟล์ด้วยพารามิเตอร์*File* การทำแอคเคาต์ดิสก์เสร็จสิ้นบนไฟล์เหล**่านั้นเท่านั้น** 

้ถ้าคุณไม่ระบุแฟล็ก -o , พารามิเตอร์*File* ควรมีชื่อไฟล์พิเศษของระบบไฟล์ที่เมาท์ได้ ถ้าคุณระบุทั้งแฟล็ก -o และพารา ้มิเตอร์*File* ไฟล์ควรเป็น จุดเมาท์ของระบบไฟล์ที่เมาท์

หมายเหตุ: คุณไม<sup>่</sup>ควรแบ**่งใช้ไฟล์ แอคเคาต์ระหว**่างโหนดในสภาวะแวดล**้อมแบบกระจายโหนดแต่ละโหนด ควรมีสำเน**า ไฟล์แอคเคาต์ที่แตกต่างกัน

### แฟล็ก

ไอเท็ม คำอธิบาย

```
เรียกคำสั่ง acctdusg แทนคำสั่ง diskusg ในการเริ่มการทำแอคเคาต์ดิสก์โดยล็อกอินไดเร็กทอรี
```

```
ี ประมวลผลอักขระที่มีทั้งหมดของแต่ละชื่อผู้ใช แทนการตัดให<sup>้</sup>เหลือ 8 อักขระแรก
-\mathbf{X}
```
#### ความปลอดภัย

การควบคุมสิทธิ์เข้าถึง: คำสั่งนี้ควรให<sup>้</sup>สิทธิในการเรียกใช<sup>้</sup>งาน (x) สำหรับการเข้าถึงให้กับสมาชิกของกลุ่ม adm

#### ตัวอยาง

1. เมื่อต้องการเริ่มการทำแอคเคาต์ disk-usage อัตโนมัติให้เพิ่มค่าต่อไปนี้ให้กับไฟล์/var/spool/cron/crontabs/root :

 $0.2$  \* \* 4 /usr/sbin/acct/dodisk

ตัวอยางนี้แสดงคำสั่งที่ cron daemon จะอ่านและทำงาน คำสั่ง dodisk จะรันในเวลา 2 a.m. (0 2) ทุกวันพฤหัสบดี (4) ้ คำสั่งนี้คือหนึ่งในคำสั่งแอคเคาต์ปกติ ที่กำหนดไว้ให้กับ cron daemon ดที่ "การตั้งค่า ระบบแอคเคาต์" ใน Operating system and device management สำหรับข้อมูลเพิ่มเติมเกี่ยวกับรายการแอคเคาต์ cron ทั่วไป

2. เมื่อต้องการรันแอคเคาต์ disk-usage บนระบบที่มีชื่อผู้ใช้มากกว่า 8 อักขระ ให<sup>้</sup>เพิ่มบรรทัดต่อไปนี้ให<sup>้</sup>กับไฟล์/var/ spool/cron/crontabs/root:

 $0 2 * * 4$  /usr/sbin/acct/dodisk -X

ไฟล์

ไอเท็ม /usr/sbin/acct /etc/filesystems

คำอธิบาย พาธไปยังคำสั่งแอคเคาต์ มีข้อมูลเกี่ยวกับระบบไฟล์

สิ่งอ<sup>้</sup>างอิงที่เกี่ยวข้อง: "คำสั่ง diskusg" ในหน้า 169 ข้อมูลที่เกี่ยวข้อง: คำสั่ง acctdisk คำสั่ง cron การจัดทำแกคเคาต์ระบบ

# ี คำสั่ง domainname

### วัตถุประสงค์

แสดงหรือเซ็ตชื่อของโดเมน Network Information Service (NIS) ปัจจุบัน

ไวยากรณ์

/usr/bin/domainname [ DomainName ]

#### คำอธิบาย

คำสั่ง domainname แสดง หรือเซ็ตชื่อของโดเมน NIS ปัจจุบัน ถ้าคุณไม่ระบุ พารามิเตอร์ คำสั่ง domainname แสดงชื่อ ของโด เมน NIS ปัจจุบัน โดยปกติโดเมนรวมกลุ่ม ของโฮสต์ภายใต้การดูแลเหมือนกัน

ผู้ใช<sup>้</sup>root เท่านั้นที่สามารถเซ็ตชื่อของโดเมนโดย กำหนดอาร์กิวเมนต์ให<sup>้</sup>กับคำสั่ง domainname

#### ความปลอดภัย

Attention RBAC users and Trusted AIX users: This command can perform privileged operations. Only privileged users can run privileged operations. For more information about authorizations and privileges, see Privileged Command Database in Security. For a list of privileges and the authorizations associated with this command, see the Issecattr command or the getcmdattr subcommand.

#### ตัวอย่าง

1. เมื่อต<sup>้</sup>องการเข้าร่วมโดเมนใหม<sup>่</sup>ให<sup>้</sup>ป<sup>้</sup>อน:

domainname caesar

ในตัวอย่างนี้คำสั่ง domainname เซ็ตชื่อโดเมน NIS เป็น caesar

2. เมื่อต้องการค้นหาชื่อของโดเมนที่เครื่องของคุณเป็นสมาชิกให<sup>้</sup>ปอน:

domainname

#### ข้อมูลที่เกี่ยวข้อง:

คำสั่ง ypinit คำสั่ง ypserv ภาพรวม Network Information Service (NIS) สำหรับการจัดการระบบ

# ี คำสั่ง domlist

### วัตถุประสงค์

แสดงข้อมูลโดเมนสำหรับผู้ใช<sup>้</sup>หรือกระบวนการ

### ไวยากรณ์

domlist -p $pid$ 

### คำอธิบาย

้คำสั่ง domlist จัดเตรียมข้อมูลโดเมน ให<sup>้</sup>กับผู้เรียกเกี่ยวกับโดเมนที่กำหนดไว<sup>้</sup>ในปัจจุบัน หากระบุแฟล็ก หรืออาร์กิวเมนต์ไว<sup>้</sup> ้คำสั่ง domlist จะแสดงรายการของโดเมนที่กำหนดให้กับผู้เรียกด้วยคำอธิบายข้อความ ของแต่ละโดเมนหากจัดเตรียมไว้ใน ฐานข้อมูลโดเมน

คำสั่ง domlist ยังยอมให้ผู้ใช้ที่มีสิทธิใช<sup>้</sup>งาน เพื่อแสดงข<sup>้</sup>อมูลโดเมนสำหรับกระบวนการ การระบุ ID กระบวนการ ด*้*วยแฟล็ก -p ้ยอมให้ผู้ใช้ที่มีสิทธิใช้งาน แสดงโดเมนที่เชื่อมโยงกับกระบวนการ

### แฟล็ก

ไอเท็ม คำอธิบาย  $-pPID$ ้ แสดงข<sup>้</sup>อมูลโดเมนของกระบวนการที่ระบุเฉพาะ

### ตัวอย่าง

1. หากต้องการแสดงรายการของโดเมนที่กำหนดให้กับคุณและ คำอธิบายข้อความให้ใช้คำสั่งต่อไปนี้:

domlist

2. หากต้องการแสดงรายการของโดเมนที่กำหนดให้กับกระบวนการให้ใช้คำสั่งต่อไปนี้:

domlist -p <pid>

## ไฟล<sup>์</sup>ที่เข<sup>้</sup>าถึง

ไอเท็ม ไฟล์ /etc/security/domains <span id="page-196-0"></span>คำอธิบาย Mode  $\mathbf{r}$ 

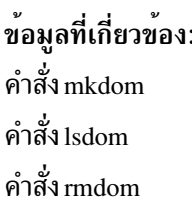

<span id="page-197-2"></span>คำสั่ง setkst

# ี คำสั่ง dosdel วัตถุประสงค์ ลบไฟล์ DOS ไวยากรณ์ dosdel  $[-v]$  | -D Device | File ... คำอธิบาย คำสั่ง dosdel ลบไฟล์ DOS ที่ระบุโดยพารามิเตอร์*File* ใช<sup>้</sup>แฟล็ก -v เพื่อรับข้อมูลรูปแบบ เกี่ยวกับดิสก<sup>์</sup>

DOSระเบียบ file-naming ถูกใช้โดย มีหนึ่งข<sup>้</sup>อยกเว<sup>้</sup>น เนื่องจากอักขระ\ (backslash) มีความหมายพิเศษได<sup>้</sup>ต่อ ระบบปฏิบัติ การให้ใช้อักขระ / (slash) เป็นตัวคั่นเพื่อระบุชื่อไดเร็กทอรีย่อยในชื่อพาธ DOS คำสั่ง dosdel แปลงอักขระตัวพิมพ์เล็กใน ้ชื่อไฟล์หรือไดเร็กทอรี เป็นตัวพิมพ์ใหญ่ก่อนทำการตรวจสอบดิสก์ เนื่องจากชื่อไฟล์ทั้งหมดถือว่า เป็นชื่อพาธแบบเต็ม (ไม่ใช่ แบบสัมพัทธ์) คุณไม่จำเป็นต้องเพิ่ม / (เครื่องหมายทับ) เริ่มต<sup>้</sup>น

### แฟล็ก

<span id="page-197-1"></span><span id="page-197-0"></span>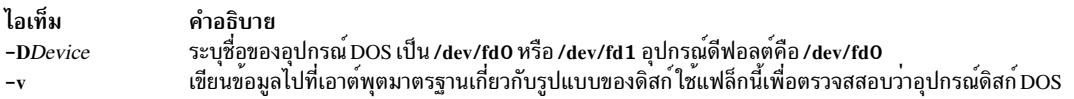

### ตัวอย่าง

เมื่อต<sup>้</sup>องการลบไฟล<sup>์</sup> DOS บนอุปกรณ์ดีฟอลต์ ให<sup>้</sup>ป<sup>้</sup>อน:

dosdel file.ext

### ไฟล์

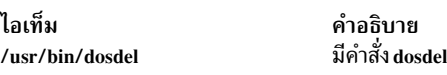

สิ่งอ<sup>้</sup>างอิงที่เกี่ยวข<sup>้</sup>อง: "คำสั่ง dosdir" ในหน้า 189 "คำสั่ง dosformat" ในหน้า 190 "คำสั่ง dosread" ในหน้า 192 "คำสั่ง doswrite" ในหน้า 194

# <span id="page-198-0"></span>์ คำสั่ง dosdir

### วัตถุประสงค์

แสดงไดเร็กทอรีสำหรับไฟล<sup>์</sup> DOS

### ไวยากรณ์

dosdir [ -1 [ -e ] ] [ -a ] [ -d ] [ -t ] [ -v ] [ -D Device ] [ File ... | Directory ... ]

#### คำอธิบาย

คำสั่ง dosdir แสดงข้อมูลเกี่ยวกับ ไฟล์หรือไดเร็กทอรี DOS ที่ระบุ ถ้าคุณระบุไดเร็กทอรี โดยไม่ได้ระบุแฟล็ก -d ด้วย คำสั่ง dosdir จะแสดงข้อมูลเกี่ยวกับไฟล์ ในไดเร็กทอรีนั้น

DOSระเบียบ file-naming ถูกใช้โดย มีหนึ่งข<sup>้</sup>อยกเว<sup>้</sup>น เนื่องจากอักขระ\ (backslash) มีความหมายพิเศษได<sup>้</sup>ต่อ ระบบปฏิบัติ การให้ใช้อักขระ / (slash) เป็นตัวคั่นเพื่อระบุชื่อไดเร็กทอรีย่อยในชื่อพาธ DOS คำสั่ง dosdir แปลงอักขระตัวพิมพ์เล็กใน ้ชื่อไฟล์หรือไดเร็กทอรี เป็นตัวพิมพ์ใหญ่ก่อนทำการตรวจสอบดิสก์ เนื่องจากชื่อไฟล์ทั้งหมดถือว่า เป็นชื่อพาธแบบเต็ม (ไม่ใช่ แบบสัมพัทธ์) คุณไม่จำเป็นต้องเพิ่ม / (เครื่องหมายทับ) เริ่มต<sup>้</sup>น

<span id="page-198-7"></span><span id="page-198-6"></span><span id="page-198-5"></span><span id="page-198-4"></span><span id="page-198-3"></span><span id="page-198-2"></span><span id="page-198-1"></span>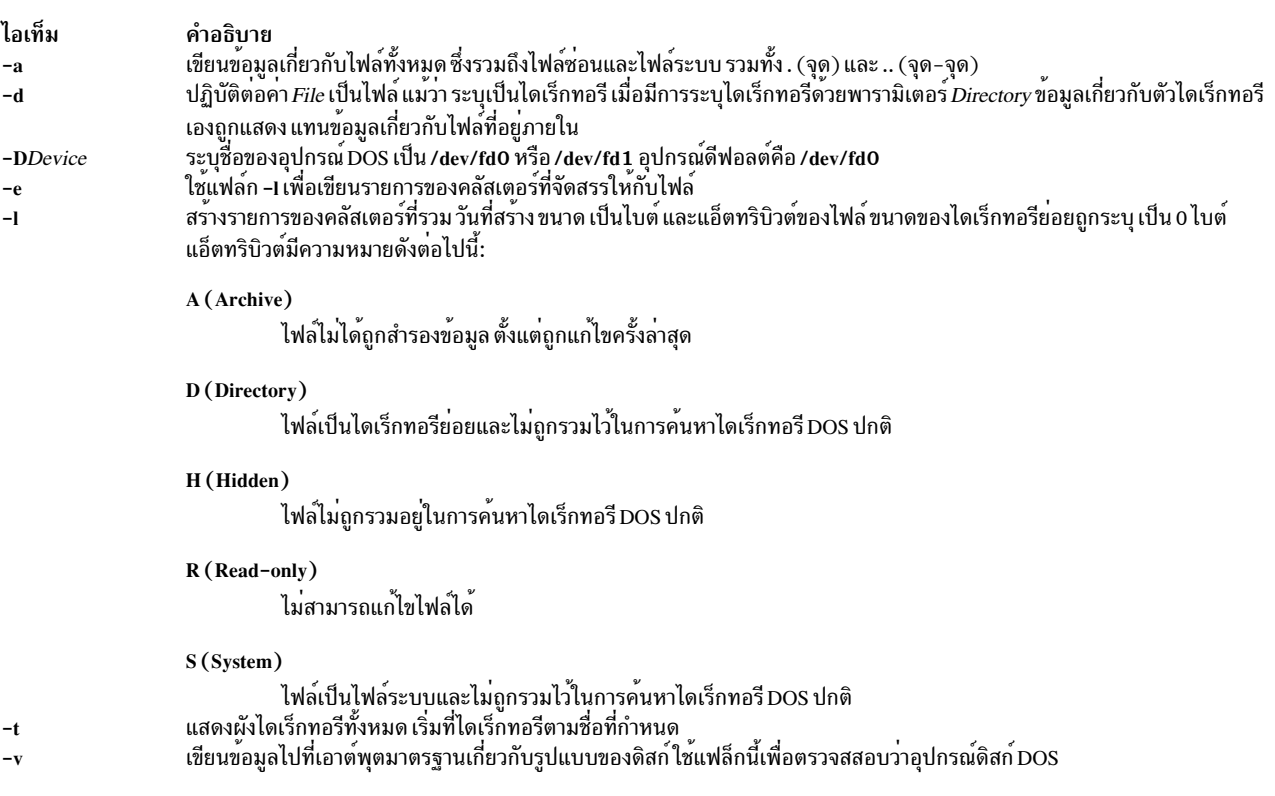

### <span id="page-199-0"></span>ตัวอย่าง

เมื่อต<sup>้</sup>องการอ<sup>่</sup>านไดเร็กทอรีของไฟล<sup>์</sup> DOS บน /dev/fd0, ให<sup>้</sup>ปอน:

dosdir

### ้คำสั่งส่งคืนข้อมูลชื่อของไฟล์และพื้นที่ ดิสก์

PG3-25.TXT PG4-25.TXT PG5-25.TXT PG6-25.TXT Free space: 312320 bytes

#### เมื่อต้องการอ่านไดเร็กทอรีของไฟล์ DOS บน /dev/fd1, ให<sup>้</sup>ปอน:

dosdir -D/dev/fd1

#### ้คำสั่งส่งคืนข้อมูลชื่อของไฟล์และพื้นที่ ดิสก์

PG7-25.TXT PG8-25.TXT PG9-25.TXT PG10-25.TXT Free space: 312320 bytes

### ไฟล์

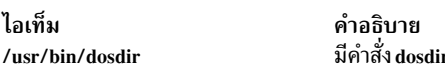

สิ่งอ้างอิงที่เกี่ยวข้อง: "คำสั่ง dosdel" ในหน้า 188 "คำสั่ง dosformat" "คำสั่ง dosread" ในหน<sup>้</sup>า 192 "คำสั่ง doswrite" ในหน้า 194

# ี้คำสั่ง dosformat

### วัตถุประสงค์

ฟอร์แม็ตดิสเก็ต DOS diskett

### ไวยากรณ์

dosformat  $\begin{bmatrix} -V & Label \end{bmatrix} \begin{bmatrix} -D & Device \end{bmatrix} \begin{bmatrix} -4 \end{bmatrix}$ 

#### คำอธิบาย

คำสั่ง dosformat ฟอร์แม็ต ดิสเก็ตด้วยฟอร์แม็ต DOS

 $190$  AIX เวอร์ชัน 7.2: ข้อมูลอ้างอิงคำสั่ง วอลุ่ม 2, d - h

อุปกรณ์ดีฟอลต์และฟอร์แม็ตดิสเก็ตไดรฟ์ DOS คือ /dev/fd0 สำหรับดิสเก็ต 3.5-นิ้ว ความจุ โดยปกติจะเป็น 1.44M-byte .<br>หรื 2.88M-byte, ขึ้นกับความจุที่ ไดรฟ์สนับสนุน รูปแบบดิสเก็ตไดรฟ์ DOS อื่นถูกนำมาใช้โดยการใช<sup>้</sup> แฟล็ก −**D** or −4

เมื่อต<sup>้</sup>องการรวมวอลุ่มเลเบล ให้ใช<sup>้</sup>แฟล็ก -V

หมายเหตุ: วัตถุประสงค์ของคำสั่งนี้เพื่อช<sup>่</sup>วยอำนวยความสะดวกในการถ<sup>่</sup>ายโอนไฟล์ ระหว่างระบบปฏิบัติการนี้และระบบ<br>DOS การใช้คำสั่งเพื่อจัดรูปแบบดิสเก็ตที่จำเป็น ต*้*องมีไฟล์เริ่มระบบ DOS นั้นไม**่แนะนำ** 

<span id="page-200-1"></span><span id="page-200-0"></span>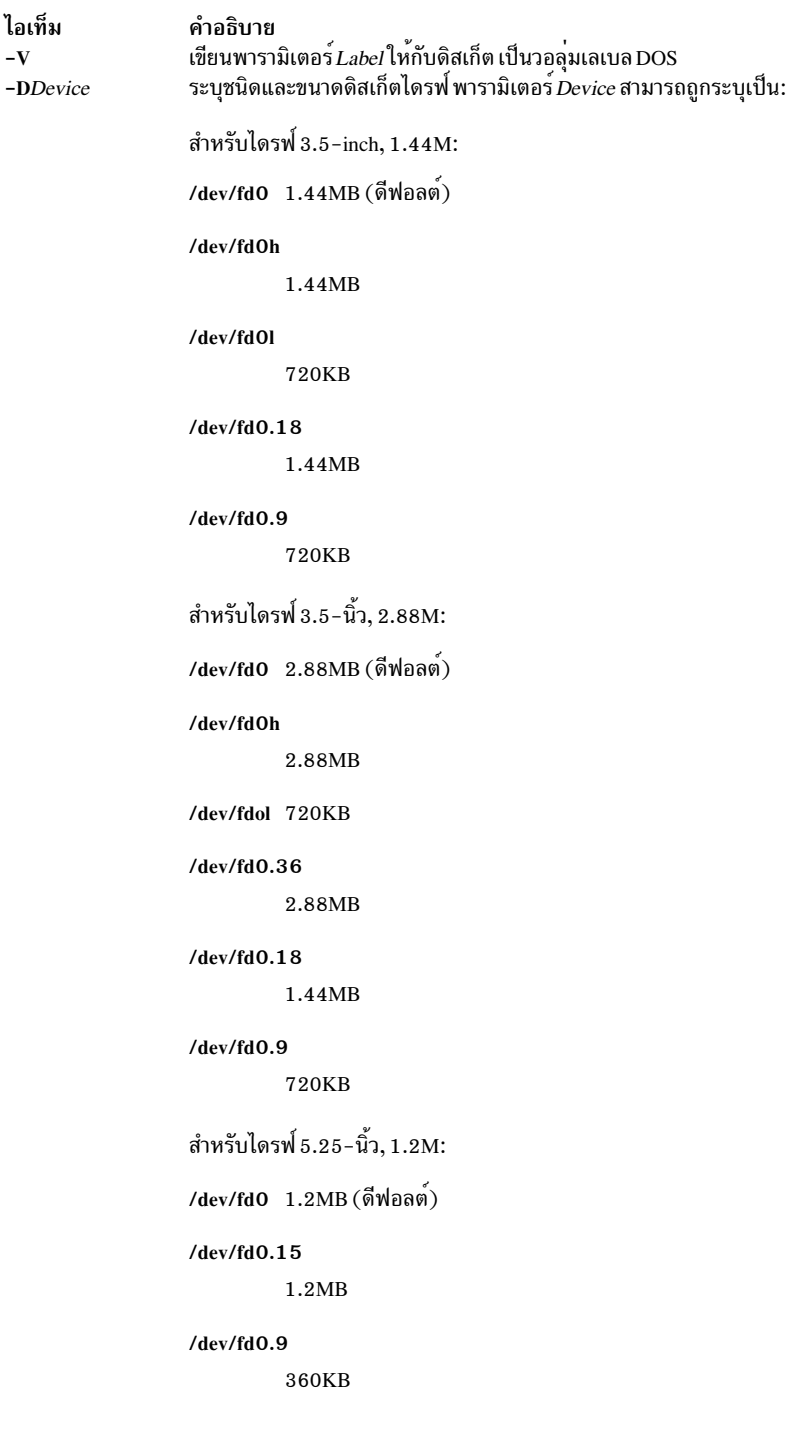

<span id="page-201-1"></span><span id="page-201-0"></span>ไอเท็ม คำอธิบาย ..........<br>ระบุความจุที่ต่ำกว่าสำหรับขนาดดิสเก็ต  $-4$ 

#### ตัวอยาง

- 1. เมื่อต้องการฟอร์แม็ตดิสเก็ต 3.5-นิ้ว, 1.44M-ไบต์ที่มี วอลุ่มเลเบล "homework," ให้พิมพ์ดังนี้: dosformat -V homework
- 2. เมื่อต้องการฟอร์แม็ตดิสเก็ต 5.25-นิ้ว, 360K-ไบต์ให<sup>้</sup>พิมพ์ ดังนี้:

```
dosformat -D /dev/fd1.9
```
#### **OR**

dosformat -D /dev/fd1 -4

### ไฟล์

ไอเท็ม คำอธิบาย /usr/bin/dosformat มีคำสั่ง dosformat

สิ่งค<sup>้</sup>างอิงที่เกี่ยวข<sup>้</sup>อง: "คำสั่ง dosdel" ในหน้า 188 "คำสั่ง dosdir" ในหน้า 189 "คำสั่ง dosread" "คำสั่ง doswrite" ในหน้า 194

# ี คำสั่ง dosread

### วัตถุประสงค์

คัดลอกไฟล์ DOS

### ไวยากรณ์

```
dosread [-a] [-v] [-D Device ] File1 [ File2 ]
```
#### คำอธิบาย

ี คำสั่ง dosread ก็อปบีไฟล์ DOS ที่ระบุโดยตัวแปร*File1* ไปที่เอาต์พุตมาตรฐาน หรือไปที่ไฟล์ที่ระบุโดยตัวแปร*File2* ถ<sup>้</sup>าไม่มี การ ระบุชื่อพาธสำหรับตัวแปร*File2* ไฟล<sup>์</sup> DOS จะถูกก็อปปีไปที่ไดเร็กทอรี root

นอกจากว่ามีการระบุ, คำสั่ง dosread ก็อปปีจำนวนไบต์ตามที่ระบุในรายการไดเร็กทอรี สำหรับไฟล์ที่ระบุโดยตัวแปร*File1* ซึ่ง หมายความว่าโดยเฉพาะ คุณไม่สามารถก็อปปีไดเร็กทอรีได<sup>้</sup>เนื่องจาก โดยระเบียบ ไดเร็กทอรีมีขนาดเร็กคอร<sup>์</sup>ดเป็น 0

คุณสามารถใช้รูปแบบ DOS file-naming โดย มีหนึ่งข<sup>้</sup>อยกเว<sup>้</sup>น:\(backslash) เนื่องจากอักขระ\ มีความหมายพิเศษได<sup>้</sup>ใน DOS, ใช้อักขระ / (slash) เป็นตัวคั่นเพื่อระบุชื่อไดเร็กทอรีย่อยในชื่อพาธ DOS คำสั่ง dosdir แปลงอักขระตัวพิมพ์เล็กในชื่อ ไฟล์หรือไดเร็กทอรี เป็นตัวพิมพ์ใหญ่ก่อนทำการตรวจสอบดิสก์ เนื่องจากชื่อไฟล์ทั้งหมดถือว่า เป็นชื่อพาธแบบเต็ม (ไม่ใช่ แบบสัมพัทธ์) คุณไม่จำเป็นต้องเพิ่ม / (เครื่องหมายทับ) เริ่มต<sup>้</sup>น

Notes:

- 1. คำสั่ง dosread ไม<sup>่</sup>แปล \* และ ? (เครื่องหมายดอกจันและเครื่องหมายคำถาม) อักขระ wildcard เนื่องจากมีความหมาย ้พิเศษ ถ้าคุณไม่ระบุส่วนขยายชื่อไฟล์ ชื่อไฟล์จะถูกจับคู่เหมือนกับว่า คุณได้ระบุส่วนขยายว่าง
- 2. คุณไม่สามารถกำหนดชื่อของคำสั่งนี้เองได<sup>้</sup>คำสั่งต<sup>้</sup>องมีชื่อ dosread
- 3. คำสั่ง dosread อ่านไฟล์จากดีฟอลต์ไดรฟ์ ที่มีดิสเก็ต DOS จากนั้นคำสั่ง dosread ก็อปปีไฟล์ไปที่ไดเร็กทอรีบัจจุบันเป็น ไฟล์ที่ ระบบปฏิบัติการนี้รู้จัก ถ<sup>้</sup>าดิสเก็ต DOS มีไดเร็กทอรีย**่อยคำสั่ง dosread จะไม**่สร**้างไดเร็กทอรีย**่อยใหม่ที่ตรงกัน ในระบบปฏิบัติการนี้ คุณต้องสร้างไดเร็กทอรีย**่อยและระบุแต**่ละไฟล์ DOS ที่คุณต้องการคัดลอกไปที่ไดเร็กทอรีย**่อยใหม**่

### แฟล็ก

<span id="page-202-2"></span><span id="page-202-0"></span>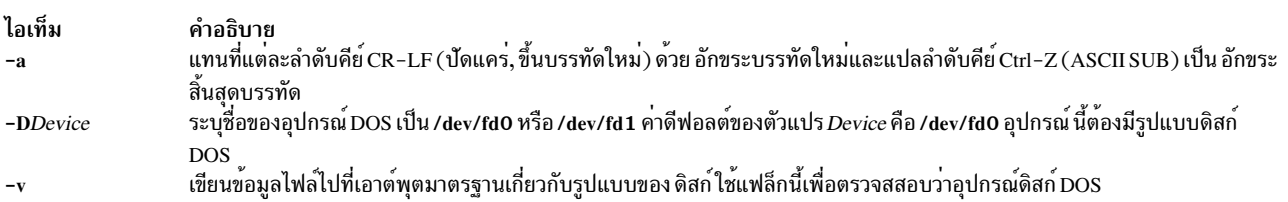

### ตัวอยาง

1. เมื่อต้องการคัดลอกไฟล์ข้อความจาก DOS, พิมพ์:

<span id="page-202-1"></span>dosread -a chap1.doc chap1

ลำดับคำสั่งนี้คัดลอกไฟล์ข้อความ DOS \CHAP1 . D0C บนอุปกรณ์ดีฟอลต์ /dev/fd0 ไปยัง chap1 ในไดเร็กทอรี ปัจจุบัน

2. เมื่อต้องการคัดลอกไบนารีไฟล์จากดิสเก็ต DOS พิมพ์:

dosread -D/dev/fd1 /survey/test.dta /home/fran/testdata

ลำดับคำสั่งนี้คัดลอกไฟล์ข้อมูล DOS \SURVEY\TEST.DTA บน /dev/fd1 ไปยัง /home/fran/testdata

3. เมื่อต้องการก็อปปีทุกไฟล์ DOS บนดิสเก็ต พิมพ์:

```
dosdir | awk '!/There are/ {print $1}' | xargs -t -i dosread {} {}
```
คำสั่ง นี้นำไฟล์ตามลำดับจากดีฟอลต์ไดรฟ์ที่มีดิสก์ DOS แล*้*วก็อปบีไปที่ไดเร็กทอรีบัจจุบัน

#### ไฟล์

<span id="page-203-0"></span>ไอเท็ม /usr/bin/dosread /dev/fd0

คำอธิบาย มีคำสั่ง dosread มีชื่ออุปกรณ์สำหรับดิสเก็ตไดรฟ์

สิ่งอ<sup>้</sup>างอิงที่เกี่ยวข้อง: "คำสั่ง dosdel" ในหน้า 188 "คำสั่ง doswrite" ข้อมูลที่เกี่ยวข้อง: คำสั่ง awk ชนิดของไฟล์

# ี คำสั่ง doswrite

#### วัตถุประสงค์

้ คัดลอกไฟล์ไปที่ไฟล์ DOS

ไวยากรณ์

doswrite  $[-a]$   $[-v]$   $[-D)$   $Device$   $]$   $File1$   $File2$ 

#### คำอธิบาย

คำสั่ง doswrite คัดลอกไฟล์ที่ระบุ โดยพารามิเตอร์*File1* ไปที่ไฟล์ DOS ที่ระบุโดยพารามิเตอร์*File2* คำสั่ง doswrite คัดลอก ไฟล์ไปที่ดิสเก็ต DOS เดี่ยว คำสั่ง doswrite ไม่สามารถคัดลอกไฟล์ข้ามดิสเก็ต DOS หลายดิสเก็ต

คำสั่ง doswrite เขียนไฟล์ ที่ระบุโดยพารามิเตอร์ *File2* ไปที่อุปกรณ์ DOS โดยใช<sup>้</sup>ระเบียบการตั้งชื่อ DOS มาตรฐาน เนื่องจาก อักขระ DOS\ (backslash) มีความหมายพิเศษได<sup>้</sup>สำหรับระบบปฏิบัติการ DOS, โปรดอย**่าใช**้\(backslash) เมื่อระบุถึงชื่อ ไดเร็กทอรีย่อยในพารามิเตอร์*File2* ให<sup>้</sup>ใช้อักขระ / (slash) แทน

คำสั่ง doswrite แปลง อักขระตัวพิมพ์เล็กที่ระบุในพารามิเตอร์*File1* ไปเป็นตัวพิมพ์ใหญ่ ก่อนทำการตรวจสอบอุปกรณ์ DOS เนื่องจากชื่อไฟล์ทั้งหมดถือว่า เป็นชื่อพาธแบบเต็ม (ไม่ใช่แบบสัมพัทธ์) คุณไม่จำเป็นต้องเพิ่ม / (slash) เริ่มต*้*น

ู้ถ<sup>้</sup>าไฟล์ที่ระบุในพารามิเตอร*์File2* มี / (slash), แต่ละคอมโพเนนต์แทรกเข้ามาต้อง มีอยู่เป็นไดเร็กทอรีและคอมโพเนนต์สุด ้ท้าย (ไฟล์ที่มีชื่อ) ต้องไม่มีอยู่ ไฟล์ใดที่มีอยู่โดยมีชื่อเหมือนกันจะถูกเขียนทับ

Notes:

- ี อักขระ wildcard \* และ ? (เครื่องหมายดอกจัน และเครื่องหมายคำถาม) ไม่ถูกปฏิบัติเป็นพิเศษโดยคำสั่งนี้ (แม*้*ว่า จะมี  $1.$ ้ความหมายกับเชลล์) ถ้าคุณไม่ระบุส่วนขยายชื่อไฟล์ ชื่อไฟล์จะถูกจับคู่เหมือนกับว่า คุณได้ระบุส่วนขยายว่าง
- 2. คำสั่งนี้ต้องมีชื่อ doswrite
- 3. ไดเร็กทอรี DOS เก็บได<sup>้</sup>สูงสุด 244 ไฟล์

### แฟล็ก

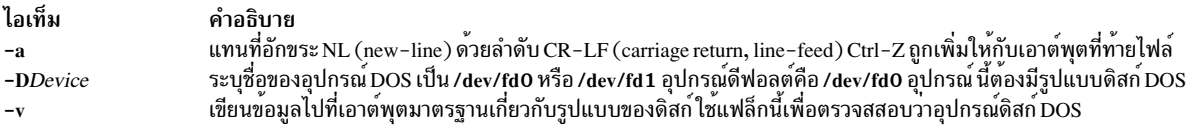

#### ตัวอย่าง

1. เมื่อต้องการคัดลอกไฟล์ข้อความไปที่ดิสเก็ต DOS , ป<sup>้</sup>อน:

<span id="page-204-2"></span><span id="page-204-1"></span><span id="page-204-0"></span>doswrite -a chap1 chap1.doc

คำสั่งนี้คัดลอกไฟล์ chap1 ในไดเร็กทอรีบัจจุบันไปยัง ไฟล์ข<sup>้</sup>อความ DOS \CHAP1 . D0C บนอุปกรณ์ดีฟอลต์ /dev/fd0

2. เมื่อต้องการคัดลอกไบนารีไฟล์ไปที่ดิสเก็ต DOS . ป<sup>้</sup>อน:

doswrite -D/dev/fd1 /home/fran/testdata /survey/test.dta

คำสั่งนี้คัดลอกไฟล์ /home/fran/testdata ไปยังไฟล์ DOS \SURVEY\TEST.DTA บน /dev/fd1

3. เมื่อต้องการคัดลอกทุกไฟล์ในไดเร็กทอรีบัจจุบันไปที่ ดิสเก็ต DOS ในดีฟอลต์ไดรฟ์ของคุณ ให<sup>้</sup>ปอน:

```
for i in *
do
doswrite $i $i
done
```
### ไฟล์

ไอเท็ม /usr/bin/doswrite /dev/fd0

คำอธิบาย มีคำสั่ง doswrite มีชื่ออปกรณ์สำหรับดิสเก็ตไดรฟ์

สิ่งค้างอิงที่เกี่ยวข้อง: "คำสั่ง dosdir" ในหน้า 189 "คำสั่ง dosformat" ในหน้า 190 "คำสั่ง dosread" ในหน้า 192

# คำสั่ง dp

#### วัตถุประสงค์

วิเคราะห์คำและจัดรูปแบบวันที่ใหม่

#### ไวยากรณ์

dp [ -form File | -format String ] [ -width Number ] Date

#### คำอธิบาย

คำสั่ง dp วิเคราะห์คำและจัดรูปแบบวันที่ ใหม่ คำสั่ง dp ไม่ได้ถูกเริ่มโดยผู้ใช้ คำสั่ง dp ถูกเรียกโดยโปรแกรมอื่น โดยปกติตาม ชื่อพาธแบบเต็ม, /usr/lib/mh/dp

คำสั่ง dp วิเคราะห์คำแต่ละสตริงส่วนหัว เมลที่ระบุเป็นวันที่และพยายามจัดรูปแบบสตริงใหม่ รูปแบบดีฟอลต์ เอาต์พุต<br>สำหรับคำสั่ง dp คือมาตรฐาน ARPA RFC 822 สำหรับแต่ละสตริง ที่ไม่สามารถวิเคราะห์ได้ คำสั่ง dp จะแสดงข้อความแสดง ความผิดพลาด

### พารามิเตอร์

<span id="page-205-3"></span>คำอธิบาย<br>ระบุวันที่ที่ต<sup>้</sup>องการวิเคราะห<sup>์</sup> ไอเท็ม Date

#### แฟล็ก

<span id="page-205-1"></span><span id="page-205-0"></span>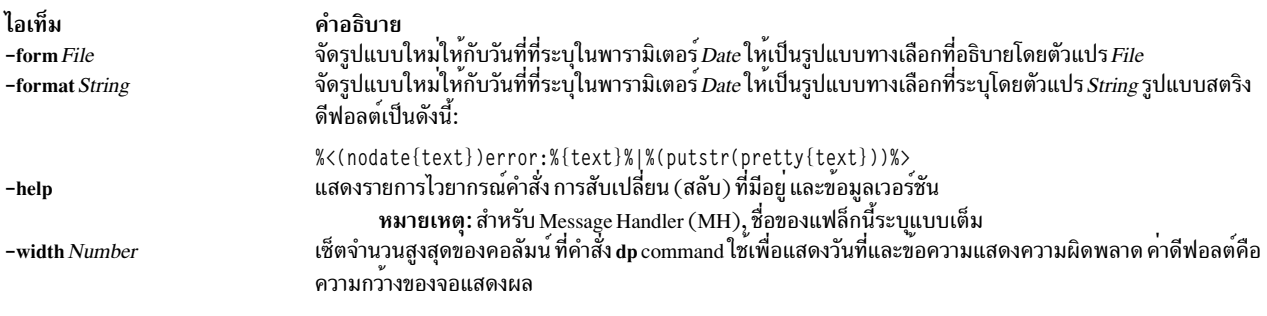

### <span id="page-205-2"></span>ไฟล์

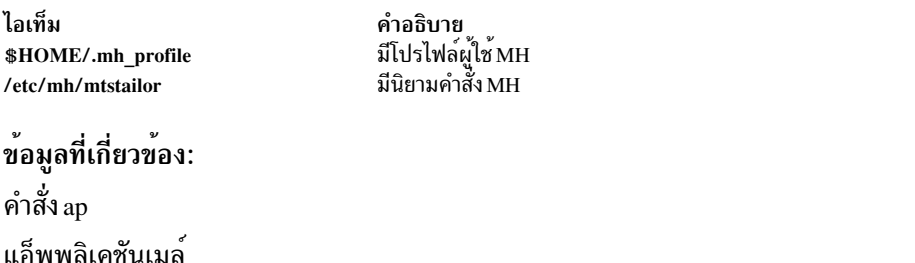

#### dpid2 Daemon

### วัตถุประสงค์

เริ่มต้น dpid2 Distributed Protocol Interface - SNMP multiplexer protocol (DPI-SMUX) converter daemon เป็นกระบวน การที่อยู่เบื้องหลัง

### ไวยากรณ์

```
dpid2[-d[Level]]
```
#### คำอธิบาย

คำสั่ง dpid2 สตาร์ท dpid2 DPI-SMUX converter daemon คำสั่งนี้ สามารถเรียกใช้โดยผู้ใช้ที่มีสิทธิ์ root หรือโดยสมาชิก ของ กลุ่มระบบ

dpid2 DPI-SMUX converter daemon จะคอมไพล์ด้วย Simple Network Management Protocol (SNMP) DPI เวอร์ชัน 2.0 มาตรฐานที่กำหนดโดยโปรโตคอล RFC 1592 และ SNMP SMUX และ Management Information Base (MIB) ที่กำหนดโดย **RFC1227** 

dpid2 daemon ทำงานเหมือนกับ DPI 2.0 กับ SMUX converter ซึ่งใช<sup>้</sup>เพื่ออนุญาตให<sup>้</sup> DPI subagents เช่น /usr/sbin/ hostmibd สามารถสื่อสารกับเอเจนต์ AIX SNMP เวอร์ชัน 1 คอนเวอเตอร์จะเปลี่ยนข้อความ DPI2 เป็นข้อความโปรโตคอล SMUX และกลับกัน ตัว dpid2 daemon เอง จะถูกใช<sup>้</sup>เป็น SMUX peer ซึ่งเชื่อมต่อกับ TCP พอร์ต 199 ของ เซิร์ฟเวอร์ SMUX ที่เป็นสวนหนึ่งของเอเจนต์ snmpd สำหรับ DPI2 subagent (เช่น /usr/sbin/hostmibd) dpid2 จะทำหน้าที่คล้ายกับเอเจนต์ DPI2 ซึ่งจะรับฟัง คำร้องขอการสื่อสารบนพอร์ต TCP ที่ไม่ได้กำหนดจาก DPI2 subagent หมายเลขพอร์ตนี้ถูกลงทะเบียนโดย dpid2 daemon กับเอเจนต์ snmpd ผ่านตัวแปร MIB dpiPortForTCP (1.3.6.1.4.1.2.2.1.1.1) DPI2 subagent จะรู้จักหมาย เลขพอร์ตนี้ จากเอเจนต์ snmpd โดยการส่งเคียวรี get-request สำหรับอินสแตนซ์ dpiPortForTCP.0 (1.3.6.1.4.1.2.2.1.1. 1.0) ไปยังเอเจนต์ snmpd หลังจาก DPI2 subagent รู้จักหมายเลขพอร์ต TCP ซึ่งเอเจนต์ DPI2 กำลังรอการสื่อสาร เอเจนต์จะ พยายามเชื่อมต่อกับพอร์ต

โดยทั่วไป dpid2 daemon จะรันระหว่างการเริ่มต<sup>้</sup>นระบบเมื่อเชลล์สคริปต์ /etc/rc.tcpip ถูกเรียกใช<sup>้</sup>

dpid2 daemon ต้องถูกควบคุมโดย ใช<sup>้</sup> System Resource Controller (SRC) ไม่แนะนำให<sup>้</sup>ปอน dpid2 ที่ บรรทัดคำสั่ง

ใช้คำสั่ง SRC ต่อไปนี้เพื่อจัดการ dpid 2 daemon:

startsrc

เริ่มต<sup>้</sup>นระบบย่อย กลุ่มของระบบย่อย หรือเซิร์ฟเวอร์ย่อย

stopsrc หยุดระบบย่อยกลุ่มของระบบย่อยหรือเซิร์ฟเวอร์ย่อย

refresh ทำให้ระบบย่อยหรือกลุ่มของระบบย่อยอ่านไฟล์คอนฟิกูเรชันอีกครั้ง

รับข้อมูลสถานะของระบบย่อย กลุ่มของระบบย่อย หรือเซิร์ฟเวอร์ย่อย **Issrc** 

หมายเหตุ: ตัวเอเจนต์ snmpdv3 จะทำงานเป็นเหมือนกับ DPI2 และรอการสื่อสารบนพอร์ต dpiPortForTCP.0 TCP ดังนั้น ี คุณไม่จำเป็นต้องใช้ dpid 2 daemon เมื่อ คุณใช้เอเจนต์ snmpdv3 ดังนั้น dpid 2 daemon จะไม่รันเมื่อระบบเริ่มทำงาน และ ิบรรทัด dpid2 ใน /etc/rc.tcpip จะถูก ใส่เครื่องหมายหมายเหตุ

### แฟล็ก

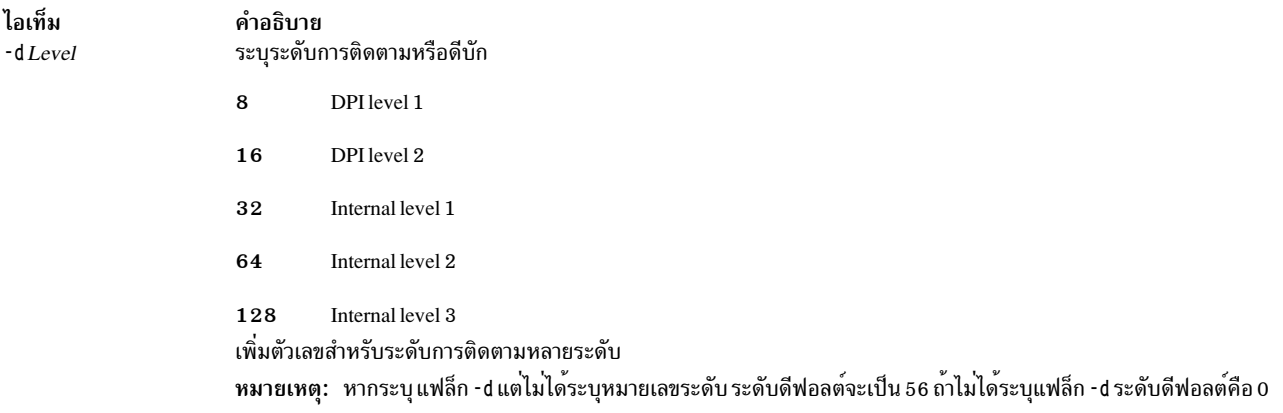

#### ์ตัวอย่าง

1. เมื่อต้องการเริ่มต้น dpid2 daemon ให<sup>้</sup>ป้อนคำสั่ง คล้ายกับคำสั่งต่อไปนี้:

```
startsrc -s dpid2 -a "-f /tmp/dpid2.log"
```
คำสั่งนี้ เริ่ม dpid2 daemon และบันทึกข้อมูลไว<sup>้</sup>ที่ไฟล์ /tmp/dpid2 . l og ที่ระดับดีบัก 0

2. เมื่อต้องการหยุด dpid2 daemon ตามปกติ ให<sup>้</sup>ปอนคำสั่งต่อไปนี้:

stopsrc -s dpid2

คำสั่งนี้หยุด dpid2 daemon แฟล็ก - ร ระบุระบบย<sup>่</sup>อยที่ติดตามเพื่อให<sup>้</sup> หยุดทำงาน

3. เมื่อต้องการรับสถานะแบบย่อจาก dpid2 daemon ให้ปอนคำสั่งต่อไปนี้:

lssrc -s dpid2

คำสั่งนี้ ส่งกลับชื่อของ daemon ID กระบวนการของ daemon และสถานะของ daemon (แอ็คทีฟหรือไม<sup>่</sup>แอ็คทีฟ)

### ไฟล์

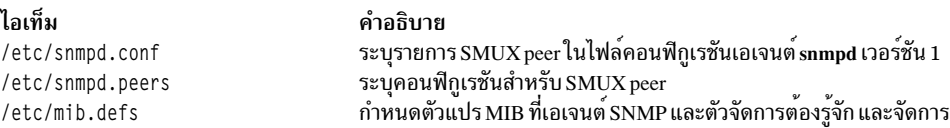

### สิ่งค<sup>้</sup>างคิงที่เกี่ยวข<sup>้</sup>อง:

```
"hostmibd Daemon" ในหน้า 799
ข้อมูลที่เกี่ยวข้อง:
คำสั่ง snmpdv1
```
# คำสั่ง dping

### วัตถุประสงค์

ping โหนดหรืออุปกรณ์แบบขนาน

### ไวยากรณ์

dping [-h] [-v] [-a] [-s] [-S] [-r] [-i interface...] [-w" selectstr"] [-H host\_list] [-f filename] [-N nodegroup...] [-d  $devicename...$ ] [-D  $devicegroup$ ] [[-n] node\_list]

#### คำอธิบาย

คำสั่ง dping ping เซิร์ฟเวอร์ที่ระบุเฉพาะ คำสั่งสามารถใช<sup>้</sup>เพื่อเรียกข<sup>้</sup>อมูลสถานะโหนด หรือเมื่อคุณสงสัยปัญหาเกี่ยวกับ Rational® Method Composer (RMC) และ heartbeating คำสั่ง dping ถูกใช<sup>้</sup>เพื่อ ping โหนดหรืออุปกรณ์ แบบขนาน – Ping<br>โหนด pings ทุกๆ อินเตอร์เฟสโหนดที่สองในชุด ตัวอย**่างเช่น eth 1 หรือ mryiO และ – Direct** โหนด pings โหนดอื่นๆ

### คีย์เวิร์ด

<span id="page-208-12"></span><span id="page-208-11"></span><span id="page-208-9"></span><span id="page-208-8"></span><span id="page-208-6"></span><span id="page-208-2"></span><span id="page-208-0"></span>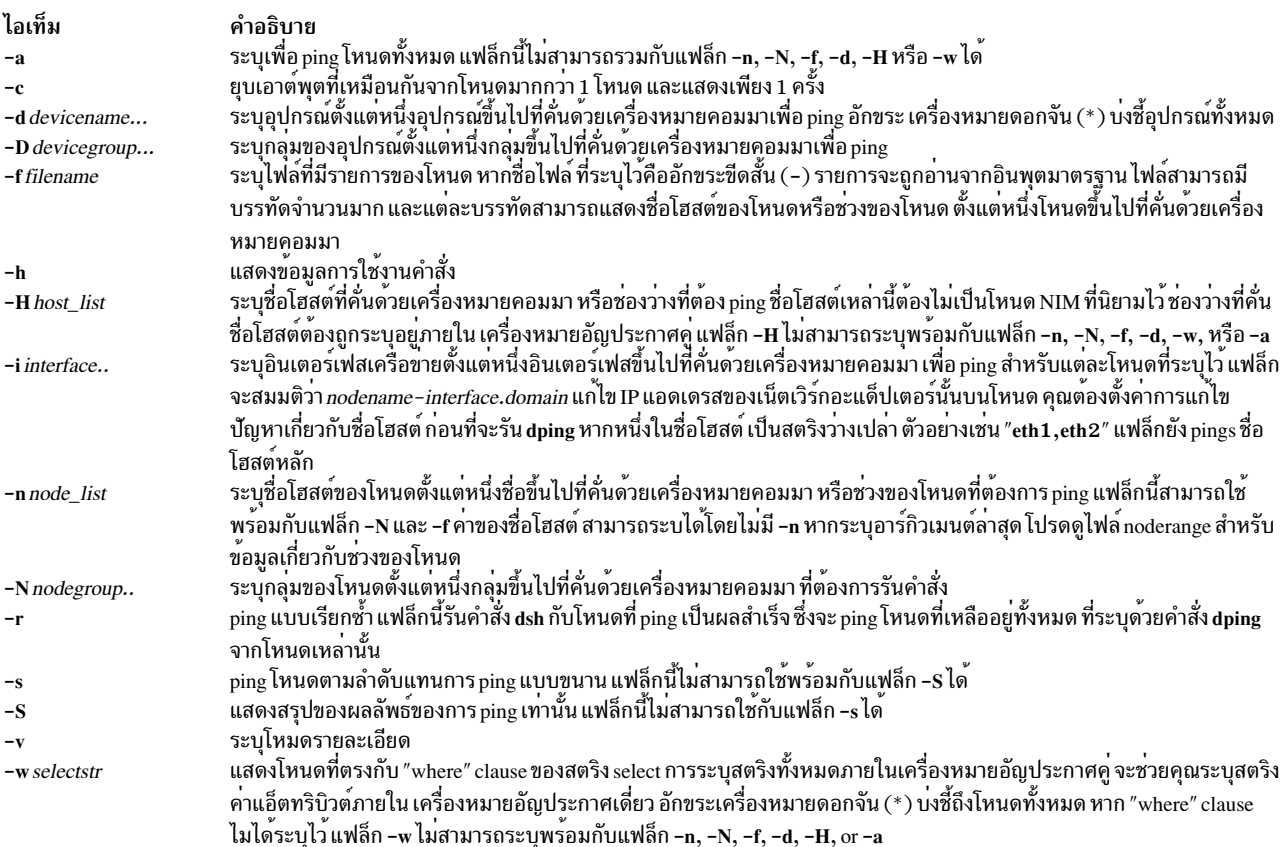

#### <span id="page-208-13"></span><span id="page-208-10"></span><span id="page-208-7"></span><span id="page-208-5"></span><span id="page-208-4"></span><span id="page-208-3"></span><span id="page-208-1"></span>ความปลอดภัย

้คำสั่งต้องการการเข้าถึงเซิร์ฟเวอร์การจัดการคลัสเตอร์แบบ root

#### ้ตัวอย่าง

1. หากต<sup>้</sup>องการ ping โหนดทั้งหมด ให<sup>้</sup>ปอน:

```
dping -a
```

```
เอาต์พุต จะคล้ายกับ:
node1.localdomain: ping (alive)
```
node2.localdomain: noping (unreachable)

node3.localdomain: ping (alive)

2. หากต้องการ ping group 1 *nodegroup* และอินเตอร์เฟสโหนด eth 1 ให้ป<sup>้</sup>อน:

dping -N group1 -i eth1

เอาต์พุตจะคล้ายกับ:

node1-eth1.localdomain: ping (alive)

node2-eth1.localdomain: noping (unreachable)

#### 3. หากต้องการ ping ชื่อโฮสต์ ping node1-eth2.clusters.com ให้ปอน

dping -i eth2 node1.clusters.com

ู เอาต์พุตจะคล้ายกับ:Exit Status 0 คำสั่งดำเนินการเป็นผลสำเร็จ 1 คำสั่งล<sup>้</sup>มเหลว 10 ไม่ได้ระบุโหนดหรืออุปกรณ์ไว<sup>้</sup>

# คำสั่ง drmgr

### วัตถุประสงค์

คำสั่ง drmgr ใช้เพื่อติดตั้ง และกำหนดค่าสคริปต์ dynamic logical partitioning (DLPAR)

### ไวยากรณ์

drmgr  $\{-i\, script\_name\,[-w\, minutes\,]\,[-f\,]\,[-u\, script\_name\,]\,[-D\,hostname\,]$ 

drmgr $\lceil -b \rceil$ 

drmgr [-R script\_install\_root\_directory]

drmgr  $[-S_{\text{sys}}]$  ID]

drmgr $\lceil -l \rceil$ 

### คำอธิบาย

สคริปต์ DLPAR ถูกจัดเตรียม โดยผู้ดูแลระบบและผู้จำหน่ายเพื่อประสานงานการใช้รีซอร์ส (เช่น ระบุตัวประมวลผลและ หน่วยความจำที่ใช้จำนวนมาก) โดยแอ็พพลิเคชันและมิดเดิลแวร์ที่มีการเพิ่มหรือการลบ รีซอร์สเหล่านั้นตามการกำหนดของ ระบบปฏิบัติการสคริปต์ DLPAR จะถูกรันทั้งก่อนและหลังการดำเนินการ DLPAR DLPAR สคริปต์ถูกจัดเตรียมเพื่อที่แอ็พ ิพลิเคชันสามารถถูกปิดและ รีสตาร์ทอย่างเรียบร้อย

หมายเหตุ: แฟล็กแอ็คชันที่ระบุ ไม่สามารถรวมได้ นั่นคือ ผู้ใช้ไม่สามารถ รวมแฟล็ก -R และ -S แฟล็ก -I และ -R และอื่นๆ แฟล็ก

<span id="page-210-8"></span><span id="page-210-5"></span><span id="page-210-4"></span><span id="page-210-2"></span><span id="page-210-0"></span>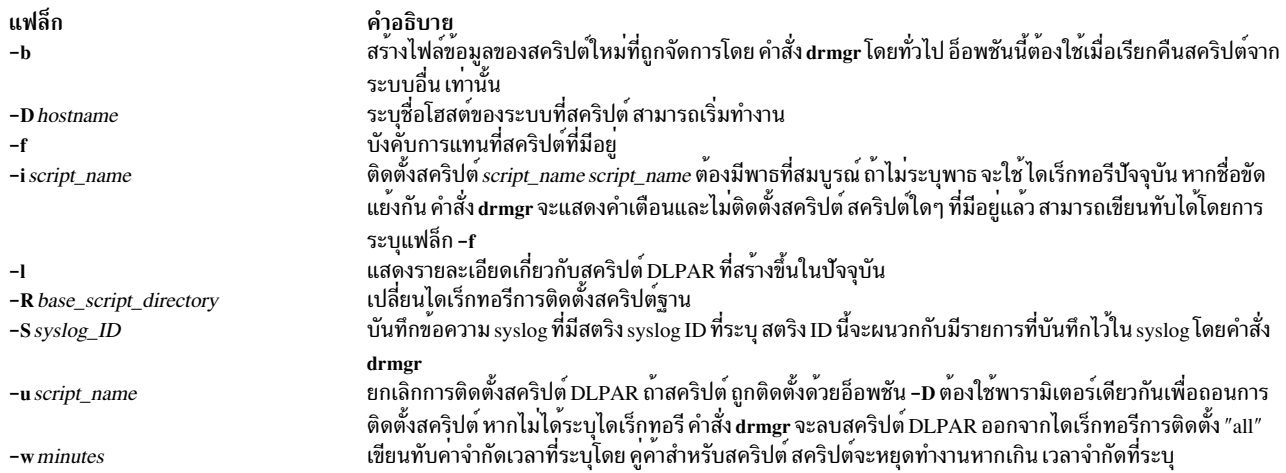

#### <span id="page-210-7"></span><span id="page-210-6"></span><span id="page-210-3"></span><span id="page-210-1"></span>สถานะออก

- ดำเนินการที่ร้องขอเป็นผลสำเร็จ  $\mathbf{0}$
- คำสั่งล<sup>ุ</sup>้มเหลว สาเหตุของความล<sup>ุ้</sup>มเหลวสามารถเป็น:  $>0$ 
	- ไม่มีไฟล์หรือไดเร็กทอรี
	- ความยาวของพารามิเตอร์เกินข้อจำกัดของระบบ (PATH\_MAX)
	- มีการระบุอาร์กิวเมนต์มากเกินไป
	- คุณไม่มีสิทธิ์root เพื่อรันคำสั่งนี้

#### ข้อมูลที่เกี่ยวข้อง:

การแบ่งพาร์ติชันแบบไดนามิกโลจิคัล

# คำสั่ง drslot

### วัตถุประสงค์

จัดการสล็อตที่ปรับแต<sup>่</sup>งซ้ำได<sup>้</sup>แบบไดนามิกเช<sup>่</sup>น สล็อต hot plug

### ไวยากรณ์

#### เมื่อต<sup>้</sup>องการระบุ Hot Plug Slot

drslot -i  $\{-s\,Slot\,|-l\,DeviceName\} -c\,ConnectorType$ 

เมื่อต<sup>้</sup>องการจัดเตรียม Hot Plug Slot สำหรับอุปกรณ์ที่ปรับแต<sup>่</sup>ง

drslot -a -s slot -c ConnectorType  $[-1]$ 

#### เมื่อต<sup>้</sup>องการจัดเตรียม Hot Plug Slot สำหรับการลบอุปกรณ<sup>์</sup>

```
drslot -r \{-s \, slot \, -I \, DeviceName\} -c \, Connector Type \, [-I]
```
#### ้เมื่อต<sup>้</sup>องการจัดเตรียม Hot Plug Slot สำหรับการลบ และการแทนที่อุปกรณ์

```
drslot -R \{-s \, slot \, -I \, DeviceName\} -c \, Connector Type \, [-I]
```
#### คำอธิบาย

คำสั่ง drslot จัดการสล็อตที่ปรับแต่งได้แบบไดนามิก นั่นคือสล็อต hot plug สล็อต Hot plug เป็นตำแหน<sup>่</sup>งปลั๊กอินสำหรับ entities การเชื่อมต่อซึ่งสามารถถูกปรับแต่งโดยไม่ต้องมีการปิดระบบ หรือรีบูตระบบปฏิบัติการ สำหรับการดำเนินการเพิ่ม (-a) สล็อตต<sup>้</sup>องถูกระบุโดยตรงโดยใช<sup>้</sup>แฟล็ก -s กำหนด identifier เฉพาะสำหรับสล็อต สำหรับการดำเนินการ identify (-i), remove (-r), และ replace (-R) สล็อตอาจถูกระบุได้โดยตรง ด้วยแฟล็ก -s หรือทางอ้อม สล็อตอาจถูกระบุได้ ทางอ้อมโดย ใช้แฟล็ก -I กำหนดชื่อโลจิคัล สำหรับอุปกรณ์ที่เชื่อมต่อกับสล็อต คำสั่ง drslot command กำหนดสล็อตที่อุปกรณ์ที่ระบุถูก เชื่อมต่อและจัดการ สล็อตนั้น

#### Notes:

- 1. การดำเนินการลบและแทนที่จะล้มเหลว นอกจากอุปกรณ์ที่เชื่อมต่อ กับสล็อตที่ระบุถูกยกเลิกการปรับแต่ง สำหรับข้อมูล เกี่ยวกับวิธี ยกเลิกการปรับแต<sup>่</sup>งอุปกรณ์ให<sup>้</sup>เสร็จสมบูรณ์ ดูที่ การจัดการตัวเชื่อมต<sup>่</sup>อ Hot Plug ใน*Operating system and* device management
- 2. หลังการดำเนินการจากเพิ่มหรือลบ คุณต้องรันคำสั่ง cfgmgr เพื่อทำให้อุปกรณ์ให**่แอ็คทีฟ และพร้อมใช**้โดยระบบปฏิบัติ การ

#### แฟล็ก

#### <span id="page-211-6"></span><span id="page-211-5"></span><span id="page-211-4"></span><span id="page-211-3"></span><span id="page-211-2"></span><span id="page-211-1"></span>หมายเหตุ: อย่าใช<sup>้</sup>แฟล็ก -a, -i, -r, -R ร่วมกัน

<span id="page-211-7"></span><span id="page-211-0"></span>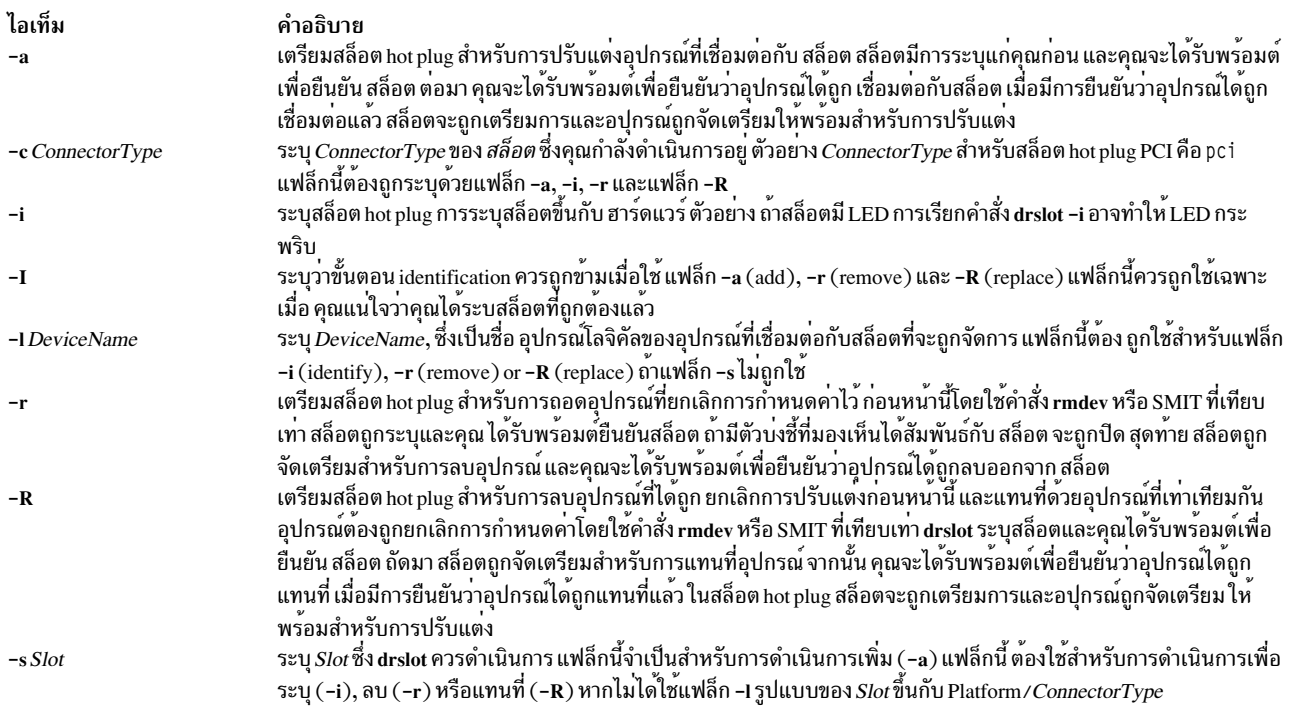

### ตัวอย่าง

1. เมื่อต้องการระบุสล็อต PCI hot plug เจาะจง ให้ปอน:

drslot  $-i$  -c pci -s  $U0.1-P1-I3$ 

ในตัวอย่างนี้ สล็อตมี LED ระบบอาจแสดง ข<sup>้</sup>อความเหมือนดังต<sup>่</sup>อไปนี้:

์ ตัวบ่งขี้ที่มองเห็นได้ของ สล็อต PCI ที่ระบุได้ถูกเข็ตเป็นสถานะ ระบุ กด Enter เพื่อดำเนินการต่อหรือป้อน x เพื่อออก LED สำหรับสล็อตที่ระบุโดย U0.1-P1-I3 กระพริบจนกว่าคุณกดคีย์ Enter

2. เมื่อต้องการเพิ่มอะแด็ปเตอร์ Ethernet ที่ใส่ได้กับสล็อต hot plug โดยไม่มี การยืนยันสล็อต ให้ป<sup>้</sup>อน:

drslot  $-a - I$  -c pci -s  $U0.1 - P1 - I3$ 

ไม่มีพร้อมต์การยืนยัน ถูกกำหนดสำหรับการระบุสล็อต จะมีพร้อมต์การยืนยันแสดง เมื่อถึงเวลาใส่อะแด็ปเตอร์ใหม่ลง ในสล็อต และข้อความเหมือนดัง ต่อไปนี้แสดง:

้ตัวบ่งขี้ ที่มองเห็นได้สำหรับสล็อต PCI ที่ระบุได้ถูกเข็ตเป็นสถานะ ดำเนินการ ใส่การ์ด PCI ลงในสล็อตที่ระบุ เชื่อมต่ออุปกรณ์ที่จะ ถูกปรับแต่ง และกด Enter เพื่อดำเนินต่อ กด x เพื่อออก

หลังจากการเชื่อมต่ออะแด็ปเตอร์ กด Enter สล็อตจะถูกเตรียมพร้อม

3. เมื่อต้องการระบุสล็อต PCI เฉพาะก่อนการแทนที่การ์ด scsi ลงไป ให้ป้อน:

drslot  $-R$  -c pci -s  $U0.2-P1-I3$ 

ระบบแสดงข้อความเหมือนดังต่อไปนี้:

์ ตัวบ่งขี้ที่มองเห็นได้ของ สล็อต PCI ที่ระบุได้ถูกเข็ตเป็นสถานะ ระบุ กด Enter เพื่อดำเนินการต่อหรือป้อน x เพื่อออก

LED สำหรับสล็อต PCI กระพริบเพื่อระบุสล็อต การกดคีย์ที่ไม่ใช่ คีย์ Enter จะออกจากคำสั่ง กด Enter จำดำเนินการต่อ กับสล็อตนี้ ถ้าดำเนินต<sup>่</sup>อ LED สำหรับสล็อต PCI ถูกเปลี่ยนเป็นสถานะ ดำเนินการ และ ระบบแสดงข้อความเหมือนดังต<sup>่</sup>อ ไปนี้:

้ตัวบ่งขี้ ที่มองเห็นได้สำหรับสล็อต PCI ที่ระบได้ถกเช็ตเป็นสถานะ ดำเนินการ แทนที่การ์ด PCIลงในสล็อตที่ระบ เชื่อมต<sup>่</sup>ออปกรณ์ที่ จะถูกปรับแต่งอีกครั้ง และกด Enter เพื่อดำเนินต่อ กด x เพื่อออก การออกในขณะนี้ จะปล่อยสล็อต PCI ให้อยู่ในสถานะ เอาออก แล้ว

### ไฟล์

```
/usr/sbin/drslot
ข้อมูลที่เกี่ยวข้อง:
คำสั่ง Isslot
คำสั่งrmdev
คำสั่ง cfemer
การจัดการฮอตปลั๊ก PCI
```
# ี คำสั่ง dscrctl

### วัตถุประสงค์

ตั้งค่าคุณสมบัติการดึงข้อมูลล่วงหน้าดีฟอลต์ ของระบบปฏิบัติการ

### ไวยากรณ์

เมื่อต้องการเคียวรีคุณสมบัติของ สตรีมฮาร์ดแวร์บนคอมพิวเตอร์:

#### $ds$ crctl -q

้เมื่อต้องการตั้งค่าความลึกในการดึงข้อมูลล่วงหน้าดีฟอลต์ของระบบปฏิบัติการบนคอมพิวเตอร์แบบชั่วคราว (สำหรับเซส ชั้นปัจจุบัน) หรือแบบถาวร (หลังจากการดำเนินการรีสตาร์ทแต่ละครั้ง):

 $\text{dscrctl}[-n]\left[-b\right]-s\,dscr\_value$ 

้เมื่อต้องการยกเลิกการตั้งค่าถาวรของความลึกการดึงข้อมลล่วงหน้าดีฟอลต์ของระบบปฏิบัติการ ในเวลาเริ่มทำงาน:

 $dscrctl - c$ 

#### คำอธิบาย

ี คำสั่งย่อย dscrctl -q แสดงจำนวนสตรีมฮาร์ดแวร์ และความลึกการดึงข้อมลล่วงหน้าดีฟอลต์ ของแพล็ตฟอร์ม และระบบ ปฏิบัติการ ผู้ใช้ใดๆ สามารถรันคำสั่งย่อยนี้

ี คำสั่งย่อย dscrctl -s ตั้งค่าความลึกการดึงข้อมูลล่วงหน้าดีฟอลต์ของ ระบบปฏิบัติการ คุณต้องมีสิทธิ์ root เพื่อรันคำสั่งย่อยนี้ ค่าดีฟอลต์ นี้สามารถเปลี่ยนแปลงสำหรับเซสชันปัจจุบันโดยใช<sup>้</sup>แฟล็ก -n ในเวลาเริ่มทำงานโดยใช<sup>้</sup>แฟล็ก -b หรือสำหรับทั้ง เซสชันปัจจุบัน และในเวลาเริ่มทำงานโดยใช<sup>้</sup>แฟล็ก -n -b ร่วมกับคำสั่ง dscrctl

้อ็อพชัน dscrctl -c ยกเลิกคาติดตั้งความลึกการดึงข้อมูลดีฟอลต์ของระบบปฏิบัติการ ในเวลาเริ่มทำงาน อ็อพชันนี้ลบคำสั่ง dscrctl ออกจากไฟล์ /etc/inittab ดังนั้นจึงจะมีผลหลัง การดำเนินการรีสตาร์ทถัดไป

- <span id="page-213-0"></span>-g แสดงจำนวนสตรีมฮาร์ดแวร์ที่ได*้*รับการสนับสนนโดยแพล็ตฟอร์มและยังแสดงค่าของความลึกการดึงข้อมลล**่วงหน้า** ดีฟอลต์ของเฟิร์มแวร์และระบบปฏิบัติการ
- <span id="page-213-3"></span>-c ยกเลิกค่าติดตั้งถาวรของความลึกการดึงข้อมลล่วงหน้าในเวลา เริ่มทำงานโดยการลบคำสั่ง dscrctl ออกจากไฟล์/etc/ inittab
- <span id="page-213-1"></span>-n เปลี่ยนค่าเวลารันของความลึกการดึงข้อมูลล่วงหน้าดีฟอลต์ของ ระบบปฏิบัติการแฟล็กนี้ใช้ร่วมกับแฟล็ก -s การเปลี่ยน แปลงไม่คงอยู่ในการดำเนินการบูตครั้งหนึ่งถึงครั้งถัดไป
- <span id="page-213-2"></span>-b ทำให้การเปลี่ยนแปลงคงอยู่ตลอดการดำเนินการบูตโดยการเพิ่มคำสั่ง dscrctl ในไฟล์/etc/inittab แฟล็กนี้ใช้ร่วมกับ แฟล็ก -s

```
-s dscr_value
```
้กำหนดค่าสำหรับความลึกการดึงข้อมูลล่วงหน้าดีฟอลต์ของ ระบบปฏิบัติการ ค่าถูกถือเป็นเลขทศนิยม ยกเว้นว่าขึ้นต้น ์ ด้วย 0x ซึ่งกรณีเช่นนั้นจะถือว<sup>่</sup>าเป็นจำนวน เลขจานสิบหก

#### ตัวอย่าง

1. เมื่อต้องการตั้งค่าของความลึกการดึงข้อมูลล่วงหน้าดีฟอลต์ของ ระบบปฏิบัติการเป็น 13 สำหรับเซสชันปัจจุบัน ให้ป<sup>้</sup>อน:

```
# dscrctl -n -s 13
```
่ 2. เมื่อต้องการแสดงค่าติดตั้งปัจจุบันของกลไกสตรีมฮาร์ดแวร์ให้ป้อน:

```
# dscrctl -q
```
เอาต์พูตต่อไปนี้จะแสดง:

```
ค่าติดตั้ง DSCR ปัจจุบัน:
Data Streams Version = V2.06number_of-streams = 16platform default_p d = 0x5 (DPFD_DEEP)os_default_pd = 0xd (DSCR_SSE | DPFD_DEEP)
```
#### ข้อมูลที่เกี่ยวข้อง:

/etc/inittab file

# ีดำสั่ง dscreen

### วัตถุประสงค์

สตาร์ท ยูทิลิตี Dynamic Screen

### ไวยากรณ์

```
dscreen [-i InfoFile] [-t TermType]
```
### คำอธิบาย

ี คำสั่ง dscreen สตาร์ทยูทิลิตี Dynamic Screen ซึ่งอนุญาตให<sup>้</sup>ฟิสิคัลเทอร์มินัลเดี่ยวถูกเชื่อมต**่อ กับหลายเซสชันเสมือน หรือจ**อ ภาพในหนึ่งครั้ง

ถ้าไม่มีการระบุแฟล็ก คำสั่ง dscreen อานรายละเอียดสำหรับเทอร์มินัลที่ระบุในตัวแปรสภาวะแวดล<sup>้</sup>อม TERM จากไฟล์ที่ระบุ ์ ในตัวแปรสภาวะแวดล้อม DSINFO ถ้าตัวแปรสภาวะแวดล้อม DSINFO ไม่ถูกระบุ รายละเอียดเทอร์มินัลถูกอ่าน จากไฟล์ /etc/dsinfo รายละเอียดเทอร์มินัลโดยปกติมีข้อมูล configuration ต่อไปนี้

- คีย์ที่ใช้กับยูทิลิตี Dynamic Screen และฟังก์ชัน
- จำนวนเพจของหน่วยความจำจอภาพที่เทอร์มินัล มีอยู่
- ลำดับโค้ดต้องถูกส่งหรือรับ เพื่อเข้าถึงและใช้คุณลักษณะ Dynamic Screen

<span id="page-215-0"></span>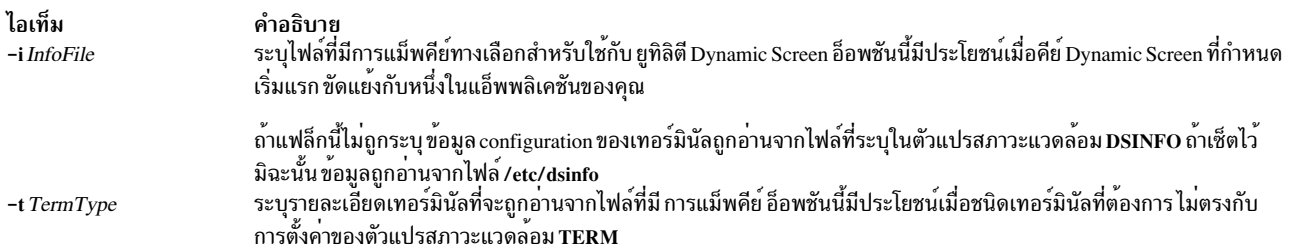

#### ้ตัวอย่าง

1. เมื่อต้องการสตาร์ทยูทิลิตี Dynamic Screen โดยใช<sup>้</sup> การแม็พคีย์ดีฟอลต์ ให<sup>้</sup>ปอน:

<span id="page-215-1"></span>dscreen

นี่ เป็นการเช็ตตัวแปรสภาวะแวดล<sup>้</sup>อม DSINFO และ TERM ตามที่กำหนดในไฟล<sup>์</sup> /etc/dsinfo ดีฟอลต<sup>์</sup>

2. เมื่อต้องการเริ่มยูทิลิตี Dynamic Screen และระบุ ไฟล์ที่มีคีย์ทางเลือก การแม็พคีย์ยังระบุรายละเอียดเทอร์มินัล ที่จะถูก ้อ่านจากไฟล์ให้ป<sup>ี</sup>้อน:

dscreen -i myfile -t myterm

นี่เป็นการใช้ข้อมูลจากชนิดไฟล์ dsinfo-ที่ผู้ใช้สร้างชื่อ my info เพื่อ จัดการความจำเป็นการแม็พคีย์ที่ไม<sup>่</sup>ปกติ ไฟล์ myinfo ยังมีข้อกำหนดเทอร์มินัลชื่อ myterm

3. เมื่อต้องการสตาร์ทยูทิลิตี Dynamic Screen และระบุ เซ็ตอัพเทอร์มินัลทางเลือก ให<sup>้</sup>ปอน:

dscreen -t wy60-wp

นิยามเทอร์มินัลนี้ (อยู่ในไฟล์ /etc/dsinfo) เซ็ตการดำเนินการคีย์ที่กำหนด dscreen เพื่อที่ ไม่ให้ขัดแย้งกับลำดับคำสั่งคีย์ ้ควบคุมในแอ็พพลิเคชั่นการประมวลผลคำ ที่ใช้อยู่

### ไฟล์

ไอเท็ม คำอธิบาย /etc/dsinfo มีรายละเอียดเทอร์มินัลสำหรับยูทิลิตี Dynamic Screen

#### ข้อมูลที่เกี่ยวข้อง:

ยูทิลิตี Dynamic screen

# ีดำสั่ง dshbak

คำสั่งนี้เป็นส่วนหนึ่งของซอฟต์แวร์ IBM Distributed Shell Management (DSM) คำสั่งจะวางอยู่ที่ตำแหน่ง /opt/ibm/ sysmgt/dsm/bin/dshbak

### วัตถุประสงค์

ี แสดงเอาต์พุตที่จัดรูปแบบแล้วจากคำสั่ง dsh

### ไวยากรณ์

```
dshbak [-c|-x]206 AIX เวอร์ชัน 7.2: ข้อมูลอ้างอิงคำสั่ง วอลุ่ม 2, d - h
```
#### คำอธิบาย

้ คำสั่ง dshbak จัดรูปแบบเอาต์พุตจากคำสั่ง dsh ไวยากรณ์ของคำสั่ง dshbak เป็นดังนี้:

host\_name: บรรทัดของเอาต์พุตจากคำสั่ง remote

ี คำสั่ง dshbak จัดรูปแบบบรรทัดและ เขียนบรรทัดเหล**่านั้นลงในเอาต์พุตมาตรฐานดังนี้ ข้อสรุ**ปคือ เอาต์พุตจาก*host\_name3* and host\_name4 เป็นเอาต์พุตที่เหมือนกันและระบุแฟล็ก -c ไว<sup>้</sup>

```
HOSTS -------
                     . . . . . . . . . . . .
    host name1
    lines from dsh with host_names stripped off
    host_name2
    lines from dsh with host_names stripped off
    host name3
             host_name4
    lines from dsh with host names stripped off
```
ชื่อโฮสต์จะแสดงตามตัวอักษร หากเอาต์พุตถูกแสดง จากโหนดมากกว่าหนึ่งโหนดในรูปแบบที่ถูกยุบไว้ เอาต์พุตจะเรียงลำดับ ี ตามตัวอักษร ตามชื่อโฮสต์หากเอาต์พุตไม่ได้ถูกยุบไว<sup>้</sup> คำสั่ง dshbak จะเขียน "." สำหรับแต่ละ 1000 บรรทัดเอาต์พุตที่กรอง แล้ว

หากระบุแฟล็ก -x ไว้ บรรทัดส่วนหัวพิเศษ ซึ่งคำสั่ง dshbak แสดงสำหรับแต่ละโหนด ที่แยกออก คำสั่ง dshbak เรียงลำดับ เอาต์พุตโดยใช้ชื่อโหนดเพื่อดูเนื้อหา:

host\_name1: lines from dsh started lines from dsh continued lines from dsh ended host name2: lines from dsh started

```
lines from dsh continued
lines from dsh ended
```
## แฟล็ก

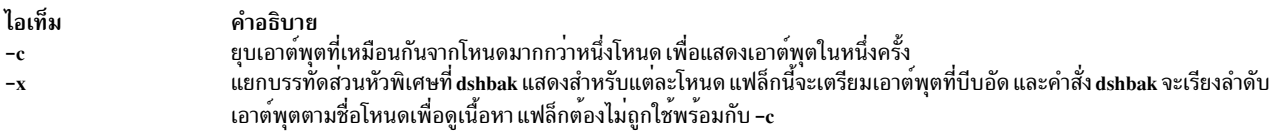

#### ความปลอดภัย

หมายเหตุ: คุณต้องรันคำสั่ง kinit เพื่อขอรับ ticket-grant-ticket ก่อนที่จะรัน Kerberos เวอร์ชัน 5 คำสั่ง remote ข้อควร ี พิจารณาด้านความปลอดภัยเพิ่มเติม จะคล้ายกับคำสั่ง remote shell

#### ตัวอยาง

- 1. เมื่อต้องการแสดงผลลัพธ์ของคำสั่งที่ใช<sup>้</sup>บนโหนดต<sup>่</sup>างๆ ในรูปแบบที่ใช<sup>้</sup>ใน คำอธิบาย ให<sup>้</sup>ปอนคำสั่งต่อไปนี้: dsh -n node1, node2, node3 cat /etc/passwd | dshbak
- 2. เมื่อต้องการแสดงผลลัพธ์ของคำสั่งที่ใช้บนโหนดต่างๆ พร้อมกับเอาต์พุตที่เหมือนกัน ให้ปอนคำสั่งต่อไปนี้: dsh -w host1, host2, host3 pwd | dshbak -c
- 3. เมื่อต้องการแสดงผลลัพธ์ของคำสั่งที่ใช<sup>้</sup>บนโหนดต่างๆ พร<sup>้</sup>อมกับเอาต์พุตที่บีบอัด ให<sup>้</sup>ปอนคำสั่งต่อไปนี้:

หมายเหตุ: เอาต์พุตจะถูกเรียงลำดับตามตัวอักษรตามชื่อโฮสต์

dsh -w host1, host2, host3 date | dshbak -x

#### ขอผิดพลาดมาตรฐาน

ข้อความแสดงความผิดพลาดบนข้อผิดพลาดมาตรฐานจะถูกแสดงก่อนข้อความ เอาต์พุตมาตรฐานทั้งหมดหากใช้ตัวกรอง dshbak ลักษณะการทำงานนี้เป็นจริงและไม่มีแฟล็ก -c

# ี คำสั่ง dsh

#### วัตถุประสงค์

รันคำสั่งพร้อมกันบนโหนดและอุปกรณ์ฮาร์ดแวร์จำนวนมาก

## ไวยากรณ์

dsh -h dsh -V dsh -q dsh  $[-a]$   $[-all$ -nodes context\_list]

 $\left[ -A \right]$   $\left[ -\frac{1}{2}$  all-devices context list  $\left[ -\frac{1}{2} \right]$ 

```
node_list] [-N nodegroups] [-d device_list]
```

```
[-D device groups] [-C context]
[-c][-e][-E environment_file
```
 $\lceil$  [-f fanout]  $\lceil$  -F output\_path]

 $[-i]$ [-luser\_ID][-L]

 $[--\log log\_file]$   $[-m]$   $[-\infty]$ 

```
node_options] [-O device_options] [-Q]
```
[-r node\_remote\_shell] [--device-rsh

device\_remote\_shell][-s][-S

 $\operatorname{csh}$  | ksh] [-t timeout]

 $[-T] [-v] [-X]$ 

 $env\_list$   $[-z]$   $[-report]$ 

report\_path] [--report-name report\_name] [command\_list]

#### คำอธิบาย

คำสั่ง dsh จะรันคำสั่งบน เป่าหมายแบบรีโมตอย่างพร้อมเพียงกัน – โหนด อุปกรณ์ฮาร์ดแวร์ หรือทั้งสอง เป่าหมาย สามารถ<br>เลือกจากคอนเท็กซ์จำนวนมากได ้คอนเท็ฏซ์คือฐานข้อมูลเป่าหมาย ที่มีนิยามของโหนดและอุปกรณ์ เช่น ฐานข้อมูล NIM<br>คำส และความปลอดภัยและคำสั่ง dsh คือ DSM Distributed Shell Utility

#### พารามิเตอร์

<span id="page-218-0"></span>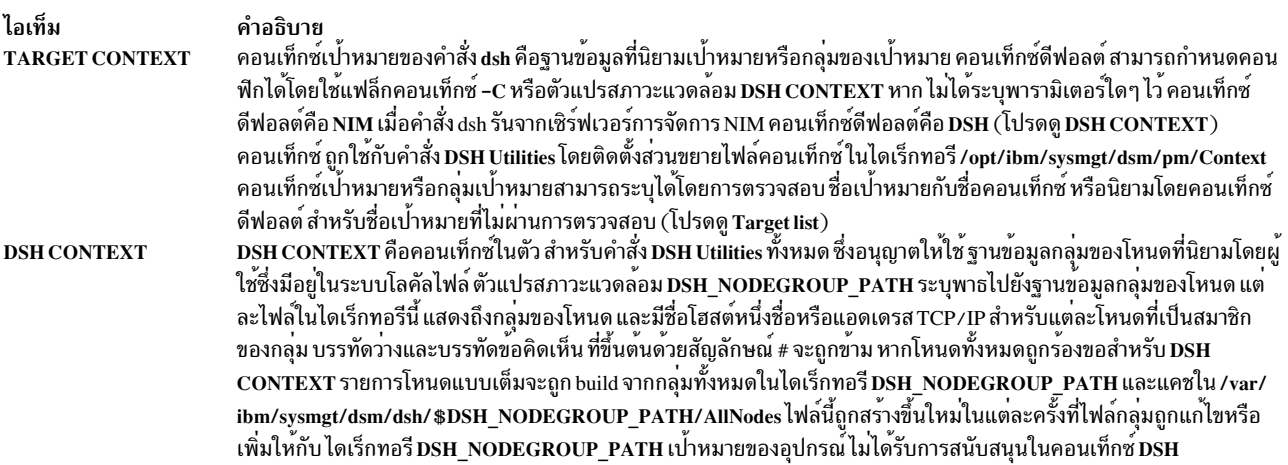

<span id="page-219-0"></span>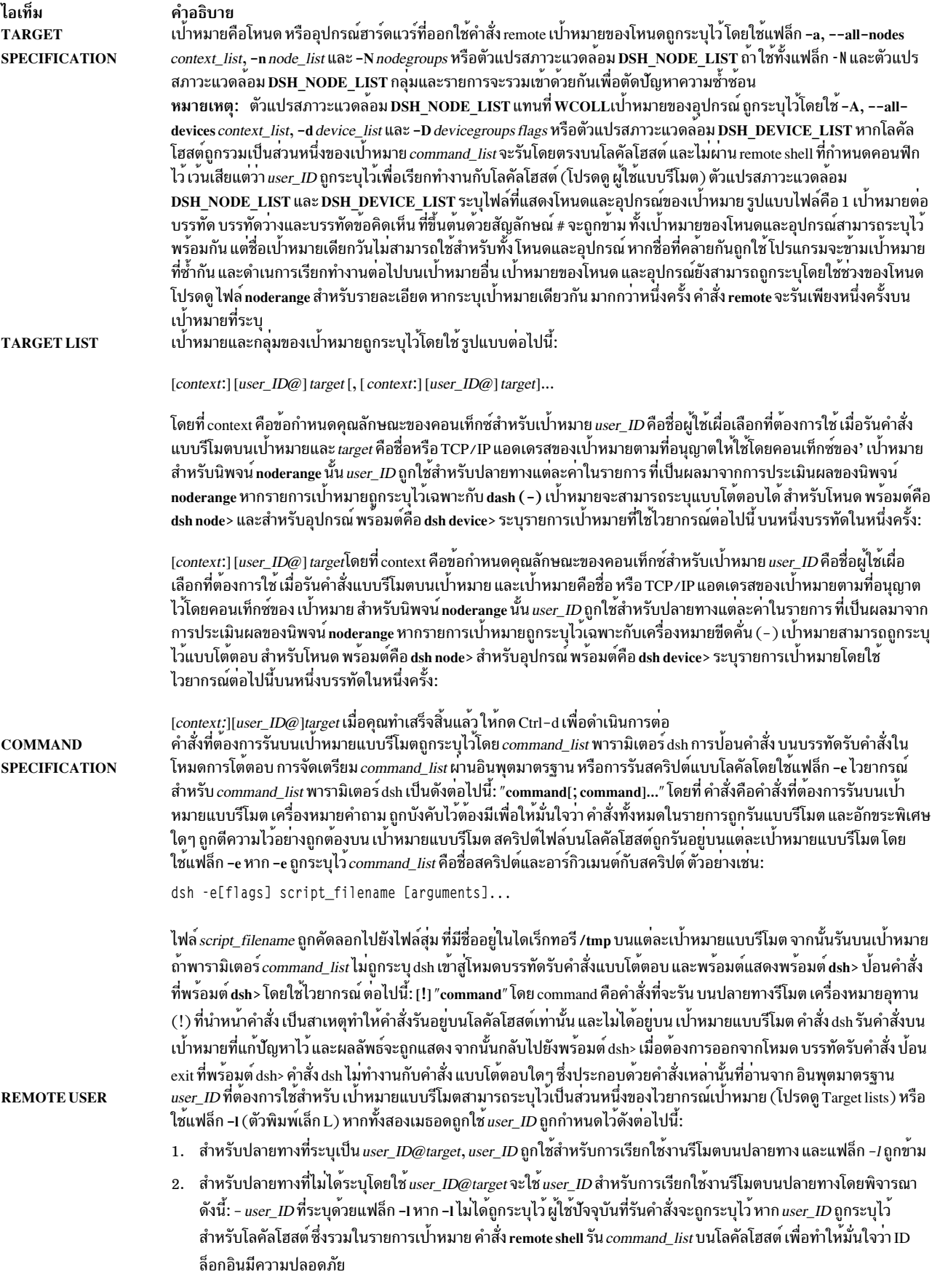

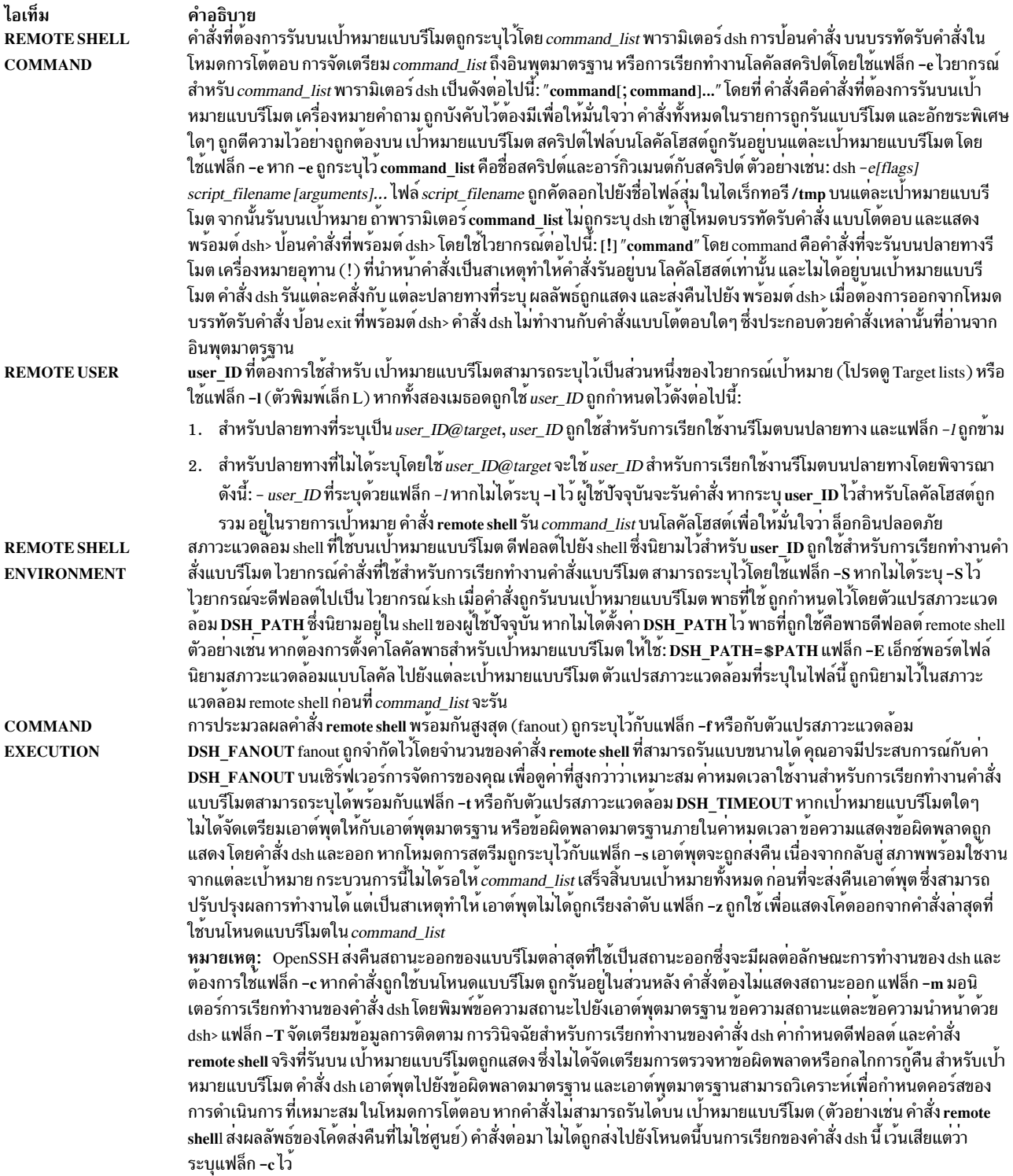

#### ไอเท็ม คำอธิบาย คำสั่ง dsh จะรอเพื่อแสดงเอาต์พุตจากแต่ละกระบวนการ remote shell จากนั้น เริ่มตนกระบวนการ remote shell ใหม่ ลักษณะการ **COMMAND OUTPUT** ทำงานดีฟอลต์นี้ถูกเขียนทับโดย แฟล็ก -s เอาต์พุตคำสั่ง dsh ประกอบด้วย ข้อผิดพลาดมาตรฐานและเอาต์พุตมาตรฐานจากคำ สั่งแบบรีโมต เอาต์พุตมาตรฐาน dsh คือเอาต์พุตมาตรฐานจากคำสั่ง remote shell ขอผิดพลาดมาตรฐาน dsh คือขอผิดพลาด มาตรฐานจากคำสั่ง remote shell แต่ละบรรทัดถูกนำหนาดวยชื่อโฮสต์ของโหนด ที่สรางเอาต์พุต ชื่อโฮสต์จะตามด์วย: อักขระ และ บรรทัดเอาต์พูตคำสั่ง ตัวกรองที่ต้องการแสดงเอาต์พูตเฉพาะ ที่จัดกลุ่มตามโหนดจะถูกแสดงแยกต่างหาก โปรดดูคำสั่ง dshbak สำหรับข้อมูลเพิ่มเติม เอาต์พูตสำหรับแต่ละเปาหมาย สามารถคัดลอกไปยังไฟล์ไดโดยใช**้แฟล็ก -F***output\_path* **เอาต์** พุตมาตรฐานสำหรับแตละเปาหมาย ถูกเขียนไปยังไฟล์ *target.output* ในไดเร็กทอรี*output\_path* และขอผิดพลาดมาตรฐาน สำหรับ แต่ละเป้าหมายถูกเขียนไปยังไฟล์*target.error* ในไดเร็กทอรี output path แฟล็ก -F ไม่ได้ระงับเอาต์พูตบนคอนโซล คำสั่งสามารถรันแบบ silent ได้โดยใช<sup>้</sup>แฟล็ก -Q ไม่มีเอาต์พุตจากเอาต์พุตมาตรฐานหรือข<sup>้</sup>อผิดพลาดมาตรฐานของ' เป้าหมาย ิถูกแสดง หากระบุแฟล็ก -F เอาต์พุตจะดำเนินการเขียนลงในไฟล์เอาต์พุตต**่อไ**ป เอาต<sup>ุ</sup>พุตจากคำสั่ง dsh สามารถบันทึกไวใน รายงานบนโลคัลโฮสต์ แฟล็ก **--report** report\_path เปิดใช<sup>้</sup>งานการสร<sup>้</sup>างรายงานไปยัง **REPORTING** ไดเร็กทอรี*report\_path* ที่ระบุไว การรายงาน ถูกเรียกทำงานโดยนิยามตัวแปรสภาวะแวดลอม DSH\_REPORT กับ*report\_path* --report flag เขียนทับตัวแปรสภาวะแวดล้อม DSH\_REPORT แฟล็ก --report-name นิยามชื่อรายงาน หากเรียกทำงานการ สร้างรายงาน report name ยังเป็นไดเร็กทอรียอยของ*report\_path* ที่มีไฟล์รายงาน ดัชนีตัวเลขถูกตอทายกับชื่อไดเร็กทอรียอย เพื่อยอมให<sup>้</sup>มีรายงานจำนวนมากที่มีชื่อเดียวกัน หากไมได<sup>้</sup>ใช<sup>้</sup>แฟล็ก **--report-name ชื่อจะดีฟอลต**์ไปเป็น Unspecified ไฟล์ราย งานสรุป HTML และ XML จะถูกสร้างขึ้น นอกเหนือจากไฟล์ผลลัพธ์ XML SIGNALS: Signal 2 (INT), Signal 3 (QUIT) และ Signal 15 (TERM) ถูกแพร่ไปยังคำสั่งที่เรียกทำงานบน เปาหมายแบบรีโมต Signal 19 (CONT), Signal 17 (STOP) และ Signal 18 (TSTP) ดีฟอลต์เป็น dsh คำสั่ง dsh จะตอบกลับสัญญาณเหลานี้ตามปกติ แตสัญญาณไมกระทบกับการเรียกทำงานคำ . สั่ง แบบรีโมต สัญญาณอื่นๆ ถูกกำหนดไว้โดย dsh และมีผลกับคำสั่ง dsh การประมวลผล child ปัจจุบันทั้งหมดผ่านการแพร่ไปยัง ี การรันคำสั่งแบบรีโมตถูกยกเลิก (SIGTERM) พารามิเตอร์*command\_list* ระบุรายการของคำสั่ง เพื่อเรียกทำงานบนเป<sup>้</sup>าหมาย แบบรีโมต ไวยากรณ์สำหรับพารามิเตอร์*command\_list* มีดังต่อไปนี้: " command[; command..."

## ดีย์เวิร์ด

<span id="page-221-8"></span><span id="page-221-7"></span><span id="page-221-6"></span><span id="page-221-5"></span><span id="page-221-4"></span><span id="page-221-3"></span><span id="page-221-2"></span><span id="page-221-1"></span><span id="page-221-0"></span>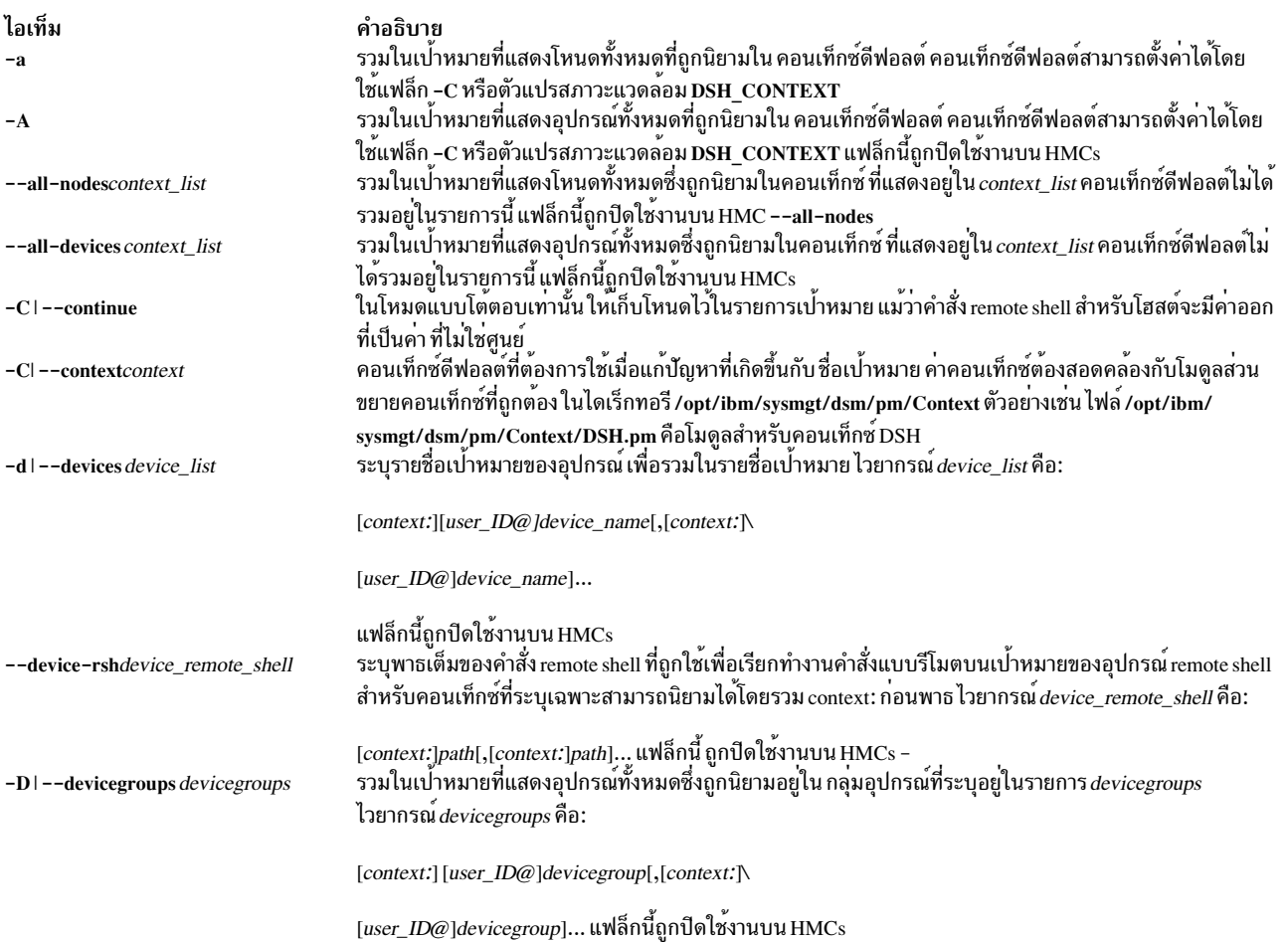

<span id="page-222-16"></span><span id="page-222-15"></span><span id="page-222-14"></span><span id="page-222-13"></span><span id="page-222-12"></span><span id="page-222-11"></span><span id="page-222-10"></span><span id="page-222-9"></span><span id="page-222-8"></span><span id="page-222-7"></span><span id="page-222-6"></span><span id="page-222-5"></span><span id="page-222-4"></span><span id="page-222-3"></span><span id="page-222-2"></span><span id="page-222-1"></span><span id="page-222-0"></span>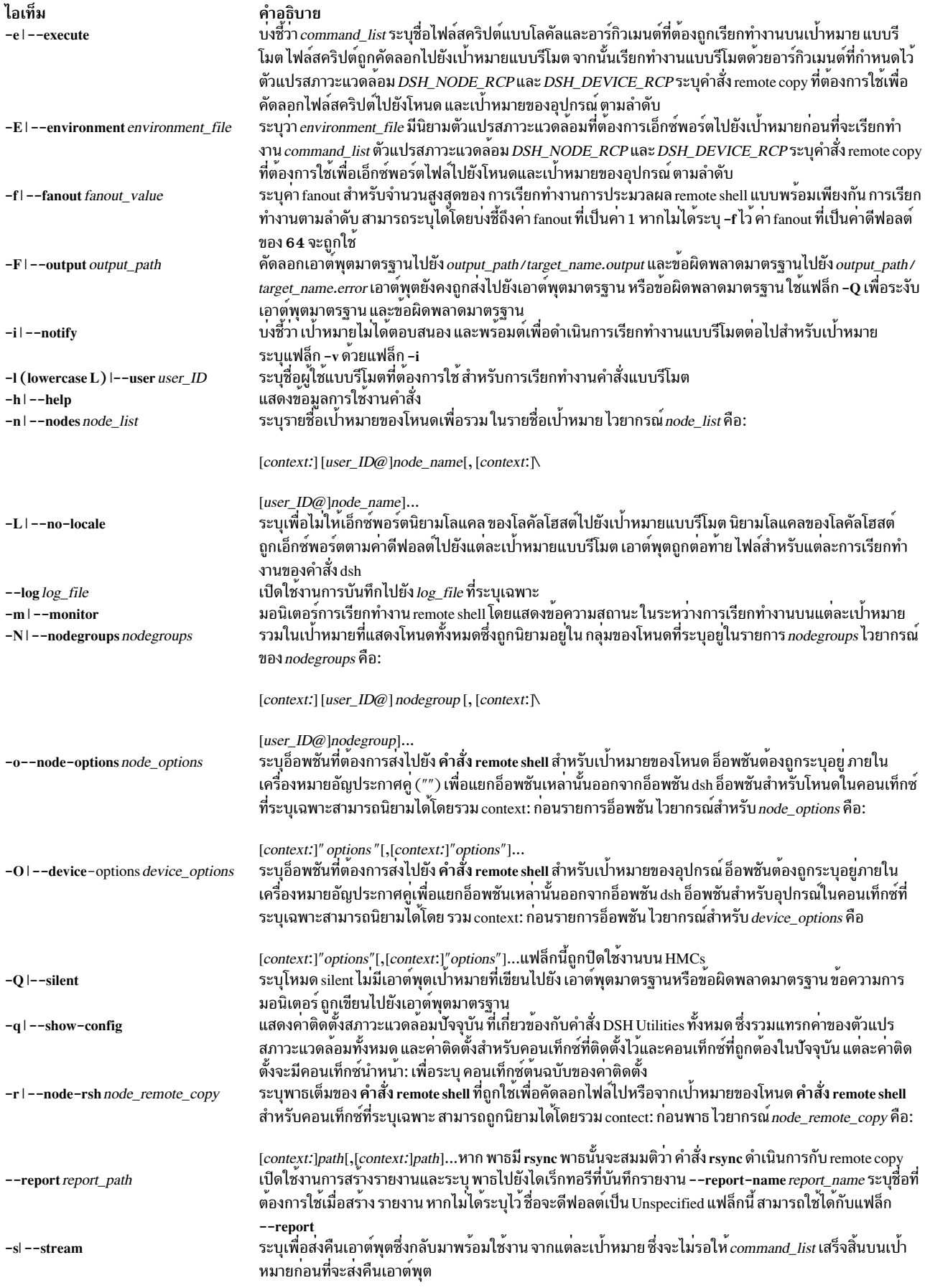

<span id="page-223-5"></span><span id="page-223-4"></span><span id="page-223-3"></span><span id="page-223-2"></span><span id="page-223-1"></span><span id="page-223-0"></span>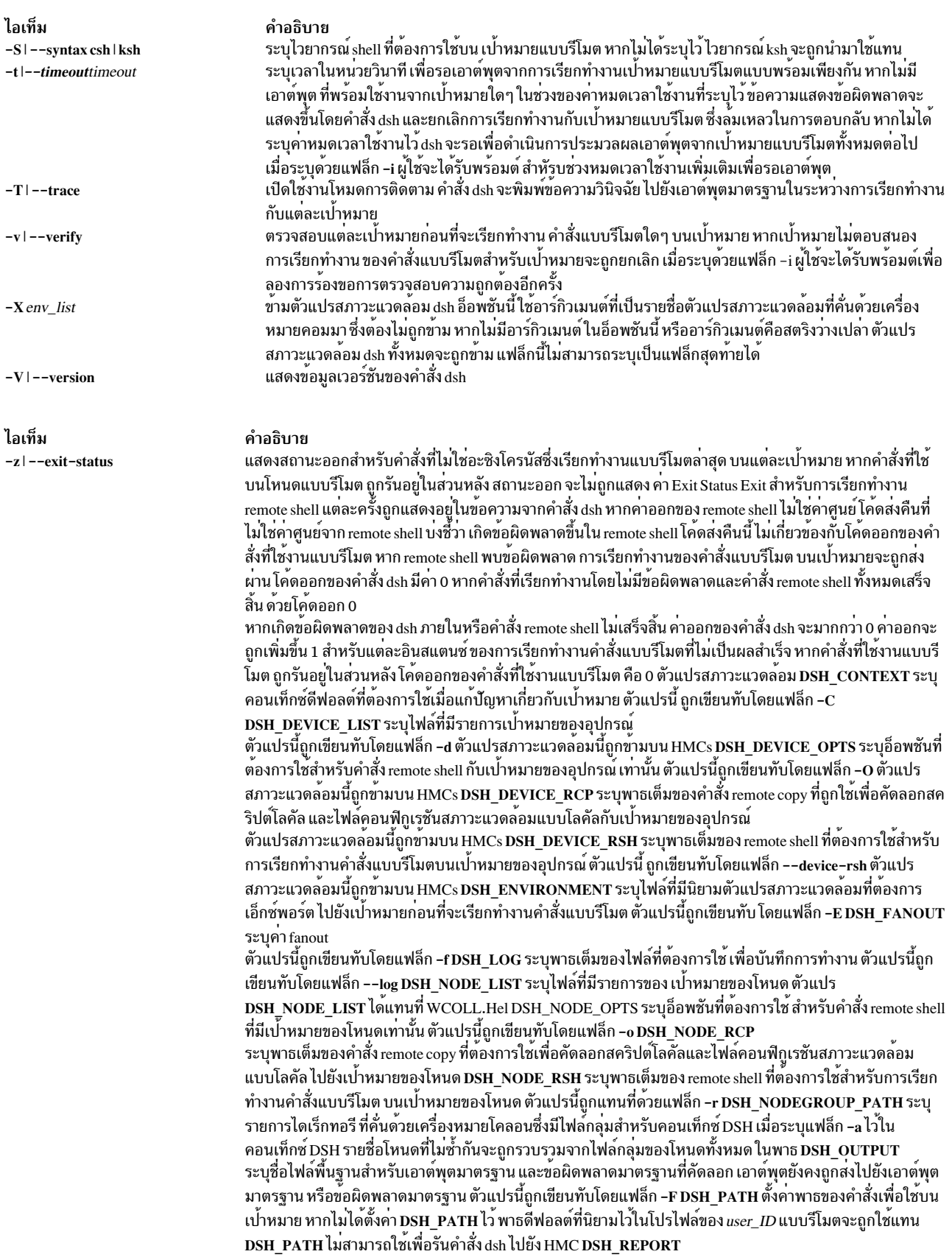

#### ไอเท็ม

#### คำอธิบาย

่ เปิดใช้งานการสร้างรายงานเมื่อตั้งคาพาธสัมบูรณ์ของไดเร็กทอรีที่บันทึกรายงาน ตัวแปรนี้ถูกเขียนทับโดยแฟล็ก --report DSH\_SYNTAX ระบุไวยากรณ์ shell ที่ต้องการใช้บนเป้าหมายแบบรีโมต เช่น ksh หรือ csh หากไม่ได้ระบุไว ไวยากรณ์ksh จะถูกสมมติขึ้น ตัวแปรนี้ถูกเขียนทับโดยแฟล็ก -S DSH TIMEOUT ระบุเวลา ในหนวยวินาที เพื่อรอ ี เอาต์พุตจากแต่ละเป่าหมายแบบรีโมต ตัวแปรนี้ถูกเขียนทับโดยแฟล็ก -t ความปลอดภัย คำสั่ง dsh ไม่มีข<sup>้</sup>อกำหนด ้คอนฟิกูเรชันความปลอดภัยข้อกำหนดความปลอดภัยของคำสั่งแบบรีโมตทั้งหมด - คอนฟิกูเรชัน การพิสูจน์ตัวตน และการให<sup>้</sup>สิทธิ์ - จะถูกกำหนดไว้โดยคำสั่งแบบรีโมตที่สำคัญ ที่กำหนดคอนฟิกไว<sup>้</sup>สำหรับ dsh <sub>.</sub> ้คำสั่งสมมติวาการพิสูจน์ตัวตน และการใหสิทธิ์จะถูกกำหนดคอนฟิกระหวางโลคัลโฮสต์และ เปาหมายแบบรีโมต ึการพร้อมต์รหัสผ่านการโต้ตอบไม่ได้รับการสนับสนุนข้อผิดพลาดจะถูกแสดง และการเรียกทำงานจะถูกส่งผ่าน ่ สำหรับเป่าหมายแบบรีโมต หากมีพร์อต์แสดงหรือหากการพิสูจน์ตัวตนหรือการให้สิทธิ์กับเป่าหมายแบบรีโมต อย่าง ใดอย่างหนึ่งล<sup>ุ่</sup>มเหลว คอนฟิกูเรชันความปลอดภัยตามที่เกี่ยวข<sup>้</sup>องกับ สภาวะแวดล<sup>้</sup>อมแบบรีโมตและคำสั่ง remote shell เป็นแบบผู้ใช้กำหนดเอง เมื่อคำสั่งแบบรีโมตถูกกำหนดคอนฟิกไว<sup>้</sup>เป็น /usr/bin/rsh และคำสั่งนี้ถูกกำหนดค<sup>่</sup>า เพื่อใช<sup>้</sup> Kerberos เวอร์ชัน 5 คุณต<sup>้</sup>องรัน Kerberos คำสั่ง kinit เป็นอันโบแรกเพื่อขอรับตั๋ว ตั๋วการให**้สิทธิ์ และคุณต**้อง มั่นใจว่า Kerberos หลักของคุณอยู่ในไฟล์ k5login ในไดเร็กทอรีโฮมของ ผู้ใช่แบบรีโมตบนเป่าหมาย

#### ตัวอย่าง

1. หากต<sup>้</sup>องการรันคำสั่งps บนเป<sup>้</sup>าหมายของโหนด node1 และ node2 ให<sup>้</sup>ปอน:

dsh -n node1, node2 "ps"

2. หากต<sup>้</sup>องการรันคำสั่ง ps บนเป<sup>้</sup>าหมายของโหนดแต่ละโหนด ที่แสดงอย่ในไฟล์ myhosts ให<sup>้</sup>ปอน:

DSH\_NODE\_LIST=./myhosts; dsh ps

3. หากต<sup>้</sup>องการป<sup>้</sup>อนคำสั่งในโหมดแบบโต<sup>้</sup>ตอบสำหรับการเรียกทำงานบนเป<sup>้</sup>าหมายของโหนด ที่นิยามอยู่ใน NodeGroup1 ให้ปลบ

dsh -N NodeGroup1

4. หากต้องการแสดงจำนวนของผู้ใช้บนโหนด NIM Managed ทั้งหมด และในกล่มโหนดคอนเท็กซ์ DSH NodeGroup2 ให้ป<sup>ั</sup>กบ:

```
dsh --all-nodes NIM -N DSH:NodeGroup2 "who | wc -l"
```
ี 5. หากต้องการป้อนรายการของเป้าหมายของโหนดและเป้าหมายของอุปกรณ์แบบโต<sup>้</sup>ตอบ จากนั้นเรียกทำงานคำสั่ง date ในโหมดแบบโต้ตอบให้ป้อน:

dsh -  $n - d -$ 

้อินพต และเอาต์พตเพิ่มเติมจะคล้ายกับที่แสดงต่อไปนี้:

```
dsh node> node1
dsh node> gregb@node2
dsh node>
dsh device> CSM:kathyc@device1
dsh device>
dsh> date node1: Wed Apr 13 17:15:59 EDT 2005
gregb@node2: Wed Apr 13 17:15:59 EDT 2005
kathyc@device1: Wed Apr 13 17:15:59 EDT 2005
dsh> exit #
```
่ 6. หากต<sup>้</sup>องการรันคำสั่ง Is บนโหนดทั้งหมดใน คลัสเตอร์และข้ามตัวแปรสภาวะแวดล*้*อม dsh ทั้งหมด ให้ป<sup>้</sup>อน:

 $dsh - X - a$  1s

7. หากต้องการรันคำสั่ง ps บน node1 และข้ามตัวแปรสภาวะแวดล้อม dsh ทั้งหมด ยกเว<sup>้</sup>น DSH\_NODE\_OPTS ให<sup>้</sup>ปอน:

dsh -n node1 -X 'DSH\_NODE\_OPTS' ps

# <span id="page-225-1"></span>ี คำสั่ง dslpaccept

# วัตถุประสงค์

รับการร<sup>้</sup>องขอคิวการพิมพ์สำหรับระบบการพิมพ์ System V ที่เปิดใช<sup>้</sup>ไดเร็กทอรี

## ไวยากรณ์

dslpaccept PrintQueueName

## คำอธิบาย

คำสั่ง dslpaccept และ dslpreject ถูกใช<sup>้</sup>เพื่อเซ็ตคิวงานพิมพ์ เพื่อที่ยอมรับ หรือปฏิเสธการร<sup>้</sup>องขอการพิมพ์ ที่อยู่ในคิว ไม<sup>่</sup> เหมือนกับคำสั่ง accept และ reject คำสั่ง directory-enabled สามารถควบคุมระบบพิมพ์ รีโมต ตราบที่เป็น directory-enabled เนื่องจากเป็นการเขียนโดยตรง ไปที่อ็อบเจ็กต์คิวงานพิมพ์บนไดเร็กทอรีเซิร์ฟเวอร์

ผู้ใช้คำสั่งนี้ต้องเป็น directory-enabled และมีชุดสิทธิ ในการ write, modify, search และ read กับไดเร็กทอรี ในบริบทไดเร็กทอ รีซึ่งผู้ใช้เป็นผู้ดูแลระบบ

## พารามิเตอร์

<span id="page-225-0"></span>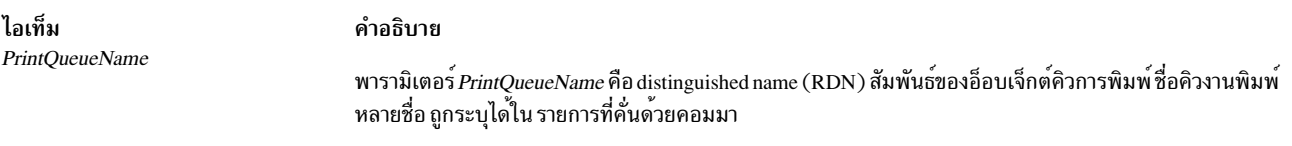

#### สถานะออก

- หมายถึงสำเร็จ  $\Omega$
- หมายถึงอ็อพชันไม่ถูกต<sup>้</sup>อง  $\mathbf{1}$
- หมายถึงไม่รู้จักคิวงานพิมพ์ที่ระบุ  $\mathfrak{D}$
- หมายถึงผู้ใช<sup>้</sup>นี้ไม<sup>่</sup>มีสิทธิ modify 3
- ระบุว่าค่า RDN ที่ไม่ถูกต้องถูกระบุ  $\overline{\mathbf{4}}$
- หมายถึงค่าถกเซ็ตแล้ว  $5\overline{5}$
- หมายถึงคำสั่งไม่สามารถติดต่อกับไดเร็กทอรีเซอร์วิสได<sup>้</sup> 6
- หมายถึงข้อผิดพลาดอื่น  $\overline{7}$

#### ตัวอย่าง

1. เมื่อต้องการเช็ตคิวงานพิมพ์ "hpcolor" ให้ยอมรับการร้องขอ:

dslpaccept hpcolor

## สิ่งอ<sup>้</sup>างอิงที่เกี่ยวข้อง:

"คำสั่ง dslpadmin" ในหน้า 218

<span id="page-226-3"></span>"คำสั่ง dslpenable" ในหน้า 223 "คำสั่ง dslpsearch" ในหน้า 227 ข้อมูลที่เกี่ยวข้อง: คำสั่ง lpstat

# ี<br>คำสั่ง dslpaccess

#### วัตถุประสงค์

้อนุญาตหรือปฏิเสธผู้ใช้ที่เปิดใช้ non-directory และการเข้าถึงระบบกับคิวงานพิมพ์ สำหรับระบบย่อย System V print

#### ไวยากรณ์

dslpaccess -q QueueName -a AllowList | -d DenyList

#### คำอธิบาย

คำสั่ง dslpaccess อนุญาตหรือปฏิเสธผู้ใช<sup>้</sup> และระบบ เข้าถึงคิวงานพิมพ์ directory-enabled โดยถูกโมเดลบนอ็อพชันของคำสั่ง Ipadmin คืออ็อพชัน -u

ี รายการอนุญาตและปฏิเสธประกอบด้วยรายการ entry ที่คั่นด้วยคอมมา แต่ละ รายการอาจระบุ ล็อกอิน ID หรือชื่อระบบและลึ อกอิน ID ดังนี้:

 $[[\texttt{[LoginID]} | [\texttt{System!LoginID}]], [\texttt{[LoginID]} | [\texttt{System!Login-D}]], \dots]$ 

*LoginID* หรือ*System* หรือทั้งคู่ สามารถถูกเซ็ตเป็น wildcard all, อนุญาตหรือปฏิเสธรายการที่จัดสรรทั้งหมด ใช<sup>้</sup> all ด้วยความ ระมัดระวัง เมื่อ entry all ถูกเพิ่มในหนึ่งรายการ entry ทั้งหมดที่ไม่ใช<sup>่</sup>all จะถูกลบ ออกจากรายการ, สำหรับค<sup>่</sup>าที่เหมาะสมของ LoginID หรือ System ดีฟอลต์สำหรับ System คือ local host

ผู้ใช้คำสั่งนี้ต้องเป็น directory-enabled และมีชุดสิทธิ ในการ write, modify, search และ read กับไดเร็กทอรี ในบริบทไดเร็กทอ รีซึ่งผู้ใช<sup>้</sup>เป็นผู้ดูแลระบบ

#### แฟล็ก

<span id="page-226-2"></span><span id="page-226-1"></span><span id="page-226-0"></span>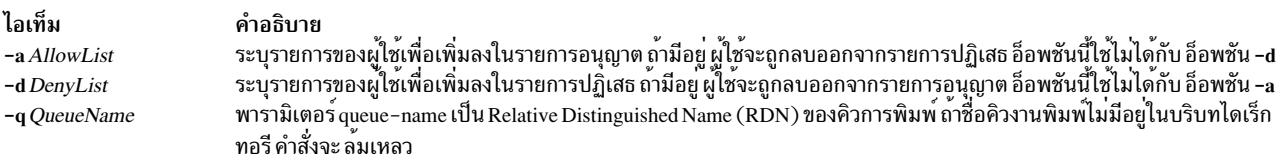

#### สถานะออก

- หมายถึงสำเร็จ  $\mathbf 0$
- หมายถึงอ็อพชันไม่ถูกต<sup>้</sup>อง  $\mathbf{1}$
- หมายถึงไม่รู้จักคิวงานพิมพ์ที่ระบุ  $\mathfrak{D}$
- <span id="page-227-0"></span>หมายถึงผู้ใช้ไม่มีสิทธิค่าควบคุมการเข้าถึงที่เหมาะสม  $\mathbf{3}$
- ระบุว่าค่า RDN ที่ไม่ถูกต้องถูกระบุ  $\overline{\mathbf{4}}$
- หมายถึงค่าถูกเซ็ตแล้ว 5
- หมายถึงข้อผิดพลาดอื่น 6

#### ตัวอยาง

- 1. คำสั่งต่อไปนี้ให้สิทธิการเข้าถึง fredb แก่ผู้ใช้กับคิวงานพิมพ์ printq1 บนโฮสต์ systemX: dslpaccess -q printq1 -a systemX!fredb
- 2. คำสั่งต่อไปนี้ปฏิเสธการเข้าถึงคิวงานพิมพ์ printq1 กับผู้ใช้ tomt สำหรับ โฮสต์ทั้งหมด:

dslpaccess -q printq1 -d all!tomt

## สิ่งอ<sup>้</sup>างอิงที่เกี่ยวข<sup>้</sup>อง:

"คำสั่ง dslpprotocol" ในหน้า 224 "คำสั่ง dslpreject" ในหน้า 226 "คำสั่ง dslpsearch" ในหน้า 227 ข้อมูลที่เกี่ยวข้อง: คำสั่ง lpstat

# คำสั่ง dslpadmin

## วัตถุประสงค์

ปรับแต<sup>่</sup>งเซอร์วิสการพิมพ<sup>์</sup> directory-enabled สำหรับ System V print subsystem

## ไวยากรณ์

dslpadmin [ [ -q PrintQueueName [ -D Queueคำอธิบาย ] [ -n LocalQueueName] [ -o banner | nobanner ] [ -A mail | none [ $\vert \vert$  -F FaultRecovery  $\vert \vert \vert$  -P PhysicalPrinterName  $\vert \vert$  -s NetworkEntityName  $\vert \vert \vert$  -P PhysicalPrinterName  $\vert$  -T PrinterType  $[\ ]$  -1 Location  $[\ ]$  -L PDLList  $]\ ]$  -q PrintQueueName -P PhysicalPrinterName [-I ContentType ] [[-i InterfaceScript] | [-m [Standard | PS ] ] ] [-o PrintOptions ] ] [-q PrintQueueName [-I ContentType ] ] ] [-q PrintQueueName -s NetworkEntityName [-a PrintSystemDNSName | PrinterSystemAddress ] [-t BSD | HPNP ]]

```
dslpadmin [-q PrintQueueName [-u PhysicalPrinterName] [-U ObjectRDN]]
```

```
dslpadmin [-x PrintQueueName] [-X PhysicalPrinterName] [-r NetworkEntityName]
```
dslpadmin  $[-h]$ 

#### คำอธิบาย

คำสั่ง dslpadmin ถกใช้เพื่อดำเนินฟังก์ชันต่อไปนี้ เพื่อปรับแต่งเซอร์วิสการพิมพ์ directory-enabled:

• เพิ่มคิวงานพิมพ์และฟิสิคัลพรินเตอร์ให้กับระบบ

- ดัดแปลงคิวงานพิมพ์และฟิสิคัลพรินเตอร์
- ลบคิวงานพิมพ์และฟิสิคัลพรินเตอร์จากระบบ
- เพิ่มและลบอ็อบเจ็กต์entity เน็ตเวิร์กสำหรับเน็ตเวิร์กพรินเตอร์

คำสั่ง dslpadmin จัดเตรียมเวอร์ชัน directory-aware ของการทำงาน ที่ระบุโดย Ipadmin (ซึ่งไม่ใช่ directory-aware), และ ดำเนินการใช้ระบบคอนฟิกูเรชัน``flat file'' ตามปกติ หมายเหตุ เมื่อทั้งสองระบบถูกใช้อยู่ ระบบย่อยพรินเตอร์ใช้ข้อมูลที่พบ ใน รายการไดเร็กทอรี เป็นความรับผิดชอบของผู้ดูแลระบบ ในการรับประกันว่าจะไม่มีการกำหนดชื่อที่ขัดแย้งกันเกิดขึ้น ระหว่างระบบคอนฟิกเรชั่น สองระบบ

คำสั่ง directory-enabled ใช้ Relative Distinguished Names (RDNs), แทน Distinguished Names (DNs) ตัวอย่างเช่น เมื่อ ต้องการสร้างคิวที่เปิดใช้โดยไดเร็กทอรีด้วย DN ของ "cn=test,ou=printq,ou=print,cn=aixdata" RDN "test" เท่านั้นที่ จะถกใช้สำหรับ PrintOueueName

เมื่อปรับแต่งคิวงานพิมพ์ ซึ่งผู้ดูแลระบบไม**่ได**้อยู่ในระบบ เพื่อโฮสต์คิวงานพิมพ์ พารามิเตอร์*InterfaceScript* ของ -i และ พารามิเตอร์*PrinterType* ของ -T ไม่ถูกเลือก เนื่องจากระบบรีโมต ไม่สามารถถูกเข้าถึงเพื่อเลือกได้ ดังนั้นจึงเป็นหน<sup>้</sup>าที่ของผู้ ดูแลระบบ เพื่อตรวจสอบว่า*InterfaceScript* และ PrinterType ที่ระบุมีอยู่บนระบบ ที่เป็นโฮสต์รีโมต

บรรทัดคำสั่งมี การใช้ร่วมกันของแฟล็ก -q , -P และ -s ได้, หรือ การรวมกันของแฟล็ก -x, -X และ -r, แต่เฉพาะหนึ่งแฟล็ก ของแต่ละแฟล็กเท่านั้น When multiple directory objects are simultaneously created or modified, appropriate links are set up between the three object types (printers, print queues and network entities).

### แฟล็ก

<span id="page-228-2"></span><span id="page-228-1"></span><span id="page-228-0"></span>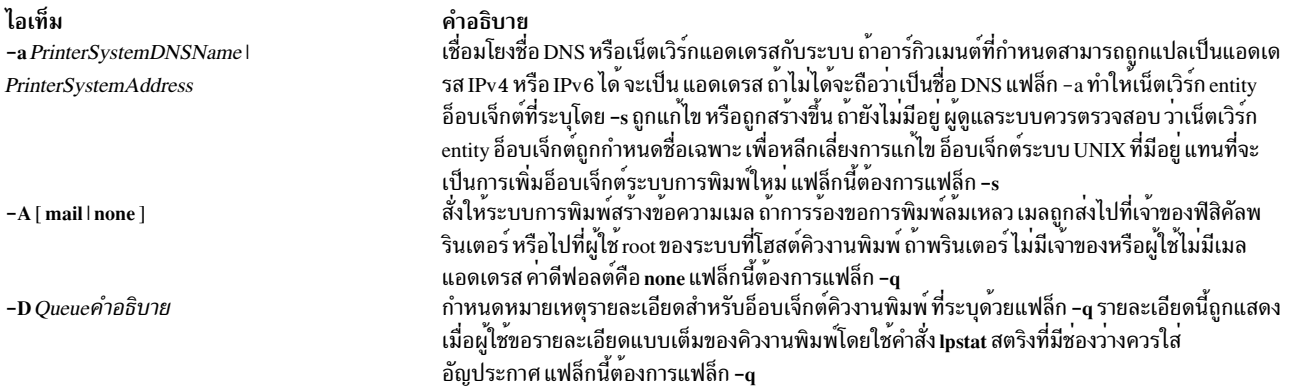

<span id="page-229-10"></span><span id="page-229-9"></span><span id="page-229-8"></span><span id="page-229-7"></span><span id="page-229-6"></span><span id="page-229-5"></span><span id="page-229-4"></span><span id="page-229-3"></span><span id="page-229-2"></span><span id="page-229-1"></span><span id="page-229-0"></span>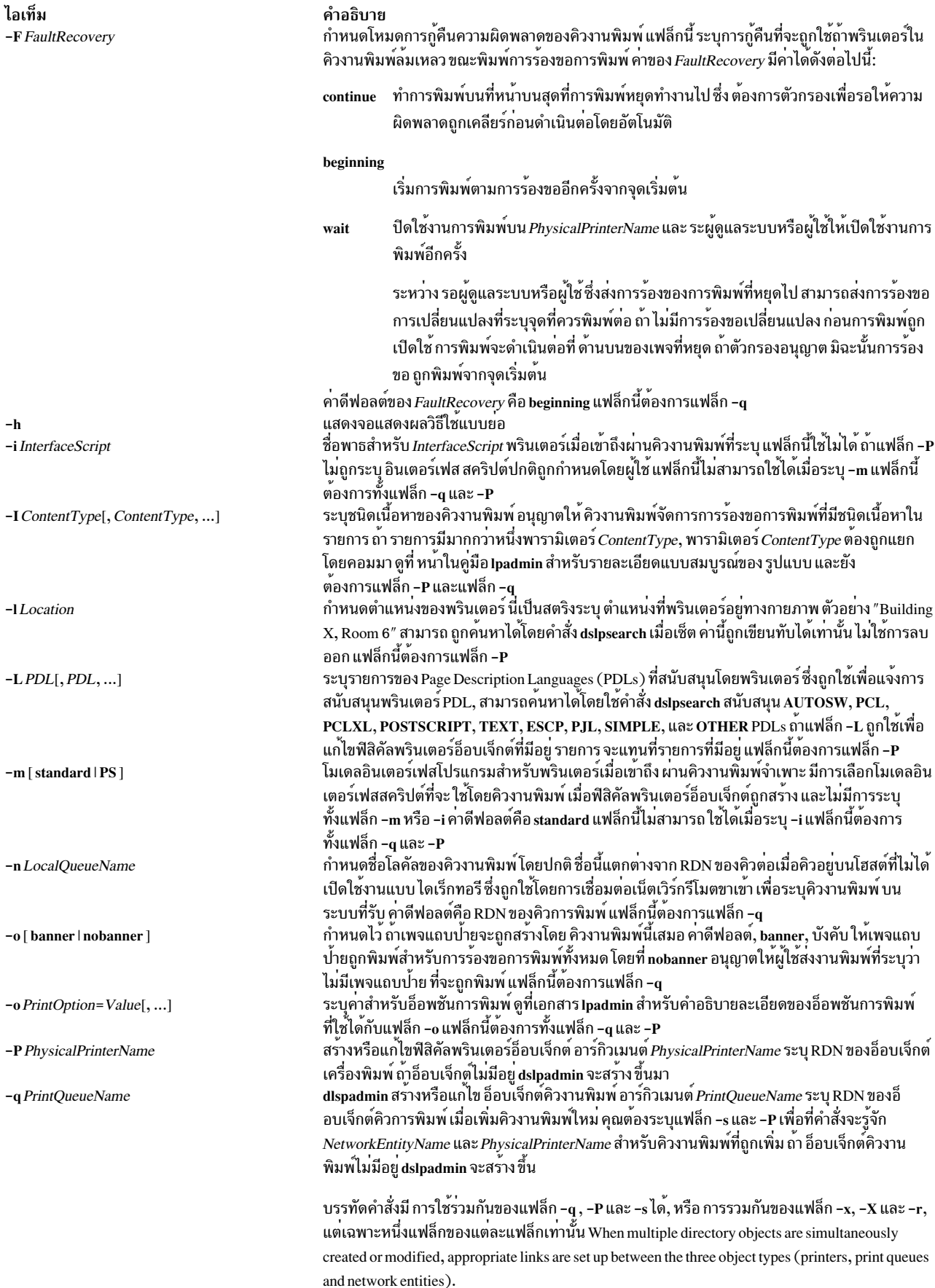

<span id="page-230-7"></span><span id="page-230-2"></span><span id="page-230-0"></span>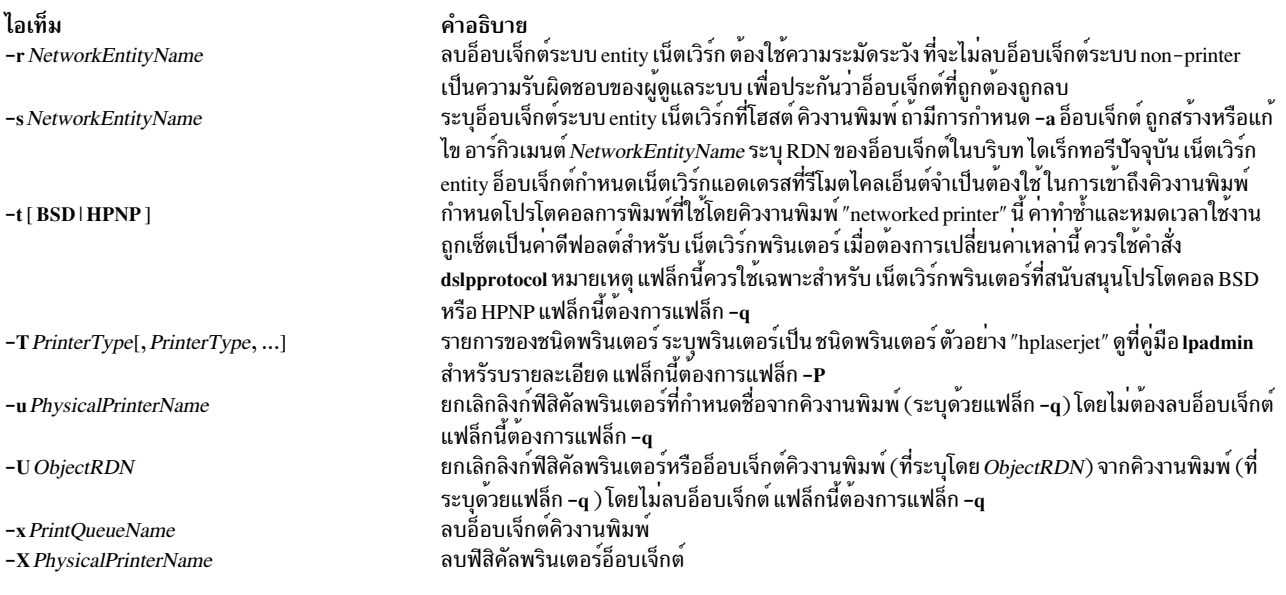

#### สถานะออก

หมายถึงสำเร็จ  $\Omega$ 

 $255($ หรือ -1)

<span id="page-230-6"></span><span id="page-230-5"></span><span id="page-230-4"></span><span id="page-230-3"></span><span id="page-230-1"></span>หมายถึงมีข้อผิดพลาดใน configuration ข้อความแสดงความผิดพลาดถูกแสดง เพื่ออธิบายข้อผิดพลาดหรือความ ้ล้มเหลว

#### ตัวอย่าง

ตัวอย่างต่อไปนี้แสดงการใช้คำสั่ง dslpadmin เมื่อ ผู้ใช้เข้าสู่ระบบ directory-enabled UNIX

1. ค่าต่อไปนี้เพิ่มเครื่องพิมพ์เครือข<sup>่</sup>าย HP LaserJet ที่ใช<sup>้</sup>โปรโตคอลการพิมพ์รีโมต BSD กับ RDN คิวการพิมพ์ของ "denlj5n" และเครื่องพิมพ์ฟิสิคัล RDN ของ "denplj5n" โดยให้ข้อมูลแก่คิวงานพิมพ์เป็นรายละเอียดของ "HP JetDirect (PostScript)", ชนิดพรินเตอร์ "PS-b", และโมเดล อินเตอร์เฟสสคริปต์เป็น "PS" พรินเตอร์มีเน็ตเวิร์กแอดเดรสเป็น "p\_hplj.ibm.com":

```
dslpadmin -q denlj5n -P denplj5n -T PS-b -D "HP JetDirect (Postscript)" \
-I PS -m PS -A mail -o nobanner -s denslj5n -a p_hplj.ibm.com -t BSD
```
ระบบ การพิมพ์จะอนุญาตการร้องขอการพิมพ์ชนิดเนื้อหา PS สำหรับคิวงานพิมพ์นี้ และอนุญาการปิดใช<sup>้</sup>เพจแถบป<sup>้</sup>าย

2. ค่าต่อไปนี้เพิ่มเครื่องพิมพ์เครือข่าย HP LaserJet PostScript โดยใช*้*โปรโตคอลการพิมพ์รีโมต HPNP กับ RDN คิวการ พิมพ์เป็น "dehpnp" และเครื่องพิมพ์ฟิสิคัล RDN เป็น "dephpnp" โดยให้ข้อมูลแก<sup>่</sup>คิวงานพิมพ์เป็นรายละเอียดของ "HPNP (PCL)", ชนิดพรินเตอร์ "hplaserjet" และโมเดลอินเตอร์เฟสสคริปต์เป็น "standard" พรินเตอร์มีเน็ตเวิร์กแอดเด รสเป็น"p hplj.ibm.com":

```
dslpadmin -q dehpnp -P dephpnp -T hplaserjet -D "HPNP (PCL)" -I pcl \
-m standard -A mail -s deshpnp -a p_hplj.ibm.com -t HPNP
```
ระบบ การพิมพ์จะอนุญาตการร้องขอการพิมพ์ชนิดเนื้อหา PCL สำหรับคิวงานพิมพ์นี้ และปฏิเสธการร้องขอ ถ้าไม่มีการ<br>ร้องขอเพจแถบป่าย ถ้ามีความผิดพลาดของพรินเตอร์เกิดขึ้น ระบบการพิมพ์จะส่งเมลไปที่เจ้าของพรินเตอร์

3. คำสั่งต่อไปนี้ลบพรินเตอร์HP LaserJet PostScript:

```
dslpadmin -x delj5n -X deplj5n
4. คำสั่งต่อไปนี้ลบพรินเตอร์HPNP:
    dslpadmin -x dehpnp -X dephpnp -r deshpnp
สิ่งอ้างอิงที่เกี่ยวข้อง:
"คำสั่ง dslpaccept" ในหน้า 216
"คำสั่ง dslpaccess" ในหน้า 217
ข้อมูลที่เกี่ยวข้อง:
คำสั่ง lpstat
```
# ี คำสั่ง dslpdisable

## วัตถุประสงค์

ปิดใช้การร้องขอคิวงานพิมพ์สำหรับ System V print subsystem

#### ไวยากรณ์

dslpdisable [ - r Reason ] PrintQueueName

#### คำอธิบาย

คำสั่ง dslpenable และ dslpdisable ถูกใช<sup>้</sup>เพื่อเปิดใช<sup>้</sup>หรือปิดใช<sup>้</sup>งานคิวงานพิมพ์ไม่ให<sup>้</sup>ประมวลผลการร้องขอการพิมพ์ ที่ได้ถูก ี จัดคิวไว<sup>้</sup> ไม**่เหมือนกับคำสั่ง enable และ disable** คำสั่ง directory–enabled สามารถควบคุมระบบพิมพ์ รีโมต ตราบที่เป็น directory-enabled เนื่องจากเป็นการเขียนโดยตรง ไปที่อ็อบเจ็กต<sup>์</sup>คิวงานพิมพ<sup>์</sup>บนไดเร็กทอรีเซิร์ฟเวอร์

#### แฟล็ก

<span id="page-231-0"></span>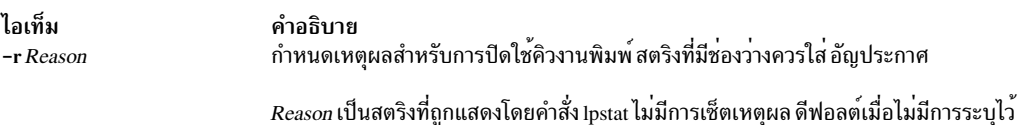

#### พารามิเตอร์

<span id="page-231-1"></span>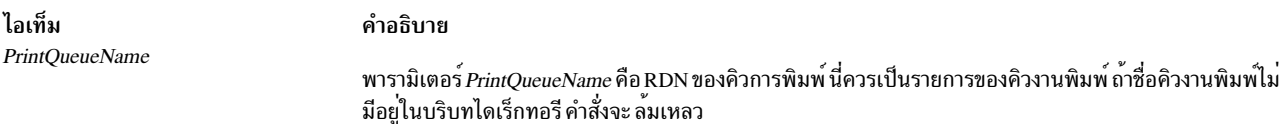

#### สถานะออก

- หมายถึงสำเร็จ  $\mathbf 0$
- หมายถึงอ็อพชันไม่ถูกต้อง  $\mathbf{1}$
- หมายถึงไม่รู้จักคิวงานพิมพ์ที่ระบุ  $\overline{2}$
- $222$  AIX เวอร์ชัน 7.2: ข้อมูลอ้างอิงคำสั่ง วอลุ่ม 2, d h
- <span id="page-232-0"></span>หมายถึงผู้ใช<sup>้</sup>นี้ไม<sup>่</sup>มีสิทธิ modify  $\mathbf{3}$
- ระบุว่าค่า RDN ที่ไม่ถูกต้องถูกระบุ  $\overline{\mathbf{4}}$
- หมายถึงค่าถูกเซ็ตแล้ว 5
- หมายถึงคำสั่งไม่สามารถติดต่อกับไดเร็กทอรีเซอร์วิสได<sup>้</sup> 6
- หมายถึงข้อผิดพลาดอื่น  $\overline{7}$

#### ตัวอยาง

เมื่อต<sup>้</sup>องการปิดใช<sup>้</sup>งานคิวงานพิมพ<sup>์</sup> "printer1", โดยระบุเหตุผล "routine maintenance", ให<sup>้</sup>ปอนดังต่อไปนี้:

dslpdisable -r "routine maintenance" printer1

#### สิ่งอ้างอิงที่เกี่ยวข้อง:

"คำสั่ง dslpprotocol" ในหน้า 224 "คำสั่ง dslpreject" ในหน้า 226 "คำสั่ง dslpsearch" ในหน้า 227 ข้อมูลที่เกี่ยวข้อง: คำสั่ง lpstat

# ี คำสั่ง dslpenable

## วัตถุประสงค์

เปิดใช้การร้องขอคิวงานพิมพ์สำหรับ System V print subsystem

## ไวยากรณ์

dslpenable PrintQueueName

#### คำอธิบาย

คำสั่ง dslpenable และ dslpdisable ถูกใช้เพื่อเปิดใช้หรือปิดใช้งานคิวงานพิมพ์ไม่ให้ประมวลผลการร้องขอการพิมพ์ ที่ได้ถูก ี จัดคิวไว<sup>้</sup> ไม<sup>่</sup>เหมือนกับคำสั่ง enable และ disable คำสั่ง directory-enabled สามารถควบคุมระบบพิมพ<sup>์</sup> รีโมต ตราบที่เป็น directory-enabled เนื่องจากเป็นการเขียนโดยตรง ไปที่อ็อบเจ็กต<sup>์</sup>คิวงานพิมพ<sup>์</sup>บนไดเร็กทอรีเซิร์ฟเวอร์

#### พารามิเตอร์

<span id="page-233-0"></span>ไอเท็ม PrintQueueName

#### คำอธิบาย

<span id="page-233-1"></span>พารามิเตอร์*PrintQueueName* คือ RDN ของคิวการพิมพ์ นี่ควรเป็นรายการ ของคิวงานพิมพ์ ถ้าชื่อคิวงานพิมพ์ไม่มีอยู่ในบริบทไดเร็กทอรี คำสั่งจะ ล<sup>้</sup>ม เหลว

# คำสั่งย่อย

#### สถานะออก

- หมายถึงสำเร็จ  $\Omega$
- หมายถึงอ็อพชันไม่ถูกต<sup>้</sup>อง  $\mathbf{1}$
- หมายถึงไม่รู้จักคิวงานพิมพ์ที่ระบุ  $\mathbf{2}$
- หมายถึงผู้ใช<sup>้</sup>นี้ไม<sup>่</sup>มีสิทธิ modify  $\mathbf{3}$
- ระบุว่าค่า RDN ที่ไม่ถูกต้องถูกระบุ  $\overline{\mathbf{4}}$
- หมายถึงค่าถูกเซ็ตแล้ว 5
- หมายถึงคำสั่งไม่สามารถติดต่อกับไดเร็กทอรีเซอร์วิสได้ 6
- หมายถึงข้อผิดพลาดอื่น  $\overline{7}$

#### ตัวอย่าง

1. เมื่อต<sup>้</sup>องการเปิดใช<sup>้</sup>คิวงานพิมพ์ "hpcolor" ให<sup>้</sup>ปอนดังต่อไปนี้:

dslpenable hpcolor

#### สิ่งอ<sup>้</sup>างอิงที่เกี่ยวข้อง:

```
"คำสั่ง dslpadmin" ในหน<sup>้</sup>า 218
```
"คำสั่ง dslpprotocol"

"คำสั่ง dslpreject" ในหน้า 226

ข้อมูลที่เกี่ยวข้อง:

คำสั่ง lpstat

# ี คำสั่ง dslpprotocol

#### วัตถุประสงค์

ปรับแต่งโปรโตคอลการพิมพ์รีโมตของคิวงานพิมพ์สำหรับ System V print subsystem

#### ไวยากรณ์

dslpprotocol -t RemoteProtocol [ -T TimeOut ] [ -R Retry ] [ -r ] PrintQueueName

dslpprotocol -I [-S] PrintQueueName

#### คำอธิบาย

คำสั่ง dslpprotocol ถูกใช้เพื่อปรับแต่ง "remote print protocol" ที่ไคลเอ็นต์การพิมพ์รีโมตสามารถใช้เมื่อส่งการร้องขอ การ พิมพ์ไปที่คิวงานพิมพ์

ในการพิมพ<sup>์</sup> directory-enabled เมื่อต<sup>้</sup>องการพิมพ์ไปที่คิวงานพิมพ์รีโมต ไคลเอ็นต์ต<sup>้</sup>องรับ โปรโตคอลการพิมพ์รีโมตที่ สามารถใช้ได้มาก่อน ซึ่งรับได้จาก อ็อบเจ็กต์คิวงานพิมพ์ในไดเร็กทอรี ซึ่งเป็นหนึ่งใน BSD และ HPNP หรือทั้งคู่ เมื่อมีโปรโต<br>คอลถูกปรับแต่งมากกว่าหนึ่งโปรโตคอลสำหรับคิวงานพิมพ์ ระบบการพิมพ์ UNIX จะใช้ค่าแรกที่อ่าน ดังนั้นโดยป ้<br>เพียง หนึ่งโปรโตคอลที่ตั้งค่าไว<sup>้</sup>

พารามิเตอร์*PrintQueueName* เป็น Relative Distinguished Name (RDN) ของคิวการพิมพ์ ถ้าค่าที่กำหนดให<sup>้</sup>กับ  $\mathit{PrintQueueName}$ ไม่มีอยู่ คำสั่งจะล้มเหลว

ผู้ใช้คำสั่งนี้ต้องเป็น directory–enabled และมีชุดสิทธิ ในการ write, modify, search และ read กับไดเร็กทอรี ในบริบทไดเร็กทอ รีซึ่งผู้ใช้เป็นผู้ดูแลระบบ

#### แฟล็ก

<span id="page-234-0"></span>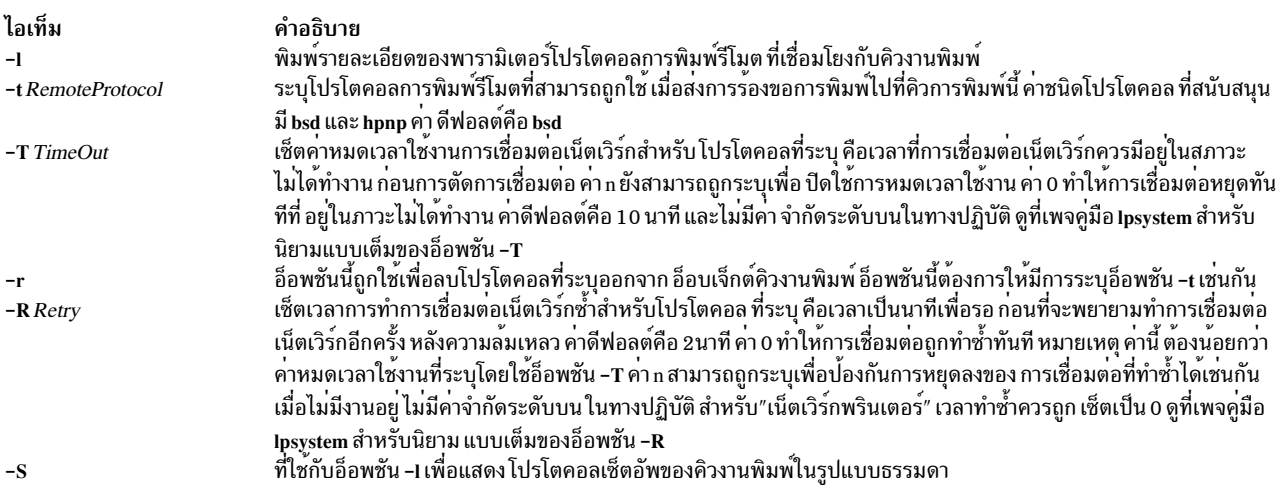

#### พารามิเตอร์

ไอเท็ม PrintQueueName <span id="page-234-6"></span><span id="page-234-5"></span><span id="page-234-4"></span><span id="page-234-3"></span><span id="page-234-2"></span><span id="page-234-1"></span>คำอธิบาย พารามิเตอร์ PrintQueueName เป็น Relative Distinguished Name (RDN) ของคิวการพิมพ์ ถ้าค่าที่กำหนดให<sup>้</sup>กับ*PrintQueueName* ไม**่มีอยู**่ คำสั่งจะล<sup>ุ</sup>้ม เหลว

#### สถานะออก

- หมายถึงสำเร็จ  $\Omega$
- หมายถึงอ็อพชันไม่ถูกต<sup>้</sup>อง  $\mathbf{1}$
- หมายถึงไม่รู้จักคิวงานพิมพ์ที่ระบุ  $\overline{2}$
- หมายถึงผู้ใช<sup>้</sup>นี้ไม<sup>่</sup>มีสิทธิ modify 3
- <span id="page-235-0"></span>ระบุว่าค่า RDN ที่ไม่ถูกต้องถูกระบุ  $\overline{\mathbf{4}}$
- หมายถึงค่าถูกเซ็ตแล้ว  $5\overline{5}$
- หมายถึงข้อผิดพลาดอื่น 6

#### ตัวอยาง

- 1. เมื่อต้องการเซ็ตคิวงานพิมพ์ "printq1" ให้อนุญาตโปรโตคอลการพิมพ์รีโมต BSD ให้ป่อน คำสั่งต่อไปนี้: ds1pprotocol -t BSD printq1
- 2. เมื่อต้องการลบโปรโตคอล BSD จากคิวงานพิมพ์ "hpcolor" ให้ปอนดังต่อไปนี้:

ds1pprotocol -r -t BSD hpcolor

#### สิ่งอ้างอิงที่เกี่ยวข้อง:

"คำสั่ง dslpaccept" ในหน้า 216

"คำสั่ง dslpaccess" ในหน้า 217

"คำสั่ง dslpadmin" ในหน้า 218

"คำสั่ง dslpenable" ในหน้า 223

# ี คำสั่ง dslpreject

## วัตถุประสงค์

ปฏิเสธการร้องขอคิวการพิมพ์สำหรับระบบการพิมพ์ System V ที่เปิดใช้ไดเร็กทอรี

## ไวยากรณ์

dslpreject [-r Reason] PrintQueueName

#### คำอธิบาย

้คำสั่ง dslpaccept และ dslpreject ถูกใช้เพื่อเซ็ตคิวงานพิมพ์ เพื่อที่ยอมรับ หรือปฏิเสธการร้องขอการพิมพ์ ที่อยู่ในคิว ไม่ เหมือนกับคำสั่ง accept และ reject คำสั่ง directory-enabled สามารถควบคุมระบบพิมพ์ รีโมต ตราบที่เป็น directory-enabled เนื่องจากเป็นการเขียนโดยตรง ไปที่อ็อบเจ็กต์คิวงานพิมพ์บนไดเร็กทอรีเซิร์ฟเวอร์ การร้องขอการพิมพ์ ที่อยู่ในคิวแล้วจะไม่ ได้รับผลจากคำสั่ง dslpreject

ผู้ใช้คำสั่งนี้ต้องเป็น directory-enabled และมีชุดสิทธิ ในการ write, modify, search และ read กับไดเร็กทอรี ในบริบทไดเร็กทอ รี่ ซึ่งผู้ใช**้เป็นผู**้ดูแลระบบ

## แฟล็ก

<span id="page-236-1"></span><span id="page-236-0"></span>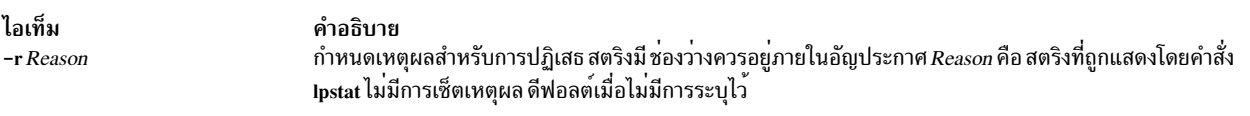

#### พารามิเตอร์

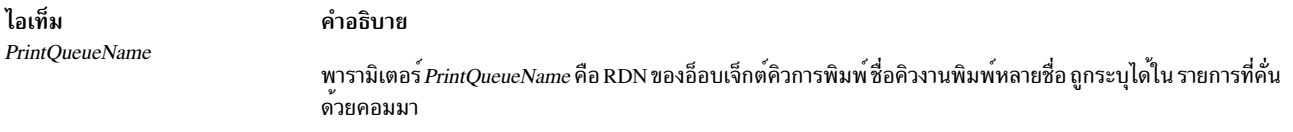

#### สถานะออก

- หมายถึงสำเร็จ  $\Omega$
- หมายถึงอ็อพชันไม่ถูกต<sup>้</sup>อง  $\mathbf{1}$
- หมายถึงไม่รู้จักคิวงานพิมพ์ที่ระบุ  $\overline{2}$
- หมายถึงผู้ใช<sup>้</sup>นี้ไม<sup>่</sup>มีสิทธิ modify  $\overline{3}$
- ระบุว่าค่า RDN ที่ไม่ถูกต้องถูกระบุ  $\overline{\mathbf{4}}$
- หมายถึงค่าถูกเซ็ตแล้ว  $\overline{5}$
- หมายถึงคำสั่งไม่สามารถติดต่อกับไดเร็กทอรีเซอร์วิสได<sup>้</sup>  $6\phantom{a}$
- หมายถึงข้อผิดพลาดอื่น  $\overline{7}$

#### ตัวอย่าง

1. เมื่อต<sup>้</sup>องการเซ็ตคิวงานพิมพ์ให<sup>้</sup>ปฏิเสธการร<sup>้</sup>องขอ และระบุเหตุผลว่า no toner, ให<sup>้</sup>ปอนดังต<sup>่</sup>อไปนี้:

dslpreject -r "no toner" printer1

#### สิ่งอ้างอิงที่เกี่ยวข้อง:

"คำสั่ง dslpdisable" ในหน้า 222

"คำสั่ง dslpprotocol" ในหน้า 224

"คำสั่ง dslpsearch"

ข้อมูลที่เกี่ยวข้อง:

คำสั่ง lpstat

# ี คำสั่ง dslpsearch

## วัตถุประสงค์

ค<sup>้</sup>นหาไดเร็กทอรีเพื่อหาอ็อบเจ็กต์ระบบการพิมพ์ใน System V print subsystem

## ไวยากรณ์

dslpsearch  $[-q[-p]]|[-P]$   $[-o$  *Search Options* ]

#### คำอธิบาย

คำสั่ง dslpsearch อนุญาตให้ผู้ใช้และผู้ดูแลระบบ ค<sup>้</sup>นหาไดเร็กทอรีเพื่อหาอ็อบเจ็กต์ระบบการพิมพ์ ตัวอย<sup>่</sup>าง ผู้ใช้สามารถ ค<sup>้</sup>น<br>หาพรินเตอร์ที่สามารถพิมพ์งานไฟล์ PostScript สีได<sup>้</sup> การใช้งานหลักของคำสั่งนี้ จะเป็นการค้นหาคิวง การค้นหา

คำสั่ง dslpsearch ส่งคืน Distinguished Name (DN) ของอ็อบเจ็กต์ที่ตรงกับสตริงการค<sup>้</sup>นหา อย่างไรก็ตาม ต<sup>้</sup>องการ Relative ou=printq,ou=print,cn=aixdata" ถูกส่งคืนโดยคำสั่ง dslpsearch เฉพาะ RDN "testqueue" เท่านั้นที่ถูกใช้เพื่ออ้างอิง คิวการพิมพ์

## แฟล็ก

<span id="page-237-2"></span><span id="page-237-1"></span><span id="page-237-0"></span>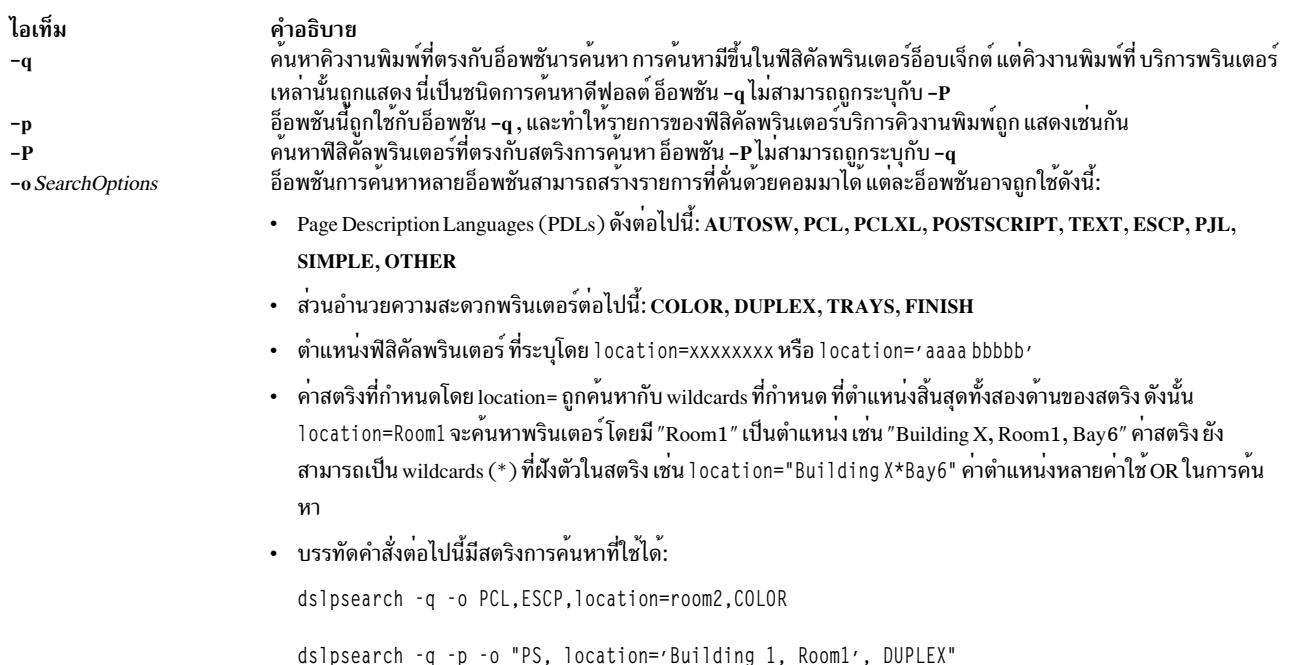

#### <span id="page-237-3"></span>สถานะออก

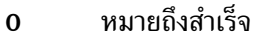

- หมายถึงอ็อพชันไม่ถูกต้อง  $\mathbf{1}$
- หมายถึงการค้นหาในแผนยังไดเร็กทอรีล<sup>้</sup>มเหลว  $\overline{2}$
- หมายถึงบริบทไดเร็กทอรีไม่ถูกต้อง  $\mathbf{3}$
- หมายถึงคำสั่งไม่สามารถติดต่อกับไดเร็กทอรีเซอร์วิสได้  $\overline{\mathbf{4}}$

#### <span id="page-238-0"></span>ตัวอย่าง

1. บรรทัดคำสั่งต่อไปนี้ค้นหาคิวงานพิมพ์ที่ตรงกับอ็อพชันการค้นหา:

```
dslpsearch - a - o search-options
```
2. การค<sup>้</sup>นหาต่อไปนี้ค<sup>้</sup>นหาฟิสิคัลพรินเตอร์ที่ตรงกับอ็อพชัน การค<sup>้</sup>นหา:

dslpsearch -P -o search-options

## สิ่งอ้างอิงที่เกี่ยวข้อง:

"คำสั่ง dslpaccept" ในหน้า 216

"คำสั่ง dslpaccess" ในหน้า 217

"คำสั่ง dslpadmin" ในหน้า 218

#### ข้อมูลที่เกี่ยวข้อง:

คำสั่ง lpstat

# ี คำสั่ง dspcat

#### วัตถุประสงค์

้แสดงแค็ตตาล็กกข้อความ

## ไวยากรณ์

เมื่อต<sup>้</sup>องการแสดงข<sup>้</sup>อความในแค็ตตาล็อก

dspcat CatalogName [SetNumber [MessageNumber]]

#### เมื่อต<sup>้</sup>องการจัดรูปแบบเอาต<sup>์</sup>พุตสำหรับคำสั่ง gencat

```
dspcat-g CatalogName [SetNumber]
```
#### คำอธิบาย

คำสั่ง dspcat แสดง ข้อความเฉพาะ ข้อความทั้งหมดในเช็ต หรือข้อความทั้งหมดในแค็ตตาล็อก คำสั่ง dspcat กำหนดข้อความ ไปที่เอาต์พุต มาตรฐาน

หมายเหตุ: คำสั่ง dspcat จะค้นหาไฟล์แค็ตตาล็อกภายใต้ตัวแปรสภาวะแวดล<sup>้</sup>อม NLSPATH หากตั้งค<sup>่</sup>าแอ็ตทริบิวต์ LC\_FASTMSG เป็น False ในสภาวะแวดล<sup>้</sup>อมโลแคล C หรือ POSIX

แอ็ตทริบิวต์ LC\_\_FASTMSG ระบุข้อความดีฟอลต์ที่ใช้สำหรับโลแคล C และ POSIX และระบุว่าตัวแปรสภาวะแวดล้อม NLSPATH จะถูกข้ามหรือไม่เมื่อตั้งค่าแอ็ตทริบิวต์ LC\_FASTMSG เป็น True

 $\stackrel{.}{\mathsf{e}}$ กดีฟอลต์สำหรับแอ็ตทริบิวต์ $\mathsf{LC}$  FASTMSG คือ True ในพาธ /etc/environment

ี พารามิเตอร์ *CatalogName* ระบุ แค็ตตาล็อกข้อความ พารามิเตอร์ SetNumber ระบุ เซ็ตในแค็ตตาล็อกที่ระบุโดยพารามิเตอร์ CatalogName พารามิเตอร์ MessageNumber ระบุข้อความ เฉพาะในเซ็ตที่ระบุโดยพารามิเตอร์ SetNumber ถ้าคุณรวมพารา

มิเตอร์ทั้งสาม คำสั่ง dspcat แสดง ข<sup>้</sup>อความที่ระบุ ถ้าคุณไม่รวมพารามิเตอร์*MessageNumber* คำสั่ง dspcat จะแสดง ข<sup>้</sup>อความ ทั้งหมดในเช็ต ถ<sup>้</sup>าคุณระบุคา nonexistent สำหรับพารามิเตอร์ *SetNumber* หรือ *MessageNumber* คำสั่ง dspcat แสดงข<sup>้</sup>อความ แสดงความผิดพลาดและส่งกลับ ค่าส่งกลับที่ไม่ใช่ศูนย์ ถ้าคุณระบุเพียงพารามิเตอร์ CatalogName คำสั่ง dspcat แสดงข้อ ี ความทั้งหมด ในแค็ตตาลีอก คุณต้องรวมพารามิเตอร์ SetNumber ถ้าคุณรวมพารามิเตอร์ MessageNumber

คำสั่ง dspcat ใช้ตัวแปรสภาวะแวดล<sup>้</sup>อม NLSPATH และหมวดหมู่ LC MESSAGES ในการค<sup>้</sup>นหาแค็ตตาล็อกข<sup>้</sup>อความที่ระบุ ถ้าคุณไม่ใช้อักขระ / (slash) ในคาของพารามิเตอร์ CatalogName

#### แฟล็ก

ไอเท็ม คำอธิบาย จัดรูปแบบเอาต์พุตที่จะถูกใช<sup>้</sup>เป็นอินพุตกับคำสั่ง gencat พารามิเตอร์*MessageNumber* ใช้ไม่ได้ เมื่อคุณใช<sup>้</sup>แฟล็ก -g

## ตัวอยาง

เมื่อต<sup>้</sup>องการแสดงหมายเลขข<sup>้</sup>อความ 2 ในหมายเลขเซ็ต 1 ของไฟล์ test.cat ป<sup>้</sup>อน:

dspcat test.cat 1 2

## ไฟล์

ไอเท็ม /usr/bin/dspcat

<span id="page-239-0"></span>คำอธิบาย มีคำสั่ง dspcat

สิ่งอ<sup>้</sup>างอิงที่เกี่ยวข้อง: "คำสั่ง gencat" ในหน้า 673 ข้อมูลที่เกี่ยวข้อง: คำสั่ง runcat คำสั่ง catopen Message Facility

# ้คำสั่ง dspmsg

## วัตถุประสงค์

แสดงข้อความที่เลือกจากแค็ตตาล็อกข้อความ

## ไวยากรณ์

dspmsg [-s SetNumber] CatalogName MessageNumber ['DefaultMessage' [Arguments]]

## คำอธิบาย

คำสั่ง dspmsg แสดง ข้อความเฉพาะจากแค็ตตาล็อกข้อความที่สร้างด้วยคำสั่ง gencat หรือ ถ้าข้อความเรียกคืนไม่ได้ จะแสดง ข้อความดีฟอ<sup>ิ</sup>ลต์ ที่กำหนดเป็นพารามิเตอร์ให้กับคำสั่ง คำสั่ง dspmsg กำหนดข<sup>้</sup>อความไปที่เอาต์พุต มาตรฐาน คำสั่งนี้ถูก ้กำหนด เพื่อใช้ในเชลล์สคริปต์เป็นการแทนที่คำสั่ง echo

 $230$  AIX เวอร์ชัน 7.2: ข้อมูลอ้างอิงคำสั่ง วอลุ่ม 2, d - h

หมายเหตุ: คำสั่งdspmsg ค้นหา แค็ตตาล็อกไฟล์ภายใต<sup>้</sup>NLSPATH ถ้า LC FASTMSG ถูกเซ็ตเป็น False ในสภาวะแวด ล้อม  $C$  หรือโลแคล POSIX

LC\_FASTMSG ระบุว่าข้อความดีฟอลต์ถูกใช้สำหรับ C และโลแคล POSIX และ NLSPATH นั้นถูกละเว<sup>้</sup>นเมื่อ  $LC$  FASTMSG ถูกเซ็ตเป็น True

ค่าดีฟอลต์สำหรับ LC FASTMSG จะเป็น True ใน/etc/environment

ี่ ตัวแปรสภาวะแวดล้อม NLSPATH และหมวดหมู่ LC MESSAGES ถูกใช้เพื่อค<sup>้</sup>นหาแค็ตตาล็อกข้อความ ที่ระบุถ้าไม่มี อักขระ / (slash) ที่ใช้ในค่าของพารามิเตอร์ CatalogName ถ้าไม่พบแค็ตตาล็อกที่กำหนดชื่อโดยพารามิเตอร์ CatalogName หรือถ<sup>้</sup>าไม่พบข้อความที่กำหนดชื่อ โดยพารามิเตอร์ MessageNumber (และค่า SetNumber ทางเลือก) ค่า DefaultMessage ที่ระบุจะถูกแสดง ถ้าไม่ระบุค่า DefaultMessage ข้อความแสดงความผิดพลาด system-generated จะถูกแสดง

้คำสั่ง dspmsg อนุญาตให้ใช้ได้ถึงสิบสตริง อาร์กิวเมนต์เพื่อใช้แทนที่ลงในข้อความ ถ้ามี ค่ากำหนดการแปลงรูทีนย่อย %s, %n\$s, %ld หรือ %n\$ld printf อาร์กิวเมนต์ที่หายไป สำหรับค<sup>่</sup>ากำหนดการแปลงมีผลให**้เกิดข้อความแสดงความผิดพลาด** dspmsg อักขระหลีกตัวควบคุมรูทีนย่อย printf ปกติ (ตัวอย่าง \n) เป็นที่รู้จัก

ี ขอแนะนำให้ใช้การใช้สตริงการจัดรูปแบบรูทีนย**่อย printf ในแค็ตตาล็อก รูปแบบนี้จัดเตรี**ยมสำหรับการแทรกอาร์กิวเมนต์ที่ ้ถูกต้อง แม้ว่าสตริงการจัดรูปแบบในข้อความอยู่ในลำดับต่างจาก ข้อความดีฟอลต์ คุณต้องปิดข้อความดีฟอลต์ ในเครื่อง หมายคำพูดเดี่ยว ถ<sup>้</sup>าใช้รูปแบบ %n\$s สำหรับการแทรกข<sup>้</sup>อความ

## แฟล็ก

<span id="page-240-0"></span>ไอเท็ม คำอธิบาย ระบุหมายเลขเช็ตทางเลือก ค่าดีฟอลต์สำหรับตัวแปร*SetNumber* คือ 1  $-s$  SetNumber

#### ตัวอยาง

ูเมื่อต<sup>้</sup>องการแสดงหมายเลขเซ็ต 1, หมายเลขข<sup>้</sup>อความ 2 ของแค็ตตาล็อก test.cat ให<sup>้</sup>ปอน:

test.cat 2 'message  $%S$ not found' dspmsq -s  $\mathbf{1}$  $\overline{c}$ 

ถ้าไม่พบข้อความ message 2 not found จะถูกแสดง

## ไฟล์

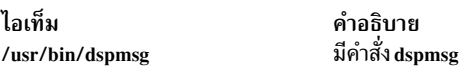

สิ่งอ้างอิงที่เกี่ยวข้อง: "คำสั่ง dspcat" ในหน้า 229 ข้อมูลที่เกี่ยวข้อง: คำสั่ง mkcatdefs  $\rho$ ำสั่ง catclose Message Facility

# ี คำสั่ง dtaction

## วัตถุประสงค์

เรียกการดำเนินการ CDE ด้วยอาร์กิวเมนต์ที่ระบุ

## ไวยากรณ์

dtaction [-contextDir context\_dir]\

[-execHost host\_name] [-termOpts terminal\_arguments]

[-user user\_name] action\_name

[action\_arg]...

## คำอธิบาย

คำสั่ง dtaction อนฌาตให้แอ็พพลิเคชันหรือเชลล์สคริปต์ ซึ่ง มิฉะนั้นแล้วจะไม่เชื่อมต่อกับสภาวะแวดล้อมการพัฒนา CDE เพื่อเรียกขอ การเรียกขอการดำเนินการ

การดำเนินการที่เรียกว่า*action\_name* ถูกเรียกด้วย*action\_arg* ที่จัดเตรียมบนบรรทัดคำสั่ง

action\_name เดี่ยว จำเป็น ผู้ใช้สามารถระบุจำนวนของ action\_args ได้ตามต้องการ

การแปล action\_name และ action\_args ขึ้นกับนิยาม ของการดำเนินการใช้ฐานข้อมูลการดำเนินการ

การดำเนินการอาจถูกกำหนดในหนึ่ง ไฟล์ฐานข้อมูลการดำเนินการระบบ หรือในหนึ่งในไฟล์ฐานข้อมูลการดำเนินการ ไพรเ วตของผู้ใช้

action\_args เป็นชื่อพาธของไฟล์สัมบูรณ์หรือสัมพัทธ์ คำสั่ง dtaction ผ่านรายการของไฟล์นี้ไปที่การดำเนินการ ที่ระบุ

ไดอะล็อกข้อผิดพลาดถูกแสดง เมื่อพบเงื่อนไขต่อไปนี้:

- ไม่สามารถกำหนดค่าเริ่มต้นสภาวะแวดล้อมเดสก์ท็อปได้
- ผู้ใช้หรือรหัสผ่านไม่ถูกต้อง
- ไม<sup>่</sup>สามารถเปลี่นย ID เป็นผู้ใช<sup>้</sup>ที่ร้องขอ
- ไม่มีการระบุชื่อการดำเนินการ

# แฟล็ก

ไอเท็ม contextDir context\_dir

execHost host\_name

termOpts terminal\_arguments

user user\_name

#### พารามิเตอร์

ไอเท็ม action\_name action\_arg

## ตัวแปรสภาวะแวดลอม

ไอเท็ม **DTDATABASESEARCHPATH** 

#### สถานะออก

ค่าออกต่อไปนี้ถกล่งคืน:

ไอเท็ม  $\Omega$  $>0$ 

คำอธิบาย ดำเนินการเป็นผลสำเร็จ ้มีขคนิดพลาดเกิดขึ้น

#### ความปลอดภัย

คำสั่ง dtaction เป็นแอ็พพลิเคชันที่เปิดใช้โดย PAM โดยมีชื่อเซอร์วิส dtaction

หากชื่อผู้ใช้ที่ระบุโดยอ็อพชัน user user\_name แตกต่างจากชื่อล็อกอินผู้ใช้

ี คำสั่ง dtaction พิสูจน์ตัวตนผู้ใช้ ก่อนเรียกใช้การดำเนินการที่ระบุเฉพาะ โดยสามารถทำ การพิสูจน์ตัวตน PAM และการพิสูจน์ ตัวตนตามปกติ

เมื่อต้องการใช<sup>้</sup> PAM เพื่อการพิสูจน์ตัวตนแบบ system-wide, ให้สร้างสิทธิผู้ใช้ root และแก้ไขค่าของแอ็ตทริบิวต์ auth\_type ใน usw stanza ของไฟล์ /etc/security/login.cfg เป็น PAM\_AUTH

คำอธิบาย

<span id="page-242-0"></span>ี ระบุบริบทดีฟอลต์ไดเร็กทอรี ถ<sup>้</sup>านิยาม ของ action\_name ไม่ได<sup>้</sup>กำหนดไดเร็กทอรีทำงาน ปัจจุบันสำหรับการดำเนินการ คำสั่ง

้ระบุโฮสตปฏิบัติการทางเลือก*host\_name*, สำหรับการดำเนินการคำสั่ง ถ<sup>้</sup>าการดำเนินการไม่ใช<sup>่</sup> การดำเนินการคำสั่ง คำสั่ง dtaction จะละเว<sup>้</sup>นอ็อพชันนี้ การดำเนินการถูกปฏิบัติที่ host\_name แทนโฮสต์ที่ระบุในคากำหนด EXEC\_HOST ของการดำเนินการ มีการแสดงข้อผิดพลาด ถ้า ้เป็นไปไม่ได้ที่จะเรียกการดำเนินการ ที่ระบุบนโฮสต์ที่เหมาะสม

<span id="page-242-1"></span>้ระบุอาร์กิวเมนต์ที่กำหนดไว้สำหรับเทอร์มินัลอีมูเลเตอร์ ที่ถูกจัดเตรียมสำหรับการดำเนินคำ สั่งที่ไม่ใช<sup>่</sup>ชนิด NO\_STDIO ถ<sup>้</sup>ามี อักขระ white-space ในสตริง*terminal\_arguments* สตริง ้นั้นต้องถูกใส่เครื่องหมายคำพูดเพื่อป้องกันจากเซลล์ อาร์กิวเมนต์เหล่านี้ถูกส่งผ่าน โดยไม่ ่ เปลี่ยนแปลงไปที่เทอร์มินัลอีมูเลเตอร์ เพื่อผู้ใช<sup>้</sup>ประกันได*้*ว่าสตริง เหมาะสม โดยเฉพาะ, *terminal\_arguments* ไม่รับ อาร์กิวเมนต์ที่ระบุคำสั่งที่จะถูกรันในหน<sup>้</sup>าต<sup>่</sup>างเทอร์มินัลอีมูเลเตอร์ (ซึ่งคือการใช<sup>้</sup> dtterm1 กับแฟล็ก -e)<br>ระบุชื่อผู้ใช<sup>้</sup> ถ้าdtaction ไม่ได*้*รันเป็นผู้ใช้นั้น ในขณะนี้ พร้อมต์ไดอะล็อกเก็บรหัสผ่านผู้ใช้ หรือ

<span id="page-242-2"></span>รหัสผ่านผู้ใช<sup>้</sup> root ที่ระบุ หลังจากรหัสผ่านที่ถูกต<sup>้</sup>องถูกป<sup>้</sup>อน คำสั่ง dtaction เปลี่ยนแปลง เพื่อ รันเป็นผู้ใช่ที่รองขอ แลว สตารทการดำเนินการที่รองขอ

> <span id="page-242-5"></span><span id="page-242-4"></span><span id="page-242-3"></span>คำอธิบาย ระบุชื่อของการดำเนินการที่ต้องเรียกใช้ ้ระบุไฟล์ของชื่อไฟล์สัมบูรณ์หรือสัมพัทธ์

คำอธิบาย รายการที่คั่นด้วยคอมมาของไดเร็กทอรี (โดยมีโฮสต์ ทางเลือก: นำหน้า) ซึ่งแจงตำแหน่งที่จะคนหาฐานข้อมูลการดำเนินการแก่เซอร์วิสดำเนินการ ึกลไกการพิสูจน์ตัวตนที่ใช<sup>้</sup>เมื่อ PAM ถูกเปิดใช้ขึ้นกับ configuration สำหรับเซอร์วิสล็อกอินใน /etc/pam.conf

#### คำสั่ง dtaction ต้องการ /etc/pam.conf entry สำหรับชนิดโมดูล auth

configuration ต่อไปนี้แนะนำให้ใช้ใน /etc/pam.conf สำหรับเซอร์วิส dtaction:

dtaction auth required /usr/lib/security/pam\_aix

#### ตัวอย่าง

1. เมื่อต้องการเรียกการดำเนินการ ป้อน: dtaction Xterm

ค่านี้เรียกทำงานเทอร์มินัลอีมูเลเตอร์ $\mathbf{\tilde{x}}$ Windows (Xterm)

่ 2. เมื่อต้องการเรียกการดำเนินการบนรีโมตโฮสต์ให้ป้อน:

dtaction -execHost hostname Xterm

นี่จะเรียกใช<sup>้</sup>งาน Xterm บนรีโมตโฮสต์ที่ระบุ

3. เมื่อต<sup>้</sup>องการเรียกการดำเนินการในฐานะผู้ใช้อื่นให<sup>้</sup>ปอน:

dtaction -user username Xterm

นี่จะเรียกใช<sup>้</sup>งาน Xterm ตามผู้ใช<sup>้</sup>ที่ระบุ

#### Location

/usr/dt/bin/dtaction

#### ขอผิดพลาดมาตรฐาน

้คำสั่ง dtaction เขียนข้อความแสดงความผิดพลาดของการวินิจฉัยไปที่ข้อผิดพลาด มาตรฐาน ซึ่งถูกเปลี่ยนทิศทางไปที่ \$HOME/.dt/errorlog

## ไฟล์

ไอเท็ม /etc/pam.conf /etc/security/login.cfg

สิ่งอ<sup>้</sup>างอิงที่เกี่ยวข้อง: "คำสั่ง dtlogin" ในหน<sup>้</sup>า 236 "คำสั่ง dtsession" ในหน้า 265 คำอธิบาย กำหนดกลไกการพิสูจน์ตัวตน PAM กำหนด PAM authentication system-wide

# ี คำสั่ง dtappintegrate

## วัตถุประสงค์

เครื่องมือการรวมแอ็พพลิเคชัน Common Desktop Environment

## ไวยากรณ์

dtappintegrate -s ApplicationRoot  $\lceil -t \text{TargetPath} \rceil$   $\lceil -L \text{ language} \rceil$  $\lceil -u \rceil$ 

#### คำอธิบาย

คำสั่ง dtappintegrate ลิงก์ ไฟล์คอนฟิกูเรชันแอ็พพลิเคชัน CDE จากตำแหน่งจำเพาะแอ็พพลิเคชัน ไปที่ตำแหน่งระบบ และอัพเดตวอลุ่มวิธีใช้เบราว์เซอร์ของระบบสำหรับ ภาษาที่ได้รับผลกระทบ คำสั่ง dtappintegrate ถูกใช้ ระหว่างกระบวนการ ิติดตั้งแอ็พพลิเคชัน สคริปต์การติดตั้งแอ็พพลิเคชัน ควรเรียกคำสั่ง dtappintegrate ที่จุด สิ้นสุด

มีสี่คีย์ไดเร็กทอรีย่อยใต<sup>้</sup>แอ็พพลิเคชัน root (อ<sup>้</sup>างอิงถึงโดย \$APP\_ROOT ) ที่ควบคุมโดยนโยบาย CDE ไดเร็กทอรีมีดังนี้:

ไอเท็ม \$APP\_ROOT/dt/appconfig/types/Language \$APP\_ROOT/dt/appconfig/appmanager/Language **\$APP ROOT/dt/appconfig/icons/Language \$APP ROOT/dt/appconfig/help/Language** 

คำอธิบาย สำหรับ filetype, Front Panel และไฟล์การดำเนินการ สำหรับไฟล์กลุ่มแอ็พพลิเคชัน สำหรับไอคอนที่ใช<sup>้</sup>โดยตัวจัดการ CDE สำหรับวิธีใช้แอ็พพลิเคชัน ตัวอย่าง แอ็พพลิเคชัน default-language SpreadSheetจะโหลดเดสก์ท็อปไอคอนภายใต้:/opt/SpreadSheet/dt/ appconfig/icons/C/\*.bm Laz/opt/SpreadSheet/dt/appconfig/icons/C/ \*.pm โดยที่ /opt/SpreadSheet คือคาของ \$APP ROOT

หมายเหตุ: \$APP\_ROOT เป็นข้อตกลงโครงสร้างไวยากรณ์ของ เอกสารนี้ และไม่ใช้โดยสภาวะแวดล้อมรันไทม์) ทั้งหมด ี ของไฟล์คอนฟิกูเรชัน CDE และไดเร็กทอรีย่อยเหล่านี้ถูกกำหนดไว้ใต้ระดับบนสุดทั่วไป และควรมีไดเร็กทอรีย่อยภาษา ดีฟอลต์ C เสมอ

ในกรณีธรรมดาที่สุด คำสั่งรับ แอ็พพลิเคชัน root เป็นอินพุต ตัวอย่าง, /opt/thisapp เอาต์พุตจาก การดำเนินการนี้เป็นไดเร็ก ิทอรีย่อยและไฟล์ที่ตรงกันบนแอ็พพลิเคชันเซิร์ฟเวอร์ ที่มีลิงก์สัญลักษณ์สัมพัทธ์กับไฟล์คอนฟิกเรชันแอ็พพลิเคชัน CDE ที่อธิบายด้านบน ภายใต้ตำแหน่งระบบต่อไปนี้:

ไอเท็ม /etc/dt/appconfig

คำอธิบาย ไดเร็กทอรีย่อยคอนฟิกูเรชันระดับบนสุด ประกอบด้วยไดเร็กทอรีย่อย ดังต่อไปนี้: /etc/dt/appconfig/types/Language/ มี \*.dt และลิงก<sup>์</sup> \*.fp

/etc/dt/appconfig/appmanager/Language/ มีลิงก์ไปที่ไดเร็กทอรีย่อยกลุ่มแอ็พพลิเคชันและไฟล์สคริปต์การ ดำเนินการเพื่อแสดงเป็นการ

ดำเนินการใต<sup>้</sup> Application Manager

/etc/dt/appconfig/help/Language/ มีลิงก์สัญลักษณ์ไปที่ไฟล์วิธีใช<sup>้</sup>ที่ติดตั้งใต<sup>้</sup>root ของแอ็พพลิเคชัน

/etc/dt/appconfig/icons/Language/ มีลิงก์สัญลักษณ์ไปที่ไอคอน CDE สำหรับแอ็พพลิเคชัน

แฟล็ก

<span id="page-245-0"></span>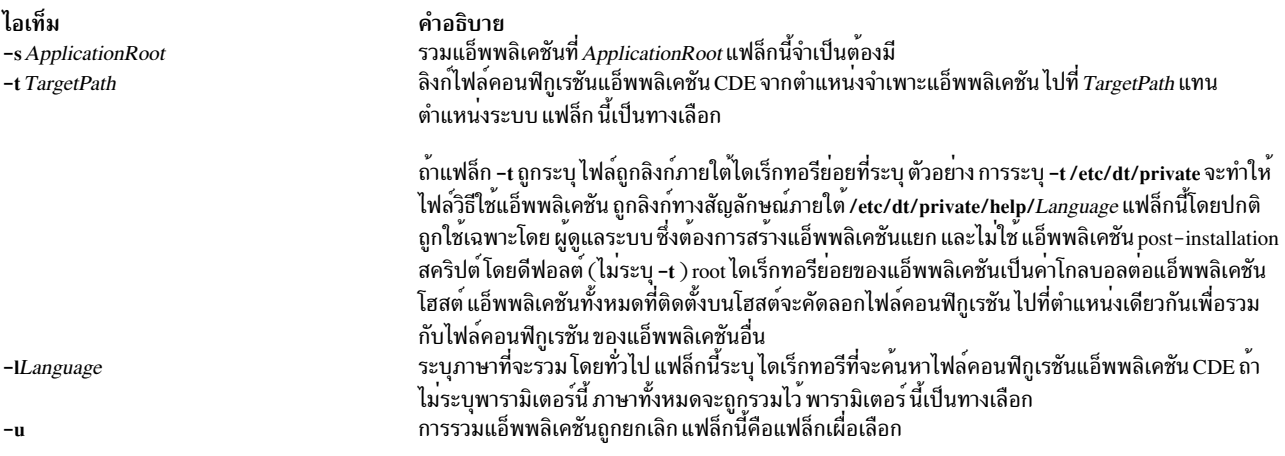

# คำสั่ง dtlogin

## วัตถุประสงค์

#### ดำเนิน CDE ล็อกอินเซอร์วิส

## ไวยากรณ์

dtlogin [-config configuration\_file][-daemon][-debug debug\_level][-error error\_log\_file][-nodaemon][ -resources resource file  $\lfloor \cdot \rfloor$  -server server entry  $\lfloor \cdot \rfloor$  -session session program  $\lfloor \cdot \rfloor$  -udpPort port number

## คำอธิบาย

้คำสั่ง dtlogin สนับสนุนงานหลักต่อไปนี้:

- Launching dtgreet login screen for explicitly managed local and remote displays and XDMCP-managed remote displays.
- เข้าถึงล็อกอินเทอร์มินัล (อักขระ) ปกติจากจอภาพล็อกอินGUI
- การพิสูจน์ตัวตนและล็อกอินในผู้ใช<sup>้</sup> system-dependent
- การเรียกทำงานเซสชันที่เลือก

ี คำสั่ง dtlogin มีเซอร์วิสเหมือนกับที่มีใน init, getty และ login บนเทอร์มินัลอักขระ, ซึ่งรวมถึงการพร้อมต์เพื่อของล็อกอินและ รหัสผ่าน, การพิสูจน์ตัวตนผู้ใช<sup>้</sup> และ การรันเซสชัน *session* ถูกกำหนดโดยช่วงชีวิต ของกระบวนการ ในโลกของเทอร์มินัลที่ใช้ อักขระปกติ เซสชั่นคือกระบวนการเชลล์ล็อกอินของผู้ใช้; ในบริบท DT คือ DT Session Manager ถ้าไม่ใช้ DT Session Manager, โดยปกติ จะแทนด้วย window manager ที่มีอ็อพชัน exit, หรือเทอร์มินัลอีมูเลเตอร์ รันเชลล์, โดยที่ช่วงชีวิตของ เทอร์มินัลอีมูเลเตอร์คือช่วงชีวิต ของกระบวนการเชลล์ที่เทอร์มินัลอีมูเลเตอร์รันอยู่ นี่เป็นการลดเซสชัน X ต่อ อีมูเลชันของ ี ของ character-based เทอร์มินัลเซสชัน เมื่อเซสชันถูกจบการทำงาน, dtlogin รีเซ็ต X server และ (เป็นทางเลือก) รีสตาร์ททั้ง กระบวนการ

คำสั่ง dtlogin สนับสนุนการจัดการจอแสดงผลรีโมตโดยใช<sup>้</sup> X Display Manager Control Protocol, Version 1.0 (XDMCP) เมื่อ dtlogin ได้รับเคียวรีทางอ้อมจาก XDMCP, คำสั่งสามารถรันกระบวนการ chooser เพื่อดำเนิน XDMCP BroadcastQuery (หรือ XDMCP Query กับโฮสต์ที่ระบุ) ในแบบของจอแสดงผลและเสนอเมนูของโฮสต์ที่เป็นไปได*้*ที่เสนอการจัดการ จอแสดง ผล XDMCP คุณลักษณะนี้มีประโยชน์กับ X terminals ที่ไม่สนับสนุน โฮสต์เมนู

้เนื่องจาก dtlogin มีอินเตอร์เฟสแรกที่ผู้ใช้เห็น จึงถูก ออกแบบให<sup>้</sup>งายต่อการใช้งานและการปรับแต่งตามความต้อง การของ ไซต์

#### หน้าต่างล็อกอิบ

หน้าต่างล็อกอินอนุญาตให้ผู้ใช้ปอน ID ผู้ใช้ และรหัสผ่าน เลือก เซสชันเริ่มต้น และเลือกโลแคลเริ่มต้น ผู้ใช้ยังสามารถรีเซ็ต X server หรือหยุด X server ชั่วคราวเพื่อเข้าถึงพร้อมต์ล็อกอิน อักขระ

้เนื้อหาของหน้าต่างล็อกอินมีดังนี้:

#### ล็อกอินฟิลด์

มี entry ฟิลด์ซึ่งผู้ใช*้*ปอน ID

#### ฟิลด์รหัสผ่าน

มี entry ฟิลด์ซึ่งผู้ใช้ปอนรหัสผ่าน(no-echo)

#### ปุ่มตกลง

พิสจน์ตัวตนผ์ใช้และเรียกใช้เซสชัน

#### ปุ่มเคลียร์

เคลียร์ฟิลด์ล็อกอินและรหัสผ่าน

#### อ็อพชัน

ให้ผู้ใช้เลือกชื่อโลแคล และชนิดล็อกอินเซสชัน และยังให้ ผู้ใช้รีสตาร์ท X server หรือสลับไปที่พร้อมต์ล็อกอินแบบ ้อักขระ (สำหรับจอแสดงผล โลคัล) เนื้อหาของเมนูอ็อพชันมีดังนี้:

ี แสดงเมนูภาษา เลือกภาษาจากเมนูอ็อพชันของจอภาพ ล็อกอิน จะแปลภาษาของจอภาพล็อกอินทันที ภาษา และเซ็ตตัวแปร LANG สำหรับเซสชันต่อไป การแปลจอภาพล็อกอินและ LANG กลับไปเป็นค่าดีฟอลต์ ขณะการเสร็จสิ้นเซสชัน เนื้อหา ของเมนูนี้ต่างกันไปขึ้นกับโลแคลที่ติดตั้งบน ระบบ ซึ่งถูกเขียนทับได้โดยใช้ ้รีซอร์ส languageList ดีฟอลต์โลแคลของ C สามารถถูกเขียนทับโดยใช้รีซอร์สภาษา ระบบ หรือ languageList โลแคลที่ระบุถูกแสดงเป็นรายการเมนู ในเมนูภาษา ข้อความทางเลือกที่จะถูกแสดงสามารถ ระบุได้สำหรับ ชื่อโลแคลที่กำหนดโดยใช<sup>้</sup>รีซอร์ส languageName

#### No-windows

แสดงพร้อมต์ล็อกอินแบบอักขระ (จอแสดงผลโลคัลเท่านั้น)

#### **Reload Login**

รีสตาร์ท $\mathbf x$  Server และกลับไปที่จอภาพล็อกอิน

- ์ รีซอร์ส รายการรีซอร์สที่จะถูกใช<sup>้</sup>
- เซสชัน แสดงเมนูเซสชัน อนุญาตให้ผู้ใช้เลือกชนิดเซสชันที่ควรถูกสตาร์ท เมื่อล็อกอิน รายการเมนูรวมถึง:

#### **DT Session**

สตาร์ทเดสก์ท็อปเซสชันปกติ (Xsession)

#### **Fail-safe Session**

```
สตาร์ท fail-safe เซสชัน (Xfailsafe)
```
#### แสดงข้อความวิธีใช้ วิสีใช้

#### การควบคมเซิร์ฟเวอร์

คำสั่ง dtlogin ควบคุมโลคัลเซิร์ฟเวอร์โดยใช<sup>้</sup>สัญญาณ POSIX ต*้*องการสัญญาณ SIGHUP เมื่อรีเซ็ตเซิร์ฟเวอร์, ปิดการเชื่อมต่อ ไคลเอ็นต์ทั้งหมด และดำเนินหน้าที่ล้างค่าอื่นๆ ต้องการสัญญาณ SIGTERM ในการจบการทำงาน เซิร์ฟเวอร์ ถ้าสัญญาณเหล่า นี้ไม่ทำงานตามที่คาดไว<sup>้</sup> รีซอร์ส resetSignal และ termSignal สามารถระบุสัญญาณทางเลือก

เมื่อต<sup>้</sup>องการควบคุมรีโมตเซิร์ฟเวอร์ที่ไม่ใช<sup>้</sup> XDMCP, dtlogin ค<sup>้</sup>นหา ลำดับชั้นหน<sup>้</sup>าต<sup>่</sup>างบนจอแสดงผลและใช<sup>้</sup>การร<sup>้</sup>องขอโปรโต ิ คอล KillClient X ในการพยายามล้างค่าเทอร์มินัลสำหรับเซสชันต่อไป นี่อาจไม่ จบการทำงานของไคลเอ็นต์จริง เนื่องจาก เฉพาะไคลเอ็นต์ที่สร้างหน้าต<sup>่</sup>างเท่านั้น ที่มีการรับทราบ XDMCP มีกลไกที่แน<sup>่</sup>นอนกว<sup>่</sup>า; เมื่อ <mark>dtlogin</mark> ปิด การเชื่อมต่อเริ่มต้น เซสชันจบการทำงานและจำเป็นต้องใช้เทอร์มินัลในการ ปิดการเชื่อมต่ออื่นทั้งหมด

#### การควบคุม dtlogin

้คำสั่ง dtlogin ตอบสนองกับสองสัญญาณ: SIGHUP และ SIGTERM เมื่อส่ง SIGHUP, dtlogin อ่านไฟล์คอนฟิกูเรชัน และไฟล์ ี ที่ระบุโดยเซิร์ฟเวอร์รีซอร์ส และกำหนดว่ารายการถูก เพิ่มหรือลบ ถ้ารายการใหม่ถูกเพิ่ม, dtlogin เริ่ม เซสชันบนจอแสดงผลที่ เกี่ยวข้อง รายการที่ถูกลบออกถูกปิดใช้งานทันที, หมายความว่าเซสชันที่กำลังดำเนินอยู่จะถูกจบการทำงานโดยไม่มีการเตือน และไม่มีเซสชันใหม่ถูกเริ่มทำงาน เมื่อส่ง SIGTERM, dtlogin จบการทำงาน เซสชันทั้งหมดที่กำลังดำเนินอยู่และออก นี่ สามารถใช้ได้เมื่อทำการปิดระบบ

#### การทำให้เป็นสากล

เลเบลและข้อความทั้งหมดแปลให<sup>้</sup>เป็นภาษาต<sup>่</sup>างๆ ได<sup>้</sup> แค็ตตาล็อกข<sup>้</sup>อความ dtlogin.cat มีการแสดงข้อมูลที่แปลแล<sup>้</sup>วของเลเบล และข้อความดีฟอลต์ คำสั่ง dtlogin อ่านแค็ตตาล็อกข้อความที่เกี่ยวข้องที่ระบุโดย ตัวแปรสภาวะแวดล<sup>้</sup>อม LANG และแสดง ิสตริงที่แปล อ็อพชันในจอภาพการพิสูจน์ตัวตน อนุญาตให้ผู้ใช้เขียนทับภาษา ดีฟอลต์สำหรับเซสชันที่ตามมา ถ้าจอภาพการ ี พิสูจน์ตัวตนได้ถูก แปลสำหรับภาษาที่เลือก จอภาพจะถูกแสดงใหม่ในภาษานั้น; หรือไม่แล้วจะแสดงภาษาดีฟอลต์ ไม่ว่าใน ี กรณีใด ตัวแปรสภาวะแวดล<sup>้</sup>อม LANG ถูกเช็ตอย**่างเหมาะสมสำหรับเซสชันที่เป็นผลลัพธ**์

ภาษารีซอร์สพร้อมใช้ในไฟล์คอนฟิกูเรชัน dtlogin เพื่อ เปลี่ยนภาษาดีฟอลต์สำหรับการแสดงผล รีซอร์ส languageList มีใน ไฟล์คอนฟิกูเรชัน dtlogin เพื่อเขียนทับชุดดีฟอลต์ ของภาษาที่แสดงบนจอภาพการพิสูจน์ตัวตน รีซอร์ส languageName ี พร้อมใช้ในการเตรียมการแม็พจากชื่อโลแคลไปเป็น ข้อความที่แสดงบนเมนูภาษา

#### การพิสูจน์ตัวตนและการตรวจสอบ

ี คำสั่ง dtlogin คือล็อกอินเซอร์วิสที่เปิดใช้โดย PAM พร<sup>้</sup>อมกบชื่อเซอร์วิส dtlogin ไคลเอ็นต์ dtlogin สนับสนุนการพิสูจน์ตัวตน PAM นอกเหนือจากโลคัล UNIX ล็อกอินและการตรวจสอบ ปกติ ฟังก์ชัน การพิสูจน์ตัวตนหรือการตรวจสอบเพิ่มเติม เช่น Kerberos หรือ B1 สามารถถูกเพิ่ม โดยคู่ค<sup>้</sup>าแต่ละราย

เมื่อต<sup>้</sup>องการใช<sup>้</sup>PAM สำหรับการพิสูจน์ตัวตน system-wide, ให้สร้างสิทธิผู้ใช้root และแก้ไขค**่าของแอ็ตทริบิวต**์ auth\_type ใน usw stanza ของไฟล<sup>์</sup> /etc/security/login.cfg เป็น PAM\_AUTH

กลไกการพิสูจน์ตัวตนที่ใช<sup>้</sup>เมื่อ PAM ถูกเปิดใช้ขึ้นกับ configuration สำหรับเซอร์วิสล็อกอินใน /etc/pam.conf คำสั่ง dtlogin ต้องการ /etc/pam.conf entry สำหรับชนิดโมดูล auth, account, password และ session configuration ต่อไปนี้ แนะนำให้ใช้ใน /etc/pam.conf สำหรับเซอร์วิส dtlogin:

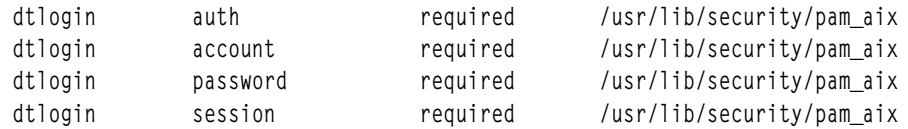

#### การรักษาความปลอดภัย X Server

X server มีค่าควบคุมการเข้าถึงทั้งแบบ user-based และ host-based โดย ดีฟอลต์, dtlogin ใช้ค่าควบคุมการเข้าถึง userbased กับ X server (MIT-MAGIC-COOKIE-1) ระดับความปลอดภัยนี้อนุญาตคาควบคุมการเข้าถึงในแบบต่อผู้ใช้ ซึ่งมา ี จาก รูปแบบถ้าไคลเอ็นต์ส่งข้อมูลการพิสูจน์ตัวตนที่ตรงกับ ที่เซิร์ฟเวอร์มี ไคลเอ็นต์จะได้รับอนุญาตให้เข้าถึง เมื่อผู้ใช้ล็อกอิน ข้อมูลการพิสูจน์ตัวตน นี้โดยดีฟอลต์ถูกเก็บและป้องกันในไฟล์ \$HOME/.Xauthority

้อย่างไรก็ตาม การใช้กลไกลค่าควบคุมการเข้าถึง host-based อาจเหมาะสม ในสภาวะแวดล้อมที่เน็ตเวิร์กไม่ปลอดภัย เนื่อง จากคาควบคุมการเข้าถึง user-based อนุญาตให้ทุกโฮสต์เชื่อมต่อ ถ้าโฮสต์มีไพรเวตคีย์ ข้อเสีย อีกอย่างของค่าควบคุมการเข้า ้ถึง user-based คือไคลเอ็นต์ R2 หรือ R3 ไม่สามารถ เชื่อมต่อกับเซิร์ฟเวอร์

รีซอร์ส <mark>authorize</mark> ควบคุมว่า ค่าควบคุมการเข้าถึง user-based หรือ host-based ค่าใดที่ถูกใช้โดย **dtlogin** ดูที่คำสั่ง xhost และ xauth สำหรับข้อมูลเพิ่มเติม

#### รีซอร์ส

คำสั่ง dtlogin ถูกควบคุมโดยเนื้อหาของไฟล<sup>์</sup>คอนฟิกูเรชัน dtlogin ซึ่งเป็นดีฟอลต์กับ /usr/dt/config/Xconfig บางรีซอร์สควบ ้ คุมการทำงานของ dtlogin โดยทั่วไป, และสามารถระบุรีซอร์สอื่นสำหรับการแสดงผลเฉพาะ

#### รีซอร์สทั่วไป

รีซอร์สทั่วไปของ dtlogin ต่อไปนี้ไม่ใช่ display-specific และใช้กับจอแสดงผลทั้งหมดเมื่อเหมาะสม

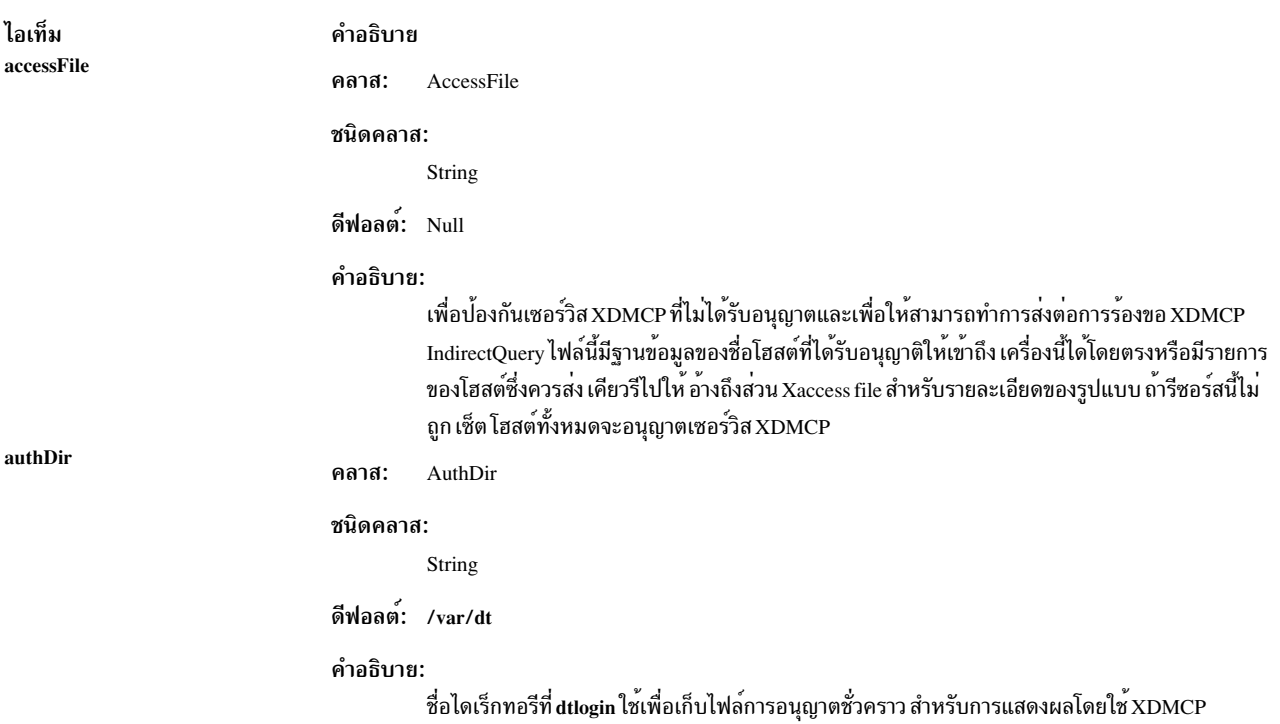

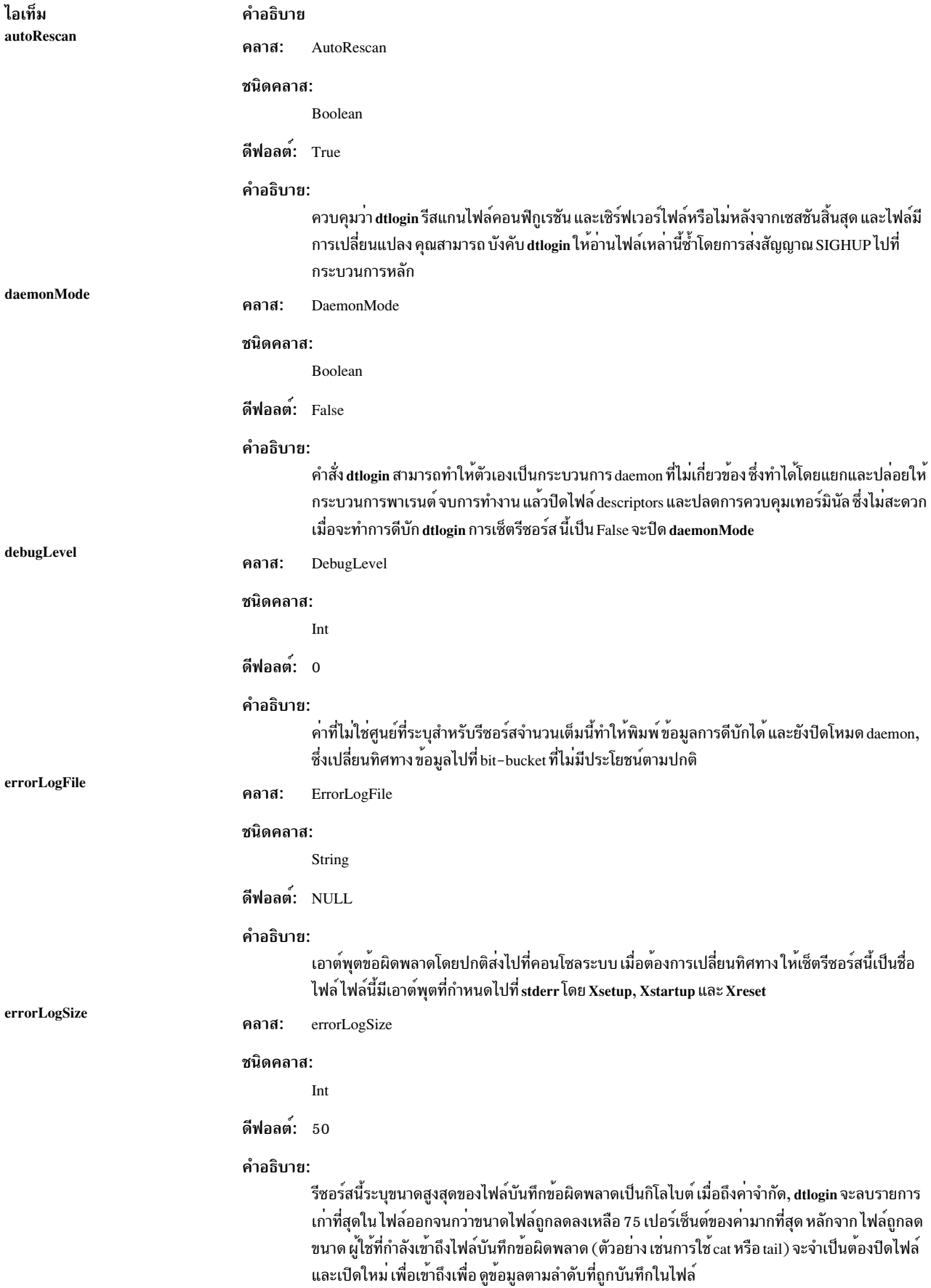

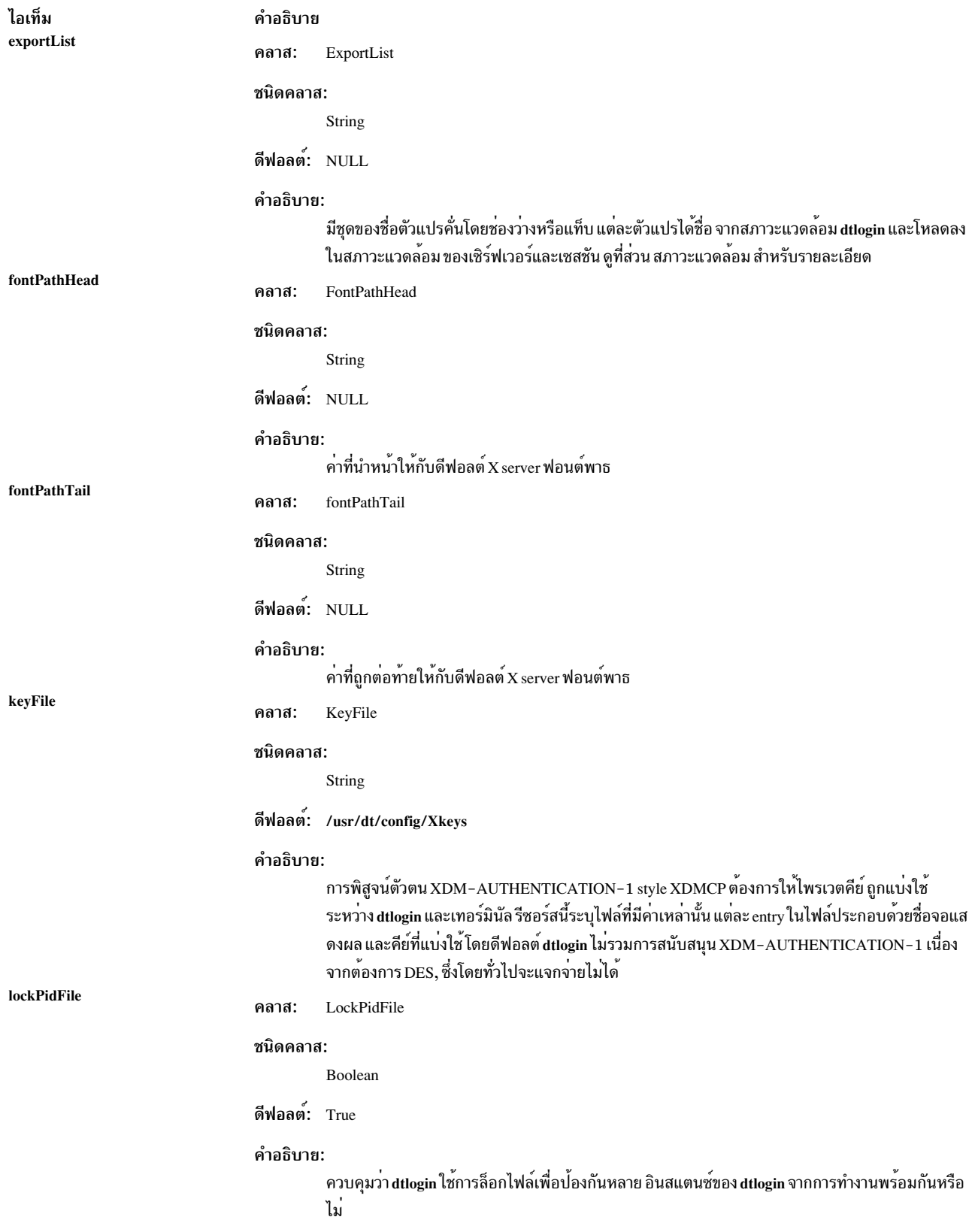

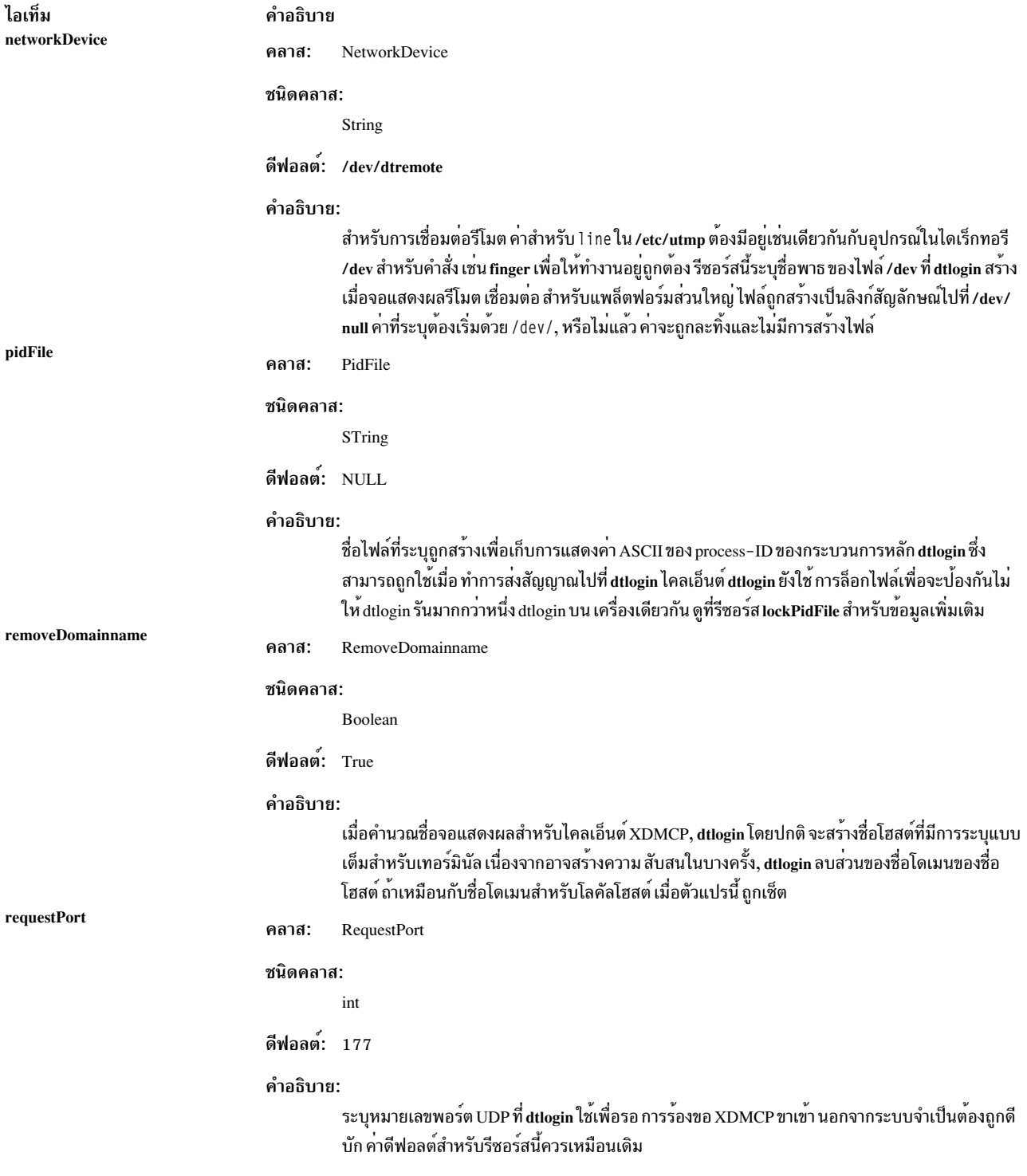
ไอเท็ม servers

#### คำอธิบาย

คลาส: Servers

#### ชนิดคลาส:

String

ดีฟอลต: :0 Local local / system\_dependent\_path/ $X:0$ 

#### คำอธิบาย:

ระบุชื่อไฟล์เต็มของรายการเซิร์ฟเวอร์, หนึ่งชื่อต<sup>่</sup>อหนึ่งบรรทัด (ถ้า ค่าเริ่มต้นด*้*วย slash) หรือรายการเ ซิร์ฟเวอร์เดี่ยว แต่ละรายการหมายถึง จอแสดงผลที่ควรถกจัดการอย่างคงที่ และไม่ใช<sup>้</sup> XDMCP ไวยากรณ์ทั่วไปสำหรับรายการเป็นดังนี้:

DisplayName DisplayClass DisplayType[@ite] [Command [options]]

#### โดยที่:

#### **DisplayName**

คาที่สามารถถูกส่งในอ็อพชัน -display ไปที่ X program สตริงนี้ถูกใช้ในรีซอร์ส displayspecific เพื่อระบุ จอแสดงผลจำเพาะ ดังนั้นควรระมัดระวังในการจับคู่ชื่อ ตัวอย่าง, ใช<sup>้</sup> : 0 local /usr/bin/X11/X :0 แทน localhost:0 local /usr/bin/X11/X :0 ถารีซอร์สอื่น ของคุณถูกระบุเป็น Dt login .\_0 . session) เครื่องหมายดอกจัน (\*) ในฟีลด์นี้ขยายเป็น hostname: 0 โดย dtlogin

#### **DisplayClass**

ี่ส่วนของคลาสจอแสดงผลยังถูกใช้ในรีซอร์ส display-specific เป็นส่วนของคลาสของรีซอร์ส ซึ่งมีประโยชน์ ถ้าคุณมีคอลเล็กชันจำนวนมาก ของจอแสดงผลที่เหมือนกัน (กลุ่มของ $\boldsymbol{\mathrm{X}}$ terminals, เป็นต<sup>้</sup>น) และต้องการเซ็ต รีซอร์สสำหรับกลุ่ม เมื่อใช<sup>้</sup> XDMCP, จอแสดงผลจำเป็น ี ต้อง ระบุคลาสจอแสดงผล อ้างอิงถึงเอกสารคู่มือ X terminal ของคุณสำหรับข้อมูล เกี่ยวกับ สตริงคลาสจอแสดงผลมาตรฐานที่เหมาะสมสำหรับอุปกรณ์ของคุณ

#### DisplayType

ถ้าระบุเป็น local, หมายความว่า X server ควร ถูกสตาร์ทสำหรับ entry นี้ ค่าของ remote หมายถึง X server ที่มีอยู**่ควรถูกเชื่อมต**่อ

้บนโลคัลบิตแม็พ ผู้ใช้สามารถเลือกอ็อพชัน ล็อกอินดวยบรรทัดคำสั่ง โดยใช้จอภาพล็อกอิน @ite ซึ่งจะหยุด X-server ชั่วคราวและ แสดงพร้อมต์ login: อักขระปกติ จากนั้นผู้ใช้สามารถล็อก อิน และดำเนินงานที่เกี่ยวข้องที่เป็นงาน non-X เมื่อผู้ใช<sup>้</sup>เสร็จสิ้นการล็อกเอาต<sup>์</sup>X-server จะถู ึกรีสตาร์ทและจอภาพล็อกอินถูกแสดงอีกครั้ง เพื่อสนับสนุนโหมด Command Line Login จอแสดงผลต้องมีอุปกรณ์ Internal Terminal Emulator (ITE) ที่สัมพันธ์กัน โดยดีฟอลต์, dtlogin เชื่อมโยง อุปกรณ์ ITE "console" (/dev/console) กับจอแสดงผล : 0 ถ้า configuration ิ ของคุณไม**่ตรงกับค**่าดีฟอลต์นี้, ระบุ@device สำหรับ จอแสดงผล ITE ที่เชื่อมโยง, และระบุ @none สำหรับ จอแสดงผลอื่นที่มีในเซิร์ฟเวอร์ไฟล์

#### **Command** [options]

ิสตริงที่สตาร์ทเซิร์ฟเวอร์ $\mathbf x$  ไคลเอ็นต์ dtlogin จะเชื่อมต่อ กับ $\mathbf x$  server เสมอโดยใช้  $\overline{D}$ isplayName ที่ระบุ ดังนั้น คุณอาจจำเป็นต้องระบุหมายเลขการเชื่อมต่อ เป็นอ็อพชันกับ $\overline{X}$ server ของคุณ (:0 ในตัวอย่างก่อนหน้า)

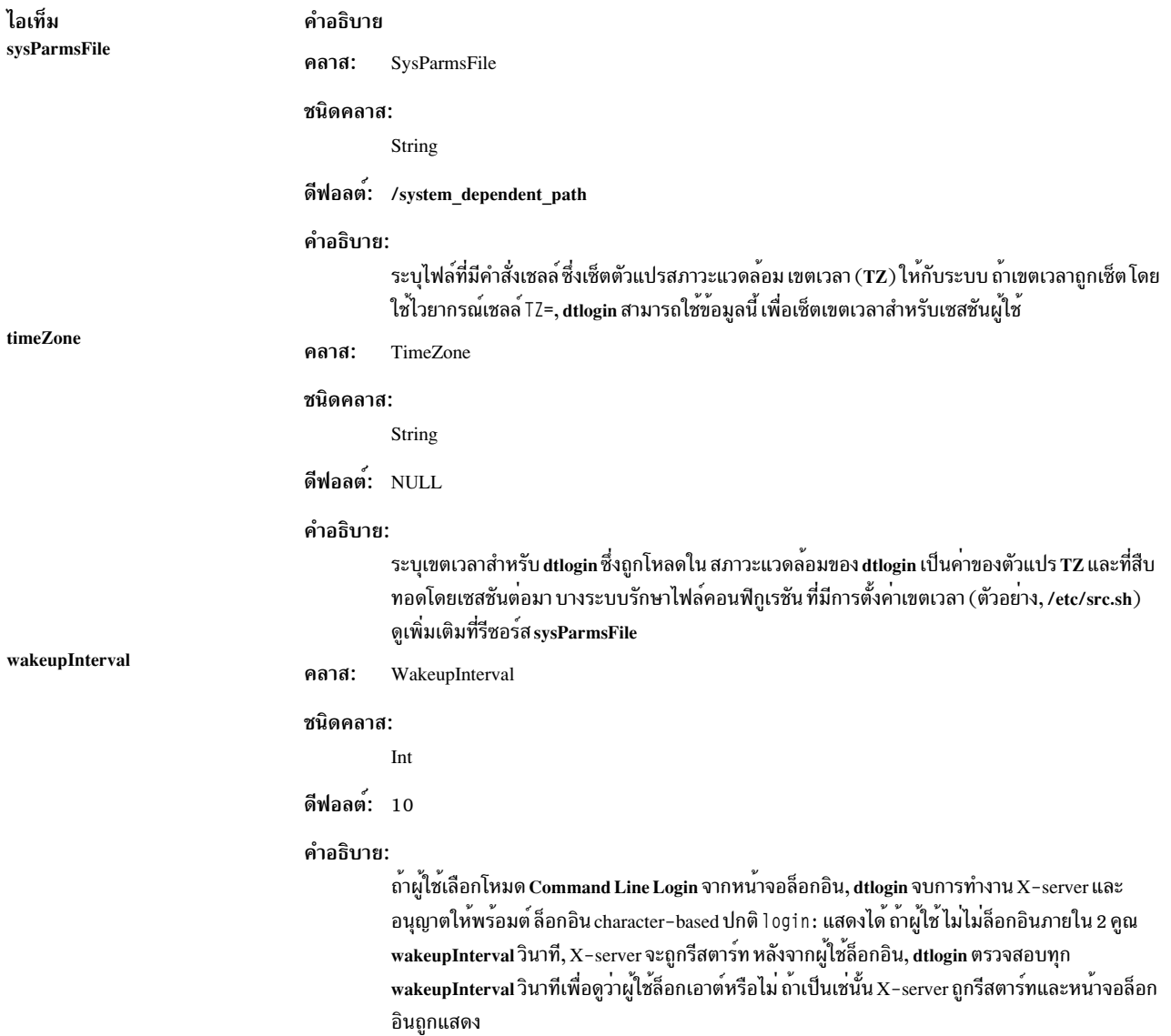

### <span id="page-253-0"></span>รีซอร์สจอแสดงผล

้รีซอร์สจอแสดงผลคำสั่ง dtlogin สามารถถูกระบุสำหรับจอแสดงผลทั้งหมด หรือสำหรับเฉพาะจอแสดงผล เมื่อต<sup>้</sup>องการระบุ ้จอแสดงผล ชื่อจอแสดงผล ถูกแทรกลงในชื่อรีซอร์สระหว่าง Dt1ogin และ เซกเมนต์ชื่อรีซอร์สสุดท้าย ตัวอย่าง, Dt1ogin.<br>expo\_0.startup เป็นชื่อของรีซอร์สที่กำหนไฟล์เซลล์เริ่มต้นบนจอแสดงผล expo:0 Resource manager แยกชื่อ ของรีซอร์ส เครื่องหมายโคลอน ( : ) เมื่อสร้างชื่อรีซอร์ส

รีซอร์สยังสามารถถูกระบุสำหรับคลาสของจอแสดงผลโดยการแทรกชื่อ คลาสแทนชื่อจอแสดงผล จอแสดงผลที่ไม่ได้ถูกจัด การโดย XDMCP สามารถมีคลาสที่ติดต่อที่ระบุในไฟล์ที่อ<sup>้</sup>างอิงโดยเซิร์ฟเวอร์รีซอร์ส จอแสดงผลใช<sup>้</sup> XDMCP กำหนดคลาสที่ ติดต่อเป็นส่วนหนึ่งของ แพ็กเก็ต XDMCP

รีซอร์สทั่วไปของ dtlogin ต่อไปนี้ไม่ใช่ display-specific และใช้กับจอแสดงผลทั้งหมดเมื่อเหมาะสม

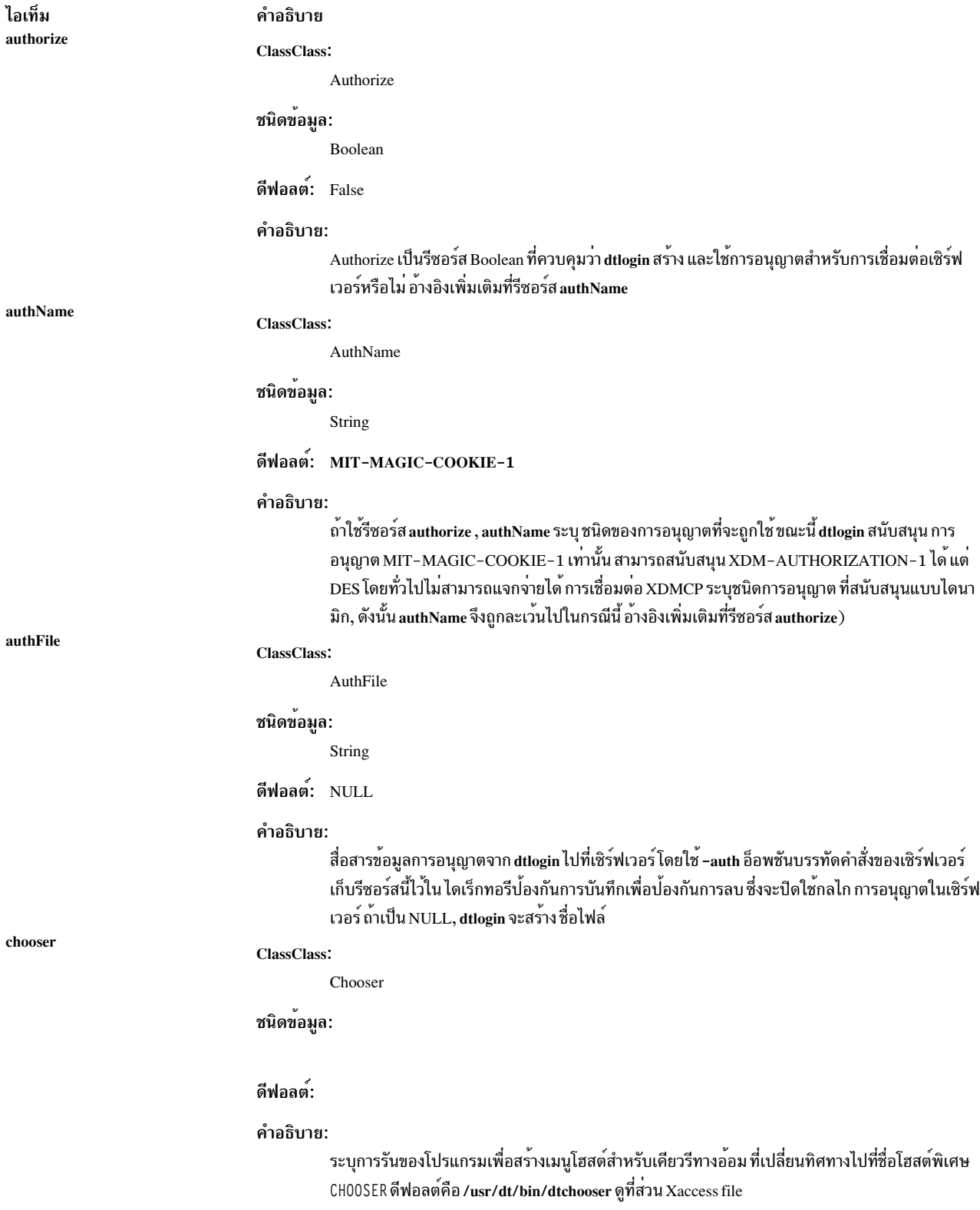

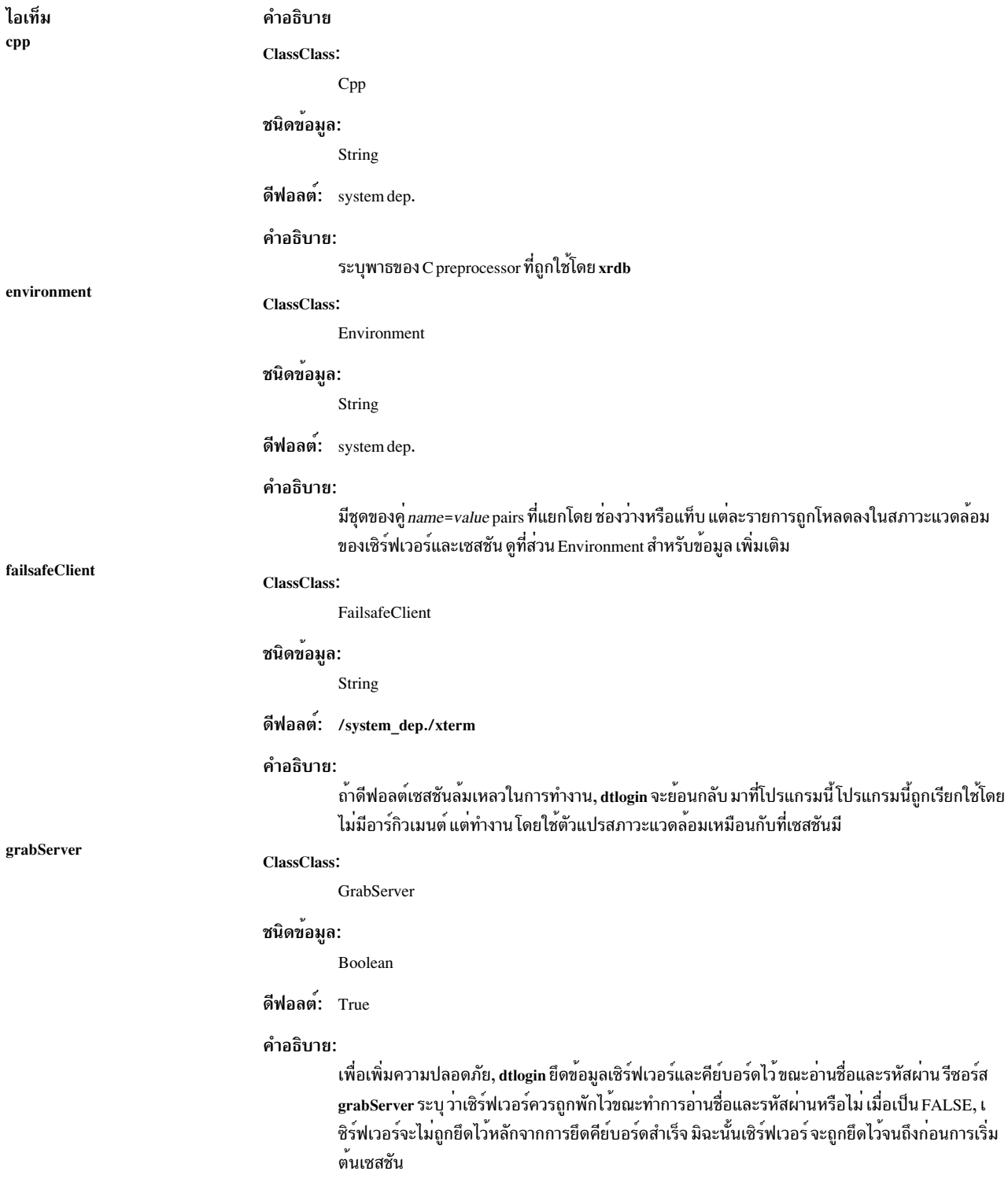

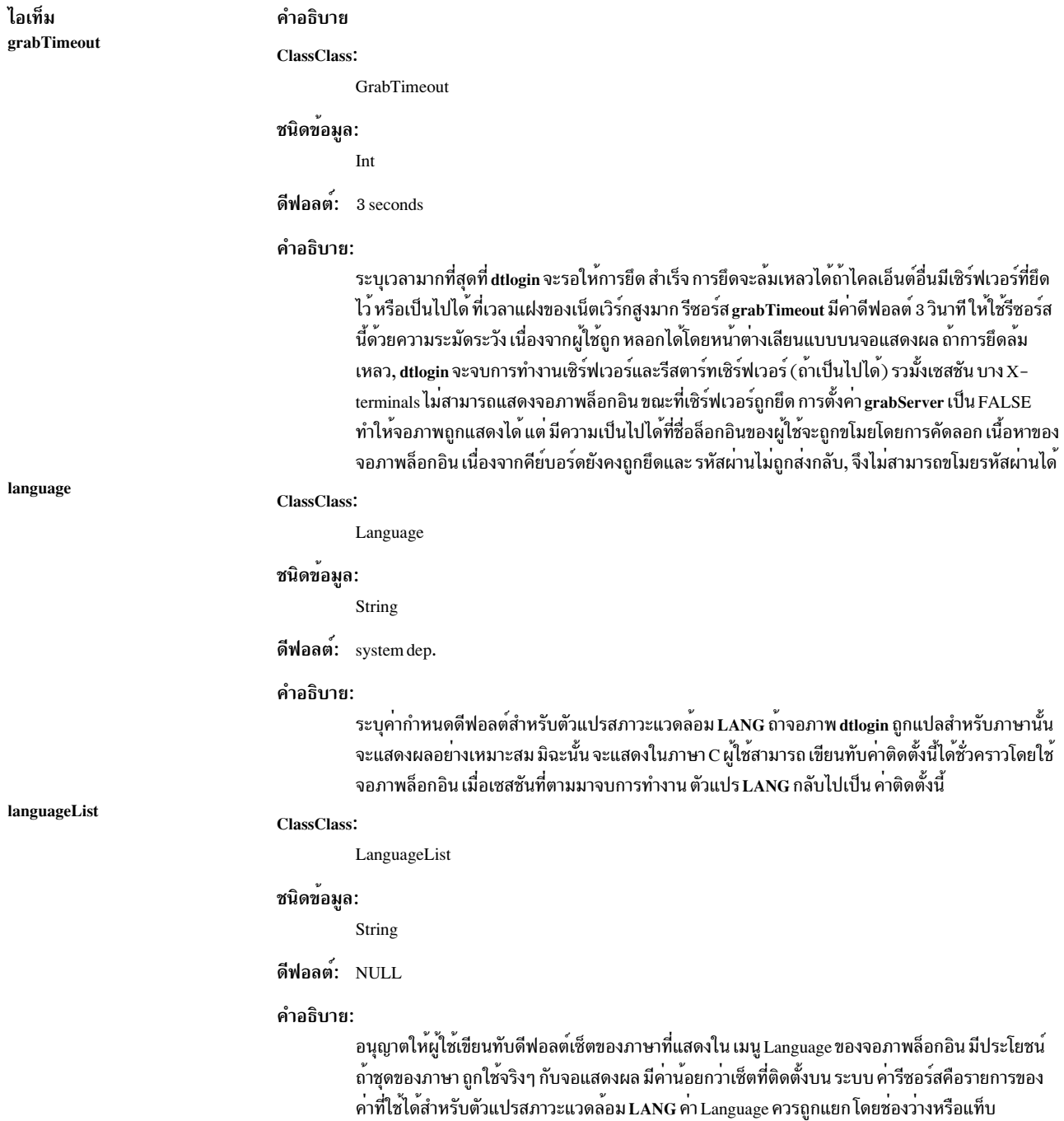

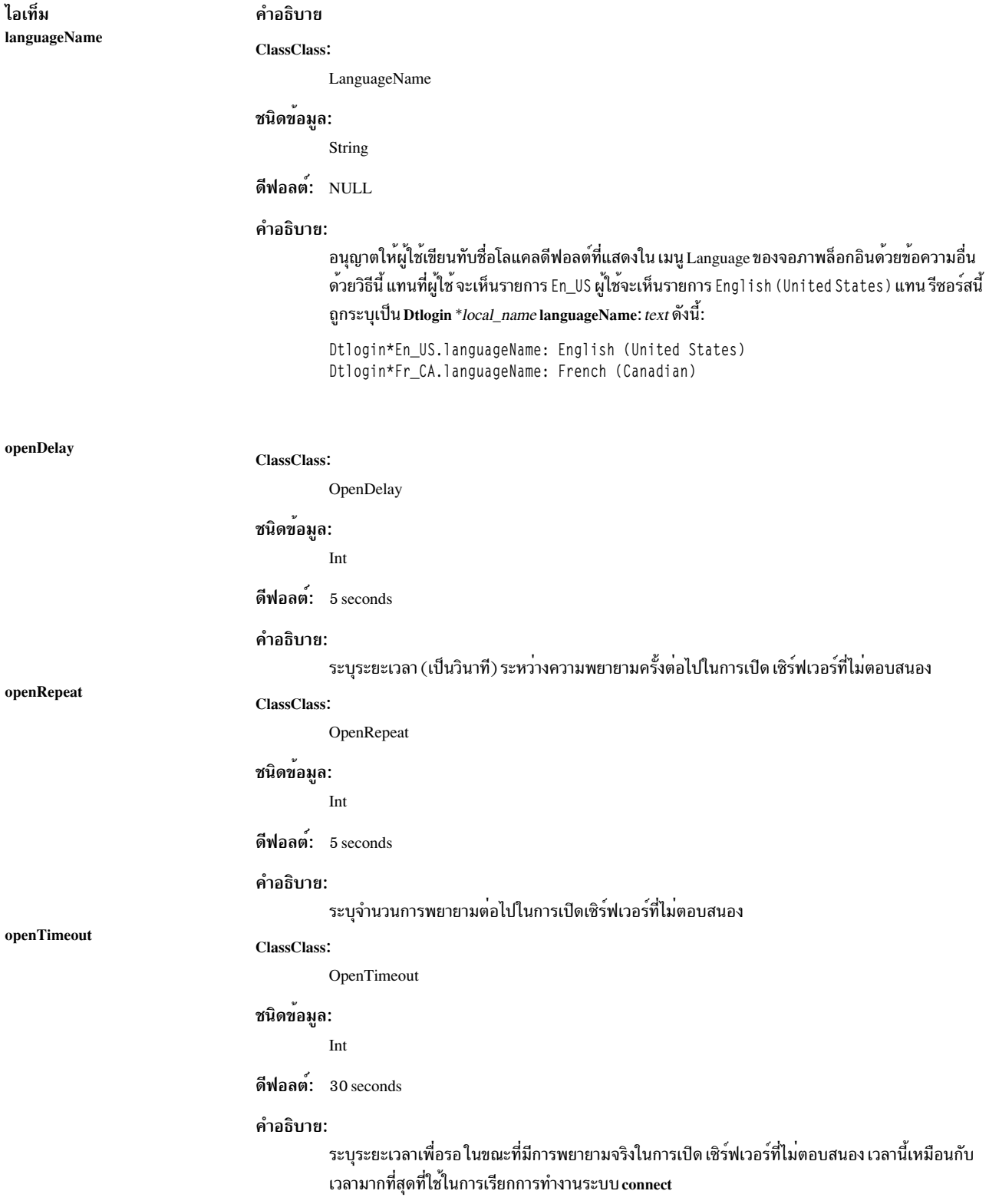

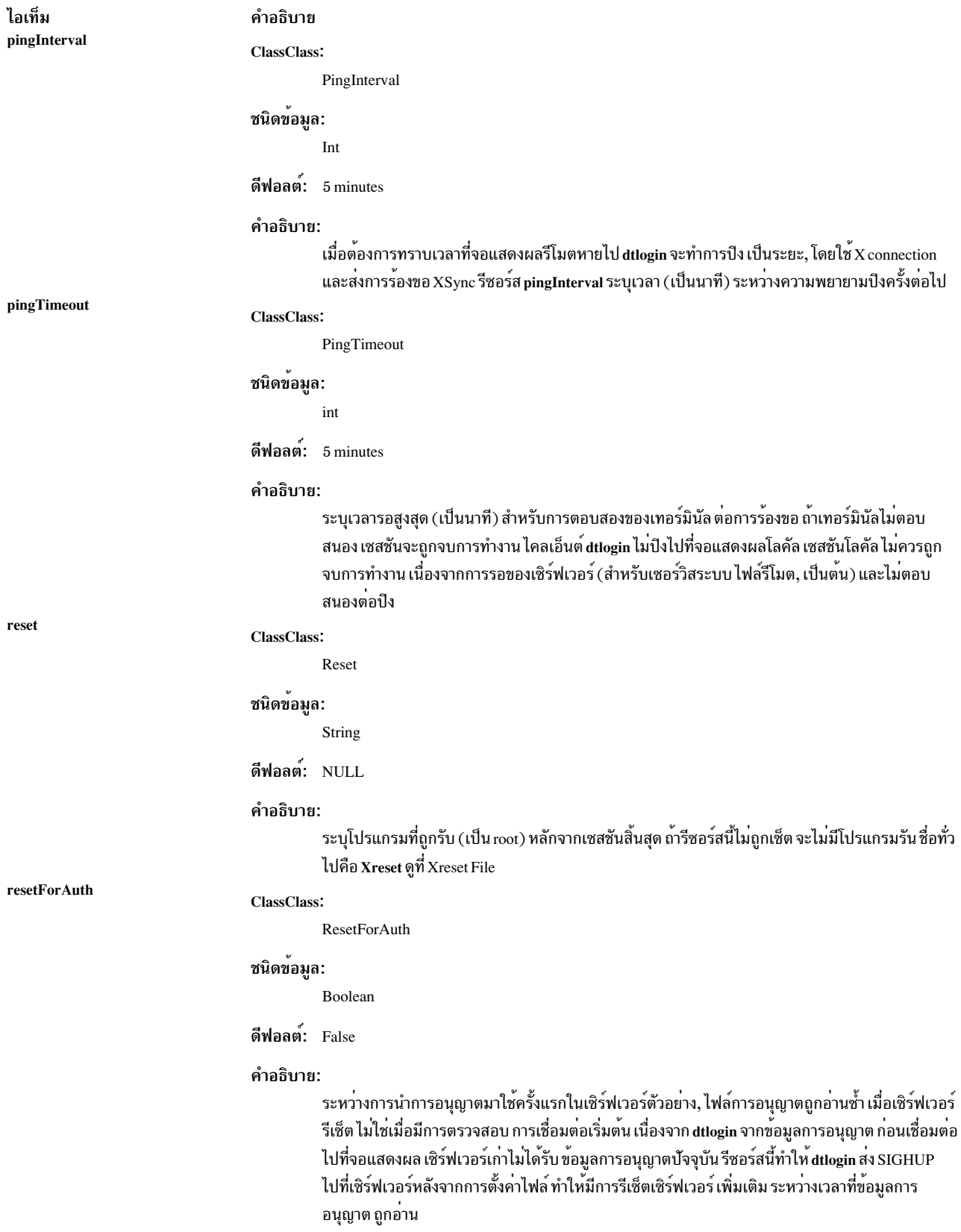

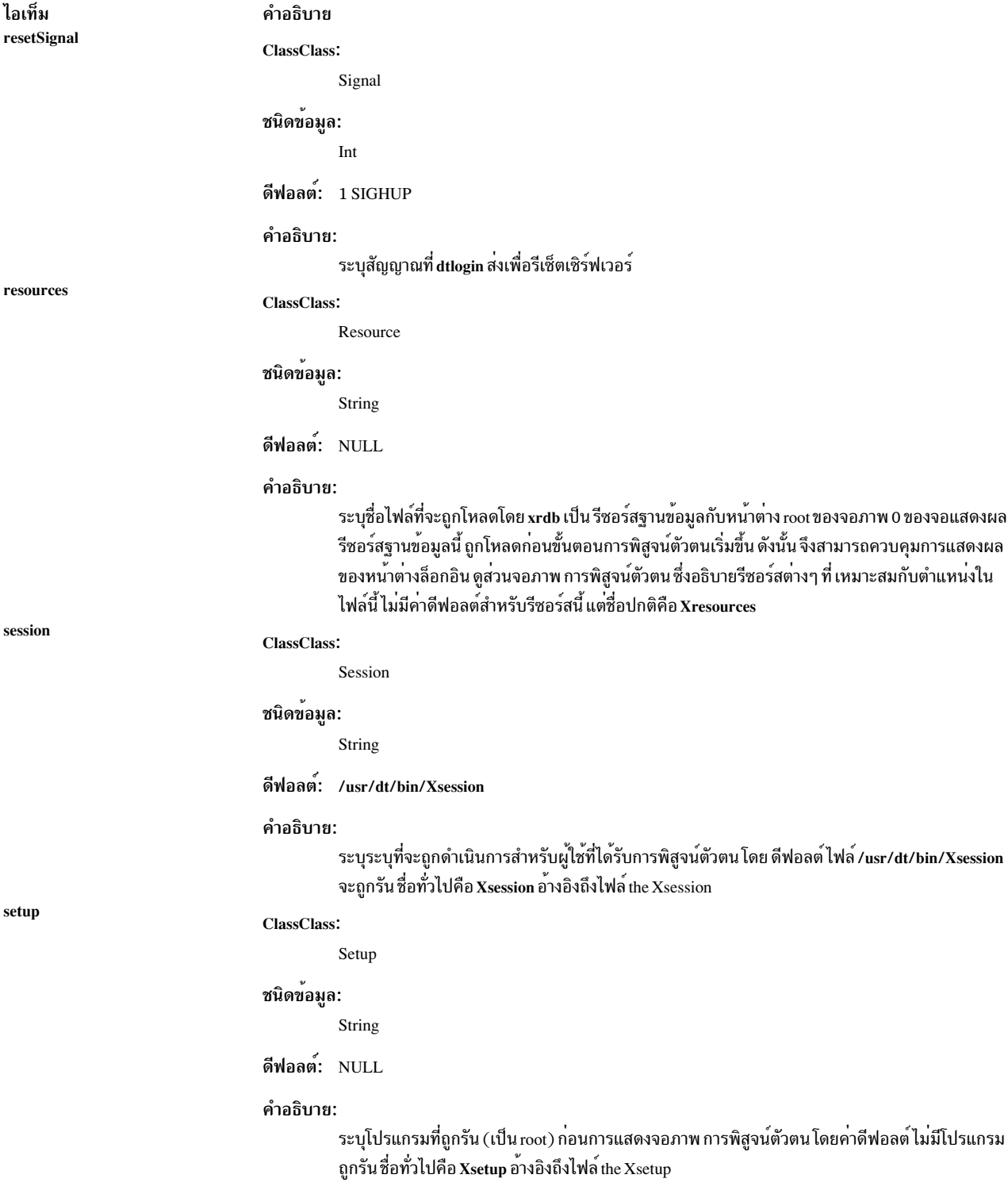

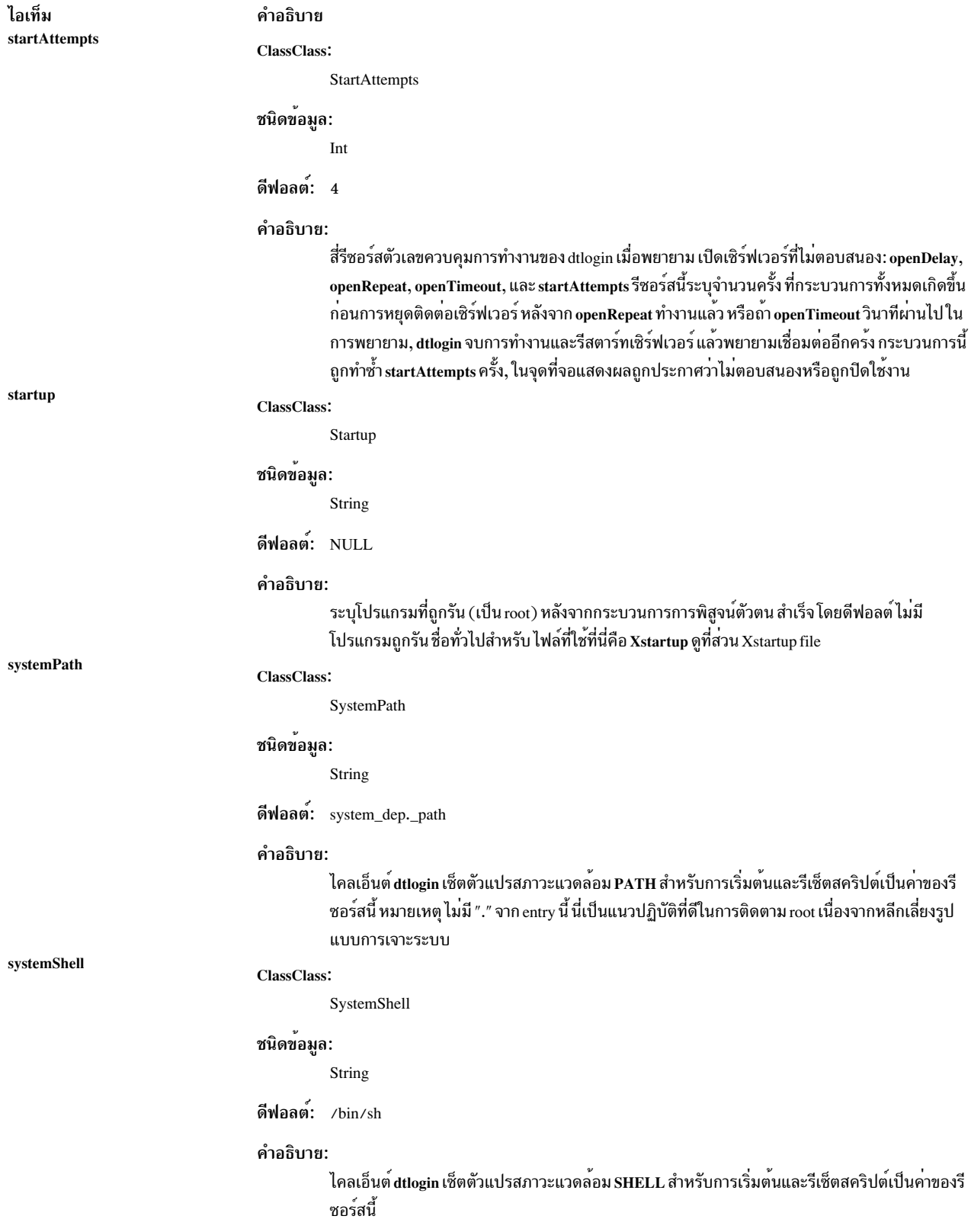

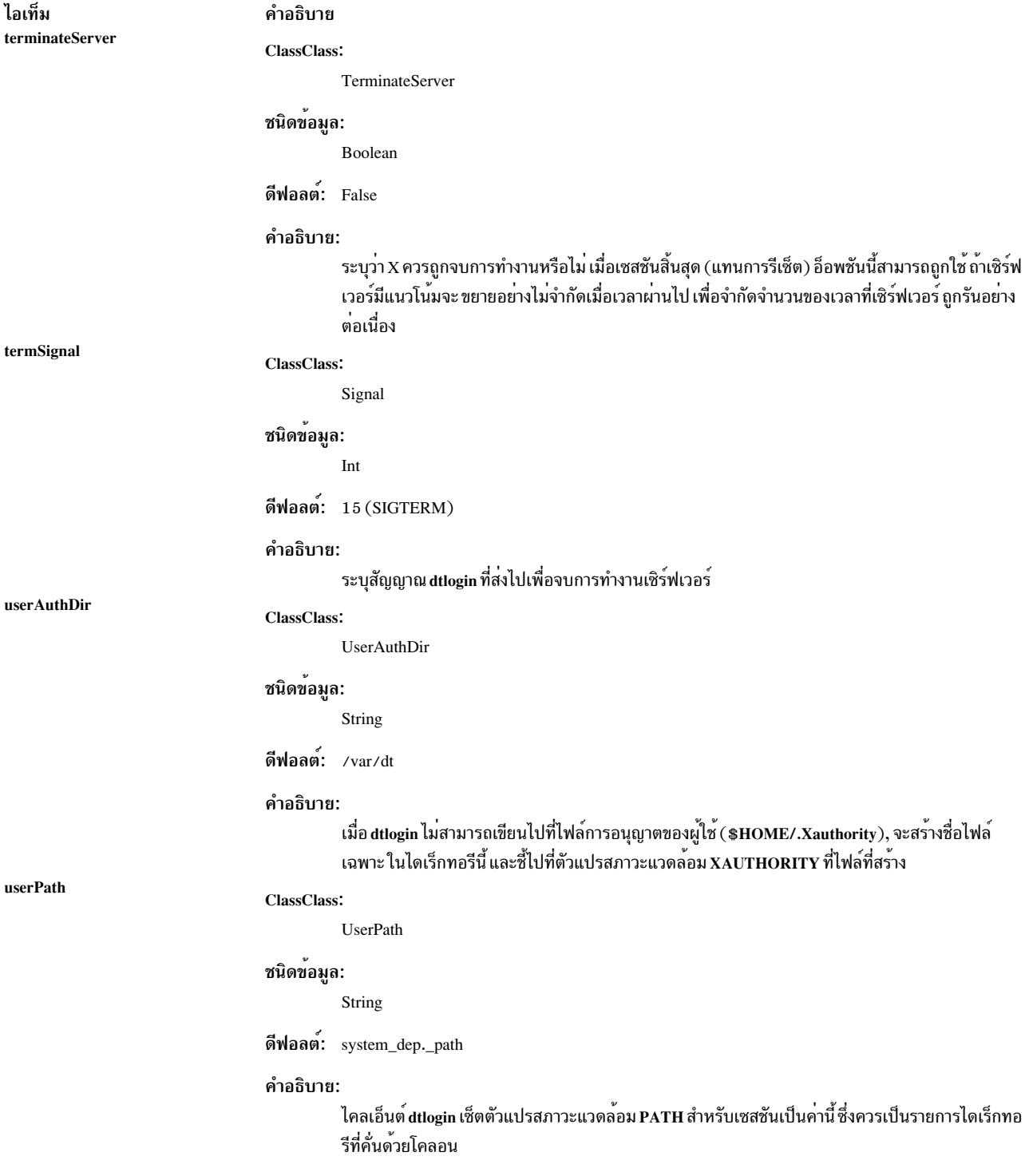

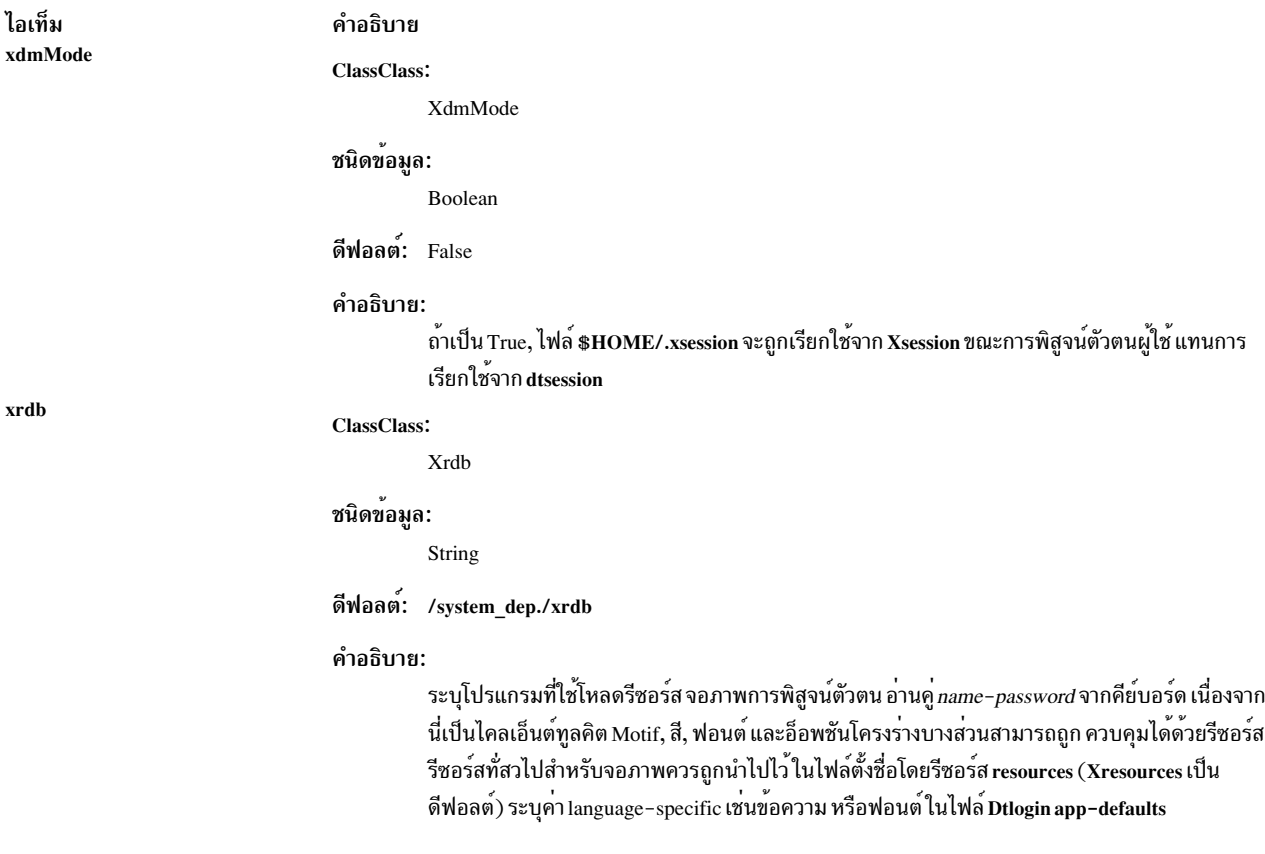

#### **Logo Resources**

ดีฟอลต์ตราสัญลักษณ์บนจอภาพการพิสูจน์ตัวตนสามารถถูกแทนที่ด<sup>้</sup>วยบิตแม็พ หรือพิกซ์แม็พของอ็อพชันของผู้ใช<sup>้</sup> รีซอร์ส<br>ควรถูกนำหน้าด้วยสตริง Dt1ogin\*1ogo\* เมื่อมีการระบุ

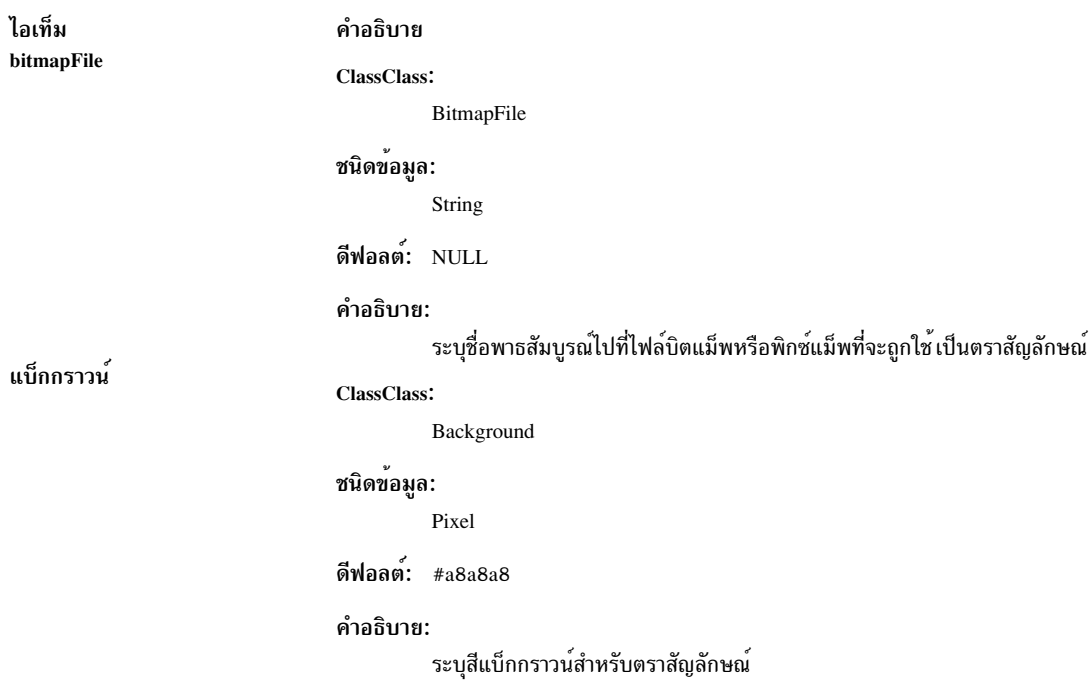

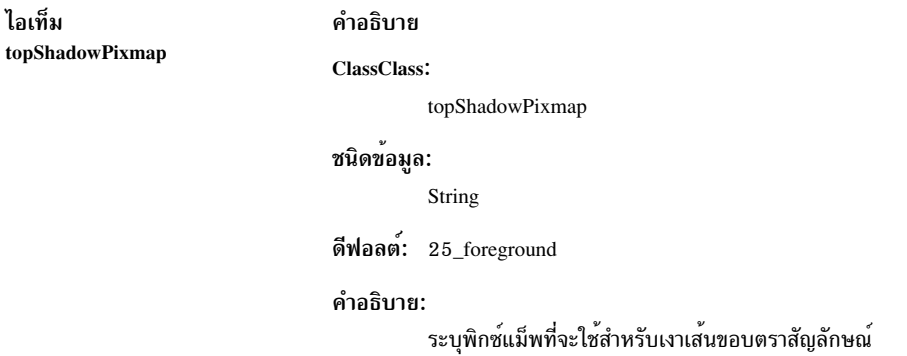

ไอเท็ม

รีซอร์สต่อไปนี้อธิบายสตริงต<sup>้</sup>อนรับที่ใช<sup>้</sup>บนหน<sup>้</sup>าจอ ล็อกอินรีซอร์สควรถูกนำหน<sup>้</sup>าด*้*วยสตริง Dt1ogin\*greeting\* เมื่อมีการ ระบุ

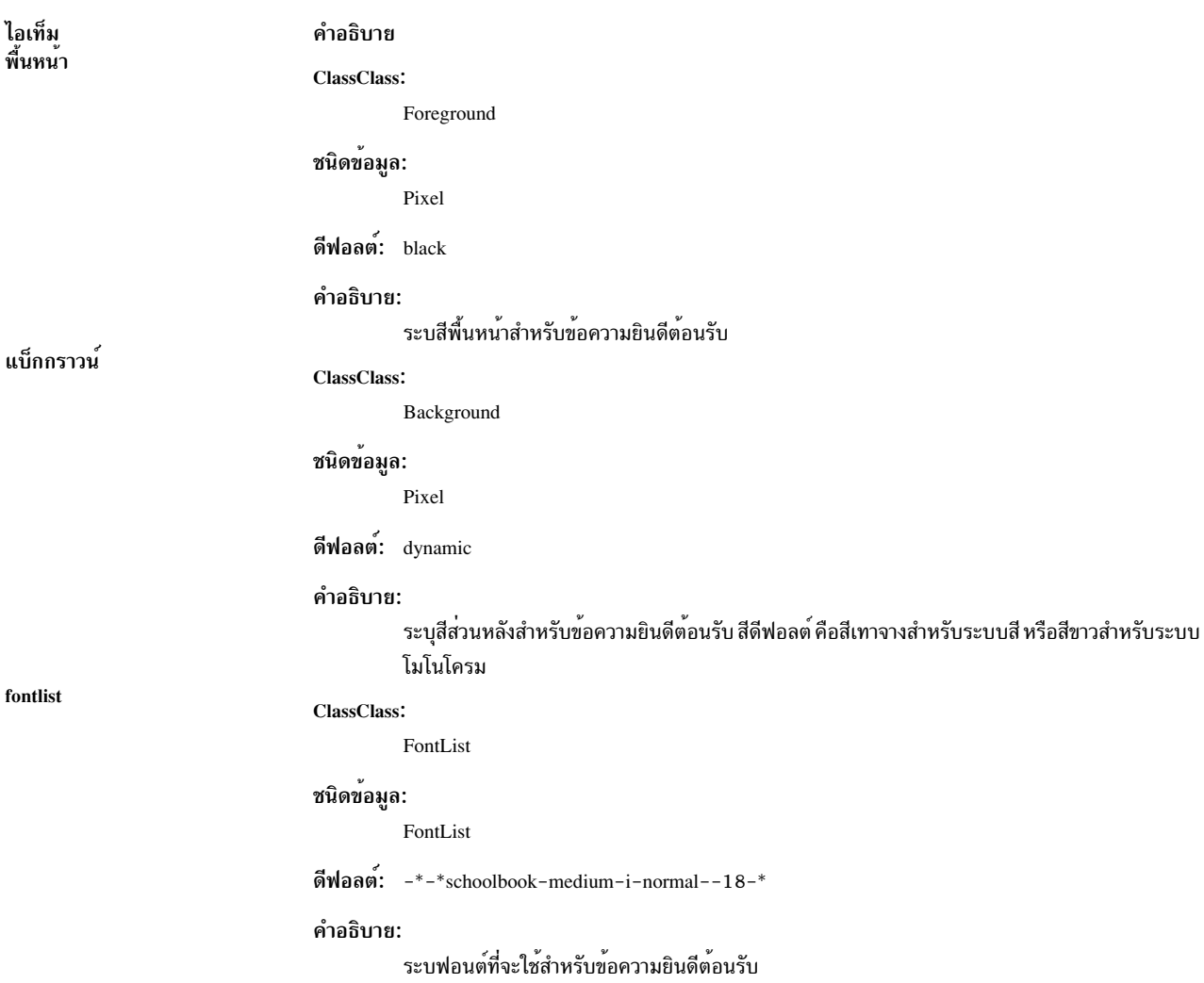

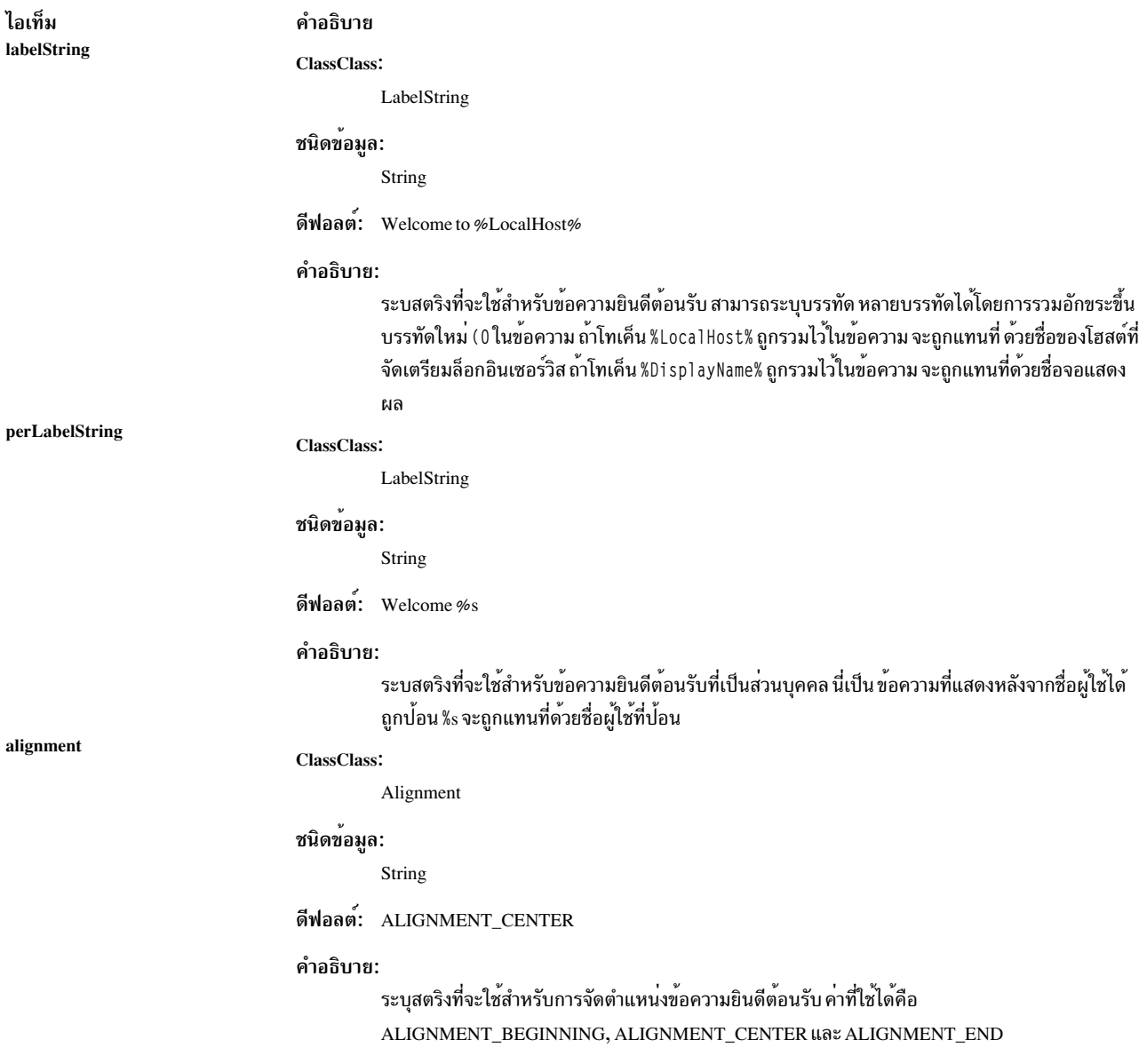

## รีซอร์ส Matte

รีซอร์สต่อไปนี้อธิบายโครงร่าง matte ที่ใช<sup>้</sup>บนหน<sup>้</sup>าจอล็อกอินรีซอร์สควรถูกนำหน้าด้วย Dt l og i n\*matte . string เมื่อมีการ ระบุ

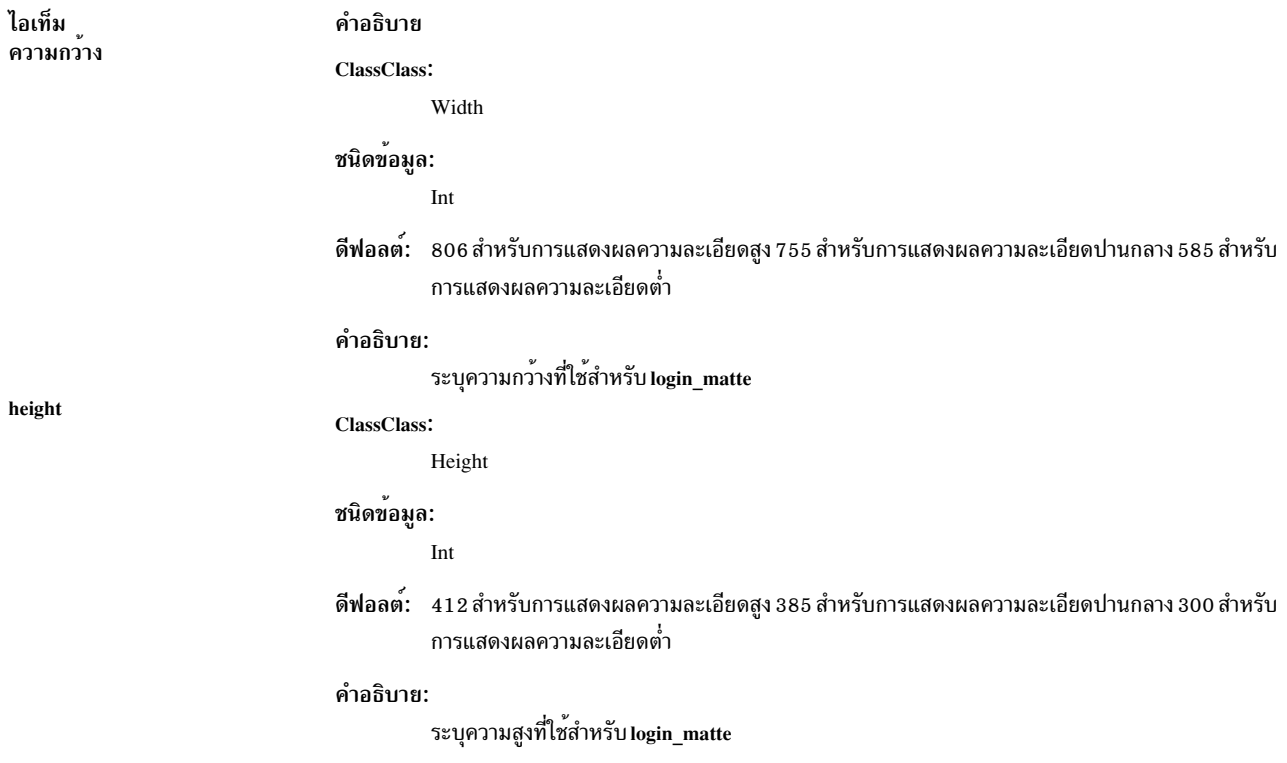

## รีซอร์สเลเบล

รีซอร์สต่อไปนี้อธิบายโครงร่างฟอนต์ที่ใช<sup>้</sup>บนหน้าจอล็อกอินรีซอร์สควรถูกนำหน้าด้วย string Dt1ogin\*. เมื่อ มีการระบุ

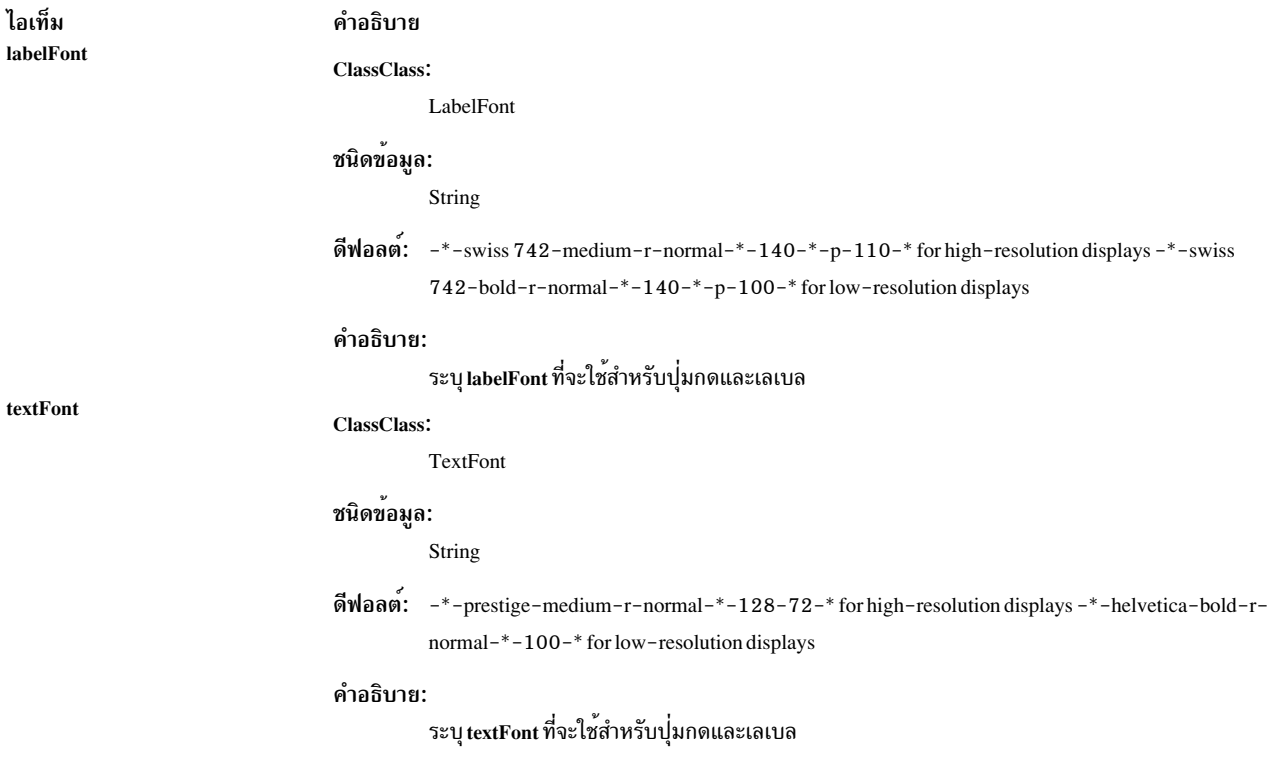

## แฟล็ก

แฟล็กทั้งหมดยกเว<sup>้</sup>น -config, ระบุค่าที่สามารถถูกระบุได<sup>้</sup>เช่นกัน ในไฟล์คอนฟิกูเรชันเป็นรีซอร์ส โดยปกติ การกำหนดเองทำ<br>โดยการใช<sup>้</sup> ไฟล์คอนฟิกูเรชันไม่ใช่อ็อพชันบรรทัดคำสั่ง แฟล็กเหล่านี้มีประโยชน์ มากที่สุดสำหรับการดีบักแล shot

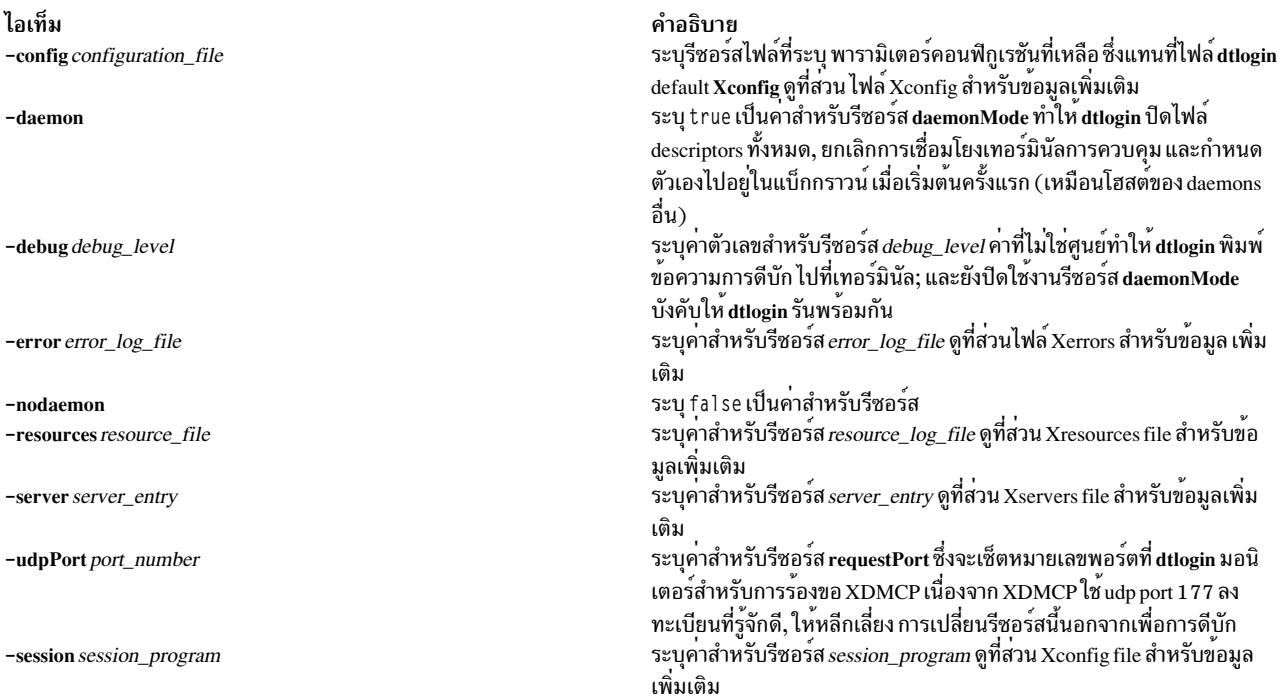

## <span id="page-266-0"></span>ตัวแปรสภาวะแวดล้อม

## คำสั่ง dtlogin เรียกเซสชันของผู้ใช<sup>้</sup>ด้วยสภาวะแวดล<sup>้</sup>อมดีฟอลต์ ต่อไปนี้:

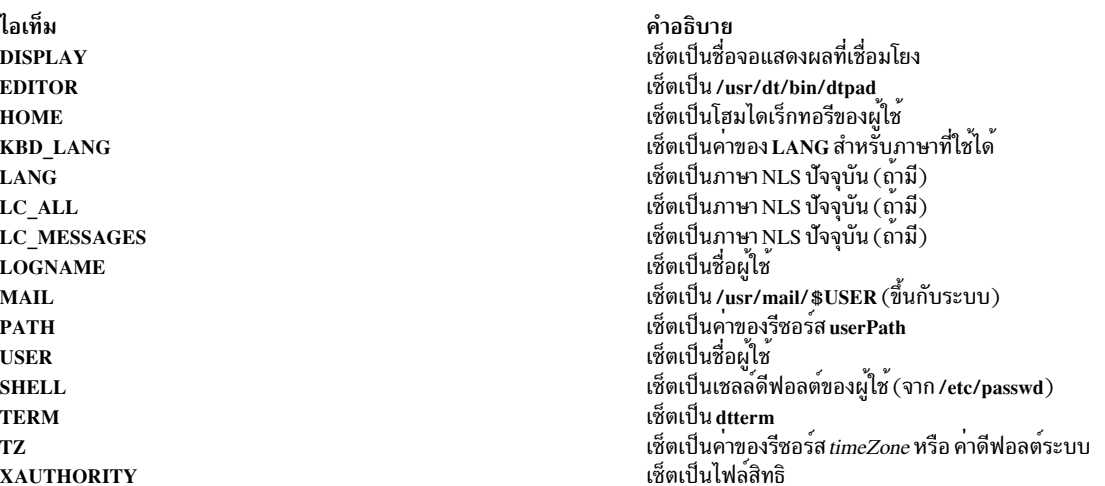

## การเพิ่มข้อมูลในรายการสภาวะแวดล้อม

มีสี่เมธอดในการแก้ไขหรือเพิ่มรายการก่อนหน้าขึ้นอยู่กับขอบเขตที่ต้องการของตัวแปรสภาวะแวดล้อมผลลัพธ์:

- รีซอร์ส exportList มีเพื่ออนุญาตการเอ็กซ์พอร์ต ตัวแปรที่เตรียมให้กับกระบวนการ dtlogin โดย parent ของ dtlogin ้ตัวแปร ที่ระบุโดยเมธอดนี้พร้อมใช้กับทั้งกระบวนการ X server ของ จอแสดงผลและเชสชันผู้ใช<sup>้</sup> และเขียนทับค<sup>่</sup>าก<sup>ำ</sup>หนด<br>ดีฟอลต์ที่มี รีซอร์สรับสตริงของ*name=value* ที่คั่นโดยอย**่างน**้อย หนึ่งช่องว่างหรือแท็บ
- รีซอร์ส environment มีในไฟล์คอนฟิกูเรชัน dtlogin เพื่ออนุญาตการตั้งค่าตัวแปรสภาวะแวดล้อมในแบบโกลบอลหรือ ต่อจอแสดงผล ตัวแปร ที่ระบุโดยเมธอดนี้พร้อมใช้กับทั้งกระบวนการ X server ของ จอแสดงผลและเซสชันผู้ใช<sup>้</sup> และเขียน<br>ทับค่ากำหนดดีฟอลต์ที่มี รีซอร์สรับสตริงของ *name=value* ที่คั่นโดยอย่างน<sup>้</sup>อย หนึ่งช่องว**่างหรือแท็บ ค่าที่ระบุ** ดงที่ เนื่องจาก ไม่มีการใช้เชลล์ในการวิเคราะห์คำสตริง ตัวอย่างเช่น:

Dtlogin\*environment:MAIL\_HOST=blanco MAIL\_SERVER=pablo

หมายเหตุ: ตัวแปรสภาวะแวดล้อม LANG และ TZ มีรีซอร์สกำหนดให<sup>้</sup>เป็นของตัวเอง ในไฟล์คอนฟิกูเรชัน และไม**่ควร** ิถก เซ็ตโดยสภาวะแวดลอม

• ตัวแปรสภาวะแวดล้อมที่ต้องการการประมวลผลโดยเชลล์หรือขึ้นกับ ค่าของตัวแปรสภาวะแวดล้อมอื่น สามารถถูกระบุได้ ่ ในสคริปต์ เริ่มทำงาน Xsession ตัวแปรถูกโหลดลงในสภาวะแวดล้อม ของผู้ใช้ทั้งหมดบนจอแสดงผล แต่ไม่ใช่กับกระบวน การ $\boldsymbol{\mathrm{X}}$  server โดยเขียนทับ ค่าติดตั้งก่อนหน้านี้ของตัวแปรเดียวกัน สคริปต์  $\boldsymbol{\mathrm{X}}$ session รับไวยากรณ์ ksh สำหรับการตั้งค่า ตัวแปรสภาวะแวดล<sup>้</sup>อม ตัวอย่างเช่น:

#### MAIL=/usr/mail/\$USER

• ตัวแปรสภาวะแวดล้อมส่วนบุคคลสามารถถูกเซ็ตในแบบต่อผู้ใช้ในสคริปต์ไฟล์ \$HOME/.dtprofile คำสั่ง dtlogin รับ ไวยากรณ์sh, ksh หรือ csh สำหรับคำสั่งในไฟล์นี้ คำสั่งควรเป็นเพียงคำสั่งที่เซ็ตตัวแปรสภาวะแวดล<sup>้</sup>อม ไม่ใช่คำสั่ง ที่ ู้ดำเนินการเทอร์มินัล I/O, ยกเว<sup>้</sup>น tset หรือ stty ถ้าบรรทัดแรกของ .dtprofile คือ #!/bin/sh , #!/bin/ksh หรือ #!/bin/ csh, dtlogin ใช้เชลล์ที่เหมาะสม ในการวิเคราะห์คำ .dtprofile มิฉะนั้น จะใช้ดีฟอลต์เชลล์ของผู้ใช้ (\$SHELL)

### สถานะออก

ค่าออกต่อไปนี้ถูกส่งคืน:

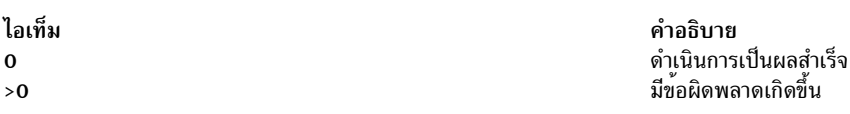

### ตัวอย่าง

 $\overline{\mathbf{y}}$ 

1. เมื่อต้องการสตาร์ท $\overline{\text{CDE}}$ ล็อกอินเซอร์วิสเป็น daemon, ให้ป<sup>้</sup>อน:

/usr/dt/bin/dtlogin -daemon

่ 2. เมื่อต้องการสตาร์ท CDE ล็อกอินเซอร์วิสในดีบักโหมด ให้ป<sup>้</sup>อน:

```
/usr/dt/bin/dtlogin -debug 1
```
### **Location**

/usr/dt/bin/dtlogin

## ขอผิดพลาดมาตรฐาน

### คำสั่ง dtlogin ส่งคืนข้อความแสดงความผิดพลาดต่อไปนี้:

• ล็อกอินไม่ถูกต้อง โปรดลองอีกครั้ง

 $258$  AIX เวอร์ชัน 7.2: ข้อมูลอ้างอิงคำสั่ง วอลุ่ม 2, d - h

- ไม่สามารถเปลี่ยนโสมไดเร็กทอรี
- ขออภัย จำนวนสูงสุดของผู้ใช้ได้ล็อกอินอยู่แล้ว
- ข้อผิดพลาดการล็อกอิน ID ผู้ใช้ไม่ถูกต้อง
- ข้อผิดพลาดการล็อกอิน ID กลุ่มไม่ถูกต้อง
- ข้อผิดพลาดการล็อกอิน audit ID ไม่ถูกต้อง
- ข้อผิดพลาดการล็อกอินแฟล์ก audit ไม่ถูกต้อง  $\bullet$
- ล็อกอินถกปิดใช้งานในขณะนี้
- รหัสผ่านปัจจุบันของคุณหมดอายุแล้ว

## ไฟล์

คำสั่ง dtlogin ถูกออกแบบให<sup>้</sup>ทำงานในสภาวะแวดล<sup>้</sup>อม ที่หลากหลายและจัดเตรียมชุดของไฟล์คอนฟิกูเรชันที่เปลี่ยนแปลงได<sup>้</sup> เพื่อให้เหมาะสมกับเฉพาะระบบ ไฟล์คอนฟิกูเรชัน dtlogin ดีฟอลต์ พบได้ใน /usr/dt/config ยกเว้น Xsession, ซึ่งถูกเก็บใน /usr/dt/bin มีดังต่อไปนี้:

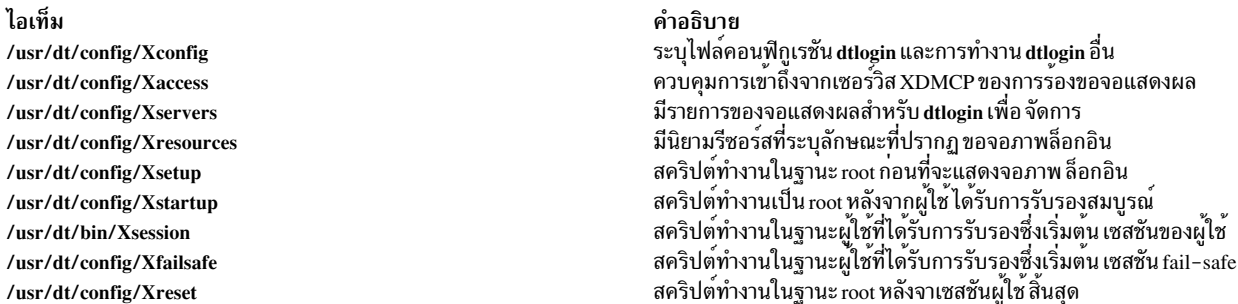

### <span id="page-268-0"></span>ไฟล์ Xconfig

ไฟล์ Xconfig มีรีซอร์สทั่วไป สำหรับ dtlogin และอยู่ที่ด้านบนของแผนผังไฟล์คอนฟิกูเรชัน dtlogin Xconfig ระบุตำแหน่งของ ไฟล์คอนฟิกูเรชันและล็อกไฟล์ dtlogin อื่น และระบุลักษณะการทำงาน dtlogin ตำแหน่งของคอนฟิกูเรชัน dtlogin และล็อก ไฟล์อื่นถูกระบุโดยนิยามรีซอร์ส ดีฟอลต์มีดังนี้:

#### Dtlogin.errorLogFile

/var/dt/Xerrors

#### Dtlogin.pidFile

/var/dt/Xpid

#### Dtlogin.accessFile

Xaccess

#### **Dtlogin.servers**

**Xservers** 

#### **Dtlogin\*resources**

%L/Xresources

#### Dtlogin\*setup

Xsetup

#### Dtlogin\*startup

Xstartup

#### Dtlogin\*reset

**Xreset** 

#### Dtlogin\*failsafeClient

Xfailsafe

### Dtlogin\*session

/usr/dt/bin/Xsession

ี ถ้าพาธที่ระบุสำหรับรีซอร์ส accessFile, servers, resources, setup, startup, reset, failsafeClient, หรือ session สัมพันธ์กันขั้น แรก dtlogin จะค้นหา ไฟล์ในไดเร็กทอรี /etc/dt/config จากนั้น /usr/dt/config

หมายเหตุ: รีซอร์สบางส่วนถูกระบุโดยมี \* แยก คอมโพเนนต์ รีซอร์สเหล่านี้สามารถทำให้ไม่ซ้ำกันได้สำหรับแต่ละจอแสดง ผลที่ต่างกัน โดยการแทนที่ \* ด<sup>้</sup>วยชื่อจอแสดงผล อ<sup>้</sup>างอิงถึง รีซอร์สจอแสดงผล สำหรับข*้*อมูลเพิ่มเติม

ดีฟอลต์ไฟล์ Xconfig คือ /usr/dt/config/Xconfig ผู้ดูแลระบบ สามารถกำหนด Xconfig เองโดคัดลอก /usr/dt/config/ Xconfig ไปที่ /etc/dt/config/Xconfig และแก<sup>้ไ</sup>ข /etc/dt/config/Xconfig ดีฟอลต์ไฟล์ Xconfig มีรายการคอนฟิกูเรชัน และล็ ้อกไฟล์ก่อนหน้าเพิ่มเติมจากนิยามรีซอร์ส และตัวอย่างที่จำเพาะกับคู่ค้าบางส่วน

### <span id="page-269-0"></span>ไฟล<sup>์</sup> Xaccess

ไฟล์ฐานข้อมูลที่ระบุโดยรีซอร์ส accessFile มีข้อมูล ซึ่ง dtlogin ใช<sup>้</sup>เพื่อควบคุมการเข้าถึงจากจอแสดงผลร้องขอ เซอร์วิส XDMCP ไฟล์นี้มี entry สามชนิด: entry ซึ่งควบคุม การตอบสนองกับเคียวรี Direct และ Broadcast, entry ซึ่งควบคุมการตอบ สนอง กับเคียวรี Indirect และ macro definitions

รูปแบบของ Direct entry เป็นชื่อโฮสต์หรือแพ็ตเทิร์น แพ็ตเทิร์น ถูกแยกออกจากชื่อโฮสต์โดยการรวมอักขระ meta (\* จับคู่กับ ลำดับ 0 หรืออักขระอื่นๆ , และ ? จับคู่กับอักขระเดี่ยว) ซึ่งถูกเปรียบเทียบกับ ชื่อโฮสต์ของอุปกรณ์จอแสดงผล ถ้า entry เป็น ชื่อโฮสต์ การเปรียบเทียบทั้งหมด กระทำโดยใช<sup>้</sup>เน็ตเวิร์กแอดเดรส ดังนั้นชื่อที่แปลงไปเป็นเน็ตเวิร์กแอดเดรส ที่ถูกต<sup>้</sup>อง สามารถนำมาใช้ได้ สำหรับแพ็ตเทิร์น ชื่อโฮสต์ซึ่งเป็นที่ยอมรับเท่านั้น ที่ใช้ได้ในการเปรียบเทียบ ดังนั้นตรวจสอบว่าคุณไม่ได้ พยายามจับคู่กับนามแฝง การใส่ เครื่องหมายตกใจ ( ! ) ก่อนชื่อโฮสต์หรือแพ็ตเทิร์น ทำให**้โฮสต์ที่ตรงกับ entry นั้นถูกแยก** ออก

entry ทางอ<sup>้</sup>อมยังมีชื่อโฮสต์หรือแพ็ตเทิร์น แต<sup>่</sup>ตามด้วย รายการของชื่อโฮสต์หรือแมโครซึ่งเคียวรีทางอ<sup>้</sup>อมควรถูกส<sup>่</sup>งไป entry ทางอ<sup>้</sup>อมยังสามารถระบุ dtlogin รัน dtchooser เพื่อเสนอเมนูของโฮสต์กับจอภาพล็อกอินที่แสดงได<sup>้</sup>

macro definition มีชื่อแมโครและรายการของชื่อโฮสต์และ แมโครอื่นที่แมโครขยายไปถึง เมื่อต<sup>้</sup>องการแยกแมโครจากชื่อโฮสต์ ให้กำหนดชื่อแมโครเริ่มต้นด้วยอักขระ % แมโครสามารถถูกซ้อนกันได้

เมื่อการเข้าถึงโฮสต์จอแสดงผลถูกตรวจสอบ แต่ละ entry ถูก สแกนเป็นลำดับ และ entry แรกที่ตรงจะกำหนดการตอบสนอง Direct และ Broadcast entries ถูกละเว้นเมื่อทำการสแกนหา Indirect entry และ ในทางกลับกัน บรรทัดเปล่าถูกละเว<sup>้</sup>น, #จะถือ ว่าเป็นตัวคั่นหมายเหตุ ทำให้สวนที่เหลือของบรรทัดถูกละเว้น และ \new1ine ทำให้ newline ถูกละเว้น, ทำให้โฮสต์ทางอ้อม ขยายหลายบรรทัดได้

ตัวอย่างต่อไปนี้แสดงไฟล์ Xaccess:

```
# Xaccess - XDMCP access control file
łŀ
#
# Direct/Broadcast query entries
!xtra.lcs.mit.edu # disallow direct/broadcast service for xtra
bambi.ogi.edu # allow access from this particular display
*.lcs.mit.edu # allow access from any display in LCS
# Indirect query entries
łł
#define %HOSTS macro
%HOSTS
                     expo.lcs.mit.edu xenon.lcs.mit.edu \
                     excess.lcs.mit.edu kanga.lcs.mit.edu
#force extract to contact xenon
extract.lcs.mit.edu xenon.lcs.mit.edu
#disallow indirect access by xtra
!xtra.lcs.mit.edu dummy
#all others get to choose among %HOSTS
*.lcs.mit.edu
                 %HOSTS
```
ู ถ้าได้รับการเข้าถึง XDMCP ไฟล์ชั่วคราวสามารถถูกสร้างได้ในไดเร็กทอรี ที่ระบุโดย authDir ซึ่งมีข้อมูลการอนุญาตสำหรับ X-terminal จะถูกลบเมื่อเซสชันสตาร์ท

ี สำหรับ X terminals ที่ไม่มีโฮสต์เมนูเพื่อใช้กับ Broadcast Indirect เคียวรี, โปรแกรม chooser สามารถดำเนินการให้ได้ ในไฟล์ Xaccess ระบุ CHOOSER เป็น รายการแรกในรายการโฮสต์ทางอ้อม โปรแกรม chooser ส่งการร้องขอ Query ไปที่แต่ละชื่อโฮสต์ ที่เหลือในรายการและแสดงเมนูของโฮสต์ทั้งหมดที่ ตอบสนอง รายการอาจมีคำว่า BROADCAST, ซึ่ง chooser จะส่ง Broadcast แทน, และแสดงเมนูของ โฮสต์ทั้งหมดที่ตอบสนองอีกครั้ง ในบางระบบปฏิบัติการ, แพ็กเก็ต UDP ไม<sup>่</sup>สามารถถูก broadcast ได้, ดังนั้นคุณลักษณะจะไม่ทำงาน

ตัวอยุ่งาของไฟล์ Xaccess ที่ใช้โปรแกรม chooser มีดังนี้:

```
#offer a menu of these hosts to extract
extract.lcs.mit.edu CHOOSER %HOSTS
#offer a menu of all hosts to xtra
xtra.lcs.mit.edu CHOOSER BROADCAST
```
โปรแกรมที่จะใช้สำหรับ chooser ถูกระบุโดยรีซอร์ส chooser รีซอร์สสำหรับโปรแกรมนี้สามารถนำไปไว้ในไฟล์ที่กำหนดชื่อ โดยรีซอร์ส ดีฟอลต์ Xaccess ไฟล์คือ /usr/dt/config/Xaccess ผู้ดูแลระบบสามารถกำหนด Xaccess เองโดยคัดลอก /usr/dt/ config/Xaccess ไปที่/etc/dt/config/Xaccess แล้วแก้ไข/etc/dt/config/Xaccess ดีฟอลต์ Xaccess ไฟล์ไม่มี entry

### <span id="page-271-3"></span>ไฟล์ Xservers

ไฟล์ Xservers มีรายการของจอแสดงผลที่จะจัดการ ดีฟอลต์ Xservers ไฟล์คือ /usr/dt/config/Xservers ผู้ดูแลระบบ สามารถ ้กำหนด Xservers เองโดยคัดลอก /usr/dt/config/Xservers ไปที่/etc/dt/config/Xservers แล้วแก้ไข /etc/dt/config/ Xservers ดีฟอลต์ Xservers ไฟล์มี entry สำหรับหนึ่งจอแสดงผล โลคัล

### <span id="page-271-2"></span>ไฟล์ Xresources

ไฟล์ Xservers มีนิยามรีซอร์สที่ระบุ ลักษณะที่ปรากฏของจอภาพล็อกอิน ดีฟอลต์ Xresources ไฟล์คือ /usr/dt/config/ Xresources. ผู้ดูแลระบบสามารถกำหนด Xresources เองโดยคัดลอก /usr/dt/config/Xresources ไปที่ /etc/dt/config/ Xresources แล้วแก<sup>้ไ</sup>ข/etc/dt/config/Xresources

### <span id="page-271-0"></span>ไฟล<sup>์</sup> Xsetun

ไฟล์ Xsetup ปกติคือเชลล์สคริปต์ เฉพาะผู้ใช้ root เท่านั้นที่สามารถ รันได้ และควรระมัดระวังเกี่ยวกับการรักษาความปลอด ้ ภัย สคริปต์นี้ถูกรัน ก่อนจอภาพล็อกอินถูกแสดง ไม่มีอาร์กิวเมนต์ถูกส่งให้ สคริปต์ คำสั่ง dtlogin รอจนสคริปต์นี้จบการทำ ้งาน ก่อนแสดงจอภาพล็อกอิน

ดีฟอลต์ Xsetup ไฟล์คือ /usr/dt/config/Xsetup ผู้ดูแลระบบ สามารถกำหนด Xsetup เองโดยคัดลอก /usr/dt/config/Xsetup ไปที่ /etc/dt/config/Xsetup แล้วแก้ไข /etc/dt/config/Xsetup ดีฟอลต์ Xsetup ไฟล์มีโค้ดจำเพาะคู่ค้า แต่โดยปกติจะมีโค้ด ที่เซ็ตอัพ X server ก่อนที่จะแสดงจอภาพ ล็อกอิน เช่นการเซ็ตคีย์บอร์ดแม็พ

### <span id="page-271-1"></span>ไฟล์ Xstartup

ไฟล์ Xstartup ปกติคือเชลล์สคริปต์ เฉพาะผู้ใช้ root เท่านั้นที่สามารถ รันได้ และควรระมัดระวังเกี่ยวกับการรักษาความปลอด ้ภัย นี่เป็นที่เก็บ คำสั่งที่แสดงข้อความประจำวันหรือดำเนินฟังก์ชันระดับระบบ อื่นในนามของผู้ใช้ ตัวแปรสภาวะแวดล้อมต่อ ไปนี้ถูกเซ็ต สำหรับการใช<sup>้</sup>สคริปต์นี้:

### **DISPLAY**

เซ็ตเป็นชี่อจอแสดงผลที่เชื่อมโยง

- HOME เซ็ตเป็นโฮมไดเร็กทอรีของผู้ใช<sup>้</sup>
- PATH เซ็ตเป็นค่าของรีซอร์ส systemPath
- USER เซ็ตเป็นชื่อผู้ใช

### **SHELL**

เซ็ตเป็นค<sup>่</sup>าของรีซอร์ส systemShell

ไม่มีอาร์กิวเมนต์ถูกส่งให้ สคริปต์ คำสั่ง dtlogin รอจนสคริปต์นี้จบการทำงาน ก่อนเริ่มเซสชันผู้ใช้ ถ้าค่า exit ของสคริปต์นี้ไม่ ใช**่ศูนย์ dtlogin หยุดเซสชัน ทันทีและเริ่**มวงรอบการพิสูจน์ตัวตนอื่น

ดีฟอลต์ Xstartup ไฟล์ /usr/dt/config/Xstartup ผู้ดูแลระบบสามารถกำหนด Xstartup เองโดยคัดลอก /usr/dt/config/ Xstartup ไปที่ /etc/dt/config/Xstartup แล้วแก้ไข /etc/dt/config/Xstartup ดีฟอลต์ Xstartup ไฟล์มีโคดที่จะเปลี่ยนความ เป็นเจ้าของ /dev/console ไปเป็นผู้ใช้ซึ่งเซสชันกำลังรันบนคอนโซล

### <span id="page-272-1"></span>ไฟล์ Xsession

ิสคริปต์ Xsession กำหนดเซสชันของผู้ใช้และเรียก desktop session manager โดยถูกรันด้วยสิทธิของผู้ใช้ ที่ได้รับอนุญาต และมี ้ตัวแปรสภาวะแวดล้อมบางส่วนเซ็ตไว<sup>้</sup>ก่อน ดูที่ ตัวแปรสภาวะแวดล้อม สำหรับรายการของตัวแปรที่เซ็ตไว<sup>้</sup>ก่อน

ดีฟอลต์ Xsession ไฟล์คือ /usr/dt/bin/Xsession ผู้ดูแลระบบ สามารถกำหนด Xsession เองโดยคัดลอก /usr/dt/bin/ Xsession ไปที่ /etc/dt/config/Xsession แล<sup>้</sup>วแก<sup>้</sup>ไข /etc/dt/config/Xsession เซสชันรีซอร์สที่กำหนดใน Xconfig ต<sup>้</sup>องถูกเปลี่ยน ให้อ้างอิงไฟล์ Xsession ที่กำหนดเองเช่นกัน ดูที่ ไฟล์ Xconfig สำหรับข้อมูลเกี่ยวกับวิธีอัพเดตไฟล์ Xconfig ดีฟอลต์ Xsession ไฟล์มีโค้ดการกำหนดค่าเริ่มต้นเซสชัน โดยมี่ โค้ดจำเพาะคู่ค้าบ้างส่วน แต่ฟังก์ชันทั่วไปมีดังนี้:

- ซอร์ส \$HOME/.dtprofile ของผู้ใช้
- ซอร์สของสคริปต์/etc/dt/config/Xsession.d/\*
- ซอร์สของสคริปต์/usr/dt/config/Xsession.d/\*
- เรียกใช้ไคลเอ็นต์ต้อนรับของเดสก์ท็อป.dthelloในแบ็กกราวน์
- ซอร์สของสคริปต์เซ็ตอัพพาธค<sup>้</sup>นหาแอ็พพลิเคชัน, dtsearchpath
- เรียกใช้ไคลเอ็นต์เซ็ตอัพวิธีใช้dthelpgen ในแบ็กกราวน์
- เรียกใช้ไคลเอ็นต์เซ็ตอัพไดเร็กทอรีตัวจัดการแอ็พพลิเคชัน dtappgather ในแบ็กกราวน์
- Execs ตัวจัดการเซสชันเดสก์ท็อป dtsession
- 

ผู้ดูแลระบบถูกป้องกันไม่ให้ปรับแต่งไฟล์ Xsession

### <span id="page-272-0"></span>ไฟล์ Xreset

ิสมมาตรกับ Xstartup, Xreset สคริปต์ถูกรันหลังจาก เซสชันผู้ใช้จบการทำงาน เนื่องจากถูกรันโดยผู้ใช้ root Xreset สคริปต์ ี ควรมีคำสั่งที่ยกเลิกผลของคำสั่ง ใน Xstartup, เช่นการยกเลิกการเมาท์ไดเร็กทอรีจากไฟล์เซิร์ฟเวอร์ คอลเล็กชัน ของตัวแปร ิสภาวะแวดล้อมที่ถูกส่งให้กับ Xstartup ถูก กำหนดให้กับ Xreset เช่นกัน

ดีฟอลต์ Xreset ไฟล์คือ /usr/dt/config/Xreset ผู้ดูแลระบบ สามารถกำหนด Xreset เองโดยคัดลอก /usr/dt/config/Xreset ไปที่/etc/dt/config/Xreset แล<sup>้</sup>วแก<sup>้</sup>ไข/etc/dt/config/Xreset ดีฟอลต<sup>์</sup>Xreset ไฟล์มีโค<sup>้</sup>ดการเปลี่ยนเจ<sup>้</sup>าของ/dev/console กลับไปเป็น root

### <span id="page-272-2"></span>ไฟล<sup>์</sup> Xerrors

ิสคริปต์ Xerrors มีข้อความแสดงความผิดพลาดจาก dtlogin และ ข้อมูลที่เอาต์พุตไปที่ stderr โดย Xsetup, Xstartup หรือ Xreset ผู้ดูแลระบบสามารถใช้เนื้อหาของไฟล์นี้สำหรับการแก<sup>้</sup>ปัญหา dtlogin errorLogSize รีซอร์สจำกัด ขนาดของไฟล์ Xerrors และสามารถป้องกันไฟล์ไม่ให้มีขนาดเกิน ขอบเขต ถ้าไฟล์ขยายใหญ่กว่าขนาดที่ร้องขอและถูกลดขนาด โดย dtlogin, ้ผู้ใช้ที่กำลังเข**้าถึงไฟล์อยู่ (ตัวอย**่างเช่น โดยใช**้cat หรือ tail) จะจำเป็นต**้องปิดไฟล์ (หลังจากไฟล์ถูก ลดขนาด) และเปิดใหม**่** ้เพื่อเข้าถึง เพื่อให<sup>้</sup>เห็นข้อมูลซึ่งต่อมาถูกบันทึกลง ในไฟล<sup>์</sup>

### ผู้ดูแลระบบสามารถเปลี่ยนชื่อพาธของ Xerrors โดย เซ็ตรีซอร์ส errorLogFile ในไฟล์ Xconfig

### ไฟล์ Xpid

ิสคริปต์ Xpid มี process ID ของกระบวนการ dtlogin หลักซึ่งสามารถถูกใช้เมื่อส่งสัญญาณไปที่ dtlogin ผู้ดูแลระบบสามารถ เปลี่ยนชื่อพาธของ Xpid โดย เซ็ตรีซอร์ส pidFile ในไฟล<sup>์</sup> Xconfig

## สิ่งอ<sup>้</sup>างอิงที่เกี่ยวข้อง:

"คำสั่ง dtaction" ในหน้า 232 "คำสั่ง dtsession" ในหน้า 265

# คำสั่ง dtscript

## วัตถุประสงค์

สร้างไดอะล็อกอย่างง่ายที่ใช้ในสภาวะแวดล้อม X Window System

## ไวยากรณ์

dtscript [-xrm options] [-dir Path] [-file FileName] [-workspace WorkspaceName]

หมายเหตุ: อ็อพชัน-xrm ต้องถูกระบุ ถ้าจะนำไปใช้ ก่อนแฟล็กอื่นๆ

## คำอธิบาย

Desktop Script สนับสนุนเซ็ตย่อยของ Motif widgets ที่คุณ ลากแล*้*วปล่อยจากถาดค่าอ็อพชันลงในไดอะล็อกของคุณ คุณ สามารถย้ายหรือปรับขนาด widget ในไดอะล็อก คุณยังสามารถคุณสมบัติแก<sup>้</sup>ไข widget โดยใช<sup>้</sup>เอดิเตอร์พิเศษ ที่เตรียมไว<sup>้</sup>

คุณสามารถปอนการเรียกกลับ เพื่อให<sup>้</sup> widgets ทำงานตามต<sup>้</sup>องการ เมื่อไดอะล็อกสมบูรณ์, Desktop Script จะสร*้*างโค*้ด dtksh* ให้

## แฟล็ก

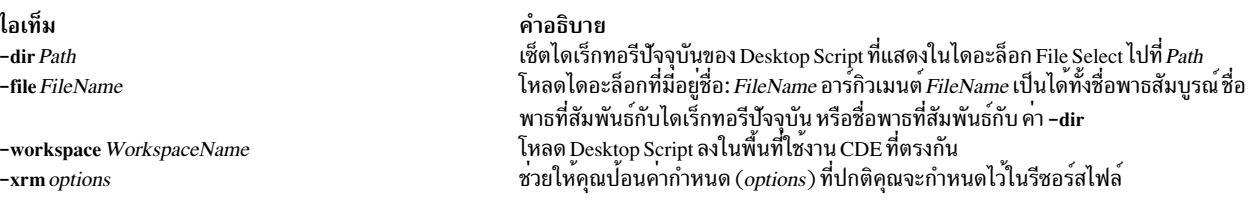

## ตัวอย่าง

### เมื่อต้องการเรียก Desktop Script จากหน้าต่าง ให้ป<sup>้</sup>อน:

### dtscript

## <span id="page-274-0"></span>ไฟล์

ไอเท็ม /usr/dt/bin/dtscript

คำอธิบาย มีคำสั่ง dtscript

# ี คำสั่ง dtsession

## วัตถุประสงค์

จัดการเซสชัน CDE

## ไวยากรณ์

dtsession [options]...

## คำอธิบาย

คำสั่ง dtsession จัดเตรียมฟังก์ชันการจัดการเซสชัน ที่สอดคล<sup>้</sup>องกับ ICCCM 1.1 ระหว**่างเซสชันผู้ใช**้ จากล็อกอินถึงล็อกเอาต<sup>ั</sup> โดยจะเริ่มต<sup>้</sup>นตัวจัดการหน<sup>้</sup>าต<sup>่</sup>าง และอนุญาตให<sup>้</sup>ผู้ใช*้*บันทึกเซสชัน เรียกคืนเซสชัน ล็อกเซสชัน เริ่มต<sup>้</sup>นโปรแกรม screen savers และจัดสรรสีสำหรับไคลเอ็นต์ desktop-compatible

หมายเหตุ: ตัวจัดการล็อกอินของเดสก์ท็อป dtlogin เรียกไคลเอ็นต์ dtsession โดยอัตโนมัติผ่านสคริปต์ Xsession ไคลเอ็นต์ dtsession ยังสามารถถูกสตาร์ทผ่านสคริปต์ Xsession บน X server ที่มีอยู่ ตัวจัดการเซสชัน dtsession เริ่มต้นตัวจัดการหน้าต่าง โดยอัตโนมัติ

ี คำสั่ง dtsession สนับสนุนงานต่อไปนี้:

- เตรียมข้อมูลเบื้องต<sup>้</sup>นเซสชัน
- การเริ่มต้นตัวจัดการหน้าต่าง
- เรียกคืนเซสชันโฮมหรือเซสชันปัจจุบัน
- จัดเตรียมการล็อกเซสชันตามคำสั่งหรือเมื่อหมดเวลา
- ี จัดเตรียม screen saver ของเซสชันตามคำสั่งหรือเมื่อหมดเวลา
- ทำหน้าที่เหมือนเซิร์ฟเวอร์การจัดสรรสีสำหรับเดสก์ท็อปไคลเอ็นต์อื่น
- บันทึกเซสชันโฮมหรือเซสชันปัจจุบัน
- แสดงไดอะล็อกการยืนยันเมื่อล็อกเอาต์
- ี แสดงไดอะล็อกการเลือกเซสชันเมื่อล็อกเอาต*์*
- จบการทำงานเซสชัน

### เซสชัน

เซสชันเป็นคอลเล็กชันของแอ็พพลิเคชัน การตั้งคาและรีซอร์สที่ มีอยู่บนเดสก์ท็อปของผู้ใช การจัดการเซสชันคือชุดของหลัก ี การ และโปรโตคอลที่อนุญาตให<sup>้</sup>ตัวจัดการเซสชันพิเศษ เช<sup>่</sup>น dtsession ทำการบันทึกและเรียกคืนเซสชันของผู้ใช<sup>้</sup> ผู้ใช<sup>้</sup>สามารถล็ ้อกอินเข้าสู่ระบบ และได้รับชุดของแอ็พพลิเคชันที่รันอยู่ ค่าติดตั้ง และ รีซอร์สที่มีอยู่เหมือนกับเมื่อผู้ใช้ล็อกอ็อฟ เมื่อผู้ใช้ล็อก ้อิน เข้าสู่เดสก์ท็อปในครั้งแรก เซสชันเริ่มต้นดีฟอลต์จะถูกโหลดขึ้นมา ในภายหลัง, dtsession สนับสนุนรูปแบบของเซสชัน ปัจจบันและเซสชันโฮม

เซสชันต่อไปนี้ถูกกำหนดไว้:

### เซสชันเริ่มต<sup>้</sup>น

เมื่อผู้ใช้ล็อกอินเข้าสู่เดสก์ท็อปในครั้งแรก dtsession จะสร้างเซสชันเริ่มต้นของผู้ใช้โดยใช้ค่าดีฟอลต์ของระบบ สำหรับข้อมูลเพิ่มเติม โปรดดูที่ Session Resource Management และ Session Application Management

### เซสชัน ปัจจุบัน

เซสชันของผู้ใช้ที่รันอยู่ ถือว่าเป็นเซสชันปัจจุบันเสมอ ไม่ว่าจะเป็นที่เรียกคืนเมื่อล็อกอินจากเซสชันหลักที่บันทึกไว้ เซสชันปัจจุบัน ที่บันทึกไว้ หรือเซสชันเริ่มต้นดีฟอลต์ของระบบ จากค่าติดตั้ง Style Manager Startup ของผู้ใช้ เมื่อผู้ ใช้ออกจากเซสชัน เซสชันปัจจุบัน จะถูกบันทึกโดยอัตโนมัติ เมื่อผู้ใช้ล็อกอินเข้าสู่เดสก์ท็อปในครั้งต่อมา เซสชัน ปัจจุบัน ที่บันทึกไว้ก่อนหน้านี้จะถูกเริ่มต้นอีกครั้ง เดสก์ท็อปถูกคืนค่าเป็นสถานะเดิม ที่เป็นอยู่เมื่อผู้ใช้ล็อกเอาต์ ครั้งล่าสุด

### เซสชันหลัก

อีกอ็อพชันที่เรียกคืนเดสก์ท็อปกลับเป็นสถานะเดิมทุกครั้ง ที่ผู้ใช้ล็อกอิน ไม่ว่าสถานะเมื่อผู้ใช้ล็อกเอาต์จะเป็นอย่าง ไร ผู้ใช้สามารถบันทึก สถานะของเซสชันปัจจุบัน จากนั้นเซ็ต Style Manager Startup เพื่อให<sup>้</sup>เดสก<sup>์</sup>ท็อปเริ่มต<sup>้</sup>นเซสชัน นั้นทุกครั้งที่ผู้ใช้ล็อกอิน

### เซสชั่นเฉพาะการแสดง

เมื่อต<sup>้</sup>องการรันเซสชันที่เจาะจงสำหรับจอแสดงผล ผู้ใช้สามารถสร<sup>้</sup>าง เซสชัน display-specific เมื่อต<sup>้</sup>องการทำดัง ึกล่าว ผู้ใช้สามารถคัดลอกไดเร็กทอรี \$HOME/.dt/sessions ไปยัง \$HOME/.dt/display โดยที่ display เป็นชื่อโฮสต์ ที่ไม่ใช<sup>่</sup>ชื่อแบบเต็มจริง (เช่น pablo:0 สามารถใช้ได้ แต่ pablo.gato.com:0 หรือ local:0 ใช้ไม่ได้) เมื่อผู้ใช้ ล็อก อินบนจอแสดงผล pablo:0, เซสชัน display-specific นั้น มีความสำคัญกวา

## โปรโตคอล ICCCM Session Management

สำหรับแอ็พพลิเคชันที่จะถูกบันทึกเมื่อล็อกเอาต์ และรีสตาร์ทเมื่อล็อกอิน จะต้อง รวมอยู่ในโปรโตคอล session management คำสั่ง dtsession สนับสนุนโปรโตคอล ICCCM 1.1 Session Management

แอ็พพลิเคชันที่ต้องการบันทึกสถานะ สามารถเข้าร่วมในโปรโตคอล WM\_SAVE\_YOURSELF เมื่อต้องการทำดังกล่าว แอ็พ พลิเคชันต้องการตั้งค่าคุณสมบัติ WM\_SAVE\_YOURSELF บนหนึ่งในหน้าต่างระดับบนสุด เมื่อเซสชันถูกบันทึก dtsession จะส่งข้อความไคลเอ็นต<sup>์</sup> WM\_SAVE\_YOURSELF ไปที่หน้าต<sup>่</sup>างระดับบนสุดของแอ็พพลิเคชัน แอ็พพลิเคชันดำเนินการต่อ เพื่อบันทึกสถานะของตัวเองอย่างเงียบๆ แอ็พพลิเคชันไม่สามารถโต้ตอบกับผู้ใช้ได้ขณะทำการบันทึกสถานะอยู่ เนื่อง จากแอ็พพลิเคชันจะบันทึกสถานะของ ตัวเองลงในไฟล์ ตัวจัดการเซสชันมีฟังก<sup>์</sup>ชันที่อำนวยความสะดวก DtSessionSavePath ซึ่งส่งคืนชื่อพาธแบบเต็มของไฟล์ซึ่งแอ็พพลิเคชันสามารถ บันทึกสถานะของตัวเอง ขณะที่แอ็พพลิเคชันกำลังบันทึกสถานะ ีของตัวเอง, dtsession รอ การแจ้งจากแอ็พพลิเคชันว่าบันทึกเสร็จสิ้นแล้ว เพื่อแจ้ง dtsession ว่าการบันทึกเสร็จสมบูรณ์แล้ว แอ็พพลิเคชันต้องอัพเดตคุณสมบัติ WM\_COMMAND บนหน<sup>้</sup>าต<sup>่</sup>างระดับบนสุดของตัวเอง

คุณสมบัติ WM\_COMMAND ในหน้าต่างระดับบนของแอ็พพลิเคชันทำ หน้าที่สองประการ หนึ่ง แจ้งการเปลี่ยนแปลงของ ้คุณสมบัติกับ dtsession ว่า แอ็พพลิเคชันเสร็จสิ้นการบันทึกสถานะแล*้*วและ dtsession สามารถดำเนินต่อ ไปยังแอ็พพลิเคชัน ต่อไป สอง ค่าคุณสมบัติ WM\_COMMAND ถูกคาดไว<sup>้</sup>ว่ามี บรรทัดคำสั่งที่ dtsession ใช<sup>้</sup>ในการรีสตาร์ทแอ็พพลิเคชัน เมื่อเซส ้ชันเริ่มทำงาน ถ้าแอ็พพลิเคชันถูกเริ่มต้น ด้วยชื่อพาธแบบเต็ม แอ็พพลิเคชันต้องใช้ชื่อพาธแบบเต็มเมื่อตั้งค่า

### WM\_COMMAND แอ็พพลิเคชันที่ ไม่ต้องการบันทึกสถานะของตัวเอง แต่ต้องการรีสตาร์ท สามารถตั้งค่า WM\_COMMAND หนึ่งครั้งระหว่างการเริ่มทำงานของแอ็พพลิเคชัน

### การเรียกคืนเซสชัน

เวลาเริ่มทำงานเซสชัน, dtsession กำหนดเซสชันที่จะ เรียกคืน รายการต่อไปนี้อธิบายลำดับของการมาก่อน:

- 1. แสดงเฉพาะปัจจุบันของเซสชันหลัก
- 2. เซสชัน ปัจจุบัน หรือเซสชันหลัก
- 3. เซสชันเริ่มต<sup>้</sup>บ

## <span id="page-276-0"></span>การจัดการรีซอร์สเซสชัน

ตัวจัดการเซสชันใช<sup>้</sup>อคุณสมบัติ X Server RESOURCE\_MANAGER เพื่อให<sup>้</sup> รีซอร์สเดสก์ท็อปพร*้*อมใช้สำหรับแอ็พพลิเคชัน ทั้งหมด ตัวจัดการเซสชัน โหลด RESOURCE\_MANAGER ในรูปแบบต่อไปนี้:

- 1. โหลดรีซอร์สดีฟอลต์ของระบบ
- 2. รวมรีซอร์สที่ระบุของผู้ดูแลระบบ
- 3. รวมรีซอร์สที่ระบุของผู้ใช้

รีซอร์สดีฟอลต์ของเดสก์ท็อปพบได้ในไฟล์/usr/dt/config/\$LANG/sys.resources รีซอร์สเหล่านี้จะถูกทำให้พร้อมใช้กับ เซสชันผู้ใช<sup>้</sup>แต่ละเซสชัน โดยใช*้*คุณสมบัติ RESOURCE\_MANAGER อย่าแก<sup>้</sup>ไขไฟล์เนื่องจาก ไฟล์ ถูกเขียนทับแบบไม**่มีเงื่อน** ไข ระหว่างการติดตั้งเดสก์ท็อปที่จะตามมา

โดยการสร้างไฟล์ /etc/dt/config/\$LANG/sys.resources ผู้ดูแลระบบ สามารถแทนที่รีซอร์สดีฟอลต์ของระบบหรือระบุรี ี ซอร์ส เพิ่มเติม เนื่องจากไฟล์นี้ถูกรวมไว้ในรีซอร์สดีฟอลต์ของเดสก์ท็อป ระหว่างการเริ่มต้นเซสชัน เฉพาะข้อมูลจำเพาะใหม่ ่ หรือที่อัพเดตเท่านั้นที่ควร อยู่ในไฟล์นี้ เป็นการดีกว่าที่จะทำสำเนาของไฟล์รีซอร์สดีฟอลต์ ของเดสก์ท็อป รีซอร์สที่ระบุใน ไฟล์นี้ถูกทำให้พร้อมใช้ กับแต่ละเซสชันของผู้ใช้ผ่านคุณสมบัติ RESOURCE\_MANAGER รีซอร์สที่ระบุ ในไฟล์นี้มีลำดับมา ้ก่อน รีซอร์สที่ระบุในไฟล์รีซอร์สดีฟอลต์ของ เดสก์ท็อป

โดยการแก้ไขไฟล์ \$HOME/.Xdefaults ผู้ใช้สามารถเขียนทับ รีซอร์สดีฟอลต์ของเดสก์ท็อปและรีซอร์สของผู้ดูแลระบบ รี ซอร์สที่ระบุในไฟล์นี้ ถูกทำให<sup>้</sup>พร้อมใช<sup>้</sup>เฉพาะเซสชันของผู้ใช้ผ่านคุณสมบัติ RESOURCE\_MANAGER และมีลำดับเหนือกว<sup>่</sup>า รีซอร์สที่ระบุในไฟล์รีซอร์สดีฟอลต์ของเดสก์ท็อปหรือ ไฟล์รีซอร์สของผู้ดูแลระบบ

หมายเหตุ: XToolkit Intrinsics ระบุว่าจะโหลดแอ็พพลิเคชันรีซอร์ส จาก RESOURCE\_MANAGER หรือจาก \$HOME/. Xdefaults อย่างใดอย่างหนึ่ง โดยปกติ นี่หมายความว่าไฟล์ \$HOME/.Xdefaults ของผู้ใช้จะถูกข้าม อย่างไรก็ตาม ตัวจัดการ เซสชันจัดเตรียม \$HOME/.Xdefaults โดยรวมเข้ากับ RESOURCE\_MANAGER เมื่อเซสชันเริ่มทำงาน เมื่อผู้ใช<sup>้</sup>เปลี่ยนไฟล์ \$HOME/.Xdefaults, การเปลี่ยนแปลงที่ทำจะไม่แสดงกับแอ็พพลิเคชันใหม่จนกว่าผู้ใช้จะเรียกการดำเนินการ **ReloadResources** 

แอ็คชัน ReloadResources สั่งงานตัวจัดการเซสชันให้รีโหลด RESOURCE\_MANAGER ด<sup>้</sup>วยรีซอร์สที่ระบบระบุ ผู*้*ดูแลระบบ ระบุ และผู้ใช้ระบุ ซึ่งทำให้พร้อมใช้กับการเปลี่ยนแปลง แอ็พพลิเคชันใหม่ที่ถูกดำเนินการกับไฟล์รีซอร์สที่ผู้ดูแลระบบระบุ หรือที่ ผู้ใช<sup>้</sup>ระบุ

## <span id="page-277-0"></span>การจัดการแอ็พพลิเคชันเซสชัน

เมื่อเซสชันเริ่มทำงาน ตัวจัดการเซสชันรีสตาร์ทแอ็พพลิเคชัน ที่ถูกบันทึกเป็นส่วนหนึ่งของเซสชันชุดดีฟอลต์ของแอ็พพลิเค ชันของระบบ ที่จะถูกเรียกคืนเป็นส่วนหนึ่งของเซสชันเริ่มต้นของผู้ใช้สามารถพบได้ในไฟล์/usr/dt/config/\$LANG/sys. session อย่าแก้ไขไฟล์เนื่องจาก ไฟล์ ถูกเขียนทับแบบไม่มีเงื่อนไข ระหว่างการติดตั้งเดสก์ท็อปที่จะตามมา

ผู้ดูแลระบบสามารถแทนที่ชุดของแอ็พพลิเคชันที่ถูกเรียกคืน เป็นส**่วนหนึ่งของเซสชันเริ่มต**้นของผู*้*ใช**้โดยการสร**้างไฟล์ /etc/ dt/config/\$LANG/sys.session ไม่เหมือนกับรีซอร์สไฟล์ ไฟล์นี้ถูกใช<sup>้</sup>เป็นการแทนที่อย่างสมบูรณ์ สำหรับไฟล์ดีฟอลต์ของ เดสก์ท็อป ดังนั้นคุณสามารถสร้างสำเนาของไฟล์ดีฟอลต์ของระบบ และทำการเปลี่ยนแปลงที่จำเป็น

## ตัวจัดการหนาตาง

คำสั่ง dtsession สตาร์ทตัวจัดการหน<sup>้</sup>าต<sup>่</sup>าง โดยดีฟอลต<sup>์</sup> /usr/dt/bin/dtwm ถูกสตาร์ท สามารถระบุตัวจัดการหน้าต<sup>่</sup>างที่เป็น ทางเลือกได้โดย ใช้รีซอร์ส wmStartupCommand สำหรับข้อมูลเพิ่มเติม โปรดดูที่ข้อมูลจำเพาะ Workspace Manager

## ตัวจัดการลักษณะ

ตัวจัดการลักษณะมีอินเตอร์เฟสซึ่งผู้ใช้สามารถเปลี่ยนค่าติดตั้ง เดสก์ท็อปและ X server ต่างๆ สำหรับเซสชันปัจจุบันได<sup>้</sup> ่ สำหรับข้อมูลเพิ่มเติม โปรดดูที่ข้อมูลจำเพาะ Style Manager

## สีเซิร์ฟเวอร์

้คำสั่ง dtsession ทำงานเป็นเซิร์ฟเวอร์สีสำหรับเดสก์ท็อป และจัดเตรียมชุดของรีซอร์สต่อไปนี้ที่สามารถใช<sup>้</sup>เพื่อปรับแต**่**ง :

foregroundColor

้ควบคมว่าพิกเซลถกจัดสรรสำหรับสีพื้นหน้าหรือไม่

### dynamicColor

ระบุว่าสีแบบอ่านอย่างเดียวถูกจัดสรรหรือไม่

shadowPixmaps

้ระบว<sup>่</sup>าสีถกจัดสรรสำหรับแสงเงาด<sup>้</sup>านบนหรือแสงเงาด<sup>้</sup>านล<sup>่</sup>าง

colorUse

จำกัดการจัดสรรสี

writeXrdbColors

ระบุว**่ารีซอร์ส \*background และ \*foreground ถูกกำหน**ดไว<sup>้</sup> ในฐานข้อมูลรีซอร์สหรือไม่

สำหรับข้อมูลเพิ่ม โปรดดูที่ส่วน Color Server Resources

## การล็อกเซสชัน

ี คำสั่ง dtsession จัดเตรียมการล็อกเซสชัน เซสชันปัจจุบัน สามารถถูกล็อกไดโดยตรงโดยการกดไอคอนล็อกบนพาเนลด้าน หน้า ถ้าสนับสนุน โดย X server, เซสชันปัจจุบันสามารถถูกล็อกหลังจากช่วงเวลาที่ระบุของการไม่มีกิจกรรม เมื่อต้องการ ี ปลดล็อกเซสชัน ผู้ใช้ต<sup>้</sup>องปอนรหัสผ**่านล็อกอิน รหัสผ**่านล็อกอินสำหรับผู้ใช**้root หรือรหัสผ่านล็อกอินสำหรับผู้ใช**้ ที่ระบุโดยรี ี ซอร์ส keys ดูที่ การล็อกจอภาพ และรีซอร์สการบันทึกจอภาพ สำหรับข้อมูลเพิ่มเติมเกี่ยวกับรีซอร์ส คีย์

คำสั่ง dtsession เป็นตัวจัดการเซสชัน PAM-enabled ที่มีชื่อเซอร์วิส dtsession ซึ่งสนับสนุนการพิสูจน์ตัวตน UNIX โลคัลแบบ เดิม เช่นเดียวกับโลคัล PAM สำหรับการปลดล็อกเซสชัน การทำงาน การพิสูจน์ตัวตนซ้ำเพิ่มเติม, เช่นที่ต้องการโดย DCE, ี่ สามารถถูกเพิ่ม โดยคู้ค่าแต่ละราย

System-wide configuration เพื่อใช<sup>้</sup> PAM สำหรับการพิสูจน์ตัวตนถูกเซ็ตโดย การสร้างสิทธิผู้ใช้ root และแก<sup>้</sup>ไขค<sup>่</sup>าแอ็ตทริบิวต์ auth type ใน usw stanza ของไฟล์/etc/security/login.cfg เป็น PAM AUTH

ิกลไกการพิสูจน์ตัวตนที่ใช้ เมื่อ PAM ถูกเปิดใช้ขึ้นกับคอนฟิกูเรชัน สำหรับเซอร์วิสล็อกอินใน /etc/pam.conf คำสั่ง dtsession ี ต้องการ /etc/pam.conf entry สำหรับชนิดโมดูล auth configuration ต่อไปนี้แนะนำให้ใช้ใน /etc/pam.conf สำหรับเซอร์วิส dtsession:

dtsession /usr/lib/security/pam\_aix auth required

## โปรแกรมรักษาจอภาพ

้คำสั่ง dtsession จัดเตรียมการสนับสนุนสำหรับการเรียกใช<sup>้</sup>โปรแกรม รักษาจอภาพภายนอกเป็นส<sup>่</sup>วนหนึ่งของการล็อกเซสชัน ิจากพาเนลด้านหน้า หรือถ้ามีการสนับสนุน โดย X server, หลังจากระยะที่ระบุของการไม่มีกิจกรรม อ้างอิงถึงค่ากำหนด โปรแกรมรักษา จอภาพสำหรับข้อมูลเกี่ยวกับวิธีที่โปรแกรมรักษาจอภาพถูกรวมไว้ใน เดสก์ท็อป

### สวนขยายโปรแกรมรักษาจอภาพ X Server

ิ ความสามารถของคำสั่ง dtsession ในการจัดเตรียมการล็อกเซสชันหรือ การเรียกใช<sup>้</sup>โปรแกรมรักษาจอภาพหลังจากช<sup>่</sup>วงเวลาที่ ระบุของการไม่มีกิจกรรมขึ้นกับ ความสามารถของส่วนขยายโปรแกรมรักษาจอภาพ $\, {\rm x}$  server คำสั่ง dtsession สนับสนุน $\, {\rm x}$ Consortium Sample X11 Screen Saver Extension 1.0 และ HP X Screen Saver Extension ความสามารถของคำสั่ง dtsession ในการจดจำสวนขยายเหล่านี้ทั้งสองตัว ตัวใดตัวหนึ่ง หรือไม่จดจำขึ้นอยู่กับผู้จำหน่วย

## การเริ่มต<sup>้</sup>นตัวจัดการเซสชัน

้คำสั่ง dtsession ต้องเริ่มต้นจากสคริปต์ Xsession Xsession ถูกอธิบายไว้ในค่ากำหนดตัวจัดการการล็อกอิน แม้ว่าจะแนะนำให เริ่มต้น Xsession จาก dtlogin เป็นส่วนหนึ่งของลำดับการล็อกอินดีฟอลต์ บางระบบจะอนุญาตให้โปรแกรมพร็อกซี เช่น xinit,  $\mathbf{x}$ 1 1 start หรือ startx เพื่อเริ่มต้น Xsession

## <span id="page-278-0"></span>รีซอร์สเซิร์ฟเวอร์สี

ไอเท็ม

คำอธิบาย

#### ไอเท็ม

colorUse

#### คำอธิบาย

ClassClass:

ColorLise

#### ชนิดข้อมูล:

String

#### ดีฟอลต์: DEFAULT

#### คำอธิบาย:

ระบุจำนวนของสีที่จะใช้สำหรับส่วนการติดต่อกับผู้ใช้ เซิร์ฟเวอร์สีจะกำหนดชนิดของมอนิเตอร์ขึ้นอยู่กับ จำนวนของระนาบการแสดงผลของ หน้าจอ ดังต่อไปนี้:

#### $1, 2$  หรือ 3 ระนาบ (B W)

ระบุระบบขาวดำ พาเล็ตสึใช้เซลล์สี 2 เซลล์ สำหรับส่วนติดต่อผู้ใช้ ในคอนฟิกูเรชันนี้ จะมีพาเล็ตสี ี ที่พร้อมใช<sup>้</sup>งานเพียง 2 พาเล็ต คือ BlackWhite หรือ WhiteBlack ถาดค่าอ็อพชันเหล**่านี้ไม่สามารถ** เปลี่ยนได้แบบไดนามิก เมื่อต้องการเปลี่ยนพาเล็ต แอ็พพลิเคชันทั้งหมดที่ใช้ พาเล็ตสีต้องถูกรีส ตาร์ท ค่ารีซอร์สนี้บังคับ ShadowPixmaps ให<sup>้</sup>เป็น True และ ForegroundColor เป็นสีดำหรือขาว (ขึ้นกับการเลือกถาดค่าอ็อพชัน)

#### 4 หรือ 5 planes (LOW COLOR)

้ ระบุระบบสีระดับต่ำ ถาดค่าอ็อพชันสีมีสองชุดสี และใช้ค่าสูงสุด 12 เซลล์สีสำหรับส่วนการติดต่อ กับผู้ใช้ รวมทั้งสีดำ และสีขาว (เซลล์สี 0 และ 1 ) จำนวนของเซลล์สีสามารถถูกลดโดย ใช้รีซอร์ส **ShadowPixmaps Las ForegroundColor** 

#### 6 planes (MEDIUM COLOR)

ระบุระบบสีระดับกลาง ถาดคาอ็อพชันสีมีสี่ชุดสี และใช้คาสูงสุด 22 เซลล์สีสำหรับส่วนการติดต่อ กับผู้ใช้ รวมทั้งสีดำ และสีขาว (เซลล์สี 0 และ 1 ) จำนวนของเซลล์สีสามารถถูกลดโดย ใช้รีซอร์ส **ShadowPixmaps และ ForegroundColor** 

#### 7+ planes (HIGH COLOR)

้ระบุระบบสีระดับสูง ถาดค่าอ็อพชันสีมีแปดชุดสี และใช้ค่าสูงสุด 42 เซลล์สีสำหรับส่วนการติดต่อ กับผู้ใช้ รวมทั้งสีดำ และสีขาว (เซลล์สี 0 และ 1 ) จำนวนของเซลล์สีสามารถถูกลดโดย ใช้รีซอร์ส **ShadowPixmaps และ ForegroundColor** 

#### dvnamicColor

#### **ClassClass:**

DynamicColor

#### ชนิดข้อมูล:

Boolean

#### ดีฟอลต์: True

#### คำอธิบาย:

รีซอร์สนี้มีค่าได้ทั้ง True หรือ False รีซอร์ส dynamicColor ถูกใช้เพื่อลดจำนวนของเซลล์สีที่ใช้ หลังจากเลือก พาเล็ต และไม่มีการเปลี่ยนแปลง dynamicColor สามารถ ตั้งค่าเป็น False หากตั้งค่าเป็น False สีจะไม่สามารถ เปลี่ยนได้แบบไดนามิกโดย ใช้ตัวจัดการลักษณะเดสก์ท็อป ถาดคาอ็อพชันที่เลือกมีผลในเซสชัน ต่อไป ครั้ง ถัดไปที่เซสชันทำงาน เซิร์ฟเวอร์สีจะใช<sup>้</sup> เซลล์สีแบบอ<sup>่</sup>านอย่างเดียวที่สามารถแบ่งใช้โดยไคลเอ็นต์ทั้งหมด ้เพื่อลดจำนวนของเซลล์สี ที่ใช้

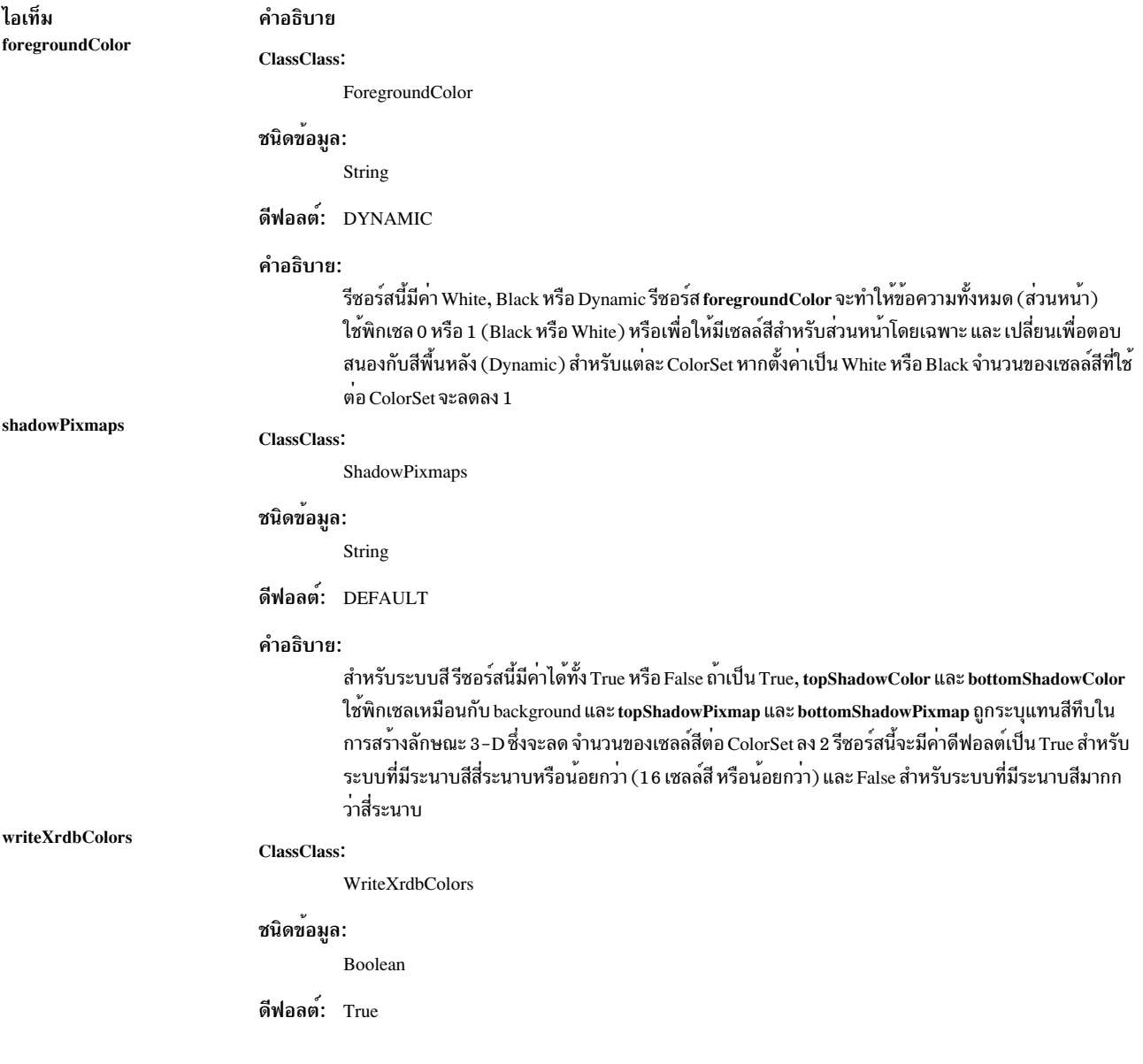

## <span id="page-280-0"></span>รีซอร์สการล็อกจอภาพและการรักษาจอภาพ

ไอเท็ม

คำอธิบาย

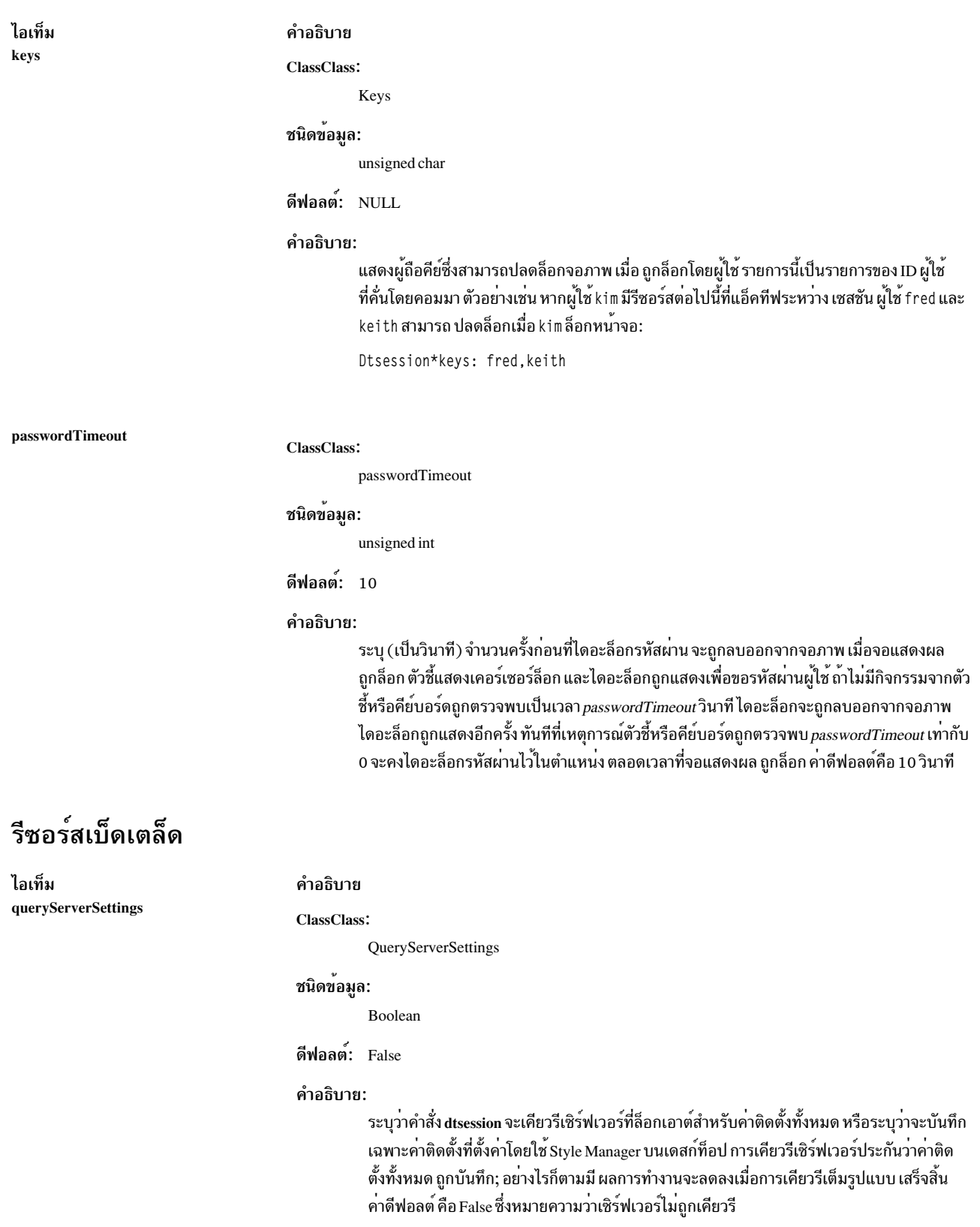

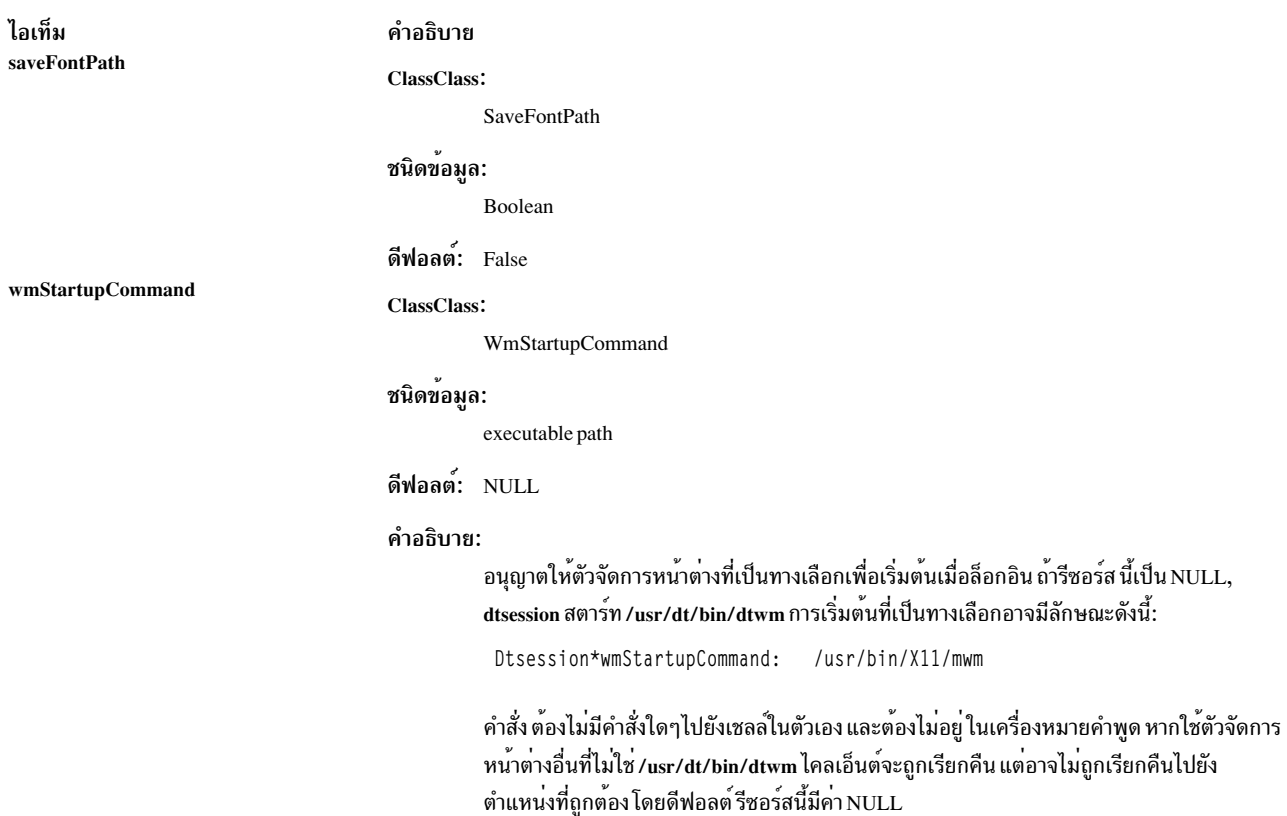

### สถานะออก

ค่าออกต่อไปนี้ถูกส่งคืน:

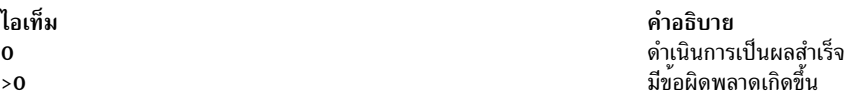

## ตัวอย่าง

1. เมื่อต<sup>้</sup>องการเริ่มตัวจัดการเซสชันจากบรรทัดคำสั่งโดยไม<sup>่</sup>เรียกคือ เซสชันก<sup>่</sup>อนหน<sup>้</sup>านี้ให<sup>้</sup>ปอน:

dtsession -norestore

### **Location**

/usr/dt/bin/dtsession

## ไฟล์

ไอเท็ม  ${\rm /usr/dt/config/\$LANG/sys.}$ /etc/dt/config/\$LANG/sys.session /usr/dt/config/\$LANG/sys.resources /etc/dt/config/\$LANG/sys.resources \$HOME/.Xdefaults

/usr/dt/app-defaults/\$LANG/Dtsession

สิ่งค<sup>้</sup>างอิงที่เกี่ยวข<sup>้</sup>อง: "คำสั่ง dtaction" ในหน้า 232 "คำสั่ง dtlogin" ในหน้า 236

#### คำอธิบาย ชุดดีฟอลต์เดสก์ท็อปของแอ็พพลิเคชันสำหรับ เซสชันเริ่มต<sup>้</sup>นของของผู้ใช<sup>้</sup> ์ ชุดแอ็พพลิเคชันที่ผู้ดูแลระบบระบุ สำหรับเซสชันเริ่มต<sup>้</sup>นของผู*้*ใช<sup>้</sup> รี่ซอร์สดีฟอลต์ของเดสก์ท็อป รีซอร์สที่ระบุผู้ดูแลระบบ รีซอร์สที่ระบุผู้ใช หมายเหตุ: คำสั่ง dtsession เก็บข้อมูลเซสชันใน \$HOME/.dt/display หรือ \$HOME/.dt/sessions เนื้อหาของไดเร็กทอรีเหล่านี้ไม ควรถูกแก้ไขโดผู้ใช<sup>้</sup> โดยตรง รีซอร์ส dtsession ดีฟอลต์

# คำสั่ง dtterm

## วัตถุประสงค์

้จัดเตรียมการสนับสนุนรันไทม์ของ แอ็พพลิเคชันที่มีอยู่

## ไวยากรณ์

dtterm [Flags...]

## คำอธิบาย

ไคลเอ็นต์ dtterm จัดเตรียม การสนับสนุนรันไทม์ของแอ็พพลิเคชันที่มีอยู่ที่เขียนขึ้นสำหรับเทอร์มินัลอักขระตามมาตรฐาน X3.64-1979 และ ISO 6429:1992(E)

## แฟล็ก

หมายเหตุ: เทอร์มินัลอีมูเลเตอร์ dtterm ยอมรับแฟลีกบรรทัดรับคำสั่ง X Toolkit มาตรฐานทั้งหมดพร้อมกับ แฟลีกเพิ่ม ้เติม โดยทั้งหมดถูกแสดงด้านล่าง (ถ้าแฟล็กขึ้นต้น ด้วย + แทน - แฟล็กถูกเรียกคืนเป็น คาดีฟอลต์):

<span id="page-283-0"></span>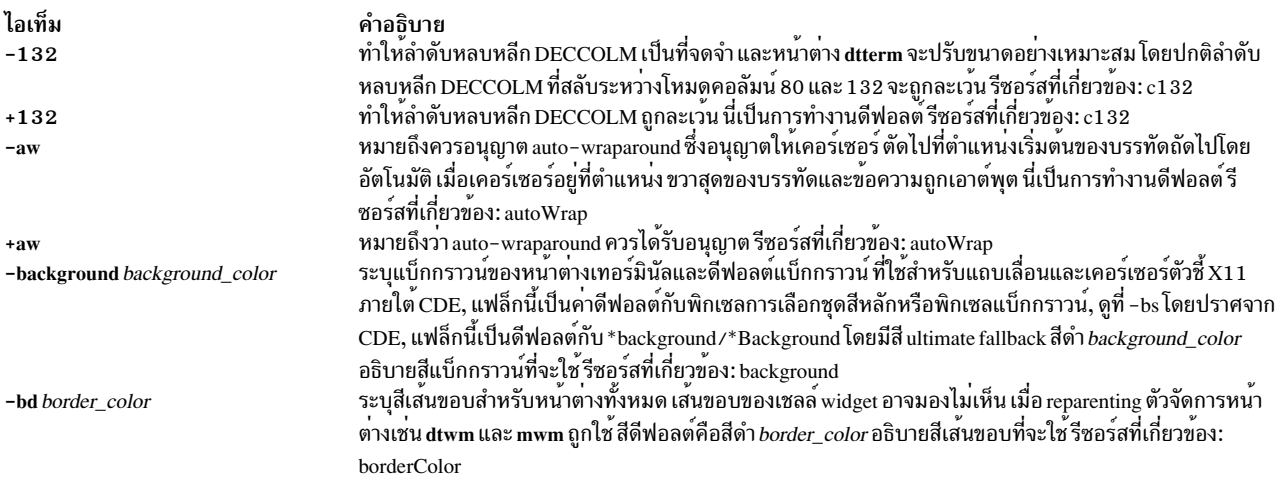

<span id="page-284-1"></span><span id="page-284-0"></span>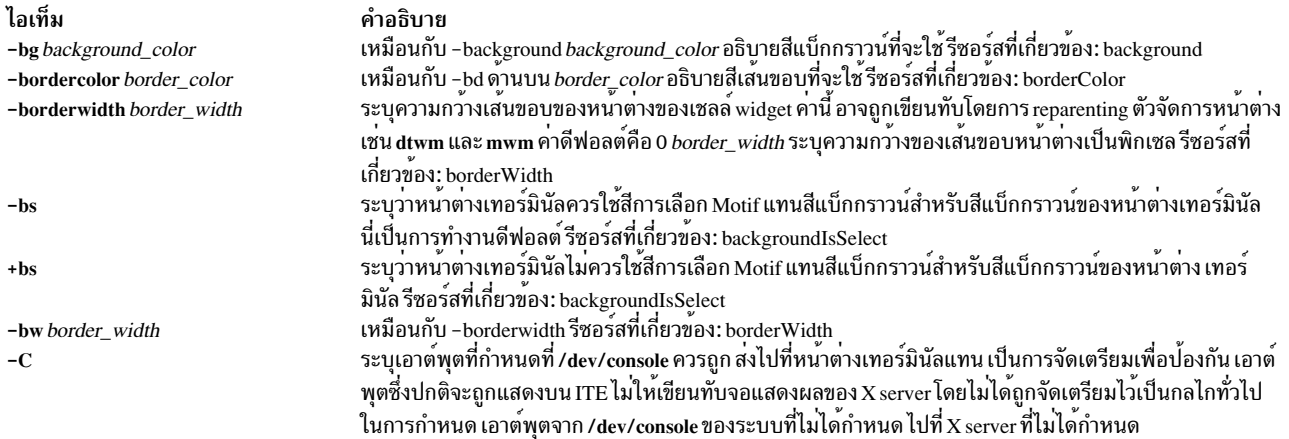

## หมายเหตุ: คุณต<sup>้</sup>องมีสิทธิ เป็นเจ<sup>้</sup>าของ และ read/write กับ/dev/console เพื่อให<sup>้</sup>แฟล็กนี้ทำงาน

<span id="page-284-5"></span><span id="page-284-4"></span><span id="page-284-3"></span><span id="page-284-2"></span>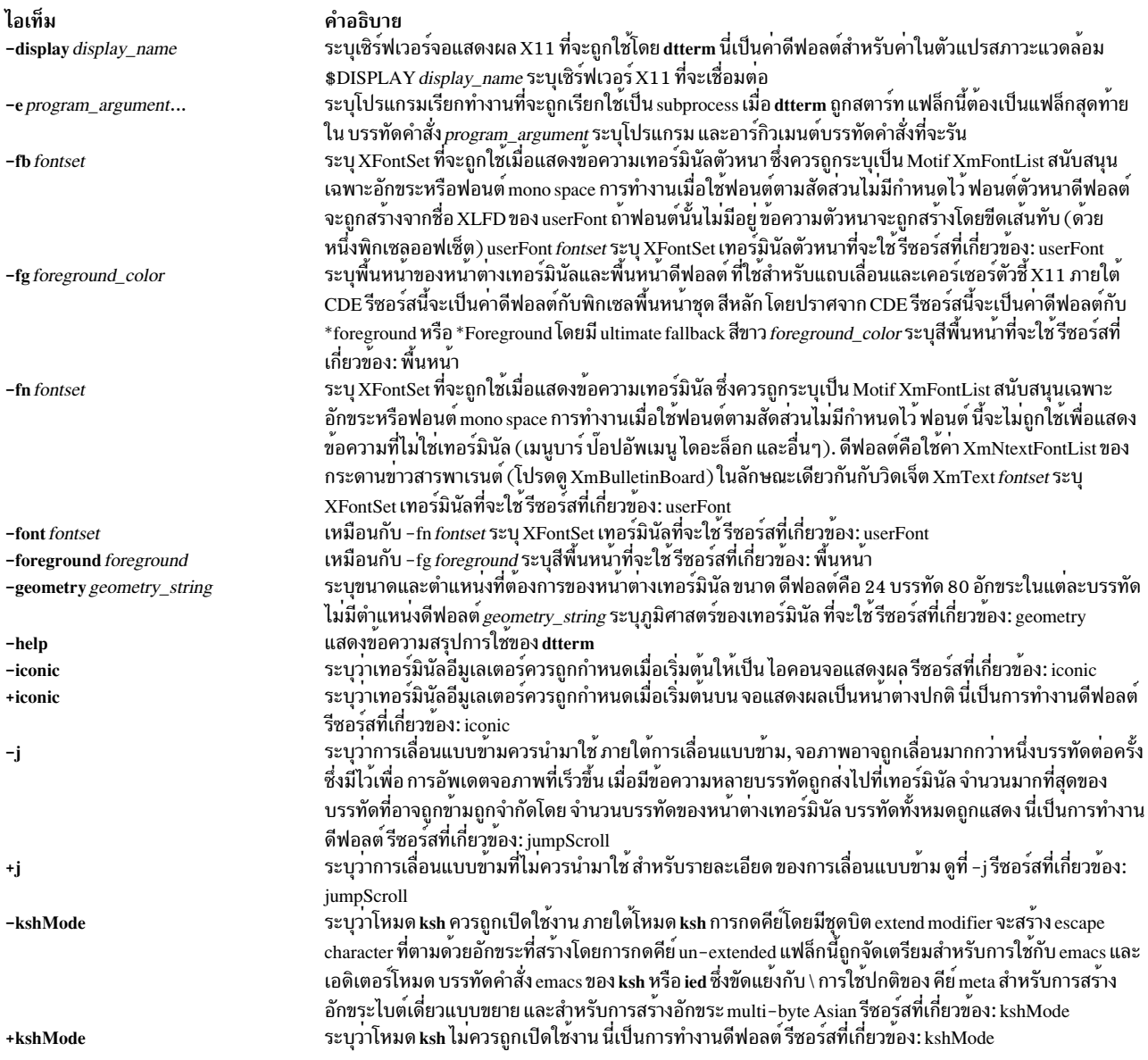

<span id="page-285-6"></span><span id="page-285-5"></span><span id="page-285-4"></span><span id="page-285-3"></span><span id="page-285-2"></span><span id="page-285-1"></span><span id="page-285-0"></span>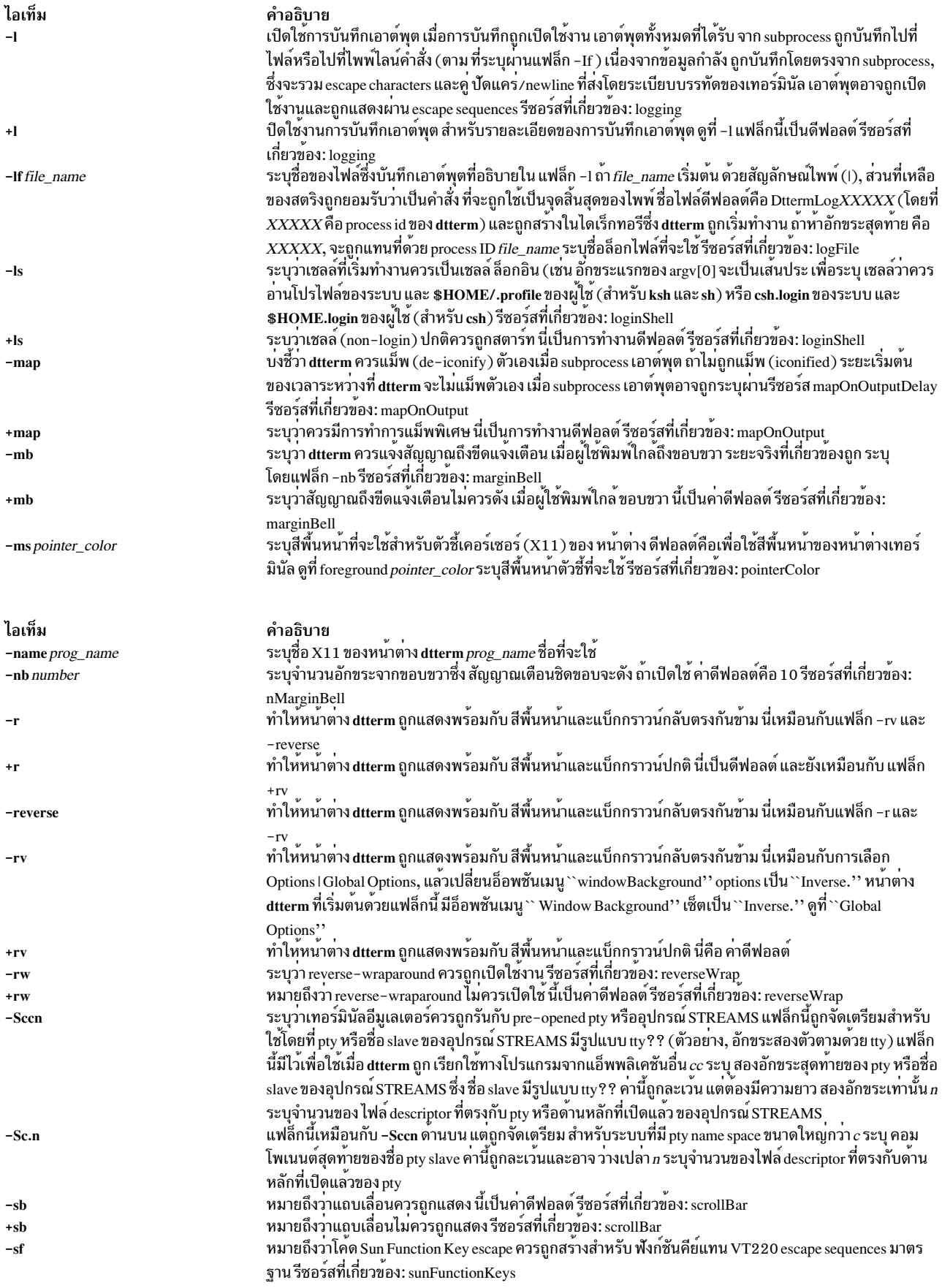

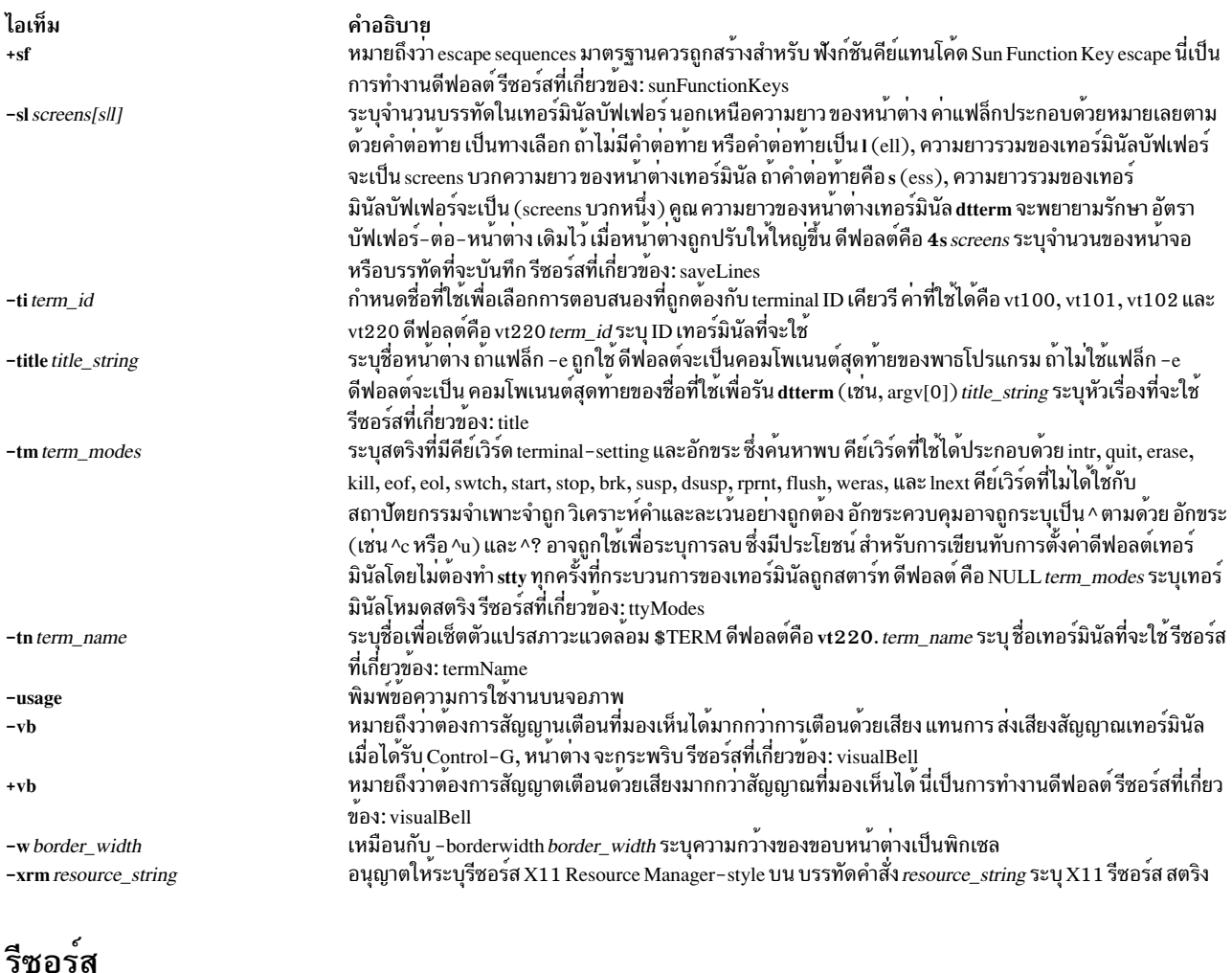

## รซอ

<span id="page-286-5"></span><span id="page-286-4"></span><span id="page-286-3"></span><span id="page-286-2"></span><span id="page-286-1"></span><span id="page-286-0"></span>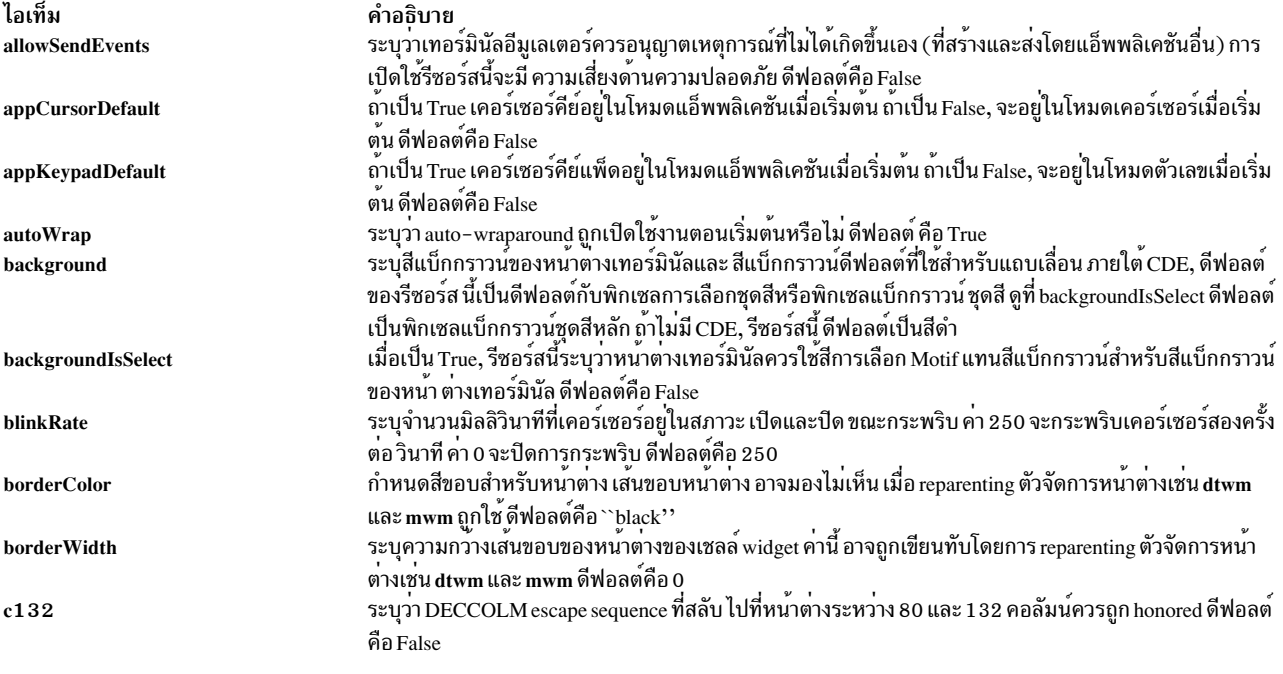

<span id="page-287-12"></span><span id="page-287-11"></span><span id="page-287-10"></span><span id="page-287-9"></span><span id="page-287-8"></span><span id="page-287-7"></span><span id="page-287-6"></span><span id="page-287-5"></span><span id="page-287-4"></span><span id="page-287-3"></span><span id="page-287-2"></span><span id="page-287-1"></span><span id="page-287-0"></span>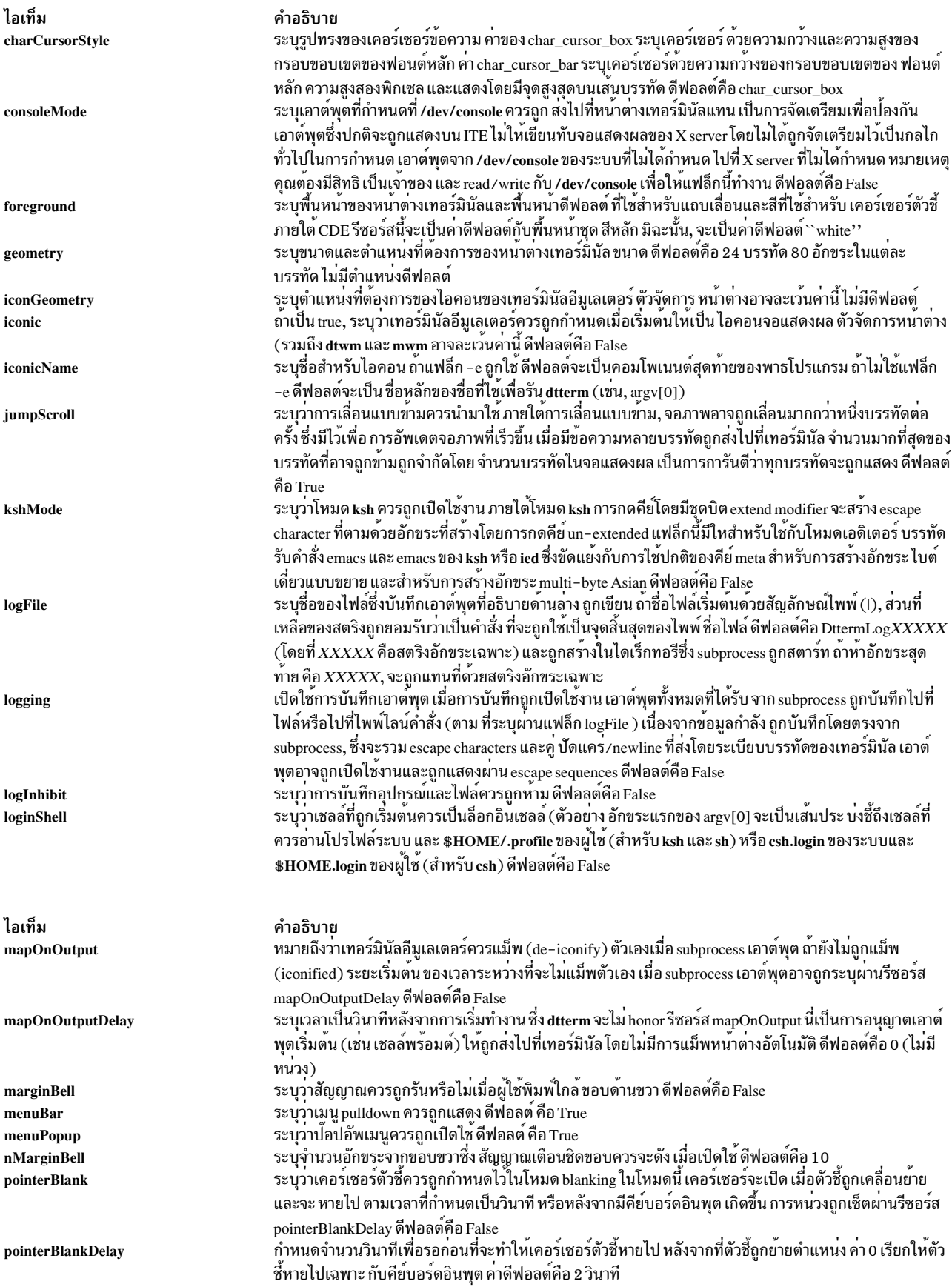
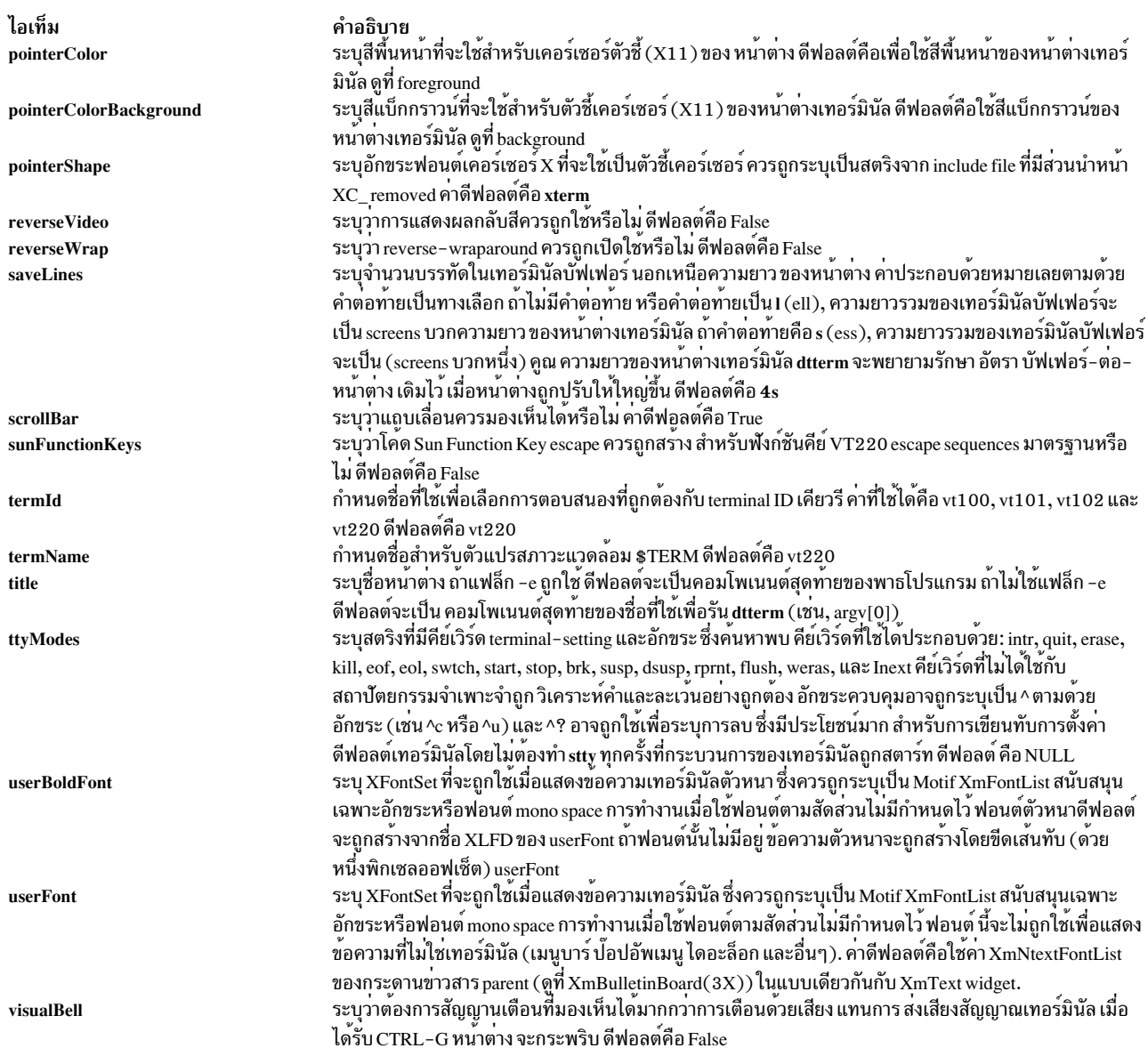

## การใช<sup>้</sup>ตัวชี้

หมายเหตุ: dtterm อนุญาตให้คุณเลือกขอบเขตของข้อความ การเลือกใช้หลักจากโมเดลที่ระบุใน Inter-Client Communication Conventions Manual (ICCCM) dtterm สนับสนุนการเลือก หลักเท่านั้น คุณสามารถคัดลอกหรือวาง ข้อ ้ความที่เลือกโดยใช้การถ่ายโอนหลัก อินพุตถูกปฏิบัติเป็นคีย์บอร<sup>ู้</sup>ดอินพุตและถูกแทรกที่เค<sup>ื่</sup>อร์เซอร์ การดำเนินการ เลือก ⁄ แทรก และการกำหนดดีฟอลต์อธิบายอยู**ู่ทางด**้านล**่าง** 

#### ไอเท็ม

select

insert

คำอธิบาย<br>ปุ่มซายถูกใช้เพื่อเลือกข้อความที่จะถูกคัดลอก ย้ายตัวชี้ ไปที่จุดเริ่มต้นของข้อความที่จะคัดลอก กดปุ่มซ้ายค้างไว้ ย้าย เคอร์เซอร์ไปที่จุดสิ้น<br>สุดของข้อความที่จะคัดลอก และปล่อยปุ่ม ข้อความที่เลือกบัจจุบัน ยกเลิกการเ

#### การดำเนินการ

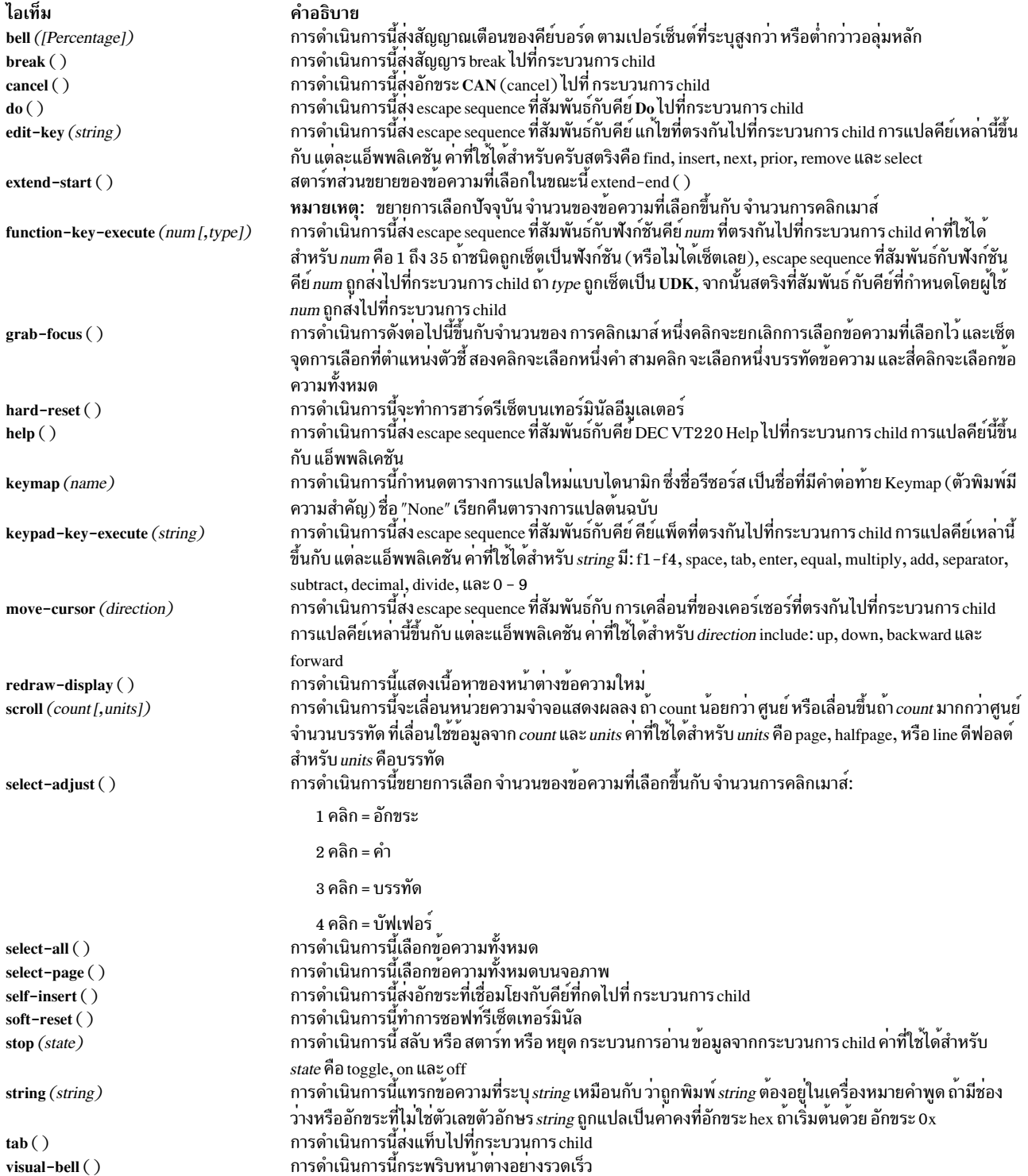

ไอเท็ม **Virtual Bindings**  คำอธิบาย การเชื่อมคีย์เสมือนขึ้นกับคู่ค้า การเชื่อมเสมือน ไม่นำมาใช้เมื่อ dtterm widget ได้รับอินพุตโฟกัส สำหรับข้อมูล เกี่ยวกับการเชื่อมสำหรับปุ่มและคีย์เสมือน ดูที่ VirtualBindings

## ไฟล์

ไอเท็ม คำอธิบาย มีคำสั่ง diff /usr/bin/diff

ข้อมูลที่เกี่ยวข้อง: คำสั่ง Files <sub>ิ</sub> การเปลี่ยนทิศทางอินพุตและเอาต์พุต

## คำสั่ง du

## วัตถุประสงค์

สรุปการใช้งานดิสก์

## ไวยากรณ์

du [-a | -s ] [-k ] [-m ] [-g ][-l ] [-r ] [-x ] [-H | -L ] [*File...* ]

### คำอธิบาย

้คำสั่ง du แสดงจำนวนบล็อกที่ใช<sup>้</sup> สำหรับไฟล์ ถ<sup>้</sup>าพารามิเตอร์*File* ที่ระบุเป็นไดเร็กทอรี ไฟล์ทั้งหมดภายในไดเร็กทอรีจะถูก รายงาน ถ<sup>้</sup>าไม่มีการกำหนดพารามิเตอร*์ File* คำสั่ง du จะใช<sup>้</sup> ไฟล์ในไดเร็กทอรีปัจจุบัน

้ถ้าพารามิเตอร์*File* เป็นไดเร็กทอรี แล*้*ว จำนวนบล็อกที่รายงานเป็นผลรวมของบล็อกที่จัดสรรสำหรับไฟล์ใน ไดเร็กทอรีและ บล็อกที่จัดสรรสำหรับตัวไดเร็กทอรีเอง

ถ้าอ็อบเจ็กต์ของคำสั่ง du เป็นไฟล์หรือไดเร็กทอรี ที่มีอยู่ภายใน JFS2 snapshot, คำสั่ง du จะให้ ข้อมูลสำหรับอ็อบเจ็กต์ point-in-time เมื่อ snapshot ถูกสร้าง ข้อมูล นี้ไม่รวมจำนวนที่ว่างที่ถูกกู้คืน ถ้าตัว snapshot เอง ถูกลบ

ี ระบุแฟล็ก -a รายงานจำนวนของบล็อกในแต่ละไฟล์ ไม**่ว**่าแฟล็ก -a จะถูกใช้หรือไม่ แต่ละไฟล์ที่ระบุโดยพารามิเตอร์*File* จะถกแสดงเสมอ

ี การระบุแฟล็ก -s รายงานจำนวนรวมบล็อกสำหรับไฟล์ทั้งหมดที่ระบุหรือไฟล์ทั้งหมดในไดเร็กทอรี

้จำนวนบล็อกรวมถึงบล็อกทางอ<sup>้</sup>อมของแต่ละไฟล์ จำนวนบล็อกถูกคำนวณในหน**่วย 512-ไบต์ไม่ขึ้นกับขนาดคลัสเตอร์ที่**ใช้ โดยระบบ การระบุ แฟล็ก -k คำนวณจำนวน บล็อกในหน<sup>่</sup>วย 1024-ไบต์

Notes:

- 1. ไฟล์ที่มีหลายลิงก์ถูกนับและเขียนข้อมูลเป็นหนึ่งรายการเท่านั้น
- ่ 2. จำนวนบล็อกขึ้นอยู่กับขนาดไฟล์เท่านั้น ดังนั้น บล็อกที่ไม่ได้จัดสรร จะไม่ถูกนำมาคำนวณในจำนวนบล็อกที่รายงาน

3. ถ้ำ du ไม่สามารถรับไฟล์แอ็ตทริบิวต์หรือไม่สามารถ อานไดเร็กทอรี จะรายงานข้อผิดพลาดและสถานะจบการทำงานของ ้คำสั่ง ที่จะได้รับผล

#### แฟล็ก

<span id="page-291-9"></span><span id="page-291-8"></span><span id="page-291-5"></span><span id="page-291-4"></span><span id="page-291-2"></span><span id="page-291-0"></span>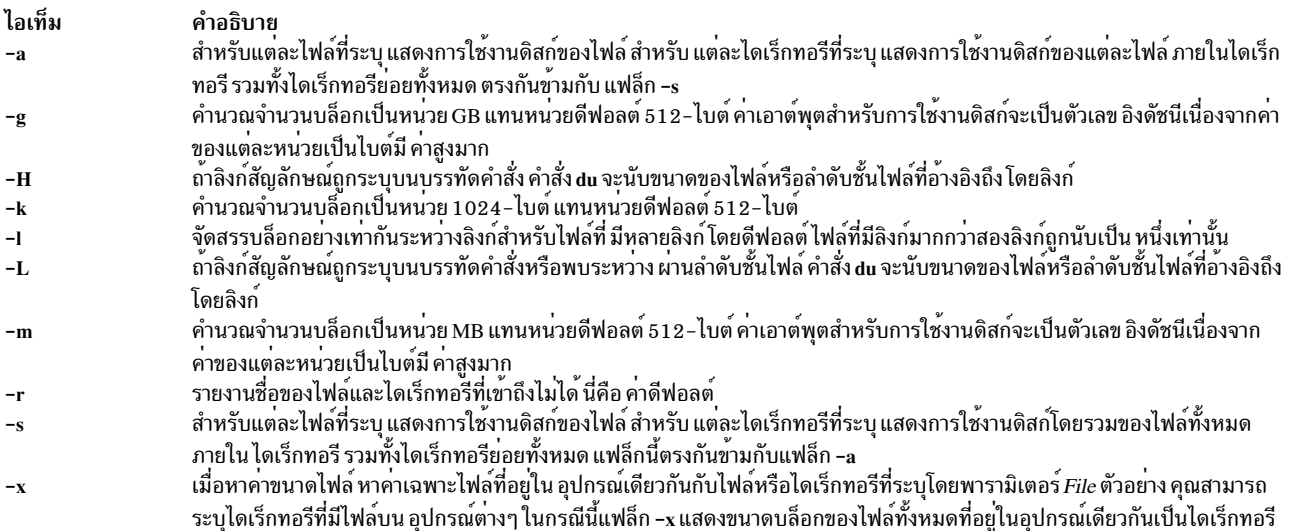

#### <span id="page-291-7"></span><span id="page-291-6"></span><span id="page-291-3"></span><span id="page-291-1"></span>Notes:

- 1. ถ้ามีการระบุแฟล็กใดแฟล็กหนึ่ง -k, -m และ -g หรือทั้งสองแฟล็ก แฟล็กที่ระบุสุดท้าย จะมีผล เอาต์พุตของการใช้ งานดิสก์ที่มีแฟล็ก -m และ -g จะถูกปัดเศษเป็นค่าใกล้เคียง ตัวเลขทศนิยมตำแหน่งที่สองมากที่สุด
- 2. ถ้าอ็อพชันที่ต้องไม**่เกิดร**่วมกันทั้งสองคือ -H และ -L ถูกระบุพร้อมกัน คำสั่งไม่รายงานข้อผิดพลาด อ็อพชันที่ระบุท้าย สุดจะกำหนดลักษณะการทำงานของยูทิลีตี

#### สถานะออก

คำสั่งนี้จะส่งคืนค่าออกดังต่อไปนี้:

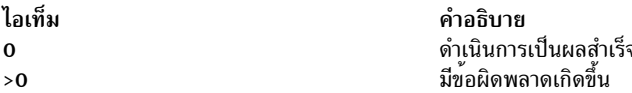

#### ตัวอย่าง

1. เมื่อต<sup>้</sup>องการสรุปการใช<sup>้</sup>งานดิสก์ของผังไดเร็กทอรีและแต**่ละ subtrees ให**้ป<sup>้</sup>อน:

du /home/fran

ซึ่งแสดงจำนวนบล็อกดิสก์ในไดเร็กทอรี /home/fran และแต่ละ ไดเร็กทอรีย่อยที่อยู่ภายใน

2. เมื่อต้องการสรุปการใช<sup>้</sup>งานดิสก์ของผังไดเร็กทอรีและแต่ละ subtrees ในแบบบล็อก 1024-ไบต์ ให<sup>้</sup>ปอน: du -k /home/fran

ซึ่งแสดงจำนวนบล็อกดิสก์ 1024-ไบต์ในไดเร็กทอรี /home/fran และแต่ละ ไดเร็กทอรีย่อยที่อยู่ภายใน

3. เมื่อต้องการสรุปการใช้งานดิสก์ของผังไดเร็กทอรีและแต่ละ subtrees ในแบบบล็อก MB ให<sup>้</sup>ปอน:

du -m /home/fran

ซึ่งจะแสดงจำนวน บล็อกดิสก์เป็น MB โดยปัดเป็นตัวเลขทศนิยมสองตำแหน่งที่เคียงที่สุดในไดเร็กทอรี /home/fran และแต่ละไดเร็กทอรีย่อยที่อยู่ภายใน

4. เมื่อต้องการสรุปการใช้งานดิสก์ของผังไดเร็กทอรีและแต่ละ subtrees ในแบบบล็อก GB ให้ป<sup>้</sup>อน:

du -g /home/fran

ซึ่งจะแสดงจำนวน บล็อกดิสก์เป็น MB โดยปัดเป็นตัวเลขทศนิยมสองตำแหน่งที่เคียงที่สุดในไดเร็กทอรี /home/fran และแต่ละไดเร็กทอรี่ย่อยที่อย่ภายใน

5. เมื่อต้องการแสดงการใช้งานดิสก์ของแต่ละไฟล์ให้ป<sup>้</sup>อน:

du -a /home/fran

ซึ่งจะแสดงจำนวนบล็อกดิสก์ที่มีในแต่ละไฟล์และไดเร็กทอรีย่อยของไดเร็กทอรี /home/fran ตัวเลข ข้างไดเร็กทอรีคือ ้การใช้งานดิสก์ของผังไดเร็กทอรีนั้น หมายเลข ข้างไฟล์ปกติคือการใช้งานดิสก์ของไฟล์นั้นเท่านั้น

6. เมื่อต้องการแสดงเฉพาะการใช้งานดิสก์ทั้งหมดของผังไดเร็กทอรีไห้ป้อน:

```
du -s /home/fran
```
แฟล็ก -s กำหนดให้คำสั่ง <mark>du</mark> แสดงเฉพาะผลรวมการใช<sup>้</sup>งานดิสก์ของไดเร็กทอรี /home/fran และไฟล์ที่อยู่ภายใน โดย ้ดีฟอลต์คำสั่ง du แสดงข้อความแสดงความผิดพลาด ถ้า ไม่สามารถอ่านไฟล์หรือไดเร็กทอรี

7. เมื่อต้องการแสดงการใช้งานดิสก์ของไฟล์และลำดับชั้นของไฟล์ที่อ้างอิง โดยลิงก์สัญลักษณ์ทั้งหมด เพิ่มเติมจากไฟล์ ปกติที่พบระหว่างผ่าน ไดเร็กทอรี /home/fran ให<sup>้</sup>พิมพ์:

du -L /home/fran

8. เมื่อต้องการรายการการใช้งานดิสก์ของไฟล์หรือลำดับชั้นไฟล์ที่อ้างอิงโดย ลิงก์สัญลักษณ์ my1ink, ให*้*พิมพ์:

du -H mylink

## ไฟล์

ไอเท็ม คำอธิบาย /usr/bin/du มีดำสั่ง du

สิ่งอ้างอิงที่เกี่ยวข้อง: "คำสั่ง df" ในหน้า 118 ข้อมูลที่เกี่ยวข้อง: คำสั่งไดเร็กทครี คำสั่ง Files

## คำสั่ง dump

วัตถุประสงค์

ดัมพ์ส่วนที่เลือกของอ็อบเจ็กต์ไฟล์

## ไวยากรณ์

dump { -a -c -d -g -h -l -n -o -p-r -s -t -u -v -H -R -T } [ -zName [, Number ] [ +zNumber ] ] [ -tIndex [ +tIndex ] ] [  $-X$ {32|64|32\_64|d64|any}] File...

หมายเหตุ: อย่าใส่ช่องว่างระหว่างแฟล็ก-z Name และพารามิเตอร์ Number

#### คำอธิบาย

้คำสั่ง dump ดัมพ์ส่วนที่เลือก ของพารามิเตอร์*File* ที่ระบุ คำสั่ง dump ยอมรับอ็อบเจ็กต์ไฟล์ เก็บอ็อบเจ็กต์ไฟล์ถาวร และไฟล์ เรียก ทำงาน

#### แฟล็ก

<span id="page-293-21"></span><span id="page-293-20"></span><span id="page-293-19"></span><span id="page-293-18"></span><span id="page-293-17"></span><span id="page-293-16"></span><span id="page-293-15"></span><span id="page-293-14"></span><span id="page-293-13"></span><span id="page-293-12"></span><span id="page-293-11"></span><span id="page-293-10"></span><span id="page-293-9"></span><span id="page-293-8"></span><span id="page-293-7"></span><span id="page-293-6"></span><span id="page-293-5"></span><span id="page-293-4"></span><span id="page-293-3"></span><span id="page-293-2"></span><span id="page-293-1"></span><span id="page-293-0"></span>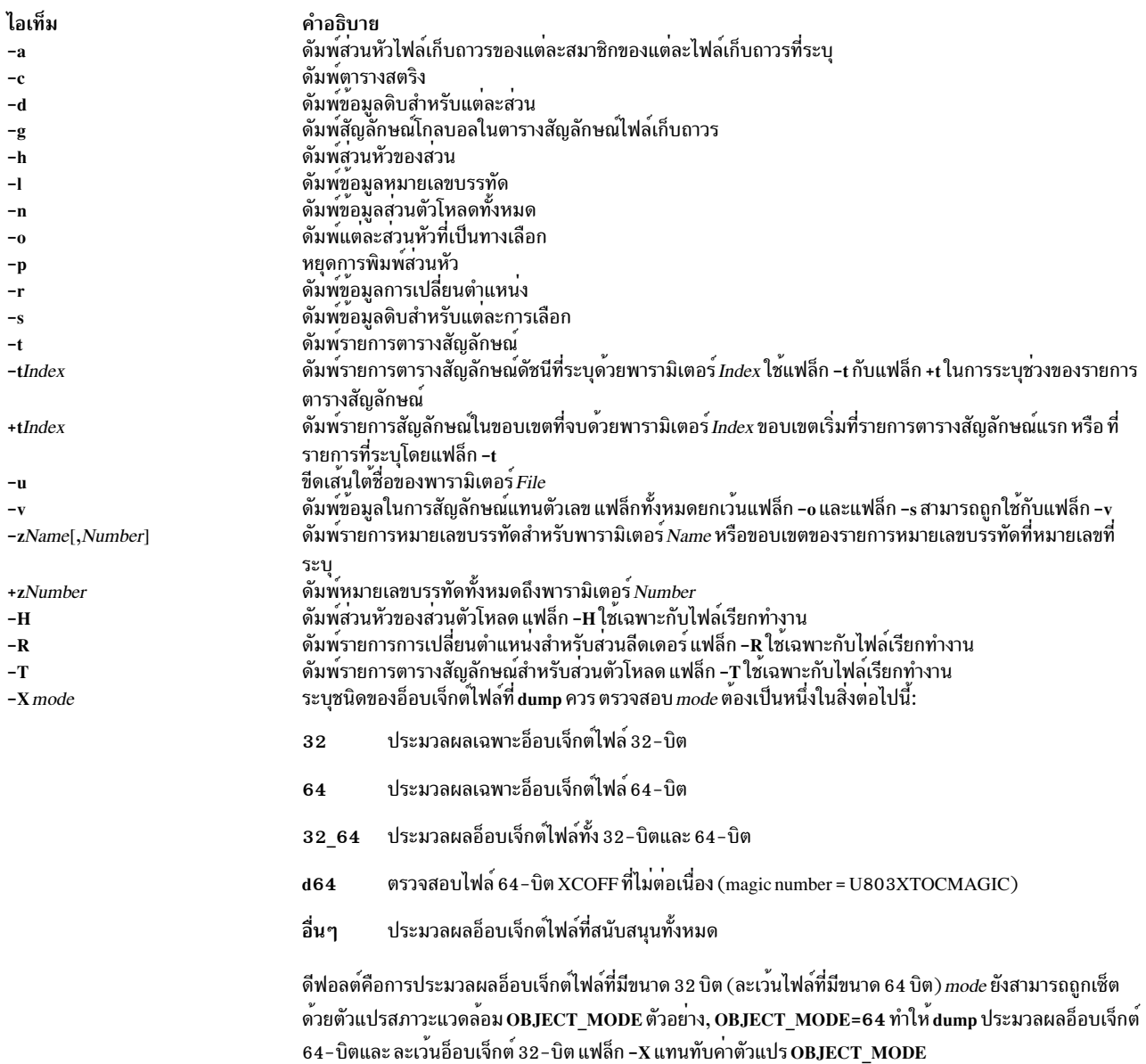

#### ตัวอยาง

1. เมื่อต้องการดัมพ์ตารางสตริงของไฟล์ a.out ให้ป<sup>้</sup>อน:

 $dump -c a.out$ 

```
2. เมื่อต้องการดัมพ์เนื้อหาของส่วนข้อมูล XCOFF ไปที่ เอาต์พุตมาตรฐาน ให<sup>้</sup>ปอน:
```
dump -d a.out

่ 3. เมื่อต้องการดัมพ์ส่วนหัวอ็อบเจ็กต์ไฟล์ให<sup>้</sup>ปอน:

dump -o a.out

4. เมื่อต<sup>้</sup>องการดัมพ์ข้อมูลหมายเลขบรรทัดสำหรับไฟล<sup>์</sup> a . out ให**้ป**้อน:

dump -1 a.out

5. เมื่อต้องการดัมพ์ข้อมูลการเปลี่ยนตำแหน**่**งสำหรับไฟล์ a .out ให<sup>้</sup>ปอน:

dump -r a.out

.<br>6. เมื่อต้องการดัมพ์เนื้อหาของส่วนข้อความอ็อบเจ็กต์ไฟล์ a .out ให้ป<sup>้</sup>อน:

 $dump -s a.out$ 

7. เมื่อต้องการดัมพ์ข้อมูลตารางสัญลักษณ์สำหรับอ็อบเจ็กต์ไฟล์ a .out ให<sup>้</sup>ปอน:

dump -t a.out

8. เมื่อต้องการพิมพ์รายการตารางสัญลักษณ์ 20 ถึง 31 โดยไม่มีข้อมูลส่วนหัว ให้ป<sup>้</sup>อน:

dump  $-p -t20 +t30$  a.out

9. เมื่อต้องการดัมพ์ส่วนหัวอ็อบเจ็กต์ไฟล์เฉพาะจากอ็อบเจ็กต์ 64-บิตใน lib.a, ให<sup>้</sup>ป<sup>้</sup>อน:

dump  $-X64 - 0$  lib.a

#### ข้อมูลที่เกี่ยวข้อง:

คำสั่ง ar

คำสั่ง size

คำสั่ง a.out

คำสั่ง ar

## ี คำสั่ง dumpcheck

## วัตถุประสงค์

้ตรวจสอบเพื่อดูว่าอุปกรณ์ดัมพ์และไดเร็กทอรีคัดลอกสามารถที่จะรับ ดัมพ์ของระบบ ข้อผิดพลาดถูกบันทึกโดยดีฟอลต์ ้ถ<sup>้</sup>าจะมีรีซอร์สไม**่เพียงพอในการบรรจุดัมพ**์

## ไวยากรณ์

/usr/lib/ras/dumpcheck  $[[ -1] [ -p] [ -t$  TimeParameters  $] [-P] ] [ -r]$ 

#### คำอธิบาย

คำสั่ง /usr/lib/ras/dumpcheck ถูกใช<sup>้</sup>เพื่อตรวจสอบ รีซอร์สดิสก์ที่ใช*้*โดยดัมพ์ของระบบ คำสั่งบันทึกข<sup>้</sup>อผิดพลาด ถ<sup>้</sup>าอุปกรณ์ ้ดัมพ์ ที่ใหญ่ที่สุดเล็กเกินไปที่จะรับดัมพ์หรือมีที่ว่างไม่เพียงพอ ในไดเร็กทอรีคัดลอก เมื่อทำการเพจที่ว่าง

dumpcheck โดยปกติรันโดย cron เวลา 3:00 pm ตาม เวลาท้องถิ่นของแต่ละวัน ซึ่งแตกต่างกันไปในการใช<sup>้</sup>แฟล็ก -r เพื่อลบ ออกจาก crontab ของ root หรือ -t TimeParameters เพื่อเปลี่ยนเวลาที่ dumpcheck ถูกปฏิบัติการ และยังอาจถูกตั้งค<sup>่</sup>าจาก SMIT dumpcheck ถูกเพิ่มให้กับ crontab ของ root โดยอัตโนมัติเมื่อการช่วยเหลือเซอร์วิสถูกติดตั้ง

้เพื่อประสิทธิผลสูงสุด, dumpcheck ควรถูกรัน เมื่อระบบถูกโหลดอย่างหนักที่สุด ในเวลาดังกล่าว ดัมพ์ของระบบจะ มีขนาดสูง สุดเป็นส่วนใหญ่ นอกจากนี้ แม้ว่า dumpcheck เฝ้าดูขนาดดัมพ์ ยังเป็นเรื่องที่เกิดขึ้นได*้*ที่ดัมพ์จะไม**่พอดี กับอุปกรณ์ดัมพ์** หรือไดเร็กทอรีคัดลอกเมื่อมีการดำเนินการซึ่ง อาจเกิดขึ้นได้ ถ้ามีการใช้งานสูงสุดในโหลดระบบขณะเวลาดัมพ์

ฟังก์ชัน dumpcheck ถูกติดตั้งเป็นส่วนหนึ่งของ ชุดไฟล์การช่วยเหลือเซอร์วิส ที่ติดตั้งโดยอัตโนมัติ

## แฟล็ก

<span id="page-295-4"></span><span id="page-295-3"></span><span id="page-295-1"></span><span id="page-295-0"></span>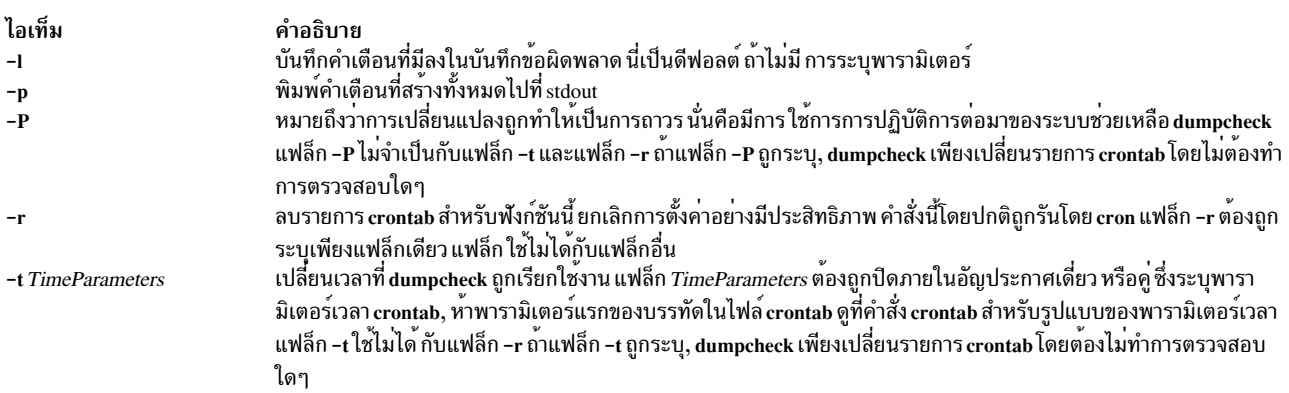

### <span id="page-295-2"></span>ความปลอดภัย

#### คำสั่งนี้สามารถถูกเรียกใช<sup>้</sup>งานได<sup>้</sup>โดยผู*้*ใช<sup>้</sup> root เท่านั้น

#### ตัวอย่าง

1. เมื่อต้องการตรวจสอบดัมพ์รีซอร์สและให้พิมพ์ผลลัพธ์ไปที่เอาต์พุตมาตรฐานแทนการบันทึก ให้พิมพ์:

```
/usr/lib/ras/dumpcheck -p
```
#### เมื่อต<sup>้</sup>องการให<sup>้</sup>การเปลี่ยนแปลงนี้ถาวร คือให<sup>้</sup>สร้างในรายการ crontab ให*้*พิมพ์:

/usr/lib/ras/dumpcheck -p -P

2. เมื่อต้องการให**้ dumpcheck** รันที่เวลา 9:00 am และ 3:00 pm Monday ถึง Friday ให<sup>้</sup>พิมพ์:

/usr/lib/ras/dumpcheck -t "0  $9.15 * * 1 - 5$ " เมื่อต<sup>้</sup>องการกลับไปใช<sup>้</sup>ค่าดีฟอลต์ให<sup>้</sup>พิมพ์:

/usr/lib/ras/dumpcheck -t "0 15 \* \* \*"

คุณอาจต้องใช<sup>้</sup> SMIT ด้วยในการตั้งค<sup>่</sup>าเวลา เมื่อ dumpcheck ดำเนินการ

3. เมื่อต้องการรันคุณลักษณะนี้ต่อให้พิมพ์:

 $286$  AIX เวอร์ชัน 7.2: ข้อมูลอ้างอิงคำสั่ง วอลุ่ม 2, d - h

```
/usr/lib/ras/dumpcheck -r
    คุณอาจใช<sup>้</sup> SMIT ร่วมกับงานนี้
ข้อมูลที่เกี่ยวข้อง:
คำสั่ง sysdumpdev
สิ่งอำนวยความสะดวกดัมพ์ระบบy
```
## คำสั่ง dumpctrl

#### **Purpose**

จัดการดัมพ์ของระบบและดัมพ์ live

#### ไวยากรณ์

dumpctrl - k

dumpctrl  $-R[1|S|[-P]$ 

```
dumpetrl - S [-C|-C comp-path-list] [-1|-L comp-alias-list] [-t|-T type_subtype] [-r] [-u]
```

```
dumpetrl - qc [-c comp-path-list] [-l comp-alias-list] [-t type_subtype] [-r] [-u] [-p|-P]
```
dumpctrl -  $q$  $[ -p | -P ]$ 

dumpctrl -qs  $[-p]$  -P]

```
dumpctrl [-P] [global_attribute]
```

```
dumpetrl \lceil-c comp-path-list\lceill comp-alias-list\lceil-t type subtype\lceil-r\lceil-u\rceil-n\lceil-p\lceil-P\lceil-x\rceil [per-component attribute]
```
คำอธิบาย

มีดัมพ์คอมโพเนนต์อย่สองชนิด:

#### คอมโพเนนต์

อ้างอิงถึงคอมโพเนนต์ที่ระบุกับโครงสร้างพื้นฐาน RAS (ที่สร้างด้วยเคอร์เนลเซอร์วิส ras register())

#### คอมโพเนนต์ legacy

อ้างอิงถึงคอมโพเนนต์ดัมพ์ที่ระบุด้วยเคอร์เนลเซอร์วิส dmp add() หรือ dmp ctl()

คำสั่ง dumpctrl ถูกใช้เพื่อรับข้อมูลเกี่ยวกับ คอมโพเนนต์ที่ถูกรีจิสเตอร์สำหรับดัมพ์ live หรือดัมพ์ระบบ และ เพื่อเคียวรี และ เปลี่ยนคณสมบัติดัมพ์

คอมโพเนนต์ถูกระบุด*้*วยชื่อพาธแบบเต็ม, alias โลจิคัลของอุปกรณ์, ชนิดหรือชนิดย**่อย คุณสามารถใช**้หลายแฟล็กเพื่อระบุ หลายคอมโพเนนต์หรือรายการคอมโพเนนต์

## แฟล็ก

## ต<sup>้</sup>องมีการระบุอย่างน<sup>้</sup>อยหนึ่งแฟล็ก

<span id="page-297-4"></span><span id="page-297-2"></span><span id="page-297-0"></span>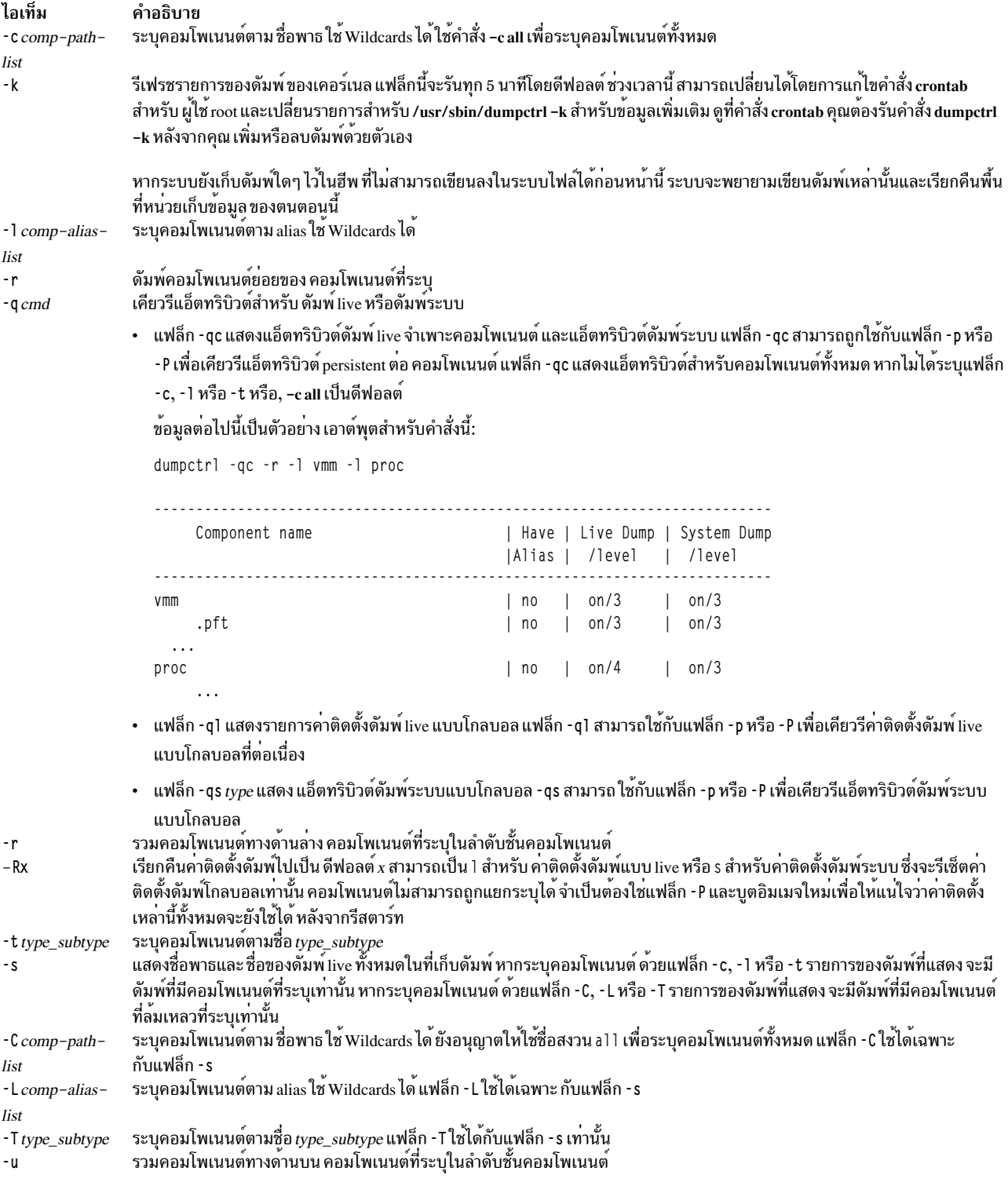

#### <span id="page-297-11"></span><span id="page-297-10"></span><span id="page-297-9"></span><span id="page-297-8"></span><span id="page-297-7"></span><span id="page-297-6"></span><span id="page-297-5"></span><span id="page-297-3"></span><span id="page-297-1"></span>แฟล็กถาวร

<span id="page-298-1"></span><span id="page-298-0"></span>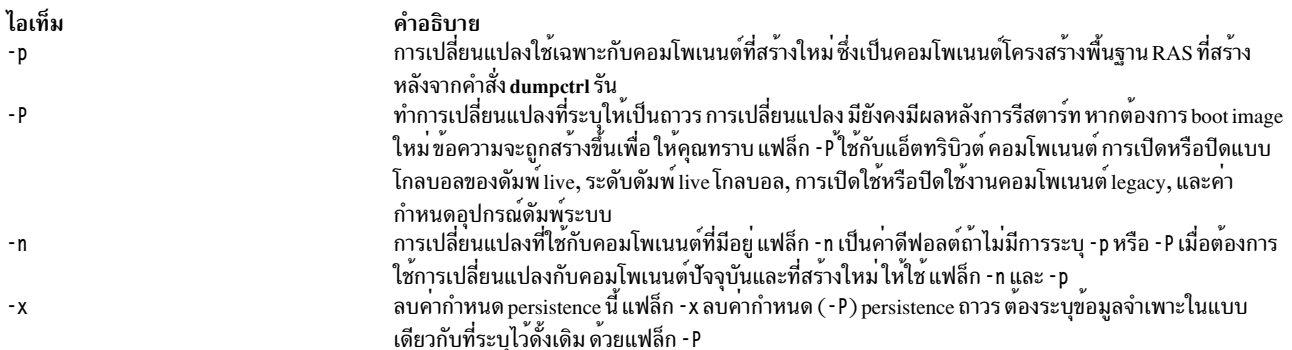

<span id="page-298-3"></span><span id="page-298-2"></span>การกำหนดเอง Recursive-down (ที่ระบุโดยแฟล็ก - r) มีความสำคัญเหนือกว<sup>่</sup>าการกำหนดเองอื่นทั้งหมด โดยไม<sup>่</sup>คำนึงถึง ลำดับที่ถูกระบุที่สัมพันธ์กับการกำหนดเองที่ไม่ใช<sup>่</sup>แบบ recursive-down อื่นๆ

ถ้า คุณไม่รู้จักการกำหนดเองที่ได้สร้างขึ้น แต่ต้องการ เรียกคืนค่าติดตั้งระบบดีฟอลต์ คุณสามารถเลือกทำหนึ่งในแอ็คชันต่อ ไปนี้:

- ในไฟล์ /var/adm/ras/raspertune ให<sup>้</sup>ลบ บรรทัดที่เกี่ยวข้องกับการกำหนดเองและรันคำสั่ง bosboot เพื่อเริ่มต*้*น AIX
- อ่านไฟล์ /var/adm/ras/raspertune เพื่อหา แฟล็กและพารามิเตอร์ที่เหมาะสมที่ระบุไว<sup>้</sup>จากนั้น ใช<sup>้</sup>แฟล็ก -x เพื่อลบการ กำหนดเอง รันคำสั่ง bosboot และรีสตาร์ท $\overline{\text{AIX}}$

สำหรับข้อมูลเพิ่มเติมเกี่ยวกับวิธีที่แอ็ตทริบิวต์ดัมพ์ต่างๆ โต้ตอบกับ persistence, ดูที่ตารางแอ็ตทริบิวต์ ดัมพ์ live และดัมพ์ ระบบใน "แอ็ตทริบิวต<sup>์</sup>"

## แอ็ตทริบิวต์

แอ็ตทริบิวต์ดัมพ์สามารถนำมาจาก attribute=value ตัวอย่างเช่น

```
dumpctrl dir=/usr/dumps freespc=20
```
ตัวอย่างนี้ เช็ตไดเร็กทอรีดัมพ์เป็น /usr/dumps, และทำให้มีขอบเขตพื้นที่ เป็น 20%

มีการจัดบางช็อตคัตให<sup>้</sup>เช่นแอ็ตทริบิวต์ 1dmpon , ซึ่งเหมือนกับ 1dmpenab1e=yes

้ถ้ามีการกำหนดคอมโพเนนต์ แอ็ตทริบิวต์ที่ไม่รู้จักจะถูกผ<sup>่</sup>านไปยัง callbacks ของคอมโพเนนต์เหล<sup>่</sup>านั้นโดยใช<sup>้</sup> RASCD\_DMP\_PASS\_THROUGH

ตารางต่อไปนี้แสดงแอ็ตทริบิวต์ดัมพ์ live

ตารางที่ 1. แอ็ตทริบิวต์ดัมพ<sup>์</sup>Live และดีฟอลต<sup>์</sup>

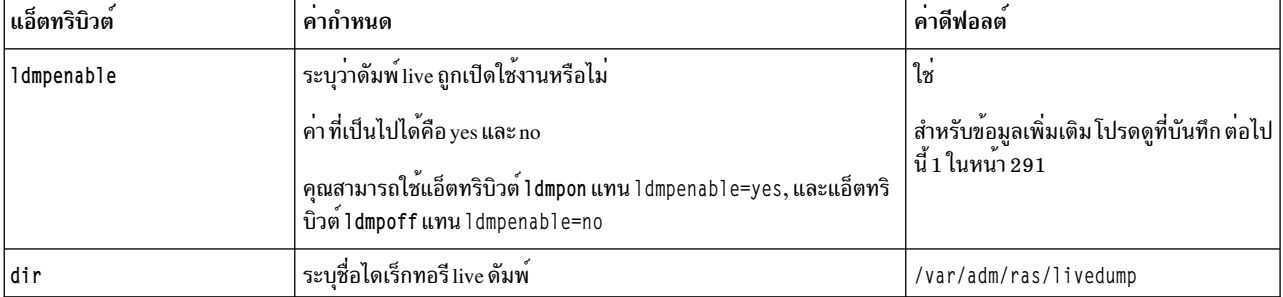

| แอ็ตทริบิวต์ | ค่ากำหนด                                                                                             | ค่าดีฟอลต์                                                                                        |
|--------------|----------------------------------------------------------------------------------------------------|---------------------------------------------------------------------------------------------------|
| freespc      | ระบุขีดจำกัดพื้นที่ว่างดัมพ <sup>ู่</sup> แบบ live โดยใช <sup>้</sup> คาเลขฐานสิบจาก 0 ถึง 99        | 25 (หมายถึง 25%)                                                                                  |
| Idmplevel    | ระบุระดับดัมพ์แบบ live โดยใช <sup>้</sup> คาเลขฐานสิบ จาก 0 ถึง 9                                    | 3 (ปกติ)                                                                                          |
|              | คุณสามารถระบุแอ็ตทริบิวต์ldmpminimal,ldmpnormalหรือ<br>Idmpdetail unu Idmplevel=1, 3, 7              | สำหรับข้อมูลเพิ่มเติม โปรดดูที่บันทึก ต <sup>่</sup> อไป<br>นี้ 1 ในหน้า 291                      |
| heapsz       | ระบุขนาดฮีปดัมพ์แบบ live โดยใช <sup>้</sup> คาเลขฐานสิบ เป็นเมกะไบต์                                 | 0                                                                                                 |
|              |                                                                                                    | สำหรับข้อมูลเพิ่มเติม โปรดดูที่บันทึก ต <sup>่</sup> อไป $\vert$<br>นี้ 2 ในหน <sup>้</sup> า 291 |
| duptype      | ระบุชนิดการยับยั้งดัมพ์ซ้ำซ้อน ค่าต่อไปนี้เป็นค่าที่เป็นไปได้:<br>• ทั้งหมด<br>pre<br>• post<br>none | ทั้งหมด                                                                                           |
| maxfreeze    | ระบุระยะเวลาหยุดการทำงานระบบที่แนะนำ สูงสุด โดยใช้เลขฐานสิบเป็น $\mid$ 100 ms<br>มิลลิวินาที         |                                                                                                   |

ตารางที่ 1. แอ็ตทริบิวต์ดัมพ์ Live และดีฟอลต<sup>์</sup> (ต<sup>่</sup>อ)

## ตารางต่อไปนี้แสดงแอ็ตทริบิวต์ดัมพ์ของระบบ

ตารางที่ 2. แอ็ตทริบิวต์ดัมพ์ของระบบและดีฟอลต์

| แอ็ตทริบิวต์ | ค่ากำหนด                                                                                | ค่าดีฟอลต์                                                                                |
|--------------|-----------------------------------------------------------------------------------------|-------------------------------------------------------------------------------------------|
| sdmpenable   | ระบุว่าดัมพ์ระบบถูกเปิดใช้งาน                                                           | ใช่                                                                                       |
|              | ค่า ที่เป็นไปได <sup>้</sup> คือ yes และ no                                             | $\left  \hat{a}$ าหรับข้อมูลเพิ่มเติม โปรดดูที่บันทึก ต่อไป $\right $<br>นี้ 3 ในหน้า 291 |
|              | คุณยังสามารถระบุรdmpon หรือ sdmpoff แทน sdmpenable=yes หรือ<br>sdmpenable=no            |                                                                                           |
| legacyenable | ระบุว่าคอมโพเนนต์ดัมพ์ legacy ถูก เปิดใช <sup>้</sup> งาน                               | ใช่                                                                                       |
|              | ค่าที่เป็นไปได <sup>้</sup> คือ yes และ no                                              |                                                                                           |
|              | คุณยังสามารถระบุ legacyon หรือ legacyoff แทน<br>legacyenable=yes หรือ legacyenable=no   |                                                                                           |
| sdmplevel    | ระบุระดับดัมพ์ระบบโดยใช <sup>้</sup> คาเลขฐานสิบ จาก 0 ถึง 9                            | 3 (ปกติ)                                                                                  |
|              | คุณสามารถระบุแอ็ตทริบิวต์sdmpminimal,sdmpnormalหรือ<br>sdmpdetail unu sdmplevel=1, 3, 7 | สำหรับข้อมูลเพิ่มเติม โปรดดูที่บันทึก ต <sup>่</sup> อไป $\big $<br>นี้ 4 ในหน้า 291      |
| copydir      | ระบุชื่อไดเร็กทอรีคัดลอก                                                                | /var/adm/ras                                                                              |

| แอ็ตทริบิวต์ | ค่ากำหนด                                                                                                    | ค่าดีฟอลต์                  |
|--------------|----------------------------------------------------------------------------------------------------|-----------------------------|
| forcecopy    | ระบุว่าแอ็ตทริบิวต์ forcecopy ถูก เปิดใช้งานหรือไม <sup>่</sup>                                                                                                    | yes                         |
|              | ค่าที่เป็นไปได <sup>้</sup> คือ yes และ no                                                                                                    |                             |
|              | . ถ้าดัมพ์ ต้องถูกคัดลอกจากพื้นที่การเพจขณะที่บูต และมีพื้นที่ว่างไม่<br>เพียงพอ ในไดเร็กทอรีคัดลอก คุณจะได้รับพร้อมตู้ให <b>้คัดลอกดัมพ์ไปที่</b><br>สื่อบันทึกแบบถอดได้ ถ้าค่า forcecopy เป็น yes ถ้าค่าเป็น no ดัมพ์จะไม่<br>ถูกคัดลอกและระบบบูตตามปกติ แม้ว่าดัมพ์อาจสูญหาย |                             |
| keyseq       | ระบุว่าลำดับคีย์ทำให <sup>้</sup> เกิดดัมพ์เสมอหรือไม <sup>่</sup>                                                                                                    | no                          |
|              | ค่าที่เป็นไปได <sup>้</sup> คือ yes และ no                                                                                                    |                             |
| primary      | ระบุชื่อพาธอุปกรณ์ดัมพ์หลัก                                                                                                    | /dev/hd6 หรือ/dev/lg_dumplv |
| secondary    | ระบุชื่อพาธอุปกรณ์ดัมพ์รอง                                                                                                    | /dev/sysdumpnull            |

<span id="page-300-0"></span>ตารางที่ 2. แอ็ตทริบิวต์ดัมพ์ของระบบและดีฟอลต์ (ต่อ)

Notes:

- 1. แอ็ตทริบิวต์ldmpenableและldmplevelสามารถถูกระบุโดยมีหรือไม่มีคอมโพเนนต์ถ้าระบุโดยไม่มีคอมโพเนนต์ แล็ตทริบิวต์จะใช้กับแอ็ตทริบิวต์โกลบอลที่ตรงกัน
- 2. แอ็ตทริบิวต์ heapsz (ขนาดฮีพ) สามารถตั้งค<sup>่</sup>าเป็น 0 หมายความว<sup>่</sup>า ขณะเตรียมข้อมูลเบื้องต<sup>้</sup>นสำหรับการดัมพ์ ระบบจะ คำนวณขนาดฮีพดัมพ์แบบ live ที่ขึ้นอยู่กับจำนวนของหน่วยความจำจริง ซึ่งเป็นค่าต่ำสุด 64 MB และ 1 / 64 ของขนาด ของหน่วยความจำ จริง
- ่ 3. แต่ละคอมโพเนนต์ต้องถูกระบุเมื่อมีการกำหนดแอ็ตทริบิวต์ sdmpenable ถ้าไม่มีการกำหนดคอมโพเนนต์ จะไม่สามารถ ระบุแอ็ตทริบิวต์ sdmpenab1e ได้ เนื่องจากไม่สามารถปิดใช้งานดัมพ์ระบบได้
- 4. แอ็ตทริบิวต์ sdmplevel สามารถถูกระบุโดยมีหรือไม่มีคอมโพเนนต์ ถ้าระบุโดยไม่มีคอมโพเนนต์ จะใช้กับระดับ ดีฟอลต์ระบบ คอมโพเนนต์ที่มี sdmplevel ที่มากกว่าคา sdmplevel โกลบอลไม่ถูกรวมไว้ในดัมพ์ระบบ

ตารางต่อไปนี้แสดงแอ็ตทริบิวต์ดัมพ์ live และ persistence

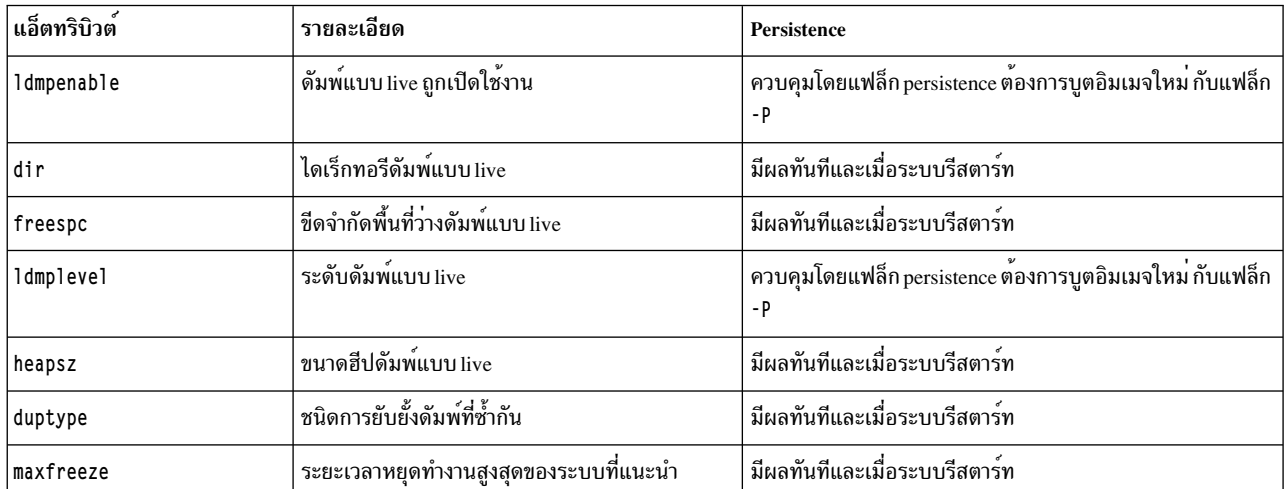

ตารางที่ 3. แอ็ตทริบิวต์ดัมพ์ Live และ persistence

# หมายเหตุ: Persistence มีผลกับแอ็ตทริบิวต์เฉพาะเมื่อใช<sup>้</sup>กับ คอมโพเนนต์โครงสร*้*างพื้นฐาน RAS Persistence ยังควบคุม<br>ระดับ ดัมพ<sup>ี</sup> live โกลบอลที่เปิดใช*้*หรือปิดใช้สถานะ

ตารางต่อไปนี้แสดงแอ็ตทริบิวต์ดัมพ์ของระบบ และ persistence

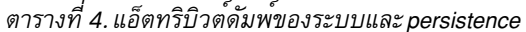

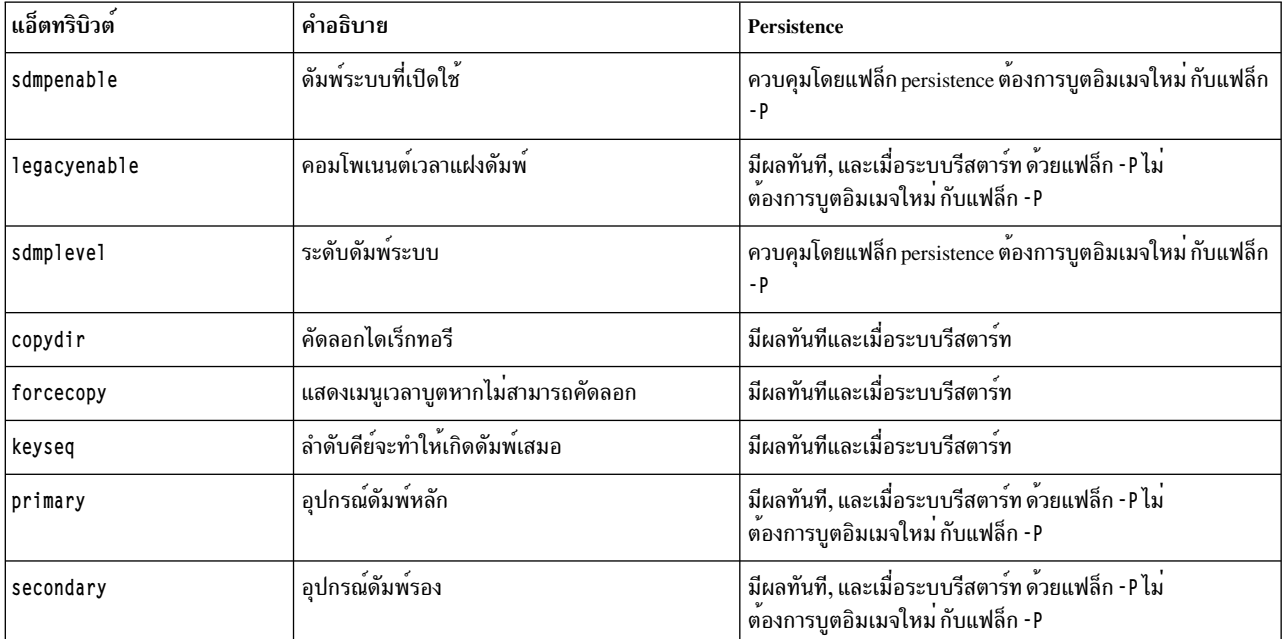

หมายเหตุ: Persistence มีผลกับแอ็ตทริบิวต์ เมื่อนำไปใช้กับ คอมโพเนนต์

แอ็ตทริบิวต์ copydir, forcecopy, keyseq, primary และ secondary ทำงานเหมือนกับคำสั่ง sysdumpdev ซึ่งเหมือนกับ ที่ระบุด้วยแฟล็ก -d, -D, -k, -K, -p และ -s สำหรับข้อมูลเพิ่มเติม ดูที่คำสั่ง sysdumpdev ใน Commands Reference, Volume  $\overline{5}$ 

#### สถานะออก

คำสั่งนี้จะส่งคืนค่าออกดังต่อไปนี้:

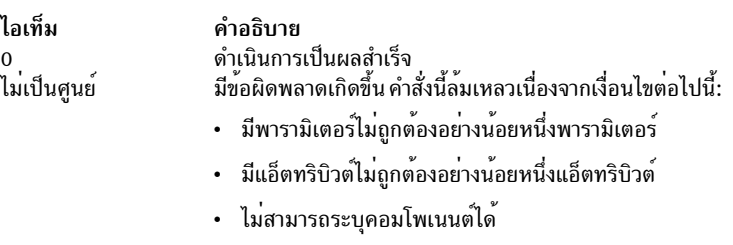

- ต้องมีการระบุอย่างน้อยหนึ่งคอมโพเนนต์
- ไม่พบค่ากำหนด persistent (ซึ่งสามารถเกิดขึ้นกับ แฟล็ก -x)

#### ความปลอดภัย

เฉพาะผู้ใช้root เท่านั้นที่สามารถใช<sup>้</sup>คำสั่งนี้

## ี คำสั่ง dumpfs

## วัตถุประสงค์

ดัมพ์ข้อมูลระบบไฟล์

## ไวยากรณ์

dumpfs { FileSystem | Device }

### คำอธิบาย

คำสั่ง dumpfs พิมพ์ ข้อมูล superblock, i-node map, และดิสก์แม็พ สำหรับระบบไฟล์หรือ อุปกรณ์พิเศษที่ระบุ รายการนี้ถูกใช้ เพื่อค<sup>้</sup>นหาข<sup>้</sup>อมูลระบบ โดยหลักแล้วคำสั่ง dumpfs ใช้สำหรับวัตถุประสงค์การดีบัก

คำสั่ง dumpfs ยังสามารถรับกับ JFS2 snapshot คำสั่ง dumpfs พิมพ<sup>์</sup> superblock, snapshot map, และ block map xtree copy สำหรับ snapshot ที่ระบุ

หมายเหตุ: คำสั่งdumpfsจะไม่ทำงานบนดิสเก็ต UDF, NFS หรือ JFS

## ความปลอดภัย

Attention RBAC users and Trusted AIX users: This command can perform privileged operations. Only privileged users can run privileged operations. For more information about authorizations and privileges, see Privileged Command Database in Security. For a list of privileges and the authorizations associated with this command, see the Issecattr command or the getcmdattr subcommand.

### ์ตัวอย่าง

```
เมื่อต<sup>้</sup>องการพิมพ์ข<sup>้</sup>อมูลสำหรับ /dev/hd4 ให<sup>้</sup>ป<sup>้</sup>อน:
dumpfs /dev/hd4
สิ่งค<sup>้</sup>างอิงที่เกี่ยวข<sup>้</sup>อง:
"คำสั่ง fsck" ในหน้า 610
ข้อมูลที่เกี่ยวข้อง:
คำสั่ง mkfs
```
#### e

คำสั่ง AIX ต่อไปบี้ขึ้นต้นด้วยตัวอักษร e

## คำสั่ง echo

#### วัตถุประสงค์

้เขียนสตริงอักขระไปที่เอาต์พุตมาตรฐาน

### ไวยากรณ์

echo [ String ... ]

#### คำอธิบาย

ี คำสั่ง echo เขียนสตริงอักขระไปยังเอาต์พุตมาตรฐาน String ถูกแบ่ง ด้วยช่องว่าง และอักขระบรรทัดใหม**่ตามหลังพารามิเตอร์** String สุดท้าย ที่ระบุ ถ้าไม่มีการระบุพารามิเตอร์ String บรรทัดว่าง (อักขระขึ้นบรรทัดใหม่) จะถูกแสดง

โดยปกติคุณสามารถแยกระหว่างแฟล็กและ สตริงที่ขึ้นต้นด้วยเครื่องหมายขีดคั่นโดยใช้ – (เครื่องหมายขีดคั่นคู่) เนื่องจาก มีการสนับสนุนการไม**่ระบุแฟล็กด**้วยคำสั่ง echo — (เครื่องหมายขีดคั่นคู่) ถูกดำเนินการเป็นตัวอักษร

คำสั่ง echo รู้จัก ระเบียบ escape ต่อไปนี้:

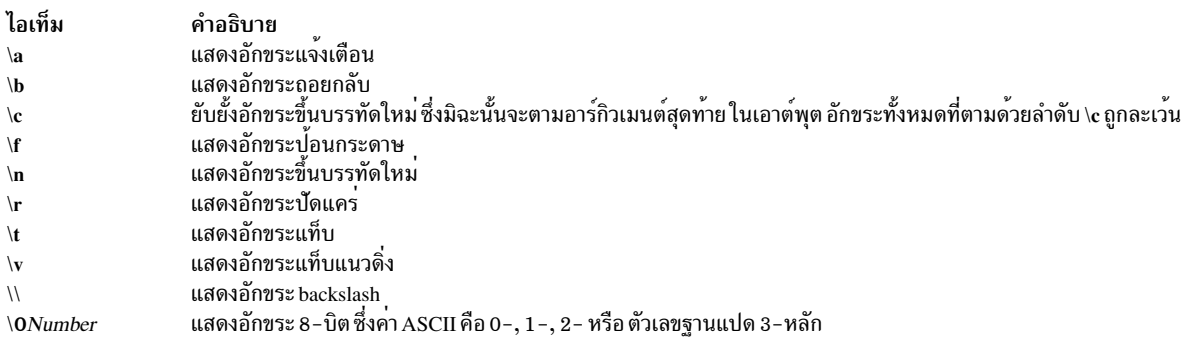

หมายเหตุ: คำสั่ง bsh, ksh และ csh แต่ละคำสั่งมีคำสั่งย่อย echo ในตัว คำสั่ง echo และ bsh และคำสั่งย่อย ksh echo ทำงาน ู<br>เหมือนกัน คำสั่งย่อย csh echo ทำงานไม่เหมือนกับคำสั่ง echo

\(backslash) คืออักขระ quote ในเชลล์ ซึ่งหมายความว่านอกจาก\ถูกใช้กับ escape character หรือที่ปิดด้วย เครื่องหมายคำ พูด ตัวอย่าง "\" หรือ <sup>,</sup> \ ' เชลล์จะลบ backslashes ออกเมื่อคำสั่งถูกขยาย

หลังจากส่วนขยายเชลล์ คำสั่ง echo เขียนเอาต์พุตจากลำดับ escape ในอินพุต อ<sup>้</sup>างอิงถึงตาราง Backslash Reduction สำหรับ การเปรียบเทียบตัวอย่างของวิธีที่ backslashes ใน คำสั่งถูกลดออกในครั้งแรกโดยเชลล์ และจากนั้นโดยคำสั่ง echo:

#### การลด Backslash

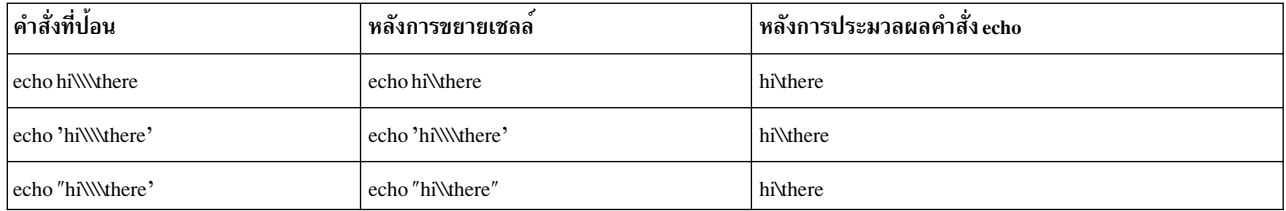

#### สถานะออก

#### คำสั่งนี้จะส่งคืนค่าออกดังต่อไปนี้:

#### ไลเท็ม คำลธิบาย

- ดำเนินการเป็นผลสำเร็จ  $\Omega$
- มีข้อผิดพลาดเกิดขึ้น  $>0$

#### ตัวอย่าง

1. เมื่อต้องการเขียนข้อความไปที่เอาต์พุตมาตรฐานให้ป้อน:

echo Please insert diskette . . .

#### ่ 2. เมื่อต้องการแสดงข้อความที่มีอักขระพิเศษให้ป<sup>้</sup>อน:

echo "\n\n\nI'm at lunch.\nI'll be back at 1:00."

#### ซึ่งจะข้ามสามบรรทัดและแสดงข้อความ:

I'm at lunch.  $I'$ ll be back at  $1:00$ .

#### หมายเหตุ: คุณต้องนำข้อความไปไว้ในเครื่องหมายคำพูดถ้า มีลำดับ escape มิฉะนั้น เชลล์จะแปล\(backslash) เป็น metacharacter และปฏิบัติกับ\ต<sup>่</sup>างไป

3. เมื่อต้องการใช<sup>้</sup>คำสั่ง echo กับอักขระการจับคู่รูปแบบ ให<sup>้</sup>ป<sup>้</sup>อน:

echo The back-up files are: \*.bak

การใช้งานนี้แสดงข้อความ The back-up files are: ตามด้วยชื่อไฟล์ในไดเร็กทอรีปัจจุบันปิดท้ายด้วย .bak

#### 4. เมื่อต้องการเพิ่มหนึ่งบรรทัดข้อความให้กับไฟล์ให้ป้อน:

echo Remember to set the shell search path to \$PATH. >>notes

## การใช้งานนี้เพิ่มข<sup>้</sup>อความที่จุดสิ้นสุดของหมายเหตุไฟล<sup>์</sup> หลัง เชลล์แทนค<sup>่</sup>าตัวแปรเชลล์ PATH

5. เมื่อต้องการเขียนข้อความไปที่เอาต์พุตข้อผิดพลาดมาตรฐานให้ป<sup>้</sup>อน:

echo Error: file already exists. >&2

่ คำสั่งนี้เปลี่ยนทิศทางข้อความแสดงความผิดพลาดไปที่ข้อผิดพลาดมาตรฐาน ถ้า >&2 ถูกละเว้น ข้อความจะถูกเขียนไปที่ ้เอาต์พุต มาตรฐาน

**File** 

ไอเท็ม คำอธิบาย มีคำสั่ง echo /usr/bin/echo ข้อมูลที่เกี่ยวข้อง: คำสั่ง bsh คำสั่ง ksh คำสั่ง printf

การเปลี่ยนทิศทางอินพุตและเอาต์พุต

## คำสั่ง ed หรือ red

### วัตถุประสงค์

เอดิเตอร์รายบรรทัดสำหรับไฟล์ข้อความ

### ไวยากรณ์

ed  $\lceil -p String \rceil \lceil -s \rceil - \lceil \lceil \text{File} \rceil$ 

red  $[-pString] [-s] -][File]$ 

#### คำอธิบาย

้คำสั่ง ed สตาร์ทโปรแกรมการ แก้ไขรายบรรทัดเอดิเตอร์ ed เอดิเตอร์ ed ทำงานเพียงหนึ่งไฟล์ต่อหนึ่งครั้ง โดยการคัดลอก ไฟล์ลงในบัฟเฟอร์แก้ไขชั่วคราวและทำการเปลี่ยนแปลงกับสำเนานั้น เอดิเตอร์ ed เป็นส่วนหนึ่งของกลุ่มเอดิเตอร์ที่รวมอยู่ใน เอดิเตอร์edit,เอดิเตอร์ex , และเอดิเตอร์ vi เอดิเตอร์ed ทำการเปลี่ยนแปลงที่คุณระบุในบัฟเฟอร์ไม่มี การเปลี่ยนแปลงกับ ตัวไฟล์ จนกว่าคุณจะใช<sup>้</sup>คำสั่งย่อย write  $\bf (w)$ 

้คุณสามารถระบุชื่อไฟล์ที่คุณต้องการแก้ไข เมื่อคุณสตาร์ทเอดิเตอร์ed ด้วยคำสั่ง ed หรือคุณ สามารถใช้คำสั่งย่อย e เมื่อคำสั่ง ed อ่านบรรทัดใหม่ลงในบัฟเฟอร์, เนื้อหาของไฟล์แทนที่เนื้อหาก่อนหน้านี้ของบัฟเฟอร์

ี คำสั่ง red เป็นเวอร์ชันที่จำกัด ของคำสั่ง ed สำหรับใช้กับเชลล์ที่จำกัด (rsh) ด้วยคำสั่ง red , คุณแก<sup>้</sup>ไขเฉพาะไฟล์ที่อยู่ในไดเร็ก ทอรี่ปัจจุบันหรือในไดเร็กทอรี /tmp;คุณไม**่สามารถใช**้ ! ก่อน

ี คำสั่งย่อยของเอดิเตอร์ ed ประกอบด้วย zero, one หรือ two addresses, ตามด้วยคำสั่งย่อยอักขระเดี่ยว ต่อด้วยพารามิเตอร์ เป็นทางเลือกกับคำสั่งย่อยนั้น แอดเดรสระบุบรรทัด ในบัฟเฟอร์ เนื่องจากทุกคำสั่งย่อยมีดีฟอลต์แอดเดรส บ่อยครั้ง จึงไม่จำ เป็นต่องระบุแอดเดรส

ี เอดิเตอร์ ed อนุญาตการแก**้ไขเฉพาะบรรทัดปัจจุบัน นอกจากคุณแอดเดรส**บรรทัดอื่นในบัฟเฟอร์ คุณสามารถย**้ายและคัด** ิลอกเฉพาะ บรรทัดข้อมูลที่สมบูรณ์ เอดิเตอร์*e*d มีประโยชน์สำหรับการแก<sup>้</sup>ไขไฟล์ขนาดใหญ**่หรือ สำหรับการแก**้ไขภายใน โปรแกรมเชลล์

เอดิเตอร์ ed ทำงานหนึ่งในสองโหมด:

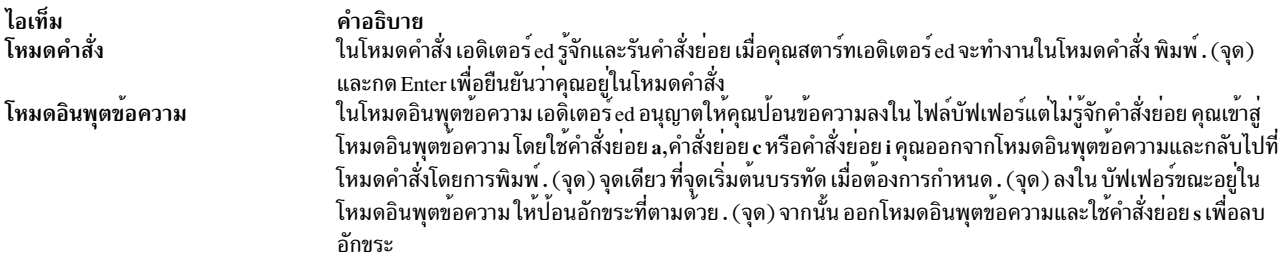

รายการต่อไปนี้มีข้อจำกัดสูงสุดของเอดิเตอร์ ed edito

- 64 อักขระต่อชื่อไฟล์
- 256 อักขระต่อรายการคำสั่งย่อยโกลบอล
- ขนาดบัฟเฟอร์ 128,000 อักขระ

```
หมายเหตุ: บัฟเฟอร์มีไฟล์ต้นฉบับและข้อมูลการแก้ไข
```
้จำนวนบรรทัดสูงสุดขึ้นกับจำนวน ของหน่วยความจำที่มี ขนาดไฟล์สูงสุดขึ้นกับจำนวนที่เก็บข้อมูล ฟิสิคัล (ดิสก์หรือเทป ไดรฟ์) ที่มีหรือจำนวนบรรทัดสูงสุด ที่มีได้ในหน่วยความจำผู้ใช้

### แฟล็ก

<span id="page-307-2"></span><span id="page-307-1"></span><span id="page-307-0"></span>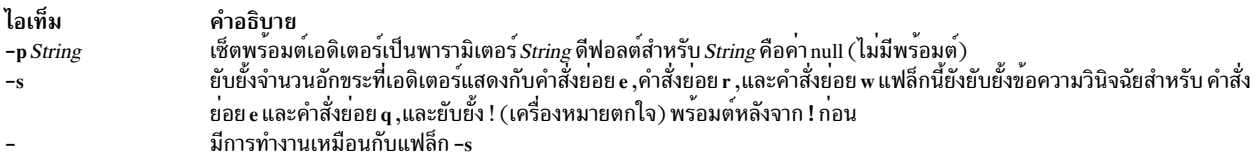

## การจับคู่รูปแบบ

เอดิเตอร์ ed สนับสนุนฟอร์มที่จำกัดของอักขระการจับคู่รูปแบบ พิเศษคุณสามารถใช<sup>้</sup>เป็น regular expressions (REs) เพื่อ ้สร้างสตริง รูปแบบ คุณสามารถใช้รูปแบบเหล่านี้ในแอดเดรสเพื่อระบุบรรทัดและใน บางคำสั่งย่อยเพื่อระบุส่วนของบรรทัด

#### <span id="page-307-3"></span>นิพจน์ทั่วไป

RE ต่อไปนี้จับคู่อักขระเดี่ยวหรือเปรียบเทียบ ส่วนประกอบต่อไปนี้:

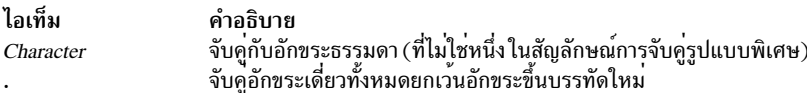

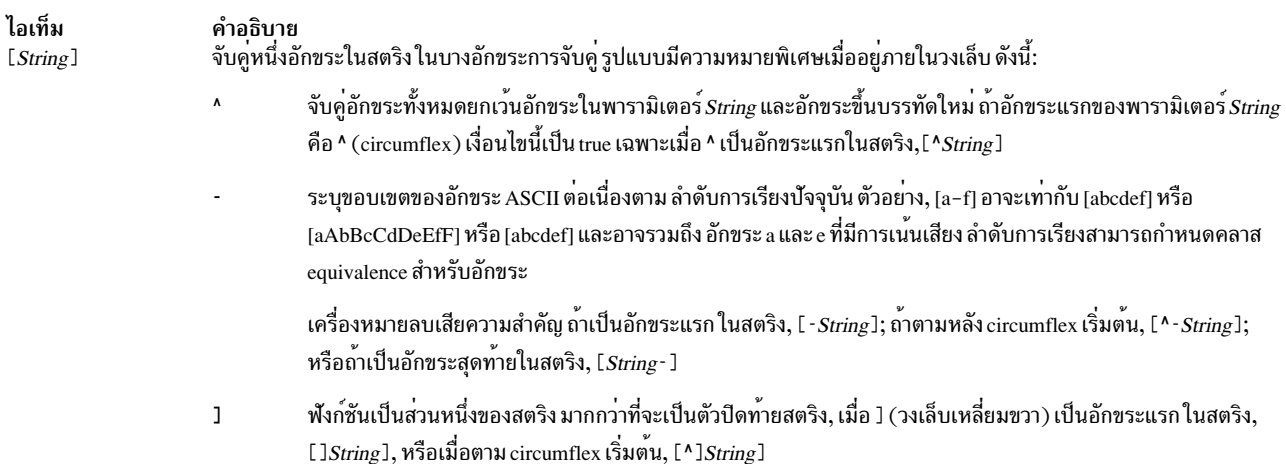

#### การฟอร์มรูปแบบ

ึ กฎต<sup>่</sup>อไปนี้อธิบายวิธีฟอร์มรูปแบบจาก RE:

- RE ที่ประดอบด้วยอักขระ เดี่ยว, ธรรมดา จับคู่อักขระ ที่เหมือนกันในสตริง
- RE ตามด้วย \* (เครื่องหมายดอกจัน) จับคู่ ตั้งแต่ศูนย์อักขระหรือมากกว่า ที่ตรงกับ RE ตัวอย่าง, รูปแบบต่อไปนี้:  $ab*cd$

ตรงกับสตริง แต่ละสตริงต่อไปนี้:

acd abcd abbcd abbbcd

```
แต่ไม่ตรงกับสตริงต่อไปนี้:
```
abd

้ถ้า มีอ็อพชัน สตริงทางซ้ายที่ตรงกันยาวที่สุดจะถูกเลือก ตัวอย่าง, กำหนดสตริงต่อไปนี้:

122333444

รูปแบบ.\* ตรงกับ 122333444, รูปแบบ.\*3 ตรงกับ 122333 และรูปแบบ.\*2 ตรงกับ 122

• REตามด้วย:

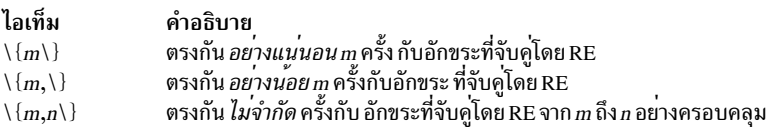

้ตัวเลข*m* และ n ต้อง เป็นจำนวนเต็มจาก 0 ถึง 255, อย่างครอบคลุม เมื่อใดก็ตามที่มีอ็อพชัน รูปแบบนี้ จับคู่มากเท่าที่พบ

- คุณสามารถรวม RE ลงในรูปแบบที่จับคู่สตริงที่มี ลำดับอักขระเหมือนกัน ตัวอย่าง รูปแบบ AB\\*CD จับคู่กับสตริง AB\*CD และรูปแบบ [A-Za-z]\*[0-9]\* จับคู่กับสตริงที่มีการรวม กันของอักขระแบบตัวอักษร (รวมทั้ง ไม่มี), ตามด้วย การรวมกันของ ตัวเลข (รวมทั้ง ไม่มี)
- ลำดับอักขระ\(*Pattern*\) ทำเครื่องหมายรูปแบบย<sup>่</sup>อย ที่ตรงกับสตริงเดียวกัน ที่ลำดับจะจับคู่ถ้าไม**่อยู่ในวงเล็**บ

• อักขระ\Numberจับคู่สตริงอักขระเดียวกัน ที่รูปแบบย่อยจับคู่ ก่อนหน้านี้ในรูปแบบ (ดูที่กฎ ลำดับความสำคัญ) รูปแบบ ของพารามิเตอร์*Number* แสดง ดิจิต รูปแบบ N*umber* จับคู่สตริงที่ตรงกัน ตามรูปแบบย่อยที่พบซึ่งระบุโดยพารามิเตอร์ Number นับจากซ้ายไปทวา ตัวอยาง, รูปแบบต่อไปนี้:

 $\(A\)\ (B\)\C\2\1$ 

ตรงกับสตริง ABCBA คุณสามารถซ<sup>้</sup>อนรูปแบบย่อย

#### การจำกัดสิ่งที่รูปแบบจับคู<sup>่</sup>

คุณสามารถจำกัดรูปแบบที่จะจับคู่เฉพาะเซกเมนต์ แรกของบรรทัด เซกเมนต์สุดท้าย หรือทั้งบรรทัด รูปแบบ null , // (สอง slashe), ทำซ้ำรูปแบบก่อนหน้านี้

การจับคู่เซกเมนต์แรกของบรรทัด

พารามิเตอร์*^Pattern* จับคู่ เฉพาะสตริงที่เริ่มต<sup>้</sup>นในตำแหน**่งอักขระแรกของบรรทัด** 

#### การจับคู่เซกเมนต์สุดท้ายของบรรทัด

พารามิเตอร์ Pattern\$ จับคู่ เฉพาะสตริงที่จบด้วยอักขระสุดท้าย (ไม่รวมอักขระขึ้นบรรทัดใหม่) บนบรรทัด

#### การจับคู่ทั้งบรรทัด

พารามิเตอร์*^Pattern*\$ จำกัดรูปแบบ ที่จะจับคู<sup>่</sup>บรรทัดทั้งหมด

#### การกำหนดแอดเดรสบรรทัด

ี เอดิเตอร์ ed ใช้ชนิดแอดเดรสสามชนิด: แอดเดรส หมายเลขบรรทัด, แอดเดรสที่สัมพันธ์กับบรรทัดปัจจุบัน และแอดเดรสรูป แบบ บรรทัดปัจจุบัน (ปกติคือบรรทัดสุดท้ายที่ได้รับผลจากคำสั่งย่อย) คือ จุดอ้างอิงในบัฟเฟอร์

คุณสามารถใช้การกำหนดแอดเดรสบรรทัดเพื่อทำดังต่อไปนี้:

- กำหนดบรรทัดปัจจุบันใหม
- แสดงบรรทัดที่แอดเดรส
- ทำให้คำสั่งทำงานบนบรรทัดหรือหลายบรรทัดที่เจาะจง

้คำสั่งย่อยที่ไม่รับแอดเดรสจะพิจารณา การมีอยู่ของแอดเดรสเป็นข้อผิดพลาด คำสั่งย่อยที่รับแอดเดรสสามารถใช้ แอดเดรส ที่กำหนดหรือแอดเดรสดีฟอลต์ เมื่อกำหนดแอดเดรสให้มากกว่าที่จะรับได้ คำสั่งใช้แอดเดรสสุดท้าย (ขวาสุด)

ในกรณีส่วนใหญ่ คอมมา (, ) แยกแอดเดรส (ตัวอย่าง 2 , 8) เซมิโคลอน (; ) ยังสามารถแยกแอดเดรส เซมิโคลอนระหว่างแอด ี เดรส ทำให<sup>้</sup>เอดิเตอร์ ed ทำการเซ็ตบรรทัดปัจจุบัน เป็นแอดเดรสแรก แล<sup>้</sup>วคำนวณแอดเดรสที่สอง (ตัวอย**่าง, เมื่อต**้องการเซ็ต ้ บรรทัดเริ่มต้นเพื่อการค้นหา) ในคู่ของแอดเดรส แอดเดรสแรก ต้องมีจำนวนทางตัวเลขน้อยกว่าแอดเดรสที่สอง

คุณสามารถใช้หมายเลขบรรทัดและการกำหนดแอดเดรสเชิงสัญลักษณ์ เพื่อดำเนินงานต่อไปนี้:

- การกำหนดแอดเดรสบรรทัดปัจจุบัน
- การกำหนดแอดเดรสบรรทัดตามตัวเลข

 $300$  AIX เวอร์ชัน 7.2: ข้อมูลอ้างอิงคำสั่ง วอลุ่ม 2, d - h

- การกำหนดแอดเดรสบรรทัดก่อนบรรทัดแรก
- การกำหนดแอดเดรสบรรทัดสุดท้าย
- การกำหนดแอดเดรสบรรทัดเหนือบรรทัดที่แอดเดรส
- การกำหนดแอดเดรสบรรทัดใต้บรรทัดที่แอดเดรส
- การกำหนดแอดเดรสบรรทัดแรกผ่านบรรทัดสดท้าย
- การกำหนดแอดเดรสบรรทัดปัจจุบันผ่านบรรทัดสุดท้าย
- การกำหนดแอดเดรสกลมบรรทัด
- การกำหนดแอดเดรสบรรทัดถัดไปที่มีรูปแบบ ที่ระบุ
- การกำหนดแอดเดรสบรรทัดก่อนหน้านี้ที่มีรูปแบบ ที่ระบุ
- การกำหนดแอดเดรสบรรทัดที่ทำเครื่องหมาย

#### <span id="page-310-0"></span>การระบุบรรทัด ปัจจุบัน

. (จุด) แอดเดรส บรรทัดปัจจุบัน . (จุด) เป็นดีฟอลต์สำหรับคำสั่งย**่อยเอดิเตอร์ ed ส**่วนใหญ<sup>่</sup> และไม่จำเป็นต<sup>้</sup>องถูกระบุ

#### <span id="page-310-1"></span>การกำหนดแอดเดรสบรรทัดตามตัวเลข

เมื่อต<sup>้</sup>องการแอดเดรสบรรทัดของบัฟเฟอร์ที่ระบุให<sup>้</sup>พิมพ์: Number

โดยที่พารามิเตอร์ Number แสดงหมายเลขบรรทัด ตัวอย่างเช่น :

 $2253$ 

แอดเดรสหมายเลขบรรทัด 2253 เป็นบรรทัดปัจจุบัน

#### <span id="page-310-2"></span>การกำหนดแอดเดรสบรรทัดก่อนบรรทัดแรก

เมื่อต้องการแอดเดรสบรรทัดก่อนบรรทัดแรกของบัฟเฟอร์ให้พิมพ์:  $\overline{a}$ 

<span id="page-310-3"></span>การกำหนดแอดเดรสบรรทัดสุดท้าย

เมื่อต้องการแอดเดรสบรรทัดสุดท้ายของบัฟเฟอร์ให้พิมพ์:

 $\mathbf{\hat{S}}$ 

<span id="page-310-4"></span>การกำหนดแอดเดรสบรรทัดเหนือบรรทัดที่แอดเดรส

เมื่อต<sup>้</sup>องการระบุแอดเดรสที่เป็นจำนวนบรรทัด ที่ระบุเหนือบรรทัดปัจจุบัน ให<sup>้</sup>พิมพ์:

-Number

โดยที่พารามิเตอร์*Number* คือจำนวนบรรทัดที่ระบุเหนือบรรทัดปัจจุบัน ที่คุณต<sup>้</sup>องการ ที่จะแอดเดรส ตัวอย<sup>่</sup>างเช่น :  $-5$ 

แอดเดรสห้าบรรทัดเหนือบรรทัดปัจจุบัน เป็นบรรทัดปัจจุบัน

คุณยังสามารถระบุเพียง - เพื่อแอดเดรสบรรทัดเหนือ บรรทัดปัจจุบันได<sup>้</sup>ทันที เครื่องหมายลบมีเครื่องหมายลบมีผลสะสม ตัวอย่าง address - - (เครื่องหมายลบสองเครื่อง) แอดเดรสสองบรรทัดเหนือ บรรทัดปัจจุบัน

#### <span id="page-311-0"></span>การกำหนดแอดเดรสบรรทัดใต้บรรทัดที่แอดเดรส

เมื่อต้องการระบุแอดเดรสที่เป็นจำนวนบรรทัด ที่ระบุใต<sup>้</sup>บรรทัดปัจจุบัน ให<sup>้</sup>พิมพ์: +Number

โดยที่พารามิเตอร์*Number* คือจำนวนบรรทัดที่ระบุใต<sup>้</sup>บรรทัดปัจจุบัน ที่คุณต้องการที่จะแอดเดรส + (เครื่องหมายบวก) เป็น ทางเลือก ตัวอย่างเช่น :

 $+11$ 

```
แอดเดรส 11 บรรทัดใต<sup>้</sup>บรรทัดปัจจุบัน เป็นบรรทัดปัจจุบัน
```
คุณยังสามารถระบุเพียง + เพื่อแอดเดรสบรรทัดใต<sup>้</sup>บรรทัดปัจจุบันได*้*ทันที + มีผลสะสม ตัวอย**่าง address + + (เครื่องหมาย** ิบวกสองเครื่อง) แอดเดรสสองบรรทัดใต<sup>้</sup>บรรทัดปัจจุบัน

#### <span id="page-311-1"></span>การกำหนดแอดเดรสบรรทัดแรกถึงบรรทัดสุดทาย

```
เมื่อต้องการแอดเดรสบรรทัดแรกถึงบรรทัดสุดท้าย ให้พิมพ์:
```
, (คอมมา) หมายถึงคู่แอดเดรส 1,\$ (บรรทัดแรก ถึงบรรทัดสุดท้าย) บรรทัดแรกกลายเป็นบรรทัดปัจจุบัน

<span id="page-311-2"></span>การระบุบรรทัด ปัจจุบัน จนถึงบรรทัด สุดทาย

เมื่อต้องการแอดเดรสบรรทัดปัจจุบันถึงบรรทัดสุดท้าย ให้พิมพ์:

; (เซมิโคลอน) หมายถึงคู่แอดเดรส .,\$ (บรรทัดปัจจุบัน ถึงบรรทัดสุดท้าย)

#### <span id="page-311-3"></span>การกำหนดแอดเดรสกลุมบรรทัด

เมื่อต้องการแอดเดรสกลุ่มบรรทัด ให้พิมพ์:

FirstAddress.LastAddress

โดยที่พารามิเตอร์*FirstAddress* คือหมายเลขบรรทัด (หรือแอดเดรสเชิงสัญลักษณ์) ของบรรทัดแรกในกลุ่มที่ คุณต<sup>้</sup>องการ แอดเดรส และพารามิเตอร์ $\it LastAddress$  คือ หมายเลขบรรทัด (หรือแอดเดรสเชิงสัญลักษณ์) ของบรรทัดสุดท้ายในกลุ่ม บรรทัดแรกในกลุ่มกลายเป็นบรรทัดปัจจุบัน ตัวอยางเช่น:

3421.4456

แอดเดรสบรรทัด 3421 ถึง 4456 บรรทัด 3421 กลายเป็น บรรทัดปัจจุบัน

#### <span id="page-311-4"></span>การกำหนดแอดเดรสบรรทัดถัดไปที่มีรูปแบบที่ระบุ

 $302$  AIX เวอร์ชัน 7.2: ข้อมูลอ้างอิงคำสั่ง วอลุ่ม 2, d - h

เมื่อต้องการแอดเดรสบรรทัดถัดไปที่มีสตริงที่ตรงกับ ให้พิมพ์·

/Pattern/

โดยที่พารามิเตอร์*Pattern* คือสตริงอักขระหรือ นิพจน์ทั่วไป การค<sup>้</sup>นหาเริ่มต<sup>้</sup>นที่บรรทัดหลังจากบรรทัดปัจจุบันและหยุดเมื่อ พบรูปแบบที่ตรง ถ้าจำเป็น การค้นหาจะย้ายไปที่จุดสิ้นสุดบัฟเฟอร์, ย้อนกลับไปที่จุดเริ่มต้นของบัฟเฟอร์, และดำเนินต่อจน พบข้อมูลที่ตรงกันหรือกลับไปที่บรรทัดปัจจุบัน ตั๋วอย่างเช่น:

/Austin, Texas/

แอดเดรสบรรทัดถัดไปที่มี Austin, Texas เป็น บรรทัดปัจจุบัน

<span id="page-312-0"></span>การกำหนดแอดเดรสบรรทัดก่อนหน้านี้ที่มีรูปแบบที่ระบุ

เมื่อต้องการแอดเดรสบรรทัดก่อนหน้านี้ที่มีข้อมูลตรงกับ รูปแบบ ให้พิมพ์:

?Pattern?

โดยที่พารามิเตอร์*Pattern* คือสตริงอักขระหรือ นิพจน์ทั่วไป ?*Pattern*? คอนสตรัคชัน เช่น /*Pattern/、*สามารถค<sup>้</sup>นหาบัฟเฟอร์ ทั้งหมด แต่ ค<sup>ั</sup>นหาในทิศทางตรงกันข้าม ตัวอย**่างเช่น**:

?Austin, Texas?

แอดเดรสบรรทัดก่อนหน<sup>้</sup>านี้ที่มี Austin, Texas เป็น บรรทัดปัจจุบัน

#### <span id="page-312-1"></span>การกำหนดแอดเดรสบรรทัดที่ทำเครื่องหมาย

```
เมื่อต<sup>้</sup>องการแอดเดรสบรรทัดที่ทำเครื่องหมายด้วยคำสั่งย่อย k ให้พิมพ์:
' X
```

```
โดยที่พารามิเตอร์\,x คืออักษรตัวพิมพ์เล็ก\, ถึง\,z ตัวอย่างเช่น:
```
 $\mathcal{L}$ 

แอดเดรสบรรทัดที่ทำเครื่องหมาย เป็น c ด<sup>้</sup>วยคำสั่งย<sup>่</sup>อย k

## คำสั่งย่อย

ใช้คำสั่งย่อยเอดิเตอร์ ed เพื่อดำเนินการ ต่อไปนี้:

- แก้ไขไฟล์
- การจัดการไฟล์
- ดำเนินฟังก์ชันเบ็ดเตล็ด
	- เปลี่ยนพร้อมต์สตริง
	- ป้อนคำสั่งระบบ
	- ออกจาเอดิเตอร์ed
	- ร<sup>้</sup>องขอวิธีใช<sup>้</sup>

ในกรณีส่วนใหญ่ คุณสามารถปอนได้เพียงหนึ่งคำสั่งย่อยเอดิเตอร์ed บนหนึ่งบรรทัด อย่างไรก็ตามคุณสามารถเพิ่มคำสั่งย่อย 1 (list) และ p (print) ให้กับคำสั่งย่อยยกเว้นคำสั่งย่อย e (edit), E (Edit), f (file), q (quit), Q (Quit), r (read), w (write) และ!(คำสั่งระบบปฏิบัติการ)

ี คำสั่งย่อย e, f, r, และ w รับชื่อไฟล์เป็น พารามิเตอร์ เอดิเตอร์ ed เก็บชื่อไฟล์สุดท้ายที่ใช้กับคำสั่งย่อย เป็นชื่อไฟล์ดีฟอลต์ คำสั่งย่อย e. E. f. r. หรือ w ถัดไปที่กำหนดโดยไม่มีชื่อไฟล์ใช้ชื่อไฟล์ดีฟอลต<sup>์</sup>

เอดิเตอร์ ed ตอบสนองกับเงื่อนไขข<sup>้</sup>อผิดพลาดด<sup>้</sup>วยหนึ่ง ในสองข้อความ: ? (เครื่องหมายคำถาม) หรือ ?File เมื่อเอดิเตอร์ ed ได้รับสัญญาณ อินเตอร์รัปต์ (ลำดับคีย์ Ctrl-C), จะแสดง ? และกลับไปที่โหมดคำสั่ง เมื่อเอดิเตอร์ ed อ่านไฟล์ จะละเว*้น* อักขระ ASCII null และอักขระทั้งหมดหลังจากอักขระขึ้นบรรทัดใหม่สุดท้าย

## <span id="page-313-0"></span>การแก้ไขไฟล์

ิ คณสามารถใช้คำสั่งย่อยเอดิเตอร์ ed ในการดำเนินงาน ดังต่อไปนี้:

- เพิ่มข<sup>้</sup>อความ
- เปลี่ยนข้อความ
- คัดลอกข้อความ
- ลบข้อความ
- แสดงข้อความ
- รวมและแยกบรรทัด
- ทำการเปลี่ยนแปลงระดับโกลบอล
- ทำเครื่องหมายข<sup>้</sup>อความ
- ย้ายข้อความ
- บันทึกข<sup>้</sup>อความ
- ค<sup>้</sup>นหาข<sup>้</sup>อความ
- แทนที่ข้อความ
- ยกเลิกการเปลี่ยนแปลงข<sup>้</sup>อความ

หมายเหตุ: ในรายละเอียดต่อไปนี้คำสั่งย<sup>่</sup>อยเอดิเตอร<sup>์</sup>ed, ดีฟอลต์ แอดเดรสถูกแสดงในวงเล็บ อย่าพิมพ์วงเล็บ แอดเด ุรส . (จุด) อ้างอิงถึงบรรทัดปัจจุบัน . (จุด) ในตำแหน่งแรก ของบรรทัดที่ว่างถ<sup>้</sup>าเป็นกรณีอื่น คือสัญญาณกลับไปที่โหมดคำ สั่ง

## <span id="page-313-1"></span>การเพิ่มข้อความ

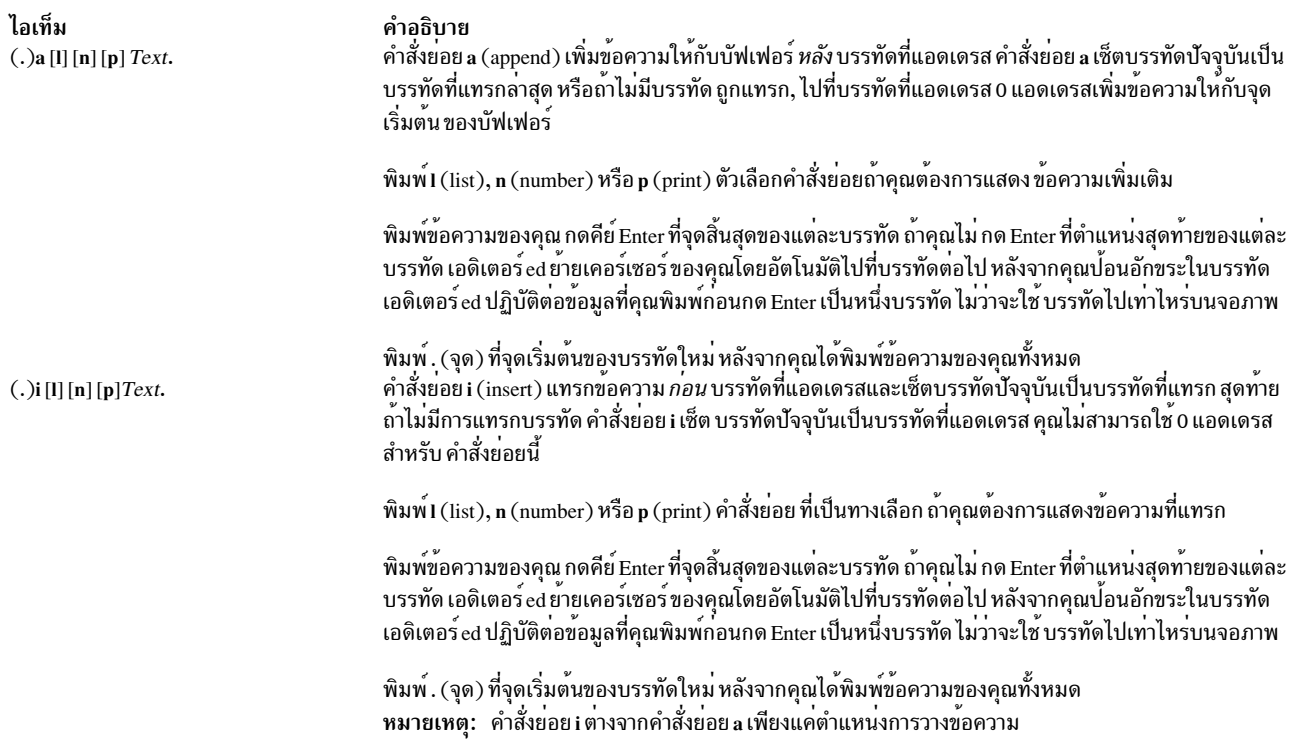

<span id="page-314-0"></span>่ คุณสามารถใช้คำสั่งย<sup>่</sup>อยเอดิเตอร์ ed อื่นเพื่อเพิ่ม ข<sup>้</sup>อความในตำแหน**่งที่ต**่างกัน ใช้รูปแบบนำหน<sup>้</sup>าเพื่อดำเนินงานแก้ไข ต่อไป ู<br>ปี.

- การเพิ่มข้อความหลังจากบรรทัดปัจจุบัน
- การเพิ่มข<sup>้</sup>อความก่อนบรรทัดปัจจุบัน
- การเพิ่มข้อความหลังจากบรรทัดที่แอดเดรส
- การเพิ่มข้อความก่อนบรรทัดที่แอดเดรส
- การเพิ่มข้อความหลังบรรทัดที่มีรูปแบบการค<sup>้</sup>นหา
- การเพิ่มข<sup>้</sup>อความก่อนบรรทัดที่มีรูปแบบ การค<sup>้</sup>นหา
- การเพิ่มข้อความหลังบรรทัดที่ไม่มี รูปแบบการค<sup>้</sup>นหา
- การเพิ่มข้อความก่อนบรรทัดที่ไม่มี รูปแบบการค<sup>้</sup>นหา

## <span id="page-314-1"></span>เมื่อต้องการเพิ่มข้อความหลังบรรทัด ปัจจุบัน

1. พิมพ์คำสั่งย่อยต่อไปนี้:

a[l][n][p]

## โดยที่ I, n และ p เป็น คำสั่งย<sup>่</sup>อยทางเลือกที่แสดงข<sup>้</sup>อความที่เพิ่ม

- 2. พิมพ์ข<sup>้</sup>อความ และกด Enter
- 3. พิมพ์. (จุด) และกด Enter อีกครั้งเพื่อกลับไปที่ โหมดคำสั่ง

## <span id="page-314-2"></span>เมื่อต<sup>้</sup>องการเพิ่มข<sup>้</sup>อความก<sup>่</sup>อนบรรทัด ปัจจุบัน

1. พิมพ์คำสั่งย่อยต่อไปนี้:

i[l][n][p]

โดยที่ I, n และ p เป็น คำสั่งย<sup>่</sup>อยทางเลือกที่แสดงข<sup>้</sup>อความที่เพิ่ม

- 2. พิมพ์ข<sup>้</sup>อความ และกด Enter
- 3. พิมพ์. (จุด) และกด Enter อีกครั้งเพื่อกลับไปที่ โหมดคำสั่ง

#### <span id="page-315-0"></span>เมื่อต้องการเพิ่มข้อความหลังบรรทัดที่แอดเดรส

1. พิมพ์คำสั่งย่อยต่อไปนี้:

Addressa[]][n][p]

โดยที่ พารามิเตอร์ Address คือหมายเลขบรรทัดของบรรทัด ที่ข้อความที่แทรกควรติดตาม ตัวเลือกคำสั่งย่อย I, n และ p แสดงข้อคาาบที่เพิ่บ

- 2. พิมพ์ข<sup>้</sup>อความ และกด Enter
- 3. พิมพ์. (จุด) และกด Enter อีกครั้งเพื่อกลับไปที่ โหมดคำสั่ง

## <span id="page-315-1"></span>เมื่อต้องการเพิ่มข้อความก่อนบรรทัดที่แอดเดรส

1 พิบพ์คำสั่งย่อยต่อไปบึ้·

Addressi[l][n][p]

โดยที่ พารามิเตอร์ $Add$ ress คือหมายเลขบรรทัดของบรรทัด ที่ข้อความที่แทรกควรนำหน้า ตัวเลือกคำสั่งย่อย I, n และ p แสดงข้อความที่เพิ่ม

- 2. พิมพ์ข<sup>ั</sup>้อความ และกด Enter
- 3. พิมพ์. (จุด) และกด Enter อีกครั้งเพื่อกลับไปที่ โหมดคำสั่ง

### <span id="page-315-2"></span>เมื่อต้องการเพิ่มข้อความหลังจากบรรทัดที่มีรูปแบบการค<sup>้</sup>นหา

1. พิมพ์คำสั่งย่อยต่อไปนี้:

```
[Address]q/Pattern/a[l][n][p]
```
โดยที่ Address เป็นพารามิเตอร์ทางเลือกที่ระบุช่วงของบรรทัด เพื่อค้นหารูปแบบที่ระบุในพารามิเตอร์ Pattern พารา ้มิเตอร์*Pattern* คือสตริงอักขระหรือ นิพจน์ทั่วไป ถ้าคุณเว<sup>้</sup>นพารามิเตอร์*Address* เอดิเตอร์ ed จะค<sup>้</sup>นหาทั้งไฟล์เพื่อหา บรรทัดที่มีรูปแบบ ตัวเลือกคำสั่งย่อย I, n และ p แสดง ข้อความที่เพิ่ม

2. พิมพ<sup>์</sup> backslash:

.<br>3. พิมพ์ข<sup>ั</sup>้อความ เมื่อต้องการเริ่มบรรทัดใหม่ภายในข้อความที่เพิ่มให<sup>้</sup>พิมพ์ backslash:

และกด Enter ข้อความที่คุณพิมพ์จะถูกเพิ่มหลังจากทุกๆ บรรทัดที่มีรูปแบบที่ระบุในคำสั่ง

4. เมื่อต้องการกลับไปที่โหมดคำสั่งให้กด Enter

## <span id="page-315-3"></span>เมื่อต<sup>้</sup>องการเพิ่มข<sup>้</sup>อความก<sup>่</sup>อนบรรทัดที่มีรูปแบบการค<sup>้</sup>นหา

1. พิมพ์คำสั่งย่อยต่อไปนี้:

[Address]g/Pattern/i[l][n][p]

โดยที่ Address เป็นพารามิเตอร์ทางเลือกที่ระบุช่วงของบรรทัด เพื่อค<sup>้</sup>นหารูปแบบที่ระบุในพารามิเตอร์*Pattern* พารา ้มิเตอร์*Pattern* คือสตริงอักขระหรือ นิพจน์ทั่วไป ถ้าคุณเว<sup>้</sup>นพารามิเตอร์*Address* เอดิเตอร์ ed จะค<sup>้</sup>นหาทั้งไฟล์เพื่อหา ิบรรทัดที่มีรูปแบบ ตัวเลือกคำสั่งย่อย I, n และ p แสดง ข<sup>้</sup>อความที่เพิ่ม

2. พิมพ<sup>์</sup> backslash:

3. พิมพ์ข้อความ เมื่อต้องการเริ่มบรรทัดใหม่ภายในข้อความที่เพิ่ม ให้พิมพ์ backslash:

และกด Enter ข้อความที่คุณพิมพ์จะถูกเพิ่มก่อนทุกๆ บรรทัดที่มีรูปแบบที่ระบุในคำสั่ง

4. เมื่อต้องการกลับไปที่โหมดคำสั่งให<sup>้</sup>กด Enter

#### <span id="page-316-0"></span>เมื่อต้องการเพิ่มข้อความหลังจากบรรทัดที่ไม่มีรูปแบบการคนหา

1. พิมพ์คำสั่งย่อยต่อไปนี้:

[Address]g/Pattern/a[l][n][p]

โดยที่ Address เป็นพารามิเตอร์ทางเลือกที่ระบุช่วงของบรรทัด เพื่อค้นหาบรรทัดที่ไม่มีรูปแบบที่ระบุในพารามิเตอร์ *Pattern* พารามิเตอร์*Pattern* คือสตริงอักขระหรือ นิพจน์ทั่วไป ถ*้*าคุณเว*้น Address* เอดิเตอร์ ed จะค<sup>้</sup>นทั้งไฟล์เพื่อหา บรรทัดที่ไม่มี รูปแบบนั้น ตัวเลือกคำสั่งย<sup>่</sup>อย1, n และ p แสดง ข<sup>้</sup>อความที่เพิ่ม

2. พิมพ์ backslash:

.3. พิมพ์ข<sup>ั</sup>้อความ เมื่อต<sup>้</sup>องการเริ่มบรรทัดใหม่ภายในข้อความที่เพิ่มให<sup>้</sup>พิมพ์ backslash:

 $\sqrt{2}$ 

และกด Enter ข้อความที่คุณพิมพ์จะถูกเพิ่มหลังจากทุกๆ บรรทัดที่ไม่มีรูปแบบที่ระบุในคำสั่ง

4. เมื่อต<sup>้</sup>องการกลับไปที่โหมดคำสั่งให<sup>้</sup>กด Enter

## <span id="page-316-1"></span>เมื่อต<sup>้</sup>องการเพิ่มข<sup>้</sup>อความก**่อนบรรทัดที่ไม**่มีรูปแบบการค<sup>้</sup>นหา

1. พิมพ์คำสั่งย่อยต่อไปนี้:

[Address]g/Pattern/i[l][n][p]

โดยที่ Address เป็นพารามิเตอร์ทางเลือกที่ระบุช่วงของบรรทัด เพื่อค<sup>้</sup>นหาบรรทัดที่ไม่มีรูปแบบที่ระบุในพารามิเตอร์ *Pattern* พารามิเตอร์*Pattern* คือสตริงอักขระหรือ นิพจน์ทั่วไป ถ<sup>้</sup>าคุณเว<sup>้</sup>นพารามิเตอร์ Address เอดิเตอร์ ed จะค<sup>้</sup>นหาทั้ง ไฟล์เพื่อหา บรรทัดที่มีรูปแบบ ตัวเลือกคำสั่งย่อย1, n และ p แสดง ข้อความที่เพิ่ม

2. พิมพ์ backslash:

.<br>3. พิมพ์ข<sup>ั</sup>อความ เมื่อต้องการเริ่มบรรทัดใหม่ภายในข้อความที่เพิ่มให<sup>้</sup>พิมพ์ backslash:

และกด Enter ข้อความที่คุณพิมพ์จะถูกเพิ่มก่อนทุกๆ บรรทัดที่ไม่มีรูปแบบที่ระบุในคำสั่ง

4. เมื่อต<sup>้</sup>องการกลับไปที่โหมดคำสั่งให<sup>้</sup>กด Enter

#### <span id="page-317-1"></span>การเปลี่ยนข<sup>้</sup>อความ

ไอเท็ม

คำอธิบาย คำสั่งย่อย c (change) ลบบรรทัดที่แอดเดรส ที่คุณต<sup>้</sup>องการแทนที่แล**้วแทนที่ด้วยบรรทัดใหม่ที่คุณ**ป<sup>้</sup>อน คำสั่ง  $(.,.)$ c [l] [n] [p] Text. ย่อย c เช็ตบรรทัดบัจจุบันเป็นบรรทัดใหม่ลาสุด ของอินพุต หรือถ้าไม่มีอินพุต จะเป็นบรรทัดแรกที่ไม่ถูกลบ พิมพ์1 (list), n (number) หรือ p (print) คำสั่งย่อย ที่เป็นทางเลือก ถ้าคุณต้องการแสดงข้อความที่แทรก พิมพ์ข้อความ ใหม่ แล้วกด Enter ที่จุดสิ้นสุดของแต่ละบรรทัด เมื่อคุณได้ปอนข้อความ ใหม่ทั้งหมด ให้พิมพ์ . (จุด) บนตัวบรรทัดเอง

<span id="page-317-0"></span>ี คุณสามารถเปลี่ยนข<sup>้</sup>อความได<sup>้</sup>หลายวิธีด*้*วย เอดิเตอร์ ed ใช้รูปแบบนำหน<sup>้</sup>าเพื่อดำเนินงานแก<sup>้</sup>ไข ต<sup>่</sup>อไปนี้:

- การเปลี่ยนข้อความของบรรทัดปัจจุบัน
- การเปลี่ยนข้อความของบรรทัดหรือกลุ่มของบรรทัด
- การเปลี่ยนข<sup>้</sup>อความของบรรทัดที่มีรูปแบบ ที่ระบุ
- การเปลี่ยนข<sup>้</sup>อความของบรรทัดที่ไม<sup>่</sup>มีรูปแบบ ที่ระบุ

#### <span id="page-317-2"></span>เมื่อต้องการเปลี่ยนข้อความของบรรทัด ปัจจุบัน

1. พิมพ์คำสั่งย่อยต่อไปนี้:

 $c[1][n][p]$ 

โดยที่ **1, n และ p เป็น คำสั่งย**่อยทางเลือกที่แสดงข<sup>้</sup>อความที่เปลี่ยนแปลง

- 2. พิมพ์ข<sup>้</sup>อความ และกด Enter
- 3. พิมพ์. (จุด) และกด Enter อีกครั้งเพื่อกลับไปที่ โหมดคำสั่ง

## <span id="page-317-3"></span>เมื่อต<sup>้</sup>องการเปลี่ยนข<sup>้</sup>อความของบรรทัดหรือกลุ<sup>่</sup>มบรรทัด

1. พิมพ์คำสั่งย่อยต่อไปนี้:

Addressc[1][n][p]

โดยที่ พารามิเตอร<sup>์</sup> Address คือแอดเดรสของบรรทัดหรือ กลุ่มบรรทัดที่ต้องการเปลี่ยนแปลง คำสั่งย<sup>่</sup>อยทางเลือก I, n และ p แสดงข<sup>้</sup>อความที่เปลี่ยนแปลง

- 2. พิมพ์ข<sup>้</sup>อความ และกด Enter
- 3. พิมพ์. (จุด) และกด Enter อีกครั้งเพื่อกลับไปที่ โหมดคำสั่ง

## <span id="page-317-4"></span>เมื่อต<sup>้</sup>องการเปลี่ยนข<sup>้</sup>อความของบรรทัดที่มีรูปแบบที่ระบุ

1. พิมพ์คำสั่งย่อยต่อไปนี้:

```
Addressg/Pattern/c[l][n][p]
```
โดยที่พารามิเตอร์*Address* เป็นแอดเดรส ของกลุ่มบรรทัดที่คุณต้องการค<sup>้</sup>นหาสำหรับรูปแบบที่ระบุด้วย พารามิเตอร์ Pattern คำสั่งย่อยทางเลือก I, n และ p แสดงข้อความที่เปลี่ยนแปลง

พิมพ<sup>์</sup> backslash:  $2.$ 

- ี พิมพ์ข้อความใหม่ เมื่อต้องการเริ่มบรรทัดใหม่ภายในข้อความใหม่ ให<sup>้</sup>พิมพ<sup>์</sup> backslash: 3.
- $308$  AIX เวอร์ชัน 7.2: ข้อมูลอ้างอิงคำสั่ง วอลุ่ม 2, d h

 $\setminus$ 

และกด Enter

4. เมื่อต้องการกลับไปที่โหมดคำสั่ง กด Enter อีกครั้ง พิมพ์ . (จุด) และกด Enter อีกครั้ง

## <span id="page-318-1"></span>เมื่อต<sup>้</sup>องการเปลี่ยนข<sup>้</sup>อความของบรรทัดที่ไม**่มีรูปแบบที่ระ**บุ

1. พิมพ์คำสั่งย่อยต่อไปนี้:

```
Addressy/Pattern/c[l][n][p]
```
โดยที่พารามิเตอร์ $Add$ ress เป็นแอดเดรส ของกลุ่มบรรทัดที่คุณต้องการค้นหาสำหรับรูปแบบที่ระบุด้วย พารามิเตอร์ Pattern คำสั่งย่อยทางเลือก I, n และ p แสดงข้อความที่เปลี่ยนแปลง

2. พิมพ<sup>์</sup> backslash:

 $\setminus$ 

.<br>3. พิมพ์ข<sup>ั</sup>ดความใหม่ เมื่อต<sup>้</sup>องการเริ่มบรรทัดใหม**่ภายใบข**้อความใหม่ให้พิมพ์ backslash:

 $\setminus$ 

และกด Enter

4. เมื่อต้องการกลับไปที่โหมดคำสั่ง กด Enter อีกครั้ง พิมพ์ . (จุด) และกด Enter อีกครั้ง

#### <span id="page-318-0"></span>การคัดลอกข้อความ

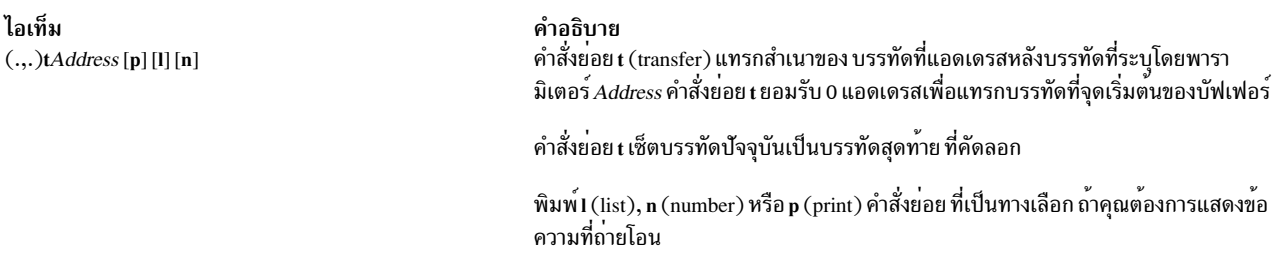

ี การคัดลอกบรรทัดหรือชุดของบรรทัดคงบรรทัด ที่ระบุไว<sup>้</sup>ที่ตำแหน่งดั้งเดิม และนำสำเนาไปไว<sup>้</sup>ในตำแหน<sup>่</sup>งใหม**่ คุณสามารถ** เลือกบรรทัดที่จะคัดลอกโดยระบุแอดเดรสหรือรูปแบบ ใช้รูปแบบนำหน้าเพื่อดำเนินงานแก้ไข ต่อไปนี้:

- การคัดลอกบรรทัดปัจจุบัน
- การคัดลอกบรรทัดที่ระบุโดยแอดเดรส
- การคัดลอกบรรทัดที่มีรูปแบบที่ระบุ
- การคัดลอกบรรทัดไม่ที่มีรูปแบบที่ระบุ

#### <span id="page-318-2"></span>เมื่อต<sup>้</sup>องการคัดลอกบรรทัด ปัจจุบัน

1. พิมพ์คำสั่งย่อยต่อไปนี้: tAddress[]][n][p]

> โดยที่ Address เป็นหมายเลขบรรทัด หรือการกำหนดแอดเดรสเชิงสัญลักษณ์ของบรรทัดที่คุณต้องการให<sup>้</sup>สำเนาของ บรรทัดปัจจุบันต่อท้าย คำสั่งย<sup>่</sup>อยทางเลือก I, n และ p แสดงบรรทัดที่คัดลอก

2. พิมพ์ข้อความ และกด Enter

3. พิมพ์. (จุด) และกด Enter อีกครั้งเพื่อกลับไปที่ โหมดคำสั่ง

#### <span id="page-319-1"></span>เมื่อต้องการคัดลอกบรรทัดที่ระบุโดยแอดเดรส

1. พิมพ์คำสั่งย่อยต่อไปนี้:

LineNumbertDestinationAddress[1][n][p]

โดยที่พารามิเตอร์*LineNumber* คือแอดเดรส ของบรรทัดที่คุณต<sup>้</sup>องการคัดลอก และพารามิเตอร์ DestinationAddress คือบรรทัดที่คุณต้องการให<sup>้</sup>สำเนาต่อท<sup>้</sup>าย คำสั่งย่อยทางเลือก I, n และ p แสดงบรรทัดที่คัดลอก

- 2. พิมพ์ข้อความ และกด Enter
- 3. พิมพ์. (จด) และกด Enter อีกครั้งเพื่อกลับไปที่โหมดคำสั่ง

#### <span id="page-319-2"></span>้เมื่อต้องการคัดลอกบรรทัดที่มีรูปแบบที่ระบุ

พิมพ์คำสั่งย่อยต่อไปนี้:

[Address]g/Pattern/t[DestinationAddress][1][n][p]

โดยที่ Address เป็นพารามิเตอร์ ทางเลือกที่ระบุช่วงของบรรทัดเพื่อค<sup>้</sup>นหาบรรทัดที่มี รูปแบบที่ระบุ พารามิเตอร์*Pattern* คือข้อ ี ความ ที่คุณกำลังค<sup>้</sup>นหา และ DestinationAddress เป็นพารามิเตอร์ทางเลือกที่ระบุบรรทัดที่คุณต้องการให้สำเนา ต่อท้าย คำสั่ง ย<sup>่</sup>อยทางเลือก I, n และ p แสดงบรรทัดที่คัดลอก

ถ้าคุณเว<sup>้</sup>นพารามิเตอร<sup>์</sup> Address เอดิเตอร์ ed จะค<sup>้</sup>นหาทั้งไฟล์เพื่อหาบรรทัดที่มีรูปแบบ ถ้าคุณเว<sup>้</sup>นพารามิเตอร์ DestinationAddress ข้อความที่ คัดลอกจะถูกวางไว้หลังจากบรรทัดปัจจุบัน

### <span id="page-319-3"></span>เมื่อต้องการคัดลอกบรรทัดที่ไม่มีรูปแบบที่ระบุ

พิมพ์คำสั่งย่อยต่อไปนี้:

[Address]v/Pattern/t[DestinationAddress][1][n][p]

โดยที่ Address เป็นพารามิเตอร์ ทางเลือกที่ระบุช่วงของบรรทัดเพื่อค<sup>้</sup>นหาบรรทัดที่ไม่มี รูปแบบที่ระบุ พารามิเตอร์ Pattern คือข้อความ และ DestinationAddress เป็นพารามิเตอร์ทางเลือกที่ระบุบรรทัดที่คุณต้องการให้สำเนาต<sup>่</sup>อท<sup>้</sup>าย คำสั่งย<sup>่</sup>อยทาง เลือก I, n และ p แสดงบรรทัดที่คัดลอก

้ถ้าคุณเว้นพารามิเตอร์*Address* เอดิเตอร์ed จะค<sup>้</sup>นหาทั้งไฟล์เพื่อหา บรรทัดที่มีรูปแบบ ถ้าคุณเว<sup>้</sup>นพารามิเตอร์ DestinationAddress ข้อความที่ คัดลอกจะถูกวางไว<sup>้</sup>หลังจากบรรทัดปัจจุบัน

#### <span id="page-319-0"></span>ิการลบข้อความ

```
ไอเท็ม
(.,.)d [l] [n] [p]
```
คำอธิบาย

คำสั่งย<sup>่</sup>อย d (delete) ลบบรรทัดที่แอดเดรส ออกจากบัฟเฟอร<sup>์</sup> บรรทัดหลังจากบรรทัดสุดท<sup>้</sup>ายที่ลบกลายเป็น ิบรรทัด ปัจจุบัน ถ้าบรรทัดที่ลบในตอนแรกอยู่ที่จุดเริ่มต้นของบัฟเฟอร์ บรรทัดสุดท้ายใหม่ จะกลายเป็น บรรทัดปัจจุบัน

พิมพ์ I (list), n (number) หรือ p (print) คำสั่งย<sup>่</sup>อยที่เป็นทางเลือก ถ<sup>้</sup>าคุณต<sup>้</sup>องการแสดงการลบ

เอดิเตอร์ed จัดเตรียมหลายวิธีเพื่อลบข<sup>้</sup>อความ ใช้รูปแบบนำหน<sup>้</sup>าเพื่อดำเนินงานแก<sup>้</sup>ไข ต<sup>่</sup>อไปนี้:

- การลบบรรทัดปัจจุบัน
- การลบบรรทัดหรือกลุ่มของบรรทัด
- การลบบรรทัดหรือกลุ่มของบรรทัดที่มี รูปแบบที่ระบุ
- การลบบรรทัดหรือกลุ่มของบรรทัดที่ไม่มี รูปแบบที่ระบุ
- การลบข้อความจากบรรทัดปัจจุบัน
- การลบข้อความภายในบรรทัดที่เลือก
- การลบข้อความจากบรรทัดที่แอดเดรส
- การลบข้อความจากบรรทัดที่มีรูปแบบ ที่ระบุ
- การลบรูปแบบจากบรรทัดที่มีรูปแบบที่ระบุต่างไป
- การลบรูปแบบจากบรรทัดที่ไม่มีรูปแบบ ที่ระบุต่างไป

#### <span id="page-320-0"></span>เมื่อต้องการลบบรรทัด ปัจจุบัน

พิมพ์คำสั่งย่อยต่อไปนี้:

d[l][n][p]

โดยที่ I. n และ p เป็น คำสั่งย่อยทางเลือกที่แสดงบรรทัดที่ลบ

#### <span id="page-320-1"></span>เมื่อต้องการลบบรรทัดหรือกลุ่มของบรรทัด

พิมพ์คำสั่งย่อยต่อไปนี้:

Addressd[1][n][p]

โดยที่พารามิเตอร์ $Address$ คือหมายเลขบรรทัด หรือการกำหนดแอดเดรสเชิงสัญลักษณ์ของบรรทัดที่คุณต้องการลบ และ I, n, และ p เป็นคำสั่งย่อย ทางเลือกที่แสดงบรรทัดที่ลบ

#### <span id="page-320-2"></span>้เมื่อต่องการลบบรรทัดหรือกลุ่มบรรทัดที่มีรูปแบบที่ระบุ

#### พิมพ์คำสั่งย่อยต่อไปนี้:

[Address]g/Pattern/d[l][n][p]

โดยที่ Address เป็นพารามิเตอร์ทางเลือกที่ ระบุหมายเลขบรรทัดหรือการกำหนดแอดเดรสเชิงสัญลักษณ์ของบรรทัดที่คุณ ี ต้องการค้นหา และพารามิเตอร์*Pattern* เป็นสตริงอักขระหรือ นิพจน์ทั่วไป ที่แสดงข้อความที่คุณ ต้องการค้นหา ถ<sup>้</sup>าคุณเว<sup>้</sup>น พารามิเตอร์ Address เอดิเตอร์ ed จะค<sup>้</sup>นหาทั้งไฟล์เพื่อหา บรรทัดที่มีรูปแบบที่ระบุ คำสั่งย<sup>่</sup>อยทางเลือก I, n และ p แสดง บรรทัดที่ลบ

#### <span id="page-321-0"></span>เมื่อต้องการลบบรรทัดหรือกลุ่มบรรทัดที่ไม่มีรูปแบบ ที่ระบุ

#### พิมพ์คำสั่งย่อยต่อไปนี้:

```
[Address]v/Pattern/d[l][n][p]
```
โดยที่ Address เป็นพารามิเตอร์ทางเลือกที่ ระบุหมายเลขบรรทัดหรือการกำหนดแอดเดรสเชิงสัญลักษณ์ของบรรทัดที่คุณ ้ต้องการค้นหา และพารามิเตอร์*Pattern* เป็นสตริงอักขระหรือ นิพจน์ทั่วไป ที่แสดงข<sup>้</sup>อความที่คุณ ต<sup>้</sup>องการค้นหา ถ้าคุณเว<sup>้</sup>น พารามิเตอร์ Address เอดิเตอร์ ed จะค<sup>้</sup>นหาทั้งไฟล์เพื่อหา บรรทัดที่ไม**่มีรูปแบบที่ระบุ คำสั่งย**่อยทางเลือก I, n และ p แสดง <u> บรรทัดที่ลบ</u>

#### <span id="page-321-1"></span>เมื่อต้องการลบข้อความออกจาก บรรทัด ปัจจุบัน

1. พิมพ์คำสั่งย่อยต่อไปนี้:

s/Pattern

โดยที่ พารามิเตอร์*Pattern* คือสตริงอักขระหรือ นิพจน์ทั่วไป ที่แสดงข<sup>้</sup>อความที่คุณ ต<sup>้</sup>องการลบ

2. เมื่อต<sup>้</sup>องการลบ*อินสแตนซ์แรก*ของรูปแบบจากบรรทัดให*้*พิมพ์:

 $\frac{1}{2}$ 

หรือ

้เพื่อลบ*ทุกอินสแตนซ์*ของรูปแบบจากบรรทัด ให<sup>้</sup>พิมพ์:

 $1/g$ 

- 3. ถ้าคุณต้องการแสดงการลบ ให้พิมพ์หนึ่งในคำสั่งย่อยทางเลือก ต่อไปนี้:
	- $\mathbf{I}$
	-

n

p

4. กด Enter

## <span id="page-321-2"></span>เมื่อต้องการลบข้อความภายในบรรทัดที่เลือก

1. พิมพ์แอดเดรสของกลุ่มบรรทัดเพื่อเลือก (หรือข้ามขั้นตอนนี้เพื่อ เลือกบรรทัดทั้งหมด)

```
2. เมื่อต้องการเลือกบรรทัดที่ระบุโดยพารามิเตอร์Pattern ในขั้นตอนที่ 4 ให<sup>้</sup>พิมพ์:
```
q

หรือ

เมื่อต<sup>้</sup>องการเลือกบรรทัดที่ *ไม่* ระบุโดยพารามิเตอร์ Pattern ในขั้นตอนที่ 4 พิมพ์:

3. เมื่อต้องการป้อนข้อความที่คุณต้องการค้นหาให้พิมพ์คำสั่งย่อยต่อไปนี้: /Pattern/s

โดยที่พารามิเตอร์*Pattern* เป็นข<sup>้</sup>อความที่คุณต<sup>้</sup>องการค<sup>้</sup>นหา

 $312$  AIX เวอร์ชัน 7.2: ข้อมูลอ้างอิงคำสั่ง วอลุ่ม 2, d - h

4. พิมพ์หนึ่งในคำสั่งต่อไปนี้เพื่อทำการลบที่ต<sup>้</sup>องการ:

เมื่อต<sup>้</sup>องการลบอินสแตนซ์แรกของพารามิเตอร์*Pattern* ภายในแต<sup>่</sup>ละบรรทัดที่เลือก ให<sup>้</sup>พิมพ์:  $111$ 

เมื่อต<sup>้</sup>องการลบทก อินสแตนซ์ของพารามิเตอร์*Pattern ภ*ายในแต่ละบรรทัดที่เลือก ให**้พิมพ์:** 

 $11/q$ 

เมื่อต<sup>้</sup>องการลบ จำนวนที่พบของพารามิเตอร์*Pattern* ที่ระบครั้งแรกบน แต่ละบรรทัดที่เลือก (โดยที่พารามิเตอร์*Number* ้เป็นจำนวนเต็ม) ให<sup>้</sup>พิมพ์:

///Number

เมื่อต<sup>้</sup>องการลบสตริงอักขระ แรกที่ระบุโดยพารามิเตอร์ OtherPattern ภายในแต่ละบรรทัดที่เลือกโดยพารามิเตอร์ Pattern (โดยที่พารามิเตอร์ OtherPattern คือรูปแบบที่คุณ ต้องการค้นหา) ให้พิมพ์:

/OtherPattern//

้เมื่อต้องการลบทกอินสแตนซ์ของพารามิเตอร์*OtherPattern* ภายใน แต่ละบรรทัดที่เลือกโดยพารามิเตอร์*Pattern* ให<sup>้</sup> พิมพ์:

/OtherPattern//g

เมื่อต<sup>้</sup>องการลบจำนวนครั้งที่พบ ของพารามิเตอร<sup>์</sup> OtherPattern ที่ระบุครั้งแรกบนแต**่ละ บรรทัดที่เลือกโดยพารามิเตอร**์ Pattern (โดยที่พารามิเตอร์ Number เป็นจำนวนเต็ม) ให<sup>้</sup>พิมพ์:

/OtherPattern//Number

- 5. ถ้าคุณต้องการแสดงการลบให้พิมพ์หนึ่งในคำสั่งย่อยทางเลือก ต่อไปนี้:
	- $\begin{array}{c} \hline \end{array}$  $\mathsf{n}$ D
- 6. กด Enter

้ตัวอย่าง เมื่อต้องการลบอินสแตนซ์ของรปแบบทั้งหมดจาก ช*่วงบรรทัด* ให*้*พิมพ์:

 $38,$ \$g/tmp/s/gn

ตัวอย่างก่อนหน<sup>้</sup>านี้ค<sup>้</sup>นหาบรรทัดทั้งหมดจากบรรทัด 38 ไปถึงบรรทัดสุดท<sup>้</sup>าย (38,\$) สำหรับสตริงอักขระ tmp และลบทุกอินส แตนซ์ (/g) ของสตริงอักขระนั้นภายในบรรทัดดังกล่าว จากนั้นจะแสดง บรรทัดที่มีข้อความที่ลบออกไปและหมายเลขบรรทัด  $(n)$ 

เมื่อต<sup>้</sup>องการลบทุกอินสแตนซ์ของรูปแบบจาก*บรรทัดทั้งหมด* ที่มีรูปแบบนั้น พิมพ์:

 $g$ /rem/s///gl

ตัวอย่างก่อนหน้านี้ค้นหาทั้งไฟล์ (พารามิเตอร<sup>์</sup> address ถูกเว*้*น) สำหรับบรรทัดทั้งหมดที่มีสตริงอักขระ (g) rem โดยลบ อินส แตนซ์ (///g) ของสตริงอักขระ rem ทั้งหมดจากแต่ละบรรทัดแล้วแสดงบรรทัด ที่ได้ลบข้อความออกไป รวมถึงอักขระที่ไม่ พิมพ์ออกใน บรรทัดเหล่านั้น (1)

## <span id="page-323-0"></span>้เมื่อต้องการลบข้อความจากบรรทัดที่แอดเดรส

1. พิมพ์คำสั่งย่อยต่อไปนี้:

Addresss/Pattern

หมายเหตุ: พารามิเตอร์ $Add$ ress ถูกติดตามด้วย คำสั่งย่อย s โดยที่พารามิเตอร์ $Add$ ress คือหมายเลขบรรทัด, ช่องของ ี หมายเลขบรรทัด, หรือการกำหนดแอดเดรสเชิงสัญลักษณ์ของบรรทัดซึ่งคุณต้องการลบรูปแบบออก และพารามิเตอร์ Pattern คือสตริงอักขระหรือ นิพจน์ทั่วไป ที่แสดงข้อความที่คุณต้องการลบ

2. เมื่อต้องการลบ*อินสแตนซ<sup>์</sup>แรก*ของรูปแบบจากแต่ละบรรทัดให<sup>้</sup>พิมพ์:

 $\frac{1}{2}$ 

หรือ

้เพื่อลบ*ทุกอินสแตนซ์*ของรูปแบบจากแต่ละบรรทัด ให*้*พิมพ์:

 $1/g$ 

3. ถ้าคุณต้องการแสดงการลบให้พิมพ์หนึ่งในคำสั่งย่อยทางเลือก ต่อไปนี้:

```
\mathbf{1}\overline{n}D
```
4. กด Enter

#### <span id="page-323-1"></span>เมื่อต้องการลบข้อความจากบรรทัดที่มีรูปแบบที่ระบุ

1. พิมพ์คำสั่งย่อยต่อไปนี้:

[Address]g/Pattern/s

โดยที่ Address เป็นพารามิเตอร์ทางเลือกที่ ระบุหมายเลขบรรทัด, ช<sup>่</sup>วงของหมายเลขบรรทัด หรือการกำหนดแอดเดรส เชิงสัญลักษณ์ของ บรรทัดที่มีรูปแบบที่ระบุ และพารามิเตอร์*Pattern* คือสตริงอักขระหรือ นิพจน์ ทั่วไป ที่แสดงข<sup>้</sup>อความที่ คุณต้องการค้นหาและลบ ถ้าคุณ เว้นพารามิเตอร์ $A$ ddress เอดิเตอร์ ed ค้นหา บรรทัดทั้งหมดในไฟล์เพื่อหารูปแบบ

2. เมื่อต้องการลบ*อินสแตนซ<sup>์</sup>แรก*ของรูปแบบจากแต่ละบรรทัดให<sup>้</sup>พิมพ์:

 $111$ 

หรือ

เมื่อต<sup>้</sup>องการลบ*ทุกอินสแตนซ์* ของรูปแบบจาก แต่ละบรรทัด ให**้พิมพ์**:

 $11/q$ 

3. ถ้าคุณต้องการแสดงการลบ ให้พิมพ์หนึ่งในคำสั่งย่อยทางเลือก ต่อไปนี้:
```
\mathbb{I}n
p
```

```
4. กด Enter
```
# เมื่อต<sup>้</sup>องการลบรุปแบบจากบรรทัดที่มีรูปแบบที่ระบุต<sup>่</sup>างกัน

1. พิมพ์คำสั่งย่อยต่อไปนี้:

```
[Address]q/SearchPattern/s
```
โดยที่ Address เป็นพารามิเตอร์ทางเลือกที่ ระบุหมายเลขบรรทัด, ช<sup>่</sup>วงของหมายเลขบรรทัด หรือการกำหนดแอดเดรส ี เชิงสัญลักษณ์ของ บรรทัดที่มีรูปแบบที่ระบุ และพารามิเตอร์ SearchPattern คือสตริงอักขระหรือ นิพจน์ ทั่วไป ที่แสดงข้อ ความที่อยู่ในบรรทัดที่คุณต<sup>้</sup>องการเปลี่ยนแปลง ถ<sup>้</sup>าคุณเว<sup>้</sup>นพารามิเตอร์*Address* เอดิเตอร์ ed ค<sup>้</sup>นหา บรรทัดทั้งหมดใน ไฟล์เพื่อหารูปแบบที่ระบุ

2. เมื่อต้องการระบุข้อความที่คุณต้องการลบให้พิมพ์:

/DeletePattern/

3. เมื่อต้องการลบ*อินสแตนซ<sup>์</sup>แรก*ของรูปแบบจากแต่ละบรรทัดให**้พิมพ์**:

```
\sqrt{ }
```
หรือ

```
ูเพื่อลบทุกอินสแตนซ์ของรูปแบบจากแต่ละบรรทัดให้พิมพ์:
```
 $/q$ 

```
หมายเหตุ: สตริงคำสั่งย่อยทั้งหมดมีลักษณะดังนี้:
```
[Address]g/SearchPattern/s/DeletePattern//[g]

4. ถ้าคณต้องการแสดงการลบให้พิมพ์หนึ่งในคำสั่งย่อยทางเลือก ต่อไปนี้:

```
\mathbf{I}nD
```
5. กด Enter

้ตัวอย่าง เมื่อต้องการลบอินสแตนซ์แรกของรูปแบบ จากบรรทัดที่มีรูปแบบที่ระบุต่างกัน ให<sup>้</sup>พิมพ์:

```
1. . q / \text{rem/s}/\text{tmp}/\text{/}1
```
ตัวอย่างก่อนหน้านี้ค<sup>้</sup>นหาจากบรรทัดแรกถึง บรรทัดปัจจุบัน (1, . ) สำหรับบรรทัดทั้งหมดที่มี (g) สตริงอักขระ rem โดยลบ อินสแตนช<sup>์</sup>แรกของสตริงอักขระ tmp จากแต<sup>่</sup>ละบรรทัด (/), แล*้*วแสดง บรรทัดที่มีข้อความที่ลบไป รวมถึงอักขระที่ไม**่พิมพ**์ ออกใน บรรทัดเหล<sup>่</sup>านั้น (1)

#### เมื่อต<sup>้</sup>องการลบรุปแบบจากบรรทัดที่ไม**่มีรูปแบบที่ระบุ ต**่างกัน

1. พิมพ์คำสั่งย่อยต่อไปนี้:

[Address]v/SearchPattern/s

โดยที่ Address เป็นพารามิเตอร์ทางเลือกที่ ระบุหมายเลขบรรทัด, ช่วงของหมายเลขบรรทัด หรือการกำหนดแอดเดรส เชิงสัญลักษณ์ของ บรรทัดที่มีรูปแบบที่ระบุ และพารามิเตอร์ SearchPattern คือสตริงอักขระหรือ นิพจน์ ทั่วไป ที่แสดงข<sup>้</sup>อ ี ความที่อยู่ในบรรทัดที่คุณต้อง การค้นหาและเปลี่ยนแปลง ถ้าคุณเว้นพารามิเตอร์ $Add$ ress เอดิเตอร์ ed ค้นหา บรรทัดทั้ง หมดในไฟล์เพื่อหารูปแบบที่ระบุ

2. เมื่อต้องการระบุข้อความที่คุณต้องการลบให้พิมพ์:

/DeletePattern/

3. เมื่อต้องการลบ*อินสแตนซ์แรกข*องรูปแบบให<sup>้</sup>พิมพ์:

```
\sqrt{ }
```
หรือ

```
เพื่อลบทุกอินสแตนซ์ ของรูปแบบจากแต่ละบรรทัด ให้พิมพ์:
```
 $/q$ 

```
หมายเหตุ: สตริงคำสั่งย่อยทั้งหมดมีลักษณะดังนี้:
```

```
[Address]v/SearchPattern/s/DeletePattern//[g]
```
- 4. ถ้าคุณต้องการแสดงการลบให้พิมพ์หนึ่งในคำสั่งย่อยทางเลือก ต่อไปนี้:
	- $\mathbf{1}$  $n$
	- D

```
5. กด Enter
```
ตัวอย่าง เมื่อต้องการลบอินสแตนช์แรกของรูปแบบ จากบรรทัดที่ไม่มีรูปแบบที่ระบุ ให้พิมพ์:

```
1, .v/rem/s/tmp//l
```
ี ตัวอย่างก่อนหน้านี้ค้นหาจากบรรทัดแรกถึง บรรทัดปัจจุบัน (1, . ) สำหรับบรรทัดทั้งหมดที่ไม่ มี (v) สตริงอักขระ rem โดยลบ<br>อินสแตนซ์แรกของสตริงอักขระ tmp จากแต่ละบรรทัด ( / ), แล้วแสดง บรรทัดที่มีข้อความที่ลบไป รวมถึงอักขระท ออกใน บรรทัดเหล่านั้น (1)

#### ิการแสดงข์อความ

<span id="page-326-0"></span>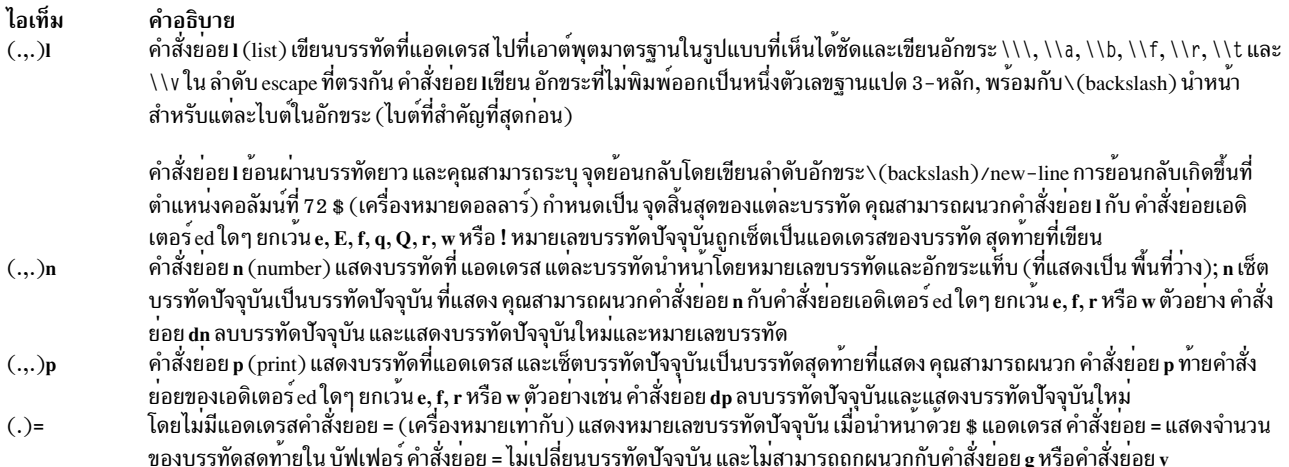

<span id="page-326-2"></span><span id="page-326-1"></span>้เมื่อคุณค<sup>้</sup>นหาบรรทัดที่มีหรือไม**่มี รูปแบบที่ระบุ คุณสามารถเลือกช**่วงของหมายเลขบรรทัดที่จะค<sup>้</sup>นหา คุณสามารถ เลือกและ แสดงหนึ่งบรรทัดหรือหนึ่งกลุ่มของบรรทัดในไฟล์เอดิเตอร์ed ได้หลายวิธีต**่างกัน ใช**้รูปแบบนำหน*้*าเพื่อดำเนินงานแก้ไข ต่อ ไปนี้:

- การแสดงบรรทัดหรือกล่มของบรรทัดที่แอดเดรส
- การแสดงบรรทัดหรือกลุ่มของบรรทัดที่แอดเดรส และอักขระที่ไม่พิมพ์ออก
- การแสดงบรรทัดหรือกลุ่มของบรรทัดที่แอดเดรส และหมายเลขบรรทัด
- การแสดงบรรทัดที่มีรูปแบบการค<sup>้</sup>นหา
- การแสดงบรรทัดที่มีรูปแบบการค<sup>้</sup>นหา รวมทั้งอักขระที่ไม**่พิมพ**์ออก
- การแสดงบรรทัดที่มีรูปแบบการค<sup>้</sup>นหา รวมทั้งหมายเลขบรรทัด
- การแสดงบรรทัดที่ไม่มีรูปแบบการค้นหา
- การแสดงบรรทัดที่ไม่มีรูปแบบการค<sup>้</sup>นหา รวมทั้งอักขระที่ไม่พิมพ<sup>์</sup>ออก
- การแสดงบรรทัดที่ไม่มีรูปแบบการค<sup>้</sup>นหา รวมทั้งหมายเลขบรรทัด

#### <span id="page-326-3"></span>เมื่อต้องการแสดงบรรทัดหรือกลุ่มของบรรทัดที่แอดเดรส

#### พิมพ์คำสั่งย่อยต่อไปนี้:

#### Addressp

โดยที่พารามิเตอร์ $A$ ddress คือหมายเลขบรรทัด หรือการกำหนดแอดเดรสเชิงสัญลักษณ์ของบรรทัดที่คุณต<sup>้</sup>องการแสดง

บรรทัดที่แอดเดรสถูกแสดงบนจอภาพ ถ<sup>้</sup>ากลุ่มของบรรทัดยาวไม**่พอดีบนจอภาพ เอดิเตอร์ ed จะแสดง เท**่าที่แสดงได<sup>้</sup>พอดี เริ่มต้นด้วยบรรทัดแรกที่แอดเดรส

#### <span id="page-326-4"></span>้เมื่อต้องการแสดงบรรทัดหรือกลุ่มของบรรทัดที่แอดเดรสและอักขระที่ไม่พิมพ์ออก

#### พิมพ์คำสั่งย่อยต่อไปนี้:

#### Address1

โดยที่พารามิเตอร์ $Add$ ress คือหมายเลขบรรทัด หรือการกำหนดแอดเดรสเชิงสัญลักษณ์ของบรรทัดที่คุณต้องการแสดง

บรรทัดที่แอดเดรสและอักขระที่ไม่พิมพ์ออก ถูกแสดงบนจอภาพ ถ้ากลุ่มของบรรทัดยาวไม่พอดีบนจอภาพ เอดิเตอร์ed จะ<br>แสดง เท่าที่แสดงได<sup>้</sup>พอดี เริ่มต้นด้วยบรรทัดแรกที่แอดเดรส

#### <span id="page-327-0"></span>เมื่อต้องการแสดงบรรทัดหรือกลุ่มของบรรทัดที่แอดเดรสและหมายเลขบรรทัด

พิมพ์คำสั่งย่อยต่อไปนี้:

Addressn

โดยที่พารามิเตอร์ $A$ ddress คือหมายเลขบรรทัด หรือการกำหนดแอดเดรสเชิงสัญลักษณ์ของบรรทัดที่คุณต<sup>้</sup>องการแสดง

ี บรรทัดที่แอดเดรสถูกแสดงบนจอภาพ หมายเลขบรรทัดสำหรับแต<sup>่</sup>ละบรรทัดถูกแสดงข<sup>้</sup>างบรรทัด ถ<sup>้</sup>ากลุ่มของบรรทัดยาวไม<sup>่</sup><br>พอดีบนจอภาพ เอดิเตอร์ ed จะแสดง เท<sup>่</sup>าที่แสดงได<sup>้</sup>พอดี เริ่มต<sup>้</sup>นด*้*วยบรรทัดแรกที่แอดเดรส

<span id="page-327-1"></span>เมื่อต<sup>้</sup>องการแสดงบรรทัดที่มีรูปแบบการค<sup>้</sup>นหา

พิมพ์คำสั่งย่อยต่อไปนี้: Addressg/Pattern/p

โดยที่พารามิเตอร์ $Add$ ress คือช่วงของบรรทัด และพารามิเตอร์ $\emph{Pattern}$  คือสตริงอักขระ หรือ นิพจน์ทั่วไป ที่คุณต้องการ ค<sup>้</sup>นหา

ิบรรทัดที่มีรูปแบบที่ระบุ ถูกแสดงบนจอภาพ ถ้ากลุ่มของบรรทัดยาวไม**่พอดีบนจอภาพ เอดิเตอร์ ed จะแสดง เท**่าที่แสดงได้ พอดี เริ่มต้นด้วยบรรทัดแรกที่แอดเดรส

# <span id="page-327-2"></span>เมื่อต<sup>้</sup>องการแสดงบรรทัดที่มีรูปแบบการค<sup>้</sup>นหา รวมทั้งอักขระที่ ไม**่พิมพ**้ออก

```
้พิมพ์คำสั่งย่อยต่อไปบึ้·
[Address]g/Pattern/1
```
โดยที่ Address คือพารามิเตอร์ทางเลือก ที่ระบุช่วงของบรรทัดและพารามิเตอร์ Pattern คือสตริงอักขระ หรือ นิพจน์ทั่วไป ที่ คุณต้องการค้นหา ถ้าคุณเว้นพารามิเตอร์ $Add$ ress เอดิเตอร์ ed จะค้นหาทั้งไฟล์

บรรทัดที่มีรูปแบบที่ระบุ ถูกแสดงบนจอภาพ อักขระที่ไม่พิมพ์ออกแสดงในจอแสดงผล ถ้ากลุ่มของบรรทัดยาวไม**่พอดีบนจอ**<br>ภาพ เอดิเตอร์ ed จะแสดง เท่าที่แสดงได*้*พอดี เริ่มต้นด้วยบรรทัดแรกที่แอดเดรส

# <span id="page-327-3"></span>เมื่อต<sup>้</sup>องการแสดงบรรทัดที่มีรูปแบบการค<sup>้</sup>นหา รวมทั้ง หมายเลขบรรทัด

# พิมพ์คำสั่งย่อยต่อไปนี้:

[Address]q/Pattern/n

โดยที่ Address คือพารามิเตอร์ทางเลือก ที่ระบุช่วงของบรรทัดและพารามิเตอร์ Pattern คือสตริงอักขระ หรือ นิพจน์ทั่วไป ที่ คุณต้องการค้นหา ถ้าคุณเว้นพารามิเตอร์ $Add$ ress เอดิเตอร์ ed จะค้นหาทั้งไฟล์

บรรทัดที่มีรูปแบบที่ระบุ ถูกแสดงบนจอภาพ หมายเลขบรรทัดสำหรับแต่ละบรรทัดถูกแสดงข้างบรรทัด ถ้ากลุ่มของบรรทัด ียาวไม่พอดีบนจอภาพ เอดิเตอร์ ed จะแสดง เท่าที่แสดงได<sup>้</sup>พอดี เริ่มต้นด้วยบรรทัดแรกที่แอดเดรส

# <span id="page-327-4"></span>เมื่อต้องการแสดงบรรทัดที่ไม่มีรูปแบบการคนหา

 $318$  AIX เวอร์ชัน 7.2: ข้อมูลอ้างอิงคำสั่ง วอลุ่ม 2, d - h

#### พิมพ์คำสั่งย่อยต่อไปนี้:

[Address]v/Pattern/p

โดยที่ Address คือพารามิเตอร์ทางเลือก ที่ระบุช่วงของบรรทัดและพารามิเตอร์ Pattern คือสตริงอักขระ หรือ นิพจน์ทั่วไป ที่ คุณต้องการ ค้นหา ถ้าคุณเว้นพารามิเตอร์ $\overline{A}$ ddress เอดิเตอร์ ed จะค้นหาทั้งไฟล์

บรรทัดที่ไม่มีรูปแบบที่ระบุ ถูกแสดงบนจอภาพ ถ<sup>้</sup>ากลุ่มของบรรทัดยาวไม**่พอดีบนจอภาพ เอดิเตอร์ ed จะแสดง เท**่าที่แสดงได<sup>้</sup> พอดี เริ่มต้นด้วยบรรทัดแรกที่แอดเดรส

#### <span id="page-328-0"></span>เมื่อต้องการแสดงบรรทัดที่ไม่มีรูปแบบการค้นหา รวมทั้งอักขระที่ ไม่พิมพ์ออก

#### พิมพ์คำสั่งย่อยต่อไปนี้:

[Address]v/Pattern/1

โดยที่ Address คือพารามิเตอร์ทางเลือก ที่ระบุช่วงของบรรทัดและพารามิเตอร์ Pattern คือสตริงอักขระ หรือ นิพจน์ทั่วไป ที่ ้คุณต้องการ ค้นหา ถ้าคุณเว้นพารามิเตอร์ $Ad$ dess เอดิเตอร์ ed จะค้นหาทั้งไฟล์

บรรทัดที่ไม่มีรูปแบบที่ระบุ ถูกแสดงบนจอภาพ รวมทั้งอักขระที่ไม่พิมพ์ออก ถ้ากลุ่มของบรรทัดยาวไม่พอดีบนจอภาพ เอดิ เตอร์ ed จะแสดง เท่าที่แสดงได้พอดี เริ่มต้นด้วยบรรทัดแรกที่แอดเดรส

# <span id="page-328-1"></span>เมื่อต<sup>้</sup>องการแสดงบรรทัดที่ไม**่มีรูปแบบการค**้นหา รวมทั้ง หมายเลขบรรทัด

พิมพ์คำสั่งย่อยต่อไปนี้:

[Address]v/Pattern/n

โดยที่ Address คือพารามิเตอร์ทางเลือก ที่ระบุช่วงของบรรทัดและพารามิเตอร์ Pattern คือสตริงอักขระ หรือ นิพจน์ทั่วไป ที่<br>คุณต้องการ ค<sup>้</sup>นหา ถ้าคุณเว<sup>้</sup>นพารามิเตอร์ Address เอดิเตอร์ ed จะค้นหาทั้งไฟล์

ิบรรทัดที่ไม่มีรูปแบบที่ระบุ ถูกแสดงบนจอภาพ ตามด<sup>้</sup>วยหมายเลขบรรทัด ถ้ากลุ่มของบรรทัดยาวไม**่พอดีบนจอภาพ เอดิ**<br>เตอร์ ed จะแสดง เท่าที่แสดงได*้*พอดี เริ่มต้นด้วยบรรทัดแรกที่แอดเดรส

#### การรวมและการแยกบรรทัด

ไอเท็ม คำอธิบาย คำสั่งย่อย j (join) รวมบรรทัดต่อเนื่อง โดยการลบอักขระ new-line ที่แทรกออก ถ้ากำหนดเพียงหนึ่ง  $(.,.+1)$ j [l] [n] [p] แอดเดรส คำสั่งย่อย j จะไม่ทำอะไร พิมพ์คำสั่งย่อย I (list), n (number), หรือ p (print) ถ้าคุณต้องการแสดง บรรทัดที่รวม คำสั่งย่อยเหล่านี้ เป็นทางเลือก

ี เอดิเตอร์*e*d มีหลายวิธีในการรวมหรือแยก บรรทัด ใช้รูปแบบนำหน<sup>้</sup>าเพื่อดำเนินงานแก<sup>้</sup>ไข ต<sup>่</sup>อไปนี้:

- การรวมบรรทัดปัจจุบันและบรรทัดถัดไป
- การรวมบรรทัดที่แอดเดรส
- การแยกบรรทัดปัจจุบัน
- การแยกบรรทัดที่แอดเดรส

# <span id="page-329-0"></span>เมื่อต<sup>้</sup>องการรวมบรรทัด ปัจจุบัน และถัดไป

พิมพ์คำสั่งย่อยต่อไปนี้:  $j$ []][n][p]

โดยที่ **1, n และ p เป็นคำสั่งย**่อยทางเลือกที่แสดงบรรทัดที่รวม

# <span id="page-329-1"></span>้เมื่อต้องการรวมบรรทัดที่แอดเดรส

#### พิมพ์คำสั่งย่อยต่อไปนี้: Addressj[l][n][p]

โดยที่พารามิเตอร์ $Add$ ress เป็นเซ็ตของบรรทัดต่อเนื่อง ที่จะฟอร์มหนึ่งบรรทัด และ 1, n และ p เป็นคำสั่งย่อยทางเลือกที่แสดง บรรทัดที่รวม

# <span id="page-329-2"></span>้เมื่อต้องการแบ่ง บรรทัด ปัจจุบัน

1. เมื่อต้องการแยกบรรทัดปัจจุบันหลังรูปแบบที่ระบุให<sup>้</sup>พิมพ์คำสั่งย่อย ต่อไปนี้:

```
s/Pattern/Pattern\
```
โดยที่พารามิเตอร์*Pattern* คือสตริงอักขระที่คุณต<sup>้</sup>องการแยก ไปต<sup>่</sup>อท<sup>้</sup>าย

หมายเหตุ: ตรวจสอบว่า ทั้งสองสตริงที่แสดงโดยพารามิเตอร์ Pattern เหมือนกัน

- 2.  $\theta$  Rnter
- 3. พิมพ์ backslash ต่อไปนี้:

- 4. เมื่อต้องการแสดงบรรทัดที่แยกให้พิมพ์หนึ่งในคำสั่งย่อยทางเลือกต่อไปนี้:
	- $\mathbf{1}$  $n$
	-

 $\mathsf{D}$ 

5. กด Enter

# <span id="page-329-3"></span>้เมื่อต้องการแยกบรรทัดที่แอดเดรส

1. เมื่อต้องการแยกบรรทัดที่แอดเดรสหลังรูปแบบที่ระบุให<sup>้</sup>พิมพ์คำสั่งย่อย ต่อไปนี้:

```
Addresss/Pattern/Pattern\
```
โดยที่พารามิเตอร์ $Address$ คือแอดเดรสของบรรทัดที่จะแยก และพารามิเตอร์ $\it Pattern$ คือสตริงอักขระ ที่จะแยกบรรทัด ไปต่อท้าย

# หมายเหตุ: ตรวจสอบว่าทั้งสองสตริงที่แสดงโดยพารามิเตอร์*Pattern* เหมือนกัน

2. กด Enter

3. พิมพ์ backslash ต่อไปนี้:

 $\sqrt{2}$ 

4. เมื่อต<sup>้</sup>องการแสดงบรรทัดที่แยกให<sup>้</sup>พิมพ<sup>์</sup>หนึ่งในคำสั่งย<sup>่</sup>อยทางเลือกต<sup>่</sup>อไปนี้:

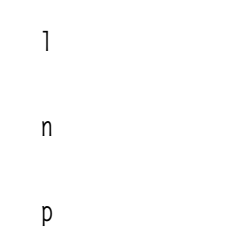

5. กด Enter

# การทำการเปลี่ยนแปลงระดับโกลบอล

<span id="page-330-2"></span><span id="page-330-1"></span><span id="page-330-0"></span>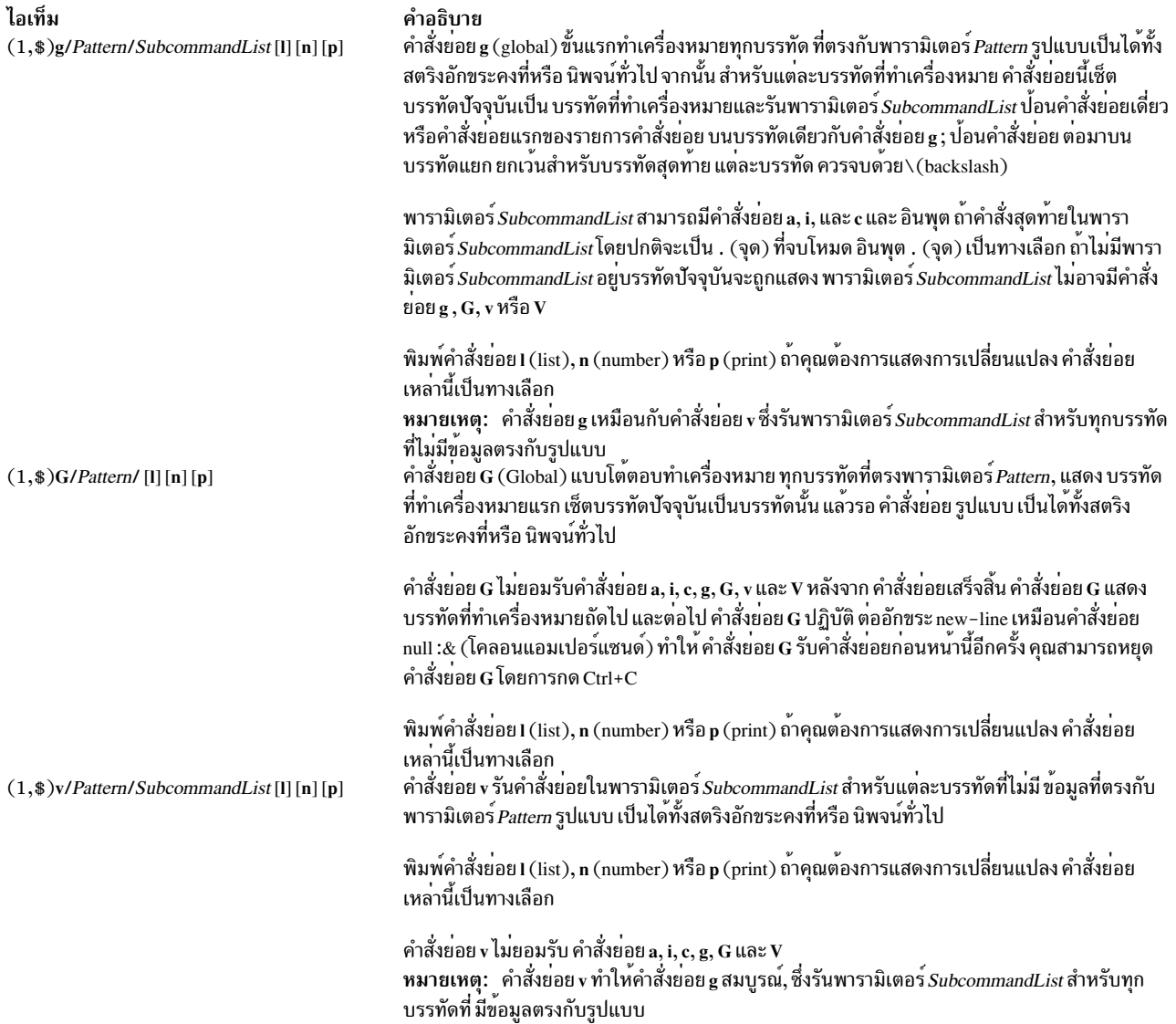

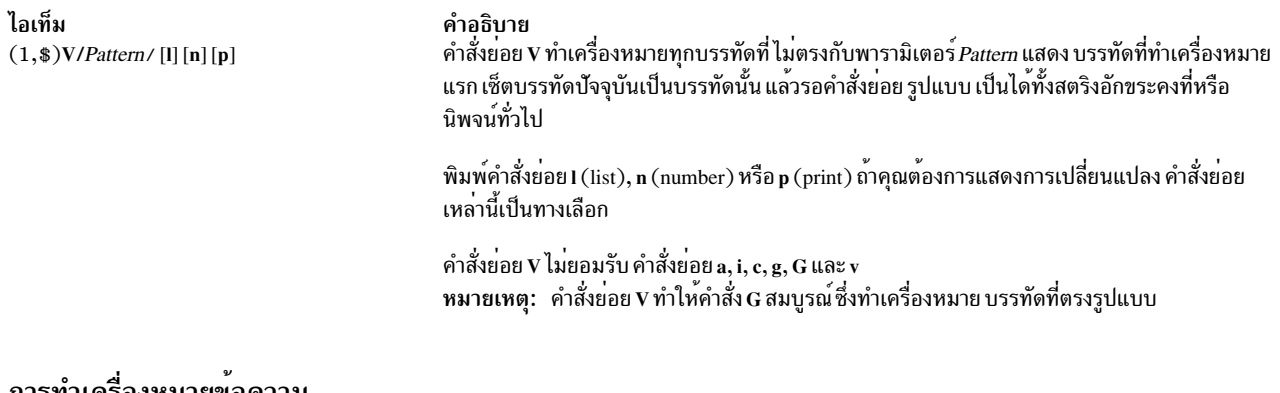

#### <span id="page-331-0"></span>การทาเคร่องหมายขอความ

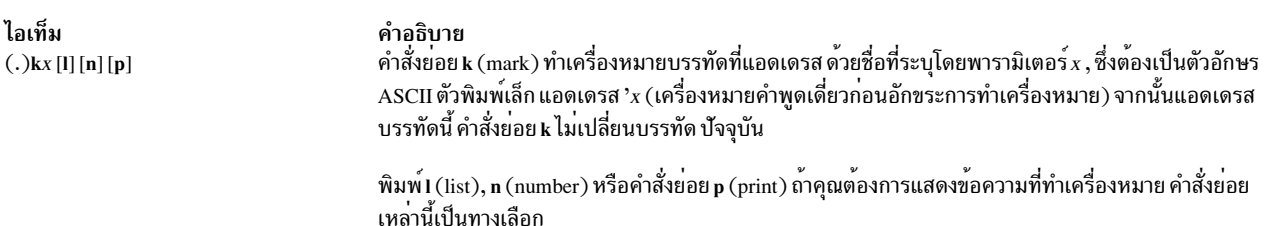

# เมื่อต้องการทำเครื่องหมายบรรทัด ปัจจุบัน

#### พิมพ์คำสั่งย่อยต่อไปนี้:

kLetter[1][n][p]

์ โดยที่พารามิเตอร์*Letter* คือตัวอักษร*a* ถึง z สำหรับ เครื่องหมาย, และ **ı**, n, และ p เป็น คำสั่งย<sup>่</sup>อยทางเลือกที่แสดงข้อความที่ ทำเครื่องหมาย

# เมื่อต้องการทำเครื่องหมายบรรทัดที่แอดเดรส

พิมพ์คำสั่งย่อยต่อไปนี้:

AddresskLetter[1][n][p]

โดยที่พารามิเตอร์ $Add$ ress เป็นหมายเลขบรรทัดหรือการกำหนดแอดเดรสเชิงสัญลักษณ์ของบรรทัดที่คุณต้องการทำเครื่อง หมาย และ พารามิเตอร์ Letter คือตัวอักษร a ถึง z สำหรับเครื่องหมาย คำสั่งย่อยทางเลือก l, n, และ p แสดงข้อความที่ทำเครื่อง หมาย

การย้ายข้อความ

ไอเท็ม  $(.,.)$ m $A$ [l][n][p]

#### คำอธิบาย

คำสั่งย**่อย m (move) จัดตำแหน**่งบรรทัด ที่แอดเดรสใหม**่ บรรทัดแรกที่ย**้ายต่อท้ายบรรทัดที่แอดเดรส โดยพารามิเตอร์ A พารามิเตอร์ 0 ยายบรรทัดที่แอดเดรส ไปที่จุดเริ่มต<sup>ุ</sup>้นของไฟล์ แอดเดรสที่ระบุโดย พารามิเตอร์ A ต้องไม่ใช่บรรทัดที่จะถูกย้าย คำสั่งย่อย m เช็ตบรรทัดบัจจุบันเป็นบรรทัดที่ย้ายสุดท้าย

พิมพ์คำสั่งย่อย I (list), n (number) หรือ p (print) ถ้าคุณต้องการแสดงการลบ คำสั่งย่อยเหล่านี้เป็นทาง เลือก

ี การย้ายบรรทัดหรือชุดของบรรทัดลบบรรทัด ที่ระบุจากตำแหน่งเดิม และนำไปไว้ที่ตำแหน่งใหม่ คุณสามารถ เลือกบรรทัดที ้จะย้ายตามแอดเดรสหรือรูปแบบ ใช้รูปแบบนำหน้าเพื่อดำเนินงานแก<sup>้</sup>ไข ต่อไปนี้:

- การย้ายบรรทัดปัจจุบัน
- การย้ายบรรทัดที่ระบุตามแอดเดรส
- การย้ายบรรทัดที่มีรูปแบบที่ระบุ
- การย้ายบรรทัดไม่ที่มีรูปแบบที่ระบุ

<span id="page-332-0"></span>เมื่อต<sup>้</sup>องการย<sup>้</sup>ายบรรทัด ปัจจุบัน

พิมพ์คำสั่งย่อยต่อไปนี้: mAddress[1][n][p]

โดยที่พารามิเตอร์ $Address$ คือหมายเลขบรรทัดหรือการกำหนดแอดเดรสเชิงสัญลักษณ์ของบรรทัดที่คุณต้องการ ให<sup>้</sup>บรรทัด ู ปัจจุบันต<sup>่</sup>อท<sup>้</sup>าย และ I, n และ p เป็น คำสั่งย<sup>่</sup>อยทางเลือกที่แสดงบรรทัดที่ย*้*าย

#### <span id="page-332-1"></span>้เมื่อต้องการย้ายบรรทัดที่ระบุโดยแอดเดรส

พิมพ์คำสั่งย่อยต่อไปนี้:

LineNumbermDestinationAddress[1][n][p]

โดยที่พารามิเตอร์*LineNumber* คือแอดเดรส ของบรรทัดที่คุณต้องการย้าย และพารามิเตอร์*DestinationAddress* คือบรรทัด ที่คุณต้องการให้ย้ายไปต่อท้าย คำสั่งย่อยทางเลือก I, n และ p แสดงบรรทัดที่ย้าย

#### <span id="page-332-2"></span>เมื่อต้องการย้ายบรรทัดที่มีรูปแบบที่ระบุ

พิมพ์คำสั่งย่อยต่อไปบึ้<sup>.</sup>

[Address]q/Pattern/m[DestinationAddress][1][n][p]

โดยที่ Address เป็นพารามิเตอร์ ทางเลือกที่ระบุช่วงของบรรทัดเพื่อค<sup>้</sup>นหาบรรทัดที่มี รูปแบบที่ระบุ พารามิเตอร์ Pattern คือข้อ ี ความ ที่คุณกำลังคนหา และ DestinationAddress เป็นพารามิเตอร์ทางเลือกที่แสดงบรรทัดที่คุณต้องการย้ายไปต่อท้าย คำสั่ง ย<sup>่</sup>อยทางเลือก I, n และ p แสดงบรรทัดที่ยาย

ี ถ้าคุณเว้นพารามิเตอร์ Address เอดิเตอร์ ed จะค<sup>้</sup>นหาทั้งไฟล์เพื่อหาบรรทัดที่มีรูปแบบ ถ้าคุณเว้นพารามิเตอร์ DestinationAddress ข้อความที่ ย้ายจะถูกวางไว้หลังจากบรรทัดปัจจุบัน

#### <span id="page-332-3"></span>้เมื่อต้องการย้ายบรรทัดที่ไม่มีรูปแบบที่ระบุ

```
ู<br>พิมพ์คำสั่งย่อยต่อไปบี้·
```
[Address]v/Pattern/m[DestinationAddress][1][n][p]

โดยที่ Address เป็นพารามิเตอร์ ทางเลือกที่ระบุช่วงของบรรทัดเพื่อค<sup>้</sup>นหาบรรทัดที่ไม่มี รูปแบบที่ระบุ พารามิเตอร์ Pattern คือข้อความ และ DestinationAddress เป็นพารามิเตอร์ทางเลือกที่แสดงบรรทัดที่คุณต้องการย้ายข้อความไปต่อท้าย คำสั่ง ี ย่อยทางเลือก I, n และ p แสดงบรรทัดที่ย้าย

ถ้าคุณเว้นพารามิเตอร์*Address* เอดิเตอร์ed จะค<sup>ุ้</sup>นหาทั้งไฟล์เพื่อหา บรรทัดที่มีรูปแบบ ถ้าคุณเว<sup>้</sup>นพารามิเตอร์ DestinationAddress ข้อความที่ ย้ายจะถูกวางไว<sup>้</sup>หลังจากบรรทัดปัจจุบัน

#### การบันทึกข<sup>้</sup>อความ

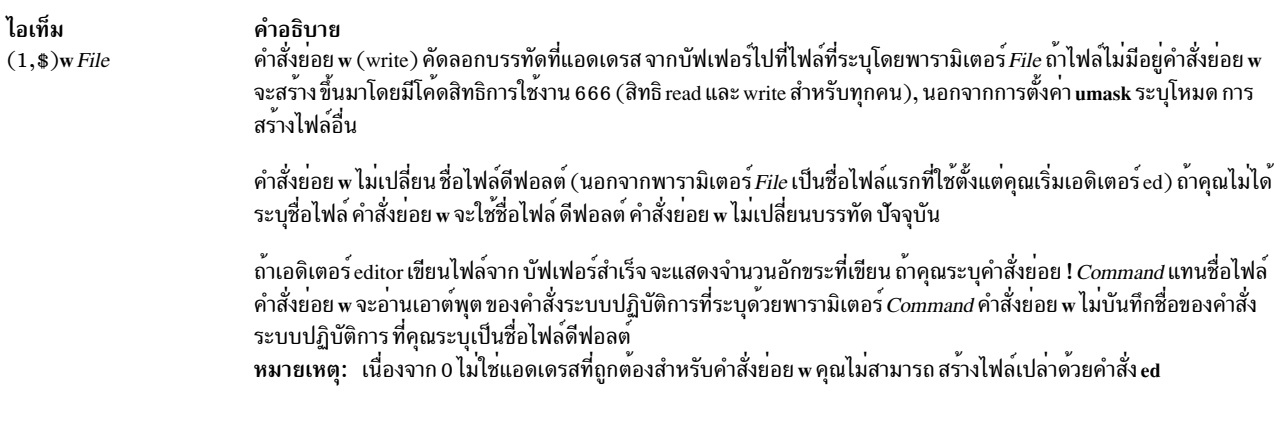

<span id="page-333-0"></span>้คุณสามารถบันทึกการเปลี่ยนแปลงกับไฟล์ได<sup>้</sup>หลายวิธี ใช<sup>้</sup> รูปแบบนำหน<sup>้</sup>าเพื่อดำเนินการต<sup>่</sup>อไปนี้:

- การบันทึกไฟล์เป็นไฟล์ปัจจุบัน
- การบันทึกส่วนของไฟล์เป็นไฟล์ปัจจุบัน
- การบันทึกไฟล์เป็นไฟล์อื่น
- การบันทึกส่วนของไฟล์เป็นไฟล์อื่น

# <span id="page-333-1"></span>้เมื่อต้องการบันทึกไฟล์ลงในไฟล์ ปัจจุบัน

```
ี<br>พิมพ์คำสั่งย่อยต่อไปบึ้·
```
W

ไฟล์ปัจจุบันถูกบันทึกด*้*วยชื่อปัจจุบัน และ เอดิเตอร์ed แสดงจำนวนอักขระที่เขียน

# <span id="page-333-2"></span>้เมื่อต้องการบันทึกส่วนของไฟล์ไปยังไฟล์ ปัจจุบัน

```
พิมพ์คำสั่งย่อยต่อไปนี้:
```
Addressw

โดยที่พารามิเตอร์ $Add$ ress ระบุ บรรทัดหรือกลุ่มบรรทัดที่จะเขียน เอดิเตอร์ ed แสดงจำนวนอักขระ ที่เขียน

# <span id="page-333-3"></span>้เมื่อต้องการบันทึกไฟล์เป็นไฟล์อื่น

ู<br>พิมพ์คำสั่งย่อยต่อไปบึ้·

w File

โดยที่พารามิเตอร์ File คือชื่อของ ไฟล์ที่จะเขียน

ไฟล์ปัจจุบันถูกบันทึกเป็นไฟล์ที่ระบุโดย พารามิเตอร์*File* เอดิเตอร์ ed แสดงจำนวนอักขระ ที่เขียน

<span id="page-334-0"></span>้เมื่อต้องการบันทึกส่วนของไฟล์เป็นไฟล์อื่น

พิมพ์คำสั่งย่อยต่อไปนี้:

Addressw File

โดยที่พารามิเตอร์ $Add$ ress ระบุบรรทัดหรือกลุ่มบรรทัดที่จะเขียนและพารามิเตอร์*File* ระบุไฟล์ที่จะเขียน

บรรทัดที่ระบุถูกบันทึกเป็นไฟล์ที่ระบุโดย พารามิเตอร์*File* เอดิเตอร์ ed แสดงจำนวนอักขระ ที่เขียน

้<br>การค<sup>ั</sup>บหาข<sup>้</sup>อคาาม

้คุณสามารถค<sup>้</sup>นหาไปข้างหน<sup>้</sup>าหรือย้อนกลับจากบรรทัดปัจจุบัน เพื่อค<sup>้</sup>นหารูปแบบข้อความ รูปแบบเป็นได*้*ทั้งสตริงอักขระหรือ นิพจน์ทั่วไป ที่กำหนดจากอักขระตามตัวอักษร และอักขระพิเศษ^(circumflex), \$ (เครื่องหมายดอลลาร์), . (จุด), [ (วงเล็บ เหลี่ยยมซ้าย), ] (วงเล็บเหลี่ยยมขวา), \* (เครื่องหมายดอกจัน), \ (backslash), % (เครื่องหมาย เปอร์เซ็นต์) และ & คีย์

คุณสามารถใช้เอดิเตอร์ ed เพื่อดำเนินการค้นหาข้อความ ดังต่อไปนี้:

- การค้นหาไปข้างหน้า
- การค้นหาย้อนกลับ
- การทำซ้ำการค้นหาในทิศทางเดิม
- การทำซ้ำการค้นหาในทิศทางตรงข้าม

<span id="page-334-1"></span>้เมื่อต้องการค้นหาไปข้างหน้า

ี<br>พิมพ์คำสั่งย่อยต่อไปบึ้·

/Pattern

โดยที่พารามิเตอร์*Pattern* คือสตริงอักขระ หรือนิพจน์ทั่วไปที่ระบุข<sup>้</sup>อความที่จะค<sup>้</sup>นหา

เคอร์เซอร์ย้ายไปที่อักขระแรกของข้อความ ที่ระบุโดยรูปแบบ

<span id="page-334-2"></span>้เมื่อต้องการค้นหาย้อนกลับ

พิมพ์คำสั่งยกยต่อไปนี้:

?Pattern

โดยที่พารามิเตอร์*Pattern* คือสตริงอักขระ หรือนิพจน์ทั่วไปที่ระบุข<sup>้</sup>อความที่จะค<sup>้</sup>นหา

เคอร์เซอร์ย้ายไปที่อักขระแรกของข้อความ ที่ระบุโดยรูปแบบ

# <span id="page-335-0"></span>้เมื่อต้องการทำซ้ำการค้นหาในทิศทางเดียวกัน

พิมพ์คำสั่งย่อยต่อไปนี้:

 $\overline{1}$ 

เคอร์เซอร์ย้ายไปที่อักขระแรกของ อินสแตนซ์ที่ใกล้ที่สุดของข้อความที่ระบุโดยรูปแบบในคำสั่งค<sup>้</sup>นหาสุดท*้*าย

#### <span id="page-335-1"></span>เมื่อต้องการทำซ้ำการค้นหาในทิศทางตรงกันข้าม

พิมพ์คำสั่งย่อยต่อไปนี้:

 $\overline{?}$ 

เคอร์เซอร์ย้ายไปที่อักขระแรกของ อินสแตนซ์ที่ใกล้ที่สุดของข้อความที่ระบุโดยรูปแบบในคำสั่งค้นหาสุดท้าย

#### ิการแทนที่ข้อความ

ไอเท็ม คำอธิบาย คำสั่งย**่อย s (substitute) ค**้นหาแต่ละ บรรทัดที่แอดเดรสสำหรับสตริงที่ตรงกับพารามิเตอร์*Pattern* และแทน  $(.,.)$ s/Pattern/Replacement/[l][n][p] $(.,.)$ ที่สตริงด**้วยพารามิเตอร์***Replacement* **ที่ระบุ รูปแบบ เป็นได**้ทั้งสตริงอักขระคงที่หรือ นิพจน์ทั่วไป โดยไม**่มี**  $s/Patten/Replacement/ng [1] [n][p]$ ี คำสั่งย<sup>่</sup>อยโกลบอล (g), คำสั่งย<sup>่</sup>อย s แทนที่ เฉพาะสตริงแรกที่ตรง บนแต<sup>่</sup>ละบรรทัดที่แอดเดรส ด*้*วยคำสั่ง ย่อย g คำสั่งย่อย s แทนที่ทุกตำแหน่งที่พบ สตริงที่ตรงกัน บนแต่ละบรรทัดที่แอดเดรส ถ้าคำสั่งย่อย s ไม่ค้น หาข้อมูลที่ตรงกับรูปแบบ จะมีการสงกลับ ข้อความแสดงความผิดพลาด ? (เครื่องหมายคำถาม) พิมพ์คำสั่งย่อย I (list), n (number) หรือ p (print) เพื่อแสดงข้อความ ที่แทนที่ คำสั่งย่อยเหล่านี้เป็นทาง หมายเหตุ: อักขระทั้งหมดยกเว้น อักขระช่องว่างหรืออักขระขึ้นบรรทัดหใหม่สามารถแยก (คั่น) พารา ี มิเตอร์ Pattern และ Replacement คำสั่งย<sup>่</sup>อย s เซ็ตบรรทัดบัจจบันเป็นบรรทัดสดทายที่เปลี่ยนแปลง ี ถ้าพารามิเตอร์*Number* (จำนวนเต็ม) ถูกระบุ หมายเลขแรกที่ตรงกับสตริงในแต่ละบรรทัด ที่แอดเดรสจะ ้ถูกแทนที่ อักขระ & (แอมเปอร์แซนด์) ที่ใช้ในพารามิเตอร์*Replacement* มีค<sup>่</sup>าเดียวกันกับ พารามิเตอร์*Pattern* ตัวอย**่**าง คำสั่งย่อย s/are/&n't/ มีผลเหมือนกับคำสั่งย่อย s/are/aren't/ และแทนที่ are ดวย aren't บนบรรทัด ่ ปัจจุบัน เครื่องหมาย\& (แบคสแลช, แอมเปอร์แซนด์) ลบความหมาย พิเศษของอักขระ & ในพารามิเตอร์ Replacement รูปแบบย<sup>่</sup>อยคือส<sup>่</sup>วนของรูปแบบปิดด*้*วยสตริง∖( (backslash, วงเล็บ ซ<sup>้</sup>าย) และ∖) (backslash, วงเล็บขวา); ้รูปแบบทำงานเหมือน ว่าอักขระที่ปิดไว<sup>้</sup>ไม่มีอยู<sup>่</sup>ในพารามิเตอร์*Replacement* , Wumber อ<sup>้</sup>างอิงถึงสตริง ที่ ตรงกับรูปแบบย่อย ตัวอย่างคำสั่งย่อย s/\(t\)\(h\) \(e\)/t\1\2ose) แทนที่ the ด้วย those ถ้าข้อมูลตรงกับ ้รูปแบบ the มีอยู่ ในบรรทัดบัจจุบัน ไม่ว่ารูปแบบย่อยถูกซอนหรืออยู่ในชุด, Wumber อางอิงถึงขอมูลที่พบที่ ระบุโดยพารามิเตอร์*Number* นับจากซ<sup>้</sup>ายของอักขระที่คั่น\) (backslash, วงเล็บขวา) % (เครื่องหมายเปอร์เซ็นต์), เมื่อใช<sup>้</sup>เป็นพารามิเตอร์*Replacement* ทำให**้ คำสั่งย**่อย s ทำซ้ำพารามิเตอร์ Replacement ก่อนหน้านี้ % ไม่มีความหมายพิเศษนี้ ถ้าเป็น ส่วนหนึ่งของพารามิเตอร์ Replacement ที่ยาว กวาหรือถ้าถูก นำหน้าด้วย\(backslash) คุณสามารถแยกบรรทัด โดยการแทนที่อักขระขึ้นบรรทัดใหม**่ลงไป ในพารามิเตอร**์ Replacement การกด ี ลำดับคีย์\+Enter ปิด อักขระขึ้นบรรทัดใหม**่ (ไม**่แสดง) ด<sup>้</sup>วยเครื่องหมายคำพูดและย้ายเคอร์เซอร์ไปที่ ้บรรทัดถัดไป สำหรับสวนที่เหลือของสตริง อักขระขึ้นบรรทัดใหม่ไม่สามารถถูกแทนที่เป็น สวนหนึ่งของคำ สั่งย<sup>่</sup>อย g หรือรายการคำสั่งย่อย v

ู เอดิเตอร์ ed จัดเตรียมหลายวิธีเพื่อแทนที่ข้อความ ใช้รูปแบบนำหน<sup>้</sup>าเพื่อดำเนินงานแก<sup>้</sup>ไข ต่อไปนี้:

- การแทนที่ข้อความภายใน บรรทัดปัจจุบัน
- การแทนที่ข้อความภายใน บรรทัดที่แอดเดรสหรือกลุ่มบรรทัด
- การแทนที่รูปแบบที่ระบุ ภายในบรรทัดที่มีรูปแบบนั้น
- การแทนที่รูปแบบภายใน บรรทัดที่มีรูปแบบต<sup>่</sup>างไป
- การแทนที่รูปแบบภายใน บรรทัดที่ไม่มีรูปแบบอื่น

# <span id="page-336-0"></span>เมื่อต้องการแทนข<sup>้</sup>อความภายในบรรทัด ปัจจุบัน

1. พิมพ์คำสั่งย่อยต่อไปนี้:

s/OldString/NewString

โดยที่พารามิเตอร์*OldString* คือข้อความที่มีอยู่ และพารามิเตอร์*NewString* เป็นข้อความที่คุณต้องการ แทนที่

2. พิมพ์หนึ่งในการดำเนินการต่อไปนี้:

เมื่อต<sup>้</sup>องการแทนที่ พารามิเตอร์*NewString* สำหรับอินสแตนซ์แรกของ พารามิเตอร์*OldString ภ*ายในบรรทัดปัจจุบัน ให<sup>้</sup>พิมพ์:

เมื่อต<sup>้</sup>องการแทนที่พารามิเตอร์*NewString* สำหรับทุกอินสแตนซ์ของ พารามิเตอร์*OldPattern ภ*ายในบรรทัดปัจจุบันให<sup>้</sup> พิมพ์:

 $/a$ 

- 3. เมื่อต<sup>้</sup>องการแสดงข<sup>้</sup>อความที่เปลี่ยนแปลงให<sup>้</sup>พิมพ์หนึ่งในคำสั่งย่อยทางเลือกต<sup>่</sup>อไปนี้:
	- $\mathbf{I}$  $\overline{\mathsf{n}}$

D

```
4. กด Enter
```
#### <span id="page-336-1"></span>เมื่อต้องการแทนที่ข้อความภายในบรรทัดที่แอดเดรสหรือกลุ่มบรรทัด

1. พิมพ์คำสั่งย่อยต่อไปนี้:

Addresss/01dPattern/NewString

โดยที่พารามิเตอร<sup>์</sup> Address เป็นแอดเดรส ของบรรทัดหรือกลุ่มบรรทัดที่ต้องการแทนที่ข้อความ พารามิเตอร์ OldPattern เป็นข<sup>้</sup>อความที่มีอยู่ และพารามิเตอร<sup>์</sup> NewString เป็นข<sup>้</sup>อความที่คุณต<sup>้</sup>องการแทนที่

2. พิมพ์หนึ่งในการดำเนินการต่อไปนี้:

เมื่อต<sup>้</sup>องการแทนที่ พารามิเตอร์*NewString* สำหรับอินสแตนซ<sup>์</sup>แรกของ พารามิเตอร์*OldPattern ภ*ายในแต่ละบรรทัดให<sup>้</sup> พิมพ์:

/NewString/

เมื่อต<sup>้</sup>องการแทนที่พารามิเตอร์*NewString* สำหรับทุกอินสแตนซ์ของ พารามิเตอร์*OldPattern* ภายในแต<sup>่</sup>ละบรรทัดให<sup>้</sup> พิมพ์:

/NewString/g

เมื่อ ต้องการแทนที่พารามิเตอร์*NewString* สำหรับอินสแตนซ<sup>์</sup>แรกของ พารามิเตอร์*NumberOldPattern* บนแต่ละบรรทัด แอดเดรสให้พิมพ์:

/NewString/Number

- 3. เมื่อต<sup>้</sup>องการแสดงข<sup>้</sup>อความที่เปลี่ยนแปลงให<sup>้</sup>พิมพ์หนึ่งในคำสั่งย่อยทางเลือกต่อไปนี้:
	- $\mathbf{1}$  $n$ p
- 4. กด Enter

# <span id="page-337-0"></span>เมื่อต้องการแทนที่รูปแบบที่ระบุภายในบรรทัดที่มีรูปแบบนั้น

1. พิมพ์คำสั่งย่อยต่อไปนี้:

Addressg/Pattern/s//NewString

โดยที่พารามิเตอร์ $Add$ ress คือแอดเดรส ของกลุ่มบรรทัดที่คุณต้องการค้นหารูปแบบที่ระบุด้วย พารามิเตอร์ Pattern และพารามิเตอร์*NewString* เป็นข<sup>้</sup>อความที่คุณต้องการแทนที่สำหรับพารามิเตอร์*Pattern* 

่ 2. พิมพ์หนึ่งในการดำเนินการต่อไปนี้:

เมื่อต<sup>้</sup>องการแทนที่ พารามิเตอร์*NewString* สำหรับอินสแตนซ์แรกของ พารามิเตอร์*Pattern* ภายในแต<sup>่</sup>ละบรรทัดให<sup>้</sup> พิมพ์:

เมื่อต<sup>้</sup>องการแทนที่พารามิเตอร์*NewString* สำหรับทุกอินสแตนซ์ของ พารามิเตอร์*Pattern* ภายในแต่ละบรรทัดให<sup>้</sup>พิมพ์:

 $/q$ 

.<br>3. เมื่อต้องการแสดงข้อความที่เปลี่ยนแปลงให<sup>้</sup>พิมพ์หนึ่งในคำสั่งย<sup>่</sup>อยทางเลือกต่อไปนี้:

 $\mathbf{I}$ 

 $n$ 

p

4. กด Enter

# <span id="page-337-1"></span>เมื่อต<sup>้</sup>องการแทนที่รูปแบบภายในบรรทัดที่มีรูปแบบต<sup>่</sup>างไป

1. พิมพ์คำสั่งย่อยต่อไปนี้:

```
Addressg/Pattern/s/01dString/NewString
```
โดยที่พารามิเตอร์ $Add$ ress คือแอดเดรส ของกลุ่มบรรทัดที่คุณต้องการค<sup>้</sup>นหารูปแบบที่ระบุด้วย พารามิเตอร์ Pattern พารามิเตอร์*OldString* เป็นข<sup>้</sup>อความที่คุณต้องการแทนที่ และพารามิเตอร์*NewString* คือข<sup>้</sup>อความที่คุณต้องการแทนที่ใน ตำแหน่งของพารามิเตอร์*OldString* 

2. พิมพ์หนึ่งในการดำเนินการต่อไปนี้:

้เมื่อต้องการแทนที่ พารามิเตอร์*NewString* สำหรับอินสแตนซ์แรกของ พารามิเตอร์*OldString ภ*ายในแต่ละบรรทัดที่มี พารามิเตอร์*Pattern* ให<sup>้</sup>พิมพ์:

เมื่อต<sup>้</sup>องการแทนที่ พารามิเตอร์*NewString* สำหรับทกอินสแตนซ์ของ พารามิเตอร์*OldString ภ*ายในแต่ละบรรทัดที่มี พารามิเตอร์*Pattern* ให<sup>้</sup>พิมพ์:

 $/q$ 

- 3. เมื่อต<sup>้</sup>องการแสดงข<sup>้</sup>อความที่เปลี่ยนแปลงให<sup>้</sup>พิมพ์หนึ่งในคำสั่งย<sup>่</sup>อยทางเลือกต<sup>่</sup>อไปนี้:
	- $\mathbf{1}$ n
	- D
- 4. กด Enter

# <span id="page-338-0"></span>เมื่อต<sup>้</sup>องการแทนที่รูปแบบภายในบรรทัดที่ไม<sup>่</sup>มีรูปแบบ ต<sup>่</sup>างไป

1. พิมพ์คำสั่งย่อยต่อไปนี้:

Addressv/Pattern/s/01dString/NewString

โดยที่พารามิเตอร์ $Add$ ress คือแอดเดรส ของกลุ่มบรรทัดที่คุณต้องการค้นหารูปแบบที่ระบุด้วย พารามิเตอร์ Pattern พารามิเตอร์*OldString* เป็นข<sup>้</sup>อความที่คุณต้องการแทนที่ และพารามิเตอร์*NewString* คือข้อความที่คุณต้องการแทนที่ใน ตำแหน่งของพารามิเตอร์ $O$ ldString

2. พิมพ์หนึ่งในการดำเนินการต่อไปนี้:

เมื่อต<sup>้</sup>องการแทนที่ พารามิเตอร์*NewString* สำหรับอินสแตนซ์แรกของ พารามิเตอร์*OldString ภ*ายในแต่ละบรรทัดที่ไม<sup>่</sup>มี พารามิเตอร์*Pattern* ให<sup>้</sup>พิมพ์:

เมื่อต<sup>้</sup>องการแทนที่ พารามิเตอร์*NewString* สำหรับทุกอินสแตนซ์ของ พารามิเตอร์*OldString ภ*ายในแต่ละบรรทัดที่ไม่มี พารามิเตอร์*Pattern* ให<sup>้</sup>พิมพ์:

 $/a$ 

3. เมื่อต<sup>้</sup>องการแสดงข<sup>้</sup>อความที่เปลี่ยนแปลงให<sup>้</sup>พิมพ์หนึ่งในคำสั่งย<sup>่</sup>อยทางเลือกต<sup>่</sup>อไปนี้:

 $\mathbb{I}$ 

- $\overline{\mathsf{n}}$
- Ď
- 4. กด Enter

# ้การยกเลิกการเปลี่ยนแปลงข<sup>้</sup>อความ

ไอเท็ม คำอธิบาย  $u[1][n][p]$ สามารถเลิกทำคำสั่งย่อย e, f และ w พิมพ์คำสั่งย่อย I (list), n (number) หรือ p (print) ถ้าคุณต้องการแสดงการเปลี่ยนแปลง คำสั่งย่อยเหล่านี้เป็นทางเลือก

# ้เมื่อต้องการยกเลิกการเปลี่ยนแปลงข้อความ

พิมพ์คำสั่งย่อยต่อไปนี้:

 $u[1][n][p]$ 

โดยที่ 1, n และ p เป็นคำสั่งย่อยทางเลือกที่แสดงการเปลี่ยนแปลง ฟังก์ชันการแก้ไข add, change, move, copy หรือ delete ทั้ง หมดที่ทำกับข้อความหลังการบันทึกล่าสุดถูกยกเลิก

# การจัดการไฟล์

คุณสามารถใช้คำสั่งย่อย ed เพื่อจัดการไฟล์เพื่อดำเนินงาน ต<sup>่</sup>อไปนี้:

- การเพิ่มไฟล์อื่นให<sup>้</sup>กับไฟล์ ปัจจุบัน
- การเปลี่ยนชื่อไฟล์ดีฟอลต์
- แก้ไขไฟล์เพิ่มเติม

# <span id="page-339-1"></span>การเพิ่มไฟล์อื่นในไฟล์ ปัจจุบัน

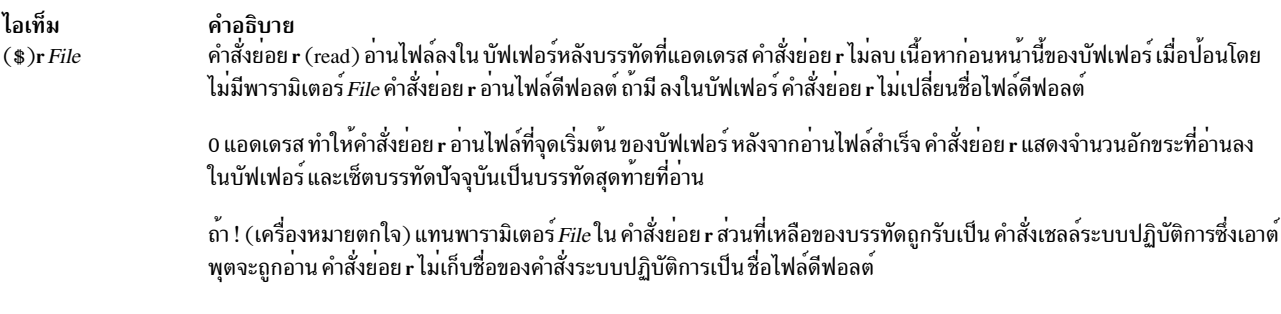

# <span id="page-339-0"></span>เมื่อต้องการแทรกไฟล์หลังบรรทัด ปัจจุบัน

พิมพ์คำสั่งย่อยต่อไปนี้:

r File

โดยที่พารามิเตอร์*File* คือชื่อของ ไฟล์ที่จะถูกแทรก

ูเอดิเตอร์ed อ่านไฟล์ที่ระบุโดยพารามิเตอร์*File* ลงในไฟล์ปัจจุบัน หลังจากบรรทัดปัจจุบันและแสดง จำนวนอักขระที่อ่านลง ในบรรทัดปัจจุบัน

#### ้เมื่อต้องการแทรกไฟล์หลังบรรทัดที่ระบุโดยแอดเดรส

พิมพ์คำสั่งย่อยต่อไปนี้:

Addressr File

โดยที่พารามิเตอร์ $Add$ ress ระบุบรรทัดที่คุณต้องการให้ไฟล์ที่แทรกไปต่อท้าย และพารามิเตอร์*File* คือชื่อของไฟล์ที่จะถูก แทรก

ี เอดิเตอร์ ed อ่านไฟล์ที่ระบุโดยพารามิเตอร์*File* ลงในไฟล์ปัจจุบัน หลังจากบรรทัดที่ระบุและแสดง จำนวนอักขระที่อ่านลงใน บรรทัดปัจจุบัน

#### <span id="page-340-1"></span>การเปลี่ยนชื่อไฟล์ดีฟอลต์

<span id="page-340-0"></span>ไอเท็ม คำอธิบาย คำสั่งย่อย f (file name) เปลี่ยนชื่อไฟล์ดีฟอลต์ (ชื่อที่เก็บของไฟล์สุดท้ายที่ใช<sup>้</sup>) กับชื่อที่ระบุโดย พารามิเตอร์*File* ถ้าพารามิเตอร์*File*  $f[File]$ ไม่ถูกระบุ คำสั่งย่อย f แสดงชื่อไฟล์ ดีฟอลต์ (คำสั่งย่อย e เก็บชื่อไฟล์ดีฟอลต์)

# ้เมื่อต<sup>้</sup>องการแสดงชื่อไฟล<sup>์</sup>

```
พิมพ์คำสั่งย่อยต่อไปนี้:
```
 $f$ 

ู<br>เอดิเตอร์ed แสดงชื่อของไฟล์ใน บัฟเฟอร์แก้ไข

้เมื่อต้องการตั้งชื่อไฟล์

พิมพ์คำสั่งย่อยต่อไปนี้:

f File

โดยที่พารามิเตอร*์ File* คือชื่อใหม<sup>่</sup> สำหรับไฟล์ในบัฟเฟอร<sup>์</sup>แก<sup>้ไ</sup>ข

ไฟล์ในบัฟเฟอร์แก้ไขถูกเปลี่ยนชื่อ

<span id="page-340-2"></span>การแก้ไขไฟล์เพิ่มเติม

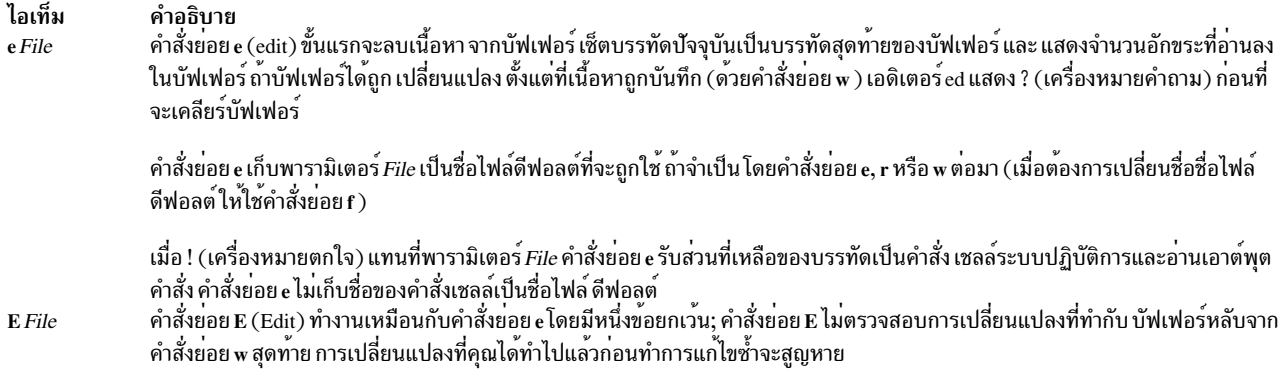

<span id="page-341-0"></span>คุณสามารถใช้คำสั่งย่อย e หรือ E เพื่อดำเนินงานต่อไปนี้:

- การแก้ไขไฟล์ปัจจุบันซ้ำโดยไม่ทำการบันทึก
- การแก้ไขไฟล์ปัจจุบันซ้ำ หลังการบันทึก
- การแก้ไขไฟล์หลังจากไฟล์ปัจจุบันถูกบันทึก
- การแก้ไขไฟล์โดยไม่บันทึกไฟล์ปัจจุบัน

# <span id="page-341-1"></span>้เมื่อต้องการแก้ไขไฟล์ ปัจจุบัน อีกครั้งโดยไม่บันทึก ไฟล์

```
พิมพ์คำสั่งย่อยต่อไปนี้:
```

```
E
```
ู เอดิเตอร์ ed แสดงจำนวนของอักขระใน ไฟล์ การเปลี่ยนแปลงที่คุณได*้*ทำไปแล*้*วก่อนทำการแก้ไขซ้ำจะสูญหาย

```
เมื่อต้องการ แก<sup>้</sup>ไขไฟล์ ปัจจุบัน อีกครั้ง หลังจากบันทึกไฟล<sup>์</sup>
```
พิมพ์คำสั่งย่อยต่อไปนี้:

 $\mathsf{e}$ 

ูเอดิเตอร์ed แสดงจำนวนของอักขระใน ไฟล์

#### <span id="page-341-3"></span>้เมื่อต้องการแก้ไขไฟล์หลังจากไฟล์ ปัจจุบัน ถูกบันทึก

พิมพ์คำสั่งย่อยต่อไปนี้:

e File

โดยที่พารามิเตอร์*File* คือ ชื่อของไฟล์ที่มีอยู<sup>่</sup>หรือไฟล์ใหม<sup>่</sup>ที่คุณต<sup>้</sup>องการแก<sup>้</sup>ไข

่ สำหรับไฟล์ที่มีอยู่ เอดิเตอร์ ed แสดงจำนวน อักขระในไฟล์ สำหรับไฟล์ใหม**่เอดิเตอร์ ed แสดง ? (เครื่องหมายคำถาม**) และชื่อ ของไฟล์

```
้เมื่อต้องการแก้ไขไฟล์โดยไม่ บันทึกไฟล์ ปัจจุบัน
```
# พิมพ์คำสั่งย่อยต่อไปนี้:

E File

 $332$  AIX เวอร์ชัน 7.2: ข้อมูลอ้างอิงคำสั่ง วอลุ่ม 2, d - h

โดยที่พารามิเตอร์*File* คือ ชื่อของไฟล<sup>์</sup>ที่มีอยู่หรือไฟล์ใหม่ที่คุณต<sup>้</sup>องการแก<sup>้</sup>ไข

ี สำหรับไฟล์ที่มีอยู่ เอดิเตอร์แสดงจำนวน อักขระในไฟล์ สำหรับไฟล์ใหม**่เอดิเตอร์ ed แสดง ? (เครื่องหมายคำถาม**) และชื่อ ของไฟล์

# ฟังก์ชันเบ็ดเตล็ดของคำสั่งย่อยเอดิเตอร์ed

ิ คณสามารถใช้คำสั่งย่อยเอดิเตอร์ed ในการดำเนินงานดังต่อไปนี้:

- เปลี่ยนพร้อมต์สตริง
- ป้อบดำสั่งระบบ
- ้ออกจาเอดิเตอร์ed
- ร<sup>้</sup>องขอวิธีใช<sup>้</sup>

# <span id="page-342-0"></span>การเปลี่ยนพร้อมต์สตริง

ไอเท็ม คำอธิบาย คำสั่งย่อย P (Prompt) เปิดหรือปิดสตริงพร้อมต์ เอดิเตอร์ ed ซึ่งถูกแสดงโดย \* (เครื่องหมายดอกจัน) คาโดยเริ่มต้น คำสั่งย่อย P ถูกปิด  $\mathbf{p}$ 

# ้เมื่อต้องการสตาร์ทหรือหยุดการแสดงสตริงพร้อมต์

#### พิมพ์คำสั่งย่อยต่อไปนี้:

# เอดิเตอร์ed พร้อมต์, an \* (เครื่องหมายดอกจัน) ถูกแสดง หรือไม่แสดง ขึ้นกับการตั้งค่าก่อนหน<sup>้</sup>านี้

# <span id="page-342-1"></span>การเข้าสู่คำสั่งระบบ

ไอเท็ม คำอธิบาย ! คำสั่งย่อยอนุญาตให้คุณรันคำสั่งระบบปฏิบัติการ โดยไม่ต้องออกจาเอดิเตอร์ ed ข้อมูลที่ต่อจากคำสั่งย่อย ! บนบรรทัดคำสั่งย่อย 1 คำสั่ง ูเอดิเตอร์ed ถูกแปล เป็นคำสั่งระบบปฏิบัติการ ภายในขอความของสตริงคำสั่งนั้น เอดิเตอร์ed แทนที่ unescaped % (เครื่องหมาย เปอร์เซ็นต์) ดวยชื่อไฟล์บัจจุบัน ถามีอยู คุณสามารถทำซ้ำคำสั่งระบบปฏิบัติการก่อนหน้านี้โดยป**้อน ! (เครื่องหมายตกใจ) หลัง ! ซึ่งเป็นคำสั่**งย่อยเอดิเตอร์ed ถ้าตัวแปลคำ

สั่ง ระบบปฏิบัติการ (คำสั่ง sh) ขยายสตริงคำสั่ง เอดิเตอร์ ed แสดงบรรทัดที่ขยาย ! ไม**่เปลี่ยนบรรทัดปัจจุบัน** 

คุณสามารถใช้คำสั่งย่อย ! เพื่อดำเนิน การต่อไปนี้:

- รันหนึ่งคำสั่งของระบบ ปฏิบัติการ
- ทำซ้ำคำสั่ง ระบบปภิบัติการ
- รันคำสั่งระบบปฏิบัติการหลายคำสั่ง

#### <span id="page-342-2"></span>เมื่อต<sup>้</sup>องการรันหนึ่งคำสั่งของระบบปฏิบัติการ

#### พิมพ์คำสั่งย่อยต่อไปนี้:

#### !Command

โดยที่พารามิเตอร์*Command* ระบุ คำสั่งระบบปฏิบัติการโดยทั่วไปถูกป<sup>้</sup>อนที่พร<sup>้</sup>อมต<sup>ั</sup>

้คำสั่งรันและแสดงเอาต์พุต หลังจากคำสั่งสมบูรณ์ เอดิเตอร์จะแสดง ! (เครื่องหมาย ตกใจ)

<span id="page-343-1"></span>เมื่อต้องการทำซ้ำคำสั่งระบบปฏิบัติการ

```
พิมพ์คำสั่งย่อยต่อไปนี้:
```
 $\mathbf{I}$ 

้คำสั่งระบบปฏิบัติการที่รันก่อนหน้านี้รันและ แสดงเอาต์พุต หลังจากคำสั่งสมบูรณ์ เอดิเตอร์จะแสดง ! (เครื่องหมาย ตกใจ)

# <span id="page-343-2"></span>้เมื่อต้องการรันคำสั่งระบบปฏิบัติการหลายคำสั่ง

- 1. พิมพ์คำสั่งย่อยต่อไปนี้เพื่อแสดงพร้อมต์ ระบบปฏิบัติการ:  $lsh$
- 2. พิมพ์คำสั่งระบบปฏิบัติการ
- 3. กด Enter เพื่อรันคำสั่งและแสดงเอาต์พุต
- ทำซ้ำขั้นตอนที่ 2 และ 3 เพื่อรันคำสั่งระบบปฏิบัติการ เพิ่มเติม  $4.$
- ึกด Ctrl+D เพื่อกลับไปที่โหมดคำสั่ง เอดิเตอร์แสดง ! (เครื่องหมาย ตกใจ)  $5<sub>1</sub>$

#### <span id="page-343-0"></span>การออกจาเอดิเตอร์ศ

ไอเท็ม คำอธิบาย

- คำสั่งย่อย q (quit) ออกจากเอดิเตอร์ ed หลังจากตรวจสอบว่าบัฟเฟอร์ได้ถูกบันทึกไปที่ไฟล์หลังจากการเปลี่ยนแปลง ข้อมูลล่าสุดแล้วหรือไม่  $\mathbf{q}$ ถ้าบัฟเฟอร์ยังไม่ได้ถูกบันทึกไปที่ไฟล์ คำสั่งย่อย q แสดงข้อความ ? ((เครื่องหมายคำถาม ) ปอนคำสั่งย่อย q อีกครั้งเพื่อออก จากเอดิเตอร์ ed เท่า นั้น การเปลี่ยนแปลงกับไฟล์ปัจจุบันจะสูญหาย
- คำสั่งย่อย Q (Quit) ออกจากเอดิเตอร์ ed โดยไม่ตรวจสอบว่ามีการเปลี่ยนแปลงหรือไม่ ตั้งแต่ที่บัฟเฟอร์ถูกบันทึก ไปที่ไฟล์ การเปลี่ยนแปลงที่ทำ  $\overline{\mathbf{Q}}$ ้กับบัฟเฟอร์ ตั้งแต่การบันทึกล่าสุดจะสูญหาย

# ้เมื่อต้องการออกหลังจากการตรวจสอบการแก้ไข

```
1. พิมพ์คำสั่งย่อยต่อไปนี้:
```

```
2. ถ้าเอดิเตอร์ed แสดง ?, ให้พิมพ์หนึ่งในคำสั่งย่อยต่อไปนี้:
    เมื่อต้องการ บันทึกการเปลี่ยนแปลงก่อนการออก ให้พิมพ์:
```
W

```
แลวกด Enter
```
้เมื่อต้องการออกโดยไม่บันทึกการเปลี่ยนแปลงให<sup>้</sup>พิมพ์:

 $\mathfrak{g}$ 

```
3. กด Enter
```
# ้เมื่อต้องการออกและละเว้นการแก้ไข

1. พิมพ์คำสั่งย่อยต่อไปนี้:

 $\overline{0}$ 

2. กด Enter การเปลี่ยนแปลงที่ทำกับบัฟเฟอร์ ตั้งแต่การบันทึกล่าสุดจะสูญหาย

# <span id="page-344-0"></span>ิการร<sup>้</sup>องขอวิธีใช<sup>้</sup>

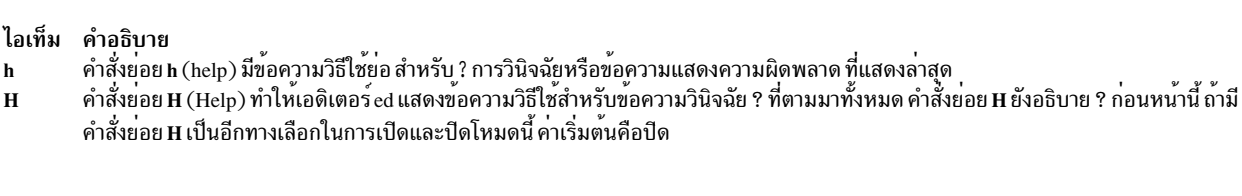

# เมื่อต<sup>้</sup>องการสตาร<sup>์</sup>ทหรือหยุดการแสดงข<sup>้</sup>อความวิธีใช<sup>้</sup>

พิมพ์คำสั่งย่อยต่อไปนี้:

ข้อความวิธีใช้ถูกแสดงหรือไม่ถูกแสดงสำหรับการตอบสนอง ? จากเอดิเตอร์ ed ขึ้นกับการตั้งค่าก่อนหน้านี้

```
้เมื่อต้องการแสดงข้อความวิธีใช้ล่าสุด
```
พิมพ์คำสั่งย่อยต่อไปนี้:

h

ข้อความวิธีใช้ถูกแสดงสำหรับการตอบกลับ ? จาก เอดิเตอร์*e*d

# การสนับสนุนคลาสอักขระในเอดิเตอร์ed

ในนิพจน์*Patterns* มาตรฐาน นิพจน์ขอบเขตจับคู่ชุดของอักขระทั้งหมดที่อยู่ระหว**่างสองอักขระในลำดับการเรียงของโลแค**ล ปัจจบัน ไวยากรณ์ของ นิพจน์ขอบเขตเป็นดังนี้:

[character-character]

อักขระแรกต<sup>้</sup>องน้อยกว**่าหรือเท**่ากับอักขระ ที่สองในลำดับการเรียง สำหรับตัวอย่าง [a-c] ตรง กับอักขระ a, b หรือ c ในโลแคล En US

นิพจน์ขอบเขตโดยทั่วไปถูกใช<sup>้</sup>เพื่อจับคู่คลาส อักขระ ตัวอย่าง [0-9] ถูกใช<sup>้</sup>เพื่อเฉลี่ยตัวเลขทั้งหมด และ [a-z A-Z] ถูกใช<sup>้</sup> เพื่อ ้ เฉลี่ยตัวอักษรทั้งหมด ซึ่งฟอร์มอาจสร<sup>้</sup>างผลที่ไม**่คาดคิด เมื่อขอบเขต ถูกแปลตามลำดับการเ**รียงในโลแคลปัจจุบัน

แทนการใช้ฟอร์มนำหน้า ให้ใช้นิพจน์คลาสอักขระ ภายใน [ ] (วงเล็บเหลี่ยม) เพื่อจับคู่อักขระ ระบบแปล นิพจน์ชนิดนี้ตาม ้นิยามคลาสอักขระใน โลแคลปัจจุบัน อย่างไรก็ตาม คุณไม**่สามารถใช**้นิพจน์คลาสอักขระในนิพจน์ ขอบเขต

```
ไวยากรณ์ของนิพจน์คลาสอักขระเป็นดังนี้:
```

```
[: CharacterClass: ]
```
้นั่นคือ วงเล็บเหลี่ยมซ้าย โคลอบ ชื่อของคลาสอักขระ โคลอบ และวงเล็บเหลี่ยมขวา

้คลาสอักขระต่อไปนี้สนับสนุนใน โลแคลทั้งหมด:

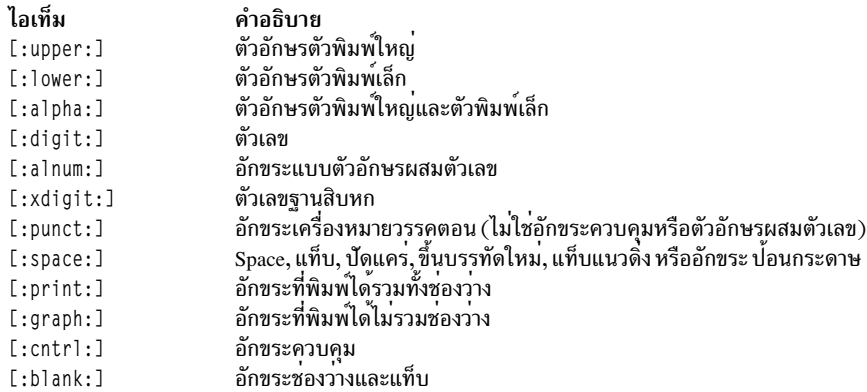

้วงเล็บเหลี่ยมเป็นส<sup>่</sup>วนหนึ่งของนิยามคลาสอักขระ เมื่อต<sup>้</sup>องการจับคู่ตัวอักษร ASCII ตัวพิมพ์ใหญ**่หรือตัวเลข ASCII ให**้ใช้ นิพจน์ทั่วไป ต่อไปนี้:

[[:upper:] [:digit:]]

อย่าใช<sup>้</sup>นิพจน<sup>์</sup> [A-Z0-9]

โลแคลอาจสนับสนุนคลาสอักขระเพิ่มเติม

อักขระ newline เป็นส่วนหนึ่งของคลาสอักขระ [ : space : ] แต่จะไม่ถูกจับคู่โดยคลาสอักขระ นี้ อักขระ newline อาจถูกจับคู ้เฉพาะ โดยอักขระการค้นหาพิเศษ \$ (เครื่องหมายดอลลาร์) และ^(คาเร็ต)

#### สถานะออก

คำสั่ง ed และ red ส่งคืนคา exit ต่อไปนี้:

ไอเท็ม คำอธิบาย ดำเนินการเป็นผลสำเร็จ  $\Omega$  $\geq 0$ ้มีข้อผิดพลาดเกิดขึ้น

# สิ่งค<sup>้</sup>างอิงที่เกี่ยวข<sup>้</sup>อง:

```
"คำสั่ง edit"
ข้อมูลที่เกี่ยวข้อง:
คำสั่ง rsh
คำสั่ง sed
คำสั่ง view
```
# ี้<br>คำสั่ง edit

# วัตถุประสงค์

จัดเตรียมเอดิเตอร์รายบรรทัดอย่างง่ายสำหรับผู้ใช้ใหม<sup>่</sup>

# ไวยากรณ์

edit  $[-r]$  [*File* ...]

# คำอธิบาย

คำสั่ง edit สตาร์ทเอดิเตอร์รายบรรทัดที่ออกแบบสำหรับ ผู้ใช<sup>้</sup>เริ่มต<sup>้</sup>น เวอร์ชันแบบธรรมดาของเอดิเตอร์ ex เอดิเตอร์ edit เป็น ของ กลุ่มเอดิเตอร์ที่อยู่ในเอดิเตอร์ ed ,เอดิเตอร์ ex ,และเอดิเตอร์ vi การทราบข้อมูลเกี่ยวกับเอดิเตอร์ edit สามารถช่วยคุณ<br>เรียนรู้คุณลักษณะระดับสูงยิ่งขึ้น ของเอดิเตอร์อื่น เมื่อต้องการแก<sup>้</sup>ไขเนื้อหาของไฟล์ ให**้ป**้อน:

edit File

้เมื่อไฟล์ที่ระบุโดยพารามิเตอร์*File* กำหนดชื่อ ไฟล์ที่มีอยู่ คำสั่ง edit คัดลอกไฟล์ไปที่บัฟเฟอร์ และแสดงจำนวนบรรทัดและ ้อักขระภายใน จากนั้นจะแสดง : (โคลอน) พร้อมต์เพื่อแสดงว่าพร้อมที่จะอ่านคำสั่งย่อย จากอินพุตมาตรฐาน

้ถ้าไฟล์ที่ระบุในพารามิเตอร์*File* ไม่มีอยู่ คำสั่ง edit จะรับรู้ข้อมูลนี้ และสร้างไฟล์ใหม**่ คุณสามารถระบุได**้มากกว<sup>่</sup>าหนึ่งชื่อไฟล์ ี สำหรับพารามิเตอร์*File* ในกรณีที่คำสั่ง edit คัดลอกไฟล์แรกลงในบัฟเฟอร์และเก็บชื่อไฟล์ที่เหลือ ในรายการอาร์กิวเมนต์ เพื่อใช้ในภายหลัง เอดิเตอร์ edit ไม่ได้ทำการเปลี่ยน แปลงกับไฟล์ที่แก้ไขจนกว่าคุณจะใช้คำสั่งย่อย w ในการเขียนการเปลี่ยน แปลง

ูเอดิเตอร์edit ทำงานในหนึ่งในสองโหมดดังต่อไปนี้:

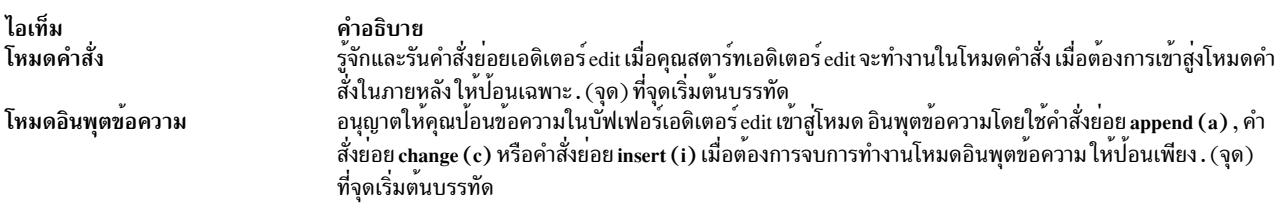

# แฟล็ก

<span id="page-346-0"></span>ไอเท็ม คำอธิบาย ้กู้คืนไฟล์จากการถูกแก้ไขหลังจาเอดิเตอร์หรือระบบทำงานผิดพลาด

# <span id="page-346-2"></span>การค้นหาบรรทัดในไฟล์

เอดิเตอร์edit ใช้ชนิดของแอดเดรสสามชนิดดังต่อไปนี้:

- แอดเดรสหมายเลขบรรทัด
- แอดเดรสตำแหน่งสัมพับธ์
- แอดเดรสรูปแบบ

#### <span id="page-346-1"></span>แอดเดรสหมายเลขบรรทัด

ี แอดเดรสหมายเลขบรรทัดระบุบรรทัดภายในไฟล์ตามหมายเลขบรรทัดหรือ ชื่อสัญลักษณ์ เมธอดนี้เป็นวิธีที่ง่ายที่สุดในการ แอดเดรสบรรทัด

้ เมื่อต้องการแอดเดรสบรรทัดแรกตามชื่อสัญลักษณ์ให<sup>้</sup>ปอน:

```
เมื่อต้องการแอดเดรสบรรทัดสุดท้ายตามชื่อสัญลักษณ์ให้ป<sup>้</sup>อน:
```
 $\mathbf{\hat{S}}$ 

คุณยังสามารถระบุช่วงของบรรทัดโดยการแยกหมายเลขบรรทัดหรือ การกำหนดแอดเดรสเชิงสัญลักษณ์ด้วยคอมมาหรือเซมิ<br>โคลอน แอดเดรสที่สองต้องอ้างถึง บรรทัดที่ต่อจากบรรทัดแรกในช่วง

ต้าอย่างเช่า '

1.5

```
แอดเดรสบรรทัด 1 ถึง 5
```
 $\cdot$ .\$

```
แอดเดรสบรรทัดแรกจนถึงบรรทัดสุดท้าย
```
#### <span id="page-347-0"></span>แอดเดรสตำแหน่งสัมพันธ์

เอดิเตอร์ edit สามารถแอดเดรสบรรทัดตามตำแหน่งสัมพันธ์กับบรรทัด ปัจจุบัน แอดเดรสที่เริ่มต้นด*้*วยพารามิเตอร์ -Number หรือ +Number แอดเดรสบรรทัดจำนวนบรรทัดที่ระบุ ก่อนหรือหลั่งจากบรรทัดปัจจุบัน ตามลำดับ

ตัวอย่างเช่น:

 $+8$ 

```
แอดเดรส 8 บรรทัดหลังจากบรรทัดปัจจุบัน
```
คุณยังสามารถแอดเดรสความสัมพันธ์ของบรรทัดกับบรรทัดแรกหรือบรรทัดสุดท้ายโดยใช้ ชื่อเชิงสัญลักษณ์ โดยการรวมกัน ของแอดเดรส -Number หรือ +Number

ตัวอย่างเช่น:

 $. +3$ 

```
แอดเดรส 3 บรรทัดหลังจากบรรทัดแรก และ:
```
 $$ -10$ 

```
แอดเดรส 10 บรรทัดก่อนบรรทัดสุดท้าย
```
#### <span id="page-347-1"></span>แอดเดรสรูปแบบ

คุณสามารถระบุบรรทัดแอดเดรสโดยการคนหาบัฟเฟอร์รูปแบบ จำเพาะ เอดิเตอร์ edit ค้นหาไปข้างหน้าหรือย้อนกลับและ หยุดที่บรรทัดแรก ที่มีข้อมูลตรงกับพารามิเตอร์*Pattern* ถ้าจำเป็น การค<sup>้</sup>นหาจะวนผ่านจุดสิ้นสุดหรือจุดเริ่มต<sup>้</sup>นของบัฟเฟอร์ ้จนกว่า จะพบข้อมูลที่ตรงกันหรือกลับไปที่บรรทัดปัจจุบัน

```
เมื่อต้องการค้นไปข้างหน้า ให้ป<sup>้</sup>อน:
/Pattern/
```

```
338 AIX เวอร์ชัน 7.2: ข้อมูลอ้างอิงคำสั่ง วอลุ่ม 2, d - h
```
# เมื่อต้องการค้บย้อบกลับให้ป้อบ

?Pattern?

ิ คุณยังสามารถระบุช่วงของบรรทัดโดยการแยกพารามิเตอร์ $\it{Pattern}$ ด้วยคอมมาหรือเซมิโคลอน แอดเดรสที่สองต้องอ้างถึง <u> บรรทัดที่ต่อจากบรรทัดแรกใบช่าง</u>

ตัวอย่างเช่น:

Pattern. Pattern

้อักขระต่อไปนี้มีความหมายพิเศษเมื่อใช<sup>้</sup>เป็นส**่วนหนึ่งของพารามิเตอร**์*Pattern*:

- 
- ไอเท็ม คำอธิบาย<br>^ จับคู่จุดเริ่มต<sup>้</sup>นของบรรทัดเมื่อใช<sup>้</sup>เป็นอักขระแรกของพารามิเตอร์*Pattern*<br>\$ จับคูจุดลิ้นสุดของบรรทัดเมื่อใช<sup>้</sup>เป็นอักขระสุดท้ายของพารามิเตอร์*Pattern*

# การใช<sup>้</sup>คำสั่งย่อยเอดิเตอร์ edit

ี คำสั่งย**่อยเอดิเตอร์ edit มีผลกับบรรทัดป**ัจจุบัน ซึ่งแสดง โดย . (จุด) เมื่อคุณเริ่มเอดิเตอร์ edit บรรทัด ปัจจุบันจะเป็นบรรทัด สุดท้ายในบัฟเฟอร์ เมื่อบัฟเฟอร์ถูกแก้ไข บรรทัดปัจจุบัน จะเปลี่ยนเป็นบรรทัดสุดท้ายที่ได้รับผลโดยคำสั่งย่อย เมื่อต้องการ ้ ทำงานกับ ส่วนต่างๆ ของไฟล์ คุณต้องทราบวิธีในการ คนหา บรรทัดปัจจุบัน และ วิธีในการแอดเดรสบรรทัดที่ต่างกัน ในไฟล์

ิ คณสามารถใช้คำสั่งย่อยเอดิเตอร์ edit ในการดำเนินงานดังต่อไปนี้:

- เพิ่มข้อความ
- เปลี่ยนชื่อของไฟล์ปัจจุบัน
- เปลี่ยนข้อความ
- ลบข้อความ
- แสดงชื่อและสถานะของชื่อไฟล์ปัจจุบัน
- แสดงข้อความและค<sup>้</sup>นหาบรรทัดปัจจุบัน
- แก้ไขไฟล์เพิ่มเติม
- จบการทำงานและออกจากเอดิเตอร์edit
- ทำการเปลี่ยนแปลงระดับโกลบอล
- ย้ำยหรือคัดลอกข้อความ
- บันทึกไฟล์หลังจากระบบระบบขัดข้อง
- บันทึกข<sup>้</sup>อความ
- แทนที่ข้อความ
- ยกเลิกการเปลี่ยนแปลง

#### <span id="page-348-0"></span>การเพิ่มข<sup>้</sup>อความ

ในคำสั่งย<sup>่</sup>อยต่อไปนี้พารามิเตอร*์ Address* เป็นทางเลือก ถ*้*าคุณระบุแอดเดรส ไม่ต้องพิมพ<sup>์</sup>วงเล็บ คุณสามารถ ใช<sup>้</sup>คำสั่งย<sup>่</sup>อย แบบเต็มหรือตัวย่อ ซึ่งถูกแสดงในวงเล็บ

<span id="page-349-0"></span>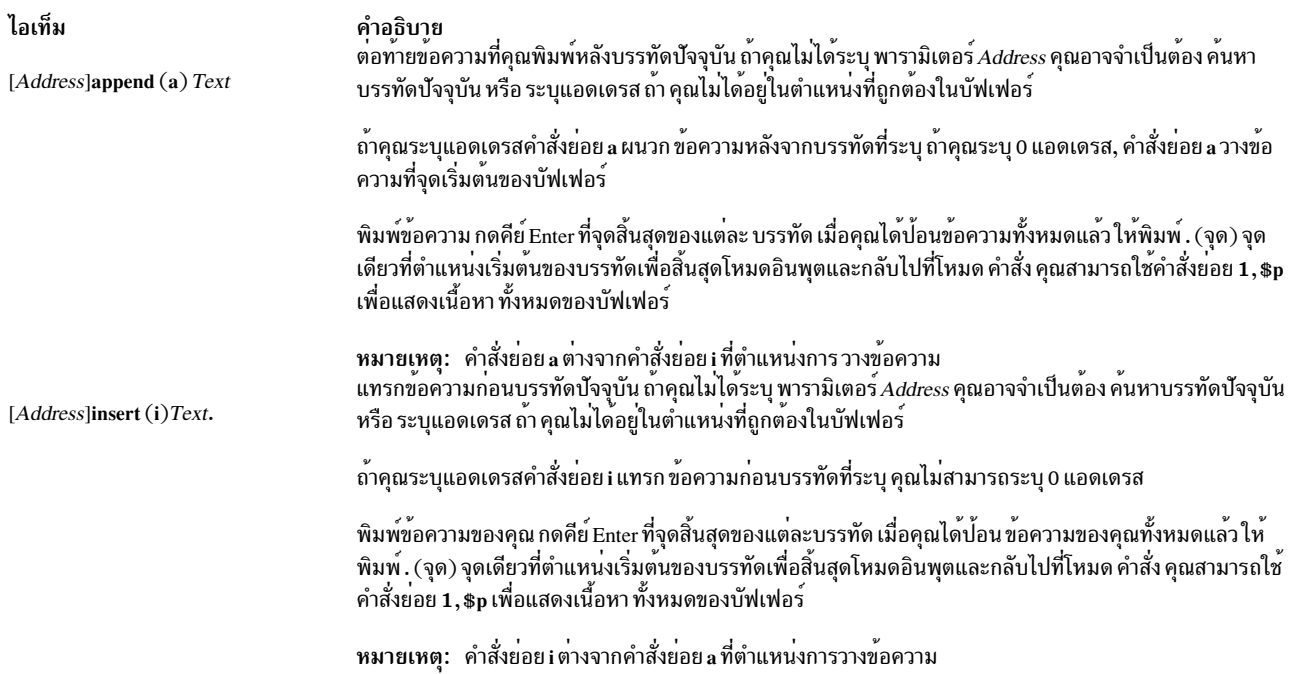

#### <span id="page-349-3"></span><span id="page-349-2"></span>การเปลี่ยนแปลง Name ของไฟล์ Current

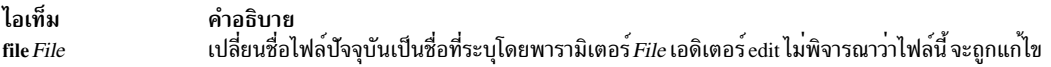

# <span id="page-349-4"></span>การเปลี่ยนข<sup>้</sup>อความ

ในคำสั่งย<sup>่</sup>อยต่อไปนี้พารามิเตอร<sup>์</sup> Address เป็นทางเลือก ถ<sup>้</sup>าคุณระบุแอดเดรส ไม่ต้องพิมพ<sup>์</sup>วงเล็บ คุณสามารถ ใช้คำสั่งย่อย<br>แบบเต็มหรือตัวย่อ ซึ่งถูกแสดงในวงเล็บ

<span id="page-349-1"></span>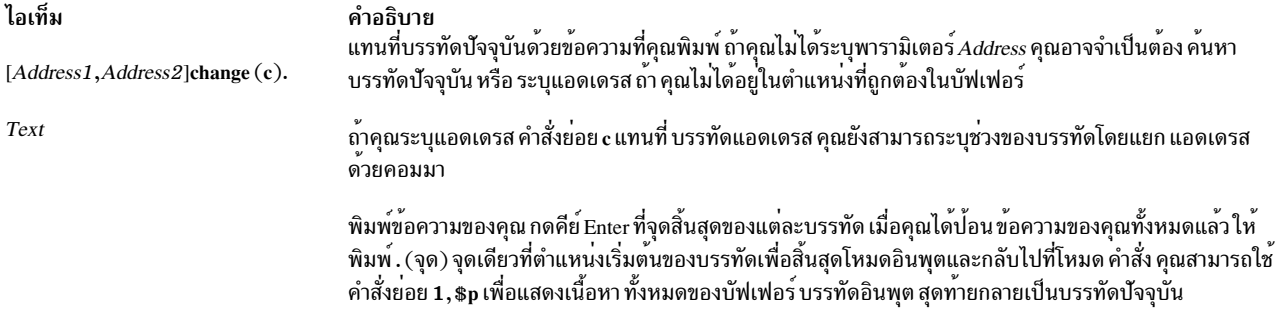

# <span id="page-349-5"></span>การลบข้อความ

ในคำสั่งย<sup>่</sup>อยต<sup>่</sup>อไปนี้พารามิเตอร์*Address* และ *Buffer* เป็นทางเลือก ถ<sup>้</sup>าคุณระบุแอดเดรส หรือบัฟเฟอร์ไม**่ต**้องพิมพ์วงเล็บ<br>คุณสามารถ ใช้คำสั่งย<sup>่</sup>อยแบบเต็มหรือตัวย<sup>่</sup>อ ซึ่งถูกแสดงในวงเล็บ

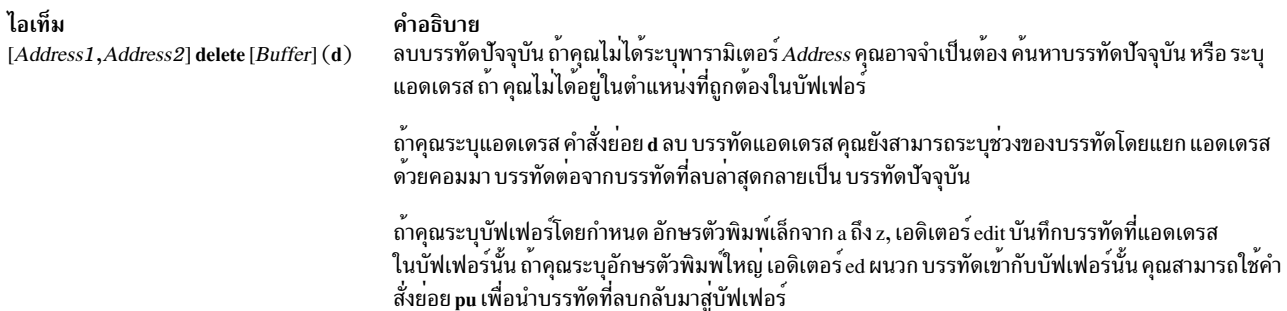

# <span id="page-350-1"></span>การแสดงชื่อไฟล์ และสถานะ Current

ในคำสั่งย<sup>่</sup>อยต<sup>่</sup>อไปนี้ คุณสามารถ ใช**้คำสั่งย**่อยแบบเต็มหรือตัวย่อ ซึ่งถูกแสดงในวงเล็บ

ไอเท็ม  $file(f)$ 

<span id="page-350-4"></span>คำอธิบาย<br>แสดงชื่อไฟล์ปัจจุบันตามด้วยข้อมูลที่เกี่ยวข้องต<sup>่</sup>อไปนี้:

- ไฟล์ถูกแก้ไขตั้งแต่มีการใช<sup>้</sup>คำสั่งย่อย w ล**่าสุดหรือไม**่
- หมายเลขบรรทัด Current
- จำนวนบรรทัดในบัฟเฟอร์
- <span id="page-350-3"></span>• เปอร์เซ็นต์ของบัฟเฟอร์ที่ระบุตำแหน่งบรรทัดปัจจุบัน

# <span id="page-350-0"></span>การแสดงข้อความและการค้นหาบรรทัด ปัจจุบัน

ในคำสั่งย<sup>่</sup>อยต่อไปนี้พารามิเตอร*์ Address* เป็นทางเลือก ถ*้*าคุณระบุแอดเดรส ไม่ต้องพิมพ<sup>์</sup>วงเล็บ คุณสามารถ ใช้คำสั่งย่อย แบบเต็มหรือตัวย่อ ซึ่งถูกแสดงในวงเล็บ

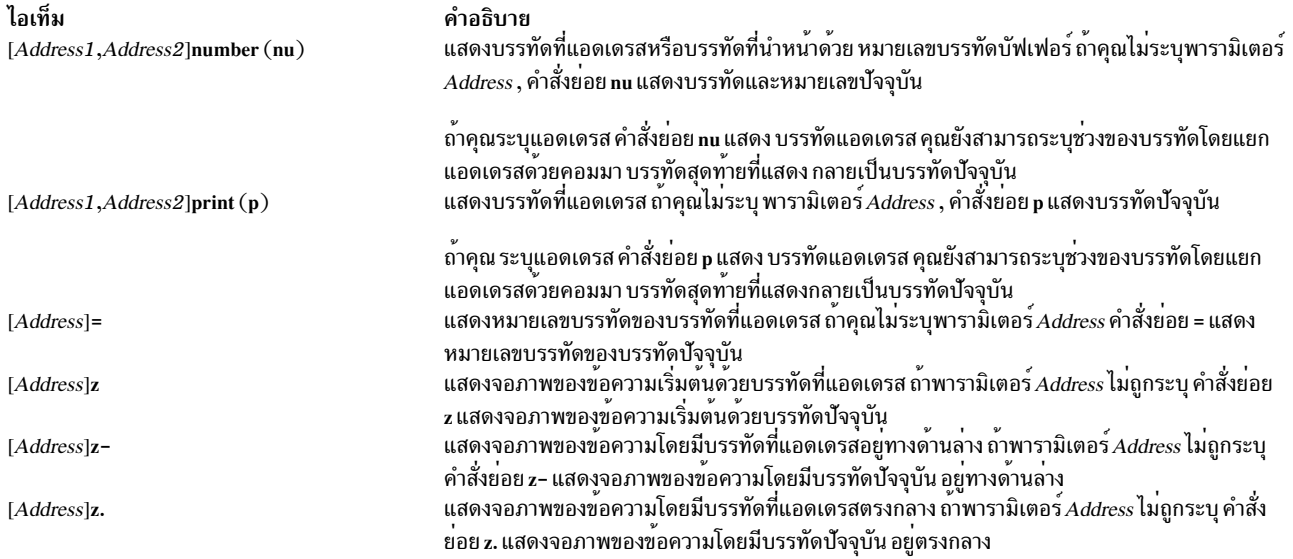

# <span id="page-350-2"></span>การแก<sup>้ไ</sup>ขไฟล<sup>์</sup>เพิ่มเติม

ในคำสั่งย<sup>่</sup>อยต<sup>่</sup>อไปนี้ คุณสามารถ ใช<sup>้</sup>คำสั่งย<sup>่</sup>อยแบบเต็มหรือตัวย<sup>่</sup>อ ซึ่งถูกแสดงในวงเล็บ

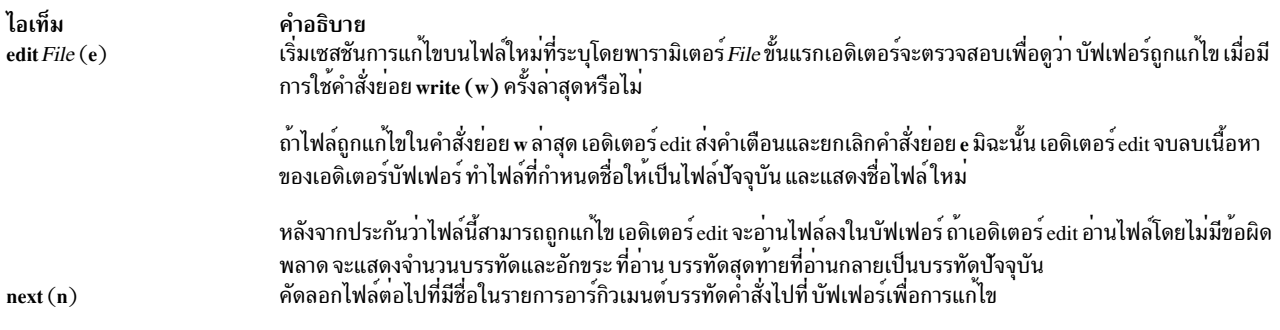

#### <span id="page-351-4"></span><span id="page-351-0"></span>สิ้นสุดและออกจากเอดิเตอร์edit

# ในคำสั่งย<sup>่</sup>อยต<sup>่</sup>อไปนี้ คุณสามารถ ใช<sup>้</sup>คำสั่งย<sup>่</sup>อยแบบเต็มหรือตัวย่อ ซึ่งถูกแสดงในวงเล็บ

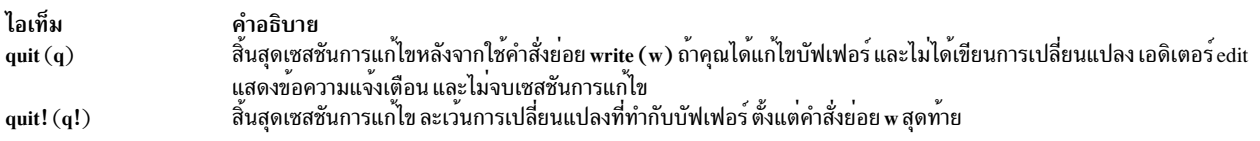

#### <span id="page-351-1"></span>การทำการเปลี่ยนแปลงระดับโกลบอล

ในคำสั่งย<sup>่</sup>อยต่อไปนี้พารามิเตอร*์ Address* เป็นทางเลือก ถ*้*าคุณระบุแอดเดรส ไม่ต้องพิมพ<sup>์</sup>วงเล็บ คุณสามารถ ใช้คำสั่งย่อย แบบเต็มหรือตัวย่อ ซึ่งถูกแสดงในวงเล็บ

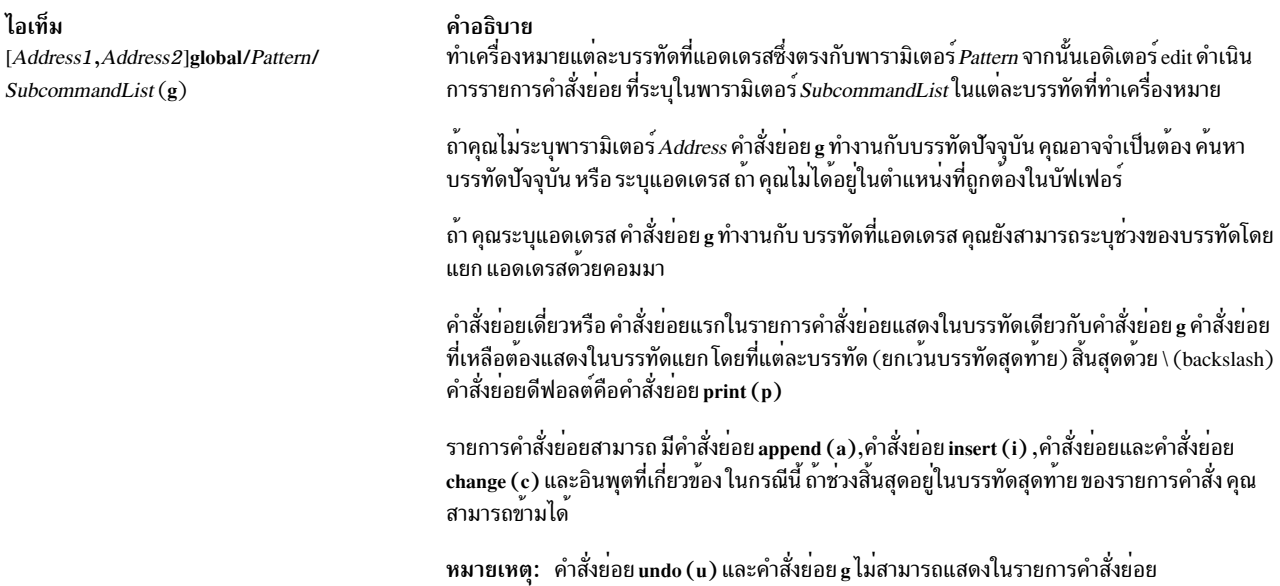

# <span id="page-351-3"></span><span id="page-351-2"></span>การทำย้ายหรือคัดลอกข้อความ

ในคำสั่งย<sup>่</sup>อยต่อไปนี้พารามิเตอร์*Address1* และ*Address2* เป็นทางเลือก ถ<sup>้</sup>าคุณระบุแอดเดรส ไม**่ต**้องพิมพ์วงเล็บ คุณต<sup>้</sup>องระบุ<br>พารามิเตอร์*Address3* คุณสามารถ ใช้คำสั่งย่อยแบบเต็มหรือตัวย<sup>่</sup>อ ซึ่งถูกแสดงในวงเล็บ

<span id="page-352-5"></span>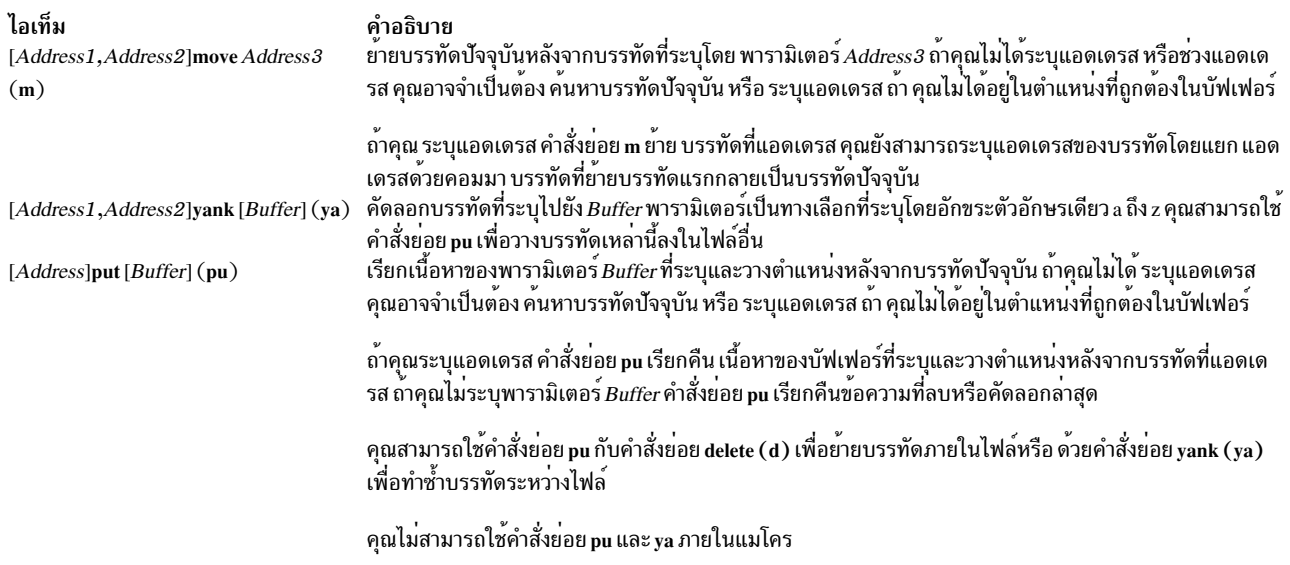

# <span id="page-352-3"></span><span id="page-352-0"></span>การบันทึกไฟล์หลังจากระบบขัดข้อง

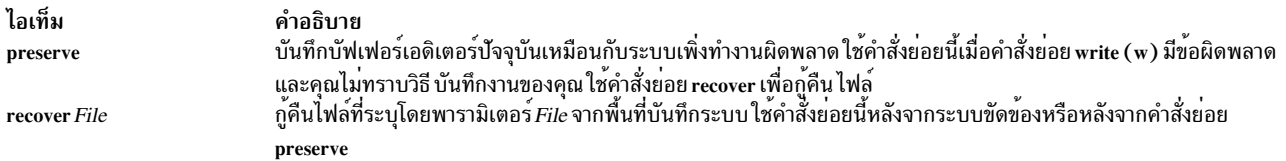

# <span id="page-352-1"></span>การบันทึกข<sup>้</sup>อความ

ในคำสั่งย<sup>่</sup>อยต<sup>่</sup>อไปนี้พารามิเตอร*์ Address* เป็นทางเลือก ถ<sup>้</sup>าคุณระบุแอดเดรส ไม่ต้องพิมพ<sup>์</sup>วงเล็บ คุณสามารถ ใช้คำสั่งย<sup>่</sup>อย แบบเต็มหรือตัวย่อ ซึ่งถูกแสดงในวงเล็บ

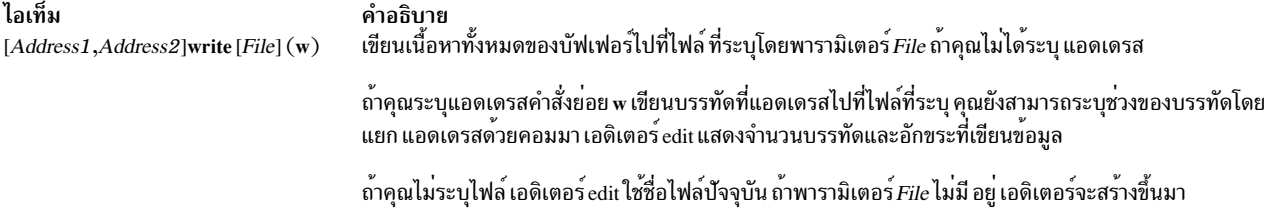

# <span id="page-352-4"></span><span id="page-352-2"></span>การแทนที่ข้อความ

ในคำสั่งย่อยต่อไปนี้พารามิเตอร์*Address* เป็นทางเลือก ถ้าคุณระบุแอดเดรส ไม่ต้องพิมพ์วงเล็บ คุณสามารถ ใช้คำสั่งย่อย แบบเต็มหรือตัวย่อ ซึ่งถูกแสดงในวงเล็บ

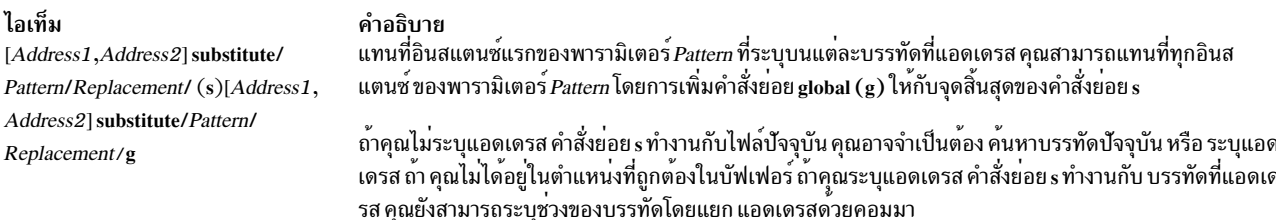

# <span id="page-353-0"></span>การยกเลิกการเปลี่ยนแปลง

ในคำสั่งย่อยต่อไปนี้ คุณสามารถ ใช้คำสั่งย่อยแบบเต็มหรือตัวย่อ ซึ่งถูกแสดงในวงเล็บ

ไอเท็ม คำอธิบาย

 $undo(u)$ สั่งย่อย edit (e)

<span id="page-353-1"></span>หมายเหตุ: คำสั่งย่อย global ถือว่าเป็นคำสั่งย่อยเดี่ยว ต่อคำสั่งย่อย u

สิ่งอ้างอิงที่เกี่ยวข้อง: "คำสั่ง ed หรือ red" ในหน<sup>้</sup>า 297 "คำสั่ง ex" ในหน้า 456 ข้อมูลที่เกี่ยวข้อง:

vi หรือ vedit

# คำสั่ง $_{\rm e}$ edquota

# วัตถุประสงค์

แก<sup>้</sup>ไขโควต้าผู้ใช<sup>้</sup>และกลุ่ม

# ไวยากรณ์

เมื่อต้องการแก<sup>้</sup>ไขโควต<sup>้</sup>าผู้ใช<sup>้</sup>

edquota [-u ] [-p Proto-UserName ] UserName ...

#### เมื่อต้องการแก้ไขโควตากลุ่ม

edquota [-g [-p Proto-GroupName ] GroupName ... ]

#### To Edit Change User or Group Grace Period

edquota  $-t$ [-u|-g]

# คำอธิบาย

้คำสั่ง edquota สร้างและแก้ไขโควต้าสำหรับระบบไฟล์ JFS สำหรับข้อมูลเกี่ยวกับวิธีจัดการโควต้าบนระบบไฟล์ JFS2 ดูที่คำสั่ง i2edlimit lu Commands Reference, Volume 3

้ คำสั่ง edquota สร้างไฟล์ชั่วคราวที่ มีโควตาดิสก์ปัจจุบันของแต่ละผู้ใช้และกลุ่ม ซึ่งจะกำหนดรายการ ของระบบไฟล์ด้วยโควตา ู ที่กำหนดไว้แล้วจากไฟล์ /etc/filesystems คำสั่ง edquota ยังเรียกเอดิเตอร์ vi (หรือเอดิเตอร์ที่ระบุโดยตัวแปรสภาวะแวดล้อม EDITOR ) บนไฟล์ชั่วคราวเพื่อที่โควตาสามารถถูกเพิ่มและแก้ไขได<sup>้</sup>

หมายเหตุ: ถ้าคุณระบุเอดิเตอร์ในตัวแปรสภาวะแวดล้อม EDITOR คุณต้องระบุชื่อพาธแบบเต็มของเอดิเตอร์

โควตาถูกรักษาแยกกันสำหรับแต่ละระบบไฟล์ เมื่อคุณสร้างหรือแก้ไขโควตาสำหรับผู้ใช้หรือกลุ่มโควตาใช้กับ ระบบไฟล์ ้จำเพาะ โควต้าต้องถูกเช็ตในแต่ละระบบไฟล์ที่คุณ ต้องการใช้โควต้า

โดยดีฟอลต์ หรือเมื่อใช้กับแฟล็ก -u, คำสั่ง edquota แก้ไขโควต<sup>้</sup>าของผู้ใช้ ที่ระบุโดยพารามิเตอร์ UserName บนบรรทัดคำสั่ง เมื่อใช้กับแฟล็ก -g ,คำสั่ง edquota แก<sup>้</sup>ไขของโควต<sup>้</sup>าของกลุ่มที่ระบุโดย พารามิเตอร์ GroupName แฟล็ก -p ระบุ ผู้ใช้ prototypical (UserName) หรือกลุ่ม prototypical (Proto-GroupName) และทำซ้ำ โควตำเหล่านี้สำหรับผู้ใช้หรือกลุ่มที่ระบุ

ผู้ใช้มีค่าเกินข้อจำกัดขั้นต<sup>ุ</sup>้นที่กำหนดไว<sup>้</sup>สำหรับระยะ grace ดีฟอลต์คือ 1 สัปดาห์ เมื่อหมดเวลาของระยะ grace ข้อจำกัดขั้นต<sup>ุ</sup>้น ์<br>จะถูกบังคับเป็นข้อจำกัดเข<sup>้</sup>มงวด ระยะ grace สามารถถูกระบุเป็น วัน ชั่วโมง นาที หรือวินาที ค<sup>่</sup>า 0 หมายถึงว<sup>่</sup>าระยะ grace ดีฟอลต์ ถูกกำหนดไว๋; ค่า 1 วินาทีหมายถึงไม่มีการให้ระยะ grace แฟล็ก -t เปลี่ยน ระยะ grace

#### ฟิลด์ที่แสดงในไฟล์ชั่วคราวคือ:

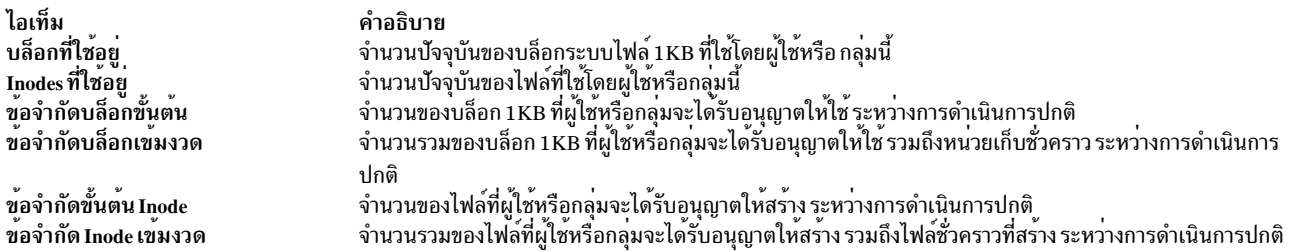

ี หมายเหตุ: ข้อจำกัดเข้มงวดที่มีค่า 1 หมายถึง ว่าไม่อนุญาตให้ทำการจัดสรรข้อจำกัดขั้นต้นที่มีค่า 1, รวมกับ ข้อจำกัดเข้ม ึงวดที่มีค่า0 หมายถึงการจัดสรรได้รับอนุญาตเฉพาะ เป็นการชั่วคราว

เมื่อเอดิเตอร์จบการทำงาน คำสั่ง edquota อ่านไฟล์ชั่วคราวและแก้ไขไฟล์โควต<sup>้</sup>าไบนารี เพื่อสะท<sup>้</sup>อนถึงการเปลี่ยนแปลง ์ ข้อจำกัดเข<sup>้</sup>มงวดหรือขั้นต<sup>้</sup>นสามารถถูกระบุได้ในในจำนวน 1 KB บล็อกทั้งหมดเท่านั้น

#### แฟล็ก

#### ไอเท็ม คำอธิบาย

- แก้ไขโควต้าของกลุ่มที่ระบุหนึ่งกลุ่มหรือมากกว่านั้น -g
- เมื่อเรียกด*้*วยแฟล็ก -u , ทำซ้ำ โควต้าที่กำหนดสำหรับผู้ใช้ prototypical สำหรับแต**่ละผู้ใช้ที่ระบุ เมื่อเรียก ด**้วยแฟล็ก -g แฟล็ก -p ทำซ้ำโควต้าที่  $-p$ กำหนดสำหรับกลุ่ม prototypical สำหรับแต่ละกลุ่ม ที่อยู่ในรายการ
- เปลี่ยนระยะ grace ระหว่างโควตาซึ่งมีค่าเกินได้ ก่อนข้อจำกัดขั้นต้นจะถูกกำหนดเป็นข้อจำกัดเข้มงวด ค่าดีฟอลต์ของระยะ grace คือ 1 สัปดาห์  $-**t**$ เมื่อเรียกด้วยแฟล็ก -u ระยะ grace ถูกเซ็ตสำหรับระบบไฟล์ทั้งหมด พร้อมโควต้าผู้ใช้ที่ระบุในไฟล์ /etc/filesystems เมื่อเรียกด้วยแฟล็ก -g ระยะ grace ถูกเช็ตสำหรับระบบไฟล์ทั้งหมด พร้อมโควตากลุ่มที่ระบุในไฟล์ /etc/filesystems

<span id="page-355-3"></span><span id="page-355-2"></span><span id="page-355-1"></span><span id="page-355-0"></span>หมายเหตุ: หลังจากเปลี่ยน ระยะ grace โดยใช้คำสั่ง edquota คาระยะ grace ใหม่จะยังไม่มีผล จนกว่าไฟล์ quota.user และ quota.group จะถูก รีเฟรชโดยการรัน คำสั่ง quotaoff ตามดวยคำสั่ง quotaon ผู้ใช้ซึ่งมีคาถึงระยะ grace เกา ตองลดการใชงานระบบไฟล์ลงเป็นระดับที่ต่ำกวาขอจำกัด ขั้นต้นเพื่อ ให้สามารถใช้ระยะ grace ใหม่ได้ ในอนาคต เมื่อผู้ใช้เหล่านี้มีคาระยะเกินข้อจำกัดขั้นต้น grace period ใหม่จะมีผล แก<sup>้</sup>ไขโควต<sup>้</sup>าของผู้ใช<sup>้</sup>

 $-<sub>II</sub>$ 

หมายเหตุ: ถ้าชื่อผู้ใช้หรือชื่อกลุ่มมีตัวเลขทั้งหมด ดังนั้นจะถูก ปฏิบัติเป็น user หรือ group ID จากนั้นโควตาจะถูกแก้ไข สำหรับ ID ไม่ใช<sup>่</sup>สำหรับชื่อ

#### ความปลอดภัย

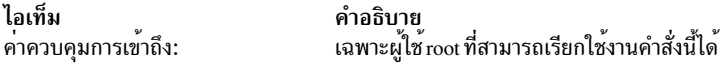

Attention RBAC users and Trusted AIX users: This command can perform privileged operations. Only privileged users can run privileged operations. For more information about authorizations and privileges, see Privileged Command Database in Security. For a list of privileges and the authorizations associated with this command, see the Issecattr command or the getcmdattr subcommand.

# ตัวอยาง

เมื่อต<sup>้</sup>องการสร*้*างโควต<sup>้</sup>าสำหรับผู้ใช<sup>้</sup> shar1 ให้ใช้โควต้าที่กำหนดสำหรับผู้ใช<sup>้</sup> davec เป็นต<sup>้</sup>นแบบ ให<sup>้</sup>ปอน:

edquota -u -p davec sharl

# ไฟล์

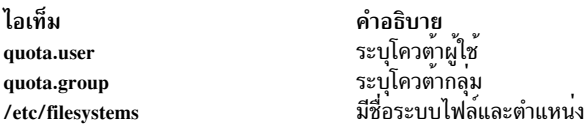

ข้อมูลที่เกี่ยวข้อง: คำสั่ง quota คำสั่ง quotacheck quotaon และ quotaoff ภาพรวมระบบโควตาดิสก์

# ี<br>คำสั่ง efsenable

# วัตถุประสงค์

เรียกทำงานความสามารถ Encrypted File System (EFS) บนระบบ

# ไวยากรณ์

efsenable -a  $[-v]$   $[-k \leq 2]$   $[-f \leq 2]$   $[-m \leq 2]$   $[-m \leq 2]$   $[-u \leq 2]$   $[-e \leq 2]$   $[-e \leq 2]$   $[-d$   $Basedn]$ 

efsenable-q

# คำอธิบาย

คำสั่ง efsenable เรียกทำงานความสามารถ EFS บนระบบ โดยจะสร้าง EFS administration keystore, keystore ผู้ใช้ และ keystore กลุ่มความปลอดภัย Keystore คือที่เก็บคีย์ ที่มีข้อมูลความปลอดภัย EFS แอ็กเซสคีย์เพื่อเข้าถึง EFS administration keystore ถูกเก็บใน user's keystore แอ็คทีฟที่สร้างใหม<sup>่</sup> และใน keystore กลุ่มความปลอดภัย คำสั่ง efsenable สร้างไดเร็กทอรี /var/efs ไฟล์/etc/security/user และ/etc/security/group ถูกอัพเดตด้วยแอ็ตทริบิวต์ EFS ใหม่ คำสั่ง efsenable ยังอัพเดต ฐานข้อมูล $\,$ Config\_Rules $\,$ ODM  $\,$ 

หมายเหตุ: แพ็กเกจ Crypto Library (CLiC) clic.rte ต้องถูก ติดตั้งบนระบบ เพื่อให้คำสั่งนี้ทำงานสำเร็จ คำสั่ง EFS ยัง ต้องการให<sup>้</sup> Role Based Access Control (RBAC) ถูกเปิดใช<sup>้</sup>บนระบบ ซึ่งเป็นค่ากำหนดดีฟอลต์

หมายเหตุ: ชุดไฟล์ Crypto Library (CLiC) clic.rte.lib ขั้นต่ำต้องเป็น 4.6 สำหรับรีลีส AIX ของ efsenable 6.1 TL3 และ ใหม่กว่า

# แฟล็ก

<span id="page-356-4"></span><span id="page-356-3"></span><span id="page-356-2"></span><span id="page-356-1"></span><span id="page-356-0"></span>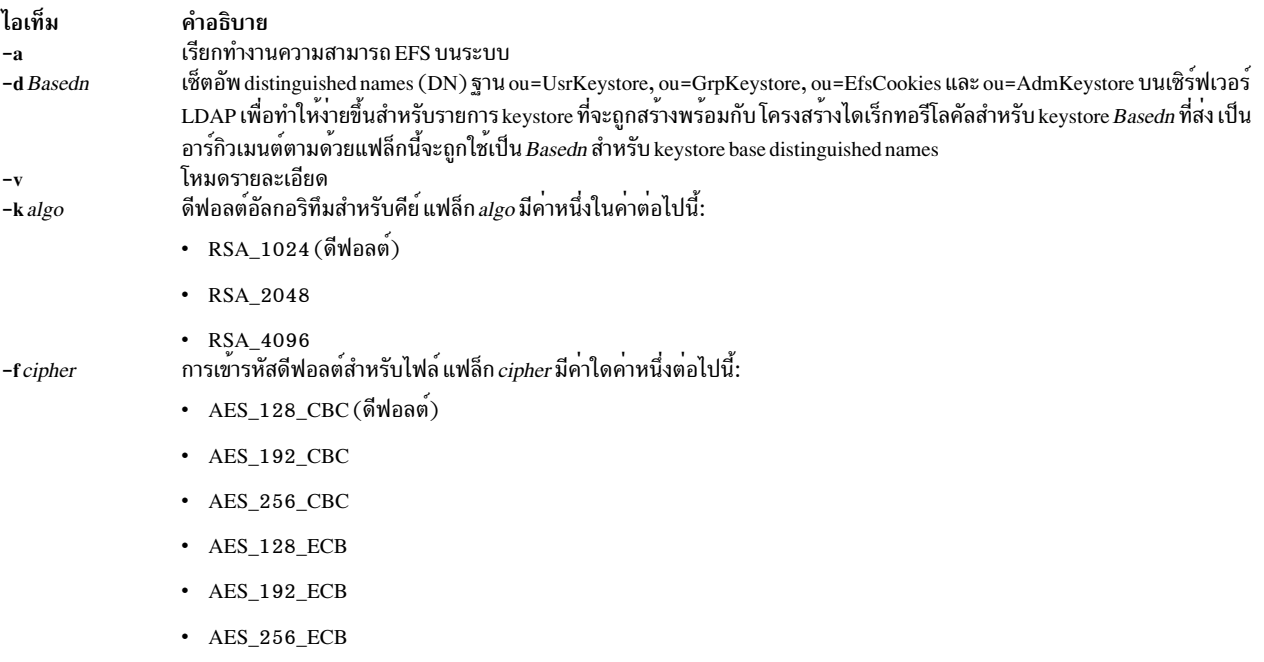

<span id="page-357-1"></span><span id="page-357-0"></span>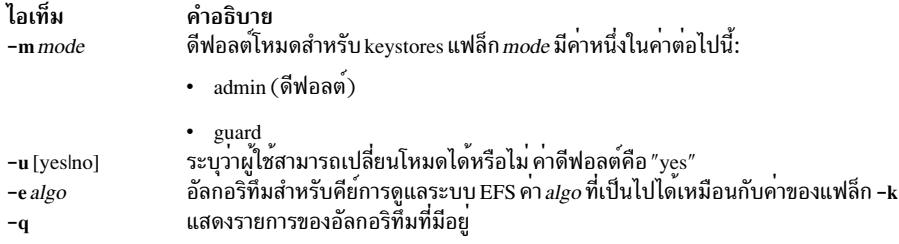

#### <span id="page-357-3"></span><span id="page-357-2"></span>สถานะออก

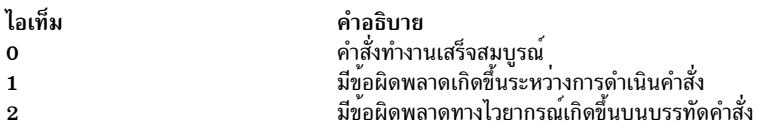

#### ความปลอดภัย

ไอเท็ม คำอธิบาย เฉพาะผู้ใช<sup>้</sup>root หรือผู้ใช้ที่มีสิทธิ aix.security.efs และเป็นสมาชิกของกลุ่มความปลอดภัย เท่านั้นที่สามารถรันคำสั่งนี้ ้ค่าควบคุมการเข้าถึง: ได้

# ตัวอย่าง

1. เมื่อต้องการแสดงอัลกอริทึมที่มีให<sup>้</sup>ปอน:

efsenable -q

2. เมื่อต้องการเรียกทำงาน EFS ด้วยดีฟอลต์พารามิเตอร์ให<sup>้</sup>ปอน:

efsenable -a

3. เมื่อต้องการเรียกทำงาน EFS ด้วย non-default อัลกอริทึมสำหรับคีย์ และการเข้ารหัสสำหรับไฟล์ ให้ป<sup>้</sup>อน:

```
efsenable -a -k RSA_4096 -f AES_256_CBC -e RSA_4096
```
4. เมื่อต้องการเรียกทำงาน EFS ด้วย DN ฐานที่สร้างบนเชิร์ฟเวอร์ LDAP พร้อมกับ โครงสร้างไดเร็กทอรีโลคัล ให้พิมพ์คำ สั่งต่อไปนี้:

efsenable -a -d cn=aixdata

# ไฟล์

ไอเท็ม คำอธิบาย มีอัพเดตของแอ็ตทริบิวต์ EFS /etc/security/user มีอัพเดตของแอ็ตทริบิวต์ EFS /etc/security/group ้มีไดเร็กทอรีสำหรับ keystores ผู้ใช /var/efs/users/ มีไดเร็กทอรีสำหรับกลุ่ม keystores /var/efs/groups/ /var/efs/efs admin/ มีไดเร็กทอรีสำหรับ EFS administration keystore /var/efs/efsenabled สั่งให<sup>้</sup>EFS ถูกเปิดใช<sup>้</sup>งานบนระบบ

# ข้อมูลที่เกี่ยวข้อง:

ุ การรักษาความปลอดภัยระบบปฏิบัติการพื้น<u>ฐ</u>าน

# ี คำสั่ง efskeymgr

# วัตถุประสงค์

จัดการที่เก็บผู้ใช้และกลุ่ม สำหรับคีย์ Encrypted File System (EFS) (หรือที่เก็บคีย์)

# ไวยากรณ์

 $efskey$  mgr -?

efskeymgr-q

efskeymgr-V

efskeymgr  $[-L \text{ load} \text{ module}]-C \langle \text{group} \rangle$ 

efskeymgr -P < Open-SSH Public Key file >

หมายเหต: ไฟล์พับลิกคีย์อย่ในไดเร็กทอรี~/.ssh/directory

efskeymgr [-L load\_module]  $[-d]$  [-k <ks>]  $[-g]$  [-p <pw>] -v

efskeymgr  $[-L \text{ load} \text{ module}][-d]$   $[-k \langle ks \rangle]$  -m

efskeymgr  $[-L \text{ load}\_module] [-d] [-k \langle k s \rangle] [-g] [-p \langle pw \rangle] - o \langle c m d \rangle$ 

efskevmgr  $[-L \text{ load} \text{ module}][-d][-c \langle \text{cmd}\rangle]$ 

efskeymgr [-L load\_module]  $[-d] [-k \langle ks \rangle] [-g] [-p \langle pw \rangle] - n$ 

efskeymgr  $[-L \text{ load\_module}] [-d] [-k \langle ks \rangle] [-g] [-p \langle pw \rangle] - r \langle mode \rangle$ 

efskeymgr  $[-L \text{load}\_ \text{module}] [-d] [-k \langle ks \rangle] [-g] [-p \langle pw \rangle] - s \langle ks2 \rangle$ 

```
efskeymgr [-L \text{ load}\_module] [-d] [-k \langle ks \rangle] [-g] [-p \langle pw \rangle] -S \langle ks2 \rangle
```
efskeymgr[-Lload\_module][-d][-k < ks>][-g][-p < pw>]-R <algo>

efskeymgr  $[-L \text{ load} \text{ module}][-d][-k \langle k s \rangle][-g][-p \langle p w \rangle] -D \langle fp \rangle$ 

efskeymgr  $[-L \text{ load}\_module] [-d] [-k \langle ks \rangle] [-g] [-p \langle pw \rangle] -e \langle file \rangle$ 

#### คำอธิบาย

้คำสั่ง efskeymgr ใช้กับการดำเนินการจัดการคีย์ทั้งหมดที่ EFS ต้องใช้ เมื่อ เปิดใช้งาน EFS บนระบบที่มีคำสั่ง efsenable ที่เก็บ คีย์ (ที่เก็บคีย์พับลิกและไพรเวต) ถกสร้างขึ้นใน ไดเร็กทอรี /var/efs

รหัสผ่านเริ่มต<sup>้</sup>นของ keystore ผู้ใช้คือรหัสผ่านล็อกอินของผู้ใช<sup>้</sup> keystores กลุ่มและ keystores ผู้ดูแลระบบไม**่ถูกป**้องกันด้วย รหัสผ่าน แต่โดยแอ็กเซสคีย์ แอ็กเซสคีย์ถูกเก็บไว้ภายใน keystores ผู้ใช้ทั้งหมด ที่เป็นของกลุ่มนี้

เมื่อคุณเปิด keystore (ขณะล็อกอินหรือด้วยคำสั่ง efskeymgr) ไพรเวตคีย์ที่มีใน keystore นี้ถูกส่งไปที่เคอร์เนลและเชื่อมโยง กับกระบวนการ ถ<sup>้</sup>าพบแอ็กเซสคีย์ใน keystore, keystores ที่ตรงกัน จะถูกเปิดเช<sup>่</sup>นกันและคีย์จะถูกส่งไปที่เคอร์เนลของตัวเอง โดยอัตโนมัติ

Keystores สนับสนุนโหมดการดูแลระบบสองโหมด: โหมด admin และโหมด guard

#### โหมด admin

เมื่อที่เก็บคีย์ถูกตั้งค่าเป็นโหมดนี้ ผู้ดูแลระบบ EFS ที่มี การอนุญาต aix.security.efs RBAC และคีย์เข้าถึง เพื่อดูแลที่ เก็บคีย์สามาถเปิดที่เก็บคีย์ขึ้นเพื่อดำเนินการจัดการ รวมถึงรีเซ็ต รหัสผ่าน การสร้างคีย์ใหม่ การเพิ่มหรือการลบคีย์ เข้าถึง และอื่นๆ

# โหมด guard

เมื่อ keystore ถูกเซ็ตเป็นโหมดนี้ ผู้ดูแลระบบ EFS ไม่สามารถ เข้าถึง keystore ได้ ในโหมดนี้ ถ้ารหัสผ่าน keystore ้สูญหาย เป็นไปไม่ได*้*ที่จะเรียกคืนไพรเวตคีย์

เมื่รหัสผ่าน keystore เหมือนกับรหัสผ่านล็อกอิน keystore จะถูกเปิดโดยอัตโนมัติเมื่อเวลาล็อกอินและคีย์ พร้อมใช้งานในเซส ี ชัน รหัสผ่าน keystore ถูกเก็บโดย sync กับ รหัสผ่านล็อกอินเมื่อคำสั่ง passwd ถูกใช<sup>้</sup> และรหัสผ่านเก่าถูกระบุ ถ<sup>้</sup>าในบางจุดที่ รหัสผ่าน keystore ไม่ sync กับรหัสผ่านล็อกอิน คุณสามารถเปลี่ยนรหัสผ่าน keystore โดยใช้คำสั่ง **efskeymgr** เมื่อรหัสผ่านไม<sup>่</sup> ได้ถูก synchronize, คีย์จะไม่เชื่อมโยงกับ เซสชันโดยอัตโนมัติเมื่อคุณล็อกอินอีกต<sup>่</sup>อไป

้ คำสั่งต่อไปนี้ให<sup>้</sup>หรือลบ EFS credentials เฉพาะ การดำเนินคำสั่ง*cmd* เมื่อ คำสั่ง*cmd* ส่งคืน, credentials ของกระบวนการก่อน หน้านี้ถูกเรียกคืน

efskeymgr -o <cmd> and efskeymgr -c <cmd>

เมื่อ ไพรเวตคีย์ถูกสร้างขึ้นใหม่ในที่เก็บคีย์ ไพรเวตคีย์ใหม<sup>่</sup>จะถูกสร้าง และคีย์เก่าถูกทำเครื่องหมาย "deprecated"

หมายเหตุ: คีย์ใหม่ไม่ถูกส่งไปที่เคอร์เนล คุณต้องเปิด keystore ของคุณอีกครั้ง ด้วยคำสั่ง efskeymgr หรือโดยการปิดและ ้เปิดเซสชั่นของคุณ สำหรับคีย์ใหม่เพื่อให้พร้อมใช<sup>้</sup> สำหรับการดำเนินการกับไฟล<sup>์</sup> คีย์ที่ถูกปฏิเสธยังสามารถ ถูกใช้เพื่อถอดรหัสไฟล์ แต่ไม่สามารถใช้เพื่อเข้ารหัสไฟล์ได้อีก คีย์ที่ถูกปฏิเสธสามารถถูกเอาออก จาก keystore, แต่ในกรณีนี้ ไฟล์ทั้งหมดที่ถูกเข้ารหัสด้วยคีย์เก่าจะไม่สามารถถูกเข้าถึงได้อีกต่อไป

หมายเหตุ: คำสั่ง EFS ต้องการให<sup>้</sup> Role Based Access Control (RBAC) ถูกเปิดใช<sup>้</sup>บนระบบ ซึ่งเป็นค่ากำหนดดีฟอลต์

# ิการดำเนินการที่หน่วง

ในบางกรณี keystore ไม่สามารถถูกแก้ไขได้โดยตรงด้วยคำสั่ง หรือการดำเนินการ เมื่อเป็นเช่นนี้ ไฟล์พิเศษจะถูกสร้างใน ไดเร็กทอรี keystore และจะถูกวิเคราะห์คำในครั้งต่อไปที่ keystore ถูกเปิด ไฟล์ พิเศษนี้เรียกว่าคุกกี้ สำหรับ keystores ใน โหมด admin, คุกกี้จะถูกวิเคราะห์คำโดยอัตโนมัติเมื่อ keystore ถูกเปิด (เมื่อล็อกอิน หรือเมื่อคำสั่ง efskeymgr ถูกรัน) สำหรับ keystores ในโหมด guard, จะไม่มีการวิเคราะห์คำคุกกี้โดยอัตโนมัติ ผู้ใช้ต้องให้ การอนุมัติสำหรับการแก<sup>้</sup>ไขแต่ละครั้งของที่ ้เก็บคีย์ เมื่อ คุณเปิดเซสชัน ข<sup>้</sup>อความจะถูกแสดง ถ<sup>้</sup>ามีการดำเนินการ ค<sup>้</sup>างอยู่ใน EFS keystore ของคุณ:

- ไพรเวตคีย์ของคุณต้องถูกสร้างใหม่
- คุณได้รับสิทธิให<sup>้</sup>เข้าถึง group/group1 keystore
้คุณต้องรันคำสั่ง efskeymgr -v เพื่อ ประมวลผลการดำเนินการที่ค<sup>้</sup>างอยู่

การดำเนินการต่อไปนี้เป็นไปได้:

- การสร้างไพรเวตคีย์ใหม่ ซึ่งมีผลให้ไพรเวตคีย์ใหม่ถูกสร้าง และคีย์เก่าถูกทำเครื่องหมายเป็น "deprecated"
- แอ็กเซสคีย์ใหม่ เมื่อคุณยอมรับคุกกี้นี้ คุณจะได้รับการเข้าถึง ที่เก็บคีย์ใหม่ (ตัวอย่างเช่น ที่เก็บคีย์ของกลุ่มซึ่งคุณถูก เพิ่ม เข้าไป)
- ลบแอ็กเซสคีย์ เมื่อคุณยอมรับคุกกี้นี้ (ตัวอย่าง เมื่อ แอ็กเซสคีย์ถูกลบออกจากกลุ่ม) คุณจะเสียการเข้าถึง keystore

หมายเหตุ: เมื่อคุณรันคำสั่งefskeymgr ด้วยแฟล็กที่เปิด keystore ของคุณ ตัวอย่าง, แฟล็ก -v คุณจะได้รับพร้อมท์ว่าคุณ ต้องการทำอะไรกับแต่ละคุกกี้ อ็อพชัน มีดังนี้:

- ยอมรับคุกกี้: keystore ของคุณถูกแก้ไขตาม คุกกี้ จากนั้นคุกกี้ถูกทำลาย
- เลื่อนเวลาคุกกี้: keystore ของคุณไม่ถูกแก้ไข และคุกกี้ ไม่ถูกลบ คุณจะได้รับพร้อมต์ในครั้งต่อไปสำหรับการดำเนินการ
- ลบคุกกี้: keystore ของคุณไม่ถูกแก<sup>้</sup>ไข และคุกกี้ ถูกลบ คุณต<sup>้</sup>องใช<sup>้</sup>คำสั่ง efskeymgr เพื่อทำแอ็คชัน อีกครั้ง

# แฟล็ก

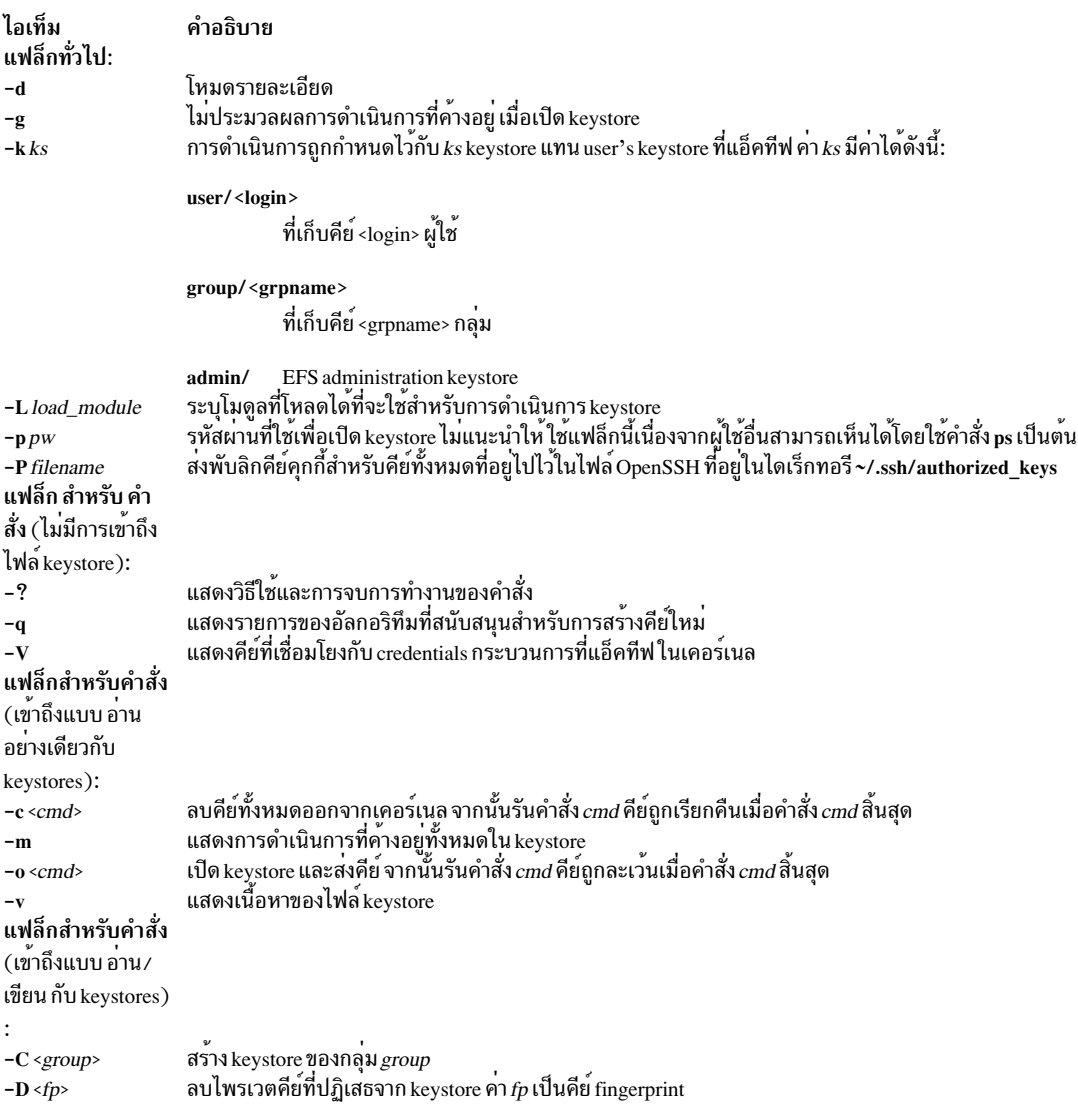

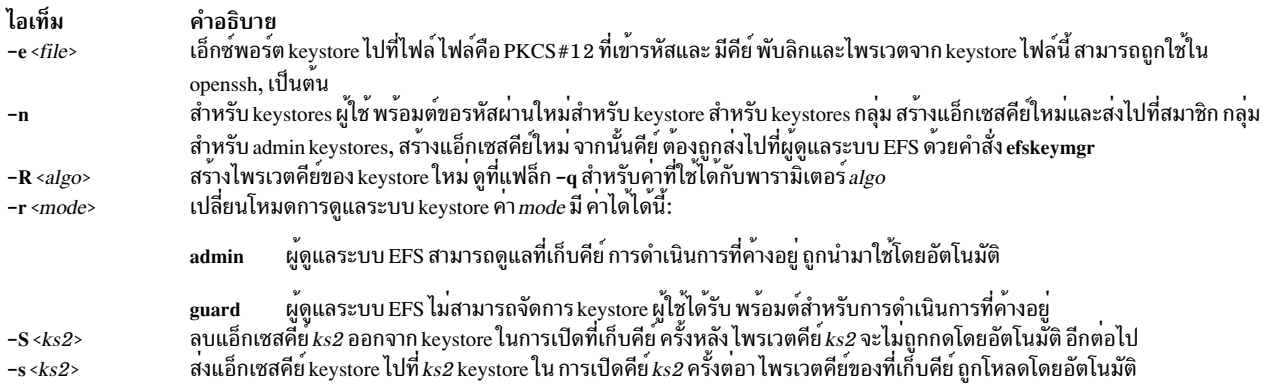

#### สถานะออก

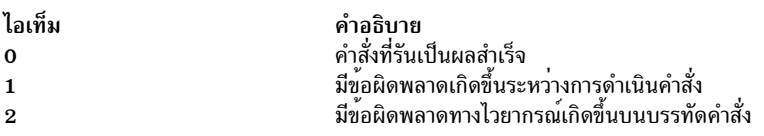

### ความปลอดภัย

Attention RBAC users and Trusted AIX users: This command can perform privileged operations. Only privileged users can run privileged operations. For more information about authorizations and privileges, see Privileged Command Database in Security. For a list of privileges and the authorizations associated with this command, see the Issecattr command or the getcmdattr subcommand.

### ์ตัวอย่าง

1. เมื่อต้องการดูเนื้อหา keystore ของคุณ ให้ปอน:

```
efskeymgr -v
```
2. เมื่อต<sup>้</sup>องการดูคีย์ที่เกี่ยวข<sup>้</sup>องกับแอ็คทีฟเชลล<sup>์</sup>ให<sup>้</sup>ป<sup>้</sup>อน:

efskeymgr -V

3. เมื่อต้องการสร้างไพรเวตคีย์ใหม<sup>่</sup>จาก keystore ของคุณให<sup>้</sup>ปอน:

```
efskeymgr -R RSA_1024
```
4. เมื่อต้องการลบคีย์ที่ปฏิเสธให้ปอน:

```
efskeymgr -D dbb62547:d6925088:45357fd3:54cddbba:27b255a9
```
5. เมื่อต้องการส่งคีย์เข้าถึงของกลุ่ม "students" ไปยังผู้ใช้ "joe" ให้ปอน:

efskeymgr -k group/students -s user/joe

6. เมื่อต้องการเก็บคุกกี้ Open-SSH Client users Open-SSH Public key ในที่เก็บคีย์ปลายทาง โดยที่ไฟล์~/.ssh/ authorized keys มีพับลิกคีย์ที่ติดตั้งไว<sup>้</sup>ให้ป<sup>้</sup>อน:

efskeymgr -P ~/.ssh/authorized\_keys

7. เมื่อต้องการสร้าง Group keystore โดยตรงบน LDAP, ถ<sup>้</sup>ามีการตั้งค<sup>่</sup>าไว<sup>้</sup>:

```
efskeymgr -L LDAP -C staff
```
# ไฟล์

ไอเท็ม /var/efs /etc/security/user /etc/security/group

คำอธิบาย มี keystores ทั้งหมด มีแอ็ตทริบิวต์ EFS สำหรับการสร้างและการจัดการ users keystore มีแอ็ตทริบิวต์ EFS สำหรับการสราง groups keystore

สิ่งอ<sup>้</sup>างอิงที่เกี่ยวข้อง: "คำสั่ง efsenable" ในหน้า 347 "คำสั่ง efsmgr" ในหน้า 355 ข้อมลที่เกี่ยวข้อง: การรักษาความปลอดภัยระบบปฏิบัติการพื้นฐาน

# ี คำสั่ง efskstoldif

# วัตถุประสงค์

ี พิมพ์ users หรือ groups keystore ของ EFS ที่ถูกกำหนดแบบโลคัล กับ stdout ในรูปแบบ Idif

# ไวยากรณ์

efskstoldif -d baseDN  $[-u]$  -g] {ALL | Name [Name] ...}

# คำอธิบาย

ี คำสั่ง efskstoldif อ่านข้อมูลจากไฟล์ users หรือ groups keystore ของ EFS ที่กำหนดแบบโลคัลและพิมพ์ผลไปที่ stdout ในรูป แบบ ldif ถ้ามีการเปลี่ยนทิศทางไปที่ไฟล์ ผลลลัพธ์สามารถถกเพิ่มให้กับเซิร์ฟเวอร์ LDAP ด้วยคำสั่ง Idapadd พร้อม กับแฟล็ก -b หรือคำสั่ง Idif2db

คำสั่ง efskstoldif อานไฟล์ /etc/security/ldap/sectoldif.cfg เพื่อกำหนด ข้อมูลที่จะกำหนดชื่อ ผู้ใช้ กลุ่ม และคุกกี้ sub-trees ที่จะเอ็กซ์พอร์ต ข้อมูลส่งไป คำสั่ง efskstoldif เอ็กซ์พอร์ตข้อมูล ไปที่ชนิด USERKEYSTORE, GROUPKEYSTORE, EFSCOOKIES และ ADMINKEYSTORE ที่กำหนดในไฟล์เท่านั้น ชื่อที่ระบุในไฟล์จะถูกใช<sup>้</sup> เพื่อสร้าง sub-trees ใต<sup>้</sup> distinguished name (DN) ฐานที่ระบุ ด้วยแฟล็ก –d สำหรับข้อมูลเพิ่มเติม ดูที่ไฟล์ /etc/security/ldap/sectoldif.cfg ใน AIX ี เวอร์ชัน 6.1 TL 4 สำหรับการอางอิง

การสร้างเอาต์พุต LDIF ไม่ได้ดูที่แอ็ตทริบิวต์ efs\_keystore\_access หรือ efs\_adminks\_access ของ users/groups ค่าที่เป็นไป ได้คือ "file" หรือ "Idap" ที่รูปแบบ LDIF จะถูกสร้าง สำหรับ users หรือ groups keystore ที่มีการสร้างรูปแบบ Idif, ถ้ามีคุกกี้อยู่ ี สำหรับ keystore เหล่านั้น จะมีการสร้าง Idif แทนที่ในจำนวนเท่ากัน

หมายเหตุ: ถ้ามีคุกกื้อยู่ในไฟล์, จะมีการสร้าง LDIF ที่เท่ากันขึ้นด้วย ผู้ดูแลระบบ จำเป็นต้องดูและความสอดคล<sup>้</sup>องกันของ รายการ keystore บน LDAP และไฟล์ ถ้าจำเป็น

# แฟล็ก

<span id="page-363-2"></span><span id="page-363-1"></span><span id="page-363-0"></span>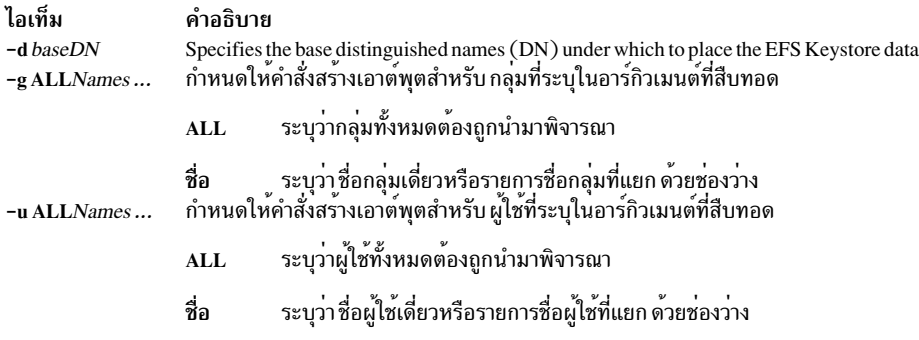

#### สถานะออก

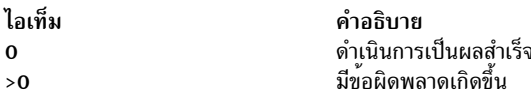

### ความปลอดภัย

ี่ ค่าควบคุมการเข้าถึง: คำสั่งนี้ควรให้สิทธิการเข้าถึง execute (x) เฉพาะกับผู้ใช้ root

ี ข้อควรทราบสำหรับ ผู้ใช<sup>้</sup> RBAC และผู้ใช้ Trusted AIX: คำสั่งนี้สามารถดำเนินการที่ต้องใช้สิทธิ์ เฉพาะผู้ใช้ที่ได้รับสิทธิใช้ งานเท่านั้น สามารถรันการดำเนินงานพิเศษได้ สำหรับข้อมูลเพิ่มเติมเกี่ยวกับการอนุญาต และสิทธิใช้งาน, ดูที่ฐานข้อมูลคำสั่ง Privileged ใน *ความปลอดภัย* สำหรับรายการ ของสิทธิใช<sup>้</sup>งานและการอนุญาตที่เชื่อมโยงกับคำสั่งนี้ โปรดดูที่ คำสั่ง Issecattr หรือคำสั่งย่อย getcmdattr

# ไฟล์

```
ไอเท็ม
                   คำอธิบาย
/etc/security/user มีแอ็ตทริบิวต์ EFS สำหรับการสร้างและการจัดการ users keystore
                มีแอ็ตทริบิวต์ EFS สำหรับการสร้างและการจัดการ users keystore
/etc/security/
group
                  มี keystores ทั้งหมด
/var/efs
```
## ตัวอยาง

1. เมื่อต้องการเอ็กซ์พอร์ตเนื้อหา users และ groups keystore ทั้งหมดไปที่รูปแบบ ldif ด้วย DN ฐานของ cn=aixdata, ให้ พิมพ์คำสั่งต่อไปบึ้<sup>.</sup>

```
efskstoldif -d cn=aixdata
```
2. เมื่อต้องการเอ็กซ์พอร์ตเนื้อหา users keystore ทั้งหมดไปที่รูปแบบ Idif ด้วย DN ฐานของ cn=aixdata, ให้พิมพ์คำสั่งต่อ ไปถ้ำ

```
efskstoldif -d cn=aixdata -u ALL
```
3. เมื่อต้องการเอ็กซ์พอร์ตเนื้อหา groups keystore ทั้งหมดไปที่รูปแบบ ldif ด้วย DN ฐานของ cn=aixdata, ให้พิมพ์คำสั่งต่อ ไปนี้:

```
efskstoldif -d cn=aixdata -g ALL
```
4. เมื่อต้องการเอ็กซ์พอร์ตเฉพาะเนื้อหา users keystore ที่เลือกไปที่รูปแบบ Idif ด้วย DN ฐานของ cn=aixdata, ให้พิมพ์คำสั่ง ต่อไปนี้:

efskstoldif -d cn=aixdata -u davis smith

<span id="page-364-0"></span>5. เมื่อต้องการเอ็กซ์พอร์ตเฉพาะเนื้อหา groups keystore ที่เลือกไปที่รูปแบบ Idif ด้วย DN ฐานของ cn=aixdata, ให<sup>้</sup>พิมพ์คำ สั่งต่อไปนี้:

efskstoldif -d cn=aixdata -g finance managers

#### ข้อมลที่เกี่ยวข้อง:

คำสั่ง mksecldap คำสั่ง sectoldif คำสั่ง/etc/security/ldap/sectoldif.cfg การรักษาความปลอดภัยระบบปฏิบัติการพื้นฐาน

# คำสั่ง efsmgr

# วัตถุประสงค์

จัดการการเข้ารหัสไฟล์และการถอดรหัสไฟล์สำหรับ Encrypted File System (EFS)

# ไวยากรณ์

 $efsmgr - ?$ 

efsmgr  $-q$ [-v]

efsmgr  $-C$  < cipher> $[-v]$ 

```
efsmgr [-c \langle file \rangle] -e \langle file \rangle [-v]
```

```
efsmgr [-c \text{ <i>cipher</i> } ] [-s] -E \text{ <i>dir</i> } [-v]
```

```
efsmgr [-c \text{ <i>cipher</i> } -t \text{ <i>file</i> } [-v]]
```
efsmgr  $\lceil -c \langle cipher \rangle \rceil \lceil -s \rceil - T \langle dir \rangle \lceil -v \rceil$ 

efsmgr  $-d \leq file$  = [-v]

```
efsmgr [-s] -D \langle dir > [-v]
```
efsmgr  $-l$  <file> $[-v]$ 

efsmgr  $[-s]$  -L <dir> $[-v]$ 

efsmgr -a <file>  $[-u$  <user> $|-g$  <group> $]-[ -v]$ 

```
efsmgr -r <file>[-u <user>|-g <group>[-v]
```
## คำอธิบาย

้คำสั่ง efsmgr ถูกกำหนดไว้ให้กับการจัดการการเข้ารหัส ไฟล์ภายใน EFS ไฟล์ที่เข้ารหัสสามารถถูกสร้างเฉพาะในระบบไฟล์ EFS-enabled JFS2 สำหรับข้อมูลเพิ่มเติมเกี่ยวกับการเปิดใช<sup>้</sup> EFS บนระบบของคุณ ดูที่คำสั่ง mkfs, chfs, crfs และ efsenable

มีสองวิธีในการสร้างไฟล์ที่เข้ารหัส: ทางตรงโดยการใช้ คำสั่งต่อไปนี้, หรือทางอ<sup>้</sup>อมเมื่อการสืบทอดถูกเซ็ตบนระบบไฟล์ หรือ ไดเร็กทอรี ซึ่งไฟล์ถกสร้าง

efsmar -e <file>

้เมื่อการสืบทอดถูกเซ็ตบนไดเร็กทอรี ไฟล์ใหม่ทั้งหมดที่สร้างในไดเร็กทอรีนี้ ถูกเข้ารหัสโดยดีฟอลต์ รหัสที่ใช้ในการเข้ารหัส ไฟล์เป็นรหัส ที่สืบทอด ไดเร็กทอรีใหม่สืบทอดรหัสเดียวกันนี้เช่นกัน ถ้าการสืบทอดถูกปิดใช้งาน ในไดเร็กทอรีย่อย ไฟล์ใหม่ ที่สร้างในไดเร็กทอรีย่อยนี้จะไม่ถูก เข้ารหัส

เมื่อการสืบทอดถูกเซ็ตบนระบบไฟล์ไฟล์ใหม่ทั้งหมดที่สร้างในระบบไฟล์ นี้ถูกเข้ารหัสโดยใช้รหัสที่สืบทอด ถ้าการสืบทอด ถูกเซ็ต ทั้งไดเร็กทอรีและระบบไฟล์ด้วยรหัสที่ต่างกัน, ไฟล์ใหม่ที่สร้าง ในไดเร็กทอรีนี้จะถูกเข้ารหัสโดยใช้รหัสที่สืบทอดจาก ไดเร็กทครี

การตั้งคาหรือการลบการสืบทอดบนไดเร็กทอรีหรือระบบไฟล์ไม่มีผล กับไฟล์ที่มีอยู่ คำสั่ง efsmgr ต้องถูก ใช<sup>้</sup>ทางตรงเพื่อเข้า รหัสหรือถอดรหัสไฟล์

ไพรเวตคีย์ของเจ้าของไฟล์ต้องถูกโหลดลงในกระบวนการ ก่อนที่ ไฟล์ที่เข้ารหัสจะสามารถถูกสร้างได้ การเข้าถึงไฟล์ที่เข้า รหัสสามารถให้สิทธิ กับผู้ใช้หรือกลุ่มที่มี keystore, ซึ่งเป็นที่เก็บคีย์ที่มี ข้อมูลความปลอดภัย EFS สำหรับข้อมูลเพิ่มเติมเกี่ยว กับการจัดการที่เก็บผู้ใช<sup>้</sup> และกลุ่ม ดูที่คำสั่ง efskeymgr

เมื่อไฟล์ที่เข<sup>้</sup>ารหัสถูกเปิด, Discretionary Access Control (DAC) และ Access Control List (ACL) ถูกตรวจสอบสำหรับสิทธิ ในการเข้าถึงไฟล์ ถ้ำการเข้าถึงได้รับอนุญาต คีย์ที่โหลดลงในเคอร์เนลสำหรับกระบวนการ ถูกค้นหาไพรเวตคีย์ ที่ตรงกับหนึ่ง ในคีย์การป้องกันของไฟล์ ถ้าพบคีย์ที่ตรงกัน เนื้อหาไฟล์สามารถอ่านได้ มิฉะนั้นการเข้าถึงจะถูก ปฏิเสธ

หมายเหตุ: คำสั่ง EFS ต้องการให<sup>้</sup> Role Based Access Control (RBAC) ถูกเปิดใช<sup>้</sup>บนระบบ ซึ่งเป็นค<sup>่</sup>ากำหนดดีฟอลต์

# แฟล็ก

<span id="page-365-14"></span><span id="page-365-13"></span><span id="page-365-12"></span><span id="page-365-11"></span><span id="page-365-10"></span><span id="page-365-9"></span><span id="page-365-8"></span><span id="page-365-7"></span><span id="page-365-6"></span><span id="page-365-5"></span><span id="page-365-4"></span><span id="page-365-3"></span><span id="page-365-2"></span><span id="page-365-1"></span><span id="page-365-0"></span>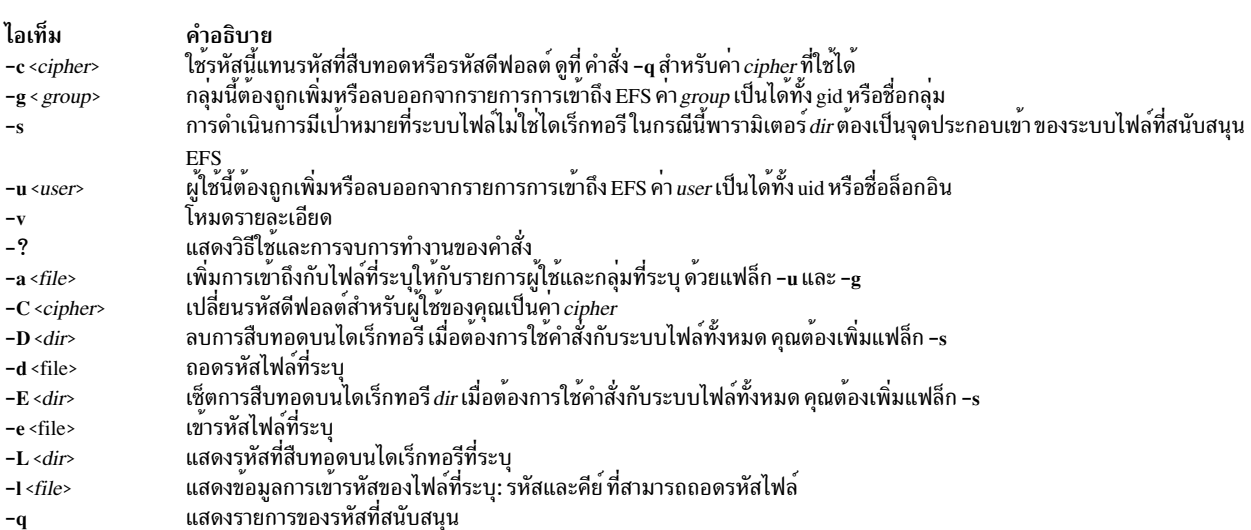

<span id="page-366-2"></span><span id="page-366-1"></span><span id="page-366-0"></span>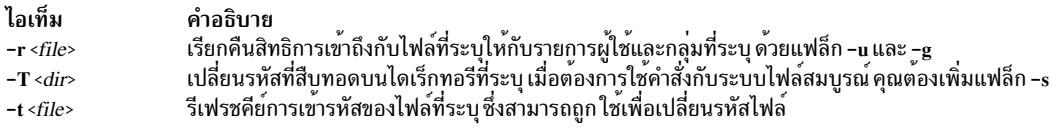

#### สถานะออก

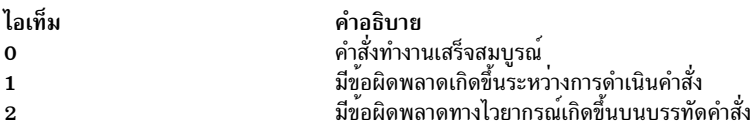

## ์ตัวอย่าง

1. เมื่อต้องการเข้ารหัสไฟล์ database.txt โดยใช<sup>้</sup> strong cipher, ให<sup>้</sup>ปอน:

efsmgr -e database.txt -c AES 256 CBC

่ 2. เมื่อต้องการแสดงรายการของคีย์ที่สามารถเปิดไฟล์ให้ป<sup>้</sup>อน:

efsmgr -1 database.txt

3. เมื่อต้องการเพิ่มการเข้าถึงให้กับผู้ใช้ joe และกับกลุ่ม maintainers กับไฟล์ ให้ป<sup>้</sup>อน:

efsmgr -a database.txt -u joe -g maintainers

4. เมื่อต้องการเซ็ตการสืบทอดบนระบบไฟล์ของโฮมไดเร็กทอรีให<sup>้</sup>ปอน:

efsmgr -c AES 128 CBC -s -E /home

# ไฟล์

ไอเท็ม คำอธิบาย ..........<br>มีแอ็ตทริบิวต์รหัสดีฟอลต์สำหรับผู้ใช<sup>้</sup> /etc/security/user

# สิ่งอ<sup>้</sup>างอิงที่เกี่ยวข้อง:

"คำสั่ง efsenable" ในหน้า 347 "คำสั่ง efskeymgr" ในหน้า 349 ข้อมูลที่เกี่ยวข้อง: คำสั่ง mkfs การรักษาความปลอดภัยระบบปฏิบัติการพื้นฐาน

# คำสั่ง egrep

# วัตถุประสงค์

้ค้นหาไฟล์ตามรูปแบบ

# ไวยากรณ์

```
egrep [-h][-i][-p[Separator]][-s][-u][-v][-w][-x][-y][[-b][-n]|[-cl-ll-q]]{{-ePatternl-fStringFile
\}... | Pattern \} [ File ... ]
```
# คำอธิบาย

คำสั่ง egrep ค<sup>้</sup>นหา ไฟล์อินพุต (อินพุตมาตรฐานโดยดีฟอลต<sup>์</sup>) สำหรับบรรทัดที่ตรงกับรูปแบบ ที่ระบุโดยพารามิเตอร*์ Pattern* รูปแบบเหล่านี้ เป็น นิพจน์ทั่วไป แบบเต็มเหมือน ในคำสั่ง ed (ยกเว<sup>้</sup>น\(backslash) และ\\(backslash ค.)) กฎต่อไปนี้ ยังใช้ กับคำสั่ง egrep:

- นิพจน์ทั่วไปที่ตามด<sup>้</sup>วย + (เครื่องหมายบวก) จับคู่ข้อมูลที่ตรงกับนิพจน์ทั่วไป
- ้ นิพจน์ทั่วไปที่ตามด้วย ? (เครื่องหมายคำถาม) จับคู่จำนวนการมีอยู่ของนิพจน์ทั่วไปที่มีค่าเป็นศูนย์หรือหนึ่ง
- นิพจน์ทั่วไปหลายนิพจน์ที่แยกด<sup>้</sup>วย।(แถบแนวดิ่ง) หรือโดยอักขระขึ้นบรรทัดใหม่ จับคู่สตริงที่ ตรงกับ นิพจน์ทั่วไปที่มีอยู่
- นิพจน์ทั่วไปอาจถูกปิดใน ( ) (วงเล็บ) เพื่อการจัดกลุ่ม

อักขระ new-line จะไม่ถูกจับคู่ โดยนิพจน์ทั่วไป

ลำดับความสำคัญสำหรับโอเปอเรเตอร์คือ [, ], \*, ?, +, การต่อข้อมูล, l และอักขระ new-line

หมายเหตุ: คำสั่ง egrep เหมือนกับคำสั่ง grep ที่มีแฟล็ก -E ยกเว<sup>้</sup>นว่าข<sup>้</sup>อความแสดงข้อผิดพลาดและการใช<sup>้</sup>งาน ต<sup>่</sup>างกัน และแฟล็ก -s ทำงานต<sup>่</sup>างไป

คำสั่ง egrep แสดงไฟล์ ที่มีบรรทัดที่ตรงกัน ถ*้*าคุณระบุพารามิเตอร*์ File* มากกว<sup>่</sup>าหนึ่งพารามิเตอร์ อักขระที่มีความหมาย พิเศษ สำหรับเชลล์ (\$, \*, [, I, ^, (, ), \) ต้องอยู่ในเครื่องหมายคำพูด เมื่อปรากฏในพารามิเตอร์*Pattern* เมื่อพารามิเตอร์*Pattern* ไม่ใช่สตริงปกติ โดยปกติคุณต<sup>้</sup>องปิดรูปแบบทั้งหมดในเครื่องหมายคำพูด เดี่ยว ในนิพจน์เช<sup>่</sup>น [a-z], เครื่องหมายลบหมายถึง "ถึง" ตามลำดับการเรียงปัจจุบัน ลำดับการเรียงอาจกำหนดคลาสเทียบเท่า สำหรับใช<sup>้</sup>ในช่วงอักขระ โดยใช<sup>้</sup> deterministic algorithm ที่รวดเร็วซึ่งบางครั้งจำเป็น ต้องใช้พื้นที่ทวีคูณ

#### Notes:

- 1. บรรทัดถูกจำกัดที่ 2048 ไบต์
- 2. ย่อหน้า (ภายใต้แฟล็ก -p) ขณะนี้ถูกจำกัดที่ความยาว 5000 อักขระ
- ้อย่ารันคำสั่ง grep กับไฟล์พิเศษเนื่องจากจะสร้างผลที่คาดการณ์ไม่ได้  $3.$
- 4. บรรทัดอินพุตไม<sup>่</sup>ควรมีอักขระ NULL
- 5. อินพุตไฟล์ควรจบด้วยอักขระขึ้นบรรทัดใหม่
- 6. แม้ว่าสามารถระบุ บางแฟล็กได้แบบพร้อมกัน บางแฟล็กจะแทนที่แฟล็กอื่นๆ ตัวอย่าง ถ<sup>้</sup>าคุณระบุ -1 และ -n พร้อมกัน ้ เฉพาะชื่อไฟล์ ถูกเขียนไปที่เอาต์พุตมาตรฐาน

# แฟล็ก

<span id="page-368-15"></span><span id="page-368-14"></span><span id="page-368-12"></span><span id="page-368-11"></span><span id="page-368-10"></span><span id="page-368-9"></span><span id="page-368-1"></span><span id="page-368-0"></span>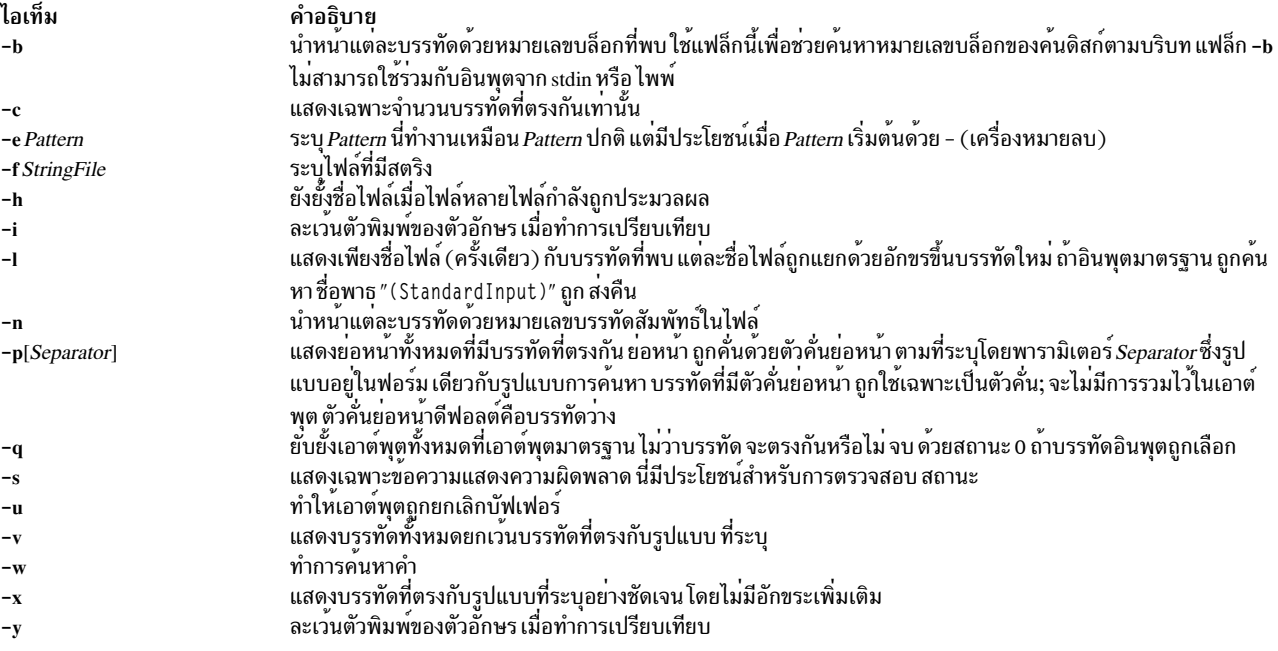

#### <span id="page-368-13"></span><span id="page-368-8"></span><span id="page-368-7"></span><span id="page-368-6"></span><span id="page-368-5"></span><span id="page-368-4"></span><span id="page-368-3"></span><span id="page-368-2"></span>สถานะออก

## คำสั่งนี้จะส่งคืนค่าออกดังต่อไปนี้:

ไอเท็ม คำอธิบาย

- พบข้อมลตรงกัน  $\mathbf{o}$
- ไม่พบข้อมูลตรงกัน  $\mathbf{1}$

 $>1$ 

# ์ตัวอย่าง

เมื่อต<sup>้</sup>องการใช้รูปแบบส่วนขยายที่มี อักขระ การจับคู่รูปแบบ บางส่วน +, ?, I, (, and ), ให<sup>้</sup>ปอน:

```
egrep "\(([A-z]+[0-9]+))" my.txt
```
นี่จะแสดงบรรทัดที่มีตัวอักษรใน วงเล็บหรือตัวเลขในวงเล็บ แต่ไม่ใส่วงเล็บกับการรวมกันของ ตัวอักษรและตัวเลข โดยจะจับ คู่ (y) และ (783902), แต่ไม่ใช<sup>่</sup> (alpha19c)

หมายเหตุ: เมื่อใช้คำสั่ง egrep ,\( (backslash ตามด<sup>้</sup>วย วงเล็บเปิด) หรือ\( (backslash ตามด*้*วยวงเล็บปิด) จับคู<sup>่</sup>วงเล็บ<br>ในข<sup>้</sup>อความ แต่ ( (วงเล็บเปิด) และ ) (วงเล็บ ปิด) เป็นอักขระพิเศษที่จับกลุ่มส่วนของรูปแบบ การย้อนกลั เมื่อใช<sup>้</sup>คำสั่ง grep

# ไฟล์

ไอเท็ม /usr/bin/egrep /bin/egrep

คำอธิบาย มีฮาร์ดลิงก์ไปที่คำสั่ง egrep ระบุลิงก์สัญลักษณ์ไปที่คำสั่ง egrep

สิ่งอ<sup>้</sup>างอิงที่เกี่ยวข้อง: "คำสั่ง grep" ในหน<sup>้</sup>า 736 ข้อมูลที่เกี่ยวข้อง: คำสั่ง awk คำสั่ง Shells ภาพรวม National Language Support

# ีดำสั่ง eimadmin

# วัตถุประสงค์

จัดการโดเมน Enterprise Identity Mapping (EIM)

# ไวยากรณ์

eimadmin -a|-p|-l|-m|-e-D|-R|-I|-A|-C[-s switch][-v verboseLevel][-c accessType][-f accessUserType][-g registryParent] [-i identifier] [-j otherIdentifier] [-k URI] [-n description] [-o information] [-q accessUser] [-r registryName] [-t associationType] [-u registryUser] [-x registryAlias] [-y registryType] [-z registryAliasType] [-d domainDN] [-h ldapHost] [-b bindDN] [-w bindPassword] [-K keyFile [-P keyFilePassword] [-N certificateLabel]] [-S  $connectType$ 

## คำอธิบาย

้คำสั่ง eimadmin เป็นเครื่องมือ AIX System Services Shell ผู้ดูแลระบบสามารถใช้เพื่อกำหนดโดเมน EIM และไพร์มโดมเมน ี ด้วย รีจิสตรี, identifiers และความสัมพันธ์ระหว่างผู้ใช้ identifiers และ รีจิสตรี ผู้ดูแลระบบยังสามารถใช้ eimadmin เพื่อให้ผู้ ใช<sup>้</sup> (และ ผู้ดูแลระบบคนอื่น) เข<sup>้</sup>าถึงโดเมน EIM หรือแสดงหรือลบ EIM entities

้ผ<sup>ั</sup>ดแลระบบสามารถใช้คำสั่ง eimadmin ในสองวิธี:

- โดยการรวมข้อมูลที่มีอ็อพชันบรรทัดคำสั่งในคำสั่งeimadmin
- โดยการรวมข้อมูลในอินพุตไฟล์ที่คำสั่ง eimadmin อ<sup>้</sup>างอิง

ี คุณสามารถสร้างไฟล์ด้วยตัวเองหรือโดยการเอ็กซ์พอร์ตเร็กคอร์ดจากฐานข้อมูล ผู้ดูแลระบบกำหนดการประมวลผลยูทิลิตี โดยการระบุ อ็อพชัน บรรทัดคำสั่งรวมกัน

้ คำสั่ง eimadmin สามารถดำเนินการต่อไปนี้:

- เพิ่มอ็อบเจ็กต์ (-a)
- $\cdot$  ลบอ็อบเจ็กต์ $(-d)$
- แสดงอ็อบเจ็กต์ (-1)
- แก้ไขแอ็ตทริบิวต์ที่เชื่อมโยงกับอ็อบเจ็กต<sup>์</sup> (-m)
- $360$  AIX เวอร์ชัน 7.2: ข้อมูลอ้างอิงคำสั่ง วอลุ่ม 2, d h

 $\cdot$  ลบแอ็ตทริบิวต์  $(-e)$ 

#### กับอ็อบเจ็กต์ต่อไปนี้:

- Domains  $(-D)$
- Registries  $(-R)$
- Identifiers  $(-I)$
- Associations  $(-A)$
- Access authorities  $(-C)$

#### หมายเหตุ:

- 1. แต่ละคำสั่งeimadmin ต้องมีหนึ่งการดำเนินการและหนึ่งชนิด อ็อบเจ็กต์ขึ้นกับอ็อบเจ็กต์และการดำเนินการที่คุณกำลัง ทำอย, EIM อาจต้องการพารามิเตอร์เพิ่มเติม
- 2. บางอ็อพชันมีไว<sup>้</sup>สำหรับแอ็ตทริบิวต์ที่มีหลายค<sup>่</sup>า ซึ่งคุณสามารถระบุได<sup>้</sup>มากว<sup>่</sup>า หนึ่งครั้ง อ็อพชันอื่นมีไว<sup>้</sup>สำหรับแอ็ตทริบิวต์<br>ค่าเดียว ซึ่งคุณสามารถระบุได<sup>้</sup>เพียง หนึ่งเดียว (ถ้าคุณกำหนดค่าอ็อพชันซ้ำสำหรับแอ็ตทริบิว
- 3. คุณสามารถโค้ดพารามิเตอร์ของคำสั่งeimadmin ได้หลาย วิธี:
	- เชื่อมต่อการดำเนินการและอ็อบเจ็กต์, ละเว<sup>้</sup>นเครื่องหมายขีดคั่นที่ฝังตัว: -aD
	- รวมสองเครื่องหมายขีดคั่น, และแยกสองอ็อพชันด้วยช่องว่าง: -a -D

<span id="page-370-4"></span><span id="page-370-3"></span><span id="page-370-0"></span>อีกนัยหนึ่ง ตัวอย่างต่อไปนี้ *ไม่* ถูกต<sup>้</sup>อง เนื่องจากมีทั้งเครื่องหมายขีดคั่นและไม่มีช่องว<sup>่</sup>างก่อน -**D:** - a - D

# แฟล็ก

### ้คำสั่ง eimadmin รับแฟล็กดำเนินการต่อไปนี้

<span id="page-370-2"></span>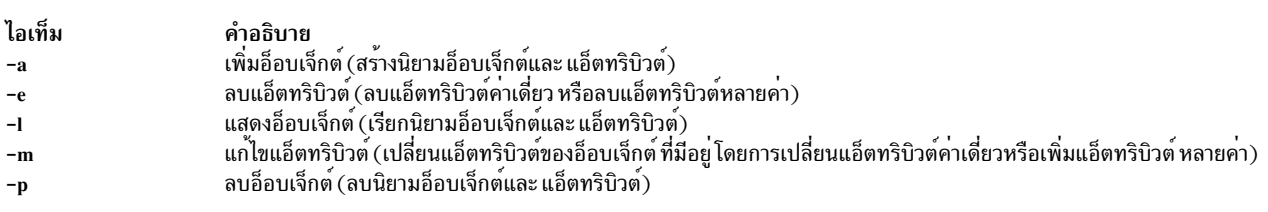

## <span id="page-370-1"></span>คำสั่ง eimadmin รับอ็อบเจ็กต์แฟล็กต่อไปนี้

<span id="page-370-9"></span><span id="page-370-8"></span><span id="page-370-5"></span>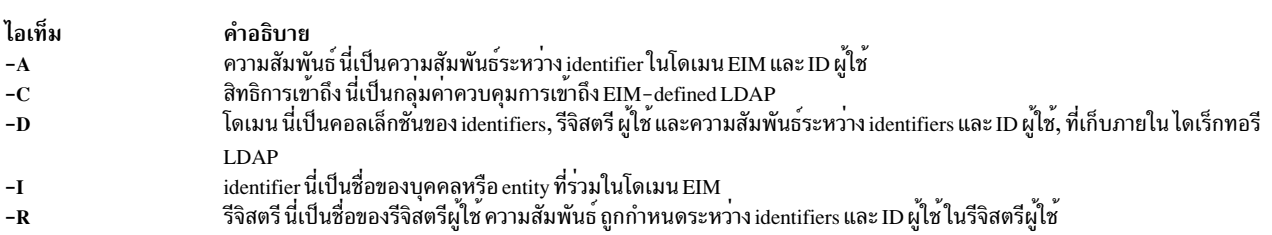

<span id="page-370-7"></span><span id="page-370-6"></span>้คำสั่ง eimadmin รับแฟล็กการควบคุมกระบวนการต่อไปนี้

<span id="page-371-0"></span>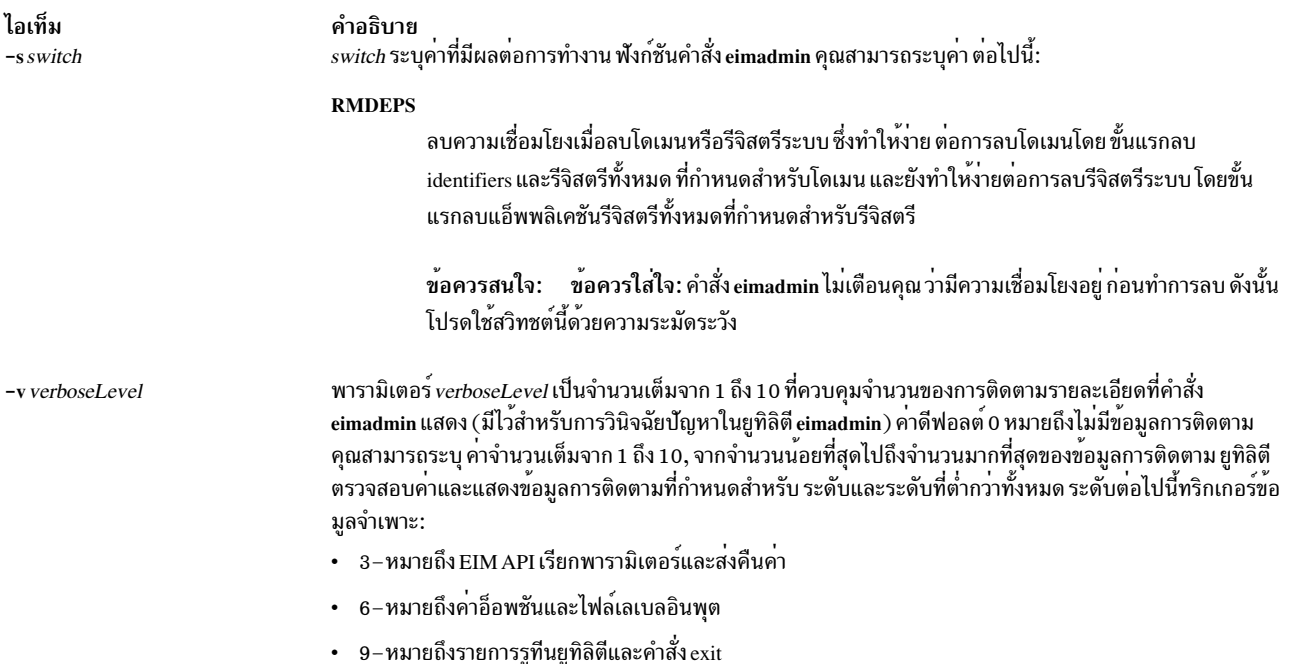

<span id="page-371-1"></span>คำสั่ง eimadmin รับแฟล็ก แอ็ตทริบิวต์ที่จำเป็นและที่เป็นทางเลือก ที่แสดงในตารางต่อไปนี้ อ็อพชันแฟล็กเป็นค่าเดี่ยวยกเว<sup>้</sup>น ้มีการระบุเป็นอย่างอื่น ถ้าคุณระบุอ็อพชันมากกว่าหนึ่งครั้ง ยูทิลิตี ประมวลผลเฉพาะอ็อพชันแรก

#### หมายเหตุ:

- 1. คุณสามารถระบุแอ็ตทริบิวต์เหล่านี้เป็นอ็อพชันคำสั่งหรือเป็นฟิลด์ในอินพุต ไฟล์ ถ้าคุณระบุอ็อพชันคำสั่ง คุณต้องค่าที่มี ช่องว่างให้อยู่ภายในเครื่องหมายคำพูด (") หรือ (') เครื่องหมายคำพูดเป็นทางเลือก สำหรับค่าคำเดี่ยว การระบุค่า multiword โดยไม่มีเครื่องหมายคำพูด จะมีการตัดอ็อพชันบรรทัดคำสั่ง; คาหลังจากคำแรก จะถูกตัด
- 2. อักขระพิเศษต่อไปนี้ใช้ไม่ได้ใน registryName, registryParent หรือ identifier:

<span id="page-371-2"></span> $, = + \langle \rangle$  # ; \ \*

<span id="page-371-3"></span>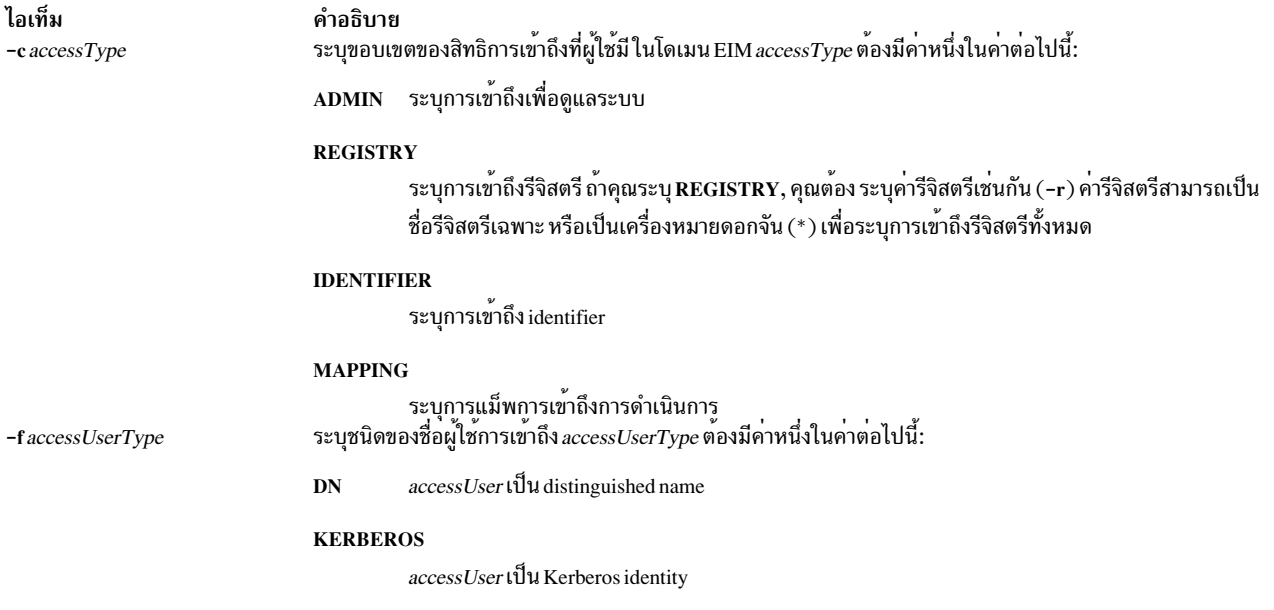

<span id="page-372-11"></span><span id="page-372-10"></span><span id="page-372-9"></span><span id="page-372-8"></span><span id="page-372-7"></span><span id="page-372-6"></span><span id="page-372-5"></span><span id="page-372-4"></span><span id="page-372-3"></span><span id="page-372-2"></span><span id="page-372-1"></span><span id="page-372-0"></span>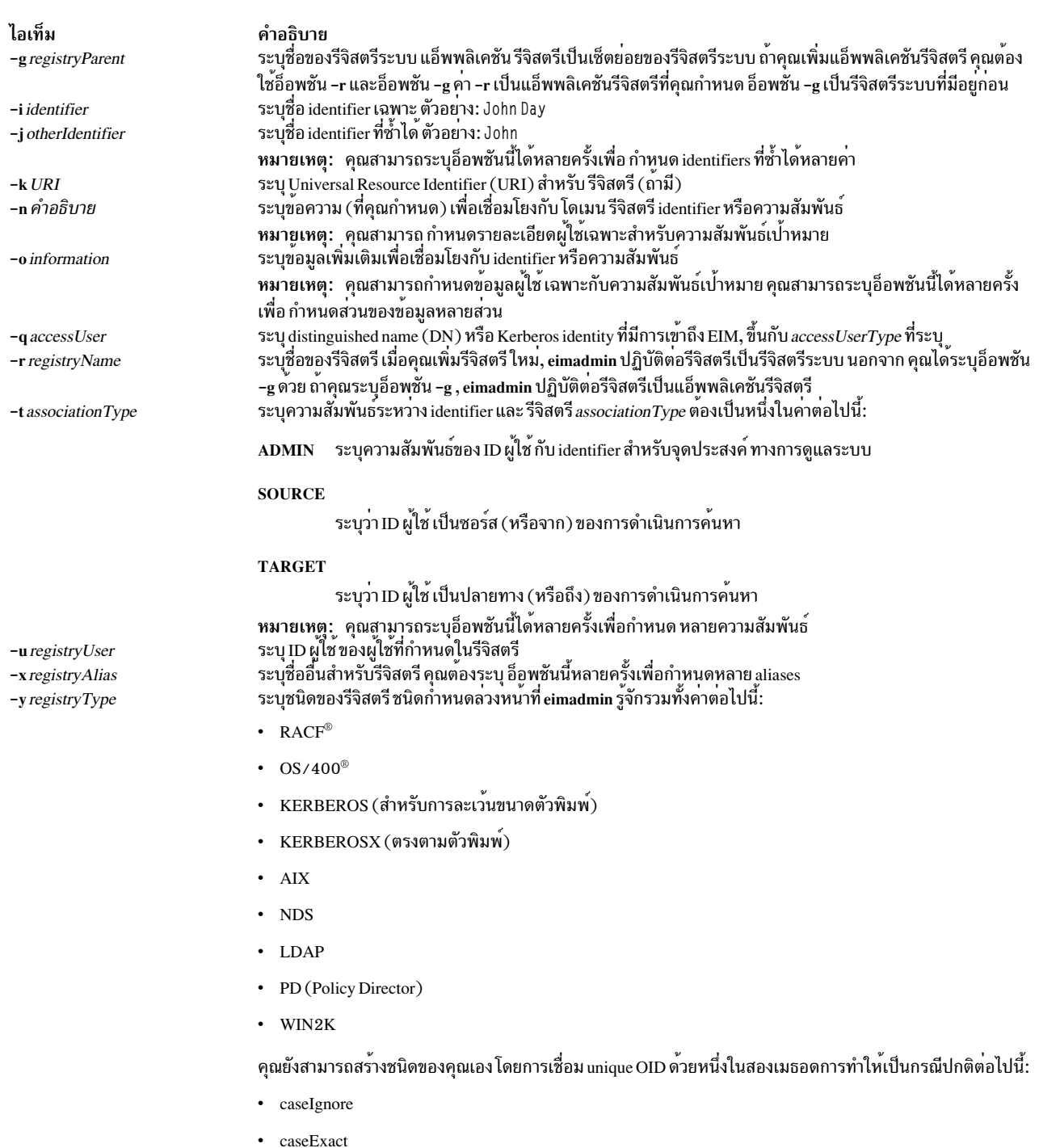

#### ไอเท็ม

-z registryAliasType

#### คำอธิบาย

พายอบาย<br>ระบุชนิดสำหรับรีจิสตรี alias คุณสามารถสร้าง ค<sup>่</sup>าของคุณเองหรือใช้หนึ่งในค<sup>่</sup>าที่แนะนำต<sup>่</sup>อไปนี้:

- DNSHostName
- KerberosRealm  $\bullet$
- **IssuerDN**  $\bullet$
- **RootDN**  $\bullet$
- TCPIPAddress  $\bullet$
- LdapDnsHostName

<span id="page-373-3"></span><span id="page-373-0"></span>หมายเหตุ: สำหรับชุดอ็อพชันบรรทัดคำสั่งหรือเร็กคอร์ดข้อมูลอินพุต เดี่ยว คำสั่ง eimadmin รู้จักเฉพาะค่ากำหนด แรก ของ registryAliasType อย่างไรก็ตามคำสั่ง eimadmin รู้จักหลายรีจิสตรี aliases และเชื่อมโยงทั้งหมดด้วย  $registeryAliasType$  ชนิดเดียว

#### ้คำสั่ง eimadmin รับแฟล็กชนิดการเชื่อมต่อต่อไปนี้

<span id="page-373-6"></span><span id="page-373-5"></span><span id="page-373-4"></span><span id="page-373-2"></span><span id="page-373-1"></span>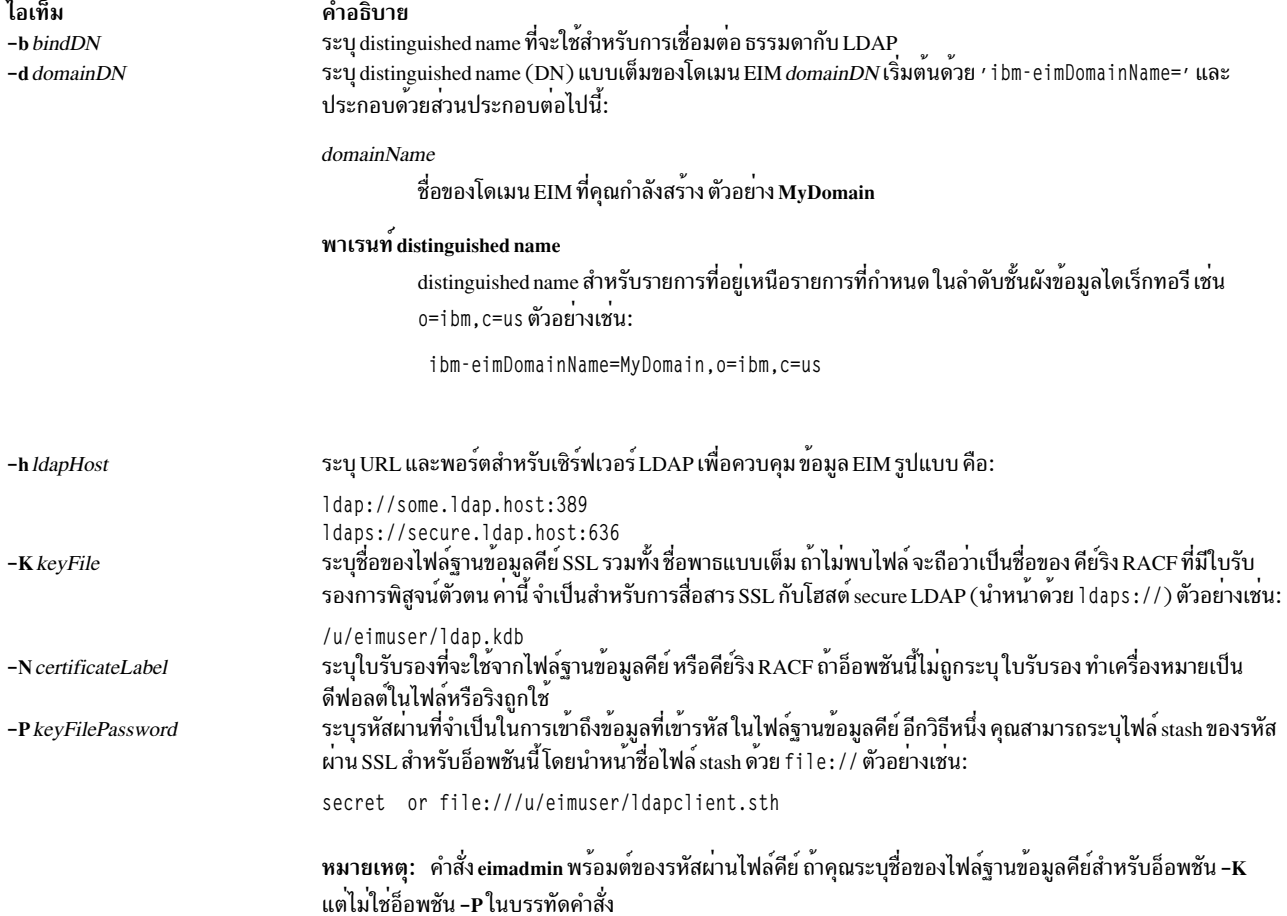

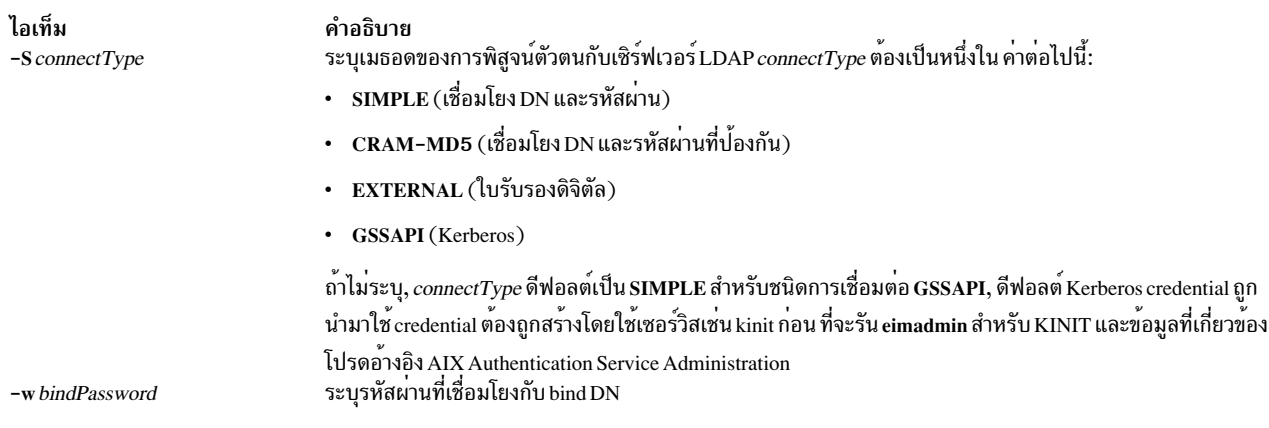

<span id="page-374-1"></span><span id="page-374-0"></span>ข้อมูลการเชื่อมต่อที่จำเป็นต่อยูทิลิตี รวมถึงโดเมน EIM (-d) และเซิร์ฟเวอร์การควบคุม (-h), identity (-b,-w; or -K,-P,-N) การการพิสูจน์ตัวตน (bind) กับเซิร์ฟเวอร์ และเมธอดการพิสูจน์ตัวตน (-S)

สำหรับชนิดอ็อบเจ็กต์ที่ไม่ใช่โดเมน (-D), การระบุโดเมน, เซิร์ฟเวอร์และ bind identity เป็นทางเลือก ถ้าไม่มีการระบุข้อมูล ้เหล**่านี้ข้อมูลจะ ถูกเรียกมาจากโปรไฟล**์ RACF

หมายเหตุ: ถ้ามีการระบุข้อมูลเชื่อมต่อชุดของค่าที่สมบูรณ์สำหรับชนิดการเชื่อมต่อ ต้องถูกระบุเช่นกัน การละเว้นค่าหนึ่งค่า หรือมากกว่านั้น (แต่ไม่ใช่ทั้งหมด) จะทำให<sup>้</sup> มีข้อผิดพลาด ตารางต่อไปนี้แสดงค<sup>่</sup>าที่จำเป็นและที่เป็นทางเลือกสำหรับ แต่ละ การเชื่อมต่อและชนิดโฮสต์ เมื่อระบุด้วยคำสั่ง eimadmin

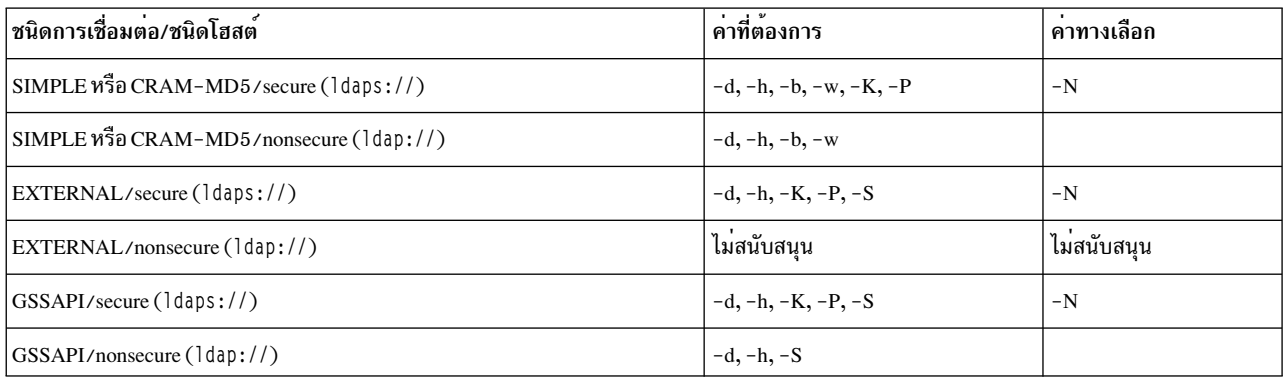

#### หมายเหตุ:

- 1. มีสองข้อยกเว<sup>้</sup>นกับตารางเบื้องต<sup>้</sup>น:
	- โดเมนอ็อพชัน (-d) ไม่จำเป็นสำหรับโดเมนฟังก์ชัน ถ้าค่าถูกระบุผ่านอินพุตไฟล์
	- รหัสผ่านไฟล์ฐานข้อมูลคีย์ SSL หรือไฟล์ stash (-P) ไม่จำเป็นเมื่อ -K ระบุคีย์ริง RACF
- 2. คำสั่ง eimadmin พร้อมต์สำหรับรหัสผ่านเชื่อมโยงธรรมดา ถ้าจำเป็น และไม่มีการระบุ -w ในบรรทัดคำสั่ง และพร้อมต์ ี สำหรับรหัสผ**่านไฟล์ฐานข้อมูล SSL ถ**้ามีความจำเป็นและ -P ไม่ ถูกระบุบนบรรทัดคำสั่ง

ี ตารางต่อไปนี้สรุปแฟล็กที่จำเป็นและที่เป็นทางเลือก สำหรับแต่ละชนิดอ็อบเจ็กต์ และคู่การดำเนินการ คุณสามารถระบุคา ้สำหรับอ็อพชันส่วนใหญ่ในอินพุตไฟล์ แทนการระบุในบรรทัดคำสั่ง

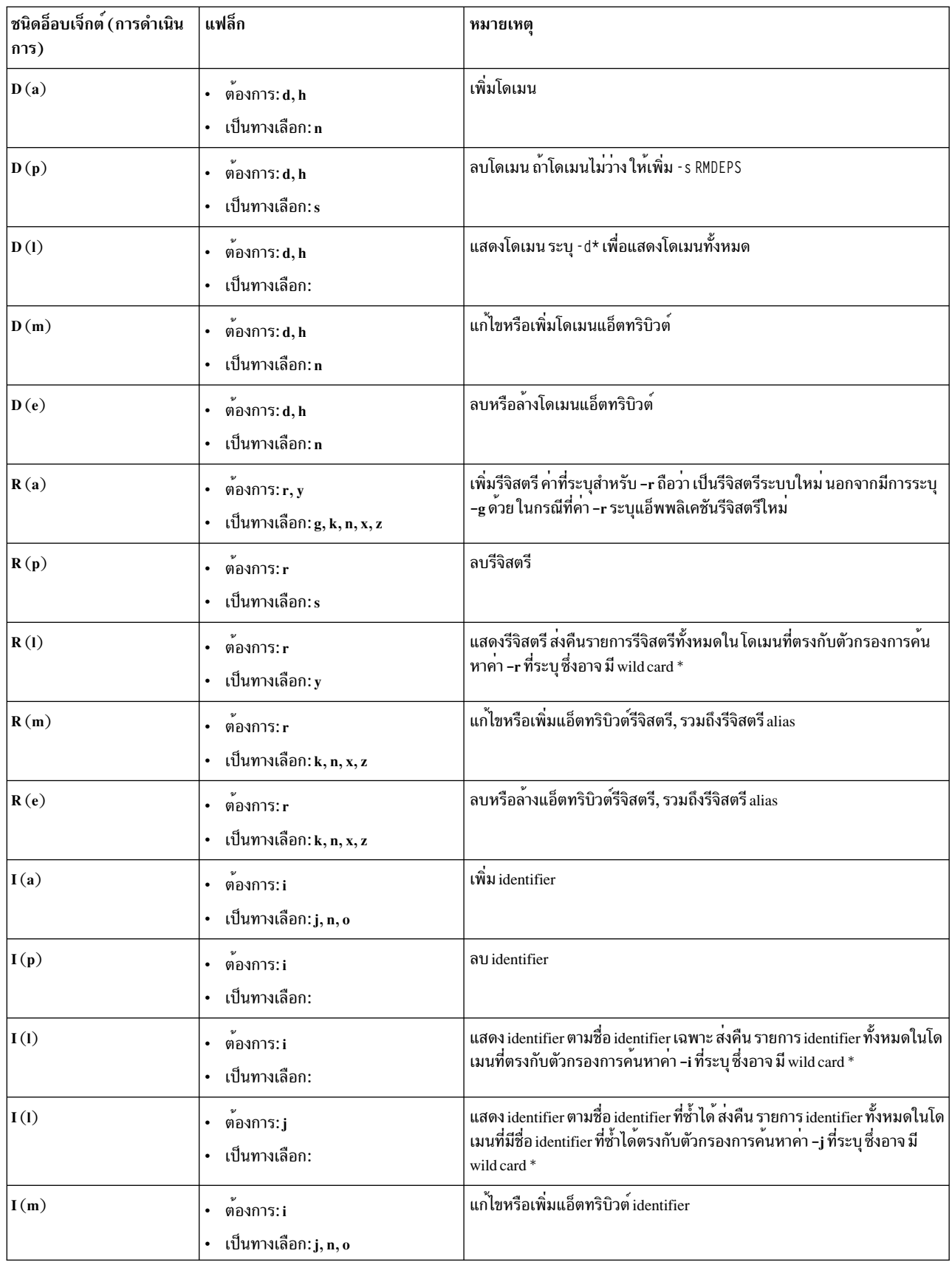

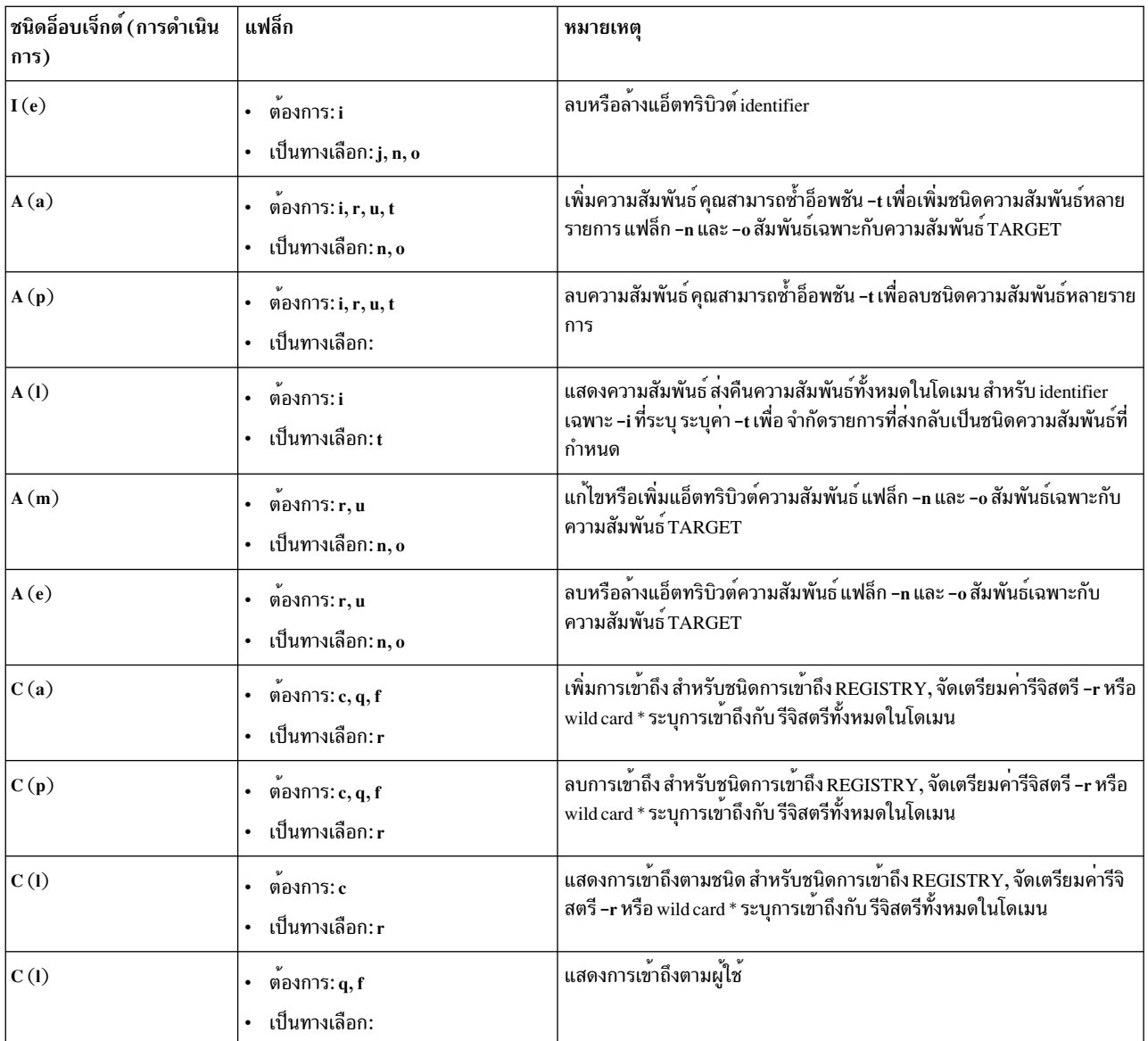

#### สถานะออก

คำสั่ง eimadmin ส่งคืนโค<sup>้</sup>ดจบการทำงานต่อไปนี้ เมื่อทำงานเสร็จสมบูรณ์:

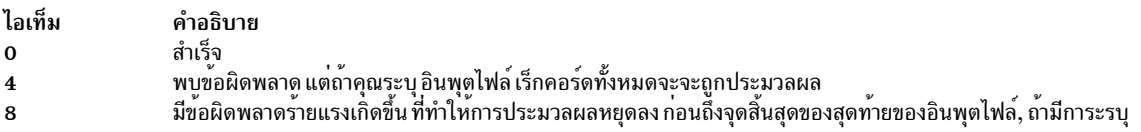

# ตัวอย่าง

1. เมื่อต้องการแสดงโดเมนเดียว พิมพ์:

eimadmin -1D -h 1dap://my.server -b "cn=EIM admin,o=MyCompany,c=US" -d "ibm-eimDomainName=My Employees,o=My Company,c=US"

นี่จะส่งคืนข้อมูลเหมือนเอาต์พุตต่อไปนี้:

domain name: My Employees domain DN: ibm-eimDomainName=My Employees, o=My Company, c=US คำอธิบาย: employees in my company

### 2. เมื่อต้องการแสดงรีจิสตรีเดียว พิมพ์:

eimadmin - 1R - r MyRegistry

### นี่จะส่งคืนข้อมูลเหมือนเอาต์พุตต่อไปนี้:

registry: MyRegistry registry kind: APPLICATION registry parent: MySystemRegistry registry type: RACF คำอธิบาย: my racf registry URI: ldap://some.big.host:389/profileType=User,cn=RACFA,o=My Company,c=US registry alias: TCPGROUP registry alias type: DNSHostName

#### 3. เมื่อต้องการแสดง identifiers พิมพ์:

eimadmin -1I -i "J.C.Smith"

#### นี่จะส่งคืนข้อมูลเหมือนเอาต์พุตต่อไปนี้:

unique identifier: J.C.Smith other identifier: J.C.Smith other identifier: Joseph other identifier: Joe คำอธิบาย: 004321 information: D01 information: 1990-04-11

## 4. เมื่อต้องการแสดงความสัมพันธ์เป<sup>้</sup>าหมาย พิมพ์:

```
eimadmin - 1A -i "J.C. Smith" -t target
```
# นี่จะส่งคืนข้อมูลเหมือนเอาต์พุตต่อไปนี้:

unique identifier: J.C.Smith registry: MyRegistry registry type: RACF association: target registry user: SMITH คำอธิบาย: TSO information: 1989-08-01 information: ADMIN1

## 5. เมื่อต้องการแสดงการเข้าถึง พิมพ์:

eimadmin -1C -c admin

### นี่จะส่งคืนข้อมูลเหมือนเอาต์พุตต่อไปนี้:

access user: cn=JoeUser, o=My Company, c=us access user: cn=admin1, o=My Company, c=us access user: cn=admin2.o=My Company.c=us

#### **Location**

/usr/bin/eimadmin

### ความปลอดภัย

ผู้ดูแลระบบ LDAP มีสิทธิในการใช้คำสั่ง eimadmin และเข้าถึงฟังก์ชันทั้งหมดที่มี ผู้ดูแลระบบ EIM สามารถใช้คำสั่ง ตราบที่ สภาวะต่อไปนี้เป็น true:

- มี bind distinguished name และรหัสผ่านที่กำหนดที่เซิร์ฟเวอร์ LDAP ที่มีโดเมน EIM
- bind distinguished name ของผู้ดูแลระบบมีหนึ่งในสิทธิ EIM:
	- EIM administrator
	- EIM registries administrator
	- EIM registry X administrator
	- EIM identifiers administrator

# ขอผิดพลาดมาตรฐาน

้คำสั่ง eimadmin ส่งข้อความเพื่อพร้อมต์ขอรหัสผ่าน หรือแสดงข้อผิดพลาด โปรดอย่าคาดว่าจะได้รับข้อความการทำงาน ี สำเร็จ นอกจากคุณใช้อินพุตไฟล์ เมื่อประมวลผลเร็กคอร์ดในอินพุตไฟล์, eimadmin ส่งข้อความแจ้งข้อมูลเมื่อกระบวนการ ้เริ่มต้น และหยุดทำงาน นอกเหนือจากข้อความการประมวลผลทุก 50 เร็กคอร์ด

หมายเหตุ: คำสั่งeimadmin ส่งคืนบรรทัดข้อมูลสำหรับ การร้องขอ list (-1) นอกจากว่าไม่พบรายการ EIM ที่ตรงกัน, หรือ bind identity ไม่ได้รับอนุญาตให้เข้าถึงข้อมูลนั้น ข้อมูลที่เกี่ยวข้อง:

คำสั่ง eimadmin.conf

# ี คำสั่ง elogevent

# วัตถุประสงค์

ข้อมูลเหตุการณ์บันทึกการทำงานที่สร้างโดย event response resource manager (ERRM) กับล็อกไฟล์ที่ระบุ

# ไวยากรณ์

elogevent  $[-h]$  log\_file

## คำอธิบาย

elogevent จับข้อมูลเหตุการณ์ที่ถูกโพสต์โดย event response resource manager (ERRM) ในตัวแปรสภาวะแวดล้อม ERRM ้สร้างเมื่อเหตุการณ์เกิดขึ้น สคริปต์นี้สามารถถูกใช้เป็นการดำเนินการที่ถูกรัน โดยรีซอร์สการตอบกลับเหตุการณ์ และยัง ีสามารถนำมาใช้เป็นเท็มเพลตเพื่อสร้าง การดำเนินการที่ผู้ใช้กำหนดเอง อื่น สคริปต์นี้ส่งกลับข้อความเป็นภาษาอังกฤษเสมอ

ข้อมูลเหตุการณ์ที่ถูกส่งกลับเกี่ยวกับตัวแปรสภาวะแวดล้อม ERRM รวมถึงข้อมูลต่อไปนี้:

#### **Local Time**

เวลาเมื่อเหตุการณ์หรือเวลาที่ใช้ใหม่ถูกพบ ตัวแปรสภาวะแวดล<sup>้</sup>อมจริง ที่ระบุโดย ERRM คือ ERRM\_TIME ค่านี้ ้ถูกแปลและแปลง เป็นรูปแบบที่อ่านได้ ก่อนถูกแสดง

ี สคริปต์นี้ใช้คำสั่ง alog เพื่อเขียนข้อมูลเหตุการณ์ และอ่านข้อมูลเหตุการณ์จากไฟล์ log\_file ที่ระบุ

# แฟล็ก

เขียนคำสั่งการใช้สคริปต์ไปที่เอาต์พุตมาตรฐาน  $-h$ 

## พารามิเตอร์

 $log$ -file

ระบุชื่อไฟล์ที่ข้อมูลเหตุการณ์ถูกบันทึก พาธ สัมบูรณ์สำหรับพารามิเตอร์*log\_file* ควรถูกระบุ

*log\_file* ถูกใช<sup>้</sup>เป็นบันทึกไว<sup>้</sup>เป็นวงรอบ และมีขนาดที่กำหนดไว<sup>้</sup> นั่นคือ 64KB เมื่อ*log\_file* เต็ม รายการใหม**่ถูกเขียน** ทับรายการเก่าที่สุดที่มีอยู่

หาก*log\_file* มีอยู่ก่อนแล้ว รายละเอียดของเหตุการณ์จะถูกต่อท้าย บันทึกการทำงานนั้น ถ้าไม่มี*log\_file*, ไฟล์จะถูก ้สร้างเพื่อที่ข้อมูลเหตุการณ์ สามารถถูกเขียนลงไปได<sup>้</sup>

#### สถานะออก

- สคริปต์รันสำเร็จ  $\mathbf 0$
- ไม่ได้ระบ*log file* ที่ต้องการ  $\mathbf{1}$
- พาธ*log\_file* ไม่ถูกต้อง  $\overline{2}$

# ข์อจำกัด

- สคริปต์นี้ต้องรันบนโหนดที่ ERRM กำลังรัน
- ้ ผู้ใช้ที่รันสคริปต์นี้ต้องมีสิทธิในการเขียน*log\_file* ซึ่งข้อมูลเหตุการณ์จะถูกบันทึก

# เอาต์พุตมาตรฐาน

เมื่อมีการระบุแฟล็ก -h คำสั่งการใช<sup>้</sup>สคริปต์จะถูก เขียนไปที่เอาต์พุตมาตรฐาน

# ตัวอย่าง

1. เมื่อต้องการบันทึกข้อมูลให้ระบุล็อกไฟล์เป็น/tmp/event.log ERRM รันคำสั่งนี้: /usr/sbin/rsct/bin/elogevent/tmp/event.log

ไฟล<sup>์</sup>/tmp/event.log ไม่จำเป็นต<sup>้</sup>องมีอยู่เมื่อคำสั่ง ถูกรัน

2. เมื่อต้องการดูเนื้อหาของไฟล<sup>์</sup>/tmp/event.logให<sup>้</sup>รันคำสั่งนี้:

alog -f /tmp/event.log -o

เอาต์พุตตัวอย่างต่อไปนี้แสดงเหตุการณ์คำเตือน สำหรับระบบไฟล์ /var (รีซอร์สระบบไฟล์):

Event reported at Mon Mar 27 16:38:03 2007

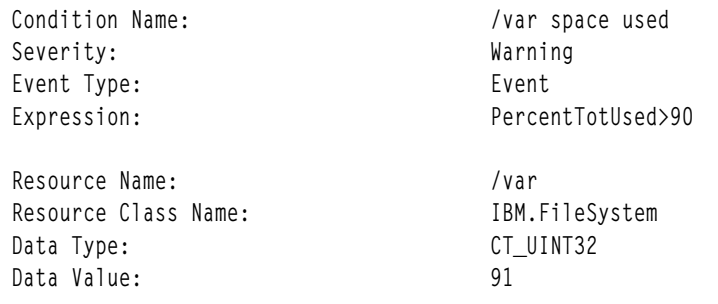

#### **Location**

/usr/sbin/rsct/bin/elogevent

# คำสั่ง emgr วัตถุประสงค์

เริ่มต<sup>้</sup>น interim fix manager ซึ่งติดตั้ง ลบ แสดงรายการ และตรวจสอบโปรแกรมฟิกซ์เฉพาะกิจของระบบ

## ไวยากรณ์

emgr-I [-L Label | - n interimfix Number | -u VUID ] [-v { 1|2|3 } ] [-X ] [-a path]

emgr – e interimfix Package  $\vert$  –f ListFile  $\vert$  –w Directory  $\vert$   $\vert$  –b  $\vert$  –k  $\vert$  – $\vert$   $\vert$  –p $\vert$   $\vert$  –m $\vert$   $\vert$  –m $\vert$   $\vert$  –n $\vert$   $\vert$  –x $\vert$   $\vert$  –a path

emgr -i interimfixPackage  $|-fListFile[-wDirectory][-C][-p][-q][-X][-a path]$ 

```
emgr – C –i interimfixPackage | –f ListFile \lceil -w \text{ Directory} \rceil - p \rceil - q \lceil -X \rceil - a \text{ path} \rceil
```

```
emgr – C – L Label [-p] [-q] [-X]
```

```
emgr -r -L Label | -n interimfixNumber | -u VUID | -f ListFile [-w Directory ] [-a path] [-b] -k | -] [-q] [-q] [-X]
```
emgr –c [-L Label | –n interimfix Number | –u VUID | –f ListFile  $\left[$  [ –w Directory  $\left[$  [ –a path  $\left[$  –v  $\{1|2|3\}$   $\right]$  [ –X  $\right]$ 

emgr – M | – U  $\lceil -L \cdot L \cdot \text{d}b \cdot e \rceil \rceil - n$  interimfix Number | – u VUID | – f ListFile |  $\lceil -w \cdot \text{Directory} \rceil - n$  a path  $\lceil -X \rceil$ 

```
emgr - R interimfix Label [-w Directory ] [-a path] [-X]
```
emgr -  $P$ [ Package] [-a path] [-X]

emgr -d -e interimfixPackage | -f ListFile [-w Directory ] [-v { 1|2|3 } ]

## คำอธิบาย

้ คำสั่ง emgr (interim fix manager) สามารถ ใช้เพื่อติดตั้งและจัดการโปรแกรมฟิกซ์เฉพาะกิจของระบบ ตัวจัดการ interim fix ติดตั้งแพ็กเกจที่สร้างด้วยคำสั่ง epkg และดูแลฐานข้อมูลที่มีข้อมูล interim fix คำสั่ง emgr ดำเนินปฏิบัติการต่อไปนี้:

- การติดตั้งแพ็กเกจ interim fix
- การลบ interim fix
- interim fix listing
- interim fix checking
- interim fix mounting
- $\cdot$  การยกเลิกการเมาท์ interim fix
- แพ็กเกจล็อกการแสดงผล
- interim fix ที่ติดตั้งบังคับการถอนออก

#### หมายเหต:

- ถ้ามีความพยายามในการอัพเดตชุดไฟล์ (โดยใช้คำสั่ง installp, install\_all\_updates หรือ smit update\_all) ที่ได้ถูกล็อก โดยตัวจัดการ interim fix การแจ<sup>้</sup>งเตือนจะถูก แสดงเพื่อระบุชุดไฟล์ที่ถูกล็อก ในบางกรณี ไม**่มีการแจ**้งเตือนเพื่อระบุเหตุ ผลที่ชุดไฟล์ถูกป<sup>้</sup>องกันจากการถูก ติดตั้ง คำสั่ง Islpp แสดงว<sup>่</sup>าชุดไฟล์ที่ล็อกใดๆ อยู่ในสภาวะ IFIXLOCKED
- ไลบรารีหรือโปรแกรมเรียกทำงานที่อัพเดตโดย interim fix หรือ เซอร์วิสอัพเดต ซึ่งถูกใช้อยู่โดยกระบวนการที่แอ็คทีฟจะ ยังไม่มีผล ในกระบวนการนั้น นอกจากกระบวนการจะถูกรีสตาร์ท ตัวอย่างเช่น การอัพเดตที่ เปลี่ยนแปลง ksh จะไม่มีการ เปลี่ยนแปลงแสดงในกระบวนการ ksh ใดๆ ที่กำลังรันอยู่ ในทำนองเดียวกัน การอัพเดตกับไลบรารี libc.a จะไม่แสดงใน ิ กระบวนการใดๆ ที่กำลังรันอยู่ นอกจากนั้น กระบวนการใดๆ ที่กำลังใช้ไลบรารีและมีการดำเนินการ dlopen ของไลบรารี ้เดียวกันนั้น หลังจากไลบรารีได้ถูกอัพเดตอาจพบ ความไม่สอดคล้องกันหากไม่ถูกรีสตาร์ท

### การค<sup>้</sup>างคิง Ifix

วิธีในการอ<sup>้</sup>างอิง interim fix มีดังนี้:

### อ้างอิงด้วยเลเบล

แต่ละ interim fix ที่ถูกติดตั้งบนระบบที่กำหนด จะมีเลเบล interim fix เฉพาะ นี่เป็นคีย์เฉพาะ ที่เชื่อมโยงอ็อบเจ็กต<sup>์</sup> ฐานข้อมูลที่ต่างกันทั้งหมด เมื่อต้องการอ้างอิง interim fix ตามเลเบล ให้ส่งเลเบลเป็นพารามิเตอร์กับแฟล็ก -L ตัว อย่าง เมื่อต้องการรันการการดำเนินการบน interim fix ที่มี เลเบล ABC123, ให้ป<sup>้</sup>อน:

emgr -cL ABC123

## การค<sup>้</sup>างอิงโดย Ifix ID

แต่ละ interim fix ที่ถูกติดตั้งบนระบบที่กำหนด มี interim fix ID interim fix ID เป็นเพียง หมายเลขลำดับ ซึ่ง interim fix ถูกแสดงรายการในฐานข้อมูล interim fix การใช้อ็อพชันนี้อาจสะดวก ถ้า คุณดำเนินการบนโปรแกรมฟิกซ์เฉพาะ ี กิจตามรายการ interim fix คำสั่ง emgr จะแปลง interim fix ID ลงในเลเบล interim fix ก่อนดำเนินที่กำหนด เมื่อ ต้องการอ้างอิง interim fix ตาม ID ให<sup>้</sup>ส่ง ID เป็นพารามิเตอร์ กับแฟล็ก **-n** 

หมายเหตุ: Ifix IDs สามารถเปลี่ยนเมื่อลบ และเพิ่มโปรแกรมฟิกซ์เฉพาะกิจ ตรวจสอบ หมายเลข interim fix ID ปัจจุบันเสมอโดยใช<sup>้</sup>แฟล็ก -**1 เพื่อแสดงรายการ interim fix เฉพาะ หรือ** โปรแกรมฟิกซ์เฉพาะกิจทั้งหมด ตัวอย่าง เมื่อต<sup>้</sup>องการรันการดำเนินการตรวจสอบบน interim fix แรก ที่มี ID เท่ากับ 1 ให<sup>้</sup>ปอน:

 $emar -cn1$ 

## ค้างอิงด้วย VUID

เนื่องจากแพ็กเกจ interim fix จะถูกติดตามอย่างเป็นรูปแบบ โดย entity, จึงเป็นไปได<sup>้</sup>ที่เลเบล interim fix เดียวกัน ี่สามารถถูกใช้กับแพ็กเกจ interim fix มากกว่าหนึ่งแพ็กเกจ อย่างไรก็ตาม คำสั่ง emgr ไม่ยอมรับการติดตั้ง มากกว่า หนึ่ง interim fix ที่มีเลเบล interim fix เหมือนกันในเวลาเดียวกัน VUID (Virtually Unique ID) สามารถถูกใช ้กับแพ็กเกจต<sup>่</sup>างกัน ที่มีเลเบล interim fix เหมือนกัน คำสั่ง emgr แปลง VUID ลงในเลเบล interim fix ก<sup>่</sup>อนดำเนิน ปฏิบัติการที่กำหนด ตัวอย่าง เมื่อต้องการแสดง interim fix ที่ติดตั้งด้วย VUID เท่ากับ 000775364C00020316020703, ให<sup>้</sup>ปอน:

```
emgr -1 -u 000775364C00020316020703
```
หมายเหตุ: VUID ถูกแสดงในเฟสแสดงตัวอย่างของการติดตั้งและการลบ interim fix VUID ยังถูกแสดงเมื่อแสดง รายการด้วยระดับ verbosity ที่ตั้งค่าเป็น 3 ให้กับแฟล็ก -v

#### การล็อก Ifix

การดำเนินการต่อไปนี้ถูกล็อกในล็อกไฟล์คำสั่ง emgr /var/adm/ras/emgr.log:

- การติดตั้ง
- การลบ
- การตรวจสอบ
- การเมาท์
- การยกเลิกการเมาท์
- าเงค้าเการลบ

#### การเปิดใช<sup>้</sup>การลบ Interim Fix โดยอัตโนมัติโดย installp

interim fix สามารถถูกแพ็กเกจโดยคำสั่ง <mark>epkg ให</mark>้มีไฟล์การอ<sup>้</sup>างอิง APAR ที่มีหมายเลขการอ<sup>้</sup>างอิง APAR หมายเลขการอ<sup>้</sup>างอิง APAR จะอนุญาตให<sup>้</sup> installp แม็พ interim fix กลับไปที่ APARs สำหรับ Technology Levels ทั้งหมดที่การแก้ไขถูกจัดส่ง ถ้า installp กำหนดว่า interim fix อยู่ใน Technology Level, Service Pack, หรือ PTF ถูกนำมาใช, installp จะลบ interim fix โดย ลัตโนมัติก่อนนำลัพเดตมาใช้

ถ้า interim fix ถูกเปิดใช้สำหรับการลบอัตโนมัติ คำสั่ง emgr จะแสดงข้อความต่อไปนี้ ระหว่างการติดตั้ง interim fix: ข้อควรใส่ใจ: Interim fix ถูกเปิดใช้การลบอัตโนมัติโดย installp

#### การอัพเดตพร<sup>้</sup>อมกัน

ี คำสั่ง emgr สนับสนุนการติดตั้ง interim fix ชนิดใหม**่**เรียกว<sup>่</sup>าการอัพเดตพร<sup>้</sup>อมกัน รูปแบบ interim fix นี้มีการแก<sup>้</sup>ไขกับ เคอร์เนล AIX หรือหนึ่งในส่วนขยายเคอร์เนล ที่สามารถนำมาใช้โดยตรง กับหน่วยความจำระบบและไม่จำเป็นต*้*องรีบูตระบบ ี การใช้โปรแกรมแก<sup>้</sup>ไขโดยตรงกับหน**่วยความจำระบบ ทำให**้คุณสามารถประเมินค่า และทดสอบการแก้ไขเคอร์เนลได้อย่าง ่ ปลอดภัยโดยไม่ต้องแก้ไขไฟล์ที่มี เคอร์เนลปัจจุบันของระบบบนดิสก์ การอัพเดตพร้อมกันใดๆ ที่ใช้กับ หน่วยความจำระบบ ้จะไม่คงอยู่หลังจากระบบรีบูต นอกจาก คุณเลือกที่จะส่งการเปลี่ยนแปลงที่ทำโดยการอัพเดตพร้อมกัน ไปที่ดิสก์โดยใช<sup>้</sup>แฟล็ก -C คุณสามารถใช<sup>้</sup> การอัพเดตพร<sup>้</sup>อมกันได*้*โดยตรงกับแพตช์อื่น ที่เป็นโมดูลเดียวกัน คุณไม**่จำเป็นต**้องลบแพตช์ก**่อนหน**้านี้

้อย่างไรก็ตาม ต้องมีเพียง โมดูลที่โหลดหนึ่งเวอร์ชันเท่านั้น นอกจากนี้ คุณไม่สามารถรัน การดำเนินการอัพเดตพร้อมกัน (ใน หน่วยความจำ หรือบนดิสก์) สำหรับโปรแกรมฟิกซ์เฉพาะกิจในสภาวะ REBOOT\_REQUIRED จนกว่าจะรีบูตระบบ

ี คำสั่ง emgr สนับสนุนการใช้หน่วยความจำภายในพร้อมกับอัพเดต บนเซิร์ฟเวอร์ NIM แบบ thin (ไคลเอ็นต์แบบไม่มีดิสก์ หรือไม่มีข้อมูล) เนื่องจากเซิร์ฟเวอร์แบบ thin แบ่งใช้ไฟล์ระบบปฏิบัติการกับไคลเอ็นต์อื่นๆ (ไดเร็กทอรี /usr เป็นแบบอ่าน อย่างเดียว) อ็อพชัน emgr ที่ต้องการ commit อัพเดตแบบพร้อมเพียงกันไปยังดิสก์ (แฟล็ก -C) จึงไม่ถกต้องบนเซิร์ฟเวอร์ thin

หมายเหตุ: หากไฟล์ระบบปฏิบัติการของเซิร์ฟเวอร์ thin ต*้*องการแพ็ตช์ไปยังดิสก์ โปรแกรมฟิกซ์ชั่วคราวอาจถูกใช<sup>้</sup>กับรี<br>ซอร์ส SPOT บน NIM หลักที่ให**้บริการเซิร์ฟเวอร์แบบ thin โปรดอ้างอิงที่** การติดตั้ง Interim Fix ในส่วนรีซอร Installation Guide หรือ/usr/lpp/bos.sysmgt/nim/README file (NIM IFIX/EMGR section) บน NIM master ของคณ สำหรับรายละเอียดเกี่ยวกับการติดตั้ง interim fix ลงใน SPOT

ฐานข้อมูล emgr จะตั้งอยู่ในไดเร็กทอรี /var/emgrdata บนเซิร์ฟเวอร์แบบ thin เนื่องจากระบบไฟล์ /usr เป็นแบบอ่านอย่าง ้เดียวบนเซิร์ฟเวอร์ <sub>thin</sub>

ิ การดำเนินการ emgr อาจไม่ได้รับการสนับสนุน ในสภาวะแวดล้อมของเซิร์ฟเวอร์แบบ thin เช่น bosboot การขยายระบบไฟล์ ตามผลลัพธ์ที่ได้ แฟล็ก emgr ต่อไปนี้ไม่ได้รับการสนับสนุน ในสภาวะแวดล้อมของเซิร์ฟเวอร์แบบ thin: -C, -e, -I, -k และ –X และ แฟล็ก –b ซึ่งข้ามกระบวนการ bosboot สำหรับโปรแกรมฟิกซ์ชั่วคราวที่ต้องการรีบูต จะถูกใช้เสมอเมื่อสามารถเรียก ใช้งานได้เนื่องจากการดำเนินการ bosboot อาจไม่ได้รับการสนับสนุนสำหรับเซิร์ฟเวอร์แบบ thin

# แฟล็ก

<span id="page-383-6"></span><span id="page-383-5"></span><span id="page-383-4"></span><span id="page-383-3"></span><span id="page-383-2"></span><span id="page-383-1"></span><span id="page-383-0"></span>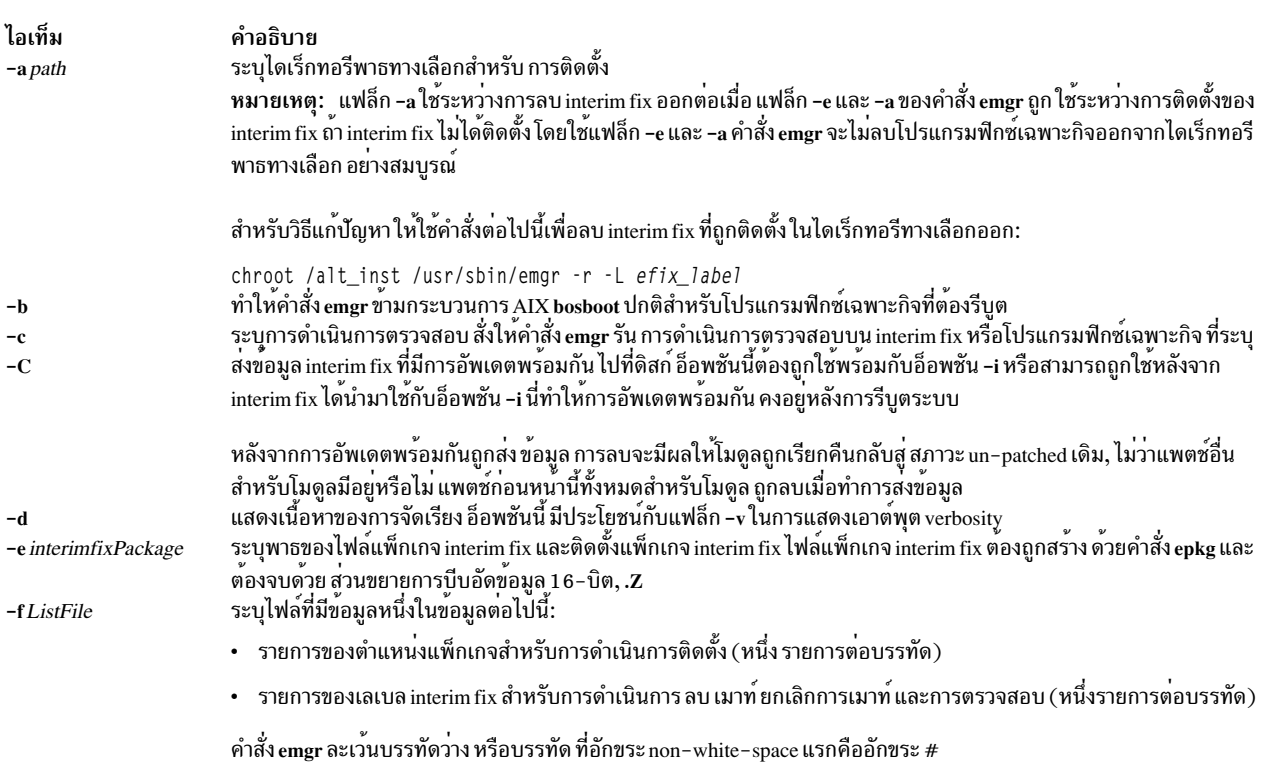

<span id="page-384-18"></span><span id="page-384-15"></span><span id="page-384-14"></span><span id="page-384-13"></span><span id="page-384-12"></span><span id="page-384-11"></span><span id="page-384-10"></span><span id="page-384-9"></span><span id="page-384-8"></span><span id="page-384-7"></span><span id="page-384-2"></span><span id="page-384-1"></span><span id="page-384-0"></span>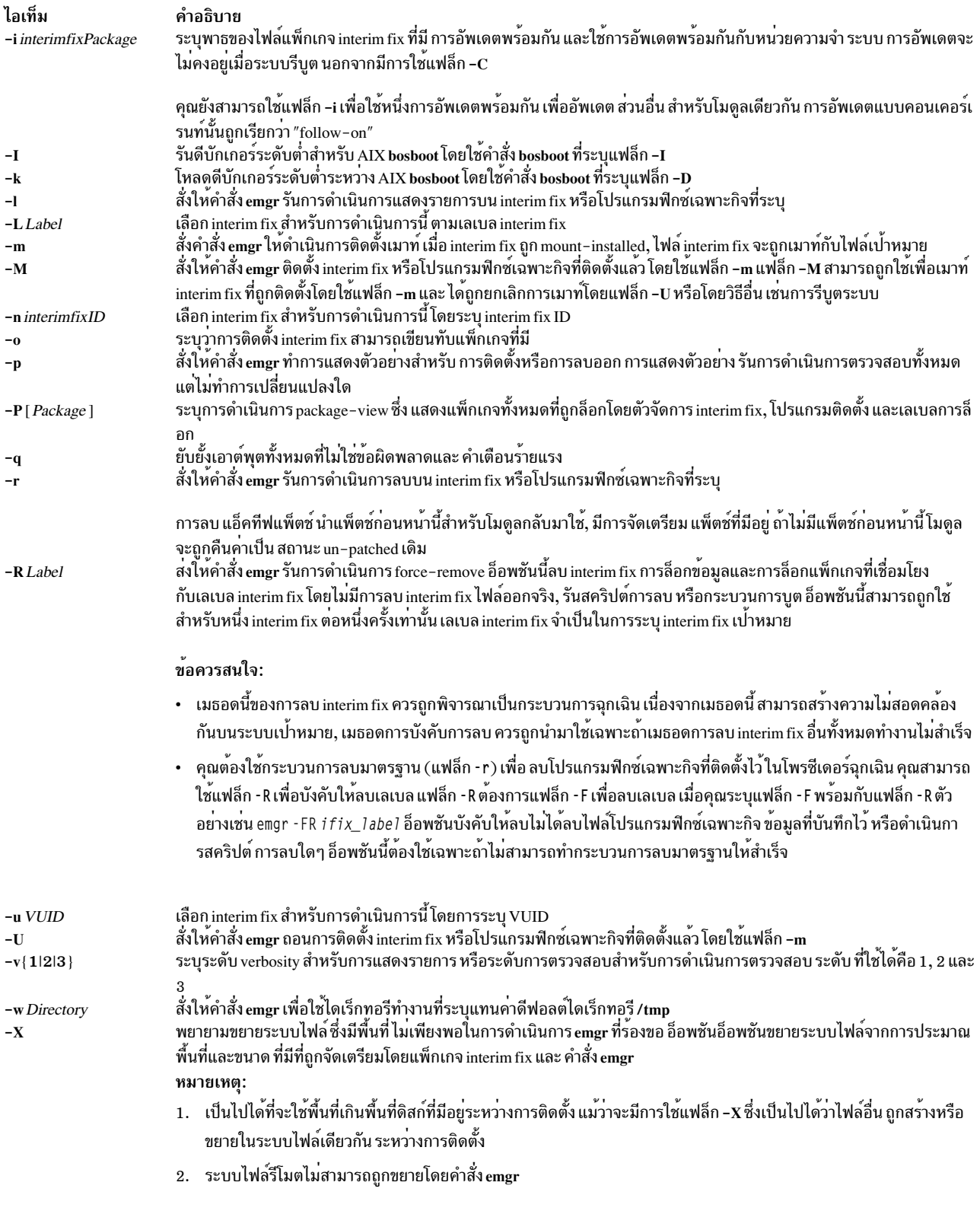

#### <span id="page-384-17"></span><span id="page-384-16"></span><span id="page-384-6"></span><span id="page-384-5"></span><span id="page-384-4"></span><span id="page-384-3"></span>สถานะออก

- การดำเนินการคำสั่ง <mark>emgr ทั้งหมด</mark> เสร็จสมบูรณ์  $\mathbf 0$
- มีข้อผิดพลาดเกิดขึ้น  $>0$

## ความปลอดภัย

ผู้ดูแลระบบหรือผู้ใช้ที่มีสิทธิ aix.system.install สามารถรันคำสั่ง emgr บนระบบ multi-level secure (MLS) ข้อมูล Ifix, ไฟล์ที่ ้บันทึก และไฟล์ชั่วคราวสามารถเข้าถึงได้โดยผู้ใช้ root เท่านั้น

คำสั่ง emgr ค<sup>ั</sup>นหาคำสั่งการสร้าง MD5 ที่สนับสนุนบนระบบ ถ้าพบ คำสั่ง emgr จะ แสดงเช็กซัม MD5 แก่ผู้ใช<sup>้</sup> จากนั้นผู้ใช<br>สามารถตรวจสอบ MD5 sum นี้กับซอร์สที่ปลอดภัย ถ้าไม**่พบคำสั่งการสร้าง MD5 คำสั่ง emgr จะไม**่มีการดำเนินกา

ผู้ใช้สามารถบังคับเซ็ตพาธเป็นคำสั่ง MD5 โดยการเอ็กซ์พอร์ต ตัวแปรเชลล์ EMGR\_MD5\_CMD ตัวแปรนี้ควรมีพาธ สัมบรณ์ ต่อคำสั่งการสร*้*าง MD5

หมายเหตุ: คุณลักษณะนี้ไม่ได้รับการสนับสนุนในรีลีสต์นแบบของการจัดการกับ interim fix ขอแนะนำให้ผู้ใช้ อัพเดตเป็น ระดับล่าสุดของการจัดการ interim fix โดยอัพเดต bos.rte.install เป็นระดับล่าสุด

## ตัวอยาง

1. เมื่อต้องการแสดงตัวอย่างการติดตั้งของแพ็กเกจ interim fix ชื่อ games.020303.epkg.Z, ให<sup>้</sup>ปอน:

```
emgr -p -e games.020303.epkg.Z
```
2. เมื่อต้องการติดตั้งแพ็กเกจ interim fix ชื่อ games.020303.epkg.Z และ ขยายระบบไฟล์โดยอัตโนมัติ ถ้าต้องการพื้นที่ ้เพิ่มเติมให<sup>้</sup>ป<sup>ี</sup>คน:

```
emgr -X -e games.020303.epkg.Z
```
3. เมื่อต้องการแสดงรายการโปรแกรมฟิกซ์เฉพาะกิจทั้งหมดบนระบบให้ป้อน:

```
emar -1
```
4. เมื่อต้องการทำการแสดงรายการระดับ 3 ของเลเบล interim fix games ให<sup>้</sup>ป้อน:

```
emgr -lv3 -L games
```
5. เมื่อต้องการลบ interim fix ที่มีเลเบล games, ให้ป<sup>้</sup>อน:

```
emgr -r -L games
```
6. เมื่อต้องการแสดงตัวอย่างการลบเลเบล interim fix ในไฟล์/tmp/myfixes ให้ปอน:

```
emgr -rp -f /tmp/myfixes
```
- 7. เมื่อต้องการตรวจสอบโปรแกรมฟิกซ์เฉพาะกิจทั้งหมดที่มีระดับการตรวจสอบ 2 ให<sup>้</sup>ปอน:  $emqr - cv2$
- 8. เมื่อต้องการตรวจสอบ interim fix ID number 3 ที่มีระดับการตรวจสอบ 1 (ระดับการตรวจสอบดีฟอลต์) ให้ป้อน:  $emqr - c - n3$
- 9. เมื่อต้องการตรวจสอบ interim fix ที่มี VUID 000775364C00020316020703 และ ระดับการตรวจสอบ 3 ให้ าไ้อบ∙่

```
emgr -u 000775364C00020316020703 -c -v3
```
10. เมื่อต้องการแสดงแพ็กเกจที่ล็อกทั้งหมดและเลเบล interim fix ให<sup>้</sup>ปอน:

 $emar - P$ 

11. เมื่อต้องการแสดงเลเบล interim fix ทั้งหมดที่ล็อกแพ็กเกจ installp bos.rte.lvm ให้ป<sup>้</sup>อน:

```
emgr -P bos.rte.lvm
```
- 12. เมื่อต้องการ mount-install แพ็กเกจ interim fix ชื่อ games.020303.epkg.Z และยับยั้ง AIX bosboot, ให้ปอน
- $376$  AIX เวอร์ชัน 7.2: ข้อมูลอ้างอิงคำสั่ง วอลุ่ม 2, d h

emgr -e games.020303.epkg.Z -mb

- 13. เมื่อต้องการเมาท์ไฟล์ interim fix ทั้งหมดที่ถูก mount-installed บนระบบโดยใช้อ็อพชัน -m ให้ปอน: emgr -M
- 14. เมื่อต้องการยกเลิกการเมาท์ไฟล์ interim fix ทั้งหมดที่สัมพันธ์กับเลเบล interim fix games ให้ปอน:

 $emgr - U - L$  games

15. เมื่อต้องการใช้แพ็กเกจ interim fix ชื่อ kernelmod.031007.epkg.Z พร้อม กับการอัพเดตไปที่หน่วยความจำระบบ ให้ป<sup>ั</sup>กน:

```
emgr -i kernelmod.031007.epkg.Z
```
16. เมื่อต้องการคอมมิตการอัพเดตแบบคอนเคอร์เรนท์ที่สัมพันธ์กับเลเบล interim fix kernelmod กับดิสก์ ให้ป<sup>้</sup>อน:

```
emgr -C -L kernelmod
```
17. เมื่อต้องการใช้แพ็กเกจ interim fix ชื่อ kernelmod2.031007.epkg.Z พร้อม กับการอัพเดตไปที่หน่วยความจำระบบ ี และส่งการอัพเดตพร้อมกันไปที่ดิสก์ให<sup>้</sup>ปอน:

emgr -i kernelmod2.031007.epkg.Z -C

18. เมื่อต้องการแสดงเอาต์พตรายละเอียดระดับ 3 บนแพ็กเกจ interim fix test.102403.epkg.Z ให้ปอน:

emgr -v3 -d test.102403.epkg.Z

# ไฟล์

#### ไอเท็ม

/usr/sbin/emgr /usr/emgrdata/DBS/ifix.db /usr/emgrdata/DBS/files.db /usr/emgrdata/DBS/pkglck.db /usr/emgrdata/DBS/prereq.db /usr/emgrdata/DBS/e2eprereq.db /usr/emgrdata/DBS/aparref.db

```
สิ่งอ<sup>้</sup>างอิงที่เกี่ยวข้อง:
"คำสั่ง epkg" ในหน้า 410
ข้อมูลที่เกี่ยวข้อง:
คำสั่ง bosboot
การติดตั้งผลิตภัณฑ์หอฟต์แวร์ทางเลือกหรืออัพเดตเหอร์วิส
```
คำอธิบาย มีคำสั่ง emgr มีฐานข้อมูลส่วนหัว interim fix มีฐานข้อมูลไฟล์ interim fix มีฐานข้อมูลล็อกแพ็กเกจ มีฐานขอมูลสิ่งที่จำเป็นตองมี มีฐานขอมูลสิ่งที่จำเป็นตองมี interim fix มีฐานข้อมูลไฟล์อางอิง APAR

# —<br>คำสั่ง emstat

# วัตถุประสงค์

แสดงสถิติ exception อีมูเลชัน

# ไวยากรณ์

emstat  $\lceil -a \rceil - v \rceil$  [*Interval* ] [*Count* ]

## คำอธิบาย

คำสั่ง emstat แสดงสถิติ exception อีมูเลชัน ข้อยกเว*้*นอีมูเลชันสามารถ เกิดขึ้นเมื่อบางแอ็พพลิเคชันหรือไลบรารีที่มีอยู่ ซึ่งมี ้คำสั่งที่ถูกลบออกจากสถาปัตยกรรมตัวประมวลผลเก่า ถูกเรียกใช้บนตัวประมวลผลใหม่ คำสั่งเครื่องเหล่านี้อาจทำให<sup>้</sup>เกิดข้อ ยกเว้น โปรแกรมคำสั่งเครื่องผิดกฎเกณฑ์ ระบบปฏิบัติการจับข้อยกเว้น เหล่านี้ และเลียนแบบคำสั่งเก่ากว่าเพื่อคงฟังก์ชันการ ้ ทำงานของโปรแกรม ที่เป็นไปได<sup>้</sup>คือค่าใช้จ่ายประสิทธิภาพการทำงานของโปรแกรม

exception อีมูเลชันนับตั้งแต่ครั้งสุดท<sup>้</sup>ายที่เครื่องถูกรีบูต และจำนวนนับในช<sup>่</sup>วงเวลาปัจจุบันถูกแสดง ผู้ใช้มีทางเลือก ที่แสดง แสดงสถิติ exception การจัดตำแหน่งหรือสถิติอีมเลชั่นโพรเซสเซอร์แต่ละรายการ

้ดีฟอลต์เอาต์พุตแสดงสถิติทุกวินาที ช่วงเวลาการสุ่มตัวอย่าง และจำนวน การทำซ้ำสามารถระบุได<sup>้</sup>

## พารามิเตอร์

<span id="page-387-3"></span><span id="page-387-2"></span>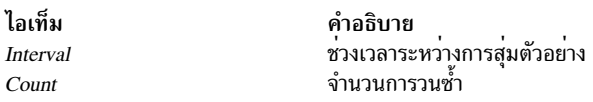

# แฟล็ก

<span id="page-387-0"></span>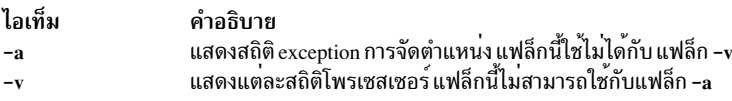

# ตัวอย่าง

1. เมื่อต<sup>้</sup>องการแสดงสถิติอีมูเลชันทุกวินาที พิมพ์:

<span id="page-387-1"></span>emstat

```
ซึ่ง จะสร้างเอาต์พุตต่อไปนี้:
```
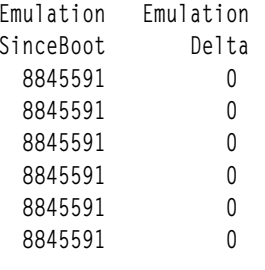

- 
- 2. เมื่อต้องการแสดงสถิติ exception อีมูเลชันและการจัดตำแหน่ง ทุกสองวินาที รวม 5 ครั้งให<sup>้</sup>พิมพ์:

 $emstat$  -a 2 5

ซึ่งจะได้ผลลัพธ์ตามที่แสดงดังต่อไปนี้:

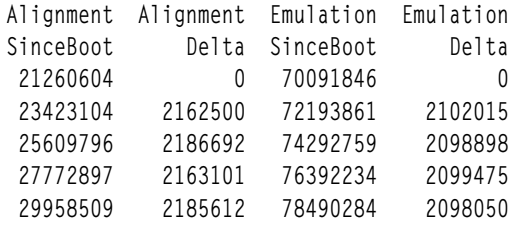

3. เมื่อต้องการแสดงสถิติอีมูเลชันทุก 5 วินาทีสำหรับแต่ละโพรเซสเซอร์ให้พิมพ์:

```
emstat -v 5
ซึ่ง จะสร้างเอาต์พุตต่อไปนี้:
```
Emulation Emulation Emulation Emulation SinceBoot Delta Delta00 Delta01 88406295 0 0 0<br>93697825 5291530 0 5291530 98930330 5232505 5232505  $\Omega$ 102595591 3665261 232697 3432564 102595591  $\begin{matrix} 0 & 0 \\ 0 & 0 \end{matrix}$  $\bigcap$ 

## ข้อมูลที่เกี่ยวข้อง:

คำสั่ง alstat

# คำสั่ง emsvcsctrl

# วัตถุประสงค์

ิสตาร์ทระบบย่อยการจัดการเหตุการณ์

# ไวยากรณ์

```
emsvcsctrl [-a|-s|-k|-d|-c|-t|-o|-h]
```
# คำอธิบาย

emsvcsctrl เป็นสคริปต์ควบคุมที่เริ่มระบบย่อยการจัดการ เหตุการณ์ การจัดการเหตุการณ์เป็นระบบย่อยแบบกระจายของ RSCT ที่มีชุดของเซอร์วิสที่พร้อมใช้สูงสำหรับเซิร์ฟเวอร์ IBM RS/6000® โดยการจับคู่ข้อมูลเกี่ยวกับสถานะของรีซอร์ส ้ระบบที่มีข้อมูล เกี่ยวกับสภาวะรีซอร์สที่มีประโยชน์ต่อไคลเอ็นต์โปรแกรม, ซึ่งสร้าง เหตุการณ์ ไคลเอ็นต์โปรแกรมสามารถใช เหตุการณ์เพื่อตรวจจับและกู้คืนจากระบบล<sup>ั</sup>มเหลว, ซึ่งช่วยเพิ่มสภาพพร้อมใช<sup>้</sup>งานของระบบ สคริปต์ควบคุม emsvcsctrl ควบ ้ คุมการดำเนินการของระบบย<sup>่</sup>อย Event Management ระบบย<sup>่</sup>อยอยู่ ภายใต<sup>้</sup>การควบคุมของ System Resource Controller (SRC) และเป็นของ กลุ่มระบบย<sup>่</sup>อยที่เรียกว่า emsvcs daemon ถูกเชื่อมโยงกันด<sup>้</sup>วยแต่ละระบบย่อย สคริปต์ emsvcsctrl ยังควบ ้ คุมการดำเนินการของระบบย่อย AIX Resource Monitor ระบบย่อยอยู่ภายใต้ตัวควบคุม SRC และยังเป็น ของกลุ่มระบบย่อย emsvcs daemon ถูกเชื่อมโยงกันด้วยแต่ละระบบย่อย

อินสแตนซ์ของ Event Management และระบบย่อย AIX Resource Monitor ทำงานบนแต่ละโหนดในคลัสเตอร์ HACMP/ES จากมุมมองของการปฏิบัติการ กลุ่มระบบย่อย Event Management ถูกจัดระบบดังต่อไปนี้:

#### ระบบย่อย

การจัดการเหตุการณ์

#### กลุมระบบยอย

emsycs

### $s$ ะบบยอย $s<sub>RC</sub>$

ระบบย<sup>่</sup>อย emsvcs ถูกเชื่อมโยงกับ haemd daemon

emaixos

emaixos ถูกเชื่อมโยงกับ harmad daemon

**Daemons** 

haemd daemon จัดเตรียมเซอร์วิส Event Management harmad daemon เป็นรีซอร์สมอนิเตอร์สำหรับรีซอร์สระบบ ปฏิบัติการ AIX

สคริปต์ emsvcsctrl โดยปกติจะไม่ถูกเรียกใช้งานจากบรรทัดคำสั่ง โดยปกติ จะถูกเรียกโดยคำสั่งสคริปต์เริ่มทำงาน HACMP/ ES ระหว่างการติดตั้ง ของระบบ

ิสคริปต์ emsvcsctrl มีการควบคุมที่หลากหลายสำหรับการดำเนินการระบบย่อย Event Management:

- การเพิ่ม สตาร์ท หยุด และลบระบบย่อย
- การล้างระบบยอย
- การเปิดและปิดทำงานการติดตาม

การเพิ่มระบบย่อย: เมื่อมีการระบุแฟล็ก -a เหตุการณ์ควบคุม จะใช้คำสั่ง mkssys เพื่อเพิ่มระบบย่อย Event Management และ AIX Resource Monitor ให<sup>้</sup>กับ SRC สคริปต์ควบคุมจะทำงาน ดังนี้:

- 1. ตรวจสอบว่าระบบย่อย emsvcs และ emaixos ถูกหยุดการทำงาน
- 2. ลบระบบย่อย emsvcs และ emaixos จาก SRC (เฉพาะในกรณี ที่ระบบย่อยดังกล่าวยังมีอยู่)
- 3. เพิ่มระบบย่อย emsvcs ให้กับ SRC
- 4. เพิ่มระบบย่อย emaixos ให้กับ SRC
- 5. เพิ่มกลุ่ม haemrm โดยใช้คำสั่ง mkgroup ถ้ายังไม่มี อยู่ ข้อผิดพลาดที่เกิดขึ้นจะถูกเขียนลงในล็อกไฟล์ชื่อ /var/ha/log/ em.mkgroup
- 6. ซึ่งจะสร้างไดเร็กทอรี /var/ha/lck/haem and /var/ha/soc/haem ถ้า ยังไม่มีอยู่ ข้อผิดพลาดที่เกิดขึ้นจะถูกเขียนลงในล็ อกไฟล์ชื่อ /var/ha/log/em.mkdir
- 7. คัดลอก Event Management Configuration Database, (EMCDB) จาก ตำแหน่งที่ติดตั้ง, /usr/sbin/rsct/install/ config/em.HACMP.cdb ไปที่ตำแหน่ง รันไทม์, /etc/ha/cfg/em.HACMP.cdb ข้อผิดพลาดที่เกิดขึ้นจากการคัดลอกจะ ถูกเขียนลงในล็อกไฟล์ชื่อ /var/ha/log/em.cp

สตาร์ทระบบย่อย: เมื่อมีการระบุแฟล็ก -s, สคริปต์ควบคุม ใช้คำสั่ง startsrc เพื่อสตาร์ทระบบย่อย Event Management, emsvcs, และระบบย่อย AIX Resource Monitor, emaixos

หยุดระบบย่อย: เมื่อมีการระบุแฟล็ก -k, สคริปต์ควบคุม ใช้คำสั่ง stopsrc เพื่อหยุดระบบย่อย Event Management, emsvcs, และระบบย่อย AIX Resource Monitor, emaixos

ิลบระบบย่อย: เมื่อมีการระบุแฟล็ก -d เหตุการณ์ควบคุม จะใช้คำสั่ง rmssys เพื่อลบระบบย่อย Event Management และ AIX Resource Monitor จาก SRC สคริปต์ควบคุมจะทำงาน ดังนี้:

- 1. ตรวจสอบว่าระบบย่อย emsvcs และ emaixos ถูกหยุดการทำงาน
- 2. ลบระบบย่อย emsvcs และ emaixos จาก SRC โดยใช้คำสั่ง rmssys

ล้างระบบย**่อย: เมื่อมีการระบุ -c, สคริปต์ ควบคุมหยุ**ดและลบระบบย่อย Event Management สำหรับพาร์ติชัน ระบบทั้งหมด ืออกจาก SRC สคริปต์ควบคุมจะทำงาน ดังนี้:

- 1. ทำการหยุดอินสแตนซ์ของระบบย่อยทั้งหมดในกลุ่มระบบย่อยโดยใช้ คำสั่ง stopsrc -gemsvcs
- ิลบอินสแตนซ์ของระบบย่อยทั้งหมดในกลุ่มระบบย่อยออกจาก SRC โดยใช<sup>้</sup>คำสั่ง rmssys  $\overline{2}$ .
- ลบ Event Management Configuration Database (EMCDB) ออกจาก ตำแหน่งรันไทม์, /etc/ha/cfg/em.HACMP.cdb 3.

เปิดการติดตาม: เมื่อมีการระบุแฟล็ก -t สคริปต์ควบคุม เปิดการติดตามสำหรับ haemd daemon, โดยใช้คำสั่ง haemtrcon การติดตาม harmad daemon ถูกเปิดใช<sup>้</sup>งานเช<sup>่</sup>นกัน โดยใช<sup>้</sup>คำสั่ง traceson

ปิดการติดตาม: เมื่อมีการระบุแฟล็ก -o สคริปต์ควบคุม ปิดการติดตามสำหรับ haemd daemon, โดยใช้คำสั่ง haemtrcoff การติดตาม harmad daemon ถกปิดใช้งานเช่นกัน โดยใช้คำสั่ง tracesoff

ิ บันทึก: ขณที่มีการทำงาน, โดยปกติ Event Management daemon จัดเตรียมข้อมูลเกี่ยวกับการดำเนินการและข้อผิดพลาดโดย การเขียนรายการไปที่ บันทึกข<sup>้</sup>อผิดพลาด AIX ถ<sup>้</sup>าไม่สามารถทำได<sup>้</sup> ข้อผิดพลาดจะถูกเขียนไปที่ล็อกไฟล์ ชื่อ /var/ha/log/em. default.cluster name

# แฟล็ก

- ้เพิ่มระบบย่อย  $-9$
- ิสตาร์ทระบบย่อย  $-\mathbf{s}$
- ิหยดทำงานระบบย่อย  $-k$
- ลบระบบย่อย  $h-$
- ิลางระบบย่อย -c
- ้เปิดการติดตามสำหรับระบบย่อย -t
- ้ปิดการติดตามสำหรับระบบยอย -0
- แสดงข้อมูลการใช้งาน  $-\mathbf{h}$

### ความปลอดภัย

คุณต้องรันด้วย ID ผู้ใช้ root

#### สถานะออก

- บ่งชี้ความสำเร็จของคำสั่ง  $\Omega$
- หมายถึงมีข้อผิดพลาดเกิดขึ้น  $\mathbf{1}$

# ข์อจำกัด

คำสั่งนี้ใช<sup>้</sup>ได<sup>้</sup>ในสภาวะแวดล<sup>้</sup>อม HACMP™ เท<sup>่</sup>านั้น

## ขอผิดพลาดมาตรฐาน

้คำสั่งนี้เขียนข้อความแสดงความผิดพลาด (ตามความจำเป็น) ไปที่ข้อผิดพลาดมาตรฐาน

## ้ตัวอย่าง

- 1. เมื่อต้องการเพิ่มระบบย่อย Event Management ให้กับ SRC ให้ป<sup>้</sup>อน: emsvcsctrl -a
- 2. เมื่อต้องการสตาร์ทระบบย่อย Event Management ให้ป<sup>้</sup>อน: emsvcsctrl -s
- 3. เมื่อต้องการหยุดระบบย่อย Event Management ให<sup>้</sup>ปอน: emsvcsctrl -k
- 4. เมื่อต้องการลบระบบย่อย Event Management จาก SRC ให้ป้อน: emsvcsctrl -d
- 5. เมื่อต้องการล<sup>้</sup>างระบบย่อย Event Management ให<sup>้</sup>ปอน: emsvcsctrl -c
- 6. เมื่อต้องการเปิดการติดตามสำหรับ Event Management daemon ให<sup>้</sup>ปอน:

```
emsvcsctrl -t
```
7. เมื่อต้องการปิดการติดตามสำหรับ Event Management daemon ให<sup>้</sup>ปอน: emsvcsctrl -o

#### **Location**

/usr/sbin/rsct/bin/emsycsctrl มีสคริปต์ emsvesetrl

# ไฟล์

/var/ha/log/em.default.cluster\_name มีไฟล์บันทึกดีฟอลต์ของ haemd daemon บนคลัสเตอร์ที่ชื่อ cluster name

#### /var/ha/log/em.cp

มีไฟล์บันทึกข้อผิดพลาดที่เกิดขึ้นขณะทำการคัดลอก Event Management Configuration Database

/var/ha/log/em.trace.cluster name มีไฟล์บันทึกการติดตามของ haemd daemon บนคลัสเตอร์ที่ชื่อ cluster name

/var/ha/log/em.mkgroup

มีไฟล์บันทึกข้อผิดพลาดที่เกิดขึ้นขณะทำการกลุ่ม haemrm

/var/ha/log/em.mkdir

้างๆ<br>มีไฟล์บันทึกข้อผิดพลาดที่เกิดขึ้นระหว่างการสร้างไดเร็กทอรี /var/ha/lck/haem และ /var/ha/soc/haem

# คำสั่ง enable

ี คำสั่ง enable ประกอบด้วยข้อมูลสำหรับ AIX Print Subsystem enable และ System V Print Subsystem enable

# <span id="page-391-0"></span>AIXค่ำสั่ง Print Subsystem enable

# วัตถุประสงค์

เปิดใช<sup>้</sup>อุปกร์พรินเตอร์คิว

# ไวยากรณ์

enable PrinterName...

# คำอธิบาย

ี คำสั่ง enable นำอุปกรณ์พรินเตอร์คิว ที่ระบุโดยพารามิเตอร์ PrinterName ออนไลน์, หรือเปิดใช้อุปกรณ์พรินเตอร์คิวที่จะถูก ใช้กับระบบ

#### Notes:

- ิ คุณต้องมีสิทธิผู้ใช<sup>้</sup> root หรือเป็นสมาชิกกลุ่ม printq เพื่อ รันคำสั่งนี้  $1.$
- 2. ถ้าคุณป้อน enable -?, ระบบจะแสดง ข้อความแสดงความผิดพลาดต่อไปนี้: eng: (FATAL ERROR): 0781-048: Bad queue or device name: -?

## ความปลอดภัย

Attention RBAC users and Trusted AIX users: This command can perform privileged operations. Only privileged users can run privileged operations. For more information about authorizations and privileges, see Privileged Command Database in Security. For a list of privileges and the authorizations associated with this command, see the Issecattr command or the getcmdattr subcommand.

# ตัวอย่าง

เมื่อต<sup>้</sup>องการเปิดใช<sup>้</sup>อุปกรณ์คิวงานพิมพ<sup>์</sup> 1p0:1pd0, ให<sup>้</sup>ป<sup>้</sup>อน:

enable lp0:1pd0

# ไฟล์

ไอเท็ม /etc/qconfig /etc/qconfig.bin /usr/sbin/qdaemon /var/spool/lpd/qdir/\* /var/spool/lpd/stat/\* /var/spool/qdaemon/\*

คำอธิบาย มีไฟล์คอนฟิกูเรชันคิว มีเวอร์ชันไบนารีแบบย่อของไฟล์/etc/qconfig มีการคิว daemon มีการร้องขอคิว มีขอมูลเกี่ยวกับสถานะของอุปกรณ์ ้มีสำเนาชั่วคราวของไฟล์ที่จัดเข้าคิว

# <span id="page-392-0"></span>ี คำสั่ง System V Print Subsystem enable

# วัตถุประสงค์

เปิดใช<sup>้</sup>งานพรินเตอร์LP

# ไวยากรณ์

enable *printers* 

# คำอธิบาย

คำสั่ง enable เรียกทำงาน พรินเตอร์ที่ได้กำหนดชื่อไว<sup>้</sup>, ทำให<sup>้</sup>สามารถพิมพ์การร<sup>้</sup>องขอ ที่ส่งโดยคำสั่ง lp ถ<sup>้</sup>าพรินเตอร์เป็นรีโมต, คำสั่ง จะเปิดใช<sup>้</sup>เพียงการถ่ายโอนของการร<sup>้</sup>องขอไปที่ระบบรีโมต; คำสั่ง enable ต<sup>้</sup>องถูกรันอีกครั้ง บนระบบรีโมตเพื่อเรียกทำ งาน พรินเตอร์ (รัน Ipstat -p เพื่อรับสถานะของพรินเตอร์)

เมื่อการเปลี่ยนแปลงถูกดำเนินการกับแอ็ตทริบิวต์ของอุปกรณ์การพิมพ์ จะมีการจำไว ์โดย enable ดังนั้นเมื่อต<sup>้</sup>องการเปลี่ยน ินิยามหรือการจัดสรร สำหรับอุปกรณ์ คุณต้องปิดใช้งานพรินเตอร์บนอุปกรณ์นั้น เปลี่ยนอุปกรณ์ แล้วรัน enable แอ็ตทริบิวต์ อุปกรณ์ใหม<sup>่</sup>จะมีผล เมื่อ enable ถูกเรียกใช<sup>้</sup>งาน

ู้ชื่อพรินเตอร์เป็น*คำที่กำหนดโดยระบบ* ดังนั้น ควรถูกจำกัดเป็นอักขระ ASCII ตัวพิมพ์ใหญ่และตัวพิมพ์เล็ก

ถ้าคณป้อน enable -?. ระบบจะแสดงข้อความการใช้ คำสั่งและส่งกลับ 0

# ความปลอดภัย

Attention RBAC users and Trusted AIX users: This command can perform privileged operations. Only privileged users can run privileged operations. For more information about authorizations and privileges, see Privileged Command Database in Security. For a list of privileges and the authorizations associated with this command, see the Issecattr command or the getcmdattr subcommand.

# ไฟล์

/var/spool/lp/ $*$ 

สิ่งอ<sup>้</sup>างอิงที่เกี่ยวข<sup>้</sup>อง: "คำสั่ง disable" ในหน้า 167 ข้อมูลที่เกี่ยวข้อง: คำสั่ง cancel คำสั่ง lp ิการเริ่มทำงานและหยดทำงานคิวงานพิมพ์

# ีคำสั่ง enotifyevent Command, notifyevent

# วัตถุประสงค์

ข้อมูลเหตุการณ์เมลที่สร้างโดย event response resource manager (ERRM) กับล็อก ID ผู้ใช้ที่ระบุ

# ไวยากรณ์

enotifyevent [-h] [user-ID]

```
notifyevent [-h] [user-ID]
```
## คำอธิบาย

ิสคริปต์ enotifyevent จะส่งคืนข้อความในรูปของภาษาอังกฤษ ภาษาที่ข้อความสคริปต์ notifyevent ถูกส่งคืนขึ้นอยู่กับ ค่าติด ตั้งโลแคล

ิสคริปต์เหล่านี้ดักจับข้อมูลเหตุการณ์ที่ติดประกาศโดย event response resource manager (ERRM) ในตัวแปรสภาวะแวดล้อม ที่ถูกสร้างขึ้นโดย ERRM เมื่อเหตุการณ์เกิดขึ้น สคริปต์เหล่านี้สามารถใช<sup>้</sup>เป็นการดำเนินการที่รันโดย รีซอร์สการตอบกลับเหตุ ี การณ์ซึ่งยังสามารถใช้เป็นเท็มเพลตเพื่อสร้างการดำเนินการ ที่กำหนดโดยผู้ใช้

ข้อมูลเหตุการณ์ที่ถูกส่งกลับเกี่ยวกับตัวแปรสภาวะแวดล<sup>้</sup>อม ERRM และ รวมถึงข้อมูลต่อไปนี้:

**Local Time** 

เวลาเมื่อเหตุการณ์หรือเวลาที่ใช้ใหม่ถูกพบ ตัวแปรสภาวะแวดล<sup>้</sup>อมจริง ที่ระบุโดย ERRM คือ ERRM\_TIME ค<sup>่</sup>านี้ ้ถูกแปลและแปลง เป็นรูปแบบที่อ่านได้ ก่อนถูกแสดง

ใน AIX สคริปต์เหล่านี้ใช้คำสั่ง mail เพื่อส่งข้อมูลเหตุการณ์ไปยัง ID ผู้ใช้ที่ระบุ เมื่อระบุ ID ผู้ใช้ไว้ ID นั้นจะถูกสมมุติว่าถูก ี ต้อง และถูกใช้โดยไม่มี การตรวจสอบความถูกต้อง หาก ID ผู้ใช้ไม่ได้ระบุไว้ ผู้ใช้ที่กำลังรันคำสั่ง ถูกใช้เป็นค่าดีฟอลต์

user-ID คือ ID เผื่อเลือกของผู้ใช้ที่รายละเอียดของเหตุการณ์ จะถูกเมล หากไม่ได้ระบุ*user-ID* ไว<sup>้</sup> ผู้ใช้ที่กำลังรันคำสั่งนี้ ถูกใช้ ตามค่าดีฟอลต์

# แฟล็ก

เขียนคำสั่งการใช้สคริปต์ไปที่เอาต์พุตมาตรฐาน  $-h$ 

# พารามิเตอร์

log\_file

ระบุชื่อไฟล์ที่ข้อมูลเหตุการณ์ถูกบันทึก พาธ สัมบูรณ์สำหรับพารามิเตอร์*log\_file* ควรถูกระบุ

้สำหรับ AIX log\_file จะถือว<sup>่</sup>าเป็นการบันทึกแบบวนซ้ำและมีขนาดคงที่ 64KB เมื่อ log\_file เต็ม รายการใหม่ถูก เขียน ทับรายการเก่าที่สุดที่มีอยู่

สำหรับ แพล็ตฟอร์มอื่นๆ ขนาดของ*log\_file* นั้น ไม่จำกัด และจะไม่มีการเขียนทับตัวเอง ขนาดไฟล์ จะเพิ่มขึ้นแบบ ไม่มีจำกัด ยกเว้นว่า ผู้ดูแลระบบลบรายการเป็นระยะๆ

หาก*log\_file* มีอยู่ก่อนแล้ว รายละเอียดของเหตุการณ์จะถูกต่อท้าย บันทึกการทำงานนั้น ถ้าไม่มี *log\_file*, ไฟล์จะถูก ้สร้างเพื่อที่ข้อมูลเหตุการณ์ สามารถถูกเขียนลงไปได<sup>้</sup>

### สถานะออก

คำสั่งถูกรันได้เป็นผลสำเร็จ  $\bf{0}$ 

# ข้อจำกัด

- 1. สคริปต์เหล่านี้ต้องถูกรันบนโหนดโดยที่ ERRM กำลังรันอยู่
- 2. คำสั่ง mail ถูกใช<sup>้</sup>เพื่ออ่านไฟล์

# เอาต์พุตมาตรฐาน

เมื่อมีการระบุแฟล็ก -h คำสั่งการใช<sup>้</sup>สคริปต์จะถูก เขียนไปที่เอาต์พุตมาตรฐาน

# ้ตัวอย่าง

1. คุณสามารถใช<sup>้</sup>คำสั่ง mail เพื่ออ่านเนื้อหาของ รายละเอียดเหตุการณ์ ตัวอย**่างต่อไปนี้แสดงวิธีที่เหตุการณ์เตือนสำห**รับ ระบบไฟล์/var (รีซอร์สระบบไฟล์) ถูกจัดรูปแลลและ บันทึกการทำงานไว้:

Event reported at Sun Mar 26 16:38:03 2002 Condition Name: /var space used Severity: Warning Event Type: Event Licht<br>PercentTotUsed>90 Expression: Resource Name: /var Resource Class Name: IBM.FileSystem Data Type: CT\_UINT32 Data Value: 91

#### **Location**

/usr/sbin/rsct/bin/enotifyevent มีสคริปต์ enotifyevent

/usr/sbin/rsct/bin/notifyevent มีสคริปต์ notifyevent

# ้คำสั่ง ena

# วัตถุประสงค์

จัดคิวไฟล<sup>์</sup>

# ไวยากรณ์

# ้<br>เมื่อต้องการ ประมวลผลไฟล์

enq [-] [-B CharacterPair ] [-c] [-C] [-G] [-j] [-m Text] [-M File ] [-n] [-N Number ] [-o Option ] [-P Queue ] [ -r ] [-R Number ] [-t "User" ] [-T Title ] [-Y ] [-Z Name ] File

## ้เมื่อต้องการเปลี่ยนลำดับความสำคัญของงานพิมพ์

eng -a Number -# JobNumber

 $386$  AIX เวอร์ชัน 7.2: ข้อมูลอ้างอิงคำสั่ง วอลุ่ม 2, d - h
เมื่อต้องการแสดงสถานะ

```
enq [-q|-A] [-L] [-W] [-e] [-# JobNumber] [-u Name] [-w Seconds ] [-s]
```
เมื่อต<sup>้</sup>องการเปลี่ยนคิวและสถานะ daemon ของคิว

enq  $[-d] [-D] [-G] [-K] [-L] [-q|-A] [-U]$ 

เมื่อต<sup>้</sup>องการ ยกเลิกอ็อพชัน

enq  $[-X]$   $[-xNumber]$   $[-P<sub>Printer</sub>]$ 

เมื่อต้องการพักรีลีสหรือย้ำยงานพิมพ์ไปที่คิวอื่น

enq {-h|-p|-Q NewQueue } { -# JobNumber [-P Queue ]  $| -u U$ ser|-P Queue }

้เมื่อต้องการเข้าคิวและพักงานพิมพ์

enq-HFile...

### คำอธิบาย

ี คำสั่ง enq เป็นยูทิลิตีอเนกประสงค์ สำหรับการจัดคิวการร้องของรีซอร์สที่แบ่งใช<sup>้</sup> ปกติคืออุปกรณ์การพิมพ์ ใช้คำสั่ง enq เพื่อ ้จัดคิวการร้องขอ ยกเลิกการร้องขอ เปลี่ยนระดับความสำคัญของเมื่อต้องการ และแสดงสถานะของคิวและอปกรณ์

ี คำสั่ง enq มีห้าแผนภาพไวยากรณ์ ต่างกัน เนื่องจากแฟล็กทั้งหมดไม่ได้ถูกกำหนดให้ทำงานร่วมกัน บางส่วนของ แฟล็กเหล**่**านี้ .ถูกกำหนดไว<sup>้</sup>สำหรับการประมวลผลไฟล์และรับ*FileName* เป็นอ็อพชัน แฟล็กอื่นถูกใช้สำหรับการเปลี่ยนระดับความสำคัญ ของงานพิมพ์ การแสดงสถานะ การเปลี่ยนสถานะของคิวหรือ คิว daemon และการยกเลิกงานพิมพ์

เมื่อต<sup>้</sup>องการจัดคิวไฟล์บนคิวเจาะจง ให้ใช*้*แฟล็ก -P (-P Queue) ถ้ามากกว่าหนึ่งเซอร์วิสอุปกรณ์ต่อคิว คุณสามารถร้องขอ ่ อุปกรณ์ได้โดยการระบุอุปกรณ์นั้น (*:device*) หลังชื่อของคิว ถ้าคุณไม**่ระบุอุปกรณ์งานจะถูกส่ง ไปที่อุปกรณ์ที่**ใช้ได้อุปกรณ์ ี แรก ถ้าคุณไม่ระบุไฟล์ คำสั่ง enq คัดลอกอินพุตมาตรฐานลงในไฟล์และจัดคิว เพื่อการพิมพ์

คำร้องขอคำสั่ง enq สามารถมีข้อความตัวดำเนินการ ที่เชื่อมโยง คุณลักษณะนี้มีประโยชน์ในสภาวะแวดล<sup>้</sup>อม แบบกระจายหรือ ิบนระบบที่มีผู้ใช้หลายคน ข้อความถูกใช้เพื่อแจ้งกับ พรินเตอร์ถึงข้อมูลเช่น การร้องขอเพื่อโหลดฟอร์มพิเศษ หรือกระดาษสี อื่น ลงในพรินเตอร์ก่อนจะอนุญาตให<sup>้</sup>พิมพ์งาน ข้อความเหล่านี้ถูกระบุด้วยแฟล็ก -m และ -M คำสั่ง qdaemon ประมวลผล ิ การร้องขอ enq เมื่อ qdaemon พร้อมที่จะเริ่มการร้องขอที่มีข้อความที่เชื่อมโยง, ระบบ แสดงข้อความบนคอนโซลของเครื่องที ึกระบวนการ qdaemon รันอยู่ ข้อความของเมสเสจมาพร้อมกับพร้อมต์ ที่แจ้งแก่พรินเตอร์โอเปอเรเตอร์ ถึงวิธีส่งสัญญาณให ้กับการรองขอเพื่อ ดำเนินตอ หรือวิธียกเลิกการรองขอ

การแสดงผลที่ สร้างโดยคำสั่ง eng -A มีสองรายการสำหรับ รีโมตคิว รายการแรกมีคิวบนโลคัลของไคลเอ็นต์ และชื่อ ้อุปกรณ์โลคัลและข้อมูลสถานะ รายการที่สองจะตามหลังมาในทันที ซึ่งมีชื่อคิวโลคัลของไคลเอ็นต์ (อีกครั้ง) แล้วตามด้วยชื่อ ี คิวแบบรีโมต งานใดๆ ที่ส่งไปยังรีโมตคิว จะถูกแสดงก่อนบนฝั่งโลคัลและถูกย้าย ไปยังอุปกรณ์รีโมตเมื่องานถูกประมวลผล บบเครื่องรีโมต

เนื่องจากคำสั่งสถานะสื่อสารกับเครื่องรีโมต การแสดงสถานะอาจดูเหมือนจะหยุดเป็บบางครั้ง เมื่อรอการตอบสนอง จาก<br>เครื่องรีโมต คำสั่งจะหมดเวลาในที่สุด หากไม่สามารถสร้างการเชื่อมต่อระหว่างสองเครื่อง

#### Notes:

- 1. ก่อนที่คุณจะสามารถจัดคิวไฟล์ คุณต้องมีสิทธิ เข้าถึงเพื่ออ่านไฟล์ เมื่อต้องการลบไฟล์, (ดูที่แฟล็ก -r) คุณยังต้องมีสิทธิ ้เข้าถึงเพื่อเขียน กับไดเร็กทอรีที่มี ไฟล์
- 2. ถ้าคุณต้องการทเปลี่ยนแปลงไฟล์ต่อหลังจากเรียกใช้คำสั่ง enq แต่ก่อนที่จะถูกพิมพ์ คุณต้องใช<sup>้</sup>แฟล็ก -c
- 3. เมื่อทำการจัดคิวไฟล์บนพรินเตอร์แฟล็กสามารถถูก กระจายไปในทุกลำดับ
- 4. แฟล็ก -d และ -G มีผลในทันที ข<sup>้</sup>อผิดพลาดทางไวยากรณ์ปรากฏขึ้นก่อนที่แฟล็ก บนบรรทัดคำสั่งเหล่านี้ถูกรายงาน ข้อ ผิดพลาดทางไวยากรณ์ปรากฏขึ้นหลังจากแฟล็ก บนบรรทัดคำสั่งเหล่านี้ถูกข้าม

### แฟล็ก

#### อ็อพชัน การประมวลผลไฟล์

ถ้าคุณให้รายชื่อไฟล์กับคำสั่ง enq คำสั่งจะจัดคิวทั้งหมดเพื่อการประมวลผลไฟล์บนอุปกรณ์ดีฟอลต์ หรือบนอุปกรณ์ที่ระบุ

<span id="page-397-0"></span>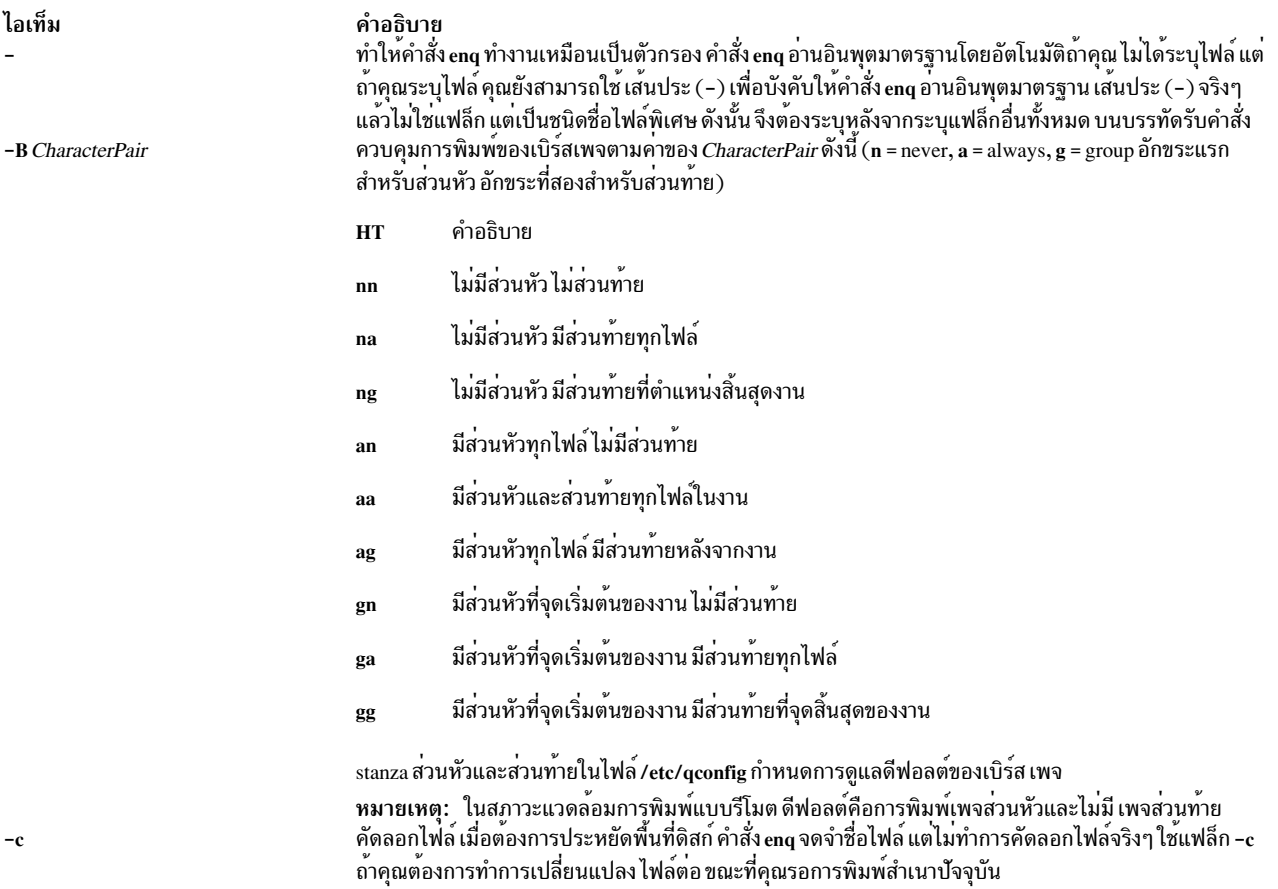

<span id="page-398-10"></span><span id="page-398-8"></span><span id="page-398-3"></span><span id="page-398-2"></span>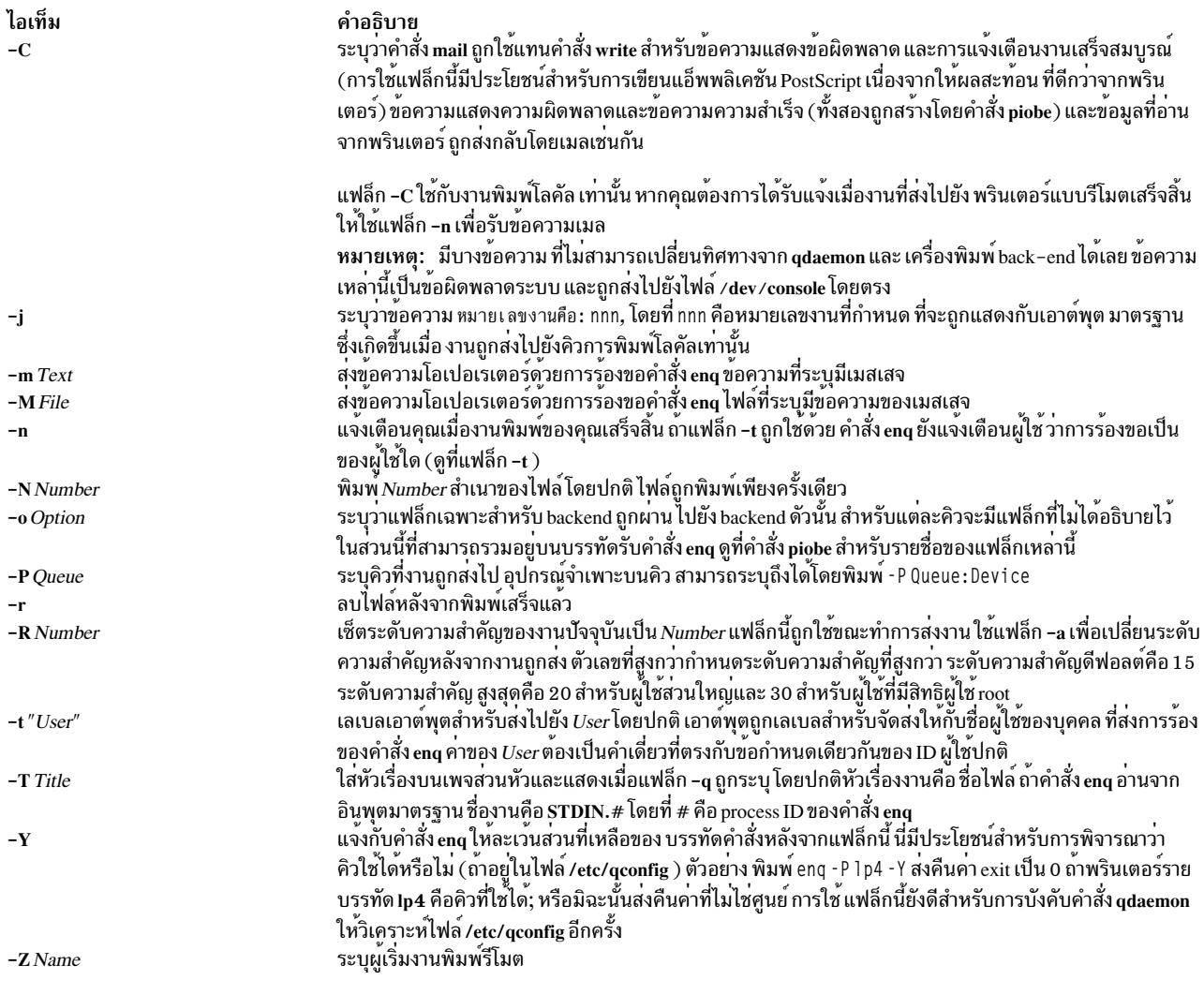

### <span id="page-398-9"></span><span id="page-398-7"></span><span id="page-398-5"></span><span id="page-398-4"></span><span id="page-398-1"></span>อ็อพชันลำดับความสำคัญงานพิมพ<sup>์</sup>

<span id="page-398-6"></span>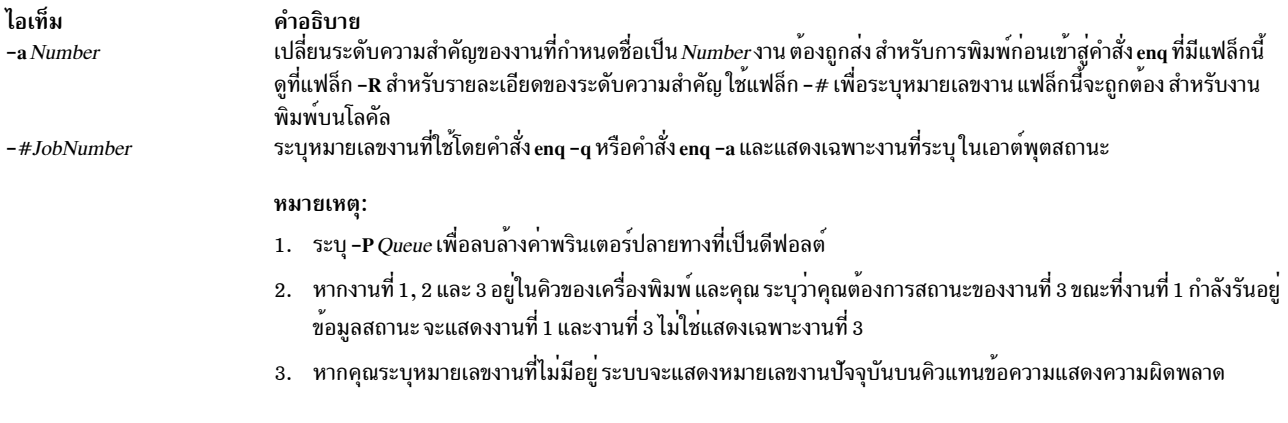

### <span id="page-398-0"></span>แสดงอ็อพชันสถานะ

<span id="page-399-4"></span><span id="page-399-2"></span><span id="page-399-1"></span>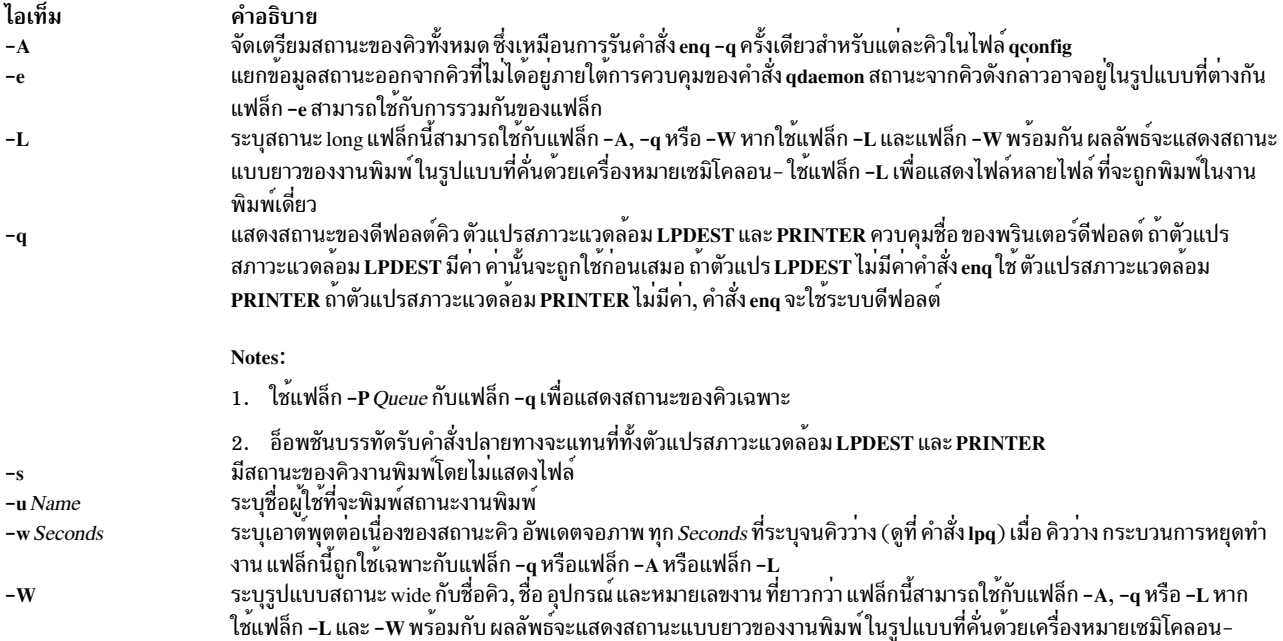

#### <span id="page-399-7"></span><span id="page-399-6"></span><span id="page-399-5"></span><span id="page-399-3"></span><span id="page-399-0"></span>เปลี่ยนอ็อพชันสถานะคิวและสถานะ daemon ของคิว

#### ไอเท็ม คำอธิบาย

<span id="page-399-8"></span>รันคำสั่ง digest บนไฟล์ /etc/qconfig เมื่อการวิเคราะเสร็จสมบูรณ์ การเปลี่ยนแปลงกับไฟล์ /etc/qconfig มีผลใน ไฟล์ /etc/qconfig.bin ผู้ใช้ต้องมี  $-d$ สิทธิผู้ใช<sup>้</sup> root เพื่อรันอ็อพชันนี้

นอกเหนือจากแฟล็กที่ใช้ได้ก่อนหน<sup>้</sup>านี้สำหรับ ผู้ใช้ทั้งหมด คำสั่ง enq รับแฟล็กต่อไปนี้เมื่อ ถูกป<sup>้</sup>อนโดยผู้ใช้ที่มีสิทธิผู้ใช้ root สิทธิผู้ใช<sup>้</sup> Root หมายถึงคุณเป็น root หรือคุณเป็นสมาชิกกลุ่ม printq

#### หมายเหตุ: แฟล็กต่อไปนี้สามารถใช้บนงานพิมพ์โลคัลเท่านั้น

#### ไลเท็ม คำลธิบาย

- Device DOWN. ปิดอุปกรณ์ที่เชื่อมโยง กับคิว กระบวนการ qdaemon ไม่ส่งงานไปที่อุปกรณ์อีกต่อไป และการปอนคำสั่ง enq -q แสดงสถานะเป็น  $-D$ DOWN งานใดที่รันอยู่ในปัจจุบันบน อุปกรณ์ได้รับอนุญาตให้ทำงานจนเสร็จสิ้น
- $-G$ qdaemon ได้อย่างเรียบร้อย การใช้คำสั่ง kill อาจทำให<sup>้</sup>เกิดปัญหา เช<sup>่</sup>นงานค<sup>้</sup>างอยู่ในคิว

<span id="page-399-9"></span>ถ้ากระบวนการ qdaemon รันอยู่ภายใต<sup>้</sup> srcmstr (ดีฟอลต์ default configuration), enq -G ไม่ป<sup>้</sup>องกัน qdaemon จากการถูกรีสตาร์ทโดยอัตโนมัติ คุณต้องใช้คำสั่ง chssys ซึ่งเปลี่ยนดีฟอลต์ configuration และปองกัน การรีสตาร์ทอัตโนมัติของกระบวนการ qdaemon คำสั่ง ต่อไปนี้:

chssys -s qdaemon -0

ถูกเรียกใช้ก่อนคำสั่ง enq -G ป้องกันการรีสตาร์ทโดยอัตโนมัติของคำสั่ง qdaemon

คำสั่ง ต่อไปนี้:

startsrc -s qdaemon

<span id="page-399-13"></span><span id="page-399-12"></span><span id="page-399-11"></span><span id="page-399-10"></span>รีสตาร์ทกระบวนการ qdaemon ด้วยตัวเอง

- ทำงานเหมือนกับแฟลิ์ก -D ยกเว<sup>้</sup>นงานปัจจุบันทั้งหมดจะถูก kill งานยังคงอยู่ในคิว และถูกรันอีกครั้งเมื่ออุปกรณ์ถูกเปิด  $-{\bf K}$
- ระบุสถานะ long แฟล็กนี้สามารถใช้กับแฟลี้ก -A, -q หรือ -W ใช้แฟล็ก -L เพื่อแสดงไฟล์หลายไฟล์ ที่จะถูกพิมพ์ในงานพิมพ์เดี่ยว  $-L$
- เปิดอุปกรณ์ที่เชื่อมโยงกับคิว กระบวนการ qdaemon ส่งงานไปยังคิวอีกครั้ง และการปอน คำสั่ง enq -q แสดง สถานะเป็น ready  $-I$

# หมายเหตุ: หากมีมากกว<sup>่</sup>าหนึ่งอุปกรณ์ที่เชื่อมโยงกับคิว คุณต<sup>้</sup>องระบุอุปกรณ์และคิวเมื่อคุณใช้แฟล็ก –D, แฟล็ก –K<br>และแฟล็ก –U ตัวอย**่าง การป**้อน -P 1p:1pd กำหนดอุปกรณ์เดิม เฉพาะถ<sup>้</sup>าไม่มี อุปกรณ์อื่นในคิวนั้น

#### ตัวเลือกของการยกเลิก

<span id="page-400-2"></span><span id="page-400-1"></span><span id="page-400-0"></span>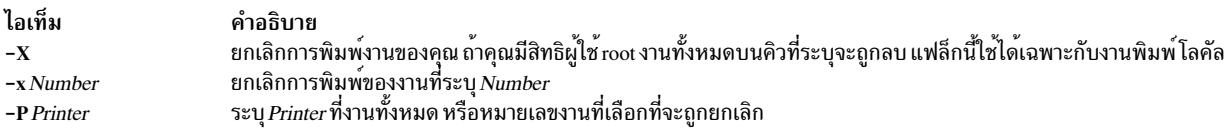

### ข้อควรระวัง: หากคุณมีสิทธิ์ผู้ใช้rootและไม่ได้ระบุคิวงานทั้งหมดบนทุกคิวจะถูกลบออก

#### ึการพักและการรีลีสอ็อพชัน งานพิมพ์

<span id="page-400-9"></span><span id="page-400-8"></span><span id="page-400-6"></span><span id="page-400-4"></span><span id="page-400-3"></span>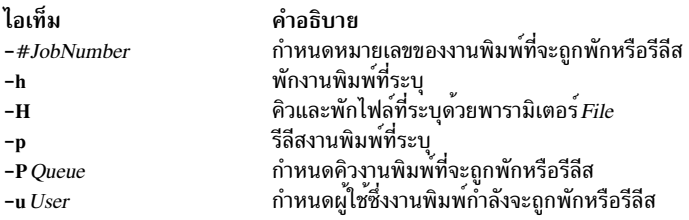

### <span id="page-400-7"></span>การย้ำยล็อพชันงานพิมพ์

<span id="page-400-10"></span><span id="page-400-5"></span>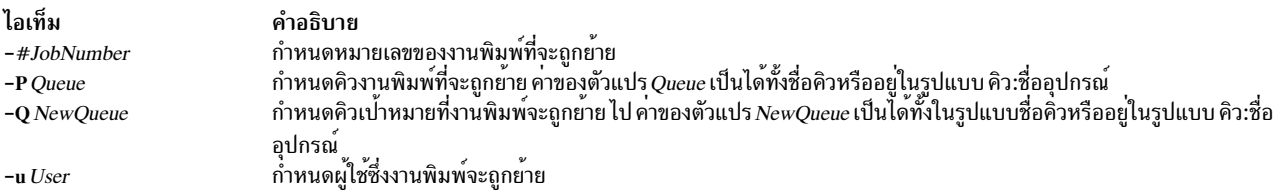

### ความปลอดภัย

#### การตรวจสอบเหตุการณ์:

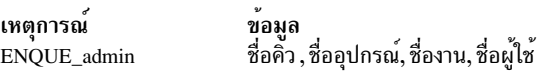

Attention RBAC users and Trusted AIX users: This command can perform privileged operations. Only privileged users can run privileged operations. For more information about authorizations and privileges, see Privileged Command Database in Security. For a list of privileges and the authorizations associated with this command, see the Issecattr command or the getcmdattr subcommand.

### ตัวอย่าง

1. เมื่อต้องการพิมพ์ไฟล์memoบนพรินเตอร์ดีฟอลต์ให**้ป**้อน:

eng memo

2. เมื่อต<sup>้</sup>องการพิมพ์ไฟล์ prog.c พร้อมกับหมายเลขหน<sup>้</sup>าให<sup>้</sup>ปอน:

```
pr prog.c | enq
```
ี คำสั่ง pr วางส่วนหัวไว้ที่ด้านบนสุดของแต่ละหน้า ซึ่งรวมถึง วันที่ไฟล์ถูกแก<sup>้</sup>ไขล่าสุด ชื่อของไฟล์และหมายเลขหน้า จาก นั้นคำสั่ง enq พิมพ์ไฟล์

3. เมื่อต้องการพิมพ์ไฟล์พร้อมกับหมายเลขหน้า อ่านข้อมูลจาก อินพุตมาตรฐาน ให**้ป**้อน:

 $pr x$  | eng -P bill -n -r fn1 - fn3

เส้นประ (-) ชื่อไฟล์ พิเศษบอกให้คำสั่ง eng อ่านจากอินพุตมาตรฐาน โดยปกติคำสั่ง eng จะไม่อ่านจากอินพุตมาตร ฐาน หากมีชื่อไฟล์บนบรรทัดคำสั่ง และยังระบุลำดับ ในการพิมพ์ คำสั่ง pr สร้างไฟล์ x ในเวอร์ชันที่มีหมายเลขหน<sup>้</sup>าและ ผ่านไปยัง คำสั่ง eng ซึ่งสร้างไฟล์ชั่วคราวที่มี เอาต์พูตนั้นในไฟล์ /var/spool/qdaemon

ี คำสั่ง eng สร้างงานที่มีสี่ไฟล์และส่ง ไปยังคิวที่ชื่อ bill ซึ่งจะพิมพ์ไฟล์ fn1 สองครั้ง จากนั้น จะพิมพ์ข้อมูลที่เป็นเอาต์ ์ พต ของคำสั่ง pr สดท้าย จะพิมพ์ไฟล์ fn3 สี่ไฟล์จะถกปฏิบัติเป็นหนึ่งงานเพื่อ จดประสงค์ของเบิร์สเพจ การแจ<sup>้</sup>งเตือน .ถูกส่ง (แฟล็ก -n) เมื่องานเสร็จสมบูรณ์ เนื่องจากแฟล็ก -r ถูกระบุ ไฟล์ fn1 และ fn3 ถูกลบเมื่องานเสร็จสมบูรณ์ ไฟล์ ชั่วคราวที่สร้างโดย ไฟล์เส<sup>้</sup>นประ ( - ) ถูกลบเสมอ

้คำสั่ง pr จะวาง ส่วนหัวไว*้*ที่ด้านบนสุดของแต่ละหน้า ซึ่งรวมถึง วันที่ไฟล์ถูกแก้ไขล่าสุด ชื่อของไฟล์และหมายเลขหน้า จากนั้นคำสั่ง ena พิมพ์ไฟล์

4. เมื่อต้องการพิมพ์ไฟล์ report บนเครื่องพิมพ์ตัวถัดไปที่ว่างที่กำหนดค่าไว<sup>้</sup>สำหรับคิว fred ให<sup>้</sup>ปอน:

eng -P fred report

5. เมื่อต้องการพิมพ์ไฟล์หลายไฟล์ที่เริ่มต้นด้วย samบน เครื่องพิมพ์ตัวถัดไปที่ว่างที่กำหนดค่าไว<sup>้</sup>สำหรับคิว fred ให<sup>้</sup> าไ้คน:

eng -P fred sam\*

ไฟล์ทั้งหมด ที่ขึ้นต้นด้วย samจะถูกรวมไว้ในหนึ่งงานพิมพ์ คำสั่งสถานะปกติแสดงเฉพาะ ชื่อของงานพิมพ์ ซึ่งในกรณีนี้ ี คือชื่อของไฟล์แรกในคิว นอกจากคาอื่นถูกระบุด*้*วยแฟล็ก -T เมื่อต<sup>้</sup>องการแสดงชื่อของไฟล์ทั้งหมดในงานพิมพ์ ให้ใช<sup>้</sup> คำสั่ง สถานะ long enq -A -L

6. เมื่อต้องการตรวจสอบคิวการพิมพ์เพื่อดูว่าไฟล์ยังคง รอการพิมพ์อยู่หรือไม่ให้ป<sup>้</sup>อน:

 $eng - q$ 

ี คำสั่งนี้แสดงสถานะ ของดีฟอลต์คิวของผู้ใช้ ถ้าไฟล์ยังไม่ถูกพิมพ์ ไฟล์ จะแสดงในรายการสถานะคิว ดีฟอลต์คิวระบบ ถูกกำหนด เป็นคิวแรกในไฟล์ /etc/qconfig[.bin] ผู้ใช้ สามารถเขียนทับค่าดีฟอลต์ของตัวเอง โดยการตั้งค่าและเอ็กซ์ พอร์ตตัวแปรสภาวะแวดล้อม PRINTER

7. เมื่อต้องการแสดงสถานะของคิวที่ไม่ใช่คิวดีฟอลต์ 1p0 ให<sup>้</sup>ปอน:

enq  $-q$  -P  $1p0$ 

8. เมื่อต้องการรับสถานะคิวแบบยาวให<sup>้</sup>ป<sup>ี</sup>่อน:

 $eng - L$ 

9. เมื่อต้องการรับสถานะของคิวทั้งหมดให้ป<sup>้</sup>อน:

 $eng - A$ 

10. เมื่อต้องการรับสถานะของคิวแบบยาวทั้งหมดให้ป้อน:

```
enq -A -L
```
11. เมื่อต<sup>้</sup>องการรับสถานะของดีฟอลต์คิว ในรูปแบบ wide ให<sup>้</sup>ปอน:

eng -W

12. เมื่อต้องการรับสถานะ wide ของคิวทั้งหมด ให<sup>้</sup>ปอน:

 $end - W - A$ 

13. เมื่อต้องการหยุดงานพิมพ์ (งานเป็นไฟล์หนึ่งไฟล์หรือมากกว่านั้น), ให้ปอน:

eng -x 413

คำสั่งนี้ยกเลิกการร้องขอที่คุณสร้างขึ้นก่อน การพิมพ์งาน ตัวเลขได้มาจากรายการที่ได*้*รับโดยการป<sup>้</sup>อนคำสั่ง eng -q หากงานถูกพิมพ์อยู่ในขณะนี้ พรินเตอร์จะหยุดทันที ถ้างานยังไม่ถูกพิมพ์ งานจะถูก ลบออกจากคิว เพื่อที่จะไม่ถูกพิมพ์ ้ถางานไม**่อยู่ใน คิว คำสั่ง enq แสดงข้อความเหมือน**ดัง ต่อไปนี้:

no such request from you -- perhaps it's done?

14. เมื่อต้องการยกเลิกการเชื่อมต่อพรินเตอร์จากระบบการคิวให้ป<sup>้</sup>อน:

eng  $-P$   $1p0:dlp0 - D$ 

ี การปอนคำสั่งนี้ หยุดการร้องขอคำสั่ง enq จากการถูกส่ง ไปที่พรินเตอร์ที่บริการคิว 1p0 ถ้าไฟล์ ถูกพิมพ์อยู่ในขณะนี้ ไฟล์ได้รับอนุญาตให้พิมพ์จนเสร็จสิ้น คุณต้องสามารถรันคำสั่ง qadm เพื่อรัน คำสั่ง enq

หมายเหตุ: เครื่องพิมพ์ที่ให<sup>้</sup>บริการคิวที่ระบุ ถูกตั้งชื่อโดยชื่อ stanza ของอุปกรณ์ที่ปรากฏในไฟล์/etc/qconfig[.bin] 15. เมื่อต้องการพิมพ์หมายเลขหน้าโดยใช้ backend คำสั่ง piobe บนเครื่องพิมพ์ดีฟอลต์ ให้ป<sup>้</sup>อน:

eng -o -p filename

แฟล็ก -p ไม่ถูกตรวจสอบโดยคำสั่งenq แฟล็ก -o แจ<sup>้</sup>งแก่คำสั่งenq ให<sup>้</sup>ส่งรายการถัดไป ซึ่งสามารถอยู่ในเครื่องหมายคำ พูดได<sup>้</sup>ไปที่แบ็คเอนด์โดยไม่มีการเปลี่ยนแปลง ดังนั้น คำสั่ง enq ผ่านแฟล็ก - p ไปที่กระบวนการ qdaemon ซึ่งสงผ่านต*่*อ ไปที่แบ็คเอนด์ piobe แฟล็ก -p ทำให<sup>้</sup> piobe รันตัวกรอง /usr/bin/pr เพื่อใช<sup>้</sup>หมายเลขหน<sup>้</sup>ากับเอกสาร ก่อนส่งข้อมูล ให<sup>้</sup>กับอุปกรณ์ สามารถระบุหลายอ็อพชันในเครื่องหมายคำพูดที่นำหน<sup>้</sup>าโดยแฟล็ก - o หนึ่งแฟล็ก คุณยังสามารถระบุ ้หลายอ็อพชันโดยไม่มีเครื่องหมายคำพูดโดยแต่ละอ็อพชัน นำหน้าด้วยแฟล็ก - o

16. สมมุติว่าไฟล์ qconfig มีข้อมูลต่อไปนี้:

qname:

fred:

 $file = /tmp/hello$ backend =  $/usr/bin(sh /usr/bin/diff$ 

และกำหนดคำสั่ง ต่อไปนี้:

```
rm /tmp/hello
touch /tmp/hello
pr /etc/hosts|enq -P qname:fred - /etc/hosts
```
 $device = fred$ 

กระบวนการ q<mark>daemon</mark> จะรันโปรแกรม /usr/bin/diff ด้วยสองอาร์กิวเมนต์ อาร์กิวเมนต์หนึ่งเป็นชื่อไฟล์ชั่วคราวและ อีกอาร์กิวเมนต์เป็นไฟล์ /etc/hosts ความแตกต่าง ประการเดียวระหว่างทั้งสองไฟล์คือ ไฟล์หนึ่งถูกรันผ่านคำสั่ง pr ไฟล์/tmp/helloจะมีความแตกต่างระหว่างสองไฟล์ กระบวนการ gdaemon ไม่สร้างไฟล์/tmp/hello ถ้าไฟล์ ไม่มีอย่

17. คำสั่งต่อไปนี้:

eng -m'i want pink paper for this job' /etc/passwd

้ส่งข้อความโอเปอเรเตอร์ที่ระบุไปที่คอนโซลของโอเปอเรเตอร์ ก่อนที่งานพิมพ์จะถูกพิมพ์ โอเปอเรเตอร์ต้องตอบสนอง ข<sup>้</sup>อความนี้ เพื่อดำเนินการต่อหรือยกเลิกงาน

enq -M pink /etc/passwd

คำสั่งนี้ ดำเนินการให<sup>้</sup>ผลเหมือนกัน มีเพียงข<sup>้</sup>อความถูกเก็บไว**้ในไฟล<sup>์</sup>ชื่อ pink** 

18. เมื่อต<sup>้</sup>องการยกเลิกงานทั้งหมดในคิว fred ให<sup>้</sup>ป<sup>้</sup>อน:

 $end - X - P$  fred

ถ้า ผู้ใช้ที่ป<sup>้</sup>อนคำสั่งนี้มีสิทธิผู้ใช<sup>้</sup>root งานทั้งหมดจาก คิว fred จะถูกลบ ถ้าผู้ใช้ไม่มี สิทธิผู้ใช้ root เฉพาะงานของผู้ใช้ถูก ลบคอกจากคิว

19. เมื่อต้องการเข้าคิวไฟล์ชื่อ MyFile และส่งคืนหมายเลขงาน MyFile ไปยังไฟล์ jaf ให<sup>้</sup>ปอน:

enq -j MyFile

20. เมื่อต้องการพักหมายเลขงานพิมพ์ 310 ให้ป้อน:

eng  $-h - #310$ 

เมื่อต<sup>้</sup>องการรีลีสงานพิมพ์ที่พักไว*้ห*มายเลข 310 ให<sup>้</sup>ป<sup>้</sup>อน:

enq -p -#310

21. เมื่อต้องการพักงานพิมพ์ทั้งหมดบนคิว 1p0 ให้ป้อน:

 $enq - h - P$   $lo0$ 

เมื่อต<sup>้</sup>องการรีลีสคิว 1p0 ให<sup>้</sup>ป<sup>้</sup>อน:

enq  $-p$  -P  $1p0$ 

22. เมื่อต้องการพักงานพิมพ์ทั้งหมดที่สร้างโดย fred ให<sup>้</sup>ป<sup>้</sup>อน:

eng -h -u fred

เมื่อต<sup>้</sup>องการรีลีสงานพิมพ์ ที่สร*้*างโดย fred ให<sup>้</sup>ป<sup>ี</sup>คน:

enq -p -u fred

23. เมื่อต้องการย้ายหมายเลขงาน 318 ไปยังคิว 1p0 ให<sup>้</sup>ปอน:

eng - Q 1p0 -#318

แฟล็กที่ควบคุมการย้ายงานพิมพ์ทำงาน ในแบบเดียวกับแฟล็กที่พักไฟล์พิมพ์ แฟล็กพักและตัวแปร แสดงอยู่ในตัว ้อย่างก่อนหน้านี้

### ไฟล์

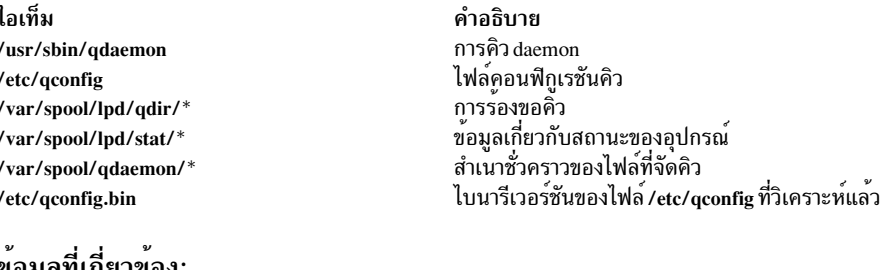

### ขอมูลที่เกี่ยวของ:

คำสั่ง mkque ิการเปลี่ยนแปลง หรือการแสดงคุณสมบัติคิว ข้อมูลของเครื่องพิมพ์เฉพาะ ระเบียบไฟล์ colon เครื่องพิมพ<sup>์</sup>

## คำสั่ง enroll

### วัตถุประสงค์

เซ็ตรหัสผ่านที่ใช้เพื่อสร้างช่องสื่อสาร ที่ปลอดภัย

### ไวยากรณ์

enroll

### คำอธิบาย

้คำสั่ง enroll สร้าง รหัสผ่านและรักษาความปลอดภัยช่องสื่อสาร ซึ่งข้อความสามารถถูกอ่าน ได้เพียงผู้รับที่กำหนดไว้ รหัสผ่าน ถูกใช<sup>้</sup>เพื่อรับเมล ลับ

คำสั่ง enroll ถูกใช้กับ คำสั่ง xsend และ xget เพื่อส่งและรับเมลลับ คำสั่ง xsend ส่งเมลลับ คำสั่ง xget ถามรหัสผ่านของคุณและ ส่งเมลลับให้คุณ

### ตัวอย่าง

```
เมื่อต<sup>้</sup>องการเซ็ตรหัสผ่านให<sup>้</sup>ป<sup>้</sup>อน:
```
enroll

เมื่อมีพร้อมต์ ให้ป้อนรหัสผ่านของคุณ นี่อนุญาตให้ผู้ใช้อื่น บนระบบส่งเมลลับของคุณ ใช้คำสั่ง xget เพื่ออ่านเมลลับ

## ไฟล์

ไอเท็ม /var/spool/secretmail/User.key /usr/bin/enroll

### ข้อมลที่เกี่ยวข้อง: คำสั่ง mail คำสั่ง xget คำสั่ง xsend การส่งและการรับเมลความลับ

## ี คำสั่ง enscript

### วัตถุประสงค์

แปลงไฟล์ข้อความเป็นรูปแบบ PostScript เพื่อการพิมพ์

### ไวยากรณ์

```
enscript [-1 -2 -c -g -k -l -m -o -q -r -B -G -K -R] [-b Header ] [-f Font ] [-f CodeSet:Font ] [-f1 CodeSet:Font ][-p Out ] [-F Hfont ] [-FO CodeSet:Font ] [-F1 CodeSet:Font ] [-L Lines ] [-M MediaName ] [-X CodesetName ] [
SpoolerOptions [File ...]
```
### คำอธิบาย

้คำสั่ง enscript อ่านไฟล์ข้อความ, แปลงเป็นรูปแบบ PostScript และสพูลไฟล์ สำหรับการพิมพ์บนพรินเตอร์ PostScript คุณ สามารถรันคำสั่งนี้ เพื่อระบุฟอนต์, ส่วนหัว, อ็อพชันการจัดรูปแบบที่จำกัด, และอ็อพชันการสพูล

ตัวอย่างเช่น : enscript -daleph bubble.txt

พิมพ์สำเนาของไฟล์ bubble.txt บนพรินเตอร์ชื่อ aleph, และ

enscript -2r finder.c

พิมพ์รายการแนวนอน two-up ของไฟล์ finder.c บนพรินเตอร์ดีฟอลต์

ี ตัวแปรสภาวะแวดล้อม ENSCRIPT สามารถถูกใช้เพื่อระบุดีฟอลต์ ค่า ENSCRIPT ถูก วิเคราะห์เป็นสตริงของอาร์กิวเมนต์ ก่อนอาร์กิวเมนต์ที่ถูกแสดงบน บรรทัดคำสั่ง ตัวอย่างเช่น:

```
ENSCRIPT='-fTimes-Roman8'
```
เซ็ตขนาดชนิดรูปทรงและฟอนต์ดีฟอลต์ เป็น 8-point Times Roman

ข้อมูลที่มีขนาดของสื่อบันทึกต่างๆ สำหรับคำสั่ง psdit และคำสั่ง enscript จะมีอยู่ในไฟล์ /usr/lib/ps/MediaSizes

ข้อมูลต้องการรายการแต่ละรายการในไฟล์ MediaSizes ที่สามารถขอรับได้จาก PostScript Printer คำอธิบาย หรือ PPD ไฟล์ ออมูลหองการรายการแพร่งรายการเลขหลางอุตและนอย หลางรายอร่องหารการธะอยุความและกายอย่าย หรือ 1 1 หลาง<br>ที่ตรงกับพรินเตอร์ PostScript ที่ใช้กับ TranScript ไฟล์ PPD หาได้จาก Adobe Systems, Incorporated หน่วยวัดที่แยกจากไฟล์<br>PPD

บรรทัดในไฟล์ MediaSizes เริ่มต<sup>้</sup>นด้วย ASCII \* (เครื่องหมายดอกจัน) ถูกละเว<sup>้</sup>นเมื่อ ชื่อขนาดสื่อบันทึกที่ตรงกัน มีอยู่ใน บรรทัดคำสั่งให<sup>้</sup>กับคำสั่ง enscript และคำสั่ง psdit

แต่ละรายการในไฟล์ MediaSizes มี 8 หรือ 9 ฟิลด์ 8 ฟิลด์แรกจำเป็นสำหรับรายการทั้งหมด ฟิลด์ที่ 9 เป็นทางเลือก ฟิลด์จะถูก ้คั่นโดย ช่องว่าง ฟิลด์สำหรับแต่ละรายการมีดังต่อไปนี้:

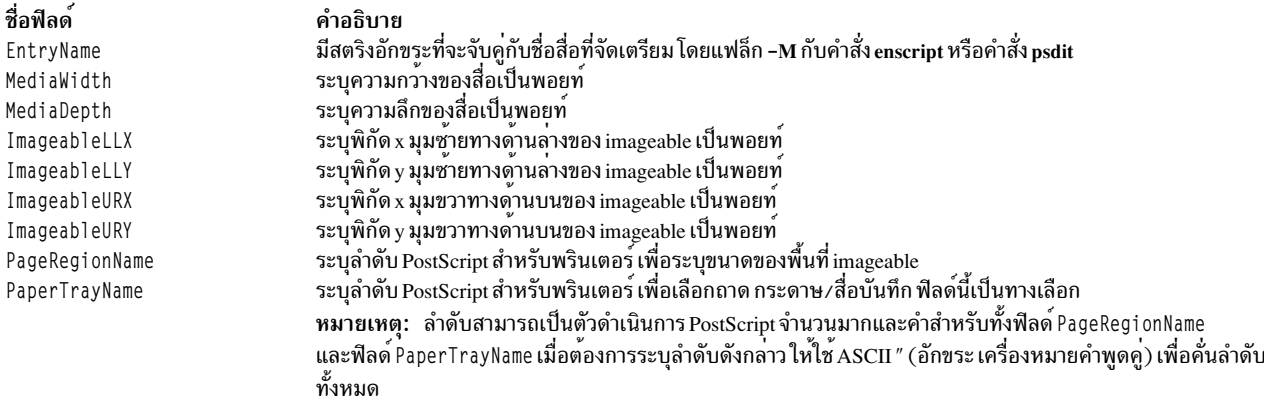

### ตารางต่อไปนี้แสดงตัวอย่างของรายการฟิลด์ ในไฟล์ MediaSizes :

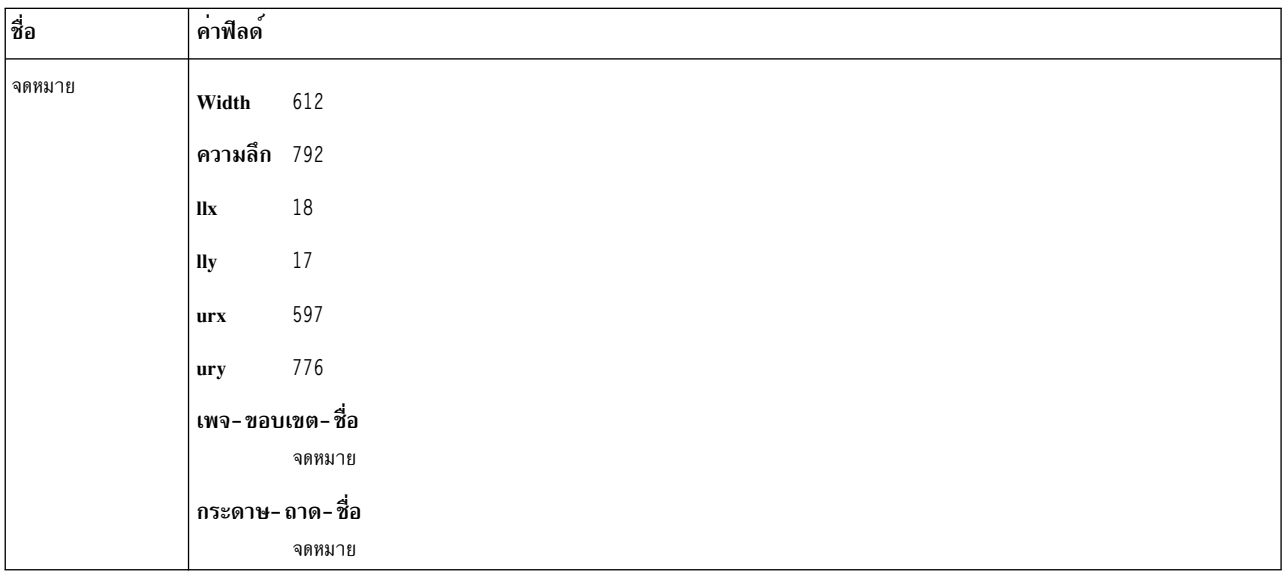

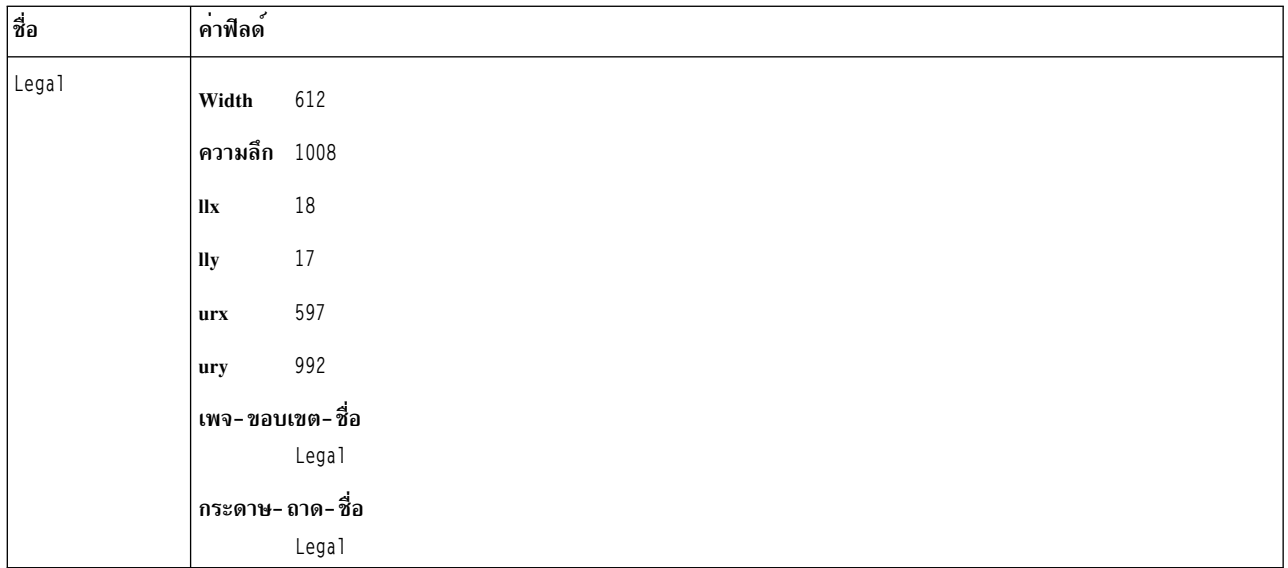

#### **PostScript Font Information**

ตาราง PostScript Fonts for Transcript แสดงฟอนต์ที่ใช้ได้สำหรับคำสั่ง enscript ชื่อฟอนต์ถูกระบุด้วย แฟล็กคำสั่ง -F และ -f ของ encscipt อักขระแบบตัวอักษร สนใจขนาดตัวพิมพ์:

PostScript Fonts for Transcript

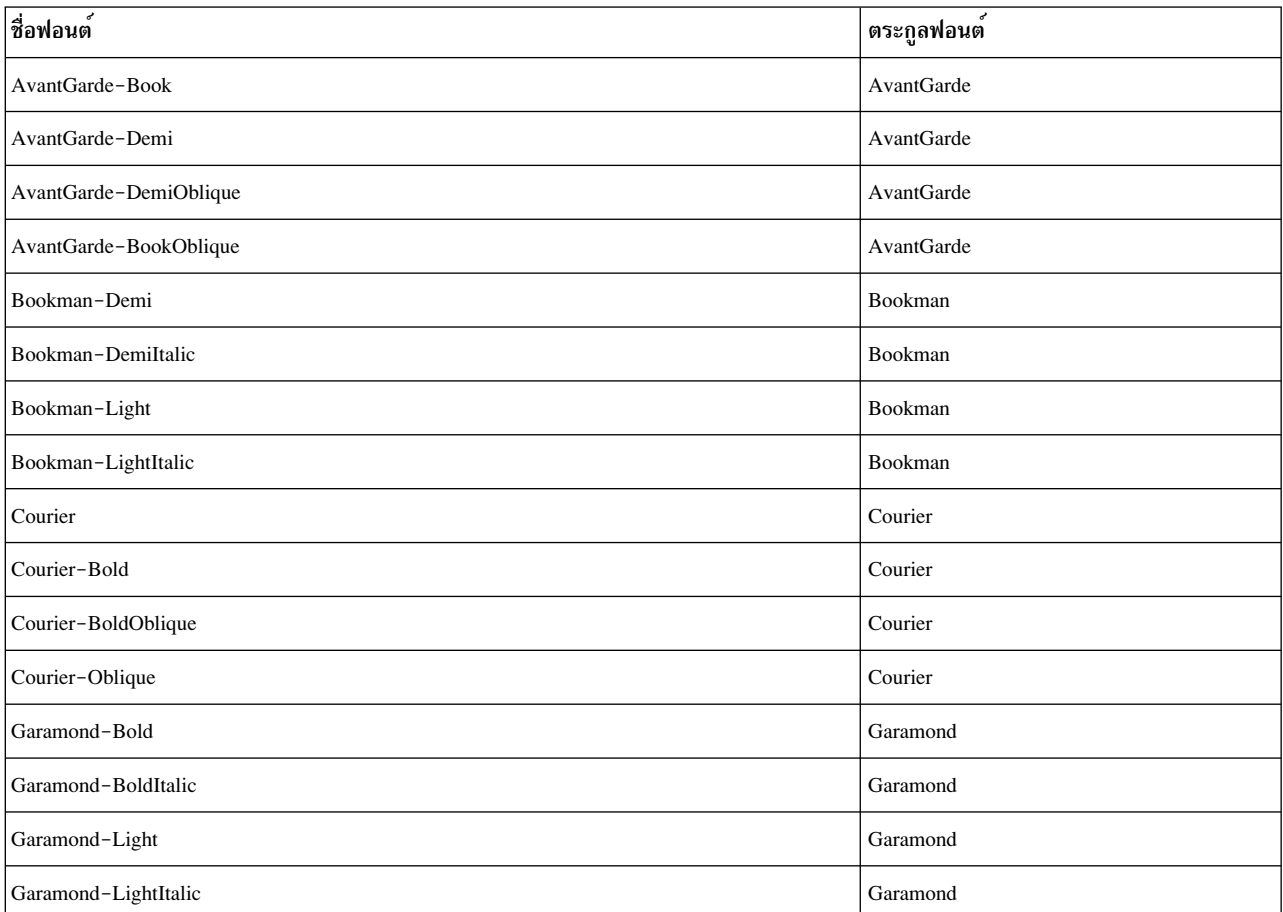

#### PostScript Fonts for Transcript

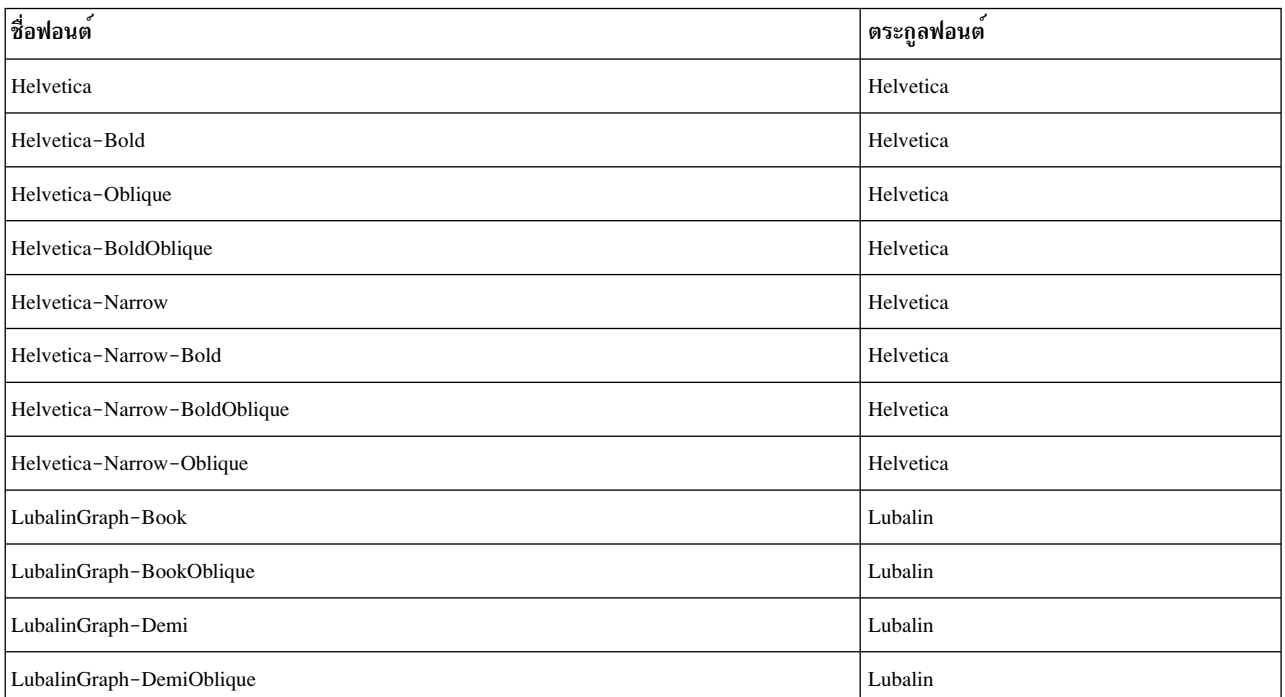

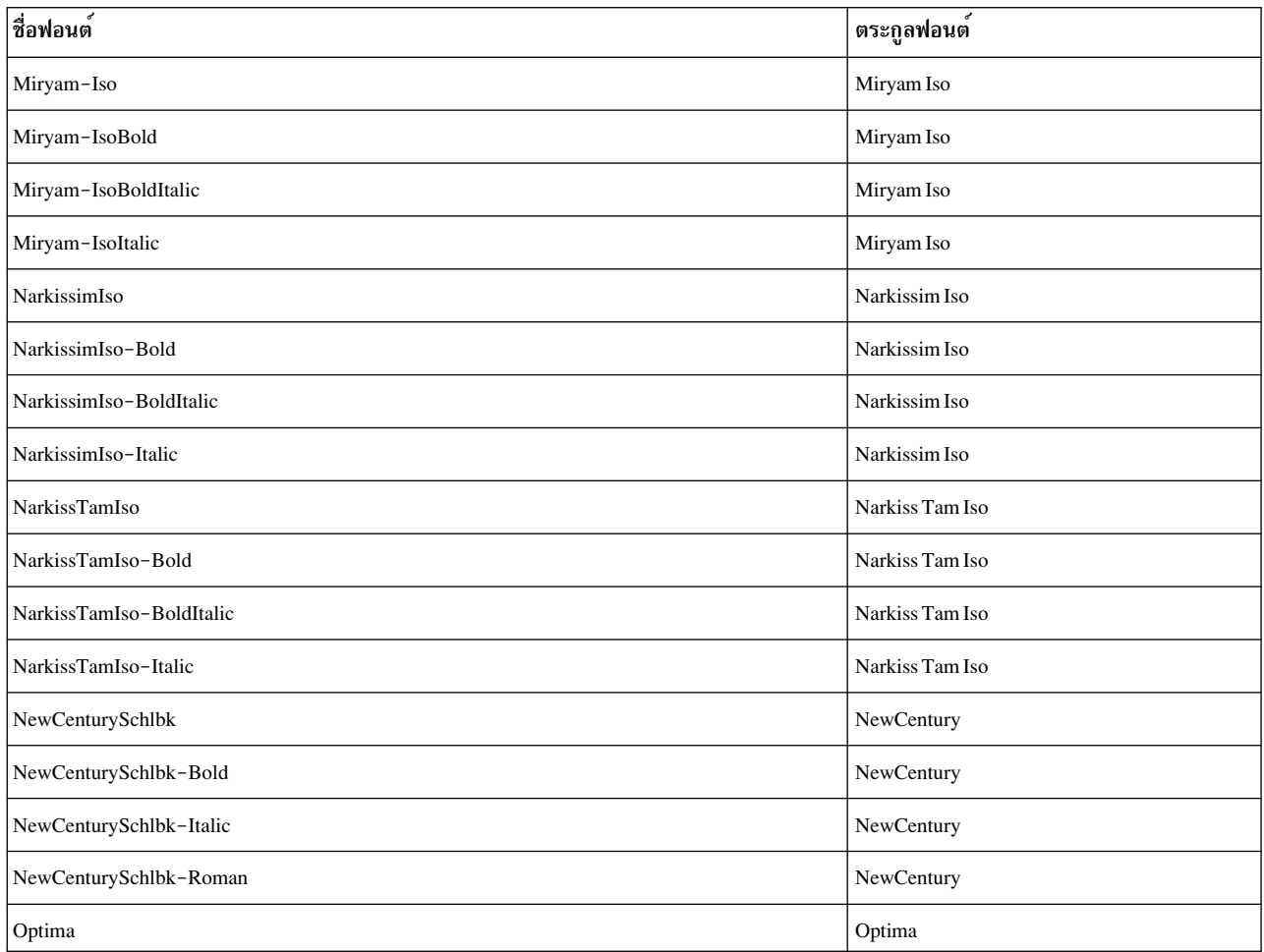

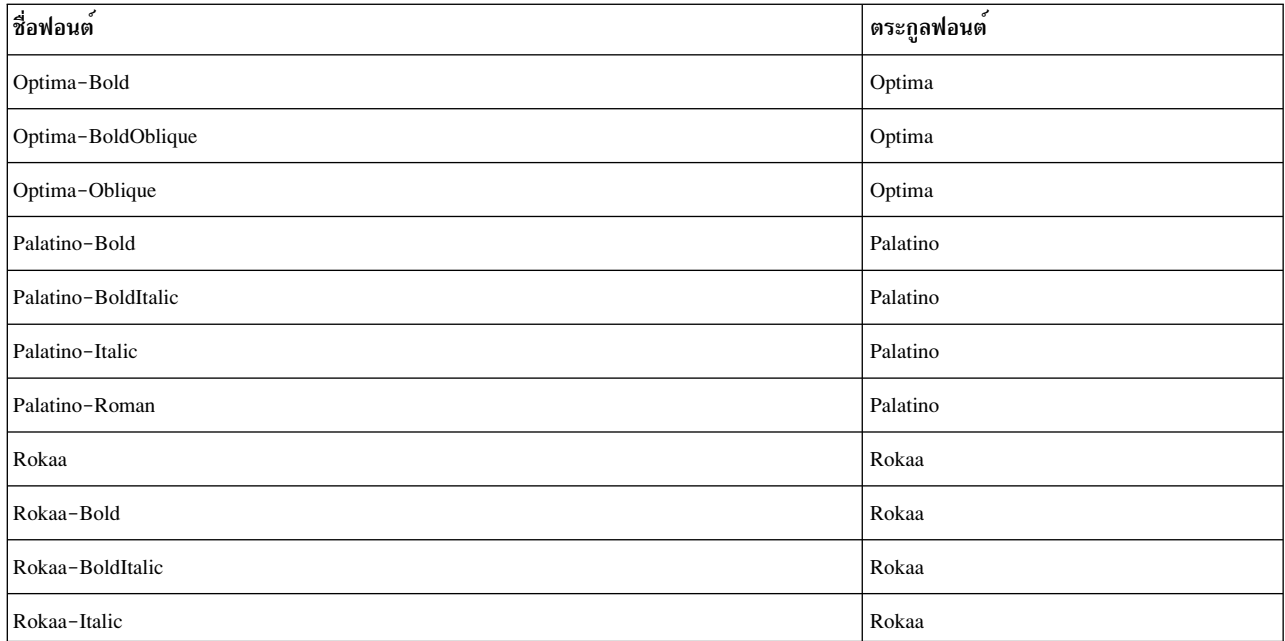

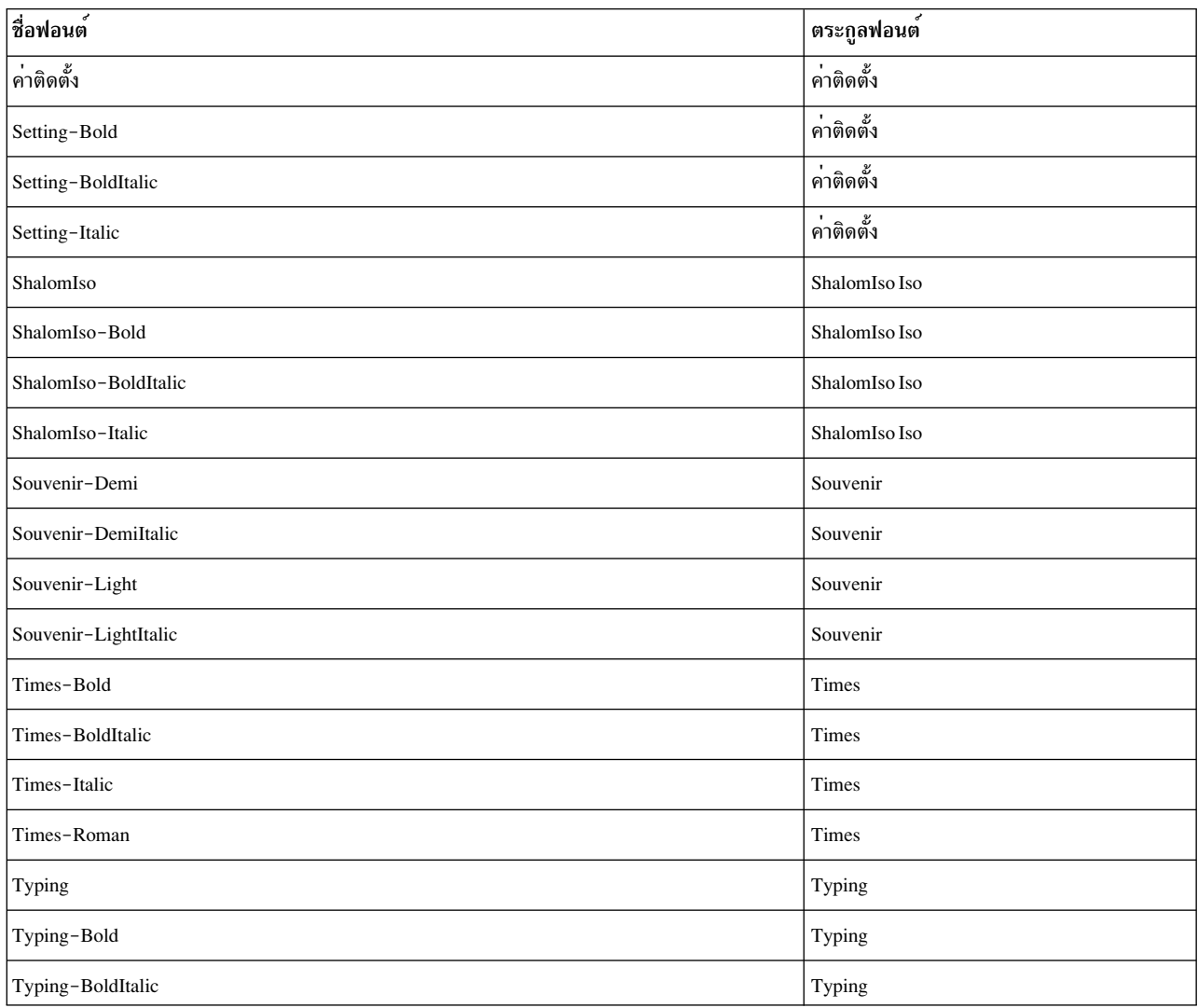

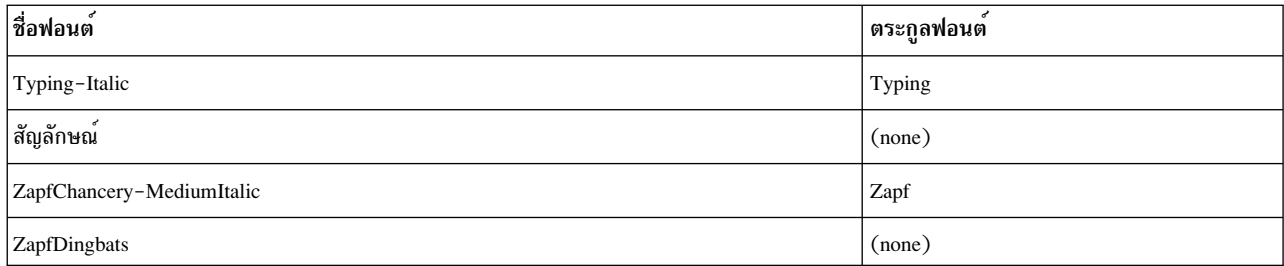

## พารามิเตอร์

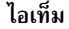

**SpoolerOptions** 

<span id="page-410-16"></span><span id="page-410-15"></span><span id="page-410-5"></span><span id="page-410-3"></span><span id="page-410-2"></span>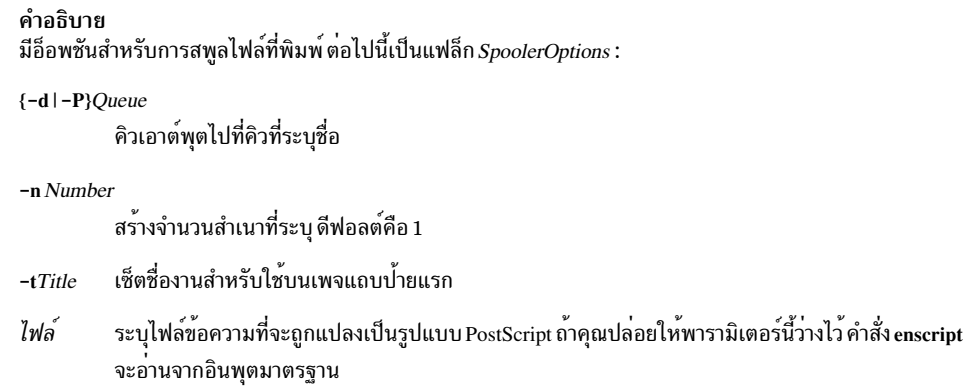

## แฟล็ก

<span id="page-410-14"></span><span id="page-410-13"></span><span id="page-410-12"></span><span id="page-410-11"></span><span id="page-410-10"></span><span id="page-410-9"></span><span id="page-410-8"></span><span id="page-410-7"></span><span id="page-410-6"></span><span id="page-410-4"></span><span id="page-410-1"></span><span id="page-410-0"></span>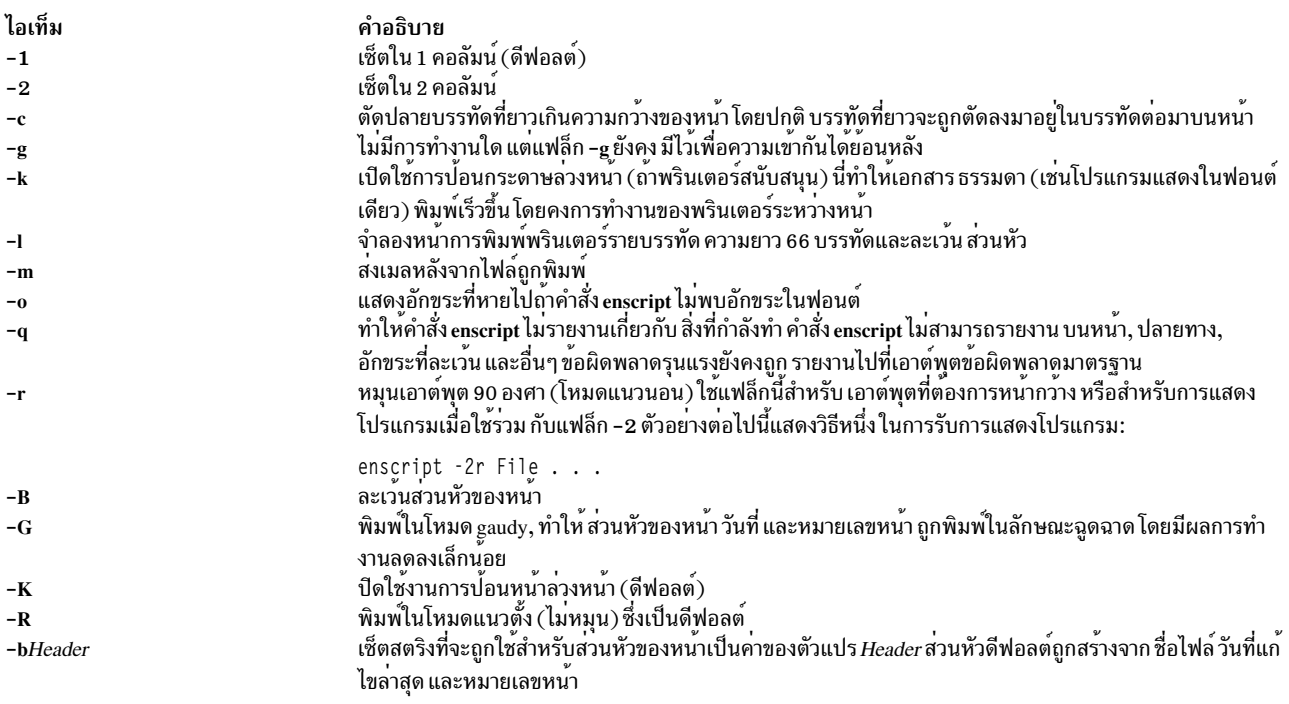

<span id="page-411-3"></span><span id="page-411-2"></span><span id="page-411-1"></span><span id="page-411-0"></span>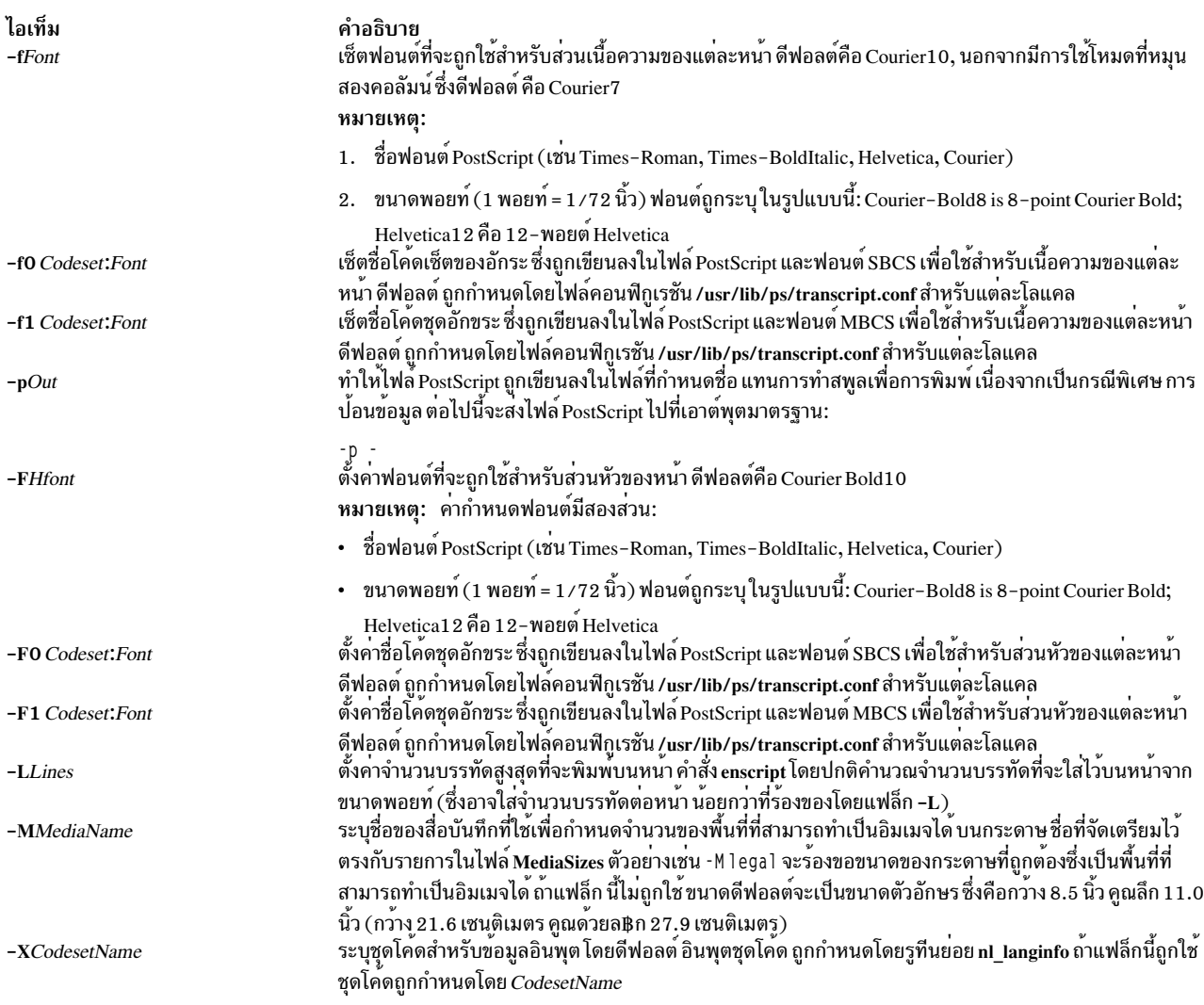

## <span id="page-411-9"></span><span id="page-411-8"></span><span id="page-411-7"></span><span id="page-411-6"></span><span id="page-411-5"></span><span id="page-411-4"></span>สวนสนับสนุนอักขระสากล

อักขระทั้งหมดที่ไม**่พบในฟอนต**์จะถูกแทนที่ ด<sup>้</sup>วยอักขระ ? (เครื่องหมายคำถาม) สำหรับรายการสมบูรณ์ของอักขระ ที่ไม**่พบ**<br>ให**้ใช**้แฟล็ก -o ไฟล์ NLSvec มี ข้อมูลเกี่ยวกับการแปลอักขระ

## ตัวแปรสภาวะแวดล<sup>้</sup>อม

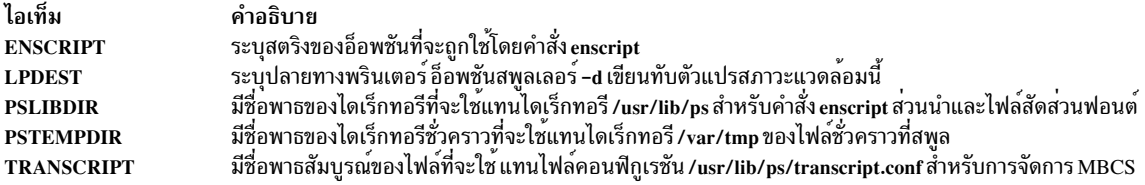

### ไฟล์

ไอเท็ม /usr/lib/ps/\*.afm /usr/lib/ps/font.map /usr/lib/ps/enscript.pro /usr/lib/ps/MediaSizes

### ขอมูลที่เกี่ยวของ:

คำสั่ง managefonts คำสั่ง pic คำสั่ง refer คำสั่ง troff

## ี้<br>คำสั่ง entstat

#### **Purpose**

ี แสดงไดรเวอร์อุปกรณ์อีเทอร์เน็ตและสถิติอุปกรณ์

#### **Syntax**

entstat  $\lceil -d -r -t \rceil$  Device Name

### รายละเอียด

คำสั่ง entstat แสดงสถิติที่รวบรวม โดยไดรเวอร์อุปกรณ์อีเทอร์เน็ตที่ระบุ ผู้ใช้สามารถระบุเป็นทางเลือกว่า สถิติจำเพาะ ้อุปกรณ์ถูกแสดงเพิ่มเติมกับสถิติทั่วไปของอุปกรณ์ ถ้าไม่มีการระบุแฟล็ก, เฉพาะสถิติทั่วไปของอุปกรณ์ เท่านั้นที่ถูกแสดง

คำสั่งนี้ยังถูกใช้เมื่อคำสั่ง netstat ถูกรันพร้อมกับแฟล็ก -v คำสั่ง netstat ไม่เรียกแฟล็กคำสั่ง entstat

้ถ้ามีการระบุ*Device\_Name* ที่ ไม**่ถูกต้อง คำสั่ง entstat สร้างข้อความแสดง**ความผิดพลาด เริ่มต้นว่าไม**่สามารถเชื่อมต**่อไปที่ อปกรณ์

### แฟล็ก

ไอเท็ม คำอธิบาย

- <span id="page-412-1"></span><span id="page-412-0"></span>แสดงสถิติทั้งหมด รวมถึงสถิติจำเพาะอุปกรณ์  $b -$
- <span id="page-412-2"></span>รีเซ็ตสถิติกลับเป็นคาตั้งต<sup>้</sup>น แฟล็กนี้ สามารถถูกเรียกโดยผู้ใช*้*ที่ได*้*รับ privilege  $-r$
- สลับการติดตามการดีบักในบางไดรเวอร์อุปกรณ์  $-t$

### พารามิเตอร์

คำอธิบาย มีไฟล์ Adobe Font Metrics (AFM) มีรายชื่อฟอนต์ที่มีตัวอักษรยอ มีส<sup>่</sup>วนนำสำหรับไฟล์คำสั่ง enscript มีไฟล์ดีฟอลต์ที่ใช้สำหรับขนาดของสื่อบันทึก ไอเท็ม Device\_Name

คำอธิบาย ..........<br>ชื่อของอุปกรณ์อีเทอร์เน็ต ตัวอย่าง entO

## ฟิลด์สถิติ

หมายเหตุ: บางอะแด็ปเตอร์อาจไม่สนับสนุน สถิติ ค่าฟิลด์สถิติที่ไม่สนับสนุนเป็น 0 เสมอ

ฟิลด์สถิติที่แสดงในเอาต์พุตของคำสั่ง entstat และรายละเอียดคือ:

### ฟิลด์หัวเรื่อง

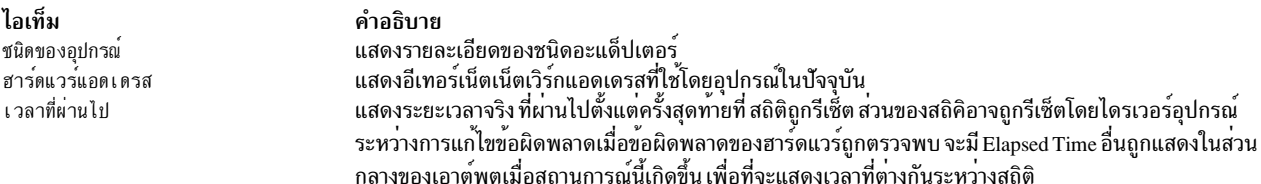

### ฟิลด์สถิติการส่ง

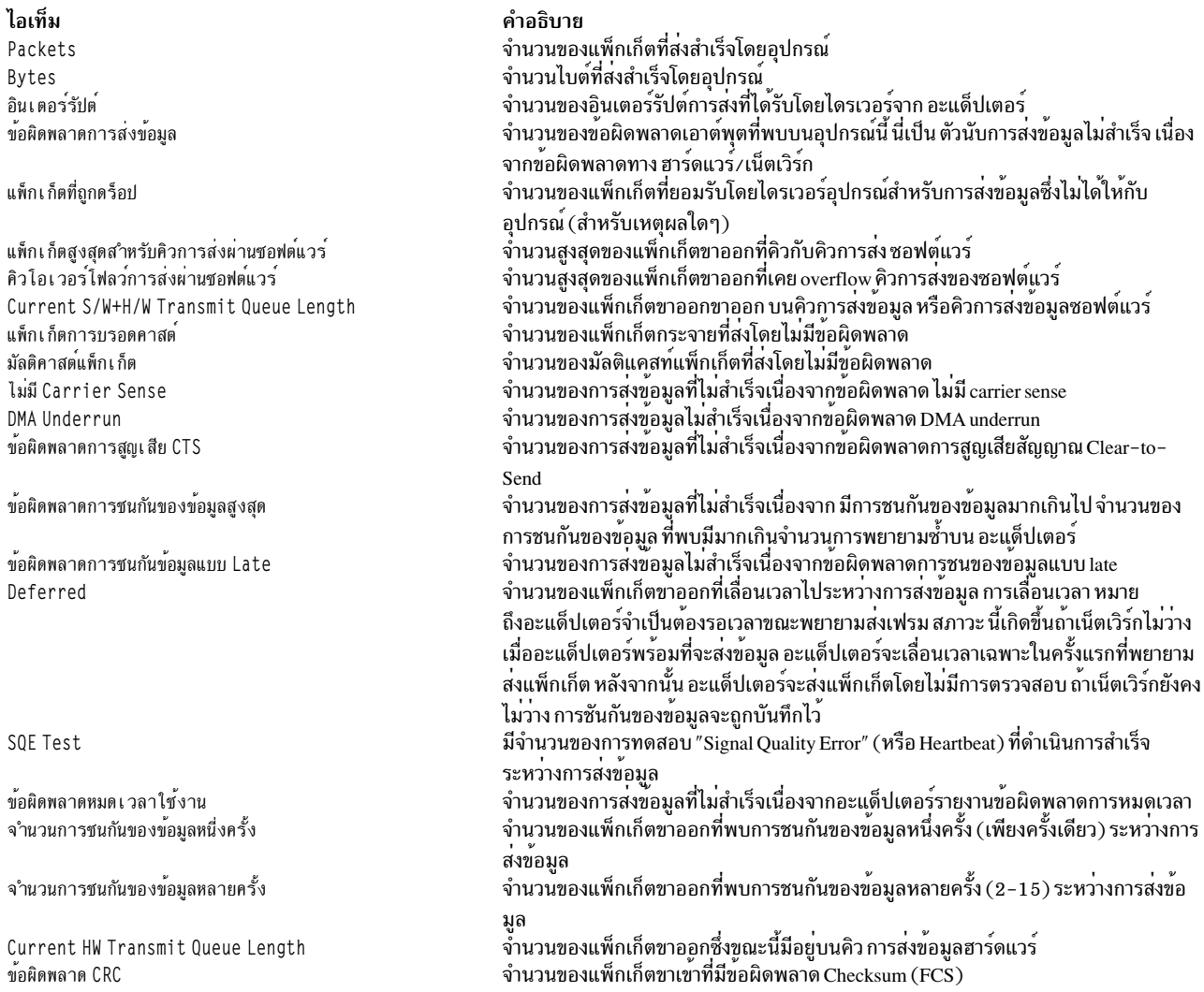

#### ไอเท็ม

DMA Overrun ข้อผิดพลาดการจัดตำแหน่ง ข้อผิดพลาดไม่รีซอร์ส

ข้อผิดพลาดการชนกันเมื่อรับข้อมูล ข้อผิดพลาดแพ็กเก็ตสั้นเกินไป

ข้อผิดพลาดแพ็กเก็ตยาวเกินไป

แพ็กเก็ตที่ถกละทิ้งโดยอะแด็ปเตอร์ จำนวนการเริ่มต้นตัวรับ

### ฟิลด์สกิติการรับ

#### ไอเท็ม

Packets Bytes อินเตอร์รัปต์ ข้อผิดพลาดของการรับ

แพ็กเก็ตที่ถูกดร็อป

แพ็กเก็ตที่ไม่ดี แพ็กเก็ตการบรอดคาสต์ มัลติคาสต์แพ็กเก็ต ข้อผิดพลาด CRC DMA Overrun ข้อผิดพลาดการจัดตำแหน่ง ข้อผิดพลาดไม่รีซอร์ส ข้อผิดพลาดการชนกันเมื่อรับข้อมูล ข้อผิดพลาดแพ็กเก็ตสั้นเกินไป

ข้อผิดพลาดแพ็กเก็ตยาวเกินไป

แพ็กเก็ตที่ถูกละทิ้งโดยอะแด็ปเตอร์ จำนวนการเริ่มต<sup>้</sup>นตัวรับ

### ฟิลด์สถิติทั่วไป

ไอเท็ม No mbuf Errors

จำนวนรีเซ็ตของอะแด็ปเตอร์ Adapter Data Rate Driver Flags

#### คำอธิบาย

จำนวนของแพ็กเก็ตขาเข้าที่มีข้อผิดพลาด DMA overrun จำนวนของแพ็กเก็ตขาเขาที่มีขอผิดพลาดการจัดตำแหน่ง จำนวนของแพ็กเก็ตขาเขาที่ลดลงโดยฮาร์ดแวร์เนื่องจาก ขอผิดพลาดไม่รีซอร์ส ขอผิดพลาด นี้โดยปกติเกิดขึ้นเนื่องจากบัฟเฟอร์รับข้อมูลบน ถูกใช<sup>้</sup>หมด บางอะแด็ปเตอร์จะมีขนาด ี ของบัฟเฟอร์รับข้อมูล เป็นพารามิเตอร์ที่กำหนดค่าได้ ตรวจสอบแอ็ตทริบิวต์คอนฟิกูเรชัน ของอุปกรณ์ (หรือวิธีใช<sup>้</sup> smit) สำหรับข<sup>้</sup>อมูลการปรับแต**่งที่เป็นไปได**้ จำนวนของแพ็กเก็ตขาเขาที่มีขอผิดพลาดการชนกันของขอมูลระหวาง การรับขอมูล จำนวนของแพ็กเก็ตขาเข้าที่มีข้อผิดพลาดของความยาวระบุว่าขนาดแพ็กเก็ตน้อยกว่า ขนาดแพ็กเก็ตน้อยที่สุดของอีเทอร์เน็ต จำนวนของแพ็กเก็ตขาเข้าที่มีข้อผิดพลาดของความยาวระบุว่าขนาดแพ็กเก็ตใหญ่กว่า ขนาดแพ็กเก็ตสูงสุดของอีเทอร์เน็ต จำนวนของแพ็กเก็ตขาเขาที่ลดลงโดยฮาร์ดแวร์ไม่ว่าด้วยเหตุ ใดก็ตาม จำนวนครั้งที่ตัวรับ (หนวยรับข้อมูล) บนอะแด็ปเตอร์ ได้ถูกสตาร์ท

#### คำอธิบาย จำนวนแพ็กเก็ตที่รับสำเร็จโดยอุปกรณ์ จำนวนไบต์ที่รับสำเร็จโดยอุปกรณ์ จำนวนของอินเตอร์รัปต์การรับที่ไดรับโดยไดรเวอร์จาก อะแด็ปเตอร์ จำนวนของขอผิดพลาดอินพุตที่พบบนอุปกรณ์นี้ นี่เป็น ตัวนับการรับขอมูลไม่สำเร็จ ้เนื่องจากขอผิดพลาดทาง ฮาร์ดแวร์/เน็ตเวิร์ก

จำนวนแพ็กเก็ตที่ได้รับโดยไดรเวอร์อุปกรณ์จากอุปกรณ์นี้ซึ่งไม่ถูกกำหนด (ไม่ว่า ด้วยเหตุใด) ให<sup>้</sup>กับ demuxer จำนวนของแพ็กเก็ตไม่ถูกต้องที่ได้รับ (หรือบันทึก) โดยไดรเวอร์อุปกรณ์ จำนวนของแพ็กเก็ตกระจายที่รับโดยไม่มีข้อผิดพลาด จำนวนของมัลติแคสท์แพ็กเก็ตที่รับโดยไม่มีขอผิดพลาด จำนวนของแพ็กเก็ตขาเข้าที่มีข้อผิดพลาด Checksum (FCS) จำนวนของแพ็กเก็ตขาเข**้าที่มีข**้อผิดพลาด DMA overrun จำนวนของแพ็กเก็ตขาเขาที่มีขอผิดพลาดการจัดตำแหนง จำนวนของแพ็กเก็ตขาเขาที่ลดลงโดยฮาร์ดแวร์เนื่องจาก ขอผิดพลาดไม่รีซอร์ส จำนวนของแพ็กเก็ตขาเข้าที่มีข้อผิดพลาดการชนกันของข้อมูลระหว่าง การรับข้อมูล ้จำนวนของแพ็กเก็ตขาเขาที่มีขอผิดพลาดของความยาวระบุวา ขนาดแพ็กเก็ตนอย ีกว่าขนาดแพ็กเก็ตน้อยที่สดของอีเทอร์เน็ต ้จำนวนของแพ็กเก็ตขาเข้าที่มีข้อผิดพลาดของความยาวระบุว่า ขนาดแพ็กเก็ตใหญ่ กว่าขนาดแพ็กเก็ตสูงสุดของอีเทอร์เน็ต จำนวนของแพ็กเก็ตขาเข้าที่ลดูลงโดยฮาร์ดแวร์ไม่ว่าด้วยเหตุใดก็ตาม

จำนวนครั้งที่ตัวรับ (หนวยรับข้อมูล) บนอะแด็ปเตอร์ ได้ถูกสตาร์ท

คำอธิบาย

จำนวนครั้งที่ mbufs ไม่พร้อมใช<sup>้</sup>งานกับไดรเวอร์อุปกรณ์ ซึ่งปกติเกิดขึ้นระหว่างการรับข<sup>้</sup>อมูล เมื่อไดรเวอร์ ต้องรับ บัฟเฟอร์mbuf เพื่อประมวลผลแพ็กเก็ตขาเข้า ถ้าพูล mbuf สำหรับขนาดที่ร้องขอ ว่างเปล่า แพ็กเก็ ตจะถูกละทิ้ง คำสั่ง netstat -m สามารถถูกใช<sup>้</sup>เพื่อยืนยันสิ่งนี้ จำนวนครั้งที่อะแด็ปเตอร์ถูกรีสตาร์ท (กำหนดคาเริ่มตนใหม่) อัตราขอมูลสูงสุดของอะแด็ปเตอร์ในหนวย Mbps (เมกะบิตตอ วินาที) แฟล็กสถานะภายในของไดรเวอร์อุปกรณ์ที่เปิดอยู่ ขณะนี้

### ฟิลด์สถิติจำเพาะอุปกรณ์

้ส่วนี้ของการแสดงผลอาจต่างไปสำหรับแต่ละ ชนิดของอะแด็ปเตอร์ โดยอาจมีข้อมูลจำเพาะอะแด็ปเตอร์และสถิติเพิ่มเติม ้บางส่วนที่ไม่รวมอยู่ในสถิติทั่วไป บาง อะแด็ปเตอร์อาจไม่มีสถิติจำเพาะอุปกรณ์

### ความปลอดภัย

Attention RBAC users and Trusted AIX users: This command can perform privileged operations. Only privileged users can run privileged operations. For more information about authorizations and privileges, see Privileged Command Database in Security. For a list of privileges and the authorizations associated with this command, see the Issecattr command or the getcmdattr subcommand.

### ตัวอยาง

1. เมื่อต<sup>้</sup>องการแสดงสถิติทั่วไปของอุปกรณ์สำหรับ ent0, ให<sup>้</sup>ปอน:

entstat ent0

ซึ่ง จะสร้างเอาต์พุตต่อไปนี้:

```
ETHERNET STATISTICS (ent0) :
Device Type: Ethernet High Performance LAN Adapter
Hardware Address: 02:60:8c:2e:d0:1d
Elapsed Time: 0 days 0 hours 8 minutes 41 seconds
Transmit Statistics: Receive Statistics:
 . . . . . . . . . . . . . . . . . . . .
Packets: 3
                          Packets: 2
                        Bytes: 146<br>Interrupts: 2<br>Receive Errors: 0
Bytes: 272
Interrupts: 3
Transmit Errors: 0
Packets Dropped: 0<br>
Max Packets on S/W Bad Packets: 0
Transmit Queue:0
S/W Transmit Queue
Overflow: 0
Current S/W+H/W Transmit
Queue Length: 0
Broadcast Packets: 2 CRC Errors: 0
Multicast Packets: 0 Broadcast Packets: 1
No Carrier Sense: 0 Multicast Packets: 0
DMA Underrun: 0 DMA Overrun: 0<br>
Lost CTS Errors: 0 Alignment Errors: 0
Max Collision Errors: 0 No Resource Errors: 0
Late Collision Errors: 0 Receive Collision Errors: 0
Deferred: 0 Packet Too Short Errors: 0
SQE Test: 0 Packet Too Long Errors: 0<br>
Timeout Errors: 0 Packets Discarded by Adapter: 0<br>
Single Collision Receiver Start Count: 1
Count: 0
Multiple Collision Count: 0
Current HW Transmit Queue
Length: 0
General Statistics:
 . . . . . . . . . . . . . . . . . . .
```
No mbuf Errors: 0 Adapter Reset Count: 0 Adapter Data Rate: 2000 Driver Flags: Up Broadcast Running Simplex

2. เมื่อต้องการแสดงสถิติทั่วไปของอปกรณ์ Ethernet และสถิติอปกรณ์อีเทอร์เน็ตจำเพาะ สำหรับ ent0 ให้ป<sup>้</sup>อน:

entstat -d ent0

#### ซึ่ง จะสร้างเอาต์พุตต่อไปนี้:

ETHERNET STATISTICS (ent0) : Device Type: Ethernet High Performance LAN Adapter Hardware Address: 02:60:8c:2e:d0:1d Elapsed Time: 0 days 2 hours 6 minutes 30 seconds

Transmit Statistics: Receive Statistics: . . . . . . . . . . . . . . . . . . . . Packets: 3 Packets: 2 Bytes: 272 Bytes: 146 Interrupts: 3<br>
Transmit Errors: 0<br>
Packets Dropped: 0<br>
Max Packets on S/W<br>
Max Packets on S/W<br>
Packets Dropped: 0 Receiver Start Count: 1 Transmit Queue:0 Bad Packets: 0 S/W Transmit Queue Overflow: 0 Current S/W+H/W Transmit Queue Length: 0

```
Broadcast Packets: 0 Broadcast Packets: 0
Multicast Packets: 0
                                              Multicast Packets: 0
No Carrier Sense: 0 CRC Errors: 0
DMA Underrun: 0
                        DMA Overrun: 0
Drin Undertain. v<br>Lost CTS Errors: 0 Alignment Errors: 0
Max Collision Errors: 0 No Resource Errors: 0
Late Collision Errors: 0 Receive Collision Errors: 0
Deferred: 0<br>SQE Test: 0
                          Packet Too Short Errors: 0
SQE Test: 0 Packet Too Long Errors: 0<br>Timeout Errors: 0 Packets Discarded by Adapter: 0
Single Collision Count: 0 Receiver Start Count: 1
Multiple Collision Count: 0
Current HW Transmit Queue Length: 0
```
General Statistics:

. . . . . . . . . . . . . . . . . . No mbuf Errors: 0 Adapter Reset Count: 0 Adapter Data Rate: 2000 Driver Flags: Up Broadcast Running Simplex

Ethernet High Performance LAN Adapter Specific Statistics: Receive Buffer Pool Size: 37 Transmit Buffer Pool Size: 39 In Promiscuous Mode for IP Multicast: No Packets Uploaded from Adapter: 0

```
Host End-of-List Encountered: 0
     82586 End-of-List Encountered: 0
     Receive DMA Timeouts: 0
     Adapter Internal Data: 0x0 0x0 0x0 0x0 0x0
สิ่งอ<sup>้</sup>างอิงที่เกี่ยวข<sup>้</sup>อง:
"คำสั่ง fddistat" ในหน้า 531
ข้อมลที่เกี่ยวข้อง:
\mathring{\mathsf{n}}าสั่ง atmstat
คำสั่ง netstat
คำสั่ง tokstat
```
## คำสั่ง env

### วัตถุประสงค์

การแสดงสภาวะแวดล้อมปัจจุบันหรือเซ็ตสภาวะแวดล้อม สำหรับการดำเนินการคำสั่ง

### ไวยากรณ์

### ้เมื่อต้องการแสดงตัวแปรสภาวะแวดล้อมหลายตัวแปร

 $env$  [ -il - | [Name=Value ]... [Command [ Argument ... ] ]

### ้เมื่อต้องการแสดงตัวแปรสภาวะแวดล้อมเดียว

env [Name]

### รายละเอียด

ี คำสั่ง env ช่วยให้คุณ แสดงสภาวะแวดล้อมปัจจุบันของคุณหรือรันคำสั่งที่ระบุในสภาวะแวดล<sup>้</sup>อมที่เปลี่ยนแปลง

ู ถ<sup>้</sup>าไม่มีการระบุแฟล็กหรือพารามิเตอร์, คำสั่ง env แสดงสภาวะแวดล<sup>้</sup>อมปัจจุบันของคุณ แสดงหนึ่งคู่ Name=Value ต<sup>่</sup>อบรรทัด

### แฟล็ก

<span id="page-417-0"></span>ไอเท็ม คำอธิบาย ละเว้นสภาวะแวดล้อมที่สืบทอดและเรียกคำสั่งที่ระบุโดยพารามิเตอร์*Command* ที่มีสภาวะแวดล้อมที่ระบุโดยพารามิเตอร์*Name=Value* 

### <span id="page-417-1"></span>พารามิเตอร์

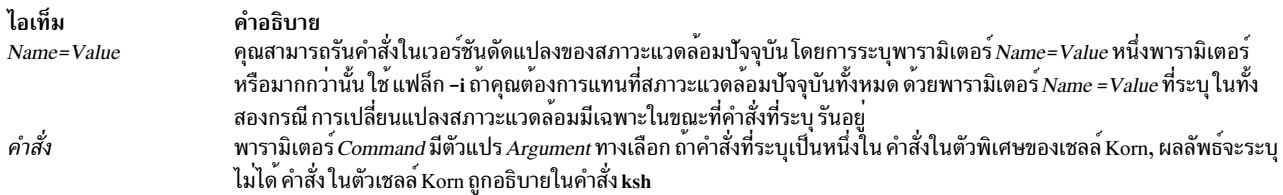

#### สถานะออก

ถ้าพารามิเตอร์ $\emph{Command}$ ถูกระบุ สถานะ $\emph{exist}$ ของคำสั่ง $\emph{env}$  คือสถานะ $\emph{exit}$ ของคำสั่งที่ระบุในพารามิเตอร์ $\emph{Command}$  มิฉะนั้น ้ คำสั่ง env จบการทำงานด้วยหนึ่งในค่า ต่อไปนี้:

ไอเท็ม คำอธิบาย คำสั่ง env สำเร็จสมบูรณ์  $\mathbf 0$ มีข้อผิดพลาดเกิดขึ้นในคำสั่ง env  $1 - 125$ พบคำสั่งที่ระบุโดยพารามิเตอร์ $\emph{Command}$ แต่ไม่สามารถเรียกใช้ได้เ 126 ไม่พบคำสั่งที่ระบุโดยพารามิเตอร์ Command 127

### ตัวอยาง

1. เมื่อต<sup>้</sup>องการเปลี่ยนตัวแปรสภาวะแวดล<sup>้</sup>อม TZ ขณะรันคำสั่ง date ให<sup>้</sup>พิมพ์:

TZ=MST7MDT date

#### **OR**

env TZ=MST7MDT date

แต่ละคำสั่งแสดงเวลาใน mountain time และวันที่ ปัจจุบัน สองคำสั่งที่แสดงเหมือนกัน เมื่อคำสั่ง date เสร็จสิ้น คาก่อน หน้าของตัวแปรสภาวะแวดล<sup>้</sup>อม TZ มีผลอีกครั้ง

2. เมื่อต้องการรันคำสั่ง make ในสภาวะแวดล้อมที่มีเฉพาะนิยามสำหรับตัวแปรสภาวะแวดล้อม PATH, IDIR, และ LIBDIR ให<sup>้</sup>พิมพ์:

env -i PATH=\$PATH IDIR=/\$HOME/include LIBDIR=/\$HOME/lib make

คุณต้องระบุตัวแปรสภาวะแวดล้อม PATH เพื่อที่เชลล์สามารถค<sup>้</sup>นพบคำสั่ง make เมื่อคำสั่ง make เสร็จสิ้น สภาวะแวด ล<sup>้</sup>อมก่อนหน<sup>้</sup>านี้ มีผล

### ไฟล์

ไอเท็ม คำอธิบาย /usr/bin/env มีคำสั่ง env

ข้อมูลที่เกี่ยวข้อง: คำสั่ง printenv คำสั่งด้านสภาวะแวดล้อม รปแบบไฟล์โปรไฟล์ ภาพรวมโปรไฟล์

## คำสั่ง epkg วัตถุประสงค์

ิสร้างแพ็กเกจ interim fix ที่สามารถถูกติดตั้งโดยตัวจัดการ interim fix, emgr

### ไวยากรณ์

epkg [ -w WorkDirectory ] [ -a APARrefFile ] [ -p PrerequisiteFile ] [ -d DescriptionFile ] [ -e interimfixControlFile ] [ -g PrerequisiteFile  $\left[\right]$  - LockFile  $\left[\right]$  - SupersedeFile  $\left[\right]$  -  $\left[\right]$   $\left[\right]$  -  $\left[\right]$   $\left[\right]$   $\left[\right]$   $\left[\right]$   $\left[\right]$   $\left[\right]$   $\left[\right]$   $\left[\right]$   $\left[\right]$   $\left[\right]$   $\left[\right]$   $\left[\right]$   $\left[\right]$   $\left[\right]$   $\left[\right]$   $\left[\right]$   $\left[\right$ 

### คำอธิบาย

ทูล epkg สามารถถูกรันในสองโหมด ต<sup>่</sup>างกัน: interactive และ template-based โหมด interactive พร<sup>้</sup>อมต์คุณด้วยคำถามหลาย ์ คำถามและสร้าง แพ็กเกจ interim fix จากคำตอบเหล่านั้น โหมด template-based ใช้ไฟล์ควบคุม interim fix ที่ถูกจัดเตรียม ด้วย คำตอบของคำถามที่ถูกถามในโหมด interactive แพ็กเกจ interim fix ถูกติดตั้งโดยตัวจัดการ interim fix, ซึ่งถูกเริ่มต้น ์ ด้วย คำสั่ง emer

### โหมดการโต้ตอบ

้คำสั่ง epkg รันใหโหมดการโต้ตอบ โดยดีฟอลต์ เฉพาะพารามิเตอร์ที่ต้องการเท่านั้นคือเลเบล interim fix ถ้าคุณอินเตอร์รัปต เซสชัน epkg ไฟล์ควบคุม interim fix จะถูกบันทึก ถ้าคุณสตาร์ทเซสชันใหม่ด้วยเลเบล interim fix เดียวกัน คุณจะถูกถามว่าคุณ ้ต้องการทำงานต่อกับ ไฟล์ควบคุม interim fix ก่อนหน้านี้หรือไม่ เมื่อต้องการจัดเตรียมข้อมูลนี้ ก่อนที่คุณจะเริ่มเซสชัน epkg แบบโต้ตอบ, รัน epkg ด้วยแฟล็ก -u

้คำสั่ง epkg ดูแลเร็กคอร์ดของ ลำดับคำถามและอนุญาตให้คุณนำทางระหว<sup>่</sup>างคำถามโดยใช้ คำสั่งย<sup>่</sup>อย นอกจากนี้ คำสั่ง epkg ี จำคำตอบ ก<sup>่</sup>อนหน**้านี้ ที่คุณตอบและเซ็ตคำตอบนั้นเป็น คำต**อบดีฟอลต์ คำสั่งย**่อย epkg ถูกอธิบายไว**้ใน ส่วน คำสั่งย่อย

หลังจากคุณตอบคำถามทั้งหมด, คำสั่ง epkg ตรวจสอบไฟล์ควบคุม interim fix และสร้างแพ็กเกจ tar ที่บีบอัดที่สามารถถูกติด ์ ตั้งด้วยคำสั่ง emor

### การใช<sup>้</sup>เท็มเพลตไฟล<sup>์</sup>ควบคุม

้คุณสามารถสร้างแพ็กเกจ interim fix แบบไม่โต้ตอบโดย การใช้ไฟล์ควบคุม interim fix เป็นเท็มเพลต ต่อไปนี้เป็น ตัวอย**่**าง ของไฟล์ควบคุม interim fix ที่สมบูรณ์:

# interim fix control file complete example ABSTRACT=This is a test of epkg. PRE\_INSTALL=/tmp/pre\_install POST\_INSTALL=. PRE\_REMOVE=/tmp/pre\_remove POST\_REMOVE=. REB00T=yes PREREO=. DESCRIPTION=/tmp/description EFIX\_FILES=2 APARREF=/tmp/aparref LKU\_CAPABLE=no

 $410$  AIX เวอร์ชัน 7.2: ข้อมูลอ้างอิงคำสั่ง วอลุ่ม 2, d - h

EFIX FILE:

```
EFIX_FILE_NUM=1
SHIP FILE=/home/test/ls
TARGET FILE=/usr/bin/ls
TYPE = 1INSTALLER= 1
ACL= DEFAULT
AR MEM=.
```
EFIX FILE:

```
EFIX_FILE_NUM=2
SHIP_FILE=/home/test/mystrcat.o
TARGET_FILE=/usr/ccs/lib/libc.a
TYPE = 2INSTALLER= 1
ACL= root:system:555
AR_MEM=strcat.o
```
ค่าไฟล์ควบคุม interim fix มีดังนี้:

#### **ABSTRACT**

้อธิบายแพ็กเกจ interim fix อย่างย่อ บทคัดย่อ ถูกจำกัดที่ 38 ไบต์

#### PRE INSTALL

ระบุตำแหน่งของสคริปต์ที่ถูกรันหลังจากการแสดงตัวอย่าง การติดตั้งและก่อนที่ไฟล์ interim fix ถูกติดตั้ง ความล<sup>ั</sup>ม เหลว ในสคริปต์ PRE\_INSTALL จะทำให้การติดตั้งแพ็กเกจ interim fix ถูกยกเลิก คอมโพเนนต์นี้เป็นทางเลือก

#### POST INSTALL

ระบุตำแหน่งของสคริปต์ที่ถูกรันหลังจากไฟล์ interim fix ทั้งหมด ถูกติดตั้งสำเร็จ คอมโพเนนต์นี้เป็นทางเลือก

#### **PRE REMOVE**

ระบตำแหน่งของสคริปต์ที่ถกรันหลังจากการแสดงตัวอย่าง การลบและก่อนที่ไฟล์ interim fix จะถกลบออกระหว่าง การดำเนินการลบ คอมโพเนนต์นี้เป็นทางเลือก

#### **POST REMOVE**

ระบุตำแหน่งของสคริปต์ที่ถูกรันหลังจากไฟล์ interim fix ถูกลบออกระหว่างการดำเนินการลบ คอมโพเนนต์นี้เป็น ทางเลือก

#### **REBOOT**

ระบุการรีบูตจำเป็นสำหรับ interim fix นี้หรือไม่ ค่าที่ใช้ได้คือ yes หรือ no ถ้าค่านี้ถูกเซ็ตเป็น yes คำสั่งthe **emgr** จะทำ ิการเปลี่ยนแปลงตามความจำเป็นกับ บูตอิมเมจ และส่งข้อความแนะนำแก่ผู้ใช้ให้รีบูตหลังจาก การติดตั้ง

#### **PREREO**

ระบุตำแหน่งของไฟล์ที่มีสิ่งที่จำเป็นต้องมีของ installp คอมโพเนนต์นี้เป็นทางเลือก

#### **APARREF**

ระบุตำแหน่งของไฟล์ที่มีหมายเลขการอ<sup>้</sup>างอิง APAR และ บทคัดย่อซึ่งสัมพันธ์กับโปรแกรมฟิกซ<sup>์</sup>เฉพาะกิจนี้ แต่ละ บรรทัดของไฟล์มีหมายเลขการอ<sup>้</sup>างอิง APAR, หมายเลข APAR และบทคัดย่อ APAR รูปแบบของไฟล<sup>์</sup>เป็นดังนี้:

APAR reference|:|APAR number|:|APAR abstract

ไม่ใช่ว่าทุกฟิลด์จำเป็นในการ ทำให้ไฟล์ APARREF ถูกต้อง ถ้าฟิลด์เฉพาะไม่รู้จัก หรือไม่จำเป็น ให้ระบุ NONE หรือ ปล่อยฟิลด์นั้นว่างไว้ บางตัวอย่างของไฟล์ APARREF ที่ถูกต<sup>้</sup>องมีดังนี้:

#### ตัวอย่าง 1

123456|: | IV12345|: | This is the APAR abstract 789012|: | IV67890|: | This is another APAR abstract

#### ตัวอย่าง 2

123456|: | NONE |: | NONE 789012|: | NONE 345678

#### ตัวอย่าง 3

NONE | : | IV12345| : | This is the APAR abstract

#### ตัวอย่าง 4

NONF

้ถ้าคุณระบุไฟล์การอ้างอิง APAR พร้อมกับหมายเลขอ้างอิง APAR คุณลักษณะการลบ อัตโนมัติโดยคำสั่ง installp จะเปิดใช้งานสำหรับโปรแกรมฟิกซ์เฉพาะกิจ การลบ อัตโนมัติโดยคำสั่ง installp หมายถึงความสามารถในการลบ โปรแกรมฟิกซ์เฉพาะกิจ โดยอัตโนมัติ ถ<sup>้</sup>าโปรแกรมฟิกซ์มีอยู่ในระดับเทคโนโลยี เซอร์วิสแพ็ก หรือ PTF ที่ใช*้*คำสั่ง installp ถ้า NONE แสดงอยู่ในฟิลด์การอ้างอิง APAR คุณลักษณะการลบอัตโนมัติจะไม่เปิดใช้งานสำหรับโปรแกรม ฟิกซ์เฉพาะกิจ

#### คำอธิบาย

ระบุตำแหน**่งของไฟล์ที่มีคำอธิบายละเอียดของแพ็กเกจ** interim fix ที่ถูกติดตั้ง

#### **EFIX FILES**

ระบจำนวนไฟล์รวมใน interim fix

#### EFIX\_FILE\_NUM

ระบุจำนวนไฟล์ใน interim fix แต่ละไฟล์ใน interim fix ต้องมีหมายเลขเฉพาะ จาก 1 ถึง 400 คำสั่ง epkg สามารถ สนับสนุนไฟล์สูงสุด 400 ไฟล์ต่อ interim fix

#### **SHIP FILE**

ระบุตำแหน่งของไฟล์ที่ epkg จะ เก็บถาวรลงในแพ็กเกจ interim fix คุณสามารถระบุพาธ สัมบูรณ์หรือพาธสัมพัทธ์ กับไฟล์บี้

#### **TARGET FILE**

ระบุตำแหน่งซึ่ง SHIP\_FILE จะ ถูกติดตั้ง ตำแหน่งนี้อยู่บนระบบซึ่งแพ็กเกจ interim fix จะถูกติดตั้ง คุณต<sup>้</sup>องระบุ พาธสัมบูรณ์กับไฟล์นี้ ถ้าไฟล์นี้เป็นส่วนหนึ่งของแพ็กเกจที่รีจิสเตอร์ เช่นแพ็กเกจ RPM Package Manager (RPM) หรือ installp คุณต้องระบุตำแหน่ง ที่ติดตาม

### TYPE ระบุชนิดของไฟล์ที่ถูกติดตั้ง ตัวเลือกที่ถูกต้องมีดังต่อไปนี้:

- ไฟล์ (มาตรรานหรือที่รันได๋)  $\mathbf{1}$
- ไลบรารีหรือสมาชิกไฟล์เก็บถาวร  $\overline{2}$

#### **INSTALLER**

ระบชนิดของโปรแกรมติดตั้ง ถ้ามีซึ่งจะติดตามแพ็กเกจ interim fix ตัวเลือกที่ถกต้องมีดังต่อไปนี้ :

 $412$  AIX เวอร์ชัน 7.2: ข้อมูลอ้างอิงคำสั่ง วอลุ่ม 2, d - h

- ที่ติดตามในขณะนี้โดย installp  $\mathbf{1}$
- ขณะนี้ถูกติดตามโดย RPM  $\overline{2}$
- ที่ติดตามในขณะนี้โดย ISMP  $\overline{3}$
- ที่ติดตามในขณะนี้โดยโปรแกรมติดตั้งอื่น  $\overline{\mathbf{4}}$
- นี่เป็นไฟล์ใหม่ที่จะถูกติดตามโดย installp 5
- ไฟล์ใหม่ที่จะถูกติดตามโดย RPM 6
- ไฟล์ใหม่ที่จะถกติดตามโดย ISMP  $\overline{7}$
- ไฟล์ใหม่ที่จะถูกติดตามโดยโปรแกรมติดตั้งอื่น 8
- ไม่ถกติดตามโดยโปรแกรมติดตั้ง 9
- ระบแอ็ตทริบิวต์การเข้าถึง (โหมดและความเป็นเจ้าของ) สำหรับ ไฟล์ ถ้าแอ็ตทริบิวต์นี้ถกเซ็ตเป็น DEFAULT, คำ  $ACL$ สั่ง emgr ดูแลสิทธิปัจจุบันของ ไฟล์ที่จะถูกแทนที่ อย่างไรก็ตาม ถ้าไฟล์ปลายทางเป็นไฟล์ใหม่ หรือถ้าผู้ใช้ต้องการที่ จะระบุสิทธิด*้*วยแฟล็ก -v , แอ็ตทริบิวต์ ACL สามารถถูกป<sup>้</sup>อนด้วยไวยากรณ์*Owner:Group:OctalModes*, เหมือนดัง ี่<br>ข้.

ACL= root:system:555

#### **AR MEM**

ระบุชื่อของสมาชิกไฟล์เก็บถาวร อ็อพชันนี้ใช<sup>้</sup>ได้เฉพาะ ถ<sup>้</sup>า TYPE=2 ในกรณีนี้ SHIP\_FILE คือ ตำแหน**่งโลคัลของ** สมาชิกไฟล์เก็บถาวรที่กำลังถูกจัดส่ง TARGET FILE คือไฟล์เก็บถาวรเป<sup>้</sup>าหมาย และ ACL ใช<sup>้</sup> กับสมาชิกไฟล์เก็บ ิถาวร สำหรับตัวอย่าง การตั้งคาต่อไปนี้จะ ทำให้โลคัลไฟล์ myshr.o เป็นสมาชิก shr.o ในไฟล์เก็บถาวรปลายทาง /usr/ccs/lib/libc.a:

 $TYPE=2$ 

SHIP\_FILE=/home/myshr.o TARGET\_FILE=/usr/ccs/lib/libc.a AR MEM=shr.o

#### **BUILD BOOT IMAGE**

ระบุวาบุตอิมเมจจำเป็นต้องถูกสร้างใหม่หรือไม่ ค่าที่ใช้ได้ คือ yes หรือ no การรีบูตจำเป็นถ้าฟิลด์นี้ถูกเซ็ตเป็น yes ถ้าฟิลด์นี้ถูกเซ็ตเป็น yes และฟิลด์ REBOOT ถูก เซ็ตเป็น no, epkg ส่งคืนข้อผิดพลาด

#### **E2E PREREQ**

ระบุตำแหน่งของไฟล์สิ่งที่จำเป็นต*้*องมี interim fix ในไฟล์ควบคุม interim fix

#### **PKGLOCKS**

ระบตำแหน่งโลคัลไฟล์ของแพ็กเกจล็อกไฟล์ใน ล็อกไฟล์ interim fix

#### **SUPERSEDE**

ระบุตำแหน่งโลคัลไฟล์ของไฟล์แทนที่ใน ล็อกไฟล์ interim fix

#### **FIXTESTED**

ระบุว่า interim fix นี้ได้ถูกทดสอบหรือไม่ ค่าที่ ใช้ได้คือ yes หรือ no

#### **LKU CAPABLE**

ระบุว่าโปรแกรมฟิกซ์เฉพาะกิจนี้เข้ากันได้กับการดำเนินการ Live Update หรือไม่ แอ็ตทริบิวต์นี้สามารถมีค่าเป็น yes หรือ no ในทางทฤษฎีแล*้*ว โปรแกรมฟิกซ์เฉพาะกิจทั้งหมดต<sup>้</sup>องถูกทำเครื่องหมายเป็นมีความสามารถ Live

Update ความเข้ากันได้นี้จำเป็นสำหรับ การติดตั้งโปรแกรมฟิกซ์เฉพาะกิจเป็นกลุ่ม หากโปรแกรมฟิกซ์เฉพาะกิจไม่ เหมาะสำหรับการดำเนินการ Live Update แอ็ตทริบิวต์ LKU\_CAPABLE จะถูกตั้งคาเป็นคา no อย่างไรก็ตาม โปรแกรม ้ฟิกซ์เฉพาะกิจส่วนใหญ่มีการตั้งค่าแอ็ตทริบิวต์นี้ เป็น yes

#### การสนับสนุนสำหรับ Superseding

สามารถสามารถระบุไฟล์ที่มีชื่อเลเบล interim fix ที่จะถูกแทนที่เมื่อ epkg ถูกติดตั้ง ซึ่งจะทำ ให้คำสั่ง emgr ลบเลเบล interim fix ทั้งหมด ที่ถูกระบบในไฟล์นี้ (ถ้าถูกติดตั้ง) ก่อนการติดตั้ง แพ็กเกจ interim fix ความลมเหลวในการลบ interim fix การ แทนที่ที่ติดตั้ง จะยกเลิกการติดตั้งแพ็กเกจ interim fix จำนวนที่สนับสนุน สูงสุดของเลเบลแทนที่คือ 32 โปรแกรมแพจเกจ สามารถระบุ ไฟล์แทนที่ด*้*วยคำสั่ง epkg ใน วิธีต่อไปนี้:

• ระบุตำแหน่งไฟล์ด้วยแฟล็ก-Ssupersede file ตัวอย่างเช่น:

epkg -S /tmp/superseded.epkg myefix

• คำสั่ง epkg จะพร้อมต์ขอไฟล์แทนที่ ถ้าแฟล็กอ็อพชันเพิ่มเติม (-v) ถูกใช<sup>้</sup> ในโหมดการโต*้*ตอบ ตัวอย่างเช่น:

```
Enter the location for the supersede file or "." to skip.
-> /tmp/superseded.epkg
```
• เซ็ตแอ็ตทริบิวต์ SUPERSEDE เป็นตำแหน่งไฟล์โลคัลของ ไฟล์แทนที่ในไฟล์ควบคุม interim fix ตัวอย**่างเช**่น:

```
SUPERSEDE=/tmp/superseded.epkg
```
้รูปแบบของไฟล์แทนที่คือหนึ่งเลเบล interim fix ที่จะถูกแทนที่ต่อบรรทัด หมายเหตุเริ่มต้นด้วยเครื่องหมาย∦และช่องว่างนำ หน้าถกละเว้น ตัวอย่างเช่น:

```
# Requisites for efix myefix3
myefix1
myefix2
```
#### การสนับสนุนสำหรับ prereqs และ xreqs

ผ้จัดทำแพ็กเกจสามารถระบไฟล์ที่มีชื่อเลเบล interim fix ของโปรแกรมฟิกซ์เฉพาะกิจ ซึ่งเป็นสิ่งที่จำเป็นต้องมีก่อน จะติด ตั้งแพ็กเกจ interim fix ซึ่งจะทำให้คำสั่ง emgr ตรวจสอบว่าเลเบล interim fix ถูกติดตั้งหรือไม่ (PREREQ) ถ้า ข้อมูลที่จำเป็น ไม่ได้ถูกติดตั้ง คำสั่ง emgr จะยกเลิกการติดตั้งของแพ็กเกจ interim fix ผู้ใช้ ยังสามารถระบุเลบเบล XREQ interim fix ค่านี้จะ ทำให้คำสั่ง $\,\rm{emgr}\,$   $\overline{l}$ ม ติดตั้ง $\,\rm{interim}\,$  fix ถ้า $\,\rm{x}$ req $\,\rm{interim}\,$  fix ที่ระบุชื่อถูกติดตั้ง

โปรแกรมแพจเกจสามารถระบุไฟล์ที่จำเป็นต้องมีของ interim fix ด้วยคำสั่ง epkg ในวิธีต่อไปนี้:

• ระบุตำแหน่งไฟล์ด้วยแฟล็ก -gefix prereq file ตัวอย่างเช่น:

epkg -g /tmp/efixprereq.epkg myefix

- คำสั่ง epkg จะพร้อมต์ขอไฟล์ interim fix prereg ถ้าแฟล็กอ็อพชันเพิ่มเติม (-v) ถกใช<sup>้</sup>ในโหมดการโต<sup>้</sup>ตอบ ตัวอย่างเช่น: Enter the location for the efix prerequisite file or "." to skip. -> /tmp/efixprereq.epkg
- เซ็ตแอ็ตทริบิวต์ E2E\_PREREQ เป็นตำแหน่งไฟล์โลคัลของข้อมูลไฟล์ที่จำเป็นต้องมี interim fix ในไฟล์ควบคุม interim fix ตัวอย่างเช่น:

E2E PREREQ=/tmp/efixprereq.epkg

### รปแบบของรายการไฟล์ที่จำเป็นต<sup>้</sup>องมี interim fix เป็นดังนี้:

EfixLabel RequisiteType: PREREQ/XREQ

 $414$  AIX เวอร์ชัน 7.2: ข้อมูลอ้างอิงคำสั่ง วอลุ่ม 2, d - h

### ตัวอย่างเช่น:

oldefix1 PREREQ # Make sure oldefix1 is already installed oldefix4 XREO # Make sure oldefix4 is NOT installed

จำนวนสูงสุดของสิ่งที่จำเป็นต้องมีของ interim fix ที่สนับสนุน คือ 32

### ิการสนับสนุนการเปิดใช<sup>้</sup>การลบการแก<sup>้</sup>ไขระหว**่างช**่วงเวลาอัตโนมัติโดย installp

โปรแกรมแพ็กเกจสามารถระบุไฟล์อ<sup>้</sup>างอิง APAR ที่มีหมายเลขอ<sup>้</sup>างอิง APAR หมายเลขการอ<sup>้</sup>างอิง APAR จะอนุญาตให<sup>้</sup> installp แม็พ interim fix กลับไปที่ APARs สำหรับ Technology Levels ทั้งหมดที่การแก<sup>้</sup>ไขถูกจัดส่ง ถ้า installp กำหนดว่า interim fix อยู่ใน Technology Level, Service Pack, หรือ PTF ถูกนำมาใช, installp จะลบ interim fix โดยอัตโนมัติก่อนนำอัพ เดตมาใช้

#### ้เอาต์พตและการจัดเรียง

แฟล็ก emgr -d แสดงเนื้อหาและ การจัดเรียงของแพ็กเกจ interim fix อ็อพชัน -d จะทำงานกับอ็อพชัน -v verbose ระดับ ที่ใช้ ได<sup>้</sup>ของ verbosity คือ 1-3

#### Verbosity ระดับ 1 (ดีฟอลต์) จะแสดง:

- LABEL
- · EFIX FILES
- · TARGET LOCATION

Verbosity ระดับ 2 จะแสดง:

- เอาต์พุตระดับ 1 ทั้งหมด
- · ABSTRACT
- REBOOT
- · PRE-REQUISITES
- · PRE INSTALL
- · POST INSTALL
- · PRE\_REMOVE
- · POST REMOVE
- · FILE TYPE

Verbosity ระดับ 3 จะแสดง:

- เอาต์พตระดับ 2 ทั้งหมด
- · PACKAGING DATE
- $\cdot$  VUID
- **SIZE**
- ACL
- CKSUM
- · PACKAGE
- EFIX คำอธิบาย
- CONTENTS OF INSTALL SCRIPTS (if text files)

#### ตัวอย่างเช่น:

- To get level 1 verbosity output on interim fix package test. 102403.epkg. Z, type: emgr -d test.102403.epkg.Z
- To get level 3 verbosity output on interim fix package test. 102403.epkg. Z, type: emgr -v3 -d test.102403.epkg.Z

#### การสนับสนุนการล็อกแพ็กเกจเพิ่มเติม

โปรแกรมแพ็กเกจสามารถระบุไฟล์ที่มีชื่อแพ็กเกจที่ควรถูก ล็อกโดยคำสั่ง emgr เพิ่มเติมจาก ที่ถูกล็อกโดยอัตโนมัติจากความ ้เป็นเจ้าของไฟล์ โปรแกรมแพ็กเกจ ต้องระบุชื่อของแพ็กเกจ โปรแกรมติดตั้ง และชนิดของ การดำเนินการล็อกแพ็กเกจ (ALWAYS/IFINST) โปรแกรมแพจเกจสามารถระบุ แพ็กเกจล็อกไฟล์โดยใช้คำสั่ง epkg ในวิธีต่อไปนี้:

- ระบุตำแหน**่งไฟล์ด**้วยแฟล็ก -lpkg\_locks\_file ตัวอย**่างเช่น**: epkg -1 /tmp/pkglock.epkg myefix
- คำสั่ง epkg จะพร้อมต์ขอแพ็กเกจ ล็อกไฟล์ ถ้าแฟล็กอ็อพชันเพิ่มเติม (-v) ถกใช้ ตัวอย่างเช่น: Enter the location for the package locks file or "." to skip. -> /tmp/pkglock.epkg
- เซ็ตแอ็ตทริบิวต์ PKGLOCKS เป็นตำแหน่งแพ็กเกจล็อกไฟล์ ในไฟล์ควบคุม interim fix ตัวอย่างเช่น: PKGLOCKS=/tmp/pkglock.epkg

#### ้รูปแบบของแพ็กเกจล็อกไฟล์มีดังนี้:

PackageName PackageAction PackageType

#### โดยที่ PackageName คือชื่อของแพ็กเกจ ที่จะถูกล็อกและ PackageAction คือหนึ่งใน คาตอไปนี้:

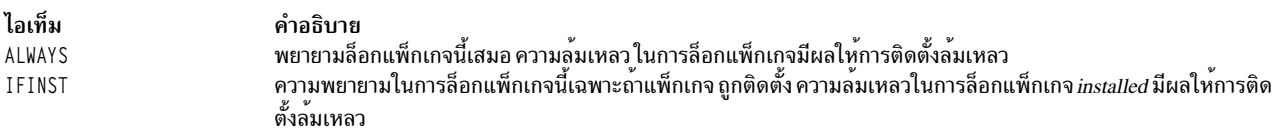

PackageType คือ installp (ดีฟอลต์), rpm, ISMP, other

หมายเหตุ: สนับสนุนเฉพาะการล็อก installp

ี จำนวนสูงสุดของรายการล็อกแพ็กเกจที่สนับสนุนคือ 32

ตัวอย่าง:

```
bos.rte.lvm ALWAYS installp
bos.games IFINST installp
```
 $416$  AIX เวอร์ชัน 7.2: ข้อมูลอ้างอิงคำสั่ง วอลุ่ม 2, d - h

ในตัวอย่างด้านบนคำสั่ง emgr จะ พยายามล็อก bos.rte.lvm เสมอระหว่างการติดตั้ง และจะปลดล็อกเมื่อทำการลบ คำสั่ง emgr จะล็อก bos.games เฉพาะถ<sup>้</sup>ามีการติดตั้ง และจะปลดล็อกเมื่อทำการลบ (ถ<sup>้</sup>าล็อกอยู่)

#### การสนับสนุนอ็อพชัน bosboot

้อ็อพชันรีบูตของคำสั่งepkgรวมการรีบูต โดยไม่มีการสร้างบูตอิมเมจใหม<sup>่</sup>

ผู้ใช้สามารถระบุรรีบูตโดยไม่มี bosboot ในวิธี ต่อไปนี้:

- อาร์กิวเมนต์ o สำหรับแฟล็ก epkg -r ระบุว่า จำเป็นต้องรีบูต ("only") แต่คำสั่ง emgr ไม**่ควรเรียก bosboot (นั่นคือ** สร้างบูตอิมเมจใหม่)
- รีบูตพร้อมต์ในโหมดการโต้ตอบแสดงอ็อพชัน ต่อไปนี้:

เลือกนโยบายรีบูตสำหรับแพ็กเกจ efix นี้:

- 1) ไม่จำเป็นต้องรีบูต
- 2) Reboot is required. The boot image will be rebuilt.
- 3) Reboot is required. The boot image will NOT be rebuilt.
- ตั้งค<sup>่</sup>าแอ็ตทริบิวต<sup>์</sup> BUILD\_BOOT\_IMAGE และ REBOOT เป็น "yes" หรือ "no" ในไฟล์ควบคุม interim fix อ็อพชัน REBOOT และ BUILD\_BOOT\_IMAGE ต่อไปนี้ได้รับการสนับสนุน:

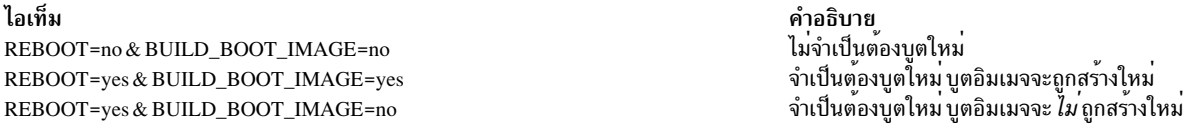

<span id="page-426-4"></span><span id="page-426-3"></span><span id="page-426-1"></span>หมายเหตุ: REB00T=no & BUILD\_B00T\_IMAGE=yes จะให้ผลลัพธ์ข้อผิดพลาดจากคำสั่ง epkg

### แฟล็ก

<span id="page-426-13"></span><span id="page-426-12"></span><span id="page-426-11"></span><span id="page-426-10"></span><span id="page-426-9"></span><span id="page-426-8"></span><span id="page-426-7"></span><span id="page-426-6"></span><span id="page-426-5"></span><span id="page-426-2"></span><span id="page-426-0"></span>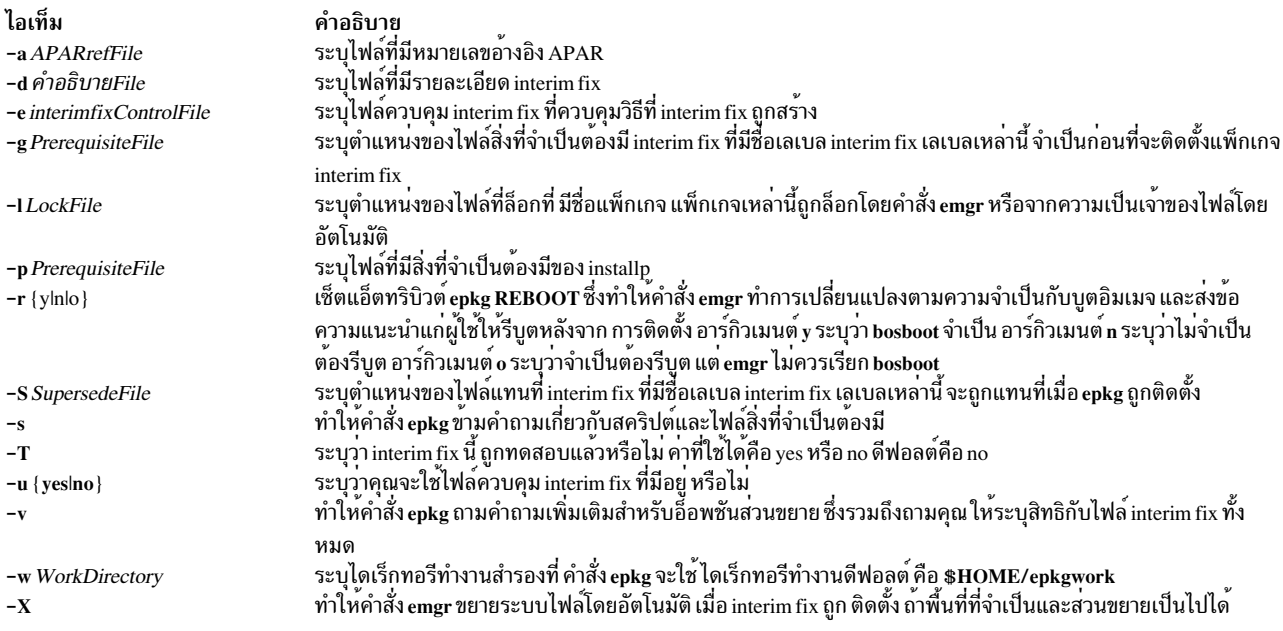

### พารามิเตอร์

interim fixLabel

<span id="page-427-0"></span>ระบุสตริงที่ระบุเป็นค่าเฉพาะแพ็กเกจ interim fix นี้ ความยาวสูงสุดของเลเบล interim fix คือ 10 ไบต์

หมายเหตุ: ตัวจัดการ interim fix ต้องการให้แต่ละเลเบล interim fix บนระบบเป็นค่าเฉพาะ

### <span id="page-427-1"></span>คำสั่งย่อย

- ส่งกลับไปที่คำถามก่อนหน้านี้ <sub>b!</sub>
- แสดงสถานะของไฟล์ควบคุม interim fix ปัจจุบัน  $\mathbf{s}$ !
- ออกโดยไม่บันทึกไฟล์ควบคุม interim fix (ใช้ ลำดับคีย์ Ctrl+C ทำให้คำสั่ง epkg ถามคุณว่าคุณต้องการบันทึกไฟล์ q! ควบคม interim fix หรือไม<sup>่</sup>)
- แสดงข้อมูลวิธีใช้สำหรับคำถามปัจจุบัน  $h!$

#### สถานะออก

- ิการดำเนินการคำสั่ง epkg สำเร็จ สมบูรณ์  $\mathbf 0$
- มีข้อผิดพลาดเกิดขึ้น  $>0$

### ตัวอยาง

- 1. เมื่อต้องการรันคำสั่ง epkg ในโหมดการโต้ตอบ และสร้างแพ็กเกจ interim fix ด้วยเลเบล interim fix ของ myfix ให้พิมพ์: epkg myfix
- 2. เมื่อต้องการสร้างแพ็กเกจ interim fix ด้วยเลเบล interim fix ของ myfix โดยใช้ไฟล์ควบคุม interim fix ที่ชื่อ /tmp/ecfile ให<sup>้</sup>พิมพ์·

epkg -e /tmp/ecfile myfix

3. เมื่อต้องการสร้างแพ็กเกจ interim fix ด้วยเลเบล interim fix ของ myfix และระบบไฟล์สิ่งที่จำเป็นต้องมี /tmp/prereq, รายละเอียด/tmp/คำอธิบาย, และอ็อพชันเพิ่มเติม ให<sup>้</sup>พิมพ์:

epkg -v -p /tmp/prereq -d /tmp/description myfix

### ไฟล์

ไอเท็ม /usr/sbin/epkg คำอธิบาย มีคำสั่ง epkg

สิ่งอ้างอิงที่เกี่ยวข้อง: "คำสั่ง emgr" ในหน้า 371 ข้อมูลที่เกี่ยวข้อง: การติดตั้งผลิตภัณฑ์ซอฟต์แวร์ทางเลือกหรืออัพเดตเซอร์วิส

## คำสั่ง egn

### **Purpose**

ี จัดรูปแบบข้อความทางคณิตศาสตร์สำหรับคำสั่ง troff

### ไวยากรณ์

```
eqn [-d Delimiter1Delimiter2 ] [-f Font ] [-p Number ] [-s Size ] [-T Name ] [-] [File ... |-]
```
### รายละเอียด

้คำสั่ง eqn คือตัวประมวลผลก่อนของ troff สำหรับข้อความทางคณิตศาสตร์ typesetting บน phototypesetter หรืออุปกรณ์ที เทียบได้ เอาต์พุตของคำสั่ง eqn โดยทั่วไปไพพ์ลงในคำสั่ง troff ดังนี้:

eqn [Flag...] File... | troff [Flag...] | [Typesetter]

คำสั่ง eqn อ่านไฟล์ที่ระบุโดย พารามิเตอร์*File* โดยอ่านอินพุตมาตรฐานเมื่อ - (เครื่องหมายลบ) ถูกระบุเป็นพารามิเตอร์สุด ์ ท้าย บรรทัดจะขึ้นต้นด้วยแมโคร .EQ ที่ทำเครื่องหมายเริ่มต้น ของข้อความสมการ ส่วนท้ายของข้อความสมการถูกทำเครื่อง หมายโดยบรรทัดที่ขึ้นต้นด้วยแมโคร .EN บรรทัดเหล่านี้ไม่ถูกเปลี่ยนแปลงโดยคำสั่ง troff ดังนั้นสามารถถูกกำหนดในแม โครแพ็กเกจเพื่อจัดเตรียมฟังก์ชันการจัดรูปแบบ เพิ่มเติม เช<sup>่</sup>นการจัดให้อยู่ตรงกลาง และการกำหนดหมายเลข

### คีย์เวิร์ด

```
ี่ต่อไปนี้เป็นคีย์เวิร์ดที่ทั้งสองคำสั่ง eqn และ neqn ร์จัก
```
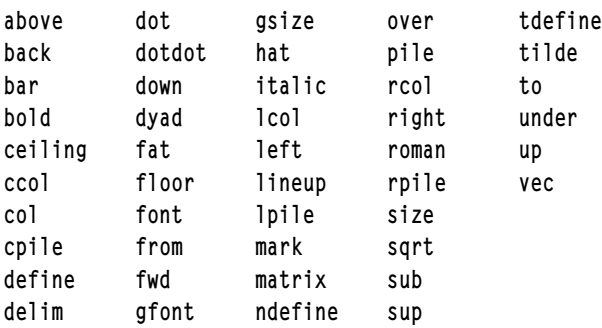

ี คีย์เวิร์ดที่รู้จักโดยคำสั่ง eqn สามารถถูกเซ็ตแยกด้วย ช่องว่าง แท็บ บรรทัดใหม่ เครื่องหมายปีกกา เครื่องหมายคำพูดคู่ tildes และเครื่องหมายที่อยู่บนสระ ใช้ { } (เครื่องหมายปีกกา) สำหรับการจัดกลุ่ม คุณสามารถใช้อักขระ เดี่ยวได*้*ทุกที่ เช่น X คุณ สามารถแทนที่โครงสร้างที่ซับซ้อนที่อยู่ ในเครื่องหมายปีกกา~(tilde) หมายถึงที่ว่างเต็มในเอาต์พุต และ^(circumflex) หมายถึงครึ่งที่ว่าง

สร้างตัวห้อยและตัวยกโดยใช้คีย์เวิร์ด sub และ sup สร้างเศษส่วนด้วยคีย์เวิร์ด over สร้างสแควร์รูทด้วยคีย์เวิร์ด sqrt

ู เพิ่มการจำกัดคาลางและคาบนโดยใช้คีย์เวิร์ด from และ to สร้างตัวคั่น (เช่น วงเล็บเหลี่ยมและเครื่องหมายปีกกาซายและ ู ขวา) ของความสูงที่ถูกต้องโดยใช้คีย์เวิร์ด left และ right อักขระ Legal หลังคีย์เวิร์ด left และ right คือเครื่องหมายปีกกา วงเล็บ ู เหลี่ยม แทง, c และ f สำหรับ ceiling และ floor และ " " ( อัญประกาศ) สำหรับคาวางเปล่า (ซึ่งมีประโยชน์สำหรับวงเล็บเหลี่ยม ี ด้านขวาเท่านั้น) อักขระ left ไม่จำเป็นต้องตรงกับอักขระ right แต่อักขระ right ต้องตรงกับ อักขระ left

รายการแนวดิ่ง (ซ้อน) ของข้อมูลถูกสร้างด้วยคีย์เวิร์ด pile, Ipile, cpile และ rpile ชั้นข้อมูลมีจำนวนส่วนประกอบ ตามที่ ี กำหนด คีย์เวิร์ด Ipile จัดชิดซ้าย คีย์เวิร์ด pile และ cpile จัดกลาง (แต่มีระยะห่างแนวดิ่งตางไป) และคีย์เวิร์ด rpile จัดขวา เมท ้ริกถูกสร้างด้วยคีย์เวิร์ด matrix นอกจากนี้ มีคีย์เวิร์ด rcol สำหรับคอลัมน์ ที่จัดขอบขวา

ู้ เครื่องหมายการออกเสียถูกสร้างด้วยคีย์เวิร์ด dot, dotdot, hat, tilde, bar, vec, dyad และ under

คุณสามารถเปลี่ยนขนาดพอยท์และฟอนต์ด้วยคีย์เวิร์ด size Number (หรือ size +/-Number), roman, italic, bold และ font Number คุณสามารถเปลี่ยนขนาดพอยท์และฟอนต์ ทั่วทั้งเอกสารด้วยคีย์เวิร์ด gsize Number และ gfont Number หรือ ด้วยแฟล็กบรรทัดคำสั่ง -sNumber และ -fNumber

โดยปกติ ตัวห้อยและตัวยกถูกลดขนาดลง สามพอยท์จากขนาดก่อนหน้านี้ คุณสามารถเปลี่ยนได้ด้วยแฟล็กบรรทัดคำสั่ง  $\neg$ DNumber

คุณสามารถเรียงพารามิเตอร์แสดงผลที่ต่อเนื่องกัน วาง คีย์เวิร์ด mark หน้าจุดที่ต้องการเรียง ใน สมการแรก วางคีย์เวิร์ด lineup ที่จุดที่ต้องการ เรียงในแนวดิ่งในสมการต่อมา

คุณสามารถกำหนดชวเลขหรือกำหนดคีย์เวิร์ดใหม่ ด้วยคีย์เวิร์ด define ตัวอย่าง:

define Thing%Replacement%

ู ตัวอย่างก่อนหน้านี้กำหนดโทเค็นใหม่ชื่อ Thing ซึ่งถูกแทนที่โดย Replacement เมื่อใดก็ตามที่คาแสดงในภายหลัง % (เครื่อง หมายเปอร์เซ็นต์) สามารถเป็นอักขระ ใดๆ ที่ไม่มีอยู่ใน Replacement

คีย์เวิร์ดเช่น sum, int, inf และชวเลขเช่น >=, != และ -> เป็น ที่รู้จัก ตัวอักษรกรีกถูกสะกดในตัวพิมพ์ที่ต<sup>้</sup>องการ ดังนี้ alpha หรือ GAMMA คำทางคณิตศาสตร์เช่น sin, cos และ log ถูกทำเป็น Roman โดยอัตโนมัติ คำสั่ง troff command 4 - อักขระ escapes, เช่น \(dd, ซึ่งสร้าง dagger คู่สามารถใช้ได้ทุกที่ สตริงใน " " (อัญประกาศ) ถูกส่งผ่านโดยไม่มีการแก<sup>้</sup>ไข เพื่ออนุญาต ให<sup>้</sup>คีย์เวิร์ดถูกป้อนได<sup>้</sup>เป็นข้อความ และสามารถถูกใช้เพื่อสื่อสารกับ คำสั่ง troff ได*้*เสมอ

### แฟล็ก

<span id="page-429-1"></span><span id="page-429-0"></span>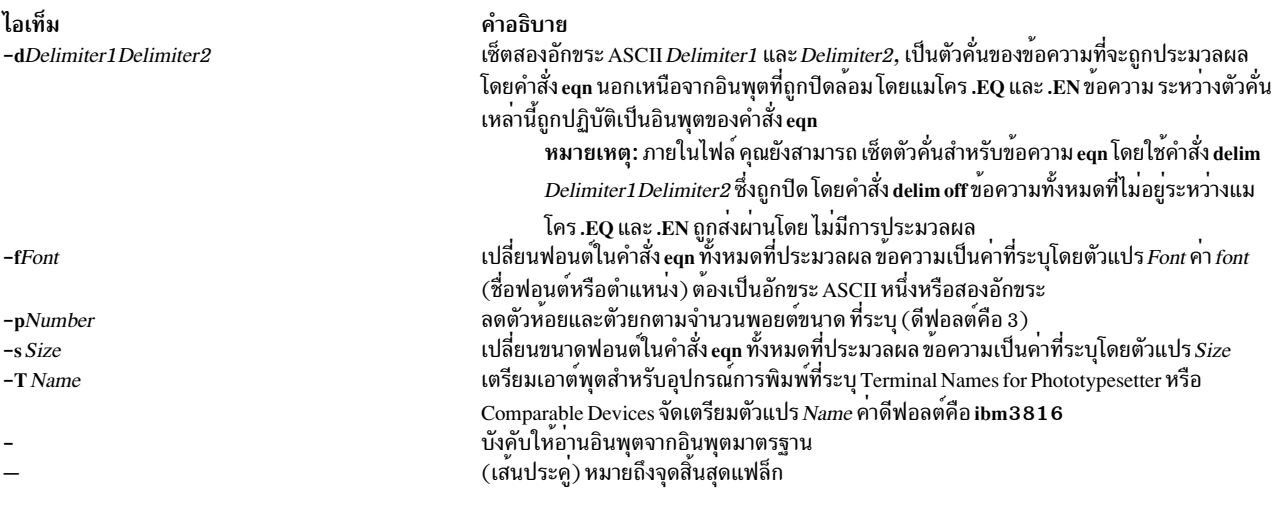

### <span id="page-429-6"></span><span id="page-429-5"></span><span id="page-429-4"></span><span id="page-429-3"></span><span id="page-429-2"></span>ไฟล์

ไอเท็ม /usr/share/lib/pub/eqnchar

ข้อมูลที่เกี่ยวข้อง: คำสั่ง mvt คำสั่ง neqn คำสั่ง troff รูปแบบไฟล์ eqnchar

## ีดำสั่ง errclear

### วัตถุประสงค์

ิลบรายการจากบันทึกข้อผิดพลาด

### ไวยากรณ์

```
errclear [-d ErrorClassList] [-i File] [-J ErrorLabel [, Errorlabel] ] | [-K ErrorLabel [, Errorlabel] ] [-l
SequenceNumber][-m Machine][-n Node][-N ResourceNameList][-R ResourceTypeList][-S ResourceClassList]
[-T ErrorTypeList] [-y FileName ] [-j ErrorID [, ErrorID ] ] [-k ErrorID [, ErrorID ] ] Days
```
### คำอธิบาย

คำสั่ง errclear ลบ รายการบันทึกข<sup>้</sup>อผิดพลาดที่เก**่ากว**่าจำนวนวันที่ระบุโดยพารามิเตอร์ $D$ ays เมื่อต้องการลบรายการบันทึกข้อ ้ผิดพลาด ระบุค่า 0 สำหรับพารามิเตอร์ $\mathit{Days}$ 

้ถ้าแฟล็ก -i ไม่ถูกใช้ กับคำสั่ง errclear ไฟล์บันทึกข้อผิดพลาดที่ลบโดย errclear คือไฟล์ที่ระบุในฐานข้อมูลคอนฟิกูเรชัน ู้บันทึกข้อผิดพลาด (เมื่อต้องการดูข้อมูลในฐานข้อมูลคอนฟิกูเรชันบันทึกข้อผิดพลาด ใช้คำสั่ง errdemon )

```
หมายเหตุ: คำสั่ง errclear ลบรายการที่ระบุ แต่ไม่ลบขนาดไฟล์บันทึกข้อผิดพลาด
```
ี คุณสามารถใช้พาธดวน smit errclear ของ System Management Interface Tool (SMIT) เพื่อรันคำสั่งนี้

### แฟล็ก

<span id="page-430-3"></span><span id="page-430-2"></span><span id="page-430-1"></span>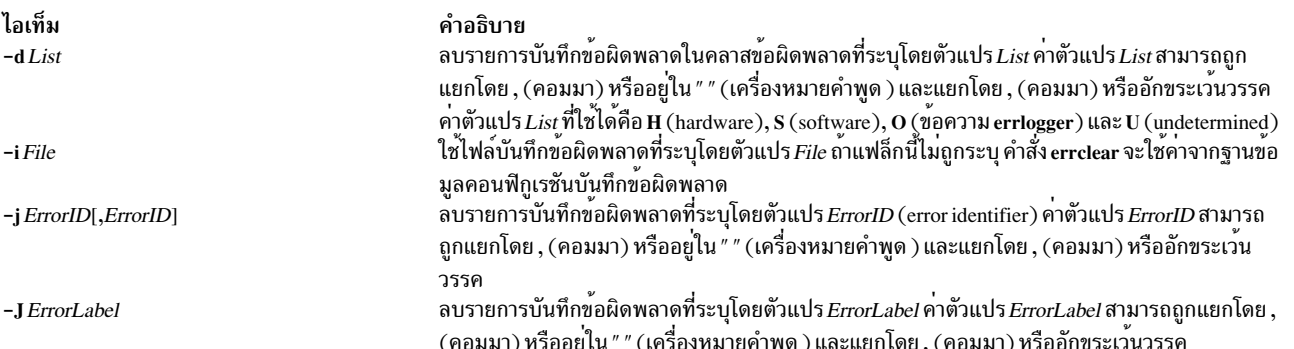

คำอธิบาย มีนิยามของอักขระพิเศษ

<span id="page-431-9"></span><span id="page-431-3"></span><span id="page-431-2"></span><span id="page-431-1"></span><span id="page-431-0"></span>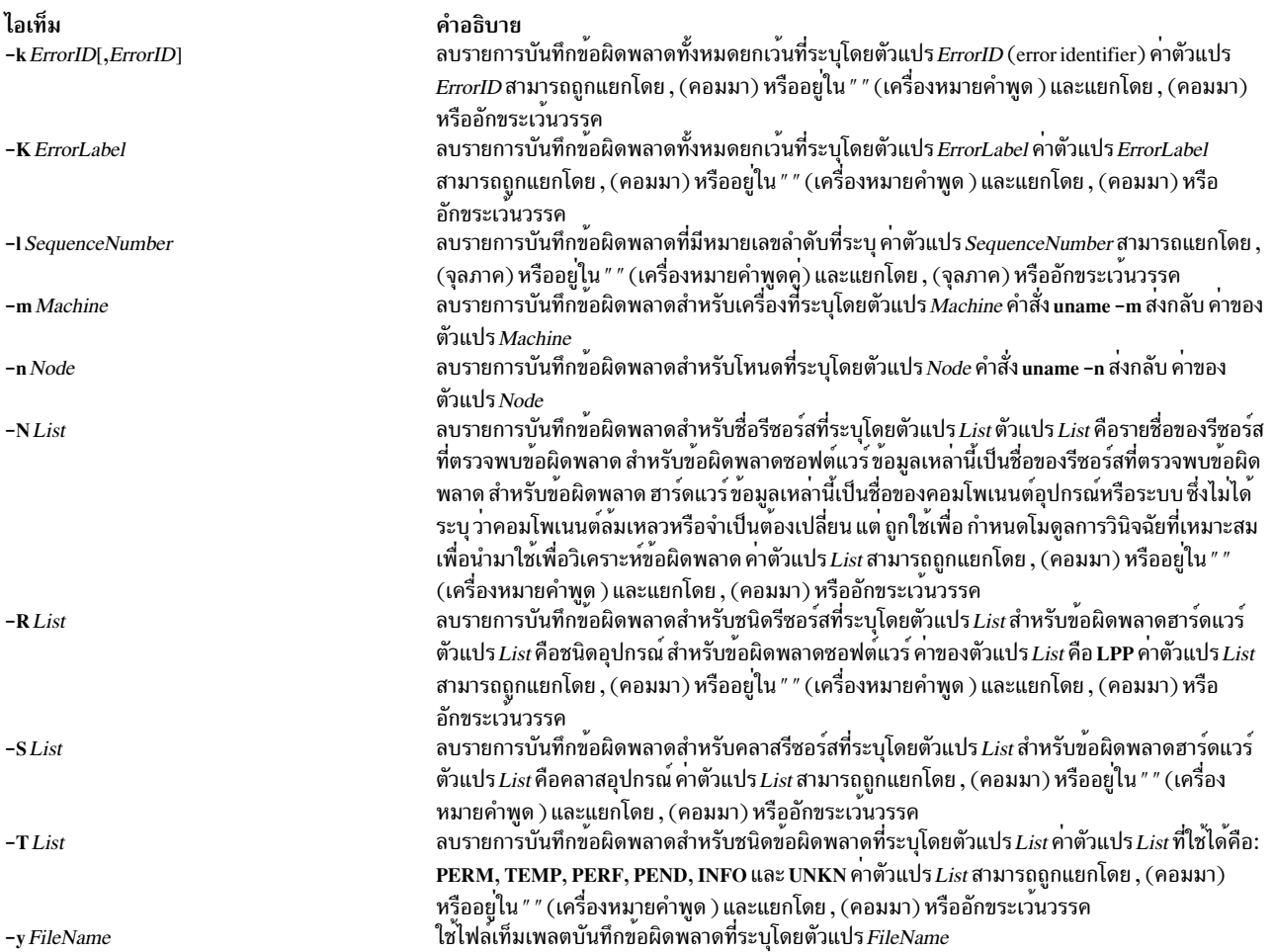

### <span id="page-431-8"></span><span id="page-431-7"></span><span id="page-431-6"></span><span id="page-431-5"></span><span id="page-431-4"></span>ความปลอดภัย

ี ค่าควบคุมการเข้าถึง: เฉพาะผู้ใช<sup>้</sup> root เท่านั้นที่สามารถรันคำสั่งนี้ได*้* 

Attention RBAC users and Trusted AIX users: This command can perform privileged operations. Only privileged users can run privileged operations. For more information about authorizations and privileges, see Privileged Command Database in Security. For a list of privileges and the authorizations associated with this command, see the Issecattr command or the getcmdattr subcommand.

### ตัวอย่าง

1. เมื่อต้องการลบรายการทั้งหมดจากบันทึกข้อผิดพลาดให้ป้อน:

errclear 0

- 2. เมื่อต้องการลบรายการทั้งหมดในบันทึกข้อผิดพลาดที่จำแนก เป็นข้อผิดพลาดซอฟต์แวร์ให้ป้อน: errclear -d S 0
- 3. เมื่อต้องการล้างรายการทั้งหมดจากไฟล์บันทึกข้อผิดพลาดสำรอง /var/adm/ras/errlog.alternate, ให้ป้อน: errclear -i /var/adm/ras/errlog.alternate 0
- 4. To clear all hardware entries from the alternate error-log file /var/adm/ras/errlog.alternate, enter: errclear -i /var/adm/ras/errlog.alternate -d H 0
- $422$  AIX เวอร์ชัน 7.2: ข้อมูลอ้างอิงคำสั่ง วอลุ่ม 2, d h
## ไฟล์

ไอเท็ม คำอธิบาย /etc/objrepos/SWservAt พลาด สิ่งอ<sup>้</sup>างอิงที่เกี่ยวข้อง: "คำสั่ง errlogger" ในหน้า 435 ข้อมูลที่เกี่ยวข้อง: รูทีนย่อย uname คำสั่ง $\,$ err $\,$ log $\,$ ้ภาพรวมล็อกข้อผิดพลาด

# \_\_<br>คำสั่ง errctrl

# วัตถุประสงค์

แก<sup>้</sup>ไขหรือแสดงแอ็ตทริบิวต์การตรวจสองข<sup>้</sup>อผิดพลาดของคอมโพเนนต์ระบบ ค่าแอ็ตทริบิวต์คงที่สามารถระบุให<sup>้</sup>กับคอม โพเนนต์ ที่ยังไม่ถูกสร้างได้เช่นกัน

## ไวยากรณ์

errctrl [-nru ] ComponentSelector ... subcommand ...

errctrl-p [-ru ] ComponentSelector ... subcommand ...

errctrl -P [-ru ] ComponentSelector ... subcommand ...

errctrl -x { -P  $|-$  p }  $[-ru]$  Component Selector ...

errctrl-q [-rupP] {ComponentSelector ...}

err $ctr$ l {-h|-?}

errctrl-P {errcheckon | errcheckoff}

### คำอธิบาย

้คำสั่ง errctrl แก้ไขหรือแสดงคาแอ็ตทริบิวต์การตรวจสอบ ข้อผิดพลาดของคอมโพเนนต์บางส่วนหรือทั้งหมด คอมโพเนนต์ ิถกเลือกตามชื่อ ตาม alias หรือตามชนิดหรือชนิดย่อย

<span id="page-432-0"></span>ค่าที่สนับสนนของ ComponentSelector มีดังนี้:

- componentPatternList  $-c$
- $-1$ aliasPatternList

#### typePatternList  $-t$

แต่ละรายการประกอบด้วยรูปแบบหนึ่งรูปแบบหรือมากกว่านั้นคั่นด้วย เครื่องหมายคำพูดว่าง หรือคอมมา แพ็ตเทิร์น สามารถมีอักขระพิเศษตามที่อธิบายโดยรูทีนย่อย fnmatch อักขระแพ็ตเทิร์น เครื่องหมายคำถาม ( ? ), เครื่องหมายดอกจัน (\*) และ ([]) มีการสนับสนุน แต**่คลาสอักขระและลำดับ การเรียงใช**้ไม่ได*้*ภายในวงเล็บเหลี่ยม ([]) การระบุ -call เลือกคอม โพเนนต์ทั้งหมด ถ้าไม่มีการใช*้ ComponentSelector* อื่น

ี คำสั่ง errctrl ยังสามารถถูกใช้กับแฟล็ก -p หรือ -P เพื่อระบุ การกำหนดเองแอ็ตทริบิวต์คงที่ สำหรับข้อมูลเพิ่มเติม เกี่ยวกับ ิการกำหนดค่าแอ็ตทริบิวต์ถาวรเอง ดูที่ การกำหนดค่าถาวรเอง

เมื่อต้องการเปิดหรือปิดใช้งานการตรวจสอบข้อผิดพลาดสำหรับคอมโพเนนต์ทั้งหมดทันที และตลอดไป ให้ระบุคำสั่งย่อย errcheckon หรือ errcheckoff กับแฟล็ก -P ฟอร์มของคำสั่ง นี้ไม่อนุญาตแฟล็กหรือคำสั่งย่อยอื่น คำสั่ง bosboot จำเป็นในการ ทำให้การตั้งค่าคงอย่หลังรีสตาร์ท

่ แอ็ตทริบิวต์ที่ดัดแปลงขึ้นอยู่กับคำสั่งย่อยที่ระบุในบรรทัด คำสั่ง สามารถระบุได*้*หลายคำสั่งย<sup>่</sup>อยในการเรียกครั้งเดียว คำสั่ง ย่อยต่อไปนี้ มีอย่:

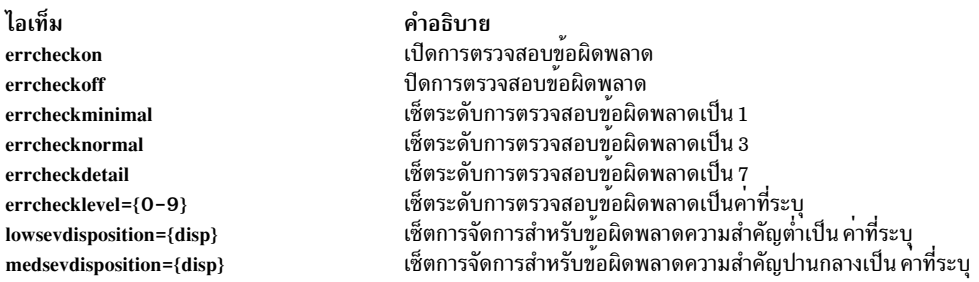

### ิ การจัดการข้อผิดพลาด disp มีค่าหนึ่งในค่า ต่อไปนี้:

- $\cdot$  ignore (หรือ 48)
- $\cdot$   $\log(\text{\textit{W}}\bar{3}\text{\textit{B}}\,64)$
- livedump (หรือ 80)
- $\cdot$  isolate (หรือ 96)
- $\cdot$  sysdump (หรือ 112)

้คำสั่งย่อยอื่นสามารถถูกจดจำได้ตามแต่ละคอมโพเนนต์ คำสั่งย่อย ที่คอมโพเนนต์ไม่รู้จักจะถูกข้ามไป

ี คาแอ็ตทริบิวต์ Current สามารถแสดงด*้*วยแฟล็ก -q ถ<sup>้</sup>าไม่มีการใช*้ ComponentSelector* คาแอ็ตทริบิวต์ ถูกแสดงสำหรับคอม โพเนนต์ทั้งหมด ซึ่งมีการสนับสนุนการตรวจสอบข้อผิดพลาด

ระบบการตรวจจับการซ้อนกันของหน่วยความจำสำหรรับหน่วยความจำเน็ตเวิร์กสามารถถูกเปิดใช้ได้โดยการเซ็ตระดับข้อ ผิดพลาดโดยละเอียดสำหรับคอมโพเนนต์ netmalloc componen เพิ่ม errlevel สำหรับ คอมโพเนนต์ netmalloc เป็นห้าหรือ ุ มากกว่า (ดีฟอลต์: 3(ปกติ)) เพื่อรวบรวมข้อมูลบัฟเฟอร์ ควบคุมหน่วยความจำเน็ตเวิร์กสำหรับการจัดสรรเน็ตเวิร์กและ ูเหตุการณ์ว่างทั้งหมด หมายเหตุ การเพิ่มระดับข้อผิดพลาดเป็นเจ็ด (รายละเอียด) หรือมากกว่า นั้น ยังเป็นการเปิดใช้ระบบ ตรวจจับการซ้อนกันของหน่วยความจำเน็ตเวิร์ก เมื่อต้องการเปิดใช้งานเฉพาะอ็อพชัน net malloc police และการบันทึก outstanding memory allocation (OSTD) สำหรับการจัดสรรหน<sup>่</sup>วยความจำเน็ตเวิร์กและเหตุการณ์ว**่างทั้งหมด, เพิ่ม ระดับข**้อ ผิดพลาดเป็นหา

้สำหรับข้อมูลเพิ่มเติมเกี่ยวกับการแก้ไข errlevel ดูที่ "ตัวอย**่าง" ในหน**้า 427 สำหรับข้อมูลเพิ่มเติมเกี่ยวกับการเพิ่มระดับการ ติดตามเพื่อรวบรวมข้อมูลการติดตามใน คอมโพเนนต์ netmalloc ดูที่คำสั่ง ctctrl

ี คำสั่งนี้สามารถถกใช้เพื่อเช็ตความเป็นไปได<sup>้</sup> (ความถี่) และค่า กับฟังก์ชัน netmalloc ต่อไปนี้

- police\_frequency
- frag mask

ความน่าจะเป็นเป็นตัวตั้งจาก 1024 (ตัวอย่าง 10%: 102, 5%: 51, 1%: 10, 0.1%: 1)

#### <span id="page-434-0"></span>การกำหนดง Persistent เอง

แฟล็ก -p และ -P อนุญาตให<sup>้</sup> ระบุค่าแอ็ตทริบิวต์สำหรับคอมโพเนนต์ระบบที่ยังไม่ได้สร้าง ดังนั้น แอ็ตทริบิวต์สำหรับคอม ์ โพเนนต์ที่สร้างใหม่ สามารถถูกกำหนดก่อน กลายเป็นแอ็คทีฟ แฟล็ก -p ถูกใช้เพื่อระบุ การกำหนดเองสำหรับคอมโพเนนต์ที่ จะถูกสร้างในอนาคต แต่ก่อนที่ คุณรีสตาร์ท AIX แฟล็ก -P ถูกใช<sup>้</sup>เพื่อระบุ การกำหนดเองที่จะมีผลหลังจากการรีสตาร์ทครั้ง ี่ ต่อไป การกำหนดเองเหล่านี้ ถูกเพิ่มให้กับไฟล์ /var/adm/ras/raspertune คุณต้อง รันคำสั่ง bosboot เพื่อบันทึกการกำหนด ู้เองเหล่านี้ ในบตอิมเมจและรีสตาร์ท AIX เพื่อให้การกำหนดเองมีผล

ComponentSelectors มีอักขระการจับคู่รูปแบบ ได้ ดังนั้น การกำหนดค่าถาวรเอง สามารใช้กับคอมโพเนนต์มากกว่าหนึ่งคอม โพเนนต์ นอกจากนี้ การกำหนดเองหลายครั้งสามารถใช้กับคอมโพเนนต์เดียวกัน ถ้ามีการใช*้ ComponentSelectors* ที่ต่างกัน ้ถ้ามีการระบุค่าแอ็ตทริบิวต์ ขัดแย้งกัน ในหลายการกำหนดเอง การกำหนดเองล่าสุดจะมีลำดับความสำคัญ มากที่สุด ถ้าการ  $\hat{\mathsf{n}}$ าหนดเองมีอยู่แล้วใน $\mathit{ComponentSelection}$ ที่ระบุ $\mathsf{nsin}$ าหนดเองใหม่จะแทนที่ค่าเก่า

ิสามารถมีหลาย*ComponentSelectors* ได<sup>้</sup>เมื่อการกำหนดเองที่มีค่า คงอยู่ถูกระบุ แต่ในทุกกรณี การใช*้*หลายอ็อพชันเหมือนกับ ี การระบุหลายคำสั่ง โดยแต่ละคำสั่งมีหนึ่งอ็อพชันคอมโพเนนต์ ตัวอย่าง การกำหนดเอง "errctr1 -p -1 hdisk0 -1 hdisk1 errchecknormal" เหมือนกับสองการกำหนดเองต่อไปนี้:

errctrl -p -1 hdisk0 errchecknormal errctrl -p -1 hdisk1 errchecknormal

การกำหนดเองที่ระบุด้วยแฟล็ก -p or -P ไม่ถูกลบหลังจากที่ถูกใช้ ดังนั้น การกำหนดเองหนึ่งครั้ง สามารถมีผลกับหลายคอม โพเนนต์ใหม**่ การกำหนดเองที่มีค**่าคงอยู่สามารถถูกลบ ได้ด้วยแฟล็ก -x ComponentSelector ต้องถูกระบุเหมือนกับที่ถูกระบุ ้ เมื่อการกำหนดเอง ถูกสร้างขึ้น ตัวอย่าง ถ้าการกำหนดเองถูกสร้างด้วย ComponentSelector - 1 hdisk0 การกำหนดเองไม ิสามารถถูกลบ ด้วย ComponentSelector - 1 hdisk[0], แม้ว่าทั้งสอง ComponentSelectors ตรงกับ คอมโพเนนต์ alias เดียว ้กัน เมื่อการกำหนดเองที่มีคาคงอยู่ถูกลบ จะไม่มีการเปลี่ยน แปลงกับแอ็ตทริบิวต์ของคอมโพเนนต์ที่ถูกสรางเมื่อการกำหนด เอง แอ็คทีฟ

ี การกำหนดเองที่มีค่าคงอยู่ที่ลบด้วยแฟล็ก -x และแฟล็ก -P จะยังมีผลอยู่นอกจากคุณรันคำสั่ง bosboot และรีสตาร์ท AIX ี การกำหนดเองที่มีค่าคงอยู่ที่ถูกสร้าง ด้วยแฟล็ก -P สามารถถูกลบหลังจาก รีสตาร์ทโดยใช้แฟล็ก -x และ -p ในกรณีนี้ การ กำหนดเองจะถูกแอ็คทีฟอีกครั้งถ้าคุณรีสตาร์ท $\overline{{\rm AIX}}$ 

้ถ้าคุณไม่รู้จักการกำหนดเองที่ได้สร้างขึ้น แต่ต้องการ เรียกคืนค่าติดตั้งระบบดีฟอลต์ คุณสามารถเลือกทำได้หนึ่งในหัวข้อต่อ ไปนี้:

- ในไฟล์ /var/adm/ras/raspertune ลบ บรรทัดที่สัมพันธ์กับการกำหนดเองและรันคำสั่ง bosboot เพื่อเริ่มต<sup>้</sup>น AIX
- อ่านไฟล์/var/adm/ras/raspertune เพื่อ ค<sup>้</sup>นหาแฟล็กและพารามิเตอร์ที่เหมาะสมที่ได*้*ถูกระบุ จากนั้นใช<sup>้</sup> แฟล็ก -x เพื่อลบ ิการกำหนดเองตามที่แสดงใน ตัวอย่าง 6 ในหน้า 427 รันคำสั่ง bosboot และรีสตาร์ท AIX

แฟล็ก -r และ -u สามารถถูกใช<sup>้</sup> เมื่อระบการกำหนดเองที่มีค่าคงอยู่ การใช<sup>้</sup>หนึ่งแฟล็กระบุ name space อื่นสำหรับอ็อพชันคอม โพเนนต์ที่ระบุ การใช้ทั้สองแฟล็ก ในเวลาเดียวกัน เหมือนกับการเรียกสองคำสั่งแยกกัน แต่ละคำสั่ง มีแฟล็กคนละแฟล็ก ตัว อย่าง การกำหนดเองที่มีค่าคงอยู่ "errctr1 -p -1 hdisk0 -u -r errcheckdetail" เหมือนกับสองการกำหนดเอง ที่แยกัน:

```
errctrl -p -l hdisk0 -u errcheckdetail
errctrl -p -l hdisk0 -r errcheckdetail
```
การกำหนดค่าถาวรเองต่อไปนี้ทั้งหมดแตกต่างกัน และสามารถ ถูกแก<sup>้</sup>ไขหรือลบออกโดยอิสระ

```
errctrl -p -l hdisk0 errcheckdetail
errctrl -p -l hdisk0 -r errcheckdetail
errctrl -p -1 hdisk0 -u errcheckdetail
```
ี การกำหนดเอง Recursive-down (ที่ระบุโดยแฟล็ก -r) มีลำดับความสำคัญเหนือการกำหนดเองอื่นทั้งหมด ไม่ว่าลำดับซึ่งมี การระบุจะสัมพันธ์ กับการกำหนดเองแบบ non-recursive-down อื่น

การกำหนดเองที่มีค่าคงอยู่สามารถถูกเคียวรีโดยใช<sup>้</sup>แฟล็ก -q พร*้*อมกับแฟล็ก -P หรือ -p การระบุแฟล็ก -q พร้อมกับแฟล็ก -P แสดงบรรทัดจากไฟล<sup>์</sup> /var/adm/ras/raspertune การระบุแฟล็ก -q พร้อมกับแฟล็ก -p และ -r แสดงการกำหนดเองที่มี ์ ค่าคงอยู่ต้นฉบับ ที่ระบุด้วยแฟล็ก -r โดยไม่มีแฟล็ก -r แฟล็ก -q และ -p แสดงการกำหนดเองที่มีค่าคงอยู่ที่ระบุโดยมีหรือไม่ มี แฟล็ก -u

การกำหนดเองที่มีค่าคงอยู่อนุญาตให้ระบุหลายคำสั่งย่อยได้ ถ้ามีการใช้คำสั่งย่อยที่ขัดแย้งกัน คำสั่งย่อยสุดท้ายจะถูกใช้ ตัว ้อย่าง คำสั่งย่อย errchecknormal และ errcheckdetail ระบุค่าต่างกันสำหรับแอ็ตทริบิวต์การตรวจสอบข้อผิดพลาด ดังนั้นคำ สั่งย่อยที่ระบสดท้ายจะถกใช้

### แฟล็ก

<span id="page-435-7"></span><span id="page-435-5"></span><span id="page-435-4"></span><span id="page-435-3"></span><span id="page-435-0"></span>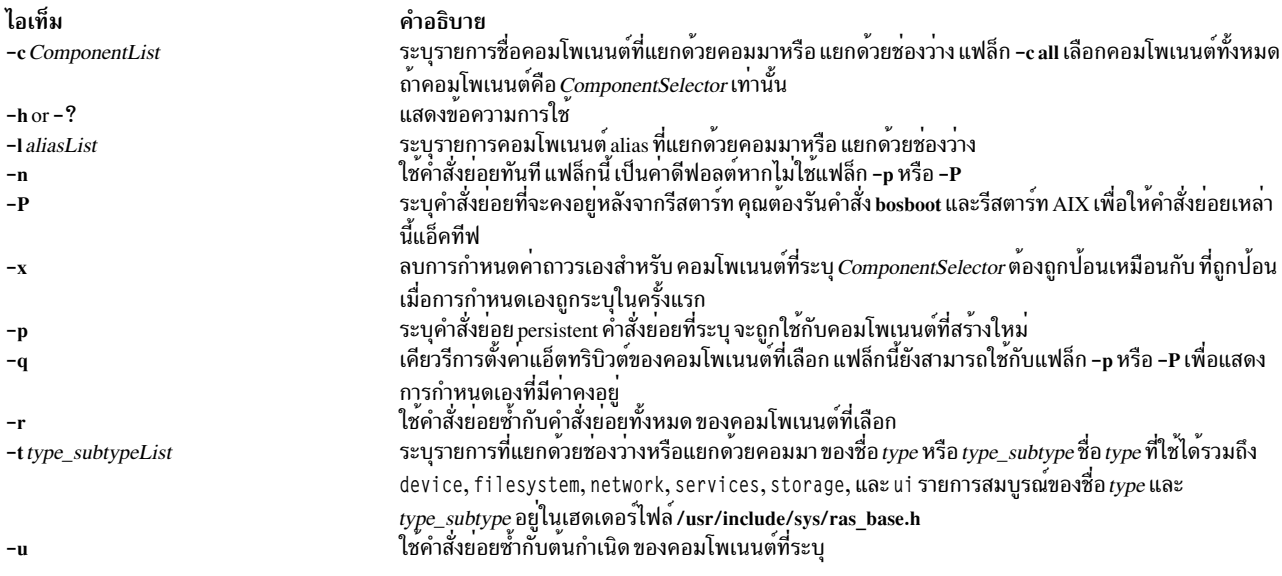

<span id="page-435-6"></span><span id="page-435-2"></span><span id="page-435-1"></span>หมายเหตุ: แฟล็ก -u และ -r สามารถใช้ร่วมกันได้แฟล็ก -c, -l และ -t หลายแฟล็กสามารถใช้บนบรรทัดคำสั่งได้

#### สถานะออก

<span id="page-436-0"></span>ไอเท็ม  $\Omega$  $\geq 0$ 

คำอธิบาย ดำเนินการเป็นผลสำเร็จ มีข้อผิดพลาดเกิดขึ้น

### ความปลอดภัย

Attention RBAC users and Trusted AIX users: This command can perform privileged operations. Only privileged users can run privileged operations. For more information about authorizations and privileges, see Privileged Command Database in Security. For a list of privileges and the authorizations associated with this command, see the **Issecattr** command or the getcmdattr subcommand.

### ตัวอย่าง

- 1. เมื่อต้องการเปิดการตรวจสอบข้อผิดพลาดโดยละเอียดสำหรับคอมโพเนนต์ JFS2 userdata ทั้งหมด ให้ป<sup>้</sup>อน: errctrl -c 'jfs2.filesystem.\*.userdata' errcheckdetail
- 2. เมื่อต้องการระบุการกำหนดเองที่มีค่าคงอยู่สำหรับคอมโพเนนต์ userdata ของระบบไฟล์ JFS2 ใหม่ ให้ป<sup>้</sup>อน: errctrl -p -c 'jfs2.filesystem.\*.userdata' errcheckminimal

จะไม่มีผลกับคอมโพเนนต์ userdata ที่มีอยู่แล*้*ว

3. เมื่อต้องการระบุการกำหนดเองที่จะคงอยู่หลังการรีสตาร์ทให้ปอน:

errctrl -P -c 'jfs2.filesystem.\*.userdata' errcheckminimal

ถ้าคุณรัน คำสั่ง bosboot และรีสตาร์ท AIX, การตรวจสอบ ข้อผิดพลาดขั้นต่ำ จะมีผลกับคอมโพเนนต์ JFS2 userdata ทั้งหมด

- 4. เมื่อต<sup>้</sup>องการเซ็ตการตรวจสอบข<sup>้</sup>อผิดพลาดขั้นต่ำสำหรับคอมโพเนนต์ JFS2 userdata ปัจจุบันและในอนาคต ให<sup>้</sup>ปอน: errctrl -npP -c 'jfs2.filesystem.\*.userdata' errcheckminimal
- 5. เมื่อต้องการระบุค่าแอ็ตทริบิวต์ที่คงอยู่หลายค่าให้กับคอมโพเนนต์อีเทอร์เน็ต ให้ป<sup>้</sup>อน: errctrl -P -c ethernet errcheckminimal medsevdisposition=80
- 6. เมื่อต้องการลบการกำหนดเองที่ระบุในตัวอย่าง 2 ให้ปอน:

errctrl -p -x -c 'jfs2.filesystem.\*.userdata'

7. เมื่อต้องการแสดงการเองแอ็ตทริบิวต์ ที่มีค่าคงอยู่, recursive-down ทั้งหมดให้ปอน:

```
errctr1 - q - p - r
```
8. เมื่อต<sup>้</sup>องการแสดงค<sup>่</sup>าแอ็ตทริบิวต์การตรวจสอบข้อผิดพลาดปัจจุบันสำหรรับคอมโพเนนต์ JFS2 และคอมโพเนนต์ที่สืบ ทอดให้ปอน:

```
errctrl -q -c jfs2 -r
```
9. เมื่อต้องการเปิดใช้งาน memory overlay detection system (MODS) สำหรับหน่วยความจำเน็ตเวิร์ก (เพิ่ม ระดับข้อผิด ี พลาดเป็นระดับรายละเอียดสำหรับคอมโพเนนต์ให<sup>้</sup> netmalloc ) ให<sup>้</sup>ปอน:

errctrl errcheckdetail -c netmalloc

หรือ

```
errctrl errchecklevel=7 -c netmalloc
```
หมายเหตุ: ซึ่งเปิดใช้อ็อพชัน net\_malloc\_police สำหรับการจัดสรรหน่วยความจำเน็ตเวิร์กและเหตุการณ์ว่าง เช่นกัน

<span id="page-437-0"></span>10. เมื่อต้องการเปิดใช้อ็อพชัน net\_malloc\_police สำหรับการจัดสรร หน่วยความจำและเหตุการณ์ว่างทั้งหมด ให้เพิ่มระดับ ข้อผิดพลาดคอมโพเนนต์netmalloc เป็นห้าหรือมากกว่า ให้ป<sup>้</sup>อน:

errctrl errchecklevel=5 -c netmalloc

ี คำสั่ง นี้ยังเปิดใช<sup>้</sup>การบันทึก outstanding memory allocation (OSTD) สำหรับหน**่วยความจำ เน็ตเวิร์กด**้วย

11. เมื่อต้องการเปลี่ยนความถี่ของการจัดสรรการควบคุม netmalloc และเหตุการณ์ว่าง เป็น 25%, เปลี่ยนความนาจะเป็น ของฟังก์ชัน police frequency เป็น 256 ให<sup>้</sup>ปอน:

errctrl police\_frequency=256 -c netmalloc.police

#### **Location**

/usr/sbin/errctrl

## ไฟล์

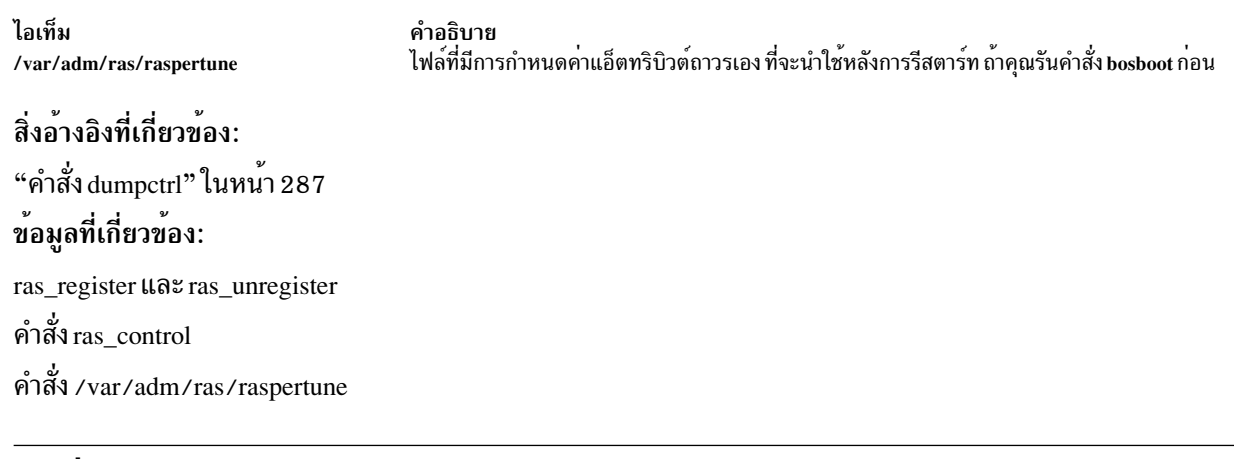

# ี คำสั่ง errdead

### วัตถุประสงค์

แยกเร็กคอร์ดข้อผิดพลาดจากดัมพ์ระบบหรือดัมพ<sup>ี</sup>live

### ไวยากรณ์

/usr/lib/errdead [ -i FileName ] DumpFile [UnixFile]

### คำอธิบาย

คำสั่ง errdead แยกเร็กคอร์ดข้อผิดพลาดจาก ดัมพ์ระบบหรือดัมพ์ live ที่มีบัฟเฟอร์ภายในที่ดูแลโดยไฟล์ /dev/error คำสั่ง<br>errdead แยกเร็กคอร์ดข้อผิดพลาดจากดัมพ์ไฟล์และเพิ่มข้อผิดพลาดเหล่านั้น ลงในบันทึกข้อผิดพลาดโดยตรง

error log daemon ไม่จำเป็นต้องรันอยู่เมื่อคำสั่ง errdead ถูกรัน

### <span id="page-438-4"></span>แฟล็ก

<span id="page-438-0"></span>คำอธิบาย<br>เพิ่มเร็กคอร์ดข้อผิดพลาดที่แยกมา ไปที่ไฟล์บันทึกข้อผิดพลาดที่ระบุโดยตัวแปร*FileName* ถ้าไฟล์ไม่มีอยู่ คำสั่ง errdead ไอเท็ม -iFileName จะสร้างขึ้นมา ถ้าไม่ระบุแฟล็ก นี้ ค่าจาก ฐานข้อมูลคอนฟิกูเรชันบันทึกข้อผิดพลาด จะถูกนำมาใช้

### พารามิเตอร์

<span id="page-438-2"></span><span id="page-438-1"></span>ไอเท็ม คำอธิบาย ระบุดัมพ์อิมเมจให้เปิดทำงาน **DumpFile** ระบุไฟล์ UNIX ที่ถูกใช้อยู่ เมื่อ รับข้อมูล ดัมพ์ระบบหรือดัมพ์ live ไป นี่ไม่จำเป็นถ้าใช้คำสั่ง errdead บนระบบเดียวกันที่ดัมพ์ UnixFile ถูก สร้างขึ้น

### ความปลอดภัย

การควบคุมสิทธิ์เข้าถึง: เฉพาะผู้ใช<sup>้</sup>root เท่านั้นที่สามารถรัน คำสั่งนี้ได*้* 

### ตัวอย่าง

เมื่อต<sup>้</sup>องการรับข้อมูลบันทึกข้อผิดพลาดจากดัมพ์อิมเมจ ที่อยู่ในไฟล์ /var/adm/ras/vmcore.0 ให<sup>้</sup>ป<sup>้</sup>อน:

/usr/lib/errdead /var/adm/ras/vmcore.0

ข้อมูลการบันทึกข้อผิดพลาดอยู่ในดัมพ์อิมเมจ ถ้า errdemon daemon ไม่ได<sup>้</sup>รันเมื่อมีการดัมพ์เกิดขึ้น

#### **File**

<span id="page-438-3"></span>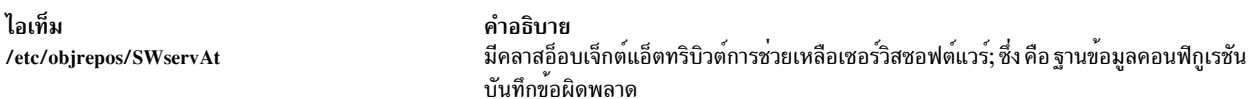

สิ่งค<sup>้</sup>างคิงที่เกี่ยวข<sup>้</sup>อง: "คำสั่ง errclear" ในหน้า  $421$ "คำสั่ง errinstall" ในหน้า 432 ข้อมูลที่เกี่ยวข้อง: คำสั่ง errlog ภาพรวมล็อกข้อผิดพลาด

#### <span id="page-438-5"></span>errdemon Daemon

### วัตถุประสงค์

เริ่ม daemon (errdemon) การบันทึกข้อผิดพลาดและเขียนรายการไปที่บันทึกข้อผิดพลาด

# ไวยากรณ์

errdemon  $[$   $[-B$  *BufferSize*  $]$   $[-d$   $|-D$   $]$   $[-i$  *File*  $]$   $[-s$  *LogSize*  $]$   $[-t$ *Time*  $]$   $[-m$ *MaxDups*  $]$  $|-1|$ 

### คำอธิบาย

daemon การบันทึกข้อผิดพลาดอ่านเร็กคอร์ดจากไฟล์/dev/error และสร้างรายการบันทึกข้อผิดพลาดในบันทึกข้อผิดพลาด ระบบ นอกจากการเขียนรายการไปที่บันทึกข<sup>้</sup>อผิดพลาดระบบในแต<sup>่</sup>ละครั้ง ที่ข<sup>้</sup>อผิดพลาดถูกบันทึก daemon การบันทึกข<sup>้</sup>อผิด พลาดทำการแจ้งเตือนข้อผิดพลาดตามที่ ระบุในฐานข้อมูลการแจ้งเตือนข้อผิดพลาด ไฟล<sup>์</sup> /etc/objrepos/errnotify คือฐาน ข้อมูลการแจ้งเตือนข้อผิดพลาด บันทึกข้อผิดพลาดระบบดีฟอลต์ ถูกดูแลในไฟล์/var/adm/ras/errlog รายการข้อผิดพลาด ล่าสุดถูกกำหนดไว้ใน nonvolatile random access memory (NVRAM) ระหว่างที่ ระบบเริ่มทำงาน รายการข้อผิดพลาดล่าสุดนี้ ิถูกอ่านจาก NVRAM และเพิ่มลงใน บันทึกข<sup>้</sup>อผิดพลาด เมื่อ daemon การบันทึกข้อผิดพลาดถูกเริ่ม

Daemon การล็อกข้อผิดพลาดไม่สร้างรายการ ล็อกข้อผิดพลาดสำหรับข้อผิดพลาดที่ล็อกถ้าเท็มเพลตเร็กคอร์ดข้อผิดพลาด ระบุ Log=FALSE

ี ถ้าคุณใช้ daemon การบันทึกข้อผิดพลาดโดยไม่มีแฟล็ก ระบบจะเริ่มงาน daemon การบันทึกข้อผิดพลาดโดยใช้ค่าคอนฟิกูเร ชัน ที่เก็บใน ฐานข้อมูลคอนฟิกูเรชันบันทึกข้อผิดพลาด โดยดีฟอลต์ errdemon daemon ลบรายการบันทึกข้อผิดพลาด ที่ซ้ำ ้ออก เมื่อรายการถูกบันทึกเร็วมากๆ เพื่อป้องกัน การบันทึกข้อผิดพลาดไม่ให้มีผลกระทบร้ายแรงกับผลการทำงานของระบบ จำนวนของรายการซ้ำ สามารถดูได้ด้วยรายงานความผิดพลาดโดยละเอียด

ถ้าเปิดใช้งานบันทึกข้อผิดพลาด PowerHA® pureScale® รายการบันทึกข้อผิดพลาดจะถูกส่งไปยัง PowerHA pureScale logstream นอกเหนือจากบันทึกข้อผิดพลาดระบบโลคัล สถานะการล็อกข้อผิดพลาด PowerHA pureScale และชื่อ logstream ี่ถูกระบุด้วยค่า errlg\_pscale\_enabled และ errlg\_pscale\_logstream ของ ฐานข้อมูลคอนฟิกูเรชันล็อกข้อผิดพลาด ชุดไฟล์ไคล เอ็นต์ PowerHA pureScale ต้องติดตั้งไว้บนระบบ และการเชื่อมข้อมูลสำหรับเซอร์วิสที่ชื่อ CentralizedLogService ต้องถูกติด ตั้งไว้ พื้นที่บันทึกและอ็อบเจ็กต์สตรีมบันทึกที่ระบุเป็น PowerHA pureScale logstream ต<sup>้</sup>องมีอยู่

ใช้คำสั่ง errclear เพื่อลบ รายการจากบันทึกข้อผิดพลาดระบบ

ข้อควรสนใจ: Daemon การล็อกข้อผิดพลาดโดยปกติเริ่มทำงาน ระหว่างการกำหนดค่าเริ่มต้นระบบ การหยุด daemon ึการบันทึกข้อผิดพลาดสามารถทำให้ข้อมูลข้อผิดพลาดชั่วคราวที่เก็บในบัฟเฟอร์ ภายในถูกเขียนทับ ก่อนที่จะถูกบันทึกลงใน ไฟล์บันทึกข้อผิดพลาด

# แฟล็ก

<span id="page-440-7"></span><span id="page-440-3"></span><span id="page-440-2"></span><span id="page-440-1"></span><span id="page-440-0"></span>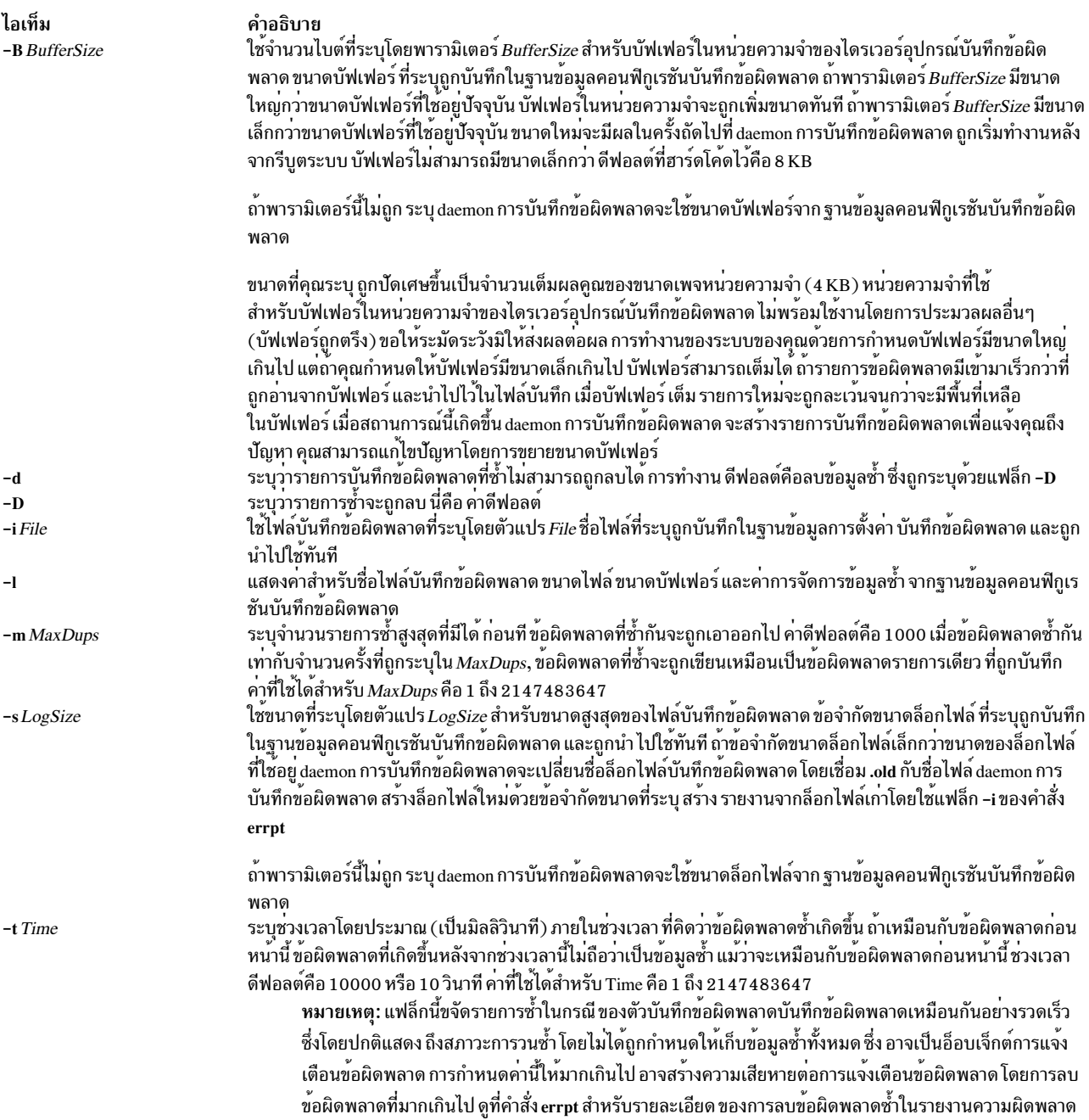

### <span id="page-440-6"></span><span id="page-440-5"></span><span id="page-440-4"></span>ความปลอดภัย

ค่าควบคุมการเข้าถึง: เฉพาะผู้ใช<sup>้</sup>root เท่านั้นที่สามารถรัน daemon นี้ได<sup>้</sup>

### ตัวอย่าง

1. เมื่อต<sup>้</sup>องการสตาร<sup>์</sup>ท daemon การบันทึกข<sup>้</sup>อผิดพลาด ให<sup>้</sup>ปอน:

/usr/lib/errdemon

2. เมื่อต้องการดูขนาดบันทึกข้อผิดพลาดสูงสุดปัจจุบันให<sup>้</sup>ปอน:

/usr/lib/errdemon -1

### <span id="page-441-0"></span>3. เมื่อต้องการเปลี่ยนขนาดบันทึกข<sup>้</sup>อผิดพลาดสูงสุดจาก 1MB เป็น 64KB ให<sup>้</sup>ปอน:

/usr/lib/errdemon -s 65536

### 4. เมื่อต้องการพิจารณาข้อผิดพลาดที่ถูกบันทึกภายใน 10 มิลลิวินาทีล่าสุด ว่าซ้ำซ้อนหรือไม่ ให้ป้อน

/usr/lib/errdemon -t 10

# ไฟล์

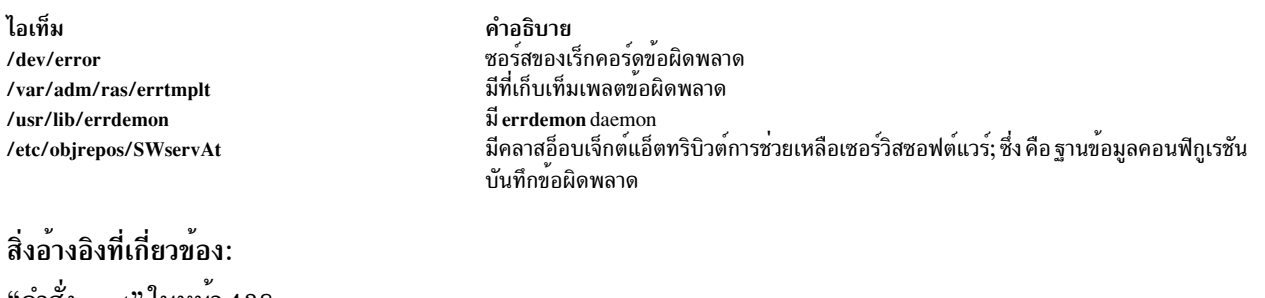

<span id="page-441-1"></span>'คำสั่ง errpt" ในหนา 438 ข้อมูลที่เกี่ยวข้อง: การบันทึกข้อผิดพลาด รูทีนย่อย $\,$ errlog $\,$ ภาพรวมล็อกข้อผิดพลาด

# ี คำสั่ง errinstall

### วัตถุประสงค์

ติดตั้งข้อความในเซ็ตข้อความการบันทึกข้อผิดพลาด

### ไวยากรณ์

errinstall  $[-c] [-f] [-q] [-z \,$ FileName] File

### คำอธิบาย

คำสั่ง errinstall เป็นส่วนช่วยเหลือ การติดตั้งที่เพิ่มหรือแทนที่ข้อความในเซ็ต id ข้อความ Error คำอธิบาย, Probable Cause, User Cause, Install Cause, Failure Cause, Recommended Action, และ Detailed Data ของแค็ตตาล็อกข้อความบันทึกข้อผิด พลาด

พารามิเตอร์*File* ระบุ อินพุตไฟล์ที่มีข้อความที่จะถูกเพิ่มหรือแทนที่ ถ้าคุณไม**่ระบุพารามิเตอร์***File* **หรือถ้าคุณระบุเป็น** -(เครื่องหมายลบ) คำสั่ง errinstall อานข้อมูลจากอินพุตมาตรฐาน

หมายเหตุ: โปรแกรมและแอ็พพลิเคชัน in-house ที่ได้รับไลเซนส์ ต้องใช้ข้อความที่กำหนดไว้ล่วงหน้าจากชุดข้อความการ<br>บันทึกข้อผิดพลาด แสดงข้อความที่กำหนดไว้ก่อนโดยใช้คำสั่ง errmsg -w เมื่อต้องการเพิ่มข้อความใหม่ คู่ค้าซอฟต์แวร์

third-party ควร ติดต่อ IBM Developer Solutions เพื่อรีจิสเตอร์ข้อความใหม่ ระหว่าง การพัฒนาแอ็พพลิเคชัน in-house คำสั่ง errmsg สามารถใช้เพื่อเพิ่มข้อความ แต่ข้อความใหม่ต้องไม่ขัดแย้งกับ ข้อความที่เพิ่มสำหรับแอ็พพลิเคชัน in-house ลื่น

### คุณลักษณะการเลิกทำ

้คำสั่ง errinstall สร้างไฟล์ เลิกทำในไดเร็กทอรีปัจจุบันไฟล์ชื่อ File.undo (ถ้าคำสั่ง errinstall อานจากอินพุตมาตรฐาน ข้อมูล ไฟล์เลิกทำจะถูกเขียนไปที่ เอาต์พุตมาตรฐาน) ไฟล์ File.undo สามารถใช<sup>้</sup>เป็นอินพุตกับคำสั่ง errinstall เพื่อยกเลิก การ เปลี่ยนแปลงที่คำสั่ง errinstall เพิ่งทำไป เมื่อต้องการยกเลิกการเปลี่ยนแปลง ให้รันคำสั่ง errinstall ด้วยแฟล็ก -f และระบุ ไฟล์*File*.undo สำหรับพารามิเตอร์*File* 

### รูปแบบไฟล์อินพุตไฟล์ (หรือ Standard In)

ี สองบรรทัดข้อมูลที่แยกกัน จำเป็นในการเพิ่ม หรือแทนที่ ข้อความเดี่ยวในแค็ตตาล็อกข้อความบันทึกข้อผิดพลาด คุณ ี สามารถรวม หลาย การเพิ่มเติมหรือการแทนที่ในไฟล์เดียว บรรทัดแรกจำเป็น ในการระบุเซ็ตข้อความ ซึ่งข้อความถูกเพิ่ม หรือแทนที่ใช<sup>้</sup>รูปแบบต<sup>่</sup>อไปนี้:

SET MessageSetID

โดยที่พารามิเตอร์*MessageSetID* คือหนึ่งในอักขระเดี่ยวต่อไปนี้:

#### ไอเท็ม คำอธิบาย

- ระบุ Error คำอธิบาย  $\mathbf{E}$
- ระบุ Probable Cause  $\mathbf{p}$
- ระบุ User Cause  $\mathbf{U}$
- ระบุ Install Cause  $\mathbf{r}$
- $\mathbf{F}$ ระบุ Failure Cause
- $\mathbf{R}$ ระบุ Recommended Action
- ระบุ Detailed Data  $\overline{D}$

บรรทัดที่สองแสดง message ID พร้อมกับข้อความ ที่จะถูกเพิ่มหรือแทนที่ ต้องการอย่างน<sup>้</sup>อยหนึ่งบรรทัด และบรรทัดหลาย ิบรรทัด สามารถถูกรวมได้ ต่อจากบรรทัดเดี่ยวที่ระบุเซ็ตข้อความ ตาม ที่อธิบายเบื้องต้น ผู้ใช้ควรติดต่อเจ้าหน้าที่เซอร์วิสเพื่อ รับ message ID นอกจากว่าจะเป็นสำหรับแอ็พพลิเคชัน in-house เท่านั้น (ใน กรณีดังกล่าว ใช้คำสั่ง errmsg เพื่อติดตั้งข้อ ี ความ แสดงความผิดพลาดโดยไม่มี error message ID ที่กำหนดไว<sup>้</sup>ก่อน)

้ คุณต้องใส่ช่องว่างไว้ระหว่าง message ID และ ข้อความเมสเสจ และปิดล้อมข้อความของเมสเสจในอัญประกาศดังนี้: message ID "message text"

นอกจากสองบรรทัดข้อมูลที่จำเป็น คุณยังสามารถรวมบรรทัดความคิดเห็นได ้บรรทัดหมายเหตุต้องมีโอเปอเรเตอร์ \$ (เครื่องหมาย ดอลลาร์) หรือ \* (เครื่องหมายดอกจัน) ในคอลัมน์แรก เครื่องหมายดอกจันเป็น อื่อพชันตามต้องการ

หมายเหตุ: ข้อความที่เพิ่ม ให้กับเซ็ตข้อความ Error คำอธิบาย, Probable Cause และ Detailed Data ID ต้องมีความยาว ไม่เกิน 40 อักขระ ข้อความที่เพิ่มให้กับเซ็ตข้อความ User Cause, Install Cause, Failure Cause, และ Recommended Action ต้องมีความยาวไม่ เกิน 128 อักขระ ถ้าข้อความเกินความยาวเหล่านี้ คำสั่ง errinstall จะแสดงข้อความเตือน แต่ เพิ่ม ข้อความให้กับแค็ตตาล็อก codepoint ข้อความเหล่านี้จะถูกตัด เมื่อแสดงโดยคำสั่ง summary errpt

# แฟล็ก

<span id="page-443-1"></span><span id="page-443-0"></span>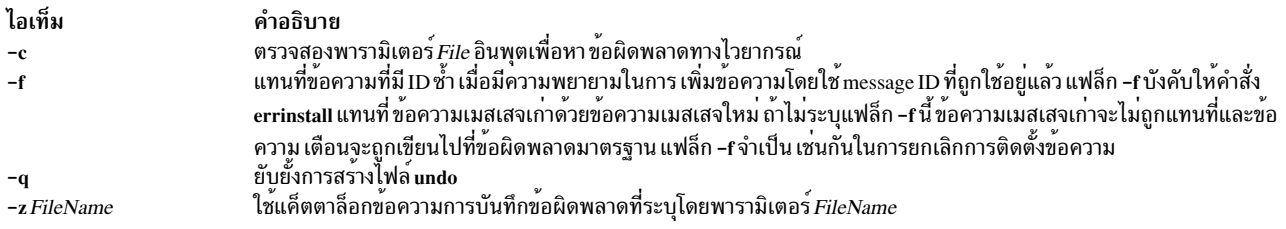

### <span id="page-443-3"></span><span id="page-443-2"></span>ความปลอดภัย

```
ิการควบคมสิทธิ์เข้าถึง: เฉพาะผู้ใช<sup>้</sup>root เท่านั้นที่สามารถรัน คำสั่งนี้ได้
```
Attention RBAC users and Trusted AIX users: This command can perform privileged operations. Only privileged users can run privileged operations. For more information about authorizations and privileges, see Privileged Command Database in Security. For a list of privileges and the authorizations associated with this command, see the Issecattr command or the getcmdattr subcommand.

### ตัวอย่าง

1. เมื่อต้องการติดตั้งข้อความบันทึกข้อผิดพลาดสำหรับผลิตภัณฑ์ 1pp ที่ได้รับไลเซนส์ให**้ป**้อน:

```
errinstall -f /tmp/lpp.desc
```
2. เมื่อต้องการยกเลิกการเปลี่ยนแปลงที่ทำกับแค็ตตาล็อกข้อความบันทึกข้อผิดพลาดโดยตัวอย่างด้านบนของคำสั่ง  $errin$ stall $\hat{\mathbb{I}}$ ทำ $\hat{\mathbb{I}}$ คน:

```
errinstall -f /tmp/lpp.desc.undo
```
3. เมื่อต้องการติดตั้งข้อความแสดงความผิดพลาดในเช็ตข้อความ Probable Cause ให้ป<sup>้</sup>อน:

```
errinstall
```

```
* Add a probable cause for widget failure:
SFT P
E100 "widget adapter"
```
4. เมื่อต้องการแทนที่ข้อความที่มี ID ซ้าในข้อความ Probable Cause ให<sup>้</sup>ปอน:

```
errinstall -f
* Replace the message associated with ID E100 in the
* Recommended Action message set
```

```
SET R
E100 "Replace disk drive"
```
5. ถ้าคุณตั้งชื่ออินพุตไฟล์ in\_file แล้วต้องการให้ใช้เพื่อติดตั้งข้อความแสดงความผิดพลาดใหม่ ให้ป้อน:

```
errinstall in file
```
่ 6. เมื่อต้องการเขียนทับข้อความแสดงความผิดพลาดในเช็ต ข้อความ ใช้หมายเลข ID ที่กำหนดไว้ก่อนหน้านี้ใน in file ของ คุณ และระบุแฟล็ก -f ด้วยคำสั่ง errinstall ดังต่อไปนี้:

```
errinstall -f in_file
```
7. ตัวอย่างต่อไปนี้แสดงเนื้อหาตัวอย่างของอินพุตไฟล์ที่จะถูกติดตั้ง

```
\star* Add these error messages to the Detailed Data message set:
SET D
8105 "Logical channel number"
8106 "Timer reference stamp"
* Add these error messages to the Probable Cause message set:
SET P
E861 "Bad memory card"
E865 "Unexpected System Halt"
E876 "Fiber Optic Cable"
* Add this message to the Recommended Action message set:
SET R
E850 "Install updated driver code"
```
# ไฟล์

ไอเท็ม /usr/lib/nls/msg/\$LANG/codepoint.cat

คำอธิบาย มีแค็ตตาล็อกขข้อความบันทึกข้อผิดพลาด ในสหรัฐอเมริกาค่า ของตัวแปรสภาวะแวด ลอม \$LANG คือ En\_US

### สิ่งอ<sup>้</sup>างอิงที่เกี่ยวข้อง:

"errdemon Daemon" ในหน้า 429 ข้อมูลที่เกี่ยวข้อง: คำสั่ง errsave คำสั่ง errlog การบันทึกข้อผิดพลาด

# คำสั่ง errlogger

### วัตถุประสงค์

บันทึกข้อความโอเปอเรเตอร์

### ไวยากรณ์

errlogger Message

### คำอธิบาย

ี คำสั่ง errlogger สร้าง รายการบันทึกข้อผิดพลาดของโอเปอเรเตอร์ที่มีข้อความโอเปอเรเตอร์ที่ยาวได<sup>้</sup>ถึง 1024 ไบต์

### ความปลอดภัย

การควบคุมสิทธิ์เข้าถึง: เฉพาะผู้ใช<sup>้</sup>root เท่านั้นที่สามารถรัน คำสั่งนี้ได*้* 

Attention RBAC users and Trusted AIX users: This command can perform privileged operations. Only privileged users can run privileged operations. For more information about authorizations and privileges, see Privileged Command Database in Security. For a list of privileges and the authorizations associated with this command, see the Issecattr command or the getcmdattr subcommand.

### ์ตัวอย่าง

เมื่อต้องการสร้างข้อความโอเปอเรเตอร์สำหรับบการตั้งค่าไดรฟ์ระบบ ใหม่ ให้ป้อน: ไดรฟระบบ errlogger ที่ตั้งค่าใหม่ สิ่งอ้างอิงที่เกี่ยวข้อง: "คำสั่ง errpt" ในหน้า 438 ข้อมูลที่เกี่ยวข้อง: คำสั่ง errsave คำสั่ง $erlog$ ึภาพรวมล็อกข้อผิดพลาด

# <span id="page-445-0"></span>คำสั่ง errmsg

### วัตถุประสงค์

้<br>เพิ่มข้อความไปที่แค็ตตาล็อกข้อความบันทึกข้อผิดพลาด

### ไวยากรณ์

errmsg  $[-c]$   $[-z]$  FileName  $]$   $[-w]$  Set\_List  $\vert$  File  $]$ 

### คำอธิบาย

คำสั่ง errmsg อัพเดตและ แสดงแค็ตตาล็อกข้อความบันทึกข้อผิดพลาดที่มีในเซ็ตข้อความ Error คำอธิบาย, Probable Cause, User Cause, Install Cause, Failure Cause, Recommended Action และ Detailed Data ID

เซ็ตข<sup>้</sup>อความซึ่งจะเพิ่มหรือลบข<sup>้</sup>อความ ถูกแสดงอยู่ในพารามิเตอร*์ File* อินพุต ดังนี้:

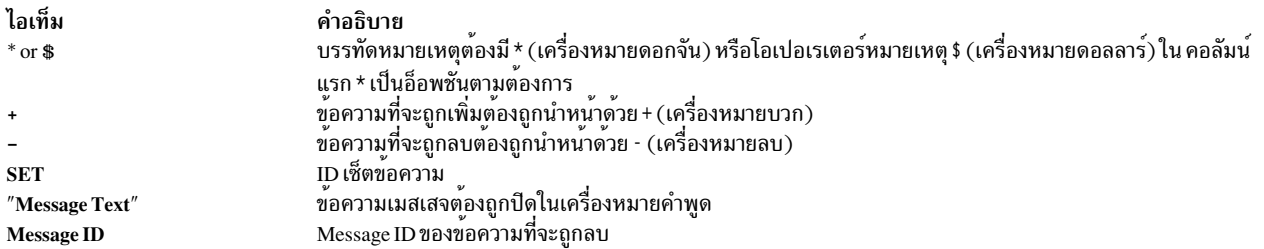

ข้อความที่เพิ่มให้กับเซ็ตข้อความ Error คำอธิบาย, Probable Cause และ Detailed Data ID ต้องมีความยาวไม่เกิน 40 อักขระ ู ข้อความที่เพิ่มให้กับเซ็ตข้อความ User Cause, Install Cause, Failure Cause, และ Recommended Action ต้องมีความยาวไม่ ้เกิน 128 อักขระ ข้อความผู้ใช้กำหนดเองสูงสุด 2047 ข้อความสามารถถูกเพิ่มให้กับแต่ละเซ็ตข้อความ

คำสั่ง errmsg ถูกใช้โดย ผู้พัฒนาแอ็พพลิเคชันเพื่อสร้างข<sup>้</sup>อความใหม่ที่ใช้ใน Error Record Templates Repository ข<sup>้</sup>อความที่มี ้อยู่ควรถูกใช<sup>้</sup>เสมอ ถ้าเป็นไปได<sup>้</sup>

ี ถ<sup>้</sup>าไม่มีการระบุแฟล็กบนบรรทัดคำสั่ง การดำเนินการดีฟอลต์จะเป็นอัพเดต อัพเดตถูกระบุในพารามิเตอร*์ File* อินพุต ถ้า พารามิเตอร์*File* อินพุต ไม**่ถูกระบุหรือถ**้ามีการระบุ - (เครื่องหมายลบ) แทนพารามิเตอร์*File* คำสั่ง errmsg อ่านจากอินพุต มาตรฐาน สำหรับแต<sup>่</sup>ละข้อความที่ถูกเพิ่ม คำสั่ง errmsg จะกำหนดเป็น identifier นอกจาก การเพิ่มข<sup>้</sup>อความให<sup>้</sup>กับแค็ตตาล็อก<br>ข้อความ คำสั่ง errmsg เขียน identifier และข้อความเมสเสจไปที่ไฟล*์ File*.out ไฟล*์ File*.out ถูกสร*้า* ี แค็ตตาล็อกข้อความ ถ้าคำสั่ง errmsg ถูกอ่านจาก อินพุตมาตรฐาน identifier และข้อความเมสเสจจะถูกเขียนไปที่เอาต์พุต มาตรฐาน

### แฟล็ก

<span id="page-446-0"></span>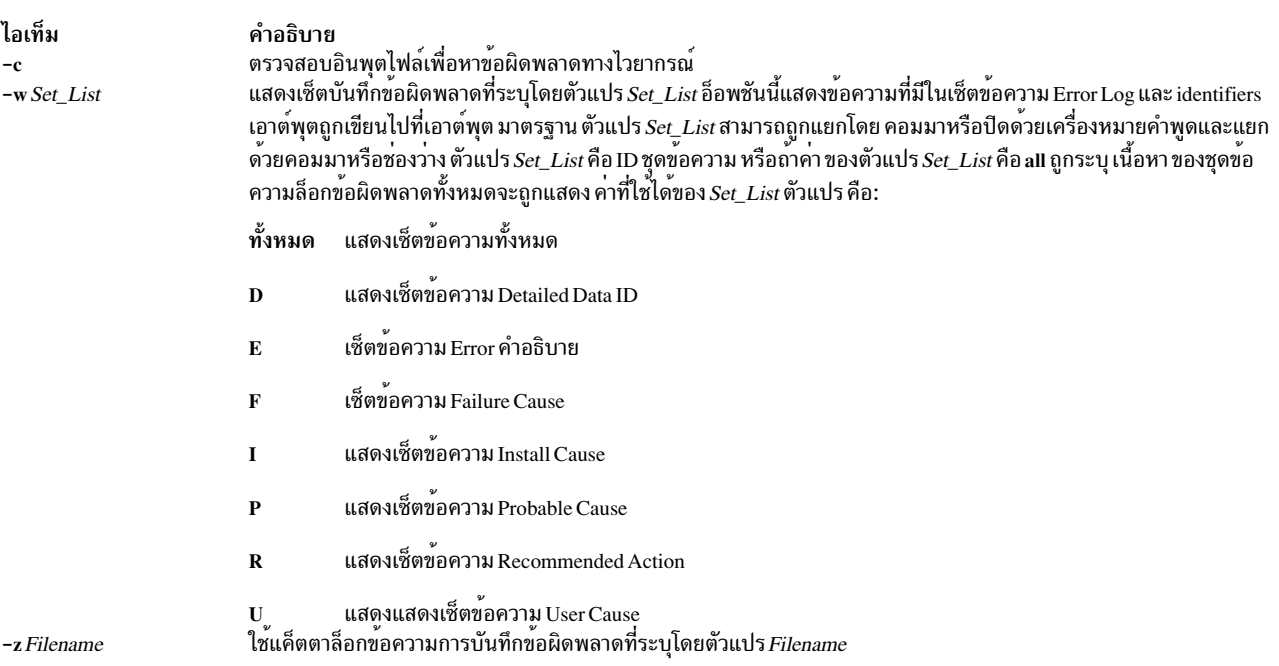

### <span id="page-446-2"></span><span id="page-446-1"></span>ความปลอดภัย

การควบคุมสิทธิ์เข้าถึง: เฉพาะผู้ใช<sup>้</sup>root เท่านั้นที่สามารถรัน คำสั่งนี้ได*้* 

<span id="page-447-1"></span>Attention RBAC users and Trusted AIX users: This command can perform privileged operations. Only privileged users can run privileged operations. For more information about authorizations and privileges, see Privileged Command Database in Security. For a list of privileges and the authorizations associated with this command, see the Issecattr command or the getcmdattr subcommand.

### ตัวอย่าง

1. เมื่อต้องการลบข้อความจากเซ็ตข้อความ Probable Cause ให้ป<sup>้</sup>อน:

```
errmsq
* Delete messages FF1A, FF1B, and FF1C from the Probable Cause
* message set
SET P
-FF1A-FF1B- FF1C
```
2. เมื่อต้องการเพิ่มข้อความให้กับเซ็ตข้อความ Probable Cause message สำหรับข้อผิดพลาด Widget Failure ให้ป้อน:

```
errmsg
* Add a Probable Cause for Widget Failure
SET P
+ "WIDGET ADAPTER"
```
#### **File**

ไอเท็ม /usr/lib/nls/msg/\$LANG/codepoint.cat

คำอธิบาย ้มีแค็ตตาล็อกขข้อความบันทึกข้อผิดพลาด ในสหรัฐอเมริกา คาของ $SLANG$ คือ $En$  US

สิ่งอ้างอิงที่เกี่ยวข้อง: "คำสั่ง errlogger" ในหน<sup>้</sup>า 435 ข้อมูลที่เกี่ยวข้อง: รูทีนย่อย errsave รูทีนย<sup>่</sup>อย errlog ไฟล์พิเศษสำหรับการล็อกข้อผิดพลาด

# <span id="page-447-0"></span>คำสั่ง errpt

### วัตถุประสงค์

สร้างรายงานของข้อผิดพลาดที่บันทึกไว<sup>้</sup>

### ไวยากรณ์

### เมื่อต้องการประมวลผลรายงานจากบันทึกข้อผิดพลาด

```
errpt [-@wpar_name] [-a ] [-A ] [-c ] [-d ErrorClassList ] [-D ] [-e EndDate ] [-g ] [-iFile ]
[ -1File ][ -jErrorID [ ,ErrorID ] ] [ -kErrorID [ ,ErrorID ] ] [ -JErrorLabel [ ,ErrorLabel ] ] [ -K
```
ErrorLabel [ ,ErrorLabel ] [ -1 SequenceNumber ] [ -m Machine ] [ -n Node ] [ -s StartDate ] [ -F FlagList  $\begin{bmatrix} \ -N \quad ResourceNameList \end{bmatrix}$   $\begin{bmatrix} -P \end{bmatrix}$   $\begin{bmatrix} -R \quad ResourceTypeList \end{bmatrix}$   $\begin{bmatrix} -S \quad ResourceClassList \end{bmatrix}$   $\begin{bmatrix} -T \end{bmatrix}$ ErrorTypeList  $\begin{bmatrix} -y \overline{F} \end{bmatrix}$   $\begin{bmatrix} -z \overline{F} \end{bmatrix}$ 

### เมื่อต้องการประมวลผลรายงานจากที่เก็บเท็มเพลตเร็กคอร์ดข้อผิดพลาด

```
errpt [ -a ] [ -A ] [ -I File ] [ -t ] [ -d ErrorClassList ] [ -j ErrorID [ , ErrorID ] ] [ -k ErrorID [ ,
ErrorID ] [ -J ErrorLabel [ , ErrorLabel ] ] [ -K ErrorLabel [ , ErrorLabel ] ] [ -F FlagList ] [ -P ] [
-T Error Type List | \cdot -y File \cdot | \cdot -z File \cdot |
```
### คำอธิบาย

ี คำสั่ง errpt สร้าง รายงานความผิดพลาดจากรายการในบันทึกข้อผิดพลาด ซึ่งรวมแฟล็กสำหรับ การเลือกข้อผิดพลาดที่ตรง ้กับเงื่อนไขที่เจาะจง โดยการใช้สภาวะดีฟอลต์ คณสามารถ แสดงรายการบันทึกข้อผิดพลาดในลำดับย้อนกลับที่ข้อผิดพลาด เกิดขึ้นและถูกบันทึกไว<sup>้</sup> โดยการใช<sup>้</sup>แฟล็ก -c (concurrent) คุณสามารถแสดงข<sup>้</sup>อผิดพลาด ตามที่เกิดขึ้น ถ<sup>้</sup>าแฟล็ก -i ไม<sup>่</sup>ถูกใช<sup>้</sup> กับคำสั่ง errpt ไฟล์บันทึกข<sup>้</sup>อผิดพลาดที่ประมวลผลโดย errpt คือไฟล์ที่ระบุในฐานข<sup>้</sup>อมูลคอนฟิกูเรชัน บันทึกข<sup>้</sup>อผิดพลาด (เมื่อต้องการดูข้อมูลในฐานข้อมูลคอนฟิกูเรชันบันทึกข้อผิดพลาด ใช้คำสั่ง errdemon )

รายงานสรุปดีฟอลต์มีข้อมูลหนึ่งบรรทัด สำหรับแต่ละข้อผิดพลาด คุณสามารถใช<sup>้</sup>แฟล็กเพื่อสร*้*างรายงานที่มีรูปแบบต<sup>่</sup>างกัน

หมายเหตุ: คำสั่ง errpt ไม่ทำการวิเคราะห์บันทึกข้อผิดพลาด; สำหรับการวิเคราะห์ให้ใช้ คำสั่ง diag เมื่อมีการทำ การ ้ วิเคราะห์บั้นทึกข้อผิดพลาด การวินิจฉัยอาจเพิ่มข้อมูลวินิจฉัย กลับไปในบันทึกข้อผิดพลาด ข้อมูลดังกล่าวถูกแสดงข้อ ุ<br>มลรายละเอียด ของรายการบันทึกข<sup>้</sup>อผิดพลาดที่ตรงกัน

ิ คณสามารถใช้พาธดวน smit errpt ของ System Management Interface Tool (SMIT) เพื่อรันคำสั่งนี้

### แฟล็ก

<span id="page-448-3"></span><span id="page-448-2"></span><span id="page-448-1"></span><span id="page-448-0"></span>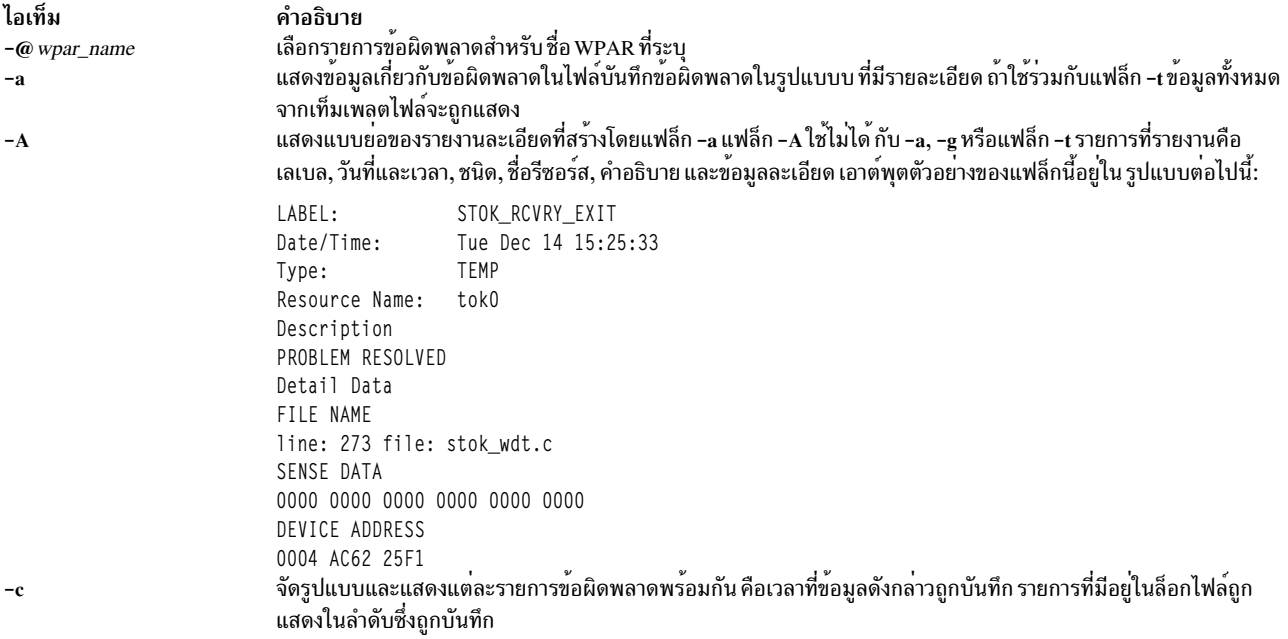

<span id="page-449-2"></span><span id="page-449-1"></span><span id="page-449-0"></span>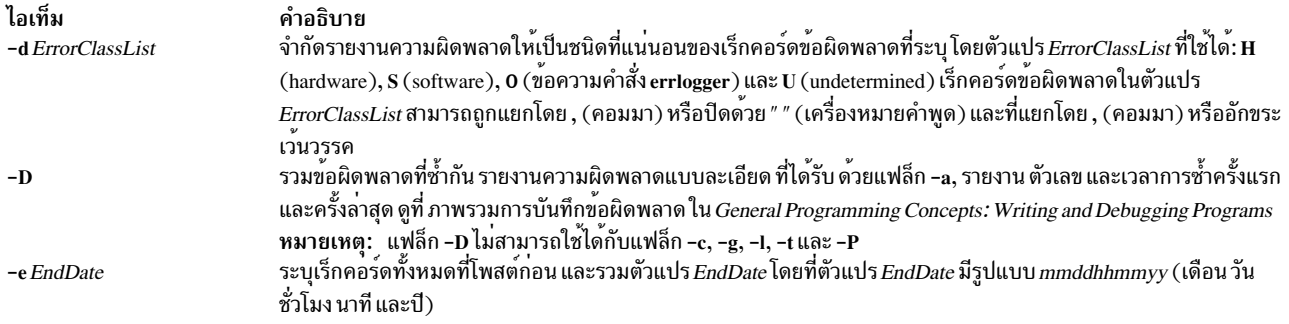

<span id="page-450-0"></span>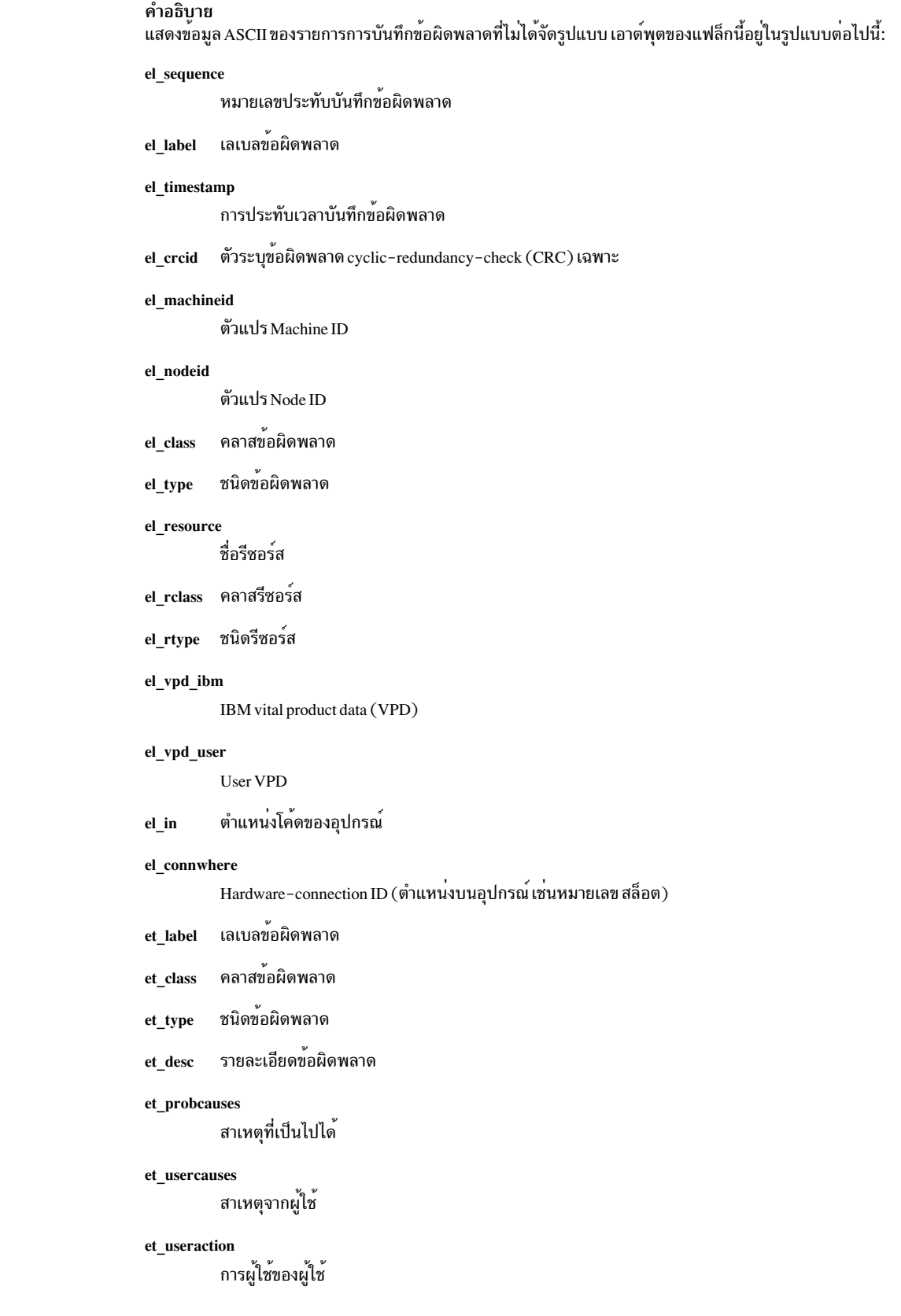

ไอเท็ม  $\mathord{\hspace{1pt}\text{--}\hspace{1pt}} g$ 

#### ไอเท็ม

 $-FFlagList$ 

#### คำอธิบาย

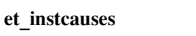

สาเหตุของการติดตั้ง

#### et\_instaction

การดำเนินการการติดตั้ง

#### et failcauses

สาเหตุความล<sup>้</sup>มเหลว

#### et failaction

การความล้มเหลวของความล้มเหลว

#### et detail length

ความยาวฟิลด์ Detail-data

#### et\_detail\_descid

Detail-data identifiers

#### et\_detail\_encode

รายละเอียดของรูปแบบอินพุต detail-data

#### et logflg แฟล็กไฟล<sup>์</sup>บันทึก

#### et\_alertflg

แฟล็กข้อผิดพลาดที่แจ<sup>้</sup>งเตือนได<sup>้</sup>

#### et\_reportflg

แฟล็กรายงานความผิดพลาด

#### el\_detail\_length

ความยาวอินพุต Detail-data

#### el\_detail\_data

อินพุต Detail-data

#### เลือกเท็มเพลต error-record ตามคาของฟิลด์ Alert, Log, หรือ Report ของเท็มเพลต ตัวแปร*FlagList* สามารถถูกแยก ์ โดย , (คอมมา) หรือปิดด้วย " " (เครื่องหมายคำพูด) และที่แยกโดย , (คอมมา) หรืออักขระเว<sup>้</sup>นวรรค แฟล็ก -F ถูกใช้ ้กับแฟล็ก **-**t เท่านั้น

### <span id="page-451-3"></span><span id="page-451-2"></span><span id="page-451-1"></span><span id="page-451-0"></span>ค่าที่ใช้ได้ของตัวแปร*FlagList* ประกอบด<sup>้</sup>วย:

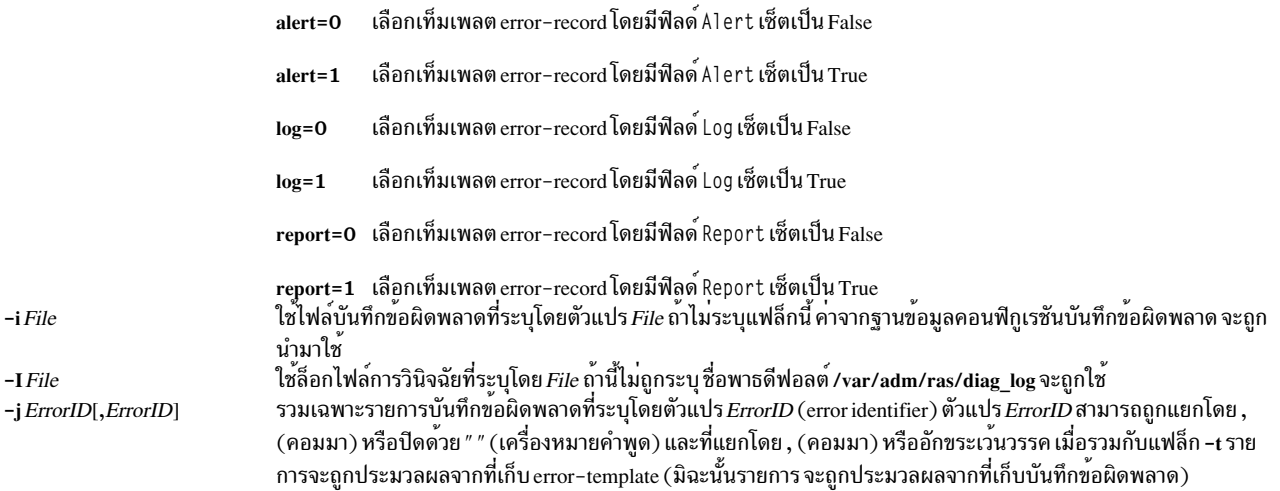

<span id="page-452-7"></span><span id="page-452-5"></span><span id="page-452-4"></span><span id="page-452-3"></span><span id="page-452-2"></span><span id="page-452-1"></span><span id="page-452-0"></span>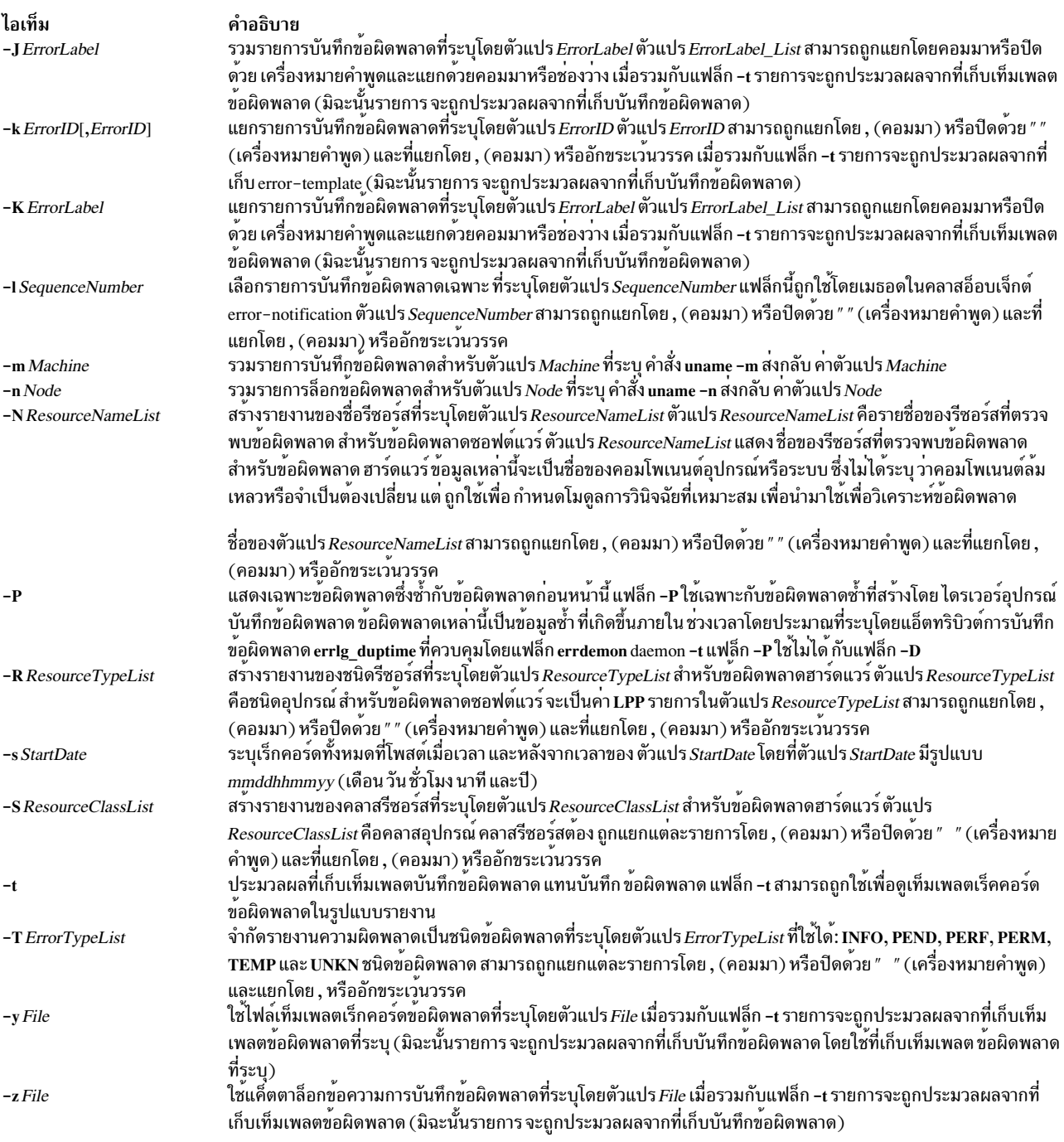

# <span id="page-452-14"></span><span id="page-452-12"></span><span id="page-452-11"></span><span id="page-452-10"></span><span id="page-452-9"></span><span id="page-452-8"></span><span id="page-452-6"></span>ตัวอย่าง

1. เมื่อต<sup>้</sup>องการแสดงรายงานสรุปแบบสมบูรณ<sup>์</sup>ให<sup>้</sup>ป<sup>้</sup>อน:

<span id="page-452-13"></span>errpt

2. เมื่อต้องการแสดงรายงานรายละเอียดแบบสมบูรณ์ให้ป<sup>้</sup>อน:

errpt -a

3. เมื่อต้องการแสดงรายงานแบบละเอียดของข้อผิดพลาดทั้งหมดที่บันทึกสำหรับ identifier ข้อผิดพลาด E19E094F ให้ ป้อน:

 $errot$  -a -j  $E19E094F$ 

4. เมื่อต้องการแสดงรายงานแบบละเอียดของข้อผิดพลาดทั้งหมดที่บันทึก ใน 24 ชั่วโมงที่ผ่านมา ให้ป<sup>้</sup>อน:

errpt -a -s mmddhhmmyy

โดยที่ สตริง mmddhhmmyy เท่ากับ เดือน วัน ชั่วโมง นาที และปี ปัจจุบัน ลบ 24 ชั่วโมง

ี 5. เมื่อต้องการแสดงเท็มเพลตเร็คคอร์ดข้อผิดพลาด ซึ่งการบันทึกถกปิด สำหรับรายการบันทึกข้อผิดพลาด ให้ป<sup>้</sup>อน:

 $error - t - F log=0$ 

6. เมื่อต้องการดูรายการทั้งหมดจากไฟล์บันทึกข้อผิดพลาด สำรอง /var/adm/ras/errlog.alternateให้ป้อน:

errpt -i /var/adm/ras/errlog.alternate

7. เมื่อต้องการดูรายการฮาร์ดแวร์ทั้งหมดจากไฟล์บันทึกข้อผิดพลาด สำรอง /var/adm/ras/errlog.alternateให้ าไ้อบ∙่

errpt -i /var/adm/ras/errlog.alternate -d H

ี 8. เมื่อต้องการแสดงรายงานแบบละเอียดของข<sup>้</sup>อผิดพลาดทั้งหมดที่บันทึกสำหรับ เลเบลข<sup>้</sup>อผิดพลาด ERRL0G ให<sup>้</sup>ปอน:

errpt -a -J ERRLOG ON

- ่ 9. เมื่อต้องการแสดงรายงานแบบละเอียดของข้อผิดพลาดทั้งหมดและข้อผิดพลาดซ้ำซ้อนกลุ่มให้ป้อน: errpt -aD
- 10. เมื่อต้องการแสดงรายงานแบบละเอียดของข้อผิดพลาดทั้งหมดที่บันทึกสำหรับเลเบลข้อผิดพลาด <code>DISK\_ERR1</code> and DISK ERR2 ระหว่างเดือนสิงหาคมให้ป<sup>้</sup>อน:

```
errpt -a -J DISK ERR1, DISK ERR2 -s 0801000004 -e 0831235904"
```
### ไฟล์

ไอเท็ม คำอธิบาย /etc/objrepos/SWservAt บันทึกข้อผิดพลาด สิ่งอ้างอิงที่เกี่ยวข้อง: "คำสั่ง diag" ในหน<sup>้</sup>า 142 ข้อมูลที่เกี่ยวข้อง: คำสั่ง uname

รูทีนย่อย errlog ตัวอย่างของรายงานความผิดพลาดละเอียด

คำสั่ง errstop

วัตถุประสงค์

ยกเลิก error logging daemon

## ไวยากรณ์

errstop

### คำอธิบาย

ข้อควรสนใจ: การรันคำสั่ง errstop ปิดใช้งาน ฟังก์ชันการวินิจฉัยและการกู้คืน โดยปกติคำสั่ง errdemon ถูกเริ่มต้นโดย ้อัตโนมัติ ระหว่างการกำหนดคาเริ่มต้นระบบและหยุดระหว่างระบบถูกปิด บันทึกข้อผิดพลาด ไม่ควรถูกหยุดการทำงาน ระหว่างการดำเนินการปกติ คำสั่ง errstop ควรถูกใช<sup>้</sup>เฉพาะระหว่างสถานการณ์พิเศษ เมื่อ จำเป็นจริงๆ และผลที่ตามมามีเหตุ **ผลอย**่างชัดเจน

้คำสั่ง errstop หยุด error logging daemon ที่เริ่มต้นโดยคำสั่ง errdemon

### ความปลอดภัย

้ค่าควบคุมการเข้าถึง: เฉพาะผู้ใช<sup>้</sup>root เท่านั้นที่สามารถรันคำสั่งนี้ได้

### ตัวอย่าง

เมื่อต้องการหยุด errdemon daemon, ให<sup>้</sup>ปอน: /usr/lib/errstop สิ่งอ้างอิงที่เกี่ยวข้อง: "คำสั่ง errdead" ในหน้า 428 ข้อมลที่เกี่ยวข้อง: คำสั่ง errsave คำสั่ง errlog ภาพรวมล็อกข้อผิดพลาด

# คำสั่ง errupdate

### **Purpose**

ลัพเดตที่เก็บเท็มเพลตเร็กคอร์ดข้อผิดพลาด

### ไวยากรณ์

errupdate [-c] [-f] [-h] [-n] [-p] [-q] [-y FileName] [File]

### รายละเอียด

้คำสั่ง errupdate เพิ่มหรือลบ รายการในที่เก็บเท็มเพลตเร็กคอร์ดข้อผิดพลาด หรือแก<sup>้</sup>ไข ล็อก รายงาน หรือคุณสมบัติแจ<sup>้</sup>ง เตือนของรายการที่มีอยู่ คำสั่ง errupdate อานข้อมูลจากพารามิเตอร์*File* ที่ระบุ ถ<sup>้</sup>าไม่ระบุพารามิเตอร์*File* คำสั่ง errupdate ้อ่านข้อมูลจากอินพุตมาตรฐานและเขียนไปที่เอาต์พุตมาตรฐาน

แต่ละรายการที่ถูกเพิ่ม ลบ หรือแก้ไข ต้อง นำหน้าด้วยโอเปอเรเตอร์ โอเปอเรเตอร์ที่ใช้ได้คือ:

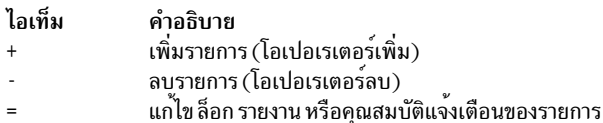

รายการในอินพุตไฟล์ต้องถูกแยกด้วยบรรทัด ว่าง

หมายเหตุในไฟล์อินพุตสามารถถูกนำไปไว้ระหว่างเท็มเพลต และถูกระบุโดย \* (เครื่องหมายดอกจัน) ใน คอลัมน์แรก

ถ้าข้อความ X/Open Portability Guide Issue 4 ถูกใช้ในเท็มเพลตข้อผิดพลาด ต้องมีการระบุ แค็ตตาล็อกข้อความ ซึ่งทำได้ ด้วยบรรทัดของฟอร์ม:

<\*!catalog-name>

ตัวอย่าง

\*!mycat.cat

แค็ตตาล็อกที่ระบใช้กับข้อความ XPG4 ที่พบในเท็มเพลตต่อมา จนกว่าจะพบ "\*!" ของตัวระบแค็ตตาล็อก นอกจากนี้ "\*!" ของตัวระบุอาจถูกเขียนทับบนพื้นฐานของเท็มเพลตแต่ละเท็มเพลตที่มีคีย์เวิร์ด "catname"

นอกจากชื่อพาธเต็มไปที่แค็ตตาล็อกถูกระบุ กฎทั่วไปสำหรับ การรับแค็ตตาล็อกข้อความเป็นดังนี้ ตัวอย่าง, ในตัวอย่างด้าน บน mycat.cat ถือว่าอยู่ใน /usr/lib/nls/msg/%L

้รายการที่จะถกเพิ่มต้องถกกำหนดในรปแบบจำเพาะ ฟอร์มทั่วไปของเท็มเพลตเร็กคอร์ดข้อผิดพลาดคือ: Error Record Template

+ LABEL:

```
Comment =Class =\text{L}og=
Report=
Alert=
Err_Type=
Err Desc=
Prob_Causes=
User Causes=
User_Actions=
Inst_Causes=
Inst Actions=
Fail_Causes=
Fail_Actions=
Detail_Data= <data_len>, <data_id>,
<data encoding>
```
ิ นอกจานี้ ชื่อแค็ตตาล็อกสำหรับข้อความ XPG4 สามารถถกระบ ด้วย:

 $catname =  $\langle catalog \rangle$$ 

เท็มเพลตที่มีข้อความ XPG4 , คีย์เวิร์ด catname, มากกว่าแปดรายการข้อมูลละเอียดจะถูกอ้างอิงเป็นเท็มเพลต XPG4 เท็ม<br>เพลต XPG4 ไม่สามารถแจ้งเตือนได<sup>้</sup> และใช<sup>้</sup>ต่างจาก การคำนวณ error id เล็กน้อย

ฟีลด์เท็มเพลตเร็กคอร์ดข้อผิดพลาดถูกอธิบายดังนี้:

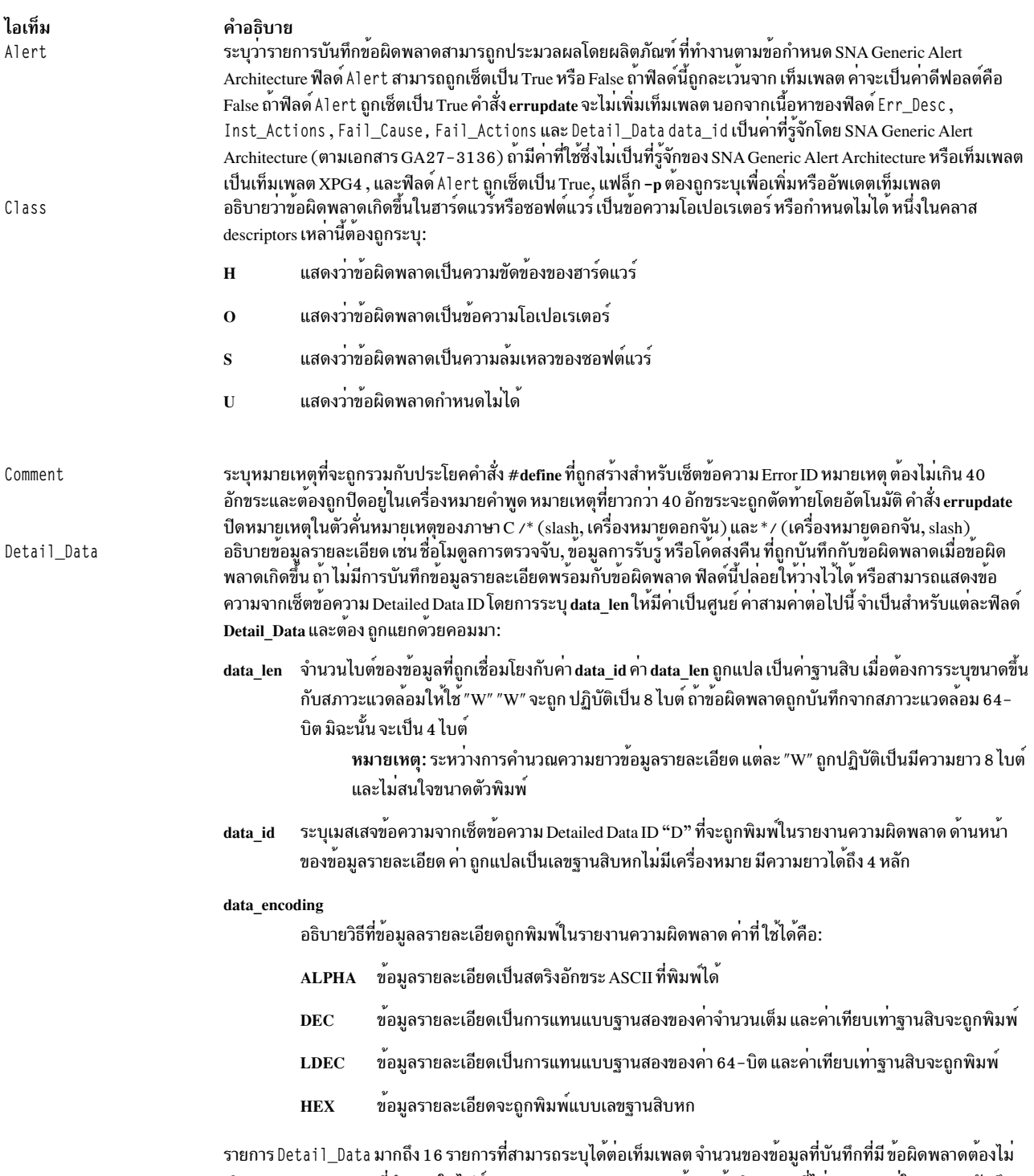

เกิน ERR\_REC\_MAX ที่กำหนดในไฟล์ /usr/include/sys/err\_rec.h ข้อมูลข้อผิดพลาดที่ไม่สามารถอยู่ในรายการบันทึก ข้อผิดพลาดควร ถูกบันทึกที่อื่นข้อมูลรายละเอียดในรายการบันทึกข้อผิดพลาดควรมีข้อมูล ที่ควรถูกใช้เพื่อเชื่อมโยงข้อมูล ข้อผิดพลาดและรายการบันทึกข้อผิดพลาด

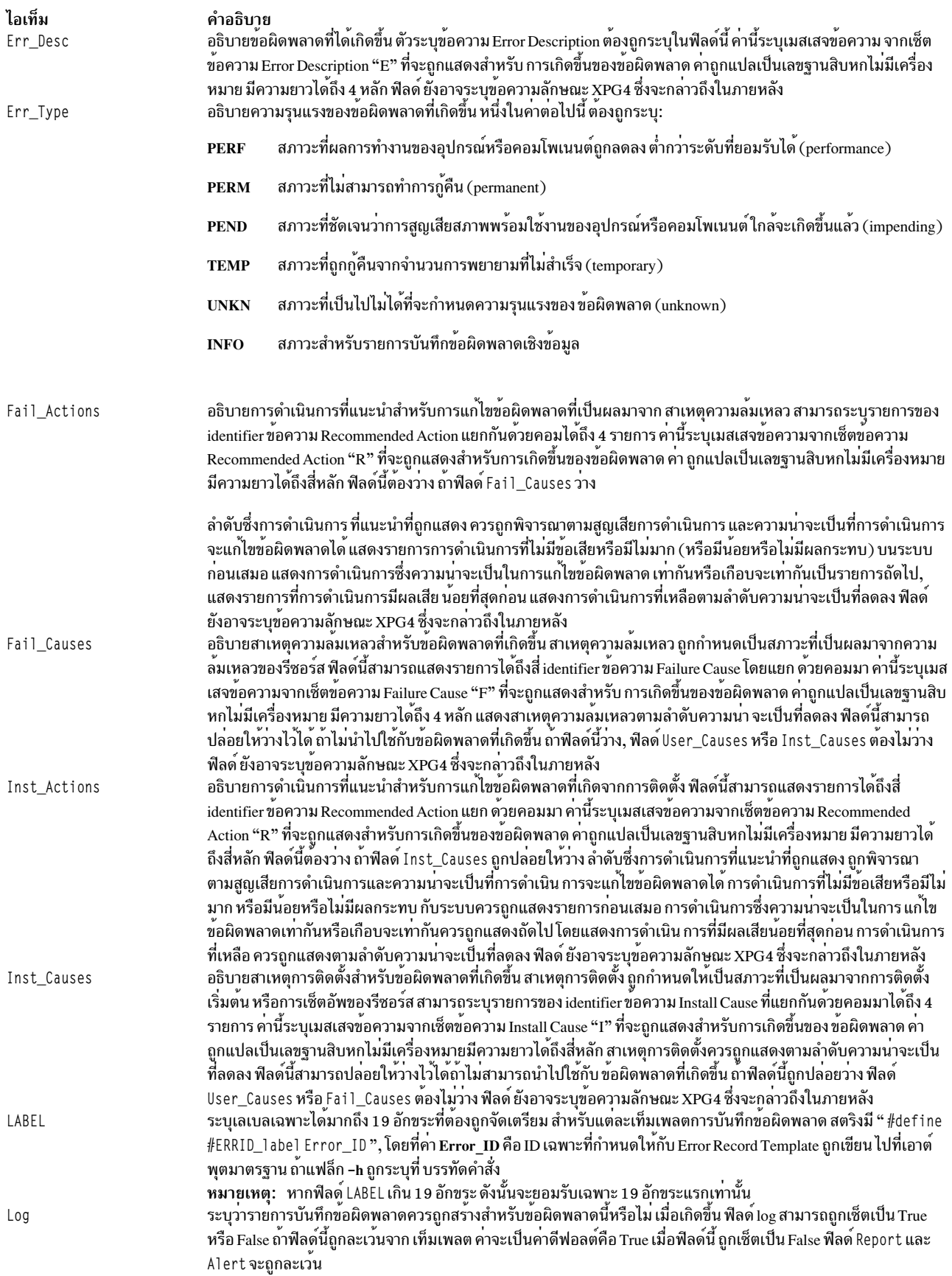

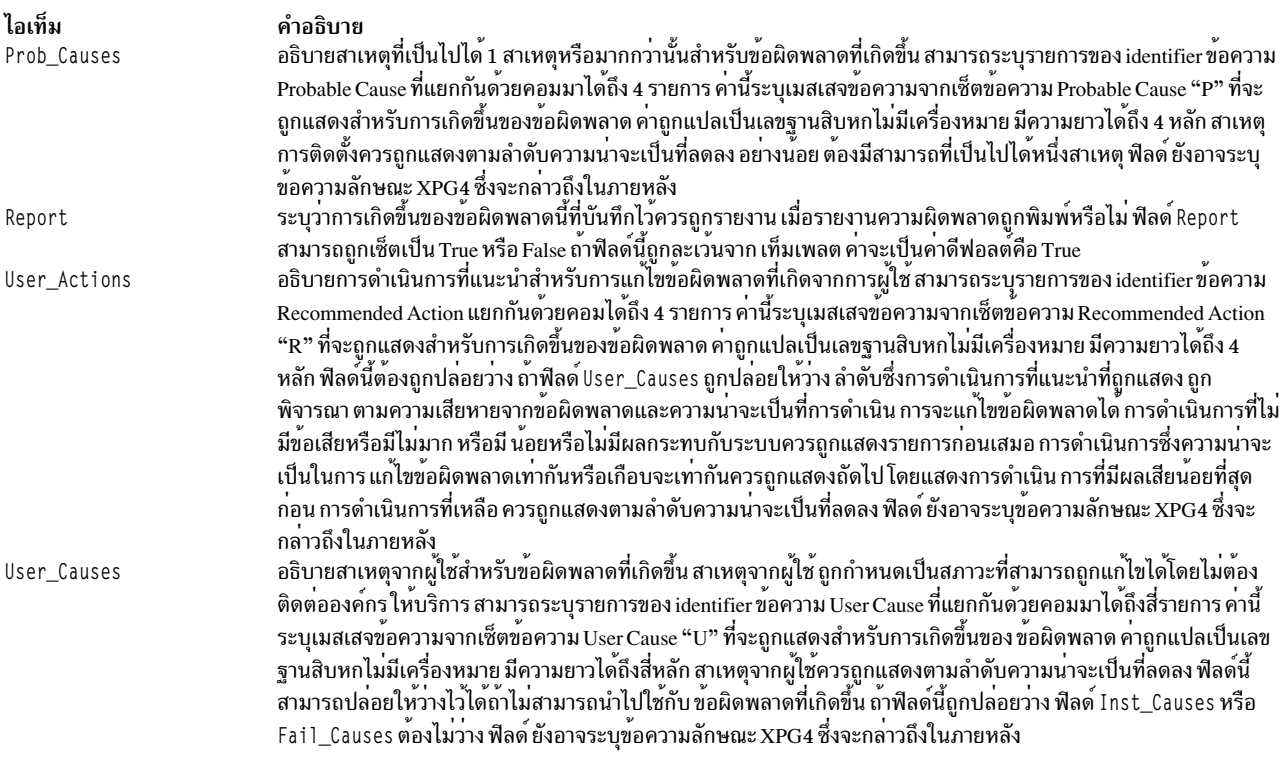

catname ถูกใช้เพื่อระบุแค็ตตาล็อกข้อความที่จะถูกใช้เพื่อเรียกข้อความ XPG4 สำหรับเท็มเพลตปัจจุบัน ซึ่งจะเขียนทับ แค็ตตาล็อกที่ระบุ ด้วยตัวระบุแค็ตตาล็อก "\*!" กอนหน้านี้ เท็มเพลตที่มีข้อความ XPG4 ต้องมีที่ระบุด้วย catname หรือ "\*!". ชื่อแค็ตตาล็อก ต้องอยู่ในอัญประกาศ นอกจากชื่อพาธเต็มไปที่แค็ตตาล็อกถูกระบุ กฎทั่วไปสำหรับ การรับแค็ตตาล็อกข้อ ความเป็นดังนี้

์ตัวอย่าง ถ<sup>้ำ</sup>  $catname = "mycat.cat"$ 

ถูกระบุmycat.catจะถือว่าอยู่ใน/usr/lib/nls/msg/%L

ขอความ Error คำอธิบาย, Probable Cause, User Cause, Install Cause, Failure Cause, Recommended Actions และ Detailed Data ID ต้องเป็น identifier ข้อความแสดงความผิดพลาดที่ดูแลในแค็ตตาล็อกข้อควาข้อความบันทึกความผิดพลาด หรือข้อ ความ $XPG4$ 

identifier ข้อความแสดงความผิดพลาดประกอบด้วยตัวเลขฐานสิบหกได<sup>้</sup>ถึง 4 หลักโดย ไม<sup>่</sup>มี "0x" นำหน<sup>้</sup>า ตัวอย**่าง 1234 หรือ** ABCD คำสั่ง errmsg -w สามารถถูกใช้เพื่อพิมพ์ข้อความเหล่านี้ตามด้วย identifiers คำสั่ง errmsg สามารถ ถูกใช้เพื่อเพิ่มข้อ ้ความใหม<sup>่</sup>

```
ข้อความ XPG4 ถูกระบุโดยใช<sup>้</sup>ฟอร<sup>์</sup>ม
```

```
{<set>, <number>, <"default text">}
```
เซ็ต หมายเลข และข้อความดีฟอลต์ จำเป็นทั้งหมด การอ<sup>้</sup>างอิงข<sup>้</sup>อความทางสัญลักษณ์ ไม**่สนับสนุน นอกจากนี้ เท็มเพลตที่มีข**้อ ความ XPG4 จะ ไม่สามารถแจ<sup>้</sup>งเตือนได<sup>้</sup>

แค็ตตาล็อกข้อความต้องถูกระบุสำหรับข้อความ XPG4 ซึ่งทำ ได้โดยตัวระบุแค็ตตาล็อก "\*!" หรือคีย์เวิร์ด catname

การบันทึกข้อผิดพลาดไม่สนับสนุนคุณลักษณะทั้งหมดของการสร้างข้อความแสดงความผิดพลาดปกติ สตริงที่ใช้ในเท็มเพลต บันทึกข้อผิดพลาด ต้องเป็นไปตามข้อจำกัด

- ไม่สนับสนุนการแทนที่ตัวแปร ตัวอย่าง สตริงอาจ ไม่ถูกใช้ตามรูปแบบที่ระบุกับค่าการพิมพ์ สตริงอาจมีเพียง อักขระการ จัดรูปแบบ "\t" และ "\n"
- สตริงข้อความดีฟอลต์ต้องยาวไม่เกิน 1 kb, 1024 ไบต์
- ซึ่งต้องหมายเหตุไว้ว่ารายละเอียดข้อผิดพลาดถูกพิมพ์ใน40 พื้นที่อักขระ บนรายงานที่ไม่มีรายละเอียด ไม่มีการจัดรูป แบบสตริง สำหรับรายงานเหล่านี้ และเฉพาะ 40 อักขระแรกเท่านั้นที่จะถูกพิมพ์
- สตริงไม่ควรมีการขึ้นบรรทัดใหม่ที่ส่วนท<sup>้</sup>าย ซึ่งถูกกำหนดโดย errpt

้สำหรับแต่ละรายการที่เพิ่ม คำสั่ง errupdate กำหนด Error ID เฉพาะที่ถกเขียนให*้*กับไฟล์ส่วนหัวที่ระบโดย*File.*h (โดยที่พารา มิเตอร์*File* คือชื่อของ อินพุตไฟล์คำสั่ง errupdate) ถ้าคำสั่ง errupdate กำลังอ่านข้อมูล จากอินพุตมาตรฐาน ประโยค #define ถูกเขียนไปที่เอาต์พุตมาตรฐาน ค่าที่กำหนดสำหรับฟิลด์ Class , Err\_Desc , Err\_Type , Fail\_Actions , Fail\_Causes , Inst\_Actions, Inst\_Causes, Prob\_Causes, User\_Actions, User\_Causes และ Detail\_Data ค่า data\_id ถูกใช้เพื่อ คำนวณ Error ID เฉพาะสำหรับข<sup>้</sup>อผิดพลาดนั้น สำหรับเท็มเพลต XPG4 Label ถูกรวมไว<sup>้</sup>ในการคำนวณเช<sup>่</sup>นกัน

เนื้อหาของฟิลด์ Log, Report และ A1ert ไม่ถูกรวมอยู่ในการคำนวณของ Error ID เฉพาะ; ดังนั้นคุณสมบัติ การบันทึก ราย งาน และการแจ้งเตือน ของข้อผิดพลาด สามารถถูกแก้ไขได้ทุกเวลาในนิยามรายการข้อผิดพลาดที่เก็บใน Error Record Template Repository โดยใช้คำสั่ง **errupdate** และหมายเหตุไว*้*ว่าสวน data\_len และ data\_encode ของฟิล์ดข้อมูลรายละเอียด ไม่ถูกใช้

ี คำสั่ง errupdate สร้างไฟล์ เลิกทำในไดเร็กทอรีปัจจุบันไฟล์ชื่อ File.undo ถ้าคำสั่ง errupdate กำลังอานข้อมูล จากอินพุตมาตร ฐาน ไฟล์ undo ถูกเขียน ไปที่ไฟล์ errids.undo ไฟล์ undo มีอินพุตไปที่คำสั่ง errupdate เพื่อเลิกทำการเปลี่ยนแปลงที่ คำสั่ง errupdate สร้างขึ้น

ู คำสั่ง errpt -t สามารถถูก ใช้เพื่อดูเนื้อหาของError Record Template Repository เท็มเพลต ถูกประมวลผลและพิมพ์ตามที่จะ แสดงในรายงานความผิดพลาด จริง

ข้อควรใส่ใจ: ถ้าคุณเปลี่ยนเท็มเพลตข้อผิดพลาด โปรดระวังว่าเท็มเพลตเหล่านี้อาจถูกเปลี่ยนโดยการอัพเดตในภาย หลัง คุณ ควรเก็บบันทึกการเปลี่ยนแปลงทั้งหมดที่ทำและนำการเปลี่ยนแปลงมาใช้อีกครั้งเมื่อ ระบบบของคุณถูกอัพ เดต นี่จำเป็นเฉพาะหลังจากการอัพเดตระบบหลัก เช่นการย้ายระบบปฏิบัติการไปสู่ระดับใหม่ และบันทึกดังกล่าว ้อนุญาตให้คุณเปลี่ยนแปลงเท็มเพลตของคุณ ถ้าคุณติดตั้งใหม่ วิธีที่ง่ายที่สุด ในการเก็บเร็กคอร์ดดังกล่าวคือ ทำการ เปลี่ยนแปลงเท็มเพลตของคุณจากหนึ่ง ไฟล์ต<sup>้</sup>นฉบับ errupdate

### แฟล็ก

<span id="page-460-3"></span><span id="page-460-2"></span><span id="page-460-1"></span><span id="page-460-0"></span>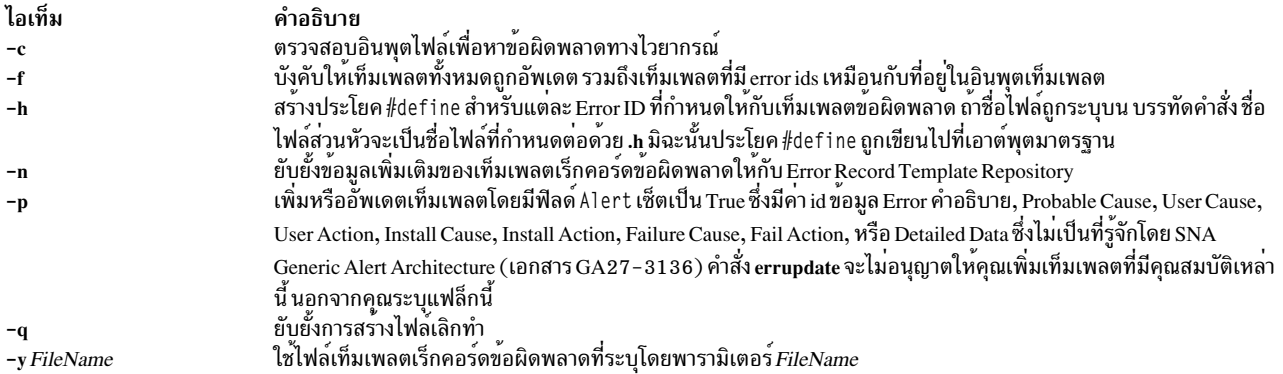

### <span id="page-460-6"></span><span id="page-460-5"></span><span id="page-460-4"></span>ความปลอดภัย

์ ค่าควบคุมการเข้าถึง: ไม่มี แต่คุณต้องมีสิทธิในการเขียน ไฟล์เท็มเพลตที่คุณเปลี่ยนแปลงข้อมูล, /var/adm/ras/errtmplt โดยดีฟอลต์

Attention RBAC users and Trusted AIX users: This command can perform privileged operations. Only privileged users can run privileged operations. For more information about authorizations and privileges, see Privileged Command Database in Security. For a list of privileges and the authorizations associated with this command, see the Issecattr command or the getcmdattr subcommand.

### ตัวอยาง

1. เมื่อต้องการเพิ่มรายการกำหนดรายการในอินพุตไฟล์ในรูปแบบต่อไปนี้:

```
+ CDROM ERR22:
```

```
"Temporary CDROM read error"
Comment=
Class = HLog=True
Report= True
Alert=
               False
               TEMP
Err_Type=
Err_Desc=
               E801
               5004
Prob_Causes=
Fail_Causes=
               E800, 6312
Fail_Actions= 1601, 0000
Detail Data=
              120, 11, HEX
Detail_Data=
               4, 8058, DEC
Detail_Data=
               4, 8059, DEC
```
#### ้เมื่อต้องการป้อนข้อมูล,

errupdate <input file>

2. เมื่อต้องการแก้ไขคุณสมบัติบันทึก รายงานและการแจ้งเตือน ของรายการ 99999999 , ระบุโอเปอเรเตอร์แก้ไข = (เครื่อง หมายเท่ากับ) ตามด้วย Error ID เฉพาะ และคุณสมบัติใหม สำหรับรายการที่จะถูกแก<sup>้</sup>ไข:

```
errupdate
= 999999999:Report = FalseLog = True
```
3. เมื่อต้องการลบรายการ 99999999 จาก Error Record Template Repository, ระบุโอเปอเรเตอร์ลบ - (เครื่องหมายลบ) ตามด้วย Error ID เฉพาะของรายการที่จะถูกลบ:

```
errupdate
 -999999999:
```
- 4. เมื่อต้องการเขียนทับแค็ตตาล็อกข้อความ XPG4 ที่ระบุสำหรับอินพุต stream ด้วย "\*!", ใช้คีย์เวิร์ด "catname"
	- \*!mycat.cat

```
*mycat.cat ถูกใช้สำหรับข้อความ XPG4 ทั้งหมด ต่อจากนี้
```
- \* ยกเว้นข้อมูลนี้:
- + CDROM ERR23:

```
"Temporary CDROM read error"
Comment=
catname= "othercat.cat"
Class = HLog=True
Report= True
           False
Alert=
             TEMP
Err Type=
Err_Desc=
            \{1, 1, "CD ROM is broken"\}Prob_Causes= \{2, 1, "cause 1"},\
           \{2, 2, "Cause 2"\}Fail_Causes= E800, 6312
Fail_Actions= 1601, 0000
Detail_Data= 120, 11, HEX
Detail_Data= 4, 8058, DEC
Detail_Data= 4, 8059, DEC
```
แค็ตตาล็อก othercat.cat จะถูกใช้สำหรับเท็มเพลต CDROM\_ERR23 template เท่านั้น

หมายเหตุ: เท็มเพลตอาจมีทั้งข้อความ XPG4 และ id ข้อผิดพลาดทั่วไป หรือ codepoints

### ไฟล์

ไอเท็ม /usr/include/sys/errids.h /usr/include/sys/err rec.h

สิ่งอ้างอิงที่เกี่ยวข้อง: "คำสั่ง errpt" ในหน<sup>้</sup>า 438 ข้อมูลที่เกี่ยวข้อง: คำสั่ง $erlog$ ภาพรวมล็อกข้อผิดพลาด

คำอธิบาย มีไฟล์ส่วนหัวที่มี Error ID ้มีไฟล์ส่วนหัวที่มีโครงสร้างสำหรับการบันทึกข้อผิดพลาด

# คำสั่ง ethchan\_config

### วัตถุประสงค์

เพิ่มอะแด็ปเตอร์ให<sup>้</sup>แก่ EtherChannel หรือลบอะแด็ปเตอร์ออกจาก EtherChannel

# ไวยากรณ์

ethchan config  $\{-a [-b] | -d\}$  [-p ParentName ] EtherChannel Adapter

ethchan config -c [-p ParentName ] EtherChannel Attribute New Value

ethchan\_config -f [ -p ParentName ] EtherChannel

### คำอธิบาย

คำสั่งนี้เพิ่มอะแด็ปเตอร์ให<sup>้</sup>แก<sup>่</sup> EtherChannel หรือลบอะแด็ปเตอร์ออกจาก EtherChannel คำสั่งนี้ยังสามารถใช<sup>้</sup>เพื่อแก<sup>้</sup> ไขแอ็ตทริบิวต์ EtherChannel การเพิ่ม การลบ หรือการแก<sup>้</sup>ไขเหล<sup>่</sup>านี้จะเกิดขึ้นแม*้*ว่า จะมีการกำหนดค<sup>่</sup>าอินเตอร์เฟสของ EtherChannel นั่นคือ ไม่จำเป็นต<sup>้</sup>องปลด อินเตอร์เฟสของ EtherChannel เพื่อเพิ่มหรือลบอะแด็ปเตอร์ หรือแก<sup>้</sup>ไขแอ็ตทริบิวต*์* EtherChannel ส่วนใหญ่

### แฟล็ก

<span id="page-462-7"></span><span id="page-462-2"></span><span id="page-462-1"></span><span id="page-462-0"></span>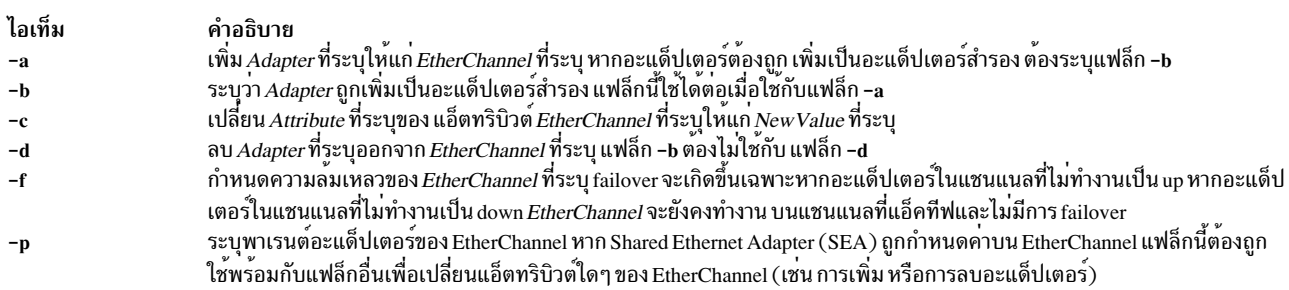

### <span id="page-462-10"></span><span id="page-462-3"></span>พารามิเตอร์

<span id="page-462-9"></span><span id="page-462-8"></span><span id="page-462-6"></span><span id="page-462-5"></span>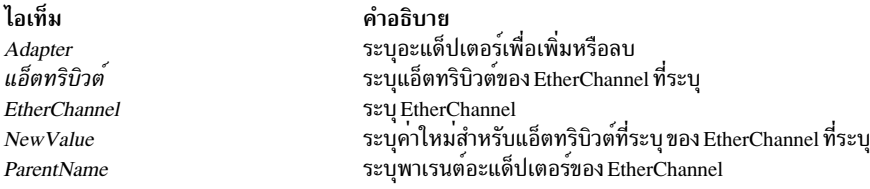

#### <span id="page-462-4"></span>สถานะออก

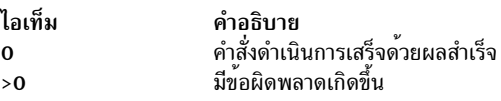

### ตัวอย่าง

1. เมื่อต้องการเพิ่มอะแด็ปเตอร์ ent0 เป็นอะแด็ปเตอร์สำรอง ใน EtherChannel ที่ชื่อ ent7 ให<sup>้</sup>ปอนคำสั่งต่อไปนี้:

/usr/lib/methods/ethchan\_config -a -b ent7 ent0

2. เมื่อต้องการเปลี่ยนแอดเดรสเพื่อ ping แอ็ตทริบิวต์ของ EtherChannel ที่ชื่อ ent7 เป็น 10.10.10.10 ให<sup>้</sup>ปอนคำสั่งต่อไป ี่ขึ้:

/usr/lib/methods/ethchan config -c ent7 netaddr 10.10.10.10

3. เมื่อต้องการบังคับการ failover ของ EtherChannel ที่ชื่อ ent7 จาก แชนแนลที่แอ็คทีฟในปัจจุบันเป็นแชนแนลที่ไม่ทำงาน ให้ป<sup>ุ</sup>้อน คำสั่งต่อไปนี้:

```
/usr/lib/methods/ethchan_config -f ent7
```
4. เมื่อต้องการลบอะแด็ปเตอร์ ent13 จาก EtherChannel ที่ชื่อ ent18 ซึ่งเป็นของ SEA ที่ชื่อ ent32 ให้ปอนคำสั่งต่อไปนี้: /usr/lib/methods/ethchan\_config -d -p ent32 ent18 ent13

## ข์อจำกัด

การใช้แอ็ตทริบิวต*์ use\_jumbo\_frame* ไม**่สามารถ แก**้ไขโดยคำสั่งนี้ หากคุณพยายามแก<sup>้</sup>ไขแอ็ตทริบิวต์นี้ คำสั่งนี้จะแสดงข้อ ้ความแสดงข้อผิดพลาด

### **Location**

/usr/lib/methods

# ีคำสั่ง ewallevent

### วัตถุประสงค์

้กระจายเหตุการณ์หรือเหตุการณ์ใช้ใหม่ไปยังผู้ใช้ทั้งหมดที่ล็อกอิน

### ไวยากรณ์

ewallevent  $[-c]$   $[-h]$ 

### คำอธิบาย

ิสคริปต์ ewallevent กระจายข้อความของเหตุการณ์หรือเหตุการณ์ rearm ไปยังผู้ใช้ทั้งหมด ที่ขณะนี้ล็อกอินอยู่ในโฮสต์เมื่อเหตุ การณ์หรือเหตุการณ์ rearm เกิดขึ้น ข้อมูลเหตุการณ์ หรือเหตุการณ์ที่ใช<sup>้</sup>ใหม่ถูกบันทึกและ ติดประกาศโดย event response resource manager ในตัวแปรสภาวะแวดล้อมที่ ถูกสร้างโดย event response resource manager เมื่อเหตุการณ์หรือเหตุการณ์ที่ ใช้ใหม่ เกิดขึ้น สคริปต์นี้สามารถถูกใช<sup>้</sup>เป็นการดำเนินการที่ถูกรัน โดยรีซอร์สการตอบกลับเหตุการณ์ และยังสามารถนำมาใช<sup>้</sup> ้เป็นเท็มเพลตเพื่อสร้าง การดำเนินการที่ผู้ใช้กำหนดเอง อื่น สคริปต์นี้ส่งกลับข้อความเป็นภาษาอังกฤษเสมอ

์ ข้อความถูกแสดงในรูปแบบนี้ที่คอนโซลของผู้ใช้ทั้งหมดที่ ล็อกอิน เมื่อเหตุการณ์หรือเหตุการณ์ rearm เกิดขึ้นซึ่งสคริปต์นี้คือ การดำเนินการตอบกลับ :

Broadcast message from user@host (tty) at hh:mm:ss...

severity event\_type occurred for Condition condition\_name on the resource resource\_name of resource\_class\_name at hh:mm:ss mm/dd/yy The resource was monitored on node name and resided on {node names}.

ข้อมูลเหตุการณ์ที่ถูกสงกลับเกี่ยวกับตัวแปรสภาวะแวดล<sup>้</sup>อม ERRM และ รวมถึงข้อมูลต่อไปนี้:

#### **Local Time**

เวลาเมื่อเหตุการณ์หรือเวลาที่ใช้ใหม่ถูกพบ ตัวแปรสภาวะแวดล<sup>้</sup>อมจริง ที่ระบุโดย ERRM คือ ERRM\_TIME ค่านี้ ถูกแปลและแปลง เป็นรูปแบบที่อานได้ ก่อนถูกแสดง

สคริปต์นี้บันทึกค่าตัวแปรสภาวะแวดล<sup>้</sup>อม และใช<sup>้</sup>คำสั่ง wall เพื่อเขียนข<sup>้</sup>อความไปยังคอนโซลผู้ใช้ ที่ล็อกอินขณะนี้

แฟล็ก

- สั่งให้ ewallevent กระจาย ERRM\_VALUE ของ เหตุการณ์ ERRM เมื่อแฟล็ก -c ถูกระบุ ewallevent กระจายข้อ  $-c$ ความการดักข้อมูล SNMP
- เขียนคำสั่งการใช้สคริปต์ไปที่เอาต์พุตมาตรฐาน  $-h$

### พารามิเตอร์

log file

ระบุชื่อไฟล์ที่ข้อมูลเหตุการณ์ถูกบันทึก พาธ สัมบูรณ์สำหรับพารามิเตอร์*log\_file* ควรถูกระบุ

*log\_file* ถูกใช<sup>้</sup>เป็นบันทึกไว<sup>้</sup>เป็นวงรอบ และมีขนาดที่กำหนดไว<sup>้</sup> นั่นคือ 64KB เมื่อ*log\_file* เต็ม รายการใหม**่ถูกเขียน** ทับรายการเก่าที่สุดที่มีอยู่

หาก*log\_file* มีอยู่ก่อนแล้ว รายละเอียดของเหตุการณ์จะถูกต่อท้าย บันทึกการทำงานนั้น ถ้าไม่มี*log\_file*, ไฟล์จะถูก สร้างเพื่อที่ข้อมูลเหตุการณ์ สามารถถูกเขียนลงไปได้

### สถานะออก

- สคริปต์รันเสร็จสมบรณ์  $\mathbf{0}$
- เกิดข้อผิดพลาดเมื่อรันสคริปต์  $\mathbf{1}$

## ข์อจำกัด

- 1. สคริปต์นี้ต้องรันบนโหนดที่ ERRM กำลังรัน
- 2. คำสั่ง wall ถูกใช้เพื่อเขียนข้อความไปยังคอนโซล ผู้ใช้ที่ล็อกอินขณะนี้ อ้างถึงหน้า wall man เพื่อดูข้อมูลเพิ่มเติมเกี่ยวกับ คำสั่ง wall

### เอาต์พตมาตรฐาน

เมื่อมีการระบุแฟล็ก -h คำสั่งการใช<sup>้</sup>สคริปต์จะถูก เขียนไปที่เอาต์พุตมาตรฐาน

### ตัวอย่าง

1. สมมติสคริปต์ ewallevent เป็นการดำเนินการที่กำหนดไว้แล้วในการตอบกลับ การแจ้งเตือนวิกฤต ซึ่งเชื่อมโยงกับเงื่อนไข /var space used บนรีซอร์ส/var ถึงค<sup>่</sup>าขีดจำกัดของนิพจน์เหตุการณ์ที่กำหนด สำหรับเงื่อนไขนี้ และมีเหตุการณ์เกิดขึ้น การตอบกลับการแจ๋งเตือน สำคัญเกิดขึ้น และ ewallevent รัน ข้อความต่อไปนี้ จะแสดงบนคอนโซลของผู้ใช้ทั้งหมดที่ล็อก อิน:

Broadcast message from joe@neverland.com (pts/6) at 18:42:03...

Critical event occurred for Condition /var space used on the resource /var of filesys of IBM. FileSystem at 18:41:50 03/28/02 The resource was monitored on c174n05 and resided on {c174n05}.

2. เมื่อเหตุการณ์rearm เกิดขึ้นสำหรับ / เงื่อนไขที่ใช<sup>้</sup>พื้นที่ บนรีซอร์ส /var, ข<sup>้</sup>อความดังต่อไปนี้ถูกแสดงบนคอนโซลของผู้ใช้ ทั้งหมดซึ่งได้ล็อกอินเรียบร้อยแล้ว

Broadcast message from joe@neverland.com (pts/6) at 18:42:03...

Critical rearm event occurred for Condition /var space used on the resource /var of filesys of IBM. FileSystem at 18:41:50 03/28/02 The resource was monitored on c174n05 and resided on {c174n05}.

#### **Location**

/usr/sbin/rsct/bin/ewallevent

# คำสั่ง ex

### วัตถประสงค์

้เอดิเตอร์สำหรับไฟล์ข้อความ

### ไวยากรณ์

 $ex[-c\text{Subcommand}]][-1][-R][-s][-s][-tTag][-V][-wNumber][-v]-[+[Subcommand]]][-r[File...]]$ 

### คำอธิบาย

ี คำสั่ง ex เริ่มทำงานเอดิเตอร์ ex เอดิเตอร์ ex เป็นส่วนหนึ่งของตระกูลเอดิเตอร์ ที่รวมเอดิเตอร์คำสั่ง edit ซึ่งเป็น เวอร์ชันที่ใช้ งานง่ายกว่าของเอดิเตอร์ex สำหรับผู้ใช้งานเริ่มต้น หรือการใช้งานโดยทั่วไป และเอดิเตอร์คำสั่ง vi ซึ่งเป็นเอดิเตอร์ที่แสดง ้เต็มหน้าจอ การเรียกใช้เอดิเตอร์ vi โดยตรงจะตั้งค่า ตัวแปรสภาวะแวดล้อมสำหรับการแก้ไขหน้าจอ เอดิเตอร์ ex มี ู้ ประสิทธิภาพสูงกว่า เอดิเตอร์รายบรรทัดอย่างง่ายเนื่องจากเป็นเซ็ตย่อยของเอดิเตอร์ vi และสามารถ เข้าถึงความสามารถใน การแก้ไขหน<sup>้</sup>าจอของเอดิเตอร<sup>์</sup> vi

ี พารามิเตอร์*File* ระบุ ไฟล์เดียวหรือหลายไฟล์ที่จะแก้ไข หากคุณกำหนดชื่อไฟล์มากกว่าหนึ่งชื่อ เอดิเตอร์ ex จะแก้ไขแต่ละ ไฟล์ตามลำดับที่ระบุ

#### Notes:

- 1. ในการกำหนดว<sup>่</sup>าเวิร์กสเตชันของคุณจะสามารถดำเนินการได<sup>้</sup>อย่างมีประสิทธิภาพมากยิ่งขึ้นได้อย่างไร เอดิเตอร์ex จะใช้ ฐานข้อมูลความสามารถเวิร์กสเตชั่น terminfo และชนิดของเวิร์กสเตชันที่คุณกำลังใช<sup>้</sup>งาน จากตัวแปรสภาวะแวดล<sup>้</sup>อม **TERM**
- 2. คำสั่ง ex มีผลกับบรรทัดปัจจุบัน ยกเว*้นคุณ*ระบุเป็นอย**่างอื่น เพื่อทำงานกับ ส**่วนอื่นของไฟล์ คุณต้องทราบวิธี กำหนด แอดเดรสบรรทัดในไฟล์
- 3. หากอินพุตมาตรฐานไม่ใช<sup>่</sup>อุปกรณ์เทอร์มินัลจะเป็นตามที่คุณได*้*ระบุแฟล็ก -s

### แฟล็ก

<span id="page-466-6"></span><span id="page-466-4"></span><span id="page-466-2"></span><span id="page-466-1"></span><span id="page-466-0"></span>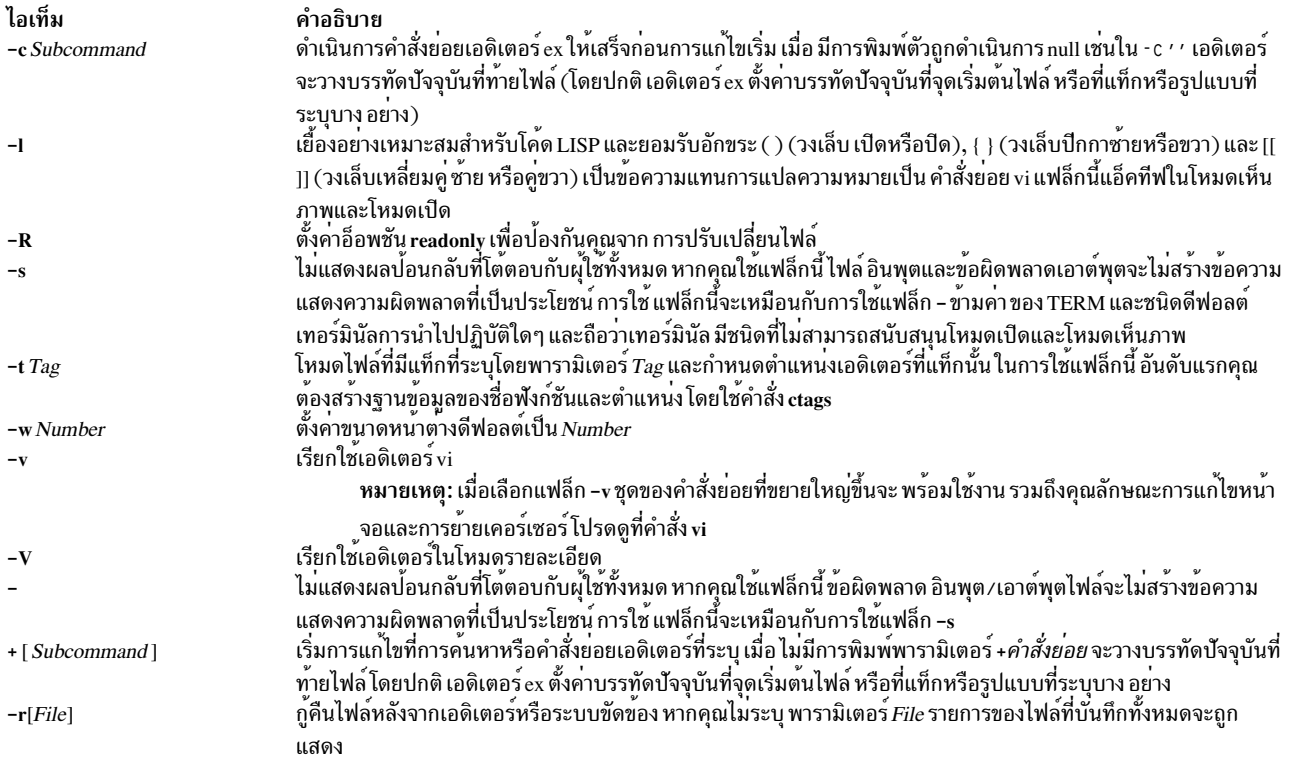

### <span id="page-466-10"></span><span id="page-466-5"></span>สถานะออก

# ค่าออกต่อไปนี้ถูกส่งคืน:

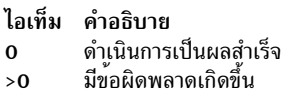

# ไฟล์

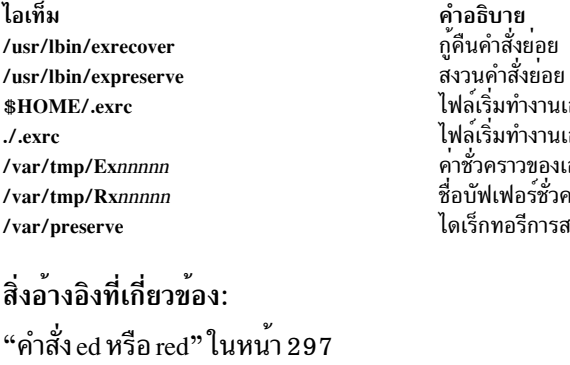

"คำสั่ง edit" ในหน<sup>้</sup>า 336 ข้อมูลที่เกี่ยวข้อง: คำสั่ง $_{\rm ctags}$ คำสั่ง vi ตัวแปรสภาวะแวดล<sup>้</sup>อม TERM <span id="page-466-9"></span><span id="page-466-8"></span><span id="page-466-7"></span><span id="page-466-3"></span>์<br>เอดิเตอร์<br>เอดิเตอร์ เอดิเตอร์ หาว หวน

# คำสั่ง execerror

# วัตถุประสงค์

เขียนข้อความแสดงความผิดพลาดไปยังข้อผิดพลาดมาตรฐาน

## ไวยากรณ์

execerror

### คำอธิบาย

้คำสั่ง execerror ถูกเรียกใช<sup>้</sup>งาน โดยรูทีนย<sup>่</sup>อย exec เมื่อการโหลดโปรแกรมจริง ไม<sup>่</sup>สำเร็จ คำสั่งได<sup>้</sup>รับชื่อของไฟล์ที่จะถูกเรียกใช<sup>้</sup> งานและสตริงข้อความแสดงความผิดพลาดของตัวโหลดที่ไม่มีหรือมีหลายสตริงที่ถูกส่งมา แต่ละสตริงข้อความแสดงความ 

### ์ตัวอย่าง

### คำสั่ง execerror ถูกใช<sup>้</sup> ดังนี้:

```
char *buffer[1024]:
buffer[0] = "execerror";
buffer[1] = "name of program that failed to load";loadquery(L_GETMESSAGES, &buffer[2], sizeof buffer -8);
execvp("/usr/sbin/execerror",buffer);
```
โค้ดตัวอย่างนี้ทำให้แอ็พพลิเคชันจบการทำงาน หลังจากเขียนข้อความไปยังข้อผิดพลาดมาตรฐาน

# ไฟล์

ไอเท็ม /usr/sbin/execerror คำอธิบาย มีคำสั่ง execerror

# ข้อมลที่เกี่ยวข้อง:

คำสั่ง exec คำสั่ง loadquery

# ี คำสั่ง execrset

# วัตถุประสงค์

รับโปรแกรมหรือดำสั่งที่แนบกับ rset
## ไวยากรณ์

```
execrset [-P] [-F] -c CPUlist [-m MEMlist] -e command [parameters]
```
#### <sub>or</sub>

execrset [-P] [-F] [-S] rsetname [-e] command [ parameters ]

### คำอธิบาย

คำสั่ง execrset เรียกใช้งานคำสั่งที่มีการแนบ กับ rset ซึ่งทำให้คำสั่งที่ระบุจะถูกจำกัด ให้รันบนตัวประมวลผลและ/หรือส่วน หน่วยความจำที่อยู่ใน rset เทานั้น ชื่อ rset ในเรจิสทรีระบบสามารถใช<sup>้</sup>เพื่อระบุ ตัวประมวลผลและ/หรือส**่วนหน**่วยความจำที่ ี คำสั่งได้รับอนุญาตให้ใช<sup>้</sup> หรือ rset ที่มีตัวประมวลผลและส่วนหน<sup>่</sup>วยความจำที่ระบุ สามารถถูกแนบกับกระบวนการได<sup>้</sup>

## แฟล็ก

<span id="page-468-4"></span><span id="page-468-3"></span><span id="page-468-2"></span><span id="page-468-1"></span><span id="page-468-0"></span>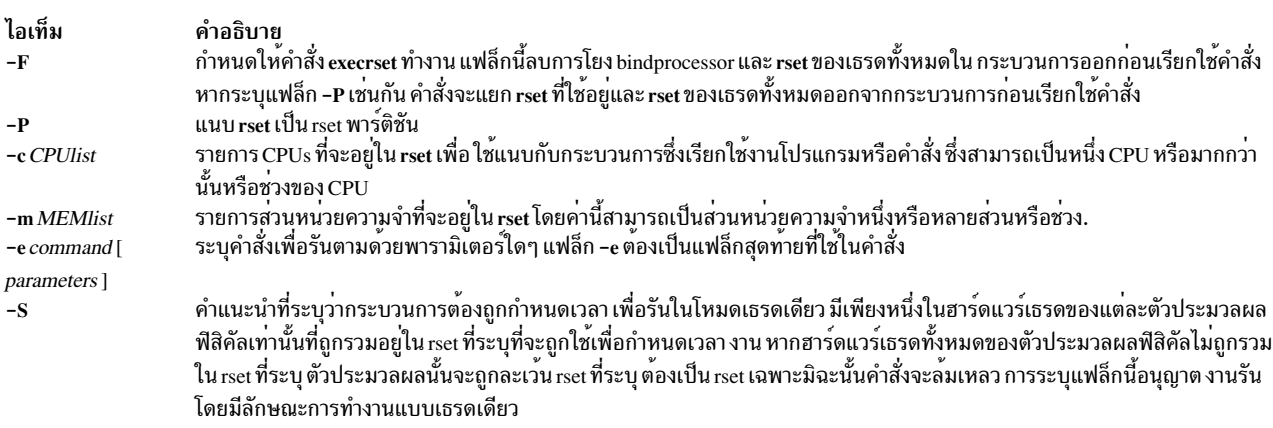

### <span id="page-468-5"></span>พารามิเตอร์

<span id="page-468-6"></span>ไอเท็ม คำอธิบาย ู้ชื่อของ rset ในรีจิสทรี ระบบที่จะแนบกับกระบวนการการเรียกใช้งานโปรแกรมหรือคำสั่ง rsetname

### ความปลอดภัย

ผู้ใช้ต้องมีสิทธิ root หรือมีความสามารถ CAP\_NUMA\_ATTACH ผู้ใช้ต้องมีสิทธิ root เพื่อแนบพาร์ติชัน rset กับกระบวนการ ของคำสั่ง (แฟล็ก **-P**)

Attention RBAC users and Trusted AIX users: This command can perform privileged operations. Only privileged users can run privileged operations. For more information about authorizations and privileges, see Privileged Command Database in Security. For a list of privileges and the authorizations associated with this command, see the Issecattr command or the getcmdattr subcommand.

## ตัวอย่าง

1. ในการรันโปรแกรม test1 บน CPUs 0-7 ให<sup>้</sup>พิมพ์:

```
execrset -c 0-7 -c test1
```
2. ในการรันโปรแกรม 'test2 parm1 parm2' ที่มีการแนบกับ rset ชื่อ test/cpus0to15 ให<sup>้</sup>พิมพ์:

execrset test/cpus0to15 test parm1 parm2

3. ในการรันคำสั่ง Is -I บน CPU 0 ให<sup>้</sup>พิมพ์:

execrset - c 0 - e 1s - 1

## ไฟล์

ไอเท็ม คำอธิบาย มีคำสั่ง execrset /usr/bin/execrset

สิ่งอ<sup>้</sup>างอิงที่เกี่ยวข้อง: "คำสั่ง detachrset" ในหน้า 106 ข้อมูลที่เกี่ยวข้อง: คำสั่ง attachrset คำสั่ง Isrset คำสั่ง mkrset

# คำสั่ง expand

## วัตถุประสงค์

เขียนไปยังเอาต์พุตมาตรฐานเอาต์พุตโดยที่แท็บถูกเปลี่ยนเป็นเว<sup>้</sup>นวรรค

## ไวยากรณ์

```
expand [-t TabList ][File...]
```
expand [-tabstop]|[-tab1,tab2,...,tabn] [File...]

## คำอธิบาย

ี คำสั่ง expand เขียน ลงไฟล์ที่ระบุชื่อ หรืออินพุตมาตรฐานไปเอาต์พุตมาตรฐาน และแทนที่อักขระแท็บ ดวยอักขระเว<sup>้</sup>นวรรค ้อย่างน้อยหนึ่งอักขระ อักขระถอยกลับใดๆ จะถูกคัดลอกไปยัง เอาต์พุตและทำให้ตำแหน่งคอลัมน์มีค่าสำหรับการ คำนวณแท็บหยุด เพื่อลดค่า การนับตำแหน่งคอลัมน์จะไม่ถูกลดค่าต่ำกว่าศูนย์

หมายเหตุ: พารามิเตอร์*File* ต้องเป็นไฟล์ข้อความ

## แฟล็ก

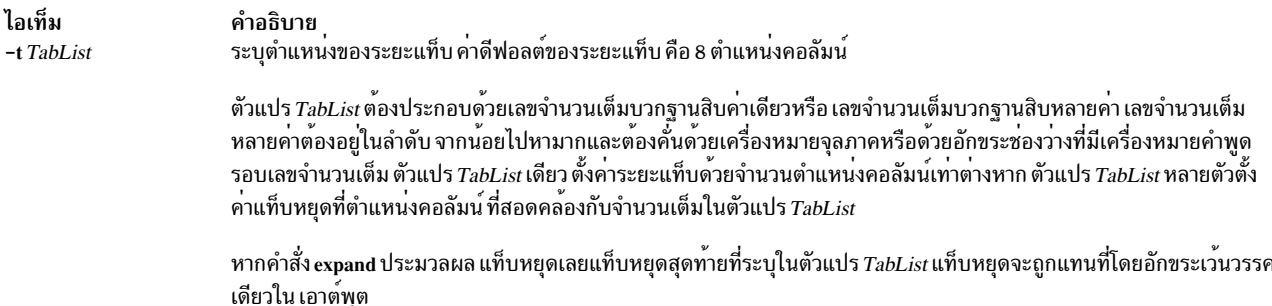

## <span id="page-470-0"></span>พารามิเตอร์

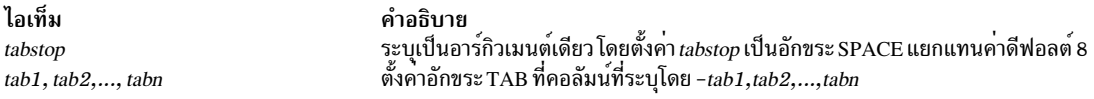

#### สถานะออก

คำสั่งนี้จะส่งคืนค่าออกดังต่อไปนี้:

ไอเท็ม คำอธิบาย

ดำเนินการเป็นผลสำเร็จ  $\mathbf{o}$ 

มีข้อผิดพลาดเกิดขึ้น  $>0$ 

### ตัวอย่าง

1. ในการปรับเปลี่ยนแท็บหยุดด*้*วยจำนวน ระยะห**่างที่เท**่ากันใน text.fil ให<sup>้</sup>ปอน:

expand -t 3 text.fil

หาก $text{.fil }$ ประกอบด้วย:

 $1\quad 2$ 3456789

### ดังนั้นคำสั่ง expand จะแสดง:

3456789  $1<sub>2</sub>$ 

2. ในการปรับเปลี่ยนแท็บหยุดด<sup>้</sup>วยจำนวนที่แตกต<sup>่</sup>างกันใน text.fil ให<sup>้</sup>ปอน:

```
expand -t 3, 15, 22 text. fil
```
#### **OR**

expand -t "3 15 22" text.fil

หากtext.filประกอบด้วย:

 $1<sub>2</sub>$  $\mathfrak{Z}$ 456789

ดังนั้นคำสั่ง expand จะแสดง:

 $1<sub>2</sub>$  $\mathfrak{Z}$ 456789

## ไฟล์

ไอเท็ม คำอธิบาย มีคำสั่ง expand /usr/bin/expand ข้อมูลที่เกี่ยวข้อง: คำสั่ง newform คำสั่ง tab คำสั่ง unexpand การเปลี่ยนทิศทางอินพุตและเอาต์พุต

# คำสั่ง expfilt

## วัตถุประสงค์

เอ็กซ์พอร์ตกฎตัวกรองไปยังเอ็กซ์พอร์ตไฟล์

## ไวยากรณ์

expfilt  $[-p] [-q] [-r] [-v 4 | 6]$  -f directory  $[-l$  filt\_id\_list]

### คำอธิบาย

ใช้คำสั่ง expfilt เพื่อเอ็กซ์พอร์ตกฎตัวกรองไปไว้ใน ไฟล์ข้อความที่เอ็กซ์พอร์ต ซึ่งสามารถใช้โดยคำสั่ง impfilt คำสั่งนี้มี ประโยชน์หากคุณต้องการกำหนดกฎที่คล้ายคลึง บนหลายๆ เครื่อง

หมายเหตุ: รายละเอียดตัวกรองบนเครื่องหนึ่งอาจไม<sup>่</sup>มความหมาย หรือทำให<sup>้</sup>เกิดความตีความหมายที่ผิดในเครื่องอื่น ฟิลด์ นี้ไม่ถูกเอ็กซ์พอร์ต

ึกฏตัวกรอง IPsec สำหรับคำสั่งนี้สามารถกำหนดค่าได้โดยใช้คำสั่ง genfilt หรือ IPsec smit (IP เวอร์ชัน 4 หรือ IP เวอร์ชัน 6)

## แฟล็ก

<span id="page-471-5"></span><span id="page-471-4"></span><span id="page-471-3"></span><span id="page-471-2"></span><span id="page-471-1"></span><span id="page-471-0"></span>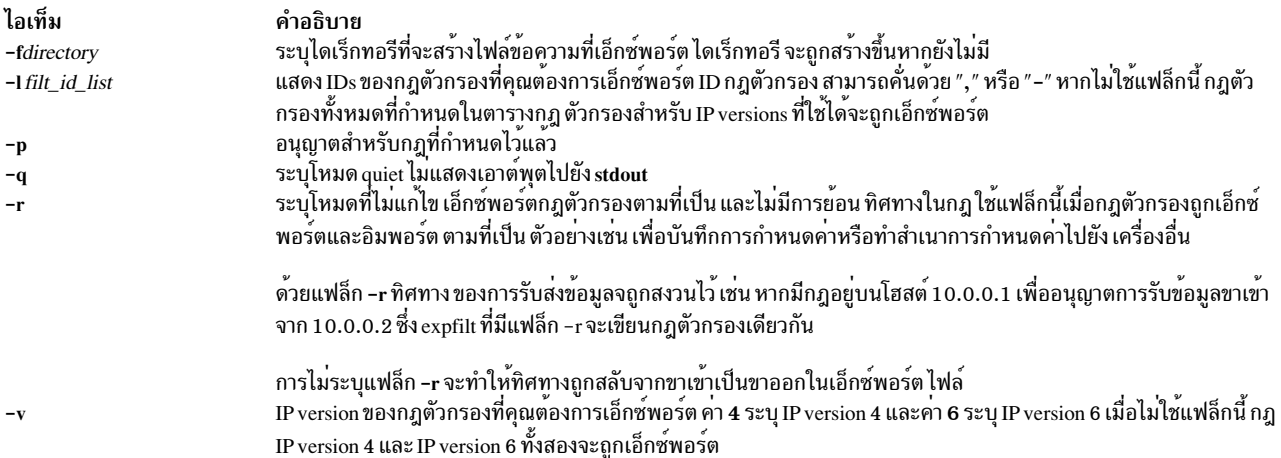

### ความปลอดภัย

Attention RBAC users and Trusted AIX users: This command can perform privileged operations. Only privileged users can run privileged operations. For more information about authorizations and privileges, see Privileged Command Database in Security. For a list of privileges and the authorizations associated with this command, see the Issecattr command or the getcmdattr subcommand.

### ข้อมูลที่เกี่ยวข้อง:

คำสั่ง impfilt

# ี คำสั่ง explain

## วัตถุประสงค์

จัดให้มีพจนานุกรมคำพ้องแบบโต้ตอบ

### ไวยากรณ์

explain

### คำอธิบาย

้คำสั่ง explain มี พจนานุกรมคำพ้องแบบโต<sup>้</sup>ตอบสำหรับวลีภาษาอังกฤษที่พบโดยคำสั่ง diction ก<sup>่</sup>อนการใช<sup>้</sup> คำสั่ง explain ให้ใช้ คำสั่ง diction เพื่อจัดหารายการวลีที่เป็นคำไม่ถูกต<sup>้</sup>อง เมื่อคุณใช<sup>้</sup>คำสั่ง explain ระบบพร<sup>้</sup>อมต์ให้คุณป้อนวลีและ ตอบกลับด*้*วย<br>ทางเลือกอื่นที่ยอมรับได<sup>้</sup>ในด้านไวยากรณ์ คุณสามารถพิมพ์ วลีต่อ หรือคุณสามารถออกจากการทำงานโดย  $Ctrl-D$ 

ไม่มีพารามิเตอร์บรรทัดคำสั่งอื่นที่ใช<sup>้</sup>ได<sup>้</sup>

## ไฟล์

ไอเท็ม /usr/lib/explain.d คำอธิบาย มีพจนานุกรมคำพ้อง

สิ่งอ้างอิงที่เกี่ยวข้อง: "คำสั่ง diction" ในหน้า 149

## ี คำสั่ง explore

## วัตถุประสงค์

เริ่มทำงานเบราว์เซอร์ WebExplorer World Wide Web

## ไวยากรณ์

explore [-iFileName] [-tNumber] [-q] [[-url] URL]

## คำอธิบาย

คำสั่ง explore เปิดหน้าต่างหลัก WebExplorer และเชื่อต่อไปยัง Uniform Resource Locator (URL) เพื่อดูเอกสารโฮม

## แฟล็ก

<span id="page-473-2"></span><span id="page-473-1"></span><span id="page-473-0"></span>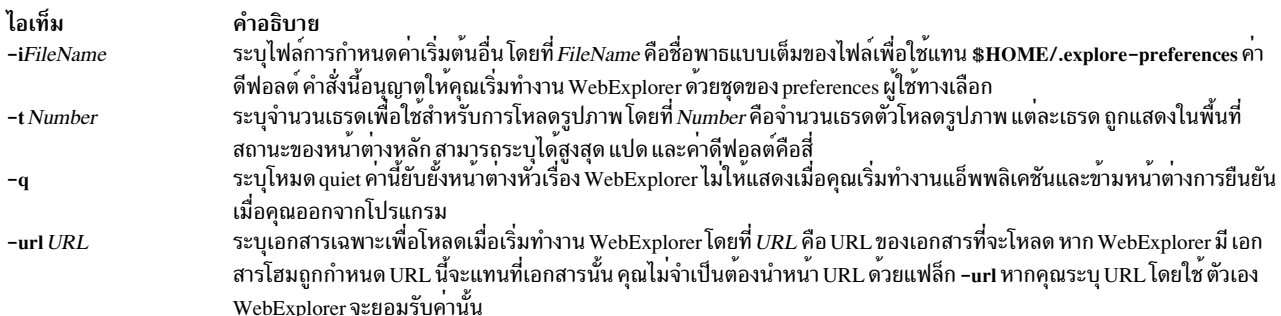

#### <span id="page-473-3"></span>สถานะออก

คำสั่งนี้จะส่งคืนค่าออกดังต่อไปนี้:

ไอเท็ม คำอธิบาย

ดำเนินการเป็นผลสำเร็จ  $\mathbf{0}$ 

้มีข้อผิดพลาดเกิดขึ้น  $>0$ 

### ความปลอดภัย

```
การควบคุมสิทธิ์เข้าถึง: ผู้ใช้ใดๆ
```

```
เหตุการณ์ของระบบตรวจสอบ: N/A
```
## ตัวอย่าง

ในการเริ่มทำงานเบราว์เซอร์โดยไม่ให<sup>้</sup>หน้าต<sup>่</sup>างหัวเรื่องปรากฏ และตรงไปที่ Dilbert Zone URL ให<sup>้</sup>ป<sup>้</sup>อน:

```
explore -q http://www.unitedmedia.com/comics/dilbert/
```
<sub>or</sub>

```
explore -q -url http://www.unitedmedia.com/comics/dilbert/
```
## ไฟล์

ไอเท็ม /usr/lpp/explorer/bin/explore \$HOME/.explore-preferences

\$HOME/.mailcap \$HOME/.mimetypes

# คำสั่ง exportfs

#### **Purpose**

ู้เอ็กซ์พอร์ตและยกเลิกเอ็กซ์พอร์ต ไดเร็กทอรีกับไคลเอ็นต์ NFS

## ไวยากรณ์

/usr/sbin/exportfs [-a] [-v] [-u] [-i] [-fFile] [-F] [-oOption [.Option ...] ] [-V Exported Version] [Directory]

### รายละเอียด

้ คำสั่ง exportfs ทำให้โลคัลไดเร็กทอรี พร้อมใช้สำหรับประกอบเข้าของไคลเอ็นต์ Network File System (NFS) คำสั่ง นี้โดย ปกติถูกเรียกระหว**่างระบบเริ่มทำงานโดยไฟล**์ /etc/rc.nfsและใช้ข้อมูลในไฟล์ /etc/exports เพื่อเอ็กซ์พอร์ตไดเร็กทอรีซึ่ง ต<sup>้</sup>องถูก ระบุด*้*วชื่อพาธแบบเต็ม

ไฟล์ /etc/xtab แสดงไดเร็กทอรี ที่ถูกเอ็กซ์พอร์ตขณะนี้ เมื่อต้องการแสดงไฟล์นี้ ให้ป<sup>้</sup>อนคำสั่ง exportfs โดยไม่ต้องมีแฟล็ก หรืออาร์กิวเมนต์ เมื่อต้องการแก้ไข<sup>้</sup>ไฟล์หรือ แก้ไขคณสมบัติของหนึ่งในไดเร็กทอรี ผ้ใช้ root สามารถแก<sup>้</sup>ไขไฟล์ /etc/exports และรันคำสั่ง exportfs การแก้ไขดังกล่าวทำได้ตลอดเวลา อย่าแก้ไขไฟล์/etc/xtab โดยตรง

#### หมายเหต:

- 1. คุณไม่สามารถเอ็กซ์พอร์ตไดเร็กทอรีที่เป็นไดเร็กทอรีหลักหรือไดเร็กทอรีย่อยของไดเร็กทอรีที่ถูกเอ็กซ์พอร์ตอยู่และอยู่ ในระบบไฟล์เดียวกัน
- 2. NFS เวอร์ชัน 2 และ 3 อนุญาตให้ทั้งไดเร็กทอรีและไฟล์ถูกเอ็กซ์พอร์ต เฉพาะไดเร็กทอรีที่สามารถถูกเอ็กซ์พอร์ตสำหรับ การเข้าถึง NFS เวอร์ชัน 4
- 3. ถ้าสองรายการสำหรับไดเร็กทอรีเดียวกันมีเวอร์ชันต<sup>่</sup>างกัน 2 (หรือ 3) และ 4 มีอยู่ในไฟล<sup>์</sup> /etc/exports คำสั่ง exportfs จะเอ็กซ์พอร์ตทั้งสองรายการ
- 4. ถ้าอ็อพชันสำหรับ NFS เวอร์ชัน 2 (หรือ 3) และ 4 เหมือนกันสำหรับไดเร็กทอรีหนึ่ง จะมีหนึ่งรายการในไฟล<sup>์</sup> /etc/ exports ที่ระบ - vers=3:4.

### แฟล็ก

คำอธิบาย มีคำสั่ง explore มีไฟล์การกำหนดคาเริ่มต้นที่ระบุ preferences ผู้ใช้ สำหรับการตั้งคาเช่นจำนวน สีที่ใช้ มีไฟล์คอนฟิกูเรชันที่แม็พ mimetype กับวิวเวอร์ภายนอก มีไฟล์คอนฟิกูเรชันที่ผู้ใช้กำหนดเองที่แม็พ mimetype กับ วิวเวอร์ภายนอก ซึ่ง ถูกตั้งคาจากไดอะล็อก Configure Viewers ไฟล์นี้แทนที่การตั้งค่า .mailcap

<span id="page-475-5"></span><span id="page-475-4"></span><span id="page-475-3"></span><span id="page-475-2"></span><span id="page-475-1"></span><span id="page-475-0"></span>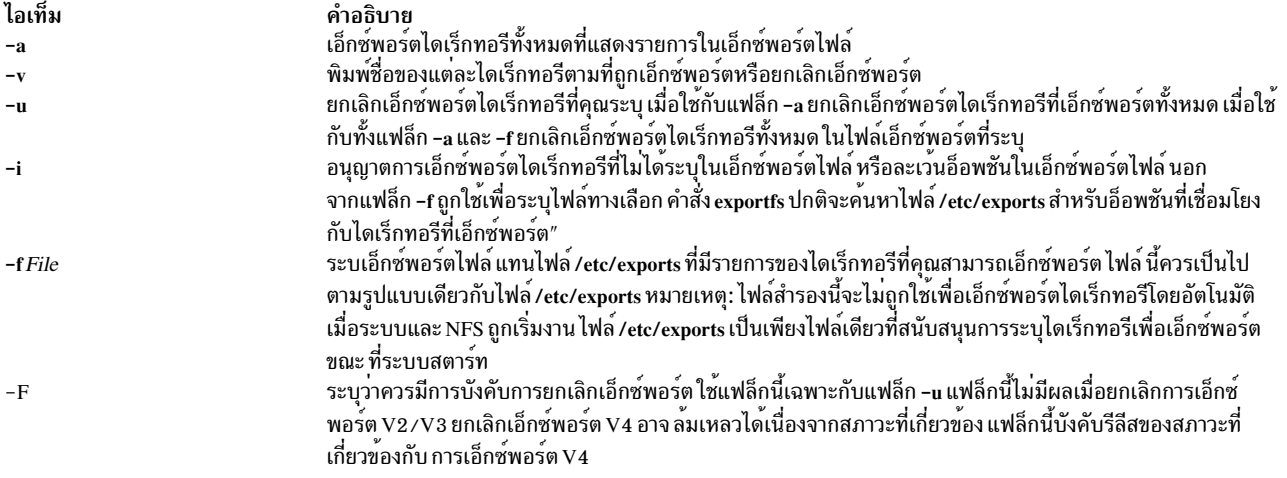

#### ไอเท็ม

-oOptions

#### คำอธิบาย

ระบุคุณสมบัติเป็นทางเลือกสำหรับไดเร็กทอรีที่กำลังถูกเอ็กซ์พอร์ต คุณสามารถปอนได้มากกว่าหนึ่งตัวแปรโดยแยก ด้วยคอมมา สำหรับ อ็อพชันที่รับพารามิเตอร์*Client , Client* สามารถระบุชื่อโฮสต์, IP แอดเดรสแบบจุด, ชื่อเน็ตเวิร์ก หรือ ตัวกำหนด subnet ตัวกำหนด subnet อยู่ในรูปแบบ "@host/mask", โดยที่ host คือ ชื่อโฮสต์หรือ IP แอดเดรส แบบจุดและ mask ระบุ จำนวนบิตที่ใช<sup>้</sup>เมื่อทำการตรวจสอบการเข<sup>้</sup>าถึง ถ<sup>้</sup>า mask ไม**่ถูกระบุ mask แบบเต็มจะถูกใช**่ ตัว อย่างตัวกำหนด@client.group.company.com/16จะจับคู่Clients ทั้งหมดบน company.comsubnetตัวกำหนด @client.group.company.com/24จะจับคู่เฉพาะClients บน group.company.com subnet เลือก จากอ็อพชันต่อไป นี้:

เอ็กซ์พอร์ตไดเร็กทอรีที่มีสิทธิการใช้งานอ่านอย่างเดียว ถ<sup>้</sup>าไม่ระบุ ไดเร็กทอรีจะถูกเอ็กซ์พอร์ตด<sup>้</sup>วยสิทธิ  $\mathbf{r}$ การใช<sup>้</sup>งาน อ่าน/เขียน

#### ro=Client[:Client]

เอ็กซ์พอร์ตไดเร็กทอรีที่มีสิทธิการใช้งานอ่านอย่างเดียวไปที่ Clients ที่ระบุ เอ็กซ์พอร์ตไดเร็กทอรีที่มีสิทธิ อ่าน/เขียนไปที่ Clients ที่ไม่ได้ระบุ ในรายการ รายการอ่านอย่างเดียวไม่สามารถถูกระบุได้ ถ้ามีการระบุ รายการ อาน/เขียน

เอ็กซ์พอร์ตไดเร็กทอรีที่มีสิทธิอ่าน/เขียนไปที่ Clients ทั้งหมด rw

#### rw=Client[:Client]

เอ็กซ์พอร์ตไดเร็กทอรีที่มีสิทธิการใช้งานอาน / เขียนไปที่ Clients ที่ระบ เอ็กซ์พอร์ตไดเร็กทอรีอานอย่าง เดียวไปที่ Clients ที่ไม่ได้อยู่ในรายการ รายการ อาน/เขียนไม่สามารถถูกระบุได้ ถ้ามีการระบุรายการอาน ้อย่างเดียว

#### anon  $=UID$

ใช้ค่า UID เป็น user ID ที่มีผล ถ้าการร้องขอมาจากผู้ใช<sup>้</sup> root

ค่าดีฟอลต์สำหรับอ็อพชันนี้ คือ -2 ใน NFS เวอร์ชัน 2 และ NFS เวอร์ชัน 3 การตั้งค่าของอ็อพชัน*anon* เป็น -1 ปิดใช<sup>้</sup>งานการเข้าถึง anonymous ดังนั้นโดยดีฟอลต์ secure NFS รับการร<sup>้</sup>องขอที่ไม**่ปลอดภัยเป็น** anonymous และผู้ใช้ที่ต้องการความปลอดภัยมากกว่า สามารถปิดคุณลักษณะนี้ได้โดยตั้งค่า*anon* เป็นค่า  $-1$ 

#### root=Client[:Client]

ือนุญาตให้มีการเข้าถึงแบบ root จากไคลเอ็นต์ที่ระบุในรายการ การนำโฮสต์ ไปใส่ในรายการ root ไม่เขียน ทับซีแมนทิกส์ของอ็อพชันอื่น ตัวอย่าง อ็อพชันนี้ปฏิเสธการเขาถึง mount จากโฮสต์ที่มีอยู่ใน รายการ root แต่ไม่มีอยู่ในรายการการเข้าถึง

#### access=Client[:Client,...]

<span id="page-476-0"></span>ให้การเข้าถึง mount กับแต่ละไคลเอ็นต์ที่อยู่ในรายการ ไคลเอ็นต์สามารถเป็นได*้ทั้งช*ื่อโฮสต์ หรือชื่อกลุ่ม net แต<sup>่</sup>ละไคลเอ็นต์ในรายการถูกตรวจสอบอันดับแรกใน ฐานข้อมูล /etc/netgroup จากนั้นในฐานข้อมูล /etc/hosts ค่าดีฟอลต์อนุญาตให้ทุกเครื่อง mount ไดเร็กทอรีที่กำหนด

ต้องการให้ไคลเอ็นต์ใช้โปรโตคอลที่มีความปลอดภัยมากขึ้น เมื่อเข้าถึงไดเร็กทอรี secure

#### ไอเท็ม -o Options (continued)

#### คำอธิบาย

sec=flavor[:flavor...]

้อ็อพชันนี้ถูกใช้เพื่อระบุรายการของเมธอดความปลอดภัยที่อาจถูกใช้เพื่อ เข้าถึงไฟล์ภายใต้ไดเร็กทอรีที่ เอ็กซ์พอร์ต อ็อพชัน exportfs ส่วนใหญ่ สามารถถูกคลัสเตอร์โดยใช้อ็อพชัน sec อ็อพชันที่ตามอ็อพชัน sec ถือว่าเป็นของอ็อพชัน sec ก่อนหน้า จำนวนของ sec stanzas สามารถระบุได้ตามต้องการ แต่แต่ละเมธอด ความปลอดภัยสามารถระบุได<sup>้</sup>เพียงหนึ่งเดียว ภายในแต**่ละ sec stanza อ็อพชัน ro, rw, root แล**ะ access ระบุได<sup>้</sup>เพียงครั้งเดียว เฉพาะอ็อพชัน public, anon และ vers ที่จะถือ ว<sup>่</sup>าเป็นโกลบอลสำหรับเอ็กซ<sup>์</sup>พอร์ต . ถ้าอ็อพชัน sec ถูกใช้เพื่อระบุเมธอด ความปลอดภัยใด ต้องถูกใช้เพื่อระบุเมธอดความปลอดภัยทั้งหมด ี ถ้า ไม่มีอ็อพชัน sec รูปแบบการพิสูจน์ตัวตนทั้งหมดสามารถใช**้ได**้

คา flavor ที่อนุญาตได<sup>้</sup>ได้แก่:

การพิสูจน์ตัวตน UNIX นี่เป็นดีฟอลต์เมธอด **SVS** 

การพิสูจน์ตัวตน DES dh

- อนุญาตการร้องขอ mount ให้ดำเนินการด้วย anonymous credentials ถ้าการร้องขอ mount none ใช้รูปแบบการพิสูจน์ตัวตนที่ไม่ระบุในการเอ็กซ์พอร์ต
- Kerberos. การพิสูจน์ตัวตนเท่านั้น  $krb5$
- Kerberos. การพิสูจน์ตัวตนและ integrity krb5i

Kerberos. การพิสูจน์ตัวตน integrity และความเป็นส่วนตัว krb5p อ็อพชัน secure สามารถระบุได แต่ต้องไม่รวมกับอ็อพชัน sec ไม่ยอมรับอ็อพชัน secure และอาจถูก ลบ ใช้ sec=dh แทน

vers=version number[:version number...]

ี ระบุเวอร์ชัน NFS ที่สามารถเข้าถึงไดเร็กทอรีที่เอ็กซ์พอร์ต เวอร์ชันที่ใช้ได้คือ 2, 3 และ 4 เวอร์ชัน 2 และ 3 ไม่สามารถถูกเลือกเป็นแยกต<sup>่</sup>างหากได<sup>้</sup> การระบุเวอร์ชัน 2 หรือเวอร์ชัน 3 จะอนุญาตการเข้าถึงโดย NFS เวอร์ชัน 2 และ NFS เวอร์ชัน 3 เวอร์ชัน 4 สามารถถูกเลือกต<sup>่</sup>างหากได<sup>้</sup> ดีฟอลต์ คืออนุญาติให<sup>้</sup>เข้าถึงโดยใช้ NFS โปรโตคอลเวอร์ชัน 2 และ 3

exname=external-name

เอ็กซ์พอร์ตไดเร็กทอรีตามชื่อภายนอกที่ระบุชื่อภายนอก ต<sup>้</sup>องเริ่มต้นด้วยชื่อ nfsroot ดูที่รายละเอียดของ ไฟล์ /etc/exports สำหรับรายละเอียดของ ชื่อ nfsroot อ็อพชันนี้ใช<sup>้</sup>เฉพาะกับไดเร็กทอรีที่เอ็กซ<sup>์</sup>พอร์ต ้สำหรับการเข้าถึงโดยโปรโตคอล NFS เวอร์ชัน 4

#### deleg={yes | no}

เปิดใช้งานหรือปิดใช้งานการมอบหมายไฟล์สำหรับการเอ็กซ์พอร์ตที่ระบุ อ็อพชันนี้เขียนทับการเปิดใช้ การกระจายข้อมูล system-wide สำหรับการเอ็กซ์พอร์ตนี้ การเปิด ใช้ system-wide ดำเนินการผ่าน nfso

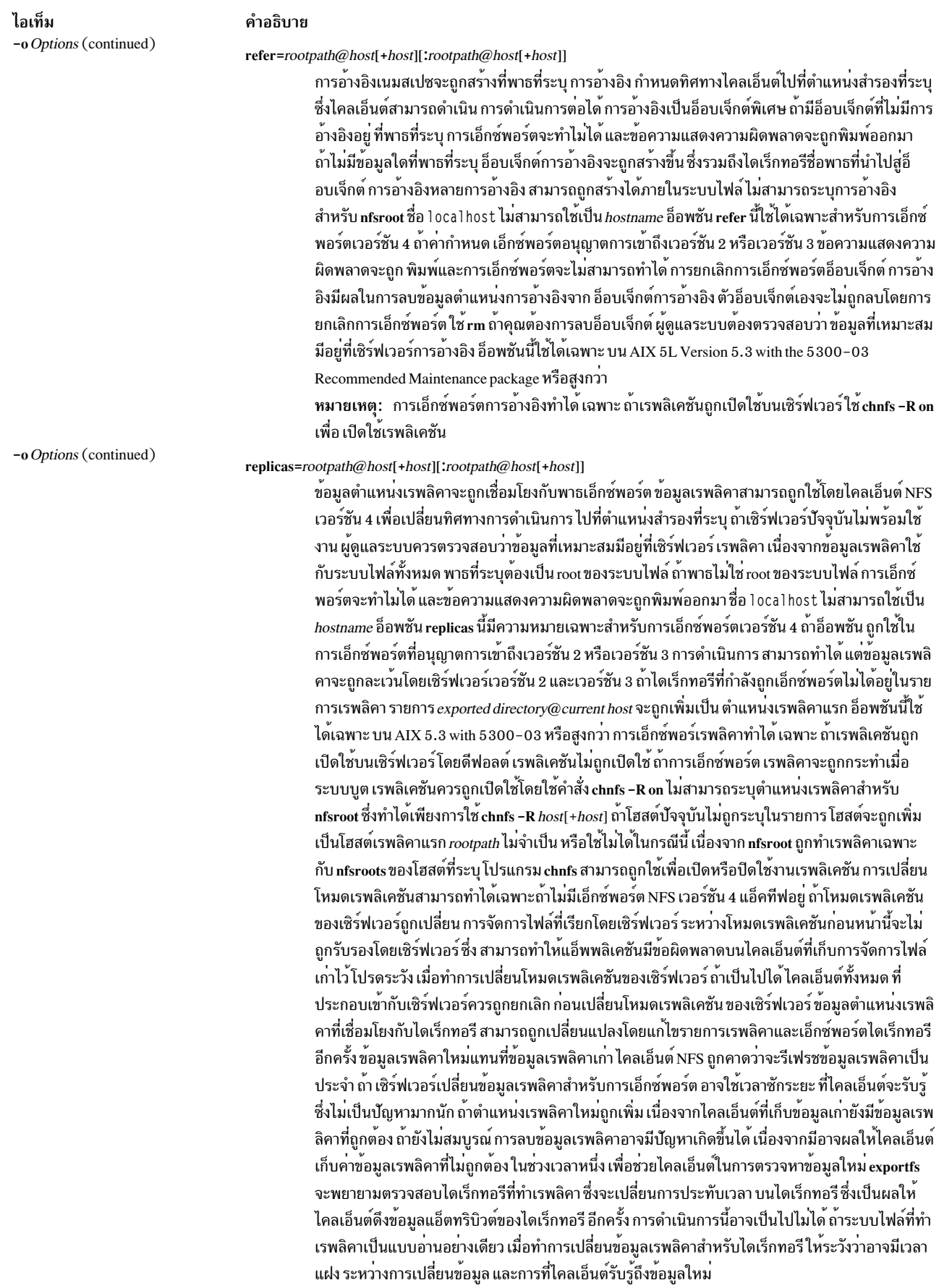

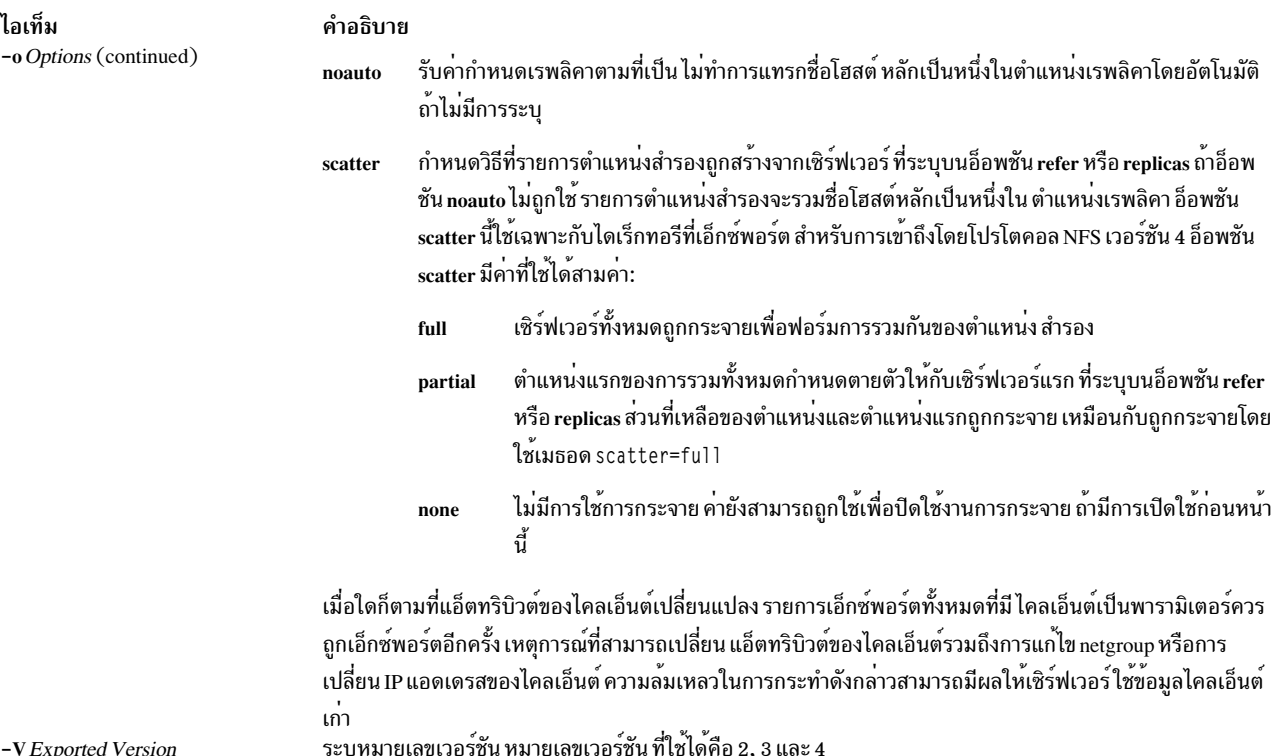

## <span id="page-479-0"></span>ความเข้ากันได<sup>้</sup>กับ Solaris

คำสั่ง exportfs อาจถูกเรียกเป็น share, shareall, unshare, หรือ unshareall เมื่อคำสั่ง exportfs ถูกเรียกเป็น share หรือ shareall, การทำงานจะเหมือนกับ exportfs และ exportfs –a ตามลำดับ ยกเว<sup>้</sup>นว่าอ็อพชั่น sec ต้องถูกใช<sup>้</sup>เพื่อระบุเมธอดความ ปลอดภัย เมื่อคำสั่ง exportfs ถูกเรียกเป็น unshare หรือ unshareall, การทำงานเหมือนกับ exportfs -u และ exportfs -u -a, ตามลำดับ

### ความปลอดภัย

Attention RBAC users and Trusted AIX users: This command can perform privileged operations. Only privileged users can run privileged operations. For more information about authorizations and privileges, see Privileged Command Database in Security. For a list of privileges and the authorizations associated with this command, see the Issecattr command or the getcmdattr subcommand.

## ตัวอยาง

- 1. เมื่อต้องการเอ็กซ์พอร์ตไดเร็กทอรีทั้งหมดในไฟล์/etc/exports ให้ปอน: exportfs -a
- 2. เมื่อต้องการเอ็กซ์พอร์ตหนึ่งไดเร็กทอรีในไฟล์/etc/exports ให้ป<sup>้</sup>อน:

exportfs /home/notes

ในตัวอย่างนี้ไดเร็กทอรี/home/notes ถูกเอ็กซ์พอร์ต

## หมายเหตุ: เพื่อให้คำสั่งนี้ทำงานไดเร็กทอรี /home/notes directory ต้องถูกระบุในไฟล<sup>์</sup> /etc/exports 3. เมื่อต้องการยกเลิกการเอ็กซ์พอร์ตไดเร็กทอรีไห้ป<sup>้</sup>อน:

exportfs -u /home/notes

ในตัวอย่างนี้ไดเร็กทอรี /home/notes ถูกยกเลิกเอ็กซ์พอร์ต

- 4. เมื่อต้องการแสดงชื่อของไดเร็กทอรีที่กำลังถกเอ็กซ์พอร์ตขณะนี้ให้ป<sup>้</sup>อน:  $exports - v$
- 5. เมื่อต้องการเอ็กซ์พอร์ตไดเร็กทอรีที่ไม่ถูกระบุในไฟล์/etc/exports ให้ป้อน:

```
exportfs -i /home/zeus
```
ในตัวอย่างนี้ไดเร็กทอรี /home/zeus ถกเอ็กซ์พอร์ต โดยไม่มีข้อจำกัด

่ 6. เมื่อต้องการเอ็กซ์พอร์ตไดเร็กทอรีและให<sup>้</sup>สิทธิสมาชิก netgroup เพื่อเข้าถึงไดเร็กทอรี นี้ให<sup>้</sup>ปอน:

exportfs access=cowboys:oilers /home/notes -o

ในตัวอย่างนี้ไดเร็กทอรี /home/notes ถูกเอ็กซ<sup>์</sup>พอร์ตและอนุญาตให้ผู้ใช้ของเครื่องโฮสต์ cowboys และ oilers มีสิทธิ ้เข้าถึง

7. เมื่อต้องการเอ็กซ์พอร์ตไดเร็กทอรีที่มีอ็อพชันต่างจากไฟล์/etc/exports ให้ปอน:

exportfs -i -o root=zorro:silver /directory

ในตัวอย่างนี้ไดเร็กทอรี /directory ถูกเอ็กซ์พอร์ต และให้สิทธิเข้าถึงของผู้ใช้ root กับเครื่องโฮสต์ zorro และ silver ไม่ว่า สิทธิการเข้าถึงที่ระบุในไฟล<sup>์</sup> /etc/exports จะเป็นอย**่างไร** 

8. เมื่อต้องการเอ็กซ์พอร์ตไดเร็กทอรี /common/docs ที่มีสิทธิเขียน ไปที่ไคลเอ็นต์โดยใช้การพิสูจน์ตัวตน Kerberos แต่ให้ ิสิทธิอานอย่างเดียว กับไคลเอ็นต์โดยใช้การพิสูจน์ตัวตน UNIX ให<sup>้</sup>เพิ่มข้อความต่อไปนี้กับไฟล์ /etc/exports :

/common/docs -sec=krb5.rw.sec=sys.ro

แล้วป้อน exportfs /common/docs เพื่อทำการเอ็กซ์พอร์ต

9. เมื่อต้องการสร้างการอ้างอิงที่ไดเร็กทอรี /usr/info ไปที่/usr/info บนโฮสต์ infoserver ให้เพิ่มบรรทัดต่อไปนี้กับ /etc/exports แล้วเอ็กซ์พอร์ต /usr/info:

/usr/info -vers=4.refer=/usr/info@infoserver

10. เมื่อต้องการระบุเรพลิคาสำหรับไดเร็กทอรี/common/info ที่โฮสต์ backup1 และ backup2, เพิ่มบรรทัดต่อไปนี้ที่/etc/ exports แล้วเอ็กซ์พอร์ต /common/info:

/common/info -vers=4,replicas=/common/info@backup1:/common/info@backup2,<other options>

- 11. เมื่อต้องการเอ็กซ์พอร์ตไดเร็กทอรี /common/docs ที่มีทั้งเวอร์ชัน 3 และเวอร์ชัน 4 ให<sup>้</sup>ปอนคำสั่งต่อไปนี้: exportfs -V 3:4 /common/docs
- 12. เมื่อต้องการเอ็กซ์พอร์ตรายการเวอร์ชัน 4 ในไฟล์ /etc/exports ให้ปอนคำสั่งต่อไปนี้:

```
exportfs -a - V 4
```
- 13. เมื่อต้องการยกเลิกเอ็กซ์พอร์ตไดเร็กทอรี /common/docs เฉพาะ เวอร์ชัน 3 ให้ปอนคำสั่งต่อไปนี้: exportfs -u -V 3 / common/docs
- 14. เมื่อต้องการยกเลิกเอ็กซ์พอร์ตรายการเวอร์ชัน 3 ในไฟล์ /etc/xtab ให้ปอนคำสั่งต่อไปนี้: exportfs -ua -V 3
- 15. เมื่อต้องการระบการอ้างอิงสำหรับไดเร็กทอรี /common/docs ที่ โฮสต์ชื่อ s1, s2 และ s3 และกระจายการอ้างอิงแบบ เต็ม เพิ่ม บรรทัดต่อไปนี้ที่ไฟล์ /etc/exports จากนั้นเอ็กซ์พอร์ต ไดเร็กทอรี /common/docs:

/common/docs -vers=4.refer=/common/docs@s1:/common/docs@s2:/common/docs@s3.scatter=full

### 16. เมื่อต้องการระบุสำเนาสำหรับไดเร็กทอรี /common/docs ที่โฮสต์ ชื่อ s1, s2, s3 และ s4 และกระจายการอ้างอิงแบบบาง ้ส่วน (เซิร์ฟเวอร์ fail over แรกคือ s1 สำหรับการรวมทั้งหมด) เพิ่มบรรทัดต่อไปนี้ในไฟล์ /etc/exports จากนั้นเอ็กซ พอร์ต ไดเร็กทอรี / common/docs:

/common/docs -vers=4.noauto.replicas=/common/docs@s1:/common/docs@s2:/common/docs@s3:/common/docs@s4.scatter=partial

## ไฟล๎

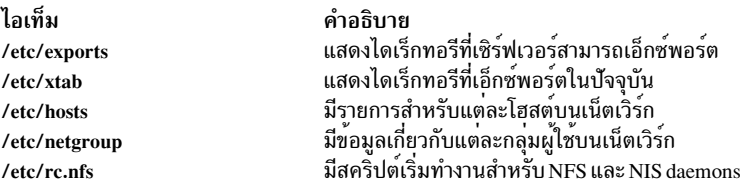

## ข้อมูลที่เกี่ยวข้อง:

คำสั่ง chnfsexp คำสั่ง mknfsexp วิธีเอ็กซ์พอร์ตระบบไฟล์โดยใช<sup>้</sup> Secure NFS รายการของคำสั่ง NFS

# คำสั่ง exportvg

## วัตถุประสงค์

้เอ็กซ์พอร์ตนิยามของกลุ่มวอลุ่มจากชุดของฟิสิคัลวอลุ่ม

## ไวยากรณ์

exportvg VolumeGroup

## คำอธิบาย

คำสั่ง exportvg ลบ นิยามของกลุ่มวอลุ่มที่ระบุโดยพารามิเตอร์ *VolumeGroup* ออกจากระบบ เนื่องจากระบบจะทราบว<sup>่</sup>ากลุ่ม ้วอลุ่ม และเนื้อหาของกลุ่มวอลุ่มถูกลบออก ทำให้กลุ่มวอลุ่มที่เอ็กซ์พอร์ตไม่สามารถ เข้าถึงได้อีกต่อไป คำสั่งe exportvg ไม่ได้ ้ แก้ขข้อมูลผู้ใช<sup>้</sup>ใดๆ ในกลุ่มวอลุ่ม

ึกลุ่มวอลุ่มเป็นรีซอร์สที่ไม่มีการแบ่งใช้ภายในระบบ จึงไม่ควรถูกเข้าถึงโดยตัวประมวลผลอื่นจนกว่าจะถูกเอ็กซ์พอร์ตอย่าง ู ชัดเจน จากตัวประมวลผลปัจจุบัน และอิมพอร์ตบนตัวประมวลผล การใช้งานหลัก ของคำสั่ง exportvg คู่กับคำสั่ง importvg ์<br>คืออนุญาตให้วอลุ่มที่เคลื่อนย้ำยได<sup>้</sup>สามารถแลกเปลี่ยนระหว่างตัวประมวลผล กลุ่มวอลุ่มทั้งกลุ่มเท่านั้นที่สามารถเอ็กซ<sup>์</sup> พอร์ต ไม่ใช่แต่ละฟิสิคัลวอลุ่ม

การใช้คำสั่ง exportvg และ คำสั่ง importvg คุณยังสามารถ สลับความเป็นเจ้าของข้อมูลบนฟิสิคัลวอลุ่มที่แบ่งใช้ระหว่างตัว ประมวลผลสองตัว

หมายเหตุ: ในการใช้คำสั่งนี้ คุณ ต้องมีสิทธิ root หรือเป็นสมาชิกของกลุ่ม system

ี คุณ สามารถใช้พาธดวน smit exportvg ของ System Management Interface Tool (SMIT) เพื่อรันคำสั่งนี้

Notes:

- 1. กลุ่มวอลุ่มที่มีวอลุ่มพื้นที่การสลับหน้าอยู่จะไม่สามารถถูกเอ็กซ์พอร์ตขณะพื้นที่การสลับหน้าแอ็คทีฟอยู่ ก่อนการเอ็กซ์ พอร์ตกลุ่มวอลุ่มที่มี วอลุ่มพื้นที่การสลับหน้าที่แอ็คทีฟ ตรวจสอบให้แน่ใจว่าพื้นที่การสลับหน้าไม่ถูกเรียกทำงาน โดย ้อัตโนมัติในตอนทำการกำหนดค่าเริ่มต้น จากนั้นบูตระบบใหม่
- 2. ข้อมูลจุดที่เมาท์ของโลจิคัลวอลุ่มจะหายไปจาก LVCB (logical volume control block) หากมีความยาวมากกวา 128 อักขระ โปรดจัดทำข้อมูลบันทึกจุดที่เมาท์ที่มีความยาวมากกว่า 128 อักขระ เนื่องจากคุณจะต้องแก้ไขไฟล์ /etc/ filesystems ด้วยตนเอง เมื่อทำการเรียกใช้คำสั่ง importvg เพื่ออิมพอร์ตกลุ่มวอลุ่ม นี้เสร็จเรียบร้อย

#### สถานะออก

คำสั่งนี้จะส่งคืนค่าออกดังต่อไปนี้:

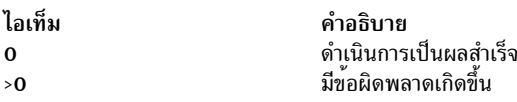

#### ความปลอดภัย

Attention RBAC users and Trusted AIX users: This command can perform privileged operations. Only privileged users can run privileged operations. For more information about authorizations and privileges, see Privileged Command Database in Security. For a list of privileges and the authorizations associated with this command, see the Issecattr command or the getcmdattr subcommand.

### ตัวอย่าง

ในการลบกลุ่มวอลุ่ม vg02 ออกจากระบบ ให้ป<sup>้</sup>อน: exportvg vg02

หมายเหตุ: กลุ่มวอลุ่มต้องถูกทำให้ขึ้นต่อกัน ก่อนการเอ็กซ์พอร์ต

์ นิยามของ vg02 ถูกลบออกจากระบบและกลุ่มวอลุ่มไม่สามารถเข้าถึงได้

## ไฟล์

```
ไอเท็ม
                        คำอธิบาย
                        ไดเร็กทอรีที่มีคำสั่ง exportve อยู่
/usr/sbin
```
## ข้อมูลที่เกี่ยวข้อง: คำสั่ง importvg คำสั่ง varyonvg หน่วยเก็บโลจิคัลวอล่ม ้เครื่องมืออินเตอร์เฟสการจัดการระบบ

# คำสั่ง expr

## วัตถุประสงค์

หาค่าการ์กิวเมนต์ของนิพจน์

## ไวยากรณ์

expr Expression

## คำอธิบาย

้คำสั่ง expr อานพารามิเตอร์ Expression หาคาพารามิเตอร์ และเขียนผลลัพธ์ ไปยังเอาต์พุตมาตรฐาน

คุณต้องใช้กฎต่อไปนี้กับพารามิเตอร์ Expression:

- ค้นแต่ละเทอมด้วยช่องว่าง
- นำหน้าอักขระที่พิเศษสำหรับเชลล์ด้วย\(แบ็กสแลช)
- ใส่เครื่องหมายคำพูดสตริงที่มีช่องว่างหรืออักขระ พิเศษอื่นๆ

เลขจำนวนเต็มอาจถูกนำหน้าด้วยเครื่องหมายขีดคั่น สำหรับภายใน จำนวนเต็มจะถือเป็นตัวเลขส่วนเติมเต็มสองตัว 32 บิต

หมายเหตุ: คำสั่ง expr ส่งคืนค่า 0 เพื่อระบุค่าศูนย์ แทนสตริง null

รายการต่อไปนี้อธิบายตัวดำเนินการและคีย์เวิร์ด พารามิเตอร์ $\dot{E}$ xpression อักขระที่จำเป็นต้องยกเว<sup>้</sup>น จะถูกนำหน<sup>้</sup>าด<sup>้</sup>วย\ ์<br>(แบ็กสแลช) รายการถูกแสดงตามลำดับการมาก**่อนของการเพิ่ม โดยที่ตัวดำเนินการการมาก**่อนเท่ากับจัดกลุ่มอยู่ภายใน { } (วงเล็บปีกกา):

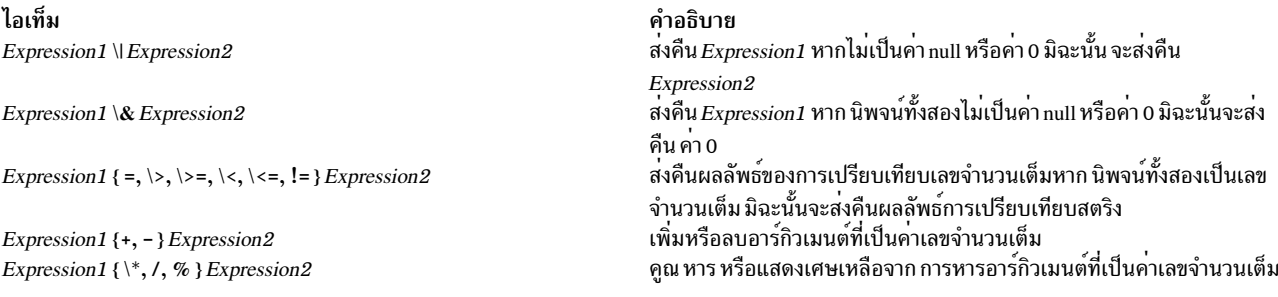

ไอเท็ม Expression1: Expression2

#### คำอธิบาย

เปรียบเทียบสตริงที่เป็นผลลัพธ์จากการหาค<sup>่</sup>าของ*Expression1* กับรูปแบบ นิพจน์ปกติที่เป็นผลลัพธ์ จากการหาคา Expression2 ไวยากรณ์นิพจน์ ทั่วไป เหมือนกับของคำสั่ง ed ยกเว<sup>้</sup>นว่า รูปแบบทั้งหมดจะถูกยึดกับการเริ่มต<sup>้</sup>นสต<br>ริง (นั่นคือ เฉพาะ ลำดับที่ขึ้นต้นด้วยอักขระตัวแรกของสตริงที่ถูกจับคู่โดย นิพจน์ ปกติเท่านั้น) ดังนั้น^(caret) ไม่ใช่อักขระพิเศษในบริบท<sup>ี</sup>่นี้

โดยปกติ ตัวดำเนินการจับคู่จะส่งคืนจำนวนอักขระ ที่ตรง (0 เมื่อลมเหลว) หากรูปแบบมีนิพจน์ย่อย นั่นคือ:

\( Expression \)

ดังนั้นสตริงที่มีอักขระที่ตรงกันจริงจะถูกส่งคืน

ลำดับการเรียงสามารถกำหนดคลาส equivalence สำหรับ ใช้ในช่วงอักขระ ดูที่ "การทำความเข้าใจตัวแปรสภาวะแวดล<sup>้</sup>อม Locale" ใน National Language *Support Guide and Reference* เพื่อดูข<sup>้</sup>อมูลเพิ่มเติม เกี่ยวกับลำดับการเรียง และคลาส equivalence

### ี หมายเหตุ: สตริง อาร์กิวเมนต์ต่อไปนี้ถูกขยายเกินค่ามาตรฐาน และลักษณะการทำงาน อาจแตกต่างกันตามระบบ ปฏิบัติการ สตริงอาร์กิวเมนต์เหล่านี้ ไม<sup>่</sup> สามารถเคลื่อนย้ายได<sup>้</sup>

ไอเท็ม

match String1 String2 length String1 index String1 String2 substr String1 StartPosition Length

#### คำอธิบาย

เหมือนกับ Expression1 : Expression2. สงกลับคาความยาวของ  $String1$ สงกลับตำแหนงแรกใน String 1 ที่ มีอักขระใดๆ ใน String2 อยู่ สงคืนสตริงที่เริ่มตนดวยอักขระที่ StartPosition ใน String 1 และต่อเนื่องไปเป็นจำนวน Length อักขระ

#### สถานะออก

คำสั่งนี้จะส่งคืนค่าออกดังต่อไปนี้:

ไอเท็ม คำอธิบาย

- พารามิเตอร์*Expression* ได้ค่าที่ไม่ใช<sup>่</sup> null หรือ 0  $\mathbf 0$
- พารามิเตอร์ Expression ได้คาที่เป็น null หรือ 0  $\mathbf{1}$
- พารามิเตอร์ Expression ไม่ถูกต่อง  $\mathbf{2}$
- มีขอผิดพลาดเกิดขึ้น  $>2$

#### ่ หมายเหตุ: หลังจากการประมวลผล พารามิเตอร์โดยเชลล์ คำสั่ง expr ไม่สามารถแยกความแตกต่าง ระหว่างตัวดำเนิน ิการ และตั๋วถูกดำเนินการยกเว<sup>้</sup>นโดยค่า ดังนั้น หากค่า ของ \$a เป็น j คำสั่ง:

expr  $a = i$ 

จะเหมือน:

 $expr j = j$ 

### หลังจากเชลล์ส่งอาร์กิวเมนต์ไปยังคำสั่ง expr ต่อไปนี้จะเป็น true เช่นกัน:

 $expr X$ \$a =  $Xj$ 

## ตัวอย่าง

1. ในการแก้ไขตัวแปรเชลล์ให้ป<sup>ุ</sup>้อน:

```
COUNT='expr $COUNT + 1'
```
ค่านี้เพิ่ม 1 ให้กับ ตัวแปรเชลล์ \$C0UNT คำสั่ง expr อยู่ในเครื่องหมาย grave accents ซึ่งทำให้เชลล์แทนค่า เอาต์พูตมาตร ฐานจากคำสั่ง expr ลงในคำสั่ง COUNT= ตัวแปร \$COUNT ต้องถูกเตรียมข้อมูลเบื้องต้นก่อนการใช้

2. ในการหาคาความยาวของตัวแปรเชลล์ **\$STR** ให**้ป**้อน:

```
LENGTH=`expr $STR : ".*"`
```
์ ค่านี้จะตั้งค่าตัวแปร LENGTH เป็นค่า ที่กำหนดโดยตัวดำเนินการ : (โคลอน) รูปแบบ .\* (จุด, เครื่องหมายดอกจัน) จะจับคู สตริง ใดๆ ตั้งแต่เริ่มต้นถูกสิ้นสุด ดังนั้นตัวดำเนินการโคลอนจะให<sup>้</sup>คาความยาวของตัวแปร \$STR เป็นจำนวนอักขระที่มีค่า ้ตรง โปรดทราบว่า .\* ต้องอยู่ภายในเครื่องหมายคำพูดเพื่อป้องกัน มิให้เชลล์ถือว่า \* (เครื่องหมายดอกจัน) เป็นอักขระ การจับคู่รูปแบบ เครื่องหมายคำพูดมิได<sup>้</sup>เป็นส<sup>่</sup>วนหนึ่งของรูปแบบ

หากตัวแปร \$STR ถูกตั้งค<sup>่</sup>าเป็นสตริง null หรือมี white space (ช<sup>่</sup>องว<sup>่</sup>าง หรือแท็บ) ใดๆ คำสั่งจะแสดงข<sup>้</sup>อความแสดงความ ้<br>ผิดพลาด expr : syntax error ซึ่งเกิดขึ้นเนื่องจากเชลล์ ไม่ส่งค่าสตริง null ปกติไปยังคำสั่ง ในกรณีนี้ คำสั่ง expr เห็น เฉพาะ:

 $\cdot$  \*

้ดังนั้น เชลล์จะลบเครื่องหมายคำพดเดี่ยวออก ซึ่งจะไม่สามารถทำงานได้เนื่องจากตัวดำเนินการ โคลอนต้องมีสองค่า ้ บัญหาได้รับการแก้ไขโดยการใส่เครื่องหมายคำพูดคู่ ให้ตัวแปรเชลล์:

```
LENGTH=`expr "$STR" : ".*"`
```
้ถึงตอนนี้หากค่าของตัวแปร \$STR เป็น null ตัวแปร LENGTH จะถูกตั้งค่าเป็นค่า 0 โดยทั่วไปแล้ว ขอแนะนำให้ใส่เครื่อง หมายคำพูดคู่แก่ตัวแปรเชลล์ อย่าใส่เครื่องหมายคำพูดเดี่ยวแก่ตัวแปรเชลล์

3. ในการใช้ส่วนของสตริงให<sup>้</sup>ปอน:

```
FLAG='expr "$FLAG" : "-*(.*))"
```
ี คำสั่งนี้จะลบเครื่องหมายขีดคั่นที่นำหน<sup>้</sup>า หากมี ออกจากตัวแปร \$FLAG ตัวดำเนินการโคลอน ให<sup>้</sup>ส่วนของตัวแปร FLAG ี่ที่จับคู่โดย นิพจน์ย่อยอยู่ในภายในระหว่างอักขระ∖( และ\) (แบ็กสแลช, วงเล็บ เปิด และแบ็กสแลช, วงเล็บปิด) หาก ี คุณไม่ใส่อักขระนิพจน์ย่อย∖( และ ∖) ตัวดำเนินการโคลอนจะแสดงจำนวนอักขระที่ตรง

หากตัวแปร \$FLAG ถกตั้งค<sup>่</sup>าเป็น - (เครื่องหมายขีดคั่น) คำสั่งจะแสดงข<sup>้</sup>อความข<sup>้</sup>อผิดพลาดทางไวยากรณ์ซึ่งเกิดขึ้น เนื่อง จาอเชลล์แทนค่าของตัวแปร \$FLAG ก่อนการรันคำสั่ง expr คำสั่ง expr ไม่ทราบว่าเครื่องหมายขีดคั่นเป็นค่า ของตัวแปร โดยคำสั่งสามารถเห็นเฉพาะ:

 $\cdot$  :  $\cdot$  + \(, \text\)

และแปลความหมายเครื่องหมายขีดคั่นแรกเป็นตัวดำเนินการลบ ในการกำจัด ปัญหานี้ ให้ใช้:

```
FLAG='expr "x$FLAG" : "x-*((.*))"
```
4. ในการใช้คำสั่ง expr ใน ประโยคคำสั่ง if ให<sup>้</sup>ปอน:

```
if expr "$ANSWER" : "[vY]" >/dev/null
ดังนั้น
echo ANSWER begins with "y" or "Y"
fi
```
หากตัวแปร \$ANSWER ขึ้นต้นด้วย y หรือ Y ส่วน then ของประโยคคำสั่ง if จะถูกดำเนินการ หาก มีการจับคู่ตรง ผลลัพธ์ของ นิพจน์คือ 1 และคำสั่ง expr ส่งคืนค่าการออกเป็น 0 ซึ่งจะถูกแปลเป็น ค่าโลจิคัล True โดยประโยคคำสั่ง if หากการจับคู่ ไม่ตรง ผลลัพธ์เป็น 0 และค่าการออกเป็น 1 (False)

การเปลี่ยนทิศทางเอาต์พุตมาตรฐานของคำสั่ง expr ไปยังไฟล์พิเศษ /dev/null จะทิ้งผลลัพธ์ ของนิพจน์ หากคุณไม่ เปลี่ยนทิศทาง ผลลัพธ์จะถูกเขียนไปยังเอาต์พุต มาตรฐาน ซึ่งโดยปกติคือหน้าจอเวิร์กสเตชัน

5. พิจารณานิพจน์ต่อไปนี้:

```
expr "$STR" = "="
```

```
หากตัวแปร $STR มี ค่า = (เครื่องหมายเท่ากับ) หลังจากเซลล์ ประมวลผลคำสั่งนี้ คำสั่ง expr จะเป็นนิพจน์:
```
 $=$   $=$   $=$ 

คำสั่ง expr แปลความหมาย ค่านี้เป็นตัวดำเนินการ = สามตัวในแถวและแสดงข้อความข้อผิดพลาดทางไวยากรณ์ สิ่งนี้ เกิดขึ้นเมื่อค่าของตัวแปรเชลล์เหมือนกับหนึ่งใน ตัวดำเนินการ expr คุณสามารถหลีกเลี่ยงปัญหานี้ได้โดย การแยกส่วน บิพจบ<sup>์</sup>เป็บ·

 $expr$  "x\$STR" = "x="

6. ในการส่งคืนค่าความยาวของตัวแปรสภาวะแวดล<sup>้</sup>อม \$SHELL /usr/bin/ksh ให<sup>้</sup>ป<sup>้</sup>อน:

expr length \$SHELL

ค่าต่อไปนี้จะแสดง:

 $12$ 

7. ในการส่งคืนตำแหน่งแรกของอักขระ ใดๆ ในสตริง "de" ที่พบใน "abcdef" ให้ป<sup>้</sup>อน:

expr index abcdef de

ค่าต่อไปนี้จะแสดง:

8. ในการส่งคืนตำแหน่งแรกของอักขระใดๆ ในสตริง "fd" ที่พบใน "abcdef" ให้ป<sup>้</sup>อน:

expr index abcdef fd

้ค่าต่อไปนี้จะแสดง:

 $\overline{4}$ 

9. ในการส่งคืนสตริงเริ่มต้นที่ตำแหน่ง 11 โดยความยาวเป็น 6 ของสตริง "Goodnight Ladies" ให้ป<sup>้</sup>อน: expr substr "Goodnight Ladies" 11 6

ค่าต่อไปนี้จะแสดง:

Ladies

## ไฟล์

ไอเท็ม คำอธิบาย มีคำสั่ง expr  $/usr/bin/expr$ สิ่งค<sup>้</sup>างอิงที่เกี่ยวข<sup>้</sup>อง: "คำสั่ง ed หรือ red" ในหน้า 297 ข้อมูลที่เกี่ยวข้อง: คำสั่ง bsh คำสั่ง csh ภาพรวม National Language Support

# คำสั่ง $ext{u}$ ก

## วัตถุประสงค์

เอ็กซ์พอร์ตนิยามช่องสัญญาณและอาจเลือกกฎตัวกรองที่ผู้ใช้กำหนดทั้งหมด ที่สัมพันธ์กับช่องสัญญาณ สร้างเอ็กซ์พอร์ตไฟล์ ช่องสัญญาณและเอ็กซ์พอร์ตไฟล์ กฎตัวกรองเผื่อเลือกที่สสามารถใช้สำหรับพาร์ทเนอร์ช่องสัญญาณ

## ไวยากรณ์

exptun  $[-v 4|6]$  -f directory  $[-t 1]$   $[-t]$   $[-r]$   $[-t]$  manual

## คำอธิบาย

ใช้คำสั่ง exptun เพื่อสร้างคอนเท็กซ์เอ็กซ์พอร์ตไฟล์ ช่องสัญญาณ และอาจเลือกไฟล์เสริมกฎตัวกรองสำหรับพาร์ทเนอร์ช่อง ้สัญญาณ เพื่ออิมพอร์ต คำสั่งนี้ไม่เรียกทำงานช่องสัญญาณ จะเพียงแค่สร้าง ไฟล์ที่จำเป็นสำหรับพาร์ทเนอร์ช่องสัญญาณ

หมายเหตุ: ไฟล์เอ็กซ์พอร์ตที่สร้างมีคีย์ที่ใช้โดยช่องสัญญาณ ป้องกันไฟล์เหล่านี้ด้วยคุณลักษณะการปกป้องระบบไฟล์ของ ระบบปฏิบัติการ

## แฟล็ก

<span id="page-487-4"></span><span id="page-487-3"></span><span id="page-487-2"></span><span id="page-487-1"></span><span id="page-487-0"></span>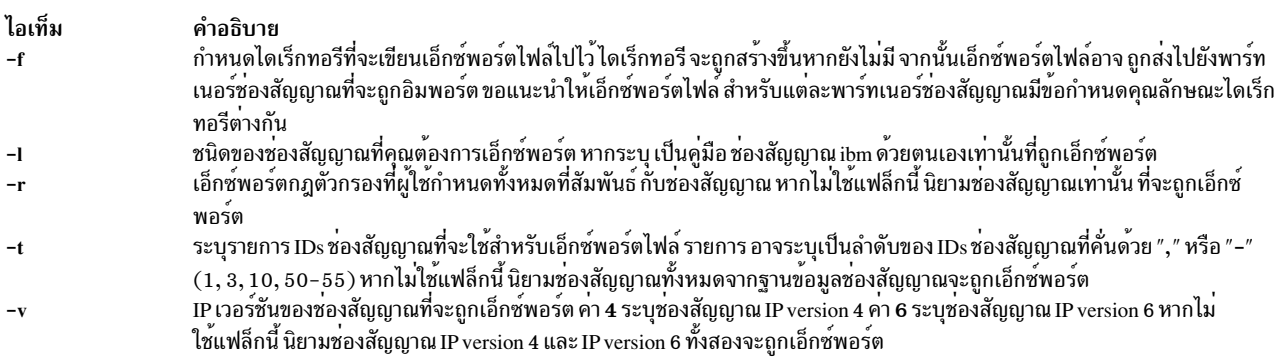

### ความปลอดภัย

Attention RBAC users and Trusted AIX users: This command can perform privileged operations. Only privileged users can run privileged operations. For more information about authorizations and privileges, see Privileged Command Database in Security. For a list of privileges and the authorizations associated with this command, see the Issecattr command or the getcmdattr subcommand.

สิ่งอ้างอิงที่เกี่ยวข้อง: "คำสั่ง gentun" ในหน้า 688 ข้อมูลที่เกี่ยวข้อง: ้ คำสั่ง chtun คำสั่ง 1stun คำสั่ง mktun

# ์ คำสั่ง extendlv

#### **Purpose**

้เพิ่มขนาดของโลจิคัลวอลุ่มโดยการเพิ่มฟิสิคัลพาร์ติชันที่ยังไม่ได้จัดสรร จากภายในกลุ่มวอลุ่ม

## ไวยากรณ์

#### ในการเพิ่มฟิสิคัลพาร์ติชันที่มีอยู่

extendly  $[-a \text{ Position}]$   $[-e \text{ Range}]$   $[-u \text{ Upperbound}]$   $[-s \text{ Strict}]$  Logical Volume Partitions [Physical Volume ...]

#### ในการเพิ่มฟิสิคัลพาร์ติชันที่เจาะจง

extendly [-mMapFile] Logical Volume Partitions

#### รายละเอียด

้คำสั่ง extendly เพิ่ม จำนวนโลจิคัลพาร์ติชันที่จัดสรรให้แก่ Logical Volume โดยการจัดสรรโลจิคัลพาร์ติชันเพิ่มจำนวนหนึ่งที่ ี แสดง โดยพารามิเตอร์*Partitions* พารามิเตอร์ $\emph{LogicalVolume}$ สามารถเป็นชื่อโลจิคัลวอลุ่ม หรือ ID โลจิคัล วอลุ่ม ในการ จำกัดการจัดสรรให<sup>้</sup>แก<sup>่</sup>ฟิสิคัลวอลุ**่มที่เจาะจงให้ใช**้ชื่อของ ฟิสิคัลวอลุ่มอย**่างน**้อยหนึ่งชื่อในพารามิเตอร์*PhysicalVolume* มิ ฉะนั้น ฟิสิคัลวอลุ่มทั้งหมดในกลุ่มวอลุ่มจะพร้อมใช้ได้สำหรับการจัดสรร ฟิสิคัลพาร์ติชันใหม่

โดยค่าดีฟอลต์ โลจิคัลวอลุ่มถูกขยายโดยใช<sup>้</sup> คุณสมบัติที่มีอยู่ที่แสดงเมื่อคุณใช้คำสั่ง Islv ในการแทนที่คุณสมบัติที่มีอยู่เหล**่**านี้ ้สำหรับพาร์ติชันใหม่เท่านั้น ให้เลือกเฉพาะพาร์ติชันใหม่ เลือกค่าที่แตกต่างสำหรับคุณสมบัติเหล่านี้ โดยใช้แฟล็ก

จำนวนพาร์ติชันสูงสุดคาดีฟอลต์สำหรับโลจิคัล วอลุ่มคือ 512 ก่อนที่จะขยายโลจิคัลวอลุ่มมากกว่า 512 โลจิคัลวอลุ่ม ให้ใช้คำ สั่ง chlv เพื่อ เพิ่มค่าดีฟอลต์

นโยบายการจัดสรรดีฟอลต์คือใช้จำนวน ฟิสิคัลวอลุ่มน้อยที่สุดต่อสำเนาโลจิคัลวอลุ่ม, เพื่อวางฟิสิคัลพาร์ติชัน ที่เป็นของ สำเนาให้ต่อเนื่องกันเท่าที่จะเป็นไปได<sup>้</sup> แล้ว วางฟิสิคัลพาร์ติชั่น ในขอบเขตที่ต้องการที่ระบุโดย แฟล็ก -a และโดยดีฟอลต์แต่ ้ละสำเนาของ โลจิคัลพาร์ติชันถูกกำหนดไว้ในฟิสิคัลวอลุ่มแยก

คุณสามารถระบุขนาดโลจิคัลวอลุ่มเป็น 512 บล็อก/KB/MB/GB เมื่อใช้ คำสั่ง extendlv (ดูที่ "ตัวอย**่าง " ในหน**้า 481 )

#### หมายเหตุ:

- ้เมื่อขยายสไทรฟด์โลจิคัลวอลุ่ม จำนวนพาร์ติชันต้อง เป็นผลคูณจำนวนคู่ของความกว*้*างการสไทรพด์  $1.$
- ี ขอแนะนำให้โลจิคัลวอลุ่มใช้จำนวนพาร์ติชันขนาดใหญ่ (มากกว่า 800MB) เพื่อถูกขยายส่วนเพิ่มทีละน้อย  $2.$
- การเปลี่ยนแปลงกับโลจิคัลวอลุ่มไม่มีผลใน ระบบไฟล์ ในการเปลี่ยนคุณสมบัติระบบไฟล์ ให้ใช้คำสั่ง chfs 3.
- 4. คุณต้องมีสิทธิผู้ใช้ root หรือเป็นสมาชิกของกลุ่ม system เพื่อใช้คำสั่งนี้
- 5. คำสั่งextendlv ไม่อนุญาตให้ใช<sup>้</sup>บนกลุ่มสแน็ปช็อตวอลุ<sup>ุ่</sup>ม

้ คุณสามารถใช้พาธด<sup>่</sup>วน (SMIT) smit extendlv ของ System Management Interface Tool (SMIT) เพื่อรันคำสั่งนี้

## แฟล็ก

### หมายเหตุ: แฟล็ก-e และ-s ใช้ไม่ได้กับโลจิคัลวอลุ่มที่ stripe

<span id="page-489-2"></span><span id="page-489-1"></span><span id="page-489-0"></span>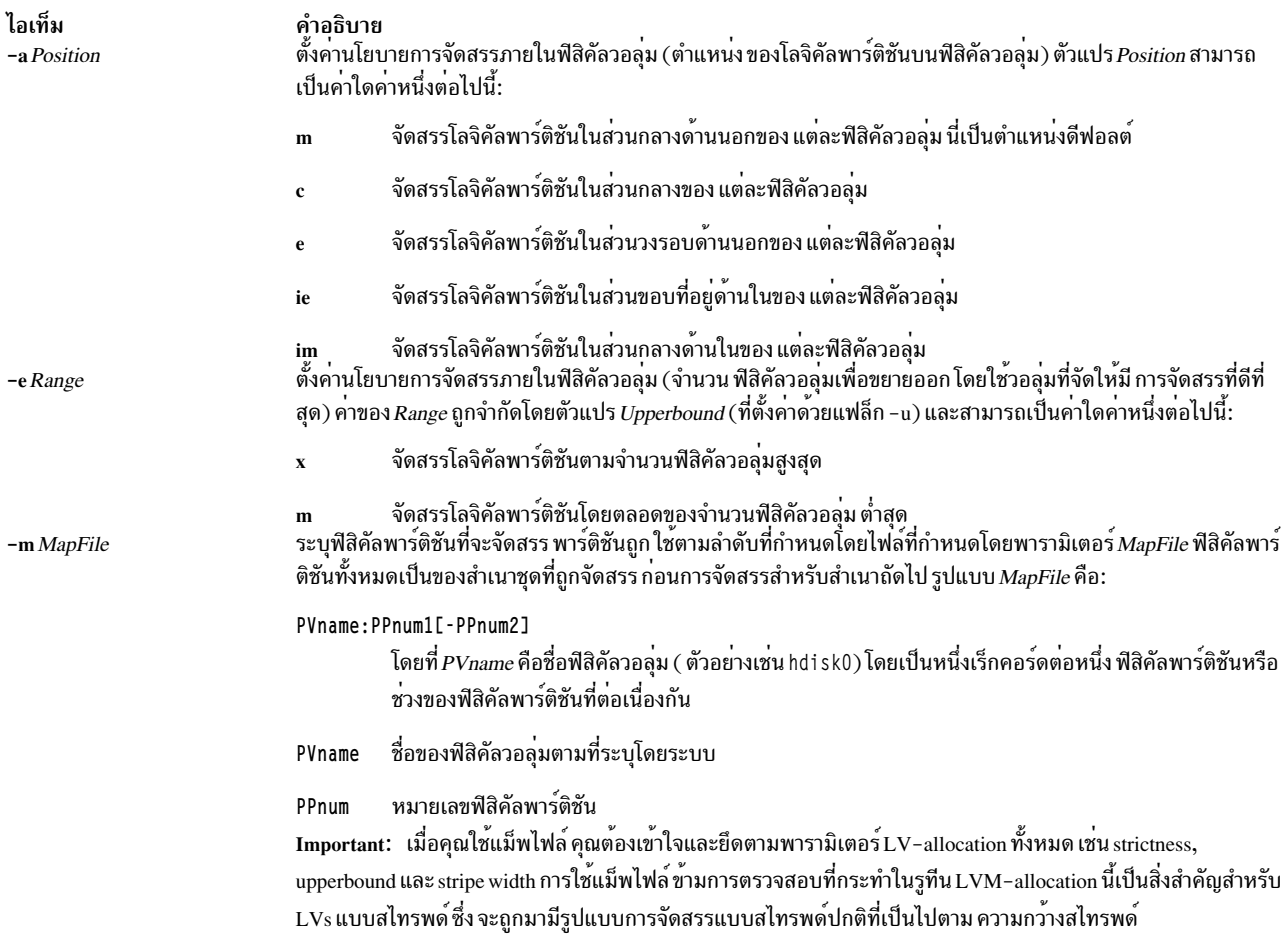

<span id="page-490-2"></span>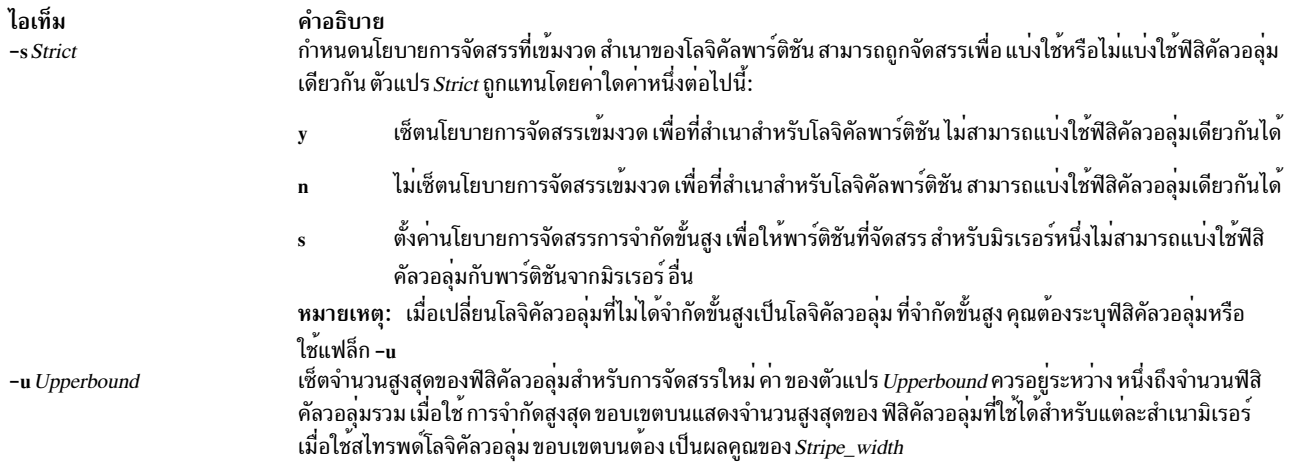

### <span id="page-490-1"></span><span id="page-490-0"></span>ความปลอดภัย

Attention RBAC users and Trusted AIX users: This command can perform privileged operations. Only privileged users can run privileged operations. For more information about authorizations and privileges, see Privileged Command Database in Security. For a list of privileges and the authorizations associated with this command, see the Issecattr command or the getcmdattr subcommand.

### ์ตัวอย่าง

- 1. ในการเพิ่มขนาดของโลจิคัลวอลุ่มที่แทนโดยไดเร็กทอรี 1v05 โดยสามโลจิคัลพาร์ติชัน ให้พิมพ์: extendly lv05 3
- 2. ในการร้องขอโลจิคัลวอลุ่มชื่อ 1v05 ที่มี ขนาดสูงสุด 10MB ให**้พิมพ**์:

```
extendly 1v05 10M #
```
้คำสั่ง extendlv จะพิจารณาจำนวนพาร์ติชันที่จำเป็นในการสร้าง โลจิคัลวอลุ่มที่มีค่าอย่างน้อยเท่าขนาดนั้น คุณสามารถใช้ตัวอักษรตัวพิมพ์ใหญ่และ ตัวพิมพ์เล็กดังนี้:

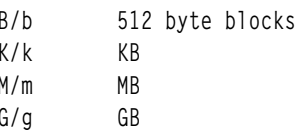

## ไฟล์

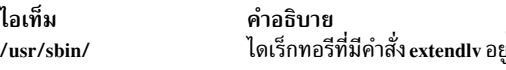

ข้อมูลที่เกี่ยวข้อง: คำสั่ง chfs คำสั่ง Islv หน่วยเก็บโลจิคัลวอลุ่ม การควบคุมดูแล PowerHA SystemMirror

# คำสั่ง extendvg

## วัตถุประสงค์

เพิ่มฟิสิคัลวอลุ่มในกลุ่มวอลุ่ม

## ไวยากรณ์

extendyg [-f] [-p mirrorpool] volumegroup physical volume ...

## คำอธิบาย

 $\mathring{\mathsf{n}}$ าสั่ง  $\mathsf{extendvg}$  เพิ่มขนาดของ  $\mathit{volume}$ group โดยการเพิ่ม  $\mathit{physical}$ volumes อย่างนอยหนึ่ง

่ ฟิสิคัลวอลุ่มถูกตรวจสอบเพื่อยืนยันว่า ยังไม่มีอยู่ในกลุ่มวอลุ่มอื่น หากระบบเชื่อว่า ฟิสิคัลวอลุ่มเป็นของกลุ่มวอลุ่มที่ถูก ้ ครอบครองแล้ว ระบบ จะออกจากการทำงาน แต่หากระบุตรวจพบพื้นที่รายละเอียดจากกลุ่ม วอลุ่มที่ยังไม่ถูกครอบครอง ระบบจะพร้อมต์ให้ผู้ใช้ยืนยัน ที่จะทำงานคำสั่งต่อ เนื้อหาก่อนหน้าของฟิสิคัล วอลุ่มจะสูญหาย ดังนั้นผู้ใช้ต้องใช้ความ ระมัดระวังเมื่อใช<sup>้</sup>ฟังก์ชัน การแทนที่

หมายเหตุ: ในการใช้คำสั่งนี้ คุณ ต้องมีสิทธิ root หรือเป็นสมาชิกของกลุ่ม system

สำหรับกลุ่มวอลุ่มที่สร้างก่อน AIX 5.3 หรือสำหรับกลุ่มวอลุ่ม ที่สร้างบน AIX 5.3 แต<sup>่</sup> แปรตามแฟล็ก varyonvg -M นั้น extendvg จะ ล้มเหลวถ้าฟิสิคัลวอลุ่มมีขนาดถ่ายโอนสูงสุดที่เล็ก กว่าขนาดกลุ่มการติดตามโลจิคัลของกลุ่มวอลุ่ม สำหรับกลุ่ม วอลุ่มที่สร้างบน AIX 5.3 และแปรตามโดยไม่มีแฟล็ก varyonvg -M นั้น extendvg จะลดขนาดกลุ่มกาติดตามไดนามิกของ ึกลุ่มวอลุ่ม โดยอัตโนมัติถ้าฟิสิคัลวอลุ่มมีขนาดถ่ายโอนสูงสุดที่เล็กกว่า ขนาดกลุ่มติดตามโลจิคัลของกลุ่มวอลุ่ม

หมายเหตุ: คำสั่งextendvg ไม่อนุญาตให้ใช้บนกลุ่มสแน็ปช็อตวอลุ่ม

ี คุณสามารถใช้พาธด*่*วน smit extendvg ของ System Management Interface Tool (SMIT) เพื่อรันคำสั่งนี้

หมายเหตุ: คำสั่งนี้จะล้มเหลวในการเพิ่มดิสก์ให้กับกลุ่มวอลุ่ม ถ้า ดิสก์ระบุว่า ถูกจัดการโดยตัวจัดการวอลุ่มของบริษัทอื่น เมื่อต<sup>้</sup>องการเขียนทับและเคลียร์ดิสส์ของตัวจัดการวอลุ่มของบริษัทอื่น ให้ใช**้chpv -C HDiskName** 

หมายเหตุ: เมื่อขยาย Volume Group (VG) พร้อมกัน อันดับแรกคุณต้องตรวจให้แน่ใจว่าดิสก์ใหม่แต่ละดิสก์ที่จะเพิ่มใน VG มี Physical Volume Identifier (PVID) กำหนดให<sup>้</sup> และตรวจว<sup>่</sup>า PVID ที่เก็บ ใน Object Data Manager (ODM) เหมือนกับ ี คาที่อยู่บนทุกโหมด เมื่อ ใช้ยูทิลิตี Cluster Single Point of Control (C-SPOC) เพื่อขยาย VG การตรวจสอบนี้จะถูกดำเนินการ โดยอัตโนมัติ

หมายเหตุ: VG จะตรวจสอบเพื่อดูว่าข้อจำกัดของประเภท PV ที่มีอยู่อยู่ในตำแหน่ง หากมีข้อจำกัดแล้ว รายการฟิสิคัลวอลุ่ม บนบรรทัดรับคำสั่ง extendvg จะถูกตรวจสอบเพื่อให<sup>้</sup>แน่ใจว<sup>่</sup>า ฟิสิคัลวอลุ่มเหล่านี้ตรงตามข้อจำกัด หากพบดิสก<sup>์</sup> หนึ่งตัวหรือ ี่มากกว<sup>่</sup>าหนึ่งที่ไม**่ตรงกับข้อจำกัดของประเภทPV คำสั่งจะล**้มเหลว

หมายเหตุ: คุณไม่สามารถผสมฟิสิคัลวอลุ่ม (PV) ที่มีบล็อกขนาด 4 KB กับ PV ที่มีบล็อกขนาดอื่น ขนาดบล็อกของ PV ทั้ง หมดในกลุ่มวอลุ่ม ต้องเป็นขนาดเดียวกัน

## แฟล็ก

<span id="page-492-1"></span><span id="page-492-0"></span>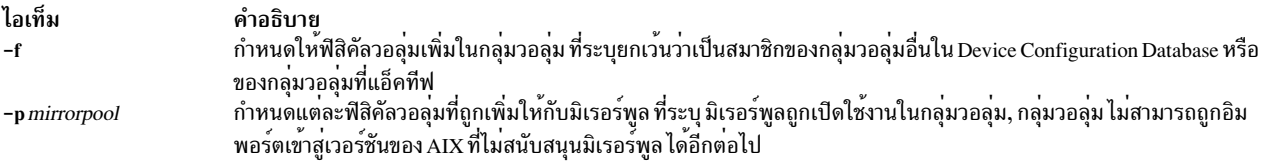

### ความปลอดภัย

Attention RBAC users and Trusted AIX users: This command can perform privileged operations. Only privileged users can run privileged operations. For more information about authorizations and privileges, see Privileged Command Database in Security. For a list of privileges and the authorizations associated with this command, see the Issecattr command or the getcmdattr subcommand.

### ตัวอย่าง

ในการเพิ่มฟิสิคัลวอลุ่ม hdisk3 และ hdisk8 ไปยังกลุ่มวอลุ่ม vg3 ให<sup>้</sup>ปอน:

extendvg vg3 hdisk3 hdisk8

หมายเหตุ: กลุ่มวอลุ่มต้องถูกทำให้ขึ้นต่อกันก่อนการขยาย

## ข้อจำกัด

้คำสั่ง extendvg ไม่สามารถรันบนกลุ่มสแน็ปช็อต วอลุ่ม

## ไฟล์

ไอเท็ม /usr/sbin/extendvg คำอธิบาย มีคำสั่ง extendvg

ข้อมูลที่เกี่ยวข้อง: คำสั่ง reducevg หน่วยเก็บโลจิคัลวอลุ่ม คำสั่ง chpv การควบคุมดูแล PowerHA SystemMirror

## f

คำสั่ง AIX ต่อไปนี้ขึ้นต้นด้วยตัวอักษร f

# คำสั่ง <del>f</del>

## วัตถุประสงค์

แสดงข้อมูลผู้ใช้ คำสั่งนี้เหมือนกับ คำสั่ง finger

### ไวยากรณ์

{  $f|finger$  }  $[-b] [-h] [-1] [-p] ] | [-i] [-q] [-s] [-w] ]$ 

 $[-f]$   $[-m]$  [User |User @Host | @Host ]

#### คำอธิบาย

้คำสั่ง /usr/bin/f แสดง ข้อมูลเกี่ยวกับผู้ใช้ที่ล็อกอินในโฮสต์ขณะนี้ รูปแบบของ เอาต์พุตแตกต**่างกันตามอ็อพชันของข้อมูลที่** แสดง

#### รูปแบบดีฟอลต์

รูปแบบดีฟอลต์ประกอบด้วยรายการต่อไปนี้:

- ชื่อล็อกอิบ
- ชื่อนามสกลผ์ใช้
- ชื่อเทอร์มินัล
- สถานะการเขียน (\* (เครื่องหมายดอกจัน) หน้าชื่อ เทอร์มินัลระบุว่าสิทธิในการเขียนถูกปฏิเสธ)

้สำหรับผู้ใช้แต่ละคนบนโฮสต์ รายการข้อมูลดีฟอลต์ ยังประกอบด้วยรายการต่อไปนี้ ถ้าทราบ:

- เวลาเดินเครื่องเปล่า (เวลาเดินเครื่องเปล่าเป็นนาทีหากเป็นเลขจำนวนเต็ม เดียว เป็นชั่วโมงและนาที หาก : (โคลอน) แสดงอยู่ หรือวันและชั่วโมงหาก "d" แสดง)
- เวลาล็อกอิน
- ข้อมูลเฉพาะไซต์

ข้อมูลเฉพาะไซต์ถูกเรียกข้อมูลจาก ฟิลด์ gecos ในไฟล์ /etc/passwd ฟิลด์ gecos อาจมีชื่อนามสกุลผู้ใช้ตามด้วยเครื่อง ิ หมายจุลภาค ข้อมูลทั้งหมด ที่ตามหลังเครื่องหมายจุลภาคชถูกแสดงโดยคำสั่ง finger ที่มีข้อมูล เฉพาะไซต์

#### รูปแบบยาว

รูปแบบยาวใช้โดยคำสั่ง f เมื่อใดที่กำหนดรายการชื่อของผู้ใช<sup>้</sup> (ชื่อแอคเคาต์รวมถึง ชื่อและนามสกุลของผู้ใช้ก็ยอมรับได<sup>้</sup>) รูป แบบนี้เป็นแบบหลายบรรทัด และประกอบด้วยข้อมูลทั้งหมดที่อธิบายข้างต<sup>้</sup>นรวมถึงต<sup>่</sup>อไปนี้:

- ไดเร็กทอรี \$HOME ของผู้ใช้
- ล็อกอินเซลล์ของผู้ใช้
- เนื้อหาของไฟล์.planในไดเร็กทอรี \$HOME ของผู้ใช<sup>้</sup>
- เนื้อหาของไฟล์ .project ในไดเร็กทอรี \$HOME ของผู้ใช้

คำสั่ง <sub>ี</sub> ยังอาจ ถูกใช<sup>้</sup>เพื่อค<sup>้</sup>นหาผู้ใช<sup>้</sup>บนระบบรีโมต รูปแบบคือเพื่อระบุผู้ใช<sup>้</sup> เป็น User@Host หากคุณไม่ระบุชื่อผู้ใช<sup>้</sup> คำสั่ง **ก**จะ จัดให<sup>้</sup>มีการแสดงรายการรูปแบบมาตรฐานบนระบบรีโมต

สร้างไฟล์ .plan และ .project โดยใช<sup>้</sup>เท็กซ์เอดิเตอร์ที่ต้องการของคุณและวางไฟล์ใน ไดเร็กทอรี \$HOME ของคุณ คำสั่ง f ใช้รู ทีนย**่อย toascii เพื่อแปลงอักขระภายนอก ขอบเข**ตอักขระ ASCII ปกติ เมื่อแสดงเนื้อหาของไฟล์ .plan และ .project คำสั่ง f และ M- หน้าอักขระ แต่ละตัวที่ถูกแปลง

เมื่อคุณระบุผู้ใช้ด้วยพารามิเตอร์*User* คุณสามารถระบุด้วยชื่อ นามสกุล หรือแอคเคาต์ของผู้ใช<sup>้</sup> เมื่อคุณระบุผู้ใช<sup>้</sup> คำสั่ง f ที่ โฮสต์ที่ระบุจะส่งกลับข้อมูลเกี่ยวกับ ผู้ใช<sup>้</sup>เหล**่านี้ในรูปแบบยาวเท**่านั้น

สำหรับข้อมูลอื่นๆ เกี่ยวกับคำสั่ง f โปรดดูที่ "การติดตั้ง TCP/IP" ใน Networks and communication management

## แฟล็ก

<span id="page-495-0"></span>ไอเท็ม คำอธิบาย

- <span id="page-495-8"></span>แสดงรายการรูปแบบยาวอย่างย่อ  $-h$
- <span id="page-495-1"></span>ระวับการพิมพ์บรรทัดส่วนหัวบนเอาต์พุต (บรรทัดแรกที่ กำหนดฟิลด์ที่จะถูกแสดง)  $-f$
- <span id="page-495-4"></span>ระงับการพิมพ์ไฟล์ .project ดวยรูปแบบ ยาว และรูปแบบยาวอย่างย่อ  $-h$
- แสดงรายการที่มีเวลาเดินเครื่องเปลาอยางรวดเร็ว  $-i$
- <span id="page-495-2"></span>แสดงรายการรูปแบบยาว  $\overline{a}$
- <span id="page-495-9"></span><span id="page-495-3"></span>. ถือว่าพารามิเตอร์ User ระบุ ID ผู้ใช<sup>้</sup> (ใช้สำหรับคาควบคุมการเข้าถึงอย่างรอบคอบ) *ไม่ใช่* ชื่อล็อกอินผู้ใช้  $-m$
- ระงับการพิมพ์ไฟล์ .plan ในรูปแบบยาว และรูปแบบยาวอย่างย่อ -p
- <span id="page-495-6"></span><span id="page-495-5"></span>แสดงรายการแบบรวดเร็ว  $-a$
- แสดงรายการรูปแบบสั้น  $-s$
- <span id="page-495-7"></span>ี แสดงรายการรูปแบบสั้นแบบจำกัด  $-w$

## พารามิเตอร์

<span id="page-495-12"></span>ไอเท็ม คำอธิบาย ระบุผู้ใช**้ที่ล็อกอินทั้งหมดบนรีโมตโฮสต**์ @Host ระบุโD ผู้ใช้โลคัล (ใช้สำหรับคาควบคุมการเข้าถึงอย่างรอบคอบ) หรือชื่อล็อกอินผู้ใช้โลคัล ดังที่ระบุในไฟล์ /etc/passwd **H**ser ระบุ ID ผู้ใช<sup>้</sup>บนรีโมตโฮสต์ โดยแสดงในรูปแบบยาว User@Host

## ตัวอยาง

1. ในการรับข้อมูลเกี่ยวกับผู้ใช้ทั้งหมดที่ล็อกอินบนโฮสต์ a1catraz ให้ป<sup>้</sup>อน:

<span id="page-495-11"></span><span id="page-495-10"></span>f @alcatraz

ข้อมูล จะคล้ายกับที่แสดงต่อไปนี้:

[alcatraz.austin.ibm.com] Login Name TTY Idle When Site Info Bob Brown console 2d Mar 15 13:19 brown smith Susan Smith pts0 11: Mar 15 13:01 iones Joe Jones tty0 3 Mar 15 13:01

ผู้ใช้ brown ล็อกอินที่ console ผู้ใช้ smith ล็อกอินจาก pseudo teletype line pts0 และผู้ใช้ jones ล็อกอินจาก tty0

2. ในการรับข้อมูลเกี่ยวกับผู้ใช<sup>้</sup> brown ที่ al catraz ให<sup>้</sup>ปอน:

f brown@alcatraz

## ข้อมูล จะคล้ายกับที่แสดงต่อไปนี้:

```
Login name: brown
Directory: /home/brown
                         Shell: /home/bin/xinit -L -n Startup
On since May 8 07:13:49 on console
No Plan.
```
3. ในการับข้อมูลเกี่ยวกับผู้ใช<sup>้</sup>brown ที่โลคัลโฮสต์ในรูปแบบสั้น ให**้ป**้อน:

f -q brown

## ข้อมูล จะคล้ายกับที่แสดงต่อไปนี้:

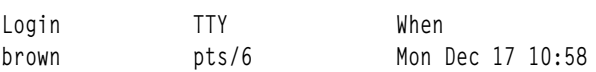

## ไฟล์

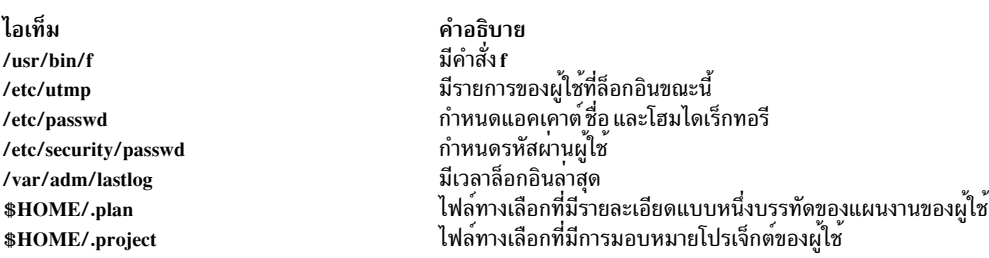

## สิ่งอ<sup>้</sup>างอิงที่เกี่ยวข้อง:

"คำสั่ง hostname" ในหน้า 802 "คำสั่ง finger" ในหน้า 577 ข้อมูลที่เกี่ยวข้อง: คำสั่ง rwho คำสั่งสำหรับการแสดงข้อมูลเกี่ยวกับผู้ใช้ที่ล็อกอิน

# คำสั่ง factor

## วัตถุประสงค์

แยกตัวประกอบตัวเลข

## ไวยากรณ์

factor [Number]

## คำอธิบาย

เมื่อเรียกใช*้*โดยไม่มีการระบุค่าสำหรับพารามิเตอร์*Number* คำสั่งfactor จะรอให**้คุณป**้อนค่าจำนวนบวกที่น<sup>้</sup>อยกว<sup>่</sup>า 1E14 (100,000,000,000,000) จากนั้นเขียนตัวประกอบจำนวนเฉพาะของ เลขจำนวนนั้นไปยังเอาต์พุตมาตรฐาน คำสั่งแสดงตัว ี ประกอบแต่ละค่าตามจำนวนครั้งที่เหมาะสม ในการออก ให้ป้อน 0 หรืออักขระใดๆ ที่ไม่ใช่ตัวเลข

เมื่อเรียกใช้พร้อมอาร์กิวเมนต์ คำสั่ง factor จะพิจารณาตัวประกอบจำนวนเฉพาะของพารามิเตอร์*Number* เขียนผลลัพธ์ไปยัง ้เอาต์พุตมาตรฐานและออกจากการทำงาน

## ์ตัวอย่าง

ในการคำนวณตัวประกอบจำนวนเฉพาะของ 123 ให้ป<sup>้</sup>อน:

factor 123

ข้อมูลนี้ถูกแสดง:

123  $\overline{3}$ 41

## ไฟล์

ไอเท็ม /usr/bin/factor คำอธิบาย มีคำสั่ง factor

```
ข้อมูลที่เกี่ยวข้อง:
```
คำสั่ง bc

# ์<br>คำสั่ง true หรือ false

## วัตถุประสงค์

ส่งคืนค่าออกของศูนย์ (true) หรือค่าออกที่ไม่ใช<sup>่</sup>ศูนย์ (false)

## ไวยากรณ์

true

false

## คำอธิบาย

คำสั่ง true ส่งคืนค<sup>่</sup>าการตอบกลับ คำสั่ง false ส่งคืนค่าออกที่ไม่ใช่ศูนย์ ซึ่งโดยส่วนใหญ่แล้ว คำสั่งเหล่านี้ถูกใช<sup>้</sup>เป็นส่วนหนึ่ง ของ สคริปต์เชลล์

## ตัวอยาง

หากต<sup>้</sup>องการสร<sup>้</sup>างลูปที่แสดงวันที่และเวลา หนึ่งครั้งในแต<sup>่</sup>ละนาที*ให้ใช*้โค*้*ดต่อไปนี้ในสคริปต์เชลล์:

```
488 AIX เวอร์ชัน 7.2: ข้อมูลอ้างอิงคำสั่ง วอลุ่ม 2, d - h
```
while true do date sleep 60 done

# คำสั่ง reboot หรือ fastboot

### วัตถุประสงค์

รีสตาร์ทระบบ

## ไวยากรณ์

 $\{$  reboot  $|$  fastboot  $\}$   $[-1]$   $[-n]$   $[-q]$   $[-t$  mmddHHMM  $[yy]$ 

## คำอธิบาย

คำสั่ง reboot สามารถใช้เพื่อดำเนินการรีบูตหากไม่มีผู้ใช้อื่นล็อกอินเข้าสู่ระบบ คำสั่ง Isattr และป<sup>้</sup>อน 1sattr -D -1 sys0 ค่าดีฟอลต์คือ true เมื่อต้องการรีเซ็ตค่าแอ็ตทริบิวต์รีสตาร์ตอัตโนมัติ เป็น false ใช<sup>้</sup>/var/adm/wtmp ไฟล์แอคเคาต์ล็อกอิน ิ การดำเนินการเหล่านี้ถูกยับยั้ง หากแฟล็ก -I, -n หรือ -q แสดงอยู่

คำสั่ง fastboot รีสตาร์ทระบบ โดยเรียกคำสั่ง reboot คำสั่ง fsck จะรันในระหว**่างที่ระบบเริ่มทำงานเพื่อตรวจสอบระบบไฟ**ล์ คำสั่งนี้จัดเตรียม ความเข<sup>้</sup>ากันได*้*ของ BSD

## แฟล็ก

ไอเท็ม คำอธิบาย

- <span id="page-498-0"></span>ไม่บันทึกการรีบูตหรือวางเร็กคอร์ดการปิดระบบในไฟล์ แอคเคาต์ แฟล็ก -**เ** ไม่ได้หยุดทำงานการอัพเดตไฟล์ แอคเคาต์ แฟล็ก -n และ -q หมายถึง  $-I$
- ้ท้ามดำเนินการกับคำสั่ง sync การใช<sup>้</sup>แฟล็กนี้ สามารถทำให<sup>้</sup>ระบบไฟล์เสียหายได<sup>้</sup> -n
- รีสตาร์ทโดยไม่ปิดระบบที่กำลังรันกระบวนการต<sup>่</sup>างๆ -q หมายเหตุ: การซิงโครไนซ์ระบบไฟล์จะไม่เกิดขึ้นหากใช้แฟล็ก -qหากคุณต้องการให้ระบบไฟล์ถูกซิงโครไนซ์ให้รันคำสั่ง*s*ync แบบแมนวลหรือ ใช<sup>้</sup>คำสั่ง shutdown -r
- ่ ปิดระบบโดยทันที จากนั้นรีสตาร์ทระบบ ตามวันที่ระบุวันที่ที่ถูกต*้*องมีรูปแบบต่อไปนี้:  $-t$

```
mmddHHMM [yy]
```
โดยที่:

- ระบุเดือน  $mm$
- $\,dd\,$ ระบุวัน
- ระบุชั่วโมง  $HH$
- ระบุนาที  $MM$
- <span id="page-498-3"></span>ระบุปี (เผื่อเลือก) คาตัวเลขสองตัวแสดงถึง คาของปีในศตวรรษปัจจุบัน (ขึ้นอยู่กับเวลาของ ระบบ) ตัวอย่างเช่น ถ้าปีปัจจุบันตามเวลา  $yy$ ของระบบ คือ 1985, 99 หมายถึง 1999 และถ้าปีปัจจุบันคือ 2005 ผลคือ 99 หมายถึง 2099 และ 04 หมายถึง 2004

### ความปลอดภัย

ข้อควรทราบสำหรับผู้ใช<sup>้</sup>RBAC และผู้ใช้ Trusted AIX : คำสั่งนี้ สามารถดำเนินการกับการดำเนินการที่มีสิทธิใช<sup>้</sup>งาน เฉพาะผู้ ใช้ที่ได้รับสิทธิใช้งานเท่านั้น สามารถรันการดำเนินงานพิเศษได้ สำหรับข้อมูลเพิ่มเติม เกี่ยวกับการอนุญาต และสิทธิ์ ดูที่ ฐาน ี ข้อมูลคำสั่งที่ใช*้*สิทธิ์ ใน*การรักษาความปลอดภัย* สำหรับรายการของสิทธิใช<sup>้</sup>งานและการอนุญาตที่เชื่อมโยงกับคำสั่งนี้ โปรดดู ที่ คำสั่ง Issecattr หรือคำสั่งย่อย getcmdattr

### ตัวอย่าง

หากต้องการปิดระบบโดยไม่มีการบันทึกการรีบูต ให้ป<sup>้</sup>อน:

reboot -1

## ไฟล์

ไอเท็ม  $/etc/rc$ /var/adm/wtmp

คำอธิบาย ..........<br>ระบุสคริปต์การเริ่มต้นทำงานกับระบบ ระบุไฟล์แอคเคาต์

# คำสั่ง <del>f</del>c

## วัตถุประสงค์

ประมวลผลรายการประวัติคำสั่ง

#### **Syntax**

## ในการเปิดเอดิเตอร์เพื่อแก้ไขและเรียกใช้งานคำสั่งที่ปอนก่อนหน้านี้ใหม

fc  $[-r]$   $[-e$  *Editor*  $][First$  [*Last*]]

## ในการสร้างรายการของคำสั่งที่ป<sup>้</sup>อนก่อนหน<sup>้</sup>านี้

fc -l  $\lceil -n \rceil$  |  $\lceil -r \rceil$  |  $First$   $\lceil Last \rceil$  |

## ในการสร้างรายการของคำสั่งที่ปลนก่อนหน้านี้ที่มีเวลาของการดำเนินการ

```
fc -t [-n] [-r] [First Last]
```
## ในการเรียกใช้งานคำสั่งที่ป<sup>้</sup>อนก**่อนหน**้านี้ใหม**่**

```
fc -s \lceil Old= New \lceil First \rceil
```
### คำอธิบาย

ี คำสั่ง fc แสดงเนื้อหา ของไฟล์ประวัติคำสั่งของคุณ หรือเรียกใช<sup>้</sup>เอดิเตอร์เพื่อแก<sup>้</sup>ไขและเรียกใช<sup>้</sup>งาน คำสั่งที่ป**้อนก**่อนหน<sup>้</sup>านี้ ใหม่ใบเชลล์

 $490$  AIX เวอร์ชัน 7.2: ข้อมูลอ้างอิงคำสั่ง วอลุ่ม 2, d - h

ไฟล์ประวัติคำสั่งแสดงรายการคำสั่งตามหมายเลข หมายเลขแรกในรายการถูกเลือกโดยไม่มีกฏเกณฑ์ ความสัมพันธ์ของ หมายเลขกับคำสั่งจะไม่เปลี่ยนเปลงยกเว<sup>้</sup>นเมื่อผู้ใช้ล็อกอินและ ไม่มีกระบวนการอื่นกำลังเข้าถึงรายการ ในกรณีเช่นนั้น ระบบ จะรีเช็ตการกำหนดหมายเลข เพื่อเริ่มต้นให้คำสั่งที่เก็บไว้นานที่สุดมีค่า 1

หากหมายเลขในไฟล์ประวัติคำสั่งมีค่าถึง ขีดจำกัดที่มากกว่าค่าของตัวแปรสภาวะแวดล<sup>้</sup>อม HISTSIZE หรือ 32767 แล<sup>้</sup>ว แต่ว่าค่าใดมากกว่า ค่าจะวนกลับไปเป็นค่า 1 ถึงอย่างไรก็ตามการวนกลับหมายเลขนี้เป็นทางเลือก คำสั่ง fc จะดแลรักษาลำดับ ี การจัดเรียงตามเวลาของคำสั่งไว้ ตัวอย่างเช่น หากมีสามคำสั่งในลำดับที่กำหนดให**้เป็นหมายเลข 32766, 32767 และ 1 (ที่** ้วนกลับ) คำสั่ง 32767 จะยังคงถกพิจารณาว่ามาก่อนคำสั่ง 1

คำสั่งในไฟล์ประวัติสามารถแสดงโดยใช<sup>้</sup> แฟล็ก -ı (L ตัวพิมพ์เล็ก) เมื่อไม**่ระบุแฟล็ก -ı และคำสั่งถูกแก**้ไขโดยใช<sup>้</sup>แฟล็ก -e Editor บรรทัดผลลัพธ์จะถกใส่ ที่ท้ายของไฟล์ประวัติ จากนั้นถกเรียกใช<sup>้</sup>งานโดยเชลล์อีกครั้ง (คำสั่ง fc -e Editor ไม่ถกป<sup>้</sup>อนลง ใน รายการประวัติคำสั่ง) หากเอดิเตอร์ส่งคืนค่าสถานะการออกไม่เป็นศูนย์ ค่านี้ จะไม่แสดงรายการในไฟล์ประวัติและไม่ทำ การเรียกใช<sup>้</sup>คำสั่งอีกครั้ง

ิ การกำหนดค่าตัวแปรบรรทัดคำสั่งใดๆ หรือตัวดำเนินการ การเปลี่ยนทิศทางที่ใช้กับคำสั่ง fc จะเรียกใช้คำสั่งก่อนหน<sup>้</sup>านี้ อีก ี ครั้ง โดยไม่แสดงข้อผิดพลาดมาตรฐานสำหรับคำสั่ง fc และคำสั่งก่อนหน้านี้ทั้งสอง ตัวอย่างเช่น :

fc -s -- -1 2>/dev/null

### แฟล็ก

<span id="page-500-4"></span><span id="page-500-3"></span><span id="page-500-1"></span><span id="page-500-0"></span>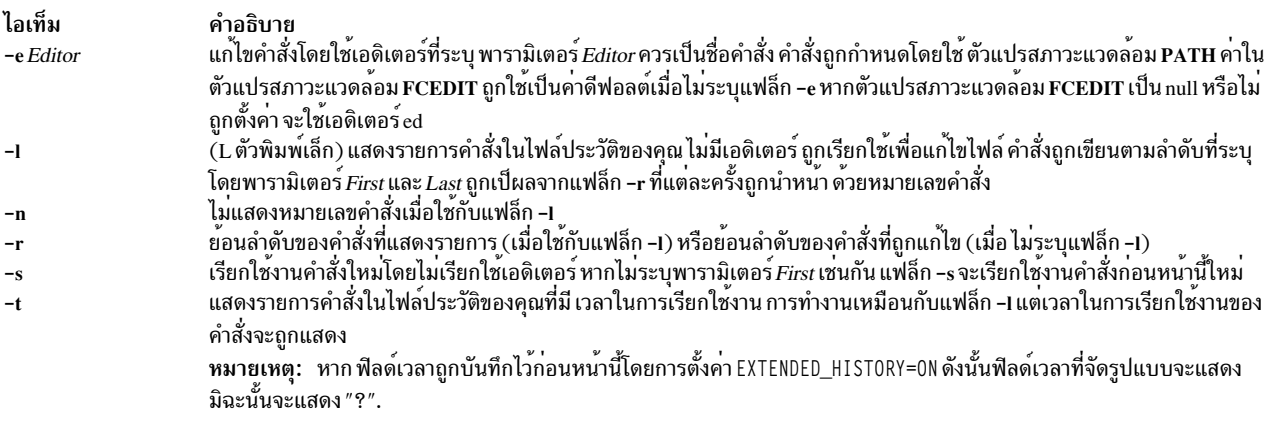

### <span id="page-500-6"></span><span id="page-500-5"></span>พารามิเตอร์

<span id="page-500-2"></span>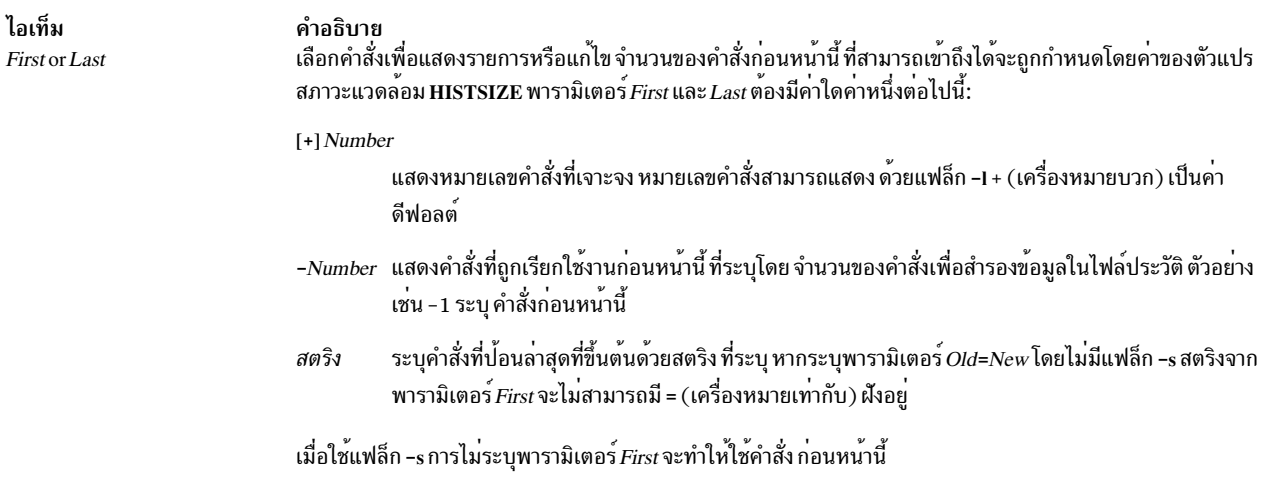

เมื่อไม่ระบุแฟล็ก -s กฎต่อไปนี้จะใช้:

- เมื่อใช้แฟล็ก -1 การไม่ระบุพารามิเตอร์*Last* จะทำให้คำสั่ง ก่อนหน้านี้เป็นค่าดีฟอลต์
- เมื่อใช้แฟล็ก -r, -n และ -e การไม่ระบุพารามิเตอร์ $\it Last$ ทำให้ค่าดีฟอลต์เป็นพารามิเตอร์ $\it First$
- หากทั้งพารามิเตอร์*First* และ*Last* ไม่ถูกระบุ 16 คำสั่งก่อนหน้านี้ จะถูกแสดงรายการ หรือคำสั่งเดียวก่อนหน้านี้ถูกแก้ไข (ขึ้นกับว่า ใช<sup>้</sup>แฟล็ก -1 หรือไม<sup>่</sup>)
- หากพารามิเตอร์ทั้ง*First* และ*Last* มีแสดงอยู่ คำสั่งทั้งหมดจะถูกแสดงรายการ (เมื่อ ระบุแฟล็ก -1) หรือแก<sup>้</sup>ไข (เมื่อไม**่** ้ ระบุแฟล็ก -1 ) การแก<sup>้</sup>ไขหลายๆ แก้ไขจะถูกทำสำเร็จ โดยการส่งคำสั่งทั้งหมดไปยังเอดิเตอร์ในครั้งเดียว โดยแต<sup>่</sup>ละคำสั่ง จะขึ้นต้น บรรทัดใหม่ หากพารามิเตอร์*First* แสดง คำสั่งที่ใหม่กว่าในพารามิเตอร์*Last* คำสั่ง ถูกแสดงรายการและแก้ไข ตามลำดับย้อนกลับ นี้เท่ากับการใช<sup>้</sup>แฟล็ก -r ตัวอย่างเช่น คำสั่งต่อไปนี้บนบรรทัดแรก จะเท่ากับคำสั่งที่สอดคล*้*องกันบน ้<br>บรรทัดที่สอง∙

```
fc -r 10 20
                  fc30 40
                  fc - r 40 30fc 20 10
```
• เมื่อใช้ช่วงคำสั่งจะไม่ถือ เป็นข<sup>้</sup>อผิดพลาดหากระบุค่า*First* หรือ*Last* ที่ไม่มีอยู่ในรายการประวัติ คำสั่ง fc แทนค่าที่แสดงคำ ้สั่งที่เก่าที่สุดหรือที่ใหม่ที่สุดในรายการ ตามความเหมาะสม ตัวอย่างเช่น หากมีสิบคำสั่งเท่านั้นในรายการประวัติ เป็นหมาย ้เลข 1 ถึง 10 คำสั่ง:

 $f \cap -1$  $fc \t1$ 99

<span id="page-501-0"></span>้ แสดงรายการและแก้ไขทั้งสิบคำสั่งตามลำดับ

ไอเท็ม คำอธิบาย ....---<br>ในคำสั่งที่จะถูกเรียกใช<sup>้</sup>งานใหม**่ ให**้แทนที่ค**่าแรก ของสตริงเก่าด**้วยสติรงใหม่  $Old = New$ 

## ตัวแปรสภาวะแวดล<sup>์</sup>อม

ตัวแปรสภาวะแวดล<sup>้</sup>อมต่อไปนี้มีผลต่อการเรียกใช<sup>้</sup>งานของคำสั่ง*f*c:

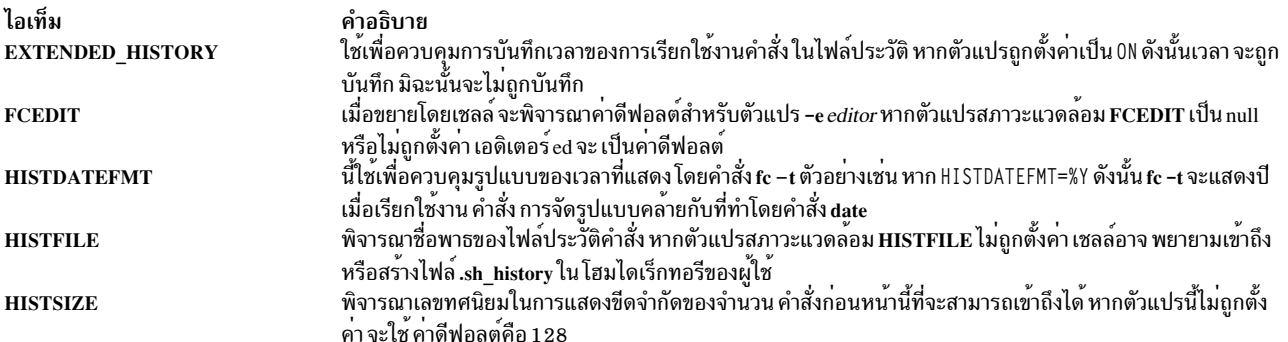

#### <span id="page-501-1"></span>สถานะออก

ค่าออกต่อไปนี้ถูกส่งคืน:

ไอเท็ม คำอธิบาย ิ การรายการสำเร็จเรียบร<sup>้</sup>อย  $\Omega$ มีข้อผิดพลาดเกิดขึ้น  $\geq 0$ 

ู มิฉะนั้น ค่าสถานะการออกคือค่าของคำสั่ง ที่ถูกเรีกยใช<sup>้</sup>งานโดยคำสั่ง*f*c

## ตัวอย่าง

1. ในการเรียกใช้เอดิเตอร์ที่กำหนดโดยตัวแปรสภาวะแวดล้อม FCEDIT ของคำสั่งล่าสุด (ดีฟอลต์เอดิเตอร์ คือ /usr/bin/ ed) ให<sup>้</sup>ปอน:

fc

้คำสั่ง ถูกเรียกใช<sup>้</sup>เมื่อคุณแก<sup>้</sup>ไขเสร็จสิ้น

2. ในการแสดงรายการสองคำสั่งก่อนหน้าที่ถูกเรียกใช้งานให้ป<sup>้</sup>อน:

fc  $-1$   $-2$ 

3. ในการค้นหาคำสั่งที่ขึ้นต้นด้วย cc ให<sup>้</sup>เป็น foo เป็น bar และแสดงและเรียกใช<sup>้</sup>งานคำสั่ง ให<sup>้</sup>ปอน:

 $fc - s$  foo=bar  $cc$ 

4. ในการแสดงคำสั่งที่เรียกใช้งานก่อนหน้าพร้อมกับเวลาในการเรียกใช้งานให้พิมพ์:

 $fc - t$ 

## ไฟล์

ไอเท็ม คำอธิบาย /usr/bin/ksh  $/usr/bin/fc$ มีคำสั่ง fc

่ มีคำสั่งในตัว fc ของคอร์นเชลล์

# ข้อมูลที่เกี่ยวข้อง:

คำสั่ง ksh

# คำสั่ง fccheck

## วัตถุประสงค์

ดำเนินการพิจารณาปัญหาเบื้องต<sup>้</sup>นบนยูทิลิตี First Failure Data Capture (FFDC)

## ไวยากรณ์

/usr/sbin/rsct/bin/fccheck [-q]|[-h]

## คำอธิบาย

fccheck ดำเนินการพิจารณาปัญหาเบื้องต<sup>้</sup>น สำหรับยูทิลิตี First Failure Data Capture คำสั่งจะตรวจหาเงื่อนไข และข้อมูลต่อไป นี้บนโลคัลโหนด:

- ตรวจสอบว<sup>่</sup>าการใช<sup>้</sup>งาน FFDC Error Stack ถูกปิดใช<sup>้</sup>งานในสภาวะแวดล<sup>้</sup>อมของกระบวนการ ปัจจุบันหรือไม<sup>่</sup>
- จัดการ IP แอดเดรสที่ขณะนี้ FFDC ใช<sup>้</sup>เพื่อระบุ โลคัลโหนด
- ตรวจสอบว่า/var/adm/ffdc/stacks มีอยู่ และ หากมีอยู่ มีพื้นที่ว่างจำนวนเท่าใดในระบบไฟล์ที่มีไดเร็กทอรี อยู่ ตรวจสอบ เพื่อดูว่าจะมีพื้นที่ไม่เพียงพอในการสร้าง FFDC Error Stacks หรือไม่
- ตรวจสอบว่า/var/adm/ffdc/dumps มีอยู่ และ หากมีอยู่ มีพื้นที่ว่างจำนวนเท่าใดในระบบไฟล์ที่มีไดเร็กทอรี อยู่

ผลลัพธ์ของการทดสอบเหล่านี้จะถูกแสดงไปยังเอาต์พุตมาตรฐาน ยกเว<sup>้</sup>นว่าได้ระบุ อ็อพชัน "ไม่โต<sup>้</sup>ตอบ" ไว**้ fccheck ตั้งค**่า ิสถานะ ที่มีเพื่อระบุเงื่อนไขสำคัญสูงสุดที่จะตรวจหาระหว่างการเรียกใช้งาน การทดสอบ

## <span id="page-503-1"></span>แฟล็ก

- <span id="page-503-0"></span>แสดงข้อมูลวิธีใช้และการใช้งานไปยังเอาต์พุตมาตรฐาน ไม่มี การประมวลผลอื่น  $-h$
- ้ระบุโหมด "ไม่โต้ตอบ" คำสั่งจะไม่แสดงผลลัพธ์ของ แต่ละการทดสอบเอาต์พุตมาตรฐาน สถานะการออกของคำสั่ง  $-q$ ต้องใช้ เพื่อพิจารณาผลลัพธ์ของการตรวจสอบ หากตรวจพบเงื่อนไขมากกว่าหนึ่งเงื่อนไข สถานะการออกจะแสดง เงื่อนไขที่สำคัญสูงสุดที่ตรวจพบโดย fccheck

#### สถานะออก

โค้ดสถานะการออกเลขจำนวนเต็มต่อไปนี้สามารถสร้างขึ้นโดยคำสั่งนี้:

- เงื่อนไขทั้งหมดที่ทดสอบโดย fccheck ตรวจพบว่า เป็นพารามิเตอร์การดำเนินการปกติ  $\Omega$
- ข้อมูลวิธีใช้ถูกแสดงเรียบร้อย ไม่มีการประมวลผลใดๆ อีก  $\mathfrak{D}$
- ไม่มีการดำเนินการตรวจสอบ มีการระบุอ็อพชันไม่ถูกต้องให้แก่คำสั่งนี้ 12
- ไดเร็กทอรี /var/adm/ffdc/stacks ไม่ถูกเมาท์ หรือไม่มีอยู่ 19
- ไม่สามารถเข้าถึง หรือตรวจสอบไดเร็กทอรีอย่างน้อยหนึ่งไดเร็กทอรีในพาธ/var/adm/ffdc/stacks เปลี่ยนอาจถก 20 เปลี่ยนบนไดเร็กทอรีอย่างน้อย หนึ่งไดเร็กทอรีในพาธนี้เพื่อป้องกันการเข้าถึง
- ไม่สามารถเข้าถึง หรือตรวจสอบไดเร็กทอรีอย่างน<sup>้</sup>อยหนึ่งไดเร็กทอรีในพาธ /var/adm/ffdc/dumps เปลี่ยนอาจถูก 24 เปลี่ยนบนไดเร็กทอรีอย่างน้อย หนึ่งไดเร็กทอรีในพาธนี้เพื่อป้องกันการเข้าถึง
- ไดเร็กทอรี /var/adm/ffdc/dumps ไม<sup>่</sup>ถูกเมาท์ หรือไม<sup>่</sup>มีอยู่ 32
- มีพื้นที่ว่างไม่เพียงพอในไดเร็กทอรี /var/adm/ffdc/stacks ในการสร้าง FFDC Error Stacks บนโลคัลโหนด  $40$
- ไม่สามารถจัดหาข้อมูลระบบไฟล์จากระบบปฏิบัติการ ค่านี้ระบุว่าอาจมีปัญหาเกิดขึ้นในระบบปฏิบัติการเอง  $41$
- ิการสร้างและการใช้งาน FFDC Error Stack ถกปิดใช้งานในสภาพแวดล้อม กระบวนการนี้ 42

### ตัวอย่าง

ในการตรวจหาปัญหาที่อาจเกิดขึ้นกับยูทิลิตี FFDC บนโลคัลโหนด:

fccheck สถานะ fccheck: การทดสอบทั้งหมดเสร็จสมบูรณ์

หากโลคัลโหนดหถูกปิดใช<sup>้</sup>งานมิให<sup>้</sup>สร้าง FFDC Error Stacks fecheck จะระบุว่านี้เป็นปัญหา:
#### <span id="page-504-0"></span>fccheck

สถานะ fccheck: การสร้างและใช้ FFDC Error Stacks ได้ถูกปิดใช้งาน ปิดใช้งานในสภาวะแวดล้อมการเรียกใช้งานปัจจุบัน กระบวนการใดๆ ที่สร้างขึ้นใน สภาวะแวดล้อมการเรียกใช้งานบัจจบันจะไม่สามารถสร้าง FFDC Error Stacks ของตนเอง หรือสืบทอดการใช ้FFDC Error Stacks ที่มีอยู่แล้วได้

fccheck Status: การตรวจสอบทั้งหมดเสร็จสมบูรณ์ ตรวจสอบเอาต์พุตสถานะก่อนหน้านี้สำหรับ เงื่อนไขปัญหา FFDC ที่อาจเกิดขึ้น และทำตามการดำเนินการที่แนะนำที่แสดงรายการใน ข้อความเหล่านี้

## ข้อมลจำเพาะการนำไปใช<sup>้</sup>งาน

คำสั่งนี้เป็นส่วนหนึ่งของชุดไฟล์ Reliable Scalable Cluster Technology (RSCT) สิ่งอ้างอิงที่เกี่ยวข้อง: "คำสั่ง fcclear" "คำสั่ง fcinit" ในหน้า 503

# ี คำสั่ง fcclear

### วัตถุประสงค์

ิลบ FFDC Error Stacks และไฟล์ข้อมูลรายละเอียดออกจากโลคัลโหนด

## ไวยากรณ์

/usr/sbin/rsct/bin/fcclear -h|[-d filename [,filename,...]][-D filename [,filename,...]][-f FFDC\_Failure\_ID [, FFDC\_Failure\_ID,...]][-FFFDC\_Failure\_ID[,FFDC\_Failure\_ID,...]][-s file\_name[,filename,...]][-S file\_name [, filename, ... ]  $\vert \cdot \vert$  -t days  $\vert \cdot \vert$ 

#### คำอธิบาย

fcclear ถูกใช้เพื่อลบไฟล์ FFDC Error Stack ที่ไม่จำเป็นสำหรับการพิจารณาปัญหาจากโลคัล โหนด ไฟล์ FFDC Error Stack ที่ระบุสามารถลบได้ รวมถึงไฟล์ FFDC Error Stack ที่มีเร็กคอร์ดของ FFDC Failure Identifiers ที่ระบุ รายการ แต่ละรายการ ภายใน FFDC Error Stack ไม่สามารถลบได้

การใช้อ็อพชัน -t สามารถใช<sup>้</sup> fcclear เพื่อลบไฟล์ FFDC Error Stack ที่มีอายุเก**่ากว**่าจำนวนวันที่ระบุ ในการใช้ fcclear ใน ลักษณะที่เป็นการทำงานอัตโนมัติเพื่อล้างค่า FFDC Error Stacks ที่ไม่จำเป็น ดูที่คำสั่ง cron สำหรับ การทำให้การเรียกใช้คำสั่ง เป็นอัตโนมัติ

ในการลบ FFDC Error Stacks ทั้งหมดออกจากโลคัลโหนด ให้ระบุค่า ศูนย์ (0) สำหรับอาร์กิวเมนต์อ็อพชันจำนวนวัน

### แฟล็ก

้ลบไฟล์ข้อมูลรายละเอียดโดยการระบุรายการของชื่อไฟล์ข้อมูลรายละเอียด อย่างน้อยหนึ่งชื่อ ชื่อไฟล์เหล่านี้อาจ  $-d$ 

เป็นชื่อพาธสัมบูรณ์ หรือสัมพัทธ์ ไปยังไดเร็กทอรี /var/adm/ffdc/dumps ไฟล์เหล่านี้ จะถูกลบหากมีอยู่บนโลคัล โหนดไฟล์บนรีโมตโหนดไม่สามารถลบได้โดยใช้คำสั่งนี้ หากมีการกำหนดมากกว่าหนึ่งชื่อไฟล์ ต้องคั่น ด้วยเครื่อง หมายจลภาค (, ) โดยไม่มี white space ใดๆ แทรก

- สงวนไฟล์ข้อมูลรายละเอียดโดยการระบุรายการของชื่อไฟล์ข้อมูลรายละเอียด อย่างน้อยหนึ่งชื่อ ชื่อไฟล์เหล่านี้อาจ  $-D$ ้เป็นชื่อพาธสัมบรณ์ หรือสัมพัทธ์ ไปยังไดเร็กทอรี /var/adm/ffdc/dumps ไฟล์เหล่านี้ จะถกเก็บรักษาไว<sup>้</sup>หากมีอย่ ้บนโลคัลโหนด ไฟล์บนรีโมตโหนดไม่สามารถเก็บรักษาไว้ได้ โดยใช้คำสั่งนี้ หากมีการกำหนดมากกว่าหนึ่งชื่อไฟล<sup>์</sup> ้ต้องคั่น ด้วยเครื่องหมายจุลภาค (, ) โดยไม่มี white space ใดๆ แทรก
- ลบไฟล์ FFDC Error Stack โดยการระบรายการของ FFDC Failure Identifiers อย่างน้อยหนึ่งค่า FFDC Error Stacks  $-f$ ที่เชื่อมโยงกับ FFDC Error Identifiers จะถูกกำหนดตำแหน่งและลบออกหากมีแสดงอยู่บนโลคัลโหนด FFDC Error Stacks บนรีโมตโหนดจะไม่ถูกลบ หากมีการระบุมากกว่าหนึ่ง FFDC Failure Identifier ต้องคั่นด้วยเครื่องหมาย จุลภาค (,) ที่ ไม<sup>่</sup>มี white space แทรก
- สงวนไฟล์ FFDC Error Stack โดยการระบุรายการของ FFDC Failure Identifiers อย่างน้อยหนึ่งค่า FFDC Error  $-F$ Stacks ที่เชื่อมโยงกับ FFDC Error Identifiers จะถูกกำหนดตำแหน่งและเก็บรักษาหากมีแสดงอยู่บนโลคัลโหนด FFDC Error Stacks บนรีโมตโหนดจะไม่ถูกเก็บรักษา หากมีการระบุมากกว่าหนึ่ง FFDC Failure Identifier ต้องคั่น ้ด้วยเครื่องหมายจุลภาค (,) ที่ ไม่มี white space แทรก
- แสดงข้อมูลวิธีใช้และการใช้งานไปยังอุปกรณ์เอาต์พุตมาตรฐาน ไม่มี การประมวลผลอื่น  $-h$
- ลบไฟล์ FFDC Error Stack โดยการระบุรายกรของชื่อไฟล์ FFDC Error Stack อย่างน้อยหนึ่งชื่อ ชื่อไฟล์เหล่านี้  $-\mathbf{s}$ ีสามารถเป็นชื่อไฟล์พาธสัมบูรณ์หรือ ชื่อไฟล์สัมพัทธ์ไปยังไดเร็กทอรี /var/adm/ffdc/stacks ไฟล์เหล**่**านี้ จะถูกลบ หากมีอยู่บนโลคัลโหนด FFDC Error Stacks บนรีโมตโหนดไม่สามารถลบได้โดยใช้คำสั่งนี้ หากมีการกำหนดมาก กว่าหนึ่งชื่อไฟล์ แต่ละชื่อ ต้องคั่นด้วยเครื่องหมายจุลภาค (, ) โดยไม่มี white space ใดๆ แทรก
- ลบไฟล์ FFDC Error Stack โดยการระบุรายกรของชื่อไฟล์ FFDC Error Stack อย่างน้อยหนึ่งชื่อ ชื่อไฟล์เหล่านี้  $-S$ สามารถเป็นชื่อไฟล์พาธสัมบูรณ์หรือชื่อไฟล์สัมพัทธ์ไปยังไดเร็กทอรี /var/adm/ffdc/stacks ไฟล์เหล**่านี้ จะถูกล**บ หากมีอยู่บนโลคัลโหนด FFDC Error Stacks บนรีโมตโหนดไม่สามารถลบได้โดยใช้คำสั่งนี้ หากมีการกำหนดมาก กว**่าหนึ่งชื่อไฟล์ แต่ละชื่อ ต**้องคั่นด้วยเครื่องหมายจุลภาค (,) โดยไม**่มี white space ใดๆ แทรก**
- บ่งชี้ว่า FFDC Error Stacks และไฟล์ข้อมูลรายละเอียดที่เก่ากว่า จำนวนวันที่ระบุควรถูกลบออกจากโลคัลโหนด  $-t$ เกณฑ์ การเลือกนี้ไม่ขึ้นกับเกณฑ์การเลือกอื่นๆ

#### สถานะออก

fcclear จะสร้างค่าสถานะการออกต่อไปนี้เมื่อ ดำเนินการเสร็จสิ้น:

- คำสั่งดำเนินการสำเร็จ คำสั่งอาจดำเนินการสำเร็จเรียบร้อย หากไม่มีไฟล์ FFDC Error Stack หรือไฟไฟล์ข้อมูลราย  $\mathbf{0}$ ละเอียดที่ตรงกับเกณฑ์การเลือก
- ข้อมูลวิธีใช้ถูกแสดงเรียบร<sup>้</sup>อย ไม<sup>่</sup>มีการประมวลผลใดๆ อีก  $\overline{2}$
- ไม่มีไฟล์ถูกลบออกจากโลคัลท้องถิ่น อ็อพชันที่จำเป็นไม่ถูก ระบุในคำสั่งนี้  $1<sub>0</sub>$
- ไม่มีไฟล์ถูกลบออกจากโลคัลท้องถิ่น อาร์กิวเมนต์ของอ็อพชัน -t ไม่เป็นตัวเลข 11
- ไม่มีไฟล์ถูกลบออกจากโลคัลท้องถิ่น มีการระบุอ็อพชันที่ไม่รู้จัก โดยผู้เรียกใช<sup>้</sup> 12
- ไดเร็กทอรี /var/adm/ffdc/stacks ไม<sup>่</sup>มีอยู่ หรือไม่ถูกเมาท<sup>์</sup> 19
- ไม่มีไฟล์ถูกลบออกจากโลคัลท้องถิ่น ระบุอ็อพชันเหมือนกัน มากกว่าหนึ่งครั้ง 26
- ไม่มีไฟล์ถูกลบออกจากระบบ ผู้เรียกใช้ได้กำหนดอ็อพชันที่ สั่งให้คำสั่งทั้งลบออกและเก็บรักษาไฟล์เดียวกันไว้ 28 ิสภาวะเช่นนี้ สามารถเกิดขึ้นได<sup>้</sup>เมื่อผู้ใช้คำสั่งระบุ FFDC Failure Identifier ที่ ถูกบันทึกในไฟล์ FFDC Error Stack ที่ระบุด้วยชื่อไปยังคำสั่งนี้

#### ตัวอย่าง

ในการลบ FFDC Error Stack และไฟล์ข้อมูลรายละเอียดใดๆ ที่เก่ากว่าเจ็ดวัน ออกจากโลคัลโหนด

fcclear -t 7

ในการลบ FFDC Error Stack และไฟล์ข้อมูลรายละเอียดทั้งหมดที่เก<sup>่</sup>ากว<sup>่</sup>าเจ็ดวันออก แต่เก็บรักษา FFDC Error Stack ที่มีข้อ มูลสำหรับ FFDC Failure Identifier / 3Iv04ZVVfvp.wtY0xRXQ7..................... ไว<sup>้</sup>ให<sup>้</sup>เรียกใช<sup>้</sup>คำสั่ง:

fcclear -t 7 -F /3Iv04ZVVfvp.wtY0xRXQ7....................

เมื่อต<sup>้</sup>องการลบไฟล์ FFDC Error Stack ที่มี เร็กคอร์ดสำหรับ FFDC Failure Identifier / 3Iv04ZVVfvp. wtY0xRXQ7.................... ให้เรียกใช้คำสั่ง:

fcclear -f /3Iv04ZVVfvp.wtY0xRXQ7.....................

ในการลบไฟล์ FFDC Error Stack myprog.14528.19990204134809 และ a.out.5134.19990130093256 ออก จากระบบ รวมถึงไฟล์ข้อมลรายละเอียด myprog.14528.19990204135227:

fcclear -s myprog.14528.19990204134809, a.out.5134.19990130093256 -d myprog.14528.19990204135227

ในการขยายคำสั่งก่อนหน้าให้ลบไฟล์ที่ระบุชื่อรวมถึง FFDC Error Stack และไฟล์ข้อมูลรายละเอียดใดๆ ที่เก่ากว่า 14 วัน:

fcclear -s myprog.14528.19990204134809, a.out.5134.19990130093256 -d myprog.14528.19990204135227 -t 14

# ข้อมูลจำเพาะการนำไปใช<sup>้</sup>งาน

คำสั่งนี้เป็นสวนหนึ่งของชุดไฟล์ Reliable Scalable Cluster Technology (RSCT) สิ่งค<sup>้</sup>างอิงที่เกี่ยวข<sup>้</sup>อง: "คำสั่ง fccheck" ในหน้า 493 "คำสั่ง fcreport" ในหน้า 521 "คำสั่ง fcstkrpt" ในหน้า 526

# <span id="page-507-0"></span>ี คำสั่ง fcdecode

## วัตถุประสงค์

แปล First Failure Data Capture (FFDC) Failure Identifier จาก รูปแบบมาตรฐานให<sup>้</sup>เป็นส**่วนคอมโพเนนต์ โดยแสดงข้อมูลนี้** ไปยัง อุปกรณ์เอาต์พุตมาตรฐานในรูปแบบที่สามารถอ่านเข้าใจได้

## ไวยากรณ์

/usr/sbin/rsct/bin/fcdecode FFDC\_Failure\_ID [,FFDC\_Failure\_ID,...] |-h

## คำอธิบาย

fcdecode ถอดรหัส FFDC Failure Identifier 42 อักขระ ให<sup>้</sup>เป็นส่วนคอมโพเนนต์ และแสดงสามส่วนในรูปแบบที่สามารถอ<sup>่</sup>าน เข้าใจได้ เอาต์พุตของคำสั่งนี้แสดงข้อมูลต่อไปนี้ ซึ่งแยกมาจาก FFDC Failure Identifier:

- เน็ตเวิร์กแอดเดรส (ในรูปแบบ ASCII) ของโหนดที่มีรายงานอยู่
- เวลาที่ทำการบันทึกนี้ แสดงโดยใช<sup>้</sup>การตั้งค<sup>่</sup>าเขตเวลาที่ แอ็คทีฟอยู่ขณะนี้
- ้ค่าใดค่าหนึ่งต่อไปนี้ซึ่งขึ้นอยู่กับตำแหน่งที่ข้อมูลถูกบันทึก:
- ID เท็มเพลต AIX Error Log ที่ใช้ทำการบันทึกนี้ หาก เร็กคอร์ดถูกบันทึกใน AIX Error Log บนโหนดนั้น หรือ
- ชื่อของไฟล์ FFDC Error Stack ที่มีการบันทึกนี้ หาก เร็กคอร์ดเป็นไฟล์ใน FFDC Error Stack และ FFDC Error Stack อยู่บน โหบดบี้
- คำสั่งที่แนะนำที่สามารถใช<sup>้</sup>เพื่อจัดทำรายงานที่ระบุที่สัมพันธ์ กับ FFDC Failure Identifier นี้

## แฟล็ก

แสดงข้อความวิธีใช้ไปที่เอาต์พุตมาตรฐานและออก ไม่มีการประมวลผล อื่น ไม่ว่าจะมีการระบุอ็อพชันใด  $-h$ 

## พารามิเตอร์

FFDC Failure ID

FFDC Failure Identifier ที่ส่งกลับจาการเรียกใช้ไปยังคำสั่ง fcpushstk และ fclogerr ก่อนหน้านี้ หรือ ส่งกลับจากการ เรียกใช้ไปยังรูทีนย**่อย fc\_push\_stack หรือ fc\_log\_error** ก่อนหน<sup>้</sup>านี้ identifier นี้ระบุรายการ ใช*้*ทำรายงานความล<sup>้</sup>ม เหลว หรือเหตุการณ์น่าบันทึกอื่นๆ โดยสามารถระบุ FFDC Failure Identifier มากกว่าหนึ่งค่าเพื่อใช<sup>้</sup>เป็นอาร์กิวเมนต์ ่ ในคำสั่งนี้ได้ แต่อย่างไรก็ตาม แต่ละ identifier ต้องคั่นด้วยเครื่องหมายจุลภาค (, ) โดยไม่มีการแทรกของ white space ระหว่าง identifiers

#### สถานะออก

fcdecode ส่งคืนโค้ดสถานะเลขจำนวนเต็มค่าใดค่าหนึ่ง ต่อไปนี้เมื่อดำเนินการเสร็จเรียบร<sup>้</sup>อย:

- FFDC Failure Identifier ถอดรหัสเสร็จเรียบร<sup>้</sup>อย  $\bf{0}$
- มีการข้อมูลวิธีใช้แสดงและการประมวลผลสิ้นสุด  $\overline{2}$
- FFDC Failure Identifier ไม่ถูกจัดให<sup>้</sup>เป็นอาร์กิวเมนต์แก่คำสั่งนี้ 10
- อ็อพชันไม่ถูกต้องหรือไม่สนับสนุนถูกกำหนดให้แก่คำสั่งนี้  $12$
- ไม่มีข้อมูลถูกเขียนไปยังอุปกรณ์เอาต์พูตมาตรฐาน อาร์กิวเมนต์ FFDC Failure Identifier ไม่ถูกต้อง 27

#### ตัวอย่าง

FFDC Failure Identifier ถูกแสดงโดยค่าฐาน 64 อ่านจาก ขวาไปซ้าย แต่ละจุดแสดงศูนย์นำหน้า ในการถอดรหัส FFDC Failure Identifier .3Iv04ZVVfvp.wtY0xRXQ7......................ให<sup>้</sup>เป็นส่วนคอมโพเนนต์:

fcdecode .3Iv04ZVVfvp.wtY0xRXQ7................... Information for First Failure Data Capture identifier  $.31v042VVfvD.WY0xRX07...$ Generated by the local system Generated Thu Sep 3 11:40:17 1998 EDT Recorded to the AIX Error Log using template 460bb505 To obtain the AIX Error Log information for this entry, issue the following command on the local system: TZ=EST5EDT errpt -a -j 460bb505 -s 0903114098 | more Search this output for an AIX Error Log entry that contains the following ERROR ID code:  $.31$ v04ZVVfvp.wtY0xRXQ7...................

คำสั่งเดียวกันที่รันบนโหนดอื่นจะมีผลลัพธ์ต่อไปนี้:

fcdecode .3Iv04ZVVfvp.wtY0xRXQ7................... Information for First Failure Data Capture identifier  $.31v04ZVVfvp.wtY0xRXQ7...$ Generated on a remote system with the following Internet address: 9.114.55.125 Generated Thu Sep 3 11:40:17 1998 EDT Recorded to the AIX Error Log using template 460bb505 TZ=EST5EDT errpt -a -j 460bb505 -s 0903114098 | more Search this output for an AIX Error Log entry that contains the following ERROR ID code: 

## ข้อมูลจำเพาะการนำไปใช<sup>้</sup>งาน

คำสั่งนี้เป็นสวนหนึ่งของชุดไฟล์ Reliable Scalable Cluster Technology (RSCT) สิ่งค<sup>้</sup>างอิงที่เกี่ยวข<sup>้</sup>อง: "คำสั่ง fcdispfid" ในหน้า 500 "คำสั่ง fcreport" ในหน้า 521 "คำสั่ง fcstkrpt" ในหน้า 526

# <span id="page-509-0"></span>ี คำสั่ง fcdispfid วัตถุประสงค์

แสดง First Failure Data Capture Failure Identifier (FFDC Failure Identifier) ไปยังอุปกรณ์ข้อผิดพลาดมาตรฐาน

## ไวยากรณ์

/usr/sbin/rsct/bin/fcdispfid [-q]FFDC\_Failure\_ID|-h

#### คำอธิบาย

คำสั่งนี้ถูกใช้งานโดยสคริปต์เพื่อแสดงค<sup>่</sup>า FFDC Failure Identifier ไปยังอุปกรณ์ข<sup>้</sup>อผิดพลาดมาตรฐาน อินเตอร์เฟสนี้มีขึ้น ้เนื่องจากสคริปต์โปรแกรม ไม่มีสำหรับสำหรับการส่งข้อมูลกลับไปที่ไคลเอ็นต์ของตนยกเว<sup>้</sup>นจะส่ง ทางโค*้*ดสถานะการออก ู เอาต์พุตมาตรฐาน และข้อผิดพลาดมาตรฐาน ในการดำเนินงาน "การสงกลับ" ค่า FFDC Failure Identifier ไปยังไคลเอ็นต์ใน ิสภาวะแวดล้อมเช่นนั้น ได้สำเร็จ fcdispfid จะใช้หมายเลขข้อความที่จัดทำแค็ตตาล็อก XPG/4 2615-000 ในการแสดงข้อ ้มูลนี้ไปยังอุปกรณ์ ข้อผิดพลาดมาตรฐาน ไคลเอ็นต์ของสคริปต์สามารถดักจับข้อมูลข้อผิดพลาดมาตรฐาน ค้นหาหมายเลขข้อ ิ ความที่ระบุ และจัดการ FFDC Failure Identifier จากสคริปต์

ิสคริปต์ต้องระบุว่า FFDC Failure Identifiers ใดๆ ที่สร้างโดย สคริปต์จะถูกนำไปที่อุปกรณ์ข้อผิดพลาดมาตรฐานในเอกสารคู่ ้มือผู้ใช้ของอุปกรณ์โดยคาดีฟอลต์ไคลเอ็นต์ไม่สามารถทราบถึงลักษณะการทำงานนี้

#### แฟล็ก

- แสดงข้อความวิธีใช้ไปที่เอาต์พุตมาตรฐานและออก ไม่มีการประมวลผล อื่น ไม่ว่าจะมีการระบุอ็อพชันใด  $-h$
- ไม่แสดงข้อความเตือนจากคำสั่งนี้ หากไม่ได้กำหนดอ็อพชันนี้ คำสั่งนี้จะแสดงข้อความเมื่อตรวจพบ FFDC Failure  $-a$ Identifier ที่ไม่ถูกต้อง

### พารามิเตอร์

FFDC Failure ID

ระบุ FFDC Failure Identifier นี้เป็น identifier ที่ส่งกลับ จากการเรียกใช้ไปยัง fcpushstk หรือ fclogerr ก่อนหน้านี้ และระบุรายการที่ใช้สร้างรายงานความล้มเหลวที่พบ โดยสคริปต์ identifier นี้ถูกเขียนไปยังอุปกรณ์ข้อผิดพลาด มาตรฐานโดยใช้ข้อความ FFDC 2615-000

#### สถานะออก

- FFDC Failure Identifier ถูกแสดงไปยังข้อผิดพลาดมาตรฐาน  $\Omega$
- มีการข้อมูลวิธีใช้แสดงและการประมวลผลสิ้นสุด  $\overline{2}$
- ไม่มีข้อมูลถูกเขียนไปยังอุปกรณ์ข้อผิดพลาดมาตรฐาน มีการะบุอ็อพชันไม่ถูกต้อง 12
- ไม่มีข้อมูลถูกเขียนไปยังอุปกรณ์ข้อผิดพลาดมาตรฐาน อาร์กิวเมนต์ FFDC\_Failure\_ID ไม่แสดงว่ามีรูปแบบที่ไม่ถูก 27 ้ต์คง

## ้ตัวอย่าง

ในการแสดง FFDC Failure Identifier ไปยังไคลเอ็นต์โดยอุปกรณ์เอาต์พุต มาตรฐาน:

```
FID=$(fclogerr -e FFDC_ERROR -t ERRID_SP_FFDCEXMPL_ER -i /usr/lpp/ssp/inc/
myprog.h -r myprog -s myprog.ksh -p $LINEPOS -v "1.1" -1 PSSP -d $MINUSDOPTS -x
$MINUSXOPTS -y $MINUSYOPTS -b "myprog Configuration Failure - Exiting")
    RC = $?if ((RC == 0))ดังนั้น
         fcdispfid $FID
         return 1
   else
   fi
```
## ข้อมูลจำเพาะการนำไปใช<sup>้</sup>งาน

คำสั่งนี้เป็นส่วนหนึ่งของชุดไฟล์ Reliable Scalable Cluster Technology (RSCT) สิ่งอ้างอิงที่เกี่ยวข้อง: "คำสั่ง fcdecode" ในหน้า 498 "คำสั่ง fcfilter" "คำสั่ง fcstkrpt" ในหน้า 526

# ี คำสั่ง fcfilter

## วัตถุประสงค์

้ ค้นหาและแสดง First Failure Data Capture (FFDC) Failure Identifiers ใดๆ ในไฟล์หรือในอินพุตมาตรฐาน อาจระบุได้มาก ้กว่าหนึ่งไฟล<sup>์</sup>

## ไวยากรณ์

/usr/sbin/rsct/bin/fcfilter [file name][...]

### คำอธิบาย

ี คำสั่งนี้สแกนไฟล์ต่างๆ ที่แสดงรายการเป็นอาร์กิวเมนต์สำหรับ First Failure Data Capture (FFDC) Failure Identifiers หากไม่ ้ กำหนดชื่อไฟล์เป็นอาร์กิวเมนต์ คำสั่งนี้จะตรวจสสอบอินพตมาตรฐานเพื่อหา FFDC Failure Identifiers หากตรวจพบ FFDC Failure Identifier fcfilter จะแสดง identifier ไปยังเอาต์พุตมาตรฐานบนบรรทัดของตนเอง

fcfilter สามารถใช้โดยสคริปต์เพื่อแยก FFDC Failure Identifiers ที่ส่งกลับโดยกระบวนการชายด์จากอุปกรณ์ข้อผิดพลาด มาตรฐาน

หาก fefilter ตรวจพบ FFDC Failure Identifier มากกว่าหนึ่ง ในอินพุต คำสั่งจะแสดง FFDC Failure Identifiers ที่พบทั้งหมด โดยแต่ละค่าอยู่บนบรรทัดเอาต์พุตแยก

## พารามิเตอร์

file\_name

ชื่อไฟล์ที่จะถูกค<sup>้</sup>นหา FFDC Failure Identifier สามารถระบุได<sup>้</sup>มากกว<sup>่</sup>าหนึ่งไฟล์ ถ<sup>้</sup>าไม<sup>่</sup>มีการระบุชื่อไฟล์ fcfilter จะ ้อานจากอินพุตมาตรฐาน

#### สถานะออก

fcfilter ส่งคืนโค้ดสถานะเลขจำนวนเต็มต่อไปนี้เมื่อ ดำเนินการเสร็จสิ้น:

- fcfilter ดำเนินการเรียกใช้งานเสร็จสมบูรณ์ สถานะการออกนี้ ไม่จำเป็นต้องหมายความว่าจะตรวจพบ FFDC Failure  $\mathbf{O}$ Identifiers ใดๆ
- fcfilter ถกขัดจังหวะหรือหยดทำงานโดยสัญญาณ สถานะการออกเป็นค่าเลขจำนวนเต็มแสดงสัญญาณที่หยดทำงาน  $>0$ คำสั่ง

### ตัวอยาง

FFDC Failure Identifier ถูกแสดงโดยค่าฐาน 64 อ่านจาก ขวาไปซ้าย แต่ละจุดแสดงศูนย์นำหน้า ในการจัดหารายการของ FFDC Failure Identifiers ที่สร้างโดยการรันคำสั่ง mycmd:

mycmd 2> /tmp/errout fcfilter /tmp/errout /.00...JMr4r.p9E.xRXQ7....................  $/ .00...$  JMr4r.pMx.xRXQ7...................

ในการจัดการ FFDC Failure Identifier จากกระบวนการชายด์ในพาเรนต์สคริปต์ สคริปต์สามารถใช้คำสั่ง fcfilter ดังนี้:

```
RESULTS=$(mychild 2> /tmp/errout)
if ((\$? != 0))# mychild ended in failure, get FFDC ID
ดังนั้น
   cat /tmp/errout | fcfilter | read FIRST FFDCID
else
   rm -f /tmp/errout
fi
```
## ข้อมูลจำเพาะการนำไปใช<sup>้</sup>งาน

คำสั่งนี้เป็นส่วนหนึ่งของชุดไฟล์ Reliable Scalable Cluster Technology (RSCT) สิ่งอ้างอิงที่เกี่ยวข้อง: "คำสั่ง fcdispfid" ในหน้า 500 "คำสั่ง fcreport" ในหน้า 521 "คำสั่ง fcstkrpt" ในหน้า 526

# <span id="page-512-0"></span>ีดำสั่ง fcinit

## วัตถุประสงค์

ิสร<sup>้</sup>างหรือสืบทอดสภาวะแวดล<sup>้</sup>อมการเรียกใช*้*งาน First Failure Data Capture

## ไวยากรณ์

สำหรับบอร์นและคอร์นเชลล์:

/usr/sbin/rsct/bin/fcinit.sh  $\lceil -1 \rceil$   $\lceil -s \rceil$   $\lfloor -1 \rceil$   $\lceil -h \rceil$ 

สำหรับCเชลล์:

source /usr/sbin/rsct/bin/fcinit.csh  $\lceil -1 \rceil$   $\lceil -s \rceil$  c  $\lceil i \rceil$   $\lceil -h \rceil$ 

### คำอธิบาย

้อินเตอร์เฟสนี้ต้องใช้โดยสคริปต์โปรแกรมที่ต้องการใช้ อินเตอร์เฟส FFDC สำหรับการบันทึกข้อมูลไปยัง AIX Error Log BSD System Log หรือ FFDC Error Stack

แอ็พพลิเคชันอาจต้องการสร้าง FFDC Environment ด้วยเหตุผลข้อใดข้อหนึ่ง ต่อไปนี้:

- สคริปต์อาจต้องการบันทึกข้อมูลไปยัง AIX Error Log สคริปต์สามารถใช้ fcinit เพื่อสร้าง FFDC Environment พื้นฐาน
- สคริปต์ต้องการให้มีกระบวนการสคริปต์เอง และกระบวนการต่างๆ ที่สืบทอด ที่สร้างโดย กระบวนการนี้ หรือชายด์เพื่อ บันทึกข้อมูลความล<sup>ุ</sup>้มเหลวไปยัง FFDC Error Stack ในกรณี สคริปต์จะพิจารณาว่าตัวเองเป็นแอ็พพลิเคชัน "ระดับบนสุด" ้ที่จะ ทำให<sup>้</sup>เกิดแอ็พพลิเคชัน "ระดับต่ำกว<sup>่</sup>า" อีกหลายๆ แอ็พพลิเคชัน และความสำเร็จของ แอ็พพลิเคชัน "ระดับบนสุด" นั้นขึ้นอยู่กับความสำเร็จของแอ็พพลิเคชัน "ระดับต่ำกว่า" ทั้งหลายเหล่านี้ เมื่อใช**้ fcinit ในลักษณะนี้ กระบวนการจะถูกแจ**้ง ให<sup>้</sup> จัดทำ หรือ สร*้าง* FFDC Error Stack Environment
- สคริปต์ใช<sup>้</sup>FFDC Error Stack หรือ FFDC Trace ในกรณีเหล**่านี้เท่านั้น เมื่อสคริปต์ถูกเรียกใช**้โดยกระบวนการที่นำหน<sup>้</sup>าที่ ้ต้องการข้อมูลความล้มเหลว หรือติดตามข้อมูลที่บันทึกในอุปกรณ์เหล**่านี้ในกรณีอื่นๆ ทั้งหมด สคริปต์ ไม**่ต้องการใช้ ้อุปกรณ์เหล่านี้ เมื่อใช<sup>้</sup> fcinit ใน ลักษณะนี้ กระบวนการจะถูกแจ<sup>้</sup>งให*้ สืบทอด* FFDC Error Stack Environment

ิ กระบวนการใดๆ ที่ต้องการบันทึกข้อมูลไปยัง AIX Error Log หรือ BSD System Log โดยอินเตอร์เฟส FFDC ต้องสร้าง FFDC Environment หากกระบวนการไม่ต้องการใช้งาน FFDC Error Stack กระบวนการ จะสามารถสร้าง FFDC Environment พื้น ฐานที่ไม่มีการใช้งาน FFDC Error Stack สำหรับ FFDC Error Stack Environment ซึ่งมี FFDC Error Stack จะถูกสร้างขึ้นโดย ้ กระบวนการเมื่อต้องการให้ข้อมูลความล้มเหลว ของกระบวนการ เธรดที่สร้าง และกระบวนการที่สร้างในภายหลังถูก บันทึกไว ใน FFDC Error Stack *FFDC Error Stack Environment* ซึ่งมี FFDC Error Stack นั้นถูกสืบทอดโดย กระบวนการเมื่อกระบวน ิ การนั้นต้องการบันทึกข้อมูลความล<sup>ุ้</sup>มเหลวไปยังไฟล์ FFDC Error Stack ต่อเมื่อมีกระบวนการที่เกิดก**่อนกระบวนการหนึ่งได**้ ร้องขอกระบวนการ ให้ทำ ในกรณีอื่นๆ กระบวนการจะไม่บันทึกข้อมูลความล<sup>้</sup>มเหลว ไปยัง FFDC Error Stack

FFDC Error Stack Environment ซึ่งมี FFDC Error Stack จะสงวน ไฟล์ FFDC Error Stack เพื่อที่ข้อมูลความล<sup>ั</sup>มเหลวจะถูก บันทึกในไฟล์ ในไดเร็กทอรี /var/adm/ffdc/stacks ไฟล์เหล่านี้ใช้รูปแบบการตั้งชื่อ*script\_name.PID.date\_and\_time* โดยที่ script\_name คือ ชื่อของสคริปต์เอง PID คือ identifier กระบวนการของสคริปต์ และ date\_and\_time คือ วันที่และเวลาเมื่อสค ริปต์ถูกเรียกใช้งาน เมื่อใดที่สคริปต์นี้ หรือกระบวนการลูก ของสคริปต์นี้บันทึกข้อมูลความล<sup>ุ้</sup>มเหลวไปยัง FFDC Error Stack ข้อมูลนั้นะถูกบันทึกในไฟล์นี้ด้วย

เพื่อให้กระบวนการทำการบันทึกข้อมูลใน FFDC Error Stack กระบวนการต้องใช้อินเตอร์เฟส fcpushstk FFDC และกระบวน การต้องมีการดำเนินการภายใน FFDC Error Stack Environment ที่สร้างขึ้น หากไม่มี FFDC Error Stack Environment หรือ หากอินเตอร์เฟส fcpushstk ไม่ถูกใช้เมื่อมี FFDC Error Stack Environment จะไม่มีข้อมูลถูกบันทึกโดยกระบวนการนั้นใน FFDC Error Stack ฟังก์ชันนี้ยอมให<sup>้</sup>กระบวนการรันในโหมดปกติหรือ "ไม่โต*้*ตอบ" เมื่อไม**่ต้องการหรือไม่จำเป็นต้องใช้ข้อมู**ล ี การดีบักความล้มเหลว แต่ยัง ยอมให้ข้อมูลนี้พร้อมใช้ได้เมื่อกระบวนการถูกเรียกใช้ภายใน สภาวะแวดล้อมพิเศษสำหรับการ ดีบัก

fcinit ต้องถูกเรียกใช้งานภายในสภาพแวดล้อมกระบวนการ ("sourced") ของไคลเอ็นต์ FFDC เพื่อให้คำสั่งตั้งค่า FFDC Environment สำหรับสคริปต์ได้อย่างเหมาะสม ไคลเอ็นต์ FFDC ที่อิงตามสคริปต์ที่ใช้คำสั่งนี้ ต้อง "source" คำสั่งเพื่อให**้ fcinit** เรียกใช้งาน ภายในอิมเมจกระบวนการของไคลเอ็นต์ หากไม่ทำวิธีนี้ อินเตอร์เฟส FFDC จะถูกเรียกใช้งานภายในอิมเมจกระ บวนการของตนเอง การตั้งค่าใดๆ ของ FFDC Environment จะสูญหายหลังจากอินเตอร์เฟส FFDC ดำเนินการเสร็จ ในการ แสดงวิธีที่แอ็พพลิเคชันที่ อิงตามสคริปต์จะ "source" คำสั่ง fcinit คอร์นเชลล์ โปรแกรมจะเรียกใช้คำสั่งต่อไปนี้:

. fcinit.sh <อ็อพชันและอาร์กิวเมนต์>

C เชลล์สคริปต์จะดำเนินการสิ่งต่อไปนี้:

source fcinit.csh <อ็อพชันและอาร์กิวเมนต์>

กระบวนการที่ใช้อินเตอร์เฟส fclogerr FFDC ต้อง สร้าง FFDC Environment หากกระบวนการต้องการ ใช้อินเตอร์เฟส fclogerr เท่านั้น FFDC Environment สามารถถูกสร้างโดยไม่มี FFDC Error Stack

หาก FFDC Environment นั้นมีอยู่แล้วเมื่อสคริปต์พยายามที่จะสร้างขึ้น สคริปต์จะสืบทอด FFDC Environment ที่มีอยู่แล้ว แทนการสร้าง ของตนเอง

### แฟล็ก

- ่ แสดงข้อความวิธีใช้ไปที่เอาต์พุตมาตรฐานและออก ไม่มีการประมวลผล อื่น ไม่ว่าจะมีการระบุอ็อพชันใด  $-h$
- ระบุว่ากระบวนการต้องการใช้งาน AIX Error Log เท่านั้น อ็อพชันนี้ไม่จำเป็นต้องใช้เมื่อระบุอ็อพชัน -s เนื่องจากการ  $-I$ ใช<sup>้</sup> AIX Error Log ได้รับอนุญาตให้ใช้ได้ภายใน FFDC Error Stack Environment
- ระบุว่า FFDC Error Stack Environment จะถูกสร้างขึ้น แอ็พพลิเคชันที่ต<sup>้</sup>องการใช<sup>้</sup>อินเตอร์เฟส fcpushstk ต<sup>้</sup>อง  $-\mathbf{s}$ ระบุแฟล็กนี้ เมื่อการดำเนินการคำสั่งนี้สำเร็จเรียบร้อย FFDC ไฟล<sup>์</sup> Error Stack file จะถูกสงวนไว<sup>้</sup>สำหรับสคริปต์ใน ไดเร็กทอรี /var/adm/ffdc/stacks แฟล็กนี้ต้องถูกระบุด้วยอ็อพชันที่เป็นไปได<sup>้</sup>หนึ่งในสองอ็อพชัน:
	- ์ ร้องขอให<sup>้</sup> FFDC Error Stack Environment ถูก *สร้างขึ้น* หาก FFDC Error Stack Environment ไม่ถูกสร้างขึ้น  $\mathbf{c}$ โดยกระบวนการ ที่นำหน้า จะถูกสร้างขึ้นในตอนนี้ หากสภาวะแวดล้อมเช่นนั้นถูกสร้างขึ้นก่อนหน้านี้ โดย ิ กระบวนการที่นำหน้า กระบวนการนี้จะ *สืบทอด* FFDC Error Stack Environment เหมือนกับที่ระบุระบุ i
	- ระบุว่า FFDC Error Stack Environment จะถูก *สืบทอด* หากถูกสร้างขึ้นแล<sup>้</sup>วก่อนหน้านี้โดยกระบวนการที่มา  $\mathbf{i}$ ก่อน หาก ก่อนหน้านี้ FFDC Error Stack Environment ยังไม่ถูกสร้างขึ้นโดยกระบวนการ ที่มาก่อน FFDC

Error Stack Environment จะไม่ถูกสร้างขึ้นสำหรับกระบวนการนี้ และกระบวนการนี้ไม่สามารถใช้งาน FFDC Error Stack ได้ (แม้ว่าจะ ใช้งาน AIX Error Log และ BSD System Log)

#### พารามิเตอร์

file\_name

ชื่อไฟล์ที่จะถกค้นหา FFDC Failure Identifier สามารถระบได้มากกว่าหนึ่งไฟล์ ถ้าไม่มีการระบชื่อไฟล์ fcfilter จะ อานจากอินพตมาตรฐาน

#### สถานะออก

fcinit ส่งคืนโค้ดสถานะการออกต่อไปนี้เมื่อ ดำเนินการเสร็จสิ้น:

- FFDC Environment สร้างขึ้นเรียบรักย  $\Omega$
- $FFDC$  Environment สืบทอดเรียบร้อย  $\mathbf{1}$
- มีการข้อมูลวิธีใช้แสดงและการประมวลผลสิ้นสุด  $\overline{2}$

fcinit ส่งคืนโค้ดสถานะการออกต่อไปนี้เมื่อ ตรวจพบความล<sup>ั</sup>มเหลว:

- FFDC Environment ไม่ถูกสร้างหรือสืบทอด กำหนดฟังก์ชันพารามิเตอร์ ที่ไม่รู้จัก 12
- FFDC Error Stack Environment ไม่ถูกสร้างหรือสืบทอด ผู้เรียกใช้ระบุว่า FFDC Environment ควรทั้งถูกสร้างและ 13 สืบทอด
- FFDC Environment ไม่ถูกสร้างในการเรียกใช้นี้ ผู้เรียกใช้มี FFDC Environment ถูกสร้างสำหรับผู้เรียกใช้อยู่แล้ว - $14$ รทีนนี้อาจถกเรียกใช<sup>้</sup>งาน หลายครั้ง
- FFDC Error Stack Environment ไม่ถูกสร้างหรือสืบทอด ไม่มี FFDC Error Stack Environment และระบุอ็อพชัน  $15$ FC\_INHERIT
- FFDC Environment ไม่ถูกสร้างหรือสืบทอด สภาวะแวดล้อมกระบวนการของไคลเอ็นต์ไม่สามารถถูกแก้ไขโดยรู 16 ที่บบี้
- FFDC Environment ไม่ถูกสร้างหรือสืบทอด FFDC Environment อาจเสียหาย และควรถูกพิจารณาว่าไม่สามารถ  $17$ ใช้งานได<sup>้</sup>
- FFDC Environment ไม่ถูกสร้างหรือสืบทอด รูทีนไม่สามารถ จัดสรรหน่วยความจำที่จำเป็นต้องใช้เพื่อแก้ไขสภาวะ 18 แวดล้อมกระบวนการของไคลเอ็นต์
- FFDC Error Stack Environment ไม่ถูกสร้างหรือสืบทอด ไม่สามารถ สงวนไฟล์ FFDC Error Stack สำหรับกระบวน 19 การที่เรียกใช<sup>้</sup> - ไม่มีไดเร็กทอรี FFDC Error Stack หรือไม่สามารถใช้ได<sup>้</sup>
- FFDC Error Stack Environment ไม่ถูกสร้างหรือสืบทอด ไม่สามารถ สงวนไฟล์ FFDC Error Stack สำหรับกระบวน 21 การที่เรียกใช<sup>้</sup> - ไฟล<sup>์</sup>มี อยู่แล<sup>้</sup>ว
- FFDC Error Stack Environment ไม่ถูกสร้างหรือสืบทอด การสร้าง และใช้งาน FFDC Error Stacks ถูกปิดใช้งานโดย 42 ผู้ดูแลระบบ สคริปต์สามารถสร้างได้เฉพาะ FFDC Environment พื้นฐานที่ใช้งาน AIX Error Log และ BSD System Log เท่านั้น

FFDC Environment ไม่ถูกสร้างหรือสืบทอด - เกิดความล<sup>ั</sup>มเหลวภายใน ที่ไม<sup>่</sup>คาดคิดขึ้นภายใน fcinit สภาวะนี้อาจจำ 99 ้เป็น ต้องได้รับความสนใจจากลูกค้าและผ่ายบริการสนับสนุนแอ็พพลิเคชัน

#### ตัวอยาง

สำหรับคอร์นเชลล์สคริปต์ที่จะสร้าง FFDC Environment พื้นฐานสำหรับใช<sup>้</sup> AIX Error Log และ BSD System Log เท่านั้น  $(FFDC Error Stack$ ไม่ถูกใช้หรือสงวนไว้):

```
# Set up an FFDC Environment to use the AIX Error Log only. An FFDC Error
# Stack is not needed for this script.
. fcinit.sh -1
rc = $?if ((rc != 0))ดังนั้น
         print "fcinit failed with exit code of $rc"
         exit 1
fi
# Normal processing starts
```
สำหรับคอร์นเชลล์สคริปต์ที่จะสร้าง FFDC Error Stack Environment ที่ ทำให้สคริปต์และกระบวนการที่จะตามมาใดๆ บันทึก ขอมูลความลมเหลว ไปยัง FFDC Error Stack:

```
# Set up FFDC Environment to record failure information to the FFDC Error
# Stack
. fcinit.sh -sc
rc = $?if ((rc != 0))ดังนั้น
   print "fcinit failed with a code of $rc"
   exit 1
fi
# Normal processing starts
```
หมายเหตุ: ไคลเอ็นต์ FFDC อาจได<sup>้</sup>รับ การแจ<sup>้</sup>งว<sup>่</sup>า FFDC Error Stack Environment ถูกสืบทอด แทน การสร้างโดย<br>การเรียกใช้ fcinit ซึ่งจะเกิดขึ้นเมื่อ FFDC Error Stack Environment ถูกสร้างไว<sup>้</sup>แล*้*วโดยกระบวนการหนึ่งของ ้<br>กระบวนการที่มาก<sup>่</sup>อน

ในการสืบทอด FFDC Error Stack Environment จากประมวลผลพาเรนต์ของสภาวะแวดล้อม:

```
# Inherit an FFDC Environment from parent process if it exists - otherwise,
# operate in a normal "silent" mode
. fcinit.sh -si
rc = $?if ((rc != 0))ดังนั้น
```

```
print "fcinit failed with a code of $rc"
    \rhoxit 1
fi
# Normal processing starts
```
## ข้อมูลจำเพาะการนำไปใช<sup>้</sup>งาน

คำสั่งนี้เป็นสวนหนึ่งของชุดไฟล์ Reliable Scalable Cluster Technology (RSCT) สิ่งอ้างอิงที่เกี่ยวข้อง: "คำสั่ง fccheck" ในหน้า 493 "คำสั่ง fclogerr" "คำสั่ง fcpushstk" ในหนา 515 "คำสั่ง fcteststk" ในหน้า 528

# ้คำสั่ง fclogerr

## วัตถุประสงค์

บันทึกข้อมูลเกี่ยวกับสภาวะความล<sup>ุ้</sup>มเหลวหรือสำคัญไปที่บันทึกข้อผิดพลาด AIX และบันทึกระบบ BSD

## ไวยากรณ์

/usr/sbin/rsct/bin/fclogerr { -e event -t error\_template\_label -i error\_template\_headerfile -r resource -s source\_filename -p line\_of\_code\_pos -v sidlevel -l lpp\_name -a assoc\_fid { [ -d detail\_data\_item[,detail\_data\_item,...] -x detail\_data\_type[,detail\_data\_type,...] -y detail\_data\_len[,detail\_data\_len,...]] | [-f detail\_data\_file] } -b BSD\_syslog\_message\_text \\l -h

## คำอธิบาย

้อินเตอร์เฟสนี้ถูกใช้โดยสคริปต์โปรแกรมที่ต้องการบันทึกข้อมูล ไปที่บันทึกข้อผิดพลาด AIX และบันทึกระบบ BSD ข้อมูลที่ ้เขียน ไปที่อุปกรณ์นี้ถูกกำหนดไว<sup>้</sup>สำหรับใช<sup>้</sup>โดยผู้ดูแลระบบ หรือโอเปอเรเตอร์ เพื่อกำหนดสภาวะของความล<sup>ุ</sup>่มเหลวหรือ ิสภาวะสำคัญที่เกิดขึ้น บนระบบที่ต้องให้ความสนใจ จุดประสงค์ของบันทึกข้อผิดพลาด AIX และบันทึกระบบ BSD คือเพื่อ ้บันทึกข้อมูลเกี่ยวกับสภาวะ เพื่อที่สามารถระบุ ลักษณะ ผลกระทบ และการตอบสนองต่อสภาวะ จากรายงาน โดยไม่ต้องมีการ ิสร้างสภาวะขึ้นใหม่เพื่อตรวจจับ สภาวะอะไรที่เกิดขึ้นและเกิดขึ้นที่ใด ซอฟต์แวร์ที่พบสภาวะความล้มเหลวถาวร ที่จะคงอยู่ ้จนกว่าจะมีการเข้ามาแก้ไขโดยตรง หรือพบสภาวะที่ควรนำมาพิจารณา ของผู้ดูแลระบบ ควรใช<mark>้ fclogerr</mark> เพื่อ บันทึกข้อมูลนี้ ในบันทึกข<sup>้</sup>อผิดพลาด AIX และบันทึกระบบ BSD

สคริปต์ควรสร้างสภาวะแวดล<sup>้</sup>อม FFDC พื้นฐานหรือ FFDC Error Stack Environment ก่อนใช<sup>้</sup> fclogerr โดยการสร้าง หรือสืบ ิทอดสภาวะแวดล้อม fclogerr บันทึกข้อมูล ไปที่บันทึกข้อผิดพลาด AIX และบันทึกระบบ BSD แม้ว่าสภาวะแวดล้อมเหล่านี้ ไม่ถูกสร้างขึ้น แต่อินเตอร์เฟสจะไม่สามารถสร้าง FFDC Failure Identifier นอกจากหนึ่งในสภาวะแวดล้อมเหล่านี้มีอยู่

ิ กระบวนการที่ออกแบบให้ใช้ FFDC Error Stack ยังสามารถใช้อินเตอร์เฟส fclogerr และควรใช้อินเตอร์เฟส ถ้าพบ สภาวะที ้ต้องการการดูแลหรือเข้ามาแก<sup>้</sup>ไขของผู้ดูแลระบบ

เพื่อรับประกันการระบุอย่างถูกต้องของสภาวะและตำแหน่ง ซึ่งพบข้อมูล, FFDC Policy แนะนำว่า fclogerr ควรถูกเรียกแบบ in-line ในโมดูลซอร์สโค้ดของสคริปต์ และเรียกใช้ ทันทีที่ตรวจพบสภาวะ fclogerr จะบันทึกชื่อซอร์สโค้ดและข้อมูลบรรทัด ี ของโค้ด เพื่อช่วยเหลือในการระบุและหาตำแหน่งซอร์สโค้ดที่ พบสภาวะความล้มเหลว fclogerr สามารถถูกเรียก โดยรูทีนย่อย ่ หรือรันไทม์ที่โหลดอัตโนมัติ เพื่อบันทึกข้อมูลนี้ ถ้าจำเป็น จะมีการจัดเตรียมข้อมูลตำแหน่งทั้งหมดและข้อมูลรายละเอียด ้ความลมเหลวที่จำเป็น จะถูกจัดเตรียมให<sup>้</sup>พร้อมสำหรับรูทีนภายนอกนี้ รูทีนการบันทึกภายนอก ต<sup>้</sup>องบันทึกตำแหน**่งจริง ซึ่ง** เหตุการณ์ถูกตรวจพบ

แม้ว่า fclogerr รายงานข้อมูลไปที่บันทึกข้อผิดพลาด AIX และบันทึกระบบ BSD, อาจมีการกำหนดอ็อพชันต่างไป ให<sup>้</sup>กับ อิน เตอร์เฟสนี้สำหรับแต่ละอุปกรณ์บันทึกข้อมูล Detail Data ที่บันทึก ลงบันทึกข้อผิดพลาด AIX จะไม่บันทึกลงบันทึกระบบ BSD ข้อมูลบันทึกระบบ BSD ถูกจัดเตรียมผ่านอ็อพชันคำสั่งอื่น ซึ่ง อาจต<sup>้</sup>องการให**้ผู**้ใช**้ fclogerr ทำซ้ำข้อมูลบางส**่วน ในการ เรียกนี้

### แฟล็ก

- มี FFDC Failure Identifier สำหรับสภาวะความล<sup>ั</sup>มเหลวที่รายงานโดย ซอฟต<sup>์</sup>แวร์ที่ใช*้*แอ็พพลิเคชันนี้ ซึ่งทำให<sup>้</sup>หรือมี  $-a$ ผลให้สภาวะ ถูกบันทึกในเวลานี้ identifier นี้ควรถูกส่งกลับไปที่ แอ็พพลิเคชันนี้เป็นส่วนหนึ่งของการแสดงผลลัพธ์ ของซอฟต์แวร์ ส่วนที่เรียกจัดเตรียม identifier นี้ที่นี่ เพื่อที่ FFDC Error Stack จะสามารถเชื่อมโยงรายงานความล<sup>ั</sup>ม เหลว ที่กำลังสร้างขึ้นในเวลานี้ พร้อมกับรายการความล้มเหลวที่บันทึกไว้ก่อนหน้านี้ซึ่งทำให้ตัวตรวจสอบปัญหา ี่สามารถติดตามสาเหตุของความล้มเหลวจากอาการ ต่างๆ ในแอ็พพลิเคชันและส่วนอื่น ต่อสาเหตุหลักในซอฟต์แวร์ อื่น ถ้าไม่มีความล<sup>ุ้</sup>มเหลวของซอฟต์แวร์อื่น ที่เป็นต*้*นเหตุของสภาวะนี้ หรือถ้าซอฟต์แวร์อื่นไม**่ส่งกลับ FFDC Failure** Identifier เป็นส<sup>่</sup>วนหนึ่งของข<sup>้</sup>อมูลผลลัพธ์, ไม**่ควรมีอ็อพชันนี้**
- ระบข้อความที่จะเขียนไปที่บันทึกระบบ BSD  $-h$
- รายการข้อมูลที่จัดเตรียมข้อมูลรายละเอียดเกี่ยวกับสภาวะ ที่ใช้เพื่อจัดเตรียม Detail Data ในรายการบันทึกข้อผิด  $-d$ พลาด AIX ถ้ารายละเอียด ของข้อมูลยาวเกินไป รายละเอียดเหล่านี้สามารถถูกเขียนลงในไฟล์ และชื่อของไฟล์นั้นที่ ี จัดเตรียมเป็นพารามิเตอร์ detail\_data\_file ถ้าชื่อไฟล์ข้อมูลรายละเอียดถูกจัดเตรียม อ็อพชันนี้ควร ถูกละเว<sup>้</sup>น ถ้าทั้ง พารามิเตอร์ detail\_data หรือ detail\_data\_file ไม่ถูกจัดเตรียมหรือไม่ถูกต้อง ข้อมูล null จะถูกบันทึกสำหรับข้อมูล รายละเอียดในบันทึกข<sup>้</sup>อผิดพลาด $\overline{\text{AIX}}$

สามารถหน่วยข้อมูลให้กับอ็อพชันนี้ได้มากกว่าหนึ่งรายการ แต่ละหน่วยข้อมูล ต้องถูกแยกด้วยคอมมา (, ) โดยไม่มี อักขระ whitespace ถ้าหน่วยข้อมูลมีอักขระ whitespace ฝังอยู่ หน่วยข้อมูลต้องถูกปิด ในอัญประกาศ (") ตัวหน่วยข้อ มูลเองต้องไม่มีคอมมา (, ) เนื่องจากคำสั่งแปลคอมมาเป็นตัวแยกฟิลด์

อ็อพชันนี้*ต้อง* ใช<sup>้</sup>ร่วมกับอ็อพชัน -x และ -y

- ระบุ FFDC Log Event Type คาที่ถูกต้องของ Current คือ FFDC\_EMERG, FFDC\_ERROR, FFDC\_STATE,  $-e$ FFDC\_TRACE, FFDC\_RECOV และ FFDC\_DEBUG โค<sup>้</sup>ดนี้ ให<sup>้</sup>รายละเอียดทั่วไปของชนิดเหตุการณ์ที่ถูกบันทึก (สภาวะฉุกเฉิน, สภาวะภาวร, การแจ้งเตือนข้อมูล, ข้อมูลการข้อมูล และอื่นๆ) และความรุนแรงของสภาวะ ถ้าไม่ ระบุอ็อพชันนี้ชนิดเหตุการณ์ FFDC\_DEBUG จะถูกกำหนดให้กับเร็กคอร์ดที่เกิดขึ้นนี้
- ชื่อของไฟล์ที่มีรายละเอียดเกี่ยวกับสภาวะที่ถูกรายงาน อ็อพชันนี้ถูกใช<sup>้</sup>เมื่อรายละเอียดยาวเกินไปที่จะบันทึกภายใน  $-f$ 100 ไบต์ที่เหลือของข้อมูล Detail Data ที่เหลือไว้ให้กับแอ็พพลิเคชันโดย fclogerr, หรือเมื่อมียูทิลิตีที่สามารถ วิเคราะห์ ข้อมูลรายละเอียด เนื้อหาของไฟล์นี้ถูกคัดลอกไปที่ไดเร็กทอรี /var/adm/ffdc/dumps และตำแหน่งใหม ถูกบันทึก เป็น Detail Data ในรายการบันทึกข<sup>้</sup>อผิดพลาด AIX
- แสดงข้อความวิธีใช้ไปที่เอาต์พุตมาตรฐานและออก ไม่มีการประมวลผล อื่น ไม่ว่าจะมีการระบุอ็อพชันใด  $-h$
- ระบุชื่อพาธสัมบูรณ์ของไฟล์ส่วนหัว (.h) ที่มี หมายเลขการระบุเท็มเพลตการบันทึกข้อผิดพลาดที่ตรงกับ  $-i$ error\_template\_label ที่ระบุในอ็อพชัน -1 เท็มเพลตนี้ต้องมีอยู่ในที่เก็บเท็มเพลตการบันทึกข้อผิดพลาด ของโหนด เช่นกัน (/var/adm/ras/errtmplt) ไฟล์ส่วนหัว นี้ถูกสร้างโดยคำสั่ง errupdate เป็นส่วนหนึ่ง ของโพรซีเดอร์การสร้าง ซอร์สโคด และควรถูกรวมไว้ใน การทำแพ็กเกจของ LPP ที่จะถูกติดตั้งบนโหนดกับซอฟต์แวร์ ถ้าอ็อพชันนี้ ไม่ถูก ระบุหรือไม่พบไฟล์ส่วนหัวเมื่อสคริปต์ถูกดำเนินการ fclogerr จะบันทึกข้อมูลความล้มเหลว โดยใช้เท็มเพลตข้อผิด พลาดดีฟอลต์ของตัวเอง (เลเบล FFDC) DEF) TPLT) TR, โคด identifier 2B4F5CAB)
- ระบุตัวย่อของชื่อของผลิตภัณฑ์โปรแกรมมิงที่มีไลเซนส์ ซึ่งซอฟต์แวร์นี้ถูกจัดส่ง ค่านี้ควรเป็นที่รู้จักต่อ ลูกค้าและ  $-1$ เซอร์วิสการสนับสนุนแอ็พพลิเคชัน เป็นชื่อที่ยอมรับได<sup>้</sup>สำหรับ LPP ตัวอย**่างของค**่าดังกล**่าว: PSSP, GPFS™,**  $\rm$  LoadLeveler $^\circ$ และ RSCT ถ้าอ็อพชันนี้ไม่มี หรือไม่ถูกต้อง สตริงอักขระ PPS  $\rm\, PRODUCT$ จะถูกใช้
- ระบุบรรทัดของตำแหน่งโค้ด ภายในโมดูลซอร์สโค้ดที่สภาวะ ถูกรายงาน ค่าที่จัดเตรียมต้องเป็นค่าจำนวนเต็ม ที่ถูก  $-\mathbf{p}$ ้ต้อง เพื่อให้มีการระบุและตำแหน่งของสภาวะ ที่ถูกต้องค่านี้ ควรใกล้เคียงกับบรรทัดของโค้ดที่ตรวจพบสภาวะ เทาที่ เป็นไปได้ สคริปต์ Korn Shell สามารถใช้ค่าของ \$LINENO ภาษาสคริปต์ที่ไม่มีตัวแปรจำนวนบรรทัดพิเศษ สามารถ จัดเตรียมค่าเชิงสัญลักษณ์ที่นี่ ซึ่งผู้พัฒนาสามารถใช้เพื่อค้นหาจุด ในซอร์สโค้ดซึ่ง fclogerr กำลังถูกใช้ ถ้า อ็อพชันนี้ ใช้ไม่ได<sup>้</sup>หรือไม่มี จะใช<sup>้</sup>ค่า 0
- ยับยั้งการสร้างข้อความคำเตือนจากคำสั่ง คำเตือน ถูกสร้างเมื่อคำสั่งต้องแทนที่ข้อมูลดีฟอลต์สำหรับข้อมูลที่หายไป  $-\mathbf{q}$ หรือเมื่อคำสั่งไม<sup>่</sup>สามารถใช<sup>้</sup>ได<sup>้</sup>ในการคัดลอก*detail\_data\_file* ไปที่ไดเร็กทอรี /var/adm/ffdc/dumps
- ระบุชื่อคอมโพเนนต์ซอฟต์แวร์ นี่เป็นชื่อเชิงสัญลักษณ์สำหรับ ซอฟต์แวร์ที่สร้างรายงาน และควรเป็นชื่อที่รู้จักต่อ  $-r$ ลูกค้า และเซอร์วิสการสนับสนุนแอ็พพลิเคชัน สตริงอักขระถูกจำกัดอยู่ที่ 16 อักขระ
- ระบุชื่อของไฟล์ต้นฉบับที่มีบรรทัดของโค้ดที่ พบสภาวะที่ถูกรายงาน สำหรับสคริปต์ Korn and Borne Shell อาร์กิว  $-\mathbf{s}$ ี เมนต์สำหรับอ็อพชันนี้ควรถูกเซ็ตเป็น \$0; สคริปต์ C Shell จะเซ็ตอาร์กิวเมนต์นี้เป็น \${0} ถ<sup>้</sup>าไม่มีอ็อพชันนี้ หรือไม<sup>่</sup> ถูกต้อง สตริงอักขระ unknown file จะถูกใช<sup>้</sup>
- ระบุเลเบลเชิงสัญลักษณ์ที่กำหนดให<sup>้</sup>กับเท็มเพลตการบันทึกข<sup>้</sup>อผิดพลาด AIX ในที่เก็บบันทึกข<sup>้</sup>อผิดพลาด คำสั่ง  $-t$ errupdate ที่สร้างเท็มเพลตการบันทึกข้อผิดพลาดสร้างแมโครที่แม็พเลเบลนี้กับ โค*้*ดจำนวนเต็ม เลเบลนี้เริ่มต<sup>้</sup>น ี ด้วยอักขระ ERRID\_ และมีค่าสูงสุด 19 อักขระ ถ้าอ็อพชันนี้ ไม่ถูกระบุหรือไม่พบไฟล์ส่วนหัวเมื่อสคริปต์ถูกดำเนิน การ fclogerr จะเรียก errlogger เพื่อสร้าง ข้อความในบันทึกข้อผิดพลาด AIX โดยใช้เท็มเพลต OPMSG
- ระบุหมายเลขเวอร์ชัน SCCS ของโมดูลซอร์สโค้ดที่ตรวจพบ สภาวะที่ถูกบันทึก สำหรับซอร์สโค้ดที่สร้างภายใต้การ  $-\mathbf{v}$ ้ ควบคุม SCCS นี่ควรถูกเซ็ตเป็น "1.1" (อัญประกาศจำเป็นต้องมี) ถ้าไม่มีอ็อพชันนี้หรือไม่ถูกต้อง สตริงอักขระ unknown จะถกใช<sup>้</sup>
- ระบุวิธีที่หน่วยข้อมูลที่ระบุโดยอ็อพชัน -d จะถูกแปล เมื่อบันทึกข้อมูลนี้ไปที่บันทึกข้อผิดพลาด AIX ชนิดเหล่านี้  $-\mathbf{x}$ ต้องเข้ากันกับฟิลด์ที่ตรงกันของเท็มเพลตการบันทึกข้อผิดพลาด AIX ที่ระบุในอ็อพชัน -t แต่ละ ชนิดระบุวิธีที่หน่วย ข้อมูลที่ตรงกันในรายการ -d ถูกแปล คาที่ยอมรับได<sup>้</sup>สำหรับอ็อพชันนี้คือ ALPHA, HEX และ DEC ต*้*องมีการจับคู<sup>่</sup> ชนิดที่แสดงในอาร์กิวเมนต์ -x สำหรับแต่ละในรายการ -d

อ็อพชันนี้ ต*้อง* ถูกระบุถ้ามีอ็อพชัน -d

ระบุความยาวของหน่วยข้อมูล (เป็นไบต์) ีที่ระบุโดยอ็อพชัน -d ความยาวเหล่านี้ต้องเข้ากันกับฟิลด์ที่ตรง กัน  $-y$ ของเท็มเพลตการบันทึกข<sup>้</sup>อผิดพลาด AIX ที่ระบุในอ็อพชัน -t ต<sup>้</sup>องมีการจับคู่ชนิดที่แสดงในอาร์กิวเมนต์ -y สำหรับ แต่ละในรายการ **-d** 

อ็อพชันนี้ ต*้อง* ถูกระบุถ้ามีอ็อพชัน -d

## พารามิเตอร์

file\_name

ชื่อไฟล์ที่จะถูกค<sup>้</sup>นหา FFDC Failure Identifier สามารถระบุได<sup>้</sup>มากกว**่าหนึ่งไฟล์ ถ**้าไม่มีการระบุชื่อไฟล์ fcfilter จะ อานจากอินพุตมาตรฐาน

#### สถานะออก

fclogerr ส่งคืนโคดสถานะ exit ต่อไปนี้ เมื่อดำเนินการสำเร็จ:

- ข้อมูลที่เข้าคิวสำเร็จเพื่อทำการเขียนไปที่บันทึกข้อผิดพลาด AIX และบันทึกระบบ BSD FFDC Failure Identifier  $\Omega$ ้สำหรับเร็กคอร์ด ถูกแสดงไปที่เอาต์พุตมาตรฐาน ส่วนที่เรียกควรรับข้อมูลเอาต์พุตมาตรฐาน เพื่อรับค่านี้
- มีการข้อมูลวิธีใช้แสดงและการประมวลผลสิ้นสุด  $\overline{2}$
- ไม่มีการบันทึกข้อมูลกับบันทึกข้อผิดพลาด AIX และไม่มี FFDC Failure Identifier ถูกจัดเตรียมโดยคำสั่งนี้ ผู้ใช้คำ 12 สั่งจัดเตรียมอ็อพชันที่ไม่ถูกต้องกับ คำสั่งนี้

ำเนแพล็ตฟอร์ม AIX ที่ไม่ใช<sup>่</sup> AIX, fclogerr ส่งคืนโค*้*ดสถานะ exit ต่อไปนี้เมื่อมีความล<sup>ุ้</sup>มเหลวเกิดขึ้น:

เร็กคอร์ดไม่สามารถถูกสร้างในบันทึกระบบ BSD สำหรับเหตุการณ์นี้ได้ บันทึกระบบพบสภาวะล<sup>ุ</sup>้มเหลว บนระบบ 38 AIX , รายงานถกบันทึกไปที่บันทึกข้อผิดพลาด AIX ; บนระบบอื่น นี่ควร ถกพิจารณาเป็นความล<sup>ั</sup>มเหลว

เมื่อ fclogerr ถูกจัดเตรียมด้วยข้อมูลที่ไม่สมบูรณ์ จะมีการแทนที่ด้วยข้อมูลดีฟอลต์ สำหรับข้อมูลที่หายไปและพยายาม ที่จะ สร้างเร็กคอร์ดใน FFDC Error Stack คำเตือนถูกสร้างในกรณีเหล่านี้ และข้อความเตือนสร้างขึ้น นอกจากมีการระบุอ็อพชัน -q ในกรณีที่มีการพบ สภาวะคำเตือนมากกว<sup>่</sup>าหนี้งรายการ คำสั่งจะส่งคืนโค*้*ดสถานะ exit สำหรับสภาวะ ที่พิจารณาว่าร้ายแรงที่สุด โค<sup>้</sup>ดสถานะ exit ต่อไปนี้ถูกส่งกลับโดย fclogerr เมื่อสภาวะ คำเตือนถูกตรวจพบ:

- ผู้ใช้คำสั่งล<sup>ุ</sup>้มเหลวเพื่อจัดเตรียมอ็อพชัน -i ให้กับคำสั่งนี้ หรือไฟล์ส่วนหัวที่มีชื่อตามอาร์กิวเมนต์ให**้กับอ็อพชัน** -i 10 ์ ค้นหาไม่พบ คำสั่งจะบันทึกข้อมูลทั่วไปไปที่บันทึกข้อผิดพลาด AIX ในกรณีนี้ การใช้ดีฟอลต์เท็มเพลต First Failure Data Capture (เลเบล FFDC\_DEF\_TPLT\_TR, โค้ด identifier 2B4F5CAB)
- ทั้งสตริงข้อมูลรายละเอียดและไฟล์ข้อมูลรายละเอียดถูกจัดเตรียมให้กับ รูทีนนี้ รูทีนเลือกสตริงข้อมูลรายละเอียด 26 และละเว้นไฟล์ข้อมูล รายละเอียด
- ไม่มีชื่อของรีซอร์สที่ตรวจพบเหตุการณ์ชื่อ รีซอร์สดีฟอลต์ ffdc ถูกใช้แทนที่ชื่อรีซอร์สที่หายไป 28
- ไม่มีการจัดเตรียมข้อมูลอย่างน้อยหนึ่งคอมโพเนนต์ของชื่อไฟล์โค้ด information—source, เวอร์ชันไฟล์ซอร์สโค้ด, 2.9 ชื่อ LPP, บรรทัดของโค้ด position— ของแอ็พพลิเคชันที่ทำการตรวจจับ ข้อมูลดีฟอลต์ถูกใช้แทนที่ข้อมูลที่หายไป
- ชื่อไฟล์ในพารามิเตอร์*detail\_data\_file* ไม**่สามารถถูกคัดลอกไปที่ไดเร็กทอรี /var/adm/ffdc/dumps รายการ** FFDC 32 Error Stack ค<sup>้</sup>างอิงเวอร์ชันต์นอบับของไฟล์นี้ อย่า ละทิ้งนำเนาต์นอบับของไฟล์นี้
- ไม่มีการระบุอ็อพชัน -e หรือไม่ได้ระบุ ชนิดเหตุการณ์ FFDC ที่ถูกต้อง ชนิดเหตุการณ์ FFDC\_DEBUG ได้ถูกกำหนด 33 ให<sup>้</sup>กับเร็กคอร์ดเหตุการณ์นี้
- ไม่มีการกำหนดข้อความในพารามิเตอร์*format* ดังนั้น ข้อความทั่วไปถูกบันทึกลงในบันทึกระบบ BSD สำหรับ เหตุ 34 การณ์นี้
- ไม่มีข้อมูลรายละเอียดถูกจัดเตรียมให้กับเหตุการณ์นี้ การวิเคราะห์ปัญหา ในภายหลังอาจเป็นไปได้ยาก โดยไม่มีราย 35 ้ละเอียดเหล<sup>่</sup>านี้ในการระบุ เหตุการณ์ที่เจาะจง
- ิ ความยาวของสตริงข้อมูลรายละเอียดยาวเกินกว่าความจุของ ค่าจำกัดรายการบันทึกข้อผิดพลาด AIX ข้อมูลราย 36 ้ละเอียดถูกตัดท้ายเพื่อให้พอดี กับพื้นที่ที่มี ข้อมูลบางส่วนในเหตุการณ์กาจอสูญหายในการ ตัดข้อมูลนี้
- FFDC Error Identifier ไม่สามารถถูกสร้างขึ้นสำหรับรายงานที่สร้าง โดยรูทีนนี้ FFDC Failure Identifier ไม่ถูกเขียน 37 ไปที่เอาต์พุตมาตรฐาน แต่ข้อมูลเกี่ยวกับเหตุการณ์ถูกบันทึกไปที่บันทึกข้อผิดพลาด AIX และบันทึกระบบ BSD
- เร็กคอร์ดไม่สามารถถกสร้างในบันทึกระบบ BSD สำหรับเหตการณ์นี้ได<sup>้</sup> บันทึกระบบอาจไม่ถกเปิดใช<sup>้</sup> หรืออาจพบ 38 ปัญหา บนระบบ AIX , รายงานถกบันทึกไปที่บันทึกข้อผิดพลาด AIX ; บนระบบอื่น นี่ควร ถกพิจารณาเป็นความล<sup>้</sup>ม เหลว

#### ตัวอยาง

สำหรับตัวอย**่างนี้ สคริปต์ Korn Shell พยายามเข**้าถึงข้อมูลคอนฟิกูเรชัน จากไฟล์ ถ้าการพยายามนี้ล้มเหลว โค**้ดจะบันทึก** ิ ความล้มเหลว ไปที่บันทึกข้อผิดพลาด AIX โดยใช้ซอร์สโค้ดเท็มเพลตต่อไปนี้:

```
*! mymesgcat.cat
+ SP_FFDCEXMPL_ER:
   Comment = "Configuration Failed - Exiting"
   Class
               = SLog = trueReport = true<br>Alert = false
               = falseErr_{Type} = PERM
   Err\_Desc = \{3, 10, "CONFIGURATION FAILURE - EXITING"\}Prob Causes = E89BUser Causes = E811
   User\_Actions = 1056Fail_Causes = E906, E915, F072, 108E
   Fail Actions = {5, 14, "VERIFY USER HAS CORRECT PERMISSIONS TO ACCESS FILE"},
            {5, 15, "VERIFY CONFIGURATION FILE"}
   Detail_Data = 46, 00A2, ALPHA
   Detail Data = 42. EB2B. ALPHADetail_Data = 42, 0030, ALPHA
   Detail_Data = 16, EB00, ALPHA
   Detail Data = 16, 0027, ALPHADetail Data = 4, 8183, DECDetail_Data = 4, 8015, DECDetail Data = 60.8172. ALPHA
```
นิยามนี้ให<sup>้</sup>ผลเท็มเพลตการบันทึกข<sup>้</sup>อผิดพลาด AIX ต่อไปนี้:

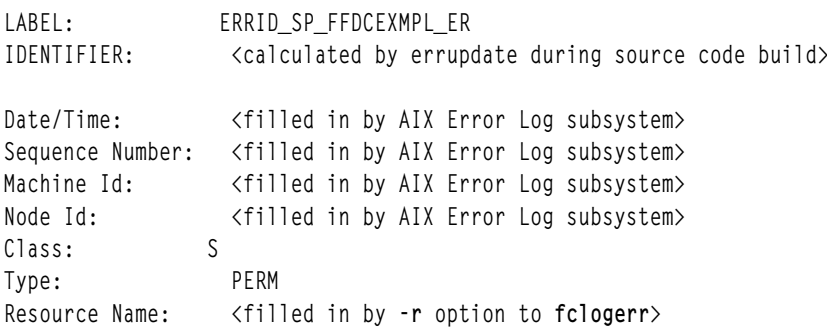

Description CONFIGURATION FAILURE - EXITING Probable Causes COULD NOT ACCESS CONFIGURATION FILE User Causes USER CORRUPTED THE CONFIGRATION DATABASE OR METHOD Recommended Actions RE-CREATE FILE Failure Causes COULD NOT ACCESS CONFIGURATION FILE PERMISSIONS ERROR ACCESSING CONFIGURATION DATABASE FILE READ ERROR FILE IS CORRUPT Recommended Actions VERIFY USER HAS CORRECT PERMISSIONS TO ACCESS FILE VERIFY CONFIGURATION FILE Detail Data DETECTING MODULE <filled in by fclogerr options> ERROR ID <The FFDC Failure Identifier created by fclogerr> REFERENCE CODE <The -a option value to fclogerr> FILE NAME <Must be supplied as part of -d option list to fclogerr> FUNCTION <Must be supplied as part of -d option list to fclogerr> RETURN CODE<Must be supplied as part of -d option list to fclogerr> ERROR CODE AS DEFINED IN sys/errno.h <Must be supplied as part of -d option list to fclogerr> USER ID<Must be supplied as part of -d option list to fclogerr>

สาม Detail Data Fields แรกถูกสร้างโดยรูทีน fclogerr จากข้อมูลที่ส่งในพารามิเตอร์ Detail Data ที่เหลือต<sup>้</sup>องถูกระบุกับอ็อพ ชัน -d และ ชนิดของข้อมูที่ระบุต*้*องถูกแสดงโดยอ็อพชัน -x เซกเมนต์ซอร์สโค*้*ดตัวอย**่างด**้านล**่างแสดงวิธีการทำงาน และการที่** fclogerr ถูกเรียกเพื่อบันทึกข้อมูลในบันทึกข้อผิดพลาด AIX และบันทึกระบบ BSD

typeset CONFIG\_FNAME typeset INBUF typeset MINUSDOPTS typeset MINUSXOPTS typeset MINUSYOPTS typeset FID integer MYCLIENT integer RC  $\cdot$ . MYCLIENT=\$\$

```
CONFIG FNAME="/configfile.bin"
exec 3< $CONFIG_FNAME
   \cdot.
read -u3 INBUF
RC = $?if ((RC != 0))ดังนั้น
   # Create Detail Data Memory Block for AIX Error Log Template
   # Need to know the EXACT structure of the Template to do this correctly.
      Field 1 - filled in by fc log error
   #Field 2 - filled in by fc_log_error
   ## Field 3 - filled in by fc\_{log\_error}Field 4 - name of configuration file being used - 16 bytes
   #
       Field 5 - name of function call that failed - 16 bytes
   ##Field 6 - return code from failing function - 4 byte integer
   #Field 7 - errno from failing function call (unused) - 4 byte integer
   #Field 8 - user ID using this software - remaining space (62 bytes)
   # This source code supplied fields 4 through 8 in the "-d" option, and
   # describes the data types for each in the "-x" option.
   MINUSDOPTS=$CONFIG_FNAME
   MINUSXOPTS="ALPHA"
   MINUSYOPTS="16"
   MINUSDOPTS="$MINUSDOPTS.read"
   MINUSXOPTS="$MINUSXOPTS.ALPHA"
   MINUSYOPTS="$MINUSYOPTS.16"
   MINUSDOPTS="$MINUSDOPTS.$RC"
   MINUSXOPTS="$MINUSXOPTS, DEC"
   MINUSYOPTS="$MINUSYOPTS,4"
   MINUSDOPTS="$MINUSDOPTS, 0"
   MINUSXOPTS="$MINUSXOPTS.DEC"
   MINUSYOPTS="$MINUSYOPTS.4"
   MINUSDOPTS="$MINUSDOPTS,$MYCLIENT"
   MINUSXOPTS="$MINUSXOPTS, DEC"
   MINUSYOPTS="$MINUSYOPTS,60"
   FID=$(fclogerr -e FFDC ERROR -t ERRID SP FFDCEXMPL ER -i /usr/lpp/ssp/inc/
myprog.h -r myprog -s myprog.ksh -p $LINEPOS -v "1.1" -1 PSSP -d $MINUSDOPTS -x
$MINUSXOPTS -y $MINUSYOPTS -b "myprog Configuration Failure - Exiting")
   RC = $?if ((RC == 0))ดังนั้น
        fcdispfid $FID
        return 1
   else
   fi
fi
```
ี ตอนนี้ให<sup>้</sup>พิจารณาข้อมูลที่ต**่างไปจากตัวอย**่างด**้านบนเล็กน**้อย โดยใช<sup>้</sup>เท็มเพลตบันทึกข้อผิดพลาด AIX เดียวกัน แต่คราวนี้ใช้ ี คำสั่งภายนอกเพื่อรับ ข้อมูลคอนฟิกูเรชันจากไฟล์ที่ซอร์สโค<sup>้</sup>ดนี้ระบุ คำสั่งจบการทำงาน ด*้*วยสถานะ exit ที่ไม่เป็นศูนย์และ ี พิมพ์ FFDC Failure Identifier ไปที่ เอาต์พุตมาตรฐาน ถ้าพบสภาวะความล<sup>ั</sup>มเหลว และ เพื่อแสดงการ ใช*้*อัญประกาศในราย การไฟล์คอนฟิกูเรชัน -d จะมีช<sup>่</sup>องว<sup>่</sup>างอยู่ในชื่อ:

```
typeset CONFIG_FNAME
typeset INBUF
typeset MINUSDOPTS
typeset MINUSXOPTS
typeset MINUSYOPTS
typeset FID
typeset OUTPUT
integer MYCLIENT
integer RC
   :
MYCLIENT=$$
CONFIG_FNAME="This is a test"
OUTPUT=$(configdabeast $CONFIG_FNAME)
RC = $?if ((RC != 0))ดังนั้น
    # Create Detail Data Memory Block for AIX Error Log Template
    # Need to know the EXACT structure of the Template to do this correctly.
    # Field 1 - filled in by fc_log_error
    # Field 2 - filled in by fc_log_error
    # Field 3 - filled in by fc_log_error
    # Field 4 - name of configuration file being used - 16 bytes
    # Field 5 - name of function call that failed - 16 bytes
    # Field 6 - return code from failing function - 4 byte integer
    # Field 7 - errno from failing function call (unused) - 4 byte integer
    # Field 8 - user ID using this software - remaining space (62 bytes)
    # This source code supplied fields 4 through 8 in the "-d" option, and
    # describes the data types for each in the "-x" option.
   MINUSDOPTS="\""$CONFIG_FNAME"\""
   MINUSXOPTS="ALPHA"
   MINUSYOPTS="16"
   MINUSDOPTS="$MINUSDOPTS,configdabeast"
   MINUSXOPTS="$MINUSXOPTS,ALPHA"
   MINUSYOPTS="$MINUSYOPTS,16"
   MINUSDOPTS="$MINUSDOPTS,$RC"
   MINUSXOPTS="$MINUSXOPTS,DEC"
   MINUSYOPTS="$MINUSYOPTS,4"
   MINUSDOPTS="$MINUSDOPTS,0"
   MINUSXOPTS="$MINUSXOPTS,DEC"
   MINUSYOPTS="$MINUSYOPTS,4"
   MINUSDOPTS="$MINUSDOPTS,$MYCLIENT"
   MINUSXOPTS="$MINUSXOPTS,DEC"
   MINUSYOPTS="$MINUSYOPTS,60"
   FID=$(fclogerr -e FFDC_ERROR -t ERRID_SP_FFDCEXMPL_ER -i /usr/lpp/ssp/inc/
myprog.h -r myprog -s myprog.ksh -p $LINEPOS -v "1.1" -l PSSP -d $MINUSDOPTS -x
$MINUSXOPTS -y $MINUSYOPTS -a $OUTPUT -b "myprog Configuration Failure - Exiting")
    RC=$?
   if ((RC == 0))ดังนั้น
        fcdispfid $FID
        return 1
    else
         :
    fi
fi
```
# <span id="page-524-0"></span>ข้อมูลจำเพาะการนำไปใช<sup>้</sup>งาน

คำสั่งนี้เป็นส่วนหนึ่งของชุดไฟล์ Reliable Scalable Cluster Technology (RSCT) สิ่งอ<sup>้</sup>างอิงที่เกี่ยวข้อง: "คำสั่ง fcreport" ในหน้า 521 ข้อมูลที่เกี่ยวข้อง: ไฟล<sup>์</sup> ct ffdc.h

## ี คำสั่ง fcpushstk

### วัตถุประสงค์

บันทึกข้อมูลเกี่ยวกับสภาวะ ความล<sup>้</sup>มเหลวหรือสำคัญ ไปที่First Failure Data Capture Error Stack

## ไวยากรณ์

/usr/sbin/rsct/bin/fcpushstk { [-a assoc\_fid] -c message\_catalog\_name -m message\_set -n message\_number [-o message\_param [,message\_param,...]] -1 lpp\_name -p line\_of\_code\_pos -r resource -s source\_filename -v sidlevel { [-d detail\_data] | [-f detail\_data\_file] } } default\_message | -h

#### คำอธิบาย

fcpushstk ถูกใช้โดยสคริปต์เพื่อบันทึกข้อมูลความล<sup>ั</sup>มเหลว ไปที่ FFDC Error Stack สคริปต์บันทึกข้อมูลที่มีรายละเดียดและ ข้อมูลการดีบัก ไปที่ FFDC Error Stack เพื่อใช<sup>้</sup>ในการกำหนดปัญหาในภายหลัง

FDC Error Stack ถูกใช้เพื่อช<sup>่</sup>วยทำความเข้าใจสภาวะล<sup>ั</sup>มเหลว ที่เกิดขึ้นเมื่อ กระบวนการหรือ thread หลายๆ หน<sup>่</sup>วยที่เกี่ยวข้อง ถูกดำเนินการร่วมกัน บนโหนดเพื่อทำงานทั่วไป อุปกรณ์นี้ใช้ได้ดีที่สุดกับแอ็พพลิเคชัน ที่สร้าง threads หรือกระบวนการย่อย ซึ่งอาจสร้าง threads หรือกระบวนการย่อย ขึ้นมาด*้*วยตัวเอง เมื่อต้องการใช<sup>้</sup> FFDC Error Stack สคริปต์สร้าง *FFDC Error Stack* Environment โดยใช<sup>้</sup> อินเตอร์เฟส fcinit หลังจากที่สภาวะแวดล<sup>้</sup>อมนี้ถูกสร้าง แอ็พพลิเคชันและส**่วนที่สืบทอดสามารถใช**้ **FFDC** Error Stack

ไม่ใช่ซอฟต์แวร์แอ็พพลิเคชันทั้งหมดที่จะสร้าง FFDC Error Stack Environment อย่างไรก็ตาม แอ็พพลิเคชันเหล่านี้อาจถูก ้ ร้องขอโดยแอ็พพลิเคชันหรือสคริปต์อื่น ที่สร้าง FFDC Error Stack Environments ในกรณีเหล่านี้ สคริปต์ หรือแอ็พพลิเคชันที่ เรียกซอฟต์แวร์นี้ อาจต้องการจับข้อมูลความล้มเหลว จากซอฟต์แวร์นี้ เพื่อทำการวิเคราะห์พร้อมกับข้อมูลความล้มเหลวอื่น ี จากซอฟต์แวร์อื่น ที่เรียกเพื่อค<sup>้</sup>นหาความสัมพันธ์หรือรูปแบบ ใน ความล<sup>้</sup>มเหลว สำหรับเหตุผลนี้ ซอฟต์แวร์ที่โดยปกติจะไม**่** ใช<sup>้</sup> FFDC Error Stack ภายใต<sup>้</sup>สภาวะการดำเนินการปกติ อย่างน้อยควรสนับสนุน การใช้ FFDC Error Stack เมื่อ ถูกใช้โดยไคล ู้เอ็นต์ที่เรียกใช<sup>้</sup> ชอฟต์แวร์ ซึ่งกระทำได*้*โดย *การสืบทอด* FFDC Error Stack Environment จากกระบวนการพาเรนต์ผ่านอิน เตอร์เฟส fcinit

fcpushstk บันทึกคำอธิบายและรายละเอียดเกี่ยวกัว สภาวะสำคัญไปที่ FFDC Error Stack ถ้า FFDC Error Stack Environment ยังไม่ได้ถูกสร้างขึ้นโดยสคริปต์โดย การสร้างหรือการสืบทอด, fcpushstk จะไม่บันทึก ข้อมูลใด และสงกลับการควบคุมไปที ี่ ส่วนที่เรียก การดำเนินการนี้อนุญาต ให้สคริปต์รันในโหมด "silent" ปกติ เมื่อข้อมูลการดีบักไม่ถูกร้องขอ แต่ยังอนุญาตให้สค ้ริปต์สนับสนุนการใช้ FFDC Error Stack เมื่อมีการร้องขอข้อมูลการดีบัก

ิสคริปต์ต้องทำการเรียกที่ชัดเจนไปที่ fcpushstk เพื่อ บันทึกข้อมูลไปที่ FFDC Error Stack เมื่อ FFDC Error Stack Environment ถูกสร้างขึ้น เพียงการสร้างสภาวะแวดล้อมนั้นไม**่เพียงพอในการให**้ผลลัพธ์ การบันทึกข้อมูลความล<sup>้</sup>มเหลว คำสั่ง fclogerr จะไม่สร้างการบันทึกใดไปที่ FFDC Error Stack

เพื่อรับประกันการระบุอย**่างถูกต**้องของสภาวะและตำแหน**่ง ซึ่ง พบข้อมูล, fcpushstk ควรถูกเรียก** in-line ในโมดูลซอร์สโค*้*ด ุ ของสคริปต์ ที่เรียกทันทีที่ตรวจพบสภาวะที่ต้องการ fcpushstk จะบันทึกชื่อซอร์สโค*้*ดและข้อมูลบรรทัดของโค<sup>้</sup>ด เพื่อช<sup>่</sup>วยเหลือ ในการระบุและหาตำแหน่งซอร์สโคดที่ พบสภาวะความล้มเหลว fcpushstk สามารถถูกเรียก โดยรูทีนย<sup>่</sup>อยหรือรันไทม์ที่โหลด ้อัตโนมัติ เพื่อบันทึกข้อมูลนี้ ถ้าจำเป็น จะมีการจัดเตรียมข้อมูลตำแหน่งทั้งหมดและข้อมูลรายละเอียดความลมเหลวที่จำเป็น ้จะถูกจัดเตรียมให้พร้อมสำหรับรูทีนภายนอกนี้ รูทีนการบันทึกภายนอก ต้องบันทึกตำแหน่งจริง ซึ่งเหตุการณ์ถูกตรวจพบ

ขนาดสูงสุดของรายการ FFDC Error Stack ถูกกำหนดโดยนิยาม FC\_STACK\_MAX ในไฟล์ส่วนหัว <rset/et ffdc.h> FC\_STACK\_MAX กำหนดความยาวเป็นไบต์ ค่านี้ควรถูกใช้เฉพาะเป็นแนวทางเบื้องต้น เนื่องจากความยาวนี้รวมข้อมูลที่จะ ี่ ถูกใช้โดย fcpushstk เพื่อบันทึกข้อมูลไฟล์การตรวจหา ข้อมูลคำอธิบาย และข้อมูล FFDC Failure Identifier เร็กคอร์ดใดที่ยาว เกิน FC\_STACK\_MAX ไบต์จะถูกตัดท้าย เพื่อให้พอดีกับค่าจำกัด FC\_STACK\_MAX

## แฟล็ก

- ระบ FFDC Failure Identifier สำหรับสภาวะความล<sup>ั</sup>มเหลวที่รายงานโดย ซอฟต์แวร์ที่ใช*้*แอ็พพลิเคชันนี้ ซึ่งทำให<sup>้</sup>หรือ  $-a$ ้มีผลให้สภาวะ ถูกบันทึกในเวลานี้ identifier นี้ควรถูกส<sup>ู่</sup>งกลับไปที่ แอ็พพลิเคชันนี้เป็นส**่วนหนึ่งของการแสดงผลลัพธ**์ ของซอฟต์แวร์ ส่วนที่เรียกจัดเตรียม identifier นี้ที่นี่ เพื่อที่ FFDC Error Stack จะสามารถเชื่อมโยงรายงานความล้ม เหลว ที่กำลังสร้างขึ้นในเวลานี้ พร้อมกับรายการความล<sup>ั</sup>มเหลวที่บันทึกไว้ก่อนหน<sup>้</sup>านี้ซึ่งทำให<sup>้</sup>ตัวตรวจสอบปัญหา ี่สามารถติดตามสาเหตุของความล้มเหลวจากอาการ ต่างๆ ในแอ็พพลิเคชันและส่วนอื่น ต่อสาเหตุหลักในซอฟต์แวร์ อื่น ถ้าไม่มีความล<sup>ุ</sup>้มเหลวของซอฟต์แวร์อื่น ที่เป็นต*้*นเหตุของสภาวะนี้ หรือถ้าซอฟต์แวร์อื่นไม**่ส**่งกลับ FFDC Failure Identifier เป็นส**่วนหนึ่ง ของข้อมูลผลลัพธ**์, ไม**่ควรมีอ็อพชัน -a จัดเตรียมไว**้
- ระบุชื่อของแค็ตตาล็อกข<sup>้</sup>อความ XPG/4-compliant ที่มี รายละเอียดของความล<sup>ุ้</sup>มเหลวที่บันทึกไว<sup>้</sup> ชื่อนี้สัมพันธ์กับ  $-c$ ่ ไดเร็กทอรี /usr/lib/nls/msg/\$LANG ถ<sup>้</sup>าไม**่พบแค็ตตาล็อกข**้อความ*default\_message* จะถูกแสดง เพื่ออธิบาย ี ความล้มเหลว โปรดสังเกตว<sup>่</sup>า default\_message จะไม**่ถูกแปลระหว**่างโลแคล
- ิสตริงอักขระที่จัดเตรียมข้อมูลรายละเอียดเกี่ยวกับสภาวะ เหมือนกับแนวคิด Detail Data ที่ใช<sup>้</sup>โดย AIX Error Log  $-d$ ้ถ้ารายละเอียด ของข้อมูลยาวเกินไป รายละเอียดเหล่านี้สามารถถูกเขียนลงในไฟล์ และชื่อของไฟล์นั้นที่จัดเตรียม เป็นอาร์กิวเมนต์กับอ็อพชัน -f อ็อพชัน -d และ -f ไม่สามารถถูกระบุได*้*ในเวลา เดียวกัน ถ<sup>้</sup>าไม่มีอ็อพชัน -d หรือ -f หรือใช้ได้ สตริงอักขระ ไม่มีข้อมูลรายละเอียด จะถูกบันทึก
- ระบุชื่อของไฟล์ที่มีรายละเอียดเกี่ยวกับสภาวะ ที่ถูกรายงาน เหมือนกับแนวคิด Detail Data ที่ใช้โดย AIX Error Log  $-f$ อ็อพชันนี้ถูกใช<sup>้</sup>เมื่อรายละเอียดยาวเกินไปที่จะบันทึก ภายในตัว FFDC Error Stack เอง หรือเมื่อมียูทิลิตีที่สามารถ วิเคราะห์ ข้อมูลรายละเอียด เนื้อหาของไฟล์นี้ถูกคัดลอกไปที่ไดเร็กทอรี /var/adm/ffdc/dumps และตำแหน่งใหม่ ถูกบันทึก เป็น Detail Data ใน FFDC Error Stack ถ<sup>้</sup>าไฟล์ที่มีรายละเอียดของ สภาวะไม**่มีอยู**่ อย**่าระบุอ็อพชันนี้ อ็อพ** ชัน -d และ -f ไม่สามารถถูกระบุได<sup>้</sup>ในเวลา เดียวกัน
- ้แสดงข้อความวิธีใช้ไปที่เอาต์พุตมาตรฐานและออก ไม่มีการประมวลผล อื่น ไม่ว่าจะมีการระบุอ็อพชันใด  $-h$
- ้ระบุตัวย่อของชื่อของโปรแกรมที่มีไลเซนส์ ซึ่งมีซอฟต์แวร์นี้มาให<sup>้</sup>ค่านี้ลูกค*้*าและ และเซอร์วิสการสนับสนุนผลิต  $-1$ ภัณฑ์ควรทราบว<sup>่</sup>าเป็นชื่อที่ยอมรับได<sup>้</sup> สำหรับโปรแกรมที่มีไลเซนส์ (AIX เป็นต<sup>้</sup>น) ถ้าอ็อพชันนี้ไม่ถูก ระบุ หรือ ปรากฏว่าไม่ถูกต้อง สตริงอักขระ PPS\_PRODUCT จะถูกใช้แทน
- ระบุเซ็ตข้อความที่มีข้อความที่อธิบายความล<sup>ุ้</sup>มเหลว ในไฟล<sup>์</sup>แค็ตตาล็อกข้อความ ถ้าไม**่พบเซ็ตข้อความนี้**  $-m$ default\_message จะถูกแสดงเพื่ออธิบายความล<sup>ุ้</sup>มเหลว หมายเหตุไว*้*ว่า default message จะไม**่ถูกแปลเป็นโลแคล** ของผ<sup>ู</sup>้ใช<sup>้</sup>
- ระบุหมายเลขข้อความที่อธิบายความล<sup>ั</sup>มเหลวที่กำลังถูกบันทึก ถ<sup>้</sup>าไม**่พบข้อความนี้***default\_message* **จะถูกแสด**งเพื่อ  $-**n**$ ้อธิบายความล<sup>ุ้</sup>มเหลว หมายเหตุไว*้ว่า default\_message* จะไม่ถูกแปลเป็นโลแคลของผู้ใช<sup>้</sup>
- ระบรายการของพารามิเตอร์การแทนค่าภายในข้อความที่ระบโดย อ็อพชัน -n fcpushstk สนับสนน เฉพาะสตริง  $-a$ อักขระเป็นพารามิเตอร์การแทนค่า (%s) เนื่องจากสภาวะแวดล้อม การปฏิบัติการเชลล์ ถ้ามีพารามิเตอร์การแทนค่า หลายพารามิเตอร์ แต่ละพารามิเตอร์ต้องถูกแยกด้วยคอมมา (, ) ถ้ามีพารามิเตอร์การแทนค่า ที่มี ช่องว่างที่ผึงตัว ต์องถูกปิดในอัญประกาศ ("")
- ยับยั้งการสร้างข้อความคำเตือนจากคำสั่ง คำเตือน ถูกสร้างเมื่อคำสั่งต้องแทนที่ข้อมูลดีฟอลต์สำหรับข้อมูลที่หายไป  $-q$ หรือเมื่อคำสั่งไม<sup>่</sup>สามารถใช<sup>้</sup>ได<sup>้</sup>ในการคัดลอก*detail\_data\_file* ไปที่ไดเร็กทอรี /var/adm/ffdc/dumps
- ระบุชื่อคอมโพเนนต์ซอฟต์แวร์ นี่เป็นชื่อเชิงสัญลักษณ์สำหรับ ซอฟต์แวร์ที่สร้างรายงาน และควรเป็นชื่อที่รู้จักต่อ  $-r$ ลูกค้า และเซอร์วิสการสนับสนุนแอ็พพลิเคชัน
- ระบุบรรทัดของตำแหน่งโค้ด ภายในโมดูลซอร์สโค้ดที่สภาวะ ถูกรายงาน ค่าที่จัดเตรียมต้องเป็นค่าจำนวนเต็ม ที่ถูก  $-p$ ้ต้อง เพื่อให้มีการระบุและตำแหน่งของสภาวะ ที่ถูกต้องค่านี้ ควรใกล้เคียงกับบรรทัดของโค้ดที่ตรวจพบสภาวะ เท่าที่ เป็นไปได้ สคริปต์ Korn Shell สามารถใช้ค่าของ \$LINENO ภาษาสคริปต์ที่ไม่มีตัวแปรจำนวนบรรทัดพิเศษ สามารถ จัดเตรียมค่าเชิงสัญลักษณ์ที่นี่ ซึ่งผู้พัฒนาสามารถใช้เพื่อค้นหาจุด ในซอร์สโค้ดซึ่ง fcpushstk กำลังถูกใช้ ถ้า อ็อพชัน นี้ใช้ไม่ได้หรือไม่มี จะใช้ค่า 0
- ระบุชื่อของไฟล์ต<sup>้</sup>นฉบับที่มีบรรทัดของโค<sup>้</sup>ดที่ พบสภาวะที่ถูกรายงาน สำหรับสคริปต์ Korn and Borne Shell อาร์กิว  $-\mathbf{s}$ ูเมนต์สำหรับอ็อพชันนี้ควรถูกเซ็ตเป็น \$0; สคริปต์ C Shell จะเช็ตอาร์กิวเมนต์นี้เป็น \${0} ถ<sup>้</sup>าไม่มีอ็อพชันนี้ หรือไม่ ถูกต้อง สตริงอักขระ unknown file จะถูกใช้
- ระบุหมายเลขเวอร์ชัน SCCS ของโมดูลซอร์สโคดที่ตรวจพบ สภาวะที่ถูกบันทึก สำหรับซอร์สโคดภายใต<sup>้</sup>การควบคุม  $-\mathbf{v}$ SCCS นี่ควร ถูกเซ็ตเป็น "1.1" (อัญประกาศจำเป็นต้องมี) ถ<sup>้</sup>าไม่มีอ็อพชันนี้หรือไม่ถูกต<sup>้</sup>อง สตริงอักขระ unknown จะถกใช

### พารามิเตอร์

default\_message

ระบุข้อความดีฟอลต์ที่จะถูกใช้เป็นคำอธิบายของความล<sup>ั</sup>มเหลว เมื่อข้อมูลไม**่สามารถถูกดึงมาจากข้อมูลแค็ตตาล็อก** ข้อความ ที่ระบุผ่านอ็อพชั้น -c, -m และ -n ถ้าสตริงนี้มีพารามิเตอร์การกำหนดตำแหน่ง พารามิเตอร์การกำหนด ตำแหน่ง ทั้งหมดต้องถูกระบเป็นสตริงอักขระ (%s) ข้อความควรถูกปิดอยู่ในอัญประกาศ ("") ถ<sup>้</sup>ามีช่องว<sup>่</sup>าง ฝังอยู่ fcpushstk จำกัดความยาวรวมของ สตริงนี้ที่ 72 อักขระ

#### สถานะออก

fcpushstk ส่งคืนโคดสถานะ exit ต่อไปนี้ เมื่อดำเนินการสำเร็จ:

- มี FFDC Error Stack Environment และข้อมูลความล<sup>ั</sup>มเหลวถูกบันทึก สำเร็จอยู<sup>่</sup>ใน FFDC Error Stack FFDC Failure  $\bf{0}$ Identifier สำหรับเร็กคอร์ด ถูกแสดงไปที่เอาต์พุตมาตรฐาน ส่วนที่เรียกควรรับข้อมูลเอาต์พุตมาตรฐาน เพื่อรับค่านี้
- มีการข้อมูลวิธีใช้แสดงและการประมวลผลสิ้นสุด  $\mathbf{2}$

fcpushstk ส่งคืนโค้ดสถานะ exit ต่อไปนี้ เมื่อมีความล<sup>ั</sup>มเหลวเกิดขึ้น:

- ไม่มีการบันทึกข้อมูลกับ FFDC Error Stack และไม่มี FFDC Failure Identifier ถูกจัดเตรียมโดยคำสั่งนี้ ไคลเอ็นต์ที  $11$ ร้องขอเพื่อใช้อ็อพชัน ไม่สนับสนุนในรีลีสนี้ของซอฟต์แวร์ ${\rm FFDC}$
- ไม่มีการบันทึกข้อมูลกับ FFDC Error Stack และไม่มี FFDC Failure Identifier ถูกจัดเตรียมโดยคำสั่งนี้ มีการให<sup>้</sup> 12 พังก์ชันพารามิเตอร์ที่ไม่รู้จัก แก่อินเตอร์เฟส
- FFDC Error Stack Environment ไม่มีอยู่ ไม่มีการบันทึกข้อมูลกับ FFDC Error Stack ไม่มีการสร้าง FFDC Failure 15 Identifier โดยคำสั่งนี้ นี่เป็นโค<sup>้</sup>ดส<sup>ุ</sup>่งคืนปกติกับไคลเอ็นต์ FFDC เมื่อ FFDC Error Stack Environment ไม่มีอยู่ให**้สืบ** ิทอดผ่าน fcinit
- ไม่มีการบันทึกข้อมูลกับ FFDC Error Stack และไม่มี FFDC Failure Identifier ถูกจัดเตรียมโดยคำสั่งนี้ FFDC Error  $17$ Stack Environment เสียหายและควรพิจารณาว่าไม่สามารถให้การได้
- ไม่มีการบันทึกขอมูลกับ FFDC Error Stack ไดเร็กทอรี FFDC Error Stack ไม่มีอยู่หรือไม่สามารถใช้ได<sup>้</sup> ไม่มีการจัด 19 เตรียม FFDC Failure Identifier โดยคำสั่งนี้
- ไม่มีการบันทึกข้อมูลกับ FFDC Error Stack และไม่มี FFDC Failure Identifier ถูกจัดเตรียมโดยคำสั่งนี้ ไม่สามารถ 20 เข้าถึงไฟล์ FFDC Error Stack ไฟล์อาจถูกลบ หรือสิทธิในไฟล์หรือไดเร็กทอรี ถูกเปลี่ยนแปลงเพื่อห<sup>้</sup>ามการเข้าถึง **FFDC** Error Stack
- ไม่มีการบันทึกข้อมูลกับ FFDC Error Stack ไฟล์ FFDC Error Stack ไม่สามารถถูกล็อกเพื่อการใช้งานเฉพาะอิน 22 เตอร์เฟสนี้ได้ ได้มีการพยายาม ล็อกไฟล์นี้อีกครั้ง แต่ความพยายามทั้งหมดล้มเหลว กระบวนการอื่น อาจล็อกไฟล์นี้ ้อยู่และรีลีสไม่สำเร็จ หรือกระบวนการอื่นอาจ หยุดทำงาน และป้องกันไม่ให้กระบวนการอื่นใช้ FFDC Error Stack ได้ ไม่มีการจัดเตรียม FFDC Failure Identifier โดยคำสั่งนี้
- ไม่มีการบันทึกข้อมูลกับ FFDC Error Stack และไม่มี FFDC Failure Identifier ถูกจัดเตรียมโดยคำสั่งนี้ ไฟล์ FFDC 24 Error Stack เสียหาย ไคลเอ็นต์ควรพิจารณาว่า FFDC Error Stack Environment ใช้ไม่ได้
- ไม่มีการบันทึกข้อมูลกับ FFDC Error Stack และไม่มี FFDC Failure Identifier ถูกจัดเตรียมโดยคำสั่งนี้ ชื่อไฟล์ 25 FFDC Error Stack ถกเซ็ต เป็นชื่อไดเร็กทอรี FFDC Error Stack Environment ควรพิจารณาว่า เสียหายและไม่ สามารถใช้การได<sup>้</sup>
- ดัมพ์ไฟล์ไม่สามารถถูกคัดลอกไปที่ไดเร็กทอรี /var/adm/ffdc/dumps มีพื้นที่ไม่เพียงพอในระบบไฟล์ที่มี ไดเร็ก 32 ทอรี /var/adm/ffdc คำสั่ง fcclear ควรถูกใช้เพื่อลบ FFDC Error Stacks และดัมพ์ไฟล์ ที่ไม่จำเป็น หรือผู้ดูแลระบบ จำเป็น ต้องเพิ่มพื้นที่ให้กับระบบไฟล์ ไม่มีการจัดเตรียม FFDC Failure Identifier โดยคำสั่งนี้
- ไม่มีการบันทึกข้อมูลกับ FFDC Error Stack ข้อมูลไม่สามารถ ถูกบันทึกใน FFDC Error Stack มีพื้นที่ไม่เพียงพอใน  $40$ ระบบไฟล์ที่มี ไดเร็กทอรี /var/adm/ffdc คำสั่ง fcclear ควรถูกใช้เพื่อลบ FFDC Error Stacks และดัมพ์ไฟล์ ที่ไม่จำ เป็น หรือผู้ดูแลระบบจำเป็น ต้องเพิ่มพื้นที่ให้กับระบบไฟล์ ไม่มีการจัดเตรียม FFDC Failure Identifier โดยคำสั่งนี้
- ไม่มีการบันทึกข้อมูลกับ FFDC Error Stack และไม่มี FFDC Failure Identifier ถูกจัดเตรียมโดยคำสั่งนี้ ความล<sup>ั</sup>มเหลว 41 เกิดขึ้นเมื่อทำการอ่านข้อมูลควบคุม จาก FFDC Error Stack หรือการเขียนข้อมูลสำคัญไปที่ FFDC Error Stack ไคล เอ็นต์ควรสรุปว่ารายการไม่ได้ถูกบันทึก สำหรับเหตุการณ์นี้
- ไม่มีการบันทึกข<sup>้</sup>อมูลกับ FFDC Error Stack และไม่มี FFDC Failure Identifier ถูกจัดเตรียมโดยคำสั่งนี้ มีความล<sup>้</sup>ม 99 ี่ เหลวภายในที่ที่ไม่คาดคิดเกิดขึ้น ในรูทีน fc\_push\_stack ปัญหานี้อาจต้องการ การดูแลจากเซอร์วิสการ สนับสนุนแอ็พพลิเคชัน

เมื่อ fcpushstk ถูกจัดเตรียมด้วยข้อมูลที่ไม่สมบูรณ์ จะมีการแทนที่ด้วยข้อมูลดีฟอลต์ สำหรับข้อมูลที่หายไปและพยายาม ที่จะสร้างเร็กคอร์ดใน FFDC Error Stack คำเตือนถูกสร้างในกรณีเหล่านี้ และข้อความเตือนถูกแสดงกับอุปกรณ์ข้อผิดพลาด มาตรฐาน นอกจาก มีการระบุอ็อพชัน -q ในกรณีที่มีการพบ สภาวะคำเตือนมากกว<sup>่</sup>าหนึ่งรายการ คำสั่งจะสร้างโค*้*ดสถานะ exit ีที่ตรงกับสถานะคำเตือนร้ายแรงที่สุดที่ตรวจพบ โคดสถานะ exit ต่อไปนี้ถูกส่งกลับโดย fcpushstk เมื่อสภาวะ คำเตือนถูก ตรวจพบ:

- ทั้งสตริงข้อมูลรายละเอียดและไฟล์ข้อมูลรายละเอียดถูกจัดเตรียมให้กับ รูทีนนี้ รูทีนเลือกสตริงข้อมูลรายละเอียด 26 และละเว้นไฟล์ข้อมูล รายละเอียด
- ไม่มีชื่อของรีซอร์สที่ตรวจพบเหตุการณ์ชื่อ รีซอร์สดีฟอลต์ถูกใช้แทนที่ชื่อรีซอร์สที่หายไป 28
- ไม่มีการจัดเตรียมข้อมูลอย่างน้อยหนึ่งคอมโพเนนต์ของ ชื่อไฟล์โค้ด information—source, เวอร์ชันไฟล์ซอร์สโค้ด, 29 ชื่อ LPP, บรรทัดของโค้ด position— ของแอ็พพลิเคชันที่ทำการตรวจจับ ข้อมูลดีฟอลต์ถูกใช้แทนที่ข้อมูลที่หายไป
- ไม่มีข้อความดีฟอลต์เพื่ออธิบายลักษณะทั่วไปของเหตุการณ์ ถ<sup>้</sup>าไม่พบแค็ตตาล็อกข้อความ XPG/4 ที่มีข้อความราย 30 ละเอียด ไม่มีรายละเอียดสำหรับสภาวะที่จะถูกแสดงโดยคำสั่ง fcstkrpt
- ไม่มีข้อความเพื่ออธิบายลักษณะทั่วไปของเหตุการณ์ หรือคอมโพเนนต์ ของชื่อไฟล์ XPG/4 information—catalog, 31 หมายเลขเซ็ตข้อความ, หมายเลขข้อความ– ไม่ได้ถูกจัดเตรียม ไม่มีรายละเอียดสำหรับสภาวะนี้ที่ สามารถถูกแสดง ได<sup>้</sup>โดยคำสั่ง fcstkrpt
- ชื่อไฟล์ในพารามิเตอร์*detail\_data\_file* ไม**่สามารถถูกคัดลอกไปที่ไดเร็กทอรี /var/adm/ffdc/dumps** รายการ FFDC 32 Error Stack อ้างอิงเวอร์ชันต์นอบับของไฟล์นี้ อย่า ละทิ้งนำเนาต์นอบับของไฟล์นี้
- ไม่มีข้อมูลรายละเอียดถูกจัดเตรียมให<sup>้</sup>กับเหตุการณ์นี้ การวิเคราะห์ปัญหา ในภายหลังอาจเป็นไปได<sup>้</sup>ยาก โดยไม่มีราย 35 ละเอียดเหล<sup>่</sup>านี้ในการระบุ เหตุการณ์ที่เจาะจง
- FFDC Failure Identifier ไม่สามารถถูกสร้างขึ้นสำหรับรายงานที่สร้าง โดยรูทีนนี้ ไม่มี FFDC Failure Identifier ที่จัด 37 เตรียมโดยคำสั่งนี้ แต่ข้อมูล เกี่ยวกับเหตุการณ์ถูกบันทึกไปที่ FFDC Error Stack
- ข้อมูลที่จัดเตรียมกับคำสั่งนี้จะทำให<sup>้</sup>เร็กคอร์ด FFDC Error Stack เกินกว่าข้อจำกัด FC\_STACK\_MAX เร็กคอร์ดถูก 44 ตัดท้าย เพื่อ ให้สามารถถูกบันทึกภายในข้อจำกัดของระบบได้ ข้อมูลสำคัญเกี่ยวกับ ความล้มเหลวอาจสูญหายไป ้ระหว่างกระบวนการตัดท้าย ดัดแปลงสคริปต์ เพื่อให้มีข้อมูลน้อยลง หรือให้บันทึกข้อมูลไปที่ไฟล์ข้อมูลรายละเอียด และส่งชื่อไฟล์ข้อมูลรายละเอียดไปที่คำสั่งนี้แทน

### ตัวอย่าง

เมื่อต้องการบันทึกข้อมูลเกี่ยวกับความล<sup>ุ้</sup>มเหลวไปที่ FFDC Error Stack เมื่อ FFDC Environment ถูกสร*้*างหรือสืบทอดโดย กระบวนการ:

```
#! /bin/ksh
cp /tmp/workfile $FILENAME
RC = $?if ((RC != 0))then
   FFDCID=$(fcpushstk -c mymsg.cat -m2 -n10 -o$FILENAME -r myprog
         -d"cp exit status $RC - file being copied /tmp/workfile" -s$0
         -p$LINENO -v"1.1" -1PSSP "Cannot update configuration file %1$s")
```

```
if ((\$? == 0))then
           fcdispfid $FFDCID
           return 1
    fi
fi
     \colon\ddot{\cdot}
```
เมื่อต้องการทำให้การบันทึกที่เหมือนกันจากภาษาสคริปต์ที่ไม่มี บรรทัดของตัวแปรโค้ด พร้อมใช้งาน:

```
#!/bin/bsh
   \mathbb{R}^2\mathbf{L}CODESCTN=14
                         # Used to identify where in the script code we are
cp /tmp/workfile $FILENAME
RC = $?if test $RC -ne 0
then
   FFDCID=`fcpushstk -c mymsg.cat -m2 -n10 -o$FILENAME -r myprog
         -d"cp exit status $RC - file being copied /tmp/workfile" -s$0
         -p$CODESCTN -v"1.1" -1PSSP "Cannot update configuration file %1$s"`
    if test $? -eq 0then
         fcdispfid $FFDCID
         return 1
   fi
fi
CODESECTION=15
                           # New code section begins - a different task starts
   \mathcal{L}\ddot{\cdot}
```
้เมื่อต้องการบันทึกข้อมูลเกี่ยวกับสภาวะความล<sup>ุ้</sup>มเหลวที่ถูกเชื่อมโยงกับสภาวะความล<sup>ุ้</sup>มเหลว อื่นที่บันทึกก่อนหน<sup>้</sup>านี้ไปที่ FFDC Error Stack โดยแอ็พพลิเคชัน ที่ใช<sup>้</sup> FFDC:

```
#! /bin/ksh
   \mathbb{R}^2\ddot{\cdot}ASSOC_FID=$(/usr/lpp/ssp/bin/somecmd -a -b)
RC = $?if ((RC != 0))then
   FFDCID=$(fcpushstk -a$ASSOC_FID -c mymsg.cat -m2 -n10 -o$FILENAME -r myprog
         -d"cp exit status $RC - file being copied /tmp/workfile" -s$0
         -p$LINENO -v"1.1" -1PSSP "Cannot update configuration file %1$s")
   if ((\$ ? == 0))then
         fcdispfid $FFDCID
         return 1
    fi
fi
   \div\bullet
```
# <span id="page-530-0"></span>ข้อมูลจำเพาะการนำไปใช้งาน

คำสั่งนี้เป็นสวนหนึ่งของชุดไฟล์ Reliable Scalable Cluster Technology (RSCT) สิ่งอ้างอิงที่เกี่ยวข้อง: "คำสั่ง fcinit" ในหน้า 503 "คำสั่ง fcreport"

# คำสั่ง fcreport

### วัตถุประสงค์

้ค<sup>้</sup>นหาและแสดงรายงานความล<sup>้</sup>มเหลวและความล<sup>้</sup>มเหลวใดๆ ที่สัมพันธ์ กับความล<sup>้</sup>มเหลวนั้น

## ไวยากรณ์

```
/usr/sbin/rsct/bin/fcreport \{ [\neg a] FFDC_F \} | -h
```
### คำอธิบาย

fcreport ถอดรหัส FFDC Failure Identifier และ จัดทำรายงานเกี่ยวกับความล<sup>ั</sup>มเหลวที่ระบุ คำสั่งยังตรวจหา ว<sup>่</sup>ามีความล<sup>ั</sup>ม เหลวใดบ<sup>้</sup>างที่สัมพันธ์กับ FFDC Failure Identifier และหากพบ จะจัดทำรายงานของความล<sup>ั</sup>้มเหลวนั้น คำสั่งยังคงทำการตรวจ ี่สอบรายงานของความล้มเหลวแต่ละอย่างที่ค้นหาความล้มเหลวที่สัมพันธ์กัน และจัดทำรายการของ ความล้มเหลวที่สัมพันธ์ นั้นจนกระทั่งตรงตามเงื่อนไขข้อใดข้อหนึ่งต่อไปนี้:

- ไม่พบความล<sup>้</sup>มเหลวที่สัมพันธ์ใดๆ อีก
- รายงานความล้มเหลวที่สัมพันธ์กับที่หาไม่พบ เงื่อนไขนี้อาจเกิดขึ้นเมื่อ รายงานความล้มเหลวที่สัมพันธ์กันนั้นอยู่บนรีโมต โหนดที่ไม่สามารถเข้าถึงได<sup>้</sup>ในขณะนั้น หรือเร็กคอร<sup>์</sup>ดของความล<sup>ุ้</sup>มเหลวที่ถูกลบออกจากโหนด ที่มีอยู่

การใช้คำสั่งนี้ผู้ใช้สามารถจัดทำรายงานสำหรับทั้งรายการของความล<sup>ั</sup>มเหลวที่ทำให<sup>้</sup>เกิดความล<sup>ั</sup>มเหลวที่ระบุได<sup>้</sup> fcreport ไม<sup>่</sup> ีสามารถค้นหารายงานความล้มเหลวใดๆ ที่อาจเป็นสาเหตุจาก ความล้มเหลวเริ่มต้นที่คำสั่งกำหนด โดยสามารถจัดทำเฉพาะ ้รายงาน ความล้มเหลวที่เป็นสาเหตุของความล้มเหลวนี้เท่านั้น

### แฟล็ก

- แสดงข้อมูลทั้งหมดที่มีในรายงานความล<sup>ั</sup>มเหลว ค<sup>่</sup>าดีฟอลต์ คือแสดงเน็ตเวิร์กแอดเดรสของโหนดที่รายงานความ -a ้ล้มเหลว นั้นถูกสร้างขึ้น การประทับเวลาบนรายงานความล้มเหลว และรายละเอียดของ เหตุการณ์ที่บันทึกในรายงาน ความล<sup>้</sup>มเหลว
- แสดงข้อความวิธีใช้ไปที่เอาต์พุตมาตรฐานและออก ไม่มีการประมวลผล อื่น ไม่ว่าจะมีการระบุอ็อพชันใด  $-h$

### พารามิเตอร์

#### FFDC Failure ID

ระบุ FFDC Failure Identifier ของความล<sup>ั</sup>มเหลวเพื่อเริ่มต<sup>้</sup>น รายงาน fcreport จะพยายามหาข<sup>้</sup>อมูล ความล<sup>ั</sup>มเหลว สำหรับความล<sup>ุ้</sup>มเหลวนี้ รวมถึงความล<sup>ุ้</sup>มเหลวใดๆ ที่รายงานแสดง ให<sup>้</sup>เห็นว<sup>่</sup>าเป็นความล<sup>ุ้</sup>มเหลวที่เชื่อมโยง หนึ่ง FFDC Failure Identifier เท่านั้นที่ถูกกำหนด ให<sup>้</sup>กับคำสั่งนี้

#### ความปลอดภัย

fcreport ใช<sup>้</sup> rsh เพื่อจัดหารายงานความล<sup>ุ้</sup>มเหลวที่อาจ มีอยู**่บนรีโมตโหนด ผู้ใช**้ต้องมีสิทธิที่เพียงพอในการเรียกใช<sup>้</sup>งาน คำสั่ง rsh ไปยังรีโมตโหนดเหล่านี้ หากผู้ใช้ไม่มีสิทธินี้ fcreport จะสามารถติดตามรายการของความลมเหลวที่เกี่ยวข้อง เท่านั้นตราบ ใดที่ยังมีอยู่บนโลคัลโหนด

#### สถานะออก

fcreport สร้างโค้ดสถานะการออกค่าใดค่าหนึ่ง ต่อไปนี้เมื่อดำเนินการเสร็จเรียบร้อย:

- รายงานความล<sup>้</sup>มเหลวที่ค<sup>้</sup>นหาและแสดงสำหรับ FFDC Failure Identifier จะถูกจัดทำ รายงานความล<sup>้</sup>มเหลวที่เกี่ยว  $\Omega$ ข้องที่ค้นหาและแสดงอาจไม่มีแสดงหรือแสดงมากกว่าหนึ่งรายงาน เช่นกัน
- มีการข<sup>้</sup>อมลวิธีใช<sup>้</sup>แสดงและการประมวลผลสิ้นสด  $\overline{2}$
- ไม่ได้ระบอ็อพชันหรืออาร์กิวเมนต์ที่จำเป็น  $10$
- FFDC Failure Identifier ที่จัดให้แก่คำสั่งนี้ถกสร้างโดย ซอฟต์แวร์ FFDC ที่มีรีลีสใหม่กว่า ซึ่งคำสั่งไม่สามารถแปล  $11$ ความหมายของ identifier ได้อย่างถกต้อง
- มีการระบุอ็อพชันที่ไม่รู้จักให<sup>้</sup>แก่คำสั่งนี้ 12
- FFDC Failure Identifier อ้างถึงรายการใดๆ ที่ทำใน FFDC Error Stack บนระบบนี้ แต่ไม่สามารถเข้าถึงไฟล์ FFDC 20 Error Stack ไฟล์ อาจถูกลบออก หรืออาจปรับเปลี่ยนสิทธิบนไฟล์ เพื่อป<sup>้</sup>องกันการเข<sup>้</sup>าถึงไฟล์
- FFDC Failure Identifier ที่จัดให<sup>้</sup>แก่คำสั่งนี้เป็น identifier ที่ไม่ถูกต้อง 27

#### ตัวอย่าง

้พิจารณากรณีที่หลายๆ กระบวนการได้ถกสร้างขึ้นตามลำดับ พาเรนต์-ชายด์ต่อไปนี้:

```
PID 562
              PID = 785PID = 2024 PID = 1042PID = 981 PID = 5012
```
ในตัวอย่างนี้ กระบวนการ 785 สร้าง FFDC Failure Identifier **.3Iv04ZVVfvp.wtY0xRXQ7....................** แสดงส่งค<sup>่</sup>ากลับ ไปที่กระบวนการ 562 ในการจัดทำรายงานรายละเอียดสำหรับ FFDC Failure Identifier  $.3$ Iv04ZVVfvp. wtY0xRXQ7..................... และความล<sup>ั</sup>มเหลวก่อนหน<sup>้</sup>าใดๆ ที่นำไปสู่ความล<sup>ั</sup>มเหลวที่ระบุนี้:

\$ fcreport -a .3Iv04ZVVfvp.wtY0xRXQ7...................

ี รายงานนี้จะมีรายละเอียดของ FFDC Failure Identifier ที่ระบุ รวมถึงความล<sup>ั</sup>มเหลวใดๆ ในกระบวนการ 2024, 1042, 981 และ 5012 ที่อาจ เป็นสาเหตุของความล้มเหลว รายงานจะไม่มีความล้มเหลวใดๆ ของกระบวนการ 562 ที่อาจ เป็นสาเหตุจาก ผลลัพธ์ของความล้มเหลวของกระบวนการ 785

# ข์อมูลจำเพาะการนำไปใช<sup>้</sup>งาน

คำสั่งนี้เป็นสวนหนึ่งของชุดไฟล์ Reliable Scalable Cluster Technology (RSCT) สิ่งอ<sup>้</sup>างอิงที่เกี่ยวข<sup>้</sup>อง: "คำสั่ง fcclear" ในหน้า 495 "คำสั่ง fclogerr" ในหน้า 507 "คำสั่ง fcstkrpt" ในหน้า 526

# ี คำสั่ง fcstat

## วัตถุประสงค์

ี แสดงสถิติที่รวบรวมโดยไดรเวอร์อุปกรณ์ Fibre Channel ที่ระบุ

## ไวยากรณ์

fcstat  $[-z[-d]-c]$  | -d | -e  $[-d]-c]$  | -c | Device\_Name

## คำอธิบาย

ี คำสั่ง festat แสดงสถิติที่รวบรวมโดย ไดรเวอร์อุปกรณ์ Fibre Channel ที่ระบุ คุณสามารถเลือกระบุให<sup>้</sup>แสดงสถิติของอุปกรณ์ ู เฉพาะ นอกเหนือจากสถิติอุปกรณ์ทั่วไป ถ้าคุณ ไม่ระบุแฟล็ก คำสั่ง fcstat แสดง สถิติอุปกรณ์ทั่วไปเท่านั้น คำสั่ง fcstat รวบ รวมคาสถิติโดยใช้โพรซีเดอร์ต่อไปนี้:

- 1. เปิดแค็ตตาล็อกข้อความของ fcstat และตรวจดูรายการ พารามิเตอร์
- 2. ฐานข้อมูล Accesses the Object Data Manager (ODM) สำหรับข้อมูล ที่เกี่ยวกับอะแด็ปเตอร์ที่เลือก
- 3. เข้าถึงฐานข้อมูล ODM เพื่อรับข้อมูลที่เกี่ยวข้องกับพอร์ตของอะแด็ปเตอร์ ที่เลือก
- 4. เปิดและเข้าถึงสถิติอะแด็ปเตอร์
- 5. รีเซ็ตสถิติบางสถิติหากคุณระบุแฟล็ก*-*z
- 6. รายงานสถิติและออกจากการทำงาน

้ถ้าระบุ*Device\_Name* ที่ ไม่ถูกต้อง คำสั่ง fcstat ส่งคืน ข้อความแสดงข้อผิดพลาดแจ้งว่าไม**่พบอุปกรณ์ในฐานข้อมูล ODM** 

ี คำสั่ง fcstat ยังรายงานสถิติถ*้า Device\_Name* ที่ระบุ ไม**่ได**้เชื่อมต่อกับเครือข**่าย (นั่นคือ ลิงก์ไม่ทำงาน) โดยการเปิด** อุปกรณ์ ขึ้นในโหมดการวินิจฉัยโดยใช<sup>้</sup>แฟล็ก -d เมื่อลิงก์ ดาวน์และอุปกรณ์ถูกเปิดในโหมดที่ไม่ใช**่การวินิจฉัย คำสั่ง fcstat จะหน**่วง ี เวลาในการสร้างเอาต์พุต คุณสามารถใช้แฟล็ก - c เพื่อขจัดการหน่วงเวลานี้ ถ้าอุปกรณ์เปิดอยู่แล้วและ คำสั่ง fcstat เริ่มทำงาน ้ด้วยแฟล็ก –d การดำเนินการ open บนอุปกรณ์ล้มเหลวโดยมีข้อผิดพลาด EACCESS

เมื่อคำสั่ง fcstat ไม่สามารถแยกสถิติ จาก*Device\_Name* ที่ระบุได<sup>้</sup> คำสั่งจะยังคงรายกงานข้อมูล ที่แยกมาจากฐานข้อมูล ODM

## แฟล็ก

<span id="page-533-3"></span><span id="page-533-2"></span><span id="page-533-1"></span>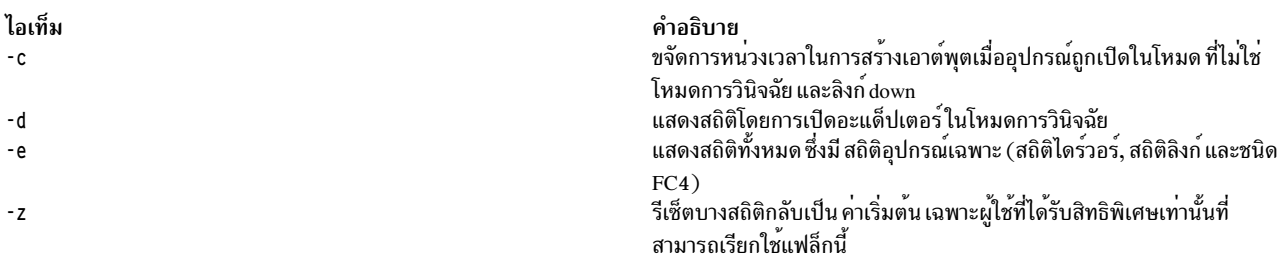

## <span id="page-533-0"></span>พารามิเตอร์

<span id="page-533-4"></span>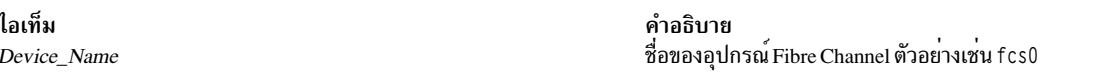

# ฟิลด์สถิติ

 $\ast$ 

 $\ast$ 

หมายเหตุ: บางอะแด็ปเตอร์อาจไม**่สนับสนุนเฉพาะบางสถิติ ค**่าของฟิลด์สถิติที่ไม่สนับสนุนเป็น 0 เสมอ พารามิเตอร์ ทั้ง<br>หมดที่ทำเครื่องหมายด้วยเครื่องหมายดอกจัน (\*) ถูกรีเซ็ตกลับเป็น ค่าเริ่มต้นเมื่อคุณใช้คำสั่ง fcstat กับ แฟล

ฟิลด์สถิติที่แสดง ในเอาต์พุตของคำสั่ง fcstat และ คำอธิบายเป็นดังนี้:

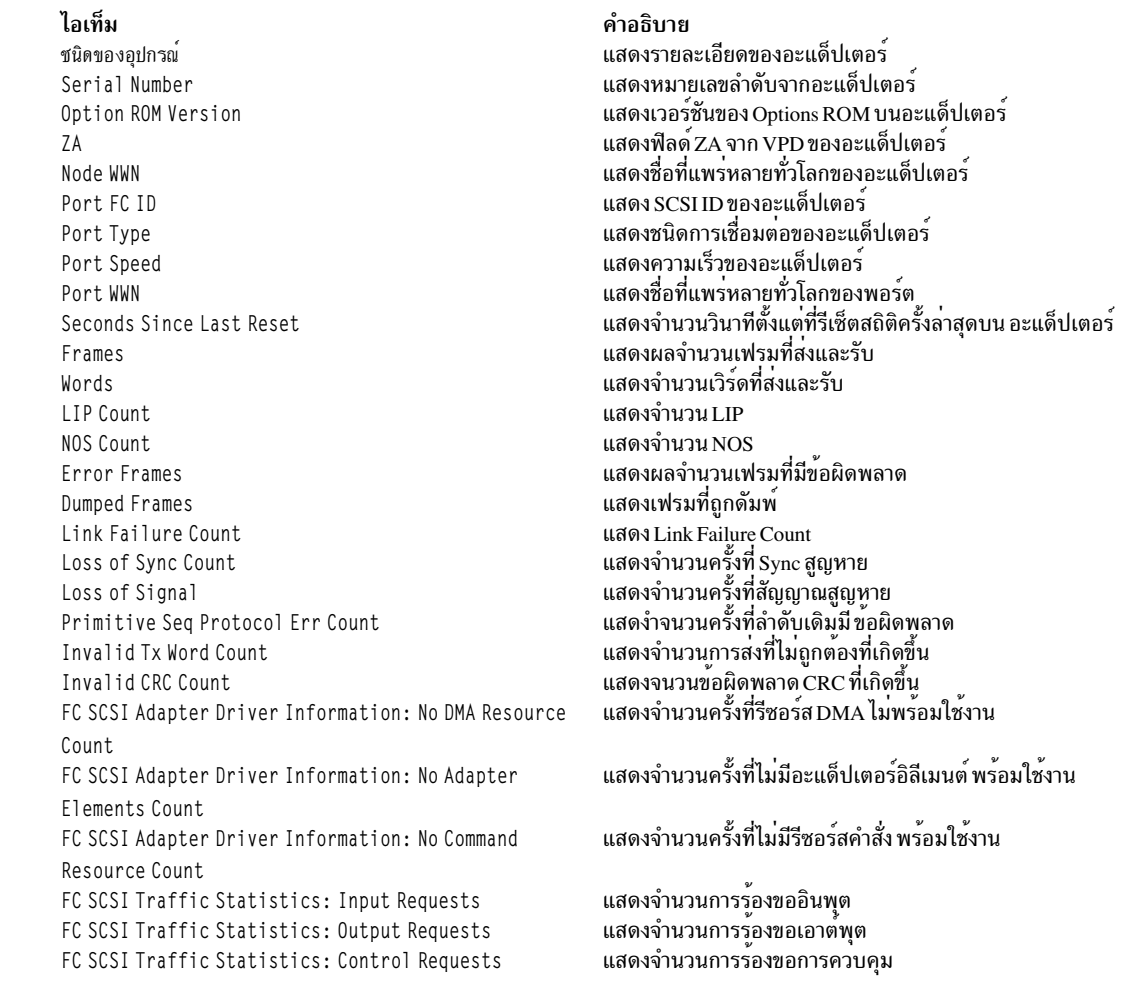

```
ไอเท็ม
```
- $\ast$ FC SCSI Traffic Statistics: Input Bytes
- FC SCSI Traffic Statistics: Output Bytes Adapter Effective Max Transfer Value FC4 Types: Supported ULP FC4 Types: Active ULP

#### คำอธิบาย แสดงจำนวนอินพุตไบต์ แสดงจำนวนเอาต์พุตไบต์ แสดงผลคาถายโอนสูงสุดที่มีผล แสดงผล ULP ที่สนับสนุน แสดงผล ULP แอ็คทีฟ

#### สถานะออก

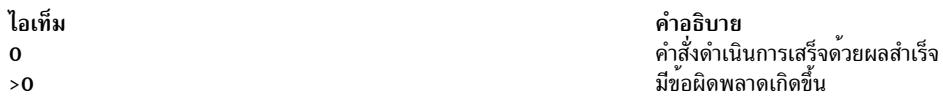

#### ตัวอยาง

1. เมื่อต้องการแสดงสถิติสำหรับไดรเวอร์อุปกรณ์ Fibre Channel fcs0 ให<sup>้</sup>ปอน:

fcstat fcs0

เอาต์พตจะคล้ายกับที่แสดงต่อไปนี้

หมายเหตุ: รูปแบบเอาต์พุตของคำสั่ง AIX หลากหลายคำสั่ง จะไม่ เป็นสแตติกเสมอไป อย่าเขียนโปรแกรมด้วยการ คาดหวังว่าเอาต์พุต สำหรับคำสั่ง fcstat ยังคงเป็นดังนี้

```
FIBRE CHANNEL STATISTICS REPORT: fcs0
```

```
Device Type: FC Adapter (df1000f9)
Serial Number: 1E313BB001
Option ROM Version: 02C82115
ZA: B1F2.10A5
Node WWN: 20000000C9487B04
Port WWN: 10000000C9416DA4
FC4 Types
 Class of Service: 4
Port FC ID: 011400
Port Speed (supported): 2 GBIT
Port Speed (running): 1 GBIT
Port Type: Fabric
Seconds Since Last Reset: 345422
Transmit Statistics Receive Statistics
. . . . . . . . . . . . . . . . . . .
Frames: 1
                 Frames: 1
Words: 1
               Words: 1
LIP Count: 1
NOS Count: 1
Error Frames: 1
Dumped Frames: 1
Link Failure Count: 1
```

```
Loss of Sync Count: 1
Loss of Signal: 1
Primitive Seq Protocol Err Count: 1
Invalid Tx Word Count: 1
Invalid CRC Count: 1
FC SCSI Adapter Driver Information
  No DMA Resource Count: 0
  No Adapter Elements Count: 0
  No Command Resource Count: 0
FC SCSI Traffic Statistics
  Input Requests: 16289
  Output Requests: 48930
 Control Requests: 11791
 Input Bytes: 128349517
  Output Bytes: 209883136
```
#### **Location**

/usr/sbin/fcstat สิ่งอ<sup>้</sup>างอิงที่เกี่ยวข้อง: "คำสั่ง fddistat" ในหน้า 531 ข้อมลที่เกี่ยวข้อง: คำสั่ง atmstat คำสั่ง netstat คำสั่ง tokstat

# ี คำสั่ง fcstkrpt

## วัตถุประสงค์

แสดงเนื้อหาของไฟล์ FFDC Error Stack

### ไวยากรณ์

```
/usr/sbin/rsct/bin/fcstkrpt { [-a] [-p | -r] { -f FFDC_Failure_Identifier [-i] | -s FFDC_Error_Stack_File_Name } } |
[-h]
```
### คำอธิบาย

festkrpt อ่านไฟล์ FFDC Error Stack ที่มี และแสดงเนื้อหาของไฟล์ไปยังอุปกรณ์เอาต์พุตมาตรฐาน ไฟล์ FFDC Error Stack ถูกระบุโดยใช้ชื่อของไฟล์เอง หรือโดยใช<sup>้</sup> FFDC Failure Identifier ที่อ<sup>้</sup>างอิงเร็กคอร์ดที่ระบุภายในไฟล์นั้น

์ ข้อมูลจาก FFDC Error Stack สามารถแสดงโดยใช้รูปแบบหนึ่งในสองรูปแบบ: โดย*เงื่อนไขความล<sup>ุ้</sup>มเหลวที่เกี่ยวข้อง* (ดีฟอลต์) หรือโดย*ซอฟต์แวร์เลเยอร์* 

### แฟล็ก

- ระบุว่าข้อมูลทั้งหมดถูกแสดงสำหรับรายการใน FFDC Error Stack การดำเนินการดีฟอลต์คือแสดงการประทับเวลา  $-a$ สำหรับเร็กคอร์ด และรายละเอียดของเหตุการณ์
- ระบุ FFDC Failure Identifier เพื่อใช้กำหนดตำแหน**่**ง FFDC Error Stack festkrpt ถอดรหัส FFDC Failure Identifier  $-f$ ้กำหนดตำแหน่ง FFDC Error Stack ที่สัมพันธ์กับ FFDC Failure Identifier และประมวลผล FFDC Error Stack หนึ่ง FFDC Failure Identifier เท่านั้นที่สามารถ ถกระบโดยใช<sup>้</sup>แฟล็กนี้
- แสดงข้อความวิธีใช้ไปที่เอาต์พุตมาตรฐานและออก ไม่มีการดำเนินการ อื่นๆ ไม่ว่าจะระบุอ็อพชันใด  $-h$
- แสดงเฉพาะข้อมูลที่สัมพันธ์กับรายการความล<sup>ุ้</sup>มเหลวที่ระบุ ที่กำหนดโดยแฟล็ก -f โดยค<sup>่</sup>าดีฟอลต์ เร็กคอร์ดทั้งหมด  $-i$ ใน FFDC Error Stack ถกแสดง
- แสดงข้อมูลจาก FFDC Error Stack ตามการจัดเรียงกระบวนการ เอาต์พุตถูกจัดลำดับเพื่อแสดงถึงลำดับที่กระบวน  $-\mathbf{p}$ การ ถูกสร้างขึ้น (ความสัมพันธ์กระบวนการแบบพาเรนต์-ชายด์) โดยแสดงข้อมูลกระบวนการ ชายด์เป็นอันดับแรก ตามด้วยข้อมูลกระบวนการพาเรนต์ มุมมองนี้ใช้ เพื่อให้เกิดความเข้าใจในเหตุการณ์ที่เกิดขึ้นอันดับแรก และเหตุ การณ์ที่เกิดขึ้นภายหลัง อันสืบเนื่องจากเหตุการณ์แรก
- แสดงข้อมูลจาก FFDC Error Stack ตามความสัมพันธ์ของเหตุการณ์ เหตุการณ์จะถูกนำเสนอพร้อมกับเหตุการณ์ที่  $-r$ ้สัมพันธ์ มุมมองนี้ใช้เพื่อให้เกิดความเข้าใจว่าเหตุการณ์ใดที่เกิดขึ้นเนื่องจากการเกิดขึ้นของ เหตุการณ์อื่นๆ นี่คือ ้ค่าดีฟอลต์
- ระบุชื่อของ FFDC Error Stack ที่จะตรวจสอบ ชื่อนี้ อาจเป็นชื่อพาธสัมบูรณ์หรือสัมพัทธ์ของ FFDC Error Stack ชื่อ  $-s$ ไฟล์ FFDC Error Stack หนึ่งชื่อเท่านั้นที่สามารถระบุโดยแฟล็กนี้ หากใช้ชื่อไฟล์ สัมพัทธ์ จะถือว่าไฟล์อยู่ในไดเร็กทอ รี/var/adm/ffdc/stacks ของโหนดที่ไฟล์นั้นอยู่

### พารามิเตอร์

#### FFDC Failure ID

ระบุ FFDC Failure Identifier ของความล<sup>ั</sup>มเหลวเพื่อเริ่มต<sup>ั</sup>น รายงาน fcreport จะพยายามหาข<sup>้</sup>อมูล ความล<sup>ั</sup>มเหลว สำหรับความล<sup>ุ้</sup>มเหลวนี้ รวมถึงความล<sup>ุ้</sup>มเหลวใดๆ ที่รายงานแสดง ให<sup>้</sup>เห็นว**่าเป็นความล**ุ้มเหลวที่เชื่อมโยง หนึ่ง FFDC Failure Identifier เท่านั้นที่ถูกกำหนด ให<sup>้</sup>กับคำสั่งนี้

#### ความปลอดภัย

fcreport ใช<sup>้</sup> rsh เพื่อจัดหารายงานความล<sup>ั</sup>มเหลวที่อาจ มีอยู่บนรีโมตโหนด ผู้ใช้ต<sup>้</sup>องมีสิทธิที่เพียงพอในการเรียกใช<sup>้</sup>งาน คำสั่ง rsh ไปยังรีโมตโหนดเหล่านี้ หากผู้ใช้ไม่มีสิทธินี้ fcreport จะสามารถติดตามรายการของความล้มเหลวที่เกี่ยวข้อง เท่านั้นตราบ ใดที่ยังมีอย่บนโลคัลโหนด

#### สถานะออก

fcstkrpt ใช้โค้ดสถานะการออก เลขจำนวนเต็มต่อไปนี้เมื่อดำเนินการเสร็จเรียบร้อย:

- ไฟล์ FFDC Error Stack ถูกกำหนดตำแหน่งสำเร็จ และเนื้อหาถูกแสดงที่ อุปกรณ์เอาต์พุตมาตรฐาน  $\mathbf 0$
- มีการข้อมลวิธีใช้แสดงและการประมวลผลสิ้นสด  $\overline{2}$
- มีการะบุอ็อพชันไม่ถูกต้อง 12
- <span id="page-537-0"></span>ไม่มีข้อมูลถูกเขียนไปยังอุปกรณ์เอาต์พุตมาตรฐาน อ็อพชัน -f ถูกใช<sup>้</sup>และอาร์กิวเมนต์ FFDC Error Identifier ไม่ถูก 14 ต่อง
- ไม่มีข้อมูลถูกเขียนไปยังอุปกรณ์เอาต์พุตมาตรฐาน อ็อพชัน -s ถูกใช้และไม่พบอาร์กิวเมนต์ FFDC Error Stack File  $2.0$
- ไม่มีข้อมูลถูกเขียนไปยังอุปกรณ์เอาต์พุตมาตรฐาน ผู้เรียกให*้ FFDC Failure Identifier* ที่ถูกต<sup>้</sup>อง แต่ไฟล์ที่อ<sup>้</sup>างอิง โดย 27 FFDC Failure Identifier ไม่ได้ถูกบันทึกบนโหนดนี้ ใช้คำสั่ง fcdecode เพื่อค้นหาโหนดที่มี FFDC Error Stack นี้อยู
- ไม่มีข้อมูลถูกเขียนไปยังอุปกรณ์เอาต์พุตมาตรฐาน เกิดความล้มเหลวขึ้นขณะเขียนข้อมูลไปยังเอาต์พุตมาตรฐาน 81 แอ็พพลิเคชันจะสรุปว่า เอาต์พุตมาตรฐานไม่สามารถรับเอาต์พุต
- ไม่มีข้อมูลถูกเขียนไปยังอุปกรณ์เอาต์พุตมาตรฐาน ผู้เรียให<sup>้</sup> FFDC Failure Identifier ที่ถูกต*้*อง แต่ไฟล์ที่อ<sup>้</sup>างอิงโดย 85 FFDC Failure Identifier ไม่มีอย

## ตัวอยาง

ในการจัดหารายงานอย่างย่อของข้อมูลที่เก็บในไฟล์ FFDC Error Stack /var/adm/ffdc/stacks/myprog.562. 19981001143052:

\$ fcstkrpt -r -s myprog.562.19981001143052

ในการจัดหารายงานอย่างละเอียดของข้อมูลที่มีอยู่ใน FFDC Error Stack โดยที่ FFDC Failure Identifier  $.3$ Iv04ZVVfvp. wtY0xRXQ7..................... ถูกบันทึก และแสดงข้อมูลนี้ตามลำดับพาเรนต์-ชายด์:

\$ fcstkrpt -p -f .3Iv04ZVVfvp.wtY0xRXQ7...................

# ข้อมูลจำเพาะการนำไปใช<sup>้</sup>งาน

คำสั่งนี้เป็นส่วนหนึ่งของชุดไฟล์ Reliable Scalable Cluster Technology (RSCT) สิ่งอ<sup>้</sup>างอิงที่เกี่ยวข้อง: "คำสั่ง fcclear" ในหน้า 495 "คำสั่ง fcpushstk" ในหน้า 515 "คำสั่ง fcreport" ในหน้า 521

# ี คำสั่ง fcteststk

## วัตถุประสงค์

ทดสอบการมีอยู่ของสภาวะแวดล้อม First Failure Data Capture Error Stack

## ไวยากรณ์

```
/usr/sbin/rsct/bin/fcteststk \lceil -q \rceil | \lceil -h \rceil
```
### คำอธิบาย

fcteststk สามารถถูกเรียกใช้โดยแอ็พพลิเคชันโปรแกรมใดๆ ที่ต้องการใช<sup>้</sup>FFDC Error Stack เพื่อทดสอบว<sup>่</sup>าโปรแกรมอำนวย ้ความสะดวกเหล<sup>่</sup>านี้ถูก เรียกทำงานหรือไม<sup>่</sup> โดยการทำการทดสอบนี้ แอ็พพลิเคชันสามารถเลี่ยงภาระ ผลการทำงานของการ ี รวบรวมข้อมูลความล<sup>ุ</sup>้มเหลวในกรณีที่*สภาวะแวดล<sup>้</sup>อม FFDC* ยังไม**่ถูกสร**้างขึ้น โดยอินเตอร์เฟสนี้จัดให**้มี สำหรับใช**้โดยไลบ รารีรูทีนเป็นหลัก ซึ่งจะไม**่ทราบว**่า ไคลเอ็นต์แอ็พพลิเคชันของต<sup>้</sup>นได<sup>้</sup>สร*้*างหรือสืบทอด *สภาพแวดล<sup>้</sup>อม FFDC* 

An FFDC Error Stack Environment ถูกสร้าง โดยกระบวนการเมื่อกระบวนการนั้นต้องการข้อมูลความล้มเหลวของกระบวน การ เธรดที่สร้าง และกระบวนการที่สร้างในภายหลังใดที่สร้างจะถูก บันทึกไว้ใน FFDC Error Stack FFDC Error Stack Environment ถูกสืบทอดโดยกระบวนการเมื่อกระบวนการนั้นต้องการบันทึกข้อมูล ความล<sup>ั</sup>มเหลวไปยังไฟล์ FFDC Error Stack ต่อเมื่อมีหนึ่งในกระบวนการที่มีมาก่อนหน้านั้นได้ ร้องขอให้กระบวนการทำในกรณีอื่นๆ ทั้หงมด กระบวนการจะไม่ ู บันทึกข้อมูลความล<sup>ุ</sup>้มเหลวไปยัง FFDC Error Stack กระบวนการจะใช**้ fcinit เพื่อสร**้างหรือสืบทอด FFDC Error Stack Environment

FFDC Error Stack Environment จะสงวนไฟล์ FFDC Error Stack เพื่อ ที่ข้อมูลความล<sup>ั</sup>มเหลวจะถูกบันทึกในไฟล์ในไดเร็กทอรี /var/adm/ffdc/stacks ไฟล์เหล่านี้ใช้รูปแบบการตั้งชื่อ*script\_name.PID.date\_and\_time* โดยที่*script\_name* คือ ชื่อของสค ้ริปต์เอง PID คือ identifier กระบวนการของสคริปต์ และ date\_and\_time คือ วันที่และเวลาเมื่อสคริปต์ถูกเรียกใช<sup>้</sup>งาน เมื่อใด ที่สคริปต์นี้ หรือกระบวนการลูก ของสคริปต์นี้บันทึกข้อมูลความล<sup>ั</sup>มเหลวไปยัง FFDC Error Stack ข้อมูลนั้นะถูกบันทึกในไฟล์ นี้ด้วย

แอ็พพลิเคชันจะใช้อินเตอร์เฟส fepushstk เพื่อเร็กคอร์ด ข้อมูลความล<sup>ุ</sup>้มเหลวไปยัง FFDC Error Stack อย**่างไรก็ตาม แอ็พพลิ** เคชันอาจ จำเป็นต้องรวบรวมข้อมูลจากหลายๆ ที่ก่อนทำการบันทึก ข้อมูล และการจัดหาข้อมูลนี้อาจส่งผลต่อผลการทำงาน โดยรวม ของแอ็พพลิเคชัน แอ็พพลิเคชันจะไม่จำเป็นต*้*องรวบรวมข้อมูลนี้หาก*FFDC Error Stack Environment* ไม่ถูกสร้างขึ้น หรือถูกสืบทอด ในการหลีกเลี่ยงผลกระทบต<sup>่</sup>อผลการทำงานนี้ แอ็พพลิเคชันสามารถเรียกใช<sup>้</sup> fcteststk เพื่อพิจารณาว<sup>่</sup>า FFDC Error Stack Environment มีอยู<sup>่</sup>หรือไม<sup>่</sup> และถ้ามี ให<sup>้</sup>เริ่มทำการรวบรวมข้อมูล ความล้มเหลว หาก FFDC Error Stack Environment ไม่มี อยู่ แอ็พพลิเคชันสามารถหลีกหลี่ยงการรวบรวมข้อมูลนี้

กระบวนการที่ใช้อินเตอร์เฟส fclogerr FFDC สามารถ ใช้ fclogerr เมื่อมี FFDC Environment อยู่ ไม่ว่า FFDC Error Stack จะ ี ถูกใช<sup>้</sup>งานโดย*FFDC Environment* อยู**่หรือไม**่ เมื่อใดที่ใช**้ fclogerr ข้อมูล ความล**้มเหลวจะถูกบันทึกใน AIX Error Log and the BSD System Log โดยไม่คำนึงว่า FFDC Error Stack ถูกสงวนไว้หรือไม่ แอ็พพลิเคชันใดๆ ที่ บันทึกข้อมูลโดยใช้อินเตอร์เฟส fclogerr ต้อง รวบรวมข้อมูลความล้มเหลว*เสมอ* และบันทึกข้อมูล โดยไม**่คำนึงว**่า FFDC Error Stack ถูกใช<sup>้</sup>งานอยู**่หรือไม**่

## แฟล็ก

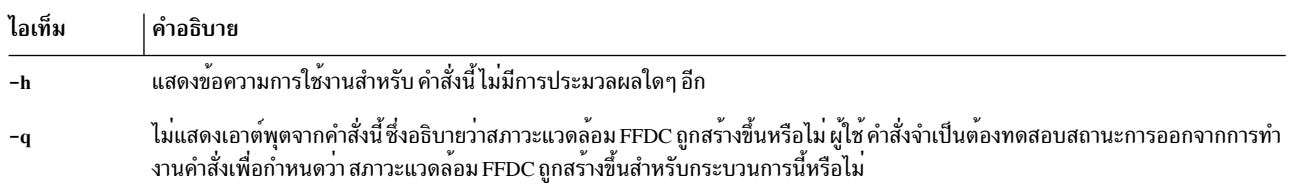

### พารามิเตอร์

FFDC Failure ID

ระบุ FFDC Failure Identifier ของความล<sup>ั</sup>มเหลวเพื่อเริ่มต<sup>้</sup>น รายงาน fcreport จะพยายามหาข<sup>้</sup>อมูล ความล<sup>ั</sup>มเหลว ี<br>สำหรับความล<sup>ุ่</sup>มเหลวนี้ รวมถึงความล<sup>ุ</sup>่มเหลวใดๆ ที่รายงานแสดง ให<sup>้</sup>เห็นว่าเป็นความล<sup>ุ</sup>่มเหลวที่เชื่อมโยง หนึ่ง FFDC Failure Identifier เท่านั้นที่ถูกกำหนด ให้กับคำสั่งนี้

#### ความปลอดภัย

fcreport ใช<sup>้</sup> rsh เพื่อจัดหารายงานความล<sup>ุ้</sup>มเหลวที่อาจ มีอยู่บนรีโมตโหนด ผู้ใช้ต้องมีสิทธิที่เพียงพอในการเรียกใช<sup>้</sup>งาน คำสั่ง rsh ไปยังรีโมตโหนดเหล่านี้ หากผู้ใช้ไม่มีสิทธินี้ fcreport จะสามารถติดตามรายการของความล้มเหลวที่เกี่ยวข้อง เท่านั้นตราบ ใดที่ยังมีอยู่บนโลคัลโหนด

#### สถานะออก

- FFDC Error Stack Environment มีอยู  $\Omega$
- มีการข้อมูลวิธีใช้แสดงและการประมวลผลสิ้นสุด  $\overline{2}$
- ไม่มีการดำเนินการประมวลผล มีการะบุอ็อพชันไม่ถูกต้อง 12
- FFDC Error Stack Environment ไม่ถูกสร้างขึ้นหรือสืบทอดโดย ไคลเอ็นต์ในจุดนี้ได้ทันเวลา  $15$
- FFDC Error Stack Environment อาจเสียหาย และควรถูกพิจารณาว่า ไม่สามารถใช้งานได้ 17

### ตัวอย่าง

ในการทดสอบว่า FFDC Error Stack Environment มีสำหรับแอ็พพลิเคชันหรือไม่:

```
fcteststk -q
if ((\$ ? == 0))then# Collect failure information
    # Use fcpushstk to record failure info
fi
```
## ข้อมูลจำเพาะการนำไปใช้งาน

คำสั่งนี้เป็นสวนหนึ่งของชุดไฟล์ Reliable Scalable Cluster Technology (RSCT) สิ่งอ<sup>้</sup>างอิงที่เกี่ยวข<sup>้</sup>อง: "คำสั่ง feinit" ในหน้า 503 "คำสั่ง fcdecode" ในหน<sup>้</sup>า 498
# ี คำสั่ง fddistat

# วัตถุประสงค์

แสดงไดรเวอร์อุปกรณ์ FDDI และสถิติอุปกรณ์

# ไวยากรณ์

fddistat [-r-t] Device\_Name

## คำอธิบาย

คำสั่ง fddistat แสดงสถิติที่รวบรวมโดยไดรเวอร์อุปกรณ์ FDDI ที่ระบุ ได<sup>้</sup>ไม่ได้ระบุแฟล็ก เฉพาะสถิติของไดรเวอร์อุปกรณ์จะ ถูกแสดง คำสั่งนี้ยังถูกใช้เมื่อคำสั่ง netstat ถูกรันพร้อมกับแฟล็ก -v คำสั่ง netstat ไม่เรียกแฟล็กคำสั่ง fddistat

้ถ้ามีการระบุ*Device\_Name* ที่ ไม่ถูกต*้*อง คำสั่ง fddistat สร้างข้อความแสดงความผิดพลาด เริ่มต้นว่าไม**่สามารถเชื่อมต**่อไปที่ อุปกรณ์

## แฟล็ก

ไอเท็ม คำอธิบาย

- <span id="page-540-0"></span>รีเซ็ตสถิติกลับเป็นค่าตั้งต<sup>้</sup>น แฟล็กนี้ สามารถถูกเรียกโดยผู้ใช*้*ที่ได้รับ privilege  $-r$
- <span id="page-540-1"></span>ิสลับการติดตามการดีบักในบางไดรเวอร์อุปกรณ์  $-t$

# พารามิเตอร์

ไอเท็ม คำอธิบาย ชื่อของอุปกรณ์ FDDI ตัวอย่าง fddi0 Device\_Name

# ฟิลด์สถิติ

หมายเหตุ : บางอะแด็ปเตอร์อาจไม่สนับสนุนสถิติที่ระบุ ค่าของฟิลด์ของสถิติที่ไม่ได้รับการสนับสนุนจะเป็น 0 เสมอ

้ ฟิลด์สถิติที่แสดงในเอาต์พุต ของคำสั่ง fddistat และรายละเอียด คือ:

#### ฟิลด์หัวข<sup>้</sup>อ

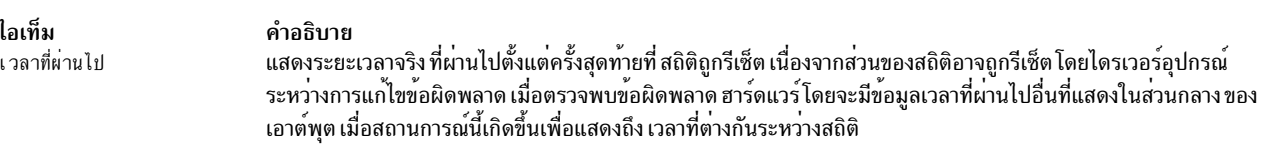

### ฟิลด์สถิติการส่ง

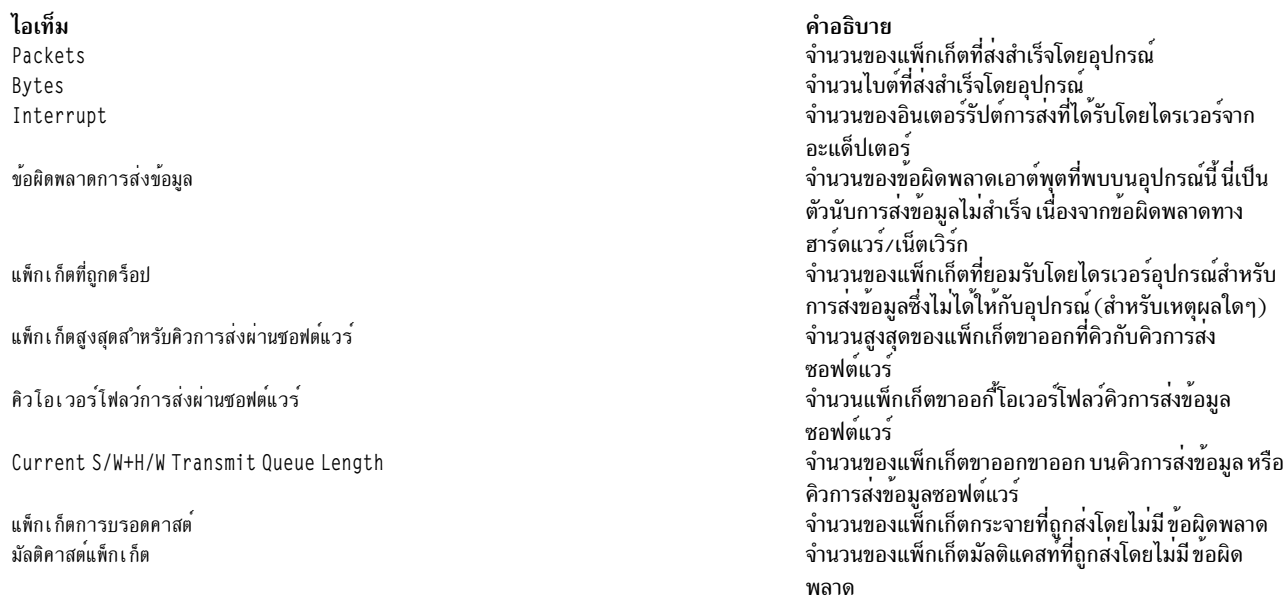

### ฟิลด์สถิติการรับ

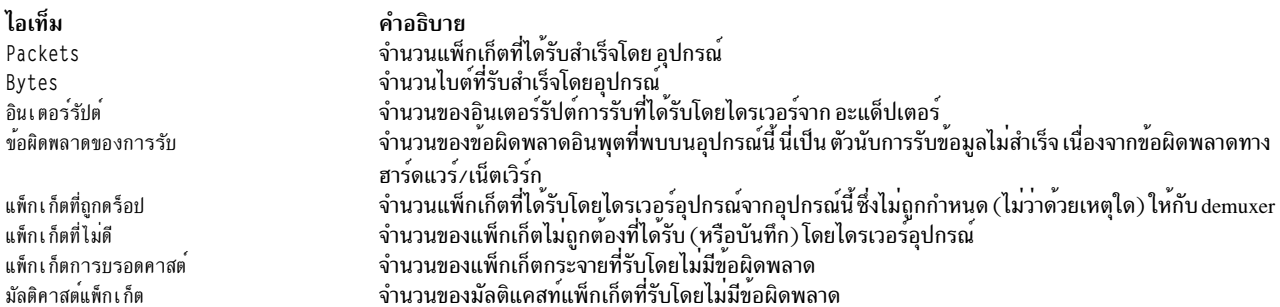

## ฟิลด์สถิติทั่วไป

ไอเท็ม No mbuf Errors

SMT Error Word SMT Event Word Connection Policy Violation Port Event Set Count Adapter Check Code Purged Frames **ECM State Machine** PCM State Machine: Port A PCM State Machine: Port B CFM State Machine: Port A CFM State Machine: Port B CF State Machine MAC CFM State Machine RMT State Machine

#### คำอธิบาย

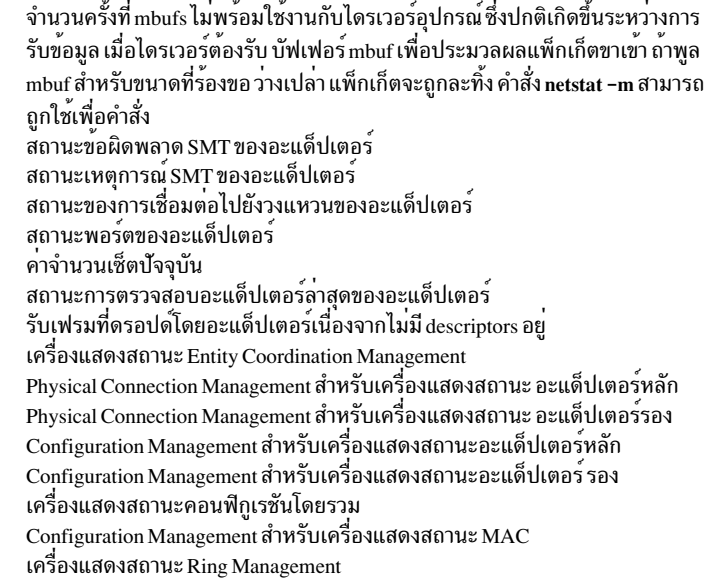

ไอเท็ม Driver Flags

คำอธิบาย ้ แฟล็กสถานะภายในของไดรเวอร์อุปกรณ์ที่เปิดอยู่ ขณะนี้

## ตัวอยาง

เมื่อต้องการแสดงสถิติไดรเวอร์อุปกรณ์สำหรับ fddi0 ให<sup>้</sup>ปอน: fddistat fddi0 ซึ่งจะได้ผลลัพธ์ตามที่แสดงดังต่อไปนี้:

FDDI STATISTICS (fddi0) : Elapsed Time: 0 days 0 hours 1 minutes 3 seconds Transmit Statistics: Receive Statistics: <u>. . . . . . . . . . . . . . . . . . .</u> Packets: 100 Packets: 100 Bytes: 113800 Bytes: 104700 Interrupts: 100 Interrupts: 100 Transmit Errors: 0 Receive Errors: 0 Packets Dropped: 0 Packets Dropped: 0 Bad Packets: 0 Max Packets on S/W Transmit Queue: 0 S/W Transmit Queue Overflow: 0 Current S/W+H/W Transmit Queue Length: 0 Broadcast Packets: 0 Broadcast Packets: 0 Multicast Packets: 0 Multicast Packets: 0 General Statistics: . . . . . . . . . . . . . . . . . . . . No mbuf Errors: 0 SMT Error Word: 00040080 SMT Event Word: 000004a0 Connection Policy Violation: 0000 Port Event: 0000 Set Count Hi: 0000 Set Count Lo: 0003 Adapter Check Code: 0000 Purged Frames: 0 ECM State Machine: IN PCM State Machine Port A: CONNECT PCM State Machine Port B: ACTIVE CFM State Machine Port A: ISOLATED CFM State Machine Port B: CONCATENATED CF State Machine: C WRAP B MAC CFM State Machine: PRIMARY RMT State Machine: RING OP Driver Flags: Up Broadcast Running Simplex DualAttachStation สิ่งอ<sup>้</sup>างอิงที่เกี่ยวข้อง: "คำสั่ง fcstat" ในหน้า 523 "คำสั่ง entstat" ในหน้า 403 ข้อมูลที่เกี่ยวข้อง: คำสั่ง atmstat คำสั่ง netstat

คำสั่ง tokstat

# ี คำสั่ง fdformat

# วัตถุประสงค์

คำสั่ง fdformat ฟอร์แม็ต ดิสเก็ต

# ไวยากรณ์

fdformat [ $Device$ ] [-h]

# คำอธิบาย

ข้อควรสนใจ: ่ การฟอร์แม็ต ดิสเก็ต หรืออ่าน/เขียนอ็อปติคัลดิสก์จะทำลายข้อมูลใดๆ ที่มีอยู่บน ดิสก์นั้น

คำสั่ง fdformat ฟอร์แม็ต ดิสเก็ตในดิสเก็ตไดรฟ์ที่ระบุเป็นความจุต่ำยกเว<sup>้</sup>นระบุแฟล็ก -h ไว<sup>้</sup>

ดิสเก็ตเปล่าแผ่นใหม่ทั้งหมดต้องถูกฟอร์แม็ตก่อนจึงจะใช้งานได้

ี ก่อนทำการฟอร์แม็ตดิสเก็ต หรืออ็อปติคัลดิสก์ อ่าน/เขียน คำสั่ง fdformat จะพร้อมต์การตรวจสอบ ซึ่ง อนุญาตให้คุณสิ้นสุด การดำเนินการได้อย่างเรียบร้อย

# แฟล็ก

<span id="page-543-0"></span>ไอเท็ม คำอธิบาย  $-**h**$ 

# พารามิเตอร์

ไอเท็ม คำอธิบาย ............<br>ระบุอุปกรณ์ที่มีดิสเก็ตที่จะฟอร์แม็ต ดีฟอลต์ คืออุปกรณ์ /dev/rfd0 สำหรับไดรฟ์ 0 Device

# ตัวอย่าง

ในการกำหนดการฟอร์แม็ตของดิสเก็ตเมื่อใช้คำสั่ง fdformat ให้ป<sup>้</sup>อน:

fdformat -h

# ไฟล์

ไอเท็ม /usr/sbin/fdformat /dev/rfd $*$  $/$ dev/fd $*$ /dev/romd $^\ast$  $/$ dev $/$ omd $*$ 

# สิ่งอ<sup>้</sup>างอิงที่เกี่ยวข<sup>้</sup>อง:

"คำสั่ง flcopy" ในหน<sup>้</sup>า 583 "คำสั่ง format" ในหน้า 595 ข้อมูลที่เกี่ยวข้อง: คำสั่ง fd

# ์<br>คำสั่ง fdpr

<span id="page-544-22"></span><span id="page-544-16"></span><span id="page-544-8"></span><span id="page-544-7"></span><span id="page-544-6"></span><span id="page-544-5"></span><span id="page-544-4"></span><span id="page-544-0"></span> $-tb$ 

<span id="page-544-15"></span><span id="page-544-14"></span><span id="page-544-13"></span><span id="page-544-12"></span><span id="page-544-11"></span><span id="page-544-2"></span><span id="page-544-1"></span> $-pc$  $-pp$ 

#### <span id="page-544-20"></span><span id="page-544-10"></span><span id="page-544-9"></span><span id="page-544-3"></span>คำอธิบาย มีคำสั่ง fdformat ระบุพารามิเตอร์อุปกรณ์ ระบุพารามิเตอร์อุปกรณ์<br>ระบุพารามิเตอร์อุปกรณ์ ระบุพารามิเตอร์อุปกรณ์

<span id="page-544-21"></span><span id="page-544-19"></span><span id="page-544-18"></span><span id="page-544-17"></span>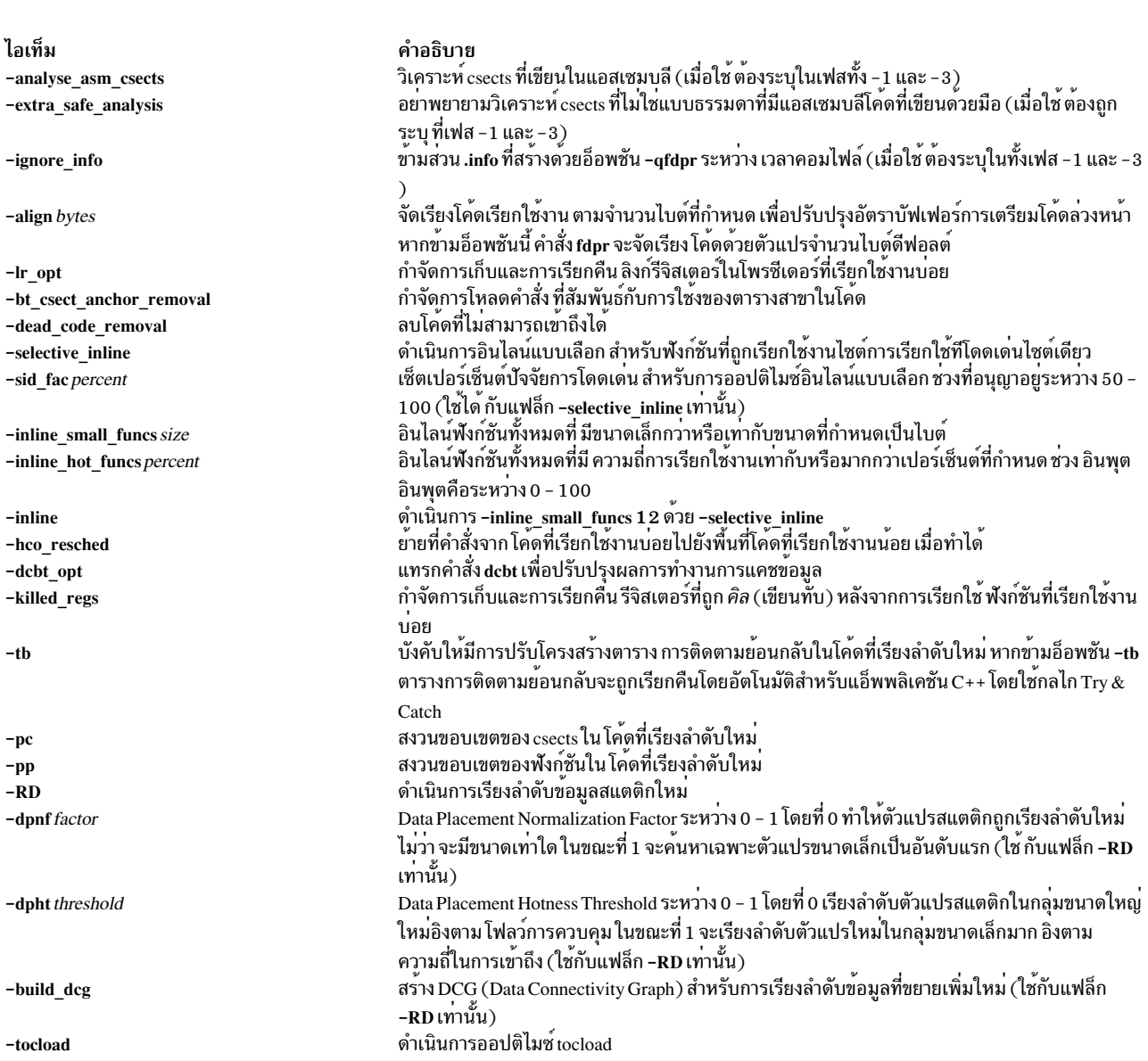

<span id="page-545-7"></span><span id="page-545-6"></span><span id="page-545-5"></span><span id="page-545-4"></span>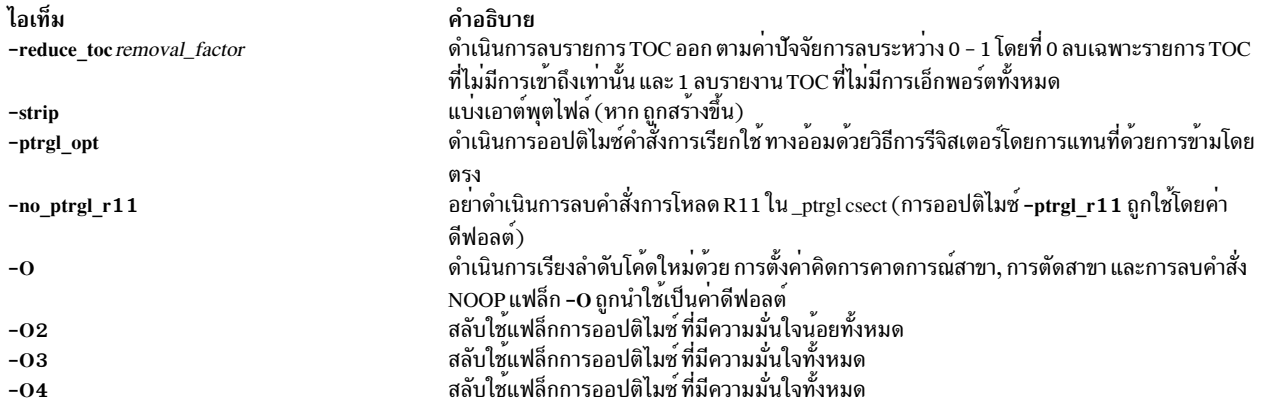

#### <span id="page-545-3"></span><span id="page-545-2"></span><span id="page-545-1"></span><span id="page-545-0"></span>**Purpose**

ยูทิลิตีการปรับผลการทำงานเพื่อปรับปรุงเวลากระทำการ และการใช<sup>้</sup>งานหน<sup>่</sup>วยความจำจริงของแอ็พพลิเคชันโปรแกรม postlink ระดับผู้ใช<sup>้</sup>

#### **Syntax**

#### การใช้งานส่วนใหญ่:

fdpr -p ProgramFile -x WorkloadCommand

#### การใช<sup>้</sup>งานโดยละเอียด:

fdpr -p ProgramFile [-M SegNum] [-fd Fdesc] [-o OutputFile] [-armember ArchiveMemberList] [OptimizationFlags ][-map][-disasm][-disasm\_data][-disasm\_bss][-profcount][-quiet][-v][-1|-2|-3|-12|-23|-123][-x WorkloadCommand]

#### การออปติไมซ์แฟล็ก

 $[-\text{tb}][-\text{pc}][-\text{pp}][-0][-0][-02][-03][-04][$  -selective inline]  $[-\text{sid face } \text{percent}][$  -inline small funcs size] [ -inline hot funcs percent] [-hco resched] [-killed regs] [-lr opt] [-align bytes] [-RD] [-dpnf factor] [-dpht threshold] [-build\_dcg] [-tocload ] [-ptrgl\_opt ] [-no\_ptrgl\_r11] [-dcbt\_opt ] [-ignore\_info] [-dead\_code\_removal] [ -bt csect anchor removal] [-strip] [-analyse asm csects] [-extra safe analysis] [-inline] [-reduce toc removal factorl

#### รายละเอียด

ี คำสั่ง fdpr (Feedback Directed Program Restructuring) คือยูทิลิตีการปรับผลการทำงานที่อาจช<sup>่</sup>วยปรับปรุงเวลากระทำการ และการใช<sup>้</sup>งานหน่วยความจำจริงของแอ็พพลิเคชันโปรแกรมระดับผู้ใช<sup>้</sup>โปรแกรม fdpr ออปติไมซ์เวลากระทำการของ โปรแกรม โดยการรวบรวมข้อมูลเกี่ยวกับลักษณะการทำงานของโปรแกรมขณะที่โปรแกรม ถูกใช้สำหรับเวิร์กโหลดบาง ประเภทและจากนั้นสร้างโปรแกรมเวอร์ชันใหม่ ที่ได้รับการออปติไมซ์สำหรับเวิร์กโหลดนั้น โปรแกรมใหม่ที่สร้างโดยfdpr โดยปกติจะรันได้เร็วกว่าและใช้หน่วยความจำจริงน้อยกว่า

ข้อควรสนใจ: คำสั่งfdpr ใช้เทคนิคการออปติไมซ์ระดับสูง กับโปรแกรมซึ่งอาจส่งผลให้โปรแกรมนั้นไม่ทำงานตามที่ คาด โปรแกรมซึ่งได้รับการออปติไมซ์โดยใช้เครื่องมือนี้ควรถูกใช้ ด้วยความระมัดระวัง และควรได้รับการทดสอบอย่างเข้มงวด ้อย่างน้อยกับชุดทดสอบเดียวกันกับ ที่ทดสอบโปรแกรมต<sup>้</sup>นฉบับเพื่อตรวจสอบว่ามีการทำงานตามที่คาด โปรแกรมที่ออ ปติไมซ์ได้รับการสนับสนุน

คำสั่ง fdpr สร<sup>้</sup>างโปรแกรมเรียกทำงานที่ถูกออปติไมซ<sup>์</sup> ใน 3 เฟสต<sup>่</sup>างกัน:

- เฟส 1 (แฟล็ก -1): สร้างโปรแกรมเรียกทำงาน ที่เป็นเครื่องมือและเท็มเพลตโปรไฟล์ไฟล์ว่าง
- เฟส 2 (แฟล็ก -2): รันโปรแกรมที่เป็นเครื่องมือ และอัพเดตข้อมลโปรไฟล์
- เฟส 3 (แฟล็ก -3): สร้างโปรแกรมไฟล์เรียกทำงาน ที่ออปติไมซ์

เฟสเหล่านี้สามารถรันแยกกัน หรือในแบบรวมกันบางส่วนหรือรวมกันทั้งหมด แต่ต้องรันตามลำดับ (เช่น -1 จากนั้น -2 จาก นั้น -3 หรือ -1 2 จากนั้น -3 ) ค่าดีฟอลต์คือรันทั้งสามเฟส

หมายเหตุ: โปรแกรมที่ที่รันได้ที่เป็นเครื่องมือซึ่งสร้างในเฟส 1 และรันในเฟส 2 โดยปกติ มีการรันหลายครั้งที่ช้ากว่า<br>โปรแกรมต้นฉบับ เนื่องจากโปรแกรมที่เป็นเครื่องมือ ต้องการใช้เวลากระทำการเพิ่มสูงขึ้น โปรแกรมทีรันได้ควร ถูก fdpr ควรพยายามลด ที่จะทำได้ เวลาใดๆ ที่ขึ้นกับ ลักษณะของโปรแกรม

### แฟล็ก

<span id="page-546-4"></span><span id="page-546-3"></span><span id="page-546-2"></span><span id="page-546-0"></span>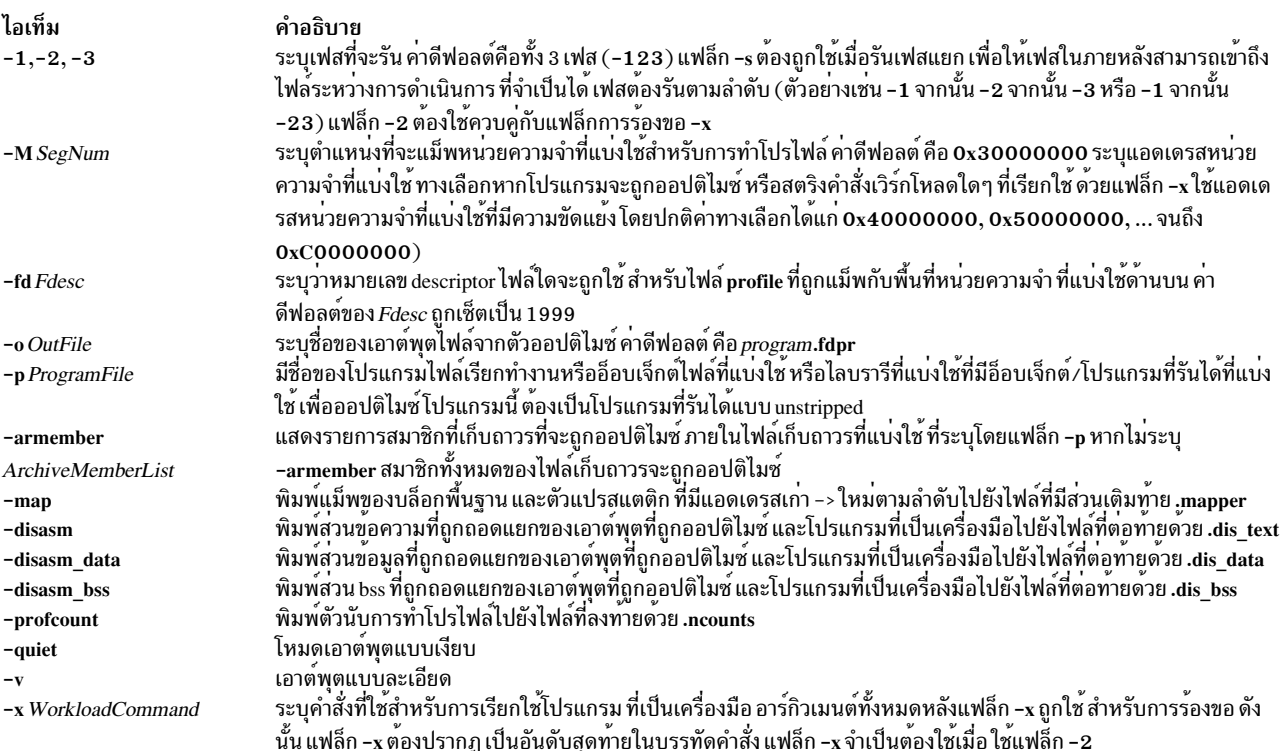

## <span id="page-546-12"></span><span id="page-546-11"></span><span id="page-546-10"></span><span id="page-546-9"></span><span id="page-546-8"></span><span id="page-546-7"></span><span id="page-546-6"></span><span id="page-546-5"></span><span id="page-546-1"></span>การออปติไมซ์แฟล็ก

## การออปติไมซ์

้คำสั่ง fdpr ดำเนินการออปติไมซ์โดยค่าดีฟอลต์ การเรียงลำดับระดับที่เป็นไปได้ของโค้ดใหม่ รวมกับการออปติไมซ์ การตั้งค่า บิตการคาดการณ์สาขา, การตัดสาขา, การจัดเรียงโค*้*ด และการลบ คำสั่ง NOOP มากเกินไป แฟล็ก -pc เรียงลำดับ โค<sup>้</sup>ดทั้งหมด ใหม่ขณะที่ยังคงสงวนขอบเขตของ csects ไว<sup>้</sup> ดังนั้นอาจส่งผล ให<sup>้</sup>มีการปรับปรุงผลการทำงานได้น<sup>้</sup>อยกว<sup>่</sup>าการเรียงลำดับ ดีฟอลต์โค*้*ดใหม**่ เช่นเดียวกัน แฟล็ก -**pp เรียงลำดับโค<sup>้</sup>ดทั้งหมดในขณะที่ยังิ่งสงวน ขอบเขตของโพรซีเดอร์ไว<sup>้</sup>

การออปติไมซ์เพิ่มติมที่ดำเนินการบนโปรแกรมไฟล์เรียกทำงานทั้งหมด ที่พร้อมใช่โดยแฟล็กการออปติไมซ์ด้านบน

โปรแกรมที่รันได้ที่สร้างขึ้นด้วยคอมไพลเลอร์แฟล็ก -qfdpr IBM xl ที่มีข้อมูลที่จะช่วย fdpr ใน การสร้างโปรแกรมที่เรียง ลำดับใหม่ โมดูลซึ่งไม่ถูกคอมไฟล์ด*้*วยอ็อพชัน –qfdpr จะถูกเรียงลำดับใหม**่ตามลายเซ็นคอมไพลเลอร์ในตารางสัญลักษณ**์

การเพิ่มประสิทธิภาพผลการทำงานเพิ่มอาจทราบ โดยการใช้การลิงก์สแตติกเมื่อสร้างโปรแกรมที่จะถกเรียงลำดับใหม่ เนื่อง จากโปรแกรม fdpr เรียงลำดับคำสั่งภายในโปรแกรมเรียกทำงาน ที่ระบุ ไลบรารีรูทีนที่แบ่งใช้ที่ลิงก์แบ<sup>้</sup>บไดนามิกจะถูกเรียกใช้ โดยโปรแกรมทีไม่ถูกออปติไมซ์ การลิงก์ไลบรารีรูทีนแบบสแตติกกับโปรแกรมที่รันได<sup>้</sup>ที่อนุญาตให<sup>้</sup>ทำการออปติไมซ์ทั้งคำสั่ง ในโปรแกรม และไลบรารีรูทีนทั้งหมดที่ใช้โดยโปรแกรม โดยมีข้อดีอื่นรวมถึง ข้อเสียในการสร้าง โปรแกรมที่ลิงก์แบบสแตติก

# ้เอาต์พุตไฟล์

ไฟล์ทั้งหมดที่สร้างโดยคำสั่ง fdpr จะถูกเก็บ อยู่ในไดเร็กทอรีบัจจุบันโดยมีข<sup>้</sup>อยกเว<sup>้</sup>นว่าไฟล์ใดๆ ซึ่งอาจถูกสร้างขึ้น โดยคำสั่ง ของเวิร์กโหลดที่กำลังรันที่ระบุในแฟล็ก -x ระหว**่างกระบวนการออปติไมซ**์โปรแกรมต<sup>้</sup>นฉบับจะถูกบันทึกโดยการเปลี่ยนชื่อ โปรแกรม และเก็บในชื่อโปรแกรมต้นฉบับต่อเมื่อดำเนินการจนถึงเฟสสุดท้าย สำเร็จแล้วเท่านั้น

โปรไฟล์ไฟล์ที่สร*้*างโดยคำสั่ง fdpr จะใช<sup>้</sup>ชื่อเต็ม ของไดเร็กทอรีบัจจุบันโดยชัดแจ<sup>้</sup>ง เนื่องจากสคริปต์ที่ใช<sup>้</sup>รันโปรแกรม อาจ ู<br>เปลี่ยนแปลงไดเร็กทอรีการทำงานก่อนการเรียกใช<sup>้</sup>งานโปรแกรม

ไฟล์ที่สร้างและ/หรือใช้โดยคำสั่ง fdpr ได<sup>้</sup>แก่:

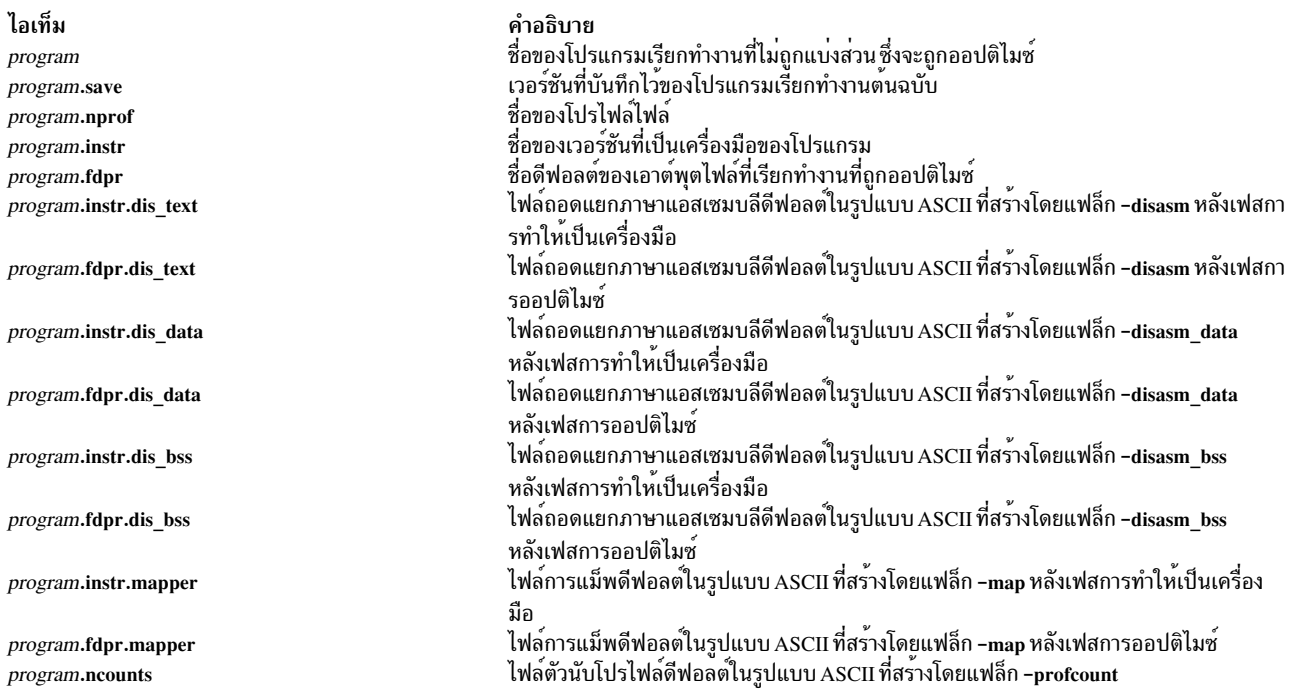

## ความสามารถการดีบักที่ขยายเพิ่ม

ในการเปิดใช้ระดับที่แน่นอนของความสามารถการดีบักสำหรับโปรแกรมที่ ออปติไมซ์ FDPR จะอัพเดตตารางสัญลักษณ์เพื่อ ให<sup>้</sup>แสดง การเปลี่ยนแปลงได<sup>้</sup>ทำไปในส<sup>่</sup>วน .text

ี ฟิลด์รายการในตารางสัญลักษณ์ที่ระบุแอดเดรสของสัญลักษณ์ที่ ถูกเปลี่ยนสำหรับระหว่างการจัดลำดับ FDPR ใหม<sup>่</sup> จะถูกแก<sup>้</sup> ไขเพื่อชี้ไปยังแอดเดรสใหม่ในส่วน .text

นอกจากนี้ในกรณีที่ฟังก์ชันหรือไฟล์ถูกแบ่งระหว่างการจัดอันดับใหม**่ FDPR** จะสร้างรายการใหม่ในตารางสัญลักษณ์สำหรับ แต่ละส่วน ที่ถูแบ่งใหม่ของฟังก์ชัน/ไฟล์ที่แบ่ง ส่วนใหม่เหล่านี้ทีที่เป็นฟังก์ชันเดียวกัน จะได้รับการกำหนดชื่อสัญลักษณ์ใหม่ ในตารางสัญลักษณ์ตามข้อกำหนดการตั้งค่า ต่อไปนี้:

<original function name> fdpr\_<function's part number>

หลังจากการจัดเรียงโค้ดใหม่เสร็จแล<sup>้</sup>ว รายการใหม่ทั้งหมดจถูกเติมท<sup>้</sup>ายด*้*วยสตริง\_\_fdpr\_

ตัวอย่าง: ในเริ่มแรก ฟังก์ชัน "main" มีรายการต่อไปนี้ในตาราง สัญลักษณ์:

[Index] m Value Aux Sclass Scn Type Name [456] m 0x00000230  $\overline{2}$ 1  $0x02$  $0x0000$ .main

หลังจากจัดเรียงโค*้*ดใหม่ ฟังก์ชัน main ถกแบ่งเป็น 3 ส่วน จึงมี 3 รายการในตารางสัญลักษณ์ หนึ่งรายการสำหรับหนึ่งส่วนดัง ต่อไปนี้:

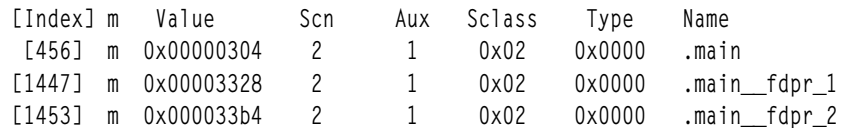

## ์ตัวอย่าง

ต่อไปนี้คือตัวอย่างการใช<sup>้</sup>งานโดยทั่วไปของคำสั่ง fdpr

1. ตัวอย่างนี้ให้ผู้ใช้รันได้ทั้งสามเฟส ในตัวอย่างนี้ test1 เป็นโปรแกรมที่ที่รันได้ที่ไม่ถูกแบ<sup>่</sup>งส**่วนและ test2 เป็นเชลล**์สค ริปต์ที่เรียกใช<sup>้</sup> test1 ไดเร็กทอรีการทำงานขณะนี้คือ /tmp/fdpr

สคริปต์ไฟล์ test2:

```
# code to exercise test1
test1 -expand 100 -root $PATH file.jpg -quit
# the end of test2
```
เรียกใช<sup>้</sup>งานคำสั่ง fdpr (โดยใช<sup>้</sup> การออปติไมซ์ที่เป็นค<sup>่</sup>าดีฟอลต<sup>์</sup>):

fdpr -p test1 -x test2

คำสั่งนี้ให้ผลลัพธ์ เป็นโปรแกรมที่รันได้ที่ถกจัดเรียงใหม่ test1.fdpr

2. ในการรันครั้งละหนึ่งเฟสให<sup>้</sup>เรียกใช<sup>้</sup>เฟสหนึ่งใน*f*dpr

 $f$ dpr  $-1$  -p testl

สตริงคำสั่งนี้สร*้*างเวอร์ชัน ที่เป็นเครื่องมือที่มีชื่อ test1.instr และเท็มเพลตโปรไฟล์ไฟล์ว่าง test1.nprof

ในการเรียกใช้งานเฟสสอง:

fdpr  $-2$   $-p$  test1  $-x$  test2

สตริงคำสั่งนี้เรียกใช<sup>้</sup>งานสคริปต์ไฟล์ test2 ที่รันเวอร์ชันที่เป็นเครื่องมือของ test1 เพื่อรวบรวมข*้*อมูลโปรไฟล<sup>์</sup> ในการเรียกใช้งาน เฟสสาม:

fdpr  $-3$   $-p$  test1

และ คำสั่งให้ผลลัพธ์ เป็นโปรแกรมที่รับได้ที่จัดเรียงใหม<sup>่</sup> test 1 fdnr

่ 3. ในการรันสองเฟสแรกตามด*้*วยเฟสที่สาม ให<sup>้</sup>เรียกใช<sup>้</sup>งานเฟสหนึ่ง และสอง

fdpr  $-12$  -p test1 -x test2

เรียกใช้งานเฟสสามโดยใช้ ระดับออปติไมซ์ระดับสาม

fdpr  $-3$   $-03$   $-$ p test1

4. หากมีข้อผิดพลาดเกิดขึ้นระหว่างการรันโปรแกรมที่ออปติไมซ์ fdpr สามารถใช้คำสั่ง dbx เพื่อหาว่า โพรซีเดอร์ใดที่เกิด ข้อผิดพลาดขึ้นดังที่แสดงต่อไปนี้:

dbx program.fdpr

ซึ่ง จะสร้างเอาต์พูตที่คล้ายต่อไปนี้:

Type 'help' for help. reading symbolic information ... warning: no source compiled with -g

[using memory image in core]

```
Segmentation fault in proc_d at 0x10000634
0x10000634 (???) 98640000 stb r3,0x0(r4)
(dbx)
```
้สแต็กการติดตามย้อนกลับ ซึ่งใช้กำหนดวิธีที่ โปรแกรมจะมาที่ตำแหน่งปัจจุบัน โดยจะถูกสร้างดังนี้:

(dbx) where

ซึ่งจะสร้างเอาต์พุตต่อไปนี้:

```
proc d(0x0) at 0x10000634
proc_c(0x0) at 0x10000604
proc_b(0x0) at 0x100005d0
proc_a(0x0) at 0x1000059c
main(0x2, 0x2ff7fba4) at 0x1000055c
(dhx)
```
5. คำสั่งย่อย dbx stepi ยังอาจใช้เพื่อดำเนินขั้นตอน เดียวตามคำสั่งเครื่องของโปรแกรมเรียกทำงานที่เรียงลำดับใหม่ ดังนี้:

(dbx) stepi

ซึ่งจะสร้างเอาต์พุตต่อไปนี้:

```
stopped in proc d at 0x1000061c
0x1000061c (???) 9421ffc0 stwu r1,-64(r1)
(dbx)
```
ในตัวอย่างนี้ dbx ระบุว่า โปรแกรมหยุดทำงานในรูทีน proc\_d ที่แอดเดรส 0x1000061c ในส่วนข<sup>้</sup>อความที่จัดเรียงใหม<sup>่</sup>

# ข้อมูลจำเพาะการนำไปใช<sup>้</sup>งาน

Software Product/Option: AIX Performance Aide/Local Performance Analysis & Control Commands.

Standards Compliance: ไม<sup>่</sup>มี.

## ไฟล์

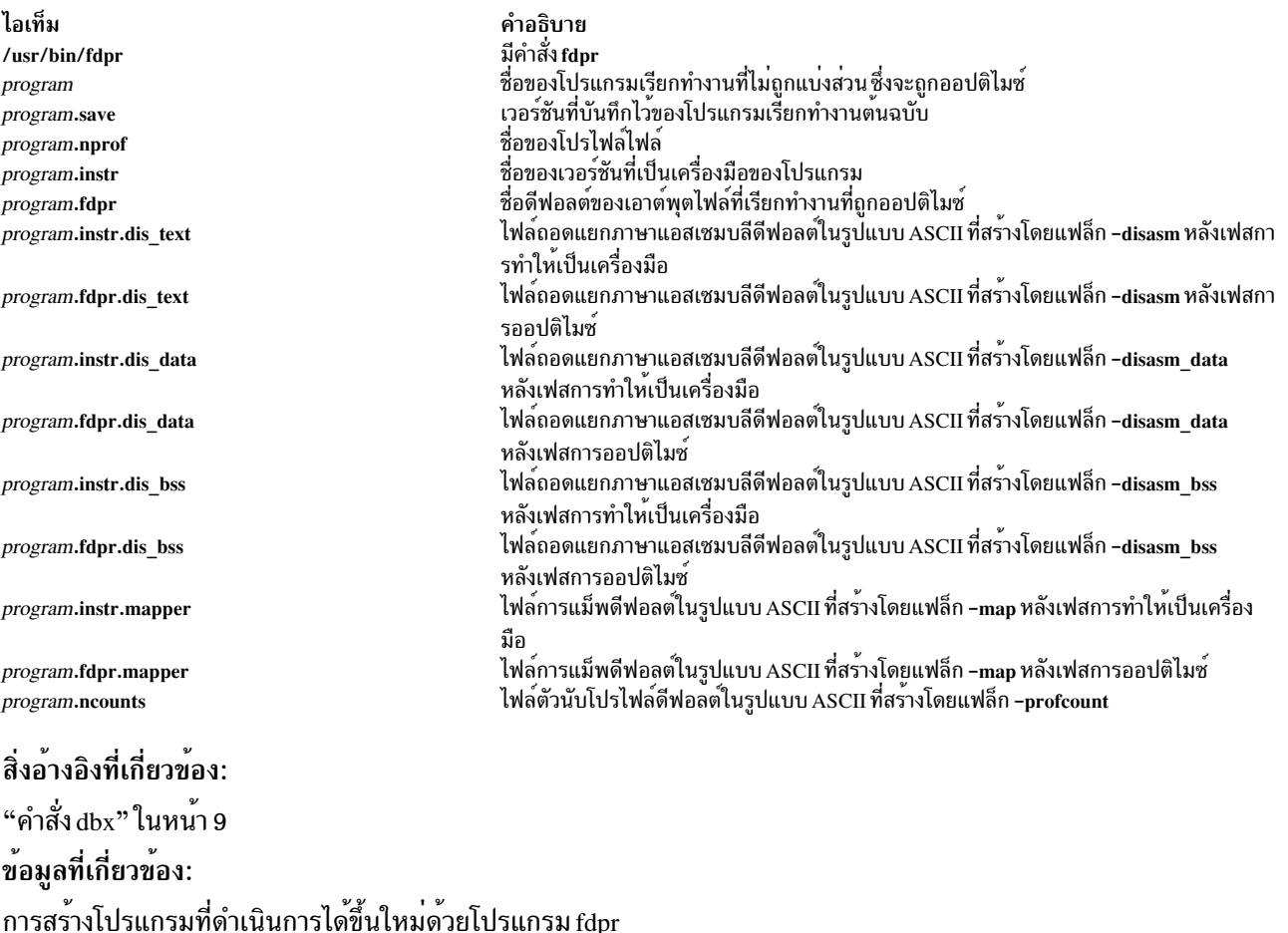

# ีดำสั่ง fencevsd

# วัตถุประสงค์

ป้องกันแอ็พพลิเคชันที่กำลังบนโหนดหรือกลุ่มของโหนดมิให<sup>้</sup>เข้าถึงดิสก์ที่แบ<sup>่</sup>งใช<sup>้</sup>แบบเสมือน หรือกลุ่มของดิสก์ที่แบ<sup>่</sup>งใช้แบบ เสมือน

# ไวยากรณ์

fencevsd  $\{-a \mid -v \text{ } v\text{ } s\text{ } d$ \_name\_list  $\}$  -n node\_list

## คำอธิบาย

่ ภายใต้สถานการณ์บางอย่าง ระบบอาจเชื่อว่าโหนดได้หยุดการทำงานแล้ว และเริ่มต้นกระบวนการกู้คืน เมื่อจริงๆ แล้วโหนด กำลังดำเนินการอยู่แต่ ถูกตัดออกจากการสื่อสารกับโหนดอื่นๆ ที่กำลังรันแอ็พพลิเคชันเดียวกัน ในกรณีนี้โหนดที่เป็นปัญหา ้ต้องไม่ได้รับอนุญาตให้ทำหน้าที่ตามการร้องขอสำหรับ ดิสก์ที่แบ่งใช้แบบเสมือน ที่โดยปกติทำหน้าที่จนกระทั่งการกู้คืนเสร็จ ิสมบูรณ์และ โหนดอื่นๆ ที่กำลังรันแอ็พพลิเคชันเข้าใจว่าโหนดที่เป็นปัญหากำลังดำเนินการอยู่ คำสั่ง fencevsd ปองกันโหนดที่ เป็นปัญหาจากการทำตามการร้องขอ สำหรับดิสก์ที่แบ่งใช้แบบเสมือน

้คำสั่งนี้สามารถรันจากโหนดใดๆ ในเพียร์โดเมน RSCT โดยที่ ระบบย่อยดิสก์ที่แบ่งใช้แบบเสมือนที่สามารถกู้คืนได้กำลังรัน อยู

## แฟล็ก

```
ระบุดิสก์ที่แบ่งใช้แบบเสมือนทั้งหมด
-a
```
-v vsd name list

-----\_-<br>ระบุชื่อดิสก์ที่แบ่งใช<sup>้</sup>แบบเสมือนอย่างหน<sup>้</sup>อยหนึ่งชื่อ คั่นด*้*วยเครื่องหมายจุลภาค

 $-n$  node list

.<br>ระบุหมายเลขโหนดอย่างน<sup>้</sup>อยหนึ่งหมายเลข คั่นด*้*วยเครื่องหมายจุลภาค

## พารามิเตอร์

logical volume name

คือชื่อของโลจิคัลวอลุ่มที่คุณต<sup>้</sup>องการระบุเป็นดิสก์ที่แบ<sup>่</sup>งใช<sup>้</sup>แบบ เสมือน วอลุ่มโลจิคัลนี้ต*้*องอยู่ภายในกลุ่มวอลุ่มโกล ีบอลที่ระบุ ความยาวชื่อต้องน้อยกว่าหรือเท่ากับ 15 อักขระ

global\_group\_name

คือชื่อของกลุ่มวอลุ่มเข้าถึงได้แบบโกลบอลที่กำหนดก่อนหน้านี้ โดยคำสั่ง vsdvg ที่คุณต้องการระบุดิสก์ที่แบ่งใช้ แบบเสมือน ความยาว ชื่อต้องน้อยกว่าหรือเท่ากับ 31 อักขระ

vsd\_name

ระบุชื่อเฉพาะสำหรับดิสก์ที่แบ่งใช<sup>้</sup>แบบเสมือนใหม<sup>่</sup> ชื่อนี้ต้อง เป็นชื่อเฉพาะภายใน RSCT เพียร์โดเมน และเพื่อหลีก เลี่ยงความขัดแย้ง การตั้งชื่อในอนาคต ชื่อควรเป็นชื่อเฉพาะทั่วทั้งคลัสเตอร์ทั้งหมด ระเบียบในการตั้งชื่อ ที่แนะนำ คือ ysdnngvg name ความยาวชื่อต้องน้อยกว่าหรือเท่ากับ 31 อักขระ

หมายเหตุ: ถ้าคุณระบุ*vsd\_name* ที่เป็นชื่อของอุปกรณ์อื่นแล้ว คำสั่ง cfgvsd จะทำงานไม่สำเร็จสำหรับดิสก์ที่แบ่งใช้ แบบเสมือนนั้น ข้อผิดพลาดนี้ประกันว่าไฟล์อุปกรณ์พิเศษที่สร้างสำหรับ ชื่อที่กำหนดไม่ซ้อนกันและทำลายไฟล์ที่มี ชื่อเหมือนกันซึ่งมีอยู่ ในชนิดอุปกรณ์อื่น (เช่นโลจิคัลวอลุ่ม)

## ความปลอดภัย

้คุณต้องมีสิทธิการใช<sup>้</sup>งาน root เพื่อรันคำสั่งนี้

## ข์อจำกัด

้คุณต้องเรียกใช้คำสั่งนี้จากโหนดในเพียร์โดเมนที่มี ระบบย่อยดิสก์ที่แบ่งใช้แบบเสมือนที่สามารถกุ้คืนได้แอ็คทีฟอยู

## ้ตัวอย่าง

### ในการจำกัดดิสก์ที่แบ่งใช<sup>้</sup>แบบเสมือน vsd1 และ vsd2 จากโหนด 5 ให<sup>้</sup>ป<sup>้</sup>อน:

fencevsd -v vsd1.vsd2 -n 5

#### **Location**

```
/opt/rsct/vsd/bin/fencevsd
ข้อมูลที่เกี่ยวข้อง:
คำสั่ง Isvsd
คำสั่ง unfencevsd
```
# คำสั่ง <del>f</del>f

## วัตถุประสงค์

แสดงรายการชื่อไฟล์และสถิติสำหรับระบบไฟล์

# ไวยากรณ์

ff  $[-a\text{ Number}][ -c\text{ Number}][ -1][ -1][ -m\text{ Number}][ -n\text{ File}][ -o\text{ Options}][ -p\text{ prefix}][ -s][ -u][ -V\text{ VFSName}][ -i]$ I-Number [, I-Number ... ] ] [ FileSystem | DeviceName]

## คำอธิบาย

ี คำสั่ง ff อ<sup>่</sup>าน i-nodes ในระบบไฟล์ที่ระบุโดยพารามิเตอร์*FileSystem* จากนั้นเขียนข้อมูลที่เกี่ยวข้องไปยังเอาต์พุตมาตรฐาน โดยถือว่า FileSystem คือระบบไฟล์ ซึ่งถูกอ<sup>้</sup>างถึงในไฟล์ /etc/filesystems และบันทึกข้อมูล i-node สำหรับไฟล์ที่ระบุ โดยแฟล็ก

เอาต์พุตจากคำสั่ง ff ประกอบด้วยชื่อพาธสำหรับแต่ละหมายเลข i-node ที่ร้องขอ นอกเหนือจาก ข้อมูลไฟล์อื่นที่คุณสามารถ ร้องขอโดยใช<sup>้</sup>แฟล็ก เอาต์พุตถูก แสดงตามลำดับหมายเลข i-node ที่มีแท็บระหว่างฟิลด์ทั้งหมด บรรทัด ดีฟอลต์ที่สร้างโดยคำ สั่ง ff ประกอบด้วยฟิลด์ชื่อพาธ และหมายเลข i-node เมื่อเปิดใช้แฟล็กทั้งหมด เอาต์พุตฟิลด์จะประกอบด้วย ชื่อพาธ, หมาย เลข i-node, ขนาด และ UID (ID ผู้ใช<sup>้</sup>)

<span id="page-552-0"></span>พารามิเตอร์*Number* เป็นเลขฐานสิบที่ระบุจำนวนวัน โดยนำหน<sup>้</sup>าด*้*วย + หรือ - (เครื่องหมาย บวก หรือลบ) ดังนั้น +3 หมาย ี ความว่ามากกว่า 3 วัน, -3 หมายความว่าน้อยกว่า 3 วัน และ 3 หมายถึง 3 วัน โดยที่วันถูกกำหนดเป็นรอบเวลา 24 ชั่วโมง

คำสั่ง ff แสดงชื่อพาธเดียว เท่านั้นจากชื่อที่เป็นไปได*้*หลายๆ ชื่อสำหรับ i-node ที่มีมากกว่าหนึ่งลิงก<sup>์</sup> ยกเว*้นคุณระบุแฟล*็ก -I ด้วยแฟล็ก -เ คำสั่ง ff จะแสดงรายการลิงก์ทั้งหมด

## แฟล็ก

<span id="page-553-11"></span><span id="page-553-5"></span><span id="page-553-4"></span><span id="page-553-3"></span><span id="page-553-2"></span><span id="page-553-1"></span><span id="page-553-0"></span>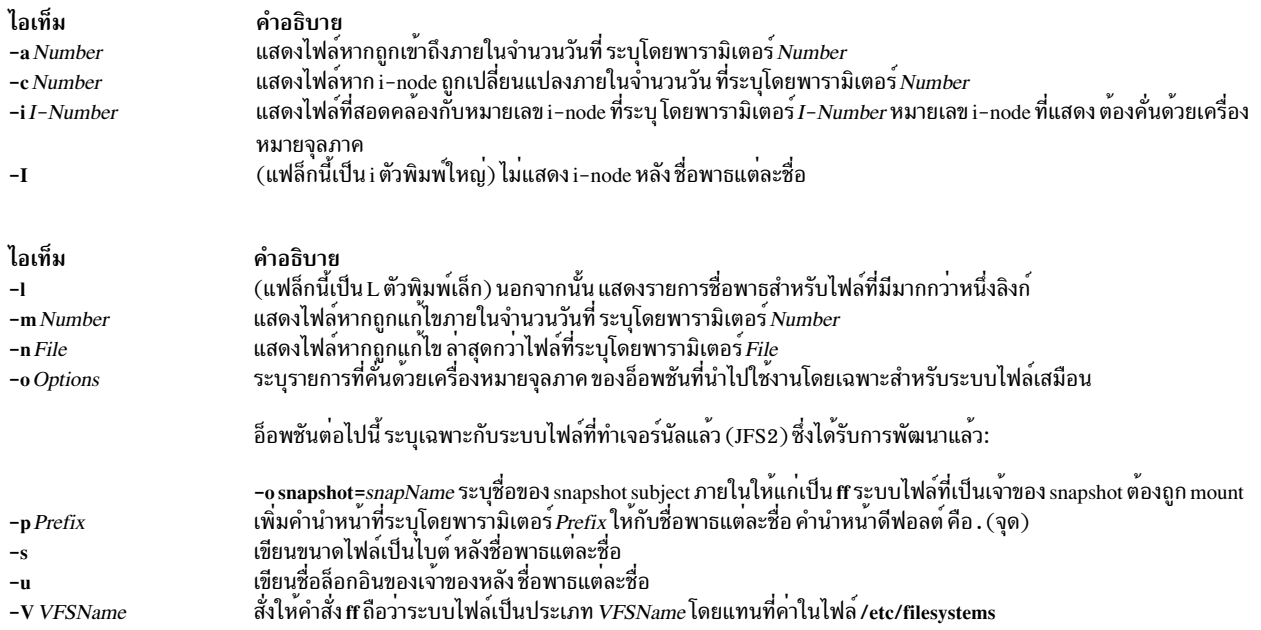

### <span id="page-553-10"></span><span id="page-553-9"></span><span id="page-553-8"></span><span id="page-553-7"></span><span id="page-553-6"></span>ความปลอดภัย

Attention RBAC users and Trusted AIX users: This command can perform privileged operations. Only privileged users can run privileged operations. For more information about authorizations and privileges, see Privileged Command Database in Security. For a list of privileges and the authorizations associated with this command, see the Issecattr command or the getcmdattr subcommand.

#### ตัวอย่าง

- 1. ในการแสดงชื่อพาธของไฟล์ทั้งหมดใน ระบบไฟล์ที่กำหนด ให<sup>้</sup>ปอน:
	- $ff$  $-1$ Ohd\v4h/

คำสั่งนี้ แสดงชื่อพาธของไฟล์บนอุปกรณ์ /dev/hd0 หากคุณไม**่**ระบุแฟล็ก -I คำสั่ง ff จะแสดงหมายเลข i-node ของแต่ ละไฟล์ด้วย

่ 2. ในการแสดงไฟล์ที่ถูกแก้ไขเมื่อเร็วๆ นี้ให้ป<sup>้</sup>อน:

Obd/veb/ u $ff$  $-2$  $-m$ 

คำสั่งนี้ แสดงชื่อพาธ, หมายเลข i-node และชื่อผู้ใช้ของเจ<sup>้</sup>าของ (แฟล็ก -u) ของแต่ละไฟล์บนไฟล์ /dev/hd0 ที่ถูกแก<sup>้</sup>ไข ภายในสองวันล่าสุด ( -m - 2 )

3. ในการแสดงไฟล์ที่*ไม่* ถูกใช<sup>้</sup>งานเมื่อเร็วๆ นี้ให<sup>้</sup>ป<sup>้</sup>อน:

ff  $-a$  $+30$ /dev/hd0

คำสั่งนี้แสดงชื่อพาธและ i-node ของแต่ละไฟล์ที่ ถูกเข้าถึงครั้งสุดท้ายนานมากกว่า 30 วัน ( - a +30)

4. ในการค้นหาพาธที่เกี่ยวข้องกับ หมายเลข i-node ที่แน่นอนให<sup>้</sup>ปอน:

/dev/hd0 ff 451.76  $-1$  $-i$ 

คำสั่งนี้แสดงชื่อพาธทั้งหมด ( - 1 ) ที่สัมพันธ์กับ i-nodes 451 และ 76

# ไฟล์

ไอเท็ม คำอธิบาย มีคำอธิบายของชนิดของระบบไฟล์เสมือน /etc/vfs แสดงรายการของระบบไฟล์ที่รู้จัก และกำหนดคุณสมบัติไว<sup>้</sup> /etc/filesystems

# สิ่งค<sup>้</sup>างอิงที่เกี่ยวข<sup>้</sup>อง:

"คำสั่ง find" ในหน้า 568 ข้อมูลที่เกี่ยวข้อง: คำสั่ง ncheck ระบบไฟล์

# ้คำสั่ง <del>f</del>g

## วัตถุประสงค์

รันงานที่ส่วนหน้า

## ไวยากรณ์

fg[JobID]

## คำอธิบาย

หากการควบคุมงานถูกเปิดใช<sup>้</sup> (ดูที่ "การควบคุมงานงานคอร์นเซลล์หรือ POSIX เซลล์" ใน*Operating system and device*<br>*management* ) คำสั่ง fg จะย้ายงานส่วนหลังในสภาวะแวดล<sup>้</sup>อมปัจจุบัน ไปยังส่วนหน้า ใช<sup>้</sup>พารามิเตอร์ JobID เพื่อร ้<br>เจาะจงที่จะรันที่ส่วนหน้า หากพารามิเตอร์นี้ไม่ได้กำหนด คำสั่ง fg จะใช้งานที่หยุดทำงานชั่วคราวล่าสุด ที่อยู่ในส่วนหลัง หรือ รันเป็นงานส่วนหลัง

พารามิเตอร*์ JobID* สามารถเป็น หมายเลข ID กระบวนการ หรือคุณสามารถใช<sup>้</sup>หนึ่งในการใช<sup>้</sup>สัญลักษณ<sup>์</sup>ร่วมกันต่อไปนี้:

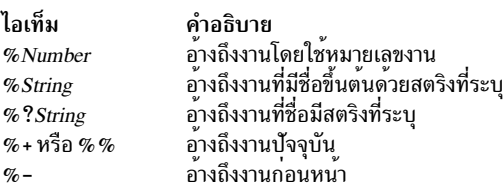

ี การใช้คำสั่ง fg เพื่อใส่ งานลงในส่วนหน้า ลบ ID กระบวนการของงานออกจากรายการของงาน ที่สภาวะแวดล<sup>้</sup>อมเชลล์ปัจจุบันรู้ จัก

้คำสั่ง /usr/bin/fg ไม่ทำงาน เมื่อดำเนินงานในสภาวะแวดล<sup>้</sup>อมการเรียกใช<sup>้</sup>งานคำสั่งของตนเอง เนื่องจาก สภาวะแวดล<sup>้</sup>อมไม่มี งานที่ใช้ได้สำหรับการจัดการ ด้วยเหตุนี้ คำสั่ง fg จะถูกนำไปใช้เป็นคำสั่งในตัวปกติของ คอร์นเชลล์หรือ POSIX เชลล์.

#### สถานะออก

ค่าออกต่อไปนี้ถูกส่งคืน:

ไอเท็ม คำอธิบาย ดำเนินการเป็นผลสำเร็จ  $\mathbf{o}$ มีข้อผิดพลาดเกิดขึ้น  $\geq 0$ 

หากการควบคุมงานถูกปิดใช้ คำสั่ง fg จะออกจากการทรำงานพร้อมข้อผิดพลาด และไม่มีงานอยู่ในส่วนหน<sup>้</sup>า

# ตัวอย่าง

หากเอาต<sup>ั</sup>พุตของคำสั่ง jobs -1 แสดงงานที่กำลังรันในส**่วนหลังต**่อไปนี้:

[1] + 16477RunningSleep 100 &

### ใช<sup>้</sup> ID กระบวนการเพื่อรันคำสั่ง s1eep 100 & ในส**่วนหน**้าโดยการป<sup>้</sup>อน:

fg 16477

## หน้าจอจะแสดง:

sleep

# ไฟล์

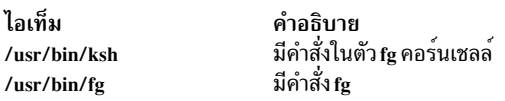

# ข้อมูลที่เกี่ยวข้อง:

คำสั่ง bg

คำสั่ง csh

คำสั่ง wait

การควบคุมงานใน Korn เชลล์หรือ POSIX เชลล์

# คำสั่ง fgrep

#### **Purpose**

้ค้นหาสตริงตามตัวอักษรในไฟล์

## ไวยากรณ์

fgrep  $[-h]$   $[-i]$   $[-s]$   $[-u]$   $[-v]$   $[-v]$   $[-x]$   $[-y]$   $[$   $[-b]$   $[-n]$   $[$   $[-c$   $-1$   $[-q]$   $]$   $[-p$  *Separator*  $]$  {*Pattern*  $|-e$  *Pattern*  $|-f$ StringFile | [File...]

### รายละเอียด

ี คำสั่ง fgrep จะค้นหาไฟล์อินพุตที่ระบุโดยพารามิเตอร์*File* (อินพุตมาตรฐาน โดยดีฟอลต์) สำหรับบรรทัดที่ตรงกับรูปแบบ ้คำสั่ง fgrep ค้นหาโดยเฉพาะพารามิเตอร์*Pattern* ที่เป็นสตริงคงที่ คำสั่ง fgrep แสดงไฟล์ที่มีบรรทัดที่ตรงกัน หากคุณระบุมาก ี กว**่าหนึ่งไฟล์ในพารามิเตอร**์ *File* 

้คำสั่ง fgrep แตกต่างจากคำสั่ง grep และ egrep เนื่องจาก ค<sup>ั</sup>นหาสตริงแทนการค<sup>ั</sup>นหารูปแบบที่ตรง ตามนิพจน์ คำสั่ง fgrep ใช้อั ิลกอริทึมแบบ รวดเร็วและกระชับ อักขระ \$, \*, [, l, (, ) และ∖จะถูกแปลความหมาย ตามตัวอักษรโดยคำสั่ง fgrep อักขระเหล่า ้ นี้ จะไม่ถูกแปลความหมายเป็นส่วนหนึ่งของนิพจน์ปกติ เนื่องจากถูกแปลความหมายในคำสั่ง grep และ egrep เนื่องจาก ้อักขระเหล**่านี้มีความหมายพิเศษต**่อเชลล์ ทั้งสตริงต<sup>้</sup>องอยู่ภายในเครื่องหมายคำพูดเดี่ยว ('…'). หากไม**่ระบุ ไฟล์ คำสั่ง fgrep** ้จะใช้อินพุต มาตรฐาน โดยปกติ แต่ละบรรทัดที่พบจะถูกคัดลอกไปยังเอาต์พุตมาตรฐาน ชื่อไฟล์ถูกพิมพ์ก่อนแต่ละบรรทัดที ็พบ หากมีไฟล์อินพุตมากกว่าหนึ่งไฟล์

#### Notes:

- 1. คำสั่ง fgrep จะเหมือนกับคำสั่ง grep ที่มีแฟล็ก -F ยกเว<sup>้</sup>นว่าข้อความแสดงข้อผิดพลาดและการใช<sup>้</sup>งานจะแตกต<sup>่</sup>างกัน และแฟล็ก -s ทำงานแตกต<sup>่</sup>างกัน
- 2. บรรทัดถูกจำกัดที่ 2048 ไบต์
- 3. ย่อหน้า (ภายใต้แฟล็ก -p) ขณะนี้ถูกจำกัดที่ความยาว 5000 อักขระ
- 4. อย่ารันคำสั่ง grep กับไฟล์พิเศษเนื่องจากจะสร*้*างผลที่คาดการณ์ไม่ได*้*
- 5. บรรทัดอินพุตต<sup>้</sup>องไม<sup>่</sup>มีอักขระ NULL
- 6. ไฟล์อินพุตต์องลงท้ายด้วยอักขระขึ้นบรรทัดใหม่
- 7. แม้ว่าสามารถระบุ บางแฟล็กได้แบบพร้อมกัน บางแฟล็กจะแทนที่แฟล็กอื่นๆ ตัวอย่าง ถ้าคุณระบุ -1 และ -n พร้อมกัน ้เฉพาะชื่อไฟล์ ถูกเขียนไปที่เอาต์พุตมาตรฐาน

## แฟล็ก

<span id="page-556-11"></span><span id="page-556-10"></span><span id="page-556-9"></span><span id="page-556-8"></span><span id="page-556-7"></span><span id="page-556-6"></span><span id="page-556-5"></span><span id="page-556-4"></span><span id="page-556-3"></span><span id="page-556-2"></span><span id="page-556-1"></span><span id="page-556-0"></span>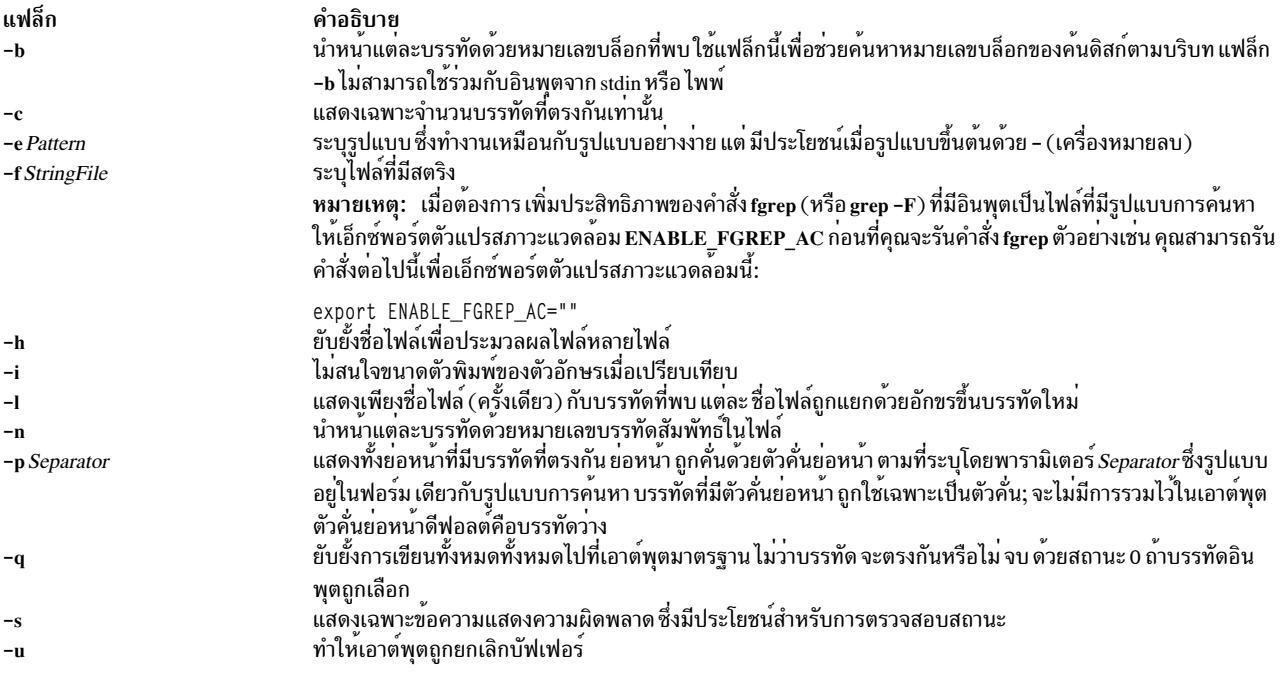

<span id="page-557-2"></span><span id="page-557-1"></span><span id="page-557-0"></span>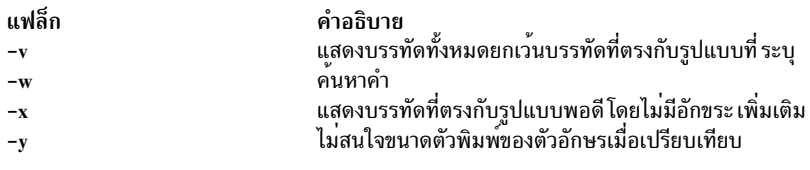

#### <span id="page-557-3"></span>สถานะออก

คำสั่งนี้จะส่งคืนค่าออกดังต่อไปนี้:

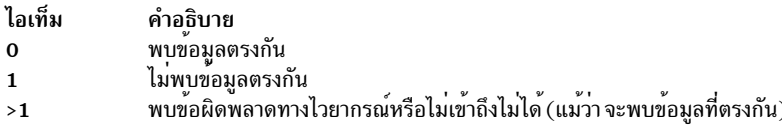

### ตัวอย่าง

1. ในการค้นหาสตริงอักขระอย่าง่ายในไฟล์หลายๆ ไฟล์

```
fgrep strcpy *.c
ซึ่ง จะค<sup>้</sup>นหาสตริง strcpy ในไฟล์ ทั้งหมดในไดเร็กทอรีปัจจุบันที่มีชื่อลงท<sup>้</sup>ายด้วยสตริงอักขระ .c
```
2. ในการนับจำนวนบรรทัดที่ตรงตาม รูปแบบ:

fgrep  $-c$  " $\{$ " pgm.c fgrep  $-c$   $''$   $''$  pgm.c

โดยแสดง จำนวนบรรทัดทั้งหมดใน pgm.c ที่มีวงเล็บปีกกาซ<sup>้</sup>าย และขวา

หากคุณไม่ ใส่มากกว<sup>่</sup>าหนึ่ง { (วงเล็บปีกกาซ<sup>้</sup>าย) หรือหนึ่ง } (วงเล็บปีกกาขวา) บนบรรทัด ในโปรแกรม C ของคุณ และ หากวงเล็บปีกกาครบคู่พอดี จำนวน สองจะถูกแสดงและโดยปกติจะเหมือนกันหากตรงตามเงื่อนไข ที่เหมาะสม หาก ้จำนวนไม่เหมือนกัน คุณสามารถแสดงบรรทัดที่ มีวงเล็บปีกกาตามลำดับที่เกิดขึ้นในไฟล์ด้วย:

egrep  $\{\setminus\}$  pgm.c

่ 3. ในการแสดงชื่อของไฟล์ที่มี รูปแบบ:

fgrep -1 strcpy \*.c ซึ่งจะค<sup>้</sup>นหาไฟล์ในไดเร็กทอรีปัจจุบันที่ลงท<sup>้</sup>ายด*้*วย .c และ แสดงชื่อของไฟล์ที่มีสตริง strcpy

## ไฟล์

```
คำอธิบาย
File
/usr/bin/fgrep
                                              มีคำสั่ง fgrep
                                              ..............<br>ลิงก์สัญลักษณ์ไปยังคำสั่ง fgrep
/bin/fgrep
```
สิ่งอ<sup>้</sup>างอิงที่เกี่ยวข<sup>้</sup>อง: "คำสั่ง egrep" ในหน้า 357 "คำสั่ง grep" ในหน<sup>้</sup>า 736 ข้อมูลที่เกี่ยวข้อง: คำสั่ง sed

<span id="page-558-0"></span><sub>ิ</sub> การเปลี่ยนทิศทางอินพุตและเอาต์พุต

# คำสั่ง file

# วัตถุประสงค์

พิจารณาประเภทไฟล์

# ไวยากรณ์

## ในการจัดหมวดหมู่ประเภทไฟล์

file [-m MagicFile] [-d] [-h] [-i] [-M MagicFile] [-f FileList] [File...]

## ในการตรวจสอบเมจิกไฟล์เพื่อหาข้อผิดพลาดของรูปแบบ

file  $-c$  [-m *MagicFile*]

## คำอธิบาย

ี คำสั่ง file อานไฟล์ ที่ระบุโดยพารามิเตอร์*File* หรือตัวแปร*FileList* แล้วดำเนินการชุดการทดสอบกับแต่ละไฟล์ และพยายาม ี จัดหมวดหมู่ตามประเภท จากนั้นคำสั่งจะเขียนประเภทไฟล์ไปยังเอาต์พุต มาตรฐาน ไฟล์สามารถเป็นไฟล์ปกติ, ไดเร็กทอรี, FIFO(named pipe), บล็อกพิเศษ, อักขระพิเศษ, ลิงก์สัญลักษณ์ หรือประเภทซ็อกเก็ต

- หากเป็นไฟล์ปกติและมีความยาวเป็นศูนย์จะถูกระบุเป็นไฟล์ ว่าง
- หากไฟล์เป็นลิงก์สัญลักษณ์โดยค่าดีฟอลต์ ลิงก์จะตามด้วยไฟล์ที่สัญลักษณ์นั้นอ้างอิงถึง

หากปรากฏว่าไฟล์อยู่ในรูปแบบ ASCII คำสั่ง file จะตรวจสอบ 1024 ไบต์แรก และพิจารณาประเภทไฟล์ หาว่าไฟล์ไม่ได้อยู่ ในรูปแบบ ASCII คำสั่ง file จะพยายามต่อไปโดยแยกไฟล์ข้อมูลไบนารีจากไฟล์ข้อความ ที่มีอักขระส่วนขยาย

หากพารามิเตอร์*File* ระบุ โมดูลไฟล์ที่รันได*้*หรือที่เป็นอ็อบเจ็กต์ และหมายเลขเวอร์ชันมากกว่า 0 คำสั่ง file จะแสดงเวลา ประทับของเวอร์ชัน คำสั่ง Id อธิบายการใช<sup>้</sup>ไฟล์ a.out

หากสภาวะแวดล้อมของภาษาเป็นภาษาโปรแกรมภาษา C คำสั่ง file จะใช้ไฟล์ /etc/magic เพื่อระบุ ไฟล์ที่มีข้อมูลจำพวกเลข ้ เมจิก นั่นคือไฟล์ใดๆ ที่มี ค่าคงที่ตัวเลขหรือสตริงที่ระบุประเภท

อย่างไรก็ตาม ถ้าสภาวะแวดล้อมภาษาเป็น ภาษาอื่นที่ไม่มีภาษาโปรแกรม C คำสั่ง file ใช้ไฟล์ /usr/lib/nls/msg/ <*language\_env.>/*magic.cat เพื่อระบุไฟล์ที่มีหมายเลขเมจิก

่ หากไฟล์ไม่มีอยู่ ไม่สามารถอ่านได้ หรือไม่สามารถระบุค่าสถานะ ของไฟล์ได้ ไฟล์จะไม่ถูกพิจารณาว่ามีข้อผิดพลาดที่ส่งผลต่อ ิสถานะ การออกจากการทำงาน เอาต์พุตจะระบุว่าไฟล์ถูกประมวลผลแต่ไม่สามารถระบ ประเภทได้

ี เมื่อใช<sup>้</sup>แฟล็ก -i รูปแบบต่อไปนี้ จะถูกใช<sup>้</sup>เพื่อระบุตัวถูกดำเนินการ*file* ที่ระบุแต<sup>่</sup>ละตัว: "%s: %s\n", file, type

ค่า สำหรับ*type* ไม่ถูกระบุยกเว*้นในโลแคล POSIX หาก file* ถูกระบุเป็นหนึ่งใน ประเภทที่แสดงในตารางต่อไปนี้*type* จะมี<br>(แต่ไม่จำกัด) ระบุที่สอดคล้องกัน แต่ละช่องว**่างที่แสดงใน สตริงจะเป็นหนึ่ง space อย**่างแท้จริง

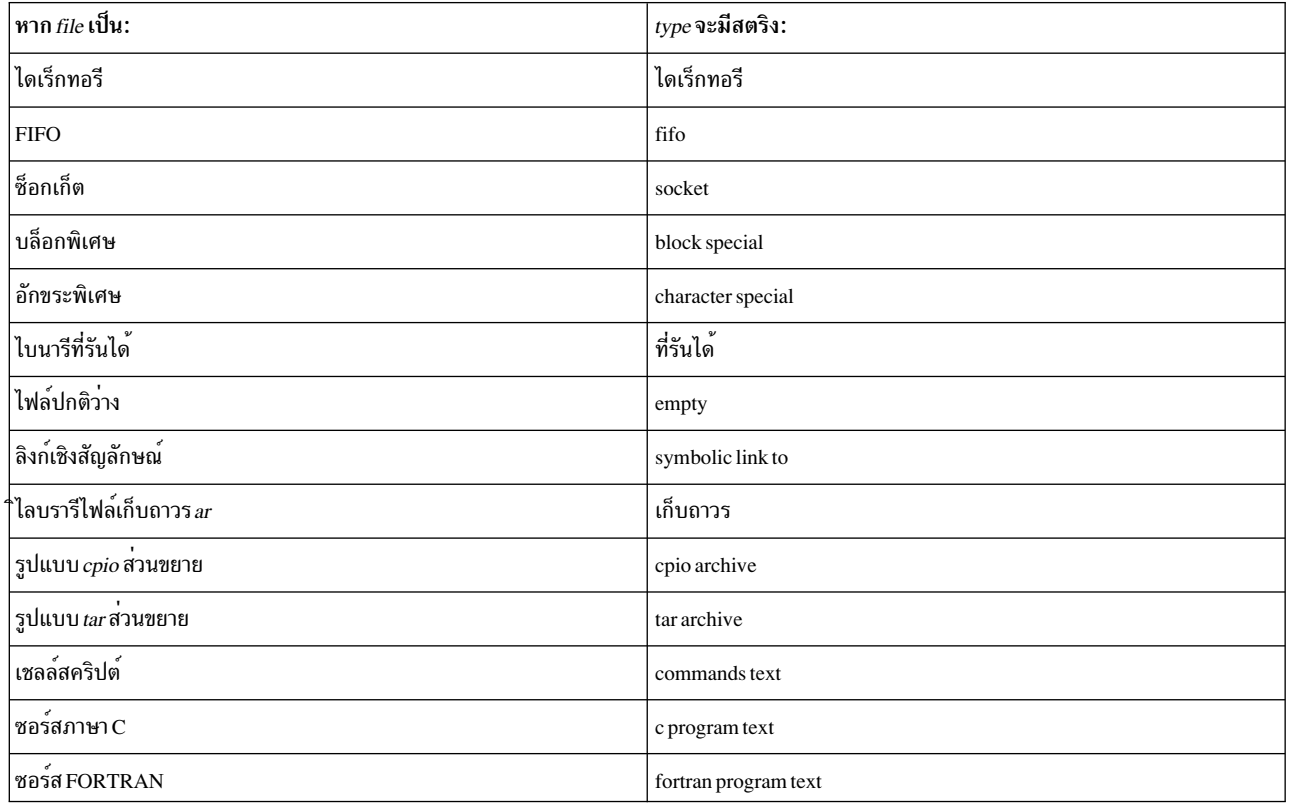

ตารางที่ 5. File Utility Output Strings

หาก*file* ถูกระบุเป็นลิงก์สัญลักษณ์ จะใช้รูปแบบ เอาต<sup>์</sup>พุตทางเลือกต<sup>่</sup>อไปนี้:

"%s: %s %s\n", file, type, contents of link"

หากไฟล์ระบุชื่อโดยตัวถูกดำเนินการ*file* ไม่มีอยู่ หรือไม**่สามารถอ**่านได้ สตริง cannot open จะ ถูกรวมเป็นส่วนหนึ่งของฟิลด์<br>*type* แต่ค่านี้จะ ไม่ถูกพิจารณาว่าเป็นข<sup>้</sup>อผิดพลาดที่มีผลต่อสถานะการออกจากการทำงาน หากประเภทของ ไฟ ี ตัวถูกดำเนินการ*file* ไม่สามารถระบุได<sup>้</sup> สตริง data จะถูกรวมเป็นส่วนหนึ่งของฟิลด์*type* แต่ค่านี้จะไม่ถูกพิจารณาว่าเป็นข้อ ้ผิดพลาดที่มีผลต่อ สถานะการออกจากการทำงาน

## แฟล็ก

<span id="page-559-6"></span><span id="page-559-5"></span><span id="page-559-4"></span><span id="page-559-3"></span><span id="page-559-2"></span><span id="page-559-1"></span><span id="page-559-0"></span>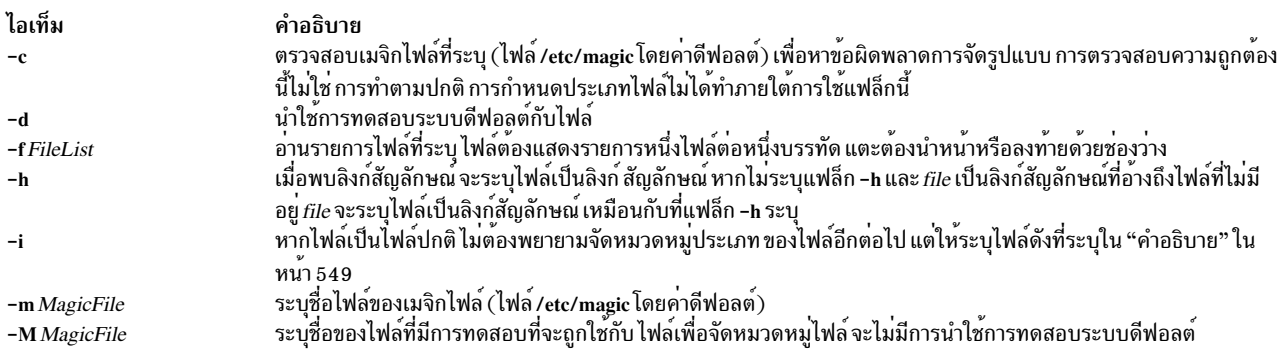

#### สถานะออก

คำสั่งนี้จะส่งคืนค่าออกดังต่อไปนี้:

ไอเท็ม คำอธิบาย ดำเนินการเป็นผลสำเร็จ  $\mathbf{o}$ ้<br>มีข้อผิดพลาดเกิดขึ้น  $>0$ 

#### ตัวอย่าง

1. ในการแสดงประเภทของข้อมูลที่ไฟล์มีให<sup>้</sup>ปอน:

file myfile

ี ค่านี้แสดง ประเภทไฟล<sup>์</sup>ของ*myfile* (เช่น ไดเร็กทอรี, ข้อมูล, ข้อความ ASCII, ซอร์สโปรแกรม C และไฟล์เก็บถาวร)

2. ในการแสดงประเภทของแต่ละไฟล์ที่ระบุชื่อในรายการชื่อไฟล์ให<sup>้</sup>ปอน:

file -f filenames

ค่านี้แสดงประเภทของแต่ละไฟล์ที่ระบุชื่อใน รายการ filenames ชื่อไฟล์แต่ละชื่อต้องปรากฏ เพียงลำพังบนหนึ่งบรรทัด

หมายเหตุ: ในการรับข<sup>้</sup>อความที่กำหนดเองจากคำสั่ง file ให้ใช<sup>้</sup>เมจิกไฟล์ต่างหากกับอ็อพชัน -m ไม่แนะนำให<sup>้</sup>แก<sup>้</sup>ไขไฟล์ /etc/magic ที่เป็นแบบอ่านอย่างเดียว

## ไฟล์

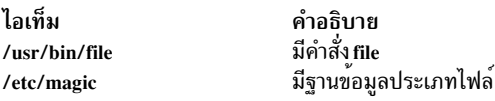

สิ่งค<sup>้</sup>างอิงที่เกี่ยวข<sup>้</sup>อง: "คำสั่ง find" ในหน้า 568 ข้อมูลที่เกี่ยวข้อง: คำสั่ง 1d คำสั่ง Files โหมดการเข้าถึงไฟล์และไดเร็กทอรี

# ดำสั่ง filemon

#### **Purpose**

มอนิเตอร์ผลการทำงานของระบบไฟล์ และรายงานกิจกรรม I/O ในชื่อของ โลจิคัลไฟล์ เซกเมนต์หน่วยความจำเสมือน โลจิคัล ้วอลุ่ม และฟิสิคัลวอลุ่ม

#### **Syntax**

filemon  $[-d]$   $[-i$  Trace\_File -n Gensyms\_File]  $[-o$  File]  $[-O$  Levels  $]$   $[-w]$   $[-I$  count: interval]  $[-P]$   $[-Tn]$   $[-u]$   $[-v]$ [-@ [WparList | ALL ] [-r RootString ] [-A-x User\_Command]

### รายละเอียด

คำสั่ง filemon มอนิเตอร์ การติดตามระบบไฟล์และเหตุการณ์ระบบ I/O และรายงานเกี่ยวกับ ไฟล์ และผลการทำงานการเข้า ถึง I/O ระหว่างช่วงเวลานั้น

ในโหมดปกติ คำสั่ง filemon รันในแบบเบื้องหลังขณะที่มีอย่างน<sup>้</sup>อยหนึ่งแอ็พพลิเคชัน โปรแกรม หรือคำสั่งระบบกำลังถูกรัน และมอนิเตอร์ คำสั่ง filemon เริ่มทำงานและมอนิเตอร์การติดตามระบบไฟล์ ของโปรแกรมและเหตุการณ์ I/O ณ เวลาจริงโดย ้อัตโนมัติ โดยดีฟอลต์ การติดตาม เริ่มทำงานในทันที หรืออาจเลือกให้การติดตามถูกหน่วงเวลาออกไปจนกระทั่งคุณ เรียกใช คำสั่ง trcon คุณสามารถเรียกใช้คำสั่ง trcoff และ trcon ขณะที่คำสั่ง filemon กำลังรันเพื่อ ปิดและเปิการมอนิเตอร์ ได้ตาม ี ต้องการ เมื่อ การตามรอยถูกหยุดโดยคำสั่ง trcstop คำสั่ง filemon จะสร้างรายงานกิจกรร I/O และจบการทำงาน

คำสั่ง filemon ยังสามารถประมวลผลไฟล์การติดตามที่ถูกเร็กคอร์ด ก่อนหน้านี้โดยใช้โปรแกรมอำนวยความสะดวกการติด ตาม รายงานกิจกรรมไฟล์และ I/O อิง ตามเหตุการณ์ที่เร็กคอร์ดในไฟล์นั้น

้ เมื่อต้องการระบความเข้าใจโดยสมบรณ์ของประสิทธิภาพการทำงานของระบบไฟล์สำหรับ แอ็พพลิเคชัน คำสั่ง filemon จะมอ นิเตอร์กิจกรรมไฟล์และ I/O ในสี่ระดับ:

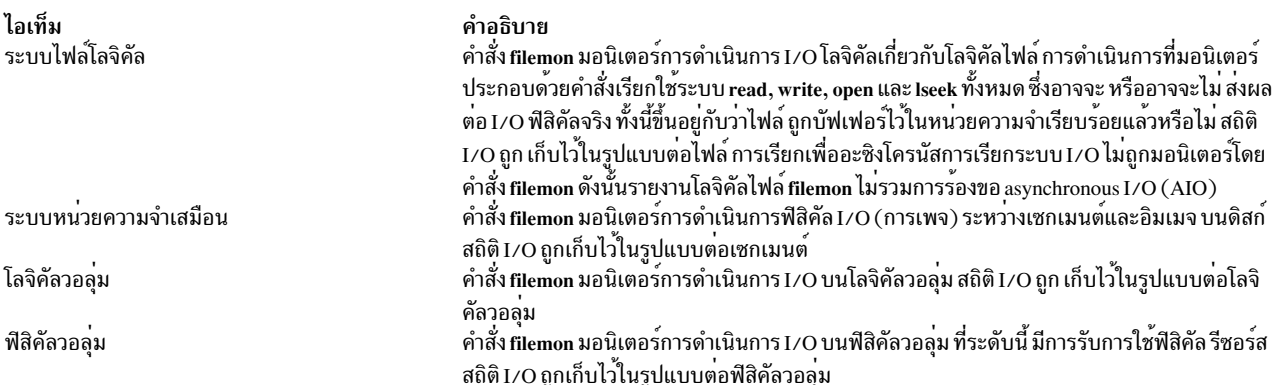

คุณสามารถมอนิเตอร์โดยใช<sup>้</sup> การรวมกันในสี่ระดับ ตามที่ระบุโดยแฟล็กบรรทัดรับคำสั่ง โดยดีฟอลต์คำสั่ง filemon มอนิเตอร์ การดำเนินการ I/O เท่านั้นที่ระดับ หน<sup>่</sup>วยความจำเสมือน โลจิคัลวอลุ**่ม และฟิสิคัลวอลุ**่ม ระดับเหล**่านี้ทั้งหมดสัมพันธ์กับการ** ร<sup>้</sup>องขอ ดิสก์ I/O จริง

้คำสั่ง filemon ยังสร้างรายงานล่าสุดเกี่ยวกับไฟล์ โลจิคัลวอลุ่ม และฟิสิคัลวอลุ่ม รายงานแบบ hotness ยังสามารถสร้างได้โดย ใช้อ็อพชันฮ็อต –O รายงานนี้สนับสนุนเฉพาะในโหมดออฟไลน์ แบบอัตโนมัติและโหมดออฟไลน์แบบแมนวล รายงานล่าสุด มีค่าสถิติสำหรับการดำเนินการ I/O ของไฟล์ โลจิคัลวอลุ**่ม และฟิสิคัลวอลุ**่ม รายงานนี้ ช่วยคุณพิจารณาว่าไฟล์หรือโลจิคัลวอ ลุ่มใดที่จะย้ายไปยังไดรฟ์ใด โดยมีคุณสมบัติ I/O ต่างกันขึ้นอยู่กับไฟล์/โลจิคัลวอลุ่ม ล่าสุด ข้อมูลล่าสุดถูกพิจารณาจาก ้จำนวนการดำเนินการอาน จำนวนไบต์เฉลี่ยของการอานต่อหนึ่งการดำเนินการอาน จำนวนลำดับการอาน และความยาวลำดับ เฉลี่ย

คำสั่ง filemon เขียน รายงานไปที่เอาต์พุตมาตรฐานหรือไฟล์ที่ระบุ โดยดีฟอลต์รายงาน มีสรุปของกิจกรรม I/O สำหรับแต่ละ ระดับ ที่ถูกมอนิเตอร์ รายงานโดยละเอียดถูก พิมพ์ต่อเมื่อเปิดใช้งานแฟล็ก -O detailed เนื้อหารายงานสรุปและรายงานราย ิละเอียด อธิบายอยู่ในส่วน รายงาน

#### Notes:

- 1. รายงานที่สร้างขึ้นโดยคำสั่ง filemon อาจยาวมาก ดังนั้น จะใช้อ็อพชัน -o เพื่อเขียนรายงาน ไปยังไฟล์เอาต์พุต เมื่อ ้อุปกรณ์ฟิสิคัล ถูกเปิดและถูกเข้าถึงโดยตรงโดยแอ็พพลิเคชัน, บล็อกการอานและการเขียนข้อมูลสมบูรณ์ขนาด 512-ไบต์เท่านั้นที่อยู่ ในรายงาน การอ่านและเขียน "แบบย่อ" ที่ใช้โดยไดรเวอร์อุปกรณ์ เพื่อเรียกคำสั่งอุปกรณ์และสถานะ อุปกรณ์ ถูกละเว*้น* CD-ROM ไม**่มี concentric "แทร็ก" หรือ "ไซลินเดอร**์," เหมือนในฮาร์ดไฟล์ (มีหนึ่งสไปรัลแทร็ก) ดังนั้นจึงไม่ สามารถรายงรายงานสถิติระยะไกลสำหรับ CD-ROMs ในแง่ของไซลินเดอร์
- 2. แฟล็ก -u ถูกใช<sup>้</sup>เพื่อสร*้*างรายงานบนไฟล์ที่เปิด ก<sup>่</sup>อนการเริ่มทำงาน trace daemon บางส่วนของข้อมูลนี้อาจมีประโยชน์ แต่ ้ส่วนใหญ่ใช้กับ daemons และกิจกรรมที่ไม่เกี่ยวข้องอื่น ข้อมูลแบ็กกราวน์นี้ อาจมีมากเกินไปได<sup>้</sup> โดยเฉพาะในระบบขนาด ่ ใหญ่ ถ้าไฟล์ /unix และเคอร์เนลที่กำลังรันนั้นไม่ เหมือนกัน ดังนั้นเคอร์เนลแอดเดรสไม่ถูกต้อง ทำให้คำสั่ง filemon ออก ิจากการทำงาน เมื่อใช้คำสั่ง filemon จากภายใน เชลล์สคริปต์ ดูเนื้อหาของไฟล์เอาต์พุต filemon หลังจากหน่วงเวลาไป ระยะหนึ่ง คำสั่ง filemon อาจใช<sup>้</sup>เวลา สักครู่เพื่อสร*้*างรายงานนี้
- ่ 3. เมื่อคุณระบุพาธสัมพัทธ์ในโปรแกรมประมวลผล I/O เพื่ออาน หรือเขียนไฟล์ คำสั่ง filemon แปลงพาธสัมพัทธ์ นี้เป็น ไดเร็กทอรีจากตำแหน่งที่คำสั่ง filemon ถูกรัน ในกรณีเช่นนั้น รายการกิจกรรม I/O อาจไม่แสดงข้อมูลวอลุ่ม (i-node) ที่ถูกต้องสำหรับไฟล์นั้น เมื่อต้องการหลีกเลี่ยงปัญหานี้ ให้ใช<sup>้</sup>พาธสมบูรณ์ในโปรแกรมการประมวลผล I/O ทั้งหมด
- 4. คำสั่ง filemon ไม่สนับสนุนดิสก์โซลิดสเตทไดร์ฟ (SSD) ดังนั้น คำสั่ง filemon จะไม่รายงานสถิติของดิสก์ SSD

## สวนช่วยเหลือการติดตามระบบ

้คำสั่ง filemon รับข้อมูลผลการทำงาน raw I/O โดยใช้ส่วนช่วยเหลือการติดตามระบบ ขณะนี้ ส่วนช่วยเหลือการติดตาม ิสนับสนุนเพียงหนึ่งเอาต์พุต stream ดังนั้น มีเพียงหนึ่ง filemon หรือกระบวนการติดตาม ที่แอ็คทีฟได<sup>้</sup>ในหนึ่งครั้ง ถ้า filemon หรือกระบวนการติดตาม อื่นรันอยู่แล้ว คำสั่ง filemon จะตอบสนอง ด้วยข้อความ:

/dev/systrace: Device busy

ขณะมอนิเตอร์แอ็พพลิเคชันที่เน<sup>้</sup>นด้าน I/O คำสั่ง filemon อาจไม่สามารถใช<sup>้</sup>เหตุการณ์การติดตาม ได<sup>้</sup>เร็วเท่าที่เหตุการณ์ถูก ้สร้างขึ้น ณ เวลาจริง เมื่อเหตุการณ์นี้เกิดขึ้น ข้อความแสดงความผิดพลาด:

Trace kernel buffers overflowed. N missed entries

ี่ ถูกแสดงบน stderr โดระบุ จำนวนเหตุการณ์การติดตามที่หายไปขณะที่บัฟเฟอร์การติดตามเต็ม คำสั่ง filemon ยังคงทำการ มอนิเตอร์กิจกรรม I/O ต่อ แต่ความถูกต*้*องของรายงานจะลดลงในระดับที่ไม**่ทราบ หนึ่งวิธีที่จะป**้องกันโอเวอร์โฟลว์คือมอนิ เตอร์ ระดับน้อยกว่าของไฟล์และระบบย**่อย I/O: จำนวนของเหตุการณ์การติดตาม ที่ส**ร้างเป็นสัดส่วนกับจำนวนระดับที่มอนิ ี เตอร์ นอกจากนี้ ขนาดบัฟเฟอร์การติดตาม สามารถถูกเพิ่มโดยใช้อ็อพชัน -T เพื่อรับข้อมูลของเหตุการณ์การติดตามมากขึ้น ้ก่อนโอเวอร์โฟลว์โปรดจำไว้ว่าการเพิ่ม ขนาดบัฟเฟอร์การติดตามจะส่งผลให้ใช้หน่วยความจำที่ปักหมุดเพิ่มขึ้น ดังนั้นอาจ ส่งผลต่อการทำงาน I/O และการสลับหน้า

่ ในสภาวะแวดล้อมที่มีหน่วยความจำจำกัด (มีความ ต้องการหน่วยความจำมากกว่าที่มี) อ็อพชัน -P สามารถ ใช<sup>้</sup>เพื่อตรึงข<sup>้</sup>อ ิ ความและเพจข้อมูลของกระบวนการ filemon ตามเวลาจริง ในหน่วยความจำ เพื่อที่เพจไม่สามารถถูกสับเปลี่ยนออกไป ถ้าไม่ ใช้อ็อพชัน -P จะเป็นการยอมให<sup>้</sup>กระบวนการ filemon ถูกสลับออก ความคืบหน<sup>้</sup>าของคำสั่ง filemon อาจ ล**่าช้าในการที่จะระ**บุ ้ว่าไม่สามารถประมวลผลเหตุการณ์การติดตามได้เร็ว เพียงพอ สถานการณ์นี้ทำให้เกิดปัญหาบัฟเฟอร์การติดตามล้นดัง

ือธิบาย ก่อนหน้านี้ ดังนั้น การปักหยุดกระบวนการนี้จะใช้หน่วยความจำจาก แอ็พพลิเคชัน (แม้ว่าคำสั่ง filemon จะไม่ใช่ โปรแกรม ขนาดใหญ่ แต่อิมเพจของกระบวนการก็อาจใช<sup>้</sup>ถึง 500KB)

แฟล็ก -i *Trace\_File* และ -n *Gensyms\_File* ให้มีการประมวลผลออฟไลน์โดย filemon ของไฟล์ข้อมูลการติดตามที่สร้าง โดย คำสั่ง trace ต้องระบุทั้งสอง แฟล็กถ้ามีแฟล็กหนึ่งอยู่ แฟล็กเหล่านี้มีประโยชน์ เมื่อ จำเป็นที่จะต้อง postprocess ไฟล์การติด ี ตามจากเครื่องรีโมต หรือดำเนินการติดตามการรวบรวมข้อมูล แล้ว postprocess ข้อมูลนี้ภายหลัง แฟล็กยังมีประโยชน์เมื่อ ิ ภาระของระบบสง และ filemon พลาด hook การติดตาม คณสามารถใช<sup>้</sup>แฟล็กเหล่านี้กับโหมดออฟไลน์ที่ทำให<sup>้</sup>เป็นอัตโนมัติ

แฟล็ก -r RootString ปฏิเสธแฟล็ก -i Trace\_File และแฟล็ก -n Gensyms\_File แยกจากการใช<sup>้</sup>แฟล็ก -r RootString สำหรับ ี การประมวลผลออฟไลน์, และสามารถถูกใช<sup>้</sup>กับแฟล็ก -A ซึ่งเปิดใช้โหมดออฟไลน์ที่ทำให<sup>้</sup>เป็นอัตโนมัติ

ไฟล์ gensyms (ที่มี ข้อมูลระบบไฟล์) ต้องถูกใช้จากเครื่องที่ให้ข้อมูล การติดตาม และเป็นการดี ที่จะรัน gensyms ใกล<sup>้</sup>เคียงกับ เวลา ที่ไฟล์การติดตามระบบถูกสร้าง เพื่อที่คอนฟิกูเรชันระบบ จะเหมือนกัน

hooks การติดตามที่สัมพันธ์กับ filemon ต้องถูกรวบรวม โดยคำสั่ง trace และถูกระบุโดยแฟล็ก trace -j Hooks การติดตามที่ สัมพันธ์กัน ถูกแสดงรายการเมื่อ filemon เริ่มทำงานด้วยแฟล็ก -v จากนั้นคำสั่ง gensyms ที่มีอ็อพชัน -F จะรันโดยเอาต์พุต ถูกบันทึกใน*Gensyms\_File* เพื่อรวบรวมข้อมูลเพิ่มเติมสำหรับ **filemon** อ็อพชัน -F ถูกใช้กับคำสั่ง gensyms เพื่อรวบรวมข้อ มูลอุปกรณ์สำหรับฟิสิคัลและโลจิคัลวอลุ่ม และยังถูกใช้เพื่อรับข้อมูลระบบไฟล์เสมือนที่ใช้โดย ออฟไลน์ filemon ดังนั้นไฟล์นี้ และ Gensyms\_File อาจถูกระบุเป็น filemon

#### <span id="page-563-0"></span>รายงาน

แต่ละรายงานที่สร้างโดยคำสั่ง filemon มีส่วนหัวที่ระบุวันที่ ID เครื่อง และระยะเวลา การมอนิเตอร์เป็นวินาที การใช<sup>้</sup>งานตัว ี ประมวลผลระหว่าง ช่วงเวลาการมอนิเตอร์จะถูกรายงานเช่นกัน

ี่ต่อมา รายงานสรุปถูกสร้างสำหรับแต่ละ ระดับระบบไฟล์ที่ถูกมอนิเตอร์ โดยดีฟอลต์ รายงานโลจิคัลไฟล์ และหน่วยความจำ เสมือน ถูกจำกัดไว้ที่ 20 ไฟล์และเซกเมนต์แอ็คทีฟล่าสุด โดยวัด ตามจำนวนข้อมูลทั้งหมดที่ถ่ายโอน ถ<sup>้</sup>าแฟล็ก -v ถูกระบุ กิจ ้กรรมสำหรับไฟล์และเซกเมนต์ทั้งหมดถูกรายงาน มีหนึ่ง แถวสำหรับแต่ละไฟล์ เซกเมนต์หรือวอลุ่ม ที่รายงาน คอลัมน์ ในแต ้ละแถวสำหรับสี่รายงานสรุป ถูกอธิบายในรายการ ต่อไปนี้:

#### รายงานไฟล์ที่แอ็คทีฟที่สุด

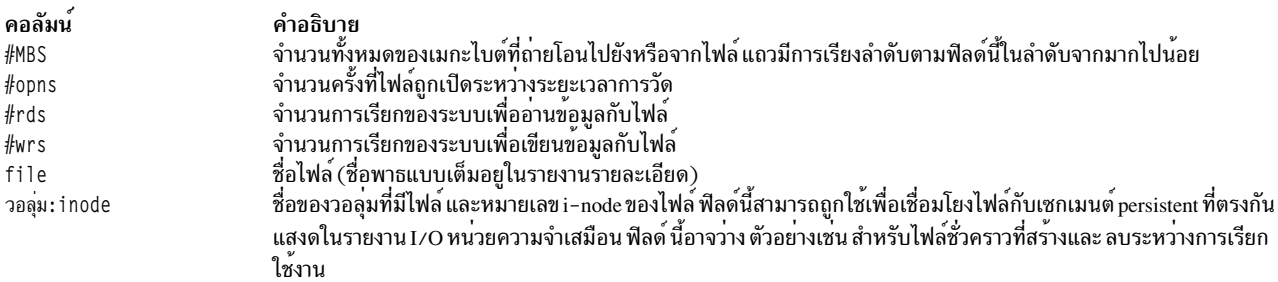

#### รายงานเซกเมนต์ที่แอ็คทีฟที่สุด

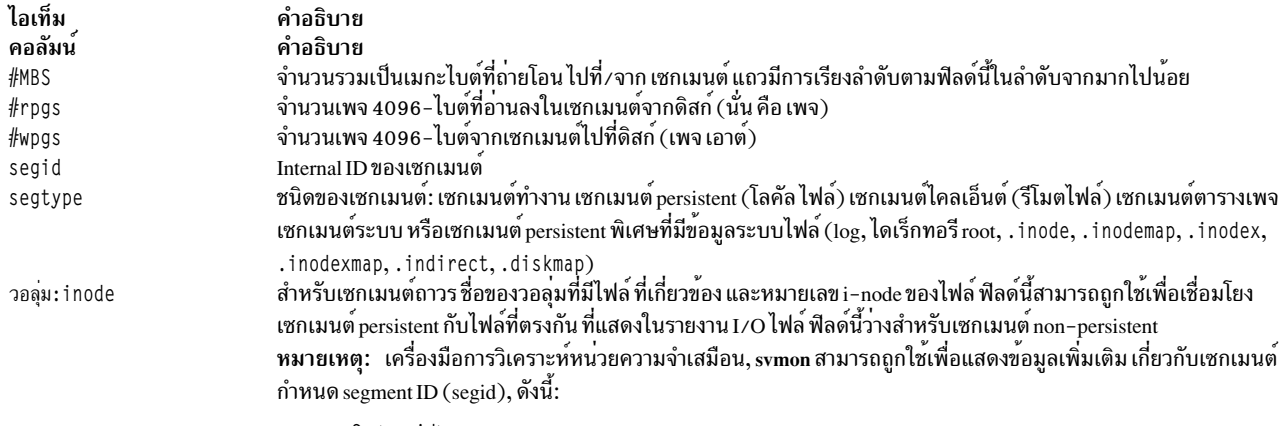

svmon -S <segid>

## รายงานโลจิคัลวอลุ่มที่แอ็คทีฟที่สุด

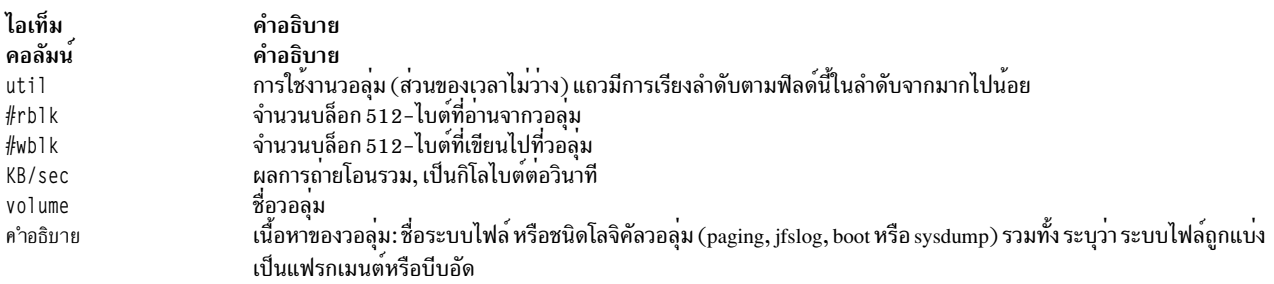

## รายงานฟิสิคัลวอลุ่มที่แอ็คทีฟที่สุด

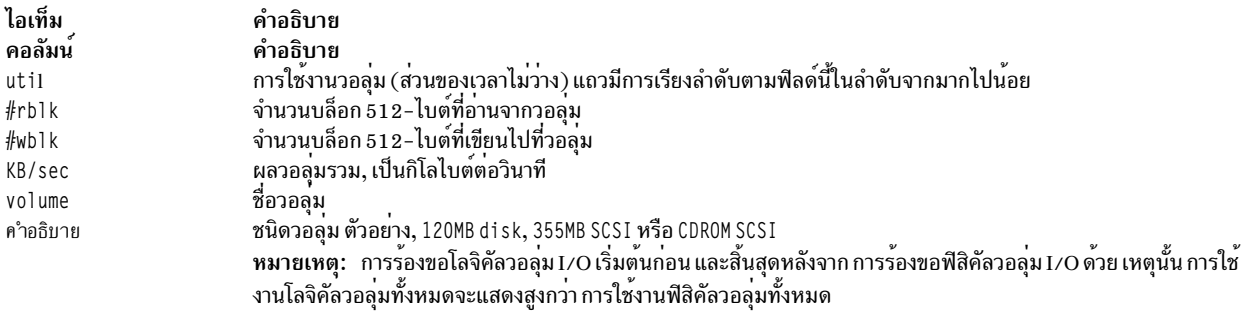

## รายงานไฟล<sup>์</sup> Process-Wise ที่แอ็คทีฟที่สุด

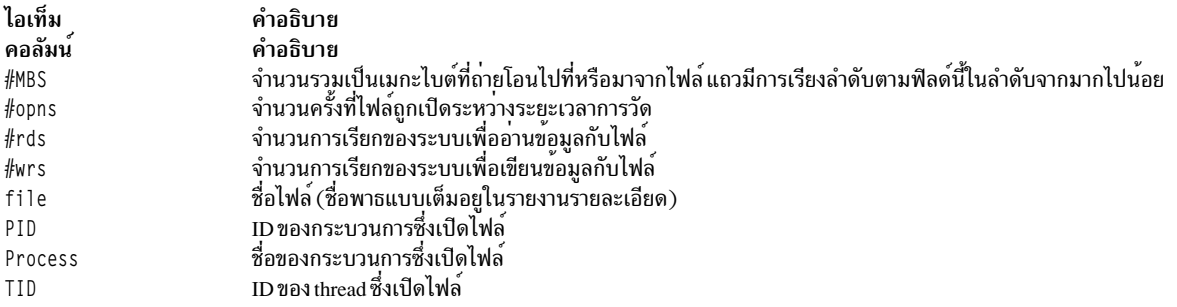

#### รายงานไฟล์ Thread-Wise ที่แอ็คทีฟที่สุด

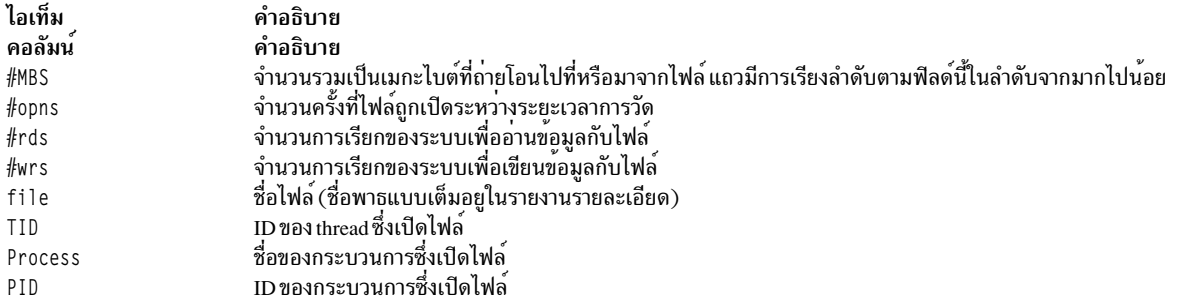

้ท้ายที่สุด รายงานรายละเอียดถูกสร้างสำหรับแต่ละ ระดับระบบไฟล์ที่ถูกมอนิเตอร์ โดยดีฟอลต์ รายงานโลจิคัลไฟล์ และหน่วย ี ความจำเสมือน ถูกจำกัดไว้ที่ 20 ไฟล์และเซกเมนต์แอ็คทีฟล่าสุด โดยว<sup>ั</sup>ด ตามจำนวนข้อมูลทั้งหมดที่ถ่ายโอน ถ<sup>้</sup>าแฟล็ก -v ถูกระบุ กิจกรรมสำหรับไฟล์และเซกเมนต์ทั้งหมดถูกรายงาน มีหนึ่ง รายการสำหรับแต่ละไฟล์ เซกเมนต์หรือวอลุ่ม ที่รายงาน

บางฟิลด์รายงาน ค่าเดียว ฟิลด์ อื่นรายงานสถิติที่กำหนดลักษณะการแจกแจงค่าจำนวนมาก ตัวอย่าง สถิติเวลาตอบสนองถูก ้เก็บไว้สำหรับการร้องขอการอ่านหรือเขียน ทั้งหมดที่ถูกมอนิเตอร์ เวลาตอบสนอง เฉลี่ย, ต่ำสุด และสูงสุด และความเบี่ยงเบน ุ มาตรฐานของ เวลาตอบสนองถูกรายงาน ค่าความเบี่ยงเบนมาตรฐานจะถูกใช้ เพื่อแสดงจำนวนของเวลาตอบสนองแต่ละครั้ง ีที่เบี่ยงเบนจากค่าเฉลี่ย โดยประมาณ สองในสามของ เวลาตอบสนองที่สมจะอยู่ระหว่าง ค่าเฉลี่ย - ความเบี่ยงเบนมาตรฐาน และ ค่าเฉลี่ย + ความเบี่ยงเบนมาตรฐาน ถ้าการแจกแจงของเวลาตอบสนองถูกแยก ข้ามช่วงขนาดใหญ่ ความเบี่ยงเบนมาตร ี่ ฐานจะมีค่าขนาดใหญ่เปรียบเทียบ กับเวลาตอบสนองเฉลี่ย สี่รายงานรายละเอียดถกอธิบาย ในรายการต่อไปนี้:

#### รายงานสถิติไฟล์แบบละเอียด

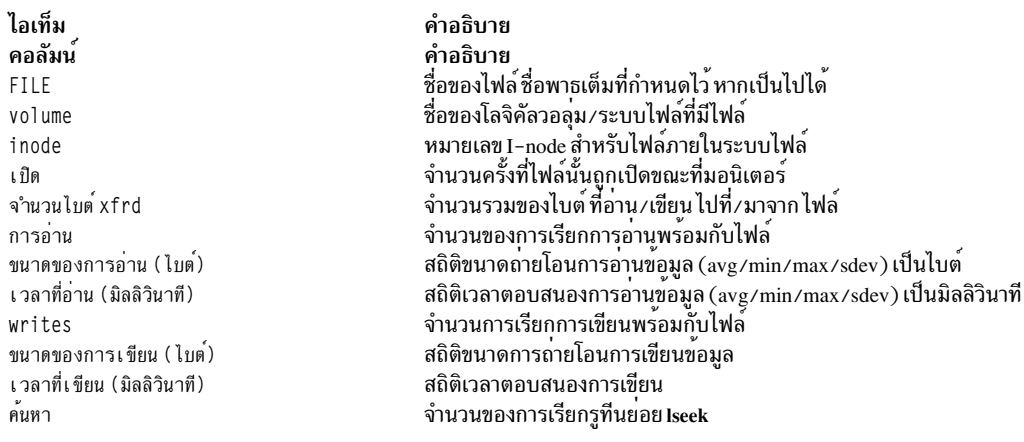

#### รายงานสถิติ VM เซกเมนต์

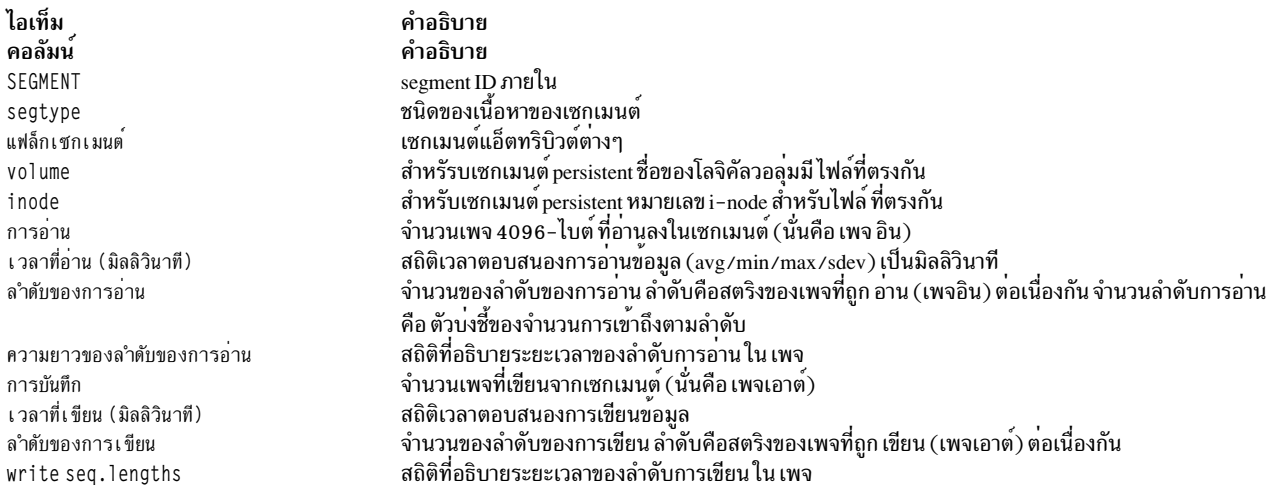

# รายงาน โลจิคัล/ฟิสิคัล วอลุ่มแบบละเอียด

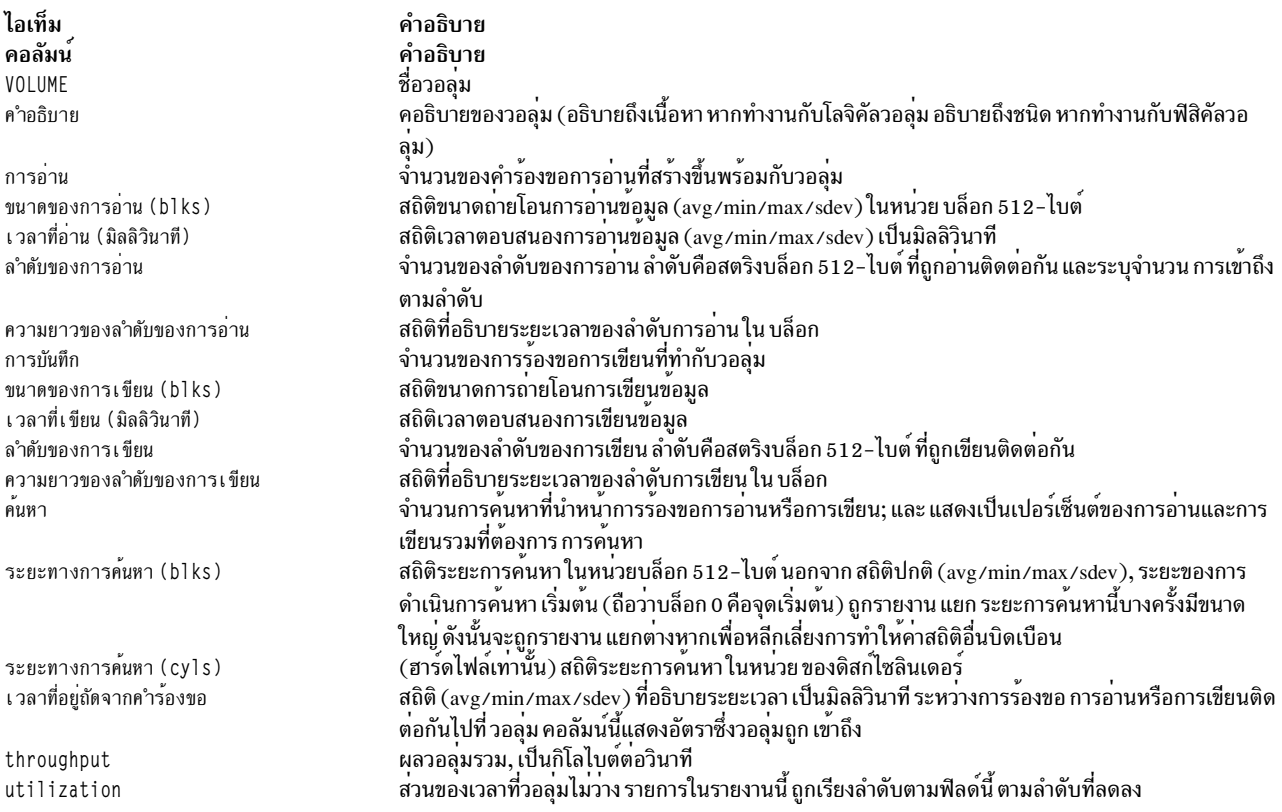

#### รายงานสถิติ Process-wise แบบละเอียด

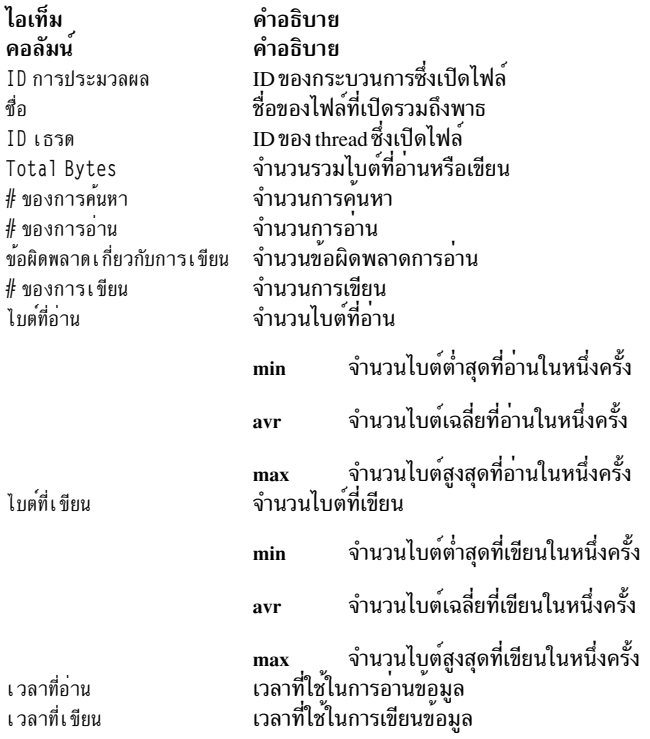

#### รายงานสถิติ Thread-wise แบบละเอียด

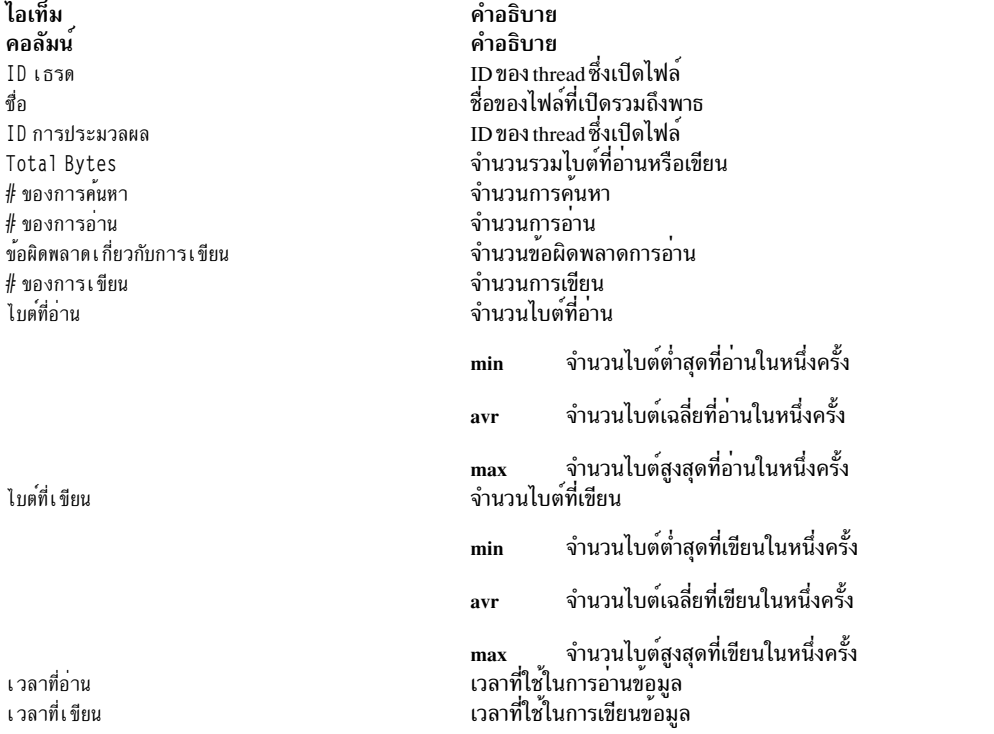

# รูปแบบรายงานที่เรียงลำดับ

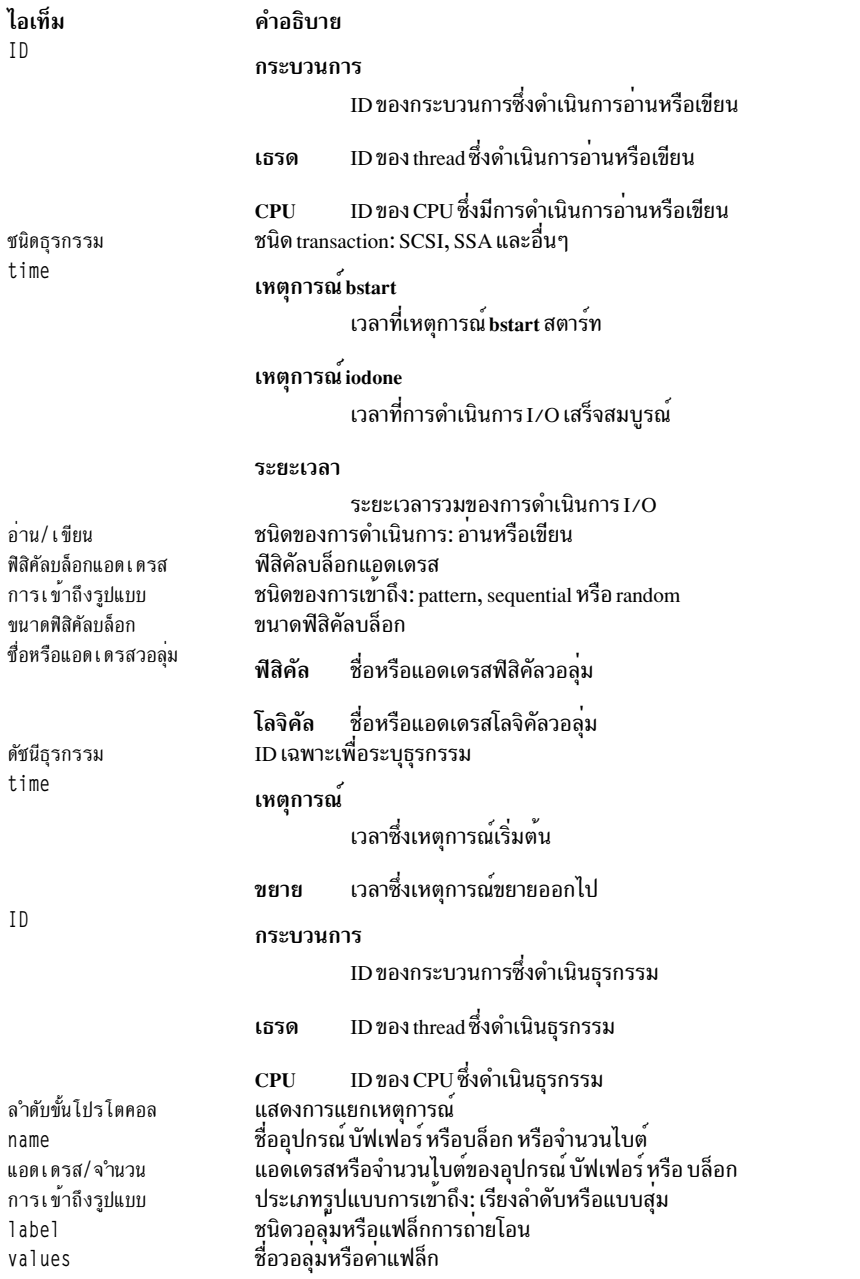

#### รายงานแบบ Hotness

รายงาน แบบ hotness ประกอบด้วยสามส่วน: ส่วนข้อมูล, ส่วน ข้อมูลสรุป และส่วนรายงานแบบ hotness ส่วนข้อมูลมี โมเดล<br>ระบบ คำสั่ง filemon ที่ใช<sup>้</sup>และคำสั่ง trace ที่ใช้ ส่วนข้อมูลสรุปมี: จำนวนการดำเนินการอ่าน หรือเขียนทั้งหมด, เว

#### รายงานฮ็อตไฟล์

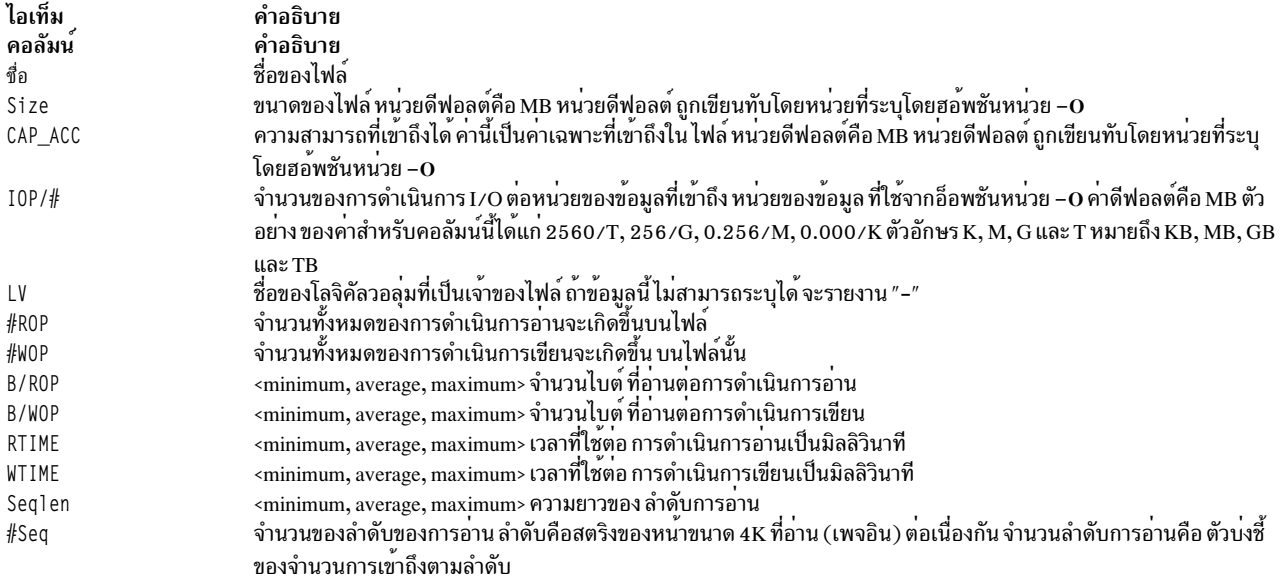

# รายงานโลจิคัลวอลุ่มแบบฮ็อต

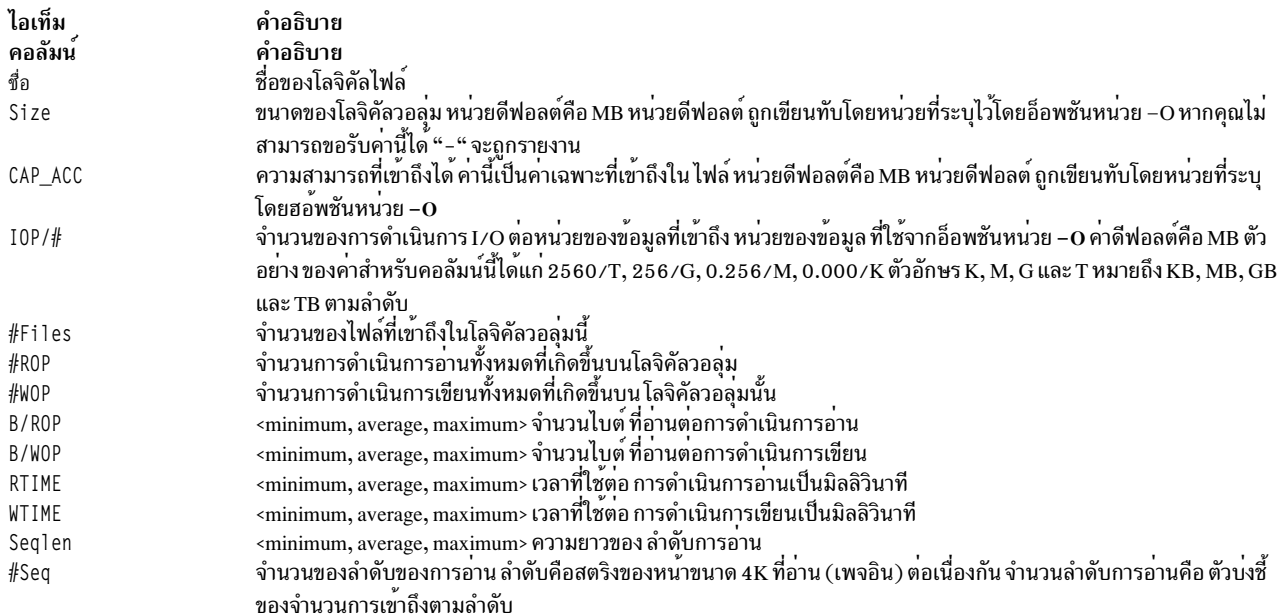

# รายงานฟิสิคัลวอลุ่มแบบฮ็อต

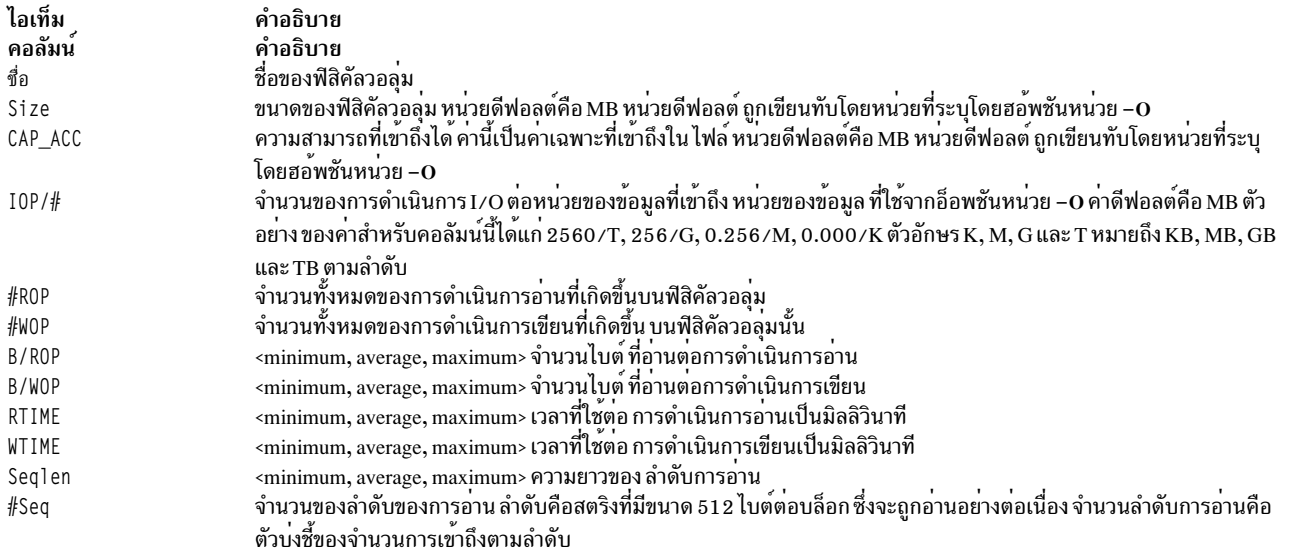

แต่ละรายงานแบบ hotness ที่อธิบายถูกรายงานซ้ำ หลายครั้งตามฟิลด์การเรียงลำดับ

รายงานแบบ hotness อื่นๆ ที่อ<sup>้</sup>างอิงตามฟิลด<sup>์</sup>การเรียงลำดับอื่นๆ คือ:

- 1. รายงานแบบ hotness เรียงลำดับตามคีย์หลัก
- 2. รายงานแบบ hotness เรียงลำดับตาม CAP\_ACC
- 3. รายงานแบบ hotness เรียงลำดับตาม IOP/#
- 4. รายงานแบบ hotness เรียงลำดับตาม #ROP
- 5. รายงานแบบ hotness เรียงลำดับตาม #WOP
- $6.$  รายงานแบบ hotness เรียงลำดับตาม RTIME
- 7. รายงานแบบ hotness เรียงลำดับตาม WTIME

แต่ละรายงานที่เรียงลำดับจากมากไปน<sup>้</sup>อยของฟิลด์ การเรียงลำดับที่สอดคล<sup>้</sup>องกัน

ถ้าคุณระบุอ็อพชัน –O hot=r ดังนั้นเฉพาะรายงานของการดำเนินการอาน และรายงานตาม ปัจจัยหลักเท<sup>่</sup>านั้นที่ถูกสร้าง หมาย เลขรายงาน 1, 4 และ 6 จะถูก สราง

ถ้าผู้ใช้ระบุอ็อพชัน –O hot=w ดังนั้น เฉพาะรายงานของการดำเนินการเขียน และรายงานตามปัจจัยหลัก เท่านั้นที่ถูกสร้าง นั้นคือหมายเลขรายงาน 1, 5 และ 7 ถูกสร้าง

ดีย์หลักถูกกำหนดไว้โดยค่าของคอลัมน์ต่อไปนี้: #ROP, B/ROP, Seqlen และ #Seq

### แฟล็ก

<span id="page-571-8"></span><span id="page-571-7"></span><span id="page-571-6"></span><span id="page-571-5"></span><span id="page-571-4"></span><span id="page-571-3"></span><span id="page-571-2"></span><span id="page-571-1"></span><span id="page-571-0"></span>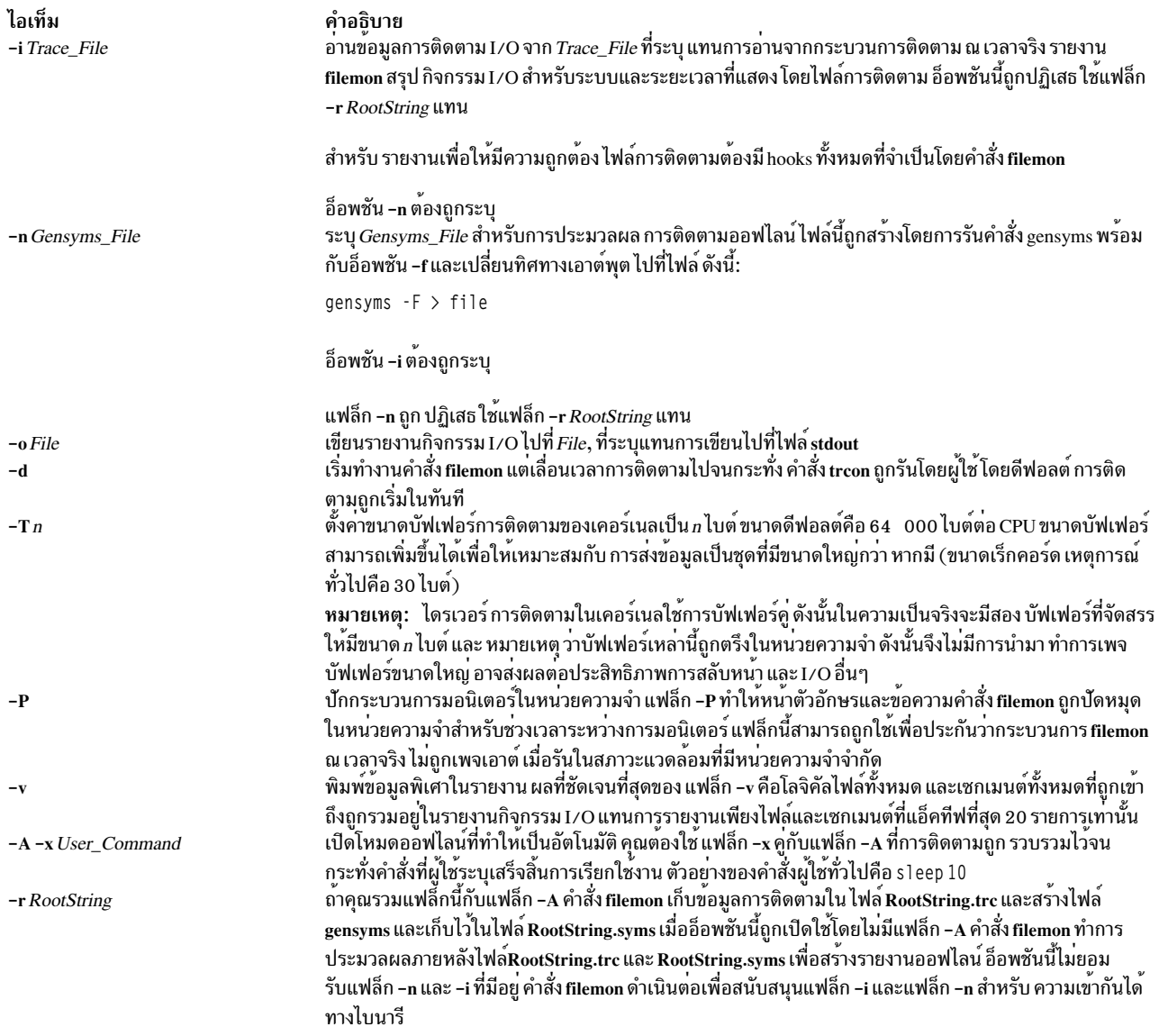

<span id="page-572-0"></span>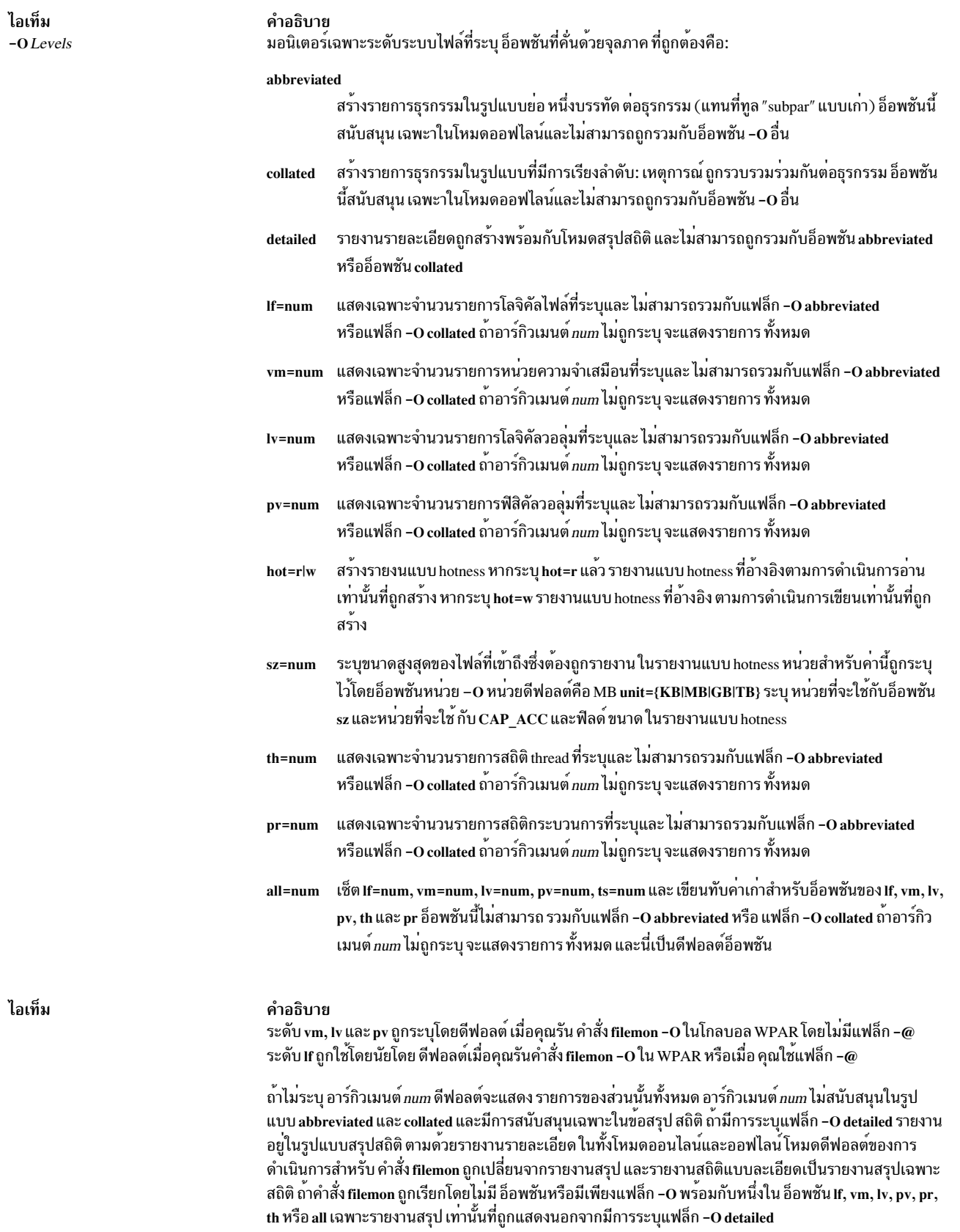

<span id="page-573-2"></span><span id="page-573-0"></span>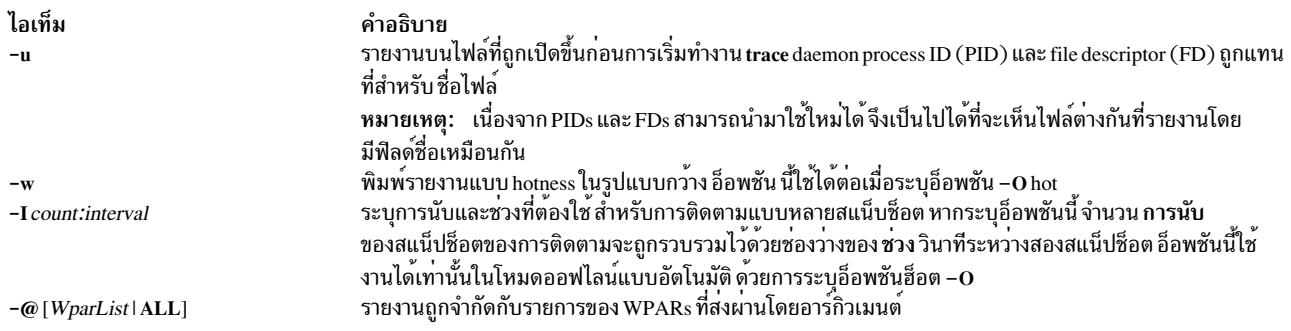

## ตัวอยาง

1. เมื่อต้องการมอนิเตอร์กิจกรรมฟิสิคัล I/O ของ ระดับ หน่วยความจำเสมือน โลจิคัลวอลุ่มและฟิสิคัลวอลุ่มของ ระบบไฟล์ ให้ป<sup>ั</sup>กบ·

<span id="page-573-3"></span><span id="page-573-1"></span>filemon

ี คำสั่ง filemon เริ่มการติดตามระบบโดยอัตโนมัติและนำตัวเองไปไว้ในแบ็กกราวน์ หลังจากคำสั่งนี้ ให้ปอนแอ็พพลิเคชัน โปรแกรมและคำสั่งระบบ ที่จะถูกรันในเวลานี้แล้วปอน:

trcstop

หลังจากเรียกใช้คำสั่ง trcstop รายงานกิจกรรม I/O จะถูกแสดงบนเอาต์พุตมาตรฐาน (แต่อาจปิดการเลื่อนหน้าจอ) ราย งาน I/O หน่วยความจำเสมือนถูกจำกัดไว*้*ที่ 20 เซกเมน<sup>์</sup>ต์เปลี่ยนแปลงไม<sup>่</sup>ได<sup>้</sup>ใน I/O ส<sup>่</sup>วนใหญ<sup>่</sup>

2. เมื่อต้องการมอนิเตอร์กิจกรรมที่ระดับระบบไฟล์ ทั้งหมดและเขียนรายงานไปที่ไฟล์ fmon.out ให**้ป**้อน:

filemon -o fmon.out -0 all

คำสั่ง filemon เริ่มการติดตามระบบโดยอัตโนมัติและนำตัวเองไปไว<sup>้</sup>ในแบ็กกราวน<sup>์</sup> หลังจากคำสั่งนี้ ให**้ป**้อนแอ็พพลิเคชัน โปรแกรมและคำสั่งระบบ ที่จะถูกรันในเวลานี้แล้วปอน:

trcstop

หลังจากคำสั่ง trcstop ถูกเรียกรายงานกิจกรรม I/O ถูกเขียนไปที่ไฟล์ fmon . out ทั้ง สี่ระดับของระบบไฟล์และ I/O (ระดับโลจิคัลไฟล์, หน<sup>่</sup>วยความจำ เสมือน, โลจิคัลวอ<sup>ี่</sup>ลุ่ม และฟิสิคัลวอลุ่ม) ถูกมอนิเตอร์ รายงานโลจิคัลไฟล์และ I/O หน่วยความจำเสมือนถูกจำกัดที่ 20 ไฟล์และเซกเมนต<sup>์</sup> (ตามลำดับ) ที่เปลี่ยนแปลงไม**่ได**้ใน I/O ส**่วนใหญ**่

.3. เมื่อต้องการมอนิเตอร์กิจกรรมที่ระดับระบบไฟล์ ทั้งหมด และเขียนรายงาน verbose ไปที่ไฟล์ fmon.out ให้ป้อน: filemon -v -o fmon.out -0 all

ี คำสั่ง filemon เริ่มการติดตามระบบโดยอัตโนมัติและนำตัวเองไปไว้ในแบ็กกราวน์ หลังจากคำสั่งนี้ ให้ปอนแอ็พพลิเคชัน โปรแกรมและคำสั่งระบบ ที่จะถูกรันในเวลานี้แล้วปอน:

trcstop

ตัวอย่างนี้ เหมือนกับตัวอย่างก่อนหน<sup>้</sup>านี้ ยกเว*้*นรายงาน verbosse ถูกสร้าง บนไฟล์ fmon . out ความแตกต<sup>่</sup>างหลักคือคำสั่ง filemon จะระบุ ขั้นตอนที่ใช้เพื่อเริ่มต้นการติดตาม และรายงานสรุปและ รายงานโดยละเอียดประกอบด้วยไฟล์และเซก เมนต์ทั้งหมดที่เปลี่ยนแปลง I/O ใดๆ ไม่ได<sup>้</sup> (อาจมีจำนวนมาก) แทนการเก็บเพียง 20 อันดับสูงสุด

4. เมื่อต้องการรายงานกิจกรรม I/O ที่เก็บข้อมูลโดยเซสชัน การติดตามที่บันทึกก่อนหน<sup>้</sup>านี้ ให<sup>้</sup>ปอน:

filemon -i trcfile | pg

ใน ตัวอย่างนี้ คำสั่ง filemon อ่านเหตุการณ์การติดตามระบบไฟล์ จากอินพุตไฟล์ trcfile เนื่องจากข้อมูลการติดตาม ิถูกบันทึกไว้แล้วบนไฟล์ คำสั่ง filemon จึงไม่ วางตนเองในแบบเบื้องหลัง เพื่อให<sup>้</sup>แอ็พพลิเคชันโปรแกรมรัน หลังจากไฟล์ ์ ทั้งไฟล์ถกอ่าน รายงานกิจกรรม I/O สำหรับ ระดับ หน่วยความจำเสมือน โลจิคัลวอลุ่มและฟิสิคัลวอลุ่ม จะ ถูกแสดงบน เอาต์พุตมาตรฐาน (ซึ่งในตัวอย**่างนี้ถูกไพพ**์ไปที่ pg)

5. เมื่อต้องการมอนิเตอร์กิจกรรม I/O สำหรับโลจิคัลและ ฟิสิคัลวอลุ่มเท่านั้นขณะควบคุมระยะเวลาที่มอนิเตอร์โดยใช้คำ สั่ง treon และ treoff ให้ป<sup>้</sup>อน:

filemon -d -o fmon.out -0 pv.lv

้คำสั่ง filemon เริ่มการติดตามระบบโดยอัตโนมัติและนำตัวเองไปไว้ในแบ็กกราวน์ หลังจากคำสั่งนี้ คุณสามารถปอนแอ็พ พลิเคชันโปรแกรมที่ไม่ได้มอนิเตอร์และคำสั่งระบบ ที่จะถูกรันในเวลานี้แล้วป้อน:

trcon

หลังจากคำสั่งนี้ คุณสามารถปอนแอ็พพลิเคชันโปรแกรมที่มอนิเตอร์และคำสั่งระบบ ที่จะถูกรันในเวลานี้แล้วปอน: trcoff

หลังจากคำสั่งนี้ คุณสามารถปอนแอ็พพลิเคชันโปรแกรมที่ไม่ได้มอนิเตอร์และคำสั่งระบบ ที่จะถูกรันในเวลานี้แล้วปอน: trcon

หลังจากคำสั่งนี้ คุณสามารถปอนแอ็พพลิเคชันโปรแกรมที่มอนิเตอร์และคำสั่งระบบ ที่จะถูกรันในเวลานี้แล้วปอน: trcstop

ใน ตัวอย่างนี้แฟล็ก -O ถูกใช้เพื่อจำกัด การมอนิเตอร์กับโลจิคัลและฟิสิคัลวอลุ่มเท่านั้น เฉพาะเหตุการณ์การติดตาม เหล่านั้น ที่สัมพันธ์กับโลจิคัลและฟิสิคัลวอล<sup>ุ่</sup>มที่จะถกเปิดใช<sup>้</sup>งาน และจากผลของการใช<sup>้</sup>แฟล็ก -d การมอนิเตอร์ ถกเลื่อน ไปเมื่อเริ่มต้น จนกว่าคำสั่ง trcon จะถูกเรียก การติดตามระบบสามารถถูกปิดใช้งานและเปิดใช้อีกครั้ง อย่างไม่ต่อเนื่อง โดยใช้คำสั่ง trcoff และ trcon เพื่อที่เฉพาะระยะเวลาที่เจาะจงเท่านั้นที่จะถูกมอนิเตอร์

6. เมื่อต้องการรัน filemon ในโหมด ออฟไลน์ ให้รันคำสั่ง trace และ gensyms แยกกัน จากนั้นใช้เอาต์พุตจากคำสั่งเหล่านั้น เป็นอินพตกับคำสั่ง filemon ดังนี้:

trace -a -T 768000 -L 10000000 -o trace.out -j 000,000,001,002,003,005,006,139,102,10C,106,00A,107, 101,104,10D,15B,12E,130,163,19C,154,3D3,1BA,1BE,1BC,10B,221,1C9,222,228,232,45B

#### รับ แล็พพลิเคชันโปรแกรมที่มอบิเตอร์และคำสั่งระบบ แล้วป้อน:

trcstop

#### สร้างไฟล์ gensyms :

```
gensyms -F > gensyms.out
```
จากนั้น รัน filemon ด้วยทั้งแฟล็ก -i และ -n :

filemon -i trace.out -n gensyms.out -0 all

7. หากต้องการสร้างรายงานแบบ hotness ในโหมดออฟไลน์แบบอัตโนมัติ ด้วยหน่วยของข้อมลที่เป็นเมกะไบต์ ให้ใช้คำสั่ง ี ต่อไปนี้:

```
filemon -0 hot.unit=MB -r <rootstring> -A-x "<user command>"
```
8. เมื่อต้องการสร้างรายงานแบบ hotness ที่มีสามสแน็ปซ็อตของการติดตามในช่วงเวลา 5 วินาที ให้รันคำสั่งต่อไปนี้:

```
filemon -0 hot -r <rootstring> -A-x "<user command>" -I 3:5
9. หากต้องการสร้างรายงานแบบ hotness ในโหมดออฟไลน์:
    filemon -r <rootstring> -0 hot
ข้อมลที่เกี่ยวข้อง:
คำสั่ง svmon
คำสั่ง trcrpt
คำสั่ง Iseek
การมอนิเตอร์ดิสก์ I/O
```
# ี คำสั่ง fileplace

#### **Purpose**

้ แสดงตำแหน่งของไฟล์บล็อกภายใน โลจิคัลหรือฟิสิคัลวอล่ม

#### **Syntax**

```
fileplace [{-1|-p [-o FragOffset] [-n FragNumber] } [-i] [-v]] File | [-m Logical VolumeName]
```
### รายละเอียด

้คำสั่ง fileplace แสดงตำแหน**่งของไฟล์ที่ระบุภายในโลจิคัลหรือฟิสิคั**ลวอลุ**่ม ที่มีไฟล**์อยู<sup>่</sup>

โดยดีฟอลต์คำสั่ง fileplace แสดงช่องของโลจิคัลวอลุ่มแฟรกเมนต์ที่จัดสรรให้กับไฟล์ที่ระบุ ไปที่เอาต์พุตมาตรฐาน ลำดับ ซึ่งโลจิคัลวอลุ่มแฟรกเมนต์ ถูกแสดง เหมือนกับลำดับในไฟล์ ส่วนหัว ย่อแสดงขนาดไฟล์ (เป็นไบต์) ชื่อของโลจิคัลวอลุ่ม ซึ่งมีไฟล์อยู่ขนาดบล็อก (เป็นไบต์) สำหรรับ วอลุ่มนั้น ขนาดแฟรกเมนต์เป็นไบต์ และการบีบอัด ระบุ ว่าระบบไฟล์ถูกบีบอัด หรือไม่

```
ี บางครั้ง ส่วนของไฟล์อาจไม่ถูกแม็พ กับแฟรกเมนต์ในวอลุ่ม พื้นที่เหล่านี้ซึ่งขนาดเป็น จำนวนเต็มของแฟรกเมนต์ ซึ่งถูกใส่
ี ข้อมูลศูนย์ทางอ้อม โดยระบบไฟล์ คำสั่ง fileplace ระบุ พื้นที่ในไฟล์ที่ไม่มีแฟรกเมนต์จัดสรรไว<sup>้</sup>
```
ทางเลือก คำสั่ง fileplace ยังแสดง:

- สถิติระบุระดับซึ่งไฟล์ถูกกระจายภายในวอลุ่ม
- บล็อกแอดเดรสทางอ<sup>้</sup>อมสำหรับไฟล<sup>์</sup>
- ่ ตำแหน่งไฟล์บนฟิสิคัล (as opposed to logical) วอลุ่ม สำหรับแต่ละสำเนาฟิสิคัลของไฟล์

#### Notes:

- 1. คำสั่ง fileplace ไม่สามารถที่จะแสดง ตำแหน่งของไฟล์ Network File System (NFS) แบบรีโมต ถ้ามีการระบุ รีโมตไฟล์ ้คำสั่ง fileplace ส่งคืน ข้อความแสดงความผิดพลาด อย่างไรก็ตาม ตำแหน่งของรีโมตไฟล์สามารถถูก แสดง ถ้าคำสั่ง fileplace รันโดยตรง บนไฟล์เซิร์ฟเวอร์
- 2. คำสั่ง fileplace อ่านรายการบล็อกของไฟล์ โดยตรงจากโลจิคัลวอลุ่มบนดิสก์ ถ้าไฟล์ถูก สร้างใหม่ ถูกขยาย หรือตัดท้าย ข้อมูลระบบไฟล์ อาจยังไม่มีอยู่บนดิสก์ เมื่อคำสั่ง fileplace ถูกรัน ใช้คำสั่ง sync เพื่อส่งข้อมูลไฟล์ไปที่โลจิคัลวอลุ่ม
3. ไม่มีแนวคิดบล็อก Indirect/Double Indirect ในระบบไฟล์ JFS2 ไฟล์ถูกแสดงในรูปแบบขยาย ดังนั้นขนาดของ การขยาย<br>สูงสุดขึ้นกับขนาดบล็อกรวม ด้วยขนาดบล็อกรวม 512 ไบต์ (ขนาดเล็กที่สุดที่ใช้ได้), ส่วนขยายมากที่สุดคือ 512\*(2^<br>คือ 4

ข้อจำกัดเหล่านี้ใช้ เฉพาะกับส่วนขยายเดียว; ไม่มีทางที่ข้อจำกัดเหล่านี้จะมีผล กับขนาดไฟล์โดยรวม

#### แฟล็ก

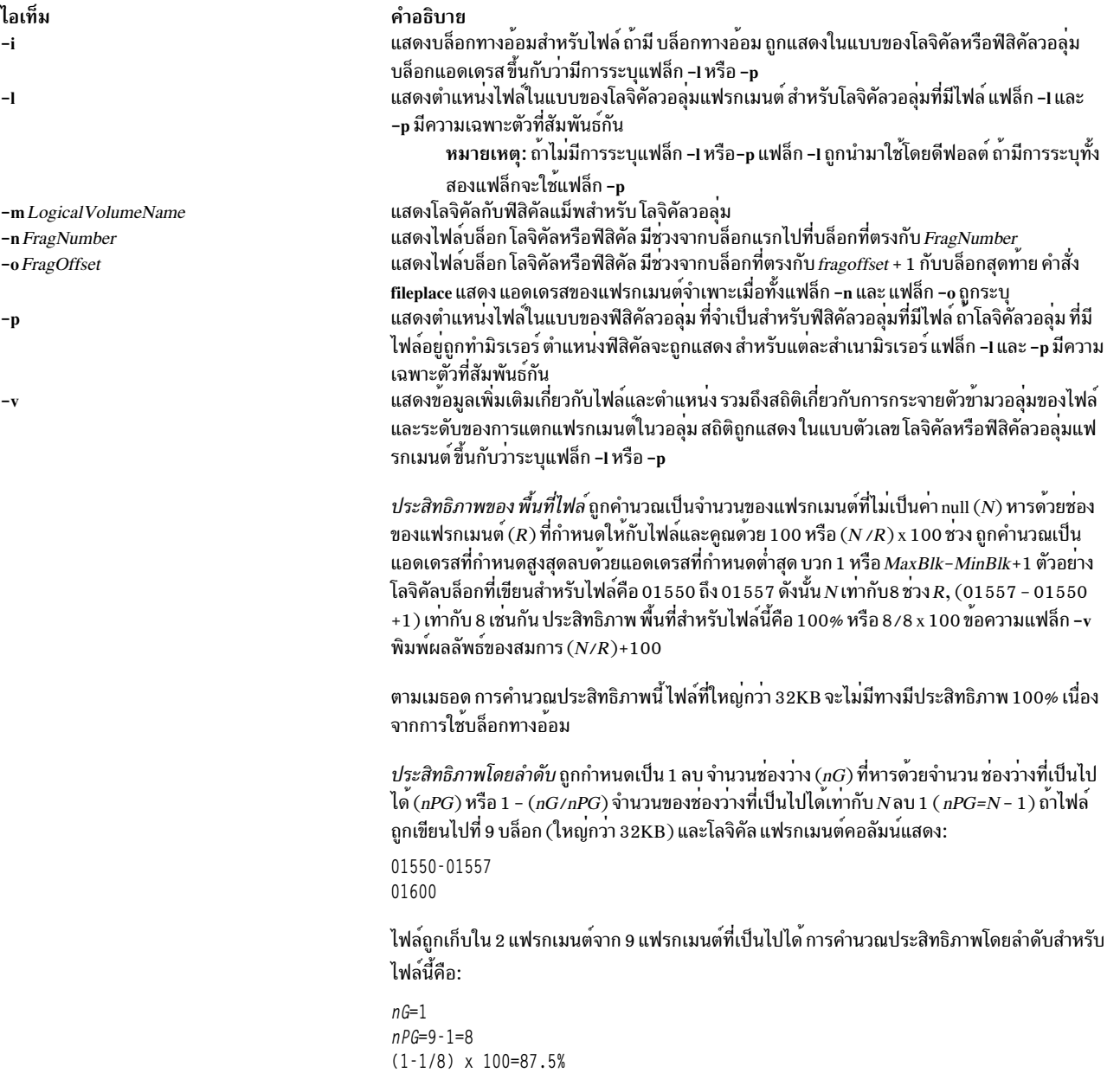

#### ตัวอย่าง

#### 1. เมื่อต<sup>้</sup>องการแสดงการจัดตำแหน**่งไฟล์ในโลจิคัลวอลุ**่มให**้ป**้อน:

fileplace data1

ตัวอย่าง นี้แสดงรายการของแฟรกเมนต์ และโลจิคัลวอลุ**่มที่ มีไฟล**์ data1

2. เมื่อต้องการแสดงบล็อกทางอ้อมสำหรับไฟล์ให้ป้อน:

fileplace -i datal

นอกจาก รายการดีฟอลต์ของโลจิคัลวอลุ่มแฟรกเมนต์ บล็อกทางอ้อม (ถ้ามี) ที่ใช้เพื่อเก็บไฟล์บล็อกแอดเดรสในระบบ ไฟล์ ถูกแจกแจง

3. เมื่อต<sup>้</sup>องการแสดงข้อมูลการจัดตำแหน**่งเพิ่มเติมสำหรับไฟล**์ให**้ป**้อน:

```
fileplace -v datal
```
นอกจาก รายการดีฟอลต์ของโลจิคัลวอลุ่มแฟรกเมนต์ สถิติ เกี่ยวกับประสิทธิภาพของการจัดตำแหน่งถูกแสดง

4. เมื่อต้องการแสดงข้อมูลทั้งหมดเกี่ยวกับการจัดตำแหน่งของไฟล์บน ฟิสิคัลวอลุ่ม ให้ปอน:

fileplace -piv datal

ตัวอย่าง นี้แสดงรายการของไฟล์และบล็อกทางอ<sup>้</sup>อมในแบบ ฟิสิคัลวอลุ่มที่จำเป็น และรวมถึงสถิติเกี่ยวกับ ประสิทธิภาพ ของการจัดตำแหน่ง

- 5. เมื่อต้องการแสดงตำแหน่งของฟิสิคัลวอลุ่มที่จำเป็นสำหรับ 18 บล็อกแรกในไฟล์/usr/lib/boot/unix mp ให้ป<sup>้</sup>อน: fileplace -n 18 -p /usr/lib/boot/unix\_mp
- 6. เมื่อต้องการแสดงตำแหน่งของฟิสิคัลวอลุ่มที่จำเป็นจาก บล็อก 18th ถึงบล็อกสุดท้ายในไฟล์/usr/lib/boot/unix\_mp ให้ป<sup>ั</sup>กน:

fileplace -p -o 17 /usr/lib/boot/unix\_mp

7. เมื่อต้องการแสดงตำแหน่งของฟิสิคัลวอลุ่มที่จำเป็นของ บล็อกที่ 18 ในไฟล<sup>์</sup>/usr/lib/boot/unix\_mp ให<sup>้</sup>ปอน:

#### fileplace -o 17 -n 1 -p /usr/lib/boot/unix\_mp

# ไฟล์

ไอเท็ม /dev/hd0,/dev/hd1,.../dev/hdn

คำอธิบาย ระบุโลจิคัลวอลุ่ม

#### ข้อมูลที่เกี่ยวข้อง:

คำสั่ง sync การมอนิเตอร์ดิสก์I/O หน่วยเก็บโลจิคัลวอลุ่ม

# คำสั่ง find

## วัตถุประสงค์

ค<sup>้</sup>นหาไฟล์ที่มีนิพจน์ที่ตรงกัน

### ไวยากรณ์

find [-H|-L] Path ... [ Expression ]

 $568$  AIX เวอร์ชัน 7.2: ข้อมูลอ้างอิงคำสั่ง วอลุ่ม 2, d - h

#### คำอธิบาย

่ คำสั่ง find ทำการค้นหา ลำต้นไดเร็กทอรีแบบทวนซ้ำ เพื่อหาพารามิเตอร์ Path ที่ระบุ ค้นไฟล์ที่ตรงกับนิพจน์ Boolean นิพจน์บู ้ลืนถูกเขียน โดยใช<sup>้</sup>ประโยคที่กำหนดในข<sup>้</sup>อความต<sup>่</sup>อไปนี้ เมื่อคำสั่ง find ถูกทวนซ้ำโครงสร*้*างไดเร็กทอรีจากมากไปหาน<sup>้</sup>อย จะ ไม่ค้นหาลงไปในไดเร็กทอรีที่ถูกลิงก์เชิงสัญลักษณ์ในลำดับชั้นปัจจุบัน เอาต์พุตจากคำสั่ง find ขึ้นอยู่กับประโยคที่ระบุโดย พารามิเตอร์ $Expression$ 

คำสั่ง find ไม<sup>่</sup>สนับสนุนไวยากรณ์ 4.3 BSD fast-find

#### แฟล็ก

ไอเท็ม

 $-\nabla$ -aminn

ไอเท็ม คำอธิบาย ทำให้ข้อมูลไฟล์และชนิดไฟล์ที่ถูกประเมิน สำหรับแต่ละลิงก์สัญลักษณ์ที่พบบนบรรทัดรับคำสั่ง เป็นไฟล์ที่อ้างถึงโดยลิงก์ และไม่ใช่ตัวลิงก์เอง  $-<sup>H</sup>$ หากไม่มีไฟล์ที่อ<sup>้</sup>างถึงข้อมูลไฟล์และชนิดจะใช้สำหรับ ตัวลิงก์เองข้อมูลไฟล์สำหรับลิงก์เชิงสัญลักษณ์ทั้งหมดที่ไม**่อยู**่บนบรรทัดคำสั่ง เป็นของตัว ลิงก์เอง

<span id="page-578-1"></span><span id="page-578-0"></span>ทำให้ข้อมูลไฟล์และชนิดไฟล์ที่ถูกประเมิน สำหรับแต่ละลิงก์สัญลักษณ์ เป็นไฟล์ที่อ้างถึงโดยลิงก์ และไม่ใช่ตัวลิงก์เอง  $-1$ 

### 

ีนิพจน์ Boolean และตัวแปรเหล่านี้อธิบาย ขอบเขตการค้นหาของคำสั่ง find ตามที่ กำหนดในพารามิเตอร์ Path และ Expression

หมายเหตุ: ในนิยามต่อไปนี้ ตัวแปร*ก* ระบุจำนวนเต็มฐานสิบที่สามารถถูกแสดงเป็น +n (มากกว่าn), -n (น<sup>้</sup>อยกว่า*n)* หรือ n (เท่ากับ n) และ ตัวแปร Number ระบุจำนวนเต็มฐานสิบ ที่สามารถถูกแสดงเป็น +Number (มากกว่า Number), -Number (น้อยกว่า Number) หรือ Number (Number-1 ถึง Number)

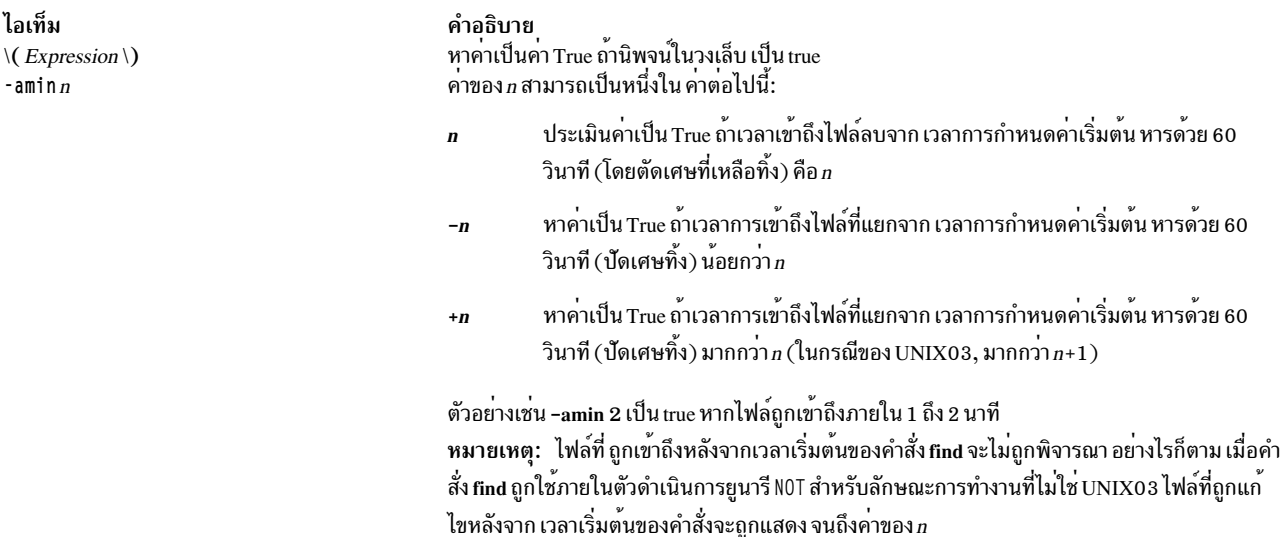

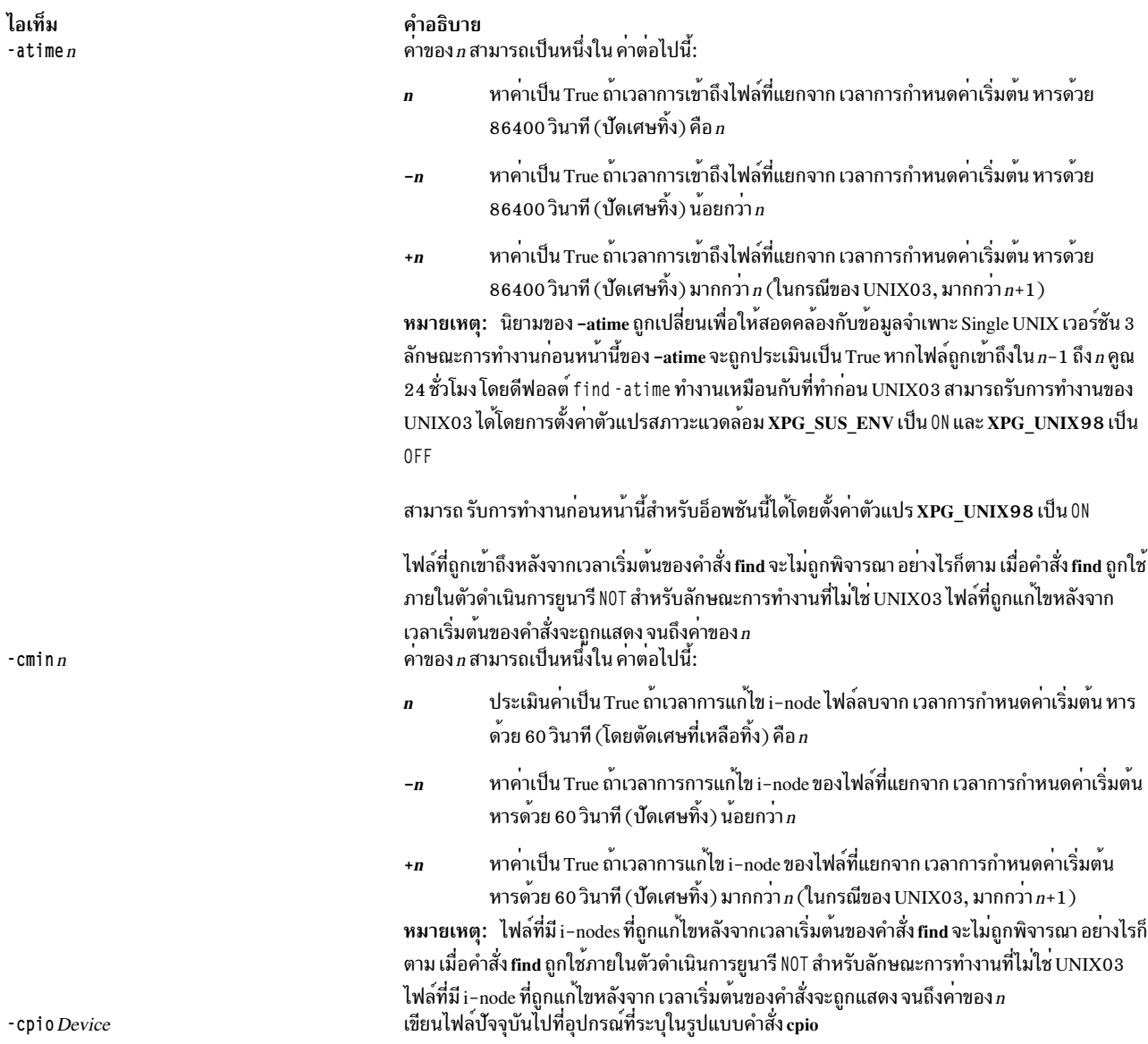

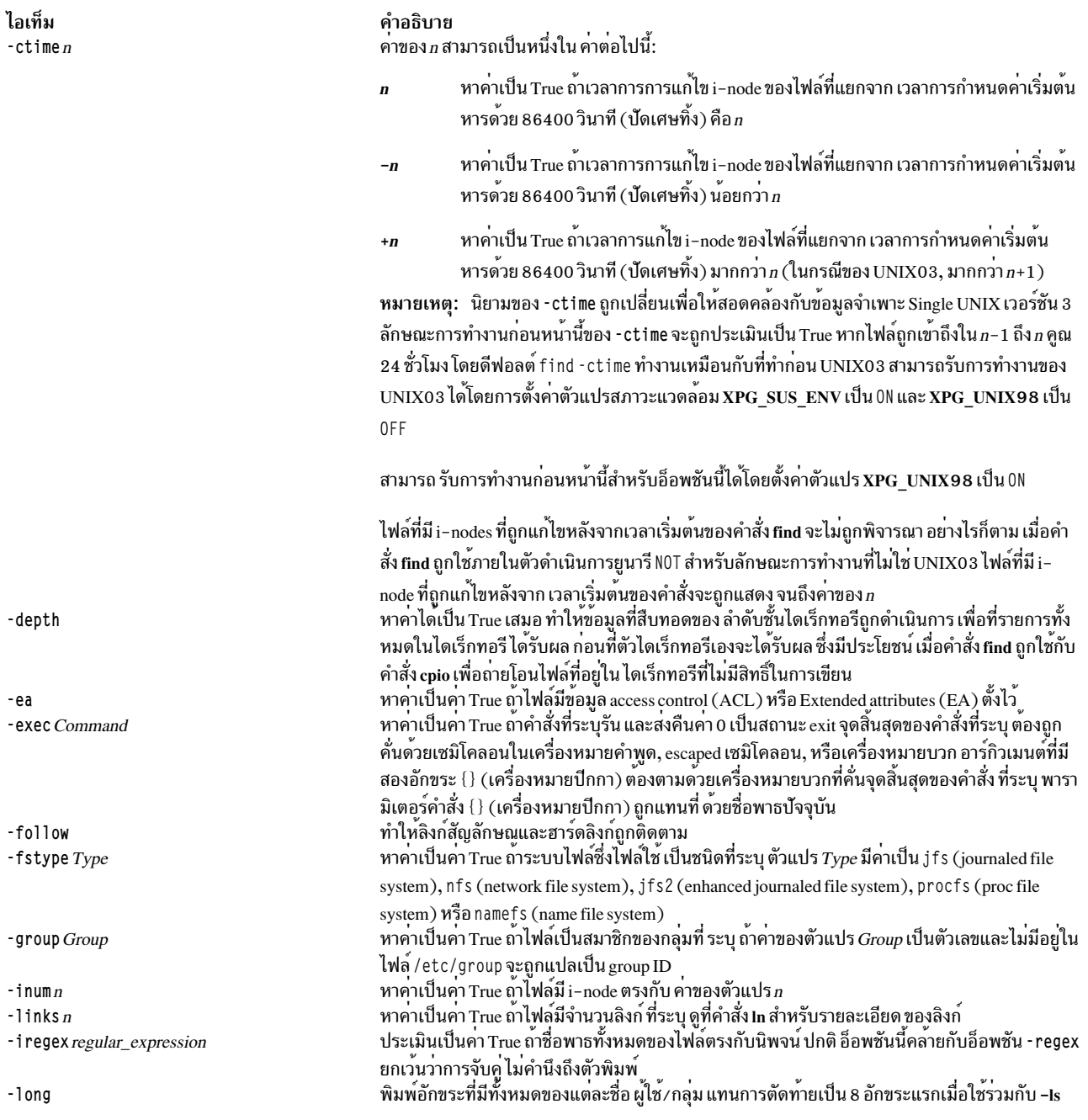

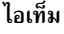

 $-1s$ 

#### คำอธิบาย

่ หาคาได<sup>้</sup>เป็น True เสมอ ทำให**้ชื่อพาธปัจจุบัน ถูกพิมพ**์ร่วมกันกับสถิติที่เกี่ยวข้อง สถิติเหล**่านี้ รวมถึงค**่า ต่อไปนี้:

- หมายเลขI-node
- ขนาดหน<sup>่</sup>วยเป็น KB (1024 ไบต<sup>์</sup>)
- โหมดการปกป้อง
- จำนวนฮาร์ดลิงก์
- User
- กลุม
- ขนาดเป็นไบต์
- เวลาแก้ไข

หากไฟล์เป็นไฟล์พิเศษ ฟิลด์ขนาด จะมีหมายเลขอุปกรณ์หลักและรอง ถ้าไฟล์เป็น ลิงก์เชิงสัญลักษณ์ ชื่อพาธของไฟล์ที่ถูกลิงก์ไปจะถูกพิมพ์ ด้วยสัญลักษณ์ -> (เครื่องหมายขีดคั่น, มากกว่า) นำหน้า การ จัดรูปแบบเหมือนกับคำสั่ง ls -filds อย่างไรก็ตาม การจัดรูปแบบถูก ดำเนินการภายในโดยไม่มีการรัน คำสั่ง Is ดังนั้น อาจมีความแตกต่างในเอาต์พตกับคำสั่ง Isเช่น โดยการใช้โหมดการป้องกัน ์ คาของ n สามารถเป็นหนึ่งใน คาต่อไปนี้:

- หาคาเป็น True ถ้าเวลาการแก้ไขไฟล์ที่แยกจาก เวลาการกำหนดค่าเริ่มต้น หารด้วย 60  $\overline{p}$ วินาที (ปัดเศษทิ้ง) คือ*ก*
- ่ หาคาเป็น True ถ้าเวลาการแก้ไขไฟล์ที่แยกจาก เวลาการกำหนดค่าเริ่มต้น หารด้วย 60  $-n$ วินาที (ปัดเศษทิ้ง) น<sup>้</sup>อยกว่า*ก*
- หาคาเป็น True ถ้าเวลาการแก้ไขไฟล์ที่แยกจาก เวลาการกำหนดค่าเริ่มต้น หารด้วย 60  $+ n$ วินาที (ปัดเศษทิ้ง) มากกว<sup>่</sup>า $\overline{h}$  (ในกรณีของ UNIX03, มากกว่า $\overline{h+1})$

หมายเหตุ: ไฟล์ที่ถูกปรับเปลี่ยนหลังจากเวลาเริ่มต<sup>้</sup>นของคำสั่งfind จะไม่ถูกพิจารณา อย**่างไรก็ตาม** เมื่อคำสั่ง find ถูกใช<sup>้</sup>ภายในตัวดำเนินการยูนารี N0T สำหรับลักษณะการทำงานที่ไม่ใช<sup>่</sup> UNIX03 ไฟล์ที่ ถูกแก<sup>้</sup>ไขหลังจาก เวลาเริ่มต<sup>้</sup>นของคำสั่งจะถูกแสดง จนถึงค<sup>่</sup>าของ*ก* คาของ n สามารถเป็นหนึ่งใน คาตอไปนี้:

- หาคาเป็น True ถ้าเวลาการแก้ไขไฟล์ที่แยกจาก เวลาการกำหนดค่าเริ่มต้น หารด้วย 86400 วินาที (ปัดเศษทิ้ง) คือ n 86400 วินาทีคือ 24 ชั่วโมง
- หาคาเป็น True ถ้าเวลาการการแก้ไขไฟล์ที่แยกจาก เวลาการกำหนดคาเริ่มต้น หารด้วย  $-n$ 86400 วินาที (ปัดเศษทิ้ง) น<sup>้</sup>อยกว่า*ก*
- หาคาเป็น True ถ้าเวลาการแก้ไขไฟล์ที่แยกจาก เวลาการกำหนดค่าเริ่มต้น หารด้วย  $\overline{a}$  $86400$  วินาที (ปัดเศษทิ้ง) มากกว่า $n$  (ในกรณีของ UNIX03, มากกว่า $n+1$ )

หมายเหตุ: นิยามของ -mtime ถูกเปลี่ยนแปลงเพื่อให้สอดคล้องกับ Single UNIX Specification, Version 3 ลักษณะการทำงานก่อนหน้านี้ของ -mtime จะถูกประเมินเป็น True หากไฟล์ถูกปรับเปลี่ยน ใน n-1 ถึง n คูณด้วย 24 ชั่วโมง โดยดีฟอลต์ find -mtime ทำงานเหมือนกับที่ทำก่อน UNIX03 สามารถรับการทำงานของ UNIX03 ได<sup>้</sup>โดยการตั้งค<sup>่</sup>าตัวแปรสภาวะแวดล<sup>้</sup>อม XPG\_SUS\_ENV เป็น 0N และ XPG\_UNIX98 เป็น 0FF

สามารถ รับการทำงานก่อนหน้านี้สำหรับอ็อพชันนี้ได้โดยตั้งค่าตัวแปร XPG UNIX98 เป็น 0N

ไฟล์ที่ถูกปรับเปลี่ยนหลังจากเวลาเริ่มต<sup>ุ</sup>่นของคำสั่ง find จะไม่ถูกพิจารณา อย่างไรก็ตาม เมื่อคำสั่ง find ถูกใช้ภายในตัวดำเนินการยูนารี N0T สำหรับลักษณะการทำงานที่ไม่ใช<sup>่</sup> UNIX03 ไฟล์ที่ถูกแก<sup>้</sup>ไขหลัง จาก เวลาเริ่มต<sup>้</sup>นของคำสั่งจะถูกแสดงจนถึงค<sup>่</sup>าของ*ก* 

 $-mtime n$ 

 $-mmin n$ 

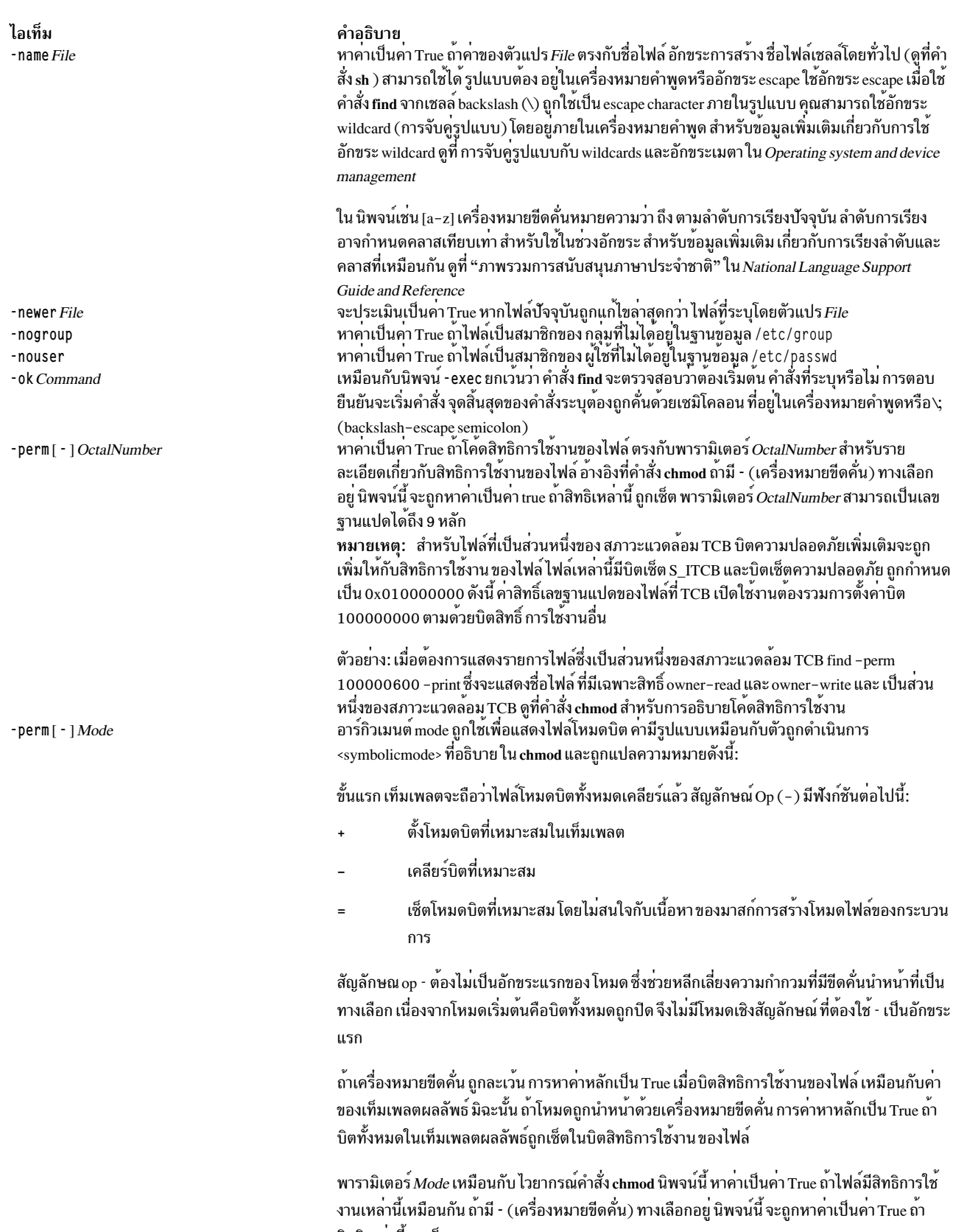

สิทธิเหล่านี้ ถูกเซ็ต<br>หาคาได้เป็น True เสมอ แสดงชื่อพาธ ปัจจุบัน คำสั่ง find จะใช้นิพจน์ -print โดยปกติ นอกจากจะมี<br>นิพจน์ -exec, - 1s หรือ -ok อยู่

-print

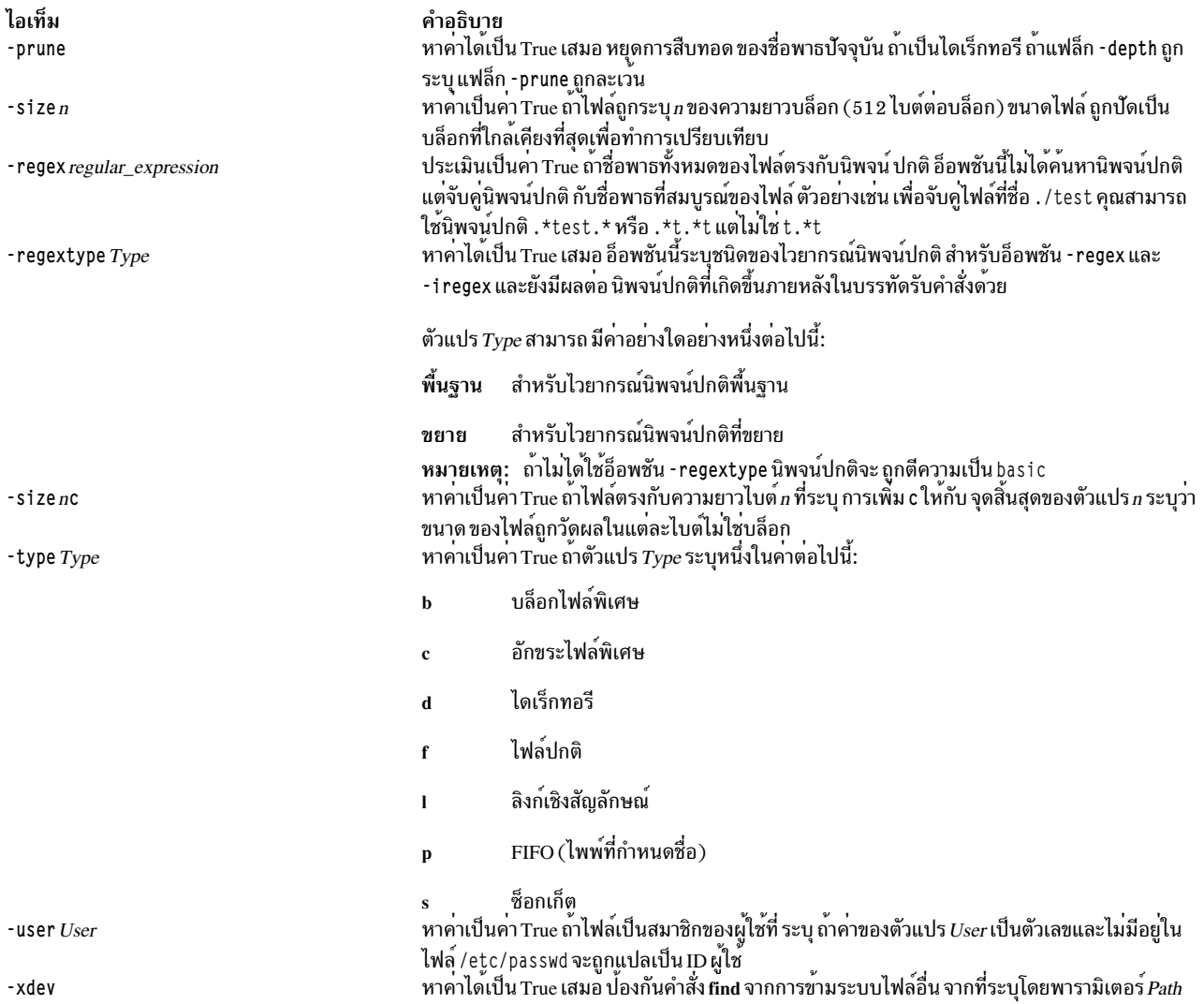

นิพจน์เหล่านี้สามารถถูกรวม โดยใช้โอเปอเรเตอร์ต่อไปนี้เพื่อลดลำดับนำหน้า:

- 1. (Expression) กลุ่มในวงเล็บของนิพจน์และโอเปอเรเตอร์ (วงเล็บมีความหมายพิเศษกับเชลล์และต<sup>้</sup>องการลำดับ backslash-escape)
- 2. ! นิพจน์ นิเสธของนิพจน์ ('!' คือโอเปอเรเตอร์ยูนารี NOT)
- 3. Expression [ -a ] Expression การรวมกันของนิพจน (ตัวดำเนินการ AND หมายถึงการรวมกันของ สองข้อมูลหลักหรือ ระบุโดยตรงเป็น -a)
- 4. Expression 0 Expression การเปลี่ยนข้อมูลหลัก; 0 คือโอเปอเรเตอร์ OR นิพจน์ที่สองจะไม่ถูกประเมิน ถ้านิพจน์แรก เป็น true

หมายเหตุ: เมื่อใช้คำสั่งfind และ cpio ร่วมกัน คุณต้องใช้อ็อพชัน -follow และ -L กับคำสั่ง cpio การไม่ใช่สองอ็อพชันนี้ร่วม ี กันจะสร้างผลลัพธ์ที่ไม่ต้องการ ถ<sup>้</sup>านิพจน์ไม่มีอยู่, -print ตามที่ใช<sup>้</sup>ในนิพจน์ ดีฟอลต์ ตัวอย**่าง หากนิพจน์ที่ระบุไม**่มี ข้อมูล -exec, -ok หรือ -print หลัก นิพจน์จะถูกแทนที่โดย (*given\_expression*) -print ข้อมูลหลัก -user, -group และ -newer แต่ละรายการ หาคาอาร์กิวเมนต์ตามลำดับเพียงหนึ่งครั้ง การใช้คำสั่ง ที่ระบุโดย -exec หรือ -ok ไม่มีผลกับข้อมูล หลัก ในภายหลัง บนไฟล์เดียวกัน

#### สถานะออก

คำสั่งนี้จะส่งคืนค่าออกดังต่อไปนี้:

ไอเท็ม คำอธิบาย<br>0 พารามิเตอร*์ Path* ทั้งหมดถูกดำเนินการสำเร็จแล*้ว*<br>>0 มีข้อผิดพลาดเกิดขึ้น

#### ตัวอย่าง

1. เมื่อต้องการแสดงระบบไฟล์ที่ระบุชื่อไฟล์ฐานให<sup>้</sup>พิมพ์:

find / -name .profile -print

ี คำสั่ง นี้ค้นหาทั้งระบบไฟล์และเขียนชื่อพาธสมบูรณ์ของไฟล์ทั้งหมดที่มีชื่อ .profile / (slash) กำหนดให<sup>้</sup>คำสั่งfind ้คนหาไดเร็กทอรีรากและไดเร็กทอรีย่อยในนั้นทั้งหมด เพื่อไม่ให้ เสียเวลา เป็นการดีที่สุดที่จะจำกัดการคนหาโดยระบ ไดเร็กทอรีที่คุณคิดว่าอาจจะมีไฟล์อยู่

2. เมื่อต้องการแสดงไฟล์ที่มีโค้ดสิทธิ์เฉพาะในแผนผังไดเร็กทอรีในปัจจุบันให้พิมพ์:

find . - perm 0600 - print

คำสั่งนี้ แสดงชื่อของไฟล์ที่มีสิทธิการใช<sup>้</sup>งาน เฉพาะ owner-read และ owner-write . (จุด) กำหนดให<sup>้</sup>คำสั่ง **find** ค<sup>้</sup>นหา ไดเร็กทอรีบัจจุบันและไดเร็กทอรีย<sup>่</sup>อย ดูที่คำสั่ง chmod สำหรับการอธิบายโค<sup>้</sup>ดสิทธิการใช<sup>้</sup>งาน

3. เมื่อต้องการค้นหาหลายไดเร็กทอรีเพื่อหาไฟล์ที่มีโค้ดสิทธิการใช<sup>้</sup>งานที่ต้องการให้พิมพ์:

find manual clients proposals -perm -0600 -print

คำสั่งนี้แสดงชื่อของไฟล์ที่มีสิทธิ์ owner-read และ owner-write และสิทธิ์อื่นที่เป็นไปได<sup>้</sup> ไดเร็กทอรี manua1, c1ients และ proposa1s และไดเร็กทอรีย่อยจะถูกค<sup>้</sup>นหา ในตัวอย**่างก่อนหน**้านี้ -perm 0600 เลือกเฉพะาไฟล์ที่มีโค*้*ดสิทธิการใช้ ึงาน ที่ตรงกับ 0600 เท่านั้น ในตัวอย**่างนี้ -perm -0600 จะเลือก ไฟล์ที่มีโค**้ดสิทธิ์ที่อนุญาตการเข**้าถึงที่ระบุ โดย 0600** และการเข้าถึงอื่นที่มากกว่าระดับ 0600 และยังตรงกับโค*้*ด สิทธิการใช<sup>้</sup>งาน 0622 และ 0744

่ 4. เมื่อต้องการแสดงไฟล์ทั้งหมดในไดเร็กทอรีปัจจุบันที่ ถูกเปลี่ยนระหว**่างระยะเวลา 24 ชั่วโมงในปัจจุบัน ให**้พิมพ์:

find . - ctime 1 - print

.5. เมื่อต้องการค้นหาไฟล์ทั่วไปกับหลายลิงก์ให้พิมพ์:

find. -type f -links +1 -print

คำสั่ง นี้แสดงชื่อของไฟล์ทั่วไป ( - type f ) ที่มีมากกว่าหนึ่งลิงก์ ( - 1 inks +1 )

ี หมายเหตุ: ทุกไดเร็กทอรีมีอย่างน้อยสองลิงก์: รายการในพาเรนต์ไดเร็กทอรีและตัวไดเร็กทอรีเอง . (จุด) คำสั่ง In ้อธิบายหลายไฟล์ ลิงก์

6. เมื่อต้องการค้นหาไฟล์ที่เข้าถึงได*้*ทั้งหมดซึ่งชื่อพาธมีคำว่าfind ให<sup>้</sup>พิมพ์:

find . - name '\*find\*' - print

7. เมื่อต้องการลบไฟล์ทั้งหมดที่มีชื่อ a . out หรือ \* . o ที่ไม่ถูกเข้าถึงเป็นเวลาหนึ่งสัปดาห์ และที่ไม่ถูกเมาท์โดยใช<sup>้</sup>ทfs ให<sup>้</sup>พิมพ์:

find / \( -name a.out -o -name '\*.o' \) -atime +7 ! -fstype nfs -exec rm {} \;

หมายเหตุ: จำนวนที่ใช้ภายในนิพจน์-atimeคือ+7ซึ่งเป็นรายการที่ถูกต้องหากคุณต้องการให้คำสั่งทำงานกับไฟล์ที่ ไม่ถูกเข้าถึง มากกว่าหนึ่งสัปดาห์ (ระยะเวลา 7 คูณ 24 ชั่วโมง)

่ 8. เมื่อต้องการพิมพ์ชื่อพาธของไฟล์ทั้งหมดในหรือด้านล**่างของไดเร็กทอรีปัจจุบันยกเว**้นไดเร็กทอรีชื่อ SCCS หรือไฟล์ใน ไดเร็กทอรี SCCS ให<sup>้</sup>พิมพ์:

find . - name SCCS - prune - o - print

เมื่อต<sup>้</sup>องการ พิมพ์ชื่อพาธของไฟล์ทั้งหมดในหรือด*้*านล**่างของไดเร็กทอรีปัจจุบัน รวมทั้งชื่อของ**ไดเร็กทอรี SCCS ให<sup>้</sup> พิมพ์:

find . - print - name SCCS - prune

9. เมื่อต้องการค้นหาไฟล์ทั้งหมดที่มีความยาว 414 ไบต์ พอดี ให้พิมพ์:

find . - size 414c - print

10. เมื่อต้องการค้นหาหรือลบไฟล์ทั้งหมดในไดเร็กทอรีโฮมของคุณ ด้วยคำต่อท้าย . c ให้พิมพ์:

find /u/arnold -name "\*.c" -exec rm  $\{\}$  \;

ทุกครั้ง ที่คำสั่ง find ระบุไฟล์ด้วย คำต่อท้าย . c คำสั่ง rm ลบไฟล์นั้น คำสั่ง rm เป็นพารามิเตอร์เดียว ที่ถูกระบุสำหรับ นิพจน์ -exec แสดง { } (เครื่องหมายปีกกา) ที่แสดงชื่อพาธปัจจุบัน

11. ในตัวอย่างนี้ dirlink เป็นลิงก์เชิงสัญลักษณ์กับ ไดเร็กทอรี dir เมื่อต<sup>้</sup>องการแสดงไฟล์ใน dir โดยการอ<sup>้</sup>างอิง ไปที่ลิงก์ เชิงสัญลักษณ์ dirlink บนบรรทัดคำสั่ง ให<sup>้</sup>พิมพ์:

find -H dirlink -print

12. ในตัวอย่างนี้ dirlink เป็นลิงก์เชิงสัญลักษณ์กับ ไดเร็กทอรี dir เมื่อต<sup>้</sup>องการแสดงไฟล์ใน dirlink, การแวะผ่านลำดับ ์ ชั้นไฟล์ภายใต<sup>้</sup> dir รวมทั้งลิงก์เชิงสัญลักษณ์ ให<sup>้</sup>พิมพ์:

find -L dirlink -print

13. เมื่อต้องการกำหนดว่าไฟล์ dir1 ที่อ้างอิงโดย ลิงก์เชิงสัญลักษณ์ dir1ink ใหม่กว่า dir2 หรือไม่ให้พิมพ์:

find -H dirlink -newer dir2

หมายเหตุ: เนื่องจากมีการใช<sup>้</sup>แฟล็ก -Hข้อมูลเวลาที่รวบรวมไม่ได<sup>้</sup>มาจาก dirlink แต<sup>่</sup>มาจาก dir1 ซึ่งพบโดยการแวะ ผ่านลิงก์เชิงสัญลักษณ์

14. เมื่อต้องการสร้างรายการของไฟล์ในไดเร็กทอรีบัจจุบันในรูปแบบ Is ที่มีชื่อผู้ใช้และชื่อกลุ่มที่ขยาย ให้พิมพ์:

find . - ls - long

15. เมื่อต้องการแสดงไฟล์ที่มีเช็ต ACL/EA ในไดเร็กทอรีปัจจุบันให<sup>้</sup>พิมพ์:

find . -ea

16. เมื่อต<sup>้</sup>องการแสดงไฟล์ที่แก<sup>้</sup>ไขภายใน 60 นาที ให<sup>้</sup>พิมพ์:

find .  $-mmin -60$ 

- 17. เมื่อต้องการค้นหาชื่อพาธทั้งหมดในไดเร็กทอรี /home ที่มี รูปแบบ afile ในชื่อพาธ ให<sup>้</sup>พิมพ์คำสั่ง ต่อไปนี้: find /home -regextype basic -regex ".\*afile.\*"
- 18. เมื่อต้องการค้นหาชื่อพาธทั้งหมดในไดเร็กทอรี /home ที่มี รูปแบบ afile หรือ cap ในชื่อพาธ ให<sup>้</sup>พิมพ์คำสั่ง ต่อไปนี้: find /home -regextype extended -regex ".\*afile.\*|.\*cap.\*"
- 19. เมื่อต้องการค้นหาชื่อพาธทั้งหมดในไดเร็กทอรี /home ที่มี รูปแบบ afile, AFILE, cap หรือ CAp ในชื่อพาธ ให้พิมพ์คำ สั่งต่อไปนี้:

find /home -regextype extended -iregex ".\*afile.\*|.\*cap.\*"

## ไฟล์

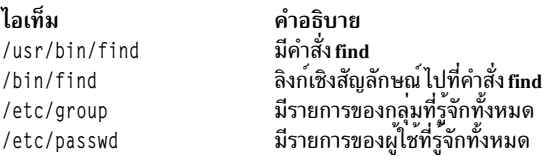

ข้อมูลที่เกี่ยวข้อง: คำสั่ง ln ้เมธอดการสำรองข้อมูล ชนิดของไฟล์ การเปลี่ยนทิศทางอินพุตและเอาต์พุต คำสั่ง Shells

# <span id="page-586-0"></span>คำสั่ง finger

### วัตถุประสงค์

แสดงข้อมูลผู้ใช<sup>้</sup> คำสั่งนี้เหมือนกับ คำสั่ง **f** 

### ไวยากรณ์

{ finger  $|f|$  [[-b][-h][-l][-p]][-i][-q][-s][-w]]

 $[-f]$ [ $-m]$ [ Userl User @Hostl @Host]

#### คำอธิบาย

คำสั่ง/usr/bin/finger แสดงข้อมูลเกี่ยวกับผู้ใช้ที่ขณะนี้ล็อกอินอยู่ในโฮสต์ รูปแบบของ เอาต์พุตแตกต<sup>่</sup>างกันตามอ็อพชันของ ข้อมูลที่แสดง

#### รูปแบบดีฟอลต์

รูปแบบดีฟอลต์ประกอบด้วยรายการต่อไปนี้:

- ชื่อล็อกอิน
- ชื่อนามสกุลผู้ใช<sup>้</sup>
- ชื่อเทอร์มินัล
- ี สถานะการเขียน (\* (เครื่องหมายดอกจัน) หน<sup>้</sup>าชื่อ เทอร์มินัลระบุว่าสิทธิในการเขียนถูกปฏิเสธ)

สำหรับผู้ใช้แต่ละคนบนโฮสต์ รายการข้อมูลดีฟอลต์ ยังประกอบด้วยรายการต่อไปนี้ ถ้าทราบ:

• เวลาเดินเครื่องเปล่า (เวลาเดินเครื่องเปล่าเป็นนาทีหากเป็นเลขจำนวนเต็ม เดียว เป็นชั่วโมงและนาที หาก : (โคลอน) แสดงอยู่ หรือวันและชั่วโมงหาก "d" แสดง)

- เวลาล็อกอิน
- ข้อมูลเฉพาะไซต์

ู ข้อมูลเฉพาะไซต์ถูกเรียกข้อมูลจาก ฟิลด์ gecos ในไฟล์ /etc/passwd ฟิลด์ gecos อาจมีชื่อนามสกุลผู้ใช้ตามด้วยเครื่องหมาย จุลภาคหรือ / (อักขระสแลช) ข้อมูลทั้งหมดที่ตามหลัง เครื่องหมายจุลภาคหรืออักขระสแลชถูกแสดงโดยคำสั่ง finger ที่มีข้อ มูล เฉพาะไซต์

#### รูปแบบยาว

รูปแบบยาวใช้โดยคำสั่ง finger เมื่อใดที่กำหนดรายการชื่อของผู้ใช้ (ชื่อแอคเคาต์รวมถึง ชื่อและนามสกุลของผู้ใช้ก็ยอมรับได้) ้รูปแบบนี้เป็นแบบหลายบรรทัด และประกอบด้วยข้อมูลทั้งหมดที่อธิบายข้างต<sup>้</sup>นรวมถึงต่อไปนี้:

- ไดเร็กทอรี \$HOME ของผู้ใช
- ล็อกอินเซลล์ของผู้ใช้
- เนื้อหาของไฟล์ .plan ในไดเร็กทอรี \$HOME ของผู้ใช<sup>้</sup>
- เนื้อหาของไฟล์ .project ในไดเร็กทอรี \$HOME ของผู้ใช้

คำสั่ง finger ยังอาจ ถูกใช้เพื่อค้นหาผู้ใช้บนระบบรีโมต รูปแบบคือเพื่อระบุผู้ใช<sup>้</sup> เป็น*User@Host* หากคุณไม่ระบุชื่อผู้ใช้ คำสั่ง finger จะจัดให<sup>้</sup>มีการแสดงรายการรูปแบบมาตรฐานบนระบบรีโมต

้สร้างไฟล์ .plan และ .project โดยใช<sup>้</sup>เท็กซ์เอดิเตอร์ที่ต้องการของคุณและวางไฟล์ใน ไดเร็กทอรี **\$HOME ของคุณ คำสั่ง** finger ใช้รูทีนย่อย toascii เพื่อแปลงอักขระภายนอก ขอบเขตอักขระ ASCII ปกติ เมื่อแสดงเนื้อหาของไฟล์ .plan และ .project คำสั่ง finger และ M- หน้าอักขระ แต่ละตัวที่ถูกแปลง

เมื่อคุณระบุผู้ใช้ด้วยพารามิเตอร์*User* คุณสามารถระบุด้วยชื่อ นามสกุล หรือแอคเคาต์ของผู้ใช้ เมื่อคุณระบุผู้ใช้ คำสั่ง finger ้ที่โฮสต์ที่ระบุจะส่งกลับข้อมูลเกี่ยวกับ ผู้ใช<sup>้</sup>เหล่านี้ในรูปแบบยาวเท่านั้น

สำหรับข้อมูลอื่นๆ เกี่ยวกับคำสั่ง finger โปรดดูที่ "การติดตั้ง TCP/IP" ใน Networks and communication management

#### แฟล็ก

<span id="page-587-0"></span>ไอเท็ม คำอธิบาย

- <span id="page-587-8"></span>แสดงรายการรูปแบบยาวอย่างย่อ  $-h$
- ระวับการพิมพ์บรรทัดส่วนหัวบนเอาต์พุต (บรรทัดแรกที่ กำหนดฟิลด์ที่จะถูกแสดง)  $-f$
- ระงับการพิมพ์ไฟล์ .project ด้วยรูปแบบ ยาว และรูปแบบยาวอย่างย่อ  $-h$
- <span id="page-587-4"></span><span id="page-587-2"></span><span id="page-587-1"></span>้ แสดงรายการที่มีเวลาเดินเครื่องเปล**่าอย**่างรวดเร็ว<sup>้</sup>  $-i$
- <span id="page-587-9"></span>แสดงรายการรปแบบยาว  $\overline{a}$
- ถือว่าพารามิเตอร์*User* ระบุ ID ผู้ใช<sup>้</sup> (ใช้สำหรับคาควบคุมการเข้าถึงอย่างรอบคอบ) *ไม่ใช่* ชื่อล็อกอินผู้ใช้  $-m$
- <span id="page-587-5"></span><span id="page-587-3"></span>ระงับการพิมพ์ไฟล์ .plan ในรูปแบบยาว และรูปแบบยาวอย่างย่อ  $-\mathbf{p}$
- <span id="page-587-6"></span>แสดงรายการแบบรวดเร็ว  $-a$
- <span id="page-587-7"></span>้ แสดงรายการรูปแบบสั้น  $-s$
- แสดงรายการรูปแบบสั้นแบบจำกัด  $-\mathbf{w}$

### พารามิเตอร์

<span id="page-588-2"></span>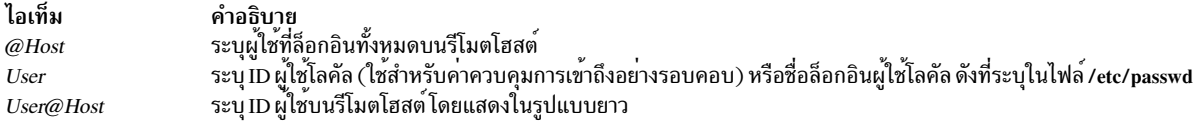

#### ตัวอยาง

1. ในการรับข้อมูลเกี่ยวกับผู้ใช้ทั้งหมดที่ล็อกอิน บนโฮสต์ a1catraz ให้ป<sup>้</sup>อน:

<span id="page-588-1"></span><span id="page-588-0"></span>finger @alcatraz

ข้อมล จะคล้ายกับที่แสดงต่อไปนี้:

[alcatraz.austin.ibm.com] Login Name TTY Idle When Site Info Bob Brown console 2d Mar 15 13:19 brown smith Susan Smith pts0 11: Mar 15 13:01 iones Joe Jones ttvO  $3<sup>1</sup>$ Mar 15 13:01

ผู้ใช้ brown ล็อกอินที่ console ผู้ใช้ smith ล็อกอินจาก pseudo teletype line pts0 และผู้ใช้ jones ล็อกอินจาก tty0

2. ในการรับข้อมูลเกี่ยวกับผู้ใช<sup>้</sup> brown ที่ al catraz ให<sup>้</sup>ปอน:

finger brown@alcatraz

ข้อมูล จะคล้ายกับที่แสดงต่อไปนี้:

```
Login name: brown
Directory: /home/brown
                          Shell: /home/bin/xinit -L -n Startup
On since May 8 07:13:49 on console
No Plan.
```
3. ในการับข้อมูลเกี่ยวกับผู้ใช<sup>้</sup>brownที่โลคัลโฮสต์ในรูปแบบสั้นให<sup>้</sup>ปอน:

finger -g brown

#### ข้อมูล จะคล้ายกับที่แสดงต่อไปนี้:

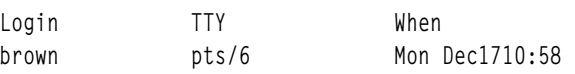

### ไฟล์

ไอเท็ม คำอธิบาย มีคำสั่ง finger /usr/bin/finger /etc/utmp ้กำหนดแอคเคาต์ชื่อ และโฮมไดเร็กทอรี /etc/passwd กำหนดรหัสผ่านผู้ใช /etc/security/passwd มีเวลาล็อกอินล่าสุด /var/adm/lastlog ไฟล์ทางเลือกที่มีรายละเอียดแบบหนึ่งบรรทัดของแผนงานของผู้ใช้ \$HOME/.plan ไฟล์ทางเลือกที่มีการมอบหมายโปรเจ็กต์ของผู้ใช \$HOME/.project

สิ่งอ<sup>้</sup>างอิงที่เกี่ยวข้อง: "คำสั่ง hostname" ในหน้า 802 "fingerd Daemon" ในหน้า 580 ข้อมูลที่เกี่ยวข้อง:

<span id="page-589-0"></span>คำสั่งสำหรับการแสดงข้อมูลเกี่ยวกับผู้ใช้ที่ล็อกอิน การสื่อสารและเน็ตเวิร์ก

#### **fingerd Daemon**

#### วัตถุประสงค์

จัดให้มีเซิร์ฟเวอร์ฟังก์ชันสำหรับคำสั่ง finger

### ไวยากรณ์

หมายเหตุ: โดยปกติ fingerd daemon เริ่มทำงาน โดย inetd daemon รวมทั้งสามารถูกควบคุมจากบรรทัดคำสั่ง โดยใช้คำสั่ง System Resource Controller (SRC)

/usr/sbin/fingerd  $[-s]$   $[-f]$ 

#### คำอธิบาย

/usr/sbin/fingerd daemon คือโปรโตคอลอย่างง่ายที่จัดให้มีอินเตอร์เฟสไปยังคำสั่ง finger ที่หลายๆ เน็ตเวิร์กไซต์ คำสั่ง finger สงกลับ รายงานสถานะของระบบปัจจุบัน หรือผู้ใช<sup>้</sup> fingerd daemon รอรับการร<sup>้</sup>องขอ Transmission Control Protocol  $(TCP)$  requests ที่พอร์ต 79 ดังที่แสดงรายการในไฟล์ /etc/services และไฟล์ /etc/inetd.conf

เพื่อการรักษาความปลอดภัยของแต่ละไซต์ที่เกี่ยวกับ fingerd daemon โดยค่าดีฟอลต์จะไม่ส่งต่อการร้องขอ finger ใดๆ ไปยัง ระบบอื่นๆ ถ้าได้รับการร้องขอเพื่อส่งต่อ finger fingerd daemon จะตอบกลับด้วยข้อความ Finger forwarding service denied ไปยังคำสั่ง finger ผู้ดูแล ระบบมีอ็อพชันในการเปิดการส่งต่อ finger เป็นค่าดีฟอลต์เมื่อรันร fingerd daemon โดย ใช<sup>้</sup>แฟล็ก -f

การเปลี่ยนแปลงใน fingerd daemon สามารถทำได้โดยใช<sup>้</sup> System Management Interface Tool (SMIT) หรือ SRC หรือโดย การแก้ไขไฟล<sup>์</sup> /etc/inetd.conf หรือไฟล์ /etc/services ไม่แนะนำให้ทำการป**้อน fingerd ที่บรรทัดคำสั่ง fingerd** ถูกเริ่มทำงาน เป็นค่าดีฟอลต์เมื่อ ไม่ถูกทำเป็นความคิดเห็นในไฟล์/etc/inetd.conf

โดย inetd daemon รับข้อมูลจาก ไฟล์ /etc/inetd.conf และไฟล์ /etc/services

หลังการเปลี่ยนไฟล์ /etc/inetd.conf หรือ /etc/services รันคำสั่ง refresh -s inetd หรือ kill-1*InetdPID* เพื่อ แจ<sup>้</sup>งให<sup>้</sup> inetd daemon ทราบถึงการเปลี่ยนแปลงในไฟล<sup>์</sup>คอนฟิกูเรชัน

fingerd daemon ควร มี ID ผู้ใช้ที่มีสิทธิเป็นอย่างน้อยที่สุดที่เป็นได้ nobody ID อนุญาตให้ใช้สิทธิอย่างน้อยที่สุด การกำหนด fingerd daemon ด้วย ID ผู้ใช<sup>้</sup> nobody อนุญาตให<sup>้</sup> daemon ถูกใช<sup>้</sup> บนโฮสต์ของคุณ เปลี่ยนไฟล์ /etc/services เพื่อแสดง ID ผู้ใช้ ที่คุณต<sup>้</sup>องการใช

#### การจัดการ fingerd Daemon ด้วย System Resource Controller

fingerd daemon เป็น เซิร์ฟเวอร์ยอยของ inetd daemon ซึ่งเป็น ระบบย่อยของ SRC fingerd daemon เป็นสมาชิกของกลุ่มระบบ ย่อย tcpip SRC daemon นี้จะถูกเปิดใช<sup>้</sup>งานเมื่อมันถูกยกเลิกหมายเหตุในไฟล์ /etc/inetd.conf และสามารถจัดการโดยคำสั่ง  $SRC$ ต่อไปนี้:

 $580$  AIX เวอร์ชัน 7.2: ข้อมูลอ้างอิงคำสั่ง วอลุ่ม 2, d - h

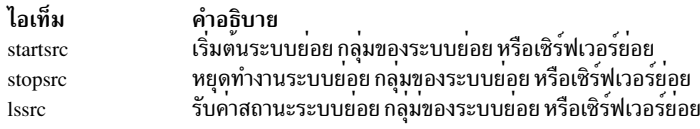

### แฟล็ก

<span id="page-590-0"></span>ไอเท็ม คำอธิบาย เปิดใช้งานการดีบักระดับของซ็อกเก็ต

<span id="page-590-1"></span>ไอเท็ม คำอธิบาย ี ...<br>เปิดเซอร์วิสการส่งต่อ finger สำหรับ fingerd daemon นี้  $-*f*$ 

#### ตัวอย่าง

หมายเหตุ: อาร์กิวเมนต์สำหรับ fingerd daemon สามารถระบุโดยใช<sup>้</sup> SMIT หรือโดยการแก<sup>้</sup>ไขไฟล<sup>์</sup> /etc/inetd.conf

1. ในการเริ่มทำงาน fingerd daemon ให้พิมพ์:

startsrc -t finger

คำสั่งนี้เริ่มทำงานเซิร์ฟเวอร์ย่อย fingerd

2. ในการหยุดทำงาน fingerd daemon โดยทั่วไป ให<sup>้</sup>พิมพ์:

stopsrc -t finger

้คำสั่งนี้ อนุญาตให้การเชื่อมต่อที่ค้างอยู่เริ่มต้น และยังคงการเชื่อมต่อต่อไปเพื่อให้เสร็จสิ้น แต่จะไม่ให้มีการเชื่อมต่อ ใหม่

3. ในการบังคับให<sup>้</sup>หยุดทำงาน fingerd daemon และการเชื่อมต**่อ fingerd ทั้งหมด ให**้พิมพ์: stopsrc -f -t finger

คำสั่งนี้ จะยกเลิกการเชื่อมต่อที่ค้างอยู่ทั้งหมด และการเชื่อมต่อที่มีอยู่โดยทันที

4. ในการแสดงรายงานสถานะอย่างย่อเกี่ยวกับ fingerd daemon ให้พิมพ์:

lssrc -t finger

ี คำสั่งนี้ ส่งกลับชื่อของ daemon. ID กระบวนการ และสถานะ (แอ็คทีฟ หรือไม่แอ็คทีฟ)

#### ข้อมูลที่เกี่ยวข้อง:

คำสั่ง kill

คำสั่ง startsrc

TCP/IP daemons

คำสั่ง /etc/inetd.conf

# ้คำสั่ง fish

## วัตถุประสงค์

เล่นเกมไพ่ go fish

### ไวยากรณ์

fish

### คำอธิบาย

วัตถุประสงค์ของเกม go fish คือสะสมชุด ไพ่สี่ใบที่มีค**่าหน**้าใบเหมือนกัน คุณและโปรแกรม (คู่ต<sup>่</sup>อสู*้*ของคุณ) จะผลัดกันขอไพ**่** จากมือของอีกผ่าย หากคู่ต่อสู้ของคุณมี ไพ่อย่างน้อยหนึ่งใบของค่าที่ร้องขอ คู่ต่อสู้ของคุณต้องส่งไพมาให้ หากไม่มี คู่ต่อสู้ของ คุณจะพร้อม G0 FISH! และคุณ จั่วไพจากกองไพ่ที่ยังไม่ได้แจก หากคุณจั่วได้ไพ่ที่คุณต้องการ คุณจะได้จั่วอีกครั้ง ขณะที่เรียง ี ชุด ชุดไพ**่จะถูกเรียงบนโตีะ เล**่น ต่อไปจนกระทั่งไม่มีไพ**่เหลือ ผู้เล**่นที่มีชุดไพ่สูงสุดจะเป็นผู้ชนะ เกม คำสั่ง fish จะบอกให้คุณ ทราบผู้ชนะและ ออกจากเกม

คำสั่ง fish พร้อมต์ด้วย instructions? ก่อนเล่นอีกครั้ง ในการดูวิธีเล่น ให้ป<sup>้</sup>อน Y (ใช<sup>่</sup>)

้การป้อน p เมื่อคุณ เดินตาแรกของคุณจะให้คุณเล่นเกมระดับผู้ชำนาญ ค่าดีฟอลต์คือเกมระดับ สมัครเล่น

เมื่อเล่น go fish คุณป<sup>้</sup>อนไพ<sup>่</sup>ที่คุณต<sup>้</sup>องการ เมื่อคู่ต่อสู้ของคุณพร้อมต์:

you ask me for:

หากคุณกดปุ่ม Enter เท่านั้นเมื่อได้รับพร้อมต์ คุณ จะได้รับข้อมูลเกี่ยวกับจำนวนไพ่ในมือของคู่ต่อสู้และ ในกองไพ่

เกมจะแสดง:

- ไพ่ที่มีในมือคุณขณะนั้น พร้อมชุดไพ่ ที่คุณสะสมไว้ได้
- GO FISH! เมื่อ คุณหรือคู่ต่อสู้ขอไพ่ที่อีกผ่ายไม่มี
- ไพ่ที่จั่วหลังจากพร้อมต์ G0 FISH! t
- ไพ่ที่คู่ต่อสู้ของคุณขอจากคุณ
- ชุดไพ่ที่ครบสมบูรณ์ (ของคุณหรือของคู่ต่อสู้)
- ไพ่ที่ร้องขอเมื่อคุณหรือคู่ต่อสู้ของคุณ เดาไพ่อื่น

## ตัวอย่าง

์ต่อไปนี้คือตัวอย่างของการแสดงหน้าจอ fish :

```
your hand is: A 5 5 7 10 J Q
you ask me for: 5
I say "GO FISH!"
You draw A
I ask you for: 5
Made a book of 5's
I get another guess
```
 $582$  AIX เวอร์ชัน 7.2: ข้อมูลอ้างอิงคำสั่ง วอลุ่ม 2, d - h

<span id="page-592-0"></span>I ask you for 6 You say "GO FISH!" your hand is: A A 7 10 J Q you ask me for:

ในการออกจากเกมก่อนที่จะเล่นเสร็จ ให้กด ลำดับปุ่มอินเตอร์รัปต์ (Ctrl-C)

## ไฟล์

ไอเท็ม คำอธิบาย  $/usr/games$ ตำแหน่งของเกมของระบบ

ข้อมูลที่เกี่ยวข้อง: ้คำสั่งทางคณิตศาสตร์ คำสั่ง bi คำสั่ง moo คำสั่ง quiz

# คำสั่ง ficopy

### วัตถุประสงค์

คัดลอกไปยังและจากดิสเก็ต

### ไวยากรณ์

flcopy  $\lceil -f \cdot D \cdot c \cdot e \rceil \lceil -h \rceil -1 \rceil -t \text{ Number } \rceil$ 

#### คำอธิบาย

คำสั่ง flcopy คัดลอกดิสเก็ต (เปิดเป็น /dev/rfd0) ไปยังไฟล์ชื่อ floppy ที่สร้างในไดเร็กทอรีปัจจุบัน จากนั้นพิมพ์ข้อความ: Change floppy, hit return when done จากนั้นคำสั่ง flcopy คัดลอกไฟล์ floppy ไปยัง ดิสเก็ต คุณสามารถระบุแฟล็ก -f, -h, -r หรือ -tNumber เพื่อแก้ไขลักษณะการทำงานของคำสั่ง flcopy

หมายเหตุ: คุณไม<sup>่</sup>สามารถใช้คำสั่ง flcopy เพื่อคัดลอกข้อมูลจากดิสเก็ต หนึ่งไปอีกดิสเก็ตหนึ่งที่มีขนาดต<sup>่</sup>างกัน

#### แฟล็ก

<span id="page-593-2"></span><span id="page-593-1"></span><span id="page-593-0"></span>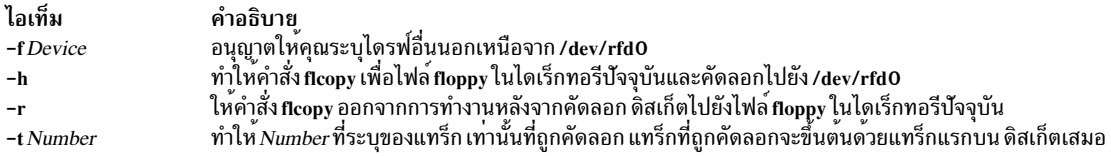

#### <span id="page-593-3"></span>สถานะออก

้คำสั่งนี้จะส่งคืนค่าออกดังต่อไปนี้:

ไอเท็ม คำอธิบาย ดำเนินการเป็นผลสำเร็จ  $\mathbf{o}$  $\geq 0$ มีข้อผิดพลาดเกิดขึ้น

#### ตัวอย่าง

1. ในการคัดลอก/dev/rfd1 ไปยังไฟล์ floppy ในไดเร็กทอรีบัจจุบัน ให<sup>้</sup>ปอน:

flcopy -f/dev/rfd1 -r

่ 2. ในการคัดลอก 100 แทร็กแรกของดิสเก็ตให<sup>้</sup>ปอน:

flcopy -f/dev/rfd1 -t100

## ไฟล์

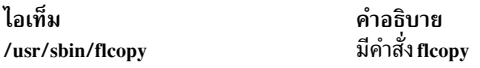

สิ่งอ้างอิงที่เกี่ยวข้อง: "คำสั่ง format" ในหน้า 595 ข้อมูลที่เกี่ยวข้อง: คำสั่ง fd

# คำสั่ง flush-secIdapcIntd

# วัตถุประสงค์

คำสั่ง flush-secidapcintd ล้างค่าแคชสำหรับการประมวลผล secidapcintd daemon

### ไวยากรณ์

//usr/sbin/flush-secldapclntd

#### คำอธิบาย

้คำสั่ง flush-secIdapcIntd ล้างค่าแคชสำหรับการประมวลผล secIdapcIntd daemon

### ตัวอยาง

ในการลางคาแคช secldapcintd daemon ให<sup>้</sup>พิมพ์:

/usr/sbin/flush-secldapclntd

### ไฟล์

ไอเท็ม คำอธิบาย มีข้อมลที่จำเป็นสำหรับ secIdapcIntd daemon ในการเชื่อมต<sup>่</sup>อกับเซิร์ฟเวอร์ /etc/security/ldap/ldap.cfg

ขอมูลที่เกี่ยวของ: คำสั่ง mksecldap คำสั่ง start-secldapclntd คำสั่ง restart-secldapclntd คำสั่ง /etc/security/ldap/ldap.cfg

# คำสั่ง <del>fm</del>t

### วัตถุประสงค์

ี<br>จัดรูปแบบข<sup>้</sup>อความเมลก่อนการส่ง

### ไวยากรณ์

```
/usr/bin/fmt [-Width] [File ...]
```
#### คำอธิบาย

ี คำสั่ง fmt เริ่มทำงานตัวจัดรูปแบบข้อความที่อ่านอินพุต Files ต่อเนื่องกัน (หรือ อินพุตมาตรฐานหากไม่ระบุ*Files*) จากนั้น ี สร้าง เวอร์ชันของเอาต์พุตที่มีความยาวเซ็ตตามคาของ -Width บนเอาต์พุตมาตรฐาน หากไม่มี คาระบุกับแฟล็ก -Width จะใช ี ค่าดีฟอลต์ 72 อักขระ ช่องว่างที่เริ่มต้นของ บรรทัดอินพุตจะถูกสงวนไว้ในเอาต์พุต เนื่องจากเป็นบรรทัดแบงและช่องว่าง ระหว่างคำ

คำสั่ง fmt โดยทั่วไป ถูกใช้จัดรูปแบบข้อความเมลเพื่อปรับปรุงลักษณะที่ปรากฏก<sup>่</sup>อนที่จะถูกส<sup>่</sup>ง อย**่างไรก็ตาม คำสั่ง fmt ยังการ** เป็นประโยชน์สำหรับงาน การจัดรูปแบบอย่างเดียว ตัวอย่างเช่น ภายในโหมดแสดงภาพของโปรแกรมแก<sup>้</sup>ไขข<sup>้</sup>อความ เช่นเอดิ เตอร์ vi คำสั่ง !}fmt จัดรูปแบบยอหน้า ดังเพื่อบรรทัดทั้งหมดถูกเซ็ตเป็นค่าที่ระบุด้วยแฟล็ก -*Width* หากไม่มีค่าระบุ ้กับแฟล็ก -*Width* จะใช้ค<sup>่</sup>าดีฟอลต์คือ 72 อักขระ โปรแกรมแก<sup>้</sup>ไขข้อความมาตรฐานมีความเหมาะสมมากกว<sup>่</sup>า fmt สำหรับการ ดำเนินการจัดรูปแบบที่ซับซ้อน

หมายเหตุ: ห้ามใช้คำสั่ง fmt ถ้าข้อความมี ข้อความผังอยู่ หรือข้อมูลที่จัดรูปแบบลวงหน้าจากไฟล์อื่น คำสั่งนี้จะจัดรูปแบบ ข้อมูล ส่วนหัวในข้อความที่ถูกผัง และอาจเปลี่ยนแปลงรูปแบบของข้อความ ที่จัดรูปแบบล<sup>่</sup>วงหน<sup>้</sup>า

#### แฟล็ก

<span id="page-595-1"></span><span id="page-595-0"></span>ไอเท็ม คำอธิบาย ระบุชื่อของไฟล์ที่จะจัดรูปแบบ ไฟล์ ระบุความยาวบรรทัด คาดีฟอลต์สำหรับ Width คือ 72 อักขระ  $-Width$ 

#### ตัวอยาง

- 1. ในการจัดรูปแบบข้อความที่คุณสร้างขึ้นด้วย เมลเอดิเตอร์ให้ป<sup>้</sup>อน:
	- $\sim$ | fmt

~| ถูกใส่ที่ขอบซ้ายของข้อความ หลักจากคุณออกคำสั่ง~| fmt ข้อความจะถูกจัดรูปแบบ คำว่า (continue) ถูกแสดงเพื่อ ้ บ่งชี้ว่าคุณสามารถปอนข้อมูลเพิ่มเติมหรือส่งข้อความ

2. ในการจัดรูปแบบไฟล์และแสดงเอาต์พุตบน หนาจอของคุณให้ป<sup>้</sup>อน:

fmt file1

ในตัวอย่างนี้ ไฟล<sup>์</sup> file1 ถูกจัดรูปแบบและแสดงบน หน<sup>้</sup>าจอของคุณ

# ไฟล์

ไอเท็ม คำอธิบาย มีคำสั่ง fmt  $/usr/bin/fmt$ 

#### ข้อมลที่เกี่ยวข้อง:

คำสั่ง mail คำสั่ง nroff คำสั่ง vi แอ็พพลิเคชันเมล์

# คำสั่ง fold

## วัตถุประสงค์

ตัดบรรทัดที่ยาวเกินสำหรับอุปกรณ์เอาต์พุตที่มีความกว*้*างคงที่

## ไวยากรณ์

fold  $[-b] [-s] [-w \text{Width}] [File...]$ 

### คำอธิบาย

คำสั่ง fold คือตัวกรอง ที่ตัดบรรทัดสำหรับอุปกรณ์เอาต์พุตที่มีความกว*้*างที่จำกัด โดยค<sup>่</sup>าดีฟอลต์ คำสั่ง จะตัดเนื้อหาของอิน ี พุตมาตรฐาน โดยแบ่งบรรทัดออกเป็นบรรทัดที่มีความกว<sup>้</sup>าง 80 (แปดสิบ) คุณยังสามารถระบุหนึ่งหรือหลายบรรทัดเป็นอิน พุตในคำสั่ง

ี คำสั่ง fold จะแทรกอักขระบรรทัดใหม่ ในบรรทัดอินพุตเพื่อให<sup>้</sup>บรรทัดเอาต*์*พุตแต่ละบรรทัดมีความกว**้างเท่าที่เป็นไปได**้ โดย ไม่เกินค่าที่ระบุโดยพารามิเตอร์ *Width* หากระบุแฟล็ก -b ความกว*้*างบรรทัดจะถูกนับเป็น ไบต์ หากไม่ระบุ -b :

- $\bullet$  Width ถูกนับเป็นคอลัมน์ ตามที่กำหนดโดยตัวแปรสภาวะแวดล<sup>้</sup>อม LC\_CTYPE
- อักขระถอยกลับจะลดความยาวของ บรรทัดเอาต์พุตทีละ 1
- อักขระแท็บจะไปยังคอลัมน์ถัดไปโดยที่ ตำแหน่งคอลัมน์คือ 1 บวกผลคูณของ 8

คำสั่ง fold ยอมรับค่า -w *Width* ที่เป็นผลคูณของ 8 หากไฟล์มีแท็บ ในการใช<sup>้</sup>ค่าความกว<sup>้</sup>างอื่นๆ เมื่อไฟล์มี แท็บ ให้ใช้คำสั่ง expand ก่อนการใช้คำสั่ง fold

#### Notes:

- 1. คำสั่ง fold อาจส่งผล กับการขีดเส<sup>้</sup>นใต*้*ใดๆ ที่มีอยู่
- 2. คำสั่ง fold ไม่ แทรกอักขระบรรทัดใหม่ตรงระหว่างกลางของอักขระหลายไบต์แม้ว่า จะใช้แฟล็ก -b

#### แฟล็ก

<span id="page-596-1"></span><span id="page-596-0"></span>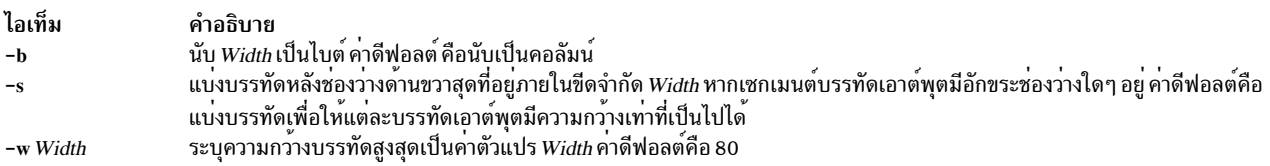

#### <span id="page-596-2"></span>สถานะออก

คำสั่งนี้จะส่งคืนค่าออกดังต่อไปนี้:

ไอเท็ม คำอธิบาย<br>0 อินพุตไฟล์ทั้งหมดถูกประมวลผลเสร็จสมบูรณ์<br>>0 มีข้อผิดพลาดเกิดขึ้น

### ์ตัวอย่าง

ในการตัดบรรทัดของไฟล์ชื่อ 1ong1ines ให**้มีความกว**้าง 72 (เจ็ดสิบสอง) ให<sup>้</sup>ปอน:

fold -w 72 longlines

#### ไฟล์

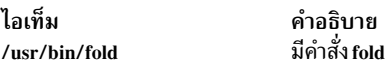

สิ่งอ<sup>้</sup>างอิงที่เกี่ยวข<sup>้</sup>อง: "คำสั่ง expand" ในหน้า 460 ข้อมูลที่เกี่ยวข้อง: คำสั่ง tab

# <span id="page-597-12"></span>ี คำสั่ง folder

## วัตถุประสงค์

้เลือกและแสดงรายการโฟลเดอร์และข้อความ

### ไวยากรณ์

folder [+Folder] [Message] [-all] [-nopack |-pack ] [-nofast |-fast ] [-norecurse |-recurse ] [-print |-noprint ] [ -header | -noheader | [ -nototal | -total | [ -push | -pop | [ -list | -nolist ]

#### คำอธิบาย

คำสั่ง folder เซ็ตโฟลเดอร์ ปัจจุบันและข<sup>้</sup>อความปัจจุบันสำหรับโฟลเดอร์นั้น และแสดงข้อมูลเกี่ยวกับ โฟลเดอร์ของคุณ โดยค่า ์ ดีฟอลต์ คำสั่ง folder แสดง ชื่อโฟลเดอร์ปัจจุบัน จำนวนข้อความ ช่วงของหมายเลขข้อความ และข้อความปัจจุบัน

โฟลเดอร์ที่ระบุโดยแฟล็ก +Folderจะกลายเป็นโฟลเดอร์ปัจจุบันข้อความที่ระบุ โดยพารามิเตอร์*Message* จะกลายเป็นข<sup>้</sup>อ ความปัจจุบัน สำหรับโฟลเดอร์ ใช<sup>้</sup>แฟล็ก -pack เพื่อปรับหมายเลขข้อความ ในโฟลเดอร์

### แฟล็ก

<span id="page-597-11"></span><span id="page-597-10"></span><span id="page-597-9"></span><span id="page-597-8"></span><span id="page-597-7"></span><span id="page-597-6"></span><span id="page-597-5"></span><span id="page-597-4"></span><span id="page-597-3"></span><span id="page-597-2"></span><span id="page-597-1"></span><span id="page-597-0"></span>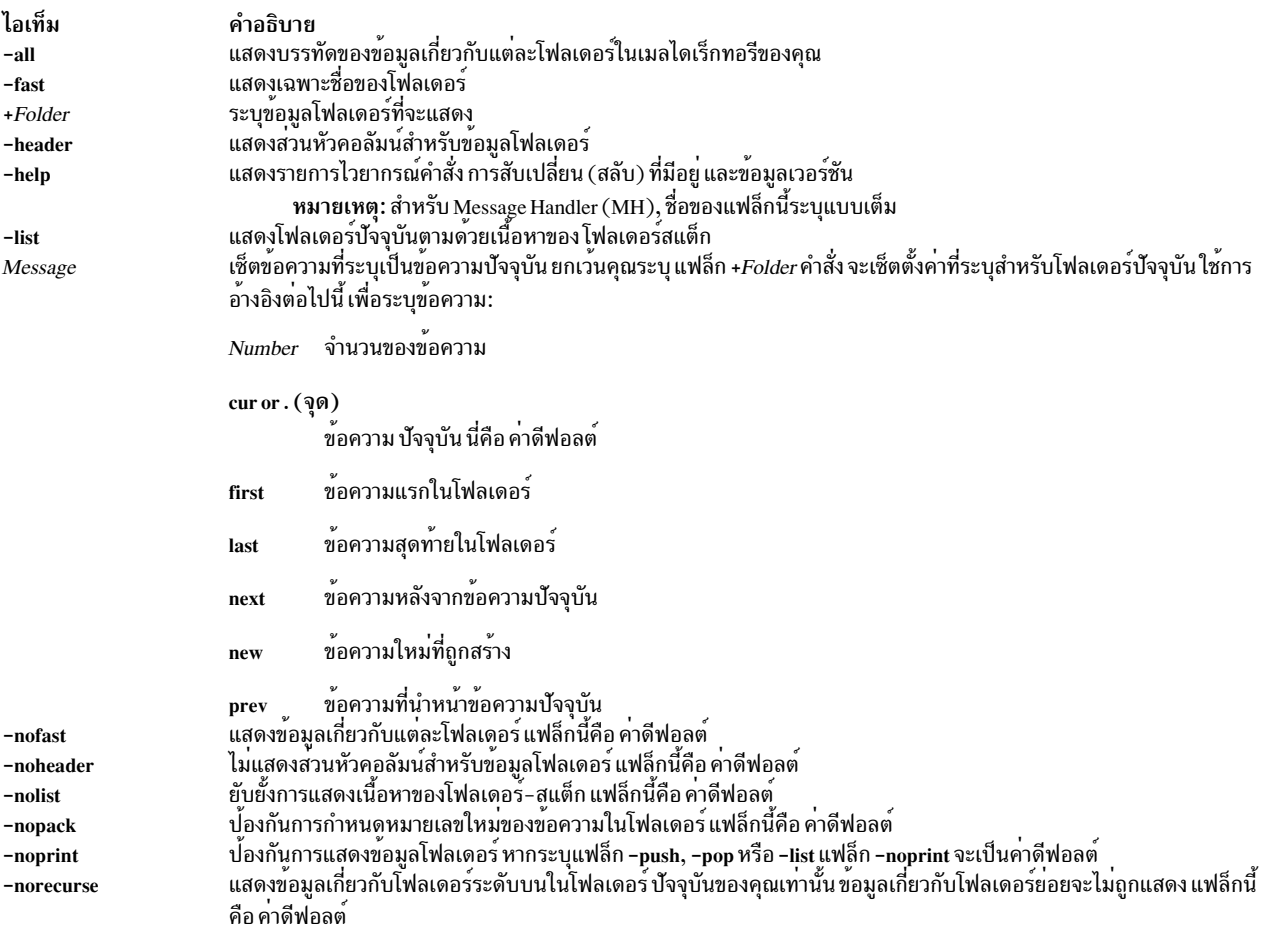

<span id="page-598-6"></span><span id="page-598-3"></span><span id="page-598-2"></span><span id="page-598-0"></span>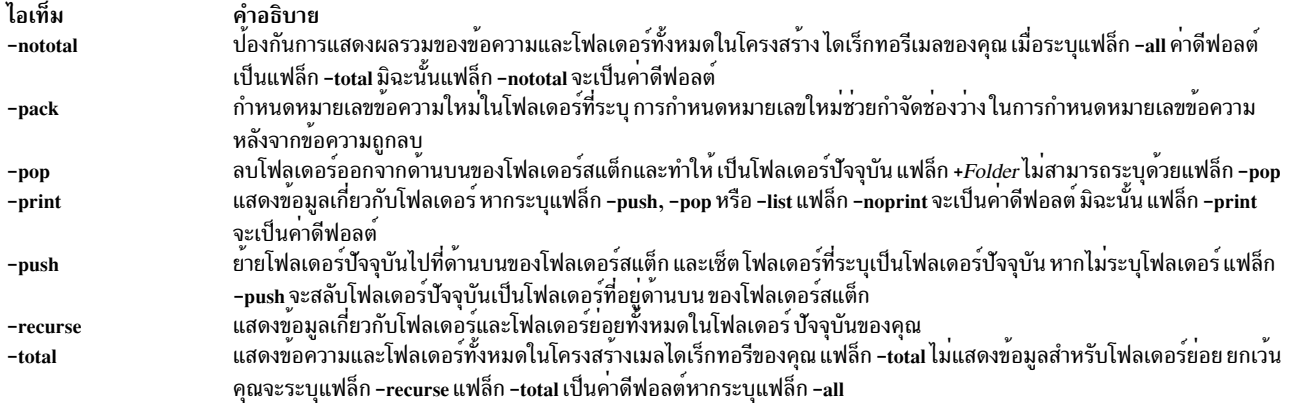

#### <span id="page-598-5"></span><span id="page-598-4"></span><span id="page-598-1"></span>รายการโปรไฟล์

รายการต่อไปนี้ถูกบ่อนลงในไฟล์ UserMhDirectory/.mh\_profile:

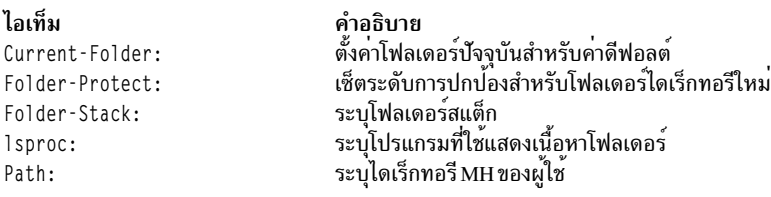

#### ความปลอดภัย

Attention RBAC users and Trusted AIX users: This command can perform privileged operations. Only privileged users can run privileged operations. For more information about authorizations and privileges, see Privileged Command Database in Security. For a list of privileges and the authorizations associated with this command, see the Issecattr command or the getcmdattr subcommand.

#### ้ตัวอย่าง

1. ในการแสดงข้อมูลเกี่ยวกับโฟลเดอร์ปัจจุบันให<sup>้</sup>ปอน:

```
โฟลเดอร์
```
ระบบตอบกลับด้วยข้อความที่คล้ายกับ ต่อไปนี้:

inbox+ has 80 messages  $(1-82)$ ; cur = 7; (others).

ในตัวอย่างนี้โฟลเดอร์ปัจจุบันคือ inbox ในโฟลเดอร์มี 80 ข<sup>้</sup>อความ อยู่ในช่วง ตั้งแต่ข้อความ 1 ถึงข<sup>้</sup>อความ 82 หมายเลข ข้อความปัจจุบันคือ 7

2. ในการแสดงข้อมูลเกี่ยวกับโฟลเดอร์ทั้งหมด ให<sup>้</sup>ปอน:

```
folder
          -a]]
ระบบตอบกลับด้วยข้อความที่คล้ายกับ ต่อไปนี้:
```

```
Folder # of messages (range); cur msg (other files)
inbox+ has 80 messages (1-82); cur= 7; (others).
test has 5 messages (1-5); cur= 5; (others).
      Total= 85 messages in 2 folders
```
ในตัวอย่างนี้ มี 2 โฟลเดอร์ที่มีทั้งหมด 85 ข<sup>้</sup>อความ โฟลเดอร์ปัจจุบันคือ inbox ซึ่งระบุโดย + (เครื่องหมายบวก) ที่ตาม หลัง

3. ในการทำให้โฟลเดอร์ test เป็นโฟลเดอร์ปัจจุบันและแสดงข้อมูลเกี่ยวกับ test ให<sup>้</sup>ป<sup>้</sup>อน:

folder +test

ระบบตอบกลับด้วยข้อความที่คล้ายกับ ต่อไปนี้:

test+ has 5 messages  $(1-5)$ ; cur = 5; (others)

4. ในการทำให้ข้อความ 2 เป็นข้อความปัจจุบันในโฟลเดอร์ปัจจุบัน ให้ป<sup>้</sup>อน:

folder<sub>2</sub>

ระบบตอบกลับด้วยข้อความที่คล้ายกับต่อไปนี้:

test+ has 5 messages  $(1-5)$ ; cur = 2; (others)

5. ในการสร้างโฟลเดอร์ชื่อ group และทำให**้เป็นโฟลเดอร์ปัจจุบัน ให**้ป<sup>้</sup>อน:

folder +group

ระบบตอบกลับด้วยข้อความที่คล้ายกับ ต่อไปนี้:

Create folder "/home/dawn/Mail/group"? \_

ให้ป<sup>ั</sup>กน:

yes

ระบบตอบกลับด้วยข้อความที่คล้ายกับต่อไปนี้:

group+ has no messages.

6. ในการกำหนดหมายเลขข้อความใหม่ในโฟลเดอร์ปัจจุบันให<sup>้</sup>ปอน:

folder - pack

ระบบตอบกลับด้วยข้อความที่คล้ายกับ ต่อไปนี้:

inbox+ has 80 messages (1-80); cur= 7; (others).

ในตัวอย่างนี้ ข้อความถูกกำหนดหมายเลขใหม่เพื่อกำจัดช่องว<sup>่</sup>างในการกำหนดหมายเลขหลัง จากข้อความถูกลบ

ไฟล์

ไอเท็ม \$HOME/.mh\_profile  $/$ usr $/$ bin $/$ folder

คำอธิบาย<br>มีโปรไฟล์ผู้ใช<sup>้</sup>MH มีคำสั่ง folder

### ข้อมูลที่เกี่ยวข้อง: คำสั่ง mhpath คำสั่ง refile ไฟล์ mh\_profile แอ็พพลิเคชันเมล์

# ี<br>คำสั่ง folders

## วัตถุประสงค์

แสดงรายการโฟลเดอร์และข้อความทั้งหมดในเมลไดเร็กทอรี

### ไวยากรณ์

[1] folders [+Folder] [Message] [-all] [-pack | -nopack ] [-fast | -nofast ] [-recurse | -norecurse ] [-print | -noprint ] [ -header | -noheader ] [ -total | -nototal ] [ -push | -pop ] [ -list | -nolist ]

### คำอธิบาย

คำสั่ง folders แสดงรายการ โฟลเดอร์และข้อความทั้งหมดในเมลไดเร็กทอรีของคุณ คำสั่งนี้เทียบเท่ากับ คำสั่ง folder ที่ระบุ ด้วยแฟล็ก -all

## แฟล็ก

<span id="page-600-4"></span><span id="page-600-3"></span><span id="page-600-2"></span><span id="page-600-1"></span><span id="page-600-0"></span>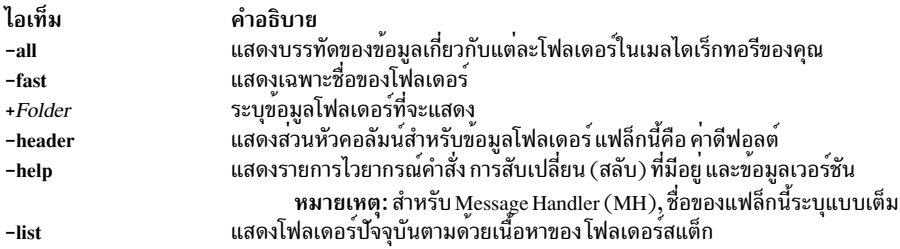

<span id="page-601-8"></span><span id="page-601-3"></span><span id="page-601-0"></span>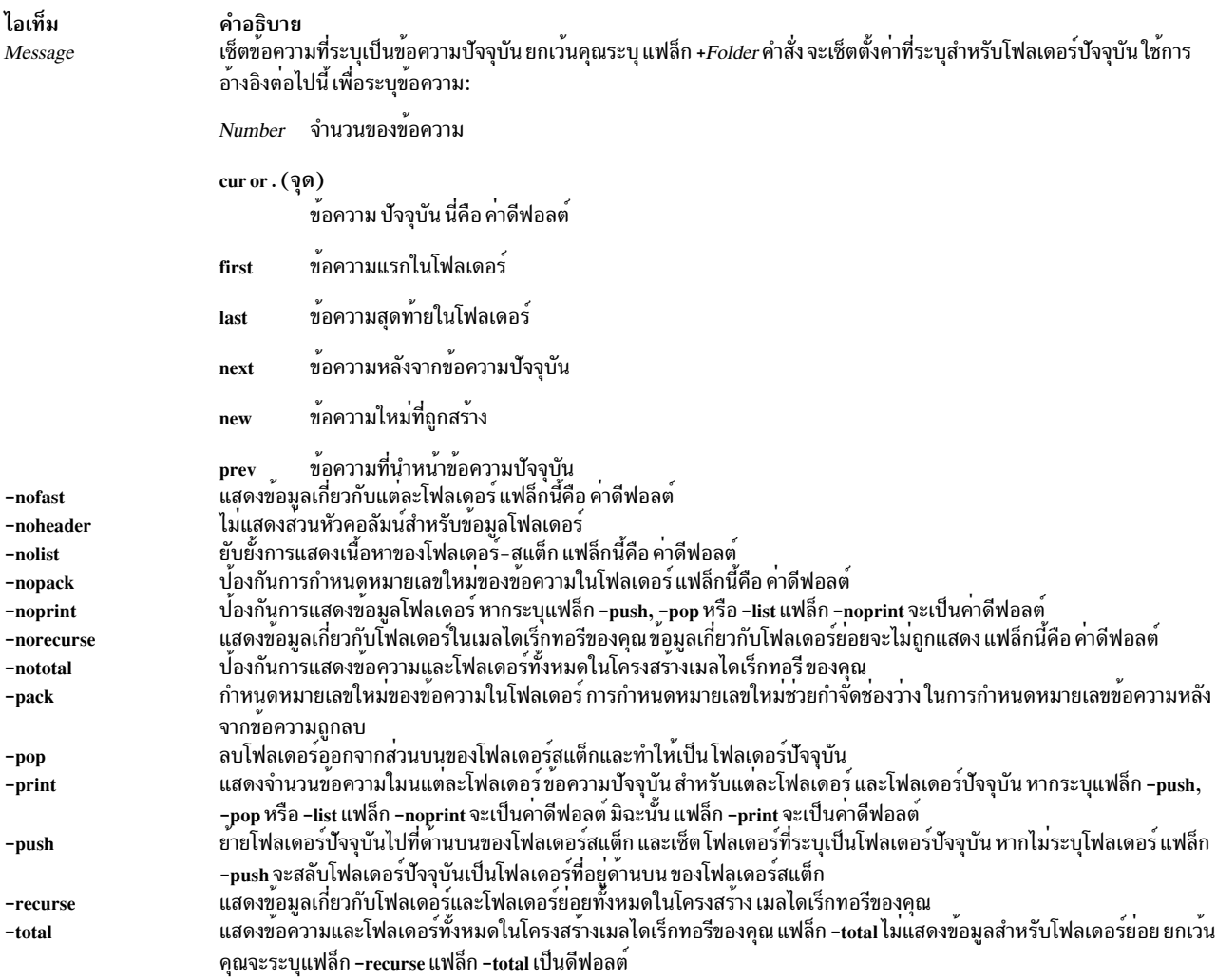

## <span id="page-601-13"></span><span id="page-601-12"></span><span id="page-601-11"></span><span id="page-601-10"></span><span id="page-601-9"></span><span id="page-601-7"></span><span id="page-601-6"></span><span id="page-601-5"></span><span id="page-601-4"></span><span id="page-601-2"></span><span id="page-601-1"></span>รายการโปรไฟล<sup>์</sup>

รายการต่อไปนี้ถูกบ้อนลงในไฟล์ UserMhDirectory/.mh\_profile:

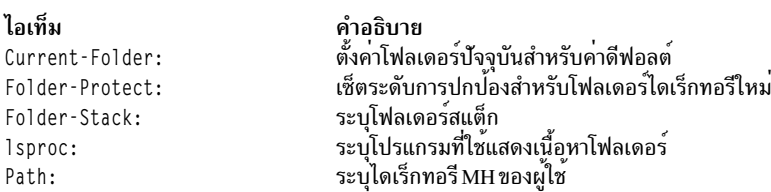

## ตัวอย่าง

1. ในการแสดงข้อมูลเกี่ยวกับโฟลเดอร์ทั้งหมดให<sup>้</sup>ป<sup>้</sup>อน:

โฟลเดอร์

ระบบตอบกลับด้วยข้อความที่คล้ายกับ ต่อไปนี้:

Folder  $#$  of messages (range); cur msg (other files) inbox+ has 80 messages (1-82); cur= 7; (others). test has 5 messages  $(1-6)$ ; cur= 5; (others).

Total= 85 messages in 2 folders.

ในตัวอย่างนี้ มี 2 โฟลเดอร์ที่มีทั้งหมด 85 ข<sup>้</sup>อความ โฟลเดอร์ปัจจุบันคือ inbox ซึ่งระบุโดย + (เครื่องหมายบวก) ตามหลัง

่ 2. ในการแสดงรายชื่อของโฟลเดอร์ทั้งหมดให<sup>้</sup>ปอน:

folders -fast ระบบตอบกลับด้วยข้อความที่คล้ายกับ ต่อไปนี้: inbox test

่ 3. ในการปรับหมายเลขข้อความในโฟลเดอร์ทั้งหมดให้ป<sup>้</sup>อน:

folders -pack

ระบบตอบกลับด้วยข้อความที่คล้ายกับ ต่อไปนี้:

inbox+ has 80 messages  $(1-80)$ ; cur= 7; (others). test has  $5$  messages  $(1-5)$ ; cur=  $5$ ; (others).

ในตัวอย่างนี้ ข้อความ ในโฟลเดอร์ inbox และในโฟลเดอร์ test ได้ถูกปรับหมายเลขเพื่อกำจัดช่องว่างในการกำหนด หมายเลขข้อความ หลังจากข้อความถูกลบ

### ไฟล์

ไอเท็ม คำอธิบาย มีโปรไฟล์ผู้ใช<sup>้</sup>MH \$HOME/.mh\_profile /usr/bin/folders มีคำสั่ง folders ข้อมูลที่เกี่ยวข้อง:

คำสั่ง mhpath คำสั่ง packf คำสั่ง $refile$ คำสั่งmh profile

# ี คำสั่ง forcerpoffline

#### วัตถุประสงค์

บังคับให<sup>้</sup>เพียร์โดเมบออฟไลบ์

#### ไวยากรณ์

forcerpoffline [-h] domain\_name

#### คำอธิบาย

#### ข<sup>้</sup>อควรระวัง: ใช<sup>้</sup>คำสั่งนี้ด้วยความระมัดระวังอย**่**างยิ่ง

คำสั่ง forcerpoffline ต้องถูกใช้ต่อเมื่อโหนดอยู่ในสภาวะออนไลน์ค้างอยู่ และคุณ ไม่สามารถนำกลับมาออนไลน์โดยใช้คำสั่ง startrpdomain สถานการณ์นี้จะเกิดขึ้นถ้าคุณพยายามนำโหนดกลับมาออนไลน์ขณะ ที่โดเมนกำลังดำเนินการภายใน quorum ้ ถ้าคุณไม่แน่ใจว่าทำไม โหนดจึงติดอยู่ในสภาวะออนไลน์ค้างอยู่ ให้รันคำสั่ง ctsnap ก่อนใช้คำสั่ง forcerpoffline เนื่องจากผล ของการรันคำสั่ง forcerpoffline ระบบย**่อยตัวจัดการรีซอร์สคอนฟิกูเรชัน (IBM.ConfigR**M) และระบบย่อย RMC (ctrmc) ถกรีไซเคิล

### พารามิเตอร์

domain name

ระบุชื่อของเพียร์โดเมนที่กำหนดก่อนหน้านี้ที่ถูก บังคับให้ออฟไลน์

### แฟล็ก

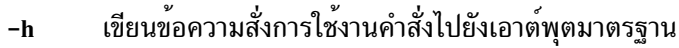

### ไฟล์

ไฟล์/var/ct/cfg/current cluster และไฟล์/var/ct/cfg/default cluster ถูกแก้ไข

#### เอาต์พุตมาตรฐาน

เมื่อแฟล็ก -h ถูกระบุ ข<sup>้</sup>อความสั่งการใช<sup>้</sup>งานคำสั่งนี้จะถูกเขียนไปยังเอาต์พุต มาตรฐาน

#### สถานะออก

- คำสั่งที่รับเป็นผลสำเร็จ  $\Omega$
- คำสั่งยุติการทำงานเนื่องจากมีข้อผิดพลาด RMC จำเป็น  $\mathbf{1}$
- ้คำสั่งยุติการทำงานเนื่องจากมีข้อผิดพลาดสำคัญในสคริปต์ คำสั่ง  $\overline{2}$
- ้คำสั่งยุติการทำงานเนื่องจากผู้ใช้ระบุแฟล็กไม่ถูกต้อง  $\overline{\mathbf{3}}$
- ้คำสั่งยุติการทำงานเนื่องจากผู้ใช้ระบุพารามิเตอร์ไม่ถูกต้อง  $\overline{\mathbf{4}}$
- ้คำสั่งยุติการทำงานเนื่องจากข้อผิดพลาดผู้ใช<sup>้</sup> (การระบุชื่อ โดเมนที่ไม่มีอยู่ เป็นต*้*น) 5

#### ความปลอดภัย

้คุณต้องมีสิทธิการใช<sup>้</sup>งาน root เพื่อรันคำสั่งนี้

## ข้อมูลจำเพาะการนำไปปฏิบัติ

ี คำสั่งนี้ เป็นส**่วนหนึ่งของชุดไฟล์ rsct.basic.rte สำหรั**บแพล็ตฟอร์ม AIX และ rsct.basic−3.1.0.0−0. *แพ็กเกจ* .rpm สำหรับ Linux, Solaris และ Windows โดย แพล็ตฟอร์ม ได้แก่ i386, ppc, ppc64, s390 หรือ x86 64

#### <span id="page-604-0"></span>**Location**

/usr/sbin/rsct/bin/forcerpoffline

ข้อมูลที่เกี่ยวข้อง: คำสั่ง  $ctsnap$ คำสั่ง startrpdomain คำสั่ง stoprpdomain

# ี คำสั่ง format

#### วัตถุประสงค์

ฟอร์แม็ตดิสเก็ตหรืออ่าน/เขียนดิสก์สื่อบันทึกแบบอ็อปติคัล

### ไวยากรณ์

```
format [-d Device ] [-f] [-1]
```
#### คำอธิบาย

ี ข้อควรสนใจ: การฟอร์แม็ต ดิสเก็ต หรืออ่าน/เขียนอ็อปติคัลดิสก์จะทำลายข้อมูลใดๆ ที่มีอยู่บน ดิสก์นั้น

ี คำสั่ง format จัดรูปแบบดิสเก็ต ในดิสเก็ตไดรฟ์ที่ระบุโดยพารามิเตอร*์ Device* คำสั่ง format พิจารณาชนิดอุปกรณ์ ซึ่ง เป็น แบบใดแบบหนึ่งต่อไปนี้:

- ดิสเก็ตความจุต่ำขนาด 5.25 นิ้ว (360KB) ที่มี 40x2 แทร็ก แต่ละแทร็กมี 9 เซ็กเตอร์
- ดิสเก็ตความจุสูงขนาด 5.25 นิ้ว (1.2MB) ที่มี 80x2 แทร็ก แต่ละแทร็กมี 15 เซ็กเตอร์
- ดิสเก็ตความจุต่ำขนาด 3.5 นิ้ว (720KB) ที่มี 80x2 แทร็ก แต่ละแทร็กมี 9 เซ็กเตอร์
- ดิสเก็ตความจุสูงขนาด 3.5 นิ้ว (1.44MB) ที่มี 80x2 แทร็ก แต่ละแทร็กมี 18 เซ็กเตอร์
- ดิสเก็ตความจุสูงขนาด 3.5 นิ้ว (2.88MB) ที่มี 80x2 แทร็ก แต่ละแทร็กมี 36 เซ็กเตอร์

ขนาดเซ็กเตอร์คือ 512 ไบต์สำหรับดิสเก็ตทุกชนิด

ี คำสั่ง format ฟอร์แม็ต ดิสเก็ตที่มีความจุสูงสุดที่สนับสนุนโดยดิสเก็ตไดรฟ์ ยกเว<sup>้</sup>นว่า พารามิเตอร์*Device* จะระบุค่าความจุ ลื่น

คำสั่ง format ฟอร์แม็ต อ็อปติคัลดิสก์อ่าน/เขียน ทำให<sup>้</sup>ไดรฟ์สนับสนุการตั้งค่าบิต Format Options Valid (FOV) ของส่วนหัว รายการ defect เป็น 0 ในการฟอร์แม็ตอ็อปติคัลดิสก์ อ่าน/เขียน ให้ใช้ชื่อของอ็อปติคัลไดรฟ์อ่าน/เขียน (เช่น/dev/romd0) หลังแฟล็ก -d สำหรับข้อมูลเพิ่มเติม โปรดดูที่การดำเนินการ DKFORMAT ของรูทีนย่อย ioctl ใน "scdisk SCSI Device Driver" ใน Technical Reference: Kernel and Subsystems, Volume 2

ก่อนทำการฟอร์แม็ตดิสเก็ต หรืออ็อปติคัลดิสก์ อ่าน⁄เขียน คำสั่ง format จะพร้อมต์การตรวจสอบ ซึ่ง อนุญาตให้คุณสิ้นสุด การดำเนินการได้อย่างเรียบร้อย

## แฟล็ก

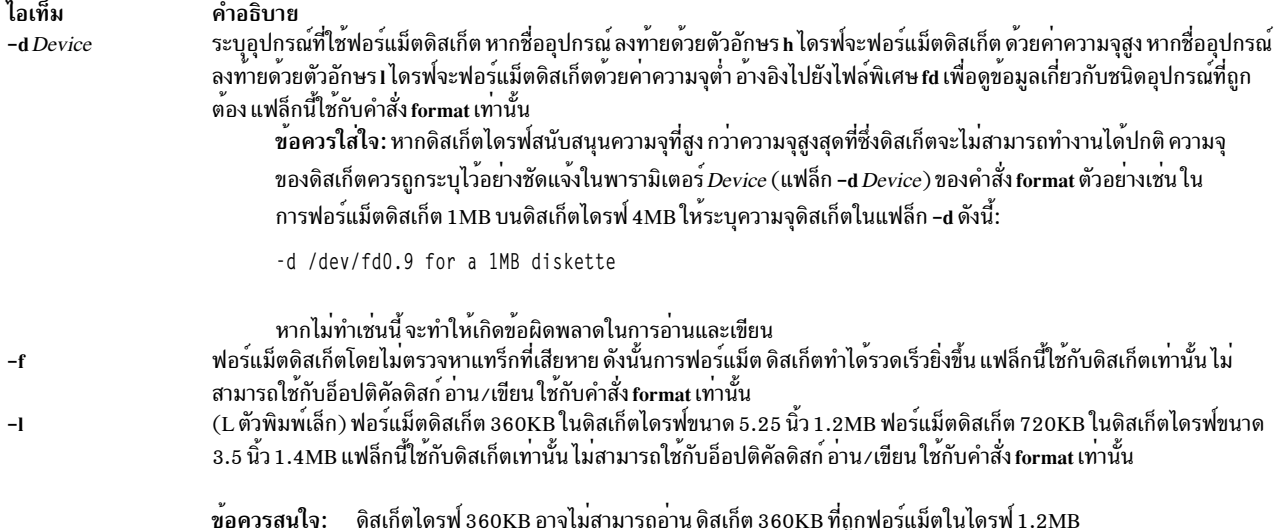

## <span id="page-605-2"></span><span id="page-605-1"></span><span id="page-605-0"></span>พารามิเตอร์

ไอเท็ม คำอธิบาย ระบุอุปกรณ์ที่มีดิสเก็ตที่จะฟอร์แม็ต ดีฟอลต์ คืออุปกรณ์ /dev/rfd0 สำหรับไดรฟ์ 0 Device

#### ตัวอย่าง

1. ในการฟอร์แม็ตดิสเก็ตในอุปกรณ์/dev/rfd0 ให้ป<sup>้</sup>อน:

```
format -d /dev/rfd0
```
2. ในการฟอร์แม็ตดิสเก็ตที่ไม่มีการตรวจหาแทร็กที่เสียหายให<sup>้</sup>ปอน:

format -f

- 3. ในการฟอร์แม็ตดิสเก็ต 360KB ในดิสเก็ตไดรฟ์ขนาด 5.25 นิ้ว 1.2MB ในอุปกรณ์/dev/rfd1 ให<sup>้</sup>ปอน: format -1 -d /dev/rfd1
- 4. ในการฟอร์แม็ตดิสเก็ตความจุต่ำ 3.5 นิ้ว (720KB) ให<sup>้</sup>ปอน:

format -d /dev/fd0.9

5. ในการฟอร์แม็ตดิสเก็ตความจุสูง 3.5 นิ้ว (1.44MB) ให<sup>้</sup>ปอน:

```
format -d /dev/fd0.18
```
6. ในการฟอร์แม็ตอ็อปติคัลดิสก์อ่าน/เขียนในอุปกรณ์/dev/romd0 ให้ป<sup>้</sup>อน: format -d /dev/romd0

### ไฟล์

ไอเท็ม /usr/sbin/format  $/$ dev/rfd $*$ /dev/fd $*$  $/$ dev/romd $*$  $/$ dev $/$ omd $*$ 

คำอธิบาย มีคำสั่ง format ระบุพารามิเตอร์อุปกรณ์ ระบุพารามิเตอร์อุปกรณ์ ระบุพารามิเตอร์อุปกรณ์ ระบุพารามิเตอร์อุปกรณ์

### สิ่งอ<sup>้</sup>างอิงที่เกี่ยวข้อง:

"คำสั่ง flcopy" ในหน<sup>้</sup>า 583 "คำสั่ง fdformat" ในหน้า 534 ข้อมูลที่เกี่ยวข้อง: คำสั่ง fd

# ี้คำสั่ง fortune

# วัตถุประสงค์

แสดงโชคชะตาสุ่มจากฐานข้อมูลโชคชะตา

### ไวยากรณ์

```
fortune [-] [-s] -1 | -a [-w] ] [File]
```
#### คำอธิบาย

้คำสั่ง fortune แสดง คำทำนายโชคชะตาจากไฟล์ fortunes.dat หรือไฟล์ ที่ระบุโดยพารามิเตอร์ File หลังจากแสดง คำทำนาย โชคชะตา คำสั่ง fortune จะออกจากการทำงาน

#### แฟล็ก

ไอเท็ม คำอธิบาย

- <span id="page-606-3"></span><span id="page-606-0"></span>แสดงข้อมูลสรุปการใช<sup>้</sup>งาน
- แสดงประเภทของโชคชะตา  $-a$
- <span id="page-606-2"></span><span id="page-606-1"></span>แสดงโชคชะตาแบบยาวเท่านั้น  $\mathbf{-1}$
- แสดงโชคชะตาแบบสั้นเท่านั้น  $-\mathbf{s}$
- <span id="page-606-4"></span>รอหลังจากแสดงคำทำนายโชคชะตาเพื่อให้เวลาผู้ใช้ได้อ่าน คำทำนาย  $-\mathbf{w}$

### ไฟล์

ไอเท็ม  $/usr/games$ /usr/games/lib/fortune/fortunes.dat

สิ่งอ<sup>้</sup>างอิงที่เกี่ยวข้อง: "คำสั่ง hangman" ในหน<sup>้</sup>า 778 ข้อมูลที่เกี่ยวข้อง: ้คำสั่งทางคณิตศาสตร์ คำสั่ง moo คำสั่ง <del>เเ</del>

คำอธิบาย ตำแหน่งของเกมของระบบ ตำแหน่งของฐานขอมูล fortune ดีฟอลต์

# ี<br>คำสั่ง forw

### วัตถุประสงค์

ี<br>ส่งต่อข้อความ

### ไวยากรณ์

forw [+Folder] [-draftfolder +Folder|-nodraftfolder] [Message] [-draftmessage Message] [-digest Name [-issue Number  $\vert\vert$  -volume Number  $\vert\vert\vert$  -form Form File  $\vert\vert$  -editor Editor | -noedit  $\vert\vert$  -whatnowproc Program | -nowhatnowproc [  $\vert$  [ -filter File  $\vert$  [ -annotate  $\vert$  -inplace  $\vert$  -noinplace  $\vert$  | -noannotate  $\vert$  [ -format  $\vert$  -noformat  $\vert$  [ -help ]

### คำอธิบาย

คำสั่ง forw เริ่มต้นอินเตอร์เฟส สำหรับากรส่งต่อข้อความ โดยค่าดีฟอลต์ อินเตอร์เฟสคำสั่ง forw :

- เปิดขึ้นเพื่อแก้ไขไฟล์ UserMhDirectory/draft
- พร้อมให้ผู้ใช้ป้อนข้อมูลการส่งต่อ ตามเท็มเพลตที่กำหนดในไฟล<sup>์</sup>/etc/mh/mhl.forward
- พร้อมต์ให้ผู้ใช้ป้อนข้อความเพิ่มเติม ที่ควรแนบไปพร้อมกับข้อความที่ส่งต่อ

ในการดำเนินการแก<sup>้</sup>ไขไฟล<sup>์</sup> UserMhDirectory/<mark>draft</mark> ให<sup>้</sup>เสร็จสมบูรณ์ให<sup>้</sup>กดลำดับ Ctrl-D คำสั่ง forw จะผนวกข<sup>้</sup>อความ ้ ปัจจุบันจากโฟลเดอร์ ปัจจุบันต่อท้ายไฟล์ draft หากคุณต้องการผนวกมากกว่า หนึ่งข้อความ ให้ใช้พารามิเตอร์*Messages* 

ี หมายเหตุ: บรรทัดของเส<sup>้</sup>นประ หรือบรรทัดว่างต<sup>้</sup>องอยู่ ระหว่างส่วนหัวและเนื้อความของข<sup>้</sup>อความสำหรับข้อความที่ ระบุเมื่อ ถูกสง

เมื่อออกจากเอดิเตอร์ คำสั่ง forw จะเริ่มต้นพร้อมต์ What Now? กด คีย์ Enter เพื่อดูรายการของคำสั่งย่อย whatnow ที่มี คำสั่ง ี่ ย่อยเหล่านี้ทำให้คุณสามารถดำเนิน การแก้ไขข้อความ แสดงข้อความ กำหนดการจัดการ ข้อความหรือจบการประมวลผลของ ้คำสั่ง forw

คำสั่ง forw อนุญาตให้คุณ เปลี่ยนรูปแบบของข้อความที่ส่งต่อด้วยแฟล็ก -form โดยค่าดีฟอลต์ คำสั่งใช้รูปแบบข้อความ ดีฟอลต์ที่อยู่ ในไฟล์ UserMhDirectory/forwcomps ของคุณ หากคุณไม่ได้กำหนดไฟล์ forwcomps ของคุณเอง จะใช<sup>้</sup>ไฟล์ /etc/mh/forwcomps แทน

ใช<sup>้</sup>แฟล็ก -annotate เพื่อเพิ่มความคิดเห็น ในข<sup>้</sup>อความต<sup>้</sup>นฉบับด<sup>้</sup>วยข้อมูลการส่งต่อ เพื่อให**้แน่ใจในการเพิ่มหมายเหตุ**<br>ประกอบ ให้ส่ง หมายเหตุที่ส่งต่อก่อนออกจากอินเตอร์เฟสคำสั่ง forw

หมายเหตุ: แฟล็ก -annotate ไม่ถูกเก็บรักษาไว้ระหว่างการเรียกใช้งานคำสั่ง forw หลายๆ ครั้ง บนแบบร่างเดียวกัน

แฟล็ก

<span id="page-608-10"></span><span id="page-608-9"></span><span id="page-608-8"></span><span id="page-608-7"></span><span id="page-608-6"></span><span id="page-608-5"></span><span id="page-608-4"></span><span id="page-608-3"></span><span id="page-608-2"></span><span id="page-608-1"></span><span id="page-608-0"></span>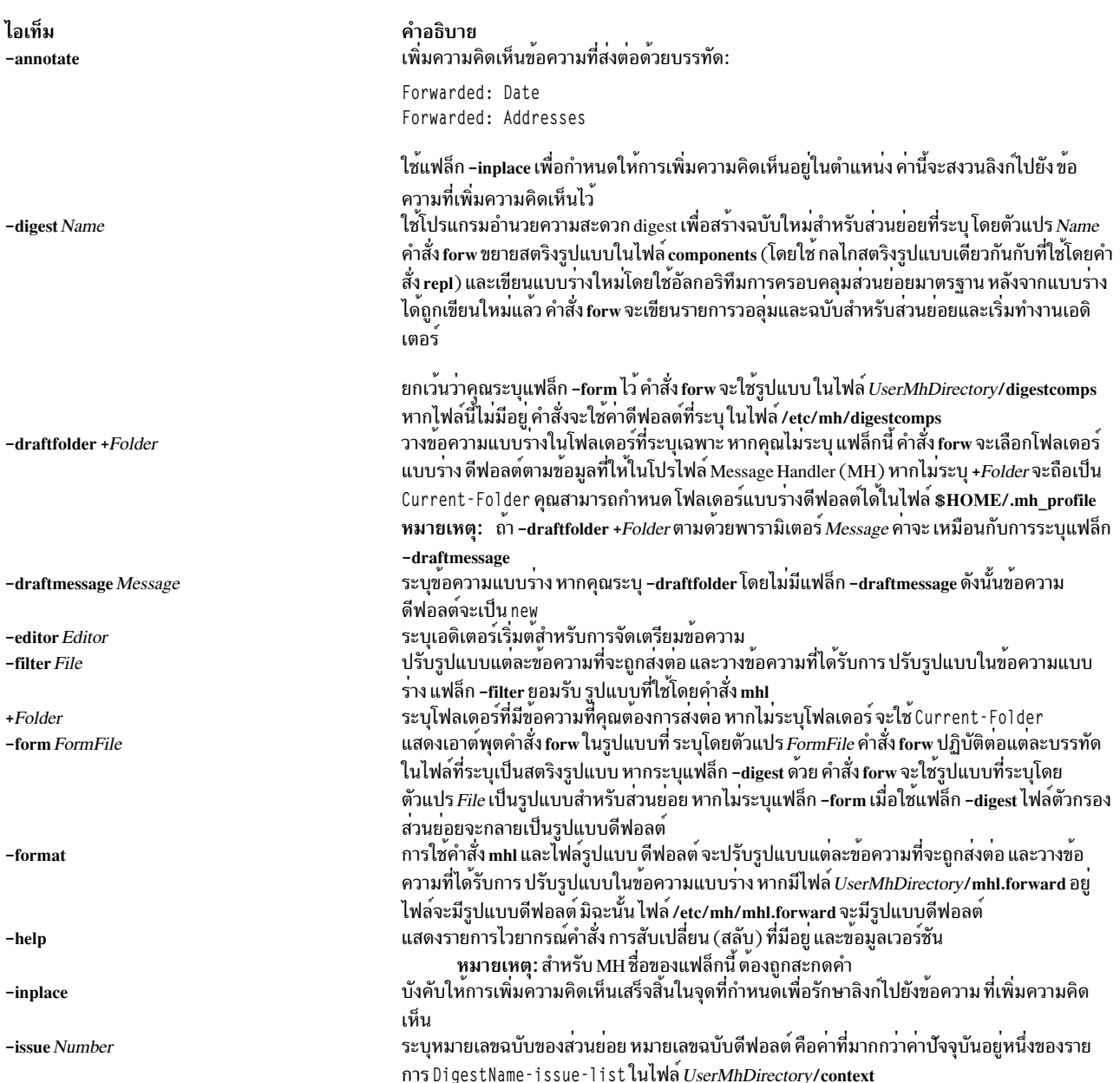

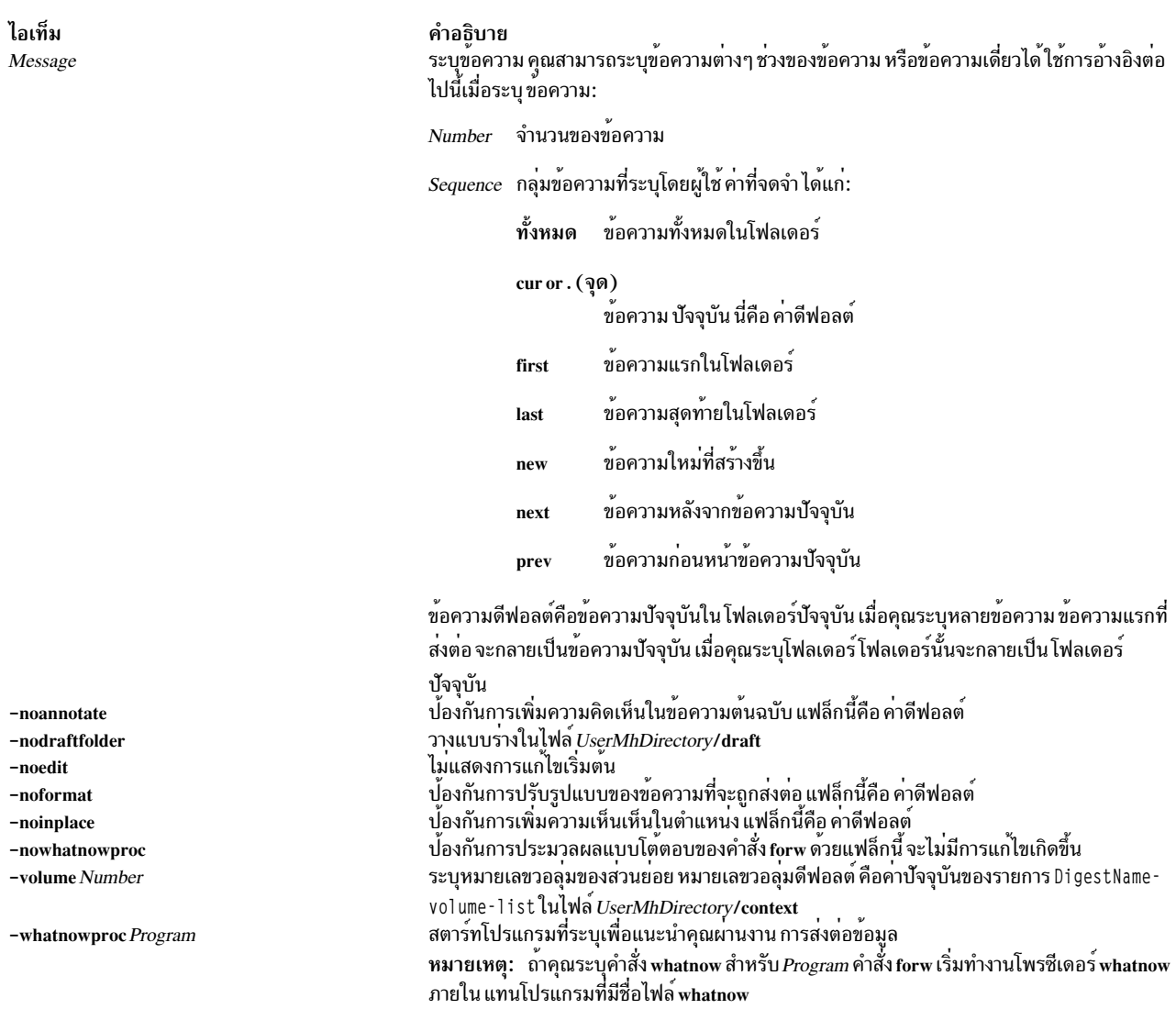

## <span id="page-609-9"></span><span id="page-609-8"></span><span id="page-609-7"></span><span id="page-609-6"></span><span id="page-609-5"></span><span id="page-609-4"></span><span id="page-609-3"></span><span id="page-609-2"></span><span id="page-609-1"></span>รายการโปรไฟล<sup>์</sup>

## รายการต่อไปนี้ถูกป<sup>้</sup>อนลงในไฟล<sup>์</sup>  $\bar U$ serMhDirectory/.mh\_profile:

<span id="page-609-0"></span>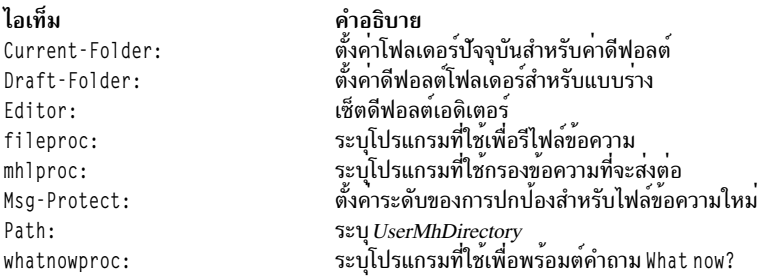

#### ความปลอดภัย

Attention RBAC users and Trusted AIX users: This command can perform privileged operations. Only privileged users can run privileged operations. For more information about authorizations and privileges, see Privileged Command Database in Security. For a list of privileges and the authorizations associated with this command, see the **Issecattr** command or the getcmdattr subcommand.

#### ตัวอยาง

1. ในการส่งต่อข้อความปัจจุบันไปยังบุคคลอื่นให้ปอน:

forw

ระบบพร้อมต์ให้คุณป้อนข้อมูล ในฟิลด์ส่วนหัว ในการข้ามฟิลด์ ให้กดปุ่ม Enter คุณต้องป้อน ข้อมูลในไฟล์ To : ระบบ ตอบกลับ ด้วย:

--------- Enter initial text

ปอนข้อความที่คุณต้องการให<sup>้</sup>แสดง หน้าข้อความที่จะถูกส่งต่อ และกดลำดับปุ่ม Ctrl-D ข้อความของข้อความที่ส่งต่อจะ ิถูกแสดง และคุณได้รับพร้อมต์ที่มี What now? กด send หลัง พร้อมต์ What now? เพื่อส่งต่อข้อความ

2. ในการส่งต่อข้อความ 5 จาก โฟลเดอร์ inbox ให้ป<sup>้</sup>อน:

forw  $+i$ nbox  $\overline{5}$ 

#### ไฟล์

ไอเท็ม /etc/mh/digestcomps /etc/mh/mhl.forward UserMhDirectory/digestcomps

UserMhDirectory/forwcomps UserMhDirectory/mhl.forward

/usr/bin/forw \$HOME/.mh profile UserMhDirectory/draft /etc/mh/forwcomps

ข้อมูลที่เกี่ยวข้อง: คำสั่ง anno คำสั่ง whatnow ไฟล<sup>์</sup>mh alias แอ็พพลิเคชันเมล์

คำอธิบาย ……<br>กำหนดรปแบบข้อความดีฟอลต์ MH เมื่อระบุแฟล็ก -digest มีตัวกรองข้อความ MH ดีฟอลต์ ระบุรูปแบบข้อความดีฟอลต์ของผู้ใช้เมื่อระบุแฟล็ก -digest (หากมีอยู่ จะแทนที่ตัว กรองข้อความ MH ดีฟอลต<sup>์</sup>) มีรูปแบบข้อความดีฟอลต์ของผู้ใช มีตัวกรองข<sup>้</sup>อความดีฟอลต์ของผู้ใช<sup>้</sup> (หากมีอยู**่ จะแทนที่ตัวกรองข**้อความ MH ดีฟอลต์) มีรูปแบบที่ที่รันได<sup>้</sup>ของคำสั่ง forw มีไฟล์ที่กำหนด MH สำหรับผู้ใช*้*แต<sup>่</sup>ละคนเอง มีแบบร่างที่สร้างสำหรับการแก้ไขข้อความ ้กำหนดคอมโพเนนต์สำหรับข้อความที่สร้างโดยคำสั่ง forw

# คำสั่ง fpm

# วัตถุประสงค์

จัดการสิทธิบนคำสั่งและ daemons ที่เป็นของผู้ใช้ที่มีสิทธิ ด*้*วยสิทธิ setuid หรือ setgid

## ไวยากรณ์

fpm  $\lceil -|level[-ffile] | [-c] [-p] ] [-v] ] | [-s] | [-q] | [-?]$ 

## คำอธิบาย

คำสั่ง fpm อนุญาตให้ผู้ดูแลระบบทำให<sup>้</sup>ระบบ แข็งแกร่งขึ้นโดยการปิดใช<sup>้</sup>งานบิต setuid และ setgid บนหลายๆ คำสั่งใน ระบบ ปฏิบัติการ คำสั่งนี้มีเจตนาลบสิทธิ setuid ออกจากคำสั่ง และ daemons ที่เป็นของผู้ใช<sup>้</sup>ที่มีสิทธิ แต<sup>่</sup>คุณยังสามารถกำหนดเอง เพื่อระบุ ความต้องการที่เจาะจงของสภาวะแวดล้อมของคอมพิวเตอร์เฉพาะ

โปรแกรม setuid บนระบบปฏิบัติการของ AIX ฐานได้ถูก จัดกลุ่มเพื่ออนุญาตให้ทำระดับการทำให้เข้มแข็งขึ้น การจัดกลุ่มนี้ ้ช่วยให้ผู้ดูแลระบบ เลือกระบบของการทำให้เข้มแข็งขึ้นตามสภาวะแวดล้อมระบบของตน นอกจากนั้น คุณสามารถใช้คำสั่ง fpm เพื่อกำหนดรายการของ โปรแกรมที่จำเป็นต้องถูกปิดใช้งานในสภาวะแวดล้อมของคุณ คุณต้องตรวจทาน ระดับการของ ้ปิดใช้งาน และเลือกระดับที่ถูกต้องสำหรับสภาวะแวดล้อมของคุณ

การเปลี่ยนสิทธิการเรียกใช<sup>้</sup>งานของคำสั่งและ daemons ด*้*วยคำสั่ง **fpm จะมีผลต**่อผู้ใช้ที่ไม่มีสิทธิ ทำการปฏิเสธการเข้าถึงของผู้ ใช<sup>้</sup> ไปยังคำสั่งและ daemons เหล่านี้ หรือเของคำสั่งและ daemons นอกจากนั้น คำสั่งอื่นๆ ที่เรียกใช้ หรือขึ้นอยู่กับคำสั่ง และ daemons เหลานี้สามารถได้รับผลกระทบ สคริปต์ที่ผู้ใช้สร้างใดๆ ที่ขึ้นอยู่กับคำสั่งและ daemons ที่มีสิทธิ ที่ถูกปรับเปลี่ยนโดย คำสั่ง fpm ไม่สามารถดำเนินการ ตามที่คาดหวังเมื่อรั้นโดยผู้ใช้ที่ไม่มีสิทธิ ให้ข้อควรพิจารณาโดยสมบูรณ์สำหรับ ผลลัพธ์และ ผลกระทบร้ายแรงของการแก้ไขสิทธิดีฟอลต์ของคำสั่งและ daemons

คุณต้องดำเนินการทดสอบอย่างเหมาะสมก่อนใช้คำสั่งนี้เพื่อเปลี่ยนแปลง สิทธิการเรียกใช้งานของคำสั่งและ daemons ใน ี่ สภาวะแวดล้อมของคอมพิวเตอร์วิกฤตใดๆ หากคุณพบปัญหาในสภาวะแวดล้อมที่สิทธิการเรียกใช้งาน ได้ถูกแก้ไข ให้เรียคืน ้สิทธิดีฟอลต์และสร้างปัญหานั้นอีกครั้ง ในสภาวะแวดล<sup>้</sup>อมดีฟอลต์เพื่อให<sup>้</sup>แน่ใจว<sup>่</sup>าปัญหาที่เกิดขึ้นไม**่ได**้มากจาการไม**่มีสิทธิ** การเรียกใช<sup>้</sup>งานที่เหมาะสม

คำสั่ง fpm ยังจัดให้มีความสามารถในการเรียกคืน สิทธิดีฟอลต์การติดตั้ง AIX เดิมโดยใช<sup>้</sup>แฟล็ก -I default

นอกจากนั้น คำสั่ง fpm จะบันทึกสถานะสิทธิของไฟล์ก่อนที่จะเปลี่ยนแปลงสิทธิ ไฟล์บันทึกการทำงาน fpm ถูกสร้างขึ้นในไฟล์ /var/security/fpm/log/date\_time หากจำเป็น คุณสามารถใช<sup>้</sup> ไฟล<sup>์</sup>บันทึกการทำงานเหล**่านั้นเพื่อเรียกคืนสิทธิของไฟล**์ของ ระบบที่บันทึกในไฟล์บันทึกการทำงานที่บันทึกไว้ก่อนหน้านี้

เมื่อใช้คำสั่ง fpm บนไฟล์ที่ขยายสิทธิ คำสั่งจะปิดใช้งานสิทธิที่ขยายเพิ่ม แม้ว่าสิทธิที่ขยายเพิ่มใดๆ ที่มีอยู่ก่อนหน้าการร้องขอ fpm จะยังคงอยู่ ใน ACL ที่ขยายเพิ่ม

์ ไฟล์คอนฟิกูเรชันที่กำหนดเองสามารถถูกสร้างและถูกกำหนดเป็นส่วนหนึ่งของ คากำหนดสูง กลาง ต่ำ และดีฟอลต์ รายการ ไฟล์สามารถระบุในไดเร็กทอรี /usr/lib/security/fpm/custom/high/\* ไดเร็กทอรี /usr/lib/security/fpm/custom/medium/ \* และไดเร็กทอรี /usr/lib/security/fpm/custom/default/\* เมื่อต<sup>้</sup>องการใช<sup>้</sup>ประโยชน์ของ คุณลักษณะนี้ ให้สร้างไฟล์ที่มีราย ี การไฟล์ที่คุณต้องการให<sup>้</sup> ประมวลผลโดยอัตโนมัตินอกเหนือจากรายการภายในคำสั่ง fpm เมื่อรันคำสั่ง fpm จะ ประมวลผล
รายการในไดเร็กทอรีที่กำหนดเองที่สอดคล้องเช่นกัน เมื่อต้องการดู ตัวอย่างของรูปแบบสำหรับไฟล์ที่กำหนดเอง ให้ดูไฟล<br>/usr/lib/security/fpm/data/high\_fpm\_list รูปแบบดีฟอลต์ามารถดูได้ในไฟล์/usr/lib/security/fpm/data/<br>default\_fpm\_

คำสั่ง fpm ไม่สามารถรันบนโฮสต์ที่เปิดใช<sup>้</sup>งาน TCB

แฟล็ก

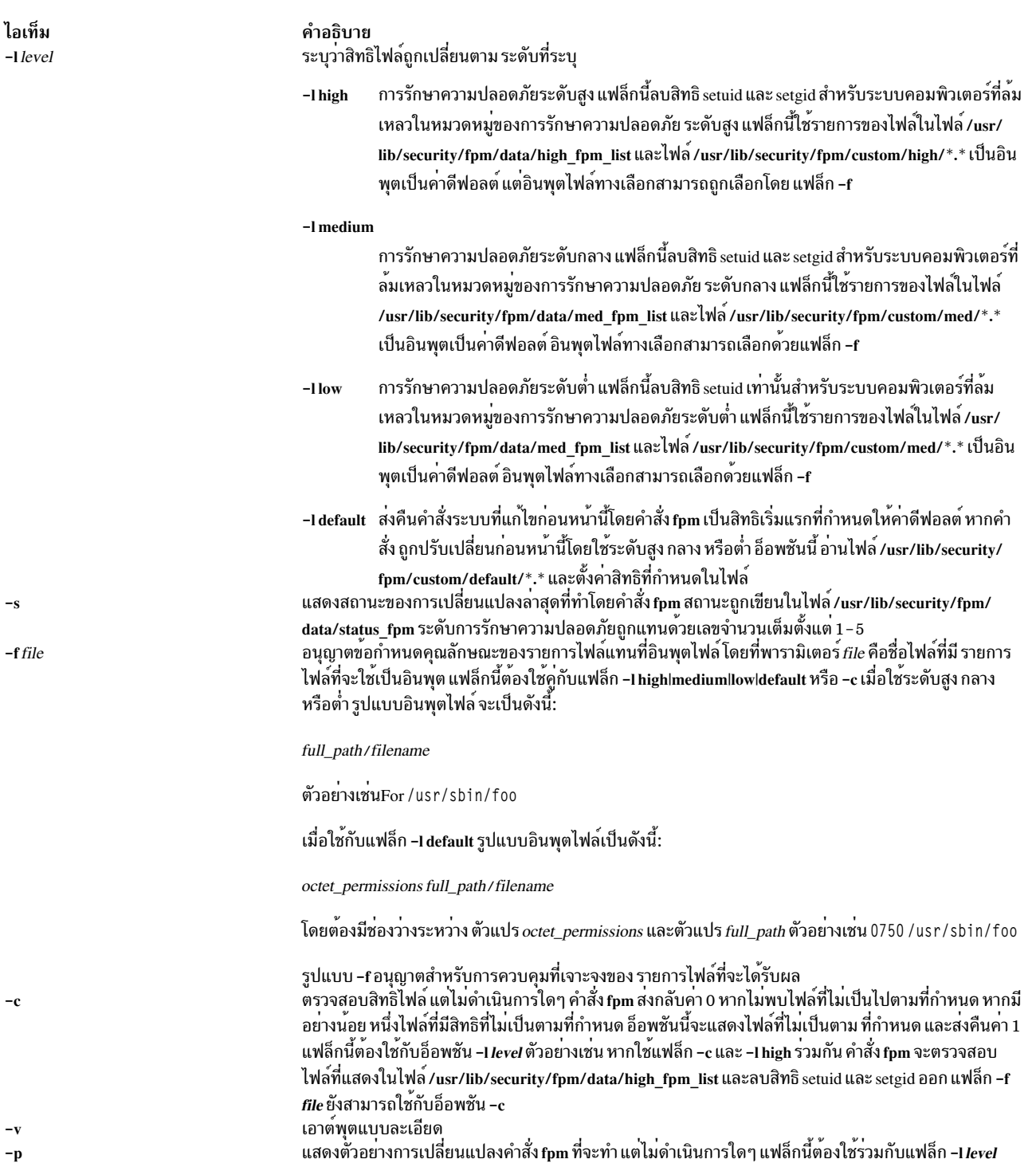

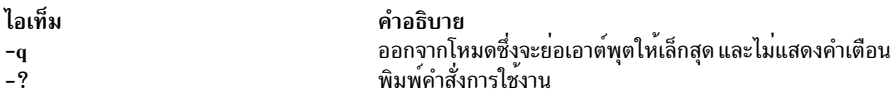

#### สถานะออก

```
ไอเท็ม
                      คำอธิบาย
                      สำเร็จ
\Omegaล้มเหลว หรือล้มเหลวบางส่วน ใช้แฟล็ก -v เพื่อดูรายละเอียดเพิ่มเติม
Non-zero
```
### ความปลอดภัย

คำสั่ง fpm ลดจำนวนคำสั่งที่มีสิทธิ setuid และ setgid

### ตัวอย่าง

1. ในการใช<sup>้</sup>การตั้งค<sup>่</sup>าการรักษาความปลอดภัยระดับต่ำของ fpm ให<sup>้</sup>ปอน:

```
fpm -1 low
```
ี คำสั่งนี้ยังประมวลผลรายการไฟล์ใดๆ ในไดเร็กทอรี /usr/lib/security/fpm/custom/med/

2. ในการตรวจสอบว่าคำสั่งระบบถกตั้งค่าเป็น fpm สิทธิระดับต่ำ หรือไม่ ให<sup>้</sup>ปอน:

fpm  $-c$   $-l$  low

้คำสั่งนี้รายงานให้ทราบว่าไฟล์ใดๆ ที่มีสิทธิไม่สอดคล้องกัน

่ 3. ในการเรียกคืนค่าดีฟอลต์สิทธิเริ่มแรกแบบเดิมให้ป<sup>้</sup>อน:

```
fpm -1 default
```
คำสั่งนี้ยังประมวลผลรายการไฟล์ใดๆ ในไดเร็กทอรี /usr/lib/security/fpm/custom/default/

4. ในการแสดงรายการ หรือแสดงตัวอย่างของสิทธิที่เปลี่ยนแปลง หรือที่จะถกดำเนินการโดย ทำให้ระบบเข้ากันได้กับการ ี รักษาความปลอดภัยระดับสูงของคำสั่ง fpm โดยไม**่มีการเปลี่ยนแปลงสิทธิ์ไฟล์ใดๆ ให**้ป<sup>้</sup>อน:

fpm  $-1$  high  $-p$ 

คำสั่งนี้ยังแสดงตัวอย่างรายการไฟล์ใดๆ ที่แสดงในไดเร็กทอรี /usr/lib/security/fpm/custom/high/

5. ในการใช้การตั้งค่าการรักษาความปลอดภัยระดับสูงของ fpm ให<sup>้</sup>ปอน:

fpm -1 high

คำสั่งนี้ยังประมวลผลรายการไฟล์ใดๆ ในไดเร็กทอรี /usr/lib/security/fpm/custom/high/

6. ในการแสดงสถานะปัจจุบันของระบบที่เปลี่ยนแปลงโดยคำสั่ง fpm ให<sup>้</sup>ป<sup>้</sup>อน:

fpm  $-s$ 

7. หากคำสั่ง fpm -l*level* รันในวันที่ 7 มกราคม 2550 เวลา 8:00 น. ดังนั้นสถานะสิทธิของไฟล์ที่ ได้รับผลจะถูกบันทึกโดย ี คำสั่ง fpm ก่อนทำการ เปลี่ยนแปลงใดๆ ในการเรียกคืนสิทธิไฟล์ให<sup>้</sup>เป็นสถานะของวันที่ 7 มกราคม 2550 เวลา 8:00 น. ให<sup>้</sup>ป้อน:

fpm -1 default -f /var/security/fpm/log/01072007 08:00:00

# ไฟล์

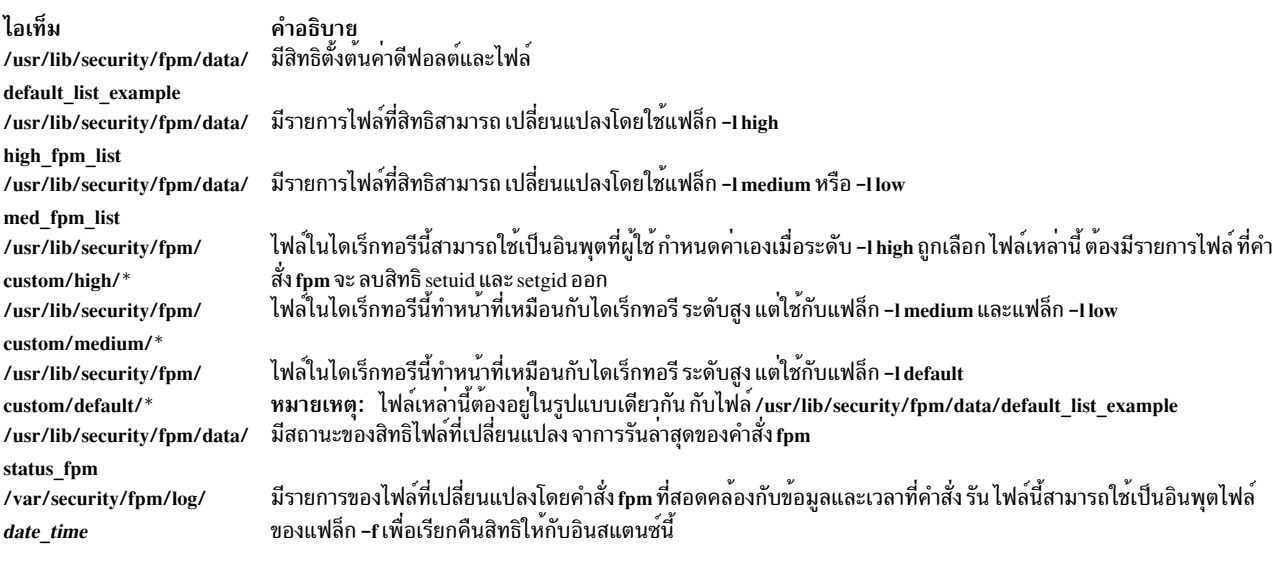

## ข้อมูลที่เกี่ยวข้อง:

คำสั่ง aixpert ผู้เชี่ยวชาญด้านการรักษาความปลอดภัย

# ี คำสั่ง asa, fpr

## วัตถุประสงค์

พิมพ์ไฟล์ FORTRAN ในรูปแบบของเครื่องพิมพ์รายบรรทัด

## ไวยากรณ์

 $\{$  asa  $\mid$  fpr  $\}$  [ File ... ]

## คำอธิบาย

คำสั่ง asa และ fpr พิมพ์ไฟล์ FORTRAN เพื่อให้สอดคล้องกับแนวทางพรินเตอร์รายบรรทัด ของระบบปฏิบัติการนี้ คำสั่งทั้ง ิสองทำงานเหมือนตัวกรองในการแปลงไฟล์ ที่จัดรูปแบบตามแนวทางรหัสควบคุมการแสดงผล FORTRAN ให<sup>้</sup>เป็น ไฟล์ที่จัด ้รูปแบบตามแนวทางเครื่องพิมพ์รายบรรทัด

ี ตัวแปร*File* ระบุชื่อของอินพุตไฟล์ที่คำสั่ง asa และ fpr จะอ<sup>่</sup>านแทนอินพุตมาตรฐาน คำสั่ง asa และ fpr อ**่านไฟล์ แทนที่ อักขร**ะ ้รหัสควบคุมการแสดงผลด้วยอักขระที่อักขระรู้จัก และพิมพ์ไฟล์ไปยังเอาต์พุตมาตรฐาน

้คำสั่งทั้งสองอ่านอักขระแรกของแต่ละบรรทัด จากอินพุตไฟล์ แปลอักขระ และเว<sup>้</sup>นบรรทัดตาม นิยามของอักขระแรก หาก อักขระตัวแรกเป็น ช่องว่าง, 0, เส<sup>้</sup>นประ (-), 1 หรือเครื่องหมายบวก (+) คำสั่งจะทำต่อไปนี้:

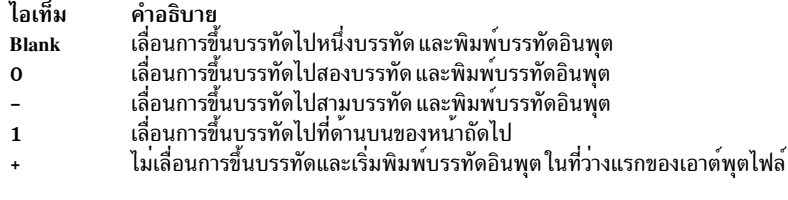

้คำสั่งแปลบรรทัดว่างเหมือนอักขระ ตัวแรกของบรรทัดคือเป็นช่องว่าง และลบช่องว่างที่แสดงเป็นอักขระ รหัสควบคุมการ แสดงผล โดยถือเสมือนบรรทัดขึ้นต<sup>้</sup>นด้วยอักขระอื่นนอกเหนือจากอักขระ ควบคุมที่กำหนดเสมือนว่าขึ้นต<sup>้</sup>นด้วยอักขระช่อง ว่าง อักขระตัวแรก ของบรรทัดจะไม่ถูกพิมพ์ หากมีบรรทัดอื่นแสดง การวินิจฉัยที่เหมาะสม จะแสดงในข้อผิดพลาดมาตรฐาน

หมายเหตุ: ผลลัพธ์จะไม่ถูกกำหนด สำหรับบรรทัดอินพุตที่เกิน 170 อักขระ

### สถานะออก

คำสั่งนี้จะส่งคืนค่าออกดังต่อไปนี้:

ไอเท็ม คำอธิบาย ดำเนินการเป็นผลสำเร็จ  $\Omega$ มีข้อผิดพลาดเกิดขึ้น  $>0$ 

## ตัวอย่าง

1. ใช้คำสั่ง fpr ใน ลักษณะต่อไปนี้เพื่อเปลี่ยนอักขระรหัสควบคุมการแสดงผลในไฟล์ a .out ที่สร<sup>้</sup>างโดยคอมไพลเลอร์ FORTRAN ให<sup>้</sup>เป็นอักขระรหัสควบคุมการแสดงผล และพิมพ์ไฟล์ผลลัพธ์:

 $a.out | for | qprt$ 

2. ใช้คำสั่ง asa ใน ลักษณะต่อไปนี้เพื่อรันไฟล์ f77 .output จาก คำสั่ง asa เพื่อเปลี่ยนอักขระรหัสควบคุมการแสดงผล จาก FORTRAN เป็นระบบปฏิบัติการและพิมพ์ไฟล์ผลลัพธ์

asa f77.output | qprt

## ไฟล์

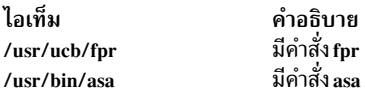

# ีดำสั่ง frcactrl

## วัตถุประสงค์

้<br>ควบคุมและกำหนดค่า FRCA

## ไวยากรณ์

freactrl { load | unload } freactrl open Ip Address Port [ Virtual Host ] Server Name Virtual Root Log Filefreactrl close Ip\_Address Port [Virtual\_Host]freactrl loadfile Ip\_Address Port [Virtual\_Host] Document\_Root File ...freactrl stats [ reset | [ Interval | freactrl logging Ip\_Address Port [ Virtual\_Host ] { on | off } [ Format ] [ CPU\_Id ] freactrl { start | stop }

Ip\_Address Port [Virtual\_Host] freactrl revaltimeout Ip\_Address Port [Virtual\_Host] [Seconds] freactrl petonintr [ Percentage ]frcactrl set { option=value } frcactrl getfrcactrl default [ option ]

## คำอธิบาย

้คำสั่ง frcactrl ควบคุมและกำหนดค่า ส่วนขยายเคอร์เนล FRCA ส่วนขยายเคอร์เนลต้องถูกโหลดก่อนเริ่มทำงาน เว็บเซิร์ฟ เวอร์ใดๆ ที่ต้องการใช<sup>้</sup>FRCA

# <span id="page-616-0"></span>ดำสั่งย่อย

โหลดส่วนขยายเคอร์เนล FRCA หากยังไม่โหลด haol

unload ยกเลิกการโหลดส<sup>่</sup>วนขยายเคอร์เนล FRCA หากโหลดอยู่

open Ip\_Address Port [ Virtual\_Host ] Server\_Name Virtual\_Root Log\_File

<span id="page-616-2"></span><span id="page-616-1"></span>เปิดและกำหนดคอนฟิกอินสแตนซ์ FRCA ภายใต<sup>้</sup>ชื่อ Server Name สำหรับ IP แอดเดรส*Ip Address* บนพอร์ต Port ี พารามิเตอร์ *Virtual\_Root* ระบุไดเร็กทอรีที่ข้อมูลเว็บเริ่มต้น การร้องขอจะถูกบันทึกการทำงาน ในไฟล์ที่ระบุโดย Log File ชื่อไฟล์นี้ต้อง ระบแบบเต็ม

หมายเหตุ: FRCA สนับสนุนหนึ่งไฟล์บันทึกการทำงานเท่านั้น เมื่อรัน มากกว่าหนึ่งเว็บเซิร์ฟเวอร์บนระบบที่มี FRCA การร้องขอทั้งหมดจะถกบันทึกการทำงาน ลงในไฟล์เดียวกัน

```
close Ip_Address Port [Virtual_Host]
```
<span id="page-616-4"></span>ปิดอินสแตนซ์ FRCA ที่สัมพันธ์กับ IP แอดเดรสและ พอร์ตที่ระบ

loadfile Ip Address Port [Virtual Host] Document Root File...

<span id="page-616-5"></span>โหลดไฟล์ที่ระบุไปยัง FRCA / Network Buffer Cache IP และหมายเลขพอร์ตที่อินสแตนซ์ FRCA ได้ถูกเปิดขึ้นก่อน หน้าต้อง ถูกระบุในที่นี้พร้อมกับ root เอกสารและไฟล์ที่จะถูกโหลด

```
stats [reset] [Interval]
```
<span id="page-616-6"></span>แสดงสถิติ FRCA คำสั่งย่อย reset ทางเลือก จะล้างค่า (ทำให<sup>้</sup>เป็นศูนย<sup>์</sup>) สถิติ คุณสามารถแสดงสถิติในช่วงเวลา ปกติ โดยการระบุระยะของช่วงเวลาเป็นวินาทีด*้*วยพารามิเตอร*์ Interval* 

### logging Ip\_Address Port [Virtual\_Host] { on | off } [Format] [CPU\_Id]

เปิดหรือปิดการบันทึกการร<sup>้</sup>องขอที่รับหน<sup>้</sup>าที่โดยอินสแตนซ์ FRCA ที่โยงอยู่กับ*Ip\_Address* และ *Port* ที่ระบุ รูปแบบ สามารถเป็นหนึ่งใน CLF, V-CLF หรือ ECLF (Common Log Format, Virtual Host & CLF, Extended CLF) เธรด ิการบันทึกการทำงาน FRCA ยังถูกโยงกับ CPU เฉพาะโดยการระบุพารามิเตอร์ CPU\_Id ทางเลือก บนเครื่องมัลติ โพรเซสเซอร์

```
start Ip_Address Port [Virtual_Host]
```
<span id="page-616-9"></span><span id="page-616-8"></span><span id="page-616-7"></span>เปิดใช้งานเคอร์เนลที่รับค่าเอ็นจินเพื่อรับหน้าที่ให้บริการการร้องขอที่ส่งไปยัง IP และพอร์ตที่ระบุ

```
stop Ip_Address Port [Virtual_Host]
        ปิดใช้งานเคอร์เนลที่รับค่าเครื่องสำหรับ IP และพอร์ตที่ระบ
```
revaltimeout Ip\_Address Port [Virtual\_Host] [Seconds]

<span id="page-616-10"></span>เปลี่ยนคาการหมดเวลาใช้งานการตรวจสอบความถูกต้องใหม่สำหรับอินสแตนซ์ FRCA ที่แอดเดรส และพอร์ตที่ ระบุ คาการหมดเวลาใช้งานต้องระบุเป็นวินาที

#### pctonintr [ Percentage ]

<span id="page-617-0"></span>ควบคุมเปอร์เซ็นต์ของเวลา CPU ที่สามารถใช้ในอินเตอร์รัปต์คอนเท็กซ์ หากค่านี้ต่ำเกินไป FRCA จะส่งการร้องขอ ไปยังเว็บเซิร์ฟเวอร์บ่อยขึ้น เนื่องจากเรียกใช้งานในอินเตอร์รัปต์คอนเท็กซ์เสมอ ค่าใด >= 100 จะส่งผลให<sup>้</sup> FRCA ให<sup>้</sup>บริการทุกการร้องขอที่ แคชในแคช FRCA

set {option=value}

<span id="page-617-2"></span><span id="page-617-1"></span>...<br>ตั้งค่าอ็อพชัน FRCA ที่ระบุให<sup>้</sup>เป็นค<sup>่</sup>า อ็อพชันที่ขณะนี้ ใช<sup>้</sup>ได้เท่านั้นคือ frca\_hashsz ซึ่งตั้งค่าจำนวนสล็อต ในตาราง<br>การแฮช FRCA ให<sup>้</sup>เป็นค่าที่ระบุ ค่าดีฟอลต์ของ frca\_hashsz คือ 1 2841 หากเปลี่ยนแปลง ค่าที่ใช้ต<sup>้</sup> ้เฉพาะเนื่องจาก ค่านี้ให้ผลลัพธ์การแจกแจงของรายการตารางการแฮชที่สม่ำเสมอกว่า

แสดงอ็อพชัน FRCA ทั้งหมดที่มีพร้อมกับค่าปัจจุบัน หนึ่งอ็อพชันชื่อ frca hashsz เท่านั้นที่มีอยู่ขณะนี้ get

default [option]

-<br>ตั้งค่าของอ็อพชันทั้งหมดเป็นค่าดีฟอลต์เมื่อไม่มี การระบุชื่ออ็อพชัน หากระบุชื่ออ็อพชัน จะตั้ง ค่าของอ็อพชันที่ระบุ<br>ให<sup>้</sup>เป็นค่าดีฟอลต์เท่านั้น

### ความปลอดภัย

Attention RBAC users and Trusted AIX users: This command can perform privileged operations. Only privileged users can run privileged operations. For more information about authorizations and privileges, see Privileged Command Database in Security. For a list of privileges and the authorizations associated with this command, see the Issecattr command or the getcmdattr subcommand.

### ตัวอย่าง

1. ต่อไปนี้คือตัวอย่างของการใช้คำสั่งย่อย open:

frcactrl open 9.1.1.1 80 ici imgcache01 /htdocs /logs/frca.log bin frcactrl open 9.1.1.2 80 ici imgcache02 /htdocs /logs/frca.log bin

ใน ตัวอย่างข้างต<sup>้</sup>น "ici" คือชื่อโฮสต์เสมือนซึ่งสามารถใช้เพื่อเข้าถึง หนึ่งใน imgcache01 หรือ imgcache02 ที่ทำมิรเรอร์ IP แอดเดรสอาจเป็น 0.0.0.0 หากเว็บเซิร์ฟเวอร์ไม่ถูกโยงกับ IP แอดเดรสที่เจาะจง

2. ในการปิดอินสแตนซ์ FRCA ที่สัมพันธ์กับ IP แอดเดรส 9.1.1.1 และพอร์ต 80 ให้พิมพ์:

frcactrl close  $9.1.1.1$  80

- 3. ในการโหลดเนื้อหาของไฟล<sup>์</sup> /a/b/c/dand /a/b/c/e ที่มี URLs /d และ /e ให<sup>้</sup>พิมพ์: frcactrl loadfile /a/b/c /a/b/c/d e
- 4. ในการแสดงสถิติ FRCA ให<sup>้</sup>พิมพ์:

frcactrl stats

ซึ่งจะทำให<sup>้</sup>แสดงสถิติ FRCA โดยจะมีลักษณะ คล้ายกับต่อไปนี้:

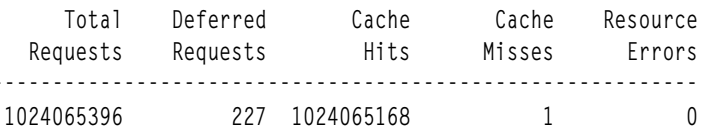

5. ตัวอย่างนี้แสดงวิธีใช้คำสั่งย่อย start สำหรับโฮสต์เสมือน "ici":

```
frcactrl start 9.1.1.1 80 ici
```
หมายเหตุ: พารามิเตอร์โฮสต์เสมือนเป็นทางเลือก

- ี 6. ในการปิดใช้งานเคอร์เนลการรับค่าเอ็นจินสำหรับพอร์ต 80 บน IP แอดเดรส 9.1.1.1 บน โฮสต์เสมือน "ici" ให้พิมพ์: frcactrl stop 9.1.1.1 80 ici
- 7. ตัวอย่างต่อไปนี้ตั้งคาการหมดเวลาใช้งานการตรวจสอบความถูกต้องใหม่สำหรับอินสแตนซ์ FRCA ที่พอร์ต 80 ของ IP แอดเดรส 9.1.1.1 เป็น 100 วินาที:

frcactrl revaltimeout 9.1.1.1 80 100

- 8. ในการอนุญาตให<sup>้</sup>CPU ใช*้*เวลา 98 เปอร์เซ็นต์ในอินเตอร์รัปต์คอนเท็กซ์ ให**้พิมพ์:** frcactrl pctonintr 98
- 9. ในการตั้งค่าของอ็อพชัน frca hashsz เป็น 24499 ให<sup>้</sup>พิมพ์:

frcactrl set frca hashsz=24499

10. ในการตั้งค<sup>่</sup>าของ frca hashsz เป็นค่าดีฟอลต์ให้พิมพ์:

frcactrl default frca\_hashsz

## ไฟล์

/usr/bin/freactrl

# คำสั่ง from

## วัตถุประสงค์

ใบการพิจารณาว่าเมลมาจากใคร

## ไวยากรณ์

from  $\lceil -d$  Directory  $\lceil -s$  Sender  $\rceil$  [user]

## คำอธิบาย

้คำสั่ง from แสดง ส่วนหัวข<sup>้</sup>อความในเมลบ็อกซ์ของคุณเพื่อแสดงให<sup>้</sup>คุณทราบว<sup>่</sup>าเมลมาจากไหน หากคุณ ระบุ*user* เมลบ็อกซ์ userจะถูกตรวจสอบแทนของคุณ (โดยคุณต้องมีสิทธิการอ่าน ในเมลบ็อกซ์ของผู้ใช<sup>้</sup>)

## แฟล็ก

<span id="page-618-1"></span><span id="page-618-0"></span>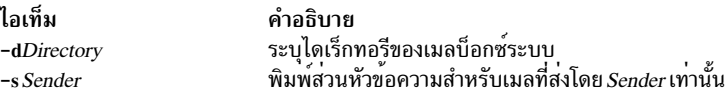

## พารามิเตอร์

```
คำอธิบาย
ระบุเมลบ็อกซ<sup>์</sup> user ที่ ถูกตรวจสอบแทนของคุณ (โดยคุณต<sup>้</sup>องมีสิทธิการอาน ในเมลบ็อกซ์ของระบุ)
```
## ความปลอดภัย

Attention RBAC users and Trusted AIX users: This command can perform privileged operations. Only privileged users can run privileged operations. For more information about authorizations and privileges, see Privileged Command Database in Security. For a list of privileges and the authorizations associated with this command, see the Issecattr command or the getcmdattr subcommand.

### ตัวอยาง

1. ในการแสดงส่วนหัวข้อความในเมลบ็อกซ์ของคุณให<sup>้</sup>ปอน:

from

ชื่อของผู้ส่งและวันที่ของ ข<sup>้</sup>อความจะถูกแสดง

2. ในการแสดงส่วนหัวข้อความสำหรับเมลีที่ส่งโดยผู้ใช้ที่ระบุให<sup>้</sup>ปอน:

from -s dale

ในตัวอย่างนี้ เฉพาะส่วนหัว ข<sup>้</sup>อความของข<sup>้</sup>อความที่ส่งจากผู้ใช<sup>้</sup> da1e เท่านั้น ที่แสดง

3. ในการแสดงส่วนหัวข้อความในเมลบ็อกซ์ของผู้ใช้ ที่เจาะจง ให้ป<sup>้</sup>อน:

from dawn

ในตัวอย่างนี้ ส่วนหัวข<sup>้</sup>อความจากเมลบ็อกซ์ของผู้ใช<sup>้</sup> dawn จะแสดง (โดยที่คุณต<sup>้</sup>องมีสิทธการอ<sup>่</sup>านในเมลบ็อกซ์ของ dawn)

4. ในการดูข้อความทั้งหมดที่ bob ได<sup>้</sup>รับจาก jane ให<sup>้</sup>ปอน:

from -d /var/spool/mail -s jane bob

ี คำสั่งนี้อนุญาตให<sup>้</sup>คุณเห็นข<sup>้</sup>อความทั้งหมด ที่ bob ได<sup>้</sup>รับจาก jane โดยคุณมีสิทธิ (เช่น root)

## ไฟล์

ไอเท็ม /var/spool/mail/\* /usr/bin/from

คำอธิบาย เมลบ็อกซ์ระบบสำหรับผู้ใช้ทั้งหมด ไฟล์เมลบ็อกซ์ของผู้ใช<sup>้</sup>

ข้อมูลที่เกี่ยวข้อง: คำสั่ง mail แอ็พพลิเคชันเมล์

# ้คำสั่ง fsck

## วัตถุประสงค์

ิตรวจสอบความสอดคล้องกันของระบบไฟล์และซ่อมแซมระบบไฟล์ แบบโต้ตอบ

ไอเท็ม ผู้ใช

## ไวยากรณ์

fsck [-n] [-p] [-y] [-dBlockNumber] [-f] [-ii-NodeNumber] [-o Options ] [-tFile ] [-V VfsName ] [FileSystem1 -FileSystem2...

## คำอธิบาย

์ ข<sup>้</sup>อควรสนใจ: รันคำสั่ง fsck บนระบบไฟล์เสมอ หลังจากระบบทำงานไม**่ปกติ การดำเนินการแก้ไขอาจส**่งผลให้เกิดข้อมูล สูญหาย การดำเนินการดีฟอลต์สำหรับการแก้ไขความสอดคล้องกันแต่ละครั้งคือการรอให้ ผู้ควบคุมเครื่องป<sup>้</sup>อน yes หรือ no ์ หากคุณไม่มีสิทธิในการเขียนในระบบไฟล์ที่ได้รับผลกระทบ คำสั่ง fsck จะใช<sup>้</sup>คาดีฟอลต์เป็นการตอบกลับ no แม้ว่าจะไม่ใช่ การตอบกลับจริงของคุณ

### Notes:

- 1. คำสั่ง fsck ไม่ได้ทำการแก้ไขใน ระบบไฟล์ที่ติดตั้ง
- 2. คำสั่ง fsck สามารถรันบนระบบไฟล์ที่เมาท์ ด้วยเหตุผลอื่นที่ไม่ใช่การซ่อมแซม อย่างไรก็ตาม ข้อความแสดงความผิด ี พลาดที่ไม่ถูกต้องอาจ ถูกส่งกลับเมื่อระบบไฟล์ถูกเมาท์

ี คำสั่ง fsck จะตรวจสอบและซ่อมแซมแบบโต้ตอบ ระบบไฟล์ที่ไม่สอดคล้องกัน คุณควรรันคำสั่งนี้ก่อนการเมาท์ ระบบไฟล์ ใดๆ คุณต้องสามารถอ่านไฟล์อุปกรณ์ที่มีระบบไฟล์ อยู่ (ตัวอย่างเช่น อุปกรณ์/dev/hd0) โดยปกติ ระบบไฟล์จะสอดคล้อง ้กัน และคำสั่ง fsck เพียงรายงานเกี่ยวกับจำนวนไฟล์ บล็อกที่ใช<sup>้</sup> และบล็อกที่ว<sup>่</sup>างใน ระบบไฟล<sup>์</sup> หากระบบไฟล์ไม**่สอดคล**้อง คำสั่ง fsck จะแสดงข้อมูลเกี่ยวกับความไม่สอดคล<sup>้</sup>องกันที่พบและพร<sup>้</sup>อมต์ ให<sup>้</sup>คุณเพื่อขอสิทธิในการซ่อมแซม

ี คำสั่ง fsck ระมัดระวังเมื่อพยายามจะทำการซ่อมแซม และพยายามหลีกเลี่ยงการดำเนินการที่อาจส่งผลให<sup>้</sup>เกิดการสูญเสียข้อ มูลที่ถูกต้อง อย**่างไรก็ตาม ก็มีบางกรณี ที่คำสั่ง fsck** จะแนะนำ ให**้ทำลายไฟล์ที่เสียหายนั้น หากคุณไม**่อนุญาต คำสั่ง fsck จะทำ<br>การซ่อมแซมตามที่จำเป็น ซึ่งอาจส่งผลต่อระบบไฟล์ ที่ไม่สอดคล้องกัน การเมาท์ระบบไฟล์ที่ไม่สอดคล้อง ระบบขัดข้อง

หากระบบไฟล์ JFS2 มีสแน็ปช็อต คำสั่ง fsck จะพยายาม สงวนไว<sup>้</sup> หากการดำเนินการนี้ล<sup>้</sup>มเหลว สแน็ปช็อตไม<sup>่</sup>สามารถรับ ู ประกันได**้ว่า มีข้อมูลทั้งหมดของอิมเมจก**่อนหน้าจากระบบไฟล์สแน็ปช็อต คำสั่ง fsck จะลบสแน็ปช็อตและสแน็ปช็อตโลจิคัล ้วอลุ่ม สแน็ปช็อตภายในถูกลบหากคำสั่ง fsck แก้ไขระบบไฟล์

หากคุณไม่ระบุระบบไฟล์ด้วยพารามิเตอร์ FileSystem คำสั่ง fsck จะตรวจสอบระบบไฟล์ทั้งหมด ที่แสดงในไฟล์ /etc/ filesystems ที่ซึ่งแอ็ตทริบิวต์ check ถูกตั้งคาเป็น True คุณสามารถ เปิดใช้งานการตรวจสอบชนิดนี้ได้โดยการเพิ่มบรรทัดใน stanza ดังนี้:

check=true

ี คุณยังสามารถดำเนินการตรวจสอบบนหลายระบบไฟล์ได้โดยการจัดกลุ่ม ระบบไฟล์ในไฟล์ /etc/filesystems ในการทำนั้น ให<sup>้</sup>เปลี่ยนแอ็ตทริบิวต์การตรวจสอบในไฟล์ /etc/filesystems ดังนี้:

check=Number

ี พารามิเตอร์ Number แจ้งให้คำสั่ง fsck ทราบว่ากลุ่มใดมีระบบไฟล์เฉพาะ ระบบไฟล์ ที่ใช้อุปกรณ์บันทึกการทำงานทั่วไป ควร ี จัดให้อยู่ในกลุ่มเดียวกัน ระบบไฟล์ จะถูกตรวจสอบทีละระบบ ตามลำดับกลุ่ม จากนั้นตามลำดับที่ แสดงในไฟล์ /etc/ filesystems ระบบไฟล์ check=true ทั้งหมดอยู่ในกลุ่ม 1 คำสั่ง fsck พยายามตรวจสอบระบบไฟล์รากก่อน ระบบไฟล์อื่นโดย ไม่คำนึงถึงลำดับที่ระบุไว<sup>้</sup>บนบรรทัดรับคำสั่ง หรือในไฟล์ /etc/filesystems

้คำสั่ง fsck จะตรวจสอบความไม่สอดคล้องกันต่อไปนี้:

- บล็อกหรือแฟรกเมนต์ที่จัดสรรให้แก่ไฟล์หลายไฟล์
- i-nodes ที่มีบล็อกหรือแฟรกเมนต์จำนวนหนึ่งที่ซ<sup>้</sup>อนทับกัน
- i-nodes ที่มีบล็อกหรือแฟรกเมนต์จำนวนหนึ่งที่อยู่นอกขอบเขต
- ความแตกต่างกันระหว่างจำนวนการอ้างอิงไดเร็กทอรีไปยังไฟล์และ จำนวนลิงก์ของไฟล์
- บล็อกหรือแฟรกเมนต์ที่จัดสรรไม่ถกต้อง
- i-nodes ที่มีบล็อกหรือแฟรกเมนต์จำนวนหนึ่งที่ถูกทำเครื่องหมายว<sup>่</sup>างใน ดิสก์แม็พ
- i-nodes ที่มีบล็อกหรือแฟรกเมนต์จำนวนหนึ่งที่เสียหาย
- แฟรกเมนต์ที่ไม่ใช้ดิสก์แอดเดรสสดท้ายใน i-node การตรวจสอบนี้ ไม่ใช้กับระบบไฟล์บีบอัด
- ไฟล์ที่มีขนาดใหญ่กว่า 32KB ที่มีแฟรกเมนต์ การตรวจสอบนี้ไม่ใช<sup>้</sup>กับระบบไฟล์บีบอัด
- การตรวจสอบขนาด:
	- จำนวนบล็อกไม่ถูกต้อง
	- ขนาดไดเร็กทอรีไม่เป็นจำนวนผลคูณของ 512 ไบต์

การตรวจสอบนี้ไม่ใช้กับระบบไฟล์บีบอัด

- การตรวจสอบไดเร็กทอรี:
	- รายการไดเร็กทอรีมีหมายเลข i-node ที่ทำเครื่องหมายว<sup>่</sup>างในแม็พ i-node
	- หมายเลขi-node ไม่อย่ในช่วงที่กำหนด
	- ไม่มีลิงก์จุด (.) หรือไม่ได<sup>้</sup>ชี้ไปยังตัวเอง
	- ไม่มีลิงก์จุดจุด (..) หรือไม่ได<sup>้</sup>ชี้ไปยังไดเร็กทอรีพาเรนต์
	- ไฟล์ที่ไม่ถกอ้างอิงหรือไดเร็กทอรีที่ไม่สามารถเข้าถึงได้
- ดิสก์แม็พไม่สอดคล้องกับ
- แม็พ i-node ไม่สอดคล้องกัน

ไฟล์และไดเร็กทอรี Orphaned (คือไม่สามารถเข้าถึงได<sup>้</sup>) หากคุณ อนุญาต จะถูกเชื่อมต่ออีกครั้งโดยการวางไฟล์และไดเร็กทอ รีในไดเร็กทอรีย่อย lost+found ในไดเร็กทอรี root ของระบบไฟล์ ชื่อที่กำหนดคือหมายเลข i-node หากคุณไม่อนุญาต คำสั่ง fsck จะเชื่อมต่อกับ ไฟล์ orphaned ใหม่ โดยร้องขอสิทธิเพื่อทำลายไฟล์

ิ นอกจากข้อความแล้ว คำสั่ง fsck ยังบันทึก ผลลัพธ์ที่ได้ของการตรวจสอบและซ่อมแซมจากค่าสถานะการออก ค่าสถานะการ ้ออกนี้ สามารถเป็นผลรวมใดๆ ของสภาวะต่อไปนี้:

ไอเท็ม คำอธิบาย

- ระบบไฟล์ที่ตรวจสอบทั้งหมดเรียบร<sup>้</sup>อยดี  $\Omega$
- คำสั่ง fsck ถูกขัดจังหวะก่อนที่ จะดำเนินการตรวจสอบและซ่อมแซมให<sup>้</sup>เสร็จเรียบร<sup>้</sup>อย  $\overline{2}$
- คำสั่ง fsck เปลี่ยนแปลงระบบไฟล์ ผู้ใช้ต้องรีสตาร์ทระบบในทันที  $\overline{\mathbf{4}}$
- ระบบไฟล์มีความเสียหายที่ไม่ได้รับการซ่อมแซม  $\mathbf{a}$

คำสั่ง fsck ต้องการการเข้าถึงพิเศษ ไปยังอุปกรณ์วอลุ่มแบบโลจิคัลของระบบไฟล์ที่สำคัญกว<sup>่</sup>า หาก fsck ล<sup>ั</sup>มเหลวเนื่องจาก อุปกรณ์ที่สำคัญกว่าไม่พร้อมใช้งานแล*้*ว fsck จะถูกเรียกทำงานใหม่อีกครั้งหลังจากอุปกรณ์พร้อมที่จะเปิด

เมื่อระบบบูตจากดิสก์ กระบวนการบูตจะรัน คำสั่ง fsck อย่างชัดเจน ที่ระบุด้วยแฟล็ก -f และ -p บนระบบไฟล์ /, /usr, /var และ /tmp หากคำสั่ง fsck ดำเนินการไม่สำเร็จ บนระบบไฟล์ใดๆ เหล่านี้ ระบบจะไม่บูต การบูตจากสื่อบันทึก แบบถอดออกได้ และการดำเนินการดูแลรักษาจะเป็นสิ่งที่ต้องทำก่อนที่ระบบนั้น จะบูต

หากคำสั่งfsck รันรบน /, /usr, /var และ /tmp สำเร็จ การกำหนดค่าเริ่มต้นระบบปกติจะดำเนินการต่อ ระหว่างการกำหนดค่า เริ่มต้นระบบปกติ คำสั่ง fsck ที่ระบุด้วยแฟล็ก -f และ -p จะรันจากไฟล์ /etc/rc คำสั่งนีทำการตรวจสอบลำดับระบบไฟล์ทั้ง หมดที่ แอ็ตทริบิวต์ check ถูกตั้งคาเป็น True (check=true) หากคำสั่ง fsck ถูกเรียกใช้งานจาก ไฟล์ /etc/rc ไม่สามารถรับ ้ ประกันความสอดคล้องกันของระบบไฟล์ใดๆ ได้ การกำหนดค่าเริ่มต้นระบบจะดำเนินการต่อ อย่างไรก็ตาม การเมาท์ ระบบ ไฟล์ที่ไม่สอดคล้องกันอาจล<sup>้</sup>มเหลว การเมาท์ล<sup>้</sup>มเหลวอาจทำให<sup>้</sup>การกำหนดค่าเริ่มต<sup>้</sup>นระบบ ไม**่สมบูรณ**์

หมายเหตุ: โดยค่าดีฟอลต์ ระบบไฟล์ /, /usr, /var และ /tmp มีแอ็ตทริบิวต์ check ถูกตั้งค่า เป็น False (check=false) ใน /etc/filesystem stanzas แอ็ตทริบิวต์ถูกตั้งคาเป็น False สำหรับเหตุผล ต่อไปนี้:

- 1. กระบวนการบูตรันคำสั่ง fsck บนระบบไฟล์ /, /usr, /var และ /tmp อย่างเด่นชัด
- 2. ระบบไฟล์ /, /usr, /var และ /tmp ถูกเมาท์เมื่อไฟล์ /etc/rc ถูกเรียกใช้งาน คำสั่ง fsck จะไม่แก้ไขระบบไฟล์ที่เมาท์ นอก<br>จากน้น คำสั่ง fsck ที่รับนระบบไฟล์ที่เมาท์จะให้ผลลัพธ์ที่ไม่น่าเชื่อถือ

ี คุณสามารถใช้พาธด่วน smit fsck ของ System Management Interface Tool (SMIT) เพื่อรันคำสั่งนี้

แฟล็ก

<span id="page-622-5"></span><span id="page-622-4"></span><span id="page-622-3"></span><span id="page-622-2"></span><span id="page-622-1"></span><span id="page-622-0"></span>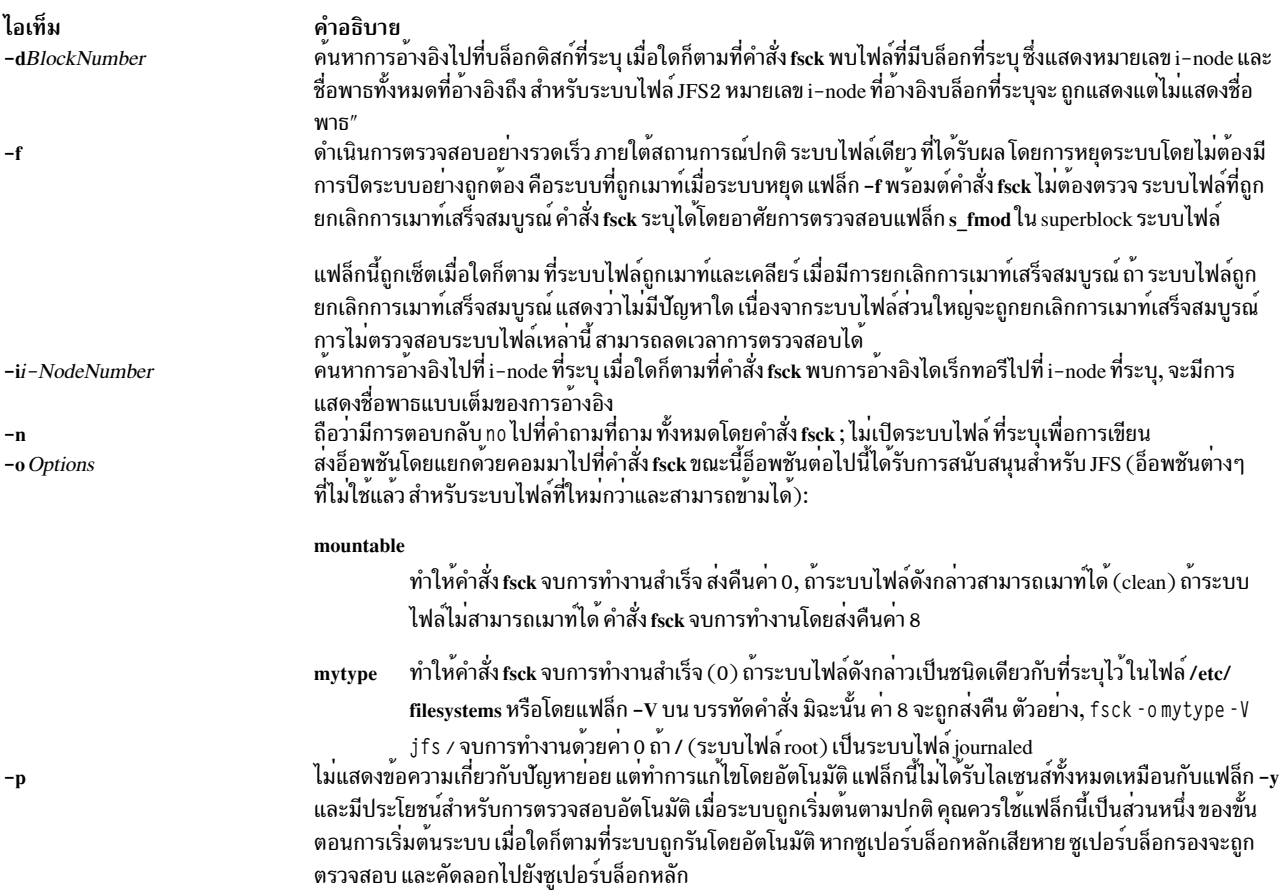

<span id="page-623-1"></span>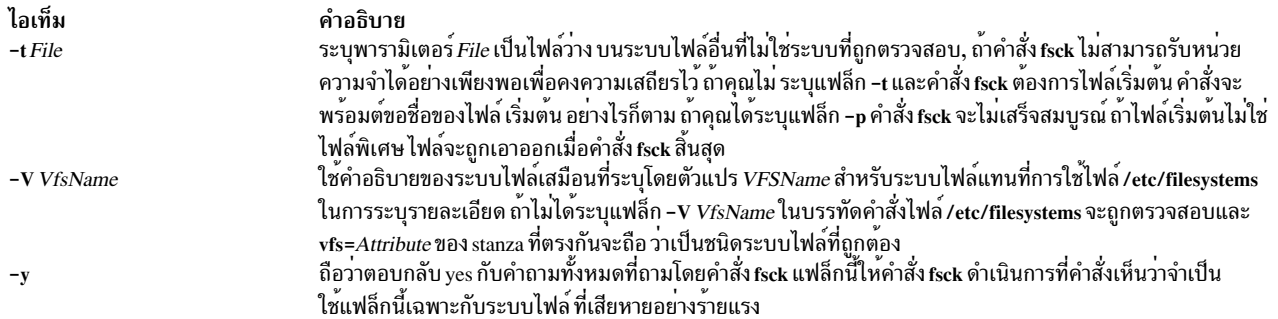

### <span id="page-623-2"></span><span id="page-623-0"></span>ความปลอดภัย

Attention RBAC users and Trusted AIX users: This command can perform privileged operations. Only privileged users can run privileged operations. For more information about authorizations and privileges, see Privileged Command Database in Security. For a list of privileges and the authorizations associated with this command, see the Issecattr command or the getcmdattr subcommand.

## ์ตัวอย่าง

1. ในการตรวจสอบระบบไฟล์ดีฟอลต์ทั้งหมดให้ป<sup>้</sup>อน:

fsck

คำสั่งนี้ จะตรวจสอบระบบไฟล์ทั้งหมดที่ทำเครื่องหมาย check=true ในไฟล์ /etc/filesystems คำสั่ง fsck รูปแบบนี้จะขอ สิทธิจากคุณ ก่อนทำการเปลี่ยนแปลงใดๆ ในระบบไฟล์

2. ในการแก้ไขปัญหาเล็กๆ กับระบบไฟล์ดีฟอลต์โดยอัตโนมัติให<sup>้</sup>ปอน:

fsck -p

3. ในการตรวจสอบระบบไฟล์ที่เจาะจงให้ป<sup>้</sup>อน:

fsck /dev/hd1

คำสั่งนี้ ตรวจสอบระบบไฟล์ที่ไม่ถูกเมาท์ที่อยู่บนอุปกรณ์/dev/hd1

## ไฟล์

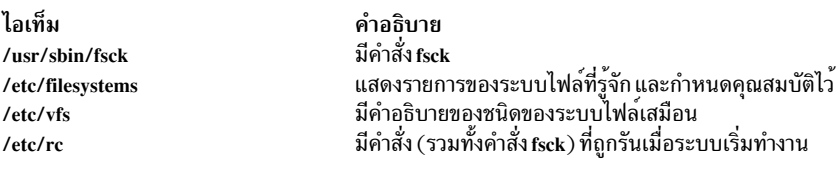

สิ่งค<sup>้</sup>างอิงที่เกี่ยวข<sup>้</sup>อง: "คำสั่ง dfsck" ในหน้า 127 "คำสั่ง fsdb" ในหน้า 615 ข้อมูลที่เกี่ยวข้อง: ไฟล์ filsys.h ระบบไฟล์

# <span id="page-624-0"></span>ีคำสั่ง fsck cachefs

### **Purpose**

ตรวจสอบความสมบูรณ์ของข้อมูลที่แคชด้วย CacheFS

### **Syntax**

fsck cachefs [-m] [-o noclean ] cache\_directory

### รายละเอียด

เวอร์ชัน CacheFS ของคำสั่ง fsck ตรวจสอบ ความสมบูรณ์ของแคชไดเร็กทอรี โดยค่าดีฟอลต์ จะแก้ไขบัญหา CacheFS ใดๆ<br>ที่พบ ไม่มีโหมดการโต้ตอบ การร้องขอที่อาจเป็นไปได้ของ fsck\_cachefs สำหรับระบบไฟล์ CacheFS คือตอนบูตจาก รายการ ใน/etc/rc.nfs

## แฟล็ก

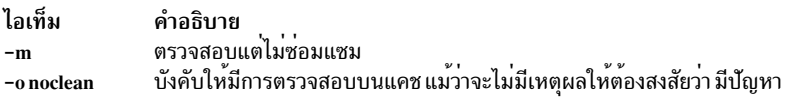

## ์ตัวอย่าง

ในการบังคับให้มีการตรวจสอบแคชไดเร็กทอรีไห้ป<sup>้</sup>อน:

```
fsck cachefs - o noclean / cache3
```
# ี คำสั่ง <del>f</del>sdb

## วัตถุประสงค์

ดีบักระบบไฟล์

## ไวยากรณ์

fsdb FileSystem  $[-]$ 

## คำอธิบาย

คำสั่ง fsdb เปิดให้คุณ ตรวจสอบ ปรับเปลี่ยน และดีบักระบบไฟล์ ที่ระบุโดยพารามิเตอร์*FileSystem* คำสั่งจัดให้มีการเข้าถึงอ็<br>อบเจ็กต์ระบบไฟล์ เช่น บล็อก, i–nodes หรือไดเร็กทอรี คุณสามารถใช<sub>้</sub>คำสั่ง fsdb เพื่อตรวจสอบและแพ็ตช์ร หาย คีย์คอมโพเนนต์ ของระบบไฟล์สามารถถูกอ้างอิงในแบบสัญลัษณ์ คุณลักษณะนี้ช่วยให้โพรซีเดอร์ แก้ไขรายการของ บล็อกควบคุมได<sup>้</sup>ง่าย และเรียงลำดับแผนผังระบบไฟล<sup>์</sup> จากมากไปหาน<sup>้</sup>อย

ในการตรวจสอบระบบไฟล์ ให้ระบุด้วยชื่ออุปกรณ์แบบ บล็อก ชื่ออุปกรณ์จริง หรือชื่อระบบไฟล์ที่เมาท์ ในกรณีสุดท้าย คำสั่ง fsdb จะพิจารณาชื่อระบบไฟล์ที่สัมพันธ์กัน โดยการอานไฟล์ /etc/filesystems ระบบไฟล์ที่ถูกเมาท์ไม่สามารถแก<sup>้</sup>ไขได<sup>้</sup>

คำสั่ง fsdb มีอินเตอร์เฟสแตกต่างกันสำหรับ ระบบไฟล์ JFS และระบบไฟล์ JFS2 ต่อไปนี้อธิบายวิธีใช้ fsdb กับระบบไฟล์ JFS โปรดดูที่ คำสั่งย<sup>่</sup>อย JFS2 เพื่อดูข<sup>้</sup>อมูลเกี่ยวกับคำสั่งย<sup>่</sup>อย JFS2

หากระบบไฟล์ที่ระบุเป็นสแน็ปช็อต JFS2 คำสั่ง fsdb จะเปิดใช้งานการตรวจสอบและการแก้ไขของสแน็ปช็อตซูเปอร์บล็อก สแน็ปช็อตแม็พ สำเนา xtree บล็อกแม็พ และส่วนหัวเซกเมนต์ โปรดดูที่ คำสั่งย่อยสแน็ปช็อต JFS2 เพื่อดูข้อมูลเกี่ยวกับคำสั่ง ย่อยสแน็ปช็อต IFS2

คำสั่งย**่อย สำหรับคำสั่ง fsbd อนุญาตให**้คุณเข้าถึง ดู หรือเปลี่ยนข้อมูล ในระบบไฟล์ หมายเลขใดๆ ที่คุณป**้อนในคำสั่งย**่อยจะ ถูกพิจารณาเป็นฐานสิบ โดยคาดีฟอลต์ ยกเว้นว่าคุณใส่คำนำหน้าด้วย 0 เพื่อระบุตัวเลขฐานแปด หรือ 0x เพื่อระบุตัวเลขฐาน ี สิบหก แอดเดรสทั้งหมดจะถกพิมพ์ในเป็นเลขรานสิบหก

เนื่องจากคำสั่ง*fsdb อ*่าน และเขียนครั้งละหนึ่งบล็อก โดยทำงานกับข้อมูลดิบรวมถึงกับ I/O บล็อก

## แฟล็ก

ไอเท็ม คำอธิบาย

<span id="page-625-0"></span>่ ปิดใช้งานใช้รูทีนตรวจสอบข้อผิดพลาดที่ใช้เพื่อตรวจสอบแอดเดรส i-nodes และ บล็อก คำสั่งย่อย 0 จะเปิดและปิดรูทีนเหล่านี้ เมื่อรูทีนเหล่านี้ กำลังรัน คำสั่ง fsdb จะอ่านข้อมูลระบบไฟล์วิกฤตจากซูเปอร์บล็อก ข้อมูลที่ได้รับจะช่วยให้คำสั่ง fsdb เข้าถึงอ็อบเจ็กต์ระบบไฟล์ที่แตกต่างกันได้ ้สำเร็จและดำเนินการตรวจสอบ ข้อผิดพลาดต่างๆ ได้

## <span id="page-625-1"></span>คำสั่งย่อย

คำสั่งย่อย fsdb คือการร<sup>้</sup>องขอ เพื่อระบุตำแหน**่งและแสดงหรือแก**้ไขข้อมูลในระบบไฟล์ หมวดหมู**่หลักของคำสั่งย่อยได**้แก่:

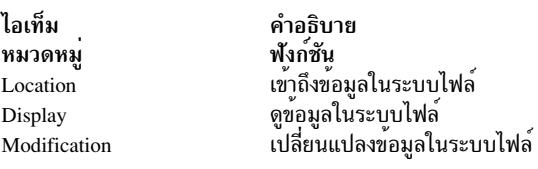

นอกจากนั้น ยังมีคำสั่งย<sup>่</sup>อย miscellaneous บางคำสั่ง

## <span id="page-625-2"></span>คำสั่งย่อยตำแหน่ง

มีคำสั่งย่อยตำแหน่งสองชนิด:

```
Number[ I | M | i | b ]หรือ
dDirectorySlot
```
ชนิดแรกประกอบด้วยตัวเลข และอาจตามด้วย ข้อกำหนดคุณลักษณะแอดเดรส ข้อกำหนดคุณลักษณะแอดเดรสจะกำหนดวิธี การแปลความหมายตัวเลขที่นำหน้า โดยมีข้อกำหนดคุณลักษณะแอดเดรสสี่แบบที่สอดคล้องกับ การแปลความหมายตัวแปร Number แตกต่างกันสี่แบบ:

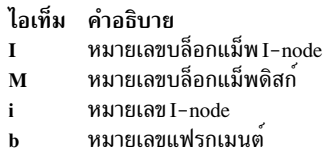

### โดยขึ้นอยู่กับข้อกำหนดคุณลักษณะแอดเดรส (หรือการ ไม่มีอยู่) คำสั่งย่อยตำแหน่งชนิดนี้จะเข้าถึงข้อมูลดังนี้:

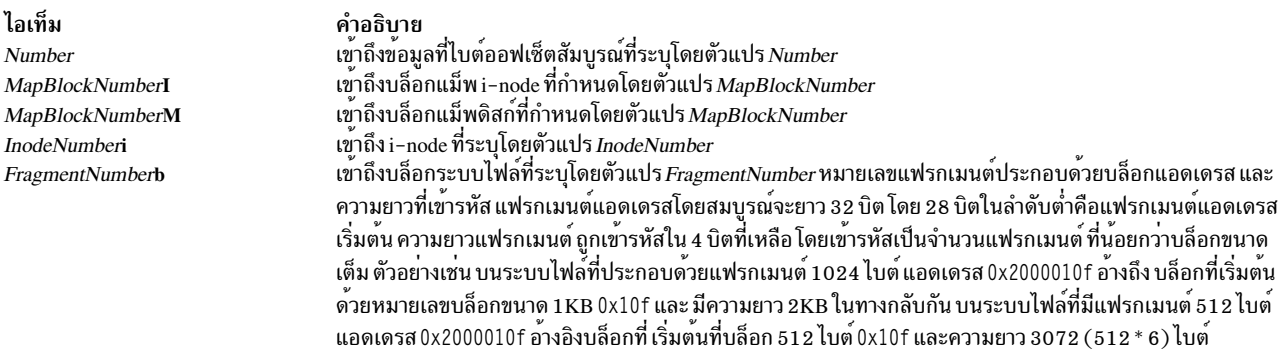

ิ ชนิดที่สองของคำสั่งย่อยตำแหน่งถูกใช้เพื่อเข้าถึง รายการไดเร็กทอรี คำสั่งย่อยประกอบด้วยอักขระ d ตามด้วยหมายเลข ไดเร็กทอรี-สล็อก หมายเลขไดเร็กทอรี-สล็อตเริ่มต<sup>ุ</sup>้นที่ 0 สำหรับแต่ละบล็อกของ i-node ที่เชื่อมโยงกัน

้คำสั่งย่อยตำแหน่งชนิดนี้จะเข้าถึงข้อมูล ดังนี้:

ไอเท็ม คำอธิบาย ...<br>เข้าถึงรายการไดเร็กทอรีที่ทำดัชนีโดยตัวแปร*DirectorySlot* สำหรับ i–node ปัจจุบัน เฉพาะรายการไดเร็กทอรีที่จัดสรร dDirectorySlot เท่านั้น ที่สามารถจัดการโดยใช้คำสั่งย่อยตำแหน่งนี้

### <span id="page-626-0"></span>้คำสั่งย่อยการแสดงผล

ในการดูข้อมูลสัมพันธ์กับข้อกำหนดคุณลักษณะแอดเดรส ให้ใช้คำสั่งย่อยการแสดงผลที่ประกอบด้วยหนึ่งในโปรแกรม ้อำนวยความสะดวกการแสดงผล รวมกับ รูปแบบการแสดงผลแบบหนึ่ง ดังนี้:

 $p[Number]{i|d|o|e|c|b|y|M|I|x|s|D}$ 

หรือ

 $f[Number]{i|d|o|e|c|b|y|M|I|x|s|D}$ 

โปรแกรมอำนวยความสะดวกการแสดงผลได้แก่:

#### ไอเท็ม คำอธิบาย

- ระบุโปรแกรมอำนวยความสะดวกทั่วไป ใช้คำสั่งย่อยการแสดงผลทั่วไป เพื่อแสดงข้อมูลที่สัมพันธ์กับแอดเดรสปัจจุบัน หากคุณปอนหมายเลขหลัง p สัญลักษณ์ p คำสั่ง fsdb จะแสดงรายการหมายเลขนั้น การตรวจสอบถูกดำเนินการเพื่อตรวจหาโอเวอร์โฟลว์ ของขอบเขตบล็อก หากคุณปอน 0 หรือ \* (เครื่องหมายดอกจัน) คำสั่ง fsdb จะแสดงรายการทั้งหมดจนถึงสิ่งสุดแฟรกเมนต์ปัจจุบัน
- ระบุโปรแกรมอำนวยความสะดวกไฟล์ใช้คำสั่งย<sup>่</sup>อยการแสดงไฟล์ เพื่อแสดง บล็อกข้อมูลที่สัมพันธ์กับ i-node ปัจจุบัน หากคุณป**้อนหมายเลขหลัง** f สัญลักษณ์ f คำสั่ง fsdb จะแสดงบล็อกของไฟล์ การกำหนดหมายเลขบล็อกจะเริ่มตนที่ 0 รูปแบบ การแสดงตามหลังหมายเลขบล็อก หากคุณป**้อน** f โดยไม่มี หมายเลขบล็อก คำสั่ง fsdb จะใช้คาดีฟอลต์เพื่อแสดง บล็อก 0 ของ i-node ปัจจุบัน

#### ้รูปแบบการแสดงผลสำหรับโปรแกรมอำนวยความสะดวกได้แก่:

#### ไอเท็ม คำอธิบาย

- <span id="page-627-2"></span>แสดงเป็น i-nodes î.
- $\mathbf{A}$ แสดงเป็นไดเร็กทอรี
- แสดงเป็นเวิร์ดฐานแปด  $\alpha$
- แสดงเป็นเวิร์ดฐานสิบ
- แสดงเป็นอักขระ
- แสดงเป็นไบต์ฐานแปด  $\mathbf{h}$
- แสดงเป็นไบต์ฐานสิบหก  $\overline{\mathbf{v}}$
- แสดงรายการแม็พดิสก์ M
- แสดงเป็นรายการแม็พ i-node  $\mathbf{I}$
- แสดงเป็นเวิร์ดฐานสิบหก  $\mathbf{x}$
- $\overline{\mathbf{s}}$ แสดงเป็นบล็อกทางอ<sup>้</sup>อมบล็อกเดียว
- $\overline{D}$ แสดงเป็นบล็อกทางออมบล็อกค

โปรแกรมอำนวยความสะดวกการแสดงผลที่เลือกและรูปแบบการแสดงผล ยังมีผลอยู่ระหว่างประมวลผลคำสั่ง fsdb จนกว่า ้จะมีการเปลี่ยนแปลงอย่างชัดเจน คุณอาจได้รับข้อความแสดงความผิดพลาดที่ระบุการจัดตำแหน่ง ไม่เหมาะสมหากแอดเด รสที่คุณระบุไม่อยู่ภายในขอบเขตที่เหมาะสม

หากคุณใช้คำสั่งย<sup>่</sup>อยตำแหน<sup>่</sup>ง Number, MapBlockNumberI หรือ FragmentNumberb เพื่อเข<sup>้</sup>าถึง ข้อมูล i-node คุณสามารถ ้ตรวจดูข้อมูล ตรวจสอบแต่ละไบต์ เวิร์ด หรือดับเบิลเวิร์ด เลือกโหมดการแสดงที่ต้องการโดยการป้อนคำสั่งย่อยใดคำสั่งย่อย หนึ่ง ต่อไปนี้:

ไอเท็ม คำอธิบาย

- <span id="page-627-1"></span><span id="page-627-0"></span>เริ่มต<sup>้</sup>นการแสดงในไบต์โหมด  $\bf{B}$
- เริ่มตุ๋นการแสดงในดับเบิลเวิร์ดโหมด  $\mathbf{D}$
- เริ่มต<sup>้</sup>นการแสดงในเวิร์ดโหมด W

่ คุณสามารถเลื่อนขึ้นหน้าหรือย้อนหลังเพื่อดูข้อมูล ขอบเขตจะเลื่อนเพื่อกับหน้าจอแสดงผล และอยู่ที่แอดเดรส ที่รายการสุด ี ท้ายแสดง เอาต์พุตสามารถสิ้นสุดได้ตลอดเวลาโดยการกด ปุ่ม INTERRUPT สัญลักษณ์ต่อไปนี้อนุญาตให้เคลื่อนย้ายในข้อ มูล:

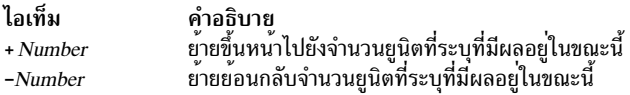

สัญลักษณ์ต่อไปนี้อนุญาตให้คุณเก็บแอดเดรสปัจจุบัน และกลับไปที่แอดเดรสนั้นได้โดยง่าย:

ไอเท็ม คำอธิบาย เก็บคาแอดเดรสบัจจุบัน  $\epsilon$ ึกลับไปยังแอดเดรสที่เก็บกอนหนา

้ คุณสามารถใช้ จุด แท็บ และช่องว่าง เป็นตัวคั่นคำสั่งย่อย แต่จำเป็นต่อเมื่อใช้คั่นเลขฐานสิบหกจากคำสั่งย่อย ที่อาจถูกแปล เป็นตัวเลขฐานสิบหก การกดปุ่ม Enter (การป<sup>้</sup>อน บรรทัดว**่าง) จะเพิ่มค**่าแอดเดรสปัจจุบันตามขนาดของชนิดข้อมูล ที่แสดงล**่**า สุด นั่นคือ แอดเดรสถูกตั้งเป็นเป็นไบต์ เวิร์ด ดับเบิลเวิร์ด รายการไดเรกทอรี หรือ i-node ถัดไป ซึ่งอนุญาตให้คุณตรวจดู ขอบเขตของ ระบบไฟล์

ี คำสั่ง fsdb แสดงข้อมูล ในรูปแบบที่เหมาะสมกับชนิดข้อมูล ไบต์ เวิร์ด และดับเบิลเวิร์ดจะถูกแสดง เป็นแอดเดรสเลขฐานสิบ ิหกตามด้วยการแสดงค่าเลขฐานสิบหก ของข้อมูลที่แอดเดรสและค่าฐานสิบที่เทียบเท่าที่อยู่ในวงเล็บ คำสั่ง fsdb เพิ่มคำต่อ ์ ท้าย .B หรือ .D ที่ท้ายแอดเดรสเพื่อระบุการแสดงเป็นค่าไบต์ หรือดับเบิลเวิร์ด ซึ่งแสดงไดเร็กทอรีเป็นไดเร็กทอรีสล็อ ี ตออฟเช็ตตามด้วยหมายเลข i-node ฐานสิบ และการแทนค่าอักขระของชื่อรายการ โดยแสดง i-nodes ด้วยฟิลด์ที่เลเบล ้อธิบายแต่ละอิลีเมนต์ ตัวแปรสภาวะแวดล<sup>้</sup>อม ควบคุมรูปแบบของฟิลด์วันที่และเวลา

## <span id="page-628-0"></span>้คำสั่งย่อยการแก้ไข

ี คุณสามารถแก้ไขข้อมูลที่สัมพันธ์กับข้อกำหนดคุณลักษณะ แอดเดรสโดยการใช้ข้อกำหนดคุณลักษณะฟิลด์ (สำหรับฟิลด์ใน i-node และ ฟิลด์ในไดเร็กทอรี) รูปแบบทั่วไปสำหรับการกำหนดคาใหม่คือ: mnemonic operator new-value โดยที่พารา ้มิเตอร์*mnemonic* แทนฟิลด์ใดฟิลด์หนึ่งที่อธิบายในรายการ ต่อไปนี้:

mnemonics ต่อไปนี้ถูกใช้สำหรับชื่อของ ฟิลด์ ของ i-node และอ้างถึง i-node การทำงานปัจจุบัน:

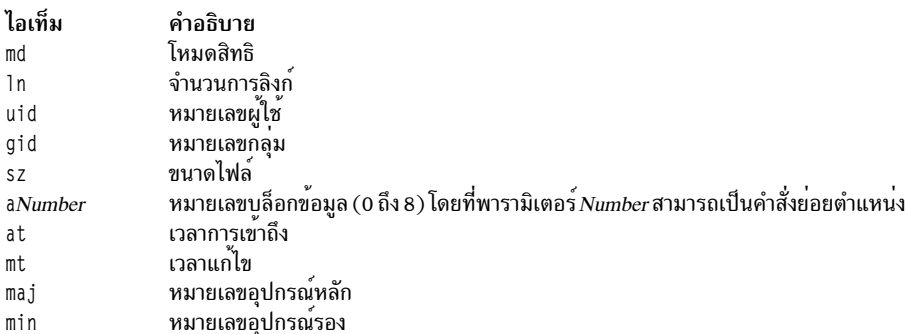

mnemonics ต่อไปนี้อ้างอิงแม็พ i-node และ ดิสก์:

#### ไอเท็ม คำอธิบาย

- จำนวนแม็พฟรี  $mf$
- ขบาดแม็พ  $m<sub>5</sub>$
- บิตแม็พการจัดสรรถาวร  $mp$
- บิตแม็พการจัดสรรที่ใช<sup>้</sup>งาน mw

mnemonics ต่อไปนี้ใช้สำหรับชื่อของ ฟิลด์ในไดเร็กทอรี:

#### ไอเท็ม คำอธิบาย

- ้ความยาวของเร็กคอร์ดรายการไดเร็กทอรี r1
- ความยาวของชื่อไดเร็กทอรี n1
- ชื่อไดเร็กทอรี  $n<sub>m</sub>$

ค่าที่ใช้ได้ของพารามิเตอร์ $\emph{Operator}$ ได้แก่:

### หมายเหตุ: ระบบไฟล์ต้อง ถูกเลิกเมาท์ก่อนที่จะแก้ไข

#### ไอเท็ม คำอธิบาย

- กำหนดพารามิเตอร์*New-Value* เป็นพารามิเตอร์*Mnemonic* ที่ระบุ  $\equiv$
- เพิ่มคาพารามิเตอร์*ุ Mnemonic* ดวยพารามิเตอร์*New-Value* ที่ระบุ พารามิเตอร์*New-Value* ดีฟอลต์คือคาหนึ่ง  $= +$
- ลดคา*Mnemonic* ด้วย New-Value ที่ระบุ New-Value ดีฟอลต์ คือคาหนึ่ง  $= -$
- $=$ " กำหนดสตริงอักขระที่ระบุโดยพารามิเตอร์*New-Value* เป็นพารามิเตอร์*Mnemonic* ที่ระบุ หากรูปแบบการแสดงปัจจุบันเป็นข<sup>้</sup>อกำหนดคุณสมบัติ แอดเดรส d สำหรับไดเร็กทอรีและ mnemonic ไม่ถูกระบุชื่อไดเร็กทอรีจะถูกเปลี่ยนชื่อไดเร็กทอรีใหม่ไม่สามารถยาวเกินชื่อไดเร็กทอรีก่อนหน้านี้

### <span id="page-629-2"></span>คำสั่งย่อยเบ็ดเตล็ด

### คำสั่งย่อยเบ็ดเตล็ดได<sup>้</sup>แก่:

ไอเท็ม คำอธิบาย

คคก  $\mathbf{q}$ 

#### ไอเท็ม คำอธิบาย

```
ขยายไดเร็กทอรีก ไบต์โดยก บวกขนาดบัจจุบันของไดเร็กทอรีต<sup>้</sup>องไม่มากกว่า แฟรกเมนต์เป็นจำนวนไบต์ของไดเร็กทอรีบัจจุบัน
x_nออกไปที่เชลล์
\mathbf{I}สลับการตรวจสอบข้อผิดพลาด
\Omega
```
### <span id="page-629-0"></span>คำสั่งย่อย IFS2

### ้คำสั่งย่อยเหล่านี้สามารถปอนโดยใช้ชื่อเต็ม หรือโดยใช้เซ็ตย่อย ของชื่อ โดยต้องป้อนตัวอักษรตัวหนาเป็นอย่างน้อย

#### ไอเท็ม

a[lter] <br/>block> <offset> <hex string> b[map] [<block number>] dir[ectory] <inode number> [<fileset>] [R] d[isplay] [<br/>block> [<offset> [<format> [<count>]]]]  $dt[ree]$  {<br/>block number> |<inode number> {a | f } }  $h[elp]$  [<command>]  $ia[g]$  [<IAG number>] [a  $\vert$  <fileset>]  $im[ap] [a] <$ fileset>]  $i[node]$ [<inode number>][a]<fileset>]  $q$ [uit]  $su[perblock][p|s]$  $\mathbf{x}[tree]$  { <br/> <br/>block number > | <inode number > { a | f } }

คำอธิบาย ปรับเปลี่ยนข้อมูลดิสก์ แสดงแม็พการจัดสรรบล็อก แสดงรายการไดเร็กทอรี แสดงข้อมูล แสดงผลโหนด dtree แสดงวิธีใช<sup>้</sup>บนคำสั่งย่อย แสดงหน้าIAG แสดงแม็พการจัดสรร inode แสดง inodes ออกจาก fsdb แสดงซูเปอร์บล็อก แสดงโหนด xtree

#### a[lter] <br/>block> <offset> <hex string> โดยที่:

ไอเท็ม <br/>block> <offset> <hex string>

คำอธิบาย หมายเลขบล็อก (ฐานสิบ) ออฟเซ็ตภายในบล็อก (hex) สตริงของเลข hex

## ปรับเปลี่ยนข<sup>้</sup>อมูลดิสก<sup>์</sup> <hex string> ควรมีจำนวนหลักเป็นเลขคู<sup>่</sup>

#### b[map] [<br/>block numbers>]

แสดงแม็พการจัดสรรบล็อก

## <block number> แสดงหน้า <mark>dmap</mark> ซึ่งอธิบาย หมายเลขบล็อกนี้

คำสั่งย่อย:

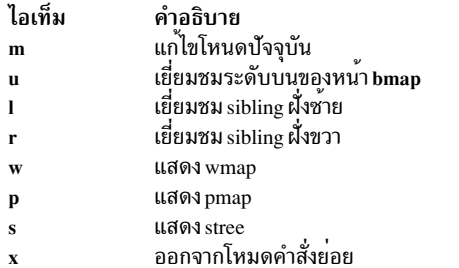

#### dir[ectory] <inode number> [<fileset>][R]

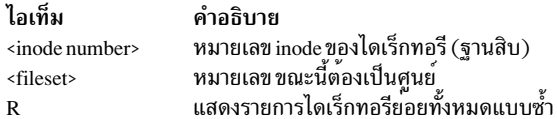

### แสดงรายการไดเร็กทอรี

#### d[isplay] [<br/>block> [<offset> [<format>[<count>]]]]

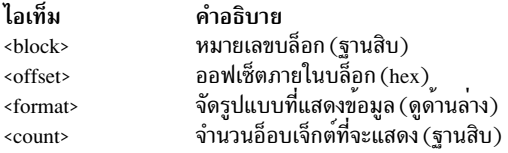

# แสดงข้อมูลในรูปแบบต<sup>่</sup>างๆ

## รูปแบบอาจเป็นหนึ่งในรูปแบบใดต่อไปนี้:

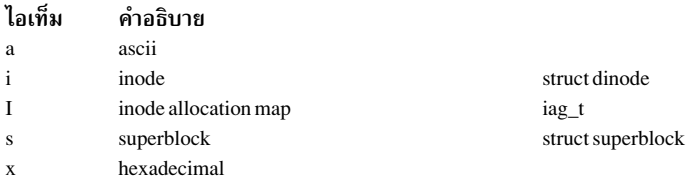

#### dt[ree] {<br/>block number> | <inode number> {a | f}}

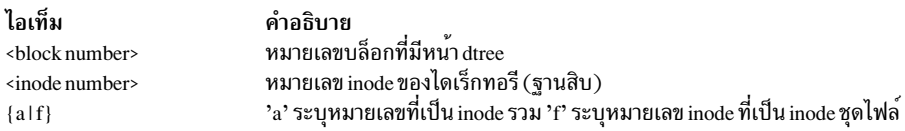

## แสดง root ของ btree ไดเร็กทอรี และใช้โหมดคำสั่งย่อย เพื่อสำรวจ btree

### คำสั่งย่อย:

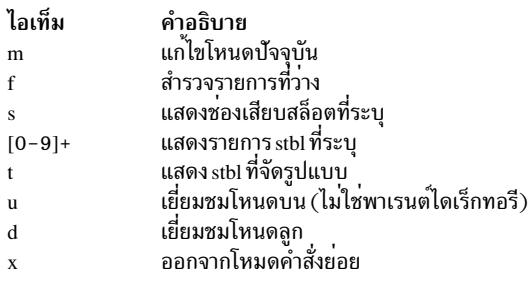

#### h[elp] [<command>]

คำอธิบาย<br>ชื่อคำสั่ง ไอเท็ม <command>

## ้<br>พิมพ์ข้อความวิธีใช<sup>้</sup> แสดงคำสั่งทั้งหมดหากไม**่มีพารามิเตอร**์

#### $ia[g]$ [<IAG number>][a | <fileset>]

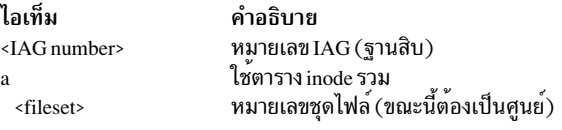

## แสดงข้อมูล iag และเข้าสู่โหมดคำสั่งย่อย

## คำสั่งย่อย:

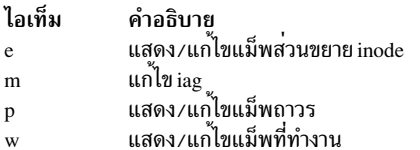

#### $im[ap][a|\leq fileset>$ ]

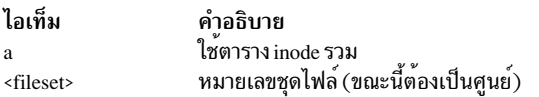

## แสดงแม็พ inode ที่ระบุและเข้าสู่โหมดคำสั่งย<sup>่</sup>อย

## คำสั่งย่อย:

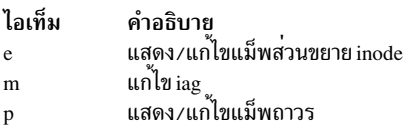

i[node] [<inode number>] [a | <fileset>]

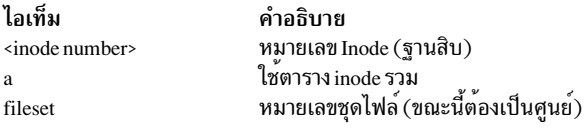

แสดงข้อมูล inode และเข้าสู่โหมดคำสั่งย่อย

### คำสั่งย่อย:

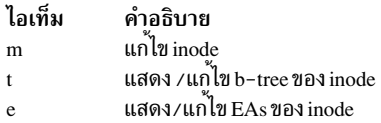

หมายเหตุ: คำสั่ง fsdb เข้าใจ ทั้งแอ็ตทริบิวต์ส่วนขยาย v1 และ v2 ลักษณะการทำงานเมื่อดู EAs จะขึ้นอยู่กับรูป แบบ สำหรับ inode ที่กำลังดู

สำหรับ v1 หลังจากแสดง EAs ของ inode คุณสามารถแก<sup>้</sup>ไขรายการ pxdTable หรือ eaDi rectory ระบุอ็อพชันการ<br>แก<sup>้ไ</sup>ข จากนั้นตัวบ<sup>ุ่</sup>งชี้ pxdTable หรือ eaDi rectory และออฟเซ็ตลงในตาราง

สำหรับ v2 EAs ถูกแสดงโดยใช้รูปแบบคำสั่งย่อย dtree คำสั่งย่อย dtree ทั้งหมดจะพร้อม สำหรับการดำเนินการ ต่างๆ บน $EAs$ 

ออกจาก fsdb  $q[uit]$ 

#### $su[perblock][p|s]$

คำอธิบาย<br>แสดงซูเปอร์บล็อกหลัก ไอเท็ม  $\mathbf{p}$ แสดงซ<sup>ี</sup>เปอร์บล็อกรอง  $\overline{\mathbf{s}}$ 

## แสดงข้อมูลซูเปอร์บล็อก

x[tree] {<br/>block number> | <inode number>{a | f} }

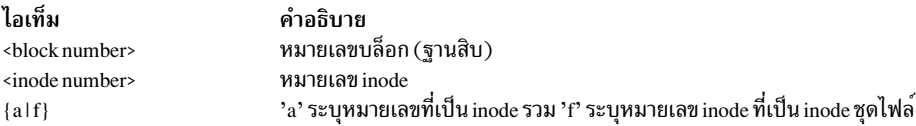

### แสดงหนึ่งโหนดของ xtree และใช้โหมดคำสั่งย่อยเพื่อ สำรวจ xtree

### คำสั่งย่อย:

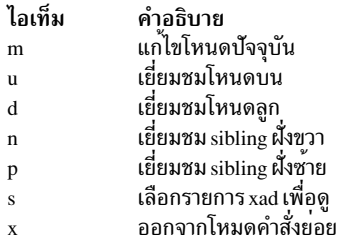

### <span id="page-634-0"></span>คำสั่งย่อยสแน็ปช็อต IFS2

## ้คำสั่งย่อยเหล่านี้สามารถปอนโดยใช้ชื่อเต็ม หรือโดยใช้เซ็ตย่อย ของชื่อ โดยต้องป้อนตัวอักษรตัวหนาเป็นอย่างน้อย

ไอเท็ม

a[lter] <br/>block> <offset> <hex string>  $b$ [map] d[isplay] [<br/>block> [<offset> [<format> [<count>]]]]  $h[elp]$  [<command>]  $q[uit]$ st[able] [<br/>block number>] s[map] <br/>block number> su[perblock]

a[lter] <br/>block> <offset> <hex string> โดยที่:

คำอธิบาย

สตริงของเลข hex

หมายเลขบล็อก (ฐานสิบ)

ออฟเซ็ตภายในบล็อก (hex)

คำอธิบาย<br>ปรับเปลี่ยนข<sup>้</sup>อมูลดิส<sub>ุ</sub>ก แสดงสำเนา xtree บล็อกแม็พ แสดงข้อมูล แสดงวิธีใช<sup>้</sup>บนคำสั่งย่อย ออกจาก fsdb แสดงตารางสแน็ปช็อตสรุป แสดงสแน็ปช็อตบิตแม็พ แสดงซูเปอร์บล็อก

ปรับเปลี่ยนข<sup>้</sup>อมูลดิสก<sup>์</sup> <hex string> ควรมีจำนวนหลักเป็นเลขคู<sup>่</sup>

 $b[\text{map}]$ 

ไอเท็ม

<br />
shlock>

<offset>

<hex string>

แสดงสำเนา xtree บล็อกแม็พ

d[isplay] [<br/>block> [<offset> [<format> [<count>]]]]

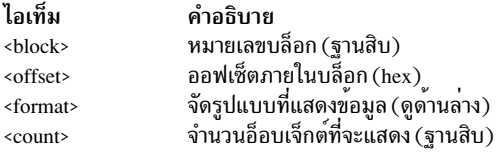

## แสดงข้อมูลในรูปแบบต่างๆ

## รูปแบบอาจเป็นหนึ่งในรูปแบบใดต่อไปนี้:

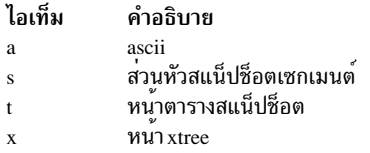

#### h[elp] [<command>]

ไอเท็ม <command>

คำอธิบาย ์<br>ชื่อคำสั่ง

## แสดงวิธีใช<sup>้</sup>บนคำสั่งย<sup>่</sup>อย

 $q[uit]$  ออกจาก fsdb

```
st[able] [<br/>block number>]
         โดยที่:
```
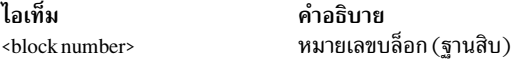

### แสดงตารางสแน็ปช็อตสรุป

s[map] [<br/>block number>] โดยที่:

ไอเท็ม 

คำอธิบาย หมายเลขบล็อก (ฐานสิบ)

#### แสดงสแน็ปช็อตบิตแม็พ

su[perblock]

### แสดงซูเปอร์บล็อก

### ความปลอดภัย

Attention RBAC users and Trusted AIX users: This command can perform privileged operations. Only privileged users can run privileged operations. For more information about authorizations and privileges, see Privileged Command Database in Security. For a list of privileges and the authorizations associated with this command, see the **Issecattr** command or the getcmdattr subcommand.

### ตัวอยาง

้ตัวอย่างต่อไปนี้แสดงคำสั่งย่อยที่คุณสามารถใช<sup>้</sup> หลังเริ่มทำงานคำสั่ง fsdb บนระบบไฟล<sup>์</sup> JFS

1. ในการแสดง i-node ป<sup>ี</sup>้อน:

386i

คำสั่งนี้ แสดง i-node 386 ในรูปแบบ i-node ซึ่งในขณะนี้จะเป็น i-node ปัจจุบัน

- 2. ในการเปลี่ยนจำนวนลิงก์ i-node ปัจจุบันให**้มีค**่าเป็น 4 ให<sup>้</sup>ป<sup>้</sup>อน:  $ln=4$
- 3. ในการเพิ่มจำนวนลิงก์ของ i-node ปัจจุบันด้วยค่า 1 ให<sup>้</sup>ปอน:  $ln=+1$
- 4. ในการแสดงส่วนของไฟล์ที่เชื่อมโยงกับ i-node ปัจจุบัน ให<sup>้</sup>ปอน:  $fc$

### คำสั่งนี้แสดงบล็อก 0 ของไฟล์ที่เชื่อมโยง กับ i-node ปัจจุบันในไบต<sup>์</sup> ASCII

5. ในการแสดงรายการของไดเร็กทอรีให<sup>้</sup>ปอน:

 $2i$ .  $fd$ 

คำสั่งนี้เปลี่ยนแปลง i–node ปัจจุบันเป็น i–node root (i–node 2) จากนั้นแสดงรายการไดเร็กทอรีในบล็อกแรกที่<br>สัมพันธ์ กับ i–node นั้น รายการสุดท้ายอย่างน<sup>้</sup>อยหนึ่งรายการที่แสดงอาจมีหมายเลข i–node เป็น 0 (ศูนย<sup>์</sup>) เหล<sup>่</sup>านี้เป ์<br>ไดเร็กทอรีบล็อกที่ไม่ใช<sup>้</sup> ซึ่งรายการไม**่สามารถจัดการได**้เหมือนในตัวอย**่างถัดไ**ป

6. ในการลงไปที่ระดับล่างของลำต<sup>้</sup>นไดเร็กทอรีไห<sup>้</sup>ปอน:

d5i.fc

คำสั่งนี้จะเปลี่ยน i-node ปัจจุบันเป็นโหนดที่สัมพันธ์ กับรายการไดเร็กทอรี 5 จากนั้นแสดงบล็อก แรกของไฟล์เป็นข<sup>้</sup>อ ความ ASCII (fc) รายการ ได<sup>้</sup>เร็กทอรีถูกกำหนดตัวเลขโดยเริ่มต<sup>้</sup>นจาก 0

7. ในการแสดงบล็อกเมื่อคุณทราบหมายเลขบล็อกให้ป<sup>้</sup>อน:

 $1b. p00$ 

ี คำสั่งนี้แสดงซูเปอร์บล็อก (บล็อก 1) ของระบบไฟล์เป็นเลขฐานแปด

8. ในการเปลี่ยน i-node ของรายการไดเร็กทอรีไห้ป<sup>้</sup>อน:  $2i$ ,  $a0b$ ,  $d7=3$ 

คำสั่งนี้เปลี่ยน i-node ของรายการไดเร็กทอรี 7 ในไดเร็กทอรี root (2i ) เป็น 3 ตัวอย**่างนี้ยังแสดงให**้เห็นว<sup>่</sup>าหลายๆ การ ดำเนินการถูกรวมกันบน บรรทัดเดียวได<sup>้</sup>อย่างไร

่ 9. ในการเปลี่ยนชื่อไฟล์ของรายการไดเร็กทอรี ให<sup>้</sup>ปอน: d7.nm="chap1.rec"

คำสั่งนี้เปลี่ยนฟิลด์ชื่อของรายการไดเร็กทอรี 7 เป็น chap1.rec

10. ในการแสดงบล็อกที่กำหนดของไฟล์ที่สัมพันธ์กับ i-node ปัจจุบัน ให<sup>้</sup>ปอน:  $a2b.00d$ 

คำสั่งนี้แสดงบล็อก 2 ของ i-node ปัจจุบันเป็นรายการไดเร็กทอรี

11. ในการแสดงเนื้อหาของบล็อกทางอ<sup>้</sup>อมเดียวที่บล็อก 7 ให<sup>้</sup>ป<sup>้</sup>อน: 7b. pOS

คำสั่งนี้แสดงหมายเลขบล็อกที่จัดสรร แก่ i-node ที่มีบล็อกทางอ<sup>้</sup>อมเดียวที่บล็อก 7

- 12. ในการแสดงหน้าแรกของดิสก์แม็พให้ป้อน:  $OM$
- 13. ในการแสดง 10 เวิร์ดแรกของแม็พการจัดสรรบล็อกถาวรเป็นเลขฐานสิบหก ให้ป<sup>้</sup>อน: mp1.p10x

คำสั่งนี้แสดงบิตแม็พ การจัดสรรที่แอดเดรสปัจจุบัน ตัวอย**่างเช่น ที่ 0M** 

ตัวอย่างต่อไปนี้แสดงบางคำสั่งย่อยที่คุณสามารถใช<sup>้</sup>บนระบบไฟล์ JFS2

ข้อควรสนใจ: อย่าใช้คำสั่งย่อย JFS2 เพื่อแก้ไขระบบไฟล์

1. ในการแสดง i-node ป<sup>ี้</sup>คน:

inode 2

คำสั่งนี้แสดง i-node 2 ในรูปแบบ i-node

2. ในการแสดงรายการของไดเร็กทอรีให<sup>้</sup>ปอน:  $dir<sub>2</sub>$ 

คำสั่งนี้ แสดงรายการไดเร็กทอรีที่สัมพันธ์กับ i-node 2

3. ในการแสดงบล็อกที่มีหมายเลขบล็อก 0x1000 ให<sup>้</sup>ป<sup>้</sup>อน:

 $628$  AIX เวอร์ชัน 7.2: ข้อมูลอ้างอิงคำสั่ง วอลุ่ม 2, d - h

display 0x1000

คำสั่งนี้แสดงบล็อกที่ระบบไฟล์ในรูปแบบเลขฐานสิบหก

## ไฟล์

ไอเท็ม คำอธิบาย  $/usr/sbin$ มีคำสั่ง fsdb /etc/filesystems มีข้อมูลบนระบบไฟล์

สิ่งอ<sup>้</sup>างอิงที่เกี่ยวข้อง: "คำสั่ง dfsck" ในหน้า 127 ข้อมูลที่เกี่ยวข้อง: คำสั่ง dir ไฟล์ filsys.h รูทีนยอย read

# ้คำสั่ง <del>f</del>split

## วัตถุประสงค์

แบ<sup>่</sup>งซอร์สโค้ด FORTRAN ออกเป็นรูทีนไฟล<sup>์</sup>แยก

## ไวยากรณ์

fsplit [ -e SubprogramUnit ] ... [ File ]

## คำอธิบาย

ี คำสั่งe fsplit รับอินพุตเป็น ไฟล์ หรืออินพุตมาตรฐานที่มีซอร์สโค*้*ด FORTRAN และแบ**่ง อินพุตออกเป็นรูทีนไฟล์แยกในรูป** ของ name.f โดยที่ name คือชื่อ ของโปรแกรมยูนิต (ตัวอย่างเช่น ฟังก์ชัน รูทีนย่อย ข้อมูลบล็อก หรือโปรแกรม)

ชื่อสำหรับโปรแกรมย<sup>่</sup>อยข<sup>้</sup>อมูลบล็อกที่ไม่ได*้ตั้งช*ื่อมี รูปแบบ*blkdtaNNN*.fโดยที่ NNN คือเลขสามหลัก และไฟล*์*ของที่ยังไม่มี ้ชื่อนี้ สำหรับโปรแกรมหลัก ที่ไม่ได*้ตั้งชื่อ* ชื่อจะมีรูปแบบ*mainNNN.t* หากมีข<sup>้</sup>อผิดพลาดในการจัดหมวดหมู่โปรแกรมยูนิต หรือหาก name.f มีอยู่แล*้*ว โปรแกรมยูนิตจะถูกเก็บ ในฟล์ที่มีรูปแบบ zzzNNN.f โดยที่ zzzNNN.f ยังไม่มี อยู่

หมายเหตุ: คำสั่ง fsplit สมมติว่าชื่อ โปรแกรมย่อยอยู่บนคาแรกที่ไม่ใช่บนบรรทัดรับคำสั่งของยูนิตโปรแกรมย่อย รูปแบบ ้ซอร์สที่ไม่เป็นไปตามมาตรฐานอาจทำให้คำสั่งไม่สามารถทำงานได้ และอาจก่อให้เกิดผลลัพธ์ที่ไม่คาดคิด

## แฟล็ก

ไอเท็ม -e SubprogramUnit คำอธิบาย ทำให้เฉพาะยูนิตโปรแกรมย่อยที่ระบุที่ถูกแบ่งออกเป็นไฟล์ แยก โดยปกติแต่ละยูนิตโปรแกรมย่อยจะแบ่งออก เป็นไฟล์แยก

<span id="page-639-0"></span>แฟล็ก -e สามารถใช้สำหรับโปรแกรมหลักที่ระบุชื่อ และโปรแกรมย<sup>่</sup>อยข้อมูลแบบบล็อก หากไม**่พบชื่อที่ระ**บุ ผ่านอ็อพชัน -e การวินิจฉัยจะเขียนไปยังข<sup>้</sup>อผิดพลาดมาตรฐาน

## ตัวอย่าง

คำสั่ง fsplit ต่อไปนี้ แบ่งโปรแกรมย่อย readit และ doit ออกเป็นไฟล์แยก:

fsplit -e readit -e doit prog.f

## ไฟล์

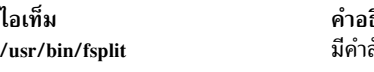

ธิบาย สั้ง fsplit

## ข้อมูลที่เกี่ยวข้อง:

คำสั่ง asa คำสั่ง struct

# คำสั่ง ftp

## วัตถุประสงค์

ถ่ายโอนไฟล์ระหว่างโฮสต์โลคัลและรีโมต

## ไวยากรณ์

```
ftp [-d][-DDataConnTimeOut][-g][-i][-n][-v][-f][-K][-krealm][-q][-C][-s][-M][HostName[Port]
\lfloor -H \rfloor
```
## คำอธิบาย

คำสั่ง ftp ใช<sup>้</sup> File Transfer Protocol (FTP) ในการถายโอนไฟล์ระหว**่างโลคัลโฮสต์ และรีโมตโฮสต์หรือระหว**่างสองรีโมตโฮสต์ ้การดำเนินการแบบรีโมต ของคำสั่ง ftp ไม่แนะนำ

โปรโตคอล FTP อนุญาตให้มีการถ่ายโอนข้อมูลระหว่าง โฮสต์ที่ใช้ระบบไฟล์ไม่เหมือนกัน ถึงแม้ว่าโปรโตคอลมี ความยืดหยุ่น<br>สูงในการถ่ายโอนข้อมูล โปรโตคอลไม่ รักษาไฟล์แอ็ตทริบิวต์ (เช่นโหมดการป<sup>้</sup>องกันหรือเวลาการแก**้ไขไฟล**์) ที่จำเพ ์ ระบบไฟล์ นอกจากนี้ โปรโตคอล FTP ยังสร้างสมมุติฐานบางส<sup>่</sup>วนเกี่ยวกับโครงสร้างโดยรวม ของระบบไฟล์และไม่จัดเตรียม หรืออนุญาตฟังก์ชันเช่นการ คัดลอกไดเร็กทอรีย่อยแบบวนซ้ำ

หมายเหตุ: ถ้าคุณกำลังถ่ายโอนไฟล์ระหว่าง ระบบ และต้องสงวนไฟล์แอ็ตทริบิวต์ไว้ หรือคัดลอกไดเร็กทอรีย่อยแบบเรียก ซ้ำ โดยใช*้*คำสั่ง rcp

## การเรียกคำสั่งย่อย

ที่พร้อมต์ ftp> คุณสามารถป<sup>้</sup>อนคำสั่งย<sup>่</sup>อยเพื่อดำเนินงานเช่น การแสดงรายการไดเร็กทอรีรีโมต การเปลี่ยนแปลงไดเร็กทอ ้รีโลคัลและรีโมตปัจจุบัน การถ่ายโอน ไฟล์หลายๆ ไฟล์ในการร<sup>้</sup>องขอเดียว การสร้างและการลบไดเร็กทอรี และการ escape โลคัลเชลล์เพื่อดำเนินคำสั่งเชลล์ ดูที่ส่วน คำสั่งย่อย สำหรับรายละเอียดของแต่ละ คำสั่งย่อย

้ถ้าคุณเรียกใช<sup>้</sup>งานคำสั่ง ftp และไม่ได้ระบุพารามิเตอร์*HostName* สำหรับโฮสต์รีโมต คำสั่ง ftp แสดงพร้อมต์ f tp> ทันทีและ รองคำสั่งย่อย ftp เมื่อต้องการเชื่อมต่อ กับโฮสต์รีโมต ให้เรียกใช้งานคำสั่งย่อย open เมื่อคำสั่ง ftp เชื่อมต่อ กับโฮสต์รีโมต ี ดังนั้นคำสั่ง ftp จะพร้อมต์รับชื่อล็อกอิน และรหัสผ่านก่อนแสดงพร้อมต์ f tp> อีกครั้ง คำสั่ง ftp จะไม่สำเร็จถ้าไม่มีรหัสผ่านถก กำหนดไว<sup>้</sup>ที่รีโมตโฮสต์ สำหรับชื่อล็อกอิน

ี ตัวแปลคำสั่ง ftp ซึ่งรองรับคำสั่งย่อยทั้งหมดที่ป<sup>้</sup>อน ที่พร*้*อมต์ ftp> จะมีโปรแกรมอำนวยความสะดวกที่ไม่มีสำหรับ โปรแกรม ถ่ายโอนไฟล์ส่วนใหญ่ เช่น:

- การจัดการพารามิเตอร์ file-name กับคำสั่งย**่**อย ftp
- การรวบรวมกลุ่มคำสั่งย่อยลงใน แมโครคำสั่งย่อยเดียว
- การโหลดแมโครจากไฟล์ \$HOME/.netrc

เครื่องมือเหล่านี้ช่วยให้ที่ทำซ้ำๆ ง่ายขึ้น และอนุญาตให้คุณใช้คำสั่ง ftp ในโหมด unattended

interpreter คำสั่งจัดการพารามิเตอร์ file-name ตามกฎต่อไปนี้:

- ถ้ามีการระบุ (เครื่องหมายขีดคั่น) สำหรับพารามิเตอร์ อินพุตมาตรฐาน (stdin) จะถูกใช้ในการอานการดำเนินการและ ู เอาต์พุตมาตรฐาน (stdout) จะถูกใช<sup>้</sup>ในการเขียนข้อมูล
- ถ้าไม่มีการตรวจสอบก่อนหน้า และมีการเปิดใช้ ส่วนขยาย file-name (ดูที่แฟล็ก -g หรือคำสั่งย่อย glob ) interpreter ขยาย ชื่อไฟล์ ตามกฎของเชลล์ C เมื่อมีการเปิดใช้ globbing และอักขระที่มีการจับคู่รูปแบบถูกใช้ในคำสั่งย่อย ที่ต้องการชื่อไฟล์ ้เดียว ผลลัพธ์อาจต่างไปจากที่ต้องการ

ู้ ตัวอย่างคำสั่งย่อย append และ put ดำเนินการกับส่วนขยาย file-name แล้วใช้เฉพาะชื่อไฟล์แรก ที่สร้าง คำสั่งย่อย ftp อื่น ้<br>เช่น cd, delete, get, mkdir, rename และ rmdir ไม่ดำเนินการ ส่วนขยาย file-name และรับอักขระที่มีการจับคู่ตามรูปแบบ ตามตัวอักษร

- สำหรับคำสั่งย่อย get, put, mget และ mput interpreter มีความสามารถในการแปลและแม็พระหว่างลักษณะไวยากรณ์โล ี คัลและรีโมต file-name ต่างกัน (ดูที่คำสั่งย่อย case, ntrans, และ nmap ) และความสามารถในการแก้ไขชื่อไฟล์โลคัล ถ้า ู้ ชื่อมีการซ้ำกัน (ดูที่ คำสั่งย่อย runique ) นอกจากนี้ คำสั่ง ftp สามารถส่งคำแนะนำไปที่ รีโมต ftpd เซิร์ฟเวอร์เพื่อแก้ไขชื่อรี โมตไฟล์ ถ้าไฟล์มีการซ้ำกัน (ดูที่คำสั่งย่อย sunique )
- ใช้อัญประกาศ ("") เพื่อระบุ พารามิเตอร์ที่มีอักขระช่องว่าง

่ หมายเหตุ: ตัวแปลคำสั่ง ftp ไม่รองรับไพพ์ และไม่จำเป็นในการสนับสนุนชื่อไฟล์ อักขระมัลติไบต์ทั้งหมด

เมื่อต้องการสิ้นสุดเซสชัน ftp เมื่อคุณ กำลังรันแบบโต<sup>้</sup>ตอบ ให้ใช้คำสั่งย<sup>่</sup>อย quit หรือ bye หรือลำดับปุ**่**ม End of File (Ctrl-D) ที่พร้อมต์ ftp> เมื่อต้องการจบการถ่ายโอนไฟล์ ก่อนที่จะสมบูรณ์ให้กดลำดับคีย์ Interrupt ดีฟอลต์ลำดับคีย์ Interrupt คือ Ctrl-C คำสั่ง stty สามารถถูก ใช้เพื่อกำหนดลำดับคีย์นี้ใหม่ได<sup>้</sup>

โดยปกติคำสั่ง ftp หยุดการถ่ายโอนที่กำลังส่ง (จากโลคัลโฮสต์ไปที่รีโมตโฮสต์) ในทันที คำสั่ง ftp หยุดการถ่ายโอน ที่ได้รับอยู่ (จากรีโมตโฮสต์ไปที่โลคัลโฮสต์) โดยการส่ง คำสั่ง FTP ABOR ไปที่รีโมต FTP เซิร์ฟเวอร์และไม่สนใจแพ็กเก็ตการถ่ายโอน

ไฟล์ ที่เข้ามา จนกว่ารีโมตเซิร์ฟเวรอ์หยุดการส่ง ข้อมูล ถ้าเซิร์ฟเวอร์รีโมตไม<sup>่</sup> สนับสนุคำสั่งเครื่อง คำสั่ง ftp จะไม**่แสดง พร้อมต**์ ftp> จะกว่าเซิร์ฟเวอร์รีโมตจะส่งไฟล์ที่ร้องขอ ทั้งหมดแล้ว นอกจากนี้ ถ้ารีโมตเซิร์ฟเวอร์ทำงาน ที่ไม**่คาดคิด คุณอาจจำเป็น** ต์องจบกระบวนการโลคัล ftp

ความปลอดภัยและการล็อกอินอัตโนมัติ

## ้ถา Standard คือเมธอดการพิสูจน์ตัวตนปัจจุบัน:

คำสั่ง ftp จะจัดการ ความปลอดภัยด*้*วย โดยการส**่งรหัสผ**่านไปที่รีโมตโฮสต์และอนุญาต การล็อกอินอัตโนมัติ, การถ**่ายโอน** ไฟล์ และการล็อกออฟ

้ถ้าคุณเรียกใช<sup>้</sup>งานคำสั่ง ftp และระบุชื่อโฮสต์ (HostName) ของ รีโมตโฮสต์คำสั่ง ftp พยายามสร้าง การเชื่อมต่อไปที่โฮสต์ที่ ระบุ ถ้าคำสั่ง ftp เชื่อมต่อสำเร็จ คำสั่ง ftp คนหา ไฟล์โลคัล \$HOME/.netrc ในไดเร็กทอรีปัจจุบัน หรือไดเร็กทอรีโฮมของคุณ ี ถ้ามีไฟล์อยู่ คำสั่ง ftp ค้นหาไฟล์เพื่อการเริ่มต้นกระบวนการล็อกอินและนิยาม แมโครคำสั่งสำหรับรีโมตโฮสต์ ถ้าไฟล์ \$HOME/.netrc หรือรายการล็อกอินอัตโนมัติไม่มีอยู่ หรือถาระบบของคุณ รักษาความปลอดภัยด้วยคำสั่ง securetcpip คำสั่ง ftp พร้อมต์ผู้ใช้เพื่อขอชื่อผู้ใช้ และรหัสผ่าน คำสั่งแสดงพร้อมต์ไม่ว่าจะมีการระบุ พารามิเตอร์ $\emph{HostName}$  หรือไม่ บนบรรทัด คำสั่ง

## หมายเหตุ: ระบบการคิวไม่สนับสนุนชื่อโฮสต์มัลติไบต์

ถ้าคำสั่ง ftp พบ รายการล็อกอินอัตโนมัติ \$HOME/.netrc สำหรับ โฮสต์ที่ระบุ คำสั่ง ftp จะพยายามใช้ ข้อมูลในรายการนั้น เพื่อล็อกอินไปที่รีโมตโฮสต์ คำสั่ง*t*tp ยังโหลดแมโครคำสั่งทั้งหมดที่กำหนด ในรายการ ในบางกรณี (ตัวอย**่างเช่น เมื่อรหัส** .<br>ผ่านที่ร้องขอนั้นไม**่แสดงรายการอยู่ในรายการล็อกอิน อัตโนมัติ**) คำสั่ง ftp จะพร้อมต์รับรหัสผ่านก่อน แสดงพร้อมต์ ftp>

เมื่อคำสั่ง ftp ดำเนินการล็อกอินอัตโนมัติสมบูรณ์ คำสั่ง ftp เรียกใช้งานแมโคร init ถ้าแมโครถูกกำหนด ในรายการล็อกอิน ี อัตโนมัติ ถ<sup>้</sup>าแมโคร init ไม่มีอยู<sup>่</sup> หรือไม่มีคำสั่งย**่อย quit หรือ bye คำสั่ง ftp จะแสดงพร**้อมต์ f tp> และ รอคำสั่งย**่อย** 

หมายเหตุ: ชื่อผู้ใช้รีโมตที่ระบุที่ พร้อมต์ หรือในไฟล์ \$HOME/.netrc ต้องมีอยู่ และมี รหัสผ่านกำหนดที่โฮสต์รีโมต มิฉะนั้น คำสั่ง ftp จะล้มเหลว

## หาก Kerberos 5 คือเมธอดการพิสูจน์ตัวตนปัจจุบัน

คำสั่ง ftp จะใช้ส่วนขยายกับ คากำหนด ftp ตามที่กำหนดในเอกสารแบบราง IETF "draft-ietf-cat-ftpsec-09.txt" ส่วนขยาย ี ความปลอดภัย FTP จะถูกนำมาใช้โดยใช้กลไกความปลอดภัย Generic Security Service API (GSSAPI) GSSAPI มี เซอร์วิสที อิสระต<sup>่</sup>อการรักษาความปลอดภัยภายใน และกลไก การสื่อสาร GSSAPI ถูกนิยามใน rfc 1508 และ 1509

ี คำสั่ง ftp จะใช้คำสั่ง AUTH และ ADAT เพื่อพิสูจน์ตัวตนกับ ftpd daemon ถ้าทั้งสองสนับสนุนการพิสูจน์ตัวตน Kerberos จะ ใช<sup>้</sup> DCE credentials ของผู้ใช้โลคัลเพื่อพิสูจน์ตัวตนผู้ใช<sup>้</sup>บนระบบรีโมต ถ้าล<sup>ุ</sup>่มเหลวและการพิสูจน์ตัวตน Standard ถูกตั้งค่าไว<sup>้</sup> ในทั้งสอง ระบบ กระบวนการที่อธิบายไว*้*ทางด<sup>้</sup>านบนจะถูกใช<sup>้</sup>

<span id="page-641-0"></span>พารามิเตอร์ HostName parameter คือชื่อของเครื่องโฮสต์ ซึ่งไฟล์ถูกถายโอน พารามิเตอร์ Port ทางเลือกระบุ ID ของ พอร์ตที่ จะทำการถายโอน (ไฟล์/etc/services ระบุดีฟอลต์พอร์ต)

หมายเหตุ: ถ้าค่าของรีจีสทรี ถูกตั้งค่าเป็นแบบแผนการพิสูจน์ตัวตนปัจจุบันที่ถูกต้อง การพิสูจน์ตัวตน FTP จะทำงานกับ ี่ รหัสผ่านไดเร็กทอรีที่แอ็คทีฟ ถ้ำค่าของรีจีสทรี ถูกตั้งค่าเป็น null ดังนั้นค่าดีฟอลต์ของไฟล์ (การพิสูจน์ตัวตนผู้ใช้โลคัล) จะ ถกใช้

### การสนับสนุน Transport Layer Security

คำสั่ง ftp สนับสนุน Transport Layer Security (TLS) ดังกำหนดใน RFC 4217 TLS เป็นโปรโตคอล การเข้ารหัสที่จัดให้มีการ สื่อสารแบบปลอดภัยระหว่างไคลเอ็นต์และเซิร์ฟเวอร์

คำสั่ง ftp ใช้คำสั่ง AUTH TLS และ PROT P เพื่อรักษาความปลอดภัยการสื่อสารกับ ftpd daemon ถ้าคำสั่ง AUTH TLS และ PROT P ทั้งสองสนับสนุน โปรโตคอล TLS ดังนั้นจะสร้างช่องสัญญาณที่มีการรักษาความปลอดภัยขึ้น เฉพาะเมธอด การ ี พิสูจน์ตัวตนแบบมาตรฐาน เท่านั้นที่ได้รับการสนับสนุน

้ถ้าแฟล็ก -s ถูก ระบุเมื่อคุณรันคำสั่ง ftp ดังนั้นคำสั่ง ftp จะคนหาไฟล์ \$HOME/.ftpcnf โลคัลในโฮม ไดเร็กทอรีของคุณ ถ้าพบ ไฟล์ คำสั่ง ftp จะใช<sup>้</sup>พารามิเตอร์คอนฟิกูเรชันต่อไปนี้เพื่อตั้งค**่าเซสชัน TLS กับ เซิร์ฟเวอร์ ถ**้าไม**่พบไฟล์ หรือพารามิเตอร์** คอนฟิกูเรชัน หายไป คำสั่ง ftp จะพยายามเชื่อมต่อกับเซิร์ฟเวอร์ โดยไม่ใช<sup>้</sup>พารามิเตอร์คอนฟิกูเรชัน

### **CRL PATH**

พารามิเตอร์ CRL\_PATH จัดให้มีพาธไปยังไฟล์รายการ เรียกคืนใบรับรอง ซึ่งต้องอยู่ในรูปแบบ privacy enhanced mail (PEM) ถ้า ระบุ ใบรับรองดิจิทัลที่มีให้โดยเซิร์ฟเวอร์ จะถูกตรวจสอบกับรายการเรียกคืนใบรับรอง ถ<sup>้</sup>าใบรับรอง ถูกเรียกคืน เซสชัน TLS จะล<sup>ุ้</sup>มเหลว ถ<sup>้</sup>าไม**่ระบุ ใบรับรอง ดิจิตัลจะไม**่ถูกเกับรายการเรียกคืนใบรับรอง

### **CA PATH**

พารามิเตอร์ CA\_PATH จัดเตรียมพาธไปยังไฟล์สิทธิของใบรับรอง ที่ต้องอยู่ในรูปแบบ PEM ถ้าระบุ ใบรับรองเซิร์ฟ เวอร์ จะถูกตรวจสอบกับผู้ออกใบรับรอง ถ้าใบรับรองดิจิทัล ถูกกำหนดให้มีโดยเซิร์ฟเวอร์ไม่ได้รับการลงนามโดย เจ้าหน้าที่รักษาความปลอดภัย เซสชัน TLS จะล<sup>ุ</sup>้มเหลว ถ้าไม่ระบุ ใบรับรองดิจิทัลที่ มีให**้โดยเซิร์ฟเวอร์จะไม่ถูกตรวจ** สอบกับรายการเรียกคืน ใบรับรอง

### **CIPHER LIST**

หากระบุพารามิเตอร์ CIPHER\_LIST ไว<sup>้</sup> รายการจะถูกใช<sup>้</sup> ในระหว่างเซสชัน TLS ถ้าไม่ใช<sup>้</sup> รายการการเข้ารหัสดีฟอลต์ จะถูกนำมาใช้

#### **DEPTH**

้ถ้าพารามิเตอร์คอนฟิกูเรชัน CA\_PATH ถูกระบุ ค่า DEPTH จะถูกใช้เพื่อตรวจสอบว่าใบรับรองที่มีให้โดยเซิร์ฟเวอร์ ftpd อยู่ในลำดับชั้นใบรับรองดิจิทัล ถ้าไม่มีการจัดเตรียม ค<sup>่</sup>าดีฟอลต์คือ 9 จะถูกนำมาใช<sup>้</sup>

#### **CERTIFICATE**

พารามิเตอร์ CERTIFICATE มีพาธไปยังไฟล์เชื่อมโยงของ ใบรับรองดิจิทัลที่ถูกต้องในรูปแบบ PEM ไฟล์นี้ ถูกใช้ใน เซสชัน  $TI$   $S$ 

#### **CERTIFICATE PRIVATE KEY**

พารามิเตอร์ CERTIFICATE\_PRIVATE\_KEY มีพาธไปยังไพรเวตคีย์ของใบรับรองในรูปแบบ PEM ซึ่งถูกใช<sup>้</sup>ใน ระหว่างเซสชัน TLS เมื่อต้องการสนับสนุน TLS คุณต้องติดตั้งเวอร์ชันล่าสุดของ เครื่องมือ OpenSSL จากเว็บไซต์ AIX Web Download Pack Programs

#### สำหรับระบบ Trusted AIX

ผู้ใช้จะถูกกำหนดล็อกออนดีฟอลต์ Sensitivity Label (SL) และ Integrity Label (TL) ซึ่งเป็น SL ที่มีประสิทธิภาพและ TL<br>ที่มีประสิทธิภาพ ของกระบวนการของผู้ใช้หลังจากที่ล็อกอินเป็นผลสำเร็จ หากผู้ใช้ไม่ต้องการ ล็อกอินที่ล็อกอินดี อยู่ในไฟล์/etc/security/user พร้อมกับชื่อผู้ใช้และการล<sup>้</sup>างข้อมูลสำหรับแต่ละผู้ใช<sup>้</sup>หากต้องการใช้อ็อพชัน -e เคอร<sup>์</sup>เนลบน ้บิตเน็ตเวิร์กที่' ไว้ใจได*้*ของฝั่งเซิร์ฟเวอร์ ต้องถูกปิด

หมายเหตุ: ผู้ใช้ที่มี ID ผู้ใช้น้อยกว่าหรือเท่ากับ 128 ไม่สามารถล็อกอินเข้าสู่ระบบ Trusted AIX รีโมต

<span id="page-643-10"></span>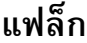

<span id="page-643-13"></span><span id="page-643-12"></span><span id="page-643-11"></span><span id="page-643-9"></span><span id="page-643-8"></span><span id="page-643-7"></span><span id="page-643-6"></span><span id="page-643-5"></span><span id="page-643-4"></span><span id="page-643-3"></span><span id="page-643-2"></span><span id="page-643-1"></span><span id="page-643-0"></span>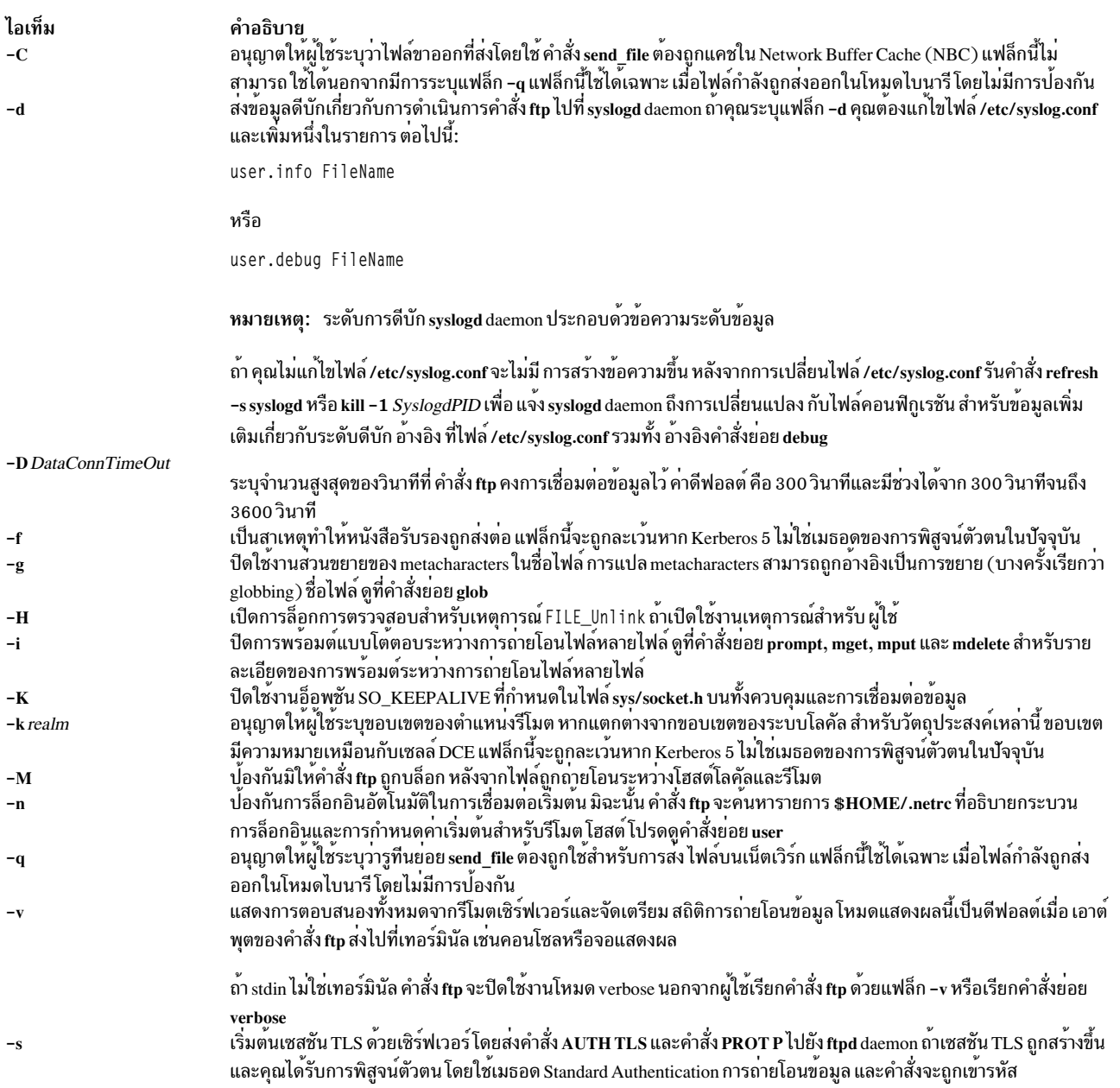

# <span id="page-644-0"></span>คำสั่งย่อย

# คำสั่งย<sup>่</sup>อย ftp ต่อไปนี้สามารถป<sup>้</sup>อนที่พร้อมต<sup>์</sup> f tp> ใช้อัญประกาศ (" ") เพื่อระบุ พารามิเตอร์ที่มีอักขระช่องว่าง

<span id="page-644-9"></span><span id="page-644-8"></span><span id="page-644-7"></span><span id="page-644-6"></span><span id="page-644-5"></span><span id="page-644-4"></span><span id="page-644-3"></span><span id="page-644-2"></span><span id="page-644-1"></span>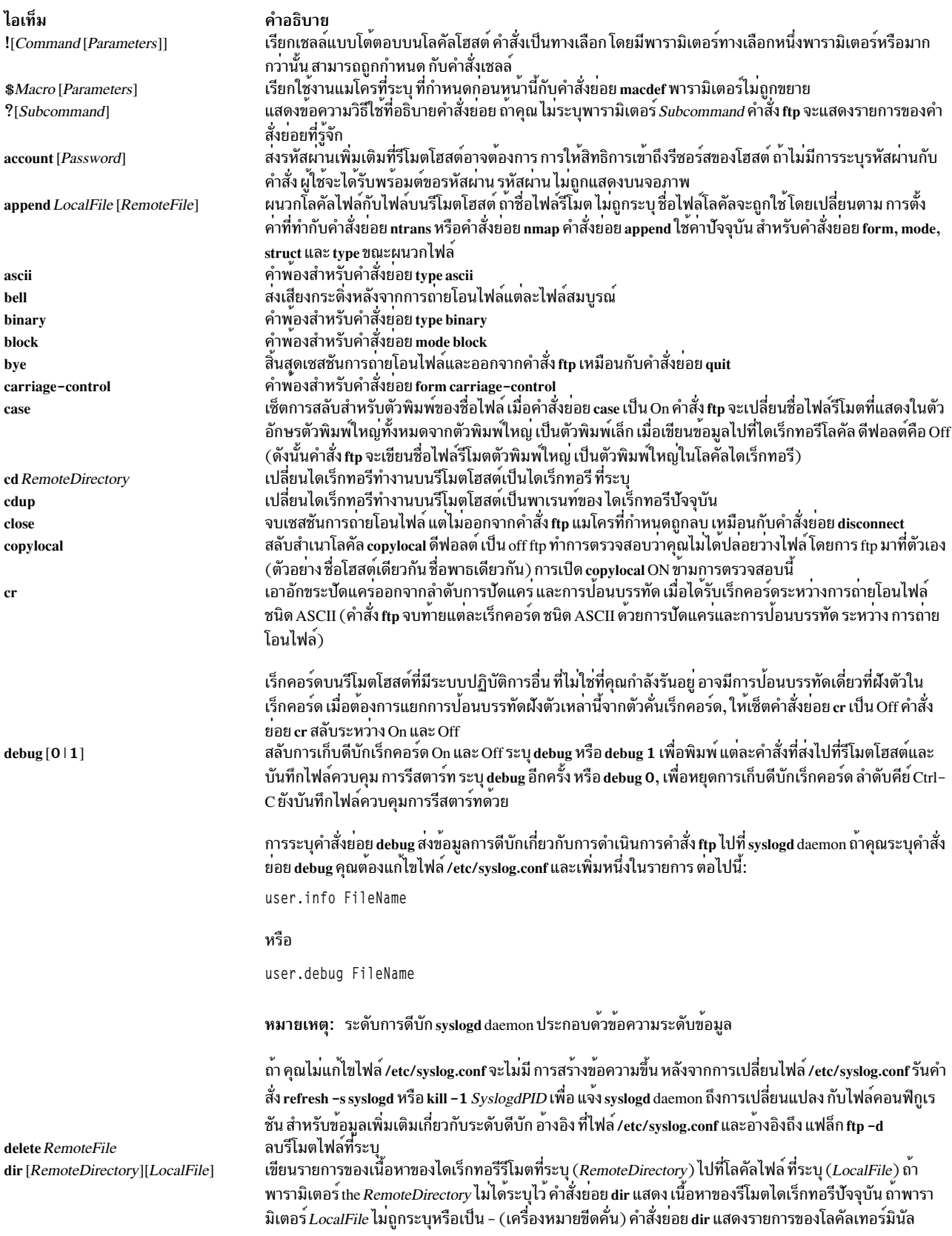

<span id="page-645-7"></span><span id="page-645-6"></span><span id="page-645-5"></span><span id="page-645-4"></span><span id="page-645-3"></span><span id="page-645-2"></span><span id="page-645-1"></span><span id="page-645-0"></span>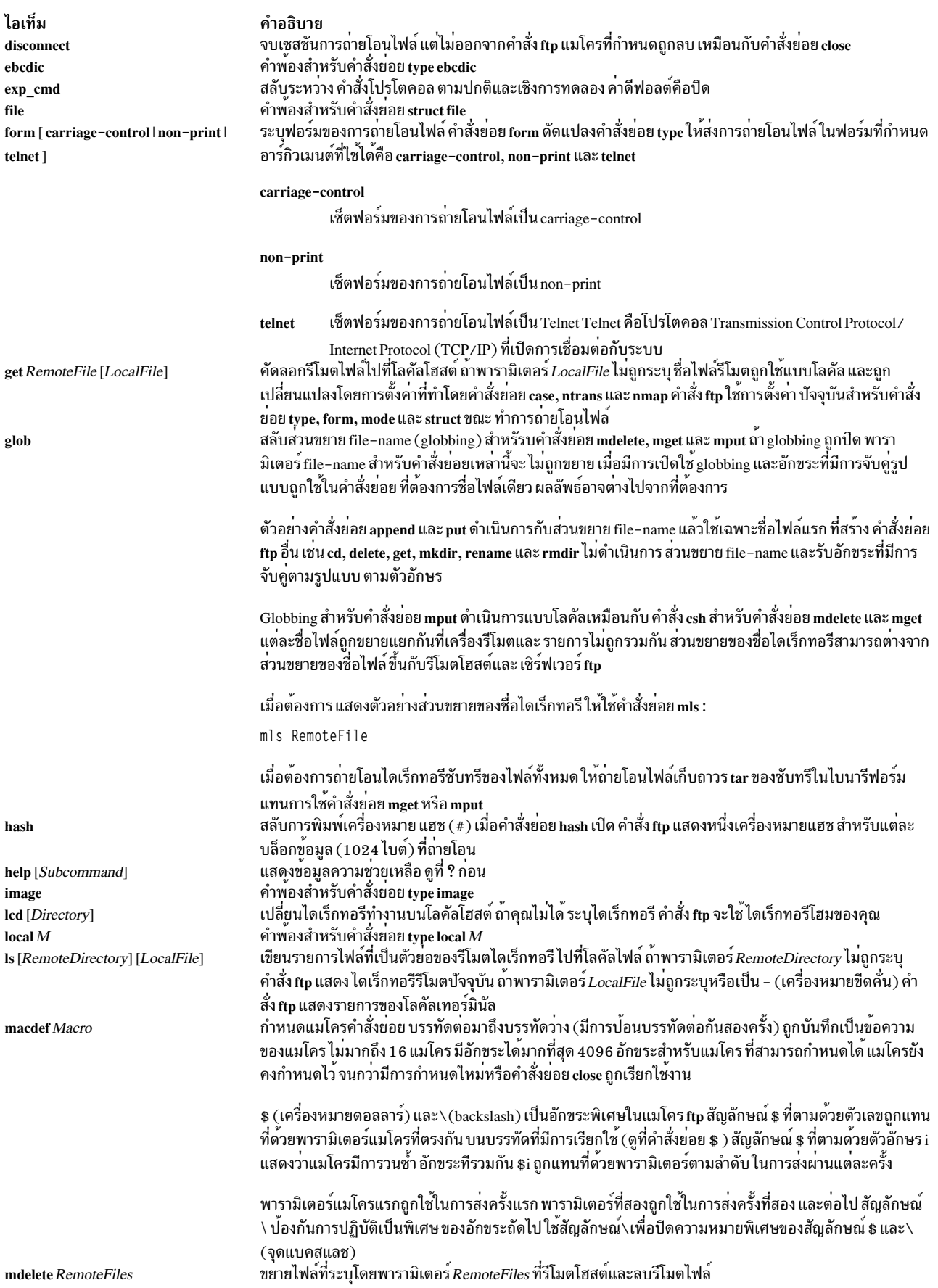

<span id="page-646-5"></span><span id="page-646-4"></span><span id="page-646-3"></span><span id="page-646-2"></span><span id="page-646-1"></span><span id="page-646-0"></span>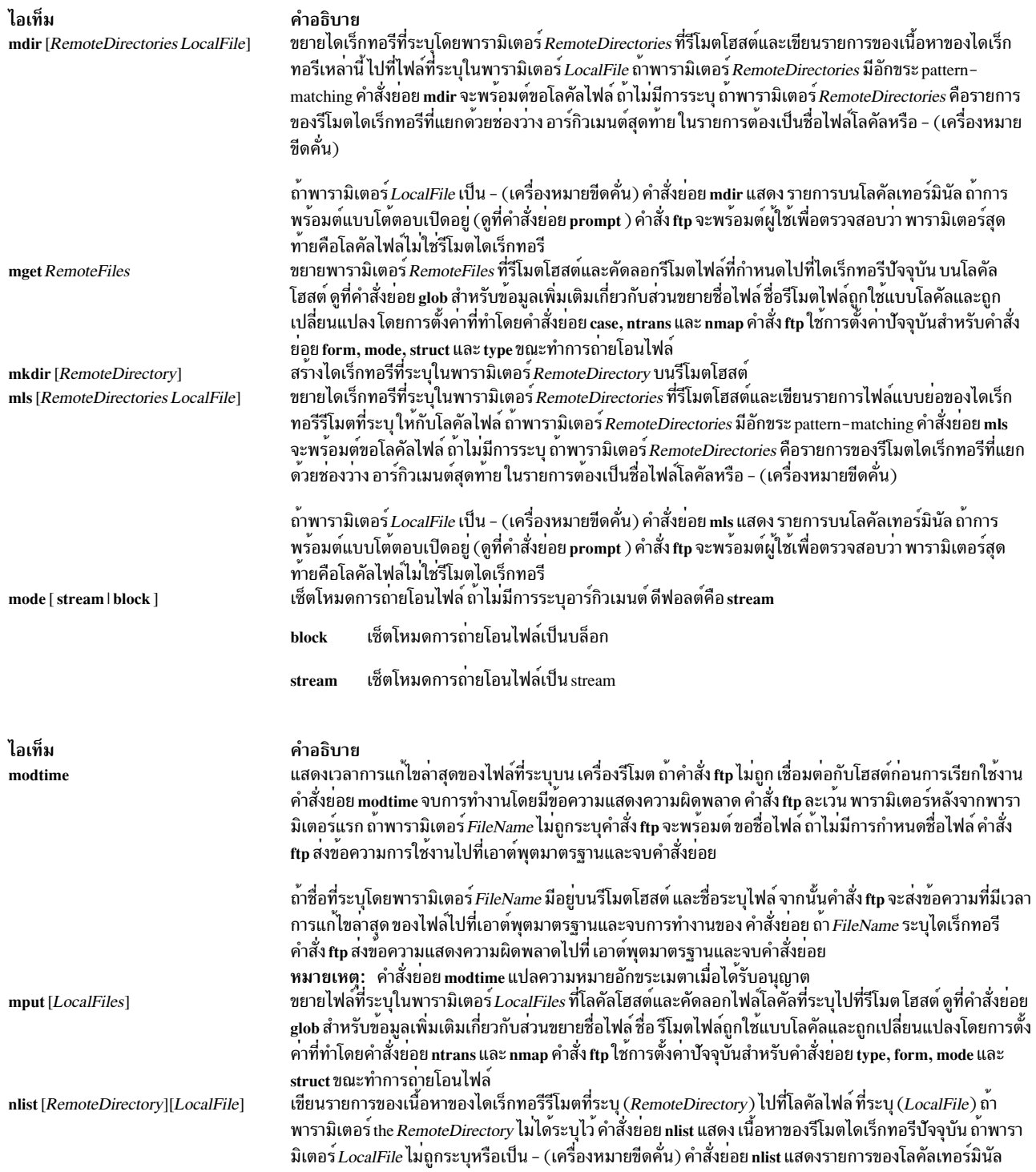

<span id="page-647-3"></span><span id="page-647-2"></span><span id="page-647-1"></span><span id="page-647-0"></span>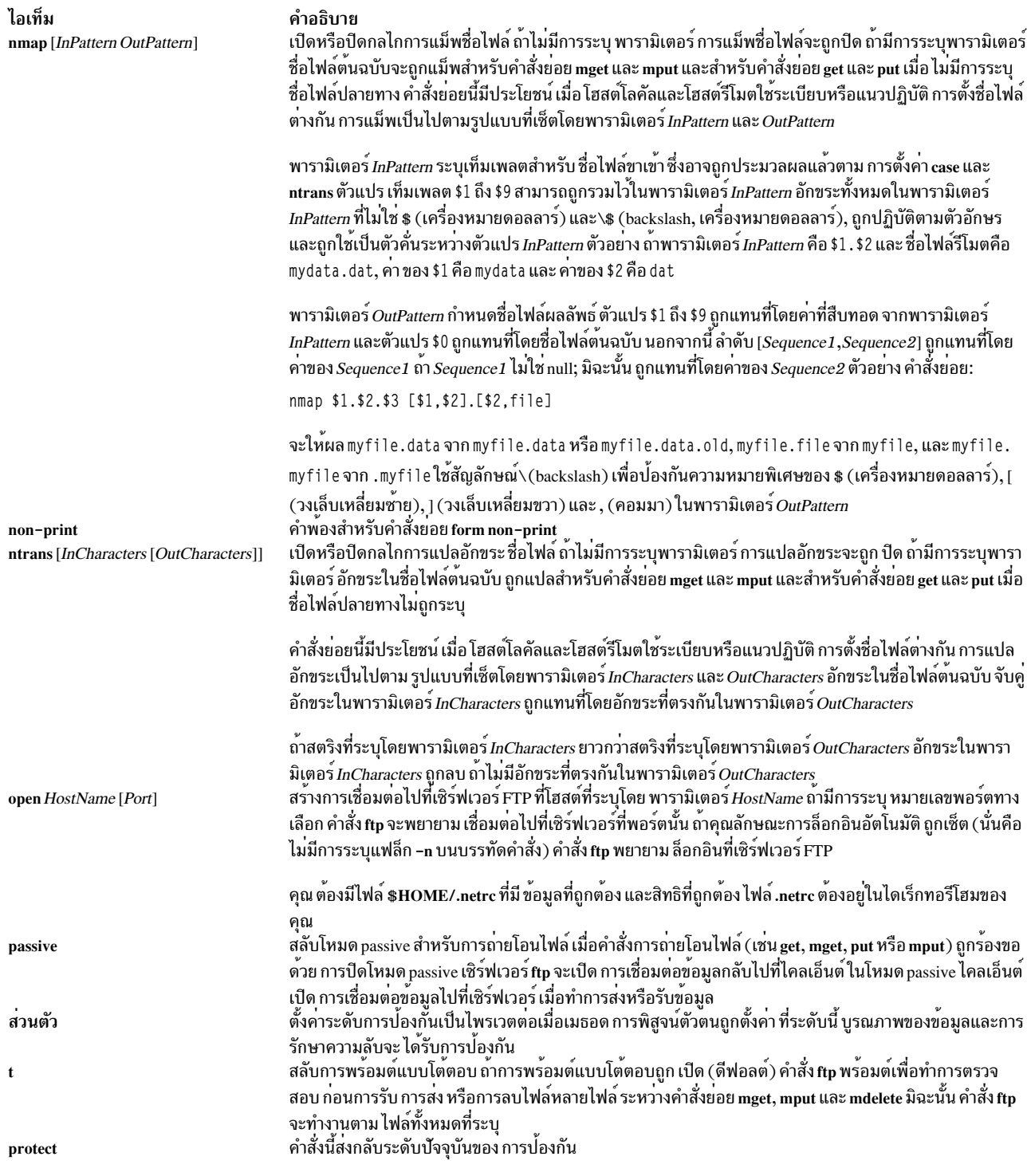
<span id="page-648-4"></span><span id="page-648-3"></span><span id="page-648-2"></span><span id="page-648-1"></span><span id="page-648-0"></span>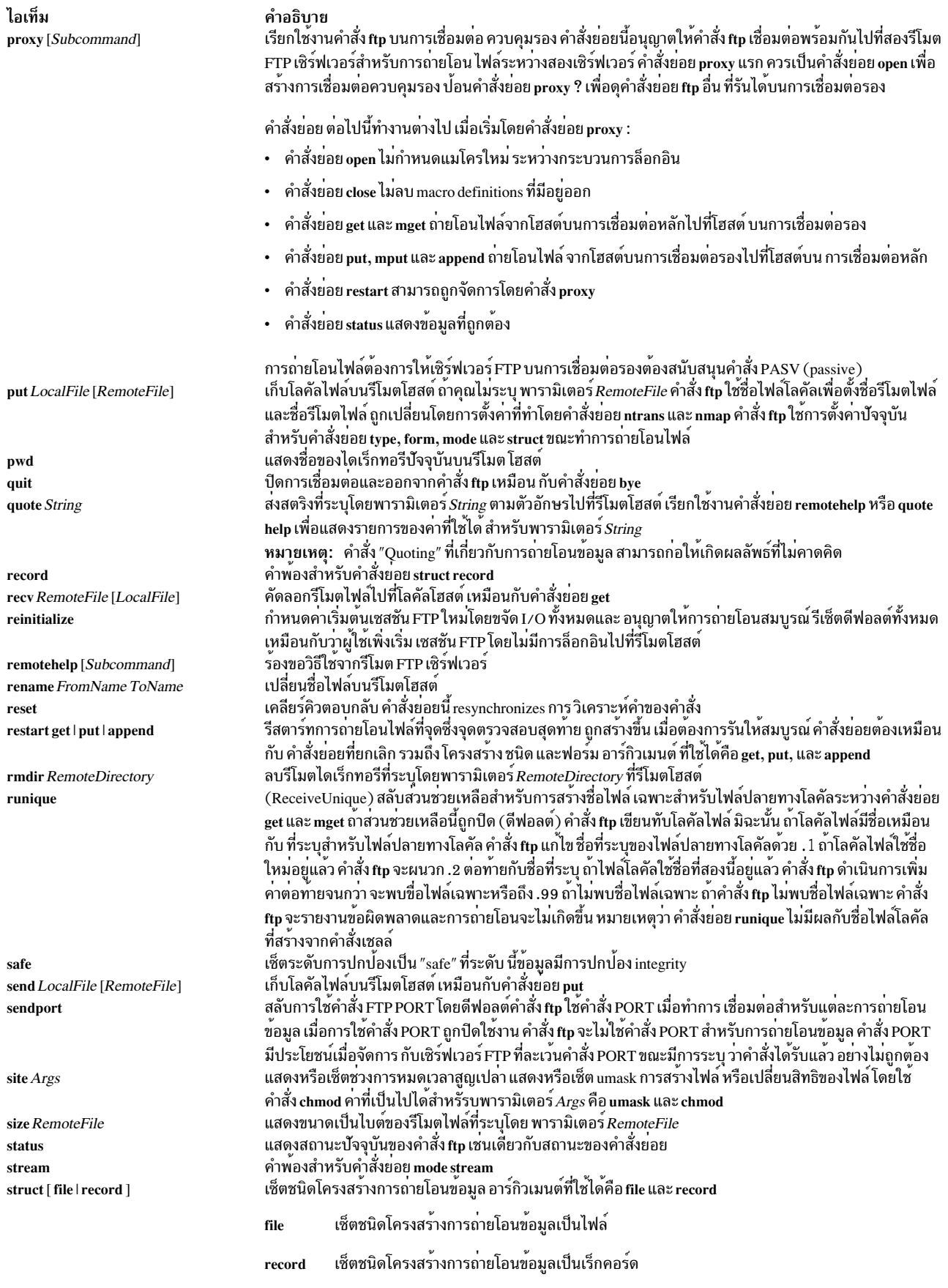

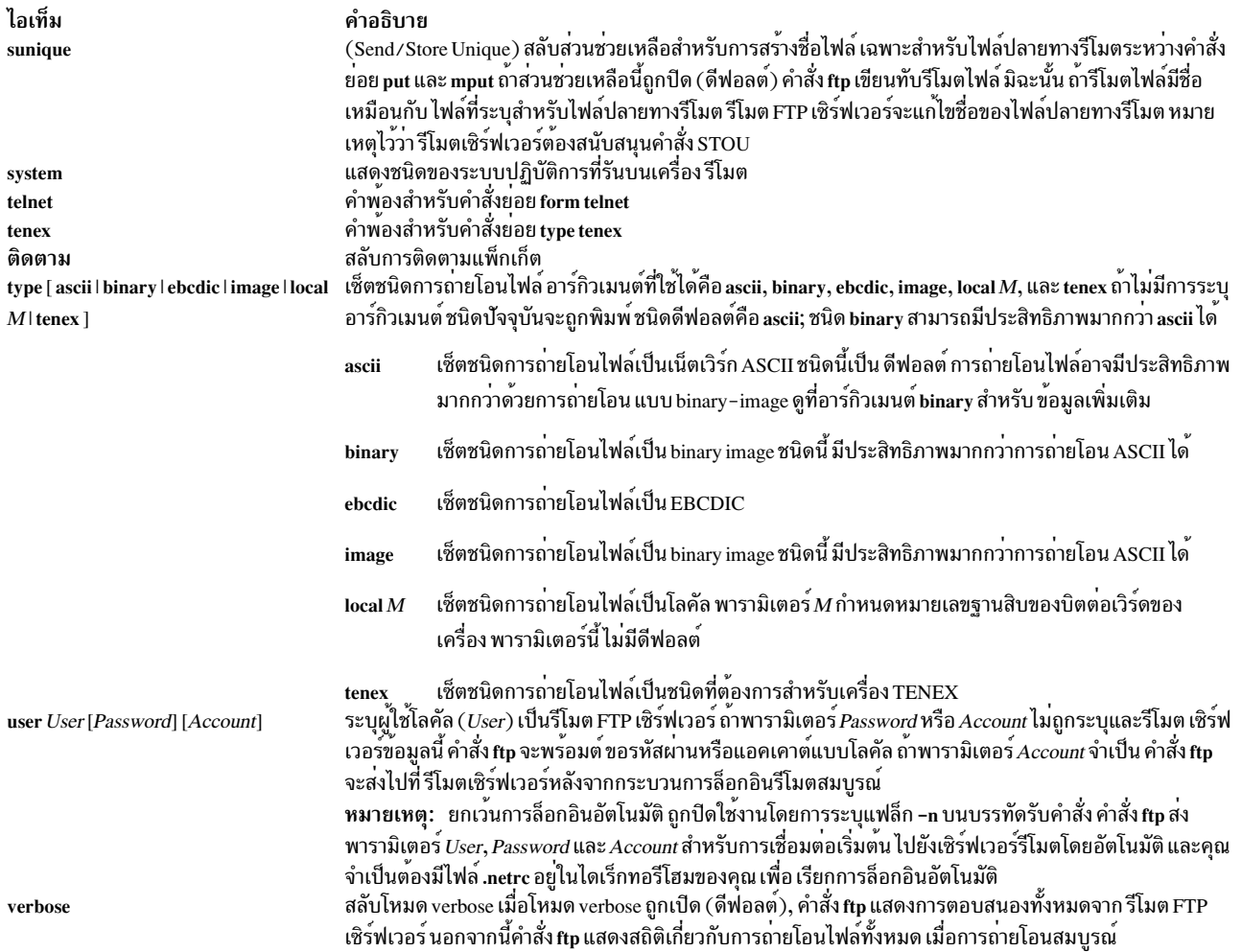

## <span id="page-649-1"></span><span id="page-649-0"></span>ตัวอย่าง

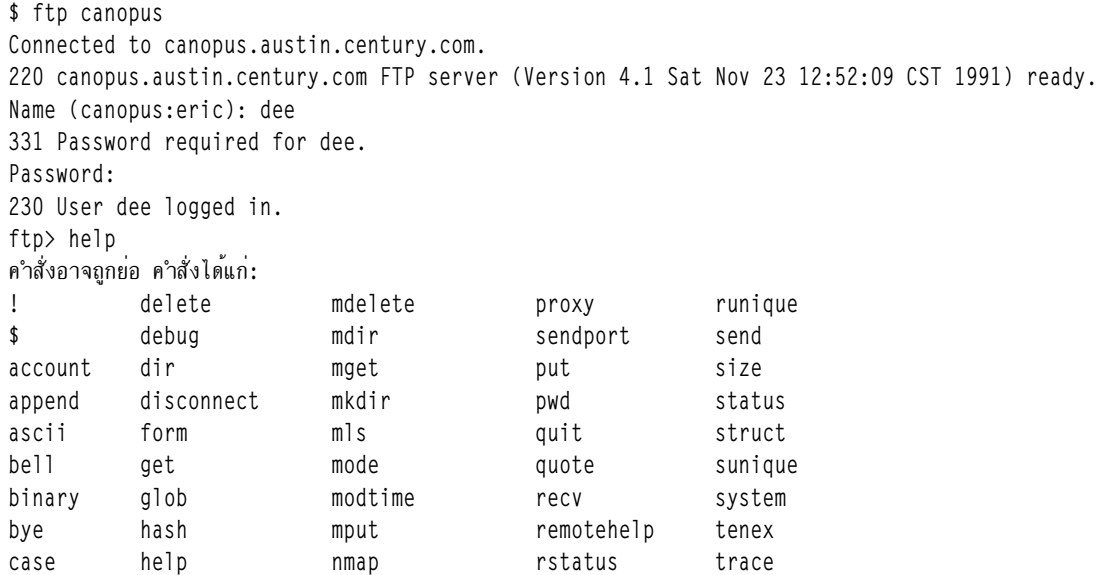

 $cd$ image nlist rhelp type cdup 1cd ntrans rename user close verbose  $\lceil s \rceil$ open reset  $cr$ macdef prompt rmdir  $\gamma$ clear private protect safe ftp> remotehelp 214-The following commands are recognized  $(* \Rightarrow$ 's unimplemented). USER PORT RETR MSND\* ALLO DELE SITE\* XMKD CDUP PASS PASV STOR MSOM\* REST\* CWD STAT\* RMD XCUP ACCT\* TYPE APPE MSAM\* RNFR XCWD HELP XRMD **STOU** REIN\* STRU MLFL\* MRSO\* RNTO LIST NOOP PWD QUIT MODE MAIL\* MRCP\* ABOR NLST MKD XPWD AUTH ADAT PROT PBSZ MIC ENC  $CCC$ 214 Direct comments to ftp-bugs@canopus.austin.century.com. ftp> status Connected to canopus.austin.century.com. No proxy connection. Mode: stream; Type: ascii; Form: non-print; Structure: file Verbose: on; Bell: off; Prompting: on; Globbing: on Store unique: off; Receive unique: off Case: off; CR stripping: on Ntrans: off Nmap: off Hash mark printing: off; Use of PORT cmds: on ftp> bell Bell mode on. ftp> prompt Interactive mode off. ftp> runique Receive unique on. ftp> trace Packet tracing on. ftp> verbose Verbose mode off. ftp> quit \$ 2. เมื่อต้องการเรียกคำสั่ง ftp ให้ล็อกอินเข้าสู่ระบบ canopus พิมพ์ ไดเร็กทอรีทำงาน เปลี่ยนไดเร็กทอรีทำงาน เซ็ตชนิดการ

ี่ ถ่ายโอนไฟล์ เป็น ASCII ส่งการถ่ายโอนไฟล์ไฟล์ไปที่รีโมตโฮสต์ เปลี่ยนไดเร็กทอรี ทำงานเป็นพาเรนท์ไดเร็กทอรี แล*้*ว จบการทำงานให<sup>้</sup>ปอน:

```
$ ftp canopus
Connected to canopus.austin.century.com.
220 canopus.austin.century.com FTP server (Version 4.1 Sat Nov 23 12:52:09 CST 1991) ready.
Name (canopus:eric): dee
331 Password required for dee.
Password:
230 User dee logged in.
ftp> pwd
257 "/home/dee" is current directory.
ftp> cd desktop
250 CWD command successful.
ftp> type ascii
200 Type set to A.
ftp> send typescript
200 PORT command successful.
```

```
150 Opening data connection for typescript (128.114.4.99,1412).
226 Transfer complete.
ftp> cdup
250 CWD command successful.
ftp> bye
221 Goodbye.
```
3. เมื่อต้องการเรียกคำสั่ง ftp ด้วยการล็อกออนอัตโนมัติ (โดยใช้ไฟล์ .netrc ), ให<sup>้</sup>เปิดเซสชันด<sup>้</sup>วยระบบ canopus ล็อกอิน ้เปลี่ยนไดเร็กทอรีทำงานเป็นพาเรนท์ไดเร็กทอรี พิมพ์ ไดเร็กทอรีทำงาน แสดงเนื้อหาของไดเร็กทอรีปัจจุบัน ลบไฟล์ เขียนรายการของเนื้อหาของไดเร็กทอรีบัจจุบัน ไปที่โลคัลไฟล์ ปิดเซสชัน แล้วจบการทำงาน ให<sup>้</sup>ปอน:

```
$ ftp canopus
 Connected to canopus.austin.century.com.
 220 canopus.austin.century.com FTP server (Version 4.1 Sat Nov 23 12:52:09 CST 1991) ready.
 331 Password required for dee.
 230 User dee logged in.
 ftp> cdup
 250 CWD command successful.
 ftp> pwd
 257 "/home" is current directory.
 ftp> dir
 200 PORT command successful.
 150 Opening data connection for /usr/bin/ls (128.114.4.99.1407)
 (0 \text{ bytes}).total 104
 drwxr-xr-x 2 system
                                     32 Feb 23 17:55 bin
 Drwxr-xr-x 26 rios 4000 May 30 17:18 bin1
 drwxr-xr-x 2 system 32 Feb 23 17:55 books<br>drwxrwxrwx 18 rios 1152 Jun 5 13:41 dee<br>-r--r--r-- 1 system 9452 May 17 12:21 filesystems
drwxr-xr-x 2 system<br>
drwxr-xr-x 5 system<br>
drwxrwxrwx 2 rios 16432 Feb 23 17:55 krs<br>
drwxrwxrwx 2 rios 16432 Feb 23 17:36 lost+found<br>
-rwxr-xr-x 1 rios 3651 May 24 16:45 oldmail<br>
drwxr-xr-x 2 system 144 Feb 23 17:55 rein989
 drwxr-xr-x 2 system 32 Feb 23 17:55 jim<br>drwxr-xr-x 5 system 80 Feb 23 17:55 krs
 ftp> delete oldmail
 250 DELE command successful.
 ftp> mdir /home/dee/bin binlist
 output to local-file: binlist? y
 200 PORT command successful.
 150 Opening data connection for /usr/bin/ls (128.114.4.99,1408) (0 bytes).
 226 Transfer complete.
 ftp> close
 221 Goodbye.
 ftp> quit
 \hat{\mathbf{r}}
```
#### ไฟล์

ไอเท็ม /usr/samples/tcpip/netrc /etc/syslog.conf

### สิ่งอ<sup>้</sup>างอิงที่เกี่ยวข้อง:

"ftpd Daemon" ข้อมูลที่เกี่ยวข้อง: คำสั่ง stty คำสั่ง telnet คำสั่ง tftp คำสั่ง syslogd การโอนย้ายไฟล์โดยใช้คำสั่ง ftp และ rcp

ftpd Daemon

#### วัตถุประสงค์

จัดเตรียมเซิร์ฟเวอร์ฟังก์ชันสำหรับอินเตอร์เน็ต FTP โปรโตคอล

### ไวยากรณ์

หมายเหต: โดยปกติ ftpd daemon ถก เริ่มทำงานโดย inetd daemon คำสั่งยังสามารถควบคมได้จากบรรทัดรับคำสั่ง โดยใช้ คำสั่ง $\mathrm{SRC}$ 

/usr/sbin/ftpd [-d] [-D DataConnTimeOut] [-e][-f] [-ff] [-k] [-l] [-U] [-t TimeOut] [-T MaxTimeOut] [-s] [-u  $OctalVal$   $[-q$   $[-C]$  $[-c]$   $[-H]$ 

#### คำอธิบาย

/usr/sbin/ftpd daemon คือกระบวนการเซิร์ฟเวอร์ DARPA Internet File Transfer Protocol (FTP) ftpd daemon ใช้ Transmission Control Protocol (TCP) เพื่อรอการติดต่อที่พอร์ตที่ระบุ ด้วยค่ากำหนดเซอร์วิสคำสั่ง ftp ใน ไฟล์ /etc/services

การเปลี่ยนแปลง กับ ftpd daemon สามารถทำได้โดยใช<sup>้</sup> System Management Interface Tool (SMIT) หรือ System Resource Controller (SRC) โดยการแก<sup>้</sup>ไข ไฟล์ /etc/inetd.conf หรือ /etc/services ไม**่แนะนำให**้พิมพ์ ftpd ที่ บรรทัดคำสั่ง ftpd daemon ถูกสตาร์ทโดยดีฟอลต์ เมื่อถูกเอาหมายเหตุออกจากในไฟล์/etc/inetd.conf

inetd daemon รับข้อมลจากไฟล์ /etc/inetd.conf และไฟล์ /etc/services

ถ้าคุณเปลี่ยนไฟล์ /etc/inetd.conf หรือ /etc/services ให้รัน คำสั่ง refresh -s inetd or kill -1 InetdPID เพื่อแจ้ง แก่ inetd daemon ถึงการเปลี่ยนแปลง กับไฟล<sup>์</sup>คอนฟิกูเรชัน

ftpd daemon ขยาย ชื่อไฟล์ตามระเบียบของคำสั่ง csh คำสั่งนี้อนุญาตให้คุณใช้ metacharacters เช่น \* (เครื่องหมายดอกจัน), ? (เครื่องหมายคำถาม), [ ] (วงเล็บเหลี่ยมซ้ายและขวา), { } (เครื่องหมายปีกกาซ้ายและขวา) และ ~ (tilde)

คำอธิบาย มีไฟล์ .netrc ตัวอย่าง มีขอมูลคอนฟิกูเรชันสำหรับ syslogd daemon. ftpaccess.ctl File

ไฟล์ /etc/ftpaccess.ctl ถูกค้นหาเพื่อหา บรรทัดที่เริ่มด้วย allow:, deny:, readonly:, writeonly:, readwrite:, useronly:, grouponly:, herald: และ/หรือ motd: บรรทัดอื่นจะถูกข้ามไป ถ้าไฟล์ไม่มีอยู่ จากนั้นการเข้าถึง ftp ทำได้จากทุกโฮสต์ บรรทัด allow: และ deny: มีไว้สำหรับจำกัดการเข้าถึงโฮสต์ บรรทัด readonly:, writeonly: และ readwrite: มีไว้สำหรับจำกัด การอ่าน (get) และเขียน (put) ftp บรรทัด useronly: และ grouponly: มีไว้สำหรับการกำหนดผู้ใช้ anonymous บรรทัด herald: และ motd: มีไว<sup>้</sup>สำหรับข<sup>้</sup>อความหลายบรรทัด ก่อนและหลังการล็อกอิน

ไวยากรณ์สำหรับบรรทัดทั้งหมดใน/etc/ftpaccess.ctl อยู่ ในฟอร์ม:

```
keyword: value, value, ...
```
ซึ่งคุณสามารถระบุ คาหนึ่งค่าหรือมากกว่านั้น สำหรับทุกคีย์เวิร์ด คุณมีบรรทัดหลายบรรทัดโดยมี คีย์เวิร์ดเหมือนกันได้ ี บรรทัดใน /etc/ftpaccess.ctl ถูก จำกัดที่ 1024 อักขระ อักขระที่เกิน 1024 อักขระจะ ถูกละเว<sup>้</sup>น

ไวยากรณ์สำหรับบรรทัด allow: และ deny: คือ:

```
allow: host, host, ...
deny: host, host, ...
```
ี ถ้าบรรทัด allow: ถูกระบุแล้ว เฉพาะโฮสต์ที่แสดงในบรรทัด allow: ทั้งหมด ได้รับอนุญาตให้เข้าถึง ftp โฮสต์อื่นทั้งหมดจะถูก ปฏิเสธไม่ให้เข้าถึง ftp ถ้าไม่มีบรรทัด allow: โฮสต์ทั้งหมดจะ ถูกกำหนดการเข้าถึง ftp ยกเว้นโฮสต์ที่ระบุในบรรทัด deny: ์ โฮสต์สามารถถูกระบุเป็นชื่อโฮสต์หรือ IP แอดเดรส

ไวยากรณ์สำหรับบรรทัด readonly:, writeonly: and readwrite: คือ:

readonly: dirname, dirname, ... writeonly: dirname, dirname, ... readwrite: dirname, dirname, ...

ิบรรทัด readonly: แสดงไดเร็กทอรีอ่านอย่างเดียวและบรรทัด writeonly: แสดงไดเร็กทอรีเขียนอย่างเดียว การเข้าถึงเพื่ออ่าน ถูกปฏิเสธในไดเร็กทอรีแบบเขียน อย่างเดียวและการเข้าถึงเพื่อเขียนถูกปฏิเสธในไดเร็กทอรีแบบอ่านอย่างเดียว ไดเร็กทอรี ้อื่นทั้งหมดได้รับการเข้าถึงยกเว้นบรรทัด readwrite: ถูกระบุ ถ้าบรรทัด readwrite: ถูกระบุ เฉพาะไดเร็กทอรีที่แสดงใน ิบรรทัด readwrite: และ/หรือที่แสดงในบรรทัด readonly: ได้รับการเข้าถึง เพื่อการอาน และเฉพาะไดเร็กทอรีที่แสดงใน ิ บรรทัด readwrite: และ/หรือ ที่แสดงในบรรทัด writeonly: ที่ได้รับการเข้าถึง เพื่อการเขียน นอกจากนี้ บรรทัดเหล่านี้สามารถ มีค่า "ALL" หรือ "NONE"

ไวยากรณ์สำหรับบรรทัด useronly:, puseronly:, grouponly:, และ pgrouponly: คือ:

```
useronly: username, username, ...
puseronly: username, username, ...
grouponly: groupname, groupname, ...
pgrouponly: groupname, groupname, ...
```
ู้ชื่อผู้ใช้มาจาก /etc/passwd และชื่อกลุ่มมาจาก /etc/group บรรทัด useronly: และ puseronly: กำหนดผู้ใช้ anonymous ุ บรรทัด grouponly: และ pgrouponly: กำหนดกลุ่มของผู้ใช้ anonymous ผู้ใช้ anonymous เหล่านี้เหมือนกับ ผู้ใช้ anonymous ในกิจกรรม ftp นั้นที่ถูกจำกัดกับไดเร็กทอรี โฮมของผู้ใช<sup>้</sup> บรรทัด useronly: และ grouponly: กำหนดผู้ใช<sup>้</sup> anonymous เหมือน กับผู้ใช้ anonymous ตรงที่ ไม่มีการป้องกันด้วยรหัสผ่าน บรรทัด puseronly: และ pgrouponly: กำหนดผู้ใช้ anonymous ที่มี การป**้องกันด**้วยรหัสผ่าน

### หมายเหตุ: สำหรับผู้ใช<sup>้</sup>puseronly:และ pgrouponly: รหัสผ่านต้องถูกสร้างและล็อกอินต<sup>้</sup>องถูกปิดใช<sup>้</sup>งาน

ไวยากรณ์สำหรับบรรทัด herald: และ motd: คือ:

herald: path motd: on | off

พาธเป็นชื่อพาธแบบเต็มของไฟล์ที่ มี multiline herald ที่แสดงก่อนการล็อกอิน เมื่อบรรทัด motd: มีค่า 'on' ไฟล์ \$HOME/ motd จะมีข้อความหลายบรรทัด ที่แสดงหลังการล็อกอิน ถ้าผู้ใช้ถูกกำหนดเป็นผู้ใช้ anonymous ไฟล์ /etc/motd จะมีข้อความ หลายบรรทัดที่ แสดงหลังการล็อกอิน (หมายเหตุไว้ว่า /etc/motd อยู่ ในไดเร็กทอรีโฮมของ chroot ของผู้ใช้ anonymous) ดีฟอลต์สำหรับ บรรทัด motd: คือ off

#### ้ถาเมธอดการพิสูจน์ตัวตนระบบปฏิบัติการมาตรฐาน คือเมธอดการพิสูจน์ตัวตนปัจจุบัน:

ี ก่อนที่ ftpd daemon จะสามารถถ่ายโอนไฟล์สำหรับกระบวนการไคลเอ็นต์ ต้องมีการพิสูจน์ตัวตน กระบวนการไคลเอ็นต์ ftpd daemon พิสูจน์ตัวตน กระบวนการไคลเอ็นต์ตามกฎเหล**่**านี้:

- ผู้ใช้ต้องมีรหัสผ<sup>่</sup>านในฐานข้อมูลรหัสผ<sup>่</sup>าน /etc/security/passwd (ถ<sup>้</sup>ารหัสผ่านของผู้ใช้ไม่ใช<sup>่</sup> null, กระบวนการไคลเอ็นต์ ต<sup>้</sup>องจัดเตรียม รหัสผ่านนั้น)
- ชื่อผู้ใช้ต้องไม่อยู่ในไฟล<sup>์</sup>/etc/ftpusers
- login shell ของผู้ใช้ต้องแสดง ในเชลล์แอ็ตทริบิวต์ของไฟล์ /etc/security/login.cfg
- ถ้าชื่อผู้ใช้คือ anonymous, f tp หรือถูก กำหนดผู้ใช้ anonymous ในไฟล์ /etc/ftpaccess.ctl แอคเคาต์ anonymous FTP ต้อง ถูกกำหนดในไฟล์รหัสผ่าน ใน กรณีนี้ กระบวนการไคลเอ็นต์ได้รับอนุญาตให้ล็อกอินโดยใช้รหัสผ่านตามต้องการ ตาม ระเบียบแล<sup>้</sup>ว รหัสผ่านคือชื่อของไคลเอ็นต์โฮสต์ ftpd daemon ใช<sup>้</sup>การวัดผลพิเศษเพื่อจำกัดการเข<sup>้</sup>าถึง โดยกระบวนการไคล ้เอ็นต์กับแอคเคาต์ anonymous

#### ้ถ<sup>้</sup>า Kerberos คือเมธอดการพิสูจน์ตัวตนปัจจุบัน:

ftpd daemon อนุญาตการเข้าถึงเฉพาะถ้า เงื่อนไขต่อไปนี้ทั้งหมดถูกระบุ:

- ผู้ใช้โลคัลของไคลเอ็นต์ ftp มี DCE credentials ปัจจุบัน
- ทั้งระบบโลคัลและรีโมตสนับสนุนคำสั่ง AUTH
- ระบบรีโมตยอมรับ DCE credentials สำหรับการเข้าถึงแอคเคาต์รีโมต ดูที่ฟังก์ชัน kvalid\_user สำหรับข้อมูลเพิ่มเติม

#### การสนับสนุน Transport Layer Security

ftpd daemon สนับสนุน Transport Layer Security (TLS) ตามที่กำหนดใน RFC 4217 TLS คือโปรโตคอลการเข้ารหัส ที่มีการ สื่อสารที่ปลอดภัยระหว่างไคลเอ็นต์และเซิร์ฟเวอร์

จุดประสงค์หลักของการใช้คือเพื่อรักษาความปลอดภัย การควบคุม และการเชื่อมต่อข้อมูล โดยใช้การเข้ารหัส ไคลเอ็นต์จำ เป็นต<sup>้</sup>องถูกพิสูจน์ตัวตน โดยวิธีอื่น เมธอดที่สนับสนุนมีเพียงเมธอด Standard Authentication

เมื่อได้รับการร้องขอให<sup>้</sup>เริ่มทำงานเซสชัน TLS ftpd daemon ดำเนิการอ<sup>่</sup>านไฟล์ /etc/ftpd.cnf โหลด พารามิเตอร์คอนฟิกูเรชัน ต่อไปนี้ที่จะใช<sup>้</sup>เพื่อตั้งค่า เซสชัน TLS:

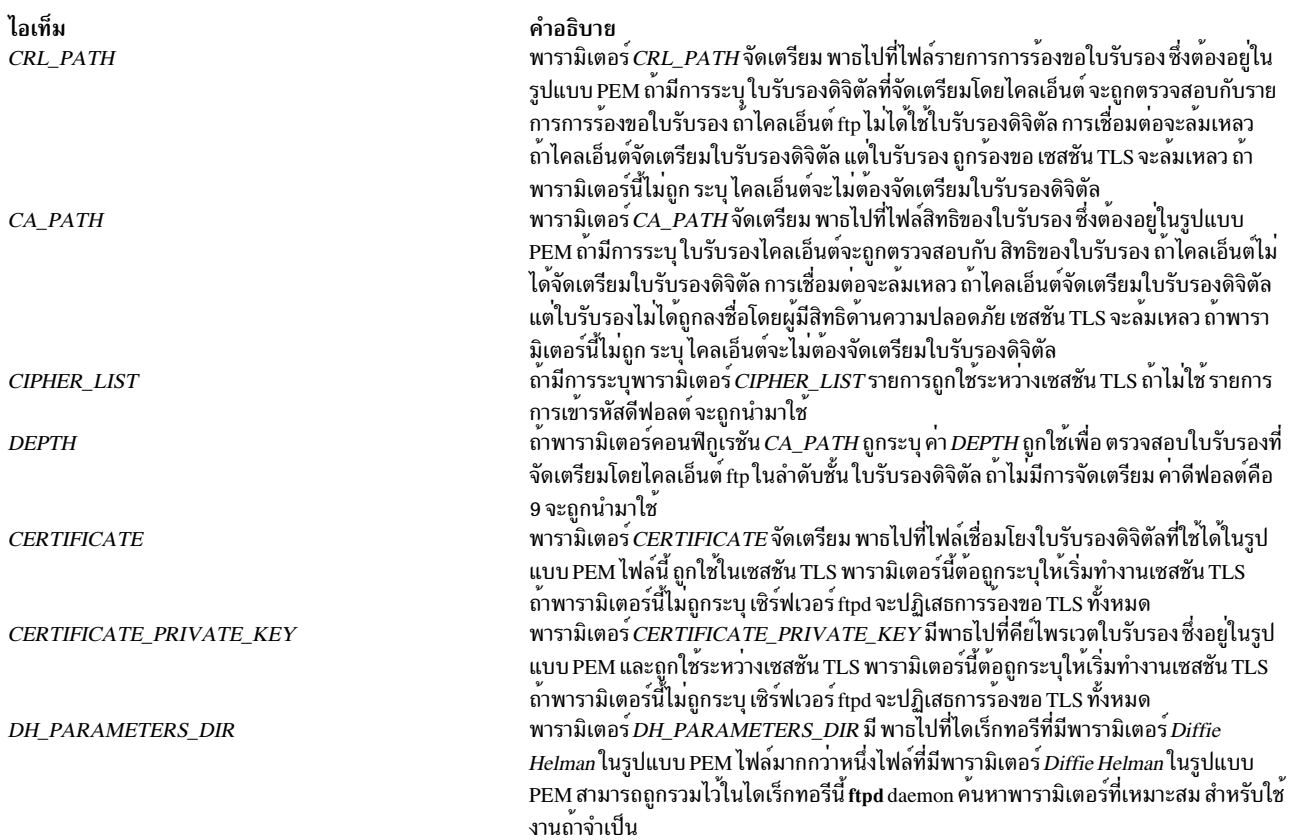

เมื่อต<sup>้</sup>องการสนับสนุน TLS คุณต<sup>้</sup>องติดตั้งเวอร์ชันล**่**าสุดของ เครื่องมือ OpenSSL จากเว็บไซต<sup>์</sup> AIX Web Download Pack Programs

#### คำแนะนำ File Transfer Protocol Subtree

เมื่อจัดการกับผู้ใช้ anonymous FTP เซิร์ฟเวอร์ ดำเนินคำสั่ง chroot ในไดเร็กทอรีโฮมของแอคเคาต์ FTP สำหรับการรักษา ความปลอดภัยที่สูงขึ้น ให<sup>้</sup>นำกฎต<sup>่</sup>อไปนี้มาใช<sup>้</sup> เมื่อคุณสร*้า*ง FTP subtree:

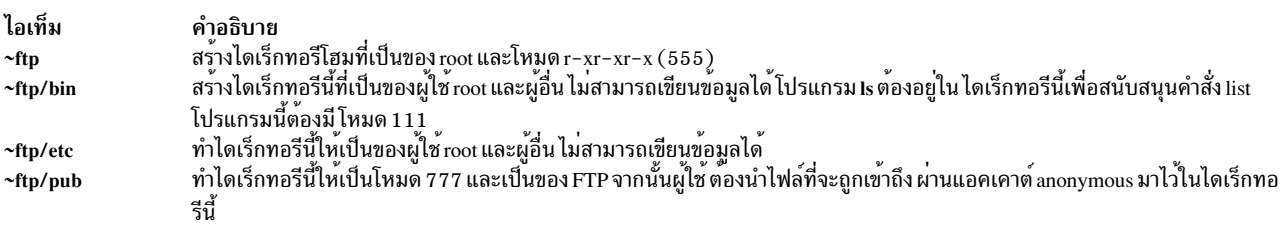

หมายเหตุ: เชลล์สคริปต์/usr/samples/tcpip/anon.ftp ใช้ กฎทางด้านบนเพื่อเซ็ตอัพแอคเคาต์ anonymous FTP ให้กับคุณ

เมื่อจัดการกับผู้ใช้ FTP ที่กำหนดใน /etc/ftpaccess.ctl, เซิร์ฟเวอร์จะดำเนินคำสั่ง chroot ใน ไดเร็กทอรีโฮมของแอคเคาต์ สำหรับการรักษาความปลอดภัยที่สูงขึ้น ให้นำกฎต่อไปนี้มาใช<sup>้</sup> เมื่อคุณสร้าง subtree ของผู้ใช้:

ทำไดเร็กทอรีโฮมให<sup>้</sup>เป็นของ root และโหมด r - xr - xr - x (555)  $\sim$ user

 $\sim$ user/bin

ทำไดเร็กทอรีให<sup>้</sup>เป็นของผู้ใช<sup>้</sup>root และผู้อื่นไม**่สามารถ เขียนข้อมูลได**้โปรแกรม Is ต้องอยู่ใน ไดเร็กทอรีนี้เพื่อ สนับสนุนคำสั่ง list โปรแกรมนี้ต<sup>้</sup>องมี โหมด 111

~user/etc

ทำไดเร็กทอรีให<sup>้</sup>เป็นของผู้ใช<sup>้</sup>root และผู้อื่นไม**่สามารถ เขียนข**้อมูลได<sup>้</sup>

 $\nu$ user/pub

.~<br>ทำไดเร็กทอรีนี้ให้เป็นโหมด 777 และเป็นของผู้ใช้ จากนั้นผู้ใช้ ต้องนำไฟล์ที่จะถูกเข้าถึง ผ่านแอคเคาต์ anonymous มาไว้ในไดเร็กทอรีนี้

หมายเหตุ: เชลล์สคริปต์/usr/samples/tcpip/anon.users.ftp ใช้ กฎทางด้านบนเพื่อเซ็ตอัพแอคเคาต์ anonymous FTP ให<sup>้</sup>กับคุณ

เซิร์ฟเวอร์ต้องรันเป็นผู้ใช้ root เพื่อสร้าง ซีอกเก็ตกับหมายเลขพอร์ตที่มี privilege เซิร์ฟเวอร์ดูแล ID ผู้ใช้ที่ใช้งานได้ ของผู้ใช้ ที่ล็อกอินแปลงกับเป็นผู้ใช้root เฉพาะเมื่อ ทำการเชื่อมโยงแอดเดรสกับซ็อกเก็ต

#### การร้องของ File Transfer Protocol ที่สนับสนุน

ftpd daemon ในขณะนี้ สนับสนุนการร<sup>้</sup>องขอ FTP ต่อไปนี้:

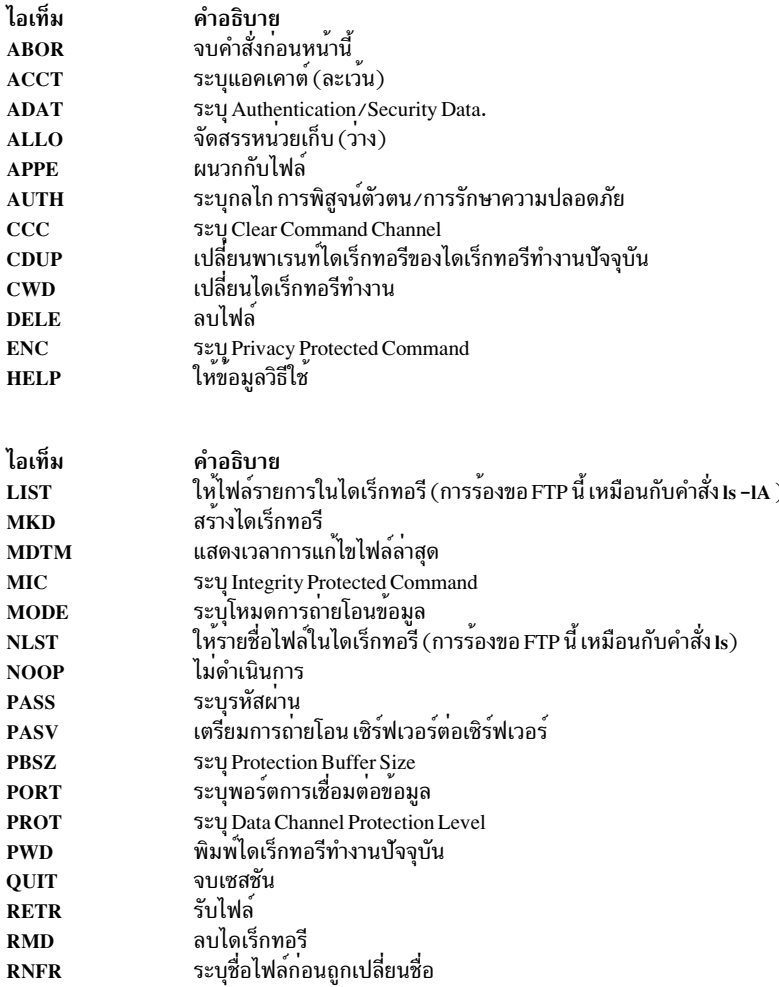

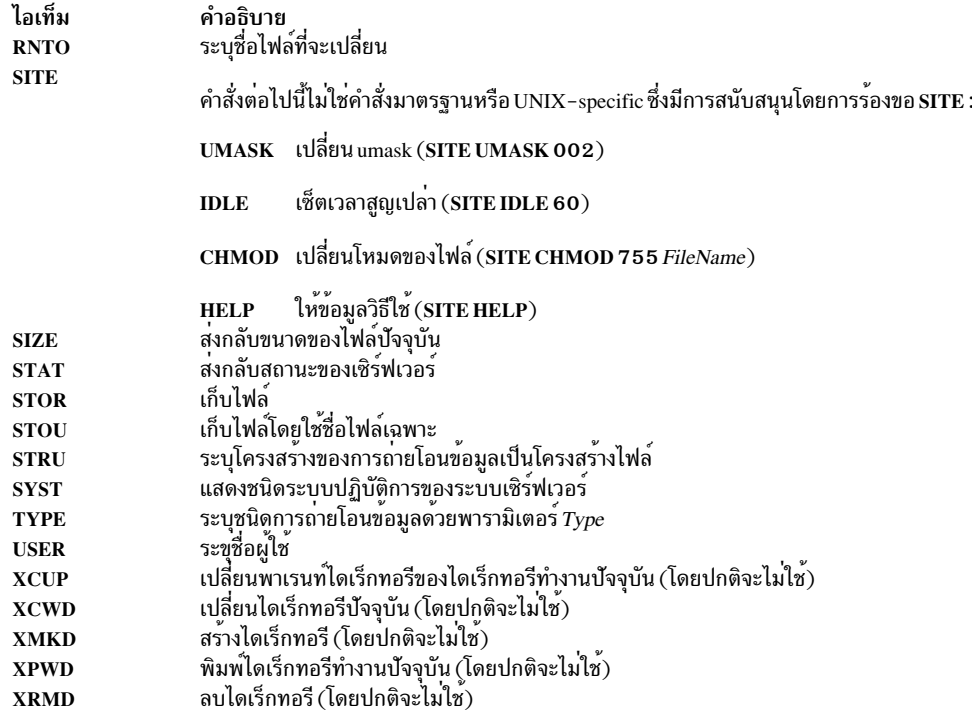

การร้องของ FTP ที่เหลือที่กำหนดใน Internet RFC 959 เป็นที่รู้จัก แต่ไม่มีการนำมาใช้ การร้องขอ MDTM และ SIZE ไม่ถูก ระบุโดย RFC 959 แต่ ถูกกำหนดการไว้ให้มีใน FTP RFC ที่อัพเดตในครั้งถัดไป

ถ้าการร้องขอ STAT ได้รับ ระหว่างการถ่ายโอนข้อมูลและนำหน้ามาโดยสัญญาณ Telnet IP และสัญญาณ SYNCH สถานะการ ถ่ายโอนจะถูกส่งคืน

ftpd daemon ต้องถูก ควบคุมโดยใช<sup>้</sup> System Management Interface Tool (SMIT) หรือ โดยการเปลี่ยนไฟล<sup>์</sup> /etc/inetd.conf ไม<sup>่</sup>แนะนำให<sup>้</sup>พิมพ<sup>์</sup> ftpd ที่ บรรทัดคำสั่ง

#### การจัดการ ftpd Daemon ด้วย System Resource Controller

ftpd daemon เป็น subserver ของ inetd daemon, ซึ่งเป็นระบบย<sup>่</sup>อย ของ System Resource Controller (SRC) ftpd daemon เป็น<br>สมาชิกของกลุ<sup>่</sup>มระบบย่อย tcpip SRC daemon นี้ถูกเปิดใช*้*โดยดีฟอลต์ในไฟล*์ /etc/inetd.conf และสามารถถูก*  $SRC$ ต่อไปนี้:

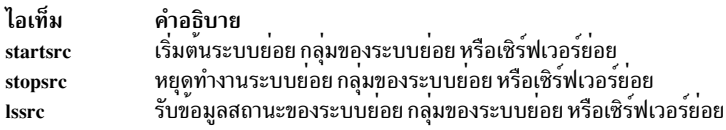

### แฟล็ก

<span id="page-658-15"></span><span id="page-658-14"></span><span id="page-658-13"></span><span id="page-658-4"></span><span id="page-658-3"></span><span id="page-658-2"></span><span id="page-658-1"></span><span id="page-658-0"></span>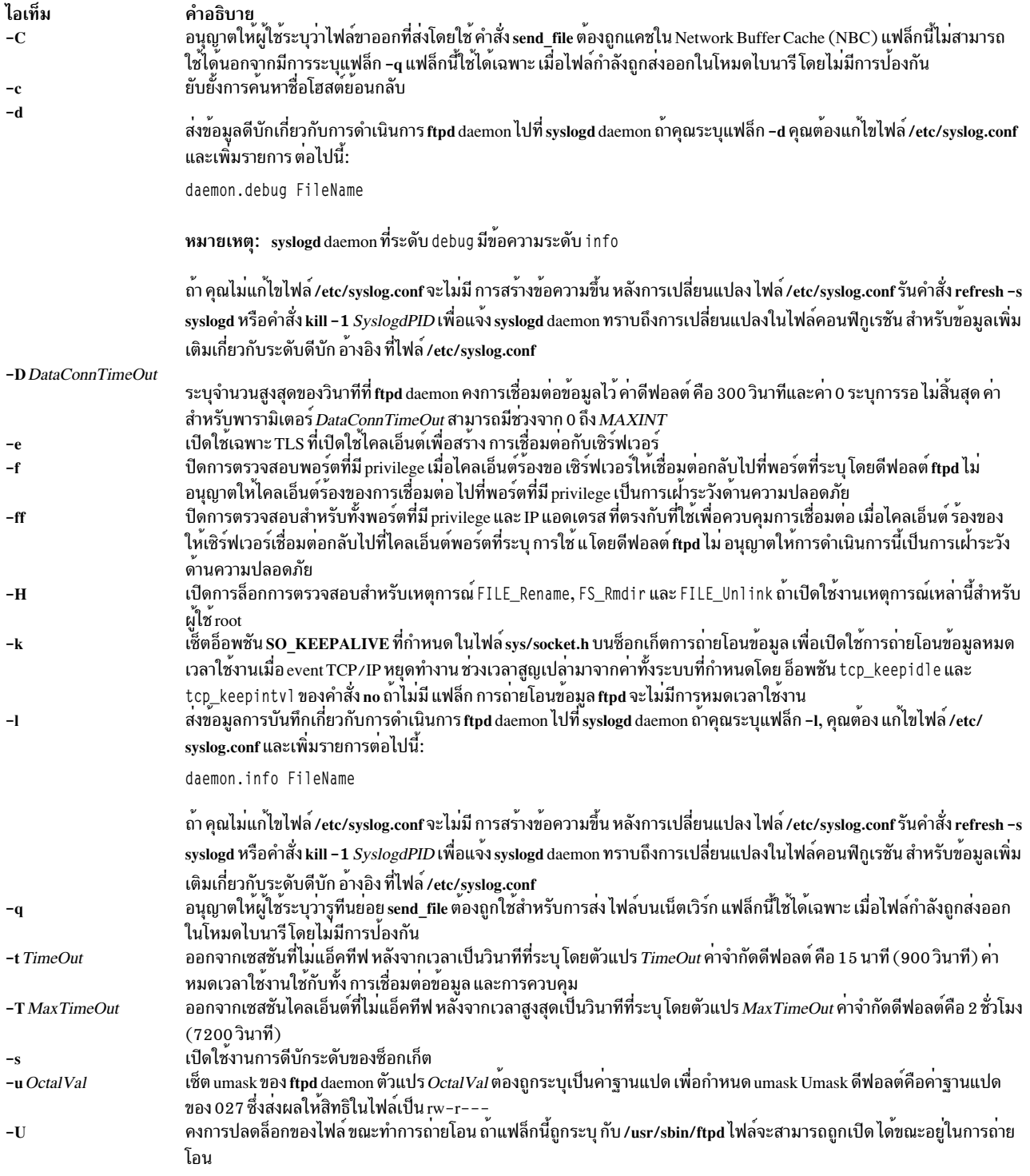

### <span id="page-658-12"></span><span id="page-658-11"></span><span id="page-658-10"></span><span id="page-658-9"></span><span id="page-658-8"></span><span id="page-658-7"></span><span id="page-658-6"></span><span id="page-658-5"></span>ความปลอดภัย

ftpd daemon เป็นแอ็พพลิเคชัน PAM-enabled ที่มีชื่อเซอร์วิส *ftp* System-wide configuration เพื่อใช<sup>้</sup>การพิสูจน์ตัวตน PAM<br>ถูกเซ็ตโดยการแก<sup>้</sup>ไขค<sup>่</sup>าแอ็ตทริบิวต์ auth\_type ใน usw stanza ของ /etc/security/login.cfg เป็น PAM\_A root

กลไกการพิสูจน์ตัวตนที่ใช้เมื่อ PAM ถูกเปิดใช้ขึ้นกับ configuration สำหรับเซอร์วิส ftp ใน /etc/pam.conf ftpd daemon ต้องการรายการ/etc/pam.conf สำหรับแอคเคาต์ auth, account และชนิดโมดูล session รายการด้านล่างคือ configuration ที่แนะนำใน/etc/pam.conf สำหรับเซอร์วิส ftp:

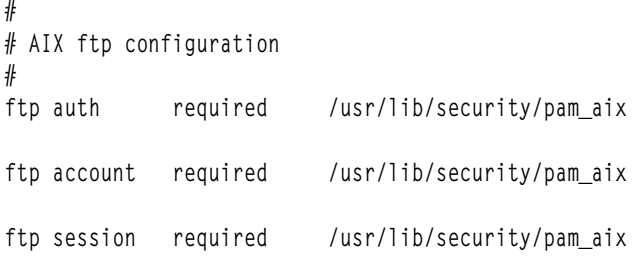

### ์ตัวอย่าง

หมายเหตุ: อาร์กิวเมนต์สำหรับ ftpd daemon สามารถถูกระบุโดยใช<sup>้</sup> SMIT หรือโดยการแก<sup>้</sup>ไขไฟล<sup>์</sup> /etc/inetd.conf

1. เมื่อต้องการสตาร์ท ftpd daemon, ให้พิมพ์ดังต่อไปนี้:

startsrc -t ftp

คำสั่ง startsrc พร้อมกับแฟล็ก -t สตาร์ท ftpd subserver คุณต้องใช้แฟล็ก -t เพื่อระบุ subserver มิฉะนั้น คำสั่ง จะทำงาน ไม่ถูกต้อง

2. เมื่อต<sup>้</sup>องการหยุดftpd daemon, โดยปกติให<sup>้</sup>พิมพ์ดังต่อไปนี้:

stopsrc -t ftp

คำสั่ง stopsrc พร้อมกับแฟล็ก -t หยุด ftpd subserver คำสั่ง stopsrc อนุญาตให้การเชื่อมต่อที่ค้างอยู่เริ่มต้น และการเชื่อม ต่อที่มีอยู่ดำเนินการให้สมบูรณ์ แต่ป้องกันไม่ให้มีการเริ่มการเชื่อมต่อใหม่ คุณต้องใช้แฟล็ก -t เพื่อระบุ subserver มิ ้ฉะนั้น คำสั่ง จะทำงานไม่ถูกต้อง

3. เมื่อต้องการบังคับ ftpd daemon และการเชื่อมต่อ ftpd ทั้งหมดหยุด ให<sup>้</sup>พิมพ์ดังต่อไปนี้:

stopsrc -f -t ftp

คำสั่ง stopsrc พร้อมกับแฟล็ก -t และ -f บังคับให<sup>้</sup> ftpd subserver หยุด ซึ่งจบ การเชื่อมต่อที่ค<sup>้</sup>างอยู่และการเชื่อมต่อที่มีอยู่ ทั้งหมดในทันที

4. เมื่อต้องการแสดงรายงานสถานะแบบสั้น เกี่ยวกับ ftpd daemon ให<sup>้</sup>พิมพ์ดังต<sup>่</sup>อไปนี้:

lssrc -t ftp

คำสั่ง Issrc พร้อมกับแฟล็ก -t สงกลับ ชื่อ process ID และสถานะของ daemon (แอ็คทีฟหรือไม่แอ็คทีฟ) คุณต้อง ใช<sup>้</sup>แฟล็ก -t เพื่อระบุ subserver มิฉะนั้น ค<sup>ำ</sup>สั่ง จะทำงานไม่ถูกต*้*อง

### ไฟล์

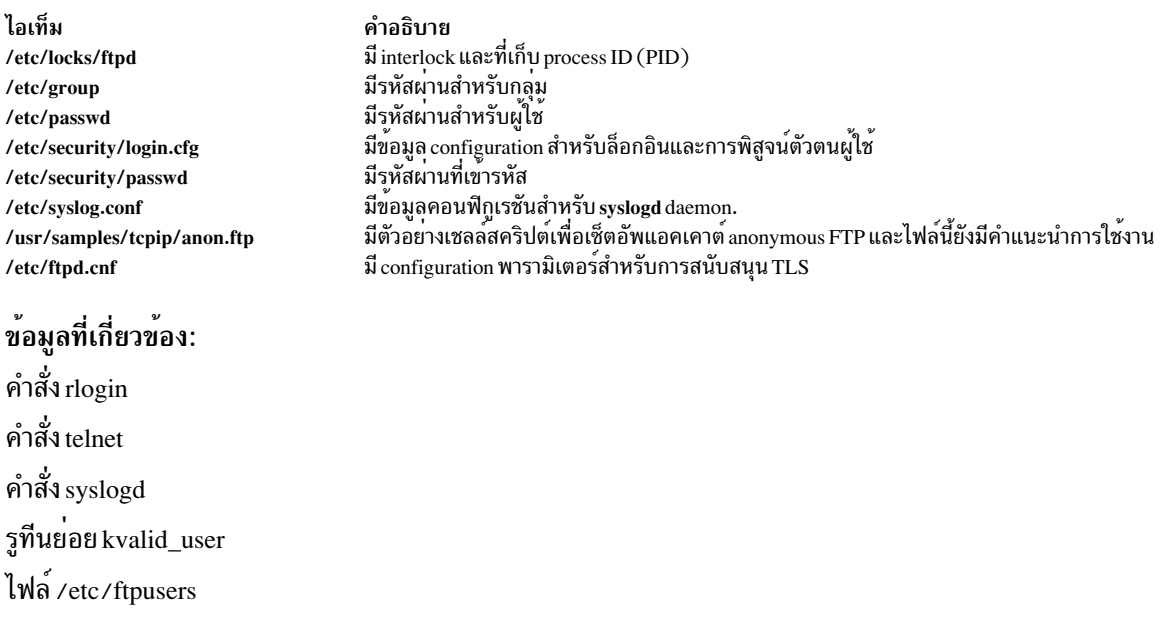

# ีดำสั่ง fuser

### วัตถุประสงค์

ระบุกระบวนการโดยใช้ไฟล์หรือโครงสร้างไฟล์

### ไวยากรณ์

fuser [[-c | -C | -f ] [-x ] | -d ] [-k | -K { SignalNumber | SignalName } ] [-u ] [-V ]File ...

### คำอธิบาย

ี คำสั่ง fuser แสดงรายการหมายเลข กระบวนการที่ใช<sup>้</sup>โลคัลหรือรีโมตไฟล์ที่ระบุโดย พารามิเตอร*์ File* สำหรับอุปกรณ์พิเศษ แบบบล็อก คำสั่งแสดงกระบวนการที่ใช้ไฟล์ใดๆ บนอุปกรณ์นั้น

หมายเลขกระบวนการแต่ละหมายเลขจะตามด้วยตัวอักษรที่ระบุ การใช้ไฟล์ของกระบวนการ:

- ไอเท็ม คำอธิบาย ใช<sup>้</sup>ไฟล์เป็นไดเร็กทอรีปัจจบัน  $\mathbf{c}$
- ใช<sup>้</sup>ไฟล์เป็นอ็อบเจ็กต์ที่รันได*้*ของโปรแกรม
- ใช<sup>้</sup>ไฟล<sup>์</sup>เป็นไดเร็กทอรี root
- ใช<sup>้</sup>ไฟล์เป็นไลบรารีที่แบ**่งใช**้ (หรืออ็อบเจ็กต*์*ที่โหลดได*้*อื่นๆ)

้หมายเลขกระบวนการถูกเขียนไปยังเอาต์พุตมาตรฐาน ในหนึ่งบรรทัดโดยมีช่องว<sup>่</sup>างระหว**่างหมายเลขกระบวนการ อักขร**ะ ้บรรทัดใหม่จะถูกเขียน ไปยังข<sup>้</sup>อผิดพลาดมาตรฐานหลังจากเอาต์พุตสุดท<sup>้</sup>ายสำหรับแต<sup>่</sup>ละตัวถูกดำเนินการไฟล์ เอาต์พุตอื่นทั้ง หมด จะถูกเขียนไปยังขอผิดพลาดมาตรฐาน

คำสั่ง fuser จะไม่ตรวจหากระบวนการที่ มีส่วน mmap ที่ descriptor ไฟล์เชื่อมโยงอยู่ตั้งแต่ที่ถูกปิดไป รวมทั้งกระบวนการที่ใช้<br>FIFOs (ไพพ์ที่ระบูชื่อ) จะไม่ถูกตรวจหาจนกวา FIFO จะเปิดอย่างสมบูรณ์ ตัวอย่างเช่น กระบวนการที่รอการ เพื่อ ดำเนินการให<sup>้</sup>เสร็จสมบูรณ<sup>์</sup>จะไม่ถูกพบโดยคำสั่ง fuser

คำสั่ง fuser ใช้เพื่อระบุกระบวนการที่ กำลังใช้ระบบไฟล์ ถ้าระบบไฟล์เป็นระบบไฟล์เครือข่าย (NFS) และเชิร์ฟเวอร์ NFS ไม่<br>ตอบกลับ คำสั่ง fuser อาจค้าง เพื่อหลีกเลี่ยงสถานการณ์ดังกล่าว คุณสามารถตั้งค่า ตัวแปรสภาวะแวดล<sup>้</sup>อม FUSE เป็น 1

#### แฟล็ก

<span id="page-661-6"></span><span id="page-661-4"></span><span id="page-661-2"></span><span id="page-661-1"></span><span id="page-661-0"></span>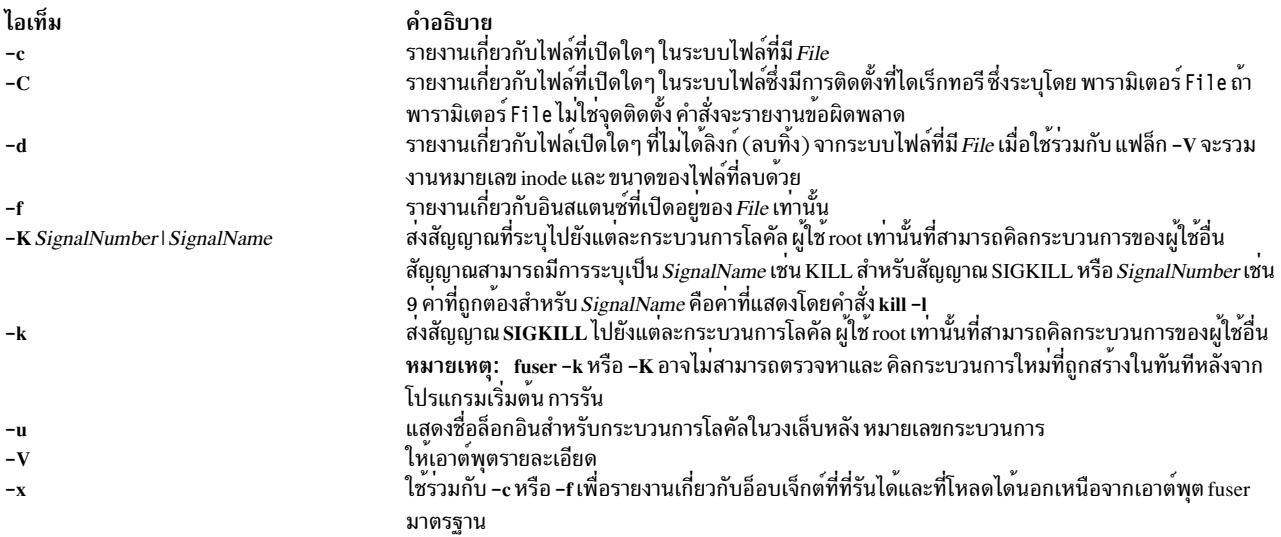

#### <span id="page-661-8"></span><span id="page-661-7"></span><span id="page-661-5"></span><span id="page-661-3"></span>ความปลอดภัย

Attention RBAC users and Trusted AIX users: This command can perform privileged operations. Only privileged users can run privileged operations. For more information about authorizations and privileges, see Privileged Command Database in Security. For a list of privileges and the authorizations associated with this command, see the Issecattr command or the getcmdattr subcommand.

#### ตัวอยาง

- 1. ในการแสดงหมายเลขกระบวนการของกระบวนการโลคัลโดยใช้ไฟล์/etc/passwd ให้ป<sup>้</sup>อน: fuser /etc/passwd
- 2. ในการแสดงหมายเลขกระบวนการและชื่อล็อกอินผู้ใช้โดยใช้ไฟล์/etc/filesystems ให้ป<sup>้</sup>อน:

fuser -u /etc/filesystems

3. ในการยุติกระบวนการทั้งหมดโดยใช้ระบบไฟล์ที่กำหนดให้ป<sup>้</sup>อน:

```
fuser -k -x -u -c /dev/hd1
```
#### หรือ

```
fuser - kxuc / home
```
คำสั่งแสดงรายการหมายเลขกระบวนการ และชื่อผู้ใช<sup>้</sup> จากนั้น ยุติแต<sup>่</sup>ละกระบวนการที่กำลังใช้ระบบไฟล์ /dev/hd1 (/ 

4. ในการแสดงรายการกระบวนการทั้งหมดที่กำลังใช้ไฟล์ซึ่งถูกลบออกจาก ระบบไฟล์ที่กำหนด ให้ป<sup>้</sup>อน:

fuser -d /usr

## ไฟล์

ไอเท็ม คำอธิบาย /dev/kmem ใช<sup>้</sup>สำหรับอิมเมจระบบ ใช<sup>้</sup>สำหรับอิมเมจระบบเช<sup>่</sup>นกัน /dev/mem

#### ข้อมลที่เกี่ยวข้อง:

คำสั่ง kill คำสั่ง mount คำสั่ง ps ความปลอดภัย

# ี คำสั่ง <del>f</del>wtmp

### วัตถุประสงค์

จัดการเร็กคอร์ดแอคเคาต์เวลาเชื่อมต<sup>่</sup>อ โดยการอ<sup>่</sup>านไบนารีเร็กคอร์ดในรูปแบบ wtmp จาก อินพุตมาตรฐานและแปลง เป็นเร็กคอร์ด ASCII ที่จัดรูปแบบ คุณสามารถ ใช้เวอร์ชัน ASCII เพื่อแก<sup>้</sup>ไขเร็กคอร์ดที่ไม่ถูกต้อง

### ไวยากรณ์

```
/usr/sbin/acct/fwtmp [-i] [-c] [-X] [-L]
```
### คำอธิบาย

ี คำสั่ง fwtmp จัดการเร็กคอร์ดแอคเคาต์ โดยการอ่านไบนารีเร็กคอร์ดในรูปแบบ wtmp จากอินพุต มาตรฐานและแปลง เป็นเร็กคอร์ด ASCII ที่จัดรูปแบบ

#### แฟล็ก

<span id="page-662-4"></span><span id="page-662-2"></span><span id="page-662-1"></span><span id="page-662-0"></span>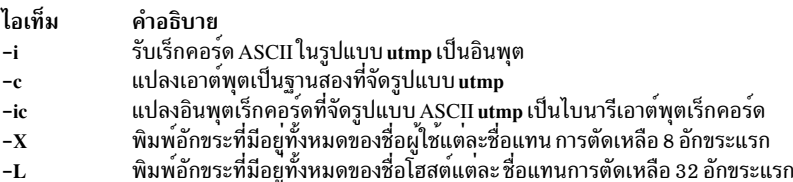

#### <span id="page-662-3"></span>ความปลอดภัย

ี่ ค่าควบคุมการเข้าถึง: คำสั่งเหล่านี้ควรให้สิทธิการเข้าถึง execute (x) เฉพาะกับสมาชิกของกลุ่ม adm

### ตัวอยาง

1. ในการแปลงไบนารีเร็กคอร์ดในรูปแบบ wtmp เป็นเร็กคอร์ด ASCII ชื่อ dummy.file ให<sup>้</sup>ปอน:

/usr/sbin/acct/fwtmp < /var/adm/wtmp > dummy.file

เนื้อหาของไฟล์ wtmp ไบนารีถูกเปลี่ยนทิศทาง ไปยังไฟล์ ASCII ดัมมี

#### 2. ในการแปลง ASCIIdummy.fileเป็นไบนารีไฟล์ในรูปแบบ wtmp ชื่อ /var/adm/wtmp ให<sup>้</sup>ป้อนคำสั่ง fwtmp ที่มีอ็อพชัน  $-i$ c:

/usr/sbin/acct/fwtmp -ic < dummy.file > /var/adm/wtmp

ไฟล์ ASCII ดัมมีถูกเปลี่ยนทิศทางไปยังไฟล<sup>์</sup> wtmp ไบนารี

# ไฟล์

ไอเท็ม /usr/sbin/acct/fwtmp /var/adm/wtmp /usr/include/utmp.h

คำอธิบาย มีคำสั่ง fwtmp ้มีเร็กคอร์ดของการเปลี่ยนแปลงวันที่ที่รวมวันที่เก่า และวันที่ใหม่ ้มีเร็กคอร์ดประวัติที่รวม เหตุผล วันที่และ เวลา

### ขอมูลที่เกี่ยวของ:

คำสั่ง runacct คำสั่ง wtmpfix การตั้งค่าระบบการบัญชี

# ีดำสั่ง fxfer

### วัตถุประสงค์

.<br>ถ่ายโอนไฟล์ระหว่างระบบโลคัลและโฮสต์คอมพิวเตอร์ ที่เชื่อมต่อโดย HCON

### ไวยากรณ์

เมื่อต้องการรีสตาร์ท Interrupted File Transfer

fxfer -R [ -n SessionName ]

#### ้เมื่อต้องการดาวน์โหลดไฟล์จากโสสต์

fxfer  $[-n$  SessionName  $[-a] -r$   $[-d] [-c] -C$   $[-J] [-FileName] [-F] [-HHostType] [-I InputField] [-q] [-t]$  $-I$ ] [-s] [-b]]  $|-T$  [[-l] [-s] [-b]]]

[-v] [-x HostLogin] [-e] [-X CodeSet] SourceFile DestFile

#### ้เมื่อต้องการอัพโหลดไฟล์ไปที่โสสต์

fxfer  $[-n$  SessionName  $[-a|-r]$   $[-a]-c|-C$   $[-J]$   $[-f$  FileName  $[-H$  HostType  $[-q]$   $[-t]$   $[-s]$   $[-s]$   $[-T]$   $[-1]$ -s]]][-1][-s][-v][-x HostLogin][-X CodeSet][-F|-V|-U][-B BlockSize][-L LoglRecLength][-I InputField] [-S NumberUnits [, IncreaseUnits | , IncreaseUnits, UnitType | , UnitType ] ] [-M Volume] [-N Unit] [-k] SourceFile **DestFile** 

### เมื่อต<sup>้</sup>องการแสดงจอภาพวิธีใช<sup>้</sup>

 $f$ xfer $-h$ 

#### คำอธิบาย

คำสั่ง fxfer ถ่ายโอนไฟล์ ระหว่าง local system และเมนเฟรมโฮสต์ที่เชื่อมต่อโดย Host Connection Program (HCON) ไฟล์ อาจถายโอนจาก local system ไปที่โฮสต์ (การอัพโหลด) หรือจากโฮสต์ไปที่ local system (การดาวน์โหลด) คำสั่ง fxfer ถาย โอนไฟล์ชื่อโดยใช้พารามิเตอร์ SourceFile ไปยังไฟล์ชื่อโดยใช้พารามิเตอร์ DestFile การถ่ายโอนเริ่มขึ้นผ่านเซสชัน HCON ี ที่ต้องการ โปรไฟล์เซสชันจำเพาะ หรือเซสชันที่มีอยู่

โฮสต์ระบบปฏิบัติการอาจเป็น VM/CMS, MVS/TSO, CICS/VS (สำหรับ CICS/MVS หรือ CICS/VSE), VSE/ESA, หรือ VSE/SP, ที่มีเวอร์ชันของ 3270 File Transfer Program (IND\$FILE หรือเทียบเท่า) ที่ตรงกันติดตั้งอยู่ เวอร์ชันของ โปรแกรมการถ่ายโอนไฟล์ของ โฮสต์ถูกกำหนดโดยค่า File Transfer Program ในเซสชันโปรไฟล์ คำสั่ง fxfer สนับสนุนการถ่าย โอนของข้อความหรือ ข้อมูลไบนารี ไฟล์จะถ่ายโอนไปที่หรือจาก โฮสต์โดยมีหรือไม่มีการแปล ASCII หรือ EBCDIC

กลไกความปลอดภัยป้องการการเข้าถึงที่ไม่ได้รับอนุญาต การทำลายไฟล์ที่มีอยู่ หรือการสูญเสียข้อมูล ถ้าผู้ใช้ที่ไม่ใช่ HCON ้เรียก คำสั่งfxfer คำสั่งจะลมเหลว ถ้าคำสั่งfxfer ถูกอินเตอร์รัปต์ก่อนเสร็จสมบูรณ์ สถานะของการถ่ายโอนจะถูกบันทึกในไฟล์ **RESTART** 

้ถ้าคำสั่ง fxfer ถูกเรียก ด้วยแฟล็ก -h จะมี การแสดงจอภาพวิธีใช้ ถ้าคำสั่งถูกเรียกด้วยแฟล็ก -R จะมีการค้นหาไดเร็กทอรี \$HOME สำหรับไฟล์รีสตาร์ท ถ้าไฟล์รีสตาร์ทมีอยู่ เมนูรีสตาร์ทจะแสดง เปิดใช้การ รีสตาร์ทของการถ่ายโอนไฟล์ ถ้าแฟล็ก -h และ -R ไม่ถูกระบุ คำสั่งจะพยายามดำเนินการถายโอนไฟล์ ที่ระบุ

ข้อมูลคำสั่ง fxfer รวมถึง:

- แฟล็ก
- แฟล็กสำหรับคุณสมบัติไฟล์โฮสต์
- ตัวอย่าง
- ไฟล์

คำสั่งนี้ต้องการ:

- อะแด็ปเตอร์ที่ใช้เพื่อเชื่อมต่อเมนเฟรมโฮสต์
- หนึ่งในระบบปฏิบัติการเมนเฟรมต่อไปนี้ถูกติดตั้งบนโฮสต์:
	- $-$  VM/SPCMS
	- VM/XA CMS
	- MVS/SPTSO/E
	- $-$  MVS/XATSO/E
	- CICS/VS (สำหรับCICS/MVS หรือCICS/VSE)
	- $-$  VSE/ESA
- โปรแกรมเมนเฟรม Host-Supported File Transfer (IND\$FILE หรือเทียบเท่า) ถูกติดตั้งบนเมนเฟรม

#### <span id="page-664-0"></span>เซสชันโปรไฟล์สำหรับการใช<sup>้</sup>คำสั่ง fxfer

คำสั่ง fxfer สื่อสาร กับเซสชัน HCON และอาจต<sup>้</sup>องการเซสชันโปรไฟล์จำเพาะ เซสชัน โปรไฟล์กำหนด:

- พาธการสื่อสารไปที่โฮสต์
- หนิดโสสต์
- ทิศทางการถ่ายโอนไฟล์ดีฟอลต์ (ลงหรือขึ้น)
- เวลาการกู้คืน
- ช่วงเวลารอการถ่ายโอนไฟล์

#### ู้เมื่อคำสั่ง fxfer ดำเนินการ ล็อกออนอัตโนมัติ โปรไฟล์ยังสามารถกำหนด:

- $\bullet$  Host logon ID
- AUTOLOG node ID
- การติดตาม AUTOLOG เปิดหรือไม<sup>่</sup>
- ค่าหมดเวลาใช้งาน AUTOLOG

โดยปกติผู้ใช้ระบุเซสชันโปรไฟล์เมื่อเรียก คำสั่ง fxfer ข<sup>้</sup>อยกเว*้*นเกิดขึ้น เมื่อคำสั่ง ถูกรันจาก subshell ของเซสชันที่มีอยู่ ในกรณี นี้ ถ้าผู้ใช้ไม่ ระบุเซสชันโปรไฟล์ คำสั่ง fxfer จะใช้ เซสชันที่มีอยู่ ถ้าเซสชันที่เหมาะสมไม่ได้รันอยู่ คำสั่ง fxfer จะพยายามเรียก เหสชันใหม

### คำสั่ง fxfer ค<sup>ั</sup>บหา เซสชัน HCON ดังนี้:

- เมื่อเรียกใช้โดยไม่มีแฟล็ก-n SessionName:
	- ถ้าคำสั่ง fxfer ถูกเรียกจาก subshell ของเซสชันที่มีอยู่ คำสั่งใช้เซสชันที่เชื่อมโยงกับ subshell (ที่กำหนดโดยตัวแปร สภาวะแวดลอม \$SNAME)
	- ถ้า ไม่เรียกจาก subshell ของอีมูเลเตอร์เซสชัน คำสั่ง fxfer เรียก ข้อความแสดงความผิดพลาดและจบการทำงาน
- เมื่อเรียกด*้*วยแฟล็ก -n SessionName การถ**่ายโอนไฟล์ ดำเนินในเซสชันที่ระบุ ถ**้าเซสชันที่ระบุไม**่มีอยู**่ คำสั่งจะค<sup>้</sup>นหาโปร ไฟล์สำหรับเซสชันนั้น ถ้าไม่พบ โปรไฟล์เซสชันที่ระบุ คำสั่ง fxfer จะแสดงข้อความแสดงความผิดพลาดและจบการทำงาน ถ้าโปรไฟล์ที่ระบุ มีอยู่ คำสั่ง fxfer พยายามล็อกออนอัตโนมัติ ไปที่โฮสต์โดยใช้ค่า AUTOLOG ที่กำหนดในเซสชันโปรไฟล์ ค่าที่กำหนดด*้*วยแฟล็ก -x หรือโดยการพร้อมต์ ผู้ใช้เพื่อของข้อมูลล็อกออนที่จำเป็น

### <span id="page-665-0"></span>้การอินเตอร์รัปต์และการรีสตาร์ทการถ่ายโอนไฟล์

คำสั่ง fxfer สามารถถูกอินเตอร์รัปต์ โดยโอเปอเรเตอร์หรือข้อผิดพลาดการสื่อสารที่กู้คืนไม่ได้ ก่อนทำงานสมบูรณ์ ถ้าอิน เตอร์รัปต์ คำสั่งจะบันทึกสถานะของการถ่ายโอนในไฟล์ RESTART การถ่ายโอนสามารถถูกรีสตาร์ทจากการเริ่มต้นโดยไม่มี การสูญเสียข้อมูล

้ถ้าคุณรันการถ่ายโอนไฟล์ใหม**่หลังจากการถ่ายโอนที่อินเตอร์รัปต์ คำสั่ง** fxfer จะส่งสัญญาณว่าไฟล์ RESTART ได้ถูกสร้าง และแสดงอ็อพชันเหล่านี้:

- รีสตาร์ทการถ่ายโอนไฟล์ที่อินเตอร์รัปต์
- ้ บันทีกไฟล์ RESTART และออกจากโปรแกรม การถ่ายโอนไฟล์
- ิลบไฟล์ RESTART และออกจากโปรแกรม การถ่ายโอนไฟล์
- ลบไฟล์ RESTART และดำเนินการถ่ายโอนปัจจุบัน ต่อ

คำสั่ง fxfer พร้อมกับแฟล็ก -R รีสตาร์ทการถ่ายโอนไฟล์ ที่อินเตอร์รัปต์

้ถ้าการสื่อสารโฮสต์สูญหายหรือมีการยกเลิกการเชื่อมต่อระหว่าง การถ่ายโอนไฟล์ที่เริ่มต้นด้วยการล็อกออนอัตโนมัติ การการ ถ่ายโอนไฟล์พยายาม กู้คืนโดยทำการเชื่อมต่อใหม่และล็อกออนกลับสู่โฮสต์ เวลาการกู้คืน สำหรับความพยายามนี้ถูกกำหนด โดยคา File Transfer Recovery Time ในเซสชันโปรไฟล์ เมื่อการเชื่อมต<sup>ื</sup>อของโฮสต์ถูกสร้างขึ้นใหม**่ การถ**่ายโอนไฟล์ ดำเนินต**่**อ จากจุดเริ่มต้น ถ้าไม่สามารถสร้างการสื่อสารใหม่ได้ โปรแกรมการถ่ายโอนไฟล์จะสร้างไฟล์ RESTART

เมื่อการถ่ายโอนไฟล์สูญเสียการสื่อสาร กับโฮสต์ ผู้ใช้ต้องรีสตาร์ทอีมูเลเตอร์เซสชันและล็อกอินกลับ สู่โฮสต์ก่อนพยายามรี ิสตาร์ทการถ่ายโอนไฟล์

### <span id="page-666-0"></span>ไฟล์ต้นทางและปลายทาง

ี คำสั่ง fxfer ต้องใช้พารามิเตอร์ SourceFile และ DestFile พารามิเตอร์ SourceFile ระบุไฟล์ต้นฉบับ สำหรับการถ่ายโอนไฟล์ พารามิเตอร์ DestFile ระบุไฟล์ปลายทาง สำหรับการถ่ายโอนไฟล์ ชื่อไฟล์ local system อยู่ ในรูปแบบธรรมดา ชื่อโฮสต์เป็นไป ้ตามระเบียบการตั้งชื่อโฮสต์ ซึ่งเป็นหนึ่งในรูปแบบต่อไปนี้:

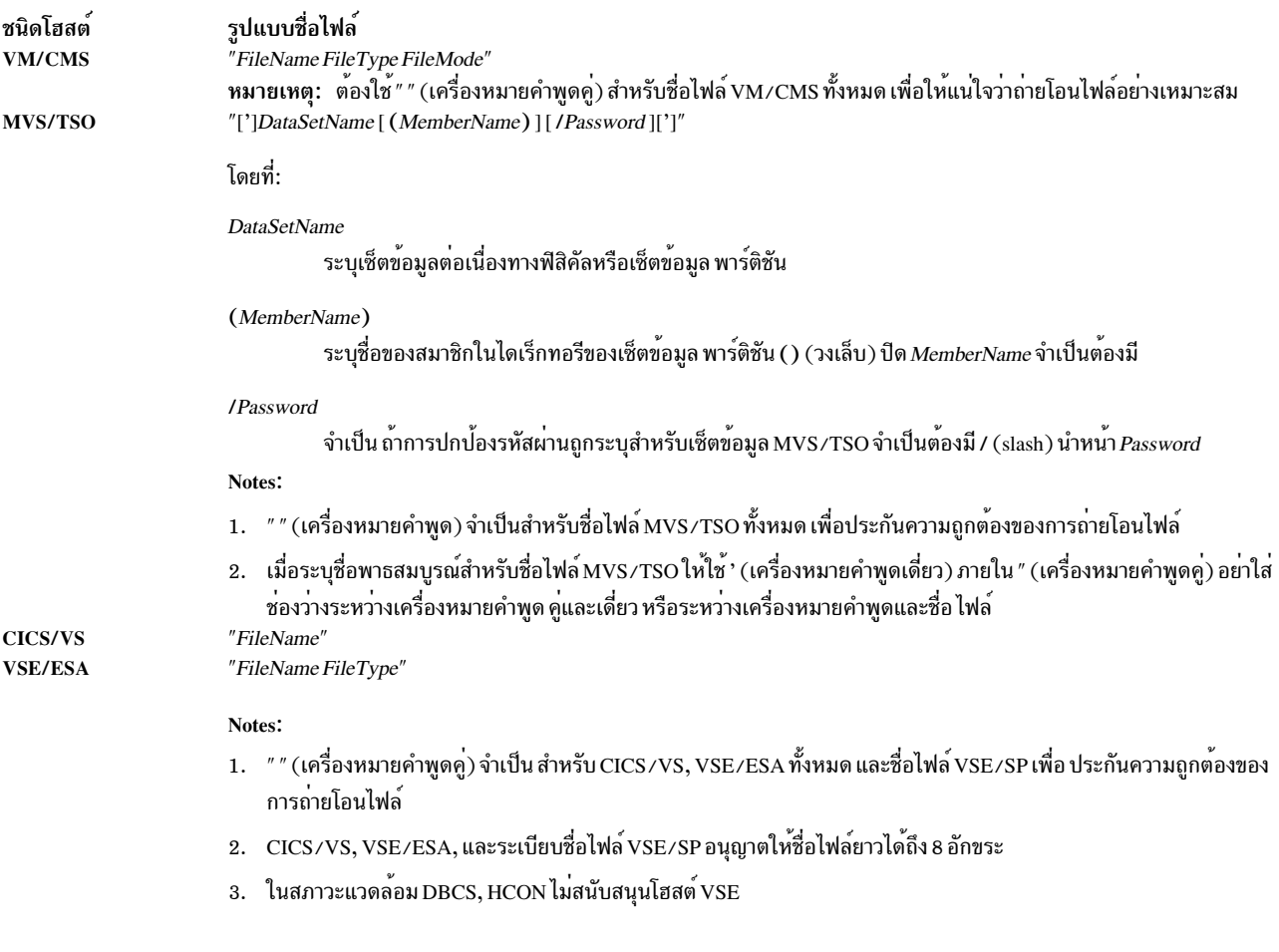

### <span id="page-666-1"></span>แฟล็ก

หมายเหตุ: สำหรับการสนับสนุน Double-Byte Character Set (DBCS) ที่รวม ภาษาญี่ปุ่น-อังกฤษ, ภาษาญี่ปุ่นคาตาคะนะ, ์ ภาษาเกาหลี หรือภาษาจีนดั้งเดิม คำนึ่งถึงข้อควรพิจารณา เหล่านี้:

- ถ้า DBCS -I หรือแฟล็ก -s ถูกระบุ หนึ่งในแฟล็กการแปล ( -t, -T หรือ -J) ยังต้องถูก ระบุหรือไม่แล้วแฟล็ก DBCS จะถูก ละเว๋น
- แฟล็ก -M, -N และ -k ถูกใช้เฉพาะกับโฮสต์ MVS/TSO

### • แฟล็ก -e ใช้ ได้กับโปรแกรม $\text{CICS}^{\circledast}$ สำหรับ การดาวน์โหลดเท่านั้น

## • แฟล็ก-ьใช้ได้เฉพาะสำหรับการดาวน์โหลด

<span id="page-667-8"></span><span id="page-667-7"></span><span id="page-667-6"></span><span id="page-667-5"></span><span id="page-667-4"></span><span id="page-667-3"></span><span id="page-667-2"></span><span id="page-667-1"></span><span id="page-667-0"></span>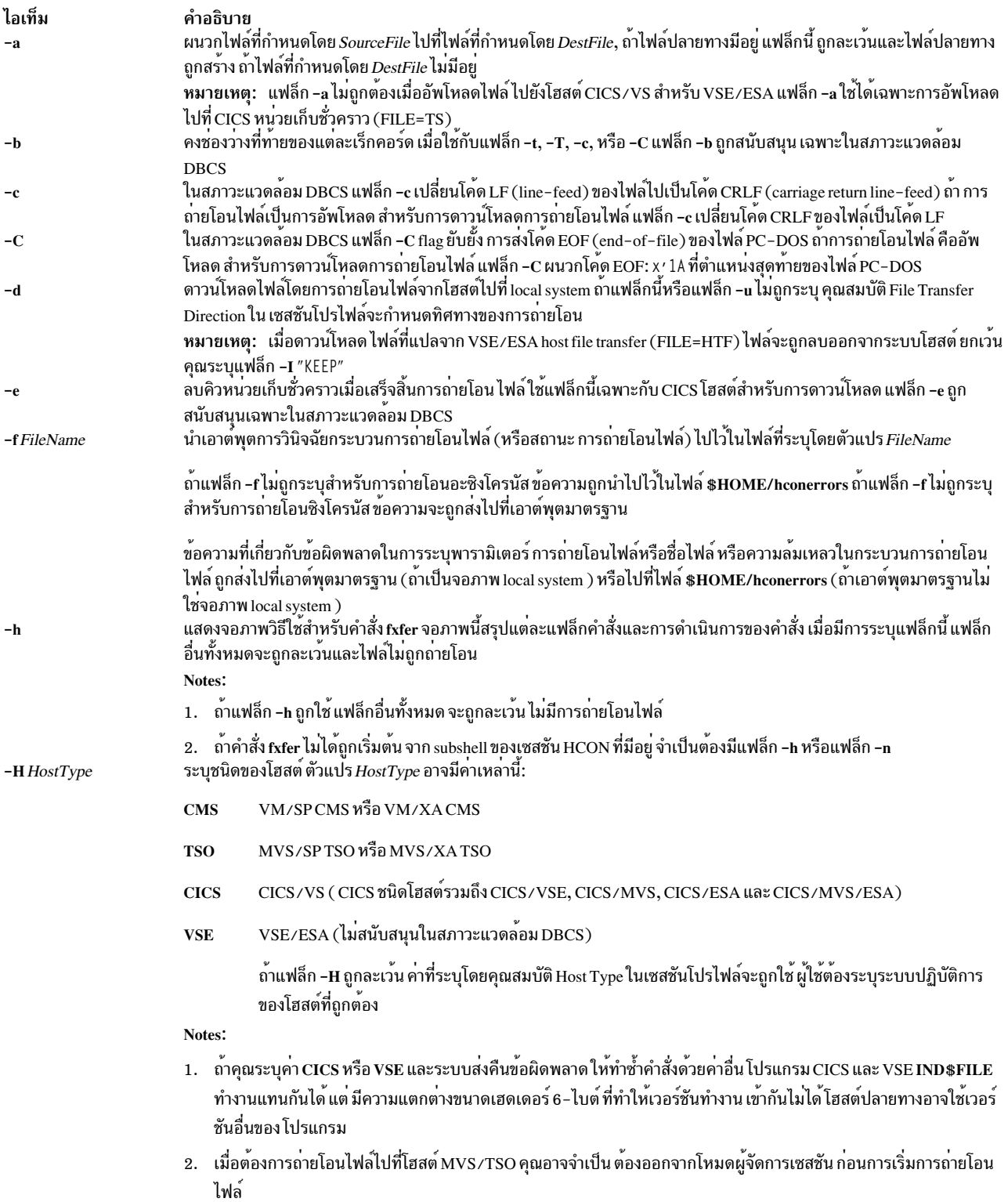

<span id="page-668-8"></span><span id="page-668-7"></span><span id="page-668-6"></span><span id="page-668-5"></span><span id="page-668-4"></span><span id="page-668-3"></span><span id="page-668-2"></span><span id="page-668-1"></span><span id="page-668-0"></span>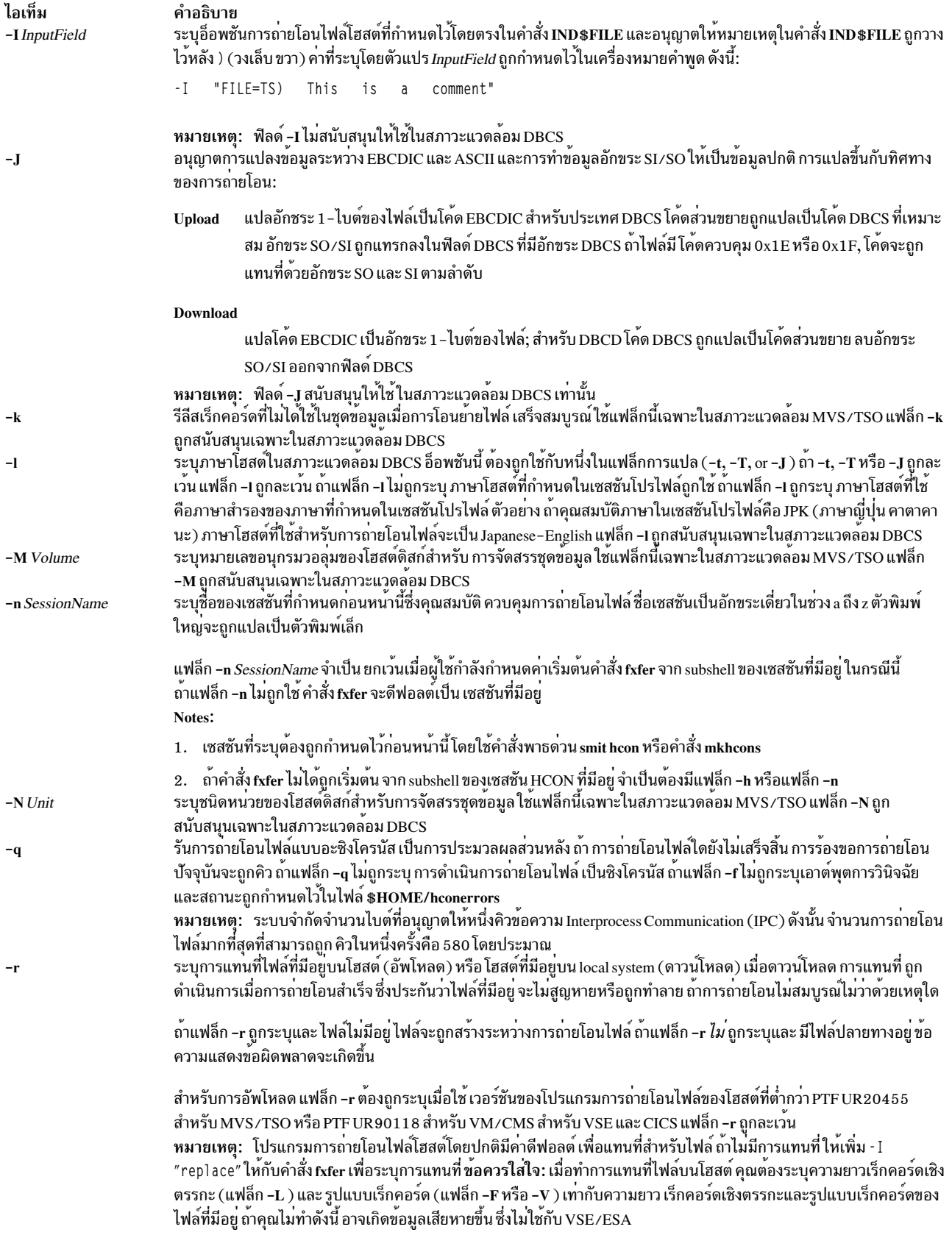

<span id="page-669-5"></span><span id="page-669-4"></span><span id="page-669-3"></span><span id="page-669-2"></span><span id="page-669-1"></span><span id="page-669-0"></span>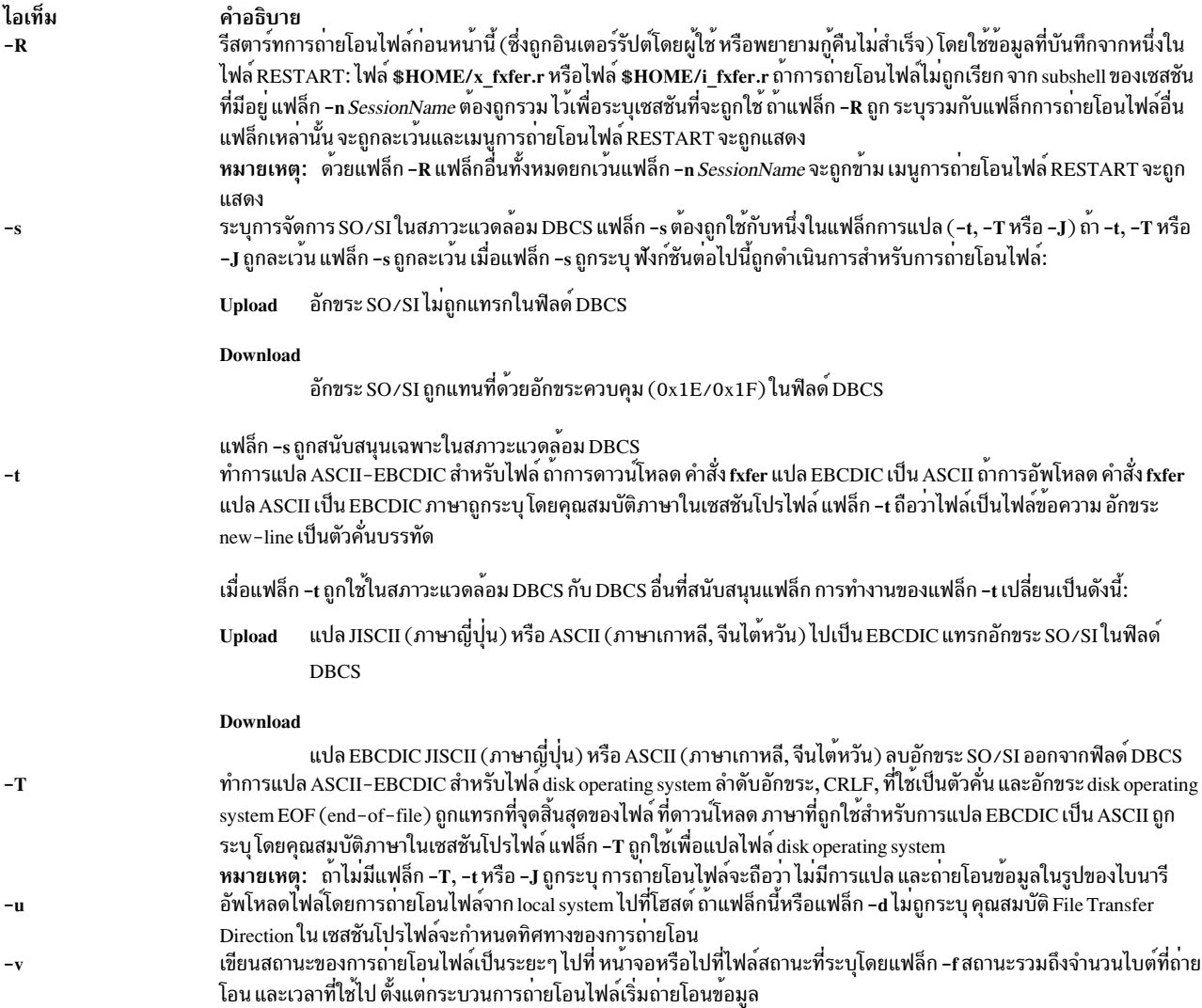

<span id="page-670-0"></span>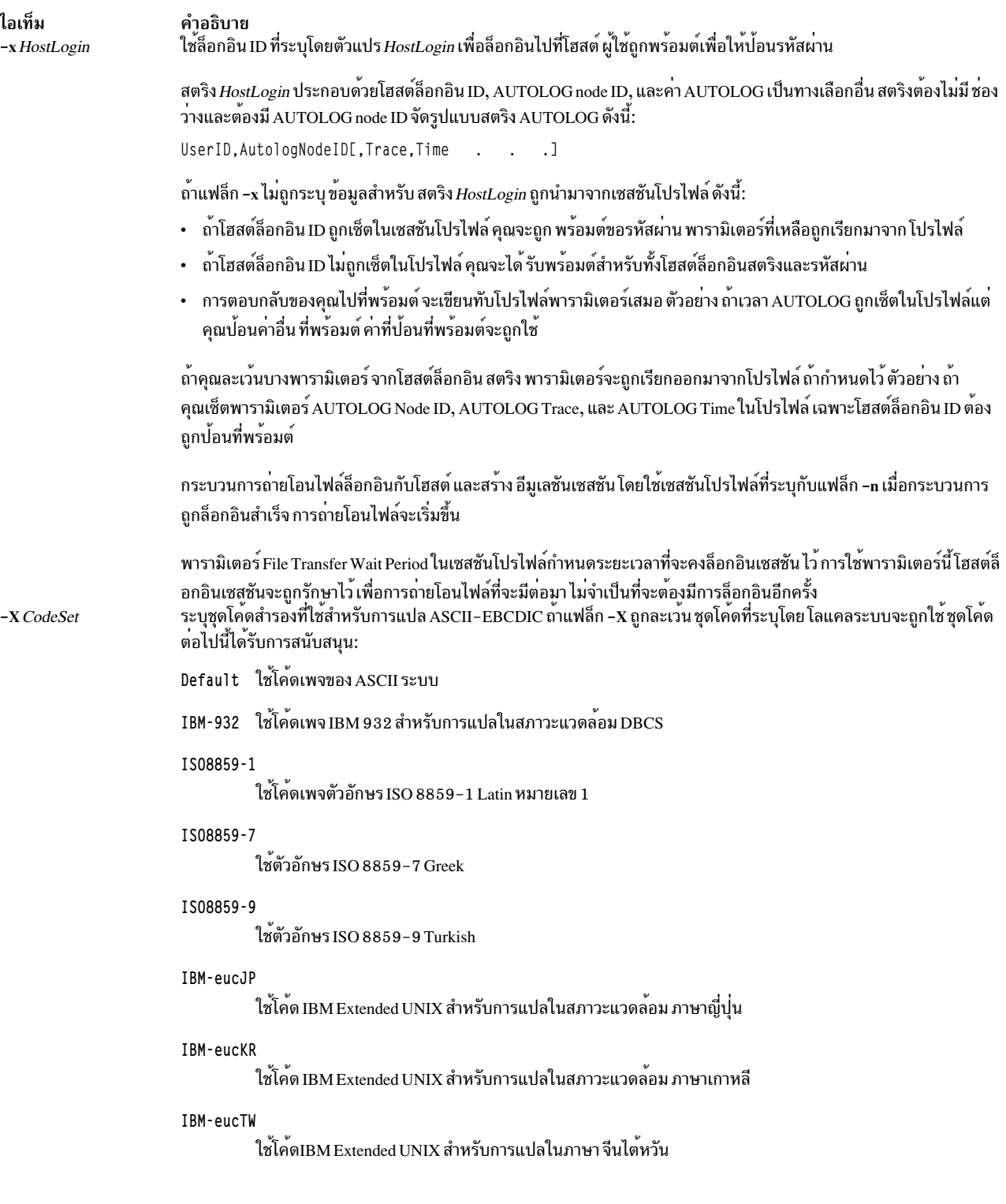

# <span id="page-670-2"></span><span id="page-670-1"></span>แฟล็กสำหรับคุณสมบัติไฟล์โฮสต์

แฟล็กต**่อไปนี้ระบุคุณสมบัติโฮสต์ไฟล์ และสามาร**ถถูกใช<sup>้</sup>เฉพาะเพื่ออัพโหลดไฟล์ (โดยมีข้อยกเว<sup>้</sup>นของแฟล็ก -F ซึ่งสามารถ ถูกใช<sup>้</sup>เมื่อทำการด<sup>้</sup>าวน์โหลดจากโฮสต์ VSE):

<span id="page-671-5"></span><span id="page-671-4"></span><span id="page-671-3"></span><span id="page-671-2"></span><span id="page-671-1"></span><span id="page-671-0"></span>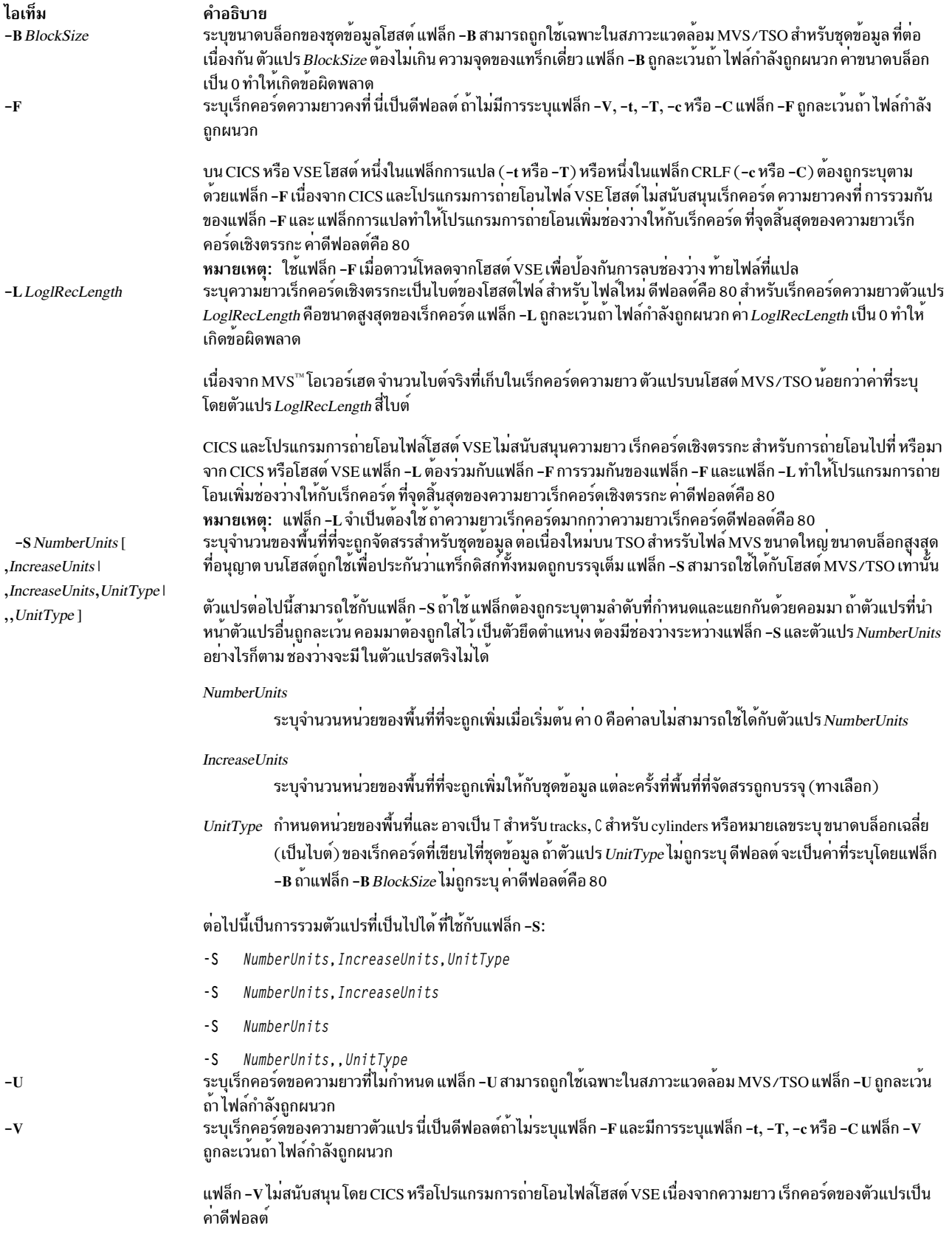

### <span id="page-672-0"></span>ตัวอย่าง

้ตัวอย่างต่อไปนี้สมมุติว่าเซสชันโปรไฟล์สำหรับ เซสชัน a คือ:

Session type DET Communication device 3270c0 Language English (U.S.A.) Host type CMS File transfer direction **up** File transfer wait period  $10$ File transfer recovery time  $30$ 

โดยที่·

- โสสต์คือ VM/CMS
- การเชื่อมต่อถูกสร้างขึ้นโดยใช้อุปกรณ์เชื่อมต่อ DFT 3270
- ทิศทางดีฟอลต์ของการถ่ายโอนไฟล์คืออัพโหลด (เมื่อต้องการใช้เซสชันโปรไฟล์ a สำหรับการดาวน์โหลดไฟล์ ผู้ใช้ต้อง ระบแฟล็ก -d กับคำสั่ง fxfer )
- กระบวนการถ่ายโอนไฟล์คงการล็อกอินเป็นเวลา 10 นาที
- ถ้าการถ่ายโอนถูกอินเตอร์รัปต์ กระบวนการจะพยายาม กู้คืนเป็นเวลา 30 นาที ก่อนทำการบันทึกข้อมูลในไฟล์ RESTART ้เพื่อ การถ่ายโอนในภายหลัง
- ภาษาการแปลคือ U.S.A. ASCII-EBCDIC
	- 1. เมื่อต้องการอัพโหลดไฟล์ samplefile (ในไดเร็กทอรีบัจจุบัน) ไปที่โฮสต์และแปลเป็น EBCDIC โดยใช<sup>้</sup>ตารางการ แปล U.S.A. ให<sup>้</sup>ปอน:

fxfer -n a -t samplefile "test file a"

- - n กำหนดให้คำสั่ง fxfer ใช้เซสชัน a ในการถ่ายโอนไฟล์
- -t กำหนดให้คำสั่งทำการแปลโดยใช้อักขระ new-line

์ ข้อมูลที่แปลถูกนำไปไว้ใน test file a บนโฮสต์ เนื่องจากชื่อไฟล์ของโฮสต์มีช่องว่าง จำเป็นต้องมีเครื่องหมายคำพูด รอบชื่อไฟล<sup>์</sup>

2. เมื่อต้องการอัพโหลดไฟล์ file2 เป็นโฮสต์ VM/CMS test file b ให้ป<sup>ี</sup>้อน:

fxfer -urv -L 132 -V -H CMS file2 "test file b"

- -u กำหนดให้คำสั่ง fxfer ทำการอัพโหลดไฟล์
- -**H** ระบุว่าชนิดของโฮสต์คือโฮสต์ VM/CMS ถ้ามีไฟล์ปลายทางอยู่ ไฟล์จะถูกแทนที่ (เนื่องจากมีการระบุแฟล็ก -r) โดยไฟล์ที่ถ่ายโอน
- -v ทำให้ fxfer แสดงจำนวนไบต์ ที่ถ่ายโอนและเวลาที่ใช้ไป เอาต์พุตสถานะหรือวินิจฉัย ถูกแสดง บนเทอร์มินัล
- ถ้าโฮสต์ไฟล์ไม่มีอยู่ ความยาว เร็กคอร์ดเชิงตรรกะสูงสุดของโฮสต์ไฟล์ถูกเซ็ตเป็น 132 ไบต์ ( -L)
- รูปแบบเร็กคอร์ดโฮสต์ไฟล์เป็นตัวแปร (แฟล็ก -V ) ไม<sup>่</sup>มีการ แปล
- 3. เมื่อต้องการอัพโหลด จาก subshell ของอีมูเลเตอร์เซสชัน a ไฟล์ local system /etc/motd ไปที่โฮสต์ไฟล์ CICS motdfile พร้อมกับการแปลและการเพิ่มช<sup>่</sup>องว<sup>่</sup>าง ให<sup>้</sup>ปอน:

fxfer -utFH CICS -I ")This is a comment" /etc/motd "motdfile"

- **-**u กำหนดให**้คำสั่งอัพโหลดไฟล**์
- -t ทำให<sup>้</sup>มีการแปลจาก ASCII เป็น EBCDIC
- -F ทำให้โปรแกรมการถ่ายโอนเพิ่มช่องว<sup>่</sup>างกับไฟล์ที่อัพโหลด เป็นคอลัมน<sup>์</sup> 80 (ความยาวเร็กคอร์ดดีฟอลต<sup>์</sup>) ้ เมื่อต<sup>้</sup>องการเปลี่ยนดีฟอลต์คอลัมน์ให<sup>้</sup>ใช<sup>้</sup>แฟล็ก -L กับความยาว เร็กคอร์ดอื่น (คอลัมน์)
- - **H** ระบโฮสต์เป็นชนิด CICS
- - I ระบุว่าค่า InputField ถูก เพิ่มให<sup>้</sup>กับคำสั่ง IND\$FILE

ในตัวอย่างนี้, "This is a comment" เป็น ฟิลด์หมายเหตของโฮสต์

เมื่อต<sup>้</sup>องการอัพโหลดหรือดาวน์โหลดไฟล์ด้วยคำสั่ง*f*xfer ไปที่หรือจาก สภาวะแวดล<sup>้</sup>อม TSO อื่นที่ไม่ใช<sup>่</sup>สภาวะแวด ้ล้อมปัจจุบันของคุณ คุณต้องได้รับการอนุญาต สำหรับสภาวะแวดล้อมอื่น คุณต้องระบุ ไฟล์ (หรือชุดข้อมูล) อย่าง สมบูรณ์ภายในเครื่องหมายคำพูดเดี่ยว (') ตามด้วยเครื่องหมาย คำพูดคู่ (" ")

4. ตัวอย่าง เพื่อต้องการอัพโหลดไฟล์ newfile ไปที่สภาวะแวดล้อม TSO ซึ่งชื่อที่ระบุแบบสมบูรณ์คือ sys4.parmlib. samplefileให้ป<sup>้</sup>อน:

fxfer -urtvH TSO 'newfile' "sys4.parmlib.samplefile"

- -u กำหนดให<sup>้</sup>คำสั่งอัพโหลดไฟล์
- ถ้าไฟล์ sys4.parmlib.samplefile มีอยู่จะถูกแทนที่ (แฟล็ก-r) ด้วยเนื้อหาที่แปลของไฟล์ newfile (แฟล็ก  $-t)$
- -v กำหนดให้คำสั่ง fxfer เขียนสถานะ การถ่ายโอนไฟล์ไปที่หน้าจอโลคัลทุกๆ สองสามวินาที
- –H กำหนดให้คำสั่ง fxfer ที่โฮสต์ เป็นโฮสต์ MVS/TSO

หมายเหตุ: ตัวอย่างนี้ถือว่า คำสั่ง fxfer ถูกเรียกใช้จากเชลล์ย่อยของเชสชัน ที่สร้าง (ใช้คำสั่ง e789 เพื่อสร้างเชส ชัน)

5. เมื่อต้องการดาวน์โหลดไฟล์ spfuser.test จากโฮสต์ MVS/TSO ไปที่ local system ให้ป้อน:

fxfer -n a -d -r -H TSO spfuser.test samplefile1

- -n กำหนดให้คำสั่ง fxfer ใช้เซสชัน a ในการถ่ายโอนไฟล์ ถ้าเซสชัน a ยังไม่ได้ถูกสร้างขึ้น คำสั่งจะพยายามล็อกอิน อัตโนมัติ เนื่องจากไม่มีการระบุ ล็อกอิน ID คำสั่ง fxfer จะตรวจสอบเซสชันโปรไฟล์สำหรับ ล็อกอิน ID ถ<sup>้</sup>าไม่มีการ ระบุ ผู้ใช้จะได้รับพร้อมต์เพื่อขอ ล็อกอิน ID และรหัสผ่าน
- -dเขียนทับทิศทางการถ่ายโอนไฟล์ดีฟอลต์ของการอัพโหลด
- ถ้าไฟล์ samplefile1 มีอยู่แล้วไฟล์จะถูกแทนที่ (แฟล็ก -r ) ด้วยไฟล์ที่ดาวน์โหลดจากโฮสต์
- -H กำหนดให้คำสั่ง fxfer ที่โฮสต์ เป็นโฮสต์ MVS/TSO แทน VM/CMS (ดีฟอลต์จากเซสชันโปรไฟล์)

ไฟล์ที่ถ่ายโอนถูกกำหนดไว้ที่ไฟล์ samplefile1 บน local system การถ่ายโอนไฟล์ถูกดำเนินการพร้อมกัน

6. เมื่อต้องการดาวน์โหลดโฮสต์VM/CMStestfile a และผนวกกับไฟล์ local system mydir/samplefile โดยใช้ ้เซสชันโปรไฟล์ a และการล็อกอินอัตโนมัติให้ป<sup>้</sup>อน:

```
fxfer -n a -dat -q -f status.out
-x laura, vml, trace "test file a" mydir/samplefile
```
- -n กำหนดให้คำสั่ง fxfer ให้ใช้เซสชัน โปรไฟล์ a ในการถ่ายโอนไฟล์
- –x มีโฮสต์ล็อกอิน ID คำสั่ง fxfer ขั้นแรกตรวจสอบเพื่อดูว่าเซสชันถูกสร<sup>้</sup>างบน local system หรือไม่ ถ้ามี คำสั่งจะ ี ถ่ายโอนไฟล์ผ่านเซสชันที่มีอยู่ ถ้าเซสชัน a ไม่ถูกสร้าง คำสั่ง fxfer จะดำเนินการ ล็อกอินอัตโนมัติโดยใช้โฮสต์ล็อก ออน ID 1aura และ สคริปต์ AUTOLOG vm1 และติดตามกิจกรรมล็อกอิน ผู้ใช้จะได้รับพร้อมต์เพื่อขอรหัสผ่าน คำสั่งกายโอบไฟล์
- -dat กำหนดให้ fxfer คำสั่งดาวน์โหลดไฟล์ (แฟล็ก -d ) แปลข้อมูลจาก EBCDIC เป็น ASCII (แฟล็ก -t ) โดยใช้ ตารางการแปล U.S.A. (ที่กำหนด ในเซสชันโปรไฟล์) และผนวก (แฟล็ก -a ) ไฟล์ที่แปลไปที่ไฟล์ mydir/ samplefile บนlocalsystem ถ้าไฟล์ mydir/samplefile ไม่มีอยู่ คำสั่ง fxfer จะละเว้นแฟล็ก -a และสร้างไฟล์
- เอาต์พุตสถานะหรือการวินิจฉัยถูกกำหนดไว้ในไฟล์ status . out ในไดเร็กทอรีโลคัลปัจจุบัน (แฟล็ก -f )
- -q กำหนดให้คำสั่ง fxfer ทำการถ่ายโอน ไฟล์ไม่พร้อมกัน

เมื่อผู้ใช้ป้อนรหัสผ่าน พร้อมต์ถูกส่งกลับและการถ่ายโอนไฟล์ ถูกดำเนินการอยู่เบื้องหลัง เมื่อต้องการคิวการถ่ายโอนไฟล์ อื่นที่จะถกดำเนินการโดยกระบวนการถ่ายโอนไฟล์เดียวกัน ให้ป<sup>้</sup>อน:

```
fxfer -n a -daq -f status.out
                                 "test file b"
mydir/samplefile
```
- -n กำหนดให้คำสั่ง fxfer ใช้เซสชัน a ในการถ**่ายโอนไฟล์ เนื่องจากเซสชัน a ได้ถูกสร**้างขึ้นโดยคำสั่งก<sup>่</sup>อนหน<sup>้</sup>านี้ คำสั่ง fxfer ไม่จำเป็นต้องล็อกอินไปที่โฮสต์อีกครั้ง
- -d กำหนด ให<sup>้</sup>คำสั่งดาวน์โหลดไฟล์จากโสสต์
- -a กำหนดให้คำสั่งทำการผนวกโฮสต์ไฟล์ test file b กับไฟล์ mydir/samplefile บน local system
- -q กำหนดให้คำสั่ง fxfer ทำการถ่ายโอน ไฟล์ไม่พร้อมกัน

คำสั่ง fxfer ทำต่อการส่งข้อมูลสถานะ ไปที่ไฟล์ status . out บน local system (แฟล็ก -f )

Notes:

- a. ถ้าข้อความสำหรับคำสั่ง fxfer ขยายเกินค่าจำกัดของ ข้อความจะถูกตัดโดยอัตโนมัติไปที่ บรรทัดถัดไป การกดคีย์ Enter เพื่อตัดข้อความจะทำให้เกิดข้อผิดพลาด
- b. การพยายามเริ่มการถายโอนไฟล์พร้อมกันเมื่อมีการถายโอนที่ไม่พร้อมกันในคิวทำให**้เกิด**ข้อผิดพลาด
- c. ผู้ใช้จะไม่ได้รับพร้อมต์เพื่อของล็อกอิน ID หรือ รหัสผ่าน ตราบที่เซสชันยังคงรันอยู่และกระบวนการ dfxfer ยัง คงล็อกอินกับโฮสต์ เวลาที่ กระบวนการยังคงล็อกอินอยู่ ถูกกำหนดโดย File Transfer Wait Period ใน เซสชันโปร ไฟล์
- 7. เมื่อต้องการเริ่มการถ่ายโอนไฟล์ที่อินเตอร์รัปต์จาก อีมูเลเตอร์ subshell ให<sup>้</sup>ปอน:

fxfer -R

-R กำหนดให้คำสั่ง fxfer ใช้ข้อมูลที่บันทึกในหนึ่งในไฟล์ RESTART เพื่อเรียกใช<sup>้</sup>งาน การถ่ายโอนไฟล์ ไฟล์ RESTART คือไฟล์รีสตาร์ททางตรง \$HOME/x\_fxfer.r หรือไฟล์รีสตาร์ททางอ้อม \$HOME/i\_fxfer.r ถ้ามีการ ระบุแฟล็ก -**R** ร<sup>่</sup>วมกับแฟล็กการถ**่ายโอนไฟล์ อื่น แฟล็กอื่นจะถูกละเว**้น เมนูการถ่ายโอนไฟล์ RESTART ถูกแสดง การใช<sup>้</sup>เมนูนี้ กำหนดให<sup>้</sup>คำสั่ง*t*xfer ถ่ายโอนไฟล์ที่อินเตอร์รัปต์

8. เมื่อต้องการรีสตาร์ทการถ่ายโอนไฟล์จากบรรทัดคำสั่งแทนจากอีมูเลเตอร์ subshell ให<sup>้</sup>ปอน:

fxfer -R -n a

แฟล็ก -n กำหนด ให้คำสั่ง fxfer ใช<sup>้</sup>เซสชัน a เพื่อดำเนินการถ<sup>่</sup>ายโอนที่รีสตาร์ท

<span id="page-674-0"></span>ไฟล์

ไอเท็ม  $/usr/bin/fxfer$ /usr/bin/dfxfer \$HOME/i\_fxfer.r \$HOME/x\_fxfer.r **\$HOME/hconerrors** /usr/lib/libfxfer.a

# ข้อมูลที่เกี่ยวข้อง:

คำสั่ง smit

คำอธิบาย มีคำสั่ง fxfer มีกระบวนการ dfxfer มกระบวนการ arxier<br>มีขอมูล RESTART สำหรับคิวการล็อกอินอัตโนมัติ ไฟล์ชั่วคราว ที่สร้างโดยคำสั่ง fxfer<br>มีข้อมูล RESTART สำหรับคิวการล็อกอินด้วยตัวเอง ไฟล์ชั่วคราว ที่สร้างโดยคำสั่ง fxfer<br>มีเอาต์พุตการวินิจฉัย HCON และและการถ

### <span id="page-676-0"></span>g

คำสั่ง AIX ต่อไปนี้ขึ้นต้นด้วยตัวอักษร g

#### gated Daemon

#### วัตถุประสงค์

จัดให้มีฟังก์ชันการจัดเส<sup>้</sup>นทางเกตเวย์สำหรับโปรโตคอล RIP. RIPng. EGP. BGP. BGP4+. HELLO. IS-IS. ICMP. ICMPv6 และ  $SNNP$ 

หมายเหตุ: ใช้คำสั่ง SRC เพื่อควบคุม gated daemon จากบรรทัดรับคำสั่ง ใช้ไฟล์ rc.tcpip เพื่อสตาร์ท daemon ด้วยการเริ่ม ทำงานของระบบแต่ละระบบ

### ไวยากรณ์

/usr/sbin/gated [-c] [-C] [-n] [-N] [-t TraceOptions ] [-f ConfigFile ] [TraceFile]

#### คำอธิบาย

/usr/sbin/gated daemon จัดการ หลายโปรโตคอลการจัดเส้นทางและแทนที่ routed และ daemon การจัดเส้นทางใดๆ ที่ใช้โปร โตคอลการจัดเสนทาง (HELLO) ขณะนี้ /usr/sbin/gated daemon จัดการ Routing Information Protocol (RIP), Routing Information Protocol Next Generation (RIPng), Exterior Gateway Protocol (EGP), Border Gateway Protocol (BGP) and BGP4+, Defense Communications Network Local-Network Protocol (HELLO) และ Open Shortest Path First (OSPF), Intermediate System to Intermediate System (IS-IS) และโปรโตคอลการจัดเส้นทาง Internet Control Message Protocol (ICMP)/Router Discovery นอกจากนั้น gated daemon สนับสนุน Simple Network Management Protocol (SNMP) กระบวน ี การ gated สามารถกำหนดค่าเพื่อให้ดำเนินการ โปรโตคอลทั้งหมดหรือโปรโตคอลใดๆ ร่วมกัน ไฟล์คอนฟิกูเรชันดีฟอลต์ ้สำหรับ gated daemon คือไฟล์ /etc/gated.conf gated daemon เก็บ ID กระบวนการของตนในไฟล์ /etc/gated.pid

หมายเหตุ: อาจเกิดผลลัพธ์ที่ไม่คาดคิดเมื่อ gated และ routed daemons ถูกรันด้วยกันบน โฮสต์เดียวกัน

หาก ระบุไฟล์การติดตามบนบรรทัดคำสั่ง หรือไม่ระบุแฟล็กการติดตาม gated daemon จะแยกจากเทอร์มินัลและรัน ในแบบ ้เบื้องหลัง หากระบุแฟล็กการติดตามโดยไม่ระบุไฟล์ การติดตาม gated จะถือว่าการติดตามกำหนดเป็น stderr และยังคงอยู่รัน แบบเบื้องหน้า

หมายเหตุ: โปรโตคอลการจัดเส้นทาง IS-IS ไม่สามารถรันบนเคอร์เนล 64 บิต

#### สัญญาณ

เซิร์ฟเวอร์ gated ดำเนินการ ต่อไปนี้เมื่อคุณใช้คำสั่ง kill เพื่อส่งสัญญาณ

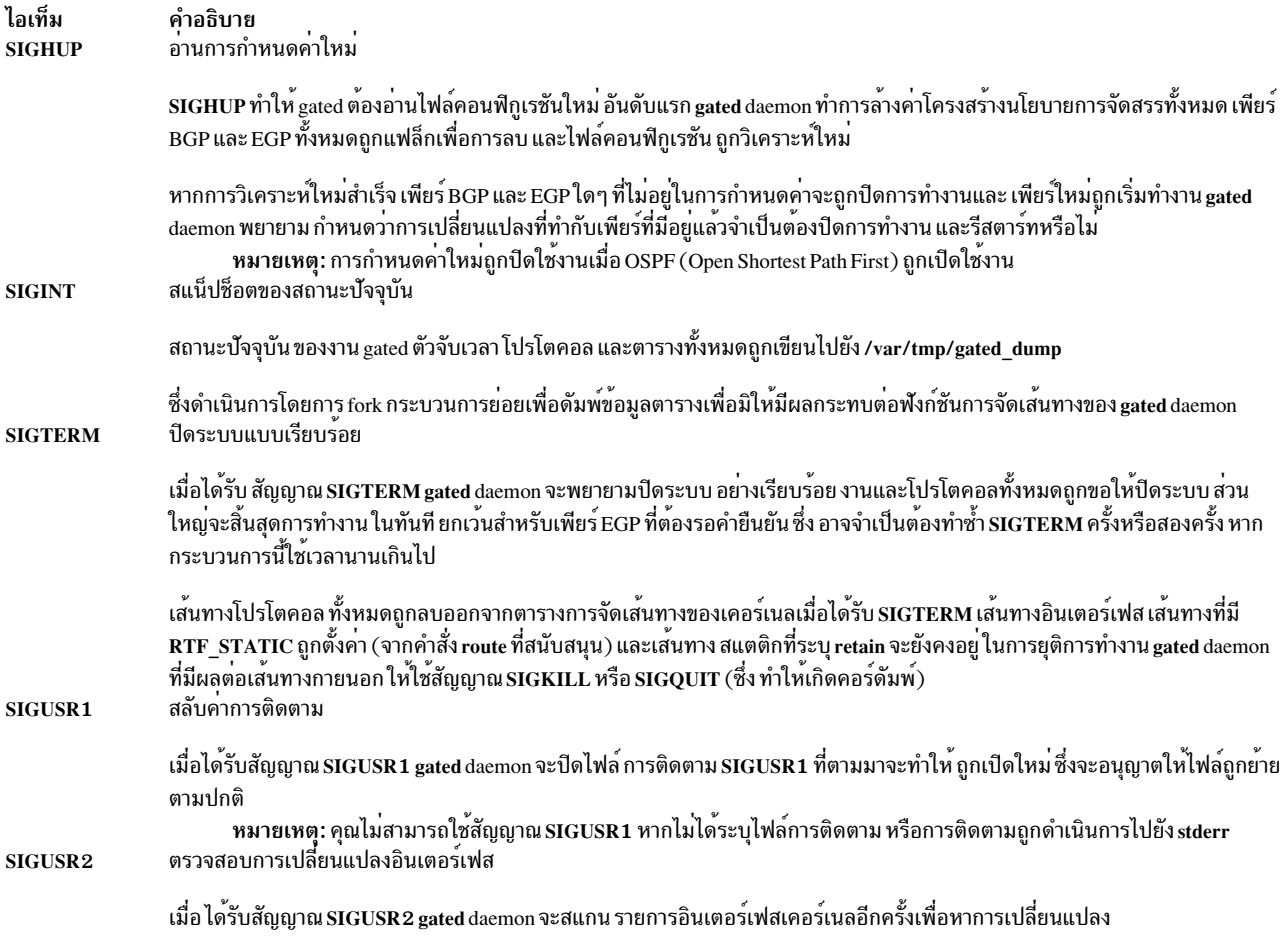

#### gated และ snmpd Daemons

gated daemon ถูกกำหนดคา ภายในให<sup>้</sup>เป็นโปรโตคอลเพียร์ SNMP multiplexing (SMUX) หรือพร็อกซี่เอเจนต์ ของ snmpd ี้ daemon สำหรับข้อมูลเพิ่มเติม โปรดอ้างอิง "การประมวลผล SNMP daemon" ใน Networks and communication management

### การจัดการ gated Daemon ด้วย System Resource Controller

gated daemon สามารถถูกควบคุม โดย System Resource Controller (SRC) gated daemon เป็นสมาชิกของกลุ่มระบบ SRC<br>tcpip daemon นี้ถูกปิดใช้งานตามค่าดีฟอลต์ และสามารถจัดการได้ด้วยคำสั่ง SRC ต่อไปนี้:

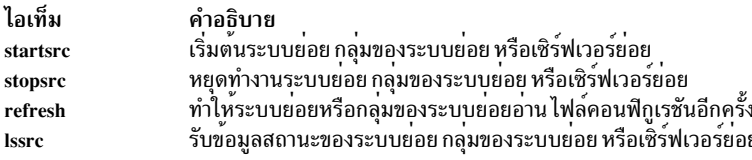

หมายเหตุ: ในการเริ่มทำงานตั้งต้นจากคำสั่ง startsrc gated daemon ไม่เริ่มทำการตอบกลับคำสั่ง SRC อื่นๆ จนกว<sup>่</sup>าการ ี กำหนดค่าเริ่มต้น gated ทั้งหมดจะเสร็จสมบูรณ์ ไฟล์ /etc/gated.conf ขนาดใหญ่มากอาจต้องใช้เวลาสักพักเพื่อวิเคราะห์คำ ให้เสร็จสมบูรณ์

### แฟล็ก

<span id="page-678-5"></span><span id="page-678-2"></span><span id="page-678-1"></span><span id="page-678-0"></span>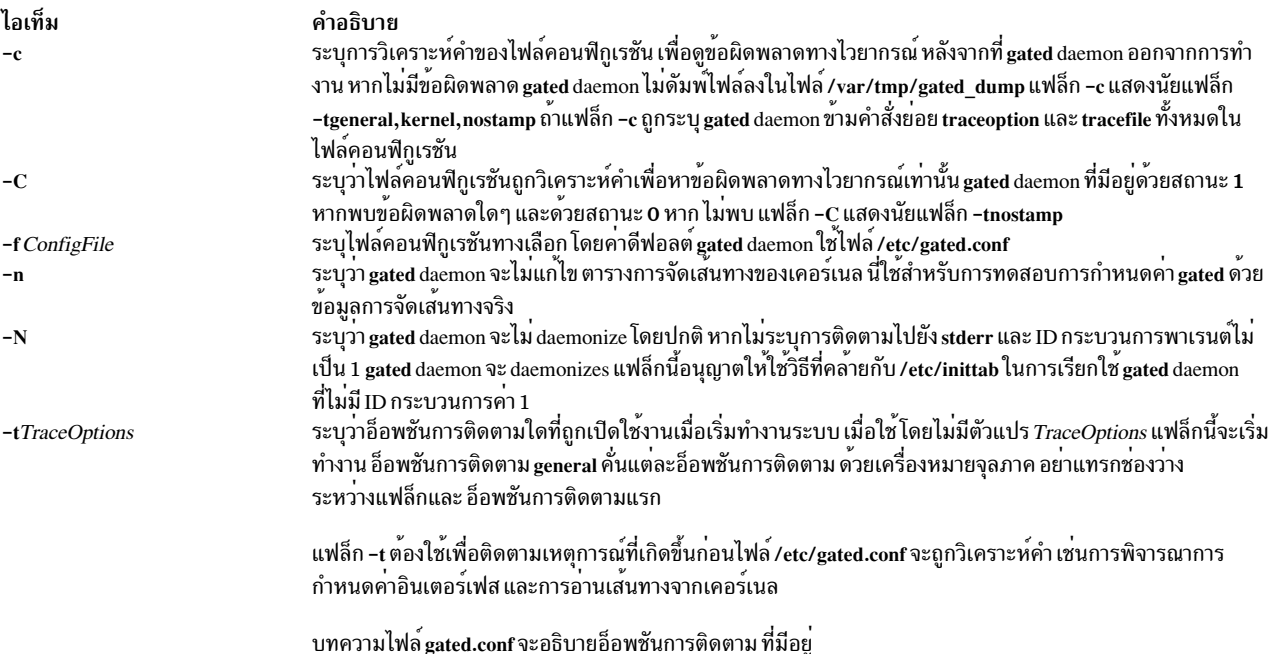

### <span id="page-678-3"></span>ตัวอย่าง

1. ในการเริ่มทำงาน gated daemon ให<sup>้</sup>ปอนคำสั่งที่คล<sup>้</sup>ายกับต่อไปนี้:

<span id="page-678-4"></span>startsrc -s gated -a "-tall /var/tmp/gated.log"

้ คำสั่งเริ่มทำงาน gated daemon และบันทึกการทำงาน ข<sup>้</sup>อความ ข้อความจะถูกส<sup>่</sup>งไปยังไฟล<sup>์</sup> /var/tmp/gated.log

2. ในการหยุดทำงาน gated daemon ตามปกติ ให้ป<sup>้</sup>อน:

stopsrc -s gated

คำสั่งนี้หยุด daemon แฟล็ก -s ระบุว่า ระบบย<sup>่</sup>อยที่ตามมาต<sup>้</sup>องหยุดทำงาน

3. ในการรับค<sup>่</sup>าสถานะอย่างย<sup>่</sup>อจาก gated daemon ให<sup>้</sup>ปอน:

lssrc -s gated

ี คำสั่งนี้ ส่งกลับชื่อของ daemon ID กระบวนการของ daemon และสถานะของ daemon (แอ็คทีฟหรือไม่แอ็คทีฟ)

### ไฟล์

ไอเท็ม /etc/gated.pid /var/tmp/gated\_dump /var/tmp/gated.log

คำอธิบาย มี ID กระบวนการ gated ระบุดัมพ์ไฟล์หน่วยความจำ ้ะะบุไฟล์บันทึกการทำงานสำหรับข้อความแสดงความผิดพลาด

สิ่งอ้างอิงที่เกี่ยวข้อง: "คำสั่ง gdc" ข้อมูลที่เกี่ยวข้อง: คำสั่ง kill คำสั่ง gated.conf วิธีกำหนดค่า gated daemon

# คำสั่ง gdc

## วัตถุประสงค์

### จัดให้มีส่วนการติดต่อกับผู้ใช้ในการดำเนินงานสำหรับ gated

### ไวยากรณ<sup>์</sup>

gdc [-q] [-n] [-c coresize ] [-f filesize ] [-m datasize ] [-s stacksize ] [-t seconds ] Subcommands

### คำอธิบาย

ู คำสั่ง gdc จัดให้มีส่วนติดต่อกับ ผู้ใช้สำหรับการดำเนินการของ daemon การจัดเส้นทาง gated โดยให้การสนับสนุนสำหรับ:

- การเริ่มทำงานและการหยุดทำงาน daemon
- การนำส่งสัญญาณเพื่อจัดการ daemon ขณะกำลังดำเนินการ
- ิ การดูแลรักษาและการตรวจสอบไวยากรณ์ของไฟล์คอนฟิกูเรชัน
- ี สำหรับการใช้งานจริง และการลบการดัมพ์สถานะ และคอร์ดัมพ์

คำสั่ง gdc สามารถไว<sup>้</sup>วางในในการกำหนดสถานการรันของ gated และสร<sup>้</sup>างสถานะการออกที่ไว**้ใจได**้ เมื่อเกิดข<sup>้</sup>อผิดพลาด ทำ ให้มีประโยชน์ในการใช้ในเชลล์สคริปต์ ซึ่งจะจัดการgated คำสั่งที่เรียกใช้ โดยใช้gdc และอาจมีข้อความแสดงความผิดพลาด ิ สร้างขึ้น โดยการเรียกใช้ของคำสั่งเหล่านี้ จถูกบันทึกการทำงานผ่านโปรแกรมอำนวยความสะดวก syslogd เดียวกันซึ่ง gated ูเอง ใช้ การจัดให้มีหลักฐานการตรวจสอบของการดำเนินการที่ทำบน daemon

### แฟล็ก

<span id="page-680-6"></span><span id="page-680-2"></span><span id="page-680-1"></span><span id="page-680-0"></span>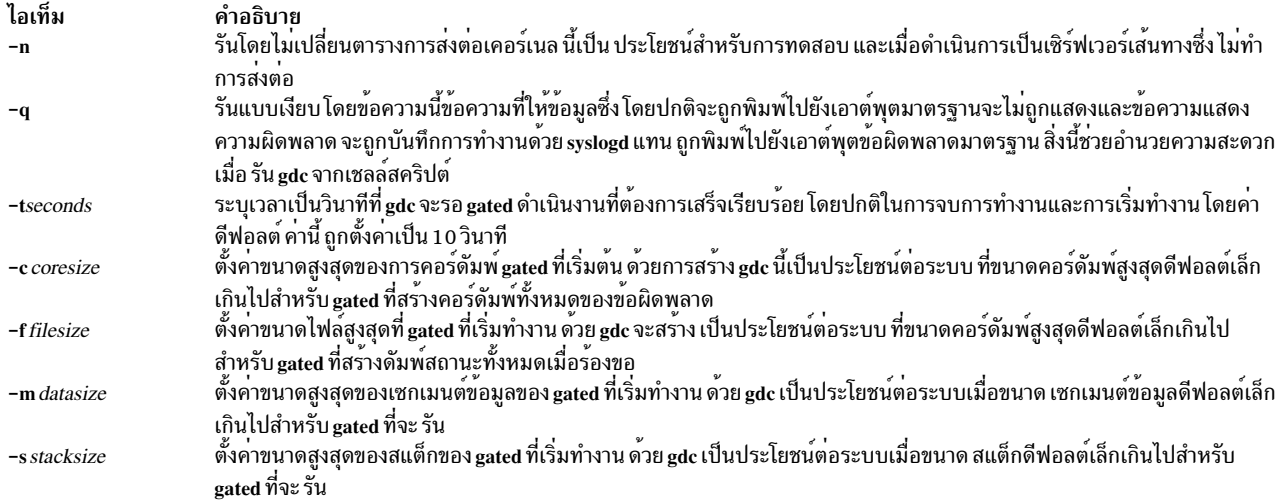

# <span id="page-680-7"></span><span id="page-680-5"></span><span id="page-680-4"></span><span id="page-680-3"></span>คำสั่งย่อย

# คำสั่งย่อยต่อไปนี้ทำให<sup>้</sup>มีสัญญาณส่งไปยัง gated ด*้*วยวัตถุประสงค์ต่างๆ:

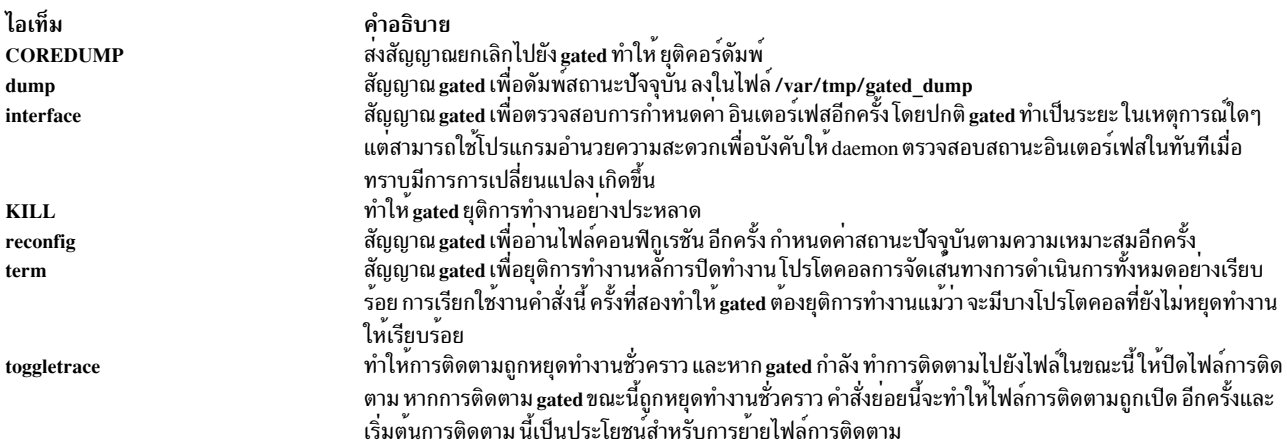

### คำสั่งย<sup>่</sup>อยต<sup>่</sup>อไปนี้ดำเนินการที่เกี่ยวกับไฟล<sup>์</sup>คอนฟิกูเรชัน:

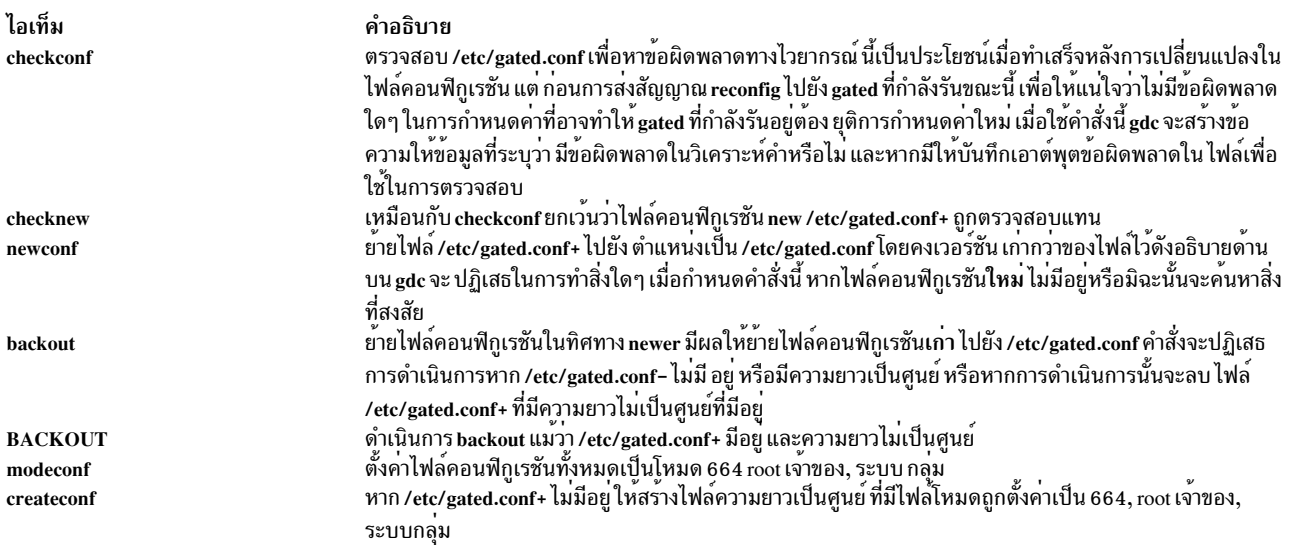

### คำสั่งย<sup>่</sup>อยต<sup>่</sup>อไปนี้จะให<sup>้</sup>การสนับสนุนสำหรับการเริ่มทำงานและ การหยุดทำงาน gated และเพื่อพิจารณาสถานะ การรัน:

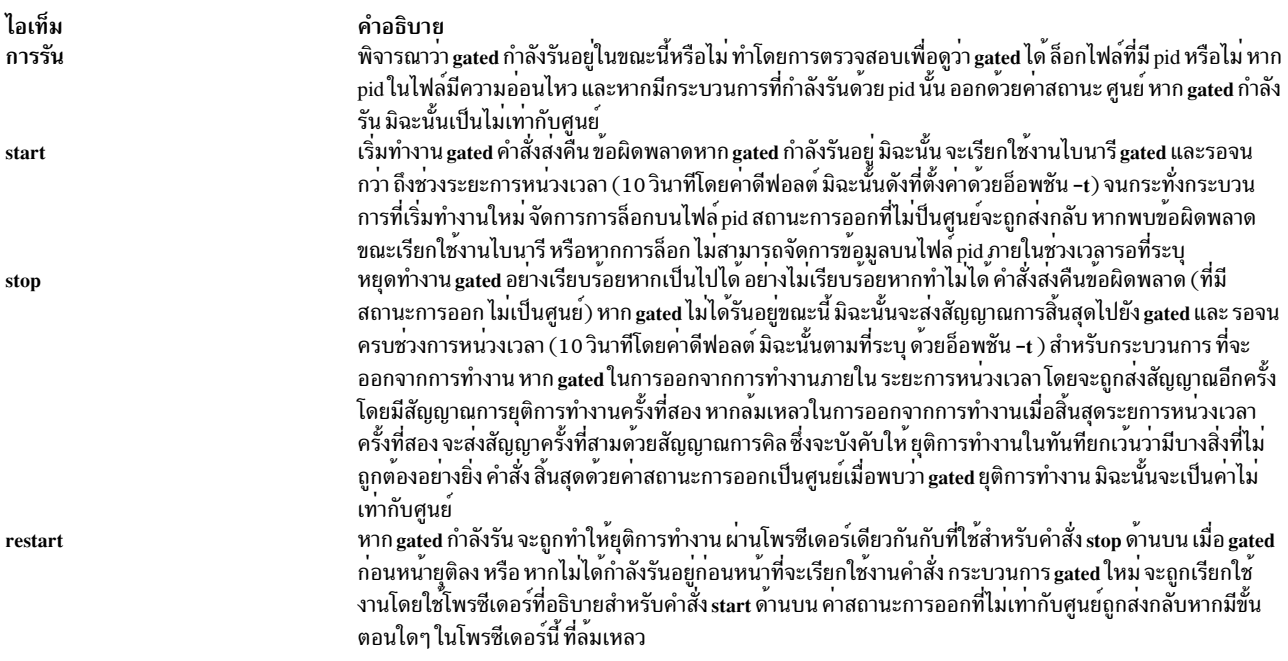

### คำสั่งย<sup>่</sup>อยต่อไปนี้อนุญาตให<sup>้</sup>ลบไฟล์ที่สร*้*างออก โดยการเรียกใช<sup>้</sup>งานบางคำสั่งด<sup>้</sup>านบน:

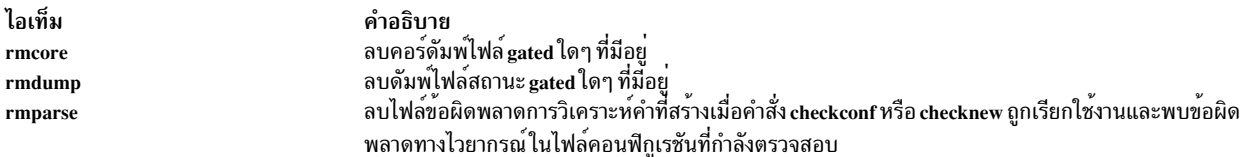

โดยค่าดีฟอลต์ gated จัดหาการกำหนดค่า จากไฟล์ที่ปกติชื่อ /etc/gated.conf โปรแกรม gdc ยังดูแลรักษาเวอร์ชันอื่นๆ หลาย<br>เวอร์ชัน ของไฟล์คอนฟิกูเรชันไว้ในชื่อเฉพาะ:

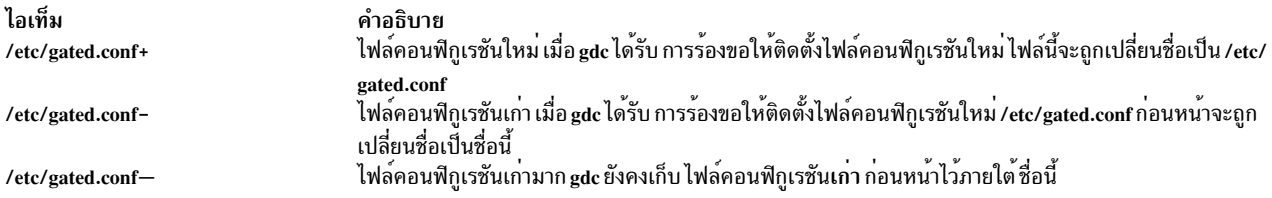

## ไฟล์

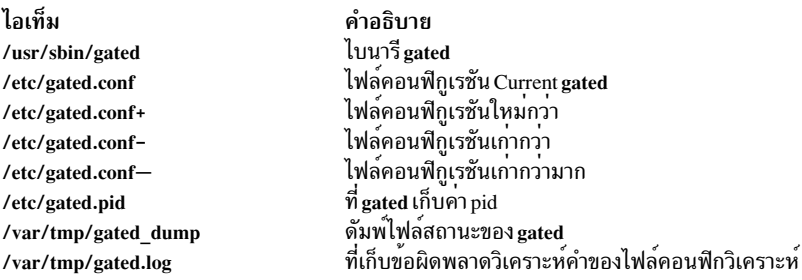

### สิ่งอ<sup>้</sup>างอิงที่เกี่ยวข้อง:

"gated Daemon" ในหน้า 667

ข้อมูลที่เกี่ยวข้อง: คำสั่ง syslogd

# คำสั่ง gencat

### วัตถประสงค์

้สร้างและแก้ไขแค็ตตาล็อกข้อความ

### ไวยากรณ์

gencat CatalogFile SourceFile...

### คำอธิบาย

คำสั่ง gencat สร้าง ไฟล์แค็ตตาล็อกข้อความ (โดยปกติเป็น \*.cat) จาก ไฟล์ต<sup>้</sup>นฉบับข้อความ (โดยปกติเป็น \*.msg) คำสั่ง gencat จะผสานไฟล์ต<sup>้</sup>นฉบับข<sup>้</sup>อความ ที่ระบุโดยพารามิเตอร์ *SourceFile* ลงใน แค็ตตาล็อกข้อความที่จัดรูปแบบ ที่ระบุโดย ์ พารามิเตอร์*CatalogFile* หลังจากป<sup>้</sup>อนข้อความลงในไฟล์ต<sup>้</sup>นฉบับ ให้ใช้คำสั่ง gencat เพื่อประมวลผลไฟล<sup>์</sup>ต้นฉบับเพื่อสร้าง ่ แค็ตตาล็อกข้อความ คำสั่ง gencat สร้างไฟล์แค็ตตาล็อกหากยังไม่มี ไฟล์นั้นอยู่ หากไฟล์แค็ตตาล็อกมีอยู่แล้ว คำสั่ง gencat จะรวมข้อความใหม่ในไฟล์แค็ตตาล็อก

ี คุณสามารถระบุไฟล์ต<sup>้</sup>นฉบับ ข้อความเป็นจำนวนใดๆ คำสั่ง gencat ประมวลผลหลายๆ ไฟล์ต<sup>้</sup>นฉบับ ทีละหนึ่งไฟล์ ตามลำดับ ที่ระบุ แต่ละไฟล์ต้นฉบับ ต่อๆ มาจะแก้ไขแค็ตตาล็อก หากชุดและหมายเลขข้อความชนกัน ข้อความใมห่ที่กำหนดในพารา ้มิเตอร์*SourceFile* จะแทนที่ข้อความเก่าที่มีอยู่ในพารามิเตอร์*CatalogFile* ในขณะนั้น หมายเลขข้อความต้อง อยู่ในช่วง 1 ถึง NL MSGMAX หมายเลขชุดต้องอยู่ในช่วง 1 ถึง NL SETMAX

ี คำสั่ง gencat ไม่ ยอมรับ identifiers ข้อความสัญลักษณ์ คุณต้องรันคำสั่ง mkcatdefs หากคุณต้องการใช้ identifier ข้อความ สัญลักษณ์

หมายเหตุ: ูเอาต์พุตมาตรฐานถูกใช้ถ้าอักขระ - (dash) ถูก ระบุเป็นพารามิเตอร์*CatalogFile* อินพุต มาตรฐานถูกใช<sup>้</sup>หากระบุ อักขระ - (เสนประ) เป็นพารามิเตอร์ SourceFile

#### สถานะออก

คำสั่งนี้จะส่งคืนค่าออกดังต่อไปนี้:

```
ไอเท็ม คำอธิบาย
         ดำเนินการเป็นผลสำเร็จ
\Omega้มีข้อผิดพลาดเกิดขึ้น
\geq 0
```
### ตัวอย่าง

เมื่อต้องการสร้างแค็ตตาล็อก test.cat จากไฟล์ต้นฉบับ test.msq ให้ปอน:

```
gencat test.cat test.msg
```
ไฟล์ test.msg ไม่มีidentifiers สัญลักษณ์

# ไฟล์

ไอเท็ม คำอธิบาย /usr/bin/gencat มีคำสั่ง gencat สิ่งอ<sup>้</sup>างอิงที่เกี่ยวข้อง: "คำสั่ง dspcat" ในหน<sup>้</sup>า 229 ข้อมูลที่เกี่ยวข้อง: คำสั่ง runcat คำสั่ง catopen

ภาพรวม Message Facility

# คำสั่ง gencopy

### วัตถุประสงค์

้อนุญาตให้ผลิตภัณฑ์ซอฟต์แวร์ที่มีรูปแบบแพ็กเกจแตกต่างกัน (installp, RPM, ISMP) ถูกคัดลอก

### ไวยากรณ์

#### ในการคัดลอกซอฟต์แวร์จากสื่อบันทึกไปยังตำแหน่งปลายทาง

gencopy -d Media [-t TargetLocation ] [-D] [-b bffcreateFlags ] [-U] [-X] -f File | CopyList... | all

ในการแสดงรายการผลิตภัณฑ์ซอฟต์แวร์และแพ็กเกจบนสื่อบันทึก

gencopy  $-L-d$  *Media*  $[-D]$ 

#### คำอธิบาย

คำสั่ง gencopy คือ wrapper ของคำสั่ง bffcreate โดยกำหนดว<sup>่</sup>าอิมเมจใดที่จะต<sup>้</sup>องถูกคัดลอกและเรียกใช<sup>้</sup> คำสั่งที่เหมาะสม<br>สำหรับ RPM, ISMP หรืออิมเมจชนิดอื่นๆ ที่ ไม**่**รู้จักรายการของไฟล์ที่จำเป็น ไฟล์ทั้หมดในไดเร็กทอรีย**่อย** ตำแหน่งปลายทาง

### แฟล็ก
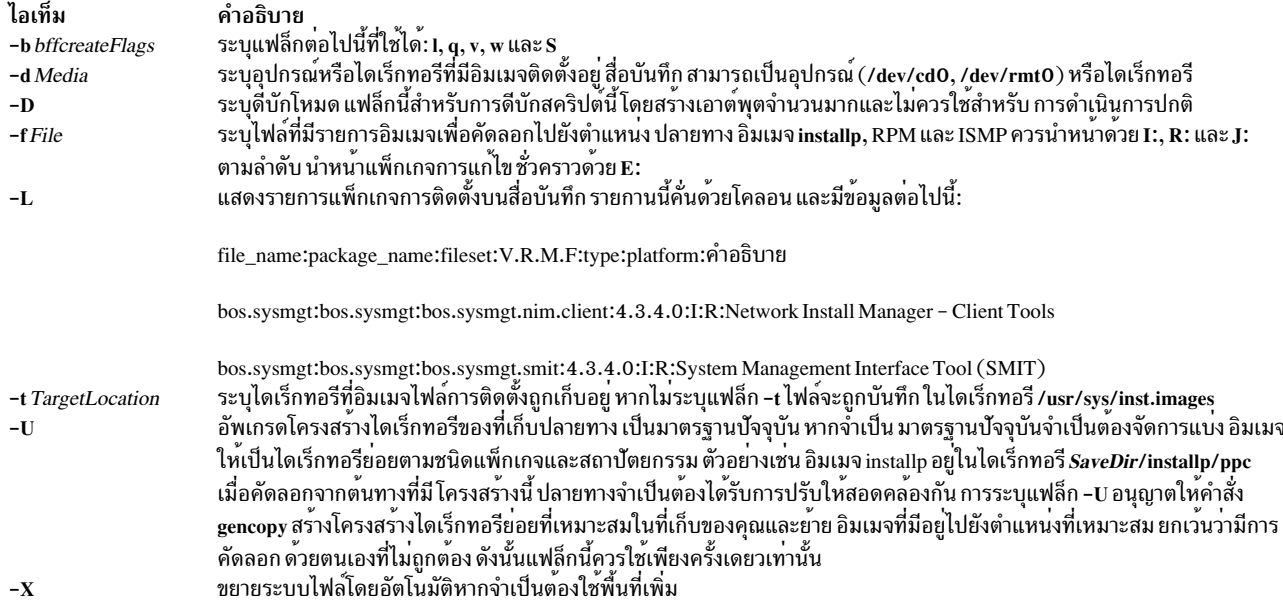

#### ความปลอดภัย

Attention RBAC users and Trusted AIX users: This command can perform privileged operations. Only privileged users can run privileged operations. For more information about authorizations and privileges, see Privileged Command Database in Security. For a list of privileges and the authorizations associated with this command, see the Issecattr command or the getcmdattr subcommand.

### ์ตัวอย่าง

ในการคัดลอกอิมเมจทั้งหมดจากซีดี (/dev/cd0) ไปยัง การใช<sup>้</sup> LPP\_SOURCE (/export/lpp\_source/500) ให<sup>้</sup>พิมพ์:

gencopy -d /dev/cd0 -t /export/1pp\_source/500 all

## ไฟล์

ไอเท็ม /usr/sbin/gencopy /usr/sys/inst.data/sys\_bundles /usr/sys/inst.data/user\_bundles

ข้อมูลที่เกี่ยวข้อง: คำสั่ง bffcreate

# คำสั่ง gencore

## วัตถุประสงค์

สร้างไฟล์แกนสำหรับกระบวนการที่กำลังรัน

#### คำอธิบาย

## ไวยากรณ์

gencore ProcessID FileName

## คำอธิบาย

ี คำสั่ง gencore สร้างไฟล์แกนของกระบวนการ ที่ระบุโดย ID กระบวนการ ProcessID โดยไม**่ยุติการทำงาน กระบวนการ ไฟล**์ แกนที่สร้างมีอิมเมจหน<sup>่</sup>วยความจำของกระบวนการ ซึ่งสามารถใช<sup>้</sup>กับคำสั่ง dbx เพื่อใช<sup>้</sup>ในการ ดีบัก ไฟล์แกนที่สร้างจะถูกตั้งชื่อ ตามที่ระบุโดยพารามิเตอร์*FileName* 

้คำสั่ง gencore ไม่สามารถไฟล์แกนในตำแหน่งที่ ตั้งค่าโดยคำสั่ง chcore หรือ syscorepath ไฟล์แกน ถูกเก็บในพาธที่ระบุโดย พารามิเตอร์*FileName* หาก*FileName* ระบุเฉพาะชื่อของไฟล์ ไฟล์แกน จะเก็บอยู่ในแกนปัจจุบัน

## พารามิเตอร์

<span id="page-685-1"></span>ไอเท็ม คำอธิบาย FileName ระบุโD กระบวนการของกระบวนการที่ gencore จะใช้สร้างไฟล์แกน ProcessID

#### สถานะออก

- ไฟล์แกนถูกสร้างเสร็จสมบูรณ์  $\Omega$
- ้มีข้อผิดพลาดเกิดขึ้น อาจสร้างไฟล์แกนเพียงบางส่วน  $>0$

### ตัวอยาง

1. ในการสร้างไฟล์แกนชื่อ "core.1095" สำหรับกระบวนการที่มี ID กระบวนการ 1095 ให<sup>้</sup>ปอน: gencore 1095 core.1095

ซึ่งจะสร้างไฟล์แกน โดยไม่ยุติการรทำงานกระบวนการ

# ไฟล์

ไอเท็ม /usr/bin/gencore <span id="page-685-0"></span>คำอธิบาย มีคำสั่ง gencore

สิ่งค<sup>้</sup>างอิงที่เกี่ยวข<sup>้</sup>อง: "คำสั่ง dbx" ในหน้า 9

คำสั่ง genfilt วัตถุประสงค์

เพิ่มกฎตัวกรอง

## ไวยากรณ์

genfilt -v 4|6 [-n fid] [-a D|P|I|L|E|H|S ] -s s\_addr -m s\_mask [-d d\_addr] [-M d\_mask] [-g Y|N ] [-c protocol] [-o s\_opr] [-ps\_port] [-Od\_opr] [-Pd\_port] [-r R|L|B] [-w I|O|B] [-l Y|N] [-f Y|N|O|H] [-t tid] [-i interface] [-D description] [-e expiration\_time] [-x quoted\_pattern] [-X pattern\_filename ] [-C antivirus\_filename]

### คำอธิบาย

ใช้คำสั่ง genfilt เพื่อเพิ่มกฎการกรองลงในตารางกฎการกรอง กฎการกรองที่สร้างขึ้น โดยคำสั่งนี้ถูกเรียกเป็นกฎการกรองด้วย ตนเอง กฏตัวกรอง IPsec สามารถกำหนดคาได้โดยใช้คำสั่ง genfilt หรือ IPsec smit (IP เวอร์ชัน 4 หรือ IP เวอร์ชัน 6)

### แฟล็ก

<span id="page-686-10"></span><span id="page-686-9"></span><span id="page-686-8"></span><span id="page-686-7"></span><span id="page-686-6"></span><span id="page-686-5"></span><span id="page-686-4"></span><span id="page-686-3"></span><span id="page-686-2"></span><span id="page-686-1"></span><span id="page-686-0"></span>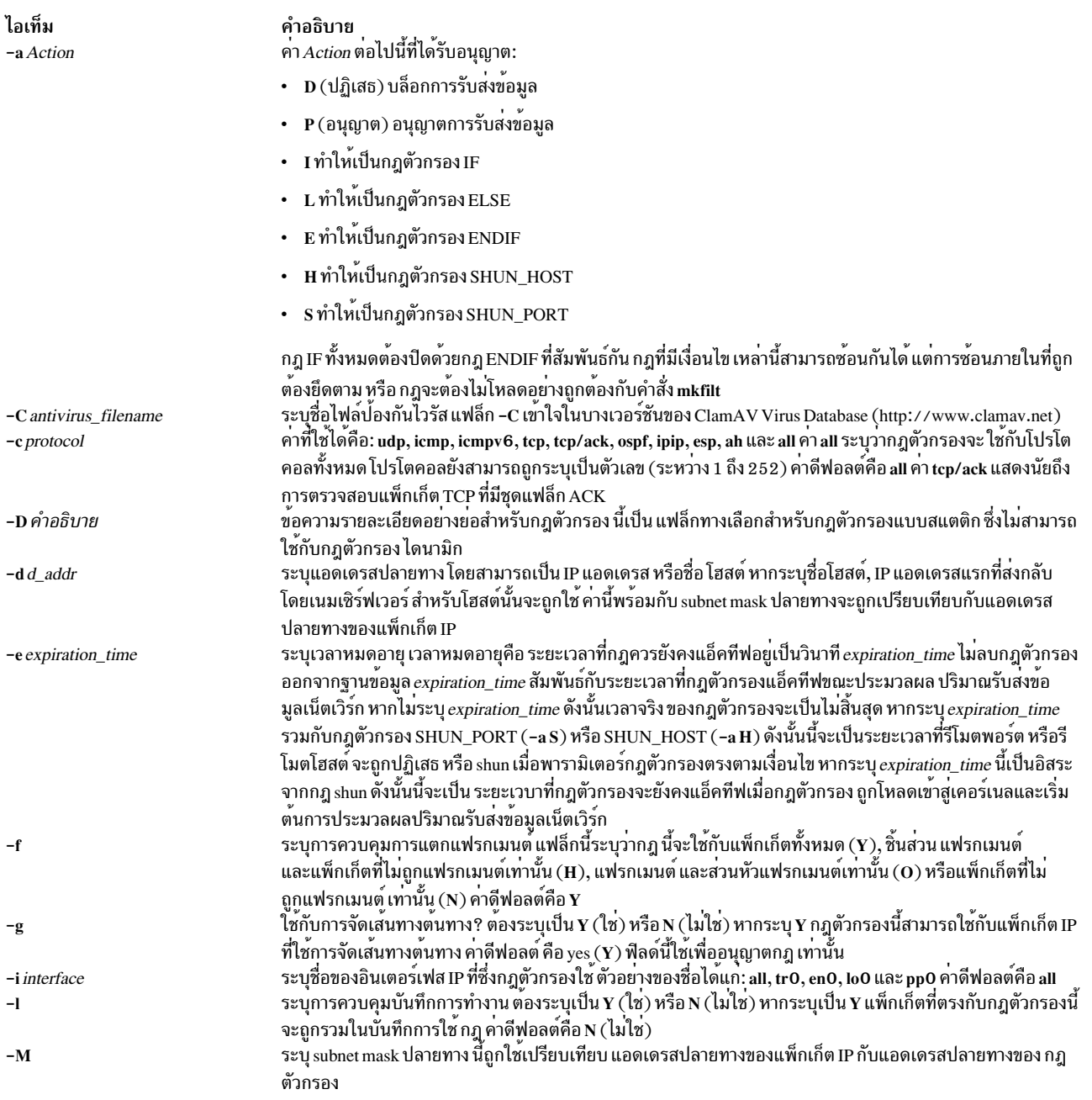

<span id="page-687-8"></span><span id="page-687-7"></span><span id="page-687-6"></span><span id="page-687-5"></span><span id="page-687-4"></span><span id="page-687-3"></span><span id="page-687-1"></span>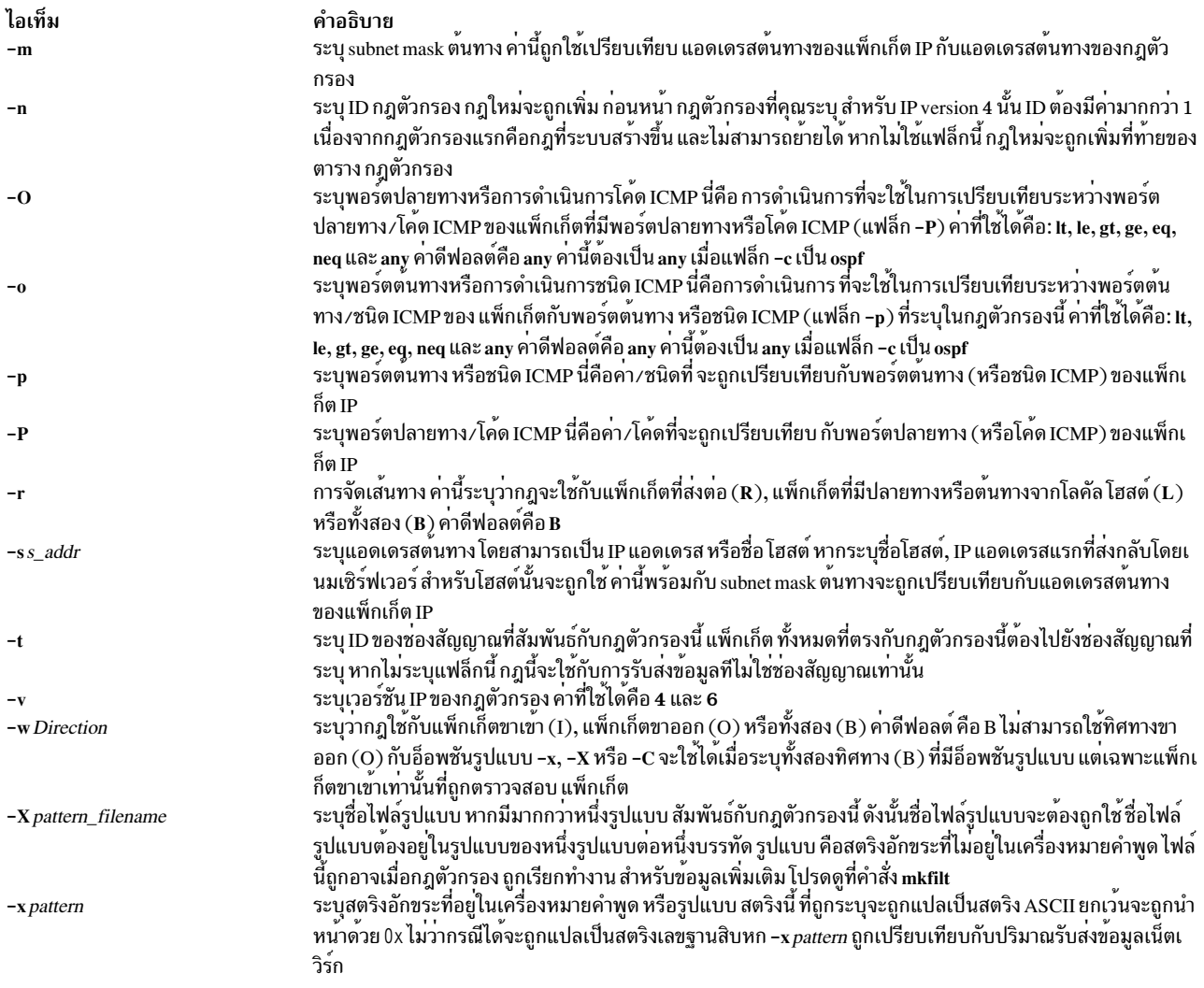

#### <span id="page-687-12"></span><span id="page-687-11"></span><span id="page-687-10"></span><span id="page-687-9"></span><span id="page-687-2"></span><span id="page-687-0"></span>ความปลอดภัย

Attention RBAC users and Trusted AIX users: This command can perform privileged operations. Only privileged users can run privileged operations. For more information about authorizations and privileges, see Privileged Command Database in Security. For a list of privileges and the authorizations associated with this command, see the Issecattr command or the getcmdattr subcommand.

# ี คำสั่ง geninstall

# วัตถุประสงค์

โปรแกรมติดตั้งทั่วไปที่ติดตั้งผลิตภัณฑ์ชอฟต์แวร์ที่มีรูปแบบแพ็กเกจ แตกต่างกัน ตัวอย่างเช่น installp, RPM, SI และ ISMP

## ไวยากรณ์

geninstall-d Media [-I installpFlags ] [-E|-T] [-t ResponseFileLocation ] [-e LogFile] [-p] [-F] [-Y] [-Z] [-D] {  $-fFile|*Install_list*||all|$ 

 $678$  AIX เวอร์ชัน 7.2: ข้อมูลอ้างอิงคำสั่ง วอลุ่ม 2, d - h

```
หรือ
```
 $\mathsf{I}$ 

```
geninstall -k [-d Media] [-p] [-Y] [-f File linstall_list all lupdate_all ]
```
หรือ

```
geninstall-u [-e LogFile] [-E|-T] [-t ResponseFileLocation] [-D] {-f File | Uninstall_List...}
```
หรือ

```
geninstall -L -d Media [-e LogFile] [-D]
```
### คำอธิบาย

ยอมรับแฟล็ก installp ปัจจุบันทั้งหมดและสงไปยัง installp บางแฟล็ก (ตัวอย่างเช่น -L) ถูกโอเวอร์โหลดเพื่อแสดงรายการ ี ผลิตภัณฑ์ทั้งหมดบนสื่อบันทึก แฟล็กที่ ไม่มีความหมายสำหรับผลิตภัณฑ์แพ็กเกจ ISMP จะถูกข้าม ค่านี้อนุญาตให**้**โปรแกรม (เช่น NIM) ดำเนินการส่งแฟล็ก installp ไปยัง geninstall ได้เสมอ แต่เฉพาะแฟล็กที่มีความหมายเท่านั้น ที่ถูกใช้

้คำสั่ง geninstall จัดให้มีวิธีการอย่างง่ายในการดูการแก้ไข ที่ทำกับไฟล์คอนฟิกูเรชันที่แสดงรายการใน /etc/check\_config. files เมื่อไฟล์เหล่านี้ถูกเปลี่ยนแปลงระหว่างการติดตั้ง geninstall หรือการอัพเดต ความแตกต่างระหว่างไฟล์เก่าและใหม่จะ ี ถูก บันทึกใน /var/adm/ras/config.diff หาก /etc/check\_config.files ร้องขอให<sup>้</sup>บันทึกไฟล์เก**่า ไฟล์เก่าสามารถพบได**้ใน ไดเร็กทอรี/var/adm/config

ไฟล์ /etc/check\_config.files สามารถถูกแก้ไข และสามารถใช้ เพื่อระบุว่าไฟล์คอนฟิกูเรชันเก่าที่มีการเปลี่ยนแปลงควรถูก บันทึก (ระบุโดย s) หรือลบ (ระบุโดย d) และมีรูปแบบตอไปนี้:

d /etc/inittab

ข้อสรุปของกิจกรรมการติดตั้งของคำสั่ง geninstall จะถูกเก็บไว้ที่ /var/adm/sw/geninstall.summary ไฟล์นี้ มีรายการที่ค้น ี ด้วยโคลอนของชุดไฟล์ที่ติดตั้งโดย installp และคอมโพเนนต์ที่ติดตั้งโดย ISMP ค่านี้ถูกใช<sup>้</sup>เป็นหลักเพื่อให**้ ข้อมูลสรุปสำหรั**บ การติดตั้งแบบไม่โต้ตอบ

หมายเหตุ: อ้างอิงไฟล์ README.ISMP ใน ไดเร็กทอรี /usr/lpp/bos เพื่อศึกษาเพิ่มเติมเกี่ยวกับการติดตั้ง แพ็กเกจ ISMP และการใช้ไฟล์การตอบกลับ รวมถึง คำสั่ง geninstall ยังสามารถทำการติดตั้งไฟล์ interim fix ที่มี การอัพเดตพร้อมกัน โปรแกรมฟิกซ์เฉพาะกิจใดๆ ที่มีการอัพเดตพร้อมกันต้องมีการวางไว<sup>้</sup>ภายในไดเร็กทอรีย่อยที่ชื่อ cupdates ในไดเร็กทอรีที่ ่ มีอิมเมจการติดตั้ง และคำสั่ง geninstall จะติดตั้งโปรแกรมฟิกซ์ดังกล่าวอย่างเหมาะสม

### แฟล็ก

<span id="page-689-6"></span><span id="page-689-5"></span><span id="page-689-4"></span><span id="page-689-3"></span><span id="page-689-2"></span><span id="page-689-1"></span><span id="page-689-0"></span>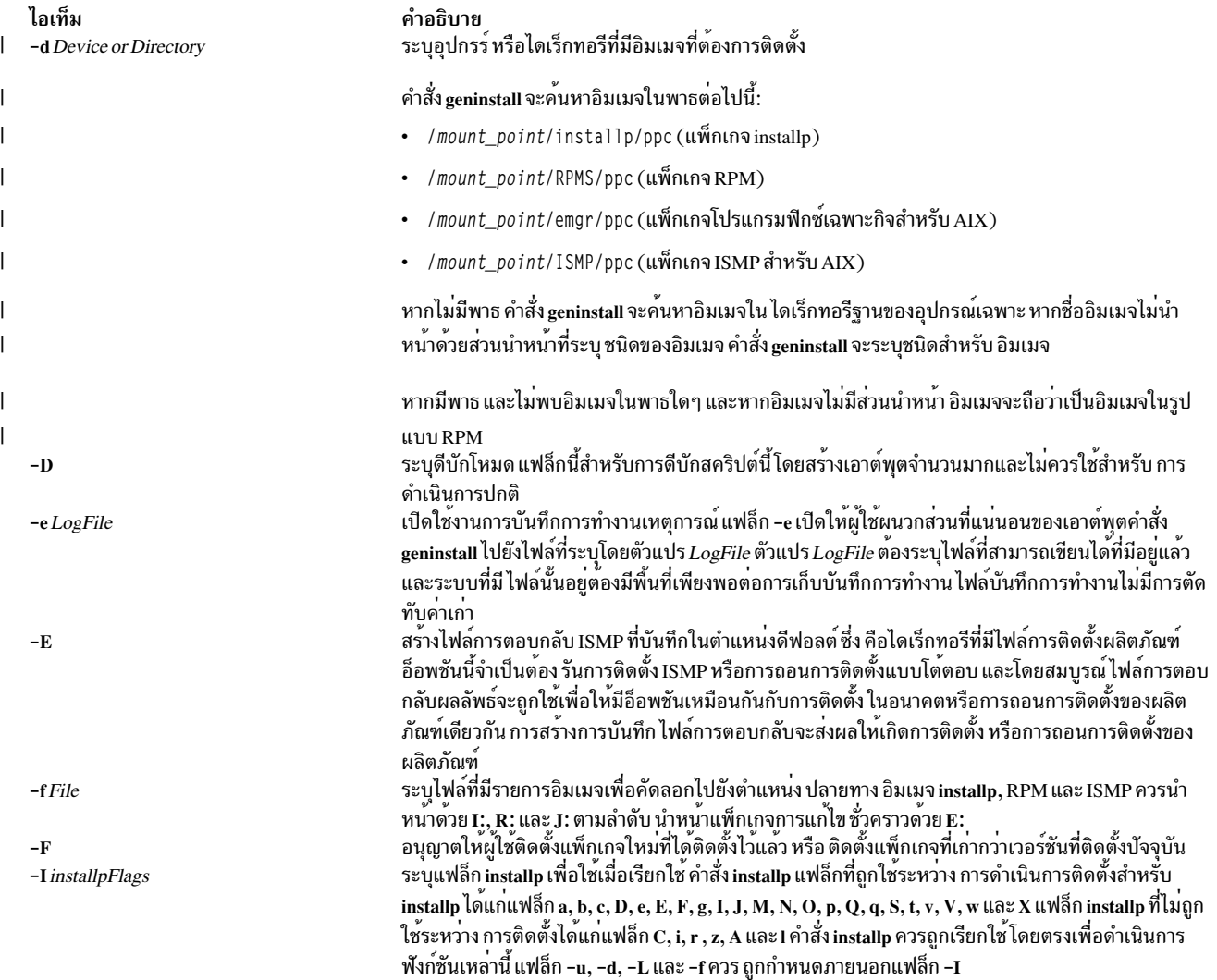

<span id="page-690-6"></span><span id="page-690-5"></span><span id="page-690-4"></span><span id="page-690-3"></span><span id="page-690-2"></span><span id="page-690-1"></span><span id="page-690-0"></span>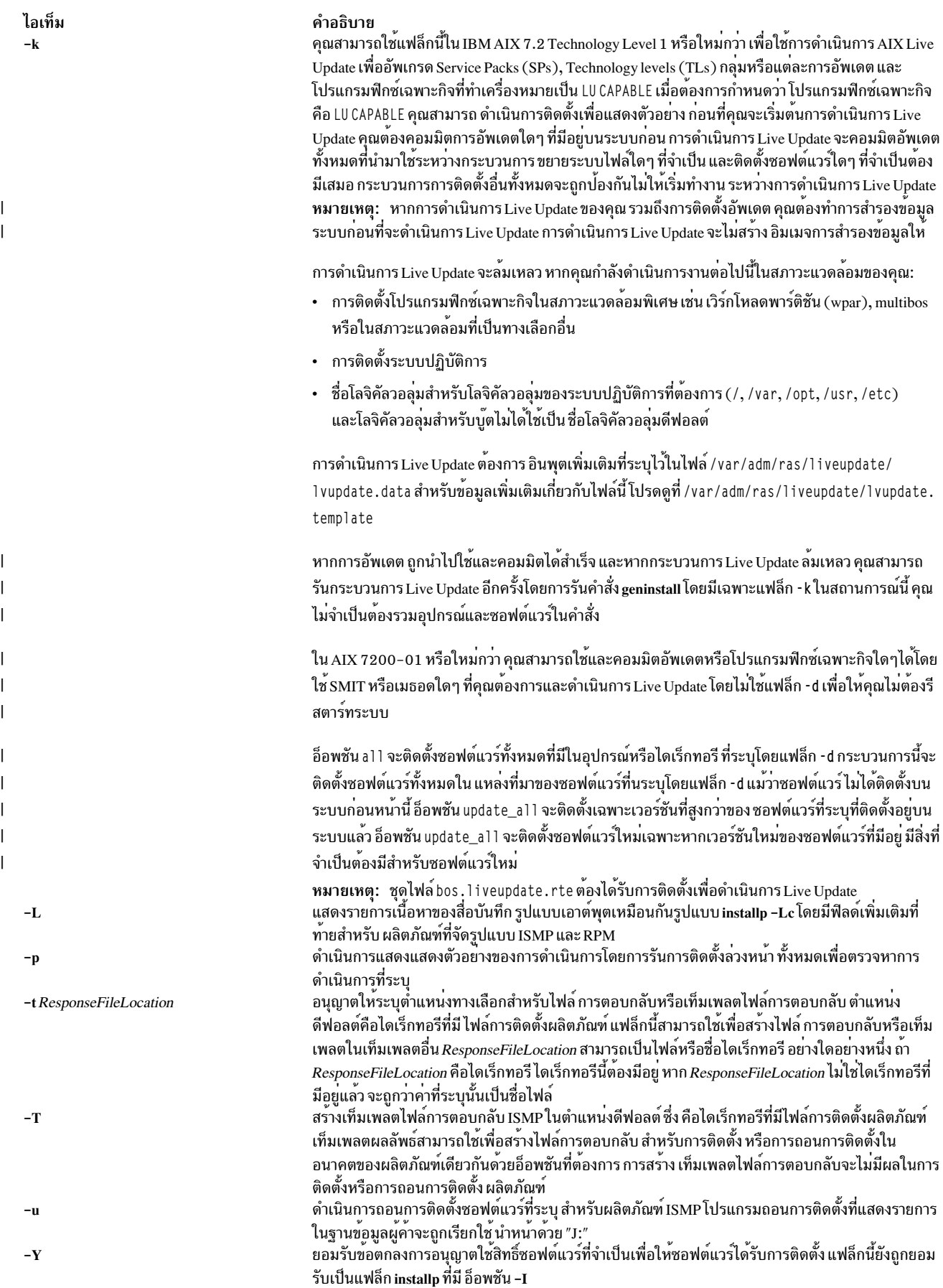

<span id="page-691-1"></span>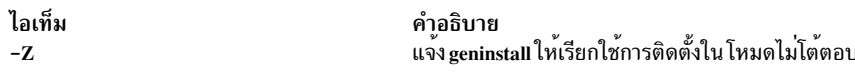

### ตัวอย่าง

1. เมื่อต้องการติดตั้งผลิตภัณฑ์ทั้งหมดบนสื่อบันทึกซีดีที่อยู่ในไดร์ฟ cd0, ให*้*พิมพ์:

```
geninstall -d /dev/cd0 all
```
หากอิมเมจ ISMP มีแสดงอยู่บนสื่อบันทึก จะแสดงอินเตอร์เฟสแบบกราฟิก อิมเมจ installp, SI หรือ RPM ใดๆ ที่ติดตั้ง ์ โดยไม่มี การแสดงพร<sup>้</sup>อมต<sup>ื่</sup>ยกเว<sup>้</sup>นอิมเมจ installp จะถูกกระจายอยู่ หลายซีดี

2. เมื่อต้องการติดตั้งโปรแกรมฟิกซ์เฉพาะกิจที่ชื่อIV12345.160101.epkg.Zที่อยู่ในไดเร็กทอรี/images/emgr/ppcให้  $\mathbf{L}$ ำไ้คนคำสั่ง ต่อไปนี้:

```
geninstall -d /images IV12345.160101.epkg.Z
\mathbf{I}
```
- หมายเหตุ: หากมีไดเร็กทอรี/images/emgr/ppcแต่แพ็กเกจอยู่ในไดเร็กทอรี/images(/images/IV12345.  $\overline{1}$
- 160101.epkg.Z) คำสั่ง <mark>geninstall</mark> จะไม**่พิจารณาแพ็กเกจเป็นโปรแกรมฟิกซ์เฉพาะกิจ** และพยายาม ติดตั้งเป็นอิมเมจที่  $\overline{1}$

```
้มีรูปแบบ RPM สำหรับข้อมูลเพิ่มเติม โปรดดูที่ แฟล็ก -d
\overline{1}
```
## ไฟล์

- /usr/sbin/gencopy
- · /usr/sys/inst.data/sys\_bundles
- · /usr/sys/inst.data/user bundles

#### ข้อมูลที่เกี่ยวข้อง:

คำสั่ง installp การติดตั้งอัพเดตแบบ live ข<sup>้</sup>อจำกัด การติดตั้งแพ็กเกจซอฟต์แวร์ต่างๆ ที่มีการจัดรูปแบบไว<sup>้</sup>

# คำสั่ง genkex

#### **Purpose**

้คำสั่ง genkex แยก รายการของส่วนขยายเคอร์เนลที่ขณะนี้ถูกโหลดอยู่บนระบบ และแสดงแอดเดรส ขนาด และชื่อพาธสำหรับ ้แต่ละส่วนขยายเคอร์เนลในรายการ

#### **Syntax**

genkex $[-dh]$ 

### <span id="page-692-2"></span>รายละเอียด

้สำหรับส่วนขยายเคอร์เนลที่ถูกโหลดอยู่บนระบบ เคอร์เนล จะคอยดูแลรักษารายการที่ลิงก์ที่ประกอบด้วยโครงสร้างข้อมูลที เรียกใช้รายการตัวโหลด รายการตัวโหลดมีชื่อของส่วนขยาย แอดเดรสเริ่มต้น และ ขนาด ข้อมูลนี้ถูกรวบรวมและรายงานโดย คำสั่ง genkex

### แฟล็ก

<span id="page-692-1"></span><span id="page-692-0"></span>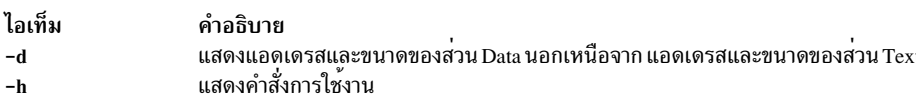

## ์ตัวอย่าง

ในการสร้างรายการของส่วนขยายเคอร์เนลที่โหลด ให้ป<sup>้</sup>อน: genkex สิ่งอ<sup>้</sup>างอิงที่เกี่ยวข้อง: "คำสั่ง genkld" "คำสั่ง genld" ในหน<sup>้</sup>า 684 ข้อมูลที่เกี่ยวข้อง: การมอนิเตอร์และปรับคำสั่งและรูทีนย่อย

# คำสั่ง genkld

#### **Purpose**

้คำสั่ง genkld แยก รายการของอ็อบเจ็กต์ที่แบ่งใช้ที่ขณะนี้ถูกโหลดอยู่บนระบบ และแสดงแอดเดรส ขนาด และชื่อพาธสำหรับ แต่ละอ็อบเจ็กต์บนรายการ

#### **Syntax**

genkld [-dh]

### รายละเอียด

สำหรับอ็อบเจ็กต์ที่แบ่งใช้ที่ถูกโหลดอยู่บนระบบ เคอร์เนล จะคอยดูแลรักษารายการที่ลิงก์ที่ประกอบด้วยโครงสร้างข้อมูลที่ เรียกใช้รายการตัวโหลด รายการตัวโหลดมีชื่อของอ็อบเจ็กต์ แอดเดรสเริ่มต้น และ ขนาด ข้อมูลนี้ถูกรวบรวมและรายงานโดย ้คำสั่ง genkld

### แฟล็ก

```
ไอเท็ม
                   คำอธิบาย
                   แสดงแอดเดรสและขนาดของส่วน Data นอกเหนือจาก แอดเดรสและขนาดของส่วน Text
h-แสดงคำสั่งการใช้งาน
-h
```
### ตัวอยาง

ในการจัดหารายการของอ็อบเจ็กต์ที่แบ่งใช้ที่ถูกโหลด ให้ป<sup>้</sup>อน: denkld สิ่งค<sup>้</sup>างคิงที่เกี่ยวข<sup>้</sup>อง: "คำสั่ง genkex" ในหน้า 682 "คำสั่ง genld" ข้อมูลที่เกี่ยวข้อง: การมอนิเตอร์และปรับคำสั่งและรูทีนย่อย

# คำสั่ง genid

#### **Purpose**

ี คำสั่ง genId รวบรวม รายการของกระบวนการทั้งหมดที่ขณะนี้กำลังรันบนระบบ และอาจเลือกรายงาน รายการของอ็อบเจ็กต์ที โหลดที่สอดคล้องกับแต่ละกระบวนการ

#### **Syntax**

```
genld [-h|-1[-d]][-a Area][-u]
```
### รายละเอียด

สำหรับแต่ละกระบวนการที่กำลังรันอยู่ขณะนี้ คำสั่ง genId จะพิมพ์รายงานที่ประกอบด้วย ID กระบวนการและชื่อ อาจเลือก ตามด้วยรายการอ็อบเจ็กต์ที่โหลดสำหรับกระบวนการนั้น แอดเดรส ของอ็อบเจ็กต์และชื่อพาธจะถูกแสดง สมาชิกของไลบรารี จะถูกแสดงใน วงเล็บเหลี่ยม ตัวอย่างเช่น /usr/1ib/1ibc.a[shr.o] หมายความว่า shr.o เป็นสมาชิกที่ถูกโหลดของไลบรา  $\overline{5}$  libc.a

ิ คุณสามารถกรองเอาต์พุตของคำสั่ง genld ได้โดยใช<sup>้</sup>แฟล็ก -u เพื่อแสดงกระบวนการที่มีเวอร์ชันเก**่าของอ็อบเจ็กต์ที่โหลด** ้ อ็อบเจ็กต์จะถูกพิจารณาวาเป็นอ็อบเจ็กต์เก่า หากอิมเมจอ็อบเจ็กต์แตกต่างจากอิมเมจที่ติดตั้งอยู่บนระบบไฟล์ ในปัจจุบัน ี แฟล็ก -u ถูกใช้หลังจากการนำอัพเดตไปใช้กับเพื่อแสดงรายการกระบวนการที่ต้องการ การรีสตาร์ทเพื่อใช้ไบนารีและไลบรา  $\vec{5}$ 

Notes:

- ผู้ใช้ที่ไม่มีสิทธสามารถดูอ็อบเจ็กต์ที่โหลดได้เฉพาะสำหรับกระบวนการนั้น
- หากไม่สามารถตรวจสอบชื่อพาธแบบเต็มไปยังอ็อบเจ็กต์ที่โหลดได<sup>้</sup>คำสั่ง genld อาจไม่รายงานอัพเดตสำหรับอ็อบเจ็กต์นี้
- ี หากอยู่บนระบบไฟล์อื่นที่ไม่ใช<sup>่</sup>ระบบไฟล์แบบเจอร์นัล (JFS2) อ็อบเจ็กต์ยังอาจถูกรายงานเป็น อัพเดตแล*้ว* หาก อ็อบเจ็กต์
- ถูกแทนที่ด้วยสำเนาที่เหมือนกัน

## <span id="page-694-5"></span><span id="page-694-3"></span><span id="page-694-2"></span>แฟล็ก

<span id="page-694-4"></span> $\overline{1}$ 

<span id="page-694-0"></span>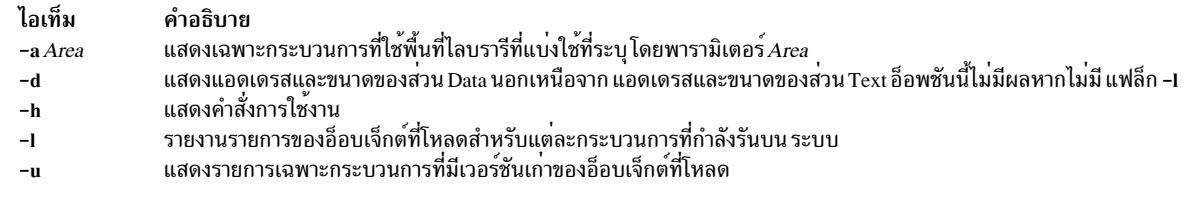

### <span id="page-694-1"></span>ความปลอดภัย

Attention RBAC users and Trusted AIX users: This command can perform privileged operations. Only privileged users can run privileged operations. For more information about authorizations and privileges, see Privileged Command Database in Security. For a list of privileges and the authorizations associated with this command, see the Issecattr command or the getcmdattr subcommand.

#### ⊤ ตัวอยาง

- l เมื่อต<sup>้</sup>องการดูรายการของอ็อบเจ็กต์ที่โหลดสำหรับแต<sup>่</sup>ละกระบวนการที่รันอยู่ให<sup>้</sup>ปอน คำสั่งต<sup>่</sup>อไปนี้:
- genld -1  $\begin{array}{c} \hline \end{array}$
- । • เมื่อต้องการดูรายการของกระบวนการที่มีเวอร์ชันเก<sup>่</sup>าของอ็อบเจ็กต์ที่โหลด ให<sup>้</sup>ปอน คำสั่งต่อไปนี้:
- genld -u  $\mathbf{L}$
- । เมื่อต้องการดูรายการของกระบวนการที่มีเวอร์ชันเก่สของไลบรารี libcrypt.a ที่โหลด ให้ปอนคำสั่งต่อไปนี้:

```
genld -lu | grep -p libcrypt.a
\mathbf{L}
```
สิ่งค<sup>้</sup>างอิงที่เกี่ยวข<sup>้</sup>อง: "คำสั่ง genkex" ในหน้า 682 "คำสั่ง genkld" ในหน้า 683 ข้อมูลที่เกี่ยวข้อง: การมอนิเตอร์และปรับคำสั่งและรูทีนย่อย

## คำสั่ง gennames

#### **Purpose**

รวบรวมข้อมูลทั้งหมดที่จำเป็นสำหรับการรันคำสั่ง filemon and netpmon ในโหมดออฟไลน์

#### **Syntax**

 $gennames[-f]$ 

### รายละเอียด

้คำสั่ง gennames รวบรวมข้อมูลการแม็พชื่อกับแอดเดรส ที่จำเป็นสำหรับคำสั่ง filemon และ netpmon เพื่อทำงานในโหมด ้ออฟไลน์ ข้อมูลที่รวบรวมประกอบด้วย:

- รายการของส่วนขยายเคอร์เนลที่โหลดทั้งหมด คล้ายกับที่คำสั่ง genkex รายงาน
- รายการของไลบรารีที่แบ่งใช้ที่โหลดทั้งหมด คล้ายกับที่คำสั่ง genkld รายงาน
- ี รายการของกระบวนการที่โหลดทั้งหมด คล้ายกับที่คำสั่ง genId รายงาน
- สำหรับ /unix และส่วนขยายเคอร์เนลทั้งหมด และไลบรารี เอาต์พุตของคำสั่ง stripnm -z จะถูกรวบรวม

## แฟล็ก

ไอเท็ม คำอธิบาย ี รวบรวมข้อมูลอุปกรณ์สำหรับสำหรับและโลจิคัลวอลุ่ม รวมทั้ง พิมพ์ข้อมูลระบบไฟล์เสมือนที่ใช้โดย filemon ออฟไลน์  $-f$ 

### ความปลอดภัย

Attention RBAC users and Trusted AIX users: This command can perform privileged operations. Only privileged users can run privileged operations. For more information about authorizations and privileges, see Privileged Command Database in Security. For a list of privileges and the authorizations associated with this command, see the Issecattr command or the getcmdattr subcommand.

### ตัวอยาง

ในการรวบรวมข้อมูลที่จำเป็นสำหรับคำสั่ง filemon ในโหมดออฟไลน์ ให*้*พิมพ์: gennames  $-f > gen.out$ สิ่งค<sup>้</sup>างอิงที่เกี่ยวข<sup>้</sup>อง: "คำสั่ง genkex" ในหน้า 682 ข้อมูลที่เกี่ยวข้อง: คำสั่ง netpmon คำสั่ง stripnm การมอนิเตอร์และปรับคำสั่งและรูทีนย่อย

# คำสั่ง gensyms

## วัตถุประสงค์

้รวมรวบข้อมูลที่จำเป็นทั้งหมดเพื่อรันคำสั่ง curt, splat และ tprof ในโหมดออฟไลน์

### ไวยากรณ์

```
gensyms [-o][-f][-F][-h][-s][-g][I][-N][-k kernel][-i file][-b binary[,binary[,...]]][-P pid[,pid[,...]]][-S
path]
```
### คำอธิบาย

คำสั่ง gensyms จะรวบรวมชื่อเพื่อระบุข้อมูลการแม็พที่จำเป็นสำหรับ คำสั่ง curt, splat และ tprof เพื่อทำงาน ในโหมด ้ออฟไลน์ ข้อมูลที่รวบรวมรวมถึงข้อมูลต่อไปนี้:

 $686$  AIX เวอร์ชัน 7.2: ข้อมูลอ้างอิงคำสั่ง วอลุ่ม 2, d - h

- รายการของส่วนขยายเคอร์เนลที่โหลดทั้งหมด
- รายการของไลบรารีแบบแบ่งใช้ที่โหลดทั้งหมด
- รายการของกระบวนการที่โหลดทั้งหมด
- สำหรับ /unix, ส่วนขยายเคอร์เนลทั้งหมด, ไลบรารี และไฟล์อ็อบเจ็กต์ทั้งหมดที่สอดคล<sup>้</sup>องกับกระบวนการ เอาต*์*พุตของคำ สั่ง stripnm จะถูกรวบรวม

### แฟล็ก

<span id="page-696-10"></span><span id="page-696-9"></span><span id="page-696-8"></span><span id="page-696-6"></span><span id="page-696-5"></span><span id="page-696-3"></span><span id="page-696-2"></span><span id="page-696-1"></span>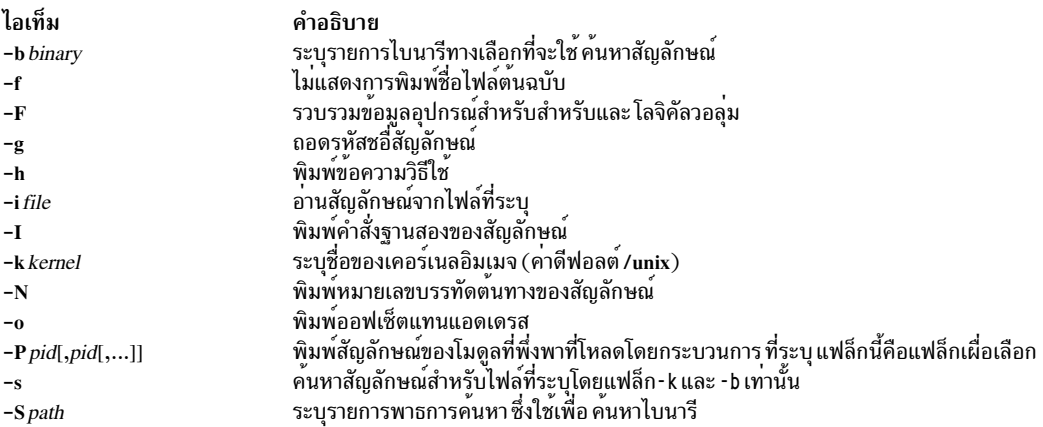

### <span id="page-696-12"></span><span id="page-696-11"></span><span id="page-696-7"></span><span id="page-696-4"></span><span id="page-696-0"></span>ความปลอดภัย

Attention RBAC users and Trusted AIX users: This command can perform privileged operations. Only privileged users can run privileged operations. For more information about authorizations and privileges, see Privileged Command Database in Security. For a list of privileges and the authorizations associated with this command, see the **Issecattr** command or the getcmdattr subcommand.

### ตัวอย่าง

1. เมื่อต<sup>้</sup>องการรวบรวมข<sup>้</sup>อมูลที่จำเป็นสำหรับคำสั่ง*t*prof ในโหมดออฟไลน์ ที่มีการทำโปรไฟล์ของการทดสอบโปรแกรมผู้ ใช<sup>้</sup>ให้ป<sup>ั</sup>คนคำสั่งต่อไปนี้:

gensyms > test.syms

2. เมื่อต้องการรวบรวมข้อมูลเกี่ยวกับ ID กระบวนการที่ระบุ และกระบวนการที่พึ่งพา ให<sup>้</sup>ปอนคำสั่ง ต่อไปนี้:

```
gensyms -P pid > test.syms
```
### สิ่งอ<sup>้</sup>างอิงที่เกี่ยวข้อง:

"คำสั่ง gennames" ในหน้า 685 ข้อมูลที่เกี่ยวข้อง: คำสั่ง splat คำสั่ง tprof <sub>ิ</sub> การมอนิเตอร์และปรับคำสั่งและรูทีนย<sup>่</sup>อย

# คำสั่ง gentun

## วัตถุประสงค์

สร้างนิยามช่องสัญญาณในฐานข้อมูลช่องสัญญาณ

## ไวยากรณ์

gentun -s src\_host\_IP\_address -d dst\_host\_IP\_address -v 4|6 [-t tun\_type] [-m pkt\_mode] [-t IBM] [-t manual] [-m tunnel] [-m transport] [-f fw\_address] [-x dst\_mask]] [-e [src\_esp\_algo]] [-a [src\_ah\_algo]] [-p src\_policy] [-A [dst\_ah\_algo]] [-P dst\_policy] [-k src\_esp\_key] [-h src\_ah\_key] [-K dst\_esp\_key] [-H dst\_ah\_key] [-n src\_esp\_spi] [-u src\_ah\_spi][-N dst\_esp\_spi][-U dst\_ah\_spi][-b src\_enc\_mac\_algo][-c src\_enc\_mac\_key][-B dst\_enc\_mac\_algo][-C  $dst\_enc\_mac\_key$  [-g] [-z] [-E]

## คำอธิบาย

คำสั่ง gentun สร<sup>้</sup>างนิยามของช<sup>่</sup>องสัญญาณ ระหว**่างโลคัลโฮสต์และพาร์ทเนอร์โฮสต์ช่องสัญญา**ณ กฎตัวกรองที่สร้างขึ้นโดย ้อัตโนมัติ ที่เชื่อมโยงสำหรับช่องสัญญาณสามารถถูกเลือกสร้างโดยคำสั่งนี้

## แฟล็ก

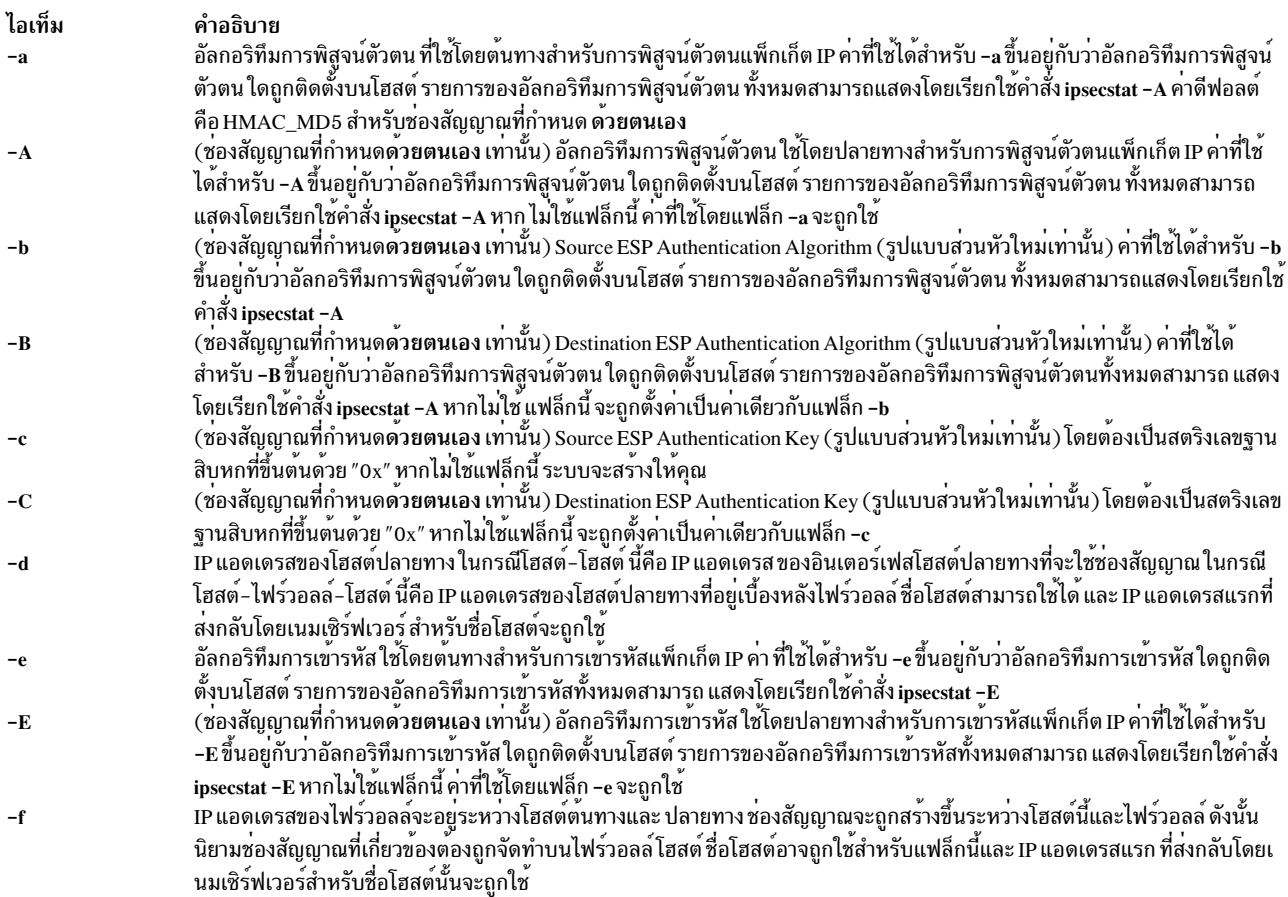

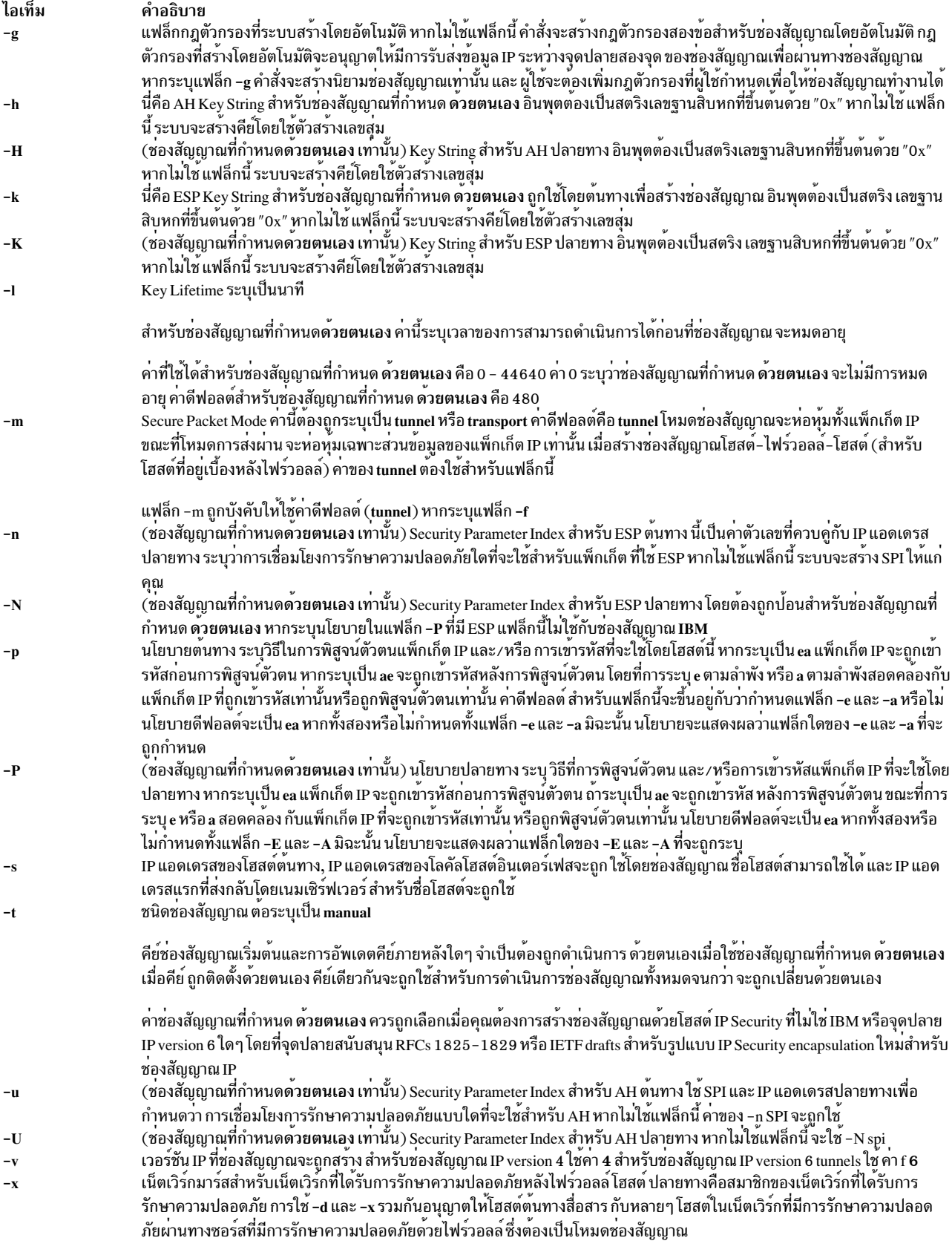

แฟล็กนี้จะใช้ได*้*ต่อเมื่อใช<sup>้</sup>แฟล็ก -f

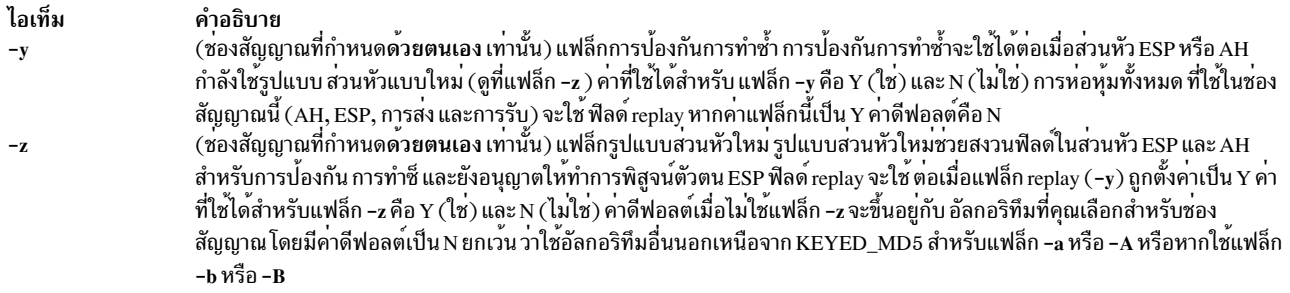

#### ความปลอดภัย

Attention RBAC users and Trusted AIX users: This command can perform privileged operations. Only privileged users can run privileged operations. For more information about authorizations and privileges, see Privileged Command Database in Security. For a list of privileges and the authorizations associated with this command, see the Issecattr command or the getcmdattr subcommand.

#### สิ่งอ<sup>้</sup>างอิงที่เกี่ยวข้อง:

"คำสั่ง exptun" ในหน้า 478 ข้อมูลที่เกี่ยวข้อง: คำสั่ง chtun คำสั่ง imptun คำสั่ง Istun

# คำสั่ง genxit

## วัตถุประสงค์

สร้างตารางการแปลงชุดโค*้*ดสำหรับใช<sup>้</sup> โดยไลบรารี Iconv

## ไวยากรณ์

genxIt [OutputFile]

## คำอธิบาย

้คำสั่ง genxlt อ่าน ไฟล์ตารางการแปลงชุดซอร์สโค้ดจากอินพุตมาตรฐานและเขียน เวอร์ชันคอมไฟล์ของไฟล์ที่ระบุโดยพารา ้มิเตอร์ OutputFile หากไม่ระบุค่าสำหรับพารามิเตอร์ OutputFile จะใช้เอาต์พุตมาตรฐาน ไฟล์ตารางการแปลงชุดซอร์สโค้ด ้มีส่วนสั่งงานที่ทำหน้าที่ตามค<sup>ำ</sup>สั่ง genxlt เพื่อสร*้*างเวอร์ชันคอมไฟล์

รูปแบบของไฟล์ต<sup>้</sup>นฉบับตารางการแปลงชุดโค<sup>้</sup>ดคือ:

- บรรทัดที่มีอัขระ nonwhite space เริ่มต<sup>้</sup>น คือ # (เครื่องหมายสี่เหลี่ยม) ถูกถือเป็นบรรทัดความคิดเห็น
- บรรทัด Null และบรรทัดที่มีเฉพาะอักขระ white-space เท่านั้นจะถูกถือเป็นบรรทัดความคิดเห็น
- บรรทัดที่ไม่ใช่ความคิดเห็นต้องอยู่ในรูปแบบต่อไปนี้:

```
%token <blank> # <tab> and <space>
%token <hex> # <zero>, <one>, <two>, <three>, <four>,
               # <five>, <six>, <seven>, <eight>, <nine>,
               \# <a>, <b>, <c>, <d>, <e>, <f>,
               # <A>, <B>, <C>, <D>, <E>, <F>,
%token <any>
              ∦ any character but '\n'
       : offset blank value blank comment '\n'
line
        | 'SUB' blank value blank comment '\n'
        \mathbf{r}blank
      : <blank>
        | blank <blank>
        \ddot{\phantom{a}}offset : 'Ox' <hex>
        | offset <hex>
        \cdotvalue : offset
        l 'invalid'
        | 'substitution'
        \cdotcomment : '#' <any>
        | comment <any>
        \bullet
```
บรรทัดที่ออฟเซ็ตเป็น <sup>,</sup> SUB <sup>,</sup> ถูกใช<sup>้</sup>เพื่อระบุอักขระการแทนค<sup>่</sup>าดีฟอลต<sup>์</sup>

หากตารางถูกตั้งค<sup>่</sup>าเป็น <sup>,</sup> substitution<sup>,</sup> ตัวแปลง iconv ที่ใช<sup>้</sup>ตารางนี้จะใช<sup>้</sup>คา SUB สำหรับออฟเซ็ตนี้ หากค่าถูกตั้งค่าเป็น <sup>,</sup> invalid<sup>,</sup> ตัวแปลง iconv ที่ใช<sup>้</sup>ตารางนี้จะส่งคืน ข้อผิดพลาดสำหรับออฟเซ็ต หากพบออฟเซ็ตในไฟล์ตารางการแปลง ชุดซอร์สโค้ดหลายครั้ง รายการสุดท้ายจะถูกใช้ใน การคอมไพล์ของตารางการแปล ออฟเซ็ตและค่าต้องอยู่ในช่วง 0x00 ถึง 0xff

ต่อไปนี้คือส่วนของตารางการแปลงชดโค้ด ที่ตัดตอนมา:

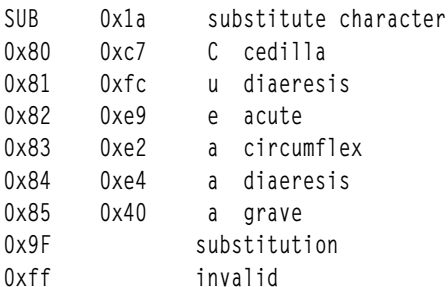

หากสำเร็จ คำสั่ง genxlt จะออกพร้อมค่า 0 หากไม่สามารถเปิดเอาต์พุตไฟล์ คำสั่ง genxlt จะดำเนินการไม่สำเร็จ และออก พร้อม ค่า 1 หากตรวจพอบข้อผิดพลาดทางไวยากรณ์ในอินพุตสตรีม คำสั่ง genxlt จะออกในทันที่ด้วยค่า 2 และเขียนหมาย ้ เลขบรรทัดที่เกิดข้อผิดพลาดทางไวยากรณ์ไปยัง ข้อผิดพลาดมาตรฐาน

ชื่อของไฟล์ที่สร้างโดยคำสั่ง genxlt ต้องเป็นไปตามระเบียบการตั้งค่า ด้านล่างเพื่อให้ระบบย่อย iconv รู้จักว่า เป็นไฟล์การ แปลง:

```
fromcode: "IBM-850"
tocode: "IS08859-1"
conversion table file: "IBM-850 IS08859-1"
```
ชื่อไฟล์ตารางการแปลงถูกจัดรูปแบบ โดยการต่อชื่อไฟล์ tocode เข้ากับ ชื่อไฟล์ fromcode โดยมีอักขระขีดเส<sup>้</sup>นใต<sup>้</sup> ระหว**่างชื่อ** ทั้งสอง

## ตัวอย่าง

ในการสร้างตารางการแปลงชุดโค้ดที่ผู้ใช้กำหนดเอง ที่ไม่ใช่ภาษาอังกฤษ ให้ป<sup>้</sup>อน:

```
cp /usr/lib/nls/loc/iconvTable/IS08859-1 IBM-850 src $HOME
vi    $HOME/ISO8859-1_IBM-850_src
genx1t < $HOME/IS08859-1_IBM-850_src > cs1_cs2
ข้อมลที่เกี่ยวข้อง:
คำสั่ง iconv
คำสั่ง iconv open
คำสั่ง iconv_close
ภาพรวมตัวแปลงสำหรับโปรแกรมมิง
```
# คำสั่ง get

## วัตถุประสงค์

สร้างเวอร์ชันที่ระบของไฟล์ SCCS

## ไวยากรณ์

## ในการรับไฟล์ SCCS เวอร์ชันอานอย่างเดียว

```
get [-g] [-m] [-n] [-p] [-s] [-c Cutoff] [-i List ] [-r SID] [-t] [-x List ] [-w String ] [-l] p ] [-L] File...
```
## ในการรับไฟล์ SCCS เวอร์ชันแก<sup>้</sup>ไขได<sup>้</sup>

get  $[-e]$   $[-k]$   $[-b]$   $[-s]$   $[-c$  *Cutoff*  $]$   $[-i$  *List*  $]$   $[-r$  *SID*  $]$   $[-t]$   $[-x$  *List*  $]$   $[-1[p]$   $]$   $[-L]$  *File* ...

## คำอธิบาย

คำสั่ง get อาน เวอร์ชันที่ระบุของไฟล์ Source Code Control System (SCCS) และสร้างไฟล์ข้อความ ASCII ตามแฟล็กที่ระบุ จากนั้นคำสั่ง get จะเขียนไฟล์ข้อความแต่ละไฟล์ไปยังไฟล์ ที่มีชื่อเหมือนกับไฟล์ SCCS ตนฉบับแต่ไม่มี s. นำหน<sup>้</sup>า (g-file )

แฟล็กและไฟล์สามารถระบุในลำดับใดๆ และแฟล็กทั้งหมดจะใช้กับไฟล์ที่ระบุชื่อทั้งหมด หากคุณระบุไดเร็กทอรี สำหรับ พารามิเตอร์*File* คำสั่ง get จะดำเนินการตามที่ร้องขอกับไฟล์ทั้งหมดในไดเร็กทอรีที่ขึ้นต้นด้วยคำนำหน้า s. หากคุณระบุ -(เครื่องหมายลบ) สำหรับพารามิเตอร์*File* คำสั่ง get จะอ<sup>่</sup>านอินพุตมาตรฐานและแปลความหมาย แต่ละไฟล์เป็นชื่อของไฟล์ SCCS คำสั่ง get ยังคงอานอินพุตไปจนกระทั่งอานพบอักขระสิ้นสุดไฟล์

หากผู้ใช้ที่ใช้งานอยู่มีสิทธิในการเขียน ในไดเร็กทอรีที่มีไฟล์ SCCS แต่ผู้ใช้จริงไม่มี ดังนั้นมีเพียงหนึ่งไฟล์เท่านั้นที่สามารถ ระบชื่อเมื่อใช<sup>้</sup>แฟล็ก -e

หมายเหตุ: คำสั่ง get สนับสนุน Multibyte Character Set (MBCS) สำหรับชื่อไฟล<sup>์</sup>และข้อมูลสตริงที่ระบุ ด้วยแฟล็ก w

### การรับเวอร์ชันไฟล์อ่านอย่างเดียว

คำสั่ง get สร้าง ไฟล์ทั้งเวอร์ชันอานอย**่างเดียวและเวอร์ชันแก**้ไขได<sup>้</sup> ไฟล์เวอร์ชัน อานอย่างเดียวควรถูกใช**้หากแอ็พพลิเคชันไม**่ ี จำเป็นต้อง เปลี่ยนแปลงเนื้อหาไฟล์ ซอร์สโค้ดไฟล์เวอร์ชันอ่านอย่างเดียว สามารถคอมไฟล์ได<sup>้</sup>ไฟล<sup>์</sup>ข้อความสามารถถกแสดง หรือพิมพ์จากเวอร์ชัน อานอย่างเดียว

ความแตกต่างระหว่างเวอร์ชันแก้ไขได้และ อ่านอย่างเดียวเป็นสิ่งสำคัญเมื่อใช้คีย์เวิร์ด identification *คีย์เวิร์ด Identification* ี คือสัญลักษณ์ที่ขยายไปยัง ค่าข้อความบางอย่างเมื่อคำสั่ง get เรียกข้อมูล ไฟล์เป็นแบบอ่านอย่างเดียว ในเวอร์ชันแก้ไขได*้* คีย์ เวิร์ดจะไม่ถูกขยาย คีย์เวิร์ด Identification สามารถปรากฏในที่ใดก็ได้โนไฟล์ SCCS โปรดดูที่คำสั่ง prs สำหรับข้อมูล เพิ่มเติม เกี่ยวกับคีย์เวิร์ด identification

### ไฟล์ sccs

นอกเหนือจากไฟล์ที่มีคำนำหน้า s. (s-file) แล้วคำสั่ง get ยังสร้างไฟล์เสริม: g-file, I-file, p-file และ z-file ไฟล์เหล่านี้ถูก ระบุโดยแท็ก ซึ่งเป็นตัวอักษรหน<sup>้</sup>าเครื่องหมายขีดคั่น โปรแกรม get ตั้งชื่อไฟล์เสริมโดยการแทนที่ s. นำหน้าใน ชื่อไฟล์ SCCS ี ด้วยแท็กที่เหมาะสม ยกเว<sup>้</sup>นสำหรับ g-file ซึ่งกำหนดชื่อด้วยการลบคำนำหน้า s. ออก ดังนั้น สำหรับไฟล์ชื่อ s.sample ชื่อไฟล์ เสริมจะเป็น sample, l.sample, p.sample และ z.sample

### ไฟล์เหล่านี้ทำหน้าที่ตามวัตถุประสงค์ต่อไปนี้:

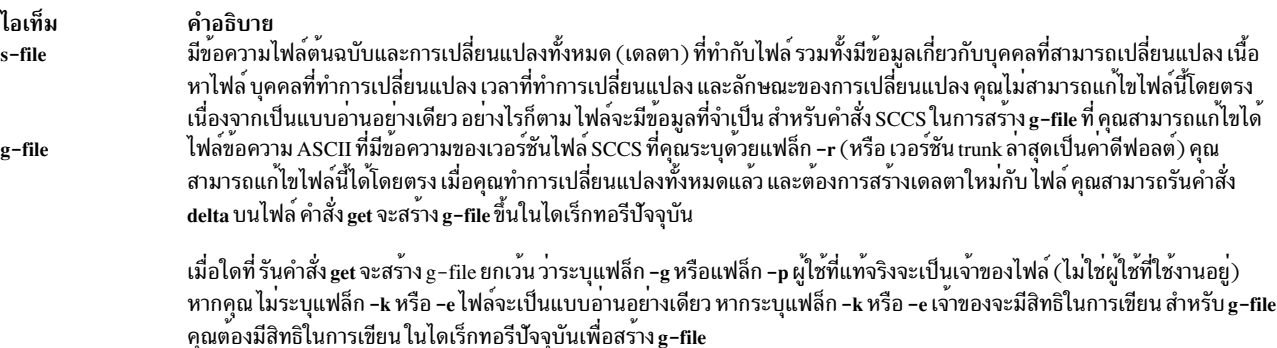

#### คำอธิบาย

ไอเท็ม l-file

คำสั่ง get สร้าง I-file เมื่อระบุแฟล็ก -I I-file เป็นไฟล์อานอย่างเดียว โดย มีตารางแสดงว่าเดลตาใดถูกใช้ในการสร้าง g-file คุณต้องมี สิทธิในการเขียน ในไดเร็กทอรีบัจจุบันเพื่อสร<sup>้</sup>าง I-file บรรทัดใน I-file มีการจัดรูปแบบตอไปนี้:

- อักขระวางหากเดลตาถูกนำใช<sup>้</sup>มิฉะนั้นจะเป็นเครื่องหมายดอกจัน
- ้อักขระวางหากเดลตาถูกนำใช้ หรือไม่ถูกนำใช้ และถูกข้าม เครื่องหมายดอกจันจะปรากฏหากเดลตาไม่ถูกนำใช้และ ไม่ถูกข้าม
- โค้ดที่ระบุเหตุผลพิเศษวาทำไมเดลตาจึงถึงนำใช<sup>้</sup>หรือไม**่ถูกนำใช**้:

**Blankspace** 

รวมหรือไม่รวมตามปกติ

- รวมโดยใช**้แฟล็ก** -i  $\mathbf I$
- ไม**่รวมโดยใช**้แฟล็ก -x  $\mathbf{x}$
- ตัดทิ้งโดยใช<sup>้</sup>แฟล็ก -c  $\mathbf C$
- **SID**
- วันที่และเวลาที่ไฟล์ถูกสร้างขึ้น
- ชื่อล็อกอินของบุคคลที่สร้างเดลตา

ความคิดเห็นและ ข้อมูล Modification Requests (MR) ตามมาบนบรรทัดถัดมา โดยเยื้องหนึ่งอักขระแท็บแนวนอน บรรทัดว่างสิ้นสุด แต่ละรายการ ตัวอย่างเช่น สำหรับการติดทิ้งเดลตาด<sup>้</sup>วย แฟล็ก -c รายการใน I-file จะเป็น:

\*\*C 1.3 85/03/13 12:44:16 pat

และรายการสำหรับเดลตาเริ่มต<sup>้</sup>นจะเป็น:

1.1 85/02/27 15:42:20 pat

date and time created 85/02/27 15:42:20 by pat

คำสั่ง get สร้าง p-file เมื่อระบุแฟล็ก -e หรือ -k p-file ส่งข้อมูลผลลัพธ์จากคำสั่ง get -e ไปยังคำสั่ง delta p-file ยัง ปองกันการเรียกใช้ งานที่จะเกิดในภายหลังของคำสั่ง get -e สำหรับ SID เดียวกันจนกว่า delta จะถูกรัน หรืออักษรคีย์แการแก้ไขร่วม (j) ถูกตั้งค่า ในไฟล์ SCCS ตัวอักษรคีย์ j อนุญาตให้คำสั่ง get หลายคำสั่งถูกรันบน SID เดียวกัน p-file ถูกสรางขึ้นในไดเร็กทอรีที่มี *ไฟล<sup>์</sup>* SCCS ในการสราง p-file ใน ไดเร็กทอรี SCCS คุณต้องมีสิทธิในการเขียนในไดเร็กทอรีนั้น โคดสิทธิของ p-file เป็นแบบอานอย่างเดียว กับทุกไฟล์ยกเวน เจ้าของไฟล์ และเป็นเจ้าของโดยผู้ใช้ที่ใช้งานอยู่ p-file ไม่ควรถูกแก่ไขโดยตรงโดยเจ้าของ p-file ประกอบด้วย:

- Current SID
- SID ของเดลตาใหม<sup>่</sup>ที่จะสร้าง
- ชื่อผู้ใช<sup>้</sup>
- วันที่และเวลาของคำสั่ง get
- แฟล็ก-เหากแสดงอย
- แฟล็ก-xหากแสดงอยู่

z-file

p-file มี รายการที่มีข้อมูลนำหน้าสำหรับแต่ละเดลตาที่ค้างอยู่ สำหรับไฟล์ ต้องไม่มีสองบรรทัดไหนที่มี SID เดลตาใหม่เหมือนกัน z-file เป็นกลไกการล็อก การอัพเดตพรอมกัน z-file มีหมายเลข กระบวนการฐานสองของคำสัง get ที่ สรางไฟล ไฟลนี้ถูกสรางขึ้นใน ไดเร็กทอรีที่มีไฟล์ SCCS และมีอยู่ขณะคำสั่ง get กำลัง รันเท<sup>่</sup>านั้น

เมื่อคุณใช้คำสั่ง get คำสั่งจะแสดง SID ที่กำลังถูกเข้าถึงและจำนวนบรรทัดที่สร้าง จากไฟล์ SCCS หากคุณระบุแฟล็ก -e SID ี ของเดลตาที่จะถูกทำจะปรากฏหลังจาก SID ถูกเข้าถึง และก่อนที่บรรทัดจำนวนหนึ่งจะถูกสร้างขึ้น หากคุณระบุมากกว่าหนึ่ง ์ ไฟล์ ไดเร็กทอรี หรืออินพุตมาตรฐาน คำสั่ง get จะแสดงชื่อไฟล์ก**่อนหน**้าแต่ละไฟล์จะถูกประมวลผล หากคุณระบุ แฟล็ก -i ้คำสั่ง get จะแสดงรายการเดลตาที่มีด้านล่างคำว่า Included หากคุณระบุแฟล็ก -x คำสั่ง get จะแสดงรายการเดลตาที่ไม่มี ด้านลางคำว่า Excluded

ตารางต่อไปนี้แสดงวิธีที่คำสั่ง get พิจารณาทั้ง SID ของไฟล์ ที่เรียกข้อมูล และ SID ที่ค<sup>้</sup>างอยู่ คอลัมน์ SID Specified จะแสดง<br>แนวทางต่างๆ ที่สามารถระบุ SID ด้วยแฟล็ก –r คอลัมน์แรกยังแสดงเงื่อนไขต่างๆ ที่สามารถมีได้ รวมทั้ง กับแฟล็ก get -e หรือไม่ คอลัมน์ SID Retrieved ระบุ SID ของไฟล์ที่ประกอบเป็น g-file คอลัมน์ SID of Delta to Be Created ระบุ SID ของเวอร์ชัน ที่จะถูกสร้างเมื่อใช้คำสั่ง delta

**SID** Specified **SID Retrieved** SID of Delta to Be Created  $none<sup>1</sup>$  $mR.mL$  $mR.(mL+1)$  $-b$  Used? no เงื่อนไขอื่น R ดีฟอลต์เป็น mR $\,$   $^2$ none $^1$  $mR.mL$  $mR.mL.(mB+1).1$  $-b$  Used? yes เงื่อนไขอื่น R ดีฟอลต์เป็น mR  $R.1<sup>3</sup>$  $\overline{\mathbf{R}}$  $mR.mL$  $-b$  Used? no เงื่อนไขอื่น  $R > mR$  $\overline{\mathsf{R}}$  $mR.mL$  $mR.(mL+1)$  $-b$  Used? no เงื่อนไขอื่น  $R = mR$  $\overline{R}$  $mR.mL$  $mR.mL.(mB+1).1$ -b Used? yes เงื่อนไขอื่น  $R > mR$  $\overline{R}$  $mR.mL$  $mR.mL.(mB+1).1$  $-b$  Used? yes เงื่อนไขอื่น  $R = mR$  $\mathbb{R}$  $hR.mL<sup>4</sup>$  $hR.mL.(mB+1).1$  $-b$  Used? N/A เงื่อนไขอื่น R<mR และ R ไม่มีอยู่

SID Determination

SID Determination

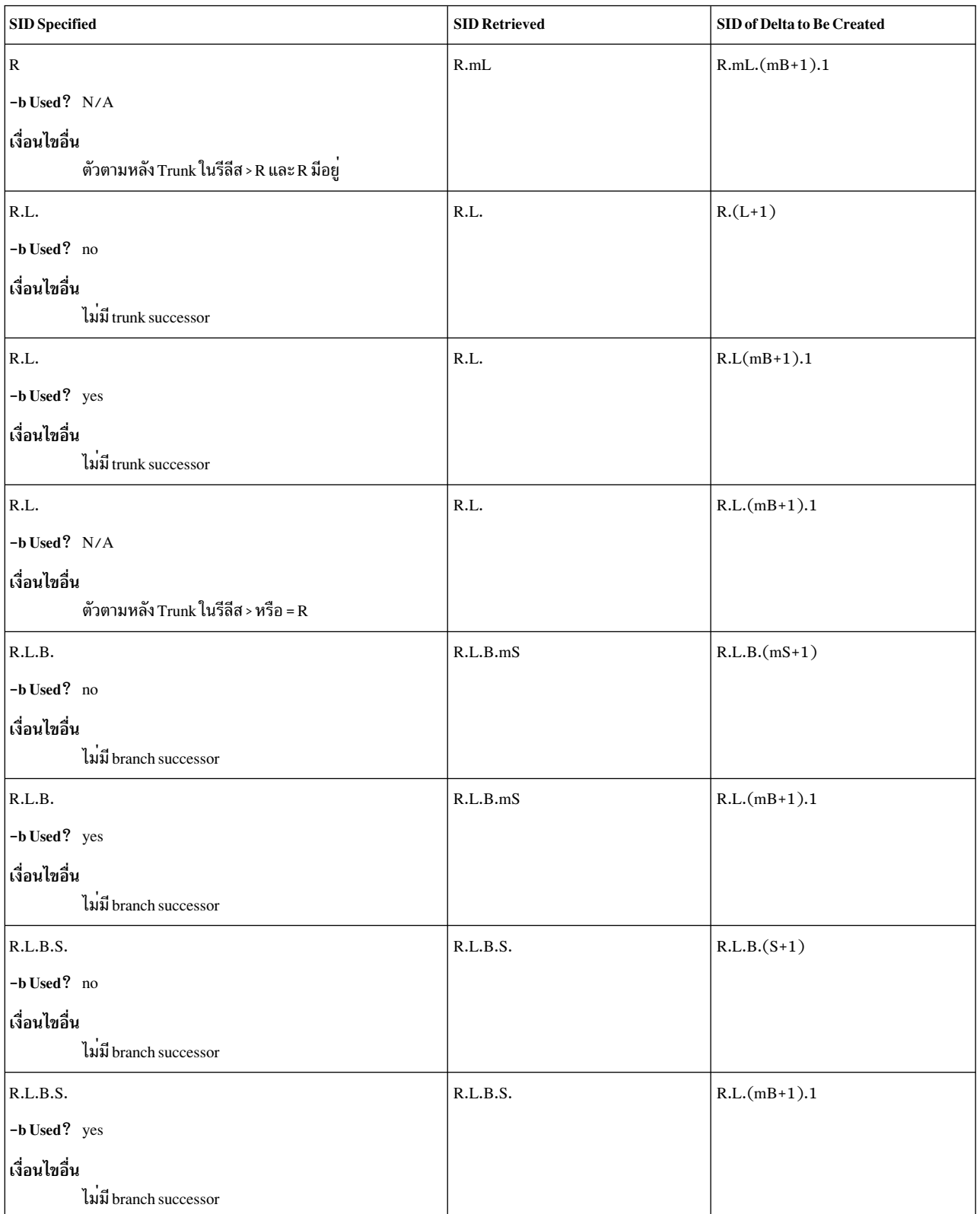

SID Determination

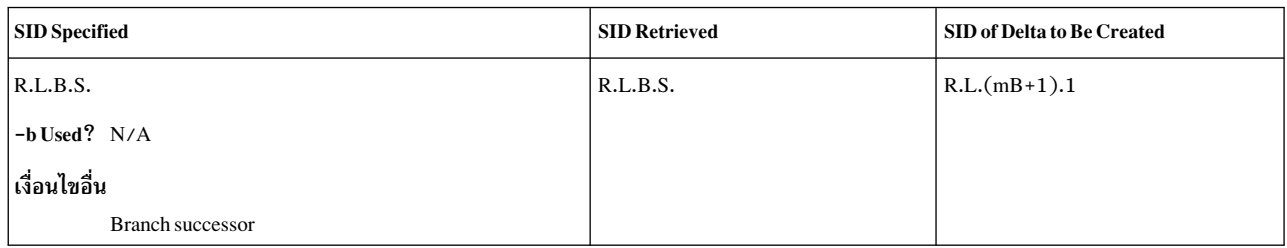

หมายเหตุ: ในตาราง SID Determination ตัวอักษร R, L, B และ S คือรีลีส, ระดับ, สาขา, และลำดับคอมโพเนนต์ของ SID ตัวอักษร*m* แสดง ค่าสูงสุด

<sup>1</sup> ใช้ต่อเมื่อ แฟล็ก -d (SID ดีฟอลต์) ไม่มีอยู่ใน ไฟล์ (โปรดดูที่คำสั่ง admin)

 $2 \text{ mR}$  ระบุ รีลีสที่มีอยู่สูงสุด

<sup>3</sup> บังคับให<sup>้</sup>ทำการสร*้*าง เดลตาแรกในรีลีสใหม<sup>่</sup>

<sup>4</sup> hR เป็น รีลีสที่มีอยู่สูงสุด ต่ำกว<sup>่</sup>าที่ระบุ รีลีส R ไม<sup>่</sup>มีอยู่

#### คีย์เวิร์ด Identification

การระบุข้อมูลถูกแทรกใน ข้อความที่เรียกข้อมูลมาจากไฟล์ SCCS โดยการแทนค่าคีย์เวิร์ด identification ด้วยค่าของคีย์เวิร์ด<br>ในตำแหน่งที่มีคีย์เวิร์ด คีย์เวิร์ดต่อไปนี้จะถูกใช<sup>้</sup>ในข้อความที่เก็บไฟล์ไฟล์ SCCS:

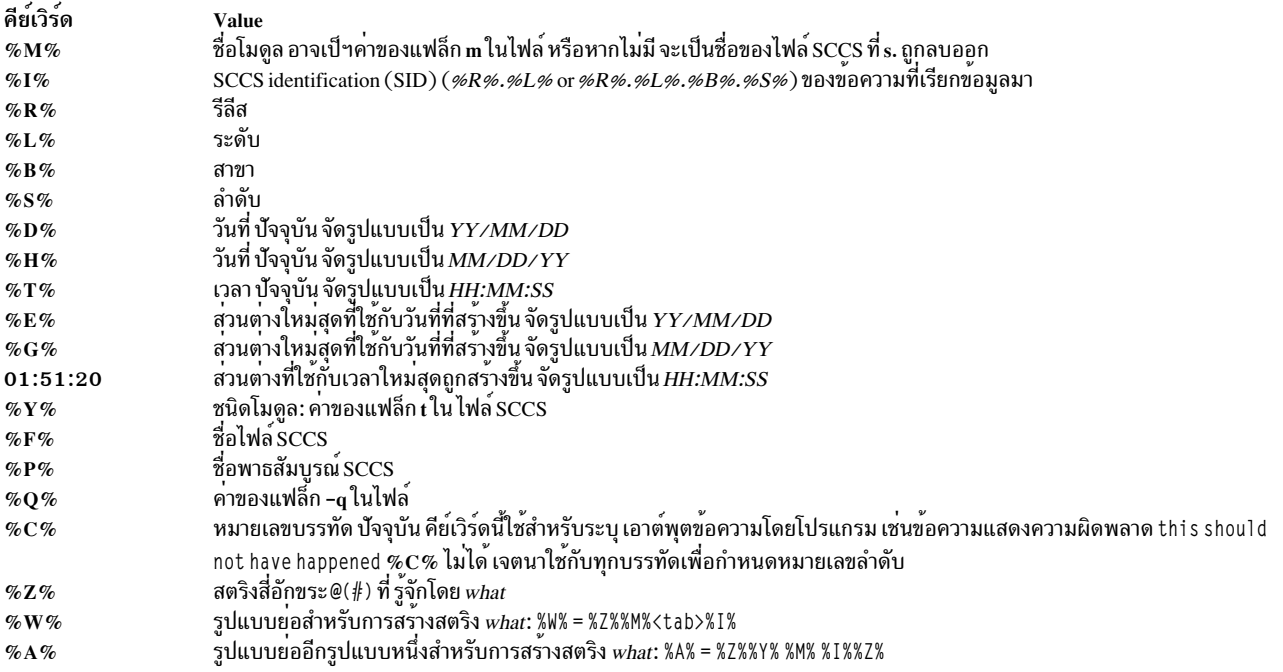

## แฟล็ก

<span id="page-707-15"></span><span id="page-707-13"></span><span id="page-707-5"></span><span id="page-707-0"></span>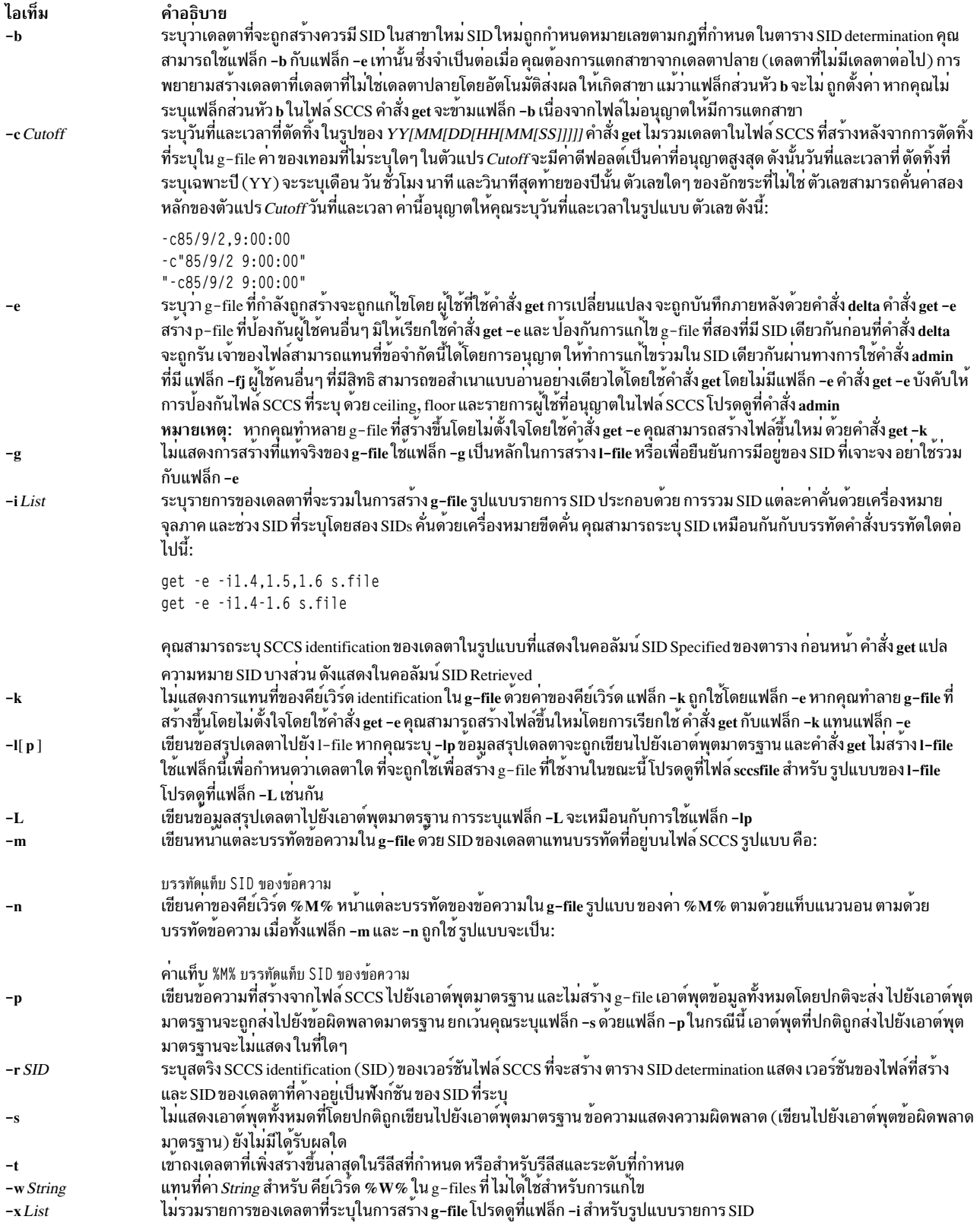

#### <span id="page-707-14"></span><span id="page-707-12"></span><span id="page-707-11"></span><span id="page-707-10"></span><span id="page-707-9"></span><span id="page-707-8"></span><span id="page-707-7"></span><span id="page-707-6"></span><span id="page-707-4"></span><span id="page-707-3"></span><span id="page-707-2"></span><span id="page-707-1"></span>สถานะออก

คำสั่งนี้จะส่งคืนค่าออกดังต่อไปนี้:

ไอเท็ม คำอธิบาย ดำเนินการเป็นผลสำเร็จ  $\Omega$ ้มีข้อผิดพลาดเกิดขึ้น  $\geq 0$ 

### ตัวอย่าง

้รายละเอียดและตัวอย่างต่อไปนี้จะแสดง ความแตกต่างระหว่างไฟล์เวอร์ชันอ่านอย่างเดียวและเวอร์ชันแก้ไขได้

1. ในการพิมพ์วันที่ปัจจุบันและ SID ใน ไฟล์ ให้ใส่สัญลักษณ์ต่อไปนี้ในไฟล์:

%H% %I%

 $\%$ H% คือสัญลักษณ์สำหรับวันที่ ปัจจุบัน และ %I% คือสัญลักษณ์สำหรับ SID เมื่อคำสั่ง get เรียกข้อมูลไฟล์ เป็นแบบ ้แก้ไขได้ จะทิ้งสัญลักษณ์ในไฟล์ และไม่ดำเนินการ แทนที่ค่าข้อความใดๆ

2. ตัวอย่างต่อไปนี้ของคำสั่ง get จะสร้างเวอร์ชันที่ด้วย SID สูงสุดเนื่องจากต่อไปนี้ไม่ ระบุเวอร์ชันของไฟล์:

```
$1ss.test.c
$ get s.test.c
3.559 lines
$1ss.test.c test.c
```
3. ในสองตัวอย**่างถัดไป แฟล็ก-rจะระบุว**่าควรใช**้เวอร์ชันใด**:

```
$ get -r1.3 s.test.c1.3
67 lines
$ qet -1.3.1.4 s.test.c
1.3.1.450 lines
```
ี 4. หากคุณระบุเฉพาะหมายเลขรีลีสของ SID คำสั่ง get จะค้นหาไฟล์ที่มี ระดับสูงสุดภายในหมายเลขรีลีสนั้น

```
$ get -r2 s.test.c
2.721 lines
```
5. หาก SID ที่ระบุมีคามากกว่า SID ที่มีอยู่สูงสุด คำสั่ง get จะรับค่า SID ที่มีอยู่สูงสุด หาก SID ที่ระบุมีค่าน<sup>้</sup>อยกว่า SID ที่มี ือยู่ต่ำสุด SCCS จะเขียนข้อความแสดงความผิดพลาด ในตัวอย่างต่อไปนี้ รีลีส 7 คือรีลีสที่มีอยู่สูงสุด:

```
$ get -r9 s.test.c
7.6
400 lines
```
่ 6. แฟล็ก -t รับค่า เวอร์ชันสูงสุดในรีลีสหรือระดับที่กำหนด เวอร์ชันสูงสุดคือ เดลตาที่เพิ่งสร้างล่าสุด โดยไม่ขึ้นกับ ่ ตำแหน่ง ในตัวอย่าง ถัดไป เดลตาที่มีอยู่สูงสุดในรีลีส 3 คือ 3.5 ขณะที่ เดลตาที่เพิ่งสร้างล่าสุดคือ 3.2.1.5

```
$ get -t -r3 s.test.c3.2.1.546 lines
```
7. ตัวอย่างก่อนหน้านี้ใช้คำสั่ง get เพื่อรับค่าไฟล์แบบอ่านอย่างเดียว ในการสร้างสำเนาของไฟล์ที่สามารถ ถูกแก<sup>้</sup>ไขและใช้ เพื่อสร้างเดลตาใหม<sup>่</sup> ให้ใช้คำสั่ง get ที่มีแฟล็ก -e ใน unget เพื่อ เลิกทำผลที่เกิดกับคำสั่ง get -e และไม**่สนใจ การเปลี่ยน** แปลงใดๆ ที่ทำกับไฟล์ก่อนหน้าที่จะสร้างเดลตา ตัวอย่าง ต่อไปนี้แสดงวิธีใช<sup>้</sup>แฟล็ก -e:

```
$1ss.test.c
$ get -e s.test.c
1<sup>2</sup>new delta 1.4
67 lines
$1sp.test.c s.test.c test.c
```
ไฟล์ที่กำลังทำงานคือ test.c หากคุณแก<sup>้</sup>ไขฟล์นี้และบันทึการเปลี่ยนแปลงใดๆ ด*้*วยคำสั่ง delta SCCS จะสร*้*างเดลตา ใหม่ด้วย SID เป็น 1 . 4 ไฟล์ p . test . c เป็นไฟล์ชั่วคราว ที่ใช้โดย SCCS เพื่อเก็บการติดตามไฟล์เวอร์ชัน ใน ตัวอย่างก่อนหน้านี้ คุณสามารถใช<sup>้</sup>แฟล็ก -r เพื่อรับค่าเวอร์ชันที่ระบุ สมมติว่ารีลีส 1 คือ รีลีสที่มีอยู่สูงสุดและเดลตา 1.3 นั้นมีอยู่แล้ว และเป็นเดลตาสูงสุดในรีลีส การใช<sup>้</sup>คำสั่ง get สามวิธีต่อไปนี้จะให**้ผลเหมือนกัน:** 

```
$ get -e s.test.c
$ get -e -r1 s.test.c
$ get -e -r1.3 s.test.c
```
8. ในการเริ่มหมายเลขรีลีสใหม<sup>่</sup> (สูงกว<sup>่</sup>าในค<sup>่</sup>า) รับค<sup>่</sup>าไฟล์ด*้*วยแฟล็ก -r และระบุหมายเลขรีลีสที่มากกว<sup>่</sup>าหมายเลขรีลีส ที่มีอยู่สูงสุด ในตัวอย่างถัดไป รีลีส 2 ยังไม่มีอยู่:

```
$ get -e -r2 s.test.c
1.3new delta 2.1
67 lines
```
โปรดสังเกตว่าคำสั่ง get ระบุ เวอร์ชันของเดลตาใหม่ที่จะถูกสร้างหากคำสั่ง delta เก็บการเปลี่ยนแปลงของไฟล์ SCCS

9. ในกาสร้างเดลตาสาขา ให้ใช้แฟล็ก -r และระบุรีลีสและระดับที่ สาขานั้นเกิดขึ้น ในตัวอย่างถัดไป เดลตา 1 . 3 และ 1 . 4 มีอยู่แล้ว

```
$ get -e -r1.3 s.test.c1.3
new delta 1.3.1.1
67 lines
```
สร้างเดลตาบนสาขาโดยใช้วิธีเดียวกับ

ในการแก้ไขไฟล์ให้รับค่าไฟล์เวอร์ชันโดยใช้คำสั่ง get -e และบันทึกการเปลี่ยนแปลงด้วยคำสั่ง delta เวอร์ชันที่แก้ไขได้ ี่ต่างๆ หลายเวอร์ชัน ของไฟล์ SCCS สามารถมีอยู่ตราบใดที่แต่ละเวอร์ชันอยู่ในไดเร็กทอรีที่ต่างกัน หากคุณพยายามใส่ รายการซ้ำของไฟล์เวอร์ชันที่แก้ไขได้ในไดเร็กทอรี (โดยใช้คำสั่ง get ) โดยไม่ใช้คำสั่ง delta SCCS จะเขียนข้อความ แสดงความผิดพลาด

ในการรับค่าไฟล์เวอร์ชันที่แก้ไขได้เดียวกันมากกว่าหนึ่งครั้งให<sup>้</sup>ตั้งค่าแฟล็กส่วนหัว j ในไฟล์ SCCS ด*้*วย คำสั่ง admin ่ ตั้งค**่าอ็อพชัน j โดยใช**้แฟล็ก -f จากนั้นคุณสามารถรับค่า SID เดียวกันหลายๆ ครั้งจากไดเร็กทอรีต่างกัน การสร้างไฟล์ ์ ต่างหากสำหรับแต่ละคำสั่ง get แม้ว่าไฟล<sup>์</sup>ต่างๆ จะเกิดมาจาก SID เดียว SCCS จะให้กำหนดแต่ละไฟล์ด้วย SID ใหม่ค่า เฉพาะ

10. ในตัวอย่างต่อไปนี้ คำสั่ง pwd จะแสดงไดเร็กทอรีปัจจุบัน จากนั้นอ็อพชัน j จะถูกตั้งค่าด้วยคำสั่ง admin:

หมายเหตุ: คุณต้องมีสิทธิในการเข้าถึงเพื่อเขียนในทั้งสองไดเร็กทอรีเพื่อเรียกใช้คำสั่งในตัวอย่างนี้

```
$ pwd
/home/marty/sccs
$ admin -fj s.test.c
```
11. จากนั้นใช้คำสั่ง get เพื่อเรียกข้อมูลเวอร์ชันล่าสุดของไฟล์:

ี หมายเหตุ: คุณต้องมีสิทธิในการเข้าถึงเพื่อเขียนในทั้งสองไดเร็กทอรีเพื่อเรียกใช้ คำสั่งในตัวอย่างนี้

```
$ get -e s.test.c
1.1new delta 1.2
5 lines
```
12. เปลี่ยนเป็นไดเร็กทอรี /home/new และ เรียกใช้คำสั่ง get อีกครั้ง

หมายเหตุ: คุณต้องมีสิทธิในการเข้าถึงเพื่อเขียนในทั้งสองไดเร็กทอรีเพื่อเรียกใช้คำสั่งในตัวอย่างนี้

```
$ cd /home/new
$ get -e /home/marty/sccs/s.test.c
1.2new delta 1.1.1.1
5 lines
```
โปรดสังเกตุว่า SCCS สร้างสองเดลตา 1 . 2 และ 1 . 1 . 1 . 1 จากเวอร์ชันไฟล์ต้นฉบับเดียว ของ 1 . 1 ดูที่ไฟล์ p.test.c ไฟล์ ้จะแสดงรายการแยกกันสำหรับแต่ละเวอร์ชันที่ใช้งานในขณะนี้ ไฟล์ p.test.c ยังคงอยู่ในไดเร็กทอรี่จนกว่าคุณ จะจัดการ ทั้งสองไฟล์เวอร์ชันด้วยคำสั่ง delta หรือคำสั่ง unget

## ไฟล์

```
ไอเท็ม
                             คำอธิบาย
                             ้มีคำสั่ง get
/usr/bin/getข้อมลที่เกี่ยวข้อง:
คำสั่ง \frac{1}{2}ส่ง \frac{1}{2}คำสั่ง unget
คำสั่ง what
ภาพรวม Source Code Control System (SCCS)
```
# ี คำสั่ง getconf

## วัตถุประสงค์

้เขียนค่าตัวแปรการกำหนดค่าระบบไปยังเอาต์พุตมาตรฐาน

## ไวยากรณ์

getconf [-v specification] [SystemwideConfiguration | PathConfiguration PathName] [DeviceVariable DeviceName]

getconf-a

### คำอธิบาย

้คำสั่ง getconf ที่เรียกใช้ด้วย พารามิเตอร์ SystemwideConfiguration จะเขียน ค่าของตัวแปร ดังที่ระบุโดยพารามิเตอร์ SystemwideConfiguration ไปยังเอาต์พุตมาตรฐาน

คำสั่ง getconf ที่เรียกใช<sup>้</sup> ด*้*วยพารามิเตอร์ *PathConfiguration* และ *Pathname* จะเขียนค่าของตัวแปร ดังที่ระบุโดย พารามิเตอร์ PathConfiguration สำหรับพาธที่ระบุ โดยพารามิเตอร์ PathName ไปยังเอาต์พุตมาตรฐาน

คำสั่ง getconf ที่เรียกใช้ด้วยแฟล็ก -a จะเขียนค่าของตัวแปรการกำหนดค่าระบบทั้งหมดไปยัง เอาต์พุตมาตรฐาน

คำสั่ง getconf ที่เรียกใช้ด้วยพารามิเตอร์*DeviceVariable* และ*DeviceName* จะเขียน ค**่าของชื่อหรือตำแหน่งอุปกรณ์ดิสก**์ สำหรับพาธอุปกรณ์ที่ระบุ โดยพารามิเตอร์*DeviceName* ไปยังเอาต์พุตมาตรฐาน

หากตัวแปรที่ระบุถูกกำหนดบนระบบ และค่าของตัวแปรถูกอธิบายว่าพร้อมใช้จากรูทีนย่อย confstr ค่าของตัวแปรที่ระบุจะถูก เขียนในรูปแบบ ต่อไปนี้:

"%s\n", <value>

้มิฉะนั้น หากตัวแปรที่ระบุถูกกำหนดบน ระบบ ค่าจะถูกเขียนในรูปแบบต่อไปนี้:

"%d\n", <value>

หากตัวแปรที่ระบุถูกต้อง แต่ไม่ถูกกำหนดบน ระบบ ค่าต่อไปนี้จะถูกเขียนไปยังเอาต์พุตมาตรฐาน: "undefined\n"

หากชื่อตัวแปรไม่ถูกต้อง หรือมีข้อผิดพลาดเกิดขึ้นข้อความวินิจฉัยจถูกเขียนไปยังข้อผิดพลาดมาตรฐาน

### แฟล็ก

<span id="page-711-6"></span><span id="page-711-0"></span>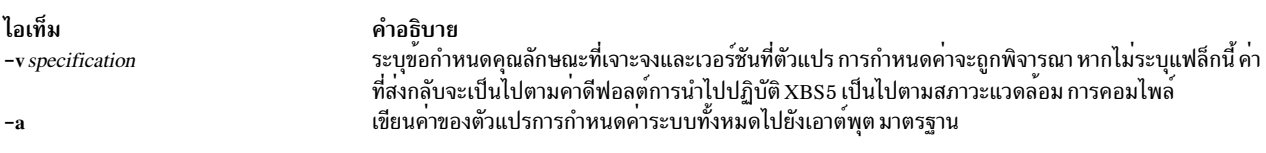

### พารามิเตอร์

<span id="page-711-5"></span><span id="page-711-3"></span><span id="page-711-2"></span><span id="page-711-1"></span>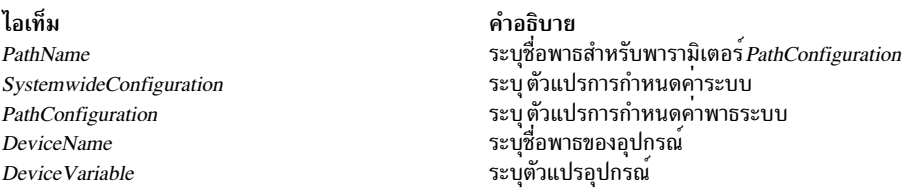

<span id="page-711-4"></span>เมื่อสัญลักษณ์ที่แสดงรายการในคอลัมน์แรกของ ตารางต่อไปนี้ถูกใช<sup>้</sup>เป็นตัวถูกดำเนินการ system\_var getconf จะให้ค่าเดียว กับ confstr เมื่อเรียกใช<sup>้</sup>ด้วย ค่าในคอลัมน์ที่สอง:

หมายเหตุ: ตัวแปร\_CS\_AIX\_ARCHITECTURE และ\_CS\_AIX\_BOOTDEV ใช้เป็นพารามิเตอร์แก<sup>่</sup> confstr จะมีอยู<sup>่</sup> สำหรับ ผู้ใช<sup>้</sup> root เท่านั้น

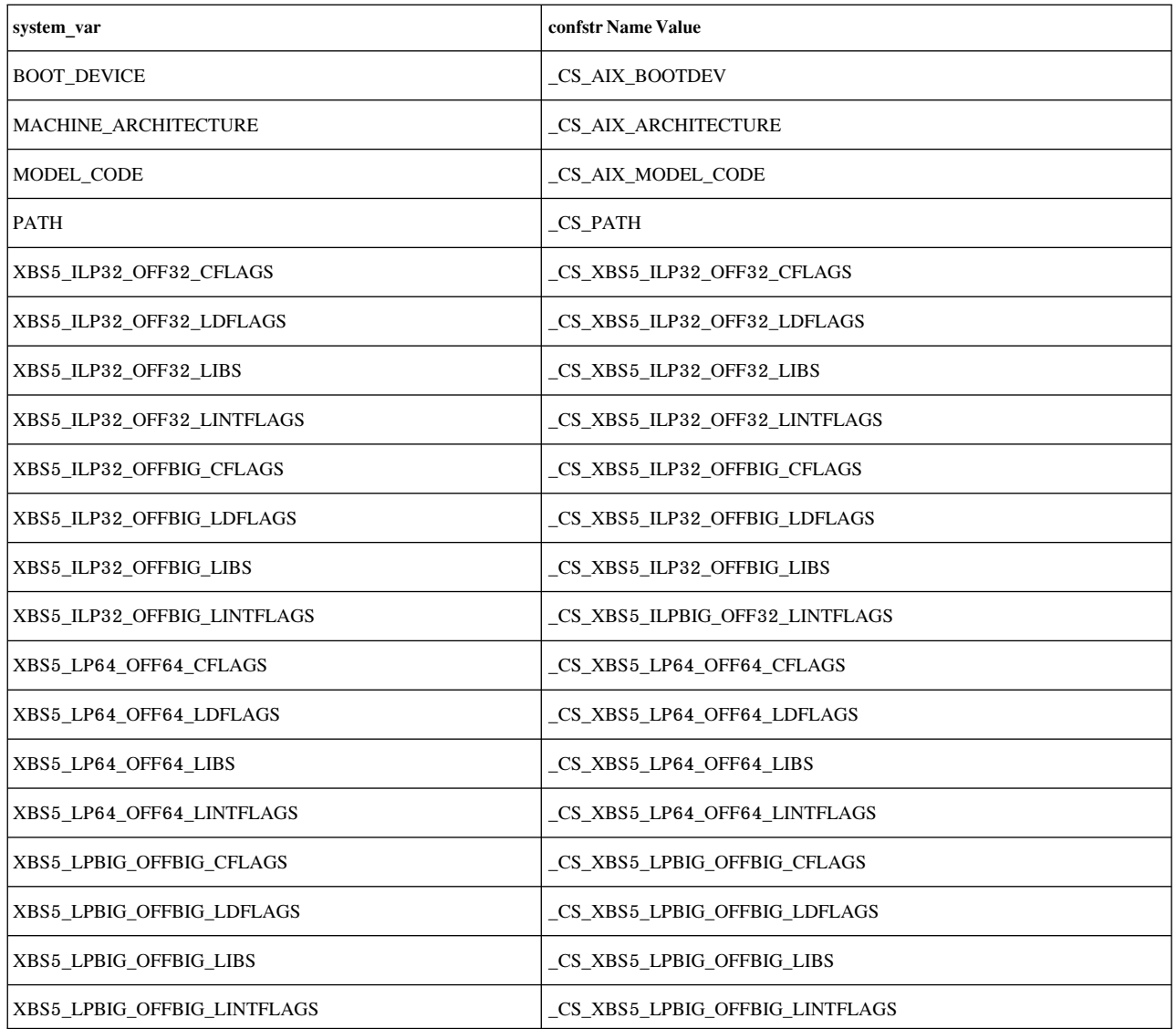

# ตัวแปรสภาวะแวดล้อม

ตัวแปรสภาวะแวดล<sup>้</sup>อมต<sup>่</sup>อไปนี้มีผลต<sup>่</sup>อการเรียกใช<sup>้</sup>งานของ getconf:

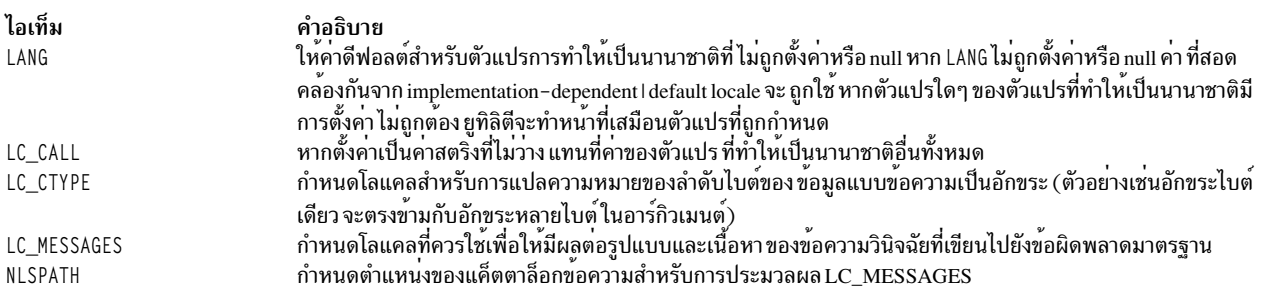

# <span id="page-713-0"></span>ตัวแปรการกำหนดค่าทั้งระบบ

พารามิเตอร์*SystemwideConfiguration* ระบุตัวแปรการกำหนดค<sup>่</sup>าทั้งระบบที่ค่าจะใช<sup>้</sup>ได<sup>้</sup>ใน ทั้งระบบ ตัวแปรการกำหนดค่า ระบบมีสองประเภท:

- ตัวแปรการกำหนดค่าทั้งระบบ
- ตัวแปรการกำหนดค่ามาตรฐานระบบ

### <span id="page-713-1"></span>ตัวแปรการกำหนดค่าทั้งระบบ

้ตัวแปรการกำหนดคาทั้งระบบมีค่าขั้นต่ำที่ตรงตามทุกส่วนของระบบ รายการต่อไปนี้กำหนด ตัวแปรการกำหนดค่าทั้งระบบที่ ใช<sup>้</sup>กับคำสั่ง getconf:

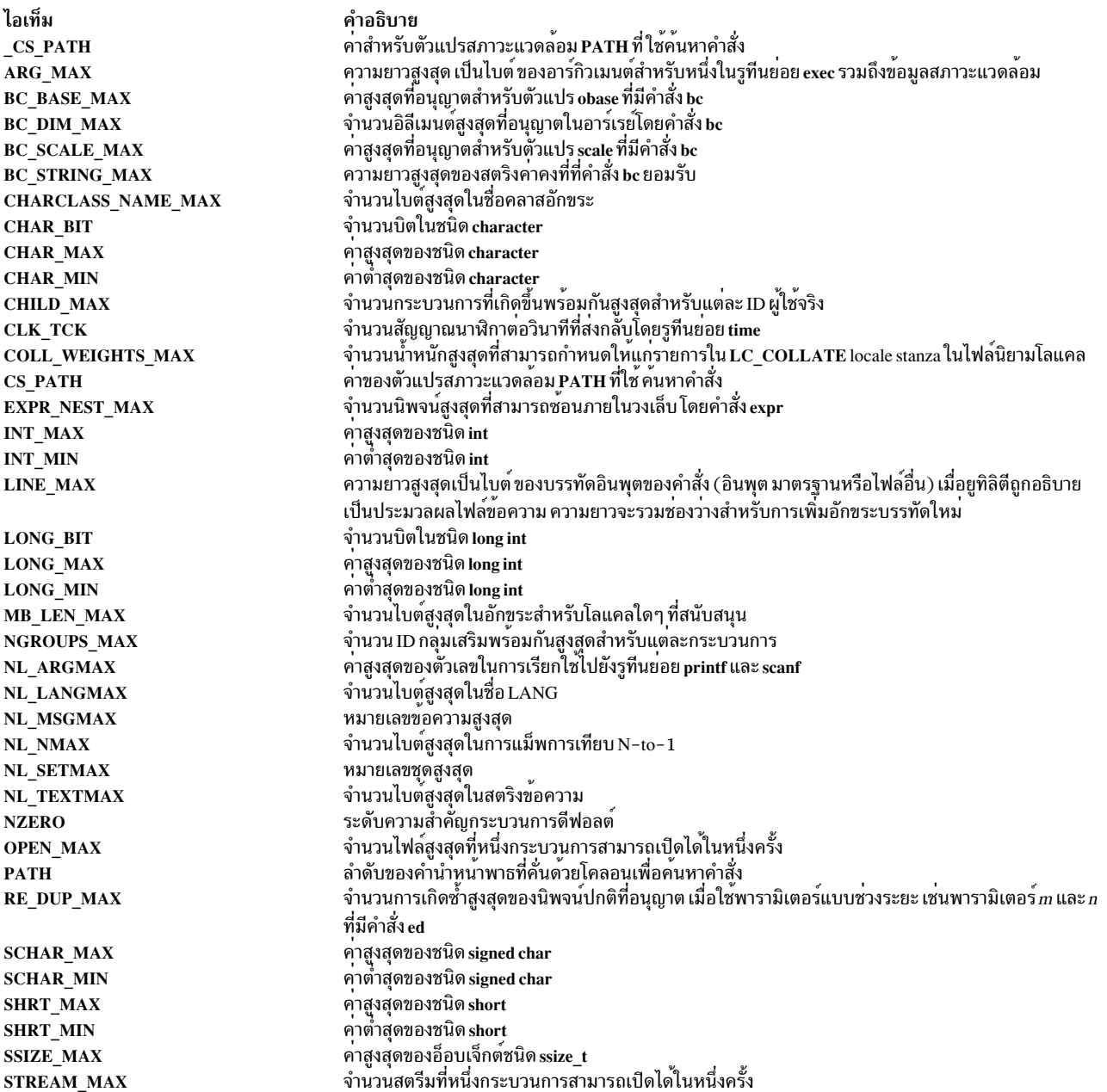

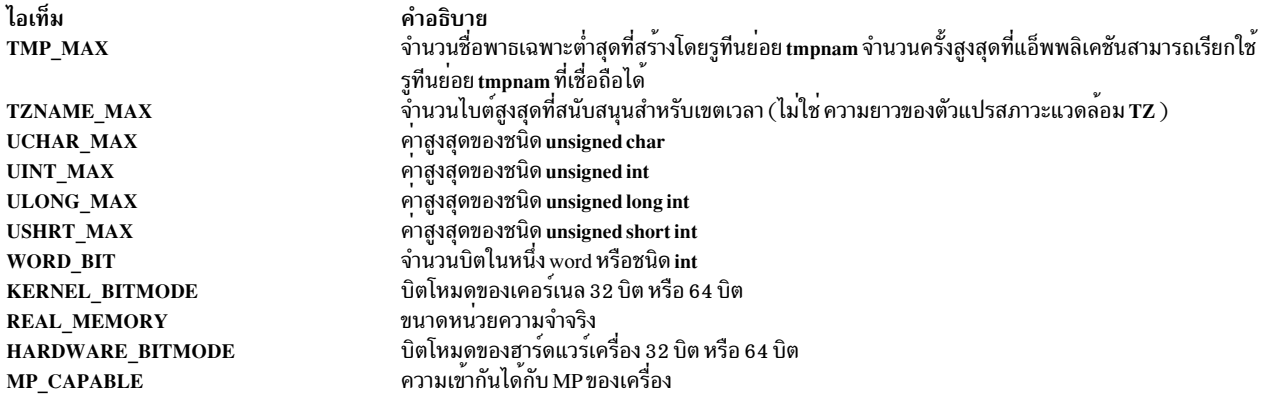

#### <span id="page-714-0"></span>ตัวแปรการกำหนดคามาตรฐานระบบ

้ตัวแปรการกำหนดค่ามาตรฐานระบบมีค่า*minimum* ที่มาตรฐานระบบเฉพาะต<sup>้</sup>องการ คำนำหน้า \_POSIX\_, POSIX2\_ และ –<br>Open ตองการ ตามลำดับ มาตรฐานระบบเป็นค่าขั้นต่ำ ของทั้งระบบที่ระบบต้องมีเพื่อสนับสนุนมาตรฐานระบบเฉพาะ ค่า ้<br>Actual Configuration อาจเกินมาตรฐานเหล่านี้ ตัวแปรการกำหนดค่า มาตรฐานระบบสำหรับคำสั่ง getconf ถูก กำหนดดังนี้:

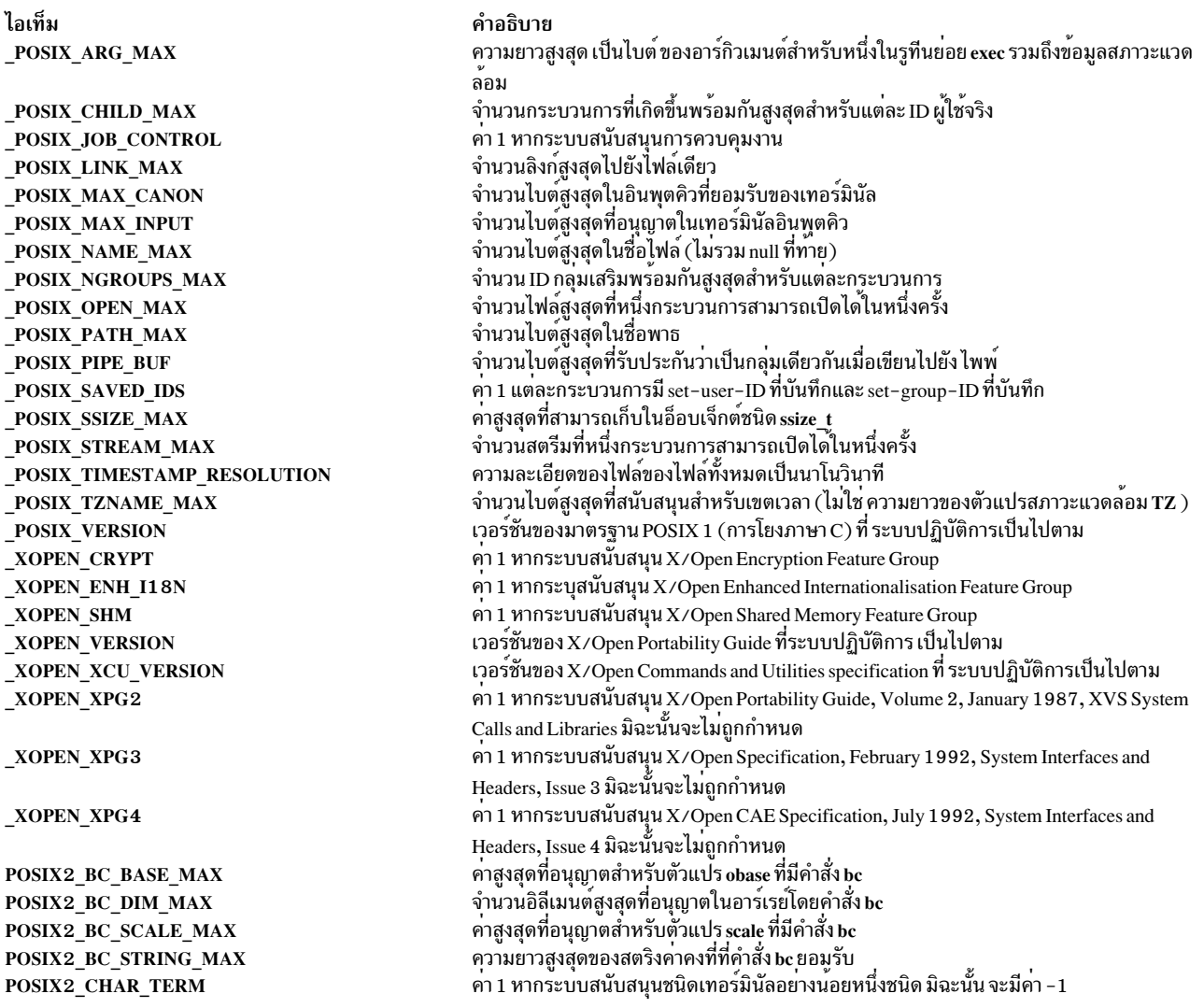

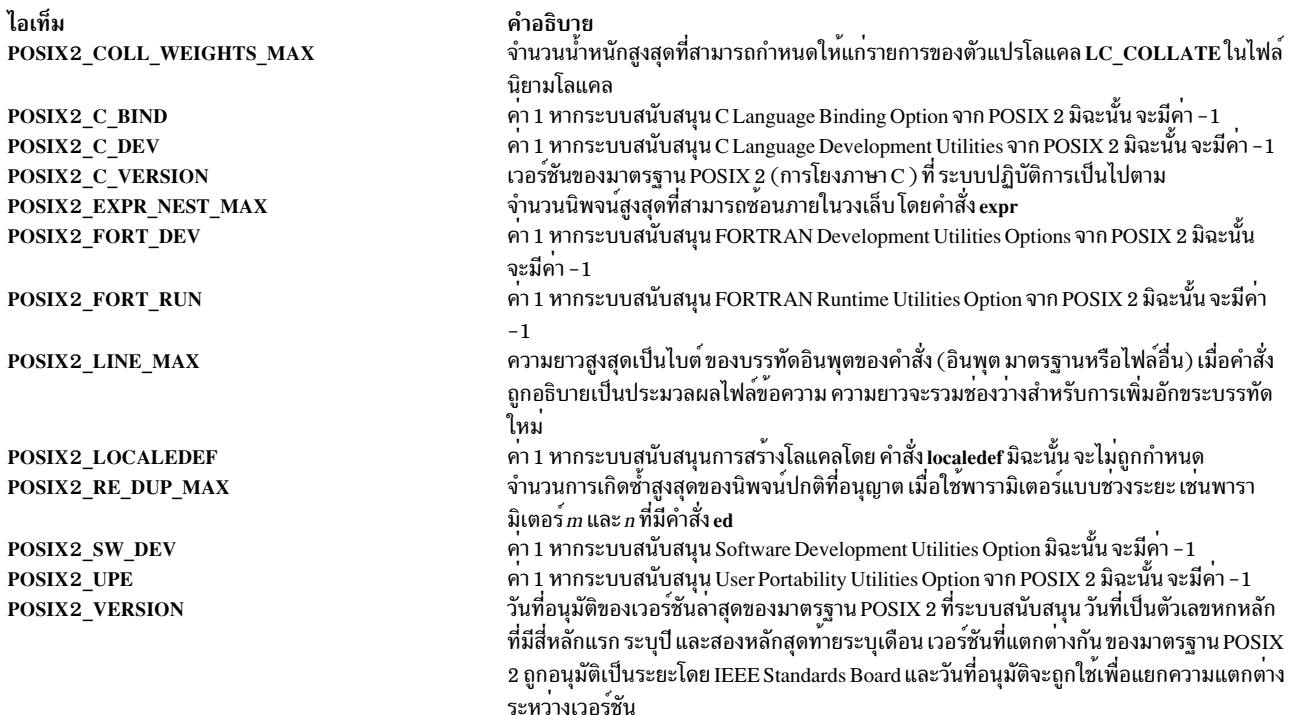

# <span id="page-715-0"></span>์ ตัวแปรการกำหนดค<sup>่</sup>าพาธระบบ

พารามิเตอร*์ PathConfiguration* ระบุตัวแปรการกำหนดค<sup>่</sup>าพาธระบบที่ซึ่งค<sup>่</sup>าของตัวแปรจะมีข้อมูล เกี่ยวกับพาธและโครงสร*้*าง<br>พาธในระบบ รายการต่อไปนี้กำหนด ตัวแปรเหล**่านี้:** 

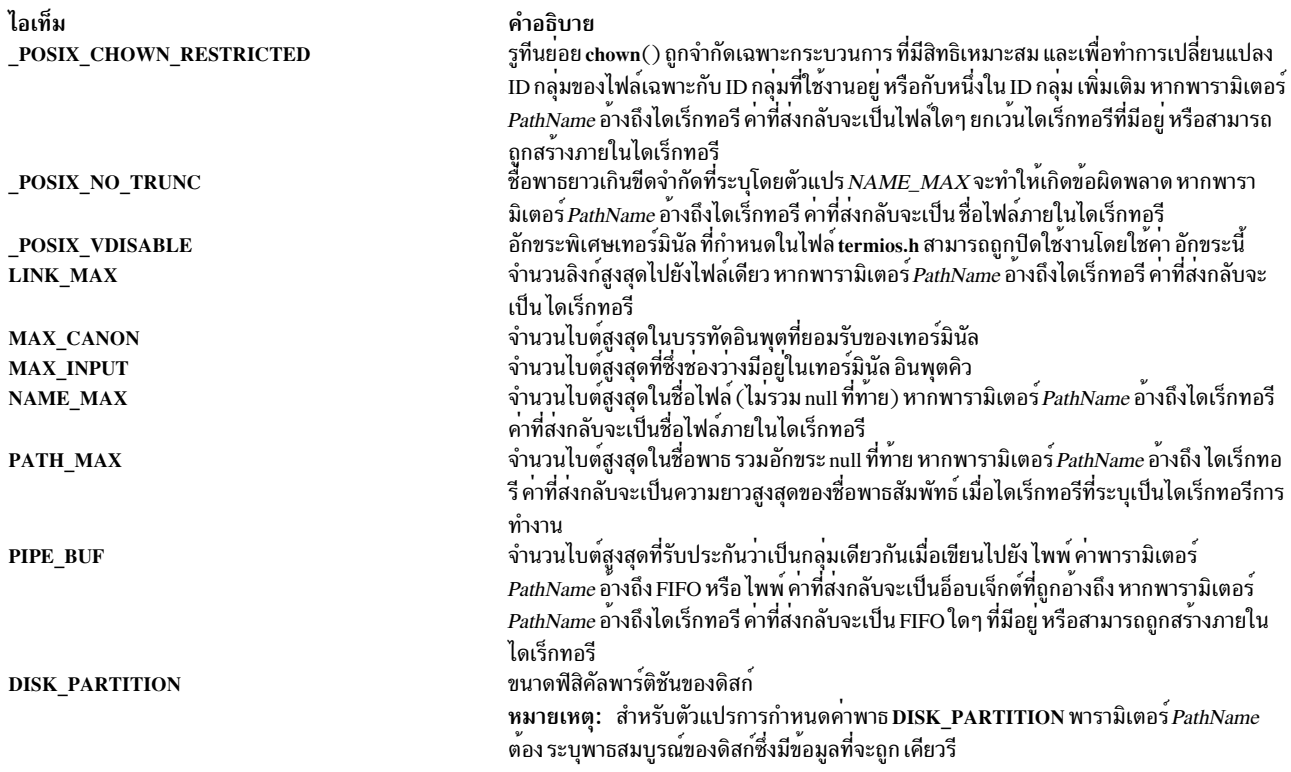

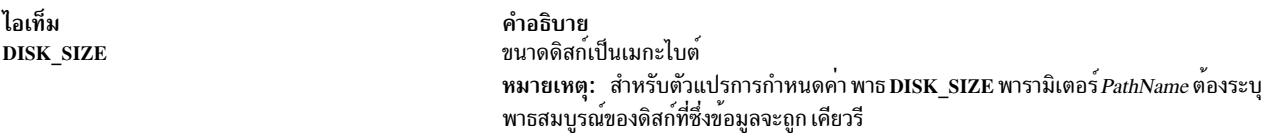

### ตัวแปรอุปกรณ์

พารามิเตอร์ DeviceVariable ระบุว่าพารามิเตอร์ DeviceName คือพาธของอุปกรณ์ เช่น /dev/hdisk0 พาธที่กำหนดของดิสก์ ้คำสั่ง getconf จะแสดงชื่ออุปกรณ์หรือตำแหน**่งของดิสก**์

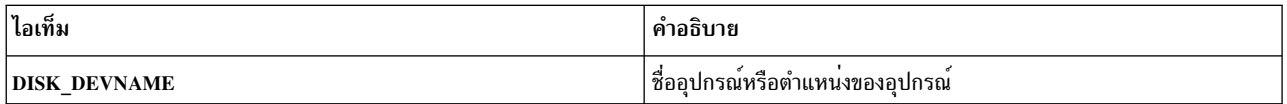

#### สถานะออก

คำสั่งนี้จะส่งคืนค่าออกดังต่อไปนี้:

ไอเท็ม คำอธิบาย

- ้ตัวแปรที่ระบุใช้ได้ และข้อมูลเกี่ยวกับสถานะ ปัจจุบันถูกเขียนสำเร็จ  $\Omega$
- ้มีข้อผิดพลาดเกิดขึ้น  $\geq 0$

### ตัวอยาง

1. เมื่อต้องการแสดงค<sup>่</sup>าของตัวแปร ARG MAX ให<sup>้</sup>ปอน คำสั่งต่อไปนี้:

```
getconf ARG_MAX
```
2. เมื่อต้องการแสดงค<sup>่</sup>าของตัวแปร NAME\_MAX สำหรับไดเร็กทอรี /usr ป<sup>้</sup>อนคำสั่งต่อไปนี้:

getconf NAME\_MAX /usr

3. ลำดับของคำสั่งเชลล์ต่อไปนี้จะแสดงวิธีจัดการผลลัพธ์ ที่ไม่ระบุ:

```
if value=$(getconf PATH_MAX /usr)
    ดังนั้น
         if \lceil "$value" = "undefined" ]
         ดังนั้น
                  echo
                        The value of PATH MAX in /usr is undefined.
         else
                  echo
                        The value of PATH MAX in /usr is $value.
         fi
    else
         echo Error in the getconf command.
    fi
4. หากคำสั่ง:
    getconf _XBS5_ILP32_OFF32
    ไม่ เขียน -1\n หรือ undefined\n ไปยังเอาต์พุตมาตรฐาน ดังนั้นคำสั่งที่มีรูปแบบ:
```
getconf -v XBS5\_ILP32\_OFF32 ...

ี พิจารณาค่า สำหรับตัวแปรการกำหนดค่าที่สอดคล<sup>้</sup>องกับสภาวะแวดล<sup>้</sup>อมการคอมไพล์ XBS5\_ILP32\_0FF32 ที่ระบุใน c89. Extended คำอธิบาย

5. หากคำสั่ง:

```
getconf _XBS5_ILP32_OFFBIG
```
ไม่ เขียน -1\n หรือ undefined\n ไปยังเอาต์พุตมาตรฐาน ดังนั้นคำสั่งที่มีรูปแบบ:

getconf -v XBS5\_ILP32\_OFFBIG ...

์ พิจารณาค่า สำหรับตัวแปรการกำหนดค่าที่สอดคล้องกับสภาวะแวดล้อมการคอมไพล์ XBS5\_ILP32\_0FFBIG ที่ระบุใน  $c89$ , Extended คำอธิบาย

6. หากคำสั่ง:

```
getconf _XBS5_LP64_OFF64
```
ไม่ เขียน -1\n หรือ undefined\n" ไปยังเอาต์พุตมาตรฐาน ดังนั้นคำสั่งที่มีรูปแบบ I:

getconf -v XBS5\_LP64\_OFF64 ...

ี พิจารณาค่า สำหรับตัวแปรการกำหนดค่าที่สอดคล้องกับสภาวะแวดล้อมการคอมไพล์ XBS5\_LP64\_OFF64 ที่ระบุใน c89. Extended คำอธิบาย

7. หากคำสั่ง:

```
getconf _XBS5_LPBIG_OFFBIG
```
ไม**่ เขียน -1\n หรือ undefined\n ไปยังเอาต**์พุตมาตรฐาน ดังนั้นคำสั่งที่มีรูปแบบ:

```
getconf -v _XBS5_LPBIG_OFFBIG
```
้ พิจารณาค่า สำหรับตัวแปรการกำหนดค่าที่สอดคล้องกับสภาวะแวดล้อมการคอมไพล์ XBS5\_LPBIG\_OFFBIG ที่ระบุ ใน c89, Extended คำอธิบาย

8. เมื่อต้องการกำหนดขนาดดิสก์สำหรับดิสก<sup>์</sup> hdisk0 ในฐานะผู้ใช<sup>้</sup> root ป<sup>้</sup>อนคำสั่งต่อไปนี้:

getconf DISK\_SIZE /dev/hdisk0

9. เมื่อต้องการกำหนดขนาดหน่วยความจำจริงให้ปอนคำสั่งต่อไปนี้: getconf REAL\_MEMORY

### 10. เมื่อต้องการกำหนดว่าฮาร์ดแวร์เครื่องเป็น 32 บิตหรือ 64 บิตให้ป้อน คำสั่งต่อไปนี้: getconf HARDWARE BITMODE

- 11. เมื่อต้องการกำหนดว่าเคอร์เนลเป็น 32 บิตหรือ 64 บิต ป<sup>้</sup>อนคำสั่ง ต่อไปนี้: getconf KERNEL BITMODE
- 12. เมื่อต<sup>้</sup>องการกำหนดชื่ออุปกรณ์หรือตำแหน**่งของดิสก์ hdisk0 ป**้อนคำสั่งต่อไปนี้: getconf DISK DEVNAME hdisk0

# ไฟล์

ไอเท็ม /usr/bin/getconf /usr/include/limits.h $\,$ /usr/include/unistd.h

### ข้อมูลที่เกี่ยวข้อง:

คำสั่ง $const$ คำสั่ง pathconf คำสั่ง sysconf คำสั่ง Commands

คำสั่ง getdev

## วัตถุประสงค์

แสดงรายการอุปกรณ์ที่ตรงกับเกณฑ์ที่ระบุ

## ไวยากรณ์

 $getdev[-a][-e][Criteria][DeviceList]$ 

### คำอธิบาย

แสดงรายการอุปกรณ์ที่ตรงกับเกณฑ์ที่กำหนด เกณฑ์ถูกกำหนดใน รูปของนิพจน์ คำสั่ง getdev สามารถตรวจสอบอุปกรณ์ ทั้งหมดบนระบบ หรือรายการของอุปกรณ์ที่ระบุ

### แฟล็ก

<span id="page-718-1"></span><span id="page-718-0"></span>ไอเท็ม คำอธิบาย  $-a$ ระบุวาอุปกรณ์ที่จัดใหมีใน*devicelist* จะไมรวมในรายการที่สรางโดยคำสั่ง getdev หากไม**่มีแฟล็ก -e เฉพาะอุปกรณ์ใน***devicelist* **เท**่านั้น  $-e$ ี ที่ถูกสร้าง แฟล็กนี้จะถูกข้าม หากไม่ระบุอุปกรณ์

คำอธิบาย มีคำสั่ง getconf กำหนดตัวแปรการกำหนดคาระบบ กำหนดตัวแปรการกำหนดคาระบบ

## พารามิเตอร์

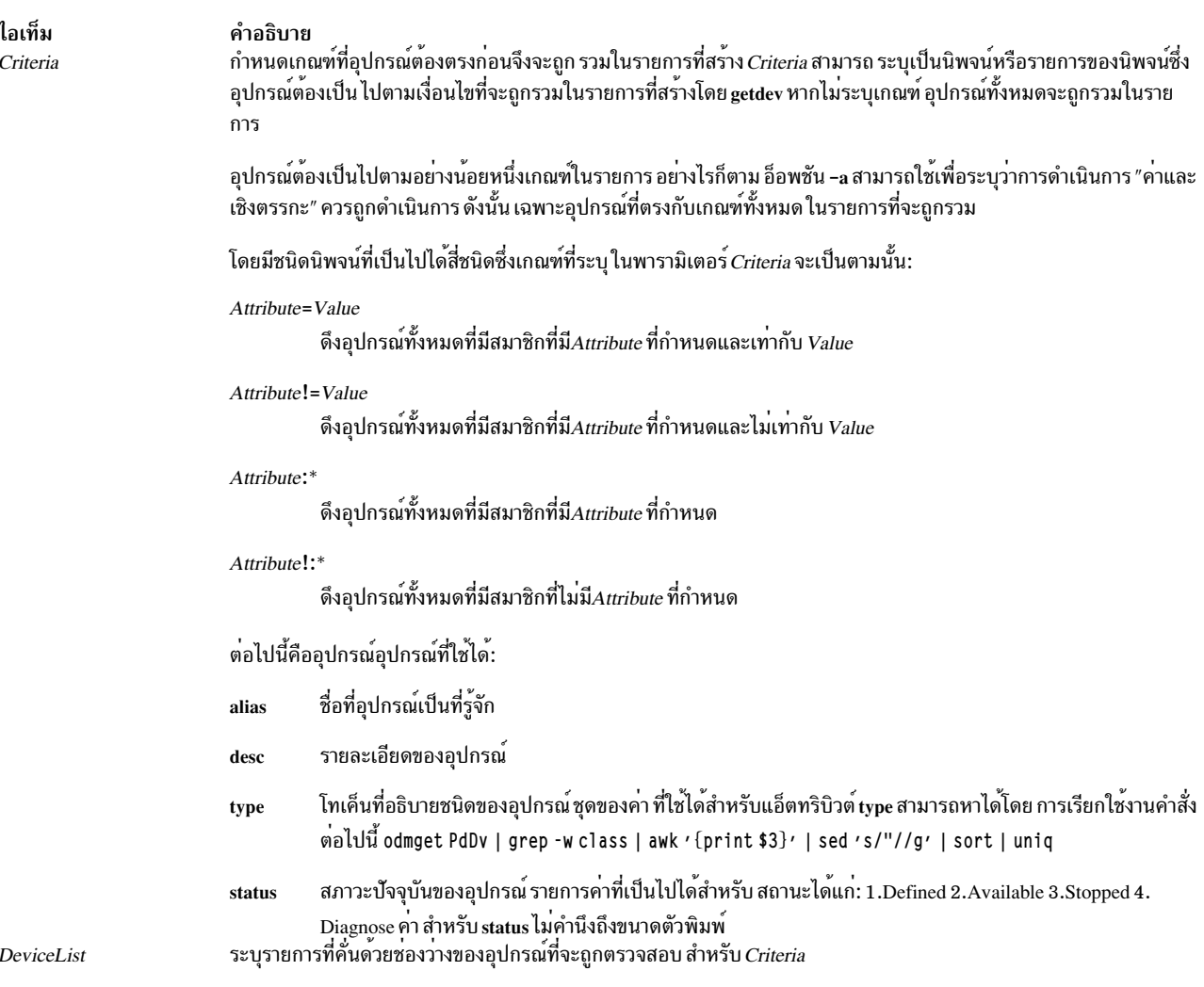

#### <span id="page-719-1"></span><span id="page-719-0"></span>สถานะออก

- คำสั่งเสร็จสิ้นสมบูรณ์  $\mathbf 0$
- มีความล<sup>้</sup>มเหลวเกิดขึ้น  $>1$

#### ตัวอย่าง

1. ในการแสดงอุปกรณ์ทั้งหมดให้ป<sup>้</sup>อน:

getdev

2. ในการแสดงรายการอุปกรณ์ที่มีชนิดเป็น "logical\_volume" ให<sup>้</sup>ปอน:

getdev type=logical\_volume

3. ในการแสดงรายการที่ไม<sup>่</sup>มีชนิดเป็น "logical\_volume" ให<sup>้</sup>ปอน:

getdev type!=logical\_volume

4. ในการแสดงรายการอุปกรณ์ที่มีชนิดเป็น "logical\_volume" หรือ alias อุปกรณ์ เป็น "sys0" ให<sup>้</sup>ปอน: getdev type=logical\_volume alias=sys0
```
เอาต์พุต จะคล้ายกับต่อไปนี้:
hd1
hd<sub>2</sub>
hd3hd4
\ddotssys0
```
- 5. ในการแสดงรายการอุปกรณ์ที่มีชนิดเป็น "logical\_volume" และ alias อุปกรณ์ เป็น "lv01" ให<sup>้</sup>ปอน: getdev -a type=logical\_volume alias=lv01
- 6. ในการแสดงอุปกรณ์ที่มีแอ็ตทริบิวต์ status ถูกกำหนด ให<sup>้</sup>ปอน: getdev status:\*
- 7. ในการแสดงอุปกรณ์ที่มีแอ็ตทริบิวต์ desc ไม่ถูกกำหนด ให<sup>้</sup>ปอน:

getdev desc!:\*

# ไฟล์

ไอเท็ม /usr/sbin/getdev

<span id="page-720-1"></span>คำอธิบาย มีคำสั่ง getdev

## สิ่งอ้างอิงที่เกี่ยวข้อง: "คำสั่ง getdgrp"

# คำสั่ง getdgrp

# วัตถุประสงค์

แสดงรายการคลาสอุปกรณ์ที่ตรงกับเกณฑ์ที่ระบุ

# ไวยากรณ์

```
getdgrp [-a] [-e] [-l] [Criteria] [DeviceClassList]
```
# คำอธิบาย

่ แสดงรายการคลาสอุปกรณ์ที่มีอุปกรณ์ตรงกับเกณฑ์ที่กำหนด เกณฑ์ถูกกำหนดในรูปของนิพจน์

# แฟล็ก

<span id="page-720-0"></span>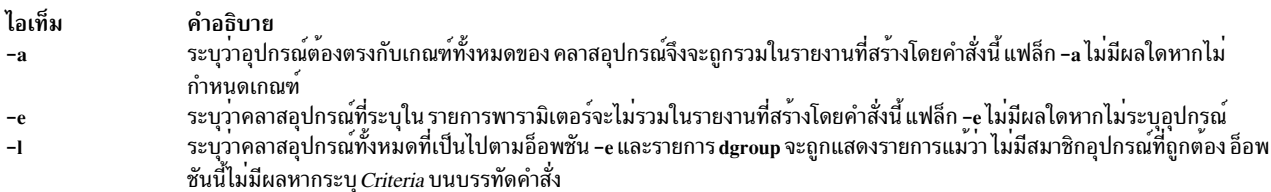

# <span id="page-720-2"></span>้พารามิเตอร์

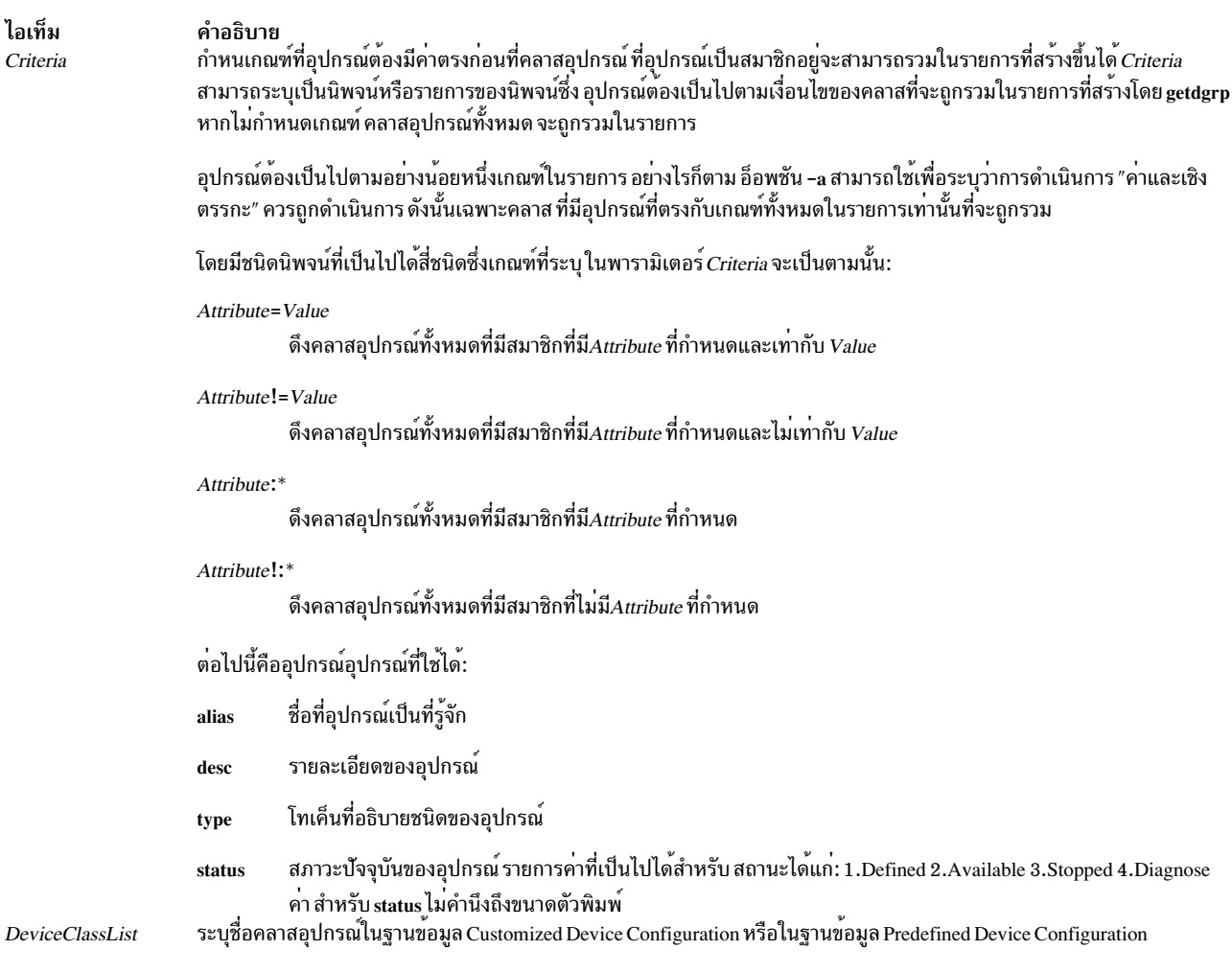

#### <span id="page-721-1"></span><span id="page-721-0"></span>สถานะออก

- คำสั่งเสร็จสิ้นสมบูรณ์  $\mathbf 0$
- ไวยากรณ์คำสั่งไม่ถูกต้อง ใช้อ็อพชันไม่ถูกต้อง หรือเกิดข้อผิดพลาด ภายใน  $\mathbf{1}$
- อ็อบเจ็กต<sup>ุ</sup>๊คลาส Customized Devices หรืออ็อบเจ็กต<sup>ุ</sup>๊คลาส Predefined Devices ไม**่สามารถเปิดเพื่ออ**่าน  $\overline{2}$

# ตัวอย่าง

1. ในการแสดงคลาสอุปกรณ์ทั้งหมดให<sup>้</sup>ปอน:

getdgrp

เอาต์พุตคล้ายกับตัวอย่างต่อไปนี้:

adapter aio bus cdrom disk diskette gxme if

```
keyboard
lft
logical_volume
1 vm
memory
mouse
planar
processor
pty
pwrmgt
rcmsys
tape
tcpip
tty
```
## 2. ในการแสดงรายการคลาสอุปกรณ์ที่อุปกรณ์มีชนิดเป็น "logical\_volume" ให<sup>้</sup>ป<sup>้</sup>อน:

getdgrp type=logical\_volume

#### เอาต์พุตคล้ายกับตัวอย่างต่อไปนี้:

logical\_volume

3. ในการแสดงรายการคลาสอุปกรณ์ที่อุปกรณ์มีชนิดเป็น "logical\_volume" หรือ alias อุปกรณ์เป็น "sys0" ให้ป<sup>้</sup>อน: getdgrp type=logical\_volume alias=sys0

เอาต์พุตคล้ายกับตัวอย่างต่อไปนี้:

```
logical_volume
sys
```
4. ในการแสดงรายการคลาสอุปกรณ์ที่มีแอ็ตทริบิวต์สถานะคลาสอุปกรณ์ถูกกำหนดให้ปอน:

getdgrp status=defined

เอาต์พุตคล้ายกับตัวอย่างต่อไปนี้:

```
logical volume
posix_aio
rcm
```
5. ในการแสดงคลาสอุปกรณ์สำหรับอุปกรณ์ที่มีแอ็ตทริบิวต์ status ถูกกำหนดและอยู่ในคลาสอุปกรณ์ "processor" ให้ป<sup>้</sup>อน: getdgrp status:\* processor

```
เอาต์พุตคล้ายกับตัวอย่างต่อไปนี้:
```
processor

6. ในการแสดงคลาสอุปกรณ์สำหรับอุปกรณ์ที่มีแอ็ตทริบิวต์*status* ไม่ถูกกำหนด ให<sup>้</sup>ปอน:

getdgrp status!:\* processor

ไอเท็ม /usr/sbin/getdgrp คำอธิบาย มีคำสั่ง getdgrp

สิ่งอ<sup>้</sup>างอิงที่เกี่ยวข<sup>้</sup>อง: "คำสั่ง getdev" ในหน้า 709

# คำสั่ง getea

วัตถุประสงค์

เรียกข้อมูลแอ็ตทริบิวต์ส่วนเพิ่มที่ระบุชื่อจากไฟล์

# ไวยากรณ์

getea [-n Name] [-1] [-e RegExp] [-s] FileName

## คำอธิบาย

คำสั่ง getea จะอ่านแอ็ตทริบิวต์ส่วนเพิ่มที่ระบุชื่อ จากไฟล์ หากระบุพารามิเตอร์ -n *Name* ดังนั้นเฉพาะแอ็ตทริบิวต์ส่วนเพิ่มที่ ตรงกับ*Name* เท่านั้นที่ถูกเรียกข้อมูล

หมายเหตุ: ในการปองกันการใช้ชื่อซ้ำกัน JFS2 ได<sup>้</sup>สงวนคำนำหน<sup>้</sup>า 8-อักขระ (0xf8)SYSTEM(0xF8) สำหรับแอ็ตทริบิวต์ ี่ส่วนขยาย-ที่กำหนดโดยระบบ หลีกเลี่ยงการใช้คำนำหน<sup>้</sup>านี้สำหรับการกำหนดชื่อแอ็ตทริบิวต์ส่วนขยาย-ที่กำหนดโดยผู้ใช<sup>้</sup>

หากระบุพารามิเตอร์ -e RegExp ดังนั้นเฉพาะแอ็ตทริบิวต์ส่วนเพิ่มที่ตรงกับ RegExp เท่านั้นที่ถูกเรียกข้อมูล หากไม ระบุแฟล็ก -n หรือ -e แอ็ตทริบิวต์ส**่วนเพิ่มทั้งหมดจะถูกเรียกข**้อมูล

คำสั่งนี้ไม่ใช่เพื่อรับค่า ACLs คำสั่ง aclget จะถูกใช้เพื่อรับค่า ACLs

# แฟล็ก

<span id="page-723-3"></span><span id="page-723-2"></span><span id="page-723-1"></span><span id="page-723-0"></span>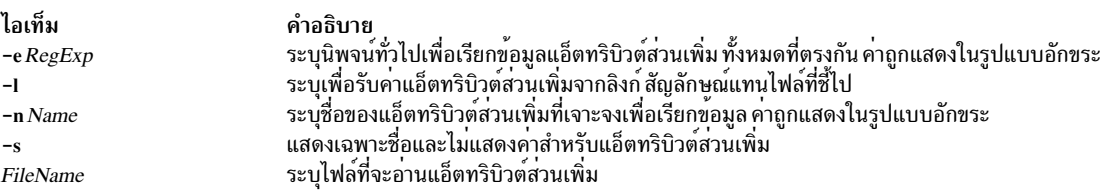

#### <span id="page-723-4"></span>สถานะออก

#### ความปลอดภัย

Attention RBAC users and Trusted AIX users: This command can perform privileged operations. Only privileged users can run privileged operations. For more information about authorizations and privileges, see Privileged Command Database in Security. For a list of privileges and the authorizations associated with this command, see the Issecattr command or the getcmdattr subcommand.

#### ตัวอยาง

- 1. ในการเรียกข้อมูลแอ็ตทริบิวต์ส่วนเพิ่มที่ระบุชื่อทั้งหมดสำหรับไฟล์ design.html พิมพ์: getea design.html
- 2. ในการเรียกข้อมูลแอ็ตทริบิวต์ส่วนเพิ่มที่ระบุชื่อ Approver สำหรับ ไฟล์ design.html พิมพ์: getea -n Approver design.html
- 3. ในการเรียกข้อมูลเฉพาะชื่อของแอ็ตทริบิวต์ส่วนเพิ่มที่ระบุชื่อทั้งหมดสำหรับไฟล์ design.html พิมพ์: getea -s design.html
- 4. ในการเรียกข้อมูลแอ็ตทริบิวต์ส่วนเพิ่มที่ระบุชื่อทั้งหมดสำหรับลิงก์สัญลักษณ์ design.html พิมพ์: getea -1 design.html

#### **Location**

/usr/sbin ข้อมูลที่เกี่ยวข้อง: คำสั่ง chfs ดำสั่ง crfs คำสั่ง setea

# คำสั่ง getopt

## วัตถุประสงค์

วิเคราะห์คำแฟล็กและพารามิเตอร์บรรทัดคำสั่ง

## ไวยากรณ์

getopt Format Tokens

### คำอธิบาย

้คำสั่ง getopt จะวิเคราะห์คำรายการ ของโทเค็นโดยใช้รูปแบบที่ระบุแฟล็กและอาร์กิวเมนต์ที่ควรมี แฟล็ก คือตัวอักษร ASCII ตัวเดียว และเมื่อตามด้วย : (โคลอน) จะถูกคาดว่าต้องมี อาร์กิวเมนต์ที่อาจถูกคั่นหรือไม่ถูกคั่นโดยแท็บหรือช่องว่าง อย่าง ้น้อยหนึ่งค่า คุณสามารถมีอาร์กิวเมนต์หลายไบต์ในอาร์กิวเมนต์ แต่ต้องไม่เป็นตัวอักษร แฟล็ก

ี คำสั่ง getopt ดำเนินการประมวลผล เสร็จสมบูรณ์เมื่ออานโทเค็นทั้งหมด หรือเมื่อพบโทเค็นพิเศษ – (เครื่องหมายขีดคั่นคู่) จากนั้นคำสั่ง getopt จะเอาต์พุต แฟล็กที่ประมวลผล – (เครื่องหมายขีดคั่นคู่) และโทเค็นคงเหลือใดๆ

หากโทเค็นล<sup>้</sup>มเหลวในการจับคู่กับแฟล็ก คำสั่ง getopt เขียนข<sup>้</sup>อความไปยังข<sup>้</sup>อผิดพลาดมาตรฐาน

## ตัวอย่าง

คำสั่ง getopt สามารถใช<sup>้</sup> ในเชลล์สคริปต์โครงสร*้*างเพื่อวิเคราะห์อ็อพชัน ดังในตัวอย**่างต่อไปนี้:** 

```
#!/usr/bin/bsh
# parse command line into arguments
set -- `getopt a:bc $*`
# check result of parsing
if [ $? != 0 ]
ดังนั้น
        exit 1
fi
while \lceil 1 \rceil \lceil 1 \rceil \lceil 1 \rceildo
        case $1 in
        -a) # set up the -a flag
                 AFI G=1AARG = $2shift::
        -b) \# set up the -b flag
                 BFLG=1:-c) # set up the -c flag
                CFLG=1:ACACshift # next flag
done
shift # skip -# now do the work
\cdot
```
#### หมายเหตุ: ใน C เชลล์ ใช้คำสั่งต่อไปนี้เพื่อรันคำสั่ง getopt:

set argv=`getopt OptionString \$\*`

ในแต่ละตัวอย่างต่อไปนี้ คำสั่ง getopt จะประมวลผลประมวลผลและอาร์กิวเมนต์ด้วยวิธีเดียวกัน:

- $\bullet$  -a ARG -b -c
- $\bullet$  -a ARG -bc
- $\bullet$  -aARG -b -c

 $\bullet$  -b-c-a ARG

## ไฟล์

ไอเท็ม /usr/bin/getopt

คำอธิบาย มีคำสั่ง getopt

ข้อมูลที่เกี่ยวข้อง: คำสั่ง bsh คำสั่ง csh คำสั่ง getopt

คำสั่ง Shells

# คำสั่ง getopts

## วัตถุประสงค์

ี ประมวลผลอาร์กิวเมนต์บรรทัดคำสั่งและตรวจสอบความถูกต้องของอ็อพชัน

# ไวยากรณ์

getopts OptionString Name [ Argument ...]

## คำอธิบาย

้คำสั่ง getopts คือคำสั่งในตัว Korn/POSIX Shell ที่เรียกข้อมูลอ็อพชันและอาร์กิวเมนต์อ็อพชันจาก รายการพารามิเตอร์ อ็อพ ชันจะขึ้นต้นด้วย + (เครื่องหมาย บวก) หรือ – (เครื่องหมายลบ) ตามด้วยอักขระ อ็อพชัน ที่ไม่ได้ขึ้นต้นด้วย + หรือ – จะลงท้าย ี ด้วย OptionString แต่ละครั้ง ที่คำสั่ง getopts ถูกเรียกใช<sup>้</sup> จะวางคาของอ็อพชันถัดไปใน Name และดัชนีของอาร์กิวเมนต์ ที่จะ ถูกประมวลผลในตัวแปรเชลล์ OPTIND เมื่อใดที่เรียกใช<sup>้</sup>เชลล์ OPTIND จะถูกเตรียมข้อมูลเบื้องต<sup>้</sup>นเป็น 1 เมื่ออ็อพชันขึ้นต<sup>้</sup>น ด้วย + แล้ว + จะถูกนำหน้าค่าใน $\emph{Name}$ 

หากอักขระใน*OptionString* ตามด*้*วย : (โคลอน) อ็อพชันนั้นจะถูกคาดว<sup>่</sup>า มีอาร์กิวเมนต์ เมื่ออ็อพชันจำเป็นต้องมีอาร์กิว ูเมนต์อ็อพชัน คำสั่ง getopts จะวางไว<sup>้</sup>ในตัวแปร OPTARG

เมื่อพบอักขระอ็อพชันที่ไม่มีใน*OptionString* หรืออ็อพชันที่พบไม่มีอาร์กิวเมนต์อ็อพชัน ที่จำเป็น:

- หาก*OptionString* ไม่ขึ้นต้นด้วย : (โคลอน)
	- Nameจะถูกตั้งค่า เป็นอักขระ ? (เครื่องหมายคำถาม)
	- OPTARG จะถูกยกเลิกการตั้งค่า และ
	- ข้อความวินิจฉัยถูกเขียนไปยังข้อผิดพลาดมาตรฐาน

เงื่อนไขนี้ถูกพิจารณาว่าเป็นข้อผิดพลาดที่ตรวจพบ ระหว่างที่อาร์กิวเมนต์ถูกนำเสนอในแอ็พพลิเคชันการเรียกใช<sup>้</sup>แต่ไม่ใช่ข้อ ี ผิดพลาด ในการประมวลผลของคำสั่ง getopts ข้อความวินิจฉัย จะถูกเขียนตามที่ระบุ แต่สถานะการออกจะเป็น ศูนย์

• หาก*OptionString* ขึ้นต้น ด้วย : (โคลอน)

- Nameจะถูกตั้งค่า เป็นอักขระ ? (เครื่องหมายคำถาม) สำหรับอ็อพชันที่ไม่รู้จัก หรือเป็นอักขระ : (โคลอน) ี<br>สำหรับอ็อพชันที่จำเป็นแต**่ไม**่มีอย**่**
- OPTARG จะถูกตั้งค่า เป็ฯอักขระอ็อพชันที่พบ และ
- ไม่มีเอาต์พูตถูกเขียนไปยังข้อผิดพลาดมาตรฐาน

ค่าใดๆ ต่อไปนี้จะระบุการสิ้นสุดอ็อพชัน: อ็อพชันพิเศษ - - การคนหาอาร์กิวเมนต์ที่ไม่ได้ขึ้นต้นด้วย - หรือ + หรือการพบข้อ ผิดพลาด

เมื่อพบจุดสิ้นสุดอ็อพชัน:

- คำสั่ง getopts จะออกจากการทำงานด้วยค่าส่งคืนที่มากกว่าศูนย์
- OPTARG จะถูกตั้งค่า เป็นดัชนีของค่าที่ไม่ใช่อาร์กิวเมนต์อ็อพชัน โดยที่อาร์กิวเมนต์ - ถูกพิจารณาว่า เป็นอาร์กิว เมนต์อ็อพชัน หากไม่มีค่าที่ไม่ใช่อาร์กิวเมนต์อ็อพชันอื่นๆ ปรากฎ ก่อนหน้า หรือค่า \$#+1 หากไม่มีค่าที่ไม่ใช่อาร์กิว เมนต์อ็อพชัน
- *Name* จะถูกตั้งค่า เป็นอักขระ ? (เครื่องหมายคำถาม)

## พารามิเตอร์

<span id="page-727-1"></span><span id="page-727-0"></span>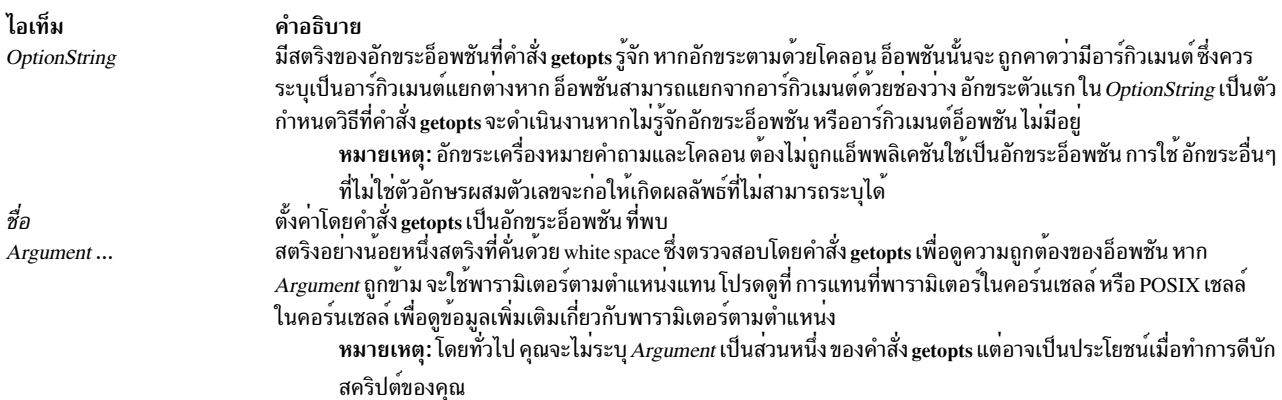

#### <span id="page-727-2"></span>สถานะออก

คำสั่งนี้จะส่งคืนค่าออกดังต่อไปนี้:

ไอเท็ม คำอธิบาย

- ้ อ็อพชันที่ระบุ หรือไม<sup>่</sup>ระบุโดย*OptionString* ถูกพบ<br>พบจุดสิ้นสุดอ็อพชัน หรือมีข้อผิดพลาดเกิดขึ้น  $\Omega$
- $\geq 0$

## ตัวอย่าง

1. คำสั่ง getopts ต่อไปนี้ ระบุว่า a, b และ c เป็นอ็อพชันที่ใช้ได้ และอ็อพชัน a และ c มีอาร์กิวเมนต์:

getopts a:bc: OPT

2. คำสั่ง getopts ต่อไปนี้ ระบุว่า a, b และ c เป็นอ็อพชันที่ใช้ได้ และอ็อพชัน a และ b มีอาร์กิวเมนต์และ getopts ตั้งค่าของ 0PT เป็น ? เมื่อพบอ็อพชันที่ไม่ได้กำหนดบนบรรทัดคำสั่ง:

getopts :a:b:c OPT

3. สคริปต์ต่อไปนี้จะวิเคราะห์คำและแสดงอาร์กิวเมนต์:

```
aflag =bflag=
    while getopts ab: name
    d<sub>0</sub>case $name in
                a)aflag=1;;
                b)bflag=1
                               bval="$0PTARG";?)
                       printf "Usage: %s: [-a] [-b value] args\n" $0
                               exit 2::esac
    done
    if [ ! -z "$aflag" ]; then
               printf "Option -a specified\n"
    fi
    if [ ! -z "$bflag" ]; then
               printf 'Option -b "%s" specified\n' "$bval"
    fi
    shift $((50PTIND -1))printf "Remaining arguments are: %s\n" "$*"
ข้อมูลที่เกี่ยวข้อง:
คำสั่ง Korn เชลล์หรือ POSIX เชลล์
```
# ี คำสั่ง getrunmode

## วัตถุประสงค์

แสดงโหมดที่ระบบกำลังรันอยู่

# ไวยากรณ์

getrunmode

## คำอธิบาย

คำสั่ง getrunmode แสดงโหมดที่ระบบ กำลังรันอยู่ รันโหมดจะเป็นโหมด CONFIGURATION หรือโหมด OPERATIONAL

## ้ตัวอย่าง

ในการเรียกข้อมูลรันโหมด ให<sup>้</sup>ป้อน:

getrunmode

ไอเท็ม /usr/sbin/getrunmode

คำอธิบาย มีคำสั่ง getrunmode

ข้อมูลที่เกี่ยวข้อง: คำสั่ง setrunmode

**Trusted AIX** 

# คำสั่ง getsecconf

# วัตถุประสงค์

แสดงแฟล็กการรักษาความปลอดภัยระบบ

# ไวยากรณ์

getsecconf { $-c$  |  $-o$  }

### คำอธิบาย

้คำสั่ง getsecconf แสดงแฟล็กการรักษาความปลอดภัย ระบบ เมื่อเรียกใช้โดยไม่มีอ็อพชันใดๆ คำสั่ง getsecconf จะ แสดงแฟล็กการรักษาความปลอดภัยที่เป็นไปตามโหมดของระบบที่กำลัง รันอยู่

## แฟล็ก

<span id="page-729-1"></span><span id="page-729-0"></span>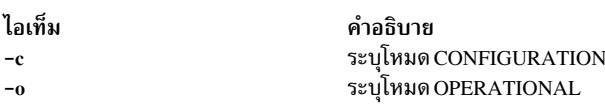

#### สถานะออก

คำสั่ง getsecconf ส่งคืนค่า exit ต่อไปนี้:

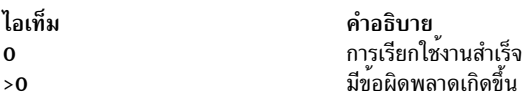

## ์ตัวอย่าง

1. ในการแสดงแฟล็กการรักษาความปลอดภัยระบบในโหมด CONFIGURATION ให<sup>้</sup>ปอน:

getsecconf -c

2. ในการแสดงแฟล็กการรักษาความปลอดภัยระบบในโหมด OPERATIONAL ให<sup>้</sup>ปอน:

getsecconf -o

ไอเท็ม /usr/sbin/getsecconf คำอธิบาย มีคำสั่ง getsecconf

# ข้อมูลที่เกี่ยวข้อง:

คำสั่ง setsecconf

**Trusted AIX** 

# ี คำสั่ง getsyslab

# วัตถุประสงค์

แสดงเลเบลต่ำสุดและสูงสุดของระบบ

# ไวยากรณ์

getsyslab

### คำอธิบาย

คำสั่ง getsyslab ใช<sup>้</sup>เพื่อแสดง sensitivity label (SL) ระบบต่ำสุดและสูงสุด และ integrity label (TL) ระบบต่ำสุด และสูงสุด

## ความปลอดภัย

คำสั่ง getsyslab เป็นคำสั่งที่ต้องมีสิทธิ การรัน คำสั่งนี้ได<sup>้</sup>สำเร็จจำเป็นต้องใช<sup>้</sup>การพิสูจน์ตัวตนต<sup>่</sup>อไปนี้:

ไอเท็ม คำอธิบาย จำเป็นสำหรับการแสดงรายกรเลเบลระบบ aix.mls.system.label.read

## ไฟล์ที่เข้าถึง:

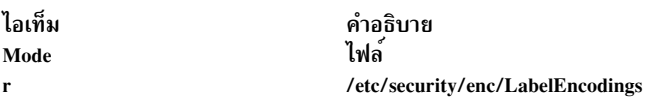

## ตัวอย่าง

ในการแสดงเลเบลระบบ ให<sup>้</sup>ปอน: getsyslab

ไอเท็ม คำอธิบาย /usr/sbin/getsyslab มีคำสั่ง getsyslab ไฟล์การเข้ารหัสเลเบลดีฟอลต์ของระบบ /etc/security/enc/LabelEncodings

# ขอมูลที่เกี่ยวของ:

คำสั่ง setsyslab

**Trusted AIX** 

# คำสั่ง gettable

# วัตถุประสงค์

รับคาตารางโฮสต์รูปแบบ Network Information Center (NIC) จากโฮสต์

# ไวยากรณ์

```
/usr/sbin/gettable [ -v ] Host [ OutFile ]
```
# คำอธิบาย

ี คำสั่ง /usr/sbin/gettable ถูกใช<sup>้</sup>เพื่อจัดหาตารางโฮสต์มาตรฐาน NIC จากเซิร์ฟเวอร์ที่ระบุโดย พารามิเตอร*์ Host* ตาราง หาก ี่ถูกเรียกข้อมูล จะ ถูกวางไว**้ในไฟล**์ที่ระบุโดยพารามิเตอร์*OutFile* 

ี คำสั่ง gettable เปิดการเชื่อมต<sup>่</sup>อ Transmission Control Protocol (TCP) กับพอร์ตที่ระบุใน ข้อกำหนดคุณลักษณะเซอร์วิส ี สำหรับพารามิเตอร์*Host* จากนั้น ทำการร้องขอชื่อทั้งหมด และข้อมูลผลลัพธ์จะอยู่ใน เอาต์พุตไฟล<sup>์</sup>

่ คำสั่ง gettable ทำงานดีที่สุด เมื่อใช้ร่วมกับคำสั่ง htable ซึ่งแปลงรูปแบบไฟล์มาตรฐาน NIC เป็นที่ใช้ โดยรูทีนการคนหาเน็ตเ วิร์กไลบรารี

# แฟล็ก

<span id="page-731-0"></span>ไอเท็ม คำอธิบาย รับเฉพาะหมายเลขเวอร์ชันแทนการรับตารางคาตารางทั้งหมดและ วางเอาต์พุตใน*OutFile* หรือโดยค<sup>่</sup>าดีฟอลต์ในไฟล์ชื่อ hosts.ver

# พารามิเตอร์

ไอเท็ม คำอธิบาย ระบุเซิร์ฟเวอร์ที่ให้ข้อมูลตารางโฮสต์ Host ระบุไฟล์ที่คุณต้องการเก็บข้อมูลตาราง โฮสต์ หากคุณใช้คำสั่ง gettable โดยไม่มี แฟล็ก -v ชื่อไฟล์ดีฟอลต์จะเป็น hosts.txt  $OutFile$ 

# สิ่งอ้างอิงที่เกี่ยวข้อง:

```
"คำสั่ง htable" ในหน<sup>้</sup>า 818
ข้อมูลที่เกี่ยวข้อง:
```

```
Transmission Control Protocol (TCP)
```
โปรโตคอล TCP/IP

# คำสั่ง gettrc

# วัตถุประสงค์

จัดการการรวบรวมไฟล์การติดตาม

# ไวยากรณ์

gettrc [-c] [-C dirname ] [-m ] [-M dirname ] [-s] [-S filename ]

## คำอธิบาย

คำสั่ง gettrc คือสคริปต์ที่ใช้ร่วมกับ คำสั่ง snap โดยจะจัดการการรวบรวมไฟล์การติดตามระบบ ไฟล์ lightweight memory trace  $(LMT)$  และไฟล์ component trace  $(CT)$ 

## แฟล็ก

<span id="page-732-3"></span><span id="page-732-2"></span><span id="page-732-1"></span><span id="page-732-0"></span>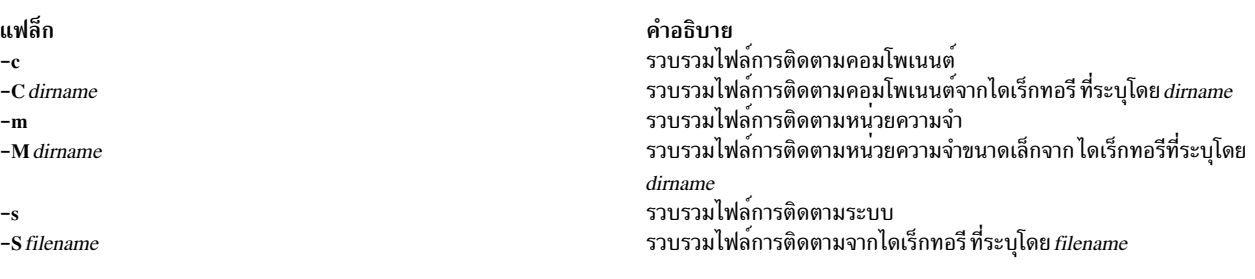

#### <span id="page-732-5"></span><span id="page-732-4"></span>สถานะออก

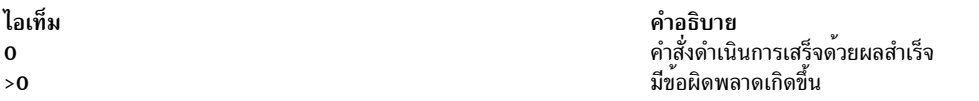

## ตัวอย่าง

1. ในการใช<sup>้</sup>gettrc ร<sup>่</sup>วมกับคำสั่ง snap เพื่อ เรียกข<sup>้</sup>อมูลประเภทที่แตกต<sup>่</sup>างกันของไฟล์การติดตาม ให<sup>้</sup>ปอน:

snap "gettrc -c -C dirname -m -M dirname -s -S filename"

คำสั่งนี้ จะส่งคืนไฟล์การติดตามระบบ, ไฟล์ LMT และไฟล์ CT รวมถึงไฟล์ ที่แสดงรายการในไดเร็กทอรีที่ระบุโดย dirname

#### **Location**

/usr/lib/ras/snapscripts/gettrc

# <span id="page-733-0"></span>ไฟล์

/usr/lib/ras/cpufmt

/etc/trcfmt ข้อมูลที่เกี่ยวข้อง: คำสั่ง snap

# คำสั่ง getty

```
วัตถุประสงค์
```
ตั้งค่าคุณสมบัติของพอร์ต

# ไวยากรณ์

getty  $\lceil -r|-u| - U \rceil - d \rceil - H$  Herald String  $\lceil -M \text{ modFile} \rceil - N \rceil$  PortName

## คำอธิบาย

คำสั่ง getty ตั้งค่า และจัดการสายเชื่อมต่อเทอร์มินัลและพอร์ต คำสั่ง getty ถูกรันโดยคำสั่ง init คำสั่ง getty ถูกลิงก์ไปยัง โปรแกรม Terminal State Manager โปรแกรม Terminal State Manager จัดให<sup>้</sup>มีการควบคุมเทอร์มินัลและล็อกอินฟังก์ชันร**่**วม กัน

คุณสามารถกำหนดค่าคำสั่ง getty เพื่อสร้าง โฮมไดเร็กทอรีของคุณในตอนล็อกอิน หากคุณยังไม่มีโฮมไดเร็กทอรี คำสั่ง getty<br>เรียกใช้คำสั่ง mkuser.sys เพื่อสร้างโฮมไดเร็กทอรี และกำหนดแอคเคาต์เอง ในการเปิดใช้ความสามารถนี้ ให้ตั้งค่าแ บิวต์ mkhomeatlogin ของ usw stanza ในไฟล์ /etc/security/login.cfg เป็น true

```
หมายเหตุ: คำสั่ง getty จะไม่ถูกป<sup>้</sup>อนบนบรรทัดคำสั่ง
```
เมื่อถูกเรียกใช<sup>้</sup>เป็นคำสั่ง getty โปรแกรม Terminal State Manager จะจัดให<sup>้</sup>มีฟังก<sup>์</sup>ชันการจัดการพอร์ต ปตกิที่ประกอบด<sup>้</sup>วย:

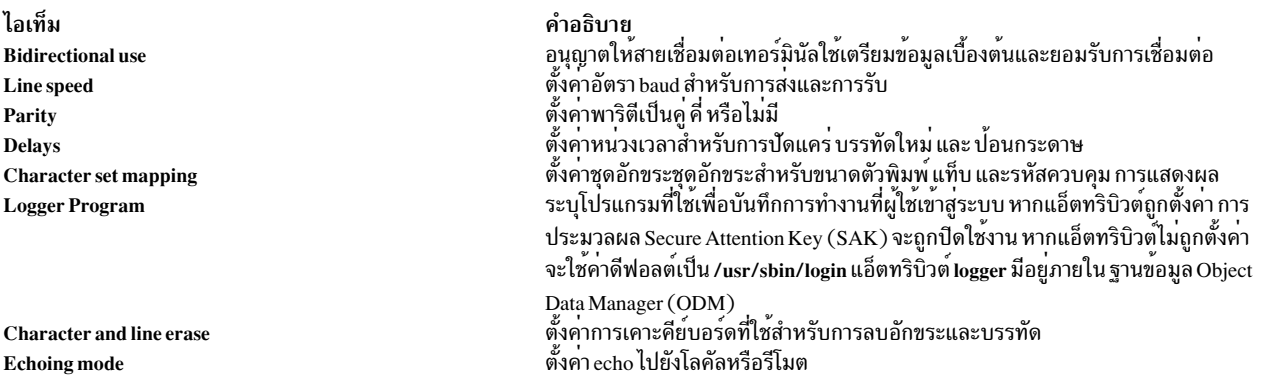

เมื่อคำสั่ง getty ถูกเรียกใช<sup>้</sup> จะมีขั้นตอนต่อไปนี้เกิดขึ้น:

- 1. การปกป้องพอร์ตถูกตั้งค่าตาม แอ็ตทริบิวต์ owner และ protection ในฐานข้อมูล ODM หากแอ็ตทริบิวต์เหล่านี้ไม่ถูกระบ จะใช<sup>้</sup>คาดีฟอลต์ เป็น root และ 622
- 2. พอร์ตที่ระบุโดยพารามิเตอร์*PortName* ถูกเปิดขึ้น หากการตรวจหาคลื่นพาหะมีอยู่บนพอร์ต การเปิดพอร์ตจะยังไม่ ้สำเร็จจนกว<sup>่</sup>าจะมีคลื่นพาหะแสดงอยู<sup>่</sup> หรืออีกกระบวนการ หนึ่งสูญเสียคลื่นพาหะไปยังพอร์ต
- ่ 3. พอร์ตที่ระบุอาจถูกล็อก หาก คำสั่ง getty รันด้วยแฟล็ก -u หรือ -r คำสั่งจะพยายาม ล็อกพอร์ต หากพอร์ตถูกล็อกอยู่แล้ว ี คำสั่งจะรอ จนกว่าพอร์ตจะพร้อมใช<sup>้</sup>งาน จากนั้นออกจากโปรแกรม หากระบุแฟล็ก -r คำสั่ง getty จะรอจนได*้*รับ ข้อมูล ้เป็นจำนวนไบต์บนพอร์ตก่อนดำเนินการต่อ
- 4. เทอร์มินัลแอ็ตทริบิวต์ถูกตั้งค่าตามข้อมูลการกำหนดค่าสำหรับพอร์ตที่ระบุ การประมวลผล Secure Attention Key ีสามารถถูกเปิดใช้งานที่จุดนี้โดยขึ้นอยู่กับการกำหนดค่า ระบบ
- 5. ข้อความประกาศจะถูกเขียนไปยังพอร์ต ที่ระบุ
- ่ 6. ชื่อล็อกอินถูกอานจากพอร์ต ที่ระบุ หากเกิดข้อผิดพลาดการกำหนดกรอบ หรือมีการหยุดชะงักเกิดขึ้น คำสั่ง getty จะทำ ซ้ำขั้นตอนที่สี่และห้ากับกลุ่มถัดไปของเทอร์มินัลแอ็ตทริบิวต์ ที่กำหนดค<sup>่</sup>า คำสั่งนี้ใช*้*มากเพื่อใช*้*ช้ำอัตรา baud สำหรับ โมเด็ม แต<sup>่</sup>ฟิลด์ ODM ใดๆ (ยกเว<sup>้</sup>น 1ogmodes และ runmodes) อาจถูกนำใช<sup>้</sup>ใหม่โดยการป<sup>้</sup>อนรายการ ของค<sup>่</sup>าที่คั่นด้วย เครื่องหมายจุลภาคในฐานขอมูล ODM
- 7. เทอร์มินัลโหมดถูกรีเซ็ตตาม พารามิเตอร์ runmodes และชื่อ ล็อกอิน หากชื่อล็อกอินสิ้นสุดด้วยบรรทัดใหม่ คำสั่ง getty ้จะเปิดใช้การแม็พปัดแคร่กับบรรทัดใหม หากอักขระแบบตัวอักษร เป็นตัวพิมพ์ใหญ่ ผู้ใช้ได้รับพร้อมต์เพื่อล็อกอินโดย ใช้ อักขระตัวพิมพ์เล็กหากเป็นไปได้ และการแม็พจากตัวพิมพ์เล็กเป็นตัวพิมพ์ใหญ่ จะถูกเปิดใช้งาน
- 8. หากโปรแกรมถูกระบุโดยพารามิเตอร์ logger โปรแกรมจะถูกเรียกใช้งานและการประมวลผล Secure Attention Key ถูก ปิดใช<sup>้</sup>งาน มิฉะนั้น โปรแกรม Terminal State Manager จะดำเนินการล็อกอินระบบ แบบมาตรฐาน

<span id="page-734-5"></span><span id="page-734-4"></span><span id="page-734-3"></span>หมายเหตุ: ถ้าลำดับ Secure Attention Key ถูกพิมพ์ระหว่างล็อกอินของผู้ใช้ ผู้ใช้จะล็อกอินเข้าสู่เชลล์ ที่ไว้วางใจ (ถ้า ้ระบบถูกกำหนดคอนฟิกโดยที่พอร์ตได้รับความไว้วางใจและ ผู้ใช้ได้รับอนุญาตบนพาธที่ไว้วางใจ)

## แฟล็ก

<span id="page-734-6"></span>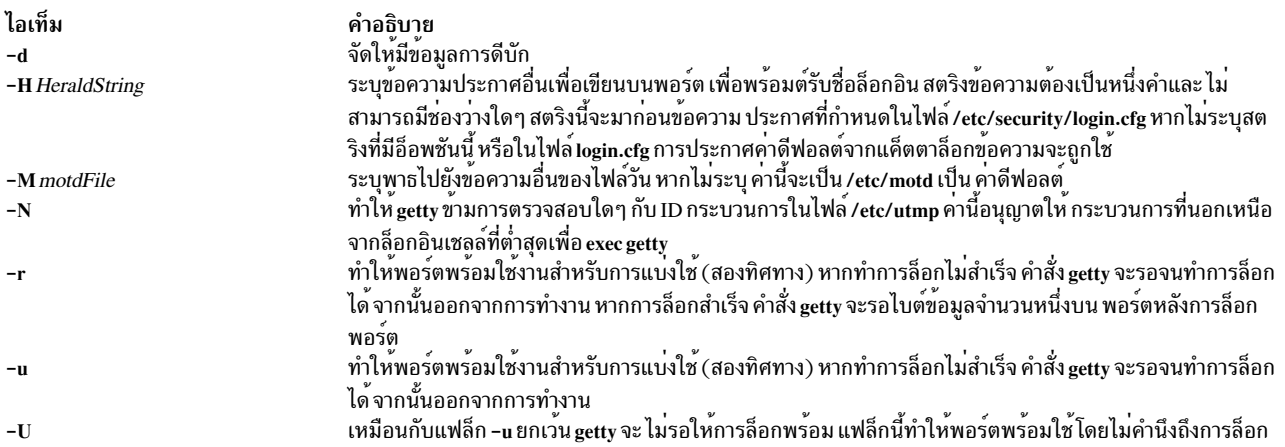

### <span id="page-734-2"></span><span id="page-734-1"></span><span id="page-734-0"></span>ความปลอดภัย

ี่ ค่าควบคมการเข้าถึง: โปรแกรมนี้ควรถกติดตั้ง เป็นโปรแกรมใน Trusted Computing Base ที่สามารถเรียกใช้งานโดยผู้ใช้ใดๆ และ setuid เป็น root

## ้ตัวอย่าง

ในการเปิดใช้งานการล็อกเข้าสู่ tty0 ให้เพิ่มบรรทัด ต่อไปนี้ในไฟล์/etc/inittab:

tty0:2:respawn: /usr/sbin/getty /dev/tty0

คำสั่งนี้เตรียมข้อมูลเบื้องต<sup>้</sup>นสำหรับพอร<sup>์</sup>ต /dev/tty0 และตั้งค**่าคุณสมบัติของพอร**์ต

# ไฟล์

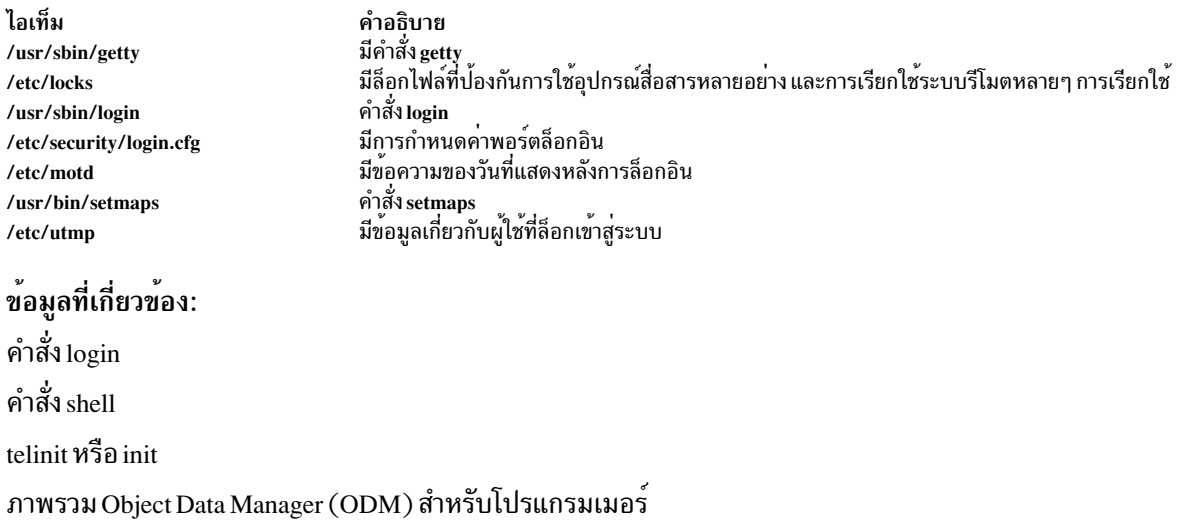

# คำสั่ง gprof

## วัตถุประสงค์

้ แสดงข<sup>้</sup>อมูลโปรไฟล์กราฟการเรียกใช<sup>้</sup>

# ไวยากรณ์

/usr/ccs/bin/gprof [-b] [-c [filename]] [-e Name ] [-E Name ] [-f Name ] [-g filename ] [-i filename] [-p filename] [  $-FName$ ] [-L PathName ] [-s] [-x [filename ]] [-z] [a.out [gmon.out ...]]

## คำอธิบาย

คำสั่ง gprof จะสร้าง โปรไฟล์การเรียกใช้งานของโปรแกรม C, FORTRAN หรือ COBOL ผลของรูทีนที่ถูกเรียกใช้ จะรวมอยู่ใน โปรไฟล์ของตัวเรียกแต่ละตัว คำสั่ง gprof มีประโยชน์ในการระบุวิธีที่โปรแกรมใช<sup>้</sup> รีซอร์สตัวประมวลผล เมื่อต้องการหาว่า ่ ฟังก์ชันใด (รูทีน) ใดในโปรแกรมกำลังใช้ตัวประมวลผล คุณสามารถสร้างตัวประมวลผลโปรแกรม โดยใช้คำสั่ง gprof

ข้อมูลโปรไฟล์ ถูกนำมาจากไฟล์โปรไฟล์กราฟการเรียกใช<sup>้</sup> (gmon.out โดย ดีฟอลต์) ที่สร*้*างโดยโปรแกรมที่คอมไพล์ด้วยคำ สั่ง cc โดยใช้อ็อพชัน -pg อ็อพชัน -pg ยังลิงก์ใน เวอร์ชันของรูทีนไลบรารีที่คอมไพล์สำหรับการสร*้*างโปรไฟล์ และอ่าน ตาราง สัญลักษณ์ในไฟล์อ็อบเจ็กต์ที่ระบุชื่อ (a.out โดยดีฟอลต์) โดยรวมเข้ากับไฟล์โปรไฟล์กราฟการเรียกใช<sup>้</sup> หากมีการระบุ มาก ี กว**่าหนึ่งโปรไฟล์ เอาต์พุตของคำสั่ง gprof** จะแสดง ผลรวมของข้อมูลโปรไฟล์ในไฟล์โปรไฟล์ที่ระบุ

้อ็อพชัน -pg ทำให้คอมไพลเลอร์ แทรกการเรียกใช้รูทีนย่อย mcount ในโค้ดอ็อบเจ็กต์ ที่สร้างขึ้นสำหรับแต่ละฟังก์ชันที่ คอมไพล์ซ้ำของโปรแกรมของคุณ ระหว่างการเรียกใช้งาน โปรแกรม แต่ละครั้งที่พาเรนต์เรียกใช้ชายด์ฟังก์ชัน ชายด์จะเรียก ใช้รูทีนย่อย mcount เพื่อเพิ่มค่าตัวนับสำหรับคู่ พาเรนต์-ชายด์นั้น โปรแกรมที่ไม่ถูกคอมไพล์ใหม่ด้วยอ็อพชัน -pg จะไม่มีรู ทีนย**่อย mcount แทรก และทำให**้ ไม**่เก็บเร็กคอร์ดของผู**้ที่เรียกใช<sup>้</sup>รูทีนย**่อยนั้น** 

หมายเหตุ: สัญลักษณ์จากชื่อไฟล์อ็อบเจ็กต์C++จะถูกเปลี่ยนก่อนที่จะถูกใช้

ี ตัวแปรสภาวะแวดล้อม GPROF สามารถใช้เพื่อตั้งค่าอ็อพชันต่างๆ สำหรับ การทำโปรไฟล์ ไวยากรณ์ของตัวแปรสภาวะแวด ล้อมนี้ถกกำหนดดังนี้:

GPROF = profile:<profile-type>,scale:<scaling-factor>,file:<file-type>,filename:<filename>

ไดย:

- <profile-type> อธิบายชนิดของการสร้างโปรไฟล์ที่ต้องดำเนินการซึ่งสามารถเป็นกระบวนการหรือเธรด ชนิด 'process' ระบุวาการโปรไฟล์ เป็นกลุ่มย<sup>่</sup>อยๆ ในระดับกระบวนการ ในขณะที่ 'thread' ระบุวาการโปรไฟล์เป็นกลุ่มย<sup>่</sup>อยๆ ในระดับเ ธรด
- <scaling-factor> อธิบายจำนวนของหน่วยความจำที่ต้องจัดสรร สำหรับโปรไฟล์กราฟการเรียกใช้ โดยดีฟอลต์ค่าสเกลจะ ้ เป็น 2 สำหรับการสร้างโปรไฟล์ระดับกระบวนการ และเป็น 8 สำหรับการสร้างโปรไฟล์ระดับเธรด ค่าสเกล ที่เป็น 2 ระบุว่ามี ิการจัดสรรหน่วยความจำขนาดครึ่งหนึ่งของขนาดกระบวนการ สำหรับทุกกระบวนการหรือเธรด ค่าสเกลที่เป็น 8 ระบุว่ามี ี การจัดสรรหหนวยความจำขนาดหนึ่งในแปดของขนาดกระบวนการ สำหรับทุกกระบวนการของเธรด หน่วยความจำนี้เป็น ์ พื้นที่บัฟเฟอร์ที่ใช<sup>้</sup>เก็บข้อมูลกราฟ การเรียกใช<sup>้</sup>
- <file-type> อธิบายชนิดของไฟล์ gmon.out ที่ต้องการ ค่า multi ระบุว่าต้องการไฟล์ gmon.out ต่อกระบวนการ ค่าของ multithread ระบุว่าต้องการไฟล์ gmon.out หนึ่งไฟล์ ต่อเธรด หากแอ็พพลิเคชันถูกทำโปรไฟล์ด้วยอ็อพชัน -pg แอ็พพลิเค ี ชันจะ forks จากนั้นการระบุชนิดไฟล์เป็น multi จะสร้าง ไฟล์ gmon.out สำหรับกระบวนการพาเรนต์และไฟล์อื่นสำหรับ ี กระบวนการชายน์ หลักการตั้งชื่อสำหรับไฟล์ gmon.out ที่สร้างขึ้น มีดังต่อไปนี้:
	- − สำหรับชนิดไฟล์ multi: <prefix>-processname-pid.out
	- สำหรับชนิดไฟล multithread: <prefix>-processname-pid-Pthread<threadid>.out

<prefix> เป็น gmon โดยดีฟอลต์ คุณสามารถกำหนดส่วนนำหน้า ของคุณเองโดยใช้พารามิเตอร์*filename* ของตัวแปร สภาวะแวดลอม GPROF

• <filename> อธิบายส่วนนำหน้าที่ต้องการใช้สำหรับ ไฟล์ gmon.out ที่สร้างขึ้น โดยดีฟอลต์ ส่วนนำหน้าคือ gmon

หมายเหตุ: การระบุprofile:threadจะสร้างไฟล์gmon.outรูปแบบที่สามารถอานโดยคำสั่ง AIX 5.3 gprof เท่านั้น หาก ี คุณต้องการไฟล์ gmon.out รูปแบบเก่าและยังต้องการระบุ profile:thread ดังนั้นคุณต้องระบุ file:multithread โดยจะสร้าง ไฟล์ gmon.out รูปแบบเก่าต่อเธรด ดังนั้น หากแอ็พพลิเคชันของคุณ มี 2 เธรด ดังนั้นไฟล์ gmon.out 2 ไฟล์จะถูกสร้าง หนึ่ง ไฟล์ต<sup>ื่</sup>อเธรด โดยใช้หลักการตั้งชื่อ คุณไม<sup>่</sup>สามารถเปิดใช<sup>้</sup>งานการทำโปรไฟล์ระดับเธรด โดยการคอมไพล์แอ็พพลิเคชัน ี ด้วยแฟล็ก -pg ใน AIX 5.2 หรือก่อนหน้านี้และรัน ใน AIX 5.3 เมื่อต้องการเปิดใช้งาน การทำโปรไฟล์ระดับเธรด คุณต้อง คอมไพล์แอ็พพลิเคชันดังกลาวดวยแฟล็ก -pg ใน AIX 5.3 และ ใหม่กว่า

้คำสั่ง gprof ก่อให้เกิดรายการสาม รายการ:

1. ขั้นแรกโปรไฟล์แบบไม่มีลำดับชั้นจะถูกสร้างขึ้นคล้ายกับโปรไฟล์ที่จัดทำโดยคำสั่ง prof รายการนี้จะแสดงเวลาการ ประมวลผลทั้งหมด และจำนวนการเรียกใช้สำหรับแต่ละฟังก์ชันในโปรแกรม ซึ่งเรียงลำดับ ตามเวลาที่ลงลง จากนั้นเวลา ้จะถูกกระจายไปตามขอบของกราฟการเรียกใช้วงรอบ ถูกสำรวจและการเรียกใช้ในวงรอบถูกจัดทำเพื่อแบ่งเวลาของวง รอบ

- ่ 2. รายการที่สองแสดงฟังก์ชันที่เรียงลำดับตามเวลา ที่แสดง รวมถึงเวลาของการสืบทอด กราฟการเรียกใช<sup>้</sup> ด้านลางของราย การ ฟังก์ชันแต่ละรายการคือชายด์ของกราฟการเรียกใช้ (โดยตรง) ที่มีการระบุ เวลาที่ถูกกระจายไปยังฟังก์ชันนี้ เช่น เดียวกับที่แสดงด้านบน ฟังก์ชันจะแสดงว่าเวลาของ ฟังก์ชันและเวลาของการสืบทอดถูกกระจาย ไปยังพาเรนต์กราฟการ เรียกใช<sup>้</sup> (โดยตรง) อย่างไร
- ่ 3. วงรอบยังถูกแสดงเช่นกัน โดยมีรายการสำหรับวงรอบโดยรวมและรายการของสมาชิกของวงรอบ และการแบ่งเวลาและ ์<br>จำนวนการเรียกใช<sup>้</sup>ของวงรอบ

หมายเหตุ: หากอินพุตสำหรับคำสั่ง gprof มีข้อมูลการทำโปรไฟล์ ระดับเธรด (ไฟล์ gmon.out รูปแบบ) ดังนั้น คำสั่ง gprof ้จะสร้างสามไอเท็มที่ระบุสำหรับทุกเธรด เริ่มต้นด้วย รายงานสะสม ตามด้วยรายงานต่อเธรด (เรียงลำดับ ID เธรดจากน<sup>้</sup>อยไป มาก)

้คำสั่ง grpof ยังสามารถใช<sup>้</sup>เพื่อวิเคราะห์ โปรไฟล์การเรียกใช<sup>้</sup>งานของโปรแกรมบนเครื่องรีโมต ซึ่งยังสามารถทำได*้*โดยการรัน คำสั่ง gprof โดยใช้อ็อพชัน -c บนไฟล์โปรไฟล์กราฟการเรียกใช<sup>้</sup> (gmon.out โดย ดีฟอลต์) เพื่อสร**้างไฟล์ (gprof.remote โดย** ดีฟอลต์) ซึ่ง จากนั้นสามารถประมวลผลบนเครื่องรีโมต หากต้องการใช้ไฟล์ โปรไฟล์กราฟการเรียกใช้อื่นที่ไม่ใช่ gmon.out ชื่อไฟล์โปรไฟล์กราฟการเรียกใช้ ต้องระบุหลังจาก -c Filename และ ชื่อที่สามารถเรียกใช้ได*้ Filename* ต้องถูกระบุไว<sup>้</sup> หากแอ็ตทริบิวต์ file ของ ตัวแปรสภาวะแวดล้อม GPROF ถูกตั้งค่าเป็น multi ไฟล์ gmon.out หลายไฟล์ ถูกสร้างขึ้น โดยมีไฟล์ gmon.out หนึ่งไฟล์สำหรับแต่ละ PID เมื่อรัน โปรแกรม forks อ็อพชัน -x สามารถใช<sup>้</sup>บนเครื่อง รีโมตเพื่อประมวลผลไฟล์ gprof.remote (โดยคาดีฟอลต์) เพื่อสร้างรายงานโปรไฟล์

### การทำโปรไฟล์ดวยรูทีนย่อย fork และ exec

ิ การทำโปรไฟล์โดยใช<sup>้</sup> คำสั่ง gprof อาจสร*้*างปัญหาหากโปรแกรมของคุณรันรูทีนย**่อย fork หรือ exec บนกระบวนการหลายค**ำ สั่ง และพร้อมกัน การทำโปรไฟล์คือแอ็ตทริบิวต์ของสภาวะแวดล้อม ของแต่ละกระบวนการ ดังนั้นหากคุณกำลังทำโปรไฟล์ ิกระบวนการที่ forks กระบวนการใหม กระบวนการชายด์จะถูกโปรไฟล์เช่นกัน อย่างไรก็ตาม ทั้งสองกระบวนการจะเขียนไฟล์ gmon.out ในไดเร็กทอรีที่คุณรันกระบวนการพาเรนต์นั้น โดยเขียนทับหนึ่งในไฟล์เหล่านั้น คำสั่ง tprof ถูกแนะนำให้ใช*้*สำหรับ ิ การทำโปรไฟล์หลายกระบวนการ คุณสามารถใช<sup>้</sup> file:multi เพื่อ ป<sup>้</sup>องกันการลบไฟล์ gmon.out ของกระบวนการพาเรนต์ file:multi โดยใช้ หลังการตั้งชื่อของ AIX เพื่อสร้างไฟล์ gmon.out ดังนั้นกระบวนการชายน์ ไฟล์ gmon.out จะไม่มีชื่อเดียวกับ พาเรนต์ ซึ่งป้องกันการเขียนทับ

### การทำโปรไฟล์ โดยไม**่มีซอร์สโค**้ด

หากคุณไม่มีซอร์สสำหรับโปรแกรมของคุณ คุณสามารถสร้าง โปรไฟล์โดยใช้คำสั่ง gprof โดยไม่ต้องคอมไพล์ใหมิ่อย่างไรก็ ีตาม คุณต้องสามารถลิงก์โปรแกรมโมดูลของคุณกับคำสั่งคอมไพลเลอร์ ที่เหมาะสมอีกครั้ง (ตัวอย่างเช่น cc สำหรับ C) หาก ้คุณไม่คอมไพล์ใหม่ คุณจะไม่ได้รับจำนวนความถี่ในการเรียกใช้แม้ว่าโปรไฟล์เปล่า ยังคงใช้ไดโดยไม่ต้องมีจำนวนนั้น เพื่อ ้เป็นประโยชน์เพิ่มเติมโปรแกรมของคุณจะรัน เร็วเกือบเท่ากับที่ทำตามปกติ ต่อไปนี้อธิบายวิธีการโปรไฟล์:

```
cc -c dhry.c
                    # Create dhry.o without call counting code.
cc -pg dhry.o -L/lib -L/usr/lib -o dhryfast
                   # Re-link (and avoid -pg libraries).
dhrvfast
                    # Create gmon.out without call counts.
gprof >dhryfast.out # You get an error message about no call counts
                    # -- ignore it.
```
ผลลัพธ์ของการรันโดยไม่มีจำนวนการเรียกใช้คือบางฟังก์ชันที่เรียกใช้งานอย่างรวดเร็ว (ซึ่งคุณทราบว่าจะต้องถูกเรียกใช<sup>้</sup>) ไม**่ปรากฏในรายการ แม**้ว่าจะไม่เป็นไปโดยธรรมชาติ ผลลัพธ์นี้เป็นค**่าปกติสำหรับคำสั่ง gprof คำสั่ง gprof** แสดง เฉพาะ ่ ฟังก์ชันที่ถูกเรียกใช้อย่างน้อยหนึ่งครั้ง หรือถูกรีจิสเตอร์ อย่างน้อยหนึ่งสัญญาณนาฬิกา แม้ว่าจะรันอยู่ ฟังก์ชันที่เรียกใช้งาน ้อย่างรวดเร็ว มักไม่ได้รับสัญญาณนาฬิกา เนื่องจากการนับการเรียกใช้ถูกหยุดทำงานชั่วคราว ฟังก์ชัน เล็กๆ เหล่านี้จะไม่ถูก แสดงในรายการ (คุณสามารถรับค่าจำนวนการเรียกใช้สำหรับรันไทม์ รูทีนได้โดยการไม่ระบุอ็อพชัน -L บนบรรทัดคำสั่ง cc  $-pg)$ 

## การใช้หน่วยความจำจริง น้อยลง

การทำโปรไฟล์ด้วยคำสั่ง gprof สามารถทำให้โปรแกรมต้องเพจบ่อยเกินไปเนื่องจากอ็อพชัน -pg ใช้พื้นที่บัฟเฟอร์หน<sup>่</sup>วย ้ความจำจริงที่ยึดไว้ เท่ากับครึ่งหนึ่งของขนาดของข้อความ ของโปรแกรมของคุณ การเพจที่มากเกินไปจะไม่มีผลกับข้อมูล ้นั้น หากเกิดการหน่วงเวลา ที่เกิดจากการเพจที่มากเกินไปเกินค่าที่ยอมรับได้ แนะนำให้ใช้ คำสั่ง tprof

## แฟล็ก

<span id="page-738-8"></span><span id="page-738-4"></span><span id="page-738-3"></span><span id="page-738-2"></span><span id="page-738-1"></span><span id="page-738-0"></span>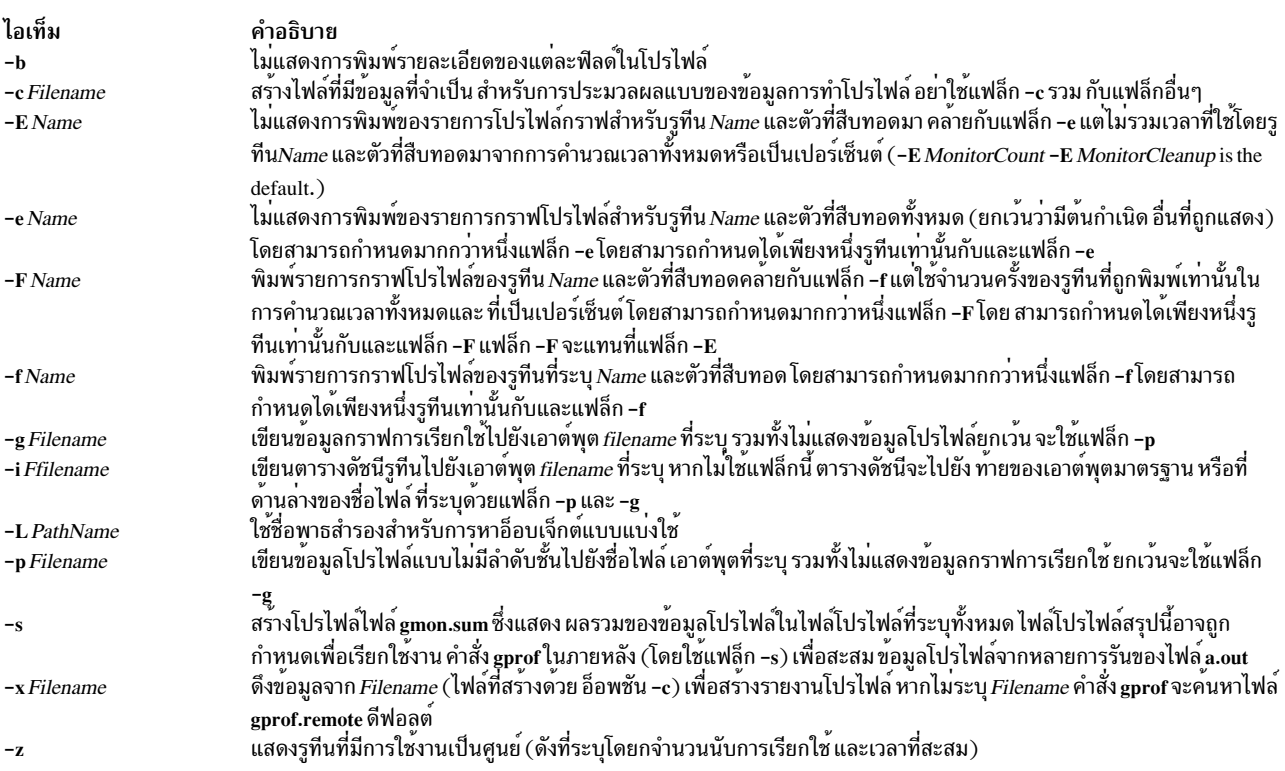

## <span id="page-738-9"></span><span id="page-738-7"></span><span id="page-738-6"></span>้ตัวอย่าง

1. เมื่อต้องการขอรับเอาต์พุตที่ทำโปรไฟล์ให้ปอนคำสั่งต่อไปนี้:

<span id="page-738-12"></span><span id="page-738-11"></span><span id="page-738-10"></span><span id="page-738-5"></span>gprof

่ 2. เมื่อต้องการเอาต์พตการทำโปรไฟล์จากคำสั่งที่รันก่อนหน้านี้และอาจถกย้ายไปแล้ว ให้ป้อนคำสั่งต่อไปนี้:

```
gprof -L/home/score/lib runfile runfile.gmon
```
ู้ตัวอย่างนี้ ใช้ไฟล์ runfile.gmon สำหรับข้อมลตัวอย่างและไฟล์ runfile สำหรับสัญลักษณ์โลคัล และตรวจสอบไฟล์ /u/ score/lib สำหรับ อ็อบเจ็กต์ที่โหลดได<sup>้</sup>

- 3. ในการโปรไฟล์โปรแกรมตัวอย่าง dhry.c:
	- a. คอมไพล์แอ็พพลิเคชันโปรแกรมอีกครั้งด้วยคำสั่ง cc -pg ดังนี้:

cc -pg dhry.c -o dhry  $#$  Re-compile to produce gprof output.

่ b. รันโปรแกรมที่คอมไพล์อีกครั้ง ไฟล์ที่ชื่อ gmon .out ถูกสร<sup>้</sup>าง ในไดเร็กทอรีการทำงานปัจจุบัน (ไม่ใช่ไดเร็กทอรีที่มี ไฟล์ที่รันได<sup>้</sup>ของโปรแกรม)

dhrv # Execute program to generate ./gmon.out file.

c. รันคำสั่งgprof ในไดเร็กทอรีที่มีไฟล์ gmon.out เพื่อสร้างกราฟการเรียกใช<sup>้</sup>และรายงานโปรไฟล์แบบไม่มีลำดับชั้น

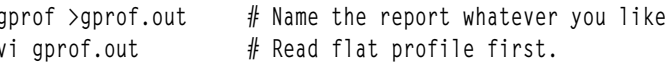

d. เมื่อต้องการสร้างรายละเอียดการทำโปรไฟล์ระดับเธรดให้เอ็กซ์พอร์ตตัวแปรสภาวะแวดล้อมGPROF ดังต่อไปนี้ และรันแอ็พพลิเคชัน ให้ป<sup>ี</sup>้อนคำสั่งต<sup>่</sup>อไปนี้:

```
export GPROF=profile:thread
dhry # Execute program to generate ./gmon.out file which has thread level granularity
```
e. เมื่อต้องการสร้างไฟล์gmon.out ต่อกระบวนการที่มีส่วนนำหน้าของ mygmon ให้ป้อนคำสั่งต่อไปนี้:

```
export GPROF=file:multi,filename:mygom
dhry # Execute program to generate ./gmon-dhry-2468.out
```
f. เมื่อต้องการสร้างไฟล์gmon.out ต่อกระบวนการ ที่มีค่าสเกล 10 ที่ชื่อไฟล์นำหน้าด้วย tgmon ให้ปอนคำสั่งต่อไปนี้:

```
export GPROF=profile:thread.file:multithread.scale:10.filename:tgmon
dhry # Execute program to generate ./tgmon-dhry-2468-Pthread215.out
```
- g. เมื่อต้องการดรายงานโปรไฟล์แบบไม่มีลำดับชั้นจาก gmon-dhry-2468.out ให้ปอนคำสั่งต่อไปนี้: gprof -p fprofile.out ./dhry ./gmon-dhry-2468.out
- h. เมื่อต้องการดรายงานโปรไฟล์กราฟการเรียกใช้จาก gmon-dhry-2468.out ให้ป้อนคำสั่งต่อไปนี้:

gprof -g callgraph.out ./dhry ./gmon-dhry-2468.out

- 4. ในการใช้คุณลักษณะการประมวลผลรีโมตของคำสั่ง gprof:
	- a. คอมไพล์แอ็พพลิเคชันโปรแกรมอีกครั้งด้วยคำสั่ง cc -pg:

```
cc -pg thread.c -o thread -lpthread
```
b. เปิดใช้งานกล<sup>ุ</sup>่มการโปรไฟล์ระดับเธรดและใช้ชื่ออื่นสำหรับgmon.out:

export GPROF=profile:thread,filename:mygmon

c. รันโปรแกรมที่คอมไพล์อีกครั้ง ไฟล์ที่ชื่อ mygmon.out ถูกสร้าง ในไดเร็กทอรีการทำงานปัจจุบัน (ไม่ใช่ไดเร็กทอรีที่มี ไฟล์ที่รันได้ของโปรแกรม)

# Execute program to generate mygmon.out file. thread

- d. ใช้แฟล็ก -c เพื่อสร้างไฟล์ my.remote ซึ่งสามารถนำไปไว้ที่เครื่องรีโมตเพื่อทำการประมวลผล: gprof -c my.remote thread mygmon.out
- e. บนเครื่องรีโมต ใช<sup>้</sup>แฟล็ก -x เพื่อแยกข้อมูลจากไฟล์ my.remote:

qprof -x my.remote

ตลอดทั้งรายละเอียดของคำสั่ง gprof นี้ ตัวอย่างส่วนใหญ่ใช้ภาษา C dhry.c อย่างไรก็ตาม การอภิปรายและตัวอย่างจะใช้กับโม ดูล FORTRAN หรือ COBOL ได<sup>้</sup>เหมือนกันโดยการแทนที่ชื่อคอมไพลเลอร์ที่เหมาะสมแทน C คอมไพลเลอร์ cc และคำว่า<br>*subroutine* ด*้วยคำว่า function ตัวอย*่างเช่น คำสั่งต่อไปนี้จะแสดงวิธีทำโปรไฟล์โปรแกรม FORTRAN ชื่อ matrix . f :

```
xlf -pg matrix.f -o matrix # FORTRAN compile of matrix.f program
matrix
                         # Execute with gprof profiling,
                         # generating gmon.out file
gprof > matrix.out
                         # Generate profile reports in
                         # matrix.out from qmon.out
vi matrix.out
                         # Read flat profile first.
```
# ไฟล์

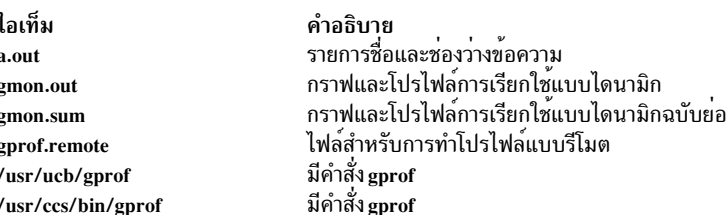

## ข้อมูลที่เกี่ยวข้อง:

คำสั่ง prof คำสั่ง exit การมอนิเตอร์และปรับคำสั่งและรูทีนย่อย ภาพรวมรูทีนย่อย

# คำสั่ง grap

## วัตถุประสงค์

เรียงพิมพ์กราฟที่จะประมวลผลโดยคำสั่ง pic

## ไวยากรณ์

 $graph[-1] [-T Name] [-][File...]$ 

## คำอธิบาย

ี คำสั่ง grap ประมวลผลอินพุตไฟล์ภาษา grap และสร้างอินพุตไปยังคำสั่ง pic ภาษา grap คือภาษาสำหรับการเรียงพิมพ์ กราฟ บรรทัดคำสั่งปกติคือ:

grap File | pic | troff | Typesetter

กราฟถูกล้อมรอบด้วยการร้องขอคำสั่ง .G1 และ .G2 troff ข้อมูลที่อยู่ภายในการร้องขอเหล่านี้ จะถูกกำหนดมาตราส่วน ่ และพล็อตจุด พร้อมมีเครื่องหมายเลือกมาให้โดยอัตโนมัติ คำสั่งมี เพื่อแก<sup>้</sup>ไขเฟรม เพิ่มเลเบล แทนที่เครื่องหมายการเลือกค*่*า ้ดีฟอลต์ เปลี่ยนลักษณะการพล็อต กำหนดช่วงพิกัด และการแปลงสภาพ รวมถึงการรวมข้อมูล จากไฟล์ นอกจากนั้น คำสั่ง grap ยังจัดให<sup>้</sup>มีการวนซ้ำ มีเงื่อนไข และการประมวลผลมาโครเหมือนกับคำสั่ง pic

ไฟล์ภาษา Grap มีโปรแกรม grap โปรแกรม grap ถูกเขียนในรูป:

 $.G1$ grap Statement grap Statement grap Statement  $.G2$ 

#### พารามิเตอร์

```
ไอเท็ม
           คำอธิบาย
           ี ระบุไฟล์ภาษา grap (โปรแกรม grap) ที่จะประมวลผลโดย คำสั่ง grap สำหรับเป็นอินพุตไปยังคำสั่ง pic
ไฟล์
```
### สรุปคำสั่ง grap

#### ต่อไปนี้คือสรุปคำสั่ง grap ที่คุณสามารถ ใช<sup>้</sup>เพื่อสร*้*างโปรแกรม grap:

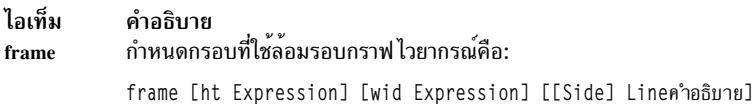

#### แอ็ตทริบิวต์ถูกกำหนดดังนี้:

- · Side: top, bot, left, right
- Linen<sup>3</sup>nootum: solid, invis, dotted [Expression], dashed [Expression]

## ้ส่วนสูงดีฟอลต์คือ 2 นิ้ว ความกว*้*างดีฟอลต์คือ 3 นิ้ว ด้านข้างดีฟอลต์เป็นสีทึบ หากไม<sup>่</sup>ระบุ side จะใช*้ linedesc* กับกรอบทั้ง หมด

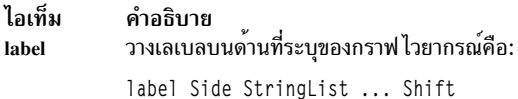

#### แอ็ตทริบิวต์ถูกกำหนดดังนี้:

- Shift: left, right, up, or down expression
- StringList: str ... rjust, ljust, above, below [size (+)Expression] ...  $\bullet$
- String:  $" \ldots"$  $\bullet$

#### ไอเท็ม คำอธิบาย กำหนดระบบการแทนที่ รูปแบบไวยากรณ์คือ: coord coord [Name] [x Expression, Expression] [y Expression, Expression] [[log x] [log y] [log log]] วางเครื่องหมายเลือกบนดานหนึ่งของกรอบ ไวยากรณ์คือ: ticks ticks side [[in] [out] [Expression]] [Shift] [TickLocations]

#### แอ็ตทริบิวต์ถูกกำหนดดังนี้:

- Shift: left, right, up, down Expression
- · TickLocations: at [Name] Expression [String], Expression [String], ... from [Name] Expression to Expression [by [Operation] Expression] String

### หากไม่ระบุเครื่องหมายเลือก จะจัดให้มีโดยอัตโนมัติ ticks off ระงับการเลือกอัตโนมัติ

#### ไอเท็ม คำอธิบาย สร้างเส้นกริดบน (คือ ตั้งฉากกับ) ด้านที่ระบุชื่อ รูปแบบไวยากรณ์คือ: grid grid Side [Lineคำอธิบาย] [Shift] [TickLocations]

### กริดถูกเลเบลด้วยวิธีเดียวกันกับเครื่องหมายเลือก

ไอเท็ม คำอธิบาย วางข้อความที่จุด รูปแบบไวยากรณ์คือ: plot StartList at Point plot Expression [Start] at Point

#### แอ็ตทริบิวต์ถูกกำหนดดังนี้:

- · StringList: str ... rjust, ljust, above, below [size +) Expression] ...
- Point: [Name] Expression Expression

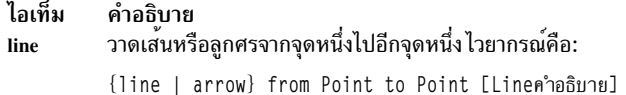

#### แอ็ตทริบิวต์ linedesc ถูกกำหนดดังนี้:

- Point: [Name] Expression Expression
- Linen<sup>3</sup>nootur: solid, invis, dotted [Expression], dashed Expression]

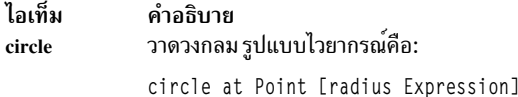

### ้รัศมีหน**่วยเป็นนิ้ว ขนาดดีฟอลต**์คือขนาดเล็ก

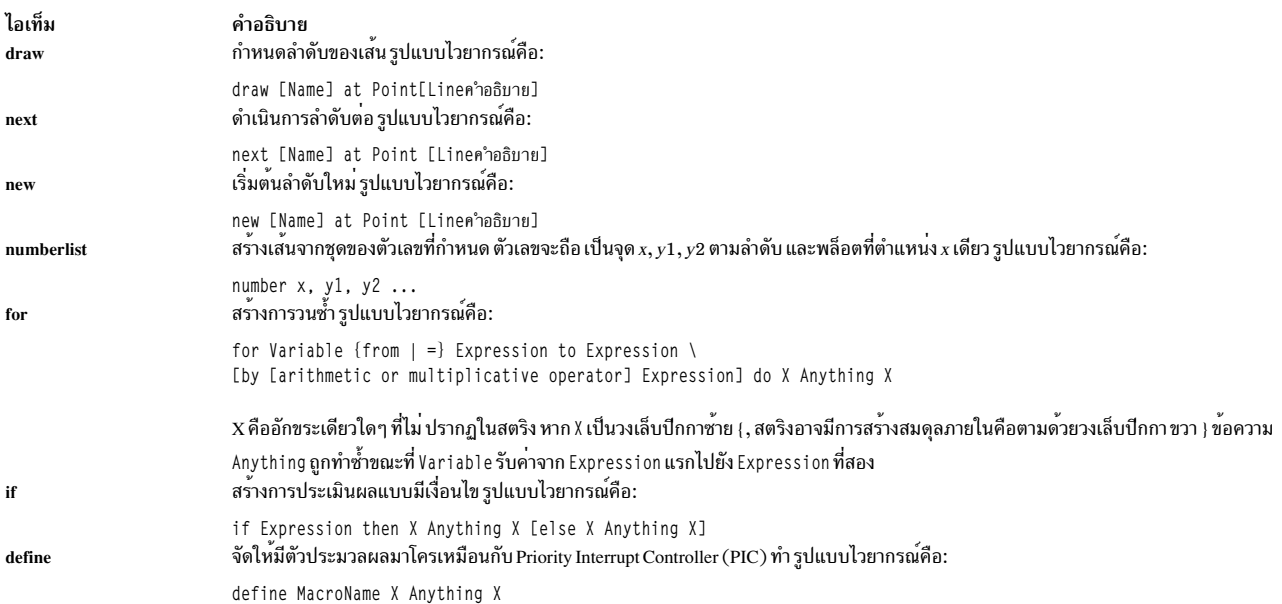

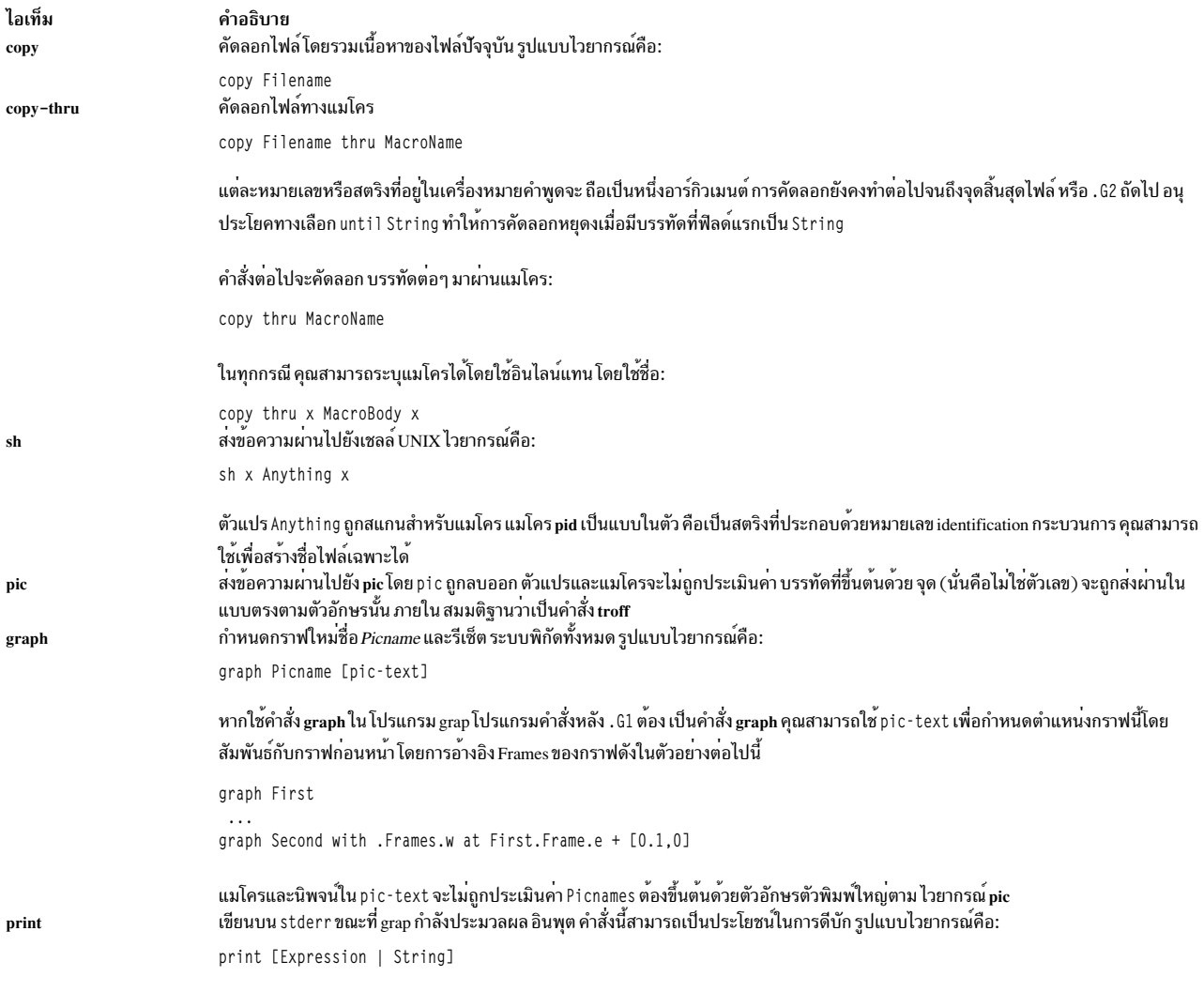

## ระเบียบการใช<sup>้</sup>ภาษา grap

ใช้ระเบียบต่อไปนี้:

- #(เครื่องหมาย ปอนด์) จะแสดงว่าเป็นข้อคิดเห็น ความคิดเห็นสิ้นสุดโดยอัตโนมัติเมื่อสิ้นสุด บรรทัด
- ประโยคคำสั่งที่ยาวต่อเนื่องมากกว่าหนึ่งบรรทัดต้องถูกนำหน้าด้วย\(อักขระแบ็กสแลช) ที่ตำแหน่งเริ่มต้นของบรรทัด ใหม่ แต่ละบรรทัด
- หลายๆ คำสั่งที่ปรากฏบนบรรทัดเดียวกัน ต้องคั่นด้วยเซมิโคลอน
- ภาษา grap จะข้ามบรรทัดว่าง
- สตริงที่กำหนดไว้แล้วได้แก่ bullet, plus, box, star, dot, times, htick, vtick, square และ delta
- พังก์ชันในตัวที่มีอยู่ใน grap ได<sup>้</sup>แก<sup>่</sup> log (ฐาน 10), exp (ฐาน 10), int, sin, cos, atan2, sqrt, min, max และ rand

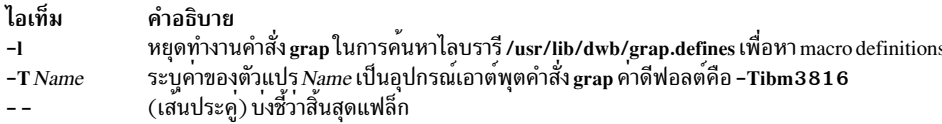

#### **File**

ไอเท็ม /usr/lib/dwb/grap.defines

<span id="page-744-2"></span><span id="page-744-1"></span><span id="page-744-0"></span>คำอธิบาย มีนิยามสำหรับอักขระการพล็อตมาตรฐาน

# ข้อมูลที่เกี่ยวข้อง:

คำสั่ง pic

# คำสั่ง greek

## วัตถุประสงค์

แปลงเอาต์พุตภาษาอังกฤษจากเวิร์กสเตชัน Teletype Model 37 ไปยังเอาต์พุตสำหรับเวิร์กสเตชันอื่น

## ไวยากรณ์

greek [ -T Name ]

### คำอธิบาย

คำสั่ง greek จะแปลความหมาย ชุดอักขระ Teletype Model 37 อีกครั้ง รวมถึงการเคลื่อนไหวแบบย<sup>้</sup>อนกลับ แบบครึ่งบรรทัด สำหรับแสดงบนเวิร์กสเตชันอื่น โดยเลียนแบบอักขระพิเศษ หากเป็นไปได<sup>้</sup> โดยการขีดทับ คำสั่ง greek อ<sup>่</sup>านอินพุตมาตรฐาน และเขียนไปยังเอาต์พุตมาตรฐาน

<span id="page-744-3"></span>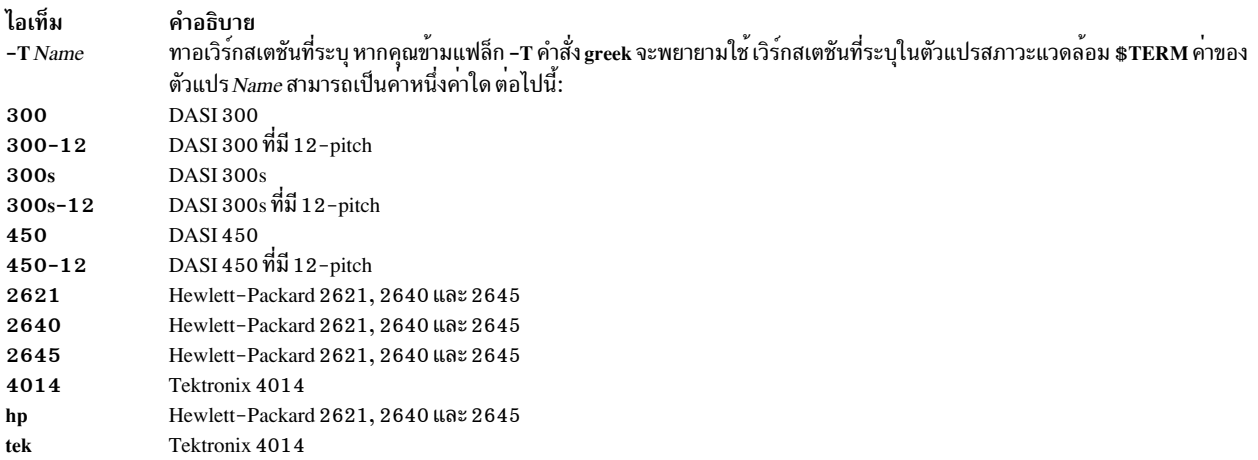

# ตัวแปรสภาวะแวดลอม

ไอเท็ม คำอธิบาย \$TERM ระบุชื่อเวิร์กสเตชัน

สิ่งค<sup>้</sup>างคิงที่เกี่ยวข<sup>้</sup>อง: "คำสั่ง egn" ในหน<sup>้</sup>า 419 "คำสั่ง hp" ในหน<sup>้</sup>า 804 ข้อมลที่เกี่ยวข้อง: คำสั่ง mm คำสั่ง troff

# คำสั่ง grep

# วัตถุประสงค์

้ค<sup>้</sup>นหารูปแบบในไฟล์

# ไวยากรณ์

grep  $[-E[-F] [-i] [-h] [-H] [-L] [-r[-R] [-s] [-u] [-v] [-w] [-x] [-y] [[[-b] [-n]] [-c] -1] -q] ] [-p]$ Separator]] { [-e PatternList ... ] [-f PatternFile ... ] | PatternList ... } [File ... ]

# คำอธิบาย

ี คำสั่ง grep ค้นหารูปแบบ ที่ระบุโดยพารามิเตอร์*Pattern* และเขียน แต่ละบรรทัดที่ตรงไปยังเอาต*์*พูตมาตรฐาน รูปแบบคือ นิพจน์ปกติ ที่ถูกจำกัดให้อยู่ในลักษณะของคำสั่ง ed หรือ egrep คำสั่ง grep ใช้อัลกอริทึมแบบไม่มีการกำหนดความกระชับ

้คำสั่ง grep แสดงชื่อของ ไฟล์ที่มีบรรทัดที่ตรงกันหากคุณระบุมากกว่าหนึ่งชื่อ ในพารามิเตอร*์ File* อักขระที่มีความหมาย ี พิเศษสำหรับเชลล์ (\$, \*, [, I, ^, (, ), \) ต<sup>้</sup>องอยู<sup>่</sup>ในเครื่องหมายคำพูด เมื่อปรากฏในพารามิเตอร์*Pattern* เมื่อพารามิเตอร์ Pattern ไม่ใช่สตริงปกติ โดยปกติคุณต้องปิดรูปแบบทั้งหมดในเครื่องหมายคำพูด เดี่ยว ในนิพจน์ เช่น [a-z] - (เครื่องหมาย ิลบ) cml ระบุช่วง ตามลำดับ การเรียงปัจจุบัน ลำดับการเรียงอาจกำหนดคลาสที่เหมือนกันเพื่อใช้ในขอบเขต อักขระ หากไม่ ระบุไฟล์ grep จะถือว่า ใช<sup>้</sup>อินพุตมาตรฐาน

### Notes:

- ้อย่ารันคำสั่ง grep บนไฟล์พิเศษเนื่องจากคำสั่ง จะทำให้เกิดผลลัพธ์ที่ไม่คาดคิด บรรทัดอินพุตไม่ควรมี อักขระ NULL  $\mathbf{1}$ .
- ้อินพุตไฟล์ควรจบด้วยอักขระขึ้นบรรทัดใหม  $\overline{2}$ .
- 3. อักขระบรรทัดใหม<sup>่</sup>จะไม่ถูกจับคู่โดยนิพจน<sup>์</sup>ปกติ
- 4. แม้ว่าสามารถระบุ บางแฟล็กได้แบบพร้อมกัน บางแฟล็กจะแทนที่แฟล็กอื่นๆ ตัวอย่างเช่น อ็อพชัน -1 มาก่อนแฟล็กอื่น ทั้งหมด และหากคุณระบุทั้งแฟล็ก -E และ -F แฟล็กที่ระบุสุดท<sup>้</sup>ายขะเป็นแฟล็กที่มีระดับความสำคัญกว<sup>่</sup>า

<span id="page-746-21"></span><span id="page-746-20"></span><span id="page-746-16"></span><span id="page-746-14"></span><span id="page-746-4"></span><span id="page-746-3"></span><span id="page-746-2"></span><span id="page-746-1"></span><span id="page-746-0"></span>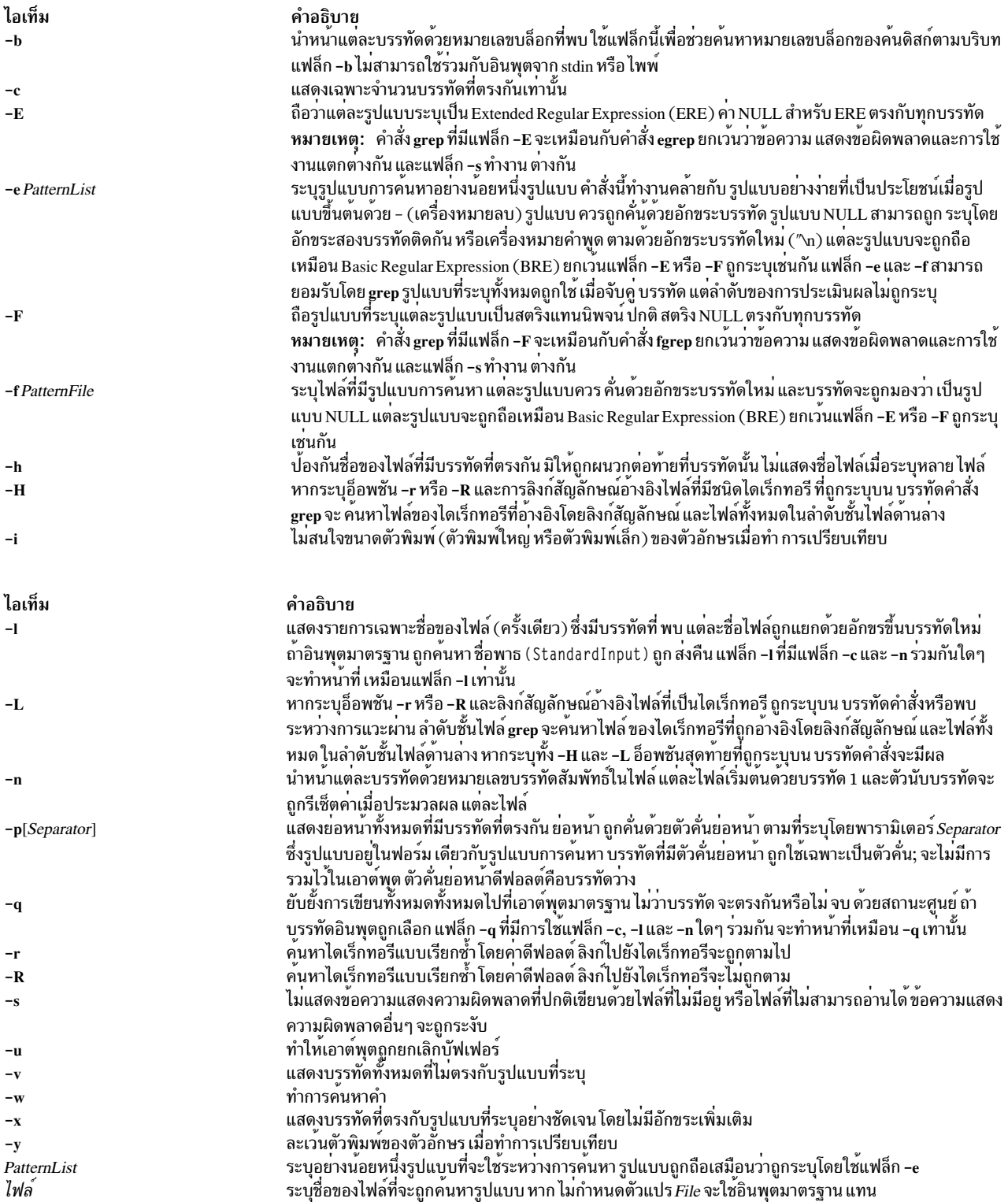

#### <span id="page-746-23"></span><span id="page-746-22"></span><span id="page-746-19"></span><span id="page-746-18"></span><span id="page-746-17"></span><span id="page-746-15"></span><span id="page-746-13"></span><span id="page-746-12"></span><span id="page-746-11"></span><span id="page-746-10"></span><span id="page-746-9"></span><span id="page-746-8"></span><span id="page-746-7"></span><span id="page-746-6"></span><span id="page-746-5"></span>สถานะออก

คำสั่งนี้จะส่งคืนค่าออกดังต่อไปนี้:

ไอเท็ม คำอธิบาย

- $\mathbf 0$ พบข้อมูลตรงกัน
- $\mathbf{1}$ ไม่พบข้อมูลตรงกัน
- พบข้อผิดพลาดทางไวยากรณ์หรือไม่เข้าถึงไม่ได้ (แม้ว่า จะพบข้อมูลที่ตรงกัน)  $>1$

### ตัวอยาง

1. ในการใช้รูปแบบที่มีอักขระ การจับคู่รูปแบบ \*, ^, ?, [, ], \(, \), \{, ให้ผ่าน\} ให้ป<sup>้</sup>อน: grep  $"\Lambda[a-zA-Z]$ " pgm.s

้คำสั่งนี้ แสดงทกบรรทัดใน pgm. s ที่มีอักขระ ตัวแรกเป็นตัวอักษร

2. ในการแสดงบรรทัดทั้งหมดที่ไม่ตรงกับ รูปแบบให<sup>้</sup>ปอน:

grep -v "^#" pgm.s

คำสั่งนี้แสดง ทุกบรรท์ใน pgm.s ที่มีอักขระตัวแรก ไม่ใช่# (เครื่องหมายสี่เหลี่ยม)

3. ในการแสดงบรรทัดทั้งหมดในไฟล์ file1 ที่ตรงกับสตริง abc หรือ xyz ให้ป<sup>้</sup>อน:

grep -E "abc|xyz" file1

4. ในการค<sup>้</sup>นหา \$ (เครื่องหมาย ดอลลาร์) ในไฟล์ชื่อ test2 ให<sup>้</sup>ป<sup>้</sup>อน:

```
grep \\$ test2
```
์อักขระ \\ (แบ็กสแลชคู่) จำเป็นต้องใช้ เพื่อบังคับให้เชลล์ส่ง \\$ (แบ็กสแลช เดียว, เครื่องหมายดอลลาร์) ไปยังคำสั่ง grep อักขระ \ (แบ็กสแลชเดียว) บอกให<sup>้</sup> คำสั่ง grep ถืออักขระต่อไปนี้ (ในตัวอย**่างนี้ \$) เป็นอักขระตามตัวอักษร** มาก กว่าอักขระนิพจน์ ใช้คำสั่ง fgrep เพื่อหลีกเลี่ยงความจำเป็นในการใช้ escape characters เช่นแบ็กสแลช

5. ในการค้นหาแบบไม่ระบุชื่อผ่านทาง /tmp เพื่อค้นหา ไฟล์ที่มีคำว<sup>่</sup>า IBM โดยไม่มีการเรียกซ้ำทาง ลิงก์ไปยังไดเร็กทอรี ให้ป<sup>ั</sup>กน:

grep -R IBM /tmp

**OR** 

```
grep -r -H IBM /tmp
```
6. ในการค้นหาแบบเรียกซ้ำผ่าน /tmp เพื่อค้นหาไฟล์ที่มีคำว่า IBM และทำซ้ำผ่านลิงก์ ด้วย ให้พิมพ์:

```
grep -r IBM /tmp
```
#### **OR**

grep - R - L IBM / tmp

ไอเท็ม คำอธิบาย /usr/bin/grep มีคำสั่ง grep สิ่งอ<sup>้</sup>างอิงที่เกี่ยวข้อง:

"คำสั่ง egrep" ในหน้า 357 "คำสั่ง fgrep" ในหน<sup>้</sup>า 546 ข้อมูลที่เกี่ยวข้อง: คำสั่ง sed การเปลี่ยนทิศทางอินพุตและเอาต์พุต

## กลุ<sub>่</sub>ม groups

## วัตถุประสงค์

แสดงความเป็นสมาชิกกลุ่ม

## ไวยากรณ์

groups [ User... ]

## คำอธิบาย

โดยดีฟอลต์ คำสั่ง groups จะเขียนข้อมูลความสัมพันธ์กลุ่มของกระบวนการปัจจุบันไปยัง เอาต์พุตมาตรฐาน หากระบุผู้ใช้ หลายรายเป็นพารามิเตอร์คำสั่ง ความเป็นสมาชิกกลุ่มสำหรับผู้ใช้แต่ละรายจะถูกแสดงจากฐานข้อมูล

คำสั่ง groups จะยังคงทำ การดำเนินการกับผู้ใช้ถัดไปในรายการพารามิเตอร์ต่อไปหลังจากแสดงข้อความเตือน หากไม**่พบผู**้ ใช้ที่กำหนดในฐานข้อมูลค<sup>้</sup>นหา

## ความปลอดภัย

ค่าควบคุมการเข้าถึง: โปรแกรมนี้ควรติดตั้งเป็น โปรแกรมผู้ใช<sup>้</sup>ปกติใน Trusted Computing Base

## ้ตัวอย่าง

ในการแสดงความเป็นสมาชิกกลุ่มของผู้ใช้ที่แสดงรายการใน รายการพารามิเตอร์ ให้ป<sup>้</sup>อน:

```
$ groups sys root 1p adm
sys : sys
root : system bin sys security cron audit 1p
lp : lp printq
adm : adm
```
ไอเท็ม  $/usr/bin/groups$ /usr/ucb/groups /etc/group /etc/ogroup /etc/passwd /etc/opasswd

คำอธิบาย มีคำสั่ง groups ลิงก์สัญลักษณ์ไปยังคำสั่ง groups กลุ่มไฟล์ ที่มี ID กลุ่ม เวอร์ชันก่อนหน้าของไฟล์กลุ่ม ไฟล์รหัสผ่านมี ID ผู้ใช<sup>้</sup> เวอร์ชันก่อนหน้าของไฟล์รหัสผ่าน

# สิ่งอ้างอิงที่เกี่ยวข้อง:

"คำสั่ง getty" ในหน้า 724 ข้อมูลที่เกี่ยวข้อง: คำสั่ง login คำสั่ง setgroups

# คำสั่ง grpck

# วัตถุประสงค์

ตรวจสอบความถูกต้องของนิยามกลุ่ม เอกสารนี้อธิบายทั้งคำสั่ง AIX <mark>grpck</mark> และคำสั่ง System V **grpck** 

# ไวยากรณ์

```
grpck { -n|-p|-t|-y } { ALL| Group... }
```
# คำอธิบาย

้คำสั่ง grpck จะตรวจสอบความถูกต้องของนิยามกลุ่มในไฟล์ฐานข้อมูลผู้ใช้ โดยการตรวจสอบนิยามสำหรับกลุ่มทั้งหมดหรือ ี สำหรับกลุ่ม ที่ระบุโดยพารามิเตอร์ Group หากระบุมากกว่า หนึ่งกลุ่ม ต้องมีช่องว่างระหว่างกลุ่ม

หมายเหตุ: คำสั่งนี้เขียนข้อความไปยัง stderr

้คุณต้องเลือกแฟล็กเพื่อระบุว่าระบบ ต้องพยายามแก้ไขข้อผิดพลาดของแอ็ตทริบิวต์ แอ็ตทริบิวต์ต่อไปนี้จะถูกตรวจสอบ:

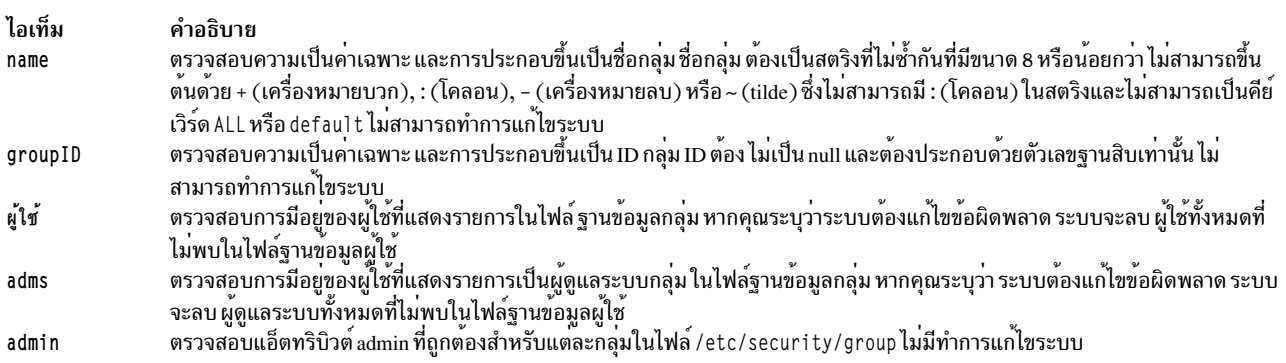

โดยทั่วไป คำสั่ง sysck เรียกใช้คำสั่ง grpck เป็นส<sup>่</sup>วนหนึ่งของการตรวจสอบ ของการติดตั้งที่ระบุไว*้*วางใจ นอกจากนี้ ผู้ใช<sup>้</sup> root หรือสมาชิก ของกลุ่มความปลอดภัยสามารถปอนคำสั่ง

้คำสั่ง grpck ตรวจสอบเพื่อดูว่า ไฟล์การรักษาความปลอดภัยการจัดการฐานข้อมูล (/etc/passwd.nm.idx, /etc/passwd. id.idx,/etc/security/passwd.idx และ/etc/security/lastlog.idx) มีข้อมูลล่าสุด หรือใหม่กว่าไฟล์การรักษา ความปลอดภัยระบบที่เกี่ยวข้อง สามารถยอมรับได้ ที่ /etc/security/lastlog.idx จะไม่ใหม่กว่า /etc/security/ lastlog หากไฟล์การรักษาความปลอดภัย การจัดการฐานข้อมูลล้าสมัย ข้อความเตือนจะปรากฏเพื่อระบุว่า ผู้ใช้ root ต้องรัน คำสั่ง mkpasswd

## แฟล็ก

<span id="page-750-2"></span><span id="page-750-1"></span><span id="page-750-0"></span>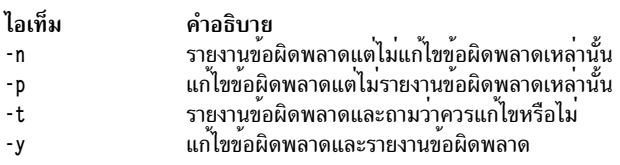

### <span id="page-750-3"></span>ความปลอดภัย

การควบคุมการเข้าถึง: คำสั่งนี้ต้องกำหนดสิทธิ์การเรียกใช<sup>้</sup>งาน (x) ให<sup>้</sup>กับผู้ใช<sup>้</sup> root และสมาชิก ของกลุ่มความปลอดภัย คำสั่ง setuid สำหรับผู้ใช้ root ต้องมีแอ็ตทริบิวต์ trusted computing base

#### ไฟล์ที่เข้าถึง:

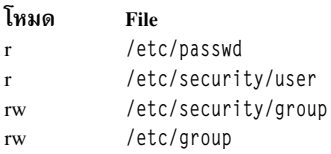

#### การตรวจสอบเหตุการณ์:

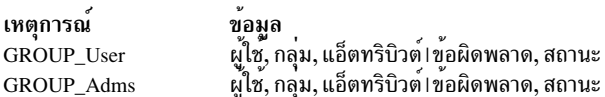

Attention RBAC users and Trusted AIX users: This command can perform privileged operations. Only privileged users can run privileged operations. For more information about authorizations and privileges, see Privileged Command Database in Security. For a list of privileges and the authorizations associated with this command, see the Issecattr command or the getcmdattr subcommand.

### ตัวอย่าง

1. เมื่อต้องการตรวจสอบว่าสมาชิกกลุ่มและผู้ดูแลระบบทั้งหมดมีอยู่ในฐานข้อมูลผู้ใช้และเพื่อรายงานข้อผิดพลาดทั้งหมด แต่ไม่ทำการแก้ไข ให<sup>้</sup>ปอนคำสั่งต่อไปนี้:

grpck -n ALL

่ 2. เมื่อต้องการตรวจสอบว่าสมาชิกกลุ่มและผู้ดูแลระบบมีอยู่ในฐานข้อมูลผู้ใช้และเพื่อแก้ไขข้อผิดพลาดทั้งหมดแต่ไม่ราย งานข้อผิดพลาด ให้ป้อนคำสั่งต่อไปนี้:

grpck -p ALL

3. เมื่อต้องการตรวจสอบความไม<sup>่</sup>ซ้ำกันของชื่อกลุ่มและ ID กลุ่มที่กำหนดไว<sup>้</sup> สำหรับกลุ่ม install ให<sup>้</sup>ปอนคำสั่งต่อไปนี้:

```
grpck -n install
หรือ.
grpck -t install
หรือ.
grpck -y install
```
คำสั่ง grpck ไม่ แก้ไขชื่อกลุ่มและ ID ดังนั้น แฟล็ก -n, -t และ -y จะรายงานปัญหากับชื่อกลุ่มและ ID กลุ่ม แต่ไม่ได้แก้ไข

# ไฟล์

ไอเท็ม /usr/sbin/grpck /etc/passwd /etc/security/user /etc/group /etc/security/group คำอธิบาย มีคำสั่ง grpck มีแอ็ตทริบิวต์ระดับต<sup>้</sup>นของผู้ใช<sup>้</sup> มีแอ็ตทริบิวต์ส่วนขยายของผู้ใช ้มีแอ็ตทริบิวต์ระดับต<sup>้</sup>นของกลุ่ม มีแอ็ตทริบิวต์ที่ขยายเพิ่มของกล่ม

# <span id="page-751-0"></span>ี คำสั่ง System V grpck

# ไวยากรณ์

/usr/sysv/bin/grpck

# คำอธิบาย

้คำสั่ง/usr/sysv/bin/grpck จะตรวจสอบความถูกต้องของนิยามกลุ่มในไฟล์ฐานข้อมูลผู้ใช้ โดยการตรวจสอบนิยามสำหรับ ึกลุ่มทั้งหมด คำสั่ง /usr/sysv/bin/grpck นี้ เป็นเวอร์ชัน System V ของคำสั่ง grpck ใน /usr/sbin/ คำสั่งนี้เรียกใช้คำสั่ง /usr/sbin/grpck ที่มีแฟล็ก -n และอ็อพชัน ALL

### สถานะออก

- ดำเนินการเป็นผลสำเร็จ  $\mathbf{0}$
- มีข้อผิดพลาดเกิดขึ้น  $>0$

# ตัวอยาง

1. เมื่อต้องการตรวจสอบว่ามีสมาชิกกลมทั้งหมดและผู้ดูแลระบบในฐานข้อมูลผู้ใช้ และมีข้อผิดพลาดใดๆ ที่ถูกรายงาน (แต่ไม่ถูกแก้ไข) ให้ป้อนคำสั่งต่อไปนี้:

/usr/sysv/bin/grpck

# ไฟล์

/usr/sysv/bin/grpck

มีเวอร์ชัน System V ของคำสั่ง grpck

## ข้อมูลที่เกี่ยวข้อง:

คำสั่ง pwdck

 $742$  AIX เวอร์ชัน 7.2: ข้อมูลอ้างอิงคำสั่ง วอลุ่ม 2, d - h

คำสั่ง sysck คำสั่ง usrck ความปลอดภัย

# คำสั่ง grpsvcsctrl

## วัตถุประสงค์

เริ่มทำงานระบบย่อยการให้บริการกลุ่ม

# ไวยากรณ์

grpsvcsctrl {-a | -s | -k | -d | -c | -u | -t | -o | -h }

## คำอธิบาย

้คำสั่ง grpsvcsctrl เริ่มทำงานระบบย่อยการให<sup>้</sup>บริการกลุ่ม สคริปต์ควบคุมนี้จะควบคุมการดำเนินการของระบบย่อยที่จำเป็น สำหรับการให<sup>้</sup>บริการกลุ่ม ระบบย่อยเหล**่านี้อยู่ภายใต**้การควบคุมของ system resource controller (SRC) และเป็นของกลุ่ม ้ ระบบย่อยชื่อ grpsvcs daemon ถูกเชื่อมโยงกันด้วยแต่ละระบบย่อย จากมุมมองของการปฏิบัติการ กลุ่มระบบย่อยการให้ บริการกลุ่มถูกจัดระบบดังต่อไปนี้:

#### ระบบยอย

<sub>ิ</sub> การให<sup>้</sup>บริการกลุ่ม

#### Subsystem group

grpsvcs

#### **SRC** subsystem

grpsvcs – สัมพันธ์กับ hagsd daemon ชื่อระบบย<sup>่</sup>อยบนโหนดคือ grpsvcs ระบบย่อย grpsvcs บนแต่ละโหนดจะเชื่อม โยงกับคลัสเตอร์ที่โหนดเป็นสมาชิกอยู่

#### **Daemon**

hagsd – จัดให้มีฟังก์ชันการให้บริการกลุ่มเป็นส่วนใหญ<sup>่</sup>

ิสคริปต์ grpsvcsctrl โดยปกติไม่ได้รันจากบรรทัดคำสั่ง โดยปกติจะถูกเรียกใช่โดยคำสั่งเริ่มทำงานระหว่างการติดตั้งคลัสเตอร์

ิสคริปต์ grpsvcsctrl จัดให้มีการควบคุมที่หลากหลายสำหรับการดำเนินการ ระบบย่อยการให้บริการกลุ่ม:

- การเพิ่ม การเริ่มทำงาน การหยุดทำงาน การลบและการล้างคาระบบย่อย
- การเปิดและปิดทำงานการติดตาม

ี ก่อนดำเนินการฟังก์ชันใดๆ เหล่านี้ สคริปต์จะจัดหาชื่อคลัสเตอร์ ปัจจุบัน

ี การเพิ่มระบบย่อย: เมื่อระบุแฟล็ก -a สคริปต์ควบคุมจะใช้คำสั่ง mkssys เพื่อเพิ่ม ระบบย่อยการให้บริการกลุ่มใน SRC สค ริปต์ควบคุมจะทำงาน ดังนี้:

1. ช่วยให้แน่ใจว่าระบบย่อย grpsvcs หยุดทำงาน

- 2. รับค่าหมายเลขพอร์ตสำหรับระบบย่อยระบบย่อย grpsvcs สำหรับคลัสเตอร์นี้ จาก object data manager (ODM) โกล บอลและช่วยให้แน่ใจว่าหมายเลขพอร์ต ถูกตั้งค่าในไฟล์ /etc/services ช่วงของหมายเลขพอร์ตที่ใช้ได้คือ 10000 ถึง 10100
- 3. ชื่อเซอร์วิสที่ป<sup>้</sup>อนในไฟล<sup>์</sup>/etc/services คือ grpsvcs.cluster\_name
- 4. ลบระบบย่อย grpsvcs ออกจาก SRC (ในกรณีที่ ยังมีอยู่ในที่นั้น)
- เพิ่มระบบย่อย grpsvcs ใน SRC ชื่อคลัสเตอร์ถูก กำหนดคาเป็นพารามิเตอร์ daemon บนคำสั่ง mkssys 5.

การเริ่มทำงานระบบย<sup>่</sup>อย: เมื่อระบุแฟล็ก -s สคริปต์ควบคุมจะใช<sup>้</sup>คำสั่ง startsrc เพื่อเริ่มทำงาน ระบบย่อยการให<sup>้</sup>บริการกลุ่ม grpsvcs

การหยุดทำงานระบบย**่อย: เมื่อระบุแฟล**็ก -k สคริปต์ควบคุมจะใช้คำสั่ง*s*topsrc เพื่อหยุดทำงาน ระบบย่อยการให<sup>้</sup>บริการ กลุม grpsvcs

การลบระบบย**่อย: เมื่อระบุแฟล**็ก -d สคริปต์ควบคุมจะใช้คำสั่ง rmssys เพื่อลบ ระบบย่อยการให<sup>้</sup>บริการกลุ่มออกจาก SRC สคริปต์ควบคุมจะทำงาน ดังนี้:

- 1. ช่วยให้แน่ใจว่าระบบย่อย grpsvcs หยุดทำงาน
- 2. ลบระบบย่อย grpsvcs ออกจาก SRC โดยใช้คำสั่ง rmssvs
- 3. ลบหมายเลขพอร์ตออกจากไฟล์/etc/services

ี การล**้างค**่าระบบย**่อย: เมื่อระบุแฟล็ก -c สคริปต์ควบคุมจะห**ยุดทำงานและลบระบบย่อยการให้บริการกลุ่ม สำหรับพาร์ติชัน ระบบทั้งหมดออกจาก SRC สคริปต์ควบคุมจะทำงาน ดังนี้:

- หยุดทำงานอินสแตนซ์ทั้งหมดของระบบย่อยในกลุ่มระบบย่อยในทุกพาร์ติชัน โดยใช้คำสั่ง stopsrc -g grpsvcs  $1.$
- 2. ลบอินสแตนซ์ทั้งหมดของระบบย<sup>่</sup>อยในกลุ่มระบบย<sup>่</sup>อยในทุกพาร์ติชัน ออกจาก SRC โดยใช้คำสั่ง rmssys

ี การเปิดทำงานการติดตาม: เมื่อระบุแฟล็ก -t สคริปต์ควบคุมจะเปิดทำงานการติดตามสำหรับ hagsd daemon โดยใช้คำสั่ง traceson

ี การปิดทำงานการติดตาม: เมื่อระบุแฟล็ก -o สคริปต์ควบคุมจะปิดทำงานการติดตามสำหรับ hagsd daemon โดยใช้คำสั่ง tracesoff

ุ การบันทึกการทำงาน: ขณะที่กำลังรัน daemons การให<sup>้</sup>บริการกลุ่ม จะให*้*ข้อมูลเกี่ยวกับการดำเนินการและข้อผิดพลาดโดย การเขียนรายการในไฟล์บันทึกการทำงานในไดเร็กทอรี /var/ha/log

แต่ละ daemon จำกัดขนาดบันทึกการทำงานเป็นจำนวนบรรทัดที่กำหนดไว้ก่อนสร้าง ค่า ดีฟอลต์คือ 5000 บรรทัด เมื่อขึ้นขีด จำกัด daemon จะผนวกสตริง .bak ที่ท้ายชื่อของไฟล์บันทึกการทำงานปัจจุบัน และเริ่มต้นบันทึกการทำงานใหม่ หากเวอร์ชัน .bak มีอยู่แล้ว จะต้องถูกลบก่อนที่บันทึกการทำงานปัจจุบันจะถูก เปลี่ยนชื่อ

- เพิ่มระบบย่อย  $-a$
- เริ่มทำงานระบบย่อย  $-\mathbf{c}$
- หยุดทำงานระบบย่อย  $-\mathbf{k}$
- ลบระบบย่อย  $h-$
- ล้างค่าระบบย่อย (นั่นคือ ลบออกจากพาร์ติชันระบบทั้งหมด)  $-c$
- ลบระบบย่อยการให้บริการกลุ่มออกจากพาร์ติชันทั้งหมด  $-\mathbf{u}$
- ้เปิดการติดตามสำหรับระบบย่อย  $-t$
- ปิดการติดตามสำหรับระบบย่อย  $-\alpha$
- เขียนคำสั่งการใช้สคริปต์ไปที่เอาต์พุตมาตรฐาน  $-h$

#### ความปลอดภัย

คุณต้องรันด้วย ID ผู้ใช<sup>้</sup> root

#### สถานะออก

- บ่งชี้ความสำเร็จของคำสั่ง  $\Omega$
- หมายถึงมีข้อผิดพลาดเกิดขึ้น  $\mathbf{1}$

## ข์อจำกัด

```
ิสคริปต์นี้ใช<sup>้</sup>ได้ในสภาวะแวดล<sup>้</sup>อม HACMP เท<sup>่</sup>านั้น
```
### เอาต์พุตมาตรฐาน

เมื่อระบุแฟล็ก -h ไว<sup>้</sup>ข้อความการใช<sup>้</sup>งานของคำสั่งนี้ ถูกเขียนลงในเอาต<sup>ั</sup>พุตมาตรฐาน

## ขอผิดพลาดมาตรฐาน

้คำสั่งนี้เขียนข้อความแสดงความผิดพลาด (ตามความจำเป็น) ไปที่ข้อผิดพลาดมาตรฐาน

## ตัวอย่าง

1. ในการเพิ่มระบบย<sup>่</sup>อยการให<sup>้</sup>บริการกลุ่มกับ SRC ให<sup>้</sup>ป<sup>้</sup>อน:

grpsvcsctrl -a

- 2. ในการเริ่มทำงานระบบย่อยการให้บริการกลุ่มให้ป<sup>้</sup>อน: grpsvcsctrl -s
- 3. ในการหยุดทำงานระบบย่อยการให้บริการกลุ่มให้ป<sup>้</sup>อน: grpsvcsctrl -k
- 4. ในการลบระบบย่อยการให้บริการกลุ่มออกจาก SRC ให้ป<sup>้</sup>อน: grpsvcsctrl -d
- 5. ในการล้างค่าระบบย่อยการให้บริการกลุ่มให้ป<sup>้</sup>อน: grpsvcsctrl -c
- 6. ในการเปิดทำงานสำหรับ daemon การให<sup>้</sup>บริการกลุ**่ม hagsd** ให<sup>้</sup>ปอน: grpsvcsctrl -t

7. ในการปิดทำงานสำหรับ daemon การให<sup>้</sup>บริการกลุ**่ม hagsd** ให<sup>้</sup>ปอน: grpsvcsctrl -o

#### **Location**

/usr/sbin/rsct/bin/grpsvcsctrl มีสคริปต์ grpsvcsctrl

# ไฟล์

/var/ha/log/grpsvcs\_nodenum\_instnum.cluster\_name มีบันทึกการทำงานของ hagsd daemons บนโหนด

ชื่อไฟล์ประกอบด้วยตัวแปรต่อไปนี้:

nodenum

คือหมายเลขโหนดที่ daemon กำลังรัน

#### instnum

คือหมายเลขอินสแตนซ์ของ daemon

cluster name คือชื่อของคลัสเตอร์ที่ daemon กำลังรัน

# ข้อมูลจำเพาะการนำไปใช<sup>้</sup>งาน

คำสั่งนี้เป็นส่วนหนึ่งของชุดไฟล์ Reliable Scalable Cluster Technology (RSCT) ข้อมูลที่เกี่ยวข้อง:

คำสั่ง Issrc

คำสั่ง mkssys

คำสั่ง startsrc

คำสั่ง stopsrc

#### gssd Daemon

## วัตถุประสงค์

การร<sup>้</sup>องขอเซอร์วิสเคอร์เนลสำหรับการดำเนินการGSS

## ไวยากรณ์

/usr/sbin/gssd
### คำอธิบาย

วิธีการรักษาความปลอดภัย NFS บางวิธีเช่น Kerberos 5 ถูกจัดให<sup>้</sup>มีอยู่ภายใต<sup>้</sup>กลไกที่มีลักษณะทั่วไปมากกว<sup>่</sup>า ที่เรียกว<sup>่</sup>า General Security Services หรือ GSS ใน AIX เซอร์วิส GSS จัดให้มีโดยไลบรารีในชุดไฟล์ IBM Network Authentication Service (NAS) NAS มาพร้อมกับแพ็กส่วนขยาย gssd daemon ช่วยให<sup>้</sup>เซอร์วิส GSS เหล**่านี้ใช้ได้กับเซิร์ฟเวอร์เคอร์เนลโค**้ด NFS หาก gssd daemon ไม่ได้รันอยู่ ความพยายามที่จะเข้าถึงไฟล์ ทาง NFS โดยใช้วิธีการรักษาความปลอดภัย GSS เช่น Kerberos 5 จะล้มเหลว gssd daemon รีจิสเตอร์โดยใช้โปรแกรม RPC หมายเลข 400234

gssd daemon เริ่มทำงานและระบบด้วยคำสั่ง System Resource Controller (SRC) ต่อไปนี้:

startsrc -s gssd stopsrc -s gssd

ไฟล์

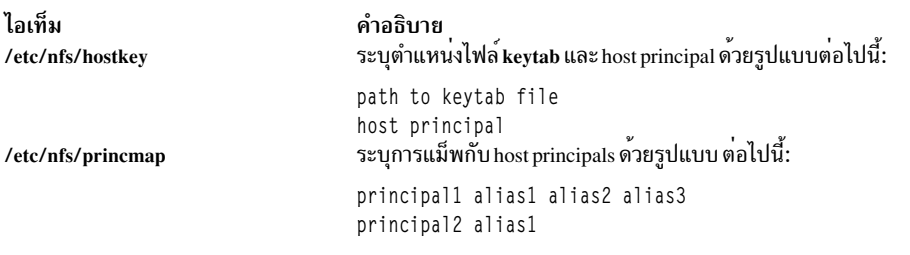

Aliases สามารถเป็น IP แอดเดรสหรือชื่อโฮสต์ principal ต้องตรงกับโฮสต์คีย์ที่ดูแลรักษาโดย kerberos

### <span id="page-758-0"></span> $\mathbf{h}$

คำสั่ง AIX ต่อไปนี้ขึ้นต้นด้วยตัวอักษร h

# คำสั่ง ha.vsd

### วัตถประสงค์

เคียวรีและควบคมกิจกรรมของ rvsd daemon ของระบบย่อยดิสก์เสมือนที่แบ่งใช้ ที่เรียกคืนได<sup>้</sup>

## ไวยากรณ์

ha.vsd {adapter\_recovery [on | off] | debug [off] | mksrc | query | quorum n | qsrc | refresh [noquorum] | reset | reset quorum | rmsrc | start | stop | trace [off] }

### คำอธิบาย

ใช้คำสั่งนี้เพื่อแสดงข้อมูลเกี่ยวกับระบบย่อยดิสก์ ที่แบ่งใช้แบบเสมือนที่สามารถกู้คืนได้ เพื่อเปลี่ยนจำนวนโหนดที่จำเป็น สำหรับ quorum และเพื่อเปลี่ยน สถานะของระบบย่อย

## แฟล็ก

ระบดิสก์ที่แบ่งใช้แบบเสมือนทั้งหมด -a

 $-v$  vsd name list

ระบุชื่อดิสก์ที่แบ่งใช้แบบเสมือนอย่างหน้อยหนึ่งชื่อ คั่นด้วยเครื่องหมายจุลภาค

 $-n$  node list

ระบหมายเลขโหนดอย่างน้อยหนึ่งหมายเลข คั่นด้วยเครื่องหมายจลภาค

## พารามิเตอร์

adapter recovery [on | off]

เปิดใช้งานหรือปิดใช้งานการก<sup>ั</sup>คืนอะแด็ปเตอร์การสื่อสาร ค<sup>่</sup>าดีฟอลต์คือ on

ระบบย่อยดิสก์ที่แบ่งใช้แบบเสมือนที่สามารถกู้คืนได<sup>้</sup>ต้องถูกรีสตาร์ท เพื่อให<sup>้</sup>ตัวถูกดำเนินการนี้มีผลใช้ได้

#### debug [off]

ระบ debug เพื่อเปลี่ยนทิศทางเอาต์พตมาตรฐานและข้อผิดพลาดมาตรฐานของระบบย่อยดิสก์ที่แบ่งใช้แบบเสมือน ที่สามารถกู้คืนได้ไปยังคอนโซลและทำให<sup>้</sup> ระบบย<sup>่</sup>อยดิสก์ที่แบ<sup>่</sup>งใช<sup>้</sup>แบบเสมือนที่สามารถกู้คืนได้ไม่ถูกสร*้*างขึ้นใหม<sup>่</sup> หากออกจากการทำงานโดย มีข้อผิดพลาด (คุณสามารถใช้คำสั่ง Iscons เพื่อกำหนดคอนโซล ปัจจุบัน)

ระบบย<sup>่</sup>อยดิสก์ที่แบ<sup>่</sup>งใช<sup>้</sup>แบบเสมือนที่สามารถกู<sup>้</sup>คืนได<sup>้</sup>ต<sup>้</sup>องถูกรีสตาร์ท เพื่อให<sup>้</sup>ตัวถูกดำเนินการนี้มีผลใช<sup>้</sup>ได<sup>้</sup>

เมื่อการดีบักถูกเปิดทำงาน และ ระบบย่อยดิสก์ที่แบ่งใช้แบบเสมือนที่สามารถกู้คืนได้ถูกรีสตาร์ท ha.vsd trace ควร ถูกเรียกใช้เพื่อเปิดทำงานการติดตาม

ใช้ตัวถูกดำเนินการนี้ภายใต้ คำแนะนำของเจ้าหน้าที่บริการ IBM ของคุณ

หมายเหตุ: ค่าดีฟอลต์เมื่อโหนดถูกบูตคือให้จัดเส้นทางเอาต์พุตมาตรฐานและข้อผิดพลาดมาตรฐานไปยังคอน ์โซล หากการดีบักถูกปิดทำงาน เอาต์พุตมาตรฐานและ ข้อผิดพลาดมาตรฐานจะถูกจัดเส<sup>้</sup>นทางไปยัง /dev/null รวม ้ถึงข้อความ การติดตามที่จะเกิดขึ้นทั้งหมดจะสูญหายไป คุณสามารถระบุว่าการดีบักถูกเปิดทำงานหรือไม่ โดยการ เรียกใช<sup>้</sup> ha.vsd qsrc หากการดีบักถูกเปิดทำงาน ค<sup>่</sup>าส<sup>่</sup>งคืน จะเป็น:

 $action = "2"$ 

- mksrc ใช้ mkssys เพื่อสร้างระบบย่อยดิสก์ที่แบ่งใช้แบบเสมือนที่สามารถกู้คืนได้
- เคียวรี แสดสถานะปัจจุบันของระบบย่อยดิสก์ที่แบ่งใช้แบบเสมือนที่สามารถกู้คืนได้อย่างละเอียด

#### $\alpha$ uorum  $n$

้ตั้งค่า quorum ซึ่งเป็นจำนวนโหนดทั้งหมดที่ ต้องรวมในกลุ่มก่อนที่ระบบย่อยดิสก์ที่แบ่งใช<sup>้</sup>แบบเสมือนจะถูกเรียก ี ทำงาน โดยทั่วไป quorum ถูกกำหนดเป็นหลักของโหนดที่ถูกกำหนดเป็นโหนดดิสก์ที่ แบ่งใช<sup>้</sup>แบบเสมือนในเพียร์โด เมน RSCT แต่คำสั่งนี้อนุญาตให<sup>้</sup>คุณแทนที่ นิยามนั้นได<sup>้</sup>

ระบบย่อยดิสก์ที่แบ่งใช้แบบเสมือนที่สามารถกู้คืนได้ต้องอยู่ ในสถานะแอ็คทีฟเมื่อคุณเรียกใช้คำสั่งนี้ นี้ไม่ใช่การ เปลี่ยนแปลง ถาวร

แสดงการกำหนดค่า System Resource Controller (SRC) ของ daemon ดิสก์ที่แบ่งใช้แบบเสมือนที่สามารถกู้คืนได้ qsrc

#### refresh [noquorum]

ใช้คำสั่ง refresh เพื่อเริ่มทำงานรีเฟรชโปรโตคอล แบบอะซิงโครนัสกับระบบย่อยดิสก์ที่แบ่งใช<sup>้</sup>แบบเสมือนที่สามารถ . กู้คืนได้ที่กำลังรันทั้งหมด quorum จะถูกรีเซ็ตก**่อนที่จะเกิดการรีเฟรช ยกเว**้นว่าระบุ noquorum ใช้ ha.vsd query .<br>เพื่อตรวจสอบความสำเร็จ รายการต่อไปนี้ ถูกรีเฟรชในไดรเวอร์อุปกรณ์

- 1. โหนดที่ถูกเพิ่มหรือลบออก
- 2. ดิสก์ที่แบ่งใช้แบบเสมือนที่ถูกเพิ่มหรือลบออก
- 3. แอ็ตทริบิวต์ที่เปลี่ยน size\_in\_MB สำหรับดิสก์ที่แบ่งใช<sup>้</sup>แบบเสมือน
- หยุดทำงานและรีสตาร์ทระบบย่อยดิสก์ที่แบ่งใช้แบบเสมือนที่สามารถกู้คืนได้ reset

#### reset\_quorum

รีเซ็ต quorum ดีฟอลต<sup>์</sup>

- ใช<sup>้</sup>rmssys เพื่อลบระบบย<sup>่</sup>อยดิสก์ที่แบ่งใช<sup>้</sup>แบบเสมือนที่สามารถกู้คืนได<sup>้</sup> rmsrc
- เริ่มทำงานระบบย่อยดิสก์ที่แบ่งใช้แบบเสมือนที่สามารถกู้คืนได้ start
- หยุดทำงานระบบย่อยดิสก์ที่แบ่งใช้แบบเสมือนที่สามารถกู๋คืนได้ stop

#### trace [off]

ร้องขอหรือหยุดทำงานการติดตามระบบย่อยดิสก์ที่แบ่งใช้แบบเสมือนที่สามารถกู้คืนได้ ระบบย่อยดิสก์ที่แบ่งใช้ แบบเสมือนที่สามารถกู้คืนได้ต้องอยู่ในสถานะแอ็คทีฟ เมื่อเรียกใช้คำสั่งนี้

ตัวถูกดำเนินการนี้จะมีความหมายหลังจากตัวถูกดำเนินการ debug ได้ถูกใช้เพื่อส่งเอาต์พุตมาตรฐานและข้อผิด ิพลาดมาตรฐาน ไปยังคอนโซล และระบบย่อยดิสก์ที่แบ่งใช้แบบเสมือนที่สามารถกู๋คืนได้ถูก รีสตาร์ท

#### ความปลอดภัย

้คุณต้องมีสิทธิการใช<sup>้</sup>งาน root เพื่อรันคำสั่งนี้

#### สถานะออก

บ่งชี้ความสำเร็จของคำสั่ง  $\Omega$ 

ไม่เป็นศนย์

้ หมายถึงมีข้อผิดพลาดเกิดขึ้น

### ข์อจำกัด

้คุณต้องใช้คำสั่งนี้จากโหนดที่ออนไลน์อยู่ในโดเมนแบบเพียร์ หากต้องการทำให้โดเมนเพียร์ออนไลน์ ให้ใช้คำสั่ง startrpdomain เมื่อต้องการทำให้โหนดออนไลน์ในเพียร์โดเมนที่มีอยู่ ใช้คำสั่ง startrpnode สำหรับข้อมูลเพิ่มเติมเกี่ยวกับ การสร้างและ การดูและ RSCT เพียร์โดเมน อ้างอิงถึง *คู่มือการดูแล RSCT* 

#### ตัวอย่าง

1. ในการหยุดทำงานระบบย<sup>่</sup>อยดิสก์ที่แบ่งใช้แบบเสมือนที่สามารถกู<sup>้</sup>คืนได<sup>้</sup> และรีสตาร์ท ให**้ป**้อน:

ha.vsd reset

ระบบส่งคืนข<sup>้</sup>อความ:

Waiting for the rvsd subsystem to exit. rvsd subsystem exited successfully. Starting rvsd subsystem. rvsd subsystem started PID=xxx.

2. เมื่อต้องการเปลี่ยน auorum เป็นห้าโหนดของเพียร์โดเมน RSCT ให<sup>้</sup>ปอน:

ha.vsd quorum 5

### ระบบส่งคืนข<sup>้</sup>อความ:

Quorum has been changed from 8 to 5.

3. เมื่อต<sup>้</sup>องการเคียวรีระบบย<sup>่</sup>อย rvsd ให<sup>้</sup>ปอน:

ha.vsd query

#### ระบบแสดงข้อความ ที่เหมือนดังต่อไปนี้:

PID Status Subsystem Group 18320 active rvsd rvsd rvsd(vsd): quorum= 9/4, active=1, state=idle, isolation=member, NoNodes=10, lastProtocol=nodes\_failing, adapter\_recovery=on, adapter\_status=up, RefreshProtocol has never been issued from this node. Running function level 4.1.0.0.

โดยที่:

quorum

้คือจำนวนของโหนดหรือเซิร์ฟเวอร์โหนดทั้งหมดที่ต้องเข้าร่วมในกลุ่ม ก่อนที่ระบบย่อยดิสก์ที่แบ่งใช้แบบ ี เสมือนจะถูกเรียกทำงาน ในเอาต์พุตระบบด<sup>้</sup>านบน quorum 9/4 ระบุจำนวนโหนดทั้งหมด (9) และจำนวน เซิร์ฟ เวอร์โหนด (4)

้ ระบุสถานะการเรียกทำงานของกลุ่มที่กำลังถูกรวม: active

- กลุ่มไม<sup>่</sup>แอ็คทีฟ (quorum ไม<sup>่</sup>ตรงกัน)  $0$ :
- ึกลุ่มแอ็คทีฟ และดิสก์ที่แบ่งใช้ถูกเรียกทำงาน  $1:$
- ระบุว่าโปรโตคอลปัจจุบันกำลังรัน state

#### isolation

ระบุสถานะความเป็นสมาชิกกลุ**่**ม

#### isolated:

กลุ่ม "join" ยังไม่ถูกเสนอ

#### proposed:

ึกลุ่ม "join" ถูกเสนอ

#### member:

เราเป็นสมาชิก (ผู้ให<sup>้</sup>บริการ) ของกลุ่ม

#### **NoNodes**

ระบุจำนวนโหนดที่ได้เข้าร่วมในกลุ่ม

#### **lastProtocol**

ระบุโปรโตคอลล่าสุดที่ถูกรันในทั้งกลุ่ม

#### adapter\_recovery

์ระบุการสนับสนุนการกู<sup>้</sup>คืนอะแด็ปเตอร์การสื่อสาร:

- การกู้คืนอะแด็ปเตอร์ถูกเปิดใช้งาน  $on:$
- การกู้คืนอะแด็ปเตอร์ถูกปิดใช้งาน off:

#### adapter\_status

์ระบุสถานะอะแด็ปเตอร์การสื่อสาร:

- ้อะแด็ปเตอร์เปิดทำงาน  $up:$
- down: อะแด็ปเตอร์ปิดทำงาน

#### unknown:

สถานะอะแด็ปเตอร์เป็นไม่รู้จัก

#### RefreshProtocol...

ระบุว่ารีเฟรชโปรโตคอลได้ถูกเรียกใช้งานโหนดนี้ ถ้าเป็นดังนั้น วันที่และเวลาของการทำสำเร็จหรือข้อผิดพลาด จะถกแสดง

#### **Running function level**

ระบุระดับฟังก์ชันที่ระบบย<sup>่</sup>อยกำลังรัน โดยแสดงเวอร์ชัน รีลีส การแก<sup>้</sup>ไข รูปแบบระดับการแก<sup>้</sup>ไข (vrmf) (ที่มีอยู่ ร่วมกับระดับลางของระบบย่อย ซึ่งอาจจำกัดให้รันในระดับฟังก์ชันที่ลดจำนวน)

#### **Location**

#### /opt/rsct/vsd/bin/ha.vsd สิ่งอ้างอิงที่เกี่ยวข้อง:

# ี คำสั่ง hastar

## วัตถุประสงค์

ประมวลผลเหตุการณ์ที่มีความพร้อมใช้สูง

# ไวยากรณ์

ha star $[-C]$ 

## คำอธิบาย

ี คำสั่ง ha star คือคำสั่งในการจัดการความพร้อมใช้ สูงทั่วไป คำสั่งจะถูกเรียกใช้โดยอัตโนมัติโดยระบบปฏิบัติการผ่านทาง /etc/rc.ha star เมื่อมีการรายงานความลมเหลว CPU ที่อาจเกิดขึ้น โดยเฟิร์มแวร์

่ หาก ha star ถูกเรียกใช้โดยไม่มีแฟล็ก เฉพาะเหตุการณ์ใหม่ เท่านั้นที่ได้รับการจัดการ หาก ha star ไม่พบเหตุการณ์ใหม่ใดๆ จะออกจากการทำงาน

เมื่อกำลังรัน ha\_star จะจัดการเหตุการณ์ใหม่ทั้งหมด แม้ แต่ที่เข้ามาในขณะที่ ha\_star กำลังจัดการเหตุการณ์ ที่มีอยู่แล้ว หนึ่ง ้อินสแตนซ์ของ ha star เท่านั้นที่สามารถ รันได้ในช่วงเวลาที่กำหนด อินสแตนซ์ที่สองของ ha star ถูกเรียกใช เมื่ออันที่หนึ่ง ออกจากการทำงาน

ี ระบบปฏิบัติการเรียกใช<sup>้</sup> ha\_star เมื่อมีการรายงานถึง เหตุการณ์ความพร้อมใช้สูง การจัดการเหตุการณ์อาจล<sup>้</sup>มเหลว หรืออาจ ้ถูกยกเลิก (ตัวอย่างเช่น โดยสัญญาณ) เหตุการณ์ที่ล้มเหลวหรือถูกยกเลิกจะถูกเก็บในหน่วยความจำ ภายในเคอร์เนล เมื่อ ี สาเหตุของการยกเลิกได้ถูกแก<sup>้</sup>ไขแล*้*ว การจัดการเหตุการณ์ สามารถดำเนินการใหม่อีกครั้ง ซึ่งเกิดขึ้นเมื่อ ha\_star ถูก เรียกใช้ ด้วยตนเองโดยผู้ดูแลระบบ

ี คำสั่ง ha star สร้างรายการบันทึกข้อผิดพลาด หรือความล<sup>ั</sup>่มเหลว

### รายละเอียดตามชนิดเหตุการณ์

ี คำสั่ง ha\_star ถูกเรียกใช้โดยระบบปฏิบัติการ เพื่อยกเลิการจัดสรร CPU เมื่อตรวจพบเหตุการณ์ความลมเหลวที่อาจเกิดขึ้น ี การยกเลิกการจัดสรรนี้อาจล<sup>ุ่</sup>มเหลวเนื่องจากบางเธรดยังคงถูกโยงกับ CPU ที่กำลัง ถูกยกเลิกการจัดสรร ในบางกรณี ผู*้*ดูแล ระบบสามารถแก่ไขปัญหาซึ่งนำไปสู่ ความลมเหลวของการยกเลิกการจัดสรรได ตัวอย่างเช่น สามารถ ระบุและหยุดทำ งานแอ็พพลิเคชันที่มีเธรดโยงอยู่กับโลจิคัล CPU สุดท้าย

แฟล็ก -C ระบุว่าเหตุการณ์ความพร้อมใช้ สูงที่จะถูกทำงานต่อคือเหตุการณ์การยกเลิกการจัดสรร CPU

# แฟล็ก

<span id="page-763-0"></span>ไอเท็ม  $-C$ 

<span id="page-763-1"></span>คำอธิบาย ระบุว่าเหตุการณ์ที่จะถูกรีสตาร์ทคือการยกเลิกการจัดสรร CPU

# ไฟล์

ไอเท็ม /usr/sbin/ha star

คำอธิบาย มีคำสั่ง ha star

ข้อมูลที่เกี่ยวข้อง: การยกเลิกการจัดสรรตัวประมวลผลแบบไดนามิก การเปิดใช้งานคำสั่ง

# ี คำสั่ง ha\_vsd

# วัตถุประสงค์

เริ่มทำงานและรีสตาร์ทระบบย่อยดิสก์ที่แบ่งใช้แบบเสมือนที่สามารถกู้คืนได<sup>้</sup> นี้ รวมถึงการกำหนดค<sup>่</sup>าดิสก์ที่แบ่งใช้แบบ เสมือน และการเรียกทำงานระบบย่อย ความสามารถในการกู้คืน

# ไวยากรณ์

ha vsd [reset]

# คำอธิบาย

ใช้คำสั่งนี้เพื่อเริ่มทำงานซอฟต์แวร์ดิสก์ที่แบ่งใช้แบบเสมือนที่สามารถกู้คืนได้ หลังจากที่คุณได้ติดตั้ง หรือด้วยอ็อพชัน reset ้เพื่อหยุดทำงานและรีสตาร์ทโปรแกรม

# แฟล็ก

```
ระบุดิสก์ที่แบ่งใช<sup>้</sup>แบบเสมือนทั้งหมด
-a
```
-v vsd name list

 $-$ n node\_list

ระบุหมายเลขโหนดอย่างน้อยหนึ่งหมายเลข คั่นด้วยเครื่องหมายจุลภาค

# พารามิเตอร์

หยุดทำงานและรีสตาร์ทระบบย่อยดิสก์ที่แบ่งใช้แบบเสมือนที่สามารถกู<sup>้</sup>คืนได<sup>้</sup> reset

# ความปลอดภัย

```
้คุณต้องมีสิทธิการใช<sup>้</sup>งาน root เพื่อรันคำสั่งนี้
```
#### <span id="page-764-0"></span>สถานะออก

บ่งชี้ความสำเร็จของคำสั่ง  $\Omega$ 

หมายถึงมีข้อผิดพลาดเกิดขึ้น  $\mathbf{1}$ 

### ข์อจำกัด

้คุณต้องใช้คำสั่งนี้จากโหนดที่ออนไลน์อยู่ในโดเมนแบบเพียร์ หากต้องการทำให้โดเมนเพียร์ออนไลน์ ให้ใช้คำสั่ง startrpdomain เมื่อต้องการทำให้โหนดออนไลน์ในเพียร์โดเมนที่มีอยู่ ใช้คำสั่ง startrpnode สำหรับข้อมูลเพิ่มเติมเกี่ยวกับ การสร้างและ การดูและ RSCT เพียร์โดเมน อ้างอิงถึง *คู่มือการดูแล RSCT* 

### ตัวอย่าง

ในการหยุดทำงานระบบย่อยดิสก์ที่แบ่งใช้แบบเสมือนที่สามารถกู้คืนได้ และรีสตาร์ท ให้ป<sup>้</sup>อน: ha\_vsd reset

#### **Location**

/opt/rsct/vsd/bin/ha vsd สิ่งอ้างอิงที่เกี่ยวข้อง: "คำสั่ง ha.vsd" ในหน้า 749

#### haemd Daemon

### วัตถุประสงค์

เฝ้าดูอินสแตนซ์ตัวแปรรีซอร์สที่ถูกอัพเดตโดยรีซอร์สมอนิเตอร์ และสร้างและรายงานเหตุการณ์ไปยังไคลเอ็นต์โปรแกรม

### ไวยากรณ์

#### haemd

### คำอธิบาย

haemd (ตัวจัดการเหตุการณ์) daemon เฝ้าดูอินสแตนซ์ตัวแปรรีซอร์ส ที่ถูกอัพเดตโดยรีซอร์สมอนิเตอร์และสร้างและรายงาน ้เหตุการณ์ไปยัง ไคลเอ็นต์โปรแกรม

้อินสแตนซ์หนึ่งของ haemd daemon เรียกใช<sup>้</sup>งานบนทุกโหนดของคลัสเตอร์ haemd daemon อยู่ภายใต<sup>้</sup>การควบคุมของ system resource controller (SRC)

เนื่องจาก daemon อยู่ภายใต้การควบคุม SRC ซึ่งไม่สามารถเริ่มทำงานจากบรรทัดคำสั่ง โดยตรง โดยปกติจะเริ่มทำงานโดยคำ ้ สั่ง emsvcsctrl หากคุณต้องเริ่มทำงานหรือหยุดทำงาน daemon โดยตรง ให้ใช้คำสั่ง emsvcsctrl

เมื่อ SRC สร้าง haemd daemon โปรแกรมที่แท้จริงที่เริ่มทำงาน คือ haemd HACMP โปรแกรม haemd HACMP หลังจากที่ รวบรวม ข้อมูลที่จำเป็นโดย daemon แล้ว จะรันโปรแกรม haemd ใน อีกนัยหนึ่ง โปรแกรม haemd HACMP จะถูกแทนที่โดย โปรแกรม haemd ในที่สร้างขึ้นโดย SRC

สำหรับข้อมูลเพิ่มเติมเกี่ยวกับ daemon ตัวจัดการเหตุการณ์ โปรดดูที่คำสั่ง emsvcsctrl

# ข้อมูลจำเพาะการนำไปใช้งาน

Daemon นี้เป็นส่วนหนึ่งของชดไฟล<sup>์</sup> Reliable Scalable Cluster Technology (RSCT) สำหรับ AIX

#### **Location**

/usr/sbin/rsct/bin/haemd ตำแหน่งของ haemd daemon สิ่งอ้างอิงที่เกี่ยวข้อง: "คำสั่ง emsycsctrl" ในหน้า 379 "คำสั่ง haemd HACMP"

# ีคำสั่ง haemd\_HACMP

# วัตถุประสงค์

โปรแกรมเริ่มทำงานสำหรับ daemon ตัวจัดการเหตการณ์

# ไวยากรณ์

```
haemd HACMP [-d trace_arg ]
```
## คำอธิบาย

้คำสั่ง haemd HACMP คือโปรแกรมเริ่มทำงานสำหรับ haemd daemon เมื่อระบบย่อยการจัดการเหตุการณ์ถูกกำหนดคอน ฟิก ใน system resource controller (SRC) โดยคำสั่ง emsvcsctrl นั้น haemd HACMP จะถูกระบุ เป็นโปรแกรมที่จะเริ่มทำงาน

โปรแกรมนี้สามารถถูกเรียกใช้โดย SRC เท่านั้น ในการเริ่มทำงานระบบย่อยการจัดการ เหตุการณ์ ให้ใช้คำสั่ง emsvcsctrl

# แฟล็ก

 $-d$  trace  $arg$ 

ควรใช้ภายใต้คำแนะนำของ IBM Support Center เท่านั้น อาร์กิวเมนต์การติดตามที่เป็นไปได้จะเหมือนกับคำสั่ง haemtrcon ยกเว้นสำหรับ reg และ dinsts ในการใช<sup>้</sup>แฟล็กนี้ นิยามระบบย่อย emsvcs ใน SRC ต<sup>้</sup>องถูกเปลี่ยนโดใช้ คำสั่ง chssys ที่มีแฟล็ก -a จากนั้น daemon ต้อง ถูกหยุดทำงานและรีสตาร์ท

# ข์อจำกัด

```
คำสั่งนี้ใช<sup>้</sup>ได<sup>้</sup>ในสภาวะแวดล<sup>ั</sup>อม HACMP เท่านั้น
```
# ข้อมูลจำเพาะการนำไปใช<sup>้</sup>งาน

ิสคริปต์นี้เป็นสวนหนึ่งของชุดไฟล์ Reliable Scalable Cluster Technology (RSCT)

#### **Location**

/usr/sbin/rsct/bin/haemd\_HACMP ตำแหน**่งของโปรแกรม haemd HACMP** สิ่งอ<sup>้</sup>างอิงที่เกี่ยวข<sup>้</sup>อง: "คำสั่ง emsvesetrl" ในหน้า 379 "haemd Daemon" ในหน้า 755 "คำสั่ง haemtrcon" ในหน้า 764

คำสั่ง haemqvar

## วัตถุประสงค์

เคียวรีตัวแปรรีซอร์ส

### ไวยากรณ์

haemqvar  $[-H \text{ domain } ] - S \text{ domain } ] [-c|-d|-i] [-f \text{ file } ] [-h] [ \text{ class } \text{var} \text{ rsrcID} ['' ] ]$ 

### คำอธิบาย

้คำสั่ง haemqvar จะเคียวรีระบบย่อย Event Management เพื่อดูข้อมูล เกี่ยวกับตัวแปรรีซอร์ส โดยค่าดีฟอลต์ คำสั่งจะเขียน นิยามสำหรับตัวแปรรีซอร์สทั้งหมด ในโดเมน SP ปัจจุบัน ไปยังเอาต<sup>ั</sup>พุตมาตรฐาน นั่นคือ พาร์ติชันระบบ SP ปัจจุบันที่กำหนด โดยตัวแปรสภาวะแวดล<sup>้</sup>อม SP\_NAME หากไม<sup>่</sup> ตั้งค<sup>่</sup>า SP\_NAME จะใช<sup>้</sup>พาร์ติชันระบบดีฟอลต์แทน แฟล็ก -S สามารถใช<sup>้</sup> เพื่อ ระบุโดเมน SP (พาร์ติชันระบบ) อื่น ในการเคียวรีตัวแปรในโดเมน HACMP ให้ใช<sup>้</sup>แฟล็ก -H สำหรับโดเมน SP โดเมนแฟล็ก อาร์กิวเมนต์คือชื่อ พาร์ติชันระบบ สำหรับโดเมน HACMP โดเมนแฟล็กอาร์กิวเมนต์คือชื่อคลัสเตอร์ HACMP เมื่อระบุแฟล็ก -H คำสั่งต้องถูกเรียกใช้งานบนโหนดใดโหนดหนึ่ง ในคลัสเตอร์ HACMP/ES

โดยจะรายงานข้อมูลต่อไปนี้สำหรับแต่ละนิยามตัวแปรรีซอร์ส:

- Variable Name
- Value Type
- Data Type
- SBS Format (หากชนิดข้อมูลเป็น Structured Byte String)
- **Initial Value**
- Class
- Locator
- Variable คำอธิบาย
- Resource ID และรายละเอียด

• Default Expression (หากกำหนด) และรายละเอียด

เนื่องจากลักษณะการทำงานดีฟอลต์ของคำสั่งนี้อาจสร้างเอาต์พุตจำนวนมาก ดังนั้นเอาต์พุตมาตรฐานควรถูกเปลี่ยนทิศทาง ไปยังไฟล<sup>์</sup>

หากระบุแฟล็ก -d เฉพาะชื่อตัวแปรรีซอร์สและรายละเอียด อย**่างย**่อเท่านั้นที่ถูกเขียนไปยังเอาต<sup>์</sup>พุตมาตรฐาน หนึ่งชื่อและ หนึ่งรายละเอียดต่อหนึ่งบรรทัด

หากระบุแฟล็ก -c ค่าปัจจุบันของอินสแตนซ์ตัวแปรรีซอร์ส ทั้งหมดจะถูกเขียนไปยังเอาต์พุตมาตรฐาน หนึ่งอินสแตนซ์ต่อ หนึ่งบรรทัด บรรทัดของเอาต์พูต จะมีตำแหน่งของอินสแตนซ์ตัวแปรรีซอร์ส (หมายเลขโหนด) ชื่อ ตัวแปรรีซอร์ส ID รีซอร์ส ของอินสแตนซ์ และค่าอินสแตนซ์ ตัวแปรรีซอร์ส หากตัวแปรรีซอร์สมีชนิดข้อมูลเป็น Structured Byte String (SBS) ดังนั้นค่า ของแต่ละฟิลด์ SBS จะถูกรายงาน

แฟล็ก -i รายงานตัวแปรเดียวกันกับแฟล็ก -c ยกเว<sup>้</sup>นว่า ค<sup>่</sup>าของอินสแตนซ์ตัวแปรจะเป็นค่าล่าสุดที่ทราบ มากกว่าค่า ปัจจุบัน แฟล็ก -i เป็นประโยชน์ต่อการพิจารณาวามีอินสแตนซ์ตัวแปรรีซอร์สใด อยู่

สำหรับทั้งแฟล็ก -c และ -i หากพบข้อผิดพลาดในการจัดหา ข้อมูลเกี่ยวกับอินสแตนซ์ตัวแปรรีซอร์ส บรรทัดเอาต์พุต ู ประกอบด้วยข้อความแสดงความผิดพลาด โค้ดระบุความผิดพลาดสัญลักษณ์ ตำแหน่งที่เกิดข้อผิดพลาด (หากสามารถระบุ ได<sup>้</sup>) ชื่อตัวแปรรีซอร์ส และ ID รีซอร์ส

ในการส่งกลับข้อมูลเกี่ยวกับตัวแปรรีซอร์สที่เจาะจง ให<sup>้</sup>ระบุคลาส ตัวถูกดำเนินการ var และ rsrcID ตัวถูกดำเนินการเหล**่**านี้ สามารถใช้ซ้ำเพื่อระบุตัวแปร รีซอร์สเพิ่มเติม นอกจากนั้น ตัวถูกดำเนินการ var และ rsrcID ยังสามารถเป็น wildcard เพื่อจับคู่ ิ หมายเลขของตัวแปรรีซอร์ส โปรดทราบว<sup>่</sup>าตัวถูกดำเนินการสตริง null หรือ เครื่องหมายดอกจันต<sup>้</sup>องอยู่ในเครื่องหมายคำพูด ใบเชลล์

หากคลาสไม่เป็นสตริง null ตัวแปรทั้งหมดในคลาสที่ระบุ ที่ถูกจำกัดโดยอาร์กิวเมนต์ var และ rsrcID จะเป็นเป่าหมายของ เคียวรี หากคลาสเป็นสตริง null ตัวแปรของคลาสทั้งหมด ที่ถูกจำกัดโดยอาร์กิวเมนต์ var และ rsrcID จะเป็นเป่าหมายของ เคียวรี อาร์กิวเมนต์ var สามารถใช้ wildcard ด้วยวิธีใดวิธีหนึ่งในสองวิธีนี้:

- 1. ระบุชื่อตัวแปรเป็นสตริง null
- ่ 2. ตัดปลายชื่อหลังคอมโพเนนต์ใดๆ

เมื่อชื่อตัวแปรรีซอร์สเป็น wildcard ในรูปแบบแรก ดังนั้น ตัวแปรรีซอร์สทั้งหมด ที่จำกัดโดยอาร์กิวเมนต์ class และ rsrcID จะเป็นเป<sup>้</sup>าหมายของเคียวรี เมื่อตัวแปรรีชอร์สเป็น wildcard ใน รูปแบบที่สอง ตัวแปรรีซอร์สทั้งหมดที่มีคอมโพเนนต์ลำดับสูง (ซ้ายสุด) ตรงกับอาร์กิวเมนต์ var ที่จำดัดโดยอาร์กิวเมนต์ class และ rsrcID เป็นเป้าหมายของเคียวรี

อินสแตนซ์ตัวแปรรีซอร์ส หรือนิยามทั้งหมด หากไม่ระบุแฟล็ก -c หรือ -i ของตัวแปรที่ระบุโดยอาร์กิวเมนต์ class และ var ที่ตรงกับอาร์กิวเมนต์ rsrcID คือเป<sup>้</sup>าหมายของเคียวรี

หากไม่ระบุ -c หรือ -i อาร์กิวเมนต์ rsrcID จะเป็น รายการที่คั่นด้วยเซมิโคลอนของชื่ออิลีเมนต์ ID รีซอร์ส หากระบุแฟล็ก -c หรือ -i อาร์กิวเมนต์ rsrcID คือรายการที่คั่นด้วยเซมิโคลอนของคู่ชื่อ/คา คู่ชื่อ/คาประกอบด้วยชื่ออิลีเมนต์ ID รีซอร์ส ตาม ด้วยเครื่องหมายเท่ากับตามด้วยค่าของอิลีเมนต์ ID รีซอร์ส ค่าอิลีเมนต์อาจประกอบด้วยค่าเดียว ช่วงของค่า รายการที่คั่นด้วย เครื่องหมายจุลภาค ค่าเดี่ยวๆ หรือรายการที่คั่นด<sup>้</sup>วยเครื่องหมายจุลภาคของช่วง ช่วงจะอยู่ใน รูป a-b และใช้ได้สำหรับอิลี เมนต์ ID รีซอร์สไม่ว่าชนิดใดเท่านั้น (ข้อมูล ชนิดสามารถหาได้จากนิยามตัวแปร โดยต้องไม่มี ช่องว่างใน ID รีซอร์ส

อิลีเมนต์ ID รีซอร์สเป็น wildcard โดยการระบุค่าเป็นอักขระ เครื่องหมายดอกจัน เฉพาะตัวแปรที่ถูกกำนหดที่จะมีอิลีเมนต์ และเฉพาะ อิลีเมนต์ที่ระบุในอาร์กิวเมนต์ rsrcID เป็นเป้าหมายของเคียวรี หาก อิลีเมนต์ใดๆ ของ ID รีซอร์สประกอบด้วย ้อักขระเครื่องหมายดอกจัน แทนคู่ชื่อ/ค่า (หรือเฉพาะชื่อหากเป็นการเคียวรีนิยาม) ตัวแปรทั้งหมด ที่ถูกกำหนดเพื่อให้มี ือย่างน้อยอิลีเมนต์ที่ระบุที่คงเหลืออยู่ที่ เป็นเป้าหมายของเคียวรี ID รีซอร์สทั้งหมดมี wildcard หากมี เฉพาะเครื่องหมายดอก จันเท่านั้น อินสแตนซ์ทั้งหมดของตัวแปรรีซอร์สทั้งหมด ที่จำกัดโดยอาร์กิวเมนต์ class และ var เป็นเป่าหมายของเคียวรี

โปรดทราบว่าอาร์กิวเมนต์ rsrcID ต้องอย่ในเครื่องหมายคำพดในเชลล์หากมี เซมิโคลอนหรือเครื่องหมายดอกจัน

ตัวถูกดำเนินการ class, var และ rsrcID สามารถอยู่ในไฟล์ โดยมีหนึ่งชุดของ ตัวถูกดำเนินการต<sup>่</sup>อหนึ่งบรรทัด แทนการถูกระบุ ี เป็นอาร์กิวเมนต์คำสั่งใช<sup>้</sup>แฟล็ก −f เพื่อระบุชื่อของไฟล์สำหรับคำสั่ง หากใช<sup>้</sup>แฟล็ก −f ตัวถูกดำเนินการใดๆ ในคำสั่งจะถูกข้าม \_ภายในไฟล์ สตริง null จะถูกระบุเป็นเครื่องหมายคำพูดคู่ติดกันสองตัว ID รีซอร์สที่ wildcard โดยสมบูรณ์ สามารถเป็นเครื่อง หมายดอกจัน (\*) เดียว หรือเครื่องหมายดอกจันใน เครื่องหมายคำพูด ("\*") อาร์กิวเมนต์ต้องถูกคั่นด้วยช่องว่าง หรือแท็บ <u>็บน แต่ละบรรทัด</u>

ตัวอย่างบางตัวอย่างของการใช้ wildcards ในอาร์กิวเมนต์ rsrcID ตาม สำหรับ ตัวอย่างเหล่านี้ จะถือว่าอาร์กิวเมนต์ class และ var เป็นสตริง null หากอาร์กิวเมนต์ class หรือ var หรือทั้งคู่ไม่ได้เป็นสตริง null เปาหมายสำหรับเคียวรี จะถูกจำกัดให้สอด ิ คล้องกัน ในสามตัวอย่างแรก ตัวแปรทั้งหมดที่มี ID รีซอร์สถูกกำหนเพื่อให้อิลีเมนต์ NodeNum, VG และ LV และ อิลีเมนต์ เหล่านั้นเท่านั้นที่มีค่าตรง

1. ในตัวอย่างนี้มีเพียงหนึ่งอินสแตนซ์เท่านั้นที่ตรง:

NodeNum=5; VG=rootvg; LV=hd4

่ 2. ในตัวอย่างนี้หนึ่งอินสแตนซ์จากแต่ละโหนดที่ตรง:

NodeNum=\*: VG=rootvg: LV=hd4

3. ในตัวอย่างนี้อินสแตนซ์ทั้งหมดของตัวแปรรีซอร์สที่จับคู่ที่ ตรง:

```
NodeNum=*; VG=*; LV=*
```
4. ในตัวอย่างนี้ ตัวแปรทั้งหมดที่มี ID รีซอร์สถูกำหนดเพื่อให้มี อิลีเมนต์ NodeNum เท่านั้นที่ตรง อินสแตนซ์ที่ตรงจะถูก เชื่อมโยง กับโหนด 9:

NodeNum=9

5. ในตัวอย่างนี้ ตัวแปรชุดเดียวกันจะตรงแต่อินสแตนซ์ทั้งหมดของแต่ละตัวแปรจะตรง:

NodeNum=\*

\_6. ในตัวอย่างนี้ ตัวแปรทั้งหมดที่มี ID รีซอร์สถูกกำหนดให้มี อิลีเมนต์ NodeNum และ VG รวมถึงอิลีเมนต์เพิ่มเติม จะตรง อินสแตนซ์ที่ตรงจะถูกเชื่อมโยง กับโหนด 9:

```
NodeNum=9:VG=*:*
```
7. ในตัวอย่างนี้ ตัวแปรทั้งหมดที่มี ID รีซอร์สถูกกำหนดเพื่อให้มี อิลีเมนต์ NodeNum รวมถึงอิลีเมนต์เพิ่มเติมที่ตรง อินส แตนซ์ทั้งหมดของตัวแปรที่ตรง:

WodeNum=\*:\*

้ช่วยให้มีความยึดหยุ่นในการระบุตัวแปรรีซอร์สสำหรับการเคียวรี โดยเป็นไปได<sup>้</sup>ที่อาจไม่มีอินสแตนซ์ตัวแปรรีซอร์สหรือ ้นิยามตัวแปรรีซอร์ส ที่จะจับคู่ หากไม่มีการจับคู่ ข้อมูลข้อผิดพลาดที่เหมาะสมจะถูกรายงาน อาจในรูปที่อธิบายดานบน หรือ ดังต่อไปนี้

หากข้อกำหนดคุณลักษณะของอาร์กิวเมนต์ class, var หรือ rsrcID มีข้อผิดพลาด บรรทัเอาต์พุตจะมีข้อความแสดงความผิด ี พลาด โค้ดระบุความผิดพลาดสัญลักษณ์ และชื่อ คลาส ชื่อตัวแปรรีซอร์ต และ ID. รีซอร์สที่ระบุ

# แฟล็ก

 $-H$  domain

เคียวรีตัวแปรรีซอร์สในโดเมน HACMP ที่ระบุโดย domain

-S domain

เคียวรีตัวแปรรีซอร์สในโดเมน SP ที่ระบุโดย*domain* 

- เคียวรีค่าตัวแปรรีซอร์สปัจจุบัน  $-c$
- ้<br>เคียวรีนิยามตัวแปรรีซอร์สแต<sup>่</sup>สร้างเอาต์พุตในรูปแบบย<sup>่</sup>อ  $-d$
- อินสแตนซ์เคียวรีของตัวแปรรีซอร์ส  $-i$
- -f*file* เคียวรีตัวแปรรีซอร์สที่ระบุใน*file*
- แสดงคำสั่งการให้งาน  $-h$

## พารามิเตอร์

- ระบุชื่อของคลาสตัวแปรรีซอร์ส หรือสตริง null คลาส
- ระบุชื่อของตัวแปรรีซอร์ส หรือสตริง null var
- $\,$ rsrcID  $\,$  ระบุ ID รีซอร์สหรือเครื่องหมายดอกจัน

### ความปลอดภัย

คุณต้องมีสิทธิ root และการเข้าถึงเพื่อเขียนใน SDR เพื่อรันคำสั่งนี้

์ คุณควรกำลังรันอยู่บนเวิร์กสเตชันการควบคุม ก่อนรันคำสั่งนี้ คุณต้องตั้งค่าตัวแปรสภาวะแวดล้อม SP\_NAME ให<sup>้</sup>เป็นชื่อ ี พาร์ติชันระบบ ที่เหมาะสม

#### สถานะออก

- บ่งชี้ความสำเร็จของคำสั่ง  $\Omega$
- หมายถึงมีข้อผิดพลาดเกิดขึ้น โดยมีข้อความแสดงความผิดพลาดอย่างน้อยหนึ่ง ข้อความที่ระบุถึงสาเหตุของข้อผิด  $\mathbf{1}$ พลาด

# ข์อจำกัด

คำสั่งบี้ใช<sup>้</sup>ได<sup>้</sup>ในสภาวะแวดล<sup>้</sup>อม PSSP เท่าบั้ม

## เอาต์พุตมาตรฐาน

เมื่อคำสั่งดำเนินงานสำเร็จเรียบร้อย จะเขียนข้อความแสดงข้อมูล ต่อไปนี้:

การอ่านข้อมูล การจัดการเหตุการณ์ สำหรับพาร์ติชัน syspar\_name

```
CDB=new_EMCDB_file_name Version=EMCDB_version_string
```
# <span id="page-770-0"></span>ข้อผิดพลาดมาตรฐาน

้คำสั่งนี้เขียนข<sup>้</sup>อความแสดงความผิดพลาด (ตามความจำเป็น) ไปที่ข<sup>้</sup>อผิดพลาดมาตรฐาน

### ตัวอย่าง

- 1. ในการขอรับนิยามสำหรับตัวแปรรีซอร์สทั้งหมดในคลัสเตอร์ปัจจุบัน และใส่เอาต์พุตในไฟล์ให้ป<sup>้</sup>อน: haemqvar -H HAcluster > vardefs.out
- 2. ในการจัดหารายการในรูปแบบย<sup>่</sup>อของตัวแปรรีซอร์สทั้งหมดที่มี ID รีซอร์ส มีอิลีเมนต์ VG ในคลัสเตอร์ HACMP ชื่อ HAcluster ให<sup>้</sup>ปอน:

haemqvar -H HAcluster -d "" "" "VG;\*"

3. ในการจัดหารตัวแปรรีชอร์สที่ ID รีชอร์สมีเฉพาะอิลีเมนต์ VG และ NodeNum เท่านั้น ให<sup>้</sup>ปคน:

haemqvar -H HAcluster -d "" "" "VG; NodeNum"

#### **Location**

/usr/sbin/rsct/bin/haemqvar ตำแหน่งของคำสั่ง haemqvar

### ไฟล์

/usr/sbin/rsct/install/config/haemloadlist มีข้อมูลการกำหนดค่าดีฟอลต์สำหรับระบบย่อย Event Management

# ข้อมูลจำเพาะการนำไปใช<sup>้</sup>งาน

คำสั่งนี้เป็นส่วนหนึ่งของชุดไฟล์ Reliable Scalable Cluster Technology (RSCT)

# ี คำสั่ง haemtrcoff

## วัตถุประสงค์

ปิดทำการการติดตาม Event Manager daemon

# ไวยากรณ์

haemtrcoff-s subsys\_name-a trace\_list

### คำอธิบาย

คำสั่ง haemtrcoff ใช้เพื่อปิดทำงานกิจกรรมที่ระบุ ของ Event Manager daemon เอาต์พุตการติดตามจะอยู่ในบันทึกการติดตาม Event Management สำหรับพาร์ติชันระบบ

# แฟล็ก

```
-s subsys name
          ระบุชื่อของระบบย<sup>่</sup>อย Event Management บนโหนดนี้ คือ emsvcs อาร์กิวเมนต์นี้ต<sup>้</sup>องถูกระบุ
```
-a trace list

ระบุรายการของอาร์กิวเมนต์การติดตาม แต่ละอาร์กิวเมนต์จะระบุชนิด ของกิจกรรมที่การติดตามจะถูกปิดทำงาน โดยต้องระบุอย่างน้อย หนึ่งอาร์กิวเมนต์ หากระบุมากกว่าหนึ่งอาร์กิวเมนต์ อาร์กิวเมนต์ต้องถูก คั่นด้วยเครื่องหมาย จุลภาค รายการจะต้องไม่มีช่องว่าง

### พารามิเตอร์

อาร์กิวเมนต์การติดตามต่อไปนี้สามารถระบุได้:

- หยุดการติดตามการกำหนดค่าเริ่มต<sup>้</sup>นของ Event Manager daemon init
- หยุดการดัมพ์ข้อมูลจากไฟล์คอนฟิกูเรชัน config
- หยุดการติดตามอินสแตนซ์ตัวแปรรีซอร์สที่จัดการโดย daemon insts
- หยุดการติดตามตัวควบคุมรีซอร์สมอนิเตอร์ rmctrl
- หยุดการติดตามอินเตอร์เฟสการสื่อสารไคลเอ็นต์ (ภายใน) cci
- หยุดการติดตามโปรโตคอลตัวจัดการเหตุการณ์ emp
- หยุดการติดตามการสังเกตุตัวแปรรีซอร์ส obsv
- หยุดการติดตามการสร้างและการแจ้งเตือนเหตุการณ์ evgn
- หยุดการติดตามการลงทะเบียนและการถอนการลงทะเบียนเหตุการณ์ reg
- หยุดการติดตามอินเตอร์เฟสการสื่อสารเพียร์ (ภายใน) pci
- หยุดการติดตามข้อความทั้งหมดที่เข้ามายัง และถูกเรียกใช้จาก daemon msgs
- หยุดการติดตามเคียวรีที่ถูกจัดการโดย daemon เคียวรี
- หยุดการติดตามอินเตอร์เฟสการให้บริการกลุ่ม (ภายใน) gsi
- หยดการติดตามการประเมินค่านิพจน์ eval
- หยุดการติดตามอินเตอร์เฟส daemon ที่เชื่อถือได<sup>้</sup> (ภายใน) rdi
- หยุดการติดตามตัวกำหนดตารางเวลาภายใน sched
- หยุดการติดตามกิจกรรมการจัดการหน่วยความจำที่แบ่งใช shm

ทั้งหมด

หยุดการติดตามกิจกรรมทั้งหมด

all but msgs

หยุดการติดตามกิจกรรมทั้งหมดยกเว้นข้อความ กิจกรรมข้อความ ถูกกำหนดโดยอาร์กิวเมนต์ msgs

#### ้ความปลอดภัย

ิ คณต้องมีสิทธิ root และการเข้าถึงเพื่อเขียนใน SDR เพื่อรันคำสั่งนี้

คุณควรกำลังรันอยู่บนเวิร์กสเตชันการควบคุม ก่อนรันคำสั่งนี้ คุณต้องตั้งค่าตัวแปรสภาวะแวดล้อม SP\_NAME ให<sup>้</sup>เป็นชื่อ พาร์ติชันระบบ ที่เหมาะสม

 $762$  AIX เวอร์ชัน 7.2: ข้อมูลอ้างอิงคำสั่ง วอลุ่ม 2, d - h

#### สถานะออก

- บ่งชี้ความสำเร็จของคำสั่ง  $\Omega$
- หมายถึงมีข้อผิดพลาดเกิดขึ้น โดยมีข้อความแสดงความผิดพลาดอย่างน้อยหนึ่ง ข้อความที่ระบถึงสาเหตของข้อผิด  $\blacksquare$ พลาด

### ข์อจำกัด

้อย่างใช้คำสั่งนี้ระหว่างการดำเนินการปกติ ใช้คำสั่งนี้ภายใต้ คำแนะนำของ IBM Support Center เท่านั้น ซึ่งจะให้ข้อมูล เพื่อ ้วัตถุประสงค์ในการดีบัก และอาจลดผลการทำงานของระบบย่อยการจัดการ เหตุการณ์ลง หรืออาจมีสิ่งอื่นที่กำลังรันในพาร์ติ ชั้นระบบ

### ้เอาต์พุตมาตรฐาน

เมื่อคำสั่งดำเนินงานสำเร็จเรียบร้อย จะเขียนข้อความแสดงข้อมูล ต่อไปนี้:

การอ่านข้อมูล การจัดการเหตุการณ์ สำหรับพาร์ติชัน s*yspar\_name* 

CDB=new EMCDB file name Version=EMCDB version string

# ขอผิดพลาดมาตรฐาน

ี คำสั่งนี้เขียนข้อความแสดงความผิดพลาด (ตามความจำเป็น) ไปที่ข้อผิดพลาดมาตรฐาน

#### ์ตัวอย่าง

1. ในการปิดทำงานการติดตามทั้งหมดสำหรับระบบย่อย Event Management บนหนึ่งใน คลัสเตอร์โหนด ให<sup>้</sup>ล็อกอินเข้าสู่ โหนดและป<sup>ี</sup>้คน:

haemtrcoff -s emsvcs -a all

2. ในการปิดทำงานการติดตามการกำหนดค่าเริ่มต้นและการกำหนดค่าสำหรับระบบย่อย Event Management บนคลัสเตอร์ โหนดให้ล็อกอินเข้าสู่โหนดและปอน:

haemtrcoff -s emsvcs -a init, config

#### **Location**

/usr/sbin/rsct/bin/haemtrcoff ้ตำแหน่งของคำสั่ง haemtrcoff

### ไฟล์

/var/ha/log/em.trace.cluster\_name มีบันทึกการติดตามของ haemd daemon บนคลัสเตอร์ชื่อ*cluster name* 

#### /var/ha/log/em.msgtrace.cluster\_name

มีเอาต์พุตการติดตามข้อความจาก Event Manager daemon บนคลัสเตอร์ ชื่อ cluster name

# <span id="page-773-0"></span>ข้อมูลจำเพาะการนำไปใช<sup>้</sup>งาน

คำสั่งนี้เป็นสวนหนึ่งของชุดไฟล์ Reliable Scalable Cluster Technology (RSCT) สิ่งอ้างอิงที่เกี่ยวข้อง: "คำสั่ง haemtrcon" "haemd Daemon" ในหน้า 755

"คำสั่ง emsvcsctrl" ในหน้า 379

# คำสั่ง haemtrcon

# วัตถุประสงค์

เปิดทำการการติดตามสำหรับ daemon ตัวจัดการเหตุการณ์

## ไวยากรณ์

haemtrcon -s subsys\_name -a trace\_list

### คำอธิบาย

ี คำสั่ง haemtrcon ใช้เพื่อเปิดทำงานการติดตามกิจกรรม ที่ระบุของ daemon ตัวจัดการเหตุการณ์ เอาต์พุตการติดตามจะอยู่ใน ิ บันทึกการติดตาม การจัดการเหตุการณ์สำหรับพาร์ติชันระบบ เมื่อใช<sup>้</sup>งาน พารามิเตอร์ regs, dinsts, iolists และ olists จะดำเนิน ิการติดตาม ครั้งเดียว ข้อมูลที่ระบุจะอยู่ในบันทึกการติดตาม แต่ไม่มีการดำเนินการติดตาม เพิ่มเติม

## แฟล็ก

-s cluster name

ี ระบุชื่อของระบบย**่อยการจัดการเหตุการณ**์ บนโหนด *cluster\_name* คือ emsvcs แฟล็กและพารามิเตอร์นี้ต<sup>้</sup>องถูกระบุ

-a trace list

ระบุรายการของพารามิเตอร์การติดตาม แต่ละพารามิเตอร์จะระบุชนิด ของกิจกรรมที่การติดตามจะถูกเปิดทำงาน ต้องมีการระบุอย่างน้อย หนึ่งพารามิเตอร์ หากระบุมากกว่าหนึ่งพารามิเตอร์ พารามิเตอร์ต้องถูก คั่นด้วยเครื่อง หมายจุลภาค รายการจะต้องไม่มีช่องว่าง

### พารามิเตอร์

พารามิเตอร์การติดตามต่อไปนี้สามารถระบุได้:

ติดตามการกำหนดค่าเริ่มต้นของ daemon ตัวจัดการเหตุการณ์ init

ดัมพ์ข้อมูลจากไฟล์คอนฟิกูเรชัน config

ติดตามอินสแตนซ์ตัวแปรรีซอร์สที่จัดการโดย daemon insts

ติดตามการควบคุมรีซอร์สมอนิเตอร์ rmetrl

้ติดตามอินเตอร์เฟสการสื่อสารไคลเอ็นต์ (ภายใน) cci

ติดตามโปรโตคอลตัวจัดการเหตุการณ์ emp

ติดตามการสังเกตตัวแปรรีหอร์ส obsv

ติดตามการสร้างและการแจ<sup>้</sup>งเตือนเหตุการณ์ evgn

ติดตามการลงทะเบียนและการถอนการลงทะเบียนเหตุการณ์ reg

ติดตามอินเตอร์เฟสการสื่อสารทางเพียร์ (ภายใน) pci

ติดตามข้อความทั้งหมดที่เข้ามายัง และถูกเรียกใช้จาก daemon msgs

ติดตามเคียวรีที่ถูกจัดการโดย daemon เคียวรี

ติดตามอินเตอร์เฟสการให<sup>้</sup>บริการกลุ**่ม (ภายใน)** gsi

์ติดตามการประเมินค่านิพจน<sup>์</sup> eval

ติดตามอินเตอร์เฟส daemon ที่เชื่อถือได<sup>้</sup> (ภายใน) rdi

ติดตามตัวกำหนดตารางเวลาภายใน sched

ติดตามกิจกรรมการจัดการหน่วยความจำที่แบ่งใช้ shm

ทั้งหมด

ิติดตามกิจกรรมทั้งหมด

all but msgs

หยุดการติดตามกิจกรรมทั้งหมดยกเว<sup>้</sup>นข้อความ กิจกรรมข้อความ ถูกกำหนดโดยอาร์กิวเมนต์ msgs

```
์ติดตามเหตุการณ์ที่ลงทะเบียนในขณะนี้
regs
```
ติดตามอินสแตนซ์ตัวแปรรีซอร์สทั้งหมดที่ daemon รู้จัก dinsts

ติดตามรายการการสังเกตในทันที iolists

ติดตามรายการการสังเกต olists

### ข์อจำกัด

้อย่างใช้คำสั่งนี้ระหว่างการดำเนินการปกติ ใช้คำสั่งนี้ภายใต้ คำแนะนำของ IBM Support Center เท่านั้น ซึ่งจะให้ข้อมูล เพื่อ ้วัตถุประสงค์ในการดีบัก และอาจลดผลการทำงานของระบบย<sup>่</sup>อยการจัดการ เหตุการณ์ลง หรืออาจมีสิ่งอื่นที่กำลังรันในพาร์ติ ชั้นระบบ

# ข้อมูลจำเพาะการนำไปใช<sup>้</sup>งาน

คำสั่งนี้เป็นสวนหนึ่งของชุดไฟล์ Reliable Scalable Cluster Technology (RSCT)

### ตัวอย่าง

- 1. ในการเปิดทำงานการติดตามระบบย่อยการจัดการเหตุการณ์บนหนึ่งใน คลัสเตอร์โหนด ให้ล็อกอินเข้าสู่โหนดและปอน: haemtrcon -s emsvcs -a all
- ่ 2. ในการเปิดทำงานการติดตามการกำหนดค่าเริ่มต้นและการกำหนดค่าสำหรับระบบย่อยการจัดการ เหตุการณ์บนคลัส เตอร์โหนดให้ล็อกอินเข้าสู่โหนดและปอน:

haemtrcon -s emsvcs -a init.config

#### **Location**

/usr/sbin/rsct/bin/haemtrcon ตำแหน่งของคำสั่ง haemtrcon สิ่งอ้างอิงที่เกี่ยวข้อง: "คำสั่ง haemtrcoff" ในหน้า 761 "haemd Daemon" ในหน้า 755 "คำสั่ง emsycsctrl" ในหน้า 379

# ี คำสั่ง haemunlkrm

# วัตถุประสงค์

้<br>ปลดล็อกและเริ่มทำงานรีซอร์สมอนิเตอร์

### ไวยากรณ์

haemunlkrm -s subsys\_name -a resmon\_name

### คำอธิบาย

หาก daemon การจัดการเหตุการณ์ไม่สามารถเริ่มทำงานรีซอร์สมอนิเตอร์ได<sup>้</sup>สำเร็จ หลังจากพยายามสามครั้งภายในช่วงเวลา ิสองชั่วโมง หรือหาก daemon ทำการเชื่อมต่อ กับอินสแตนซ์ของรีซอร์สมอนิเตอร์ได้สำเร็จ n ครั้งภายใน ช่วงเวลาสองชั่วโมง ปลดล็อกรีซอร์สมอนิเตอร์และพยายามเริ่มทำงาน หรือเชื่อมต่อกับอินสแตนซ์ของรีซอร์ส มอนิเตอร์

ิสถานะของ daemon ตัวจัดการเหตุการณ์ ดังที่แสดงโดยคำสั่ง Issrc ระบุว่ารีซอร์สมอนิเตอร์ถูกล็อกหรือไม่

### แฟล็ก

-s subsys name

ระบุชื่อของระบบย**่อยการจัดการเหตุการณ์ บนโหนด** *subsys\_name* **คือ emsvcs** แฟล็กและพารามิเตอร์นี้ต้องถูกระบุ

-a resmon name

ระบุชื่อของรีซอร์สมอนิเตอร์เพื่อปลดล็อกและเริ่มทำงาน

### พารามิเตอร์

พารามิเตอร์การติดตามต่อไปนี้สามารถระบุได้:

ติดตามการกำหนดค<sup>่</sup>าเริ่มต<sup>้</sup>นของ daemon ตัวจัดการเหตุการณ<sup>์</sup> init

config ดัมพ์ข้อมูลจากไฟล์คอนฟิกูเรชัน

- ติดตามอิบสแตบซ์ตัวแปรรีซอร์สที่จัดการโดย daemon insts
- ติดตามการควบคุมรีซอร์สมอนิเตอร์ rmctrl
- ติดตามอินเตอร์เฟสการสื่อสารไคลเอ็นต์ (ภายใน) cci
- ติดตามโปรโตคอลตัวจัดการเหตุการณ์ emp

ติดตามการสังเกตตัวแปรรีซอร์ส obsv

- ติดตามการสร้างและการแจ้งเตือนเหตุการณ์ evgn
- ติดตามการลงทะเบียนและการถอนการลงทะเบียนเหตุการณ์ reg

ติดตามอินเตอร์เฟสการสื่อสารทางเพียร์ (ภายใน) pci

- ติดตามข<sup>้</sup>อความทั้งหมดที่เข<sup>้</sup>ามายัง และถกเรียกใช<sup>้</sup>จาก daemon msgs
- ติดตามเคียวรีที่ถูกจัดการโดย daemon เคียวรี
- ติดตามอินเตอร์เฟสการให<sup>้</sup>บริการกลุ**่ม (ภายใน**) gsi

ติดตามการประเมินค่านิพจน์ eval

- ติดตามอินเตอร์เฟส daemon ที่เชื่อถือได<sup>้</sup> ( ภายใน ) rdi
- ติดตามตัวกำหนดตารางเวลาภายใน sched

ติดตามกิจกรรมการจัดการหน่วยความจำที่แบ่งใช้ shm

ทั้งหมด

ติดตามกิจกรรมทั้งหมด

#### all but msgs

----<br>หยุดการติดตามกิจกรรมทั้งหมดยกเว<sup>้</sup>นข้อความ กิจกรรมข้อความ ถูกกำหนดโดยอาร์กิวเมนต์ msgs

- ติดตามเหตุการณ์ที่ลงทะเบียนในขณะนี้ regs
- ติดตามอินสแตนซ์ตัวแปรรีซอร์สทั้งหมดที่ daemon รู้จัก dinsts

ติดตามรายการการสังเกตในทันที iolists

ติดตามรายการการสังเกต olists

#### ความปลอดภัย

้ คุณต้องมีสิทธิ root และการเข้าถึงเพื่อเขียนใน SDR เพื่อรันคำสั่งนี้

คุณควรกำลังรันอยู่บนเวิร์กสเตชันการควบคุม ก่อนรันคำสั่งนี้ คุณต้องตั้งค่าตัวแปรสภาวะแวดล้อม SP\_NAME ให<sup>้</sup>เป็นชื่อ พาร์ติชันระบบ ที่เหมาะสม

#### สถานะออก

- บ่งชี้ความสำเร็จของคำสั่ง  $\Omega$
- หมายถึงมีข้อผิดพลาดเกิดขึ้น โดยมีข้อความแสดงความผิดพลาดอย่างน้อยหนึ่ง ข้อความที่ระบุถึงสาเหตุของข้อผิด  $\mathbf{1}$ พลาด

# ์ข้อจำกัด

อย่างใช้คำสั่งนี้ระหว่างการดำเนินการปกติ ใช้คำสั่งนี้ภายใต้ คำแนะนำของ IBM Support Center เท่านั้น ซึ่งจะให้ข้อมูล เพื่อ วัตถุประสงค์ในการดีบัก และอาจลดผลการทำงานของระบบย่อยการจัดการ เหตุการณ์ลง หรืออาจมีสิ่งอื่นที่กำลังรันในพาร์ติ ชั้นระบบ

# เอาต์พุตมาตรฐาน

เมื่อคำสั่งดำเนินงานสำเร็จเรียบร้อย จะเขียนข้อความแสดงข้อมูล ต่อไปนี้:

การอ่านข้อมูล การจัดการเหตุการณ์ สำหรับพาร์ติชัน *syspar\_name* 

CDB=new\_EMCDB\_file\_name Version=EMCDB\_version\_string

## ขอผิดพลาดมาตรฐาน

คำสั่งนี้เขียนข<sup>้</sup>อความแสดงความผิดพลาด (ตามความจำเป็น) ไปที่ข<sup>้</sup>อผิดพลาดมาตรฐาน

### ตัวอยาง

1. ตัวอย่างนี้ใช้กับการปลดล็อกรีซอร์สมอนิเตอร์บนโหนด

หาก เอาต์พุตของคำสั่ง Issrc ระบุว่าโปรแกรมรีซอร์สมอนิเตอร์ IBM.PSSP.harmpd ถูกล็อก ให้แก้ไขสภาวะที่ทำให้รีซอร์ ้สมอนิเตอร<sup>ี</sup>่ไม่สามารถเริ่มทำงานได<sup>้</sup>และป<sup>้</sup>อน:

haemunlkrm -s emsycs -a IBM.PSSP.harmpd

#### **Location**

/usr/sbin/rsct/bin/haemunlkrm ตำแหน่งของคำสั่ง haemunlkrm

# ไฟล์

/var/ha/log/em.trace.cluster name มีบันทึกการติดตามของ haemd daemon บนคลัสเตอร์ชื่อ cluster\_name

/var/ha/log/em.msgtrace.cluster\_name

้มีเอาต์พุตการติดตามข้อความจาก daemon ตัวจัดการเหตุการณ์บนคลัสเตอร์ ชื่อ*cluster\_name* 

```
สิ่งค<sup>้</sup>างคิงที่เกี่ยวข<sup>้</sup>อง:
```
"คำสั่ง haemtrcoff" ในหน้า 761

"haemd Daemon" ในหน้า 755

```
"คำสั่ง emsvesetrl" ในหน้า 379
```
### hagsd Daemon

## วัตถุประสงค์

้เฝ้าดูอินสแตนซ์ตัวแปรรีซอร์สที่ถูกอัพเดตโดยรีซอร์สมอนิเตอร์ และสร้างและรายงานเหตุการณ์ไปยังไคลเอ็นต์โปรแกรม

# ไวยากรณ์

hagsd  $[-a] [-s] [-k] [-d] [-c] [-u] [-t] [-o] [-r] [-h]$  daemon\_name

## คำอธิบาย

hagsd daemon เป็นส<sup>่</sup>วนหนึ่งของระบบย<sup>่</sup>อยการให<sup>้</sup>บริการกลุ<sup>่</sup>ม ซึ่ง จัดให<sup>้</sup>มีโปรแกรมอำนวยความสะดวกอเนกประสงค์สำหรับ การประสานและการมอนิเตอร์การเปลี่ยนแปลง ในสถานะของแอ็พพลิเคชันที่กำลังรันบนโหนดของคลัสเตอร์ daemon นี้มี บริการส่วนใหญ่ของระบบย่อย*daemon\_name* ระบุชื่อที่ใช้โดย daemon เพื่อตั้งชื่อไฟล์บันทึกการทำงานและระบุข้อความใน บันทึกข<sup>้</sup>อผิดพลาด AIX

้อินสแตนซ์หนึ่งของ hagsd daemon เรียกใช<sup>้</sup>งานบนแต<sup>่</sup>ละคลัสเตอร์โหนด hagsd daemon อยู่ภายใต<sup>้</sup>การควบคุมของ system resource controller (SRC)

เนื่องจาก daemon อยู่ภายใต้การควบคุมของ SRC จึงไม่ควรเริ่มทำงานจากบรรทัดคำสั่ง โดยตรง โดยปกติถูกเรียกโดยคำสั่ง grpsvcsctrl ซึ่งในทางกลับกันถูกเรียกโดยกระบวนการเริ่มทำงานคลัสเตอร์ หากคุณต้องเริ่มทำงาน หรือหยุดทำงาน daemon โดยตรง ให้ใช้คำสั่ง startsrc หรือ stopsrc

### แฟล็ก

- ้เพิ่มระบบย่อย  $-a$
- เริ่มทำงานระบบย่อย  $-S$
- ้หยุดทำงานระบบย่อย  $-k$
- ลบระบบย่อย  $h-$
- ล้างค่าระบบย่อย นั่นคือ ลบระบบย่อยออกจากพาร์ติชันระบบทั้งหมด  $-c$
- ไม่กำหนดคาระบบย่อยจากพาร์ติชันระบบทั้งหมด -u
- ้เปิดการติดตามสำหรับระบบย่อย  $-t$
- ปิดการติดตามสำหรับระบบย่อย  $-\alpha$
- รีเฟรชระบบย่อย -r
- แสดงข้อมูลการใช<sup>้</sup>งาน  $-h$

### พารามิเตอร์

daemon name

ระบุชื่อที่ใช้โดย daemon เพื่อตั้งค่าไฟล์บันทึกการทำงานและระบุ ข้อความในบันทึกข้อผิดพลาด AIX

### ความปลอดภัย

้คุณต้องมีสิทธิ root ในการรันสคริปต์นี้

#### สถานะออก

บ่งชี้ความสำเร็จของคำสั่ง  $\mathbf{O}$ 

#### หมายถึงมีข้อผิดพลาดเกิดขึ้น  $\mathbf{1}$

## ข์อจำกัด

คำสั่งนี้ใช<sup>้</sup>ได<sup>้</sup>ในสภาวะแวดล<sup>้</sup>อม PSSP เท<sup>่</sup>านั้น

## เอาต์พูตมาตรฐาน

เมื่อระบุแฟล็ก -h ไว<sup>้</sup>ข้อความการใช<sup>้</sup>งานของคำสั่งนี้ ถูกเขียนลงในเอาต<sup>ุ</sup>้พุตมาตรฐาน

### ขอผิดพลาดมาตรฐาน

้คำสั่งนี้เขียนข้อความแสดงความผิดพลาด (ตามความจำเป็น) ไปที่ข้อผิดพลาดมาตรฐาน

## ตัวอย่าง

1. ในการเพิ่มระบบย<sup>่</sup>อยการให<sup>้</sup>บริการกลุ่มกับ SRC ในพาร์ติชันระบบ ปัจจุบัน ให*้*ตั้งค<sup>่</sup>าตัวแปรสภาวะแวดล<sup>้</sup>อม SP\_NAME ้เป็นชื่อพาร์ติชันระบบ ที่เหมาะสม ให<sup>้</sup>ป<sup>้</sup>อน:

hagsctrl -a

2. ในการเริ่มทำงานระบบย่อยการให้บริการกลุ่มในพาร์ติชันระบบ ปัจจุบันให้ตั้งค่าตัวแปรสภาวะแวดล<sup>้</sup>อม SP\_NAME เป็นชื่อพาร์ติชันระบบ ที่เหมาะสม ให<sup>้</sup>ป<sup>ี</sup>คน:

 $haasctr1 - s$ 

3. ในการหยุดทำงานระบบย<sup>่</sup>อยการให<sup>้</sup>บริการกลุ**่มในพาร์ติชันระบบ ปัจจุบันให**้ตั้งค่าตัวแปรสภาวะแวดล<sup>้</sup>อม SP\_NAME ้เป็นชื่อพาร์ติชันระบบ ที่เหมาะสม ให้ป<sup>้</sup>อน:

hagsctrl -k

4. ในการลบระบบย<sup>่</sup>อยการให้บริการกลุ่มออกจาก SRC ในพาร์ติชันระบบ ปัจจุบัน ให<sup>้</sup>ตั้งค<sup>่</sup>าตัวแปรสภาวะแวดล<sup>้</sup>อม SP\_NAME เป็นชื่อพาร์ติชันระบบ ที่เหมาะสม ให<sup>้</sup>ปอน:

hagsctrl -d

5. ในการล้างค่าระบบย่อยการให้บริการกลุ่มบนพาร์ติชันระบบทั้งหมด ให้ป<sup>้</sup>อน:

hagsctrl -c

- 6. ในการไม่กำหนดค่าระบบย่อยการให้บริการกลุ่มในพาร์ติชันระบบทั้งหมด บนเวิร์กสเตชันการควบคุมให้ป<sup>้</sup>อน: hagsctrl -u
- 7. ในการเปิด daemon การให้บริการกลุ่มในพาร์ติชันระบบ ปัจจุบัน ให้ตั้งค่าตัวแปรสภาวะแวดล้อม SP\_NAME เป็นชื่อพาร์ ้ติชันระบบ ที่เหมาะสมให้ปอน:

hagsctrl -t

8. ในการปิด daemon การให้บริการกลุ่มในพาร์ติชันระบบ ปัจจุบัน ให้ตั้งค่าตัวแปรสภาวะแวดล้อม SP\_NAME เป็นชื่อพาร์ ติชันระบบที่เหมาะสมให<sup>้</sup>ป<sup>้</sup>อน:

hagsctrl -o

#### **Location**

#### /usr/sbin/rsct/bin/hagsd

ม**ี hagsd** daemon

# <span id="page-780-0"></span>ไฟล์

```
/var/ha/log/hags nodenum instnum.syspar_name
       มีบันทึกการทำงานของ hagsd daemons บนโหนด
```
/var/ha/log/hags.syspar\_name\_nodenum\_instnum.syspar\_name มีบันทึกการทำงานสำหรับแต<sup>่</sup>ละ hagsd daemon บนเวิร์กสเตชันการควบคุม

ชื่อไฟล์ประกอบด้วยตัวแปรต่อไปนี้:

- nodenum คือหมายเลขโหนดที่ daemon กำลังรัน
- instnum คือหมายเลขอินสแตนซ์ของ daemon
- syspar\_name คือชื่อของพาร์ติชันระบบที่ daemon กำลังรัน

#### สิ่งอ<sup>้</sup>างอิงที่เกี่ยวข<sup>้</sup>อง:

"คำสั่ง grpsvcsctrl" ในหน้า 743

# คำสั่ง hagsns

## วัตถุประสงค์

รับข้อมูลเซิร์ฟเวอร์ชื่อเซอร์วิส กลุ่ม

### ไวยากรณ์

hagsns  $[-h \text{ host}] [-c]$  -g group name

```
hagsns [-h \text{ host}] [-c] -s subsystem_name
```

```
hagsns [-h \text{ host}] [-c] -p subsystem_pid
```
### คำอธิบาย

ใช้คำสั่ง hagsns เพื่อเคียวรีสถานะของ nameserver การให้บริการกลม

### แฟล็ก

บังคับให้เอาต์พุตเป็น "English\_only" ถ้าแฟล็ก -c ไม่ถูกระบุ โลแคลของ daemon จะถูกใช้ สำหรับเอาต์พุต  $-c$ 

-g group\_name

ระบุกลุ่มของระบบย<sup>่</sup>อยเพื่อขอรับสถานะ คำสั่งจะทำไม<sup>่</sup>สำเร็จ หากตัวแปร*group\_name* ไม<sup>่</sup>มีอยู่ในอ็อบเจ็กต*์*คลาส ระบบย่อย

-hhost ระบุโฮสต์ที่จะรับค่าสถานะเซิร์ฟเวอร์ชื่อ

```
-p subsystem_pid
```
ระบุอินสแตนซ<sup>์</sup>เฉพาะของ*subsystem\_pid* เพื่อรับ ค่าสถานะเซิร์ฟเวอร์ชื่อ

-s subsystem\_name

ระบุระบบย่อยเพื่อขอรับสถานะ ตัวแปร*subsystem\_name* สามารถเป็นชื่อระบบย่อยจริง หรือชื่อพ้องสำหรับระบบ ย่อย คำสั่ง จะทำไม่สำเร็จหากตัวแปร *subsystem\_name* ไม่มีอยู่ใน อ็อบเจ็กต*์*คลาสระบบย่อย

### พารามิเตอร์

#### daemon name

ระบุชื่อที่ใช้โดย daemon เพื่อตั้งค่าไฟล์บันทึกการทำงานและระบุ ข้อความในบันทึกข้อผิดพลาด AIX

#### ความปลอดภัย

้คุณต้องมีสิทธิการใช<sup>้</sup>งาน root เพื่อรันคำสั่งนี้

#### สถานะออก

้ บ่งชี้ว่า คำสั่งได้ดำเบิบการเป็นผลสำเร็จแล้ว  $\Omega$ ค่าไม่เป็นศูนย์ หมายถึงมีข้อผิดพลาดเกิดขึ้น

# ข้อจำกัด

คำสั่งบี้ใช<sup>้</sup>ได้ใบสภาวะแวดล<sup>้</sup>อม PSSP เท่าบั้บ

### ้เอาต์พุตมาตรฐาน

เมื่อระบุแฟล็ก -h ไว<sup>้</sup>ข้อความการใช<sup>้</sup>งานของคำสั่งนี้ ถูกเขียนลงในเอาต*์*พุตมาตรฐาน

### ข้อผิดพลาดมาตรฐาน

้คำสั่งนี้เขียนข้อความแสดงความผิดพลาด ตามความจำเป็น ไปที่ข้อผิดพลาดมาตรฐาน

### ้ตัวอย่าง

ในการรับข้อมูลจากระบบย<sup>่</sup>อยการให<sup>้</sup>บริการกลุ<sup>่</sup>มให<sup>้</sup>ป<sup>้</sup>อน:

```
hagsns -c -s cthags
```
หรือ

hagsns -s cthags

#### เอาต์พุตจะมีลักษณะดังนี้:

```
HA GS NameServer Status
NodeID=1.16, pid=14460, domainID=6.14, NS established, CodeLevel=GSLevel(DRL=8)
NS state=kCertain, protocolInProgress=kNoProtocol, outstandingBroadcast=KNoBcast
Process started on Jun 19 18:34:20, (10d 20:19:22) ago, HB connection took (19:14:9).
Initial NS certainty on Jun 20 13:48:45, (10d 1:4:57) ago, taking (0:0:15).
Our current epoch of Jun 23 13:05:19 started on (7d 1:48:23), ago.
Number of UP nodes: 12
List of UP nodes: 0 1 5 6 7 8 9 11 17 19 23 26
```

```
772 AIX เวอร์ชัน 7.2: ข้อมูลอ้างอิงคำสั่ง วอลุ่ม 2, d - h
```
ในตัวอย่างนี้ domainID=6.14 หมายความว่าโหนด 6 เป็นโหนดเซิร์ฟเวอร์ชื่อ (NS) ID โดเมนประกอบด้วยหมายเลขโหนด และหมายเลขการเกิด หมายเลขการเกิดเป็นเลขจำนวนเต็ม ที่ถูกเพิ่มค่าเมื่อเริ่มทำงาน daemon การให<sup>้</sup>บริการกลุ่ม NS established หมายความว่าเซิร์ฟเวอร์ชื่อ ถกสร้างขึ้น

#### **Location**

```
/usr/sbin/rsct/bin/hagsns
         มีคำสั่ง hagsns
```
# ไฟล<sup>์</sup>

```
/var/ha/log/hags_nodenum_instnum.syspar_name
       มีบันทึกการทำงานของ hagsd daemons บนโหนด
```

```
/var/ha/log/hags.syspar_name_nodenum_instnum.syspar_name
        มีบันทึกการทำงานสำหรับแต<sup>่</sup>ละ hagsd daemon บนเวิร์กสเตชันการควบคุม
```
### ชื่อไฟล์ประกอบด้วยตัวแปรต่อไปนี้:

- nodenum คือหมายเลขโหนดที่ daemon กำลังรัน
- *instnum* คือหมายเลขอินสแตนซ<sup>ั</sup>้ของ daemon
- syspar\_name คือชื่อของพาร์ติชันระบบที่ daemon กำลังรัน

#### สิ่งค<sup>้</sup>างอิงที่เกี่ยวข<sup>้</sup>อง:

"คำสั่ง hagsvote" ข้อมูลที่เกี่ยวข้อง: คำสั่ง Issrc คำสั่ง nlssrc

# คำสั่ง hagsvote

# วัตถุประสงค์

รับข<sup>้</sup>อมูลโหวดสำหรับ กลุ่มเซอร์วิส

## ไวยากรณ์

hagsvote [-h host] [-l] [-a argument] [-c] -g group\_name

hagsvote [-h host] [-l] [-a argument] [-c] -s subsystem\_name

hagsvote [-h host] [-l] [-a argument] [-c] -p subsystem\_pid

### คำอธิบาย

ใช้คำสั่ง hagsvote เพื่อเคียวรีสถานะของโปรโตคอลการโหวต สำหรับการให<sup>้</sup>บริการกลุ่ม

### แฟล็ก

- ระบุชื่อกลุ่มการให<sup>้</sup>บริการกลุ่มชื่อกลุ่มนี้ต่าง จากชื่อของแฟล็ก -g ในกรณีนี้ กลุ่มถูกสร้างจากการเรียกใช้ครั้งแรกของ  $-a$ ไคลเอ็นต์เพื่อรวมโปรโตคอล
- ์ ร้องขอเอาต์พุตแท้จริงของข้อมูลการโหวตการให<sup>้</sup>บริการกลุ**่ม เอาต์พุตถูกแสดงเป็นภาษาอังกฤษไม**่ว่าโลแคลภาษาที่  $-c$ ติดตั้งจะเป็นภาษาใด หากไม่ระบุ -c โลแคลของ daemon จะถูกใช้สำหรับ เอาต์พุต

-g group\_name

ระบุกลุ่มของระบบย่อยเพื่อขอรับสถานะ คำสั่งจะทำไม่สำเร็จ หากตัวแปร group\_name ไม่มีอยู่ในอ็อบเจ็กต์คลาส ระบบย่อย

- -hhost ระบชื่อโฮสต์ที่จะรับค่าสถานะ
- ้ร้องขอเอาต์พุตรายละเอียดในรูปแบบ "ยาว"  $-1$
- -p subsystem\_pid

ระบุอินสแตนซ์เฉพาะของตัวแปร*subsystem\_pid* เพื่อรับค<sup>่</sup>าการโหวต

-s subsystem\_name

ระบุระบบย่อยเพื่อโหวต ตัวแปร*subsystem\_name* สามารถเป็นชื่อระบบย<sup>่</sup>อยจริง หรือชื่อพ<sup>้</sup>องสำหรับระบบย่อย คำ สั่ง จะทำไม**่สำเร็จหากตัวแปร***รubsystem\_name* **ไม**่มีอยู่ใน อ็อบเจ็กต์คลาสระบบย<sup>่</sup>อย

## พารามิเตอร์

```
daemon name
```
ระบุชื่อที่ใช้โดย daemon เพื่อตั้งค่าไฟล์บันทึกการทำงานและระบุข้อความในบันทึกข<sup>้</sup>อผิดพลาด AIX

### ความปลอดภัย

้คุณต้องมีสิทธิ root ในการรันคำสั่งนี้

#### สถานะออก

บงชี้ความสำเร็จของคำสั่ง  $\Omega$ 

ไม่เป็นศูนย์

่<br>หมายถึงมีข้อผิดพลาดเกิดขึ้น

### ข์อจำกัด

คำสั่งนี้ใช<sup>้</sup>ได้ในสภาวะแวดล<sup>้</sup>อม PSSP เท่านั้น

### เอาต์พุตมาตรฐาน

ี คำสั่งนี้เขียนข้อความแสดงความผิดพลาด (ตามความจำเป็น) ไปที่ข้อผิดพลาดมาตรฐาน

### ขอผิดพลาดมาตรฐาน

้คำสั่งนี้เขียนข้อความแสดงความผิดพลาด ตามความจำเป็น ไปที่ข้อผิดพลาดมาตรฐาน

### ตัวอยาง

1. ในการดูข้อมูลเกี่ยวกับสถานะของโปรโตคอลการโหวตสำหรับกลุ่ม theSourceGroup ในแบบยาว ให้ป<sup>้</sup>อน:

hagsvote -1s cthags -a theSourceGroup (locale-dependent)

เอาต์พตจะมีลักษณะดังนี้:

```
Number of groups: 4
Group name [theSourceGroup] GL node [26] voting data:
GL in phase [1] of n-phase protocol of type [Join].
Local voting data:
Number of providers: 1
Number of providers not yet voted: 1 (vote not submitted).
Given vote: [No vote value] Default vote: [No vote value]
ProviderID Voted? Failed? Conditional?
[101/26] No No Yes
Global voting data:
Number providers not yet voted: 1
Given vote: [No vote value] Default vote: [No vote value]
Nodes that have voted: []
Nodes that have not voted: [26]
```
The first line of the output means that the total number of groups is 4. The second line provides the group name and the group leader node (in this case 26). The remaining lines give the voting data:

- The group leader is in phase 1 of a n-phase protocol.
- The protocol is the Join protocol.
- For the local node, it has 1 provider, the number of providers which have not voted yet is  $1$ .
- No default vote value is given and no vote value is given.
- Under the line "ProviderID Voted? Failed? Conditional?," "[101/16] No No Yes," means that the provider ID is 101/26, not voted yet, not failed, but wait for the vote (so it is conditional).

The output then shows the global voting status:

- The number of providers that have not voted yet is 1.
- No vote value given yet, no default vote value.
- The nodes that have voted is none.
- The nodes that have not voted is node 26.
- 2. In the following example, the meaning of each line of output is the same as in the first example except that node 26 is the group leader node.

hagsvote -1s cthags -a theSourceGroup -c (canonical form)

#### เอาต์พุตจะมีลักษณะดังนี้:

```
Number of groups: 4
Group Name: theSourceGroup
GL Node: 26 (I am GL)
Current phase number of an n-phase protocol: 1
Protocol name: [Join]
Local voting data:
Number of local providers: 1
Number of local providers not yet voted: 1 (vote not submitted)
Given vote: [No vote value] Default vote: [No vote value]Global voting data:
```

```
Number of nodes in group: 1
Number of global providers not yet voted: 1
Given vote: [No vote value] Default vote: [No vote value]
Nodes that have voted: []
Nodes that have not voted: [26]
```
#### **Location**

```
/usr/sbin/rsct/bin/hagsvote
         มีคำสั่ง hagsvote
```
### ไฟล์

```
/var/ha/log/hags nodenum instnum.syspar_name
       มีบันทึกการทำงานของ hagsd daemons บนโหนด
```

```
/var/ha/log/hags.syspar_name nodenum instnum.syspar_name
        มีบันทึกการทำงานสำหรับแต่ละ hagsd daemon บนเวิร์กสเตชันการควบคุม
```
### ชื่อไฟล์ประกอบด้วยตัวแปรต่อไปนี้:

- nodenum คือหมายเลขโหนดที่ daemon กำลังรัน
- 
- syspar name คือชื่อของพาร์ติชันระบบที่daemon กำลังรัน

### สิ่งอ้างอิงที่เกี่ยวข้อง:

"คำสั่ง hagsns" ในหน้า 771 ข้อมูลที่เกี่ยวข้อง: คำสั่ง Issrc คำสั่ง nlssrc

# ้คำสั่ง halt หรือ fasthalt

## วัตถุประสงค์

หยุดทำงานตัวประมวลผล

## ไวยากรณ์

 $\{ \text{halt} | \text{fasthalt} \}$  [-1] [-n] [-p] [-q] [-y]

### คำอธิบาย

ี คำสั่ง halt เขียนข้อมูล ไปยังดิสก์ จากนั้นหยุดทำงานตัวประมวลผล เครื่องไม่รีสตาร์ท เฉพาะผู้ใช้ root เท่านั้นที่สามารถรันคำ สั่งนี้ หามใช้คำสั่งนี้หากผู้ใช้อื่นล็อกอินอยู่ในระบบ หากไม่มีผู้ใช้อื่นๆ ล็อกอิน คำสั่ง halt สามารถใช้ได้ ใช้คำสั่ง halt หากคุณไม่ ได้รีสตาร์ทเครื่องในทันที เมื่อข้อความ ....Halt completed.... จะถูกแสดง คุณสามารถปิดเครื่อง

คำสั่ง halt จะบันทึกการปิดระบบโดยใช้คำสั่ง syslogd และวางเร็กคอร์ดของการปิดระบบในไฟล์แอคเคาต์การล็อกอิน /var/ adm/wtmp ระบบยังเขียนรายการลงใน บันทึกข<sup>้</sup>อผิดพลาดที่แสดงว<sup>่</sup>าระบบปิดการทำงาน

คำสั่ง fasthalt หยุดทำงาน ระบบโดยการเรียกใช้คำสั่ง halt คำสั่ง fasthalt จัดให้มีความเข้ากันได้กับ BSD

### แฟล็ก

-q

ไอเท็ม คำอธิบาย

- <span id="page-786-0"></span>อย่าบันทึกการทำงานการหยุดชะงักในไฟล์แอคเคาต์ แฟล็ก - 1 ไม่ได้หยุดทำงานการอัพเดตไฟล์ แอคเคาต์ แฟล็ก - n และ - q แสดงถึงแฟล็ก - 1  $-1$
- ปองกัน sync ก่อนที่จะหยุดการทำงาน -n
- หยุดชะงักระบบโดยไม่ปิดเครื่อง - p

<span id="page-786-2"></span><span id="page-786-1"></span>ี หมายเหตุ: แฟล็ก -pไม่มีผลใดๆ หากใช้ร่วมกับแฟล็กที่ไม่ต้องการการหยุดแบบถาวรPower ยัง ปิดอยู่หากโอเปอร์แรนด์อื่นร้องขอให้หน่วงเวลา power-on และรีสตาร์ท

ทำให<sup>้</sup>เกิดการหยุดชะงักอยางรวดเร็ว

Notes:

- การรันคำสั่ง halt โดยมีแฟล็ก -q จะไม**่เรียกใช**้ sync ดังนั้นระบบจะหยุดในทันที
- <span id="page-786-4"></span><span id="page-786-3"></span>• หากคุณรันคำสั่ง halt พร้อมกับแฟล็ก -q ในเวิร์กโหลดพาร์ติชัน (WPAR) คำสั่ง halt สามารถหยุดการทำงานของ WPAR และทำให้อยู่ใน สภาวะ D (defined) WPAR อาจไม**่หยุดการทำงานอย**่างสมบูรณ์ และทำให<sup>้</sup> WPAR อยู่ในสภาวะ T (transitional) เนื่องจากเงื่อนไขการหมดเวลาหรือ ้ความล่าช้าที่เกิดขึ้นขณะการยกเลิกการเมาท์ ระบบไฟล์
- หยดระบบจากการดำเนินการเรียกเลขหมาย  $-y$

### ความปลอดภัย

Attention RBAC users and Trusted AIX users: This command can perform privileged operations. Only privileged users can run privileged operations. For more information about authorizations and privileges, see Privileged Command Database in Security. For a list of privileges and the authorizations associated with this command, see the Issecattr command or the getcmdattr subcommand.

### ตัวอยาง

1. เมื่อต้องการหยุดการทำงานระบบโดยไม่มีการบันทึกการหยุดในไฟล์แอคเคาต์ให้ปอนคำสั่งต่อไปนี้:

 $half -1$ 

2. เมื่อต้องการหยุดการทำงานระบบอย่างรวดเร็วให้ปอนคำสั่งต่อไปนี้:

 $half-q$ 

3. เมื่อต้องการหยุดระบบจากการดำเนินการ dial-up ให<sup>้</sup>ปอนคำสั่ง ต่อไปนี้:

 $half - y$ 

## ไฟล์

ไอเท็ม /etc/rc /var/adm/wtmp คำอธิบาย ระบุสคริปต์การเริ่มต้นทำงานกับระบบ ระบุไฟล์แอคเคาต์การล็อกอิน

### ขอมูลที่เกี่ยวของ:

คำสั่ง fastboot คำสั่ง shutdown คำสั่ง sync คำสั่ง syslogd

# ี คำสั่ง hangman

### วัตถุประสงค์

เริ่มทำงานเกมการเดาคำศัพท์แฮงค์แมน (hangman)

### ไวยากรณ์

hangman  $\lceil$  File  $\rceil$ 

### คำอธิบาย

ี คำสั่ง hangman เลือก คำที่มีอย่างน<sup>้</sup>อยเจ็ดตัวอักขาะจากพจนานุกรมมาตรฐาน พารามิเตอร*์ File* จะระบุพจนานุกรมทางเลือก ้คุณเดาคำ โดยการเดาตัวอักษรครั้งคละหนึ่งตัว คุณได้รับอนุญาตให้เดาผิดได้เจ็ดครั้ง

้เมื่อคุณเริ่มเล่นเกมแฮงค์แมน เกมจะแสดง:

```
guesses: word: ....... errors: 0/7
guess:
```
guesses แสดง ตัวอักษรที่คุณใช<sup>้</sup>เป็นคำที่เดา ทุกๆ ตัวอักษรที่คุณเดาจะแสดงรายการหลัง guesses word: . . . . . . . แสดง จำนวนตัวอักษรในคำปริศนา ในกรณีนี้ จะมี . (จุด) เจ็ดจนเพื่อให้แทนตัวอักษรเจ็ดตัว ในคำ เมื่อคุณเดาตัวอักษรได<sup>้</sup>ถูกต<sup>้</sup>อง ู เกมจะแทนที่ . ที่เหมาะสม ด้วยตัวอักษรที่ถูกต้อง errors : 0/7 แสดงจำวนที่เดาไม่ถูก คุณป<sup>้</sup>อน ตัวอักษรที่คุณทายที่พร้อมต<sup>ั</sup> quess: ตัวอย่างเช่น:

```
guesses: word: .......... errors: 0/7
guess: q
guesses: q word: .......... errors: 1/7
quess: a
guesses: aq word: .a....a... errors: 1/7
guess: b
guesses: abq word: .a....a... errors 2/7
guess: j
guesses: abjq word: .a....a... errors: 3/7
quess: s
guesses: abjqs word: .a....a..s errors: 3/7
guess: z
guesses: abjqsz word: .a....a..s errors: 4/7
quess: y
```

```
guesses: abjqsyz word: .a....a..s errors: 5/7
guess: k
guesses: abjkqsyz word: .a....a..s errors: 6/7
quess: x
the answer was calculates, you blew it
```
เมื่อต<sup>้</sup>องการออกจากเกม ให<sup>้</sup>กดลำดับคีย<sup>์</sup> Interrupt (Ctrl-C) หรือ End Of File (Ctrl-D)

# ไฟล์

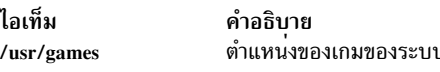

ข้อมูลที่เกี่ยวข้อง: ้คำสั่งทางคณิตศาสตร์ คำสั่ง number คำสั่ง quiz คำสั่ง turnon

# ้คำสั่ง hash

## วัตถุประสงค์

จดจำหรือรายงาบชื่อพาธคำสั่ง

## ไวยากรณ์

### ในการเพิ่มพาธของคำสั่งให้แก่รายการชื่อพาธ:

hash [ Command ... ]

ในการล้างค่ารายการชื่อพาธ:

 $hash - r$ 

### คำอธิบาย

ี คำสั่ง hash มีผลต่อ วิธีที่เชลล์ปัจจุบันจนวนชื่อพาธของคำสั่ง โดยการเพิ่ม ชื่อพาธในรายการหรือลบเนื้อหาออกจากรายการ

เมื่อไม่ระบุพารามิเตอร์หรือแฟล็ก คำสั่ง hash รายงานเนื้อหาของรายการชื่อพาธไปยังเอาต*์*พุต มาตรฐาน รายงานประกอบ ้ด้วยชื่อพาธของคำสั่งในสภาวะแวดล้อมเชลล์ปัจจุบัน ที่พบโดยการเรียกทำงานคำสั่ง hash หน้าจอยังอาจมีคำสั่งเหล่านี้ถูก ้เรียกใช<sup>้</sup>และถูกพบจาก กระบวนการค<sup>้</sup>นหาคำสั่งปกติ

หมายเหตุ: คำสั่งในตัวของเซลล์ไม่ถูกรายงานโดยคำสั่ง hash

คุณสามารถใช<sup>้</sup>แฟล็ก -r เพื่อล*้*างค<sup>่</sup>า เนื้อหาของรายการชื่อพาธคำสั่งชื่อพาธยังสามารถถูกลบออกจาก รายการได้โดยการรีเซ็ต ี คาของตัวแปรสภาวะแวดล<sup>้</sup>อม PATH ในรูปแบบง่ายที่สุด จะทำได*้*โดยการป*้*อน:

PATH="\$PATH"

หากใช้พารามิเตอร์*Command* คำสั่ง hash ค<sup>้</sup>นหาชื่อพาธของ คำสั่งที่ระบุและเพิ่มพาธนี้ในรายการ อย่าใช<sup>้</sup> / (สแลช) เมื่อคุณ ระบุคำสั่ง

เนื่องจากคำสั่ง hash ส่งผล ต่อสภาวะแวดล<sup>้</sup>อมเชลล์ปัจจุบัน คำสั่งจะถูกจัดเตรียมเป็นคำสั่งในตัวปกติของคอร์นเชลล์หรือ<br>POSIX เชลล์ หากคำสั่ง hash ถูกเรียกใช<sup>้</sup> ในสภาวะแวดล้อมการเรียกใช<sup>้</sup>งานคำสั่งต่างหาก อย่างในตัวอย่างต่อไปน

```
nohup hash - r
find . - type f | xargs hash
```
การใช้คำสั่ง hash เทียบเท่า กับการใช้คำสั่ง alias -t

# แฟล็ก

<span id="page-789-0"></span>ไอเท็ม คำอธิบาย ล้างค่าเนื้อหาของรายการชื่อพาธ

# พารามิเตอร์

ไอเท็ม คำอธิบาย ระบุ Command ที่จะเพิ่มใน รายการชื่อพาธ คำสั่ง

#### สถานะออก

ค่าออกต่อไปนี้ถูกส่งคืน:

ไอเท็ม คำอธิบาย ดำเนินการเป็นผลสำเร็จ  $\mathbf{0}$ 

มีข้อผิดพลาดเกิดขึ้น  $>0$ 

### ตัวอยาง

1. ในการค้นหาชื่อพาธของคำสั่ง wc และเพิ่มในรายการชื่อพาธ ให<sup>้</sup>ปอน:

hash wc

่ 2. ในการล้างค่าเนื้อหาของรายการชื่อพาธ ให้ป<sup>้</sup>อน:

 $hash - r$ 

# ไฟล์

ไอเท็ม /usr/bin/ksh /usr/bin/hash

คำอธิบาย ้มีคำสั่งในตัว hash ของคอร์นเชลล์ มีคำสั่ง hash

#### ขอมูลที่เกี่ยวข้อง: คำสั่ง alias คำสั่ง bsb

คำสั่ง ksh

# ์<br>คำสั่งhatsoptions

## วัตถุประสงค์

้ควบคุมอ็อพชันทอปอโลยีเซอร์วิส บนโหนด หรือเวิร์กสเตชันควบคุม

# ไวยากรณ์

hatsoptions  $[-s]$   $[-d]$ 

### คำอธิบาย

ก่อนที่จะเรียกใช้งานคำสั่ง นี้ได้ ตัวแปรสภาวะแวดล<sup>้</sup>อม HB\_SERVER\_SOCKET ต<sup>้</sup>องถูกตั้งค<sup>่</sup>าเป็น ตำแหน<sup>่</sup>งของช็อกเก็ตโด เมน UNIX ที่ใช่โดยระบบย่อยทอปอโลยีเซอร์วิส โดยสามารถใช้คำสั่งด้านล่างได้:

export HB\_SERVER\_SOCKET=/var/ha/soc/hats/server\_socket.partition name

หรือทางเลือก variable HA\_SYSPAR\_NAME สามารถถูกตั้งค่าเป็นชื่อ พาร์ติชัน

daemon เซอร์วิสการจัดเรียงต้องกำลังรันเพื่อให้คำสั่งนี้ ทำงานได้สำเร็จ

hatsoptions สามารถใช้เพื่อควบคุมจำนวนอ็อพชันในทอโพโลยี เซอร์วิส อ็อพชัน -s สั่งให้ daemon ทอโพโลยีเซอร์วิสปฏิเสธ ข้อความที่มีการหน่วงเวลาอย่างชัดเจน ค่านี้สามารถใช้ในการกำหนดค่าระบบขนาดใหญ่มาก ที่บางครั้งข้อความถูกหน่วงเวลา ในเน็ตเวิร์กหรือ ในโหนดของผู้ส่งและผู้รับ ใช้อ็อพชันนี้ต่อเมื่อนาฬิกาบอกเวลา Time-Of-Day ถูกซิงโครไนซ์กับทุกโหนด และเวิร์กสเตชันควบคุม มิฉะนั้นข้อความอาจถูกละเว<sup>้</sup>นอย่างไม่ถูกต้องเมื่อนาฬิกาบอกเวลา Time-Of-Day ของผู้ส่งชากว่า ของผ<sup>ู</sup>้รับ

้อ็อพชัน -a สั่งให<sup>้</sup> daemon ทอโพโลยีเซอร์วิสไม**่ปภิเสธ ข้อความที่มีการหน่วงเวลาอย**่างชัดเจน นี่คือ ค่าดีฟอลต์

## แฟล็ก

- สั่งให<sup>้</sup> daemon ทอโพโลยีเซอร์วิสปฏิเสธข<sup>้</sup>อความที่ถูกหน**่วงเวลา อย่างชัดเจน**  $-\mathbf{s}$
- สั่งให<sup>้</sup> daemon ทอโพโลยีเซอร์วิสไม**่ปฏิเสธข้อความที่ถูกหน**่วงเวลา อย่างชัดเจน  $h-$

### ความปลอดภัย

้คุณต้องมีสิทธิ root ในการรันคำสั่งนี้

#### สถานะออก

- ์<br>บ่งชี้ความสำเร็จของคำสั่ง  $\Omega$
- ์<br>บ่งชี้ว่าคำสั่งทำงานไม**่**สำเร็จ  $\mathbf{1}$

#### ตัวแปรสภาวะแวดลอม

#### **HB SERVER SOCKET**

. . ....<br>ตัวแปรสภาวะแวดล<sup>้</sup>อมนี้ควรถูกตั้งค่าก่อนที่จะสามารถเรียกใช้งานคำสั่งนี้ โดยต้องถูกตั้งค่าเป็นตำแหน**่งของช็อก**เ ้ก็ต UNIX ที่ใช<sup>้</sup>โดยทอปอโลยีเซอร์วิส ไคลเอ็นต์ เพื่อเชื่อมต่อกับ daemon ทอปอโลยีเซอร์วิส ตัวแปรสภาวะแวดล<sup>้</sup>อม นี้ต้องถูกตั้งค<sup>่</sup>าเป็น/var/ha/soc/hats/server\_socket.partition name

#### **HA SYSPAR NAME**

หากไม่ตั้งคา HB SERVER SOCKET ต้องตั้งคา HA SYSPAR NAME เป็นชื่อพาร์ติชันแทน

### ข์อจำกัด

คำสั่งนี้ใช้ได้ในเพียร์โดเมนเท่านั้น

### เอาต์พุตมาตรฐาน

เมื่อระบุแฟล็ก -**h** ไว<sup>้</sup>ข้อความการใช้งานของคำสั่งนี้ ถูกเขียนลงในเอาต์พุตมาตรฐาน ข้อความ verbose ทั้งหมดถูกเขียนลงใน เอาต์พุตมาตรฐาน

### ขอผิดพลาดมาตรฐาน

้คำสั่งนี้เขียนข<sup>้</sup>อความแสดงความผิดพลาด (ตามความจำเป็น) ไปที่ข<sup>้</sup>อผิดพลาดมาตรฐาน

### ้ตัวอย่าง

ในการส่งให<sup>้</sup> daemon ทอโพโลยีเซอร์วิสบนโลคัลโหนดเริ่มการละเว<sup>้</sup>น ข<sup>้</sup>อความที่ถูกหน**่วงเวลาอย**่างชัดเจน ให<sup>้</sup>ปอน: export HA\_SYSPAR\_NAME=partition1

/usr/sbin/rsct/bin/hatsoptions -s

#### **Location**

/usr/sbin/rsct/bin/hatsoptions มีคำสั่ง hatsoptions

# ไฟล์

/var/ha/soc/hats/server socket.partition name ข้อมูลที่เกี่ยวข้อง: คำสั่ง Issrc คำสั่ง startsrc คำสั่ง stopsrc

 $782$  AIX เวอร์ชัน 7.2: ข้อมูลอ้างอิงคำสั่ง วอลุ่ม 2, d - h
# ี คำสั่ง head

# วัตถุประสงค์

แสดงสองสามบรรทัดแรกของไฟล์

# ไวยากรณ์

head [ -Count | -c Number | -n Number ] [ File ... ]

#### คำอธิบาย

คำสั่ง head จะเขียนบรรทัดหรือไบต์ ตามจำนวนที่ระบุของแต่ละไฟล์ที่ระบุ หรือของอินพุตมาตรฐานไปยัง เอาต์พุตมาตรฐาน ...............<br>หากไม่ระบุแฟล็กกับคำสั่ง head 10 บรรทัดแรกจะถูกแสดงโดยค่าดีฟอลต<sup>ั้</sup> พารามิเตอร*์ File* ระบุชื่อของอินพุตไฟล์ อินพุต<br>ไฟล์ ต้องเป็นไฟล์ข้อความ เมื่อระบุมากกว**่าหนึ่งไฟล์ ตำแหน**่งเริ่มต้นของแต่ละไฟล์ จะมีลักษ

 $\Rightarrow$  filename  $\leftarrow$ 

ในการแสดงชุดของไฟล์สั้น โดยการระบุแต่ละไฟล์ ให้ป<sup>้</sup>อน:

example% head -9999 filename1 filename2...

### แฟล็ก

<span id="page-792-1"></span><span id="page-792-0"></span>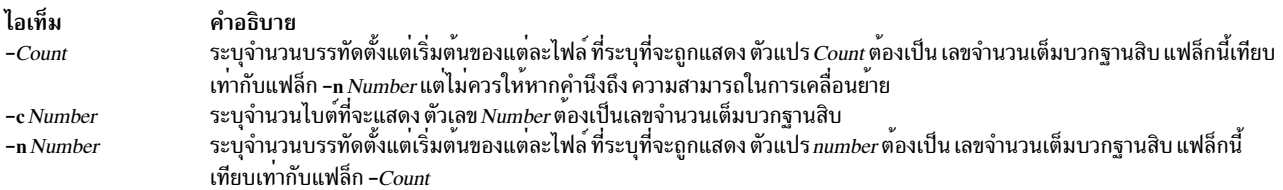

#### <span id="page-792-2"></span>สถานะออก

คำสั่งนี้จะส่งคืนค่าออกดังต่อไปนี้:

ไอเท็ม คำอธิบาย ดำเนินการเป็นผลสำเร็จ  $\mathbf 0$ มีข้อผิดพลาดเกิดขึ้น  $>0$ 

### ตัวอย่าง

ในการแสดงห<sup>้</sup>าบรรทัดแรกของไฟล์ Test ให**้**ป<sup>้</sup>อน:

head -5 Test

หรือ

```
head -n 5 Test
ข้อมูลที่เกี่ยวข้อง:
```
คำสั่ง tail คำสั่ง Files การเปลี่ยนทิศทางอินพุตและเอาต์พุต

# คำสั่ง help

# วัตถุประสงค์

ให<sup>้</sup>ข้อมูลสำหรับผู้ใช<sup>้</sup>ใหม<sup>่</sup>

# ไวยากรณ์

help

### คำอธิบาย

คำสั่ง help แสดงการแสดงข้อมูล หนึ่งหน้าสำหรับผู้ใช<sup>้</sup>ใหม่ ข้อมูลจะมีหัวข้อ ต่อไปนี้:

- การต่อหรือการแสดงไฟล์
- การแก้ไขบรรทัดแบบโต<sup>้</sup>ตอบ
- การส่งและการรับเมล
- การอ่านข้อความระบบ
- การเปลี่ยนข้อมูลไฟล์รหัสผ่าน
- การระบุผู้ใช้ปัจจุบันของระบบ
- การสงข้อความไปยังผู้ใช้อื่นบนระบบ
- การแสดงเนื้อหาของไดเร็กทอรี
- การดูข้อมูลบน Source Code Control System  $\bullet$
- การตั้งค่าเทอร์มินัลโหมด

# ์ตัวอย่าง

ในการขอรับวิธีใช<sup>้</sup>ให<sup>้</sup>พิมพ์ he1p ที่ บรรทัดคำสั่ง ข้อมูลที่เกี่ยวข้อง: คำสั่ง 1s คำสั่ง mail คำสั่ง  $\text{scchelp}$ คำสั่ง who

# คำสั่ง hfistat

# วัตถุประสงค์

แสดงสถิติผลการทำงานของ host fabric interface

# ไวยากรณ์

hfistat [-O options] [interval [count]]

hfistat $[-h]$ 

### คำอธิบาย

คำสั่ง hfistat แสดงสถิติผลการทำงาน ที่เกี่ยวข้องกับ host fabric interface

ข้อมูลต่อไปนี้คือคำอธิบายของส่วนหัวของคอลัมน์ในตารางเอาต์พุต

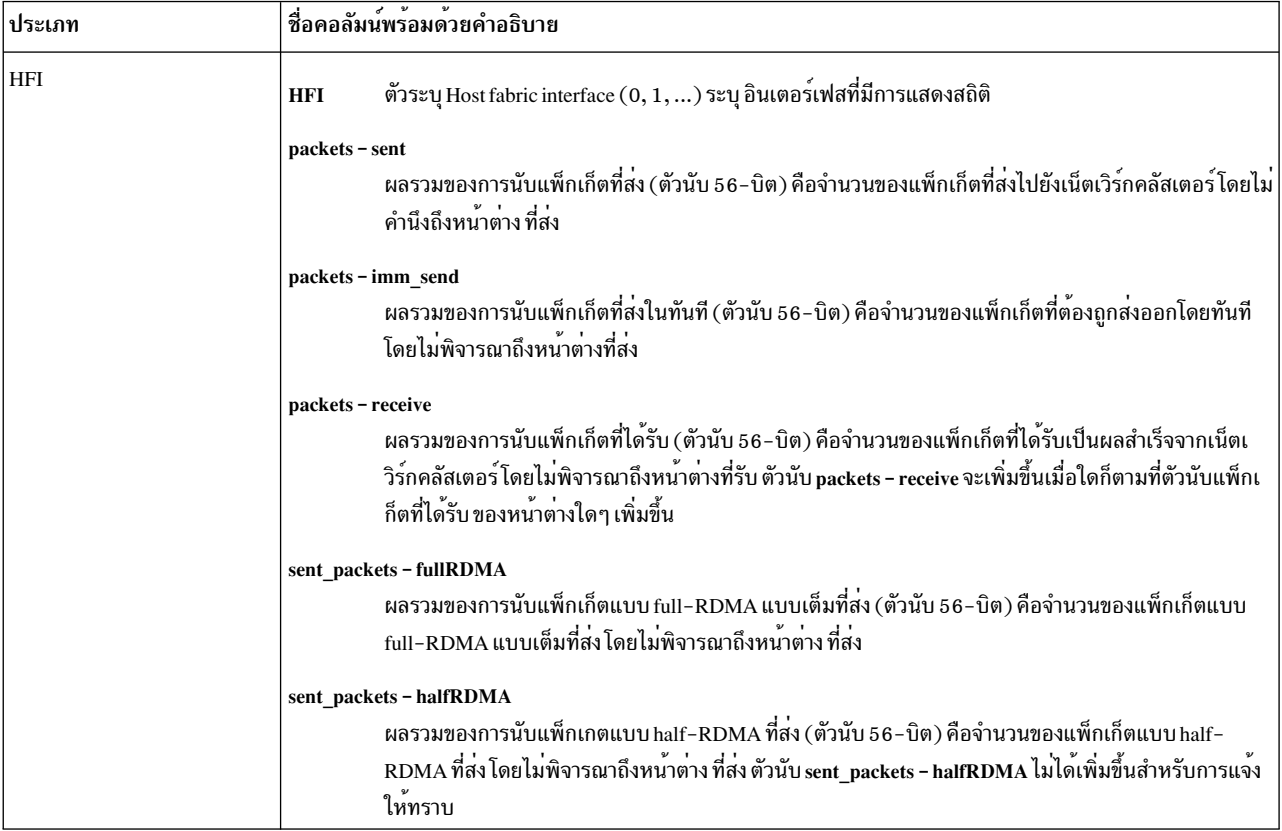

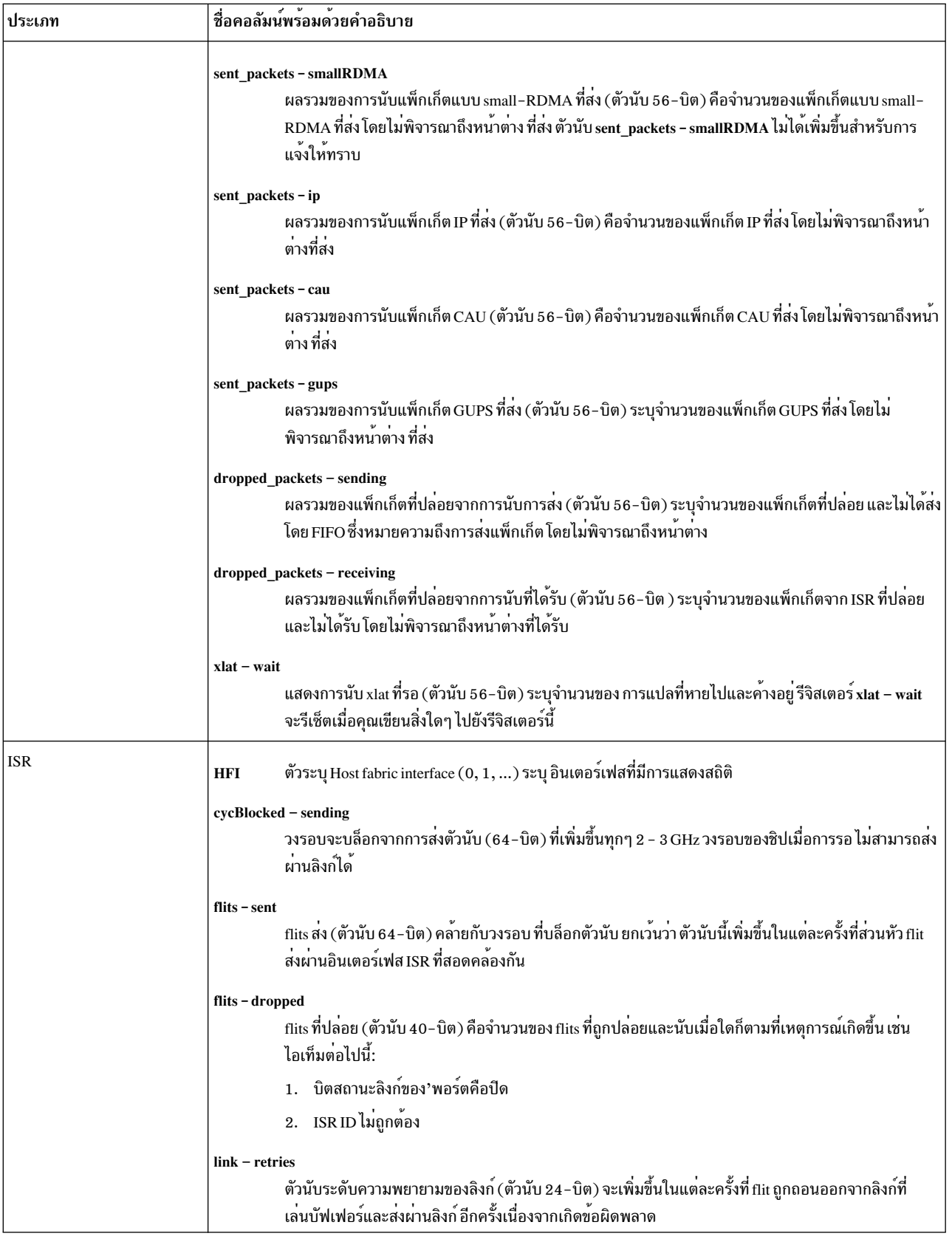

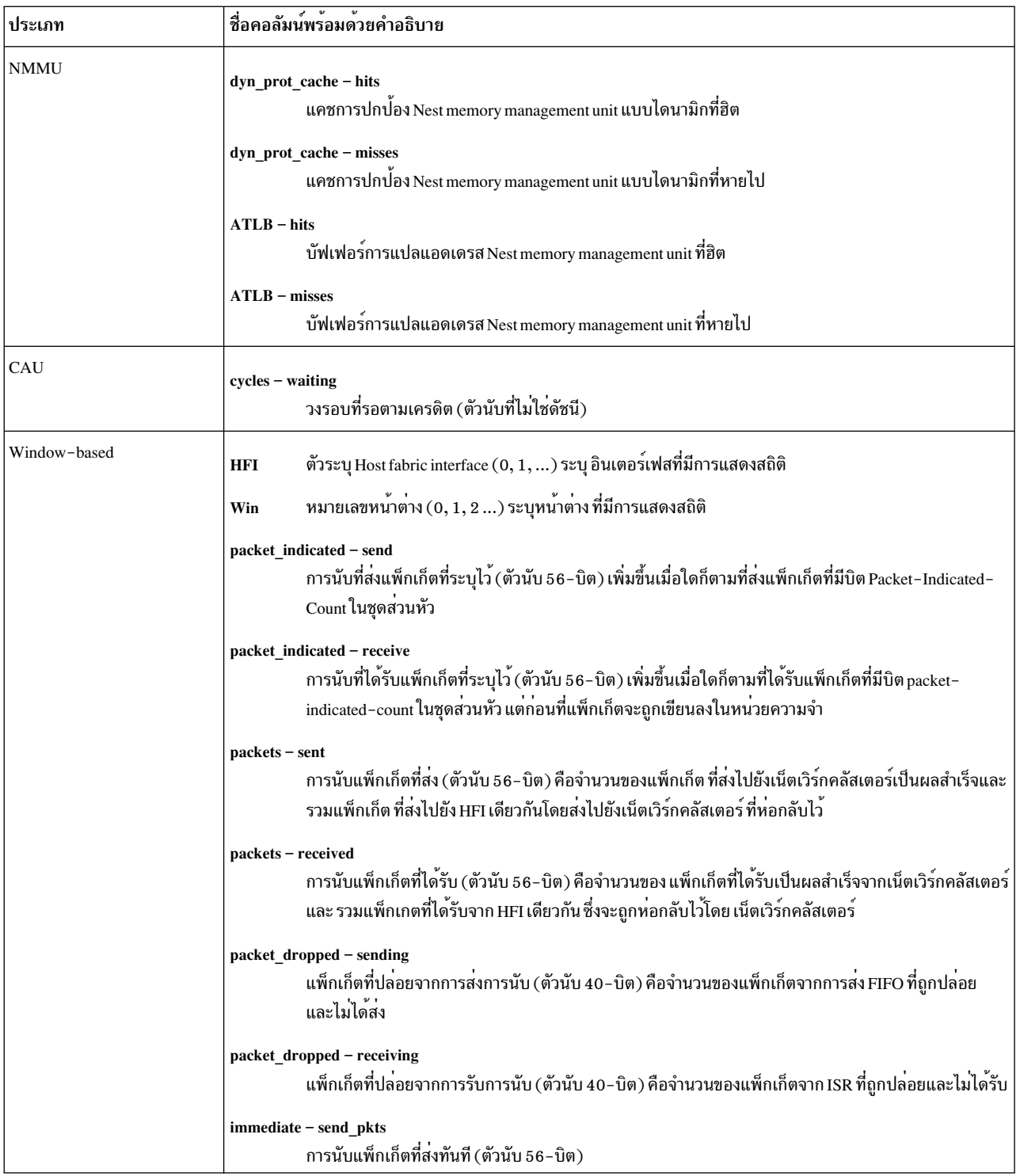

แฟล็ก

#### ไอเท็ม อ็อพชัน

#### คำอธิบาย

ระบุเนื้อหาและการนำเสนอของรายงาน ใช้พารามิเตอร์ $\,$ Options กับแฟล็ก – $\,$ o $\,$ 

-0 option1=value1, option2=value2, option3="value3 value4 value5"

รายการของอ็อพชันต้องเป็นรายการของค่าที่คั่นด้วยเครื่องหมายคอมมาและรายการของค่า ต้องอย่ใน เครื่องหมายอัญประกาศเปิดและปิด (" ") และคั่นด้วยช่องว่าง

#### ต่อไปนี้ คืออ็อพชันที่สนับสนุนค่าเหล่านั้น:

• type = [window nonwindow hfi is nmmu cau all]

อ็อพชัน type ระบุว่า คำสั่ง hfistat แสดงเฉพาะประเภทขงอค่าที่ระบุซึ่งต้องถูกแสดง

Default value: hfi

คุณสามารถระบุคาต่อไปนี้กับอ็อพชัน type:

หน้าต่าง แสดงสถิติผลการทำงานที่อ้างอิงหน้าตาง

#### nonwindow

แสดงสถิติผลการทำงานที่ไม่ได้ค้างคิงหน้าต่าง-

- แสดงค่าตัวนับผลการทำงานสำหรับ HFI hfi
- แสดงค่าการลงทะเบียน integrated switch router (ISR) isr
- แสดงคาการลงทะเบียน Nest Memory Management Unit (NMMU)  $nmm$
- แสดงคาการลงทะเบียน Collectives Acceleration Unit (CAU) can

ทั้งหมด แสดงคาการลงทะเบียนทั้งหมด

 $display = [raw/delta]$ 

อ็อพชัน display ถกใช<sup>้</sup>เพื่อดัมพ์ค<sup>่</sup>าการลงทะเบียน

Default value: none

คณสามารถระบุคาต่อไปนี้ ด้วยอ็อพชัน display:

- ดัมพ์ค่าการลงทะเบียนดิบที่รวบรวมไว<sup>้</sup> ดิบ
- ดัมพ<sup>์</sup>ค่าการเปลี่ยนแปลงของการลงทะเบียน delta หมายเหต:
	- 1. เครื่องมือ hfistat แสดงเอาต์พุตการจัดรูปแบบ เมื่อไม่ได<sup>้</sup>จัดเตรียมอ็อพชันการ แสดงผลไว้
	- 2. ค่าอ็อพชันดิบและที่เปลี่ยนแปลงเป็นค่าเฉพาะ
- $hfi = [0 1 ...]$

อ็อพชัน **hfi** ระบุรายการของ host fabric interfaces ที่รายงาน ค<sup>่</sup>าการลงทะเบียน

Default value: All available HFIs in the system

#### หมายเหตุ:

1. คุณสามารถระบุช่วงของ host fabric interfaces ด้วยหนึ่งในวิธี ต่อไปนี้:

hfistat  $-0$  hfi= $"0$  1 2 3"

hfistat  $-0$  hfi=0-3

2. ส่วนท<sup>้</sup>ายที่ว่างของรายการสามารถใช<sup>้</sup>เพื่อแสดง host fabric interface ที่พร<sup>้</sup>อมใช<sup>้</sup>งานล<sup>่</sup>าสุด ตัว อย่างของอ็อพชัน **hfi** นี้บ่งชี้ช่วงตั้งแต่ 1 ถึง host fabric interface ที่พร้อมใช<sup>้</sup>งานล่าสุด

hfistat  $-0$  hfi=1-

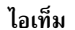

#### คำอธิบาย

• window =  $[012...]$ 

อ็อพชัน window ระบรายการของจำนวนหน้าต่าง HFI ที่ค่าการลงทะเบียน ถกรายงาน Default value: All available HFI windows for the specified HFIs

#### หมายเหต:

1. คุณสามารถระบุช่วงของจำนวนหน้าต่าง HFI ด้วยหนึ่งในวิธี ต่อไปนี้:

hfistat -0 window="210 211 212 213 214 215 216"

hfistat  $-0$  window=210-216

- 2. 4. ส่วนท้ายที่ว่างของรายการสามารถใช<sup>้</sup>เพื่อแสดงจำนวนหน้าต่าง HFI ที่พร้อมใช้งานล่าสุด ู้ตัวอย่างนี้ระบุอ็อพชัน window ที่บ่งชี้ช่วงจาก 0 ถึงหน้าต่าง HFI ที่พร้อมใช<sup>้</sup>งานล่าสุด hfistat -0 window=0-
- $\bullet$  output = <filename>

้อ็อพชัน output ระบุไฟล์เอาต์พุตที่ต้องถูกใช<sup>้</sup>แทน stdout คาดีฟอลต์: None

interval

Count

หมายเหตุ: ชื่อไฟล์เป็นฟิลด์บังคับ ระบุช่วงเวลาในหน่วยวินาทีสำหรับคำสั่ง hfistat เพื่อรวบรวมและพิมพ์สถิติ หากไม่ได้ระบุพารามิเตอร์ interval ไว<sup>้</sup> คำสั่ง hfistat จะรันด**้วยช**่วงเวลา 2 - วินาที ระบุจำนวนการทำซ้ำสำหรับคำสั่ง hfistat เพื่อรวบรวมและพิมพ์สถิติ ใช้พารามิเตอร์ Count พร้อม กับอ็อพชัน ของช่วง หากไม่ได้ระบุทั้งพารามิเตอร์ Count และ interval ไว้ คำสั่ง hfistat รัน 10 ครั้ง หาก ระบุพารามิเตอร์ interval และไม่ได้ระบุพารามิเตอร์ Count คำสั่ง hfistat ให้รันอย่างไม่มีกำหนด

#### ตัวอยาง

1. 1. หากต้องการแสดง HFI-ที่อ้างอิงสถิติผลการทำงานสำหรับ HFIs ที่พร้อมใชงานทั้งหมดโดยใช้ช่วงเวลา 2-วินาที สำหรับการวบซ้ำ 10 ครั้ง ให้รับคำสั่งต่อไปนี้:

# hfistat

2. 2. หากต<sup>้</sup>องการแสดงสถิติผลการทำงานทั้งหมดสำหรับ HFIs ที่พร้อมใช<sup>้</sup>งานซึ่งมีสถิติผลการทำงานแบบอิงหน<sup>้</sup>าต<sup>่</sup>างของ หน้าต่างทั้งหมด ในเอาต์พุตที่จัดรูปแบบแล้ว ให้รันคำสั่งต่อไปนี้:

# hfistat -0 type=all 2 5

่ 3. 3. หากต้องการแสดงสถิติผลการทำงานแบบอิงหน้าต่างสำหรับ หน้าต่างไม่กี่บาน (0-15) ในเอาต์พุตที่จัดรูปแบบแล้ว ให<sup>้</sup>รับคำสั่งต่อไปนี้:

# hfistat -0 type=window,window=0-15

4. 4. หากต้องการแสดงคาการลงทะเบียน CAU สำหรับ HFI-1 ในเอาต์พุตการจัดรูปแบบ สำหรับ 10 ตัวอย่าง (ค่าดีฟอลต์) และช่วงเวลา 2 วินาที (ค่าดีฟอลต์) ให้รันคำสั่งต่อไปนี้:

# hfistat  $-0$  type=cau, hfi=1

5. 5. หากต้องการแสดงทั้ง CAU และค่าการลงทะเบียน nest memory management unit (NMMU) ในเอาต์พุตที่จัดรูปแบบ แล้วให้รันคำสั่งต่อไปนี้:

# hfistat -0 type="cau nmmu"

6. 6. หากต<sup>้</sup>องการดัมพ์ค่าการลงทะเบียนดิบของ HFIs ทั้งหมดซึ่งมีสถิติผลการทำงานที่อ<sup>้</sup>างอิงหน<sup>้</sup>าต่าง สำหรับหน<sup>้</sup>าต่าง 0 ้ด้วยช่วงเวลา 2 วินาที และการวนซ้ำ 5 ครั้ง ให้รันคำสั่งต่อไปนี้:

# hfistat -0 display=raw, type=all, window=0 2 5

7. 7. หากต้องการดัมพ์ค่าการเปลี่ยนแปลงสำหรับตัวนับผลการทำงาน ISR เท่านั้นด้วยช่วงเวลา 2-วินาทีและการวนซ้ำ 5 ้ครั้งให้รันคำสั่งต่อไปนี้:

```
# hfistat -0 display=delta.type=isr 2 5
```
# ไฟล์

ไอเท็ม /usr/hin/hfistat

คำอธิบาย มีคำสั่ง hfistat

## ข้อมูลที่เกี่ยวข้อง:

คำสั่ง perfstat\_hfistat

Perfstat API

# ี คำสั่ง hmcauth

# วัตถุประสงค์

คำสั่ง <code>hmcauth</code> ใช้เพื่อพิสูจน์ตัวตนกับ Hardware Management Console (HMC) และขอรับโทเค็นเพื่อใช้เซอร์วิส HMC สำหรับการดำเนินการ AIX Live Update นอกจากนี้ ยังสามารถใช<sup>้</sup>เพื่อ ทำให<sup>้</sup>โทเค็นใช<sup>้</sup>ไม่ได<sup>้</sup>ดวย

# ไวยากรณ์

เมื่อต<sup>้</sup>องการพิสูจน์ตัวตนกับ HMC และรับโทเค็น ให*้*ใช**้ไวยากรณ์ ต่อไปนี้:** 

hmcauth [ -u user\_name ] [ -p password ] [ -a hmc\_uri ] [ -P port ]

เมื่อต้องการทำให้ใช้ไม่ได้และลบโทเค็นที่สร้างขึ้นก่อนหน้านี้ ให้ใช้ไวยากรณ์ ต่อไปนี้:

hmcauth -r [ -a hmc uri ] [ -u user name ]

ูเมื่อต้องการแสดงรายการโทเค็นการพิสูจน์ตัวตน HMC ที่รู้จักทั้งหมด ให้ใช้ไวยากรณ์ ต่อไปนี้:

 $h$ mcauth  $-1$ 

```
เมื่อต้องการแสดงข้อความสั่งการใช้งานคำสั่งให้ให้ไวยากรณ์ ต่อไปนี้:
```
 $h$ mcauth - $h$ 

### คำอธิบาย

คุณสามารถใช้คำสั่ง hmcauth ถ<sup>้</sup>าคุณมีสิทธิเข้าถึงอ็อบเจ็กต์ทั้งหมด และ สิทธิควบคุมดูแล HMC ที่เหมาะสม คำสั่ง hmcauth จะสร้างโทเค็นที่ผู้ดูแลระบบพาร์ติชัน AIX สามารถใช้เพื่อทำการดำเนินการ Live Update ถ้าคำสั่งสำเร็จ โทเค็น จะมีการจัด เก็บไว้ในเคอร์นัลเพื่อให้อินเตอร์เฟส geninstall สามารถทำการดำเนินการ Live Update

ในการใช้คำสั่งนี้ คุณต้องมีสิทธิทำภารกิจต่อไปนี้:

- เปิดพาร์ติชันที่ถูกจัดการ
- ปิดพาร์ติชันที่ถูกจัดการ
- ลบพาร์ติชันที่ถูกจัดการ (โหมดอัตโนมัติเท่านั้น)
- สร้างพาร์ติชันที่ถูกจัดการโดยใช้ข้อมูลโปรไฟล์ปัจจุบัน (โหมดอัตโนมัติเท่านั้น)
- ตั้งค่าอุปกรณ์บูตของพาร์ติชันที่ถูกจัดการ
- จัดการอะแด็ปเตอร์อีเทอร์เน็ตเสมือน

บทบาท hmcclientliveupdate HMC มีสิทธิ์ทั้งหมดที่จำเป็นสำหรับ การดำเนินการ Live Update หากผู้ใช้ถูกกำหนด บน HMC ด้วยบทบาทนี้ การพิสูจน์ตัวตนสามารถทำได้โดยผู้ใช้นี้แทนที่จะใช้ผู้ใช้ hscroot

คำสั่ง hmcauth ยังสามารถใช้โดยไม่มีแฟล็กได้ด้วย ถ้าคุณไม่ได้ระบุ แฟล็กใดๆ คำสั่ง hmcauth จะพร้อมต์ให้ป้อนข้อมูลที่จำ เป็นทั้งหมด เช่น user\_name, hmc\_uri และ password

หมายเหตุ: หาก LPAR รีสตาร์ท โทเค็นการพิสูจน์ตัวตน HMC จะไม่ถูกเก็บไว้ ดังนั้น คุณต้อง พิสูจน์ตัวตนกับ HMC อีกครั้ง ก่อนที่จะพยายามดำเนินการ Live Update

### พารามิเตอร์

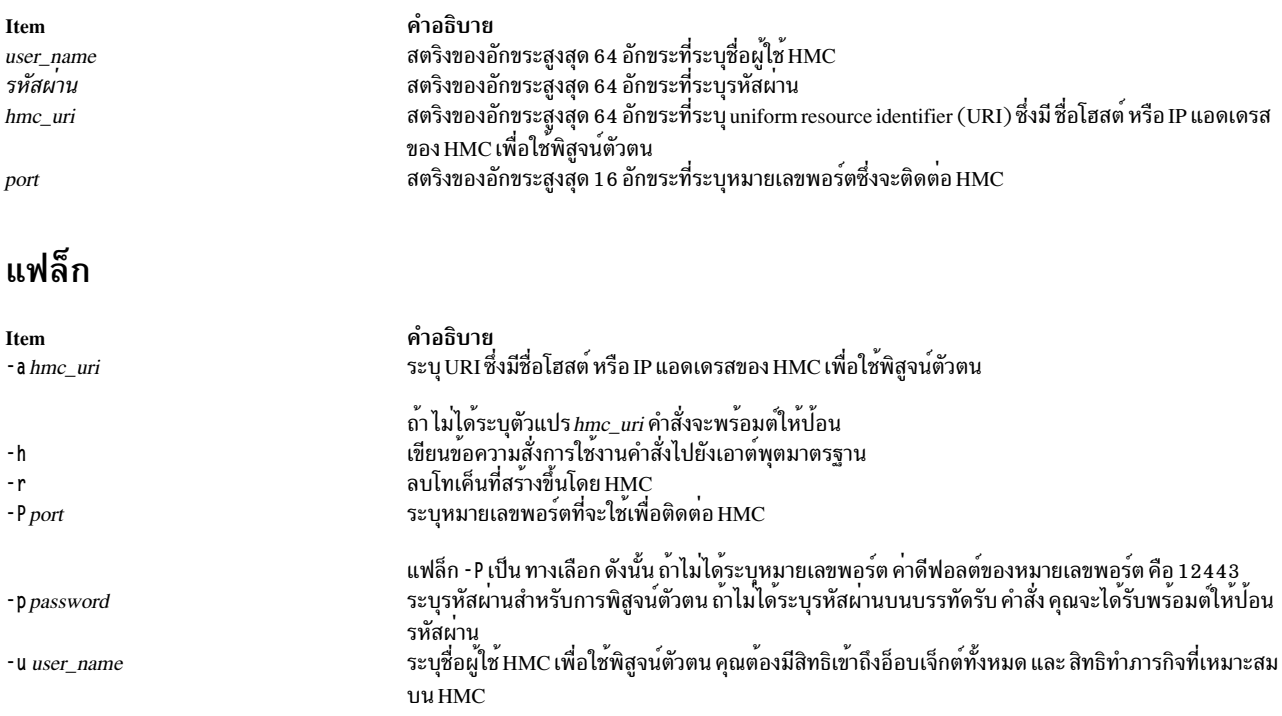

### ตัวอย่าง

1. เมื่อต้องการพิสูจน์ตัวตนกับ HMC ที่ชื่อ apollo บนพอร์ต 12499 ให<sup>้</sup>ปอนคำสั่ง ต่อไปนี้:

# hmcauth -a apollo -u hscroot -p T2x6z42p -P 12499

2. เมื่อต<sup>้</sup>องการพิสูจน์ตัวตนกับ HMC ที่ IP 5.5.55.121 ด<sup>้</sup>วยพร้อมต์รหัสผ**่านให**้ป<sup>้</sup>อนคำสั่ง ต่อไปนี้:

```
# hmcauth -a 5.5.55.121 -u hscroot
Enter password for hscroot:
```
3. เมื่อต้องการโมฆะการพิสูจน์ตัวตนก่อนหน้านี้กับ HMC ที่ IP 5.5.55.121 ให้ป<sup>้</sup>อนคำสั่ง ต่อไปนี้:

```
# hmcauth - r - a 5.5.55.121
```
# คำสั่ง host

# วัตถุประสงค์

แปลงชื่อโฮสต์ เป็น Internet Protocol (IP) แอดเดรสหรือ IP แอดเดรส เป็นชื่อโฮสต์

# ไวยากรณ์

host  $[-n[-a][-c\,Class][-d][-r][-t\,Type][-v][-w]]$  Hostname | Address [ Server]

hostnew  $\lceil -a \rceil$   $\lceil -c \text{ Class} \rceil$   $\lceil -d \rceil$   $\lceil -r \rceil$   $\lceil -r \rceil$   $\lceil -v \rceil$   $\lceil -w \rceil$   $\lceil -w \rceil$   $\lceil -d \text{ Mass} \rceil$   $\lceil -c \text{ Class} \rceil$ 

## คำอธิบาย

คำสั่ง /usr/bin/host จะส<sup>ุ่</sup>งคืน IP แอดเดรสของเครื่องโฮสต์เมื่อระบุพารามิเตอร*์ HostName* และชื่อของโฮสต์เมื่อระบุพารา ้มิเตอร<sup>์</sup> Address ขึ้นอยู่กับการกำหนดคอนฟิกเซอร์วิสการแปลงชื่อ คำสั่ง host ยังอาจแสดงนามแฝงใดๆ ที่เชื่อมโยงกับพารา<br>มิเตอร*์ HostName* ตัวอย่างของเซอร์วิส การกำหนดชื่อได*้*แก่ local, nis และ bind

หาก โลคัลโฮสต์กำลังใช<sup>้</sup> Domain Name Protocol ฐานข้อมูลเซิร์ฟเวอร์ชื่อแบบโลคัลหรือรีโมต จะถูกเคียวรีก**่อนที่จะค**้นหาโล คัลไฟล์/etc/hosts

# แฟล็ก

<span id="page-801-4"></span><span id="page-801-3"></span><span id="page-801-2"></span><span id="page-801-1"></span><span id="page-801-0"></span>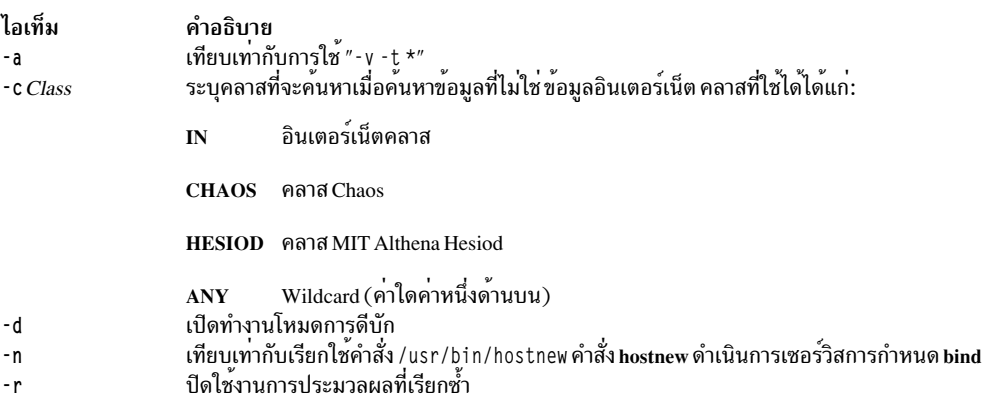

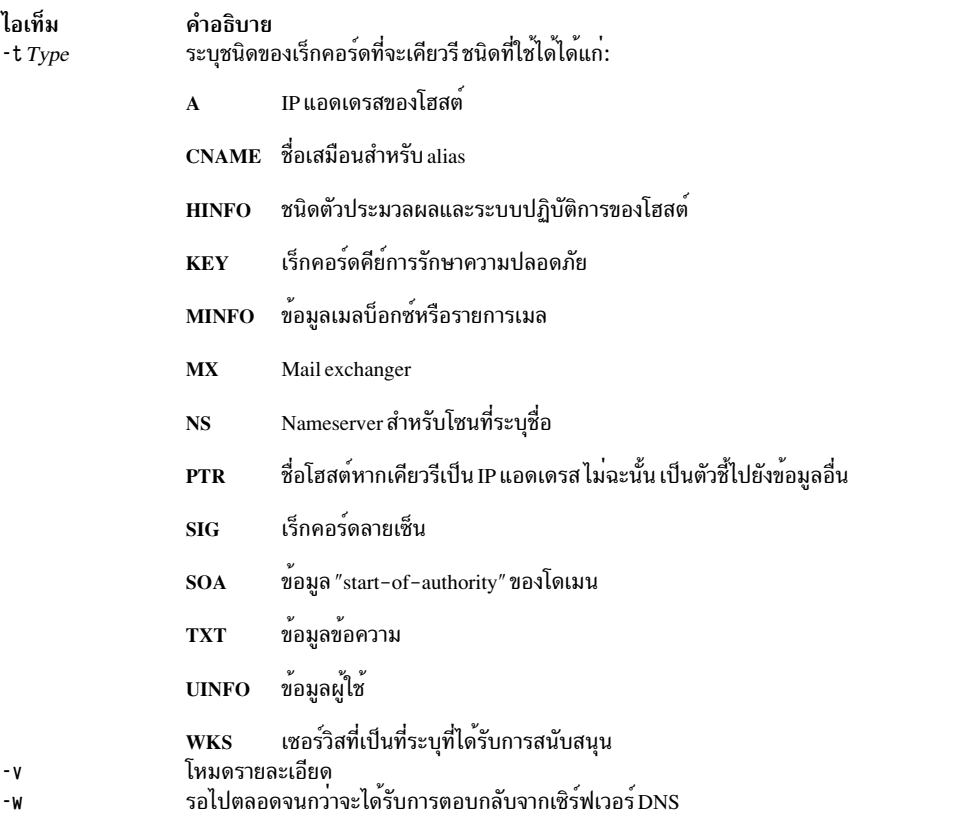

## <span id="page-802-2"></span><span id="page-802-1"></span><span id="page-802-0"></span>พารามิเตอร์

<span id="page-802-4"></span>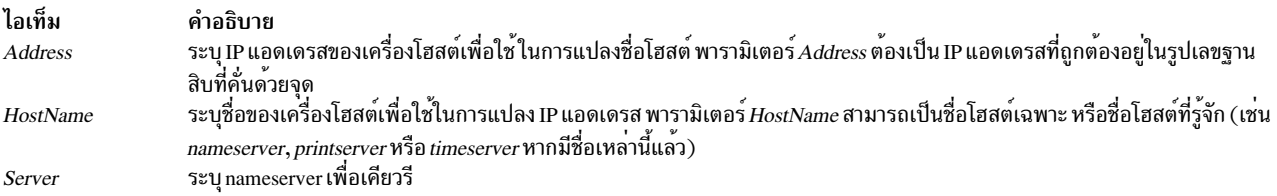

# <span id="page-802-5"></span>ตัวอย่าง

1. ในการแสดงแอดเดรสของเครื่องโฮสต์ชื่อ mephisto ปอนคำสั่งต่อไปนี้:

```
host mephisto
```

```
เอาต์พุต จะคล้ายกับข้อมูลต่อไปนี้:
```
mephisto is 192.100.13.5, Aliases: engr, sarah

2. เมื่อต้องการแสดงโฮสต์ที่แอดเดรสคือ 192.100.13.1 ให้ป้อนคำสั่งต่อไปนี้:

host 192.100.13.1

## เอาต์พุต จะคล้ายกับข้อมูลต่อไปนี้:

mercutio is 192.100.13.1

3. เมื่อต้องการแสดงเร็กคอร์ด MX สำหรับโดเมนที่ชื่อ test.ibm.comให้ป้อน:

```
host -n -t mx test.ibm.com
```
#### หรือ

hostnew -t mx test.ibm.com

### เอาต์พุต จะคล้ายกับข้อมูลต่อไปนี้:

test.ibm.com mail is handled (pri=10) by test1.tt.ibm.com test.ibm.com mail is handled (pri=10) by test2.aix.ibm.com

# ไฟล์

ไอเท็ม /etc/hosts คำอธิบาย มีชื่อ Internet Protocol (IP) และแอดเดรสของ โฮสต์บนโลคัลเน็ตเวิร์ก

#### สิ่งอ<sup>้</sup>างอิงที่เกี่ยวข<sup>้</sup>อง:

"คำสั่ง hostname" ในหน้า 802 ข้อมูลที่เกี่ยวข้อง: คำสั่ง named การสื่อสารและเน็ตเวิร์ก

# คำสั่ง host9

# วัตถุประสงค์

ดำเนินการค<sup>้</sup>นหา DNS

## ไวยากรณ์

```
host9 [-aCdlrsTwv] [-cclass] [-Nndots] [-Rnumber] [-ttype] [-W wait] [-m flag] [-4] [-6] name [server]
```
#### คำอธิบาย

คำสั่ง host9 เป็นยูทิลิตีอย่างง่ายสำหรับ ดำเนินการค<sup>้</sup>นหา DNS คุณสามารถใช<sup>้</sup>คำสั่งนี้เพื่อแปลงชื่อ เป็น IP แอดเดรสและแปลง<br>กลับ เมื่อคุณไม่ระบุอาร์กิวเมนต์หรืออ็อพชัน คำสั่ง host9 จะพิมพ์ข<sup>้</sup>อสรุปอย่างย่อ ของอาร์กิวเมนต์แล

## แฟล็ก

<span id="page-803-5"></span><span id="page-803-4"></span><span id="page-803-3"></span><span id="page-803-2"></span><span id="page-803-1"></span><span id="page-803-0"></span>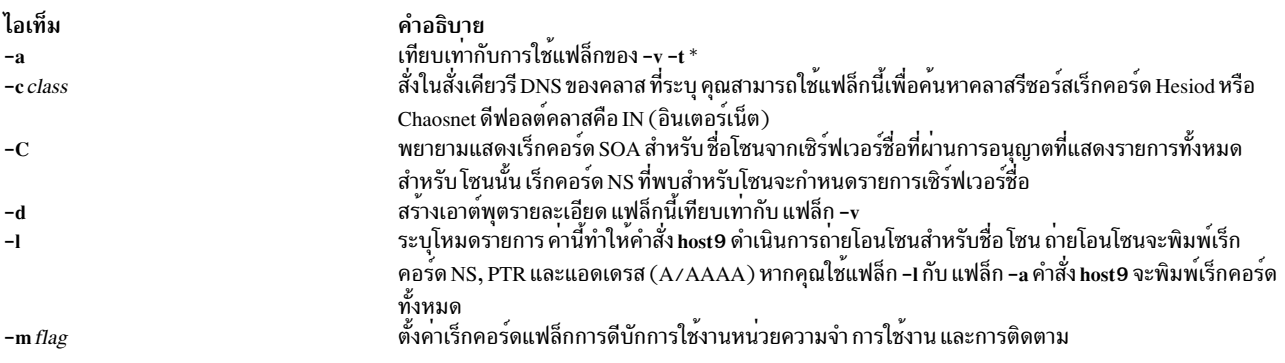

<span id="page-804-6"></span><span id="page-804-5"></span><span id="page-804-1"></span><span id="page-804-0"></span>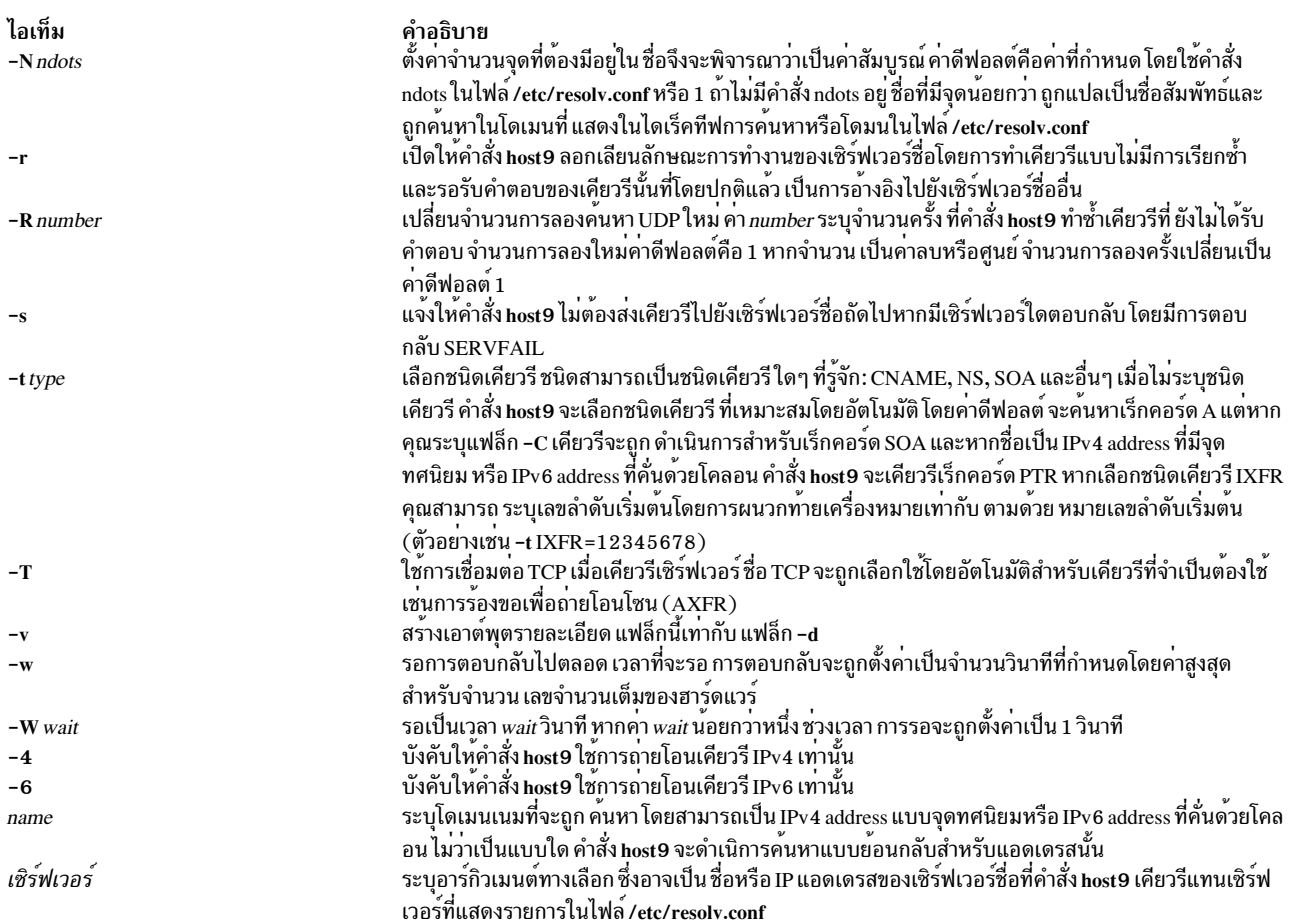

#### <span id="page-804-7"></span><span id="page-804-2"></span>การสนับสนุน IDN

ถ้าคำสั่ง host9 ได้ถูกสร้างโดย มีการสนนับสนุน internationalized domain name (IDN) คำสั่งสามารถรับและแสดง โดเมนเนม non-ASCII ได้ คำสั่ง host9 แปลงการเข้ารหัสอักขระ ของโดเมนเนมอย่างเหมาะสม ก่อนการส่งการร้องขอไปที่เซิร์ฟเวอร์ DNS หรือแสดงการตอบกลับจากเซิร์ฟเวอร์ ถ้าคุณต้องการ ปิดการสนับสนุน IDN ให้กำหนดตัวแปรสภาวะแวดล<sup>้</sup>อม IDN DISABLE การสนับสนุน IDN ถูกปิดใช้งาน ถ้าตัวแปร ถูกเซ็ตเมื่อคำสั่ง host9 รัน

# ไฟล์

```
ไอเท็ม
/etc/resolv.conf
```
<span id="page-804-12"></span><span id="page-804-11"></span><span id="page-804-10"></span><span id="page-804-9"></span><span id="page-804-8"></span><span id="page-804-4"></span><span id="page-804-3"></span>คำอธิบาย

# ตัวอยาง

1. ในการแสดงแอดเดรสของเครื่องโฮสต์ชื่อ mephisto ปอนคำสั่งต่อไปนี้:

host9 mephisto

### คำสั่งนี้ แสดงข้อมูลคล้ายกับต่อไปนี้:

```
mephisto is 192.100.13.5, Aliases: engr, sarah
```
2. ในการแสดงเครื่องโฮสต์ที่มีแอดเดรส 192.100.13.1 ให้ปอน คำสั่งต่อไปนี้:

```
host9 192.100.13.1
```
#### คำสั่งนี้ แสดงข้อมูลคล้ายกับต่อไปนี้:

mercutio is 192.100.13.1

3. ในการแสดงเร็กคอร์ด MX สำหรับโดเมนชื่อ test.ibm.comให้ป<sup>้</sup>อนคำสั่งต่อไปนี้:

host9 -n -t mx test.ibm.com

# คำสั่งนี้ แสดงข้อมูลคล<sup>้</sup>ายกับต<sup>่</sup>อไปนี้:

test.ibm.com mail is handled (pri=10) by test1.tt.ibm.com test.ibm.com mail is handled (pri=10) by test2.aix.ibm.com

#### ข้อมูลที่เกี่ยวข้อง:

คำสั่ง named $9$ คำสั่ง nsupdate9 คำสั่ง rndc-confgen คำสั่ง rndc.conf

# ี คำสั่ง hostent

# วัตถุประสงค์

้จัดการรายการการแม็พแอดเดรสโดยตรงในฐานข้อมูลการกำหนดค่าระบบ

### ไวยากรณ์

ในการเพิ่มการแม็พแอดเดรส-กับ-ชื่อโสสต์

hostent -a IPAddress -h "HostName..."

#### ในการลบการแม็พแอดเดรส-กับ-ชื่อโฮสต์

hostent-d IPAddress

#### ในการลบการแม็พแอดเดรส-กับ-ชื่อโสสต์ทั้งหมด

hostent $-X$ 

ในการเปลี่ยนการแม็พแอดเดรส-กับ-ชื่อโสสต์

hostent - c IPAddress - h "HostName..." [-i NewIPAddress ]

ในการแสดงแอดเดรสหรือชื่อโฮสต์ในรูปแบบโคลอน

hostent -s { IPAddress | "HostName" } [-Z]

#### ในการแสดงการแม็พแอดเดรส-กับ-ชื่อโฮสต์ทั้งหมดในรูปแบบโคลอน

#### hostent  $-S[-Z]$

#### คำอธิบาย

ี คำสั่งระดับต่ำ hostent จะเพิ่ม ลบ หรือเปลี่ยนรายการการแม็พแอดเดรสในฐานข้อมูลการกำหนดค่า ระบบ รายการในฐานข้อ มูลถูกใช้เพื่อแม็พ Internet Protocol (IP) ddress (โลคัลหรือรีโมต) กับชื่อโฮสต์ที่เทียบเท่ากัน

้คำสั่ง hostent สามารถแสดง รายการการแม็พแอดเดรส-กับ-ชื่อโฮสต์หนึ่งหรือหลายรายการในไฟล์ /etc/hosts Internet Protocol (IP) address ของ โฮสต์โลคัลหรือรีโมตที่กำหนดอาจสัมพันธ์กับอย่างน<sup>้</sup>อยหนึ่ง ชื่อโฮสต์ โดยแสดง IP แอดเดรส ใน ้รูปแบบทศนิยมที่มีจุด แสดงชื่อโฮสต์เป็นสตริงที่มีความยาว สูงสุด 255 อักขระ และไม่ใช้อักขระช่องว่าง แต่ละรายการต้องอยู ใน หนึ่งบรรทัด โดยสามารถระบุหลาย HostNames (หรือ aliases)

หมายเหตุ: ชื่อโฮสต์หรือชื่อโฮสต์ alias ที่ถูกต้องต้องมี อักขระแบบตัวอักษรอย่างน้อยหนึ่งตัว หากคุณเลือกที่จะระบุชื่อ โฮสต์หรือ alias ที่ขึ้นต้นด้วย x ตามด้วยเลขฐานสิบหก ใดๆ (0-f) ชื่อโฮสต์หรือ alias ต้อง มีอักขะเพิ่มอย่างน้อยหนึ่งตัวที่ไม่ ี่ สามารถถูกแสดงเป็นเลขฐานสิบหกได<sup>้</sup> ระบบจะแปลความหมาย x นำหน<sup>้</sup>าที่ตามด้วย เลขฐานสิบหกว<sup>่</sup>าเป็นการแสดงค่าฐาน 16 ของแอดเดรสยกเว้น จะมีอย่างน<sup>้</sup>อยหนึ่งอักขระในชื่อโฮสต์ หรือ alias ที่ไม่ใช่ เลขฐานสิบหก ดังนั้น xdeer จะเป็นชื่อโฮสต์ที่ ถูกต้อง ในขณะที่ xdee ไม่ใช<sup>่</sup>

ิ คณสามารถใช้พาธดวน smit hostent ของ System Management Interface Tool (SMIT) เพื่อรันคำสั่งนี้

#### แฟล็ก

<span id="page-806-4"></span><span id="page-806-2"></span><span id="page-806-1"></span><span id="page-806-0"></span>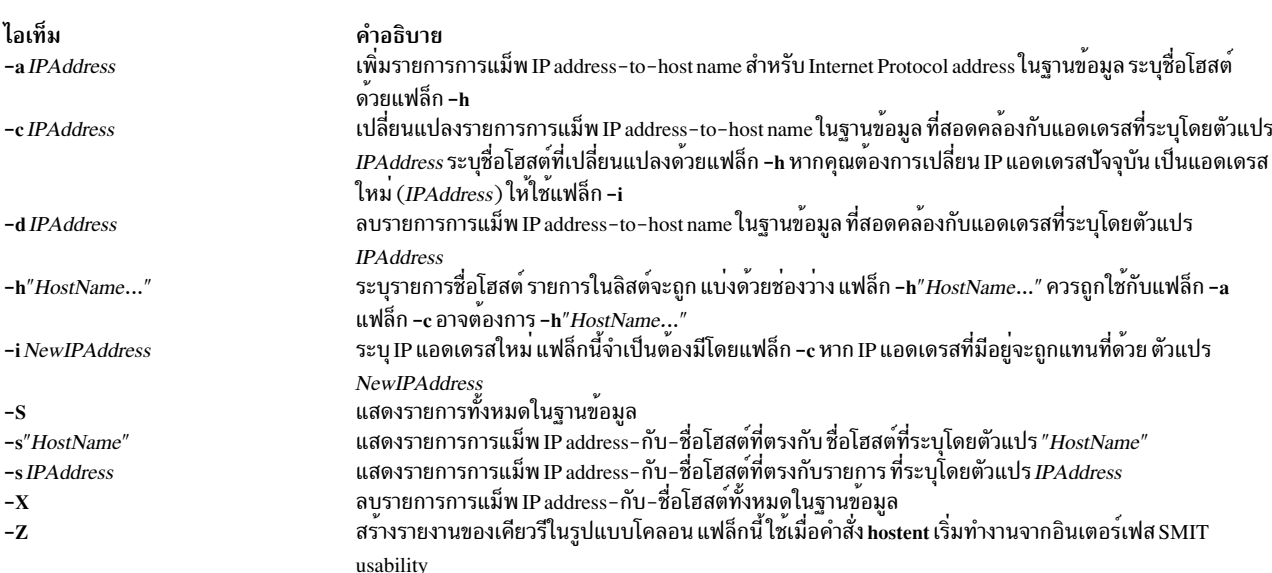

หมายเหต: แฟล็ก-a, -d, -c และ -s ไม่สามารถใช้ร่วมกัน

<span id="page-806-8"></span><span id="page-806-7"></span><span id="page-806-6"></span><span id="page-806-5"></span><span id="page-806-3"></span>หมายเหตุ: คำสั่ง hostent ไม่รู้จัก แอดเดรสต่อไปนี้: .08, .008, .09 และ .009 แอดเดรสที่มีศูนย์นำหน้า จะถูกแปลเป็นเลข ี่ ฐานแปด และตัวเลขฐานแปดไม่สามารถมีเลข 8 หรือ 9

#### ความปลอดภัย

Attention RBAC users and Trusted AIX users: This command can perform privileged operations. Only privileged users can run privileged operations. For more information about authorizations and privileges, see Privileged Command Database in Security. For a list of privileges and the authorizations associated with this command, see the Issecattr command or the getcmdattr subcommand.

#### ตัวอย่าง

1. ในการเพิ่มรายการในฐานข้อมูลที่เชื่อมโยง แอดเดรสกับชุดของชื่อโฮสต์ให้ปอนคำสั่งในรูปแบบต่อไปนี้:

```
hostent -a 192.100.201.7 -h "alpha bravo charlie"
```
ในตัวอย่าง 1, IP แอดเดรส 192.100.201.7 ถูกระบุเป็นแอดเดรสของโฮสต์ที่มีชื่อโฮสต์หลัก เป็น a1pha ที่มีความหมาย เหมือน bravo และ charlie

2. ในการแสดงรายการในฐานข้อมูลที่ตรงกับชื่อ โฮสต์ให<sup>้</sup>ปอนคำสั่งในรูปแบบต<sup>่</sup>อไปนี้:

```
hostent -s alpha
```
ในตัวอย่าง 2 รายการที่แสดงจะตรงกับชื่อโฮสต์ a1pha

3. ในการเปลี่ยน IP แอดเดรสของรายการเป็น IP แอดเดรสใหม่ ให**้ป**้อนคำสั่งในรูปแบบต่อไปนี้:

hostent -c 192.100.201.7 -i 192.100.201.8

ในตัวอย่าง 3, IP แอดเดรสเก่าคือ 192.100.201.7 และแอดเดรสใหม่คือ 192.100.201.8

## ไฟล์

ไอเท็ม คำอธิบาย มีชื่อโฮสต์และแอดเดรสสำหรับเน็ตเวิร์ก /etc/hosts

สิ่งค<sup>้</sup>างอิงที่เกี่ยวข<sup>้</sup>อง: "คำสั่ง $\,$ hostname" ในหน้า $\,$ 802 ข้อมูลที่เกี่ยวข้อง: การระบุชื่อ TCP/IP

# คำสั่ง hostid

# วัตถุประสงค์

ตั้งค**่าหรือแสดง identifier ของโลคัลโฮสต**์ปัจจุบัน

## ไวยากรณ์

/usr/sbin/hostid [ HexNumber | InternetAddress | HostName ]

### คำอธิบาย

้คำสั่ง /usr/sbin/hostid แสดง identifier (อาจเป็นชื่อโฮสต์เฉพาะหรืออาร์กิวเมนต์ตัวเลข) ของโลคัลโฮสต์ปัจจุบันเป็นเลขฐาน สิบหก คาตัวเลขนี้จะต้องเป็น คาเฉพาะในโฮสต์ทั้งหมดและถูกตั้งคาร่วมกันเป็นแอดเดรสของโฮสต์ ที่ระบุโดยพารามิเตอร์ *InternetAddress* หรือ*HostName* ผู้ใช<sup>้</sup> root สามารถตั้งค**่าคำสั่ง hostid โดยการระบุเลขฐานสิบหกสำหรับพ**ารามิเตอร์ HexNumber, InternetAddress หรือ HostName identifier โฮสต์ถูกตั้งค่าเป็นชื่อโฮสต์โดยไฟล์/etc/rc.net

#### พารามิเตอร์

<span id="page-808-0"></span>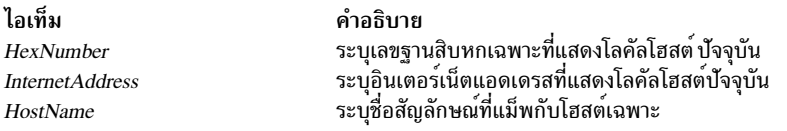

#### ตัวอย่าง

1. ในการตั้งค่า identifier ของโลคัลโฮสต์เป็น โลคัลอินเตอร์เน็ตแอดเดรสด<sup>้</sup>วยคำสั่ง hostid ให<sup>้</sup>ปอน คำสั่งในรูปแบบต่อไปนี้:

```
hostid 192.9.200.3
0xc009c803
```
คำสั่ง hostid แปลงอินเตอร์เน็ต แอดเดรส 192 . 9 . 200 . 3 เป็นการแสดงในรูปเลขฐานสิบหก 0xc009c803 จากนั้นตั้งค่าโล คัลโฮสต์ (เวิร์กสเตชันของคุณ ที่เชื่อมต่อกับเน็ตเวิร์ก) กับแอดเดรสนี้

2. ในการแสดง identifier ของโลคัลโฮสต์ ให<sup>้</sup>าไ้คน:

hostid 0xc009c803

คำสั่ง hostid แสดง identifier ของโฮสต์เป็นตัวเลขฐานสิบหก

## สิ่งค<sup>้</sup>างอิงที่เกี่ยวข<sup>้</sup>อง: "คำสั่ง hostname" ในหน้า 802 ข้อมูลที่เกี่ยวข้อง: คำสั่ง gethostid คำสั่ง sethostid

การกำหนดแอดเดรส TCP/IP

#### hostmibd Daemon

#### วัตถุประสงค์

เริ่มทำงาน hostmibd dpi2 sub-agent daemon เป็นแบบการประมวลผลส่วนหลัง

## ไวยากรณ์

hostmibd [-f File] [-d [Level]] [-h Hostname] [-c Community]

#### คำอธิบาย

คำสั่ง hostmibd เริ่มทำงานเอเจนต์ย่อย hostmibd dpi2 คำสั่งนี้เรียกใช้ได้เพียงผู้ใช้ ที่มี root privileges หรือเป็นสมาชิกของ กลุ่มระบบ

hostmibd daemon เป็นไปตามมาตรฐาน Simple Network Management Protocol Distributed Protocl Interface เวอร์ชัน 2.0 ที่กำหนดโดย RFC 1592 โดยทำหน<sup>้</sup>าที่เป็นเอเจนต์ย<sup>่</sup>อย dpi2 เพื่อสื่อสาร กับเอเจนต์ dpi2 ผ่าน dpiPortForTCP.0 (1.3.6.1. 4.1.2.2.1.1.1.0) ซึ่งกำหนดใน RFC1592 section 3.1

Management Information Base (MIB) ถูกกำหนดโดย RFC 1155 ตัวแปร MIB ที่ระบุ ที่hostmibd กำหลังจัดการถูกกำหนด โดย RFC 2790 ตัวแปร MIB จริงที่จัดการโดย hostmibd คือหกทรีย่อยต่อไปนี้:

- $hrSystem (1.3.6.1.2.1.25.1)$
- $hrStorage (1.3.6.1.2.1.25.2)$
- hrDevice (1.3.6.1.2.1.25.3)
- $hrSWRun(1.3.6.1.2.1.25.4)$
- $hrSWRunPerf(1.3.6.1.2.1.25.5)$
- $hrSWInstalled (1.3.6.1.2.1.25.6)$

โดยปกติ hostmibd daemon ถูกเรียกใช้งาน ระหว่างที่เริ่มทำงานระบบเมื่อเชลล์สคริปต์ /etc/rc.tcpip ถูกเรียกใช้

hostmibd daemon ควรถูกควบคุม โดยใช<sup>้</sup> System Resource Controller (SRC) ไม**่แนะนำให**้ป<sup>้</sup>อน hostmibd ที่ บรรทัดคำสั่ง

ใช้คำสั่ง SRC ต่อไปนี้เพื่อดำเนินการกับ hostmibd daemon:

#### startsrc

<span id="page-809-0"></span>เริ่มต้นระบบย่อย กลุ่มของระบบย่อย หรือเซิร์ฟเวอร์ย่อย

- stopsrc หยดระบบย่อยกล่มของระบบย่อยหรือเซิร์ฟเวอร์ย่อย
- refresh ทำให้ระบบย่อยหรือกลุ่มของระบบย่อยอ่านไฟล์คอนฟิกูเรชันอีกครั้ง
- ้รับข้อมูลสถานะของระบบย่อย กลุ่มของระบบย่อย หรือเซิร์ฟเวอร์ย่อย หากผู้ใช้ที่เรียกใช้รูปแบบสถานะแบบยาว **Issrc** ของคำสั่ง Issrc ไม่ใช่ผู้ใช้ root จะไม่มแข้อมูลชื่อ community แสดง

### แฟล็ก

```
ไอเท็ม
                            คำอธิบาย
                           ้<br>ใช้ชื่อ community ที่ระบุ หากไม่ระบุแฟล็ก -c ชื่อ community ดีฟอลต์คือ 'public'
-c Community
```
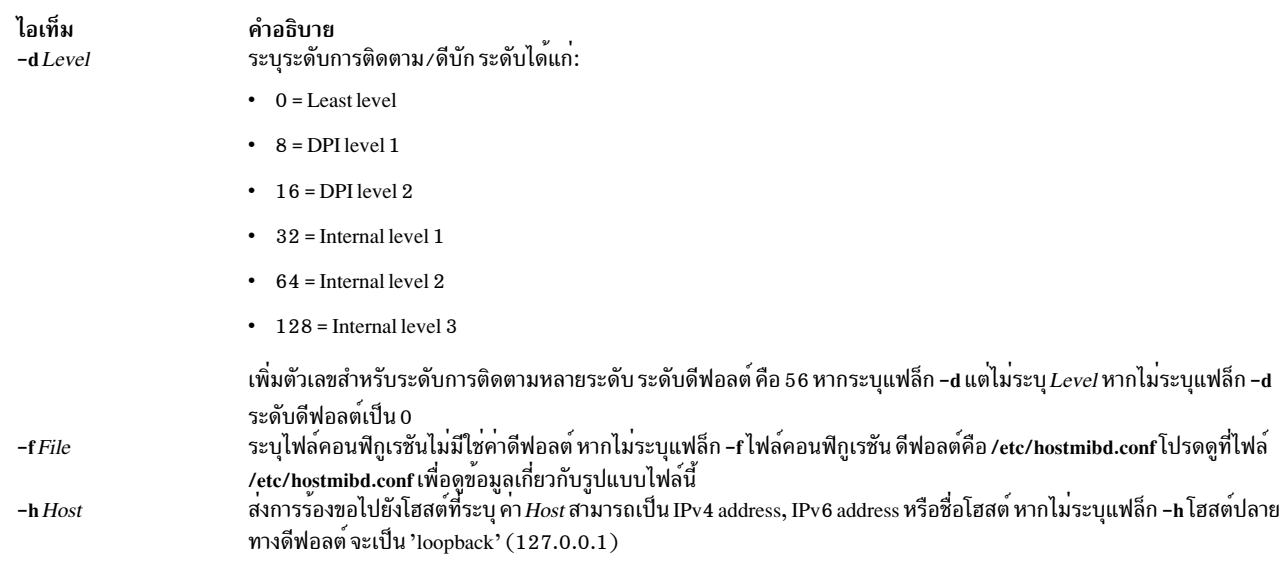

#### <span id="page-810-1"></span>์ตัวอย่าง

1. เมื่อต้องการเริ่มทำงาน hostmibd daemon ให้ป้อนคำสั่ง เหมือนดังต่อไปนี้:

<span id="page-810-2"></span><span id="page-810-0"></span>startsrc -s hostmibd -a "-f /tmp/hostmibd.conf"

คำสั่งนี้ เริ่มทำงาน hostmibd daemon และอ่าน ไฟล์คอนฟิกูเรชันจาก /tmp/hostmibd.conf

2. เมื่อต<sup>้</sup>องการหยุดทำงาน hostmibd daemon โดยปกติให<sup>้</sup>ปอน:

stopsrc -s hostmibd

คำสั่งนี้ หยุดทำงาน hostmibd daemon แฟล็ก -s ระบุระบบย<sup>่</sup>อยที่ติดตามเพื่อให<sup>้</sup> หยุดทำงาน

3. เมื่อต้องการดูสถานะแบบสั้นๆ จาก hostmibd ให้ป<sup>้</sup>อน:

lssrc -s hostmibd

คำสั่งนี้ ส่งกลับชื่อของ daemon ID กระบวนการของ daemon และสถานะของ daemon (แอ็คทีฟหรือไม่แอ็คทีฟ)

4. เมื่อต้องการรับค่าสถานะแบบยาวจาก hostmibd daemon ให้ป้อน:

Issrc - Is hostmibd

หากคุณเป็นผู้ใช<sup>้</sup>root รูปแบบยาว ของรายงานสถานะนี้จะแสดงรายการพารามิเตอร์การกำหนดค<sup>่</sup>า ใน /etc/hostmibd. conf

# ไฟล์

ไอเท็ม /etc/hostmibd.conf /etc/mib.defs

คำอธิบาย กำหนดพารามิเตอร์การกำหนดคาสำหรับคำสั่ง hostmibd กำหนดตัวแปร Management Information Base (MIB) ที่เอเจนต์และตัวจัดการ SNMP ควรรู้จักและจัดการ

```
ข้อมูลที่เกี่ยวข้อง:
คำสั่ง snmpdv3คำสั่ง snmpmibd
```
# <span id="page-811-0"></span>ี คำสั่ง hostname

# วัตถุประสงค์

ตัวค่าหรือแสดงชื่อของระบบโฮสต์ปัจจุบัน

# ไวยากรณ์

/usr/bin/hostname [HostName] [-s]

# คำอธิบาย

คำสั่ง /usr/bin/hostname แสดงชื่อของระบบโฮสต์บัจจุบัน เฉพาะผู้ใช้ที่มีสิทธิผู้ใช้ root เท่านั้น ที่สามารถตั้งค่าชื่อโฮสต์ คำสั่ง<br>mkdev และคำสั่ง chdev ยังตั้งค่าชื่อโฮสต์ถาวร ใช้คำสั่ง mkdev เมื่อคุณกำลังกำหนดอินสแตนซ์ TC

ี คุณสามารถใช้พาธดวน smit mkhostname ของ System Management Interface Tool (SMIT) เพื่อรันคำสั่งนี้

# แฟล็ก

<span id="page-811-2"></span>ไอเท็ม คำอธิบาย ตัดส่วนข้อมูลโดเมนใดๆ ออกจากชื่อที่พิมพ์

# พารามิเตอร์

ไอเท็ม คำอธิบาย ตั้งค่าชื่อหลักของโฮสต์ HostName

<span id="page-811-1"></span>หมายเหตุ: คุณต้องมีสิทธิผู้ใช้ root เพื่อใช<sup>้</sup>พารามิเตอร์ HostName

## ความปลอดภัย

Attention RBAC users and Trusted AIX users: This command can perform privileged operations. Only privileged users can run privileged operations. For more information about authorizations and privileges, see Privileged Command Database in Security. For a list of privileges and the authorizations associated with this command, see the Issecattr command or the getcmdattr subcommand.

```
ข้อมูลที่เกี่ยวข้อง:
คำสั่ง chdev
คำสั่ง mkdev
คำสั่ง gethostname
การระบุชื่อ TCP/IP
```
# ี คำสั่ง hosts2ldif

# วัตถุประสงค์

สร้างไฟล์ LDAP Data Interchange Format (LDIF) จากโฮสต์ไฟล์

# ไวยากรณ์

```
hosts2ldif [-i InputFile ] [-o OutputFile ] [-s SearchBase ]
```
### คำอธิบาย

คำสั่ง /usr/sbin/hosts2ldif สร้างไฟล์ LDAP Data Interchange Format (LDIF) จาก /etc/hosts หรือไฟล์ อื่นที่คล้ายกับ /etc/ hosts เมื่อไม่มีแฟล็ก ไฟล์ /etc/hosts จะถูกใช้เพื่อสร้างไฟล์ /tmp/hosts.ldif LDIF โดยใช้ cn=hosts เป็น baseDN

ไฟล์ LDIF ที่สร้างโดยคำสั่งนี้จะเข้ากันได<sup>้</sup>กับ SecureWay Directory Schema และใช้สำหรับการตั้งค<sup>่</sup>ากลไก Idap กลไก Idap ได้รับการสนับสนุน แต่แนะนำให้ใช้กลไก nis Idap มากกว่ากลไก Idap

## แฟล็ก

<span id="page-812-1"></span><span id="page-812-0"></span>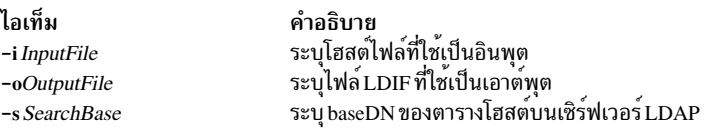

# ตัวอย่าง

1. ในการสร้าง/home/ldifhosts จากไฟล์/etc/hosts ให้พิมพ์:

```
hosts2ldif -o /home/ldifhosts
```
2. ในการสร้าง/tmp/hosts.ldif จากไฟล<sup>์</sup>/home/hosts.bak ให**้พิมพ์**:

hosts2ldif -i /home/hosts.bak

3. ในการสร้าง/home/Idifhosts จากไฟล์/etc/hosts โดยใช้ cn=hosttab เป็น baseDN ให้พิมพ์:

```
hosts21dif -o /home/1difhosts -s cn=hosttab
```
# ไฟล์

```
ไอเท็ม
                          คำอธิบาย
                         มีชื่อ Internet Protocol (IP) และแอดเดรสของ โฮสต์บนโลคัลเน็ตเวิร์ก
/etc/hosts
```
#### ข้อมูลที่เกี่ยวข้อง: การระบุชื่อ TCP/IP

# คำสั่ง hp

# วัตถุประสงค์

จัดการฟังก์ชันพิเศษสำหรับเทอร์มินัลรุ่น HP2640 และ HP2621

# ไวยากรณ์

 $hp[-e]$ [-m...]

## คำอธิบาย

ี คำสั่ง hp อ่านอินพุต มาตรฐาน (โดยปกติเป็นเอาต์พุตจากคำสั่ง nroff) และเขียนไยังเอาต์พุตมาตรฐาน ซึ่งโดยปกติเป็นหน้า จอเทอร์มินัล Hewlett-Packard รุ่น 2640 และ 2621

หากเทอร์มินัลของคุณมีคุณลักษณะการเพิ่มประสิทธิภาพการแสดงผล คุณสามารถแสดงอักขระตัวห้อยและอักขระตัวยก ้ด้วยคุณลักษณะ สัญลักษณ์ทางคณิตศาสตร์ คุณสามารถแสดงอักขระภาษากรีกและอักขระพิเศษ อื่นๆ ได้โดยมีข้อยกเว้นสอง ์ ข้อ คำสั่ง hp จะแสดงให้เหมือน ตัวดำเนินการเชิงตรรกะ NOT ด้วยลูกศรขวาและแสดงเฉพาะครึ่งบนของ เครื่องหมาย อินทิกรัล

ีขีดทับอักขระคืออักขระที่ตามด้วย อักขระถอยกลับและอักขระอื่น โดยแสดงเป็นถูกขีดเส้นใต้หรือที่แสดงกลับด้าน (ขึ้นกับ ี การเพิ่มประสิทธิภาพเทอร์มินัล) หากอักขระที่ถูกเขียนทับหรือ อักขระที่พิมพ์หลังการกดแป<sup>้</sup>นถอยกลับ (backspace) เป็น อักขระ underscore

หมายเหตุ: ลำดับอักขระควบคุมบางลำดับ (reverse line-feeds และ backspaces) สามารถทำให้ข้อมูลไม่แสดง ตารางที่มีเส*้น*<br>แนวดิ่งที่สร้างโดยคำสั่ง tbl อาจเป็นบรรทัดของข้อความที่มี ส่วนล**่างของเส้นแนวดิ่ง คุณอาจสามารถหลีกเลี่ยง** ้อันดับแรดการไพพ์อินพุตผ่านคำสั่ง col จากนั้นผ่านคำสั่ง hp

# แฟล็ก

ไอเท็ม คำอธิบาย

แสดงอักขระที่ขีดทับที่ขีดเส้นใต้ ตัวยก ใน half-bright และอักขระตัวห<sup>้</sup>อยใน half-bright ที่ขีดเส้นใต<sup>้</sup> มิฉะนั้น อักขระที่ขีดทับทั้งหมด อักขระตัวห<sup>้</sup>อย และอักขระตัวยก จะปรากฏในลักษณะกลับด<sup>้</sup>านสี (dark-on-light) ใช<sup>้</sup>แฟล็กนี้ต<sup>่</sup>อเมื่อจอแสดงผลของคุณ มีคุณลักษณะการเพิ่มประสิทธิภาพการ แสดงผล

```
้สร้างบรรทัดว่างหนึ่งบรรทัดเท่านั้นสำหรับบรรทัดว่างที่ตามมาหลายๆ บรรทัด ในข้อความ
-m
```
# สิ่งค<sup>้</sup>างอิงที่เกี่ยวข<sup>้</sup>อง:

"คำสั่ง eqn" ในหน<sup>้</sup>า 419 "คำสั่ง greek" ในหน้า 735 ข้อมูลที่เกี่ยวข้อง: คำสั่ง col คำสั่ง nroff

คำสั่ง tbl

# คำสั่ง hplj

# วัตถุประสงค์

ประมวผลเอาต์พุตคำสั่ง troff สำหรับเครื่องพิมพ์ HP LaserJet Series ภายหลัง

# ไวยากรณ์

hplj [-F Directory ] [-quietly ] [-landscape ] [File ... ]

## คำอธิบาย

คำสั่ง hplj ประมวลผล เอาต์พุตของคำสั่ง troff สำหรับเอาต์พุตไปยังเครื่องพิมพ์ Hewlett-Packard LaserJet Series

่ หากกำหนดหนึ่งหรือหลายไฟล์เป็นอ็อพชัน คำสั่ง hplj จะประมวลผลไฟล์เหล**่านั้น หากไม**่ระบุไฟล์ จะเป็น ตัวกรองการแปล ้อินพุตมาตรฐาน พารามิเตอร์*File* ระบุไฟล์ที่คำสั่ง hplj ประมวลผล เอาต์พุตของเครื่องพิมพ์ HP Laser Jet Series

หมายเหตุ: คำสั่ง hplj สามารถใช้คาร์ทริดจ์ K หรือคาร์ทริดจ์ Text-Equations ถ้าติดตั้ง ในเครื่องพิมพ์ (คาร์ทริดจ์ข้อความ-สมการ หมายเลขชิ้นส่วน HP C2053A #C07 แทนที่คาร์ทริดจ์ K ) ดีฟอลต์ฟอนต์ไฟล์ถือว่าหนึ่งในคาร์ทริดจ์ เมื่อถูกติดตั้ง หากคุณไม่มีคาร์ทริดจ์ K ให้ใช้ฟอนต์แบบบิตแม็พ ที่ดาวน์โหลดแทน ในการคำเช่นนี้ให้รันคำสั่ง no cart ในฟอนต<sup>ี้</sup>ไดเร็กทอรี สำหรับเครื่องพิมพ์ HP (/usr/lib/font/devhplj)

เอาต์พุตที่ไม่ถูกต้องสามารถเกิดขึ้นได้หากฟอนต์ไฟล์ขงคุณถือว่า คาร์ทริดจ์ถูกเมาท์เมื่อจริงๆ แล้วไม่ใช่ เอาต์พุตที่ไม่ถูกต้อง ี ยังอาจเกิดขึ้น หากคาร์ทริดจ์ หรือซอฟต์ฟอนต์อื่นๆ ถูกติดตั้ง นอกเหนือจากคาร์ทริดจ์ K หรือคาร์ทริดจ์ข้อความ-สมการ

คำสั่ง hplj จะขึ้นอยู่กับ ไฟล์ที่มีชื่อลงทายด้วย .out ในไฟล์ /usr/lib/font/devhplj คำสั่งนี้ไม่สร้างเอาต์พุตที่ เหมาะสมยกกว<sup>้</sup>น ไฟล์ได้รับการตั้งค<sup>่</sup>าอย่างเหมาะสมโปรดดูที่เอกสารฟอนต์ไฟล์ troff เพื่อดูข้อมูลเพิ่มเติม

## แฟล็ก

<span id="page-814-0"></span>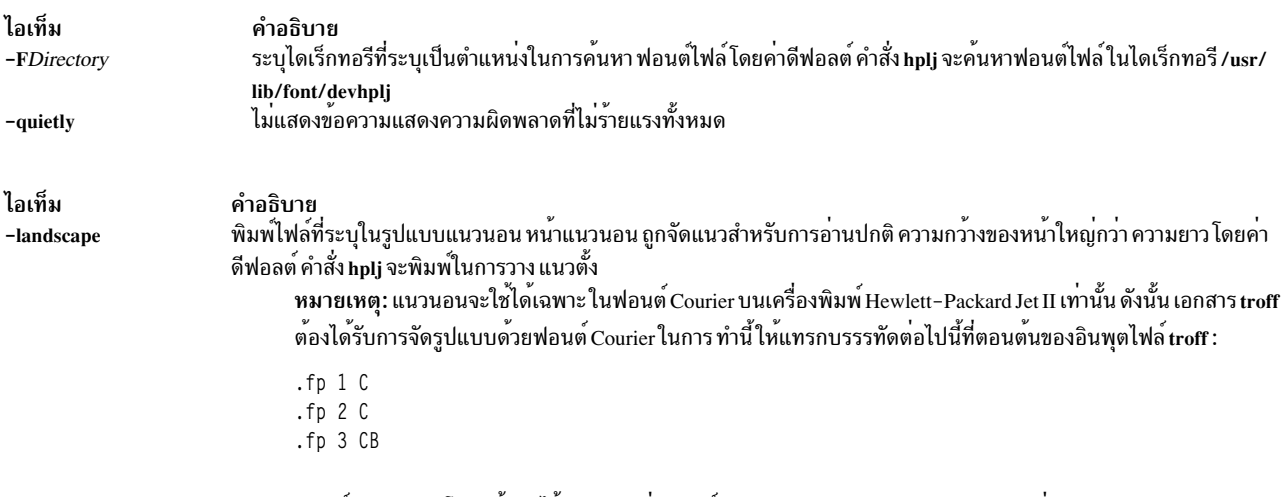

<span id="page-814-2"></span><span id="page-814-1"></span>ฟอนต์ Courier ถูกโหลดขึ้นมาไว บนตำแหน่งฟอนต์ #1 & #2 และ Courier-Bold บนตำแหน่ง #3

### <span id="page-815-0"></span>ตัวอย่าง

1. ในการพิมพ์ไฟล์ troff ชื่อ foo บนเครื่องพิมพ์ hp โดยใช้คำสั่ง **ip** ให**้ป**้อน:

 $t$ roff -mm -Thplj foo | hplj | lp -dhp -o -dp

2. ในการพิมพ์ไฟล์ troff ชื่อ boo บนเครื่องพิมพ์ hp โดยใช้คำสั่ง aprt ให้ป<sup>้</sup>อน:

troff -mm -Thplj boo | hplj | qprt -dp -Php

หมายเหตุ: แฟล็ก -dp ในตัวอย่างทั้งสอง ส่งข้อมูลเครื่องพิมพ์ไปยังอุปกรณ์เครื่องพิมพ์ในโหมด pass-through (ไม่แก่ไข)

#### **File**

ไอเท็ม /usr/lib/font/devhpl/\*.out

คำอธิบาย มีไฟล์ฟอนต์

ข้อมูลที่เกี่ยวข้อง: คำสั่ง troff ฟอนต์ troff

# คำสั่ง hpmcount

## วัตถุประสงค์

วัดผลการทำงานแก็พพลิเคชัน

### ไวยากรณ์

```
hpmcount \lceil -a \rceil \lceil -b time_base \lceil -d \rceil \lceil -D metrics \lceil -ge vent_groups \lceil -H \rceil \lceil -k \rceil \lceil -m metrics_groups \lceil -o file \lceil -s set
][-x] command
```
#### hpmcount  $[-h]$

#### คำอธิบาย

คำสั่ง hpmcount จัดให้มีเวลานาฬิกาแสดงการเรียกใช้งานข้อมูลตัวนับผลการทำงานฮาร์ดแวร์ เมทริกฮาร์ดแวร์ที่ สืบทอด และสถิติการใช<sup>้</sup>ประโยชน์รีซอร์ส (ได<sup>้</sup>จากการเรียกใช้ระบบ getrusage( ) ) สำหรับแอ็พพลิเคชันที่ระบุชื่อโดย command

ชนิดเหตุการณ์ที่จะถูกมอนิเตอร์และตัวนับผลการทำงานฮาร์ดแวร์ ที่สัมพันธ์กันจะถูกระบุโดยการตั้งค่าอ็อพชัน -s โดยการ ระบุ ชื่อกลุ่มเหตุการณ์ หมายเลด หรือรายการที่คั่นด้วยเครื่องหมายจุลภาค ของหมายเลขชุดในตัวแปรสภาวะแวดล้อม HPM\_EVENT\_SET หรือโดยการระบุคู่ตัวนับ/เหตุการณ์ POWER3 / PowerPC 604 RISC Microprocessor) หรือชื่อกลุ่ม เหตุการณ์ (POWER4 และใหม่กว่า) ในอินพุตไฟล์ libHPM\_events (มาก่อน HPM\_EVENT\_SET) แต่ละชุดสามารถถูกทำ ให<sup>้</sup>เหมาะสมโดยโหมดการนับ หมายเลขหรือชื่อกลุ่มเหตุการณ์ สามารถระบุโดยการตั้งค<sup>่</sup>าอ็อพชัน -g หรือการระบุรายการที่ ้คั่นด้วยเครื่องหมายจุลภาคของกลุ่มเหตุการณ์ใน ตัวแปรสภาวะแวดล้อม HPM\_EVENT\_GROUP ในลักษณะเดียวกัน แต่ละ ึกลุ่มเหตุการณ์สามารถถูกทำให<sup>้</sup>เหมาะสมโดยโหมดการนับ

หมายเลขชุดเหตุการณ์ที่ใช้ได้จะมีค่าตั้งแต่ 1 ถึงขีดจำกัดบน ที่ขึ้นอยู่กับชนิดตัวประมวลผล ซึ่งสามารถแสดงรายการได้โดยใช ้คำสั่ง pmlist รายการที่คั่นด้วยเครื่องหมายจุลภาคของชุดเหตุการณ์สามารถระบุแทน หมายเลขชุด ซึ่งแต่ละกรณีโหมดการ multiplex ตัวนับจะถูกเลือก ในการเลือกชุดเหตุการณ์ทั้งหมด ให้ตั้งค่าหมายเลขเป็น 0

ี รายการที่คั่นด*้*วยเครื่องหมายจุลภาคของเมทริกที่สืบทอดสามารถระบุโดยการตั้งค<sup>่</sup>า อ็อพชัน -D แต่ละเมทริกที่สืบทอด สามารถถกทำให<sup>้</sup>เหมาะสม โดยโหมดการนับ

ี รายการของกลุ่มเมทริกที่สืบทอดสามารถถูกระบุโดยการตั้งค<sup>่</sup>าอ็อพชัน -m หรือโดยการระบุรายการที่คั่นด*้*วยเครื่องหมาย จุลภาคของกลุ่มเมทริกที่สืบทอดในตัวแปรสภาวะแวดล้อมHPM PMD GROUP ค่านี้อนุญาตให้เลือกเมทริกที่สืบทอดทั้ง หมด ที่เป็นของกลุ่มที่ระบุ แต่ละกลุ่มเมทริกสามารถถูกทำให<sup>้</sup>เหมาะสม ได*้*โดยโหมดการนับ

้กิจกรรมระบบและไฮเปอร์ไวเซอร์ (สำหรับตัวประมวลผลที่สนับสนุนโหมดไฮเปอร์ไวเซอร์) สามารถถูกรวมในการนับโดย การระบุอ็อพชัน -k และ -H

เมื่อทำการนับในโหมด multiplex ผลลัพธ์ต<sup>้</sup>องถูกทำให<sup>้</sup>เป็นมาตรฐาน เพื่อทำไปใช<sup>้</sup>ฐานดีฟอลต์ที่ใช้สำหรับการทำให้ข้อมูลเป็น ุ มาตรฐานคือ ฐานเวลา อ็อพชัน -b อนุญาตสำหรับการใช<sup>้</sup> เวลา PURR หรือเวลา SPURR (เมื่อตัวประมวลผลสนับสนุน) ้สำหรับการทำให้ข้อมูลเป็นมาตรฐาน ฐานสำหรับการทำฐานให<sup>้</sup>เป็นมาตรฐาน ยังสามารถกำหนโดยใช<sup>้</sup>ตัวแปรสภาวะแวดล<sup>้</sup>อม **HPM NORMALIZE** 

ผลลัพธ์สามารถเอาต์พุตในรูปแบบ $\,$ XML โดยใช้อ็อพชัน - $\mathrm{\textbf{x}}$ 

### แฟล็ก

<span id="page-816-7"></span><span id="page-816-6"></span><span id="page-816-5"></span><span id="page-816-4"></span><span id="page-816-3"></span><span id="page-816-2"></span><span id="page-816-1"></span><span id="page-816-0"></span>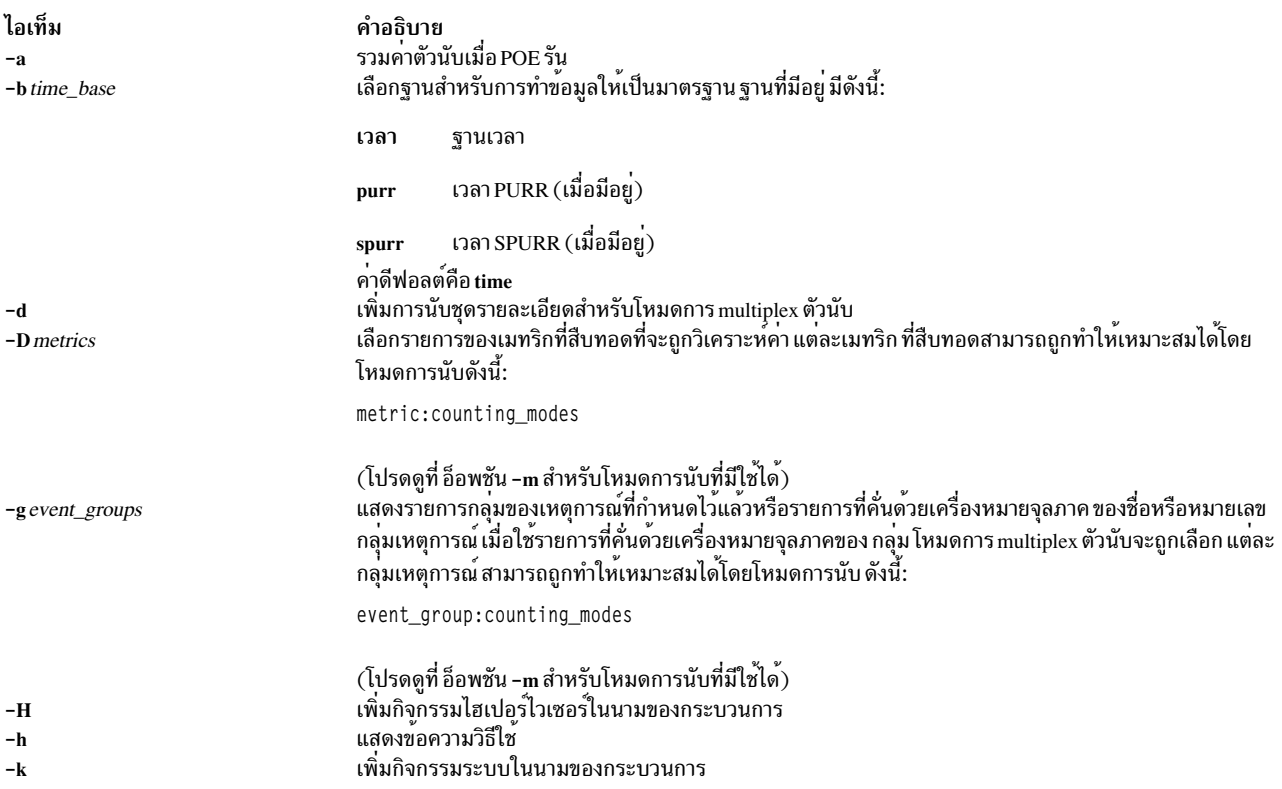

<span id="page-817-1"></span><span id="page-817-0"></span>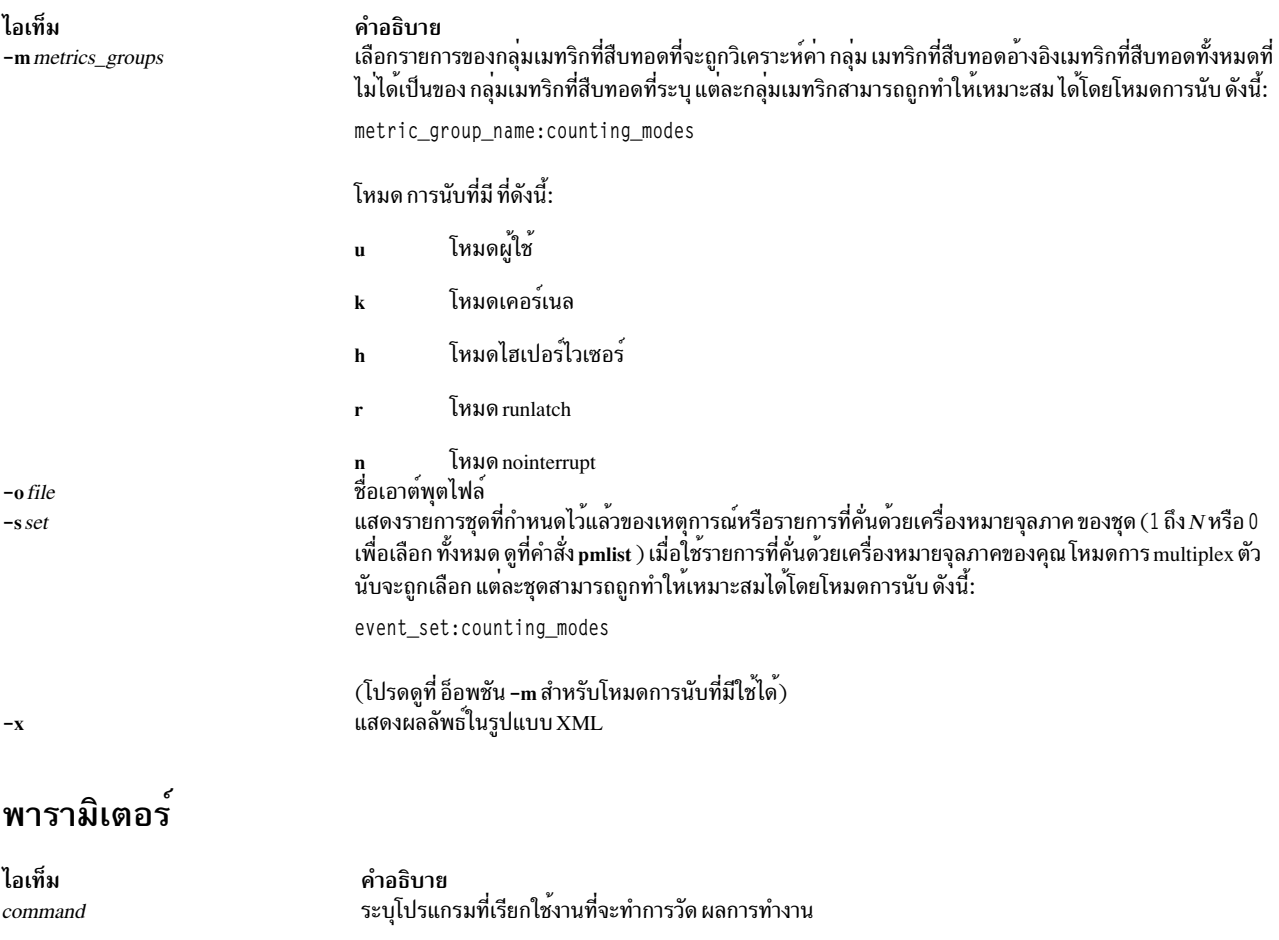

# <span id="page-817-4"></span><span id="page-817-3"></span><span id="page-817-2"></span>ตัวแปรสภาวะแวดล้อม

ตัวแปรสภาวะแวดล<sup>้</sup>อมต่อไปนี้มีผลโดยตรงต<sup>่</sup>อการเรียกใช<sup>้</sup>งาน ของคำสั่ง hpmcount (มีตัวแปรสภาวะแวดล<sup>้</sup>อม MP\_\* เพิ่ม<br>เติมที่มีผลต่อการเรียกใช้งานของโปรแกรมขนาน)

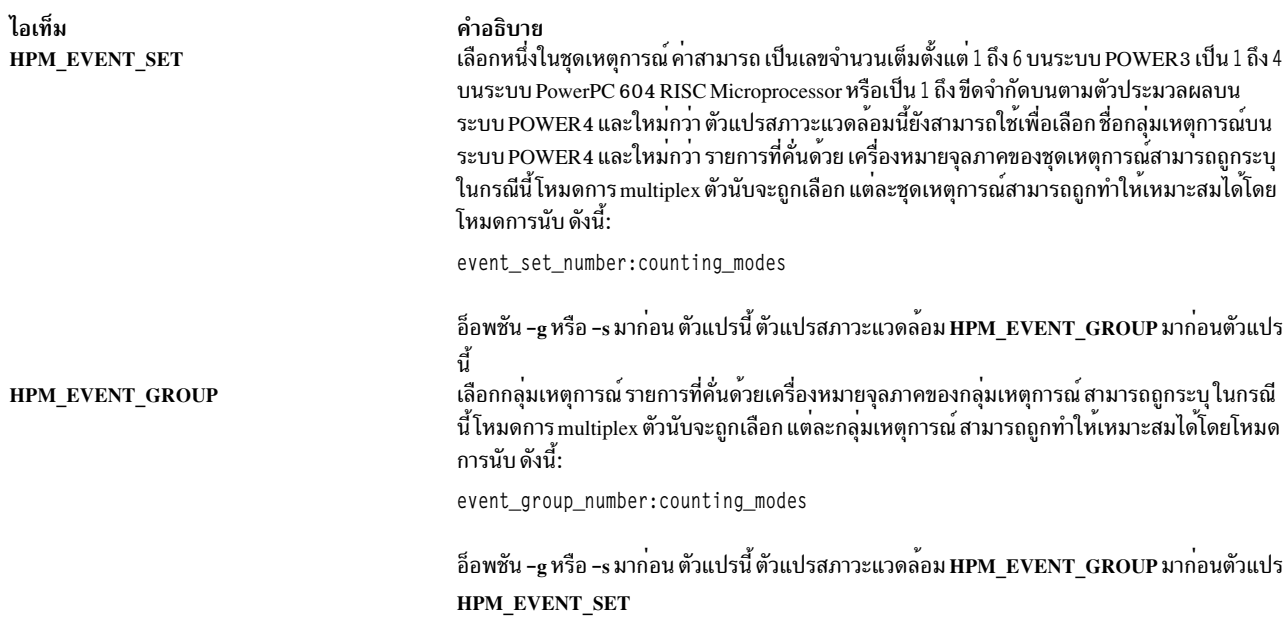

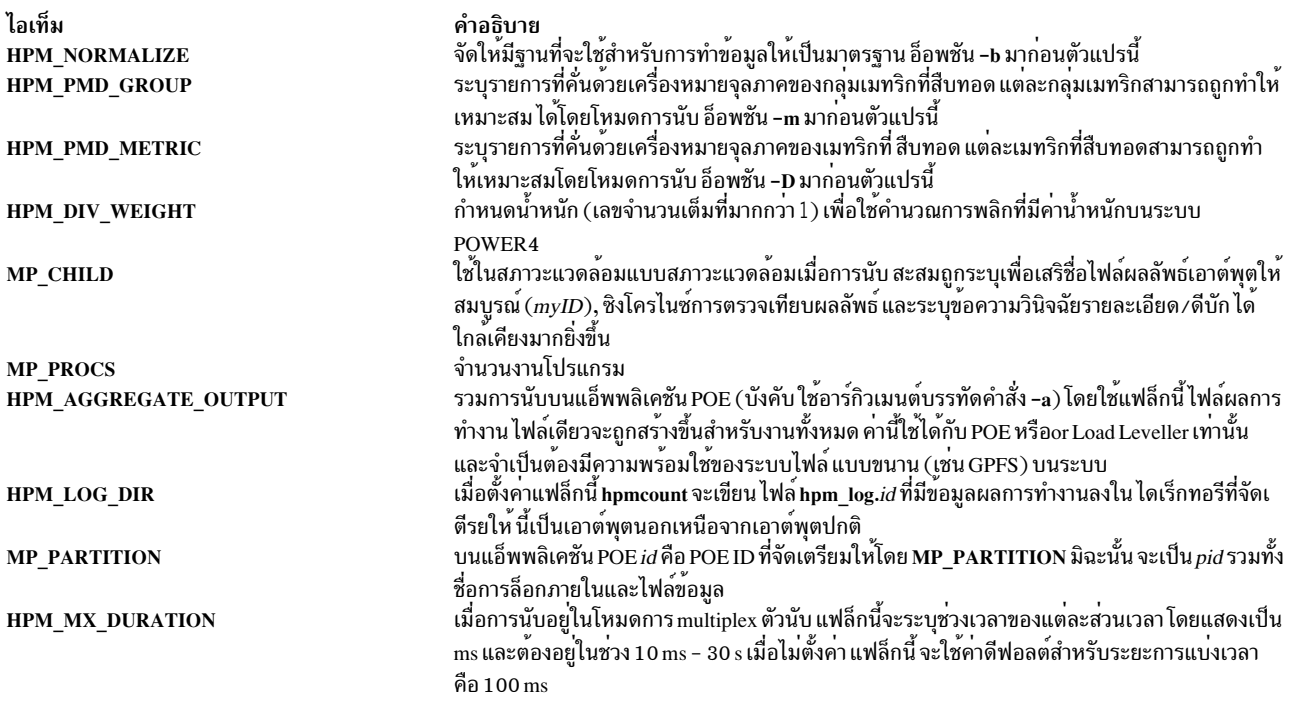

นอกจากนั้น ตัวแปรสภาวะแวดล<sup>้</sup>อมต่อไปนี้ ที่กำหนดโดย ผู้ใช<sup>้</sup> จะระบุการประมาณการหน**่วยความจำ แคช และเวลาแฝง TLB** miss สำหรับการคำนวณเมทริกที่สืบทอด ตัวแปรสภาวะแวดล<sup>้</sup>อมเหล**่านี้ ไม่มีการมาก**่อนการประมาณเดียวกันที่จัดให**้มีใน** ไฟล์ HPM flags.env หากมีแสดงอยู่

- HPM\_MEM\_LATENCY
- HPM L3 LATENCY
- HPM L35 LATENCY
- HPM\_AVG\_L3\_LATENCY
- HPM\_AVG\_L2\_LATENCY
- HPM\_L2\_LATENCY
- HPM L25 LATENCY
- HPM L275 LATENCY
- HPM L1 LATENCY
- HPM\_TLB\_LATENCY

#### สถานะออก

ไอเท็ม  $\mathbf 0$  $\geq 0$ 

คำอธิบาย ดำเนินการเป็นผลสำเร็จ มีข้อผิดพลาดเกิดขึ้น

#### ตัวอย่าง

1. ในการรันคำสั่ง Is และเขียนข้อมูลที่เกี่ยวกับ เหตุการณ์ในชุด 5 จากตัวนับฮาร์ดแวร์ ให**้ป**้อน:

hpmcount -s 5 ls

2. ในการรันคำสั่ง Is และเขียนข้อมูลเกี่ยวกับ เหตุการณ์ในชุด 5, 2 และ 9 จากตัวนับฮาร์ดแวร์โดยใช้โหมด การ multiplex ตัวนับให<sup>้</sup>ปคน:

hpmcount  $-s$  5,2,9 1s

3. ในการรันคำสั่ง Is และรายงานเมทริกที่ สืบทอดที่เกี่ยวข้องกับกลุ่มเมทริกดีฟอลต์และ cpi\_breakdown ที่ถูกนับตามลำดับ ในโหมด kernel+user+hypervisor และโหมดผู้ใช<sup>้</sup>ให<sup>้</sup>ปอน:

hpmcount -m ดีฟอลต์:kuh,cpi\_breakdown:u 1s

# ข้อมูลจำเพาะการนำไปใช<sup>้</sup>งาน

คำสั่ง hpmcount ใช<sup>้</sup> API ระดับเธรด PMAPI

พารามิเตอร์ hpmcount *command* ไม<sup>่</sup>ถูกวิเคราะห์คำ เป็นบรรทัดคำสั่งสำหรับชื่อแอ็พพลิเคชันที่มีอ็อพชัน แต่ ต้องสร*้*าง เชลล์สคริปต์ที่มีบรรทัดคำสั่งแทน

#### **Location**

/usr/bin/perf/pmapi/hpmcount

#### อินพุตมาตรฐาน

ไม่ใช้

### เอาต์พุตมาตรฐาน

ผลลัพธ์การมอนิเตอร์ผลการทำงานถูกเขียนไปยัง stdout ยกเว<sup>้</sup>นอ็อพชัน -o*file* ถูกระบุบนบรรทัดคำสั่ง

#### ข้อผิดพลาดมาตรฐาน

ใช้สำหรับข้อความวินิจฉัยเท่านั้น

## ไฟล์

#### อินพุตไฟล์ต่อไปนี้จะถูกใช้หากมีอยู่

ไอเท็ม libHPM events

**HPM** flags.env

#### ./.hpm lockfile mp partition ./.hpm datafile mp\_partition

#### ี เอาต์พุตไฟล์ต**่อไปนี้จะถูกใช**้

ไอเท็ม file\_myID.pid

HPM\_LOG\_DIR/hpm\_log.MP\_PARTITION or HPM\_LOG\_DIR/ hpm log.pid ./.hpm lockfile mp\_partition ./.hpm\_datafile\_mp\_partition

ข้อมูลที่เกี่ยวข้อง: คำสั่ง pmlist คำสั่ง getrusage

#### คำอธิบาย

ชุดไฟล์เหตุการณ์ที่ผู้ใช้ระบุ ไฟล์นี้ไม่ มีความสำคัญเหนือบรรทัดคำสั่งที่ระบุ ดวยอ็อพชัน -s รูปแบบสำหรับคู POWER3/PowerPC 604 RISC Microprocessor counter/event คือ counternumber eventname ตัวอย่างเช่น:

O PM LD MISS L2HIT 1 PM\_TAG\_BURSTRD\_L2MISS 2 PM\_TAG\_ST\_MISS\_L2 3 PM\_FPUO\_DENORM 4 PM\_LSU\_IDLE 5 PM\_LQ\_FULL 6 PM\_FPU\_FMA 7 PM\_FPU\_IDLE

รายการ ที่คั่นด้วยเครื่องหมายจลภาคของเหตการณ์สามารถถกระบได้เช่นกัน คานี้เปิดทำงานโหมดการmultiplex ตัวนับ:

O PM\_CYC, PM\_FPU\_FIN, PM\_IC\_MISS 1 PM\_LD\_CMPL, PM\_INST\_CMPL, PM\_DC\_MISS 2 PM\_INST\_CMPL, PM\_FPU\_WT, PM\_INST\_CMPL 3 PM\_LD\_MISS\_DC\_XU, PM\_CYC, PM\_CYC

สำหรับชื่อกลุ่มเหตุการณ์ POWER4 รูปแบบคือ*event\_group\_name* ตัวอย**่**าง เช่น:

pm\_hpmcount1

รายการ ที่ค้นด้วยเครื่องหมายจุลภาคของเหตุการณ์สามารถถูกระบได้เช่นกัน คานี้เปิดทำงานโหมดการ multiplex ตัวนับ:

pm\_hpmcount1,pm\_hpmcount2,pm\_basic ไฟล์ที่มีคู่ตัวแปรสภาวะแวดล<sup>้</sup>อม ⁄ คา ที่ใช<sup>่</sup>สำหรับการคำนวณเมทริกที่สืบทอด ตัวอย่างเช่น:

HPM\_L2\_LATENCY 12 HPM EVENT SET 5 ล็อกไฟล์ ไฟล์นี้ถกสงวนไว<sup>้</sup>สำหรับการใช<sup>้</sup>ภายในของคำสั่ง hpmcount ไฟล์ผลลัพธ์สะสม ไฟล์นี้ถูกสงวนไว<sup>้</sup>สำหรับการใช*้*ภายในของคำสั่ง hpmcount

#### คำอธิบาย

ไฟลที่ระบุดวยอ็อพชัน -o สำหรับผลลัพธ์เอาตพุต hpmcount โดยที่  $my$ ID .ถูกนำมาจากตัวแปรสภาวะแวดลอม MP\_CHILD ที่มีคาดีฟอลต<sup>์</sup> 0000 ล็อกไฟล<sup>์</sup>ที่ระบุสำหรับตัวนับคาสะสมเมื่อ POE รัน

ล็อกไฟล์ไฟล์นี้ถูกสงวนไว<sup>้</sup>สำหรับการใช*้*ภายในของคำสั่ง hpmcount ไฟล์ผลลัพธ์สะสม ไฟล์นี้ถูกสงวนไว<sup>้</sup>สำหรับการใช*้*ภายในของคำสั่ง hpmcount คำสั่ง pm\_initialize Performance Monitor API Programming

# ี คำสั่ง hpmstat

## วัตถุประสงค์

แสดงข้อมลตัวนับผลการทำงานฮาร์ดแวร์ระดับระบบ

# ไวยากรณ์

hpmstat  $[-b \text{ time} \text{ - } base] [-d] [-D \text{ metrics}] [-gevent\_groups] [-H] [-k] [-m \text{ metrics} \text{ - } groups] [-ofile] [-r] [-s \text{ set}]$ -T ] [-U ] [-u ] [-x ] [-@ ALL | WparName ] interval count

hpmstat $[-h]$ 

### คำอธิบาย

ี คำสั่ง hpmstat จัดให้มีเวลานาฬิกาแสดง การเรียกใช้งาน ข้อมูลตัวนับผลการทำงานฮาร์ดแวร์ และเมทริกฮาร์ดแวร์ ที่สืบทอด ใช้ได้กับผู้ใช้ที่มีสิทธิ root เท่านั้น

ู เมื่อระบุโดยไม่มีอ็อพชันบรรทัดคำสั่ง hpmstat จะนับ การวนซ้ำ 1 ดีฟอลต์ของกิจกรรมของผู้ใช้ เคอร์เนลและ ไฮเปอร์ไวเซอร์ (สำหรับตัวประมวลผลที่สนับสนุนโหมดไฮเปอร์ไวเซอร์) เป็นเวลา 1 วินาที สำหรับชุดดีฟอลต์ 1 ของเหตุการณ์ จากนั้นเขียน ี ค่าตัวนับ ที่ได้และเมทริกที่สืบทอดไปยังเอาต์พตมาตรฐาน โดยค่าดีฟอลต์ runlatch ถกปิดใช้งานเพื่อให้การนับสามารถ ดำเนินการได้ขณะเรียกใช<sup>้</sup>งานในวงรอบที่ไม่ได*้*ทำงาน

เมื่อ อ็อพชัน -U ถูกระบุ*interval* เป็น ไมโครวินาที*count* การทำซ้ำจะ ไม่มีสิ้นสุด และเมทริกที่สืบทอดไม**่ถูกคำนวณและเขียน** ไปยังเอาต์พุต มาตรฐาน อ็อพชันนี้ ถูกข้ามหากระบุโหมดการ multiplex ตัวนับ

เมื่อระบุอ็อพชัน -T ข้อมูลเอาต์พุต จะถูกนำหน้าด้วยการประทับเวลา (วินาทีและไมโครวินาที) และข้อมูล เวลาจะถูกเขียนเป็น การประทับเวลาแทนเวลาเป็นวินาที

ชนิดเหตุการณ์ที่จะมอนิเตอร์ และตัวนับผลการทำงานฮาร์ดแวร์ ที่สัมพันธ์กันจะถูกระบุโดยใช้อ็อพชันชุด -s หรือ โดยการระบุ ้ชื่อกลุ่มเหตุการณ์ หรือหมายเลขชุดในตัวแปรสภาวะแวดล้อม HPM\_EVENT\_SET หนึ่ง อีกทางหนึ่ง ระบุคู่ตัวนับ ⁄ เหตุการณ์ (POWER3 / PowerPC 604 RISC Microprocessor) หรือชื่อกลุ่มเหตุการณ์ (POWER4 และใหม่กว่า) ในอินพุตไฟล์ libHPM events (มาก่อน HPM EVENT SET) แต่ละชุดสามารถถูกทำให<sup>้</sup>เหมาะสมโดยโหมดการนับ หมายเลขหรือชื่อกลุ่ม ี เหตุการณ์ สามารถระบุโดยการตั้งค**่าอ็อพชัน -g หรือการระบุรายการที่คั่นด**้วยเครื่องหมายจุลภาคของกลุ่มเหตุการณ์ใน ตัวแปรสภาวะแวดล้อม HPM\_EVENT\_GROUP ในลักษณะเดียวกัน แต<sup>่</sup>ละกลุ่มเหตุการณ์สามารถถูกทำให<sup>้</sup>เหมาะสมโดย โหมดการนับ

รายการที่คั่นด้วยเครื่องหมายจุลภาคของชุดเหตุการณ์สามารถระบุแทน หมายเลขชุด ซึ่งแต่ละกรณีโหมดการ multiplex ตัว นับจะถูกเลือก ในการเลือกชุดเหตุการณ์ทั้งหมด ให<sup>้</sup>ตั้งคาหมายเลขชุดเป็น 0

หมายเลขชุดเหตุการณ์ที่ใช้ได้จะมีค่าตั้งแต่ 1 ถึงขีดจำกัดบน ที่ขึ้นอยู่กับชนิดตัวประมวลผล ซึ่งสามารถแสดงรายการได้โดยใช้ คำสั่ง pmlist

ี รายการที่คั่นด้วยเครื่องหมายจุลภาคของเมทริกที่สืบทอดสามารถระบุโดยการตั้งค่า อ็อพชัน -D แต่ละเมทริกที่สืบทอด ้สามารถถูกทำให<sup>้</sup>เหมาะสม โดยโหมดการนับ

รายการของกลุ่มเมทริกที่สืบทอดสามารถถูกระบุโดยการตั้งค<sup>่</sup>าอ็อพชัน -m หรือโดยการระบุรายการที่คั่นด*้*วยเครื่องหมาย จุลภาคของกลุ่มเมทริกที่สืบทอดในตัวแปรสภาวะแวดล้อม HPM\_PMD\_GROUP ค่านี้อนุญาตให้เลือกเมทริกที่สืบทอดทั้ง หมด ที่เป็นของกลุ่มที่ระบุ แต่ละกลุ่มเมทริกสามารถถูกทำให<sup>้</sup>เหมาะสม ได*้*โดยโหมดการนับ

เมื่อทำการนับในโหมด multiplex ผลลัพธ์ต้องถูกทำให<sup>้</sup>เป็นมาตรฐาน เพื่อทำไปใช<sup>้</sup>ฐานดีฟอลต์ที่ใช้สำหรับการทำให<sup>้</sup>ข้อมูลเป็น ี มาตรฐานคือ ฐานเวลา อ็อพชัน -b อนุญาตสำหรับการใช้ เวลา PURR หรือเวลา SPURR (เมื่อตัวประมวลผลสนับสนุน) ี สำหรับการทำให้ข้อมูลเป็นมาตรฐาน ฐานสำหรับการทำฐานให<sup>้</sup>เป็นมาตรฐาน ยังสามารถกำหนโดยใช<sup>้</sup>ตัวแปรสภาวะแวดล<sup>้</sup>อม **HPM NORMALIZE** 

เมื่อคุณรันคำสั่ง hpmstat จาก global workload partition (WPAR) จะสามารถมอนิเตอร์ WPAR ที่เจาะจงโดยใช้อ็อพชัน -@ WparName คุณสามารถใช้อ็อพชัน -@ ALL เพื่อมอนิเตอร์ WPARs ที่แอ็คทีฟทั้งหมดในระบบและเพื่อเรียกข้อมูลของ **WPAR** 

ผลลัพธ์สามารถเอาต์พุตในรูปแบบ XML โดยใช้อ็อพชัน -x

#### แฟล็ก

<span id="page-822-7"></span><span id="page-822-6"></span><span id="page-822-5"></span><span id="page-822-4"></span><span id="page-822-3"></span><span id="page-822-2"></span><span id="page-822-1"></span><span id="page-822-0"></span>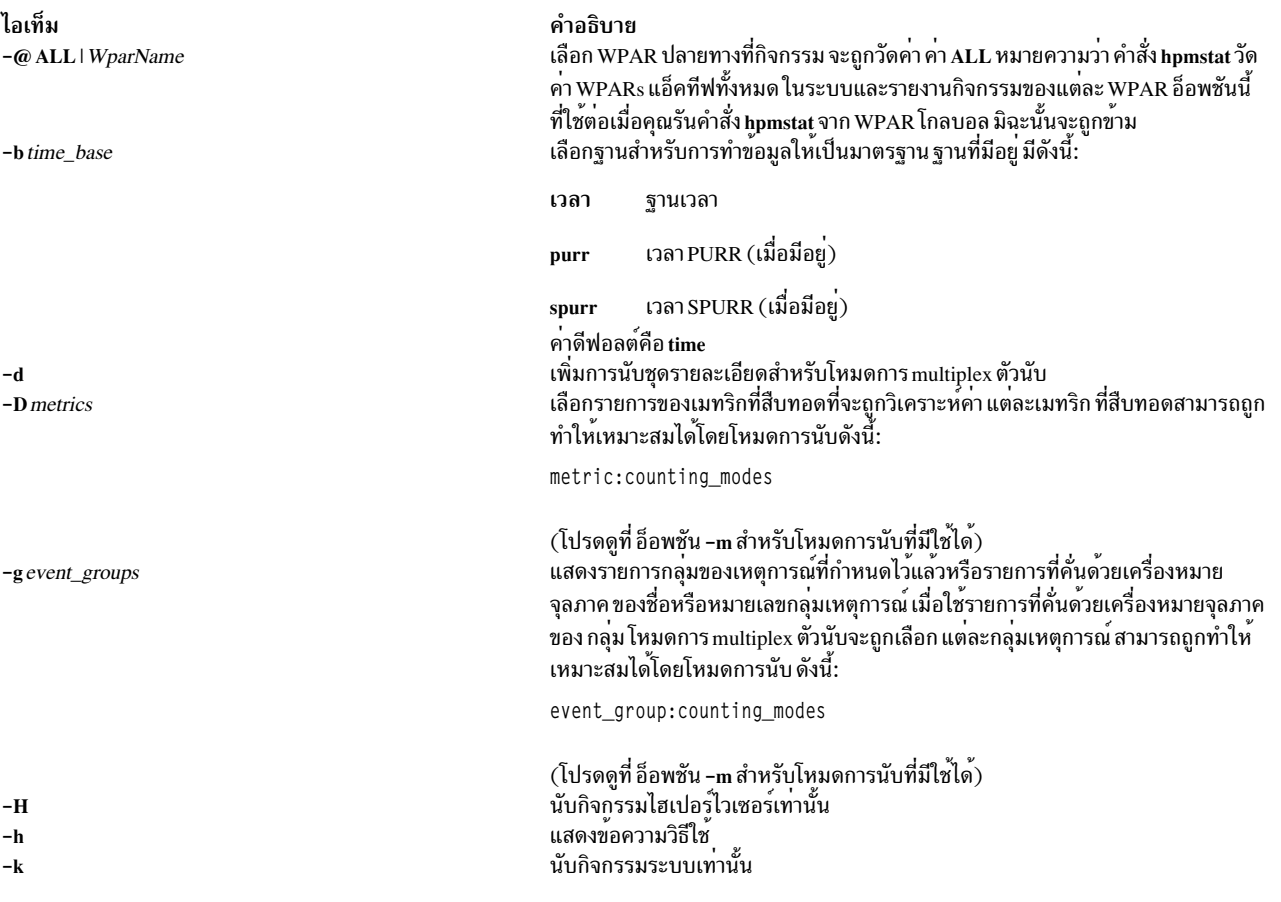

<span id="page-823-0"></span>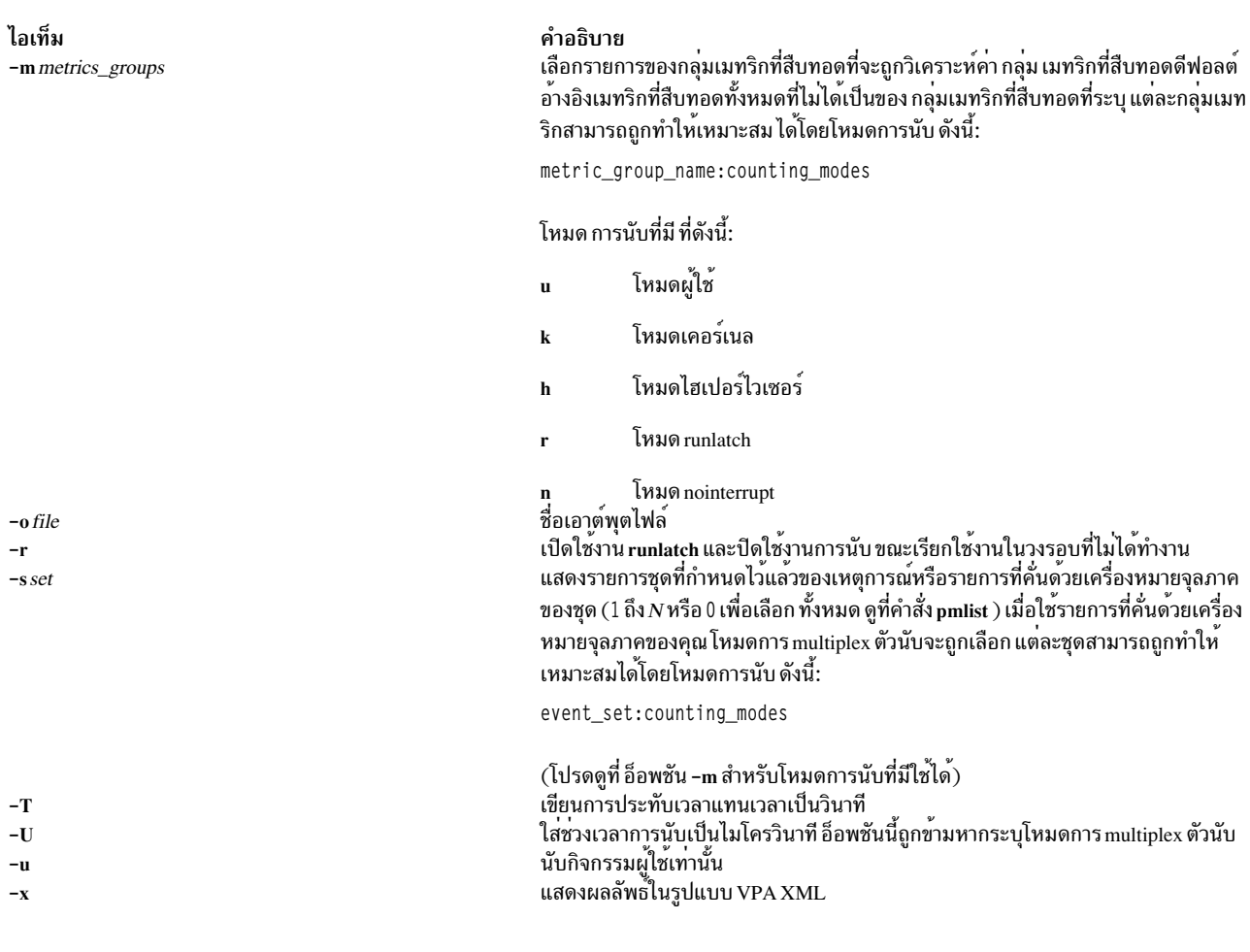

## <span id="page-823-1"></span>พารามิเตอร์

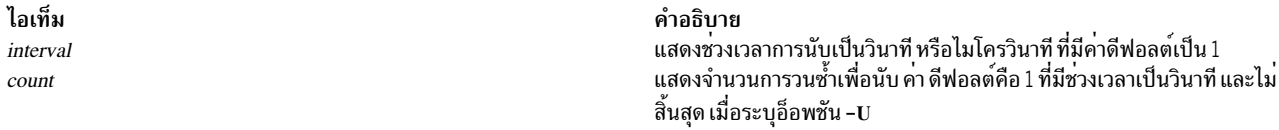

#### $\mathbf{z}$ ตัวแปรสภาวะแวดล้อม

ตัวแปรสภาวะแวดล<sup>้</sup>อมต่อไปนี้มีผลโดยตรงต่อการเรียกใช<sup>้</sup>งานของคำสั่ง hpmstat (มีตัวแปรสภาวะแวดล<sup>้</sup>อม MP\_\* เพิ่มเติม ...........<br>ที่มีผลต่อการเรียกใช<sup>้</sup>งานของโปรแกรมขนาน)

ไอเท็ม **HPM EVENT SET** 

#### <span id="page-823-9"></span><span id="page-823-8"></span><span id="page-823-7"></span><span id="page-823-6"></span><span id="page-823-5"></span><span id="page-823-4"></span><span id="page-823-3"></span><span id="page-823-2"></span>คำอธิบาย

ี<br>เลือกหนึ่งในชุดเหตุการณ์ ค่าสามารถ เป็นเลขจำนวนเต็มตั้งแต่ 1 ถึง 6 บนระบบ POWER 3 เป็น 1 ถึง 4 บนระบบ PowerPC 604 RISC Microprocessor หรือเป็น 1 ถึง ขีดจำกัดบนตามตัวประมวลผล ู บนระบบ POWER4 และใหม่กว่า ตัวแปรสภาวะแวดล้อมนี้ยังสามารถใช<sup>้</sup>เพื่อเลือก ชื่อกลุ่มเหตุ การณ์บนระบบ POWER4 และใหม่กว่า แต่ละชุดเหตุการณ์สามารถถูกทำให้เหมาะสมได้โดยโหมด การนับ ดังนี้:

event\_set\_number:counting\_modes

อ็อพชัน -g หรือ -s มาก่อน ตัวแปรนี้ ตัวแปรสภาวะแวดล<sup>้</sup>อม HPM\_EVENT\_GROUP มาก่อน ตัวแปรนี้

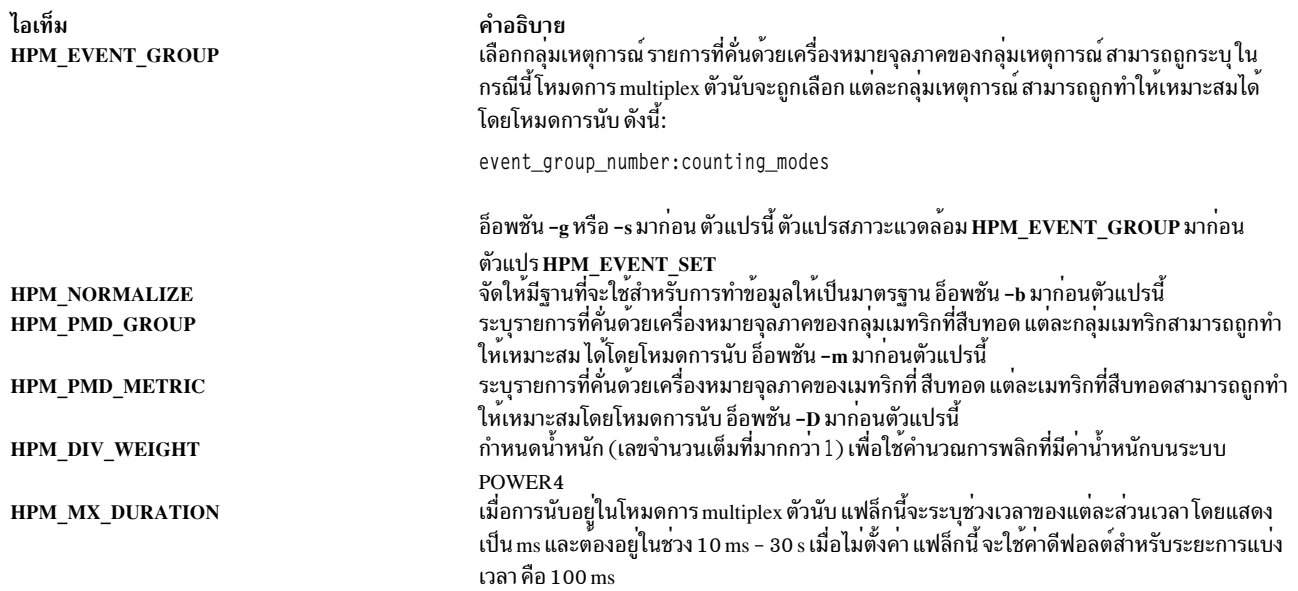

นอกจากนั้น ตัวแปรสภาวะแวดล<sup>้</sup>อมต<sup>่</sup>อไปนี้ ที่กำหนดโดย ผู้ใช<sup>้</sup> จะระบุการประมาณการหน**่วยความจำ แคช และเวลาแฝง TLB**<br>miss สำหรับการคำนวณเมทริกที่สืบทอด ตัวแปรสภาวะแวดล้อมเหล่านี้ ไม่มีการมาก**่อนการประมาณเดียวกันที่จัดให**้มีใ ไฟล<sup>์</sup> HPM flags.env หากมีแสดงอยู่

- HPM MEM LATENCY
- HPM L3 LATENCY
- HPM L35 LATENCY
- HPM AVG L3 LATENCY
- HPM\_AVG\_L2\_LATENCY
- HPM L2 LATENCY
- HPM\_L25\_LATENCY
- HPM L275 LATENCY
- HPM\_L1\_LATENCY
- HPM TLB LATENCY

#### สถานะออก

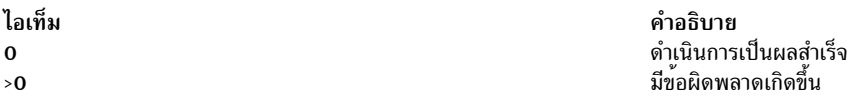

#### ์ตัวอย่าง

1. ในการเขียนข้อมูลสำหรับกิจกรรมระบบ ผู้ใช้ และไฮเปอร์ไวเซอร์ในช่วงเวลา 1 วินาทีเกี่ยวกับเหตุการณ์ในชุด 2 จากตัว นับ ฮาร์ดแวร์ ป<sup>้</sup>อนคำสั่งต่อไปนี้:

homstat  $-s$  2

2. ในการเขียนข้อมูลกิจกรรมผู้ใช้เกี่ยวกับเหตุการณ์ของ กลุ่ม 0 และกิจกรรมระบบเกี่ยวกับเหตุการณ์ของกลุ่ม 1 สำหรับ พpar1 WPAR ในช่วงเวลาห้ำวินาที ป้อนคำสั่งต่อไปนี้:

hpmstat -@ wpar1 -g 0:u,1:k 5

#### **Location**

/usr/bin/perf/pmapi/hpmstat

#### อินพุตมาตรฐาน

ไม่ใช้

## เอาต์พุตมาตรฐาน

ผลลัพธ์การมอนิเตอร์ผลการทำงานถูกเขียนไปยัง stdout ยกเว<sup>้</sup>นอ็อพชัน -o*file* ถูกระบุบนบรรทัดคำสั่ง

# ข้อผิดพลาดมาตรฐาน

ใช้สำหรับข้อความวินิจฉัยเท่านั้น

# ไฟล์

### อินพุตไฟล์ต่อไปนี้จะถูกใช<sup>้</sup>หากมีอยู่

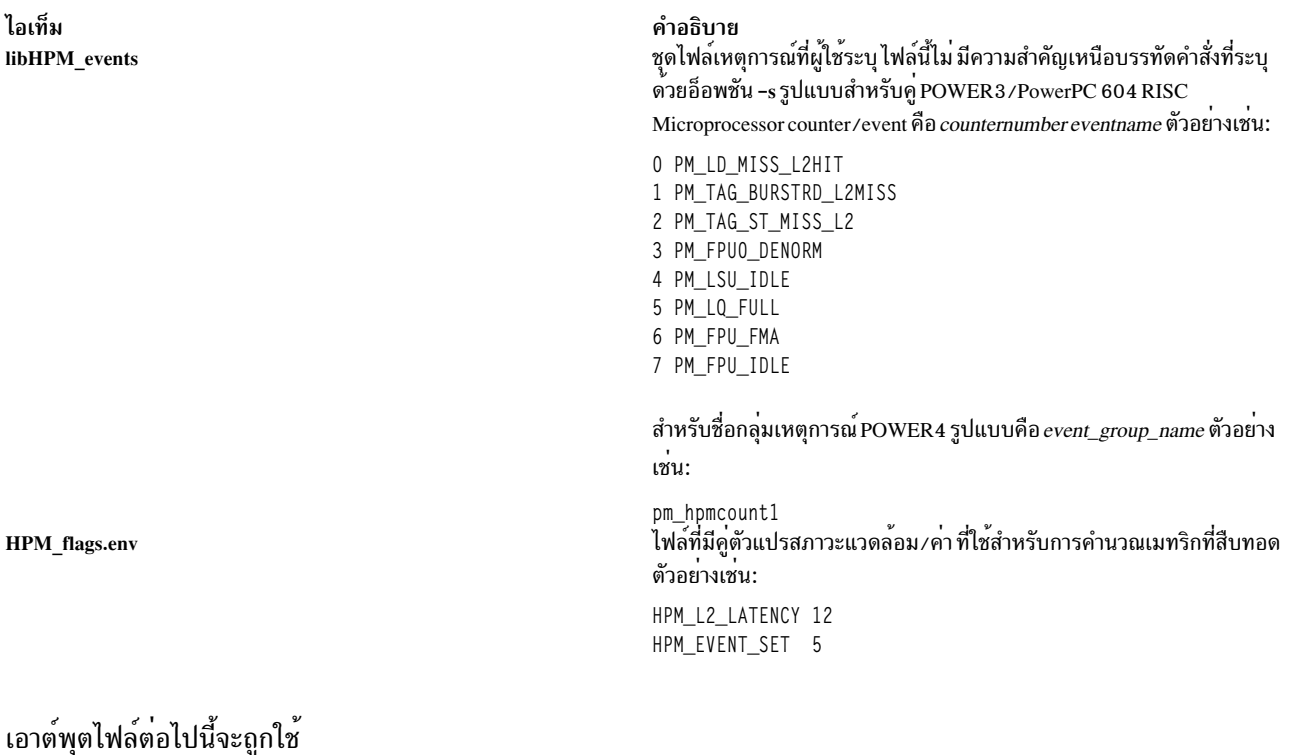

ไอเท็ม file

คำอธิบาย ไฟล์ที่ระบุด้วยอ็อพชัน -o สำหรับผลลัพธ์เอาต์พุต hpmstat

สิ่งอ<sup>้</sup>างอิงที่เกี่ยวข้อง: "คำสั่ง hpmcount" ในหน้า 806 ข้อมูลที่เกี่ยวข้อง: คำสั่ง pmlist คำสั่ง pm initialize Performance Monitor API Programming

# ี คำสั่ง hps\_dump

# วัตถุประสงค์

ิดัมพ์เนื้อหาของหน่วยความจำอะแด็ปเตอร์ Network Terminal Accelerator (NTX) ไปยังโฮสต์ไฟล์

## ไวยากรณ์

hps  $dump$   $[-fName]$   $[-d Device]$ 

#### คำอธิบาย

ี คำสั่ง hps dump ใช<sup>้</sup> อินเตอร์เฟสตัวโหลดเพื่ออัพโหลดหน่วยความจำทั้งหมดจากอะแด็ปเตอร์บอร์ดไปยัง ไฟล์ ซึ่งจะ ้สร้างสแน็ปช็อตของระบบสำหรับการวิเคราะห์ และการดีบักในภายหลัง 1024 ไบต์แรกของไฟล์มีไอเท็ม ต่อไปนี้:

ไอเท็ม คำอธิบาย สตริง Identification รวมถึงเวอร์ชัน 80 ี<br>เวลาและวันที่ของการดัมพ์หน่วยความจำจากระบบโฮสต์ 80 ความคิดเห็น 80 ตารางบันทึกการทำงานจากโฮสต์อะแด็ปเตอร์ 268  $32\,$ 

- ตารางแอดเดรสระบบ<br>ช่วงของแอดเดรสเริ่มต้นและสิ้นสุดของดัมพ์หน่วยความจำ 8
- ิการเสริมเต็มให<sup>้</sup>เป็น 1024 ไบต์เตี้ม 476

## แฟล็ก

<span id="page-826-1"></span><span id="page-826-0"></span>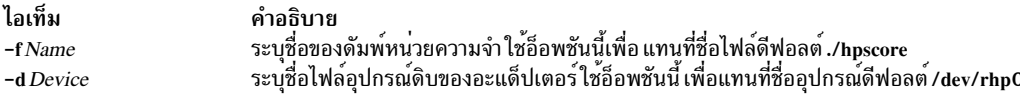

#### สถานะออก

คำสั่งนี้จะส่งคืนค่าออกดังต่อไปนี้

ไอเท็ม คำอธิบาย ดำเนินการเป็นผลสำเร็จ  $\Omega$ มีข้อผิดพลาดเกิดขึ้น  $\geq 0$ 

#### ความปลอดภัย

ี ค่าควบคุมการเข้าถึง: คุณต้องมีสิทธิ root ในการรัน คำสั่งนี้

เหตุการณ์การตรวจสอบ: ไม่สามารถใช้ได้

#### ตัวอยาง

1. เมื่อต้องการรับดัมพ์หน่วยความจำของดีฟอลต์อะแด็ปเตอร์ไปยังไฟล์ hpscore ใน ไดเร็กทอรีบัจจุบัน ให้ป<sup>้</sup>อน:

hps\_dump

2. เมื่อต้องการรับดัมพ์หน่วยความจำของอะแด็ปเตอร์ดีฟอลต์ไปยังไฟล์ hpsdebug ใน ไดเร็กทอรีปัจจุบันของอะแด็ปเตอร์ ดีฟอลต์ให้ป<sup>้</sup>อน:

hps\_dump -f hpsdebug

3. เมื่อต้องการรับดัมพ์หน่วยความจำของหน่วยความจำของอะแด็ปเตอร์/dev/rhp1 ไปยังไฟล์ hpsdebug ในไดเร็กทอรี ปัจจุบันของดีฟอลต์อะแด็ปเตอร์ให้ปอน:

hps\_dump -f hpsdebug -d /dev/rhp1

# ไฟล์

ไอเท็ม /usr/bin/hps\_dump /dev/rhp0

คำอธิบาย มีคำสั่ง hps\_dump ชื่อไฟล์อุปกรณ์ NTX raw ดีฟอลต์

ข้อมูลที่เกี่ยวข้อง:

คำสั่ง /dev/rhp

# ีดำสั่ง htable

# วัตถุประสงค์

แปลงโฮสต์ไฟล์ไปเป็นรูปแบบที่ใช้โดยเน็ตเวิร์ก ไลบรารีรูทีน

### ไวยากรณ์

/usr/sbin/htable [-c connected-nets ] [-l local-nets ] input-file

หมายเหตุ: อย่าใส่ช่องว่างบนฝั่งใดฝั่งหนึ่งของเครื่องหมายจุลภาค

#### คำอธิบาย

คำสั่ง htable แปลงโฮสต์ไฟล์ ในรูปแบบที่ระบุใน RFC 810 เป็นรูปแบบที่ใช้โดยเน็ตเวิร์ก ไลบรารีรูทีน การแปลงจะสร้างสาม ไฟล์: ไฟล์/etc/hosts, ไฟล์/etc/networks และไฟล์/etc/gateways

 $818$  AIX เวอร์ชัน 7.2: ข้อมูลอ้างอิงคำสั่ง วอลุ่ม 2, d - h
### <span id="page-828-0"></span>รูทีนย<sup>่</sup>อย gethostbyname ใช้ไฟล<sup>์</sup> hosts เพื่อทำการแม็พ ชื่อโฮสต์เป็นแอดเดรสเมื่อไม่ใช<sup>้</sup>named daemon รูทีนย่อย getnetent ไช้ไฟล์ networks เพื่อทำการแม็พชื่อเน็ตเวิร์กเป็นหมายเลข

ไฟล์ gateways อาจถูกใช้ โดย routed daemon ใน การระบุแพสซีฟอินเตอร์เน็ตเกตเวย์

ี หากมี ไฟล์ hosts, networks หรือ gateways ใดๆ (localhosts, localnetworks หรือ localgateways ตามลำดับ) ในไดเร็กทอรี ่ ปัจจุบัน ที่เนื้อหาของไฟล์ถูกเพิ่มเป็นส**่วนนำหน**้า ของไฟล์เอาต์พุต สำหรับไฟล์เหล**่านี้โปรแกรม htable จะแปรความหมา**ย ูเฉพาะไฟล์ gateways การเพิ่มส่วนนำหน้าเข้ากับเนื้อหา อนุญาตให้ไซต์คงรักษารายการโลคัลที่โดยทั่วไปไม่มีอยู่ใน ฐานข้อมูล ้ต้นฉบับเ

# แฟล็ก

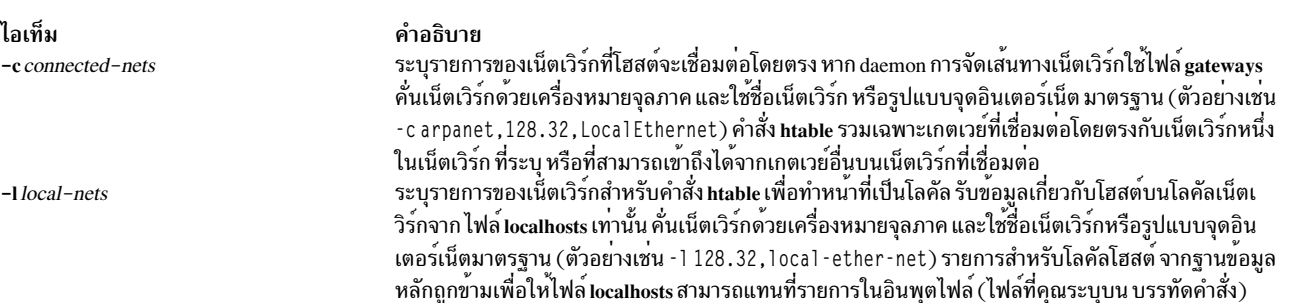

# ไฟล์

ไอเท็ม /CurrentDirectory/localgateways /CurrentDirectory/localhosts /CurrentDirectory/localnetworks

# สิ่งอ<sup>้</sup>างอิงที่เกี่ยวข้อง: "คำสั่ง gettable" ในหน้า 722 ข้อมูลที่เกี่ยวข้อง: คำสั่ง routed ไฟล์เครือข่าย เกตเวย์การจัดเส้นทาง TCP/IP

# คำสั่ง hty load

# วัตถุประสงค์

แสดงหรือดาวน์โหลดการกำหนดค่าอะแด็ปเตอร์ Network Terminal Accelerator (NTX)

# ไวยากรณ์

hty\_load [-d Device] [-f ConfigFileName]

คำอธิบาย มีข้อมูลโลคัลเกตเวย์ มีข้อมูลชื่อโลคัลโฮสต์ มีข้อมูลโลคัลเน็ตเวิร์ก

### คำอธิบาย

ี คำสั่ง hty load แสดง หรือดาวน์โหลดการกำหนดค่าอะแด็ปเตอร์ หากคุณเรียกใช้คำสั่งนี้โดยไม่ระบุแฟล็ก ใดๆ ระบจะแสดง การกำหนดค่าอะแด็ปเตอร์ปัจจุบันสำหรับไฟล์อุปกรณ์/dev/rhp0 เมื่อกำหนดพารามิเตอร์*Device* คำสั่ง hty\_load จะโหลด ไฟล์คอนฟิกูเรชันเข้ามาใน ไดรเวอร์ tty ไดรเวอร์ tty ใช้ไฟล์เพื่อกำหนดค่าทั้ง host presentation services (HPS) และอะแด็ป เตอร์

โดยปกติ คำสั่ง hty load ถูกเรียกจากไฟล์/etc/rc.ntx

# ไฟล์คอนฟิกูเรชัน

คำสั่ง hty\_load ใช<sup>้</sup> ไฟล์คอนฟิกูเรชันเดียวเพื่อกำหนดค**่าอะแด็ปเตอร์ แต่ละรายการจะอยู**่ในแต่ละบรรทัด แยกกัน รายการถูก ้คั่นด้วยอักขระบรรทัดใหม่ ฟิลด์ในรายการถูก คั่นด้วยแท็บหรืออักขระเว้นวรรค รายการในไฟล์คอนฟิกูเรชัน มีฟิลด์ต่อไปนี้:

MinorNumber Cluster NumberOfPorts

## ้ฟีลด์เหล่านี้มีค่าต่อไปนี้:

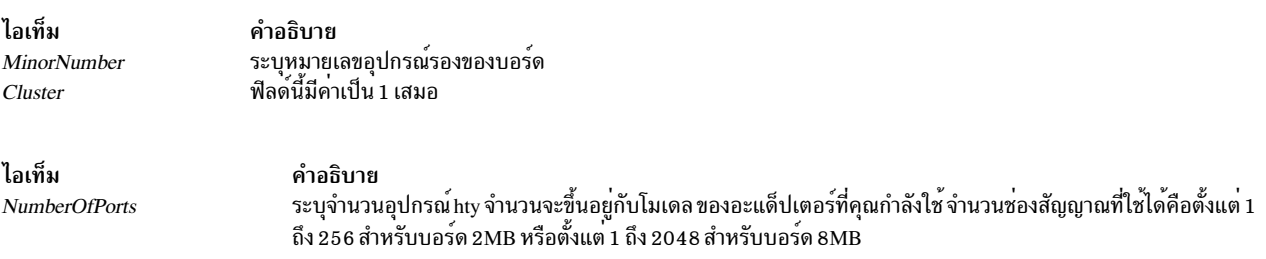

ไฟล์คอนฟิกูเรชันยังสนับสนุนความคิดเห็น บรรทัด ความคิดเห็นจะขึ้นต้นด้วย # (เครื่องหมายสี่เหลี่ยม) ทั้งหมดที่อยู่ด้นขวา ของอักขระ ความคิดเห็นจะถูกข้าม บรรทัดความคิดเห็นจะลงท้ายด้วยอักขระบรรทัดใหม่

## แฟล็ก

<span id="page-829-1"></span><span id="page-829-0"></span>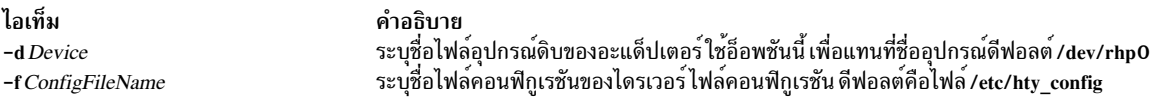

#### สถานะออก

คำสั่งนี้จะส่งคืนค่าออกดังต่อไปนี้:

ไอเท็ม คำอธิบาย ดำเนินการเป็นผลสำเร็จ  $\Omega$ มีข้อผิดพลาดเกิดขึ้น  $>0$ 

#### ความปลอดภัย

์ คาควบคุมการเข้าถึง: คุณต้องมีสิทธิ root ในการรัน คำสั่งนี้

```
เหตุการณ์ของระบบตรวจสอบ: N/A
```
 $820$  AIX เวอร์ชัน 7.2: ข้อมูลอ้างอิงคำสั่ง วอลุ่ม 2, d - h

# <span id="page-830-0"></span>์ตัวอย่าง

### เมื่อต้องการโหลดคอนฟิกูเรชันระบบ และใช้ไฟล์คอนฟิกูเรชันดีฟอลต์ของไดรเวอร์ ให้ป<sup>้</sup>อน:

hty\_load -d /dev/rhp0

# ไฟล์

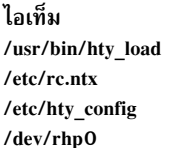

คำอธิบาย มีคำสั่ง htv เรียกใช<sup>้</sup>คำสั่งhty\_load ชื่อไฟล์คอนฟิกเรชันดีฟอลต์ของไดรเวอร์NTX ชื่อไฟล์อปกรณ์ NTX raw ดีฟอลต์

#### ข้อมูลที่เกี่ยวข้อง:

คำสั่ง /dev/rhp

# ี คำสั่ง hyphen

## วัตถุประสงค์

ค<sup>้</sup>นหาคำที่มีเครื่องหมายขีดคั่น

# ไวยากรณ์

hyphen [ $File...$ ]

### คำอธิบาย

้คำสั่ง hyphen อ่านไฟล์ ภาษาอังกฤษอย่างน้อยหนึ่งไฟล์ ค<sup>้</sup>นหาบรรทัดทั้งหมดที่สิ้นสุดด้วยคำที่มี เครื่องหมายขีดคั่น และเขียน ี คำเหล่านี้ไปยงเอาต์พุตมาตรฐาน พารามิเตอร์*File* ระบุไฟล์ภาษาอังกฤษที่จะอ<sup>่</sup>านโดยคำสั่ง hyphen คาดีฟอลต์คืออินพุต มาตรฐาน หากไม่ระบุไฟล์ หรือหากระบุ - (เครื่องหมายขีดคั่น) เป็นชื่อไฟล์สุดท้าย คำสั่ง hyphen จะอ<sup>่</sup>านอินพุตมาตรฐาน ้คำสั่ง hyphen สามารถใช<sup>้</sup>เป็นตัวกรอง

หมายเหตุ: คำสั่ง hyphen ไม่สามารถอานคำที่ถูกใส่เครื่องหมายขีดคั่นที่เป็นตัวเอียง หรือ ขีดเส้นใต้ คำสั่ง hyphen บางครั้ง จะให้เอาต์พุตที่ไม่จำเป็น

### ตัวอย่าง

ในการตรวจสอบการใส่เครื่องหมายขีดคั่นที่ดำเนินการโดย โปรแกรมการจัดรูปแบบข้อความบนไฟล์ ให้ป<sup>้</sup>อน:

mm [Flag...] [File...] | hyphen ข้อมูลที่เกี่ยวข้อง: คำสั่ง mm คำสั่ง troff

# คำประกาศ

ข้อมูลนี้พัฒนาขึ้นสำหรับผลิตภัณฑ์และบริการที่มีในประเทศสหรัฐอเมริกาเท่านั้น

IBM อาจไม่นำเสนอผลิตภัณฑ์ เซอร์วิส หรือคุณลักษณะที่อธิบายในเอกสารนี้ในประเทศอื่น โปรดปรึกษาตัวแทน IBM ในท้อง ้ถิ่นของคุณสำหรับข้อมูลเกี่ยวกับผลิตภัณฑ์และเซอร์วิส ที่มีอยู่ในพื้นที่ของคุณในปัจจุบัน การอ้างอิงใดๆ ถึงผลิตภัณฑ์ โปรแกรม หรือเซอร์วิสของ IBM ไม่ได้มีวัตถุประสงค์ที่จะระบุหรือตีความว่า สามารถใช<sup>้</sup>ได้เฉพาะ ผลิตภัณฑ์ โปรแกรม หรือ ี เซอร์วิสของ IBM เพียงอย**่างเดียว เท**่านั้น ผลิตภัณฑ์ โปรแกรม หรือเซอร์วิสใดๆ ที่สามารถทำงานได<sup>้</sup>เท่าเทียมกัน และไม่ ิละเมิดสิทธิทรัพย์สินทางปัญญาของ IBM สามารถนำมาใช<sup>้</sup> แทนได<sup>้</sup> อย่างไรก็ตาม ถือเป็นความรับผิดชอบของผ<sup>ู</sup>้ใช**้ที่จะประเมิน** และตรวจสอบการดำเนินการของ ผลิตภัณฑ์ โปรแกรม หรือเซอร์วิสที่ไม่ใช่ของ IBM

IBM อาจมีสิทธิบัตร หรืออยู่ระหว่างการขอสิทธิบัตร ที่ครอบคลุมหัวข<sup>้</sup>อซึ่งอธิบายในเอกสารนี้ การนำเสนอเอกสารนี้ ไม่ได<sup>้</sup>เป็น การมอบใบอนุญาตในสิทธิบัตรดังกลาวให<sup>้</sup>แก<sup>่</sup>คุณ คุณสามารถส<sup>่</sup>งคำถามเกี่ยวกับใบอนุญาตเป็นลายลักษณ์อักษรไปที่:

IBM Director of Licensing **IBM** Corporation North Castle Drive, MD-NC119 Armonk, NY 10504-1785 US<sub></sub>

หากมีคำถามเกี่ยวกับข้อมูลชุดอักขระไบต์คู่ (DBCS) โปรดติดต่อแผนกทรัพย์สินทางปัญญาของ IBM ใน ประเทศของคุณ หรือส่งคำถามเป็นลายลักษณ์อักษรไปยัง:

Intellectual Property Licensing Legal and Intellectual Property Law IBM Japan Ltd. 19-21, Nihonbashi-Hakozakicho, Chuo-ku Tokyo 103-8510, Japan

INTERNATIONAL BUSINESS MACHINES CORPORATION นำเสนอสิ่งพิมพ์นี้ "ตามสภาพ" โดยไม่มีการรับประกันใดๆ โดยชัดแจ<sup>้</sup>งหรือ โดยนัย ซึ่งรวมถึงแต<sup>่</sup>ไม<sup>่</sup>จำกัดเฉพาะการรับประกันโดยนัยถึงการไม<sup>่</sup>ละเมิด ความสามารถขายได<sup>้</sup> หรือความ ้เหมาะสมสำหรับวัตถุประสงค์เฉพาะ ในบางรัฐไม่อนุญาตให<sup>้</sup>ปฏิเสธการรับประกันทางตรงหรือทางอ<sup>้</sup>อมในธุรกรรมบางอย่าง ดังนั้นข้อความนี้จึงอาจจะไม่ใช<sup>้</sup>กับคุณ

ข้อมูลนี้อาจมีความไม่ถูกต้องด้านเทคนิคหรือข้อผิดพลาดจากการพิมพ์ มีการดำเนินการเปลี่ยนแปลงข้อมูลในเอกสารนี้เป็น ครั้งคราว การเปลี่ยนแปลงเหล่านี้จะรวมอยู่ในสิ่งพิมพ์เอดิชันใหม<sup>่</sup> IBM อาจปรับปรุง และ ⁄ หรือเปลี่ยนแปลงในผลิตภัณฑ์ และ/หรือโปรแกรมที่อธิบายไว้ในสิ่งพิมพ์นี้ได้ตลอดเวลา โดยไม่ต้องแจ้งให้ทราบ

การอ<sup>้</sup>างอิงใดๆ ในข้อมูลนี้ถึงเว็บไซต์ที่ไม่ใช่ของ IBM มีการจัดเตรียมเพื่อความสะดวกเท่านั้น และ ไม่ได<sup>้</sup>เป็นการรับรองเว็บ ไซต์เหล่านั้นในลักษณะใดๆ เอกสารประกอบที่เว็บไซต์ดังกล่าวไม่ได้ เป็นส่วนหนึ่งของเอกสารประกอบสำหรับผลิตภัณฑ์ IBM นี้ และการใช<sup>้</sup>เว็บไซต์ดังกล**่**าวถือเป็นความเสี่ยงของคุณเอง

IBM อาจใช้หรือแจกจ่ายข้อมูลใดๆ ที่คุณ ให้ในรูปแบบต่างๆ ซึ่ง IBM เชื่อว่ามีความเหมาะสมได้โดยไม่เกิดข้อผูกมัดใดๆ กับ คุณ

ผู้รับใบอนุญาตของโปรแกรมนี้ที่ต*้*องการได*้รับข้อม*ูลเกี่ยวกับโปรแกรมเพื่อเปิดใช<sup>้</sup>งาน: (i) การแลกเปลี่ยนข<sup>้</sup>อมูลระหว**่**าง .<br>โปรแกรมที่สร้างขึ้นอย่างอิสระและโปรแกรมอื่นๆ (รวมถึงโปรแกรมนี้) และ (ii) การใช้ข้อมูลที่มีการแลกเปลี่ยนร่วมกัน ควร ติดต่อ:

IBM Director of Licensing **IBM** Corporation North Castle Drive, MD-NC119 Armonk, NY 10504-1785  $\overline{US}$ 

้ข้อมูลดังกล่าวอาจพร้อมใช้งานภายใต้ระยะเวลาและเงื่อนไขที่เหมาะสม โดยมีการชำระคาธรรมเนียมในบางกรณี

โปรแกรมที่ได<sup>้</sup>รับอนุญาตซึ่งอธิบายไว<sup>้</sup>ในเอกสารนี้ และเอกสารประกอบที่ได<sup>้</sup>รับอนุญาตทั้งหมดที่มีอยู<sup>่</sup> มีการนำเสนอโดย IBM ิ ภายใต้ระยะเวลาของข้อตกลงกับลูกค้าของ IBM, ข้อตกลงไลเซนส์โปรแกรมระหว่างประเทศของ IBM หรือข้อตกลงที่เท่า ้เทียมกันใดๆ ระหว่างเรา

ข้อมูลประสิทธิภาพ และตัวอย่างลูกค้าที่ระบุมีการนำเสนอสำหรับวัตถุประสงค์การสาธิตเท่านั้น ผลลัพธ์ของประสิทธิภาพการ ทำงานจริงอาจขึ้นอยู่กับคอนฟิกูเรชันและเกณฑ์การทำงานที่ระบุเฉพาะ

ข้อมูลเกี่ยวกับผลิตภัณฑ์ที่ไม่ใช่ของ IBM ได<sup>้</sup>รับมาจากซัพพลายเออร์ของผลิตภัณฑ์เหล**่านั้น คำประกาศที่เผยแพร**่ หรือแหล**่ง** ์ ข้อมูลที่พร้อมใช<sup>้</sup>งานสำหรับสาธารณะอื่น IBM ไม่ได*้*ทดสอบผลิตภัณฑ์ดังกล**่าว และไม่สามารถยืนยันความถูกต**้องของ ี ประสิทธิภาพ ความเข้ากันได้ หรือการเรียกร้องอื่นใดที่เกี่ยวข้องกับผลิตภัณฑ์ซึ่งไม่ใช่ของ IBM คำถามเกี่ยวกับ ความสามารถ ของผลิตภัณฑ์ที่ไม่ใช่ของ IBM ควรส่งไปยังซัพพลายเออร์ของผลิตภัณฑ์เหล**่**านั้น

์ ข้อความใดๆ ที่เกี่ยวข้องกับทิศทางในอนาคตและเจตจำนงค์ของ IBM อาจมีการเปลี่ยนแปลง หรือเพิกถอนได้โดยไม่ต้องแจ้ง ้ลวงหน้า และนำเสนอเฉพาะเป้าหมาย และวัตถุประสงค์เท่านั้น

ราคา IBM ทั้งหมดที่แสดงเป็นราคาขายปลีกที่ แนะนำของ IBM ซึ่งเป็นราคาปัจจุบัน และอาจเปลี่ยนแปลงได<sup>้</sup>โดยไม**่ต**้องแจ<sup>้</sup>ง ให้ทราบ ราคาของผู้แทนจำหน่ายอาจแตกต่างไป

้ ข้อมูลนี้ใช้สำหรับวัตถุประสงค์การวางแผนเท่านั้น ข้อมูลในเอกสารนี้อาจมีการเปลี่ยนแปลง ก่อนผลิตภัณฑ์ที่อธิบายจะมีวาง จำหน่าย

ข้อมูลนี้มีตัวอย่างของข้อมูลและรายงานที่ใช้ในการดำเนินธุรกิจประจำวัน เพื่อสาธิตข้อมูลให้สมบูรณ์ที่สุดเท่าที่จะเป็นไปได้ ตัวอย่างจึงมีชื่อของแต่ละบุคคล บริษัท ยี่ห้อ และผลิตภัณฑ์ต่างๆ ชื่อเหล่านี้ทั้งหมดเป็นชื่อสมมติ และความคล้ายคลึงใดๆ ้กับบุคคล หรือองค์กรธุรกิจที่มีอยู่จริง ถือเป็นเหตุบังเอิญ

งานอันมีลิขสิทธิ์:

ข้อมูลนี้มีโปรแกรมแอ็พพลิเคชันตัวอย่างในภาษาต<sup>้</sup>นฉบับซึ่งสาธิต เทคนิคการเขียนโปรแกรมบนแพล็ตฟอร<sup>์</sup>มปฏิบัติการ ้ต่างๆ คุณอาจคัดลอก ปรับเปลี่ยน และแจกจ่ายโปรแกรมตัวอย่าง เหล่านี้ในรูปแบบใดๆ โดยไม่ต้องชำระเงินให้แก<sup>่</sup> IBM เพื่อ ใช้สำหรับการพัฒนา การใช้งาน การตลาด หรือการแจกจ่ายโปรแกรมแอ็พพลิเคชัน ที่สอดคล้องกับอินเตอร์เฟสการเขียน

โปรแกรมแอ็พพลิเคชันของแพล็ตฟอร์มปฏิบัติการ ซึ่งใช้เขียน โปรแกรมตัวอย่าง ตัวอย่างเหล่านี้ยังไม่ได้ผ่านการทดสอบใน ทุกสภาพ ดังนั้น IBM จึงไม<sup>่</sup>สามารถรับประก<sup>ั</sup>้นหรือแจ<sup>้</sup>งถึง ความน<sup>่</sup>าเชื่อถือ การให<sup>้</sup>บริการได*้* หรือฟังก์ชันของโปรแกรมเหล**่**านี้ โปรแกรมตัวอย่างมีการนำเสนอ "ตาม สภาพ" โดยไม่มีการรับประกันประเภทใดๆ IBM ไม่ ต้องรับผิดชอบต่อความเสียหาย ใดๆ ที่เกิดขึ้นจากการใช้โปรแกรมตัวอย่างของคุณ

้แต่ละสำเนาหรือส่วนใดๆ ของโปรแกรมตัวอย่างเหล่านี้ หรืองานที่สืบเนื่องใดๆ ต้องมีคำประกาศ ลิขสิทธิ์ดังนี้:

 $\odot$  (ชื่อบริษัทของคณ) (ปี)

ส่วนของโค<sup>้</sup>ดนี้ได*้*รับมาจาก IBM Corp. Sample Programs

© Copyright IBM Corp. (C) ลิขสิทธิ์ IBM Corp. \_ปอน ปี\_

# สิ่งที่ต้องพิจารณาเกี่ยวกับนโยบายความเป็นส่วนตัว

IBM Software products, including software as a service solutions, ("Software Offerings") may use cookies or other technologies to collect product usage information, to help improve the end user experience, to tailor interactions with the end user or for other purposes. In many cases no personally identifiable information is collected by the Software Offerings. Some of our Software Offerings can help enable you to collect personally identifiable information. If this Software Offering uses cookies to collect personally identifiable information, specific information about this offering's use of cookies is set forth below.

This Software Offering does not use cookies or other technologies to collect personally identifiable information.

If the configurations deployed for this Software Offering provide you as the customer the ability to collect personally identifiable information from end users via cookies and other technologies, you should seek your own legal advice about any laws applicable to such data collection, including any requirements for notice and consent.

For more information about the use of various technologies, including cookies, for these purposes, see IBM's Privacy Policy at http://www.ibm.com/privacy and IBM's Online Privacy Statement at http://www.ibm.com/privacy/details the section entitled "Cookies, Web Beacons and Other Technologies" and the "IBM Software Products and Software-asa-Service Privacy Statement" at http://www.ibm.com/software/info/product-privacy.

#### ره เครื่องหมายการคา

IBM, the IBM logo, and ibm.com are trademarks or registered trademarks of International Business Machines Corp., registered in many jurisdictions worldwide. Other product and service names might be trademarks of IBM or other companies. A current list of IBM trademarks is available on the web at Copyright and trademark information at www.ibm. com/legal/copytrade.shtml.

Adobe, the Adobe logo, PostScript, and the PostScript logo are either registered trademarks or trademarks of Adobe Systems Incorporated in the United States, and/or other countries.

Linux is a registered trademark of Linus Torvalds in the United States, other countries, or both.

# Windows เป็นเครื่องหมายการค<sup>้</sup>าของ Microsoft Corporation ในประเทศ สหรัฐอเมริกา ประเทศอื่นๆ หรือทั้งสอง

Java and all Java-based trademarks and logos are trademarks or registered trademarks of Oracle and/or its affiliates.

UNIX is a registered trademark of The Open Group in the United States and other countries.

# ดัชนี อักขระพิเศษ

/etc/qconfig file แปลงเป็นไฟล /etc/qconfig.bin การใช<sup>้</sup>คำสั่ง/user/lpd/digest 163 /user/lpd/digest command 163

## A

acct/\* commands dodisk  $184$ 

# C

commands  $dd$  89 defvsd 99 detachrset 106 diff  $150$ disable 167 dosread 192 ed 297 edquota 344 elogevent 369 enscript 396 env 408 event response resource manager (ERRM) elogevent 369 ewallevent 454 ewallevent 454 ex 456 extendly 479 fccheck 493 fcclear 495 fcdecode 498 fcdispfid 500 fcfilter 501 fcinit 503 fclogerr 507 fcpushstk 515 fcreport 521 fcstkrpt 526 fcteststk 528 fencevsd 541 find 568 forcerpoffline 593 get 692

commands  $(\overrightarrow{\mathbf{n}}\overrightarrow{\mathbf{n}})$ getconf 701 grpsvcsctrl 743 ha\_vsd 754 ha.vsd 749 haemqvar 757 haemtrcoff 761 haemtrcon 764 haemunlkrm 766 hagsvote 773 hatsoptions 781 hostent 796 red 297

### D

dadmin 3 daemon การเริ่มการบันทึกข้อผิดพลาด 429 ียกเลิกการบันทึกข้อผิดพลาด 444 daemons dhcprd 135 dhcpsd 139 fingerd 580 ftpd  $643$ gssd  $746$ haemd 755 hagsd 768  $dbx$ tracehwp 69 dcp 83 delta files การสราง 103 DHCP 139 dhcpcd daemon 132 dhcprd daemon 135 dhcpsd daemon 139 dhcpsdv6 daemon 140 diagnostics ฮาร์ดแวร์ 142,147  $dig$  157 dnssec-keygen 178 dnssec-makekeyset 180 dnssec-signkey 181 dnssec-signzone 183 **DOS** การฟอร์แม็ตดิสเก็ต 190 dpid2 Daemon 196

dtscript 264

#### Е

errdemon daemon 429 event response resource manager (ERRM) commands elogevent 369 ewallevent 454 ขอมูลเหตุการณ์ การบันทึก 369 สคริปต์ elogevent 369 ewallevent 454 exportfs 465

### F

file การคนหารูปแบบ การใช<sup>้</sup>คำสั่งegrep 357 การจัดคิว 386 ทำเครื่องหมายความแตกต่าง 156 แสดงจำนวนบล็อก 281 fingerd daemon 580 flush-secldapclntd 584 **FORTRAN** ี การแบ่งออกเป็นไฟล์แยก 629 **FRCA** การควบคุมและการกำหนดค่า 606 fsplit 629 ftpd daemon การร<sup>้</sup>องขอ file transfer protocol 646 คำแนะนำ subtree  $646$ คำอธิบายของ 643

## G

gated daemon การจัดการกับ SRC 667 คำอธิบายของ 667 สัญญาณ 667 getrunmode 719 getsecconf 720 getsyslab 721 gssd  $746$ 

## н

haemd daemon 755 haemd\_HACMP program 756 hagsd daemon 768 **HCON** ไฟล์ ิการถ่ายโอนระหว่างระบบโลคัลและระบบโฮสต์ 654 hlpdhcpcd 132 hlpdhcprd 135 hlpdhcpsd 139 hlpecho 295 hlpedit 336 hlpexplore 463 hlpfactor 487 hlpfile 549 hlpfortune 597 hlpfsplit 629 hlpgprof 726 hlphangman 778 hlpregisters 45 Host Fabric Interface 785 host9 794 hostmibd daemon 799 hyphen การค้นหาคำที่มี 821

### L

i node map ISO 2022 110

### L

Live Update คำสั่งhmcauth 790

#### M

MH คำสั่งdp 195

#### P

```
ports
    การตั้งค่าคุณสมบัติของ 724
PostScript
    การแปลงเป็นรูปแบบข้อความ
       การใช<sup>้</sup>คำสั่ง enscript 396
```
# S

**SCCS** delta files การสราง 103 superblock การพิมพ์ข้อมูลบน 293

# T

TCP/IP ฐานข้อมูลคอนฟิกูเรชัน การควบคุม รายการการแม็พแอดเดรส 796 ตารางโฮสต์ NIC การขอรับ 722 ฟังก์ชันการจัดเส<sup>้</sup>นทางเกตเวย์ การจัดเตรียม 667 อินสแตนซ์ ี กำหนดเน็ตเวิร์กอินเตอร์เฟส 94 อินสแตนซ์ inet การกำหนด 96 โสสต์ การตั้งค่า ID 798 การตั้งชื่อ 802 การรับค่า ID 798 การแสดงชื่อ 802 โฮสต์ไฟล์ แปลงรูปแบบเน็ตเวิร์กไลบรารี 818 TCP/IP daemons fingerd 580 ftpd  $643$ gated 667 thdata thread ที่ระบุเฉพาะ 61

### U

Unicode 110

### W

WebExplorer เปิดหนาตางหลัก คำสั่ง explore 463

### ุก

ึกระบวนการไฟล์ การแสดงรายการ 651 กราฟ typesetting 731

ึกลุ่ม การตรวจสอบนิยามของ 740 การแสดงความเป็นสมาชิกของ 739 กลุ่ม groups 739 กลุ่ม วอลุ**่**ม การเพิ่มฟิสิคัลวอลุ่ม 482 ิการเอ็กซ์พอร์ต นิยามจากชุดของฟิสิคัลวอลุ่ม 472 การกำหนดค่าอะแด็ปเตอร์ ิการแสดงและการดาวน์โหลด 819 การเขียน และการเปลี่ยนแท็บเป็นเว<sup>้</sup>นวรรค 460 การควบคุมงาน 545 ิการคำนวณเลขจำนวนเต็ม 474 ิการใช<sup>้</sup>งานดิสก์ 281 การดีบักโปรแกรม 9 ิการตัดบรรทัดสำหรับอุปกรณ์เอาต์พุต 586 การบริหารเวลา ึการตั้งค่าวันที่และ เวลา 5 การเปรียบเทียบ ไฟล์ข้อความ 150 การมอนิเตอร์ผลการทำงาน ีผลการทำงานระบบไฟล์ 549 เกม fortune 597 go fish 582

#### $\mathbf{v}$

hangman 778

ข้อความ การจัดสรรใหม่ 174 การติดตั้งเช็ตข้อความบันทึกข้อผิดพลาด 432 การแปลงเป็นรูปแบบ PostScript การใช<sup>้</sup>คำสั่ง enscript 396 ี การเพิ่มข้อมูลให้กับแค็ตตาล็อกการบันทึกข้อผิดพลาด 436 การเลือก 588 การส่งต่อ คำสั่ง forw 598 การแสดงรายการ 588 ี เมล ไดเร็กทอรี 591 ขอมูลเหตุการณ์ ERRM ิการล็อกข้อมูล เหตุการณ์ 369 การบันทึก 369

#### ิด

้คณิตศาสตร์ การแยกตัวประกอบตัวเลข 487 คำสั่ง $dc$  81 เครื่องคิดเลขตั้งโต๊ะ 81

ค่าออก การส่งคืน 488 คำสั่ง altscreen 205 คำสั่ง dacinet 1 คำสั่ง date 5 คำสั่ง $dbts$  8 คำสั่ง dbx alias การลบ 76 breakpoint stop การตั้งค่า 72,73 stops การตั้งคาตำแหน่งที่ระบุ 60 watchpoint stops การตั้งค่า 72 watchpoint traces ึการตั้งค่า 75 การ trace การเปิด 69,75 ข้อมล, การพิมพ์  $67$ การดีบักthread 62 การหยุดโปรแกรม dbx 45 ข้อมูล การติดตาม printing 74 คารีจิสเตอร์ การแสดง 45 คำสั่ง prompt, การเปลี่ยน 45 คำสั่ง เครื่อง การรัน $single$  57 คำสั่งย่อย trace การแสดง 55 คำอธิบายของ 9 เชลล์ การส่งคำสั่งไปที่ 54 ไดเร็กทอรี ์ ค<sup>้</sup>นหารายการ, การตั้งค่า 77 ตัวแปร deleting 76 ึการกำหนดคาสำหรับ 50 ตัวระบุ การแสดงการระบุคุณสมบัติเต็มของ 80 เทอร์มินัลเสมือน. การเปิด 49 นิพจน์ การพิมพ์ค่าของ 42 บรรทัดซอร์ส การรัน single 56 โปรแกรมdbx การหยุด 45 โพรซีเดอร์ การรันและการพิมพ์ 42 รายการของรายการ 79 ฟังก์ชัน ปัจจุบัน 77

คำสั่ง $dbx$   $(\nabla \theta)$ ฟังก์ชัน (ต่อ) รายการของรายการ 79 สัญลักษณ์ระบบ การแสดงการระบุคุณสมบัติเต็ม 80 หยุดคำสั่งย่อย การแสดง 55 ล็อบเจ็กต์โค้ด การรัน 9 แอ็พพลิเคชัน โปรแกรม การรันกับโพรซีเดอร์ที่ระบุ 47 การรันคำสั่งเครื่องถัดไป 42 การเริ่มต้น 49 ิการสตาร์ทแอ็พพลิเคชัน 46 การแสดงการประกาศคอมโพเนนต์ของ 78 การหยุด 57 ดำเนินต่อจากจุดหยุด ปัจจุบัน 54 แอ็พพลิเคชันโปรแกรม ี การดำเนินการต**่อ** 9 คำสั่งdcp 83 คำสั่ง dd 89 คำสั่ง defysd 99 คำสั่ง delete $X11$ input 102 คำสั่ง deroff 105 คำสั่ง detachrset 106 คำสั่ง devinstall 108 คำสั่ง devnm 109 คำสั่ง devrsrv 110 คำสั่งdf 118 คำสั่งdfmounts 124 คำสั่ง $dfpd$  126 คำสั่ง $dfsck$  127 คำสั่ง dfshares 129 คำสั่ง dhcpaction 130 คำสั่ง dhcpcd6  $134$ คำสั่ง dhepsconf 137 คำสั่ง diag 142 คำสั่ง diaggetrto 145 คำสั่ง diagrpt 147 คำสั่ง diagsetrto 148 คำสั่ง diction คำอธิบายของ 149 คำสั่ง $diff$  150 คำสั่ง diff3 154 คำสั่ง diffmk 156 คำสั่ง dirname 166 คำสั่ง disable 167 คำสั่ง diskusg 169 คำสั่ง dispgid 171 คำสั่ง dispuid 172 คำสั่ง dist 174 คำสั่ง dmpuncompress 177 คำสั่ง dodisk 184

คำสั่ง domainname 186 คำสั่ง domlist 187 คำสั่ง dosread 192 คำสั่งdp 195 คำสั่ง dping 198 คำสั่ง $dmg$ r 200 คำสั่งdrslot 201 คำสั่ง dscrctl 204 คำสั่ง $dsh$  208 คำสั่ง dshbak 206 คำสั่ง dslpaccept 216 คำสั่ง dslpaccess 217 คำสั่ง dslpadmin 218 คำสั่ง dslpdisable 222 คำสั่ง dslpenable 223 คำสั่ง dslpprotocol 224 คำสั่ง dslpreject 226 คำสั่ง dslpsearch 227 คำสั่ง dspcat 229 คำสั่งdspmsg 230 คำสั่ง dtaction 232 คำสั่ง dtappintegrate 234 คำสั่ง $dt$ login 236 คำสั่ง dtsession 265 คำสั่ง dtterm 274 คำสั่ง du 281 คำสั่ง dump 283 คำสั่ง dumpcheck 285 คำสั่ง dumpctrl 287 คำสั่ง dumpfs 293 i node map 293 superblock 293 ดิสก์แม็พ 293 คำสั่ง $echo$  295 คำสั่งed 297 คำสั่งedit 336 คำสั่ง edquota  $344$ คำสั่ง efsenable 347 คำสั่งefskeymgr 349 คำสั่งefskstoldif 353 คำสั่งefsmgr 355 คำสั่งegrep 357 คำสั่ง eimadmin 360 คำสั่งelogevent 369 คำสั่ง $emgr$  371 คำสั่ง emstat 377 คำสั่ง enable 382 คำสั่ง enotifyevent 384 คำสั่ง eng 386 คำสั่ง enroll 395 คำสั่ง enscript 396 คำสั่ง enstat 403 คำสั่ง $env$  408

คำสั่งepkg  $410$ คำสั่ง eqn 419 การลบการสร้างคำสั่งจาก 105 คำสั่ง errclear  $421$ คำสั่ง errctrl  $423$ คำสั่ง errdead  $428$ คำสั่ง errinstall 432 คำสั่ง errlogger 435 คำสั่ง ERRM elogevent  $369, 454$ คำสั่ง errmsg  $436$ คำสั่ง errpt 438 คำสั่ง errstop  $444$ คำสั่ง errupdate  $445$ คำสั่ง ethchan\_config 452 คำสั่ง ewallevent  $454$ คำสั่ง $ex$  456 คำสั่ง execerror 458 คำสั่ง execrset  $458$ คำสั่ง $\exp$ and 460 คำสั่ง expfilt 462 คำสั่ง $explain$  463 คำสั่ง explore 463 คำสั่ง exportvg 472 คำสั่ง $expr$  474 คำสั่ง $exp tun$  478 คำสั่ง extendly 479 คำสั่ง extendvg 482 คำสั่งf 485 คำสั่ง factor  $487$ คำสั่ง fastboot 489 คำสั่ง fasthalt 776 คำสั่ง fc 490 คำสั่ง fcstat 523 คำสั่ง fddistat 531 คำสั่ง fdformat 534 คำสั่ง fdpr 535 คำสั่ง fencevsd 541 คำสั่งff 543 คำสั่ง fg 545 คำสั่ง fgrep 546 คำสั่ง file 549 คำสั่ง filemon 551 คำสั่ง fileplace 566 คำสั่ง find 568 คำสั่ง finger 577 ตัวอยางของ 486,577 คำสั่งflcopy 583 คำสั่ง fmt 585 คำสั่ง fold 586 คำสั่งfolder 588 คำสั่ง forcerpoffline 593 คำสั่ง format 595

คำสั่ง fortune 597 คำสั่ง forw 598 คำสั่ง fpm 602 คำสั่ง freactrl 606 คำสั่ง from 609 คำสั่ง fsck 610 คำสั่ง fsck\_cachefs 615 คำสั่งfsdb 615 คำสั่ง ftp 630 คำสั่ง fuser  $651$ คำสั่ง fwtmp  $653$ คำสั่ง fxfer  $654$ คำสั่ง gdc 670 คำสั่ง gencat  $673$ คำสั่ง gencopy 674 คำสั่ง gencore 675 คำสั่ง genfilt การเพิ่มกฎตัวกรอง 676 คำสั่ง geninstall 678 คำสั่ง genkex  $682$ คำสั่ง genkld รายการอ็อบเจ็กต์ที่แบ่งใช้ 683 คำสั่ง genld รายการอ็อบเจ็กต์ที่โหลด 684 คำสั่ง gennames 685 คำสั่ง gensyms 686 คำสั่ง gentun 688 คำสั่ง genxlt 690 คำสั่ง get 692 คำสั่ง getconf 701 คำสั่ง getdev 709 คำสั่ง getdgrp  $711$ คำสั่ง getea 714 คำสั่ง getopt 715 คำสั่ง getopts 717 คำสั่ง gettable  $722$ คำสั่ง gettrc 723 คำสั่ง getty 724 คำสั่ง gprof 726 คำสั่ง $grap$  731 คำสั่ง greek 735 คำสั่ง grep 736 คำสั่ง grpck 740 คำสั่ง grpsvcsctrl 743 คำสั่ง ha\_star 753 คำสั่ง $ha\_vsd$  754 คำสั่ง ha.vsd 749 คำสั่ง haemqvar 757 คำสั่ง haemtrcoff 761 คำสั่ง haemtrcon 764 คำสั่ง haemunlkrm 766 คำสั่งhagsns  $771$ คำสั่ง hagsvote 773

คำสั่ง halt 776 คำสั่ง hangman  $778$ คำสั่ง hash 779 คำสั่ง hatsoptions 781 คำสั่งhead 783 คำสั่งhfistat 785 คำสั่งhmcauth 790 คำสั่ง host 792 คำสั่ง hostent 796 คำสั่ง hostid 798 คำสั่ง hostname  $802$ คำสั่งhp 803,804 คำสั่งhpli 805 คำสั่งhpmcount 806 คำสั่งhpmstat 812 คำสั่งhps\_dump 817 คำสั่ง htable  $818$ คำสั่งhty load 819 คำสั่ง hyphen 821 คำสั่ง NIS domainname 186 คำสั่ง notifyevent 384 คำสั่ง nroff ิการลบการสร้างคำสั่งจาก 105 คำสั่ง NTX hps\_dump 817 hty\_load 819 คำสั่ง pic การประมวลผลกราฟ 731 คำสั่ง reboot 489 คำสั่ง red 297 คำสั่ง SCCS delta 103 get  $692$ คำสั่ง tbl ิการลบการสร้างคำสั่งจาก 105 คำสั่ง TCP/IP gettable 722 hostent 796 hostid 798 hostname 802 htable 818 คำสั่ง TCP/IP smit คำสั่ง hostent 796 คำสั่ง troff การลบ การสร้างคำสั่งจาก 105 คำสั่ง โปรแกรมอำนวยความสะดวกข้อความ dspcat 229 dspmsg 230 gencat 673 คำสั่งย่อย dbx call 9  $cont \space 9$ 

คำสั่งย่อย $\text{dbx}$   $\dot{\text{(92)}}$ nexti 42 print 42 quit 45 registers 45 rerun  $46$ sh  $54$ skip 54 source 55 status 55 step 56 stepi 57 stop  $57$ stopi 60  $t$  45 tls  $65$ tnext  $66$ tnexti 67 tracei 69 tskip 70 tstep 71 tstepi 71 tstop 72 tstophwp 72 tstopi 73 ttrace 74 ttracehwp 75 ttracei 75 unalias 76 unset 76 use 77 whatis 78 whereis 80 which 80 โดยที่ 79 ตั้งค่า 50 ติดตาม 67 ทำงาน 77 เธรด การดีบักthread 62 รัน 49 ส่งคืน 47 หน้าจอ 49 คิวของพรินเตอร์ การเปิดใช<sup>้</sup>งาน 382 เครื่องพิมพ์ HP LaserJet รุ่น II การประมวผลเอาต์พุตคำสั่ง troff ภายหลัง 805 ้แค็ตตาล็อกข้อความ displaying a message 230 การแก้ไข 673 การสร้าง 673 การแสดง 229

#### $\mathbf{\hat{J}}$

งานส่วนหน้า 545

#### ช

,<br>ช่องสื่อสาร การนำไปใช<sup>้</sup> 395 ชื่อพาธ 779 ชื่อพาธคำสั่ง 779 ชื่อโฮสต์ ิการเปลี่ยนเป็นอินเตอร์เน็ตแอดเดรส 792 เชลล์สคริปต์ ิการวิเคราะห์คำอาร์กิวเมนต์บรรทัดคำสั่ง 717 โปรแกรมลูป การส่งคืน ค่าออก 488

#### ด

ดัมพ์ระบบ ิการแยกเร็กคอร์ดข้อผิดพลาดจาก 428 ดิสก์แม็พ การพิมพ์ข้อมูลบน 293 ดิสเก็ต การคัดลอก 583 การจัดรูปแบบ คำสั่ง fdformat 534 คำสั่ง format 595 ไดนามิกโฮสต์ คอนฟิกูเรชันโปรโตคอล การส่งต่อแพ็กเก็ต bootp และ dhcp  $d$ hcprd daemon $\;$  135 ข้อมูล เซิร์ฟเวอร์แอดเดรสและคอนฟิกูเรชัน dhcpcd daemon 132 dhcpsd daemon 139 ส่วนติดต่อผู้ใช้แบบกราฟิก คำสั่ง dhcpsconf 137 อัพเดตเซิร์ฟเวอร์ DNS คำสั่ง dhcpaction 130 ไดเร็กทอรี การเปรียบเทียบสอง 164 ไฟล์ DOS การแสดงรายการ 189

#### ଉ

ตาราง การแปล การสร้าง สำหรับคำสั่ง ebxa 690 การสร้างสำหรับคำสั่ง axeb 690

#### ิท

เทอร์มินัล 803,804 เทอร์มินัลรุ่น HP2621 การตั้งคาฟังก์ชันพิเศษ 803,804 เทอร์มินัลรุ่น HP2640 การตั้งคาฟังก์ชันพิเศษ 803,804

#### ิห

นิพจน์ การค้นหาไฟล์ที่ตรงกับ การใช<sup>้</sup>คำสั่ง find 568 การหาค<sup>่</sup>า 474 นิพจน์ที่ตรงกัน การค<sup>้</sup>นหาไฟล์ ด้วย การใช<sup>้</sup>คำสั่งfind 568

### บ

บรรทัดคำสั่ง การวิเคราะห์คำ พารามิเตอร์ 715 แฟล็ก 715 บันทึกข้อผิดพลาด ิการประมวลผลรายงานของไฟล์บันทึก 438 การลบรายการจาก 421 การสร้างรายการสำหรับโอเปอเรเตอร์ 435

# $\mathbf{I}$

ประเภทไฟล์ การพิจารณา 549 โปรแกรม haemd HACMP 756 โปรแกรมลป ์ การส่งคืนค่าออก 488 โปรโตคอลกำหนดคอนฟิกไดนามิกโฮสต์ รัน NIM และ DHCP พร้อมกัน คำสั่ง bootptodhcp 130 โปรไฟล์การเรียกใช<sup>้</sup>งาน การสร**้าง 726** 

#### ผ

ผู้ใช้ ์<br>การให*้*ข้อมูลเกี่ยวกับวิธีใช<sup>้</sup> 784 แสดงข้อมูลของ 485,577

#### $\boldsymbol{\mathsf{N}}$

พจนานุกรมคำพ้อง การจัดให้มีแบบโต้ตอบ 463 พารามิเตอร์ การวิเคราะห์คำ 715 โพรเซสเซอร์ การหยุดชะงัก การใช<sup>้</sup>คำสั่ง fasthalt 776 การใช<sup>้</sup>คำสั่ง halt 776

# ฟ

แฟล็ก การวิเคราะห์คำ 715 โฟลเดอร์ การเลือก 588 การแสดงรายการ 588 การแสดงรายการในเมลไดเร็กทอรี 591 ไฟล์ 188,549 deleting DOS 188 type การพิจารณา 549 การคัดลอก จาก DOS 192 ไปที่DOS  $194$ การเปรียบเทียบ 164 ข้อความ  $150$ สาม 154 การแปลง และการคัดลอก 89 การพิมพ์ FORTRAN 605 การโอนย้ายระหว่างโลคัลโฮสต์ และรีโมตโฮสต์ 636, 637, 639 ค้นหาข้อมูลนิพจน์ที่ตรงกัน ิ การใช<sup>้</sup>คำสั่ง find 568 ไฟล์ DOS deleting 188 การคัดลอกไปที่ 194 การคัดลอกไปที่ AIX 192 ไดเร็กทอรีสำหรับ การแสดงรายการ 189 ไฟล์ประวัติ 490 ไฟล์ประวัติคำสั่ง 490

#### ม

เมธอด defif 94 เมธอด definet 96 เมธอด $TCP/IP$ defif 94 definet 96

เมล การจัดรูปแบบข้อความก่อนการส่ง 585 การพิจารณาที่มาของ 609

#### ย

ยูทิลิตีหลาย จอภาพ การเริ่ม 205

#### ร

ระบบ การรีสตาร์ท การใช<sup>้</sup>คำสั่ง reboot 489 ระบบไฟล์ การควบคุมการซ่อมแซม แบบโต<sup>้</sup>ตอบ การใช<sup>้</sup>คำสั่งdfsck 127 การดีบัก 615 การตรวจสอบความสอดคลองกัน การใช<sup>้</sup>คำสั่งdfsck 127 ิการรายงานข้อมูลพื้นที่ว่าง 118 การแสดงรายการชื่อไฟล์ 543 การแสดงรายการสถิติ 543 จัดเรียงแล้ว 96 ระบบไฟล์ที่จัดเรียงแล้ว 96 ระบบย่อย System V print การพิมพ์ที่เปิดใช<sup>้</sup>กับไดเร็กทอรี คำสั่ง dslpaccept 216, 227 คำสั่ง dslpaccess 217 คำสั่ง dslpadmin 218 คำสั่ง dslpdisable 222 คำสั่ง dslpenable 223 คำสั่ง dslpprotocol 224 คำสั่ง dslpreject 226 ระบบรีโมต การค<sup>้</sup>นหาผู้ใช<sup>้</sup> 486, 577 รายการส่วนขยาย เคอร์เนล 682 เร็กคอร์ดส่วนขยายอินพุต deleting 102

#### ำ

วิธีใช้ การแสดงข้อมูล 784 เวิร์กสเตชัน Teletype Model 37 ิการแปลงเอาต์พูตจาก 735

#### ิส

สคริปต์ elogevent 369 สคริปต์ *(ต่อ)* emsvcsctrl 379 enotifyevent 384 event response resource manager (ERRM) elogevent 369 ewallevent 454 ewallevent 454 grpsvcsctrl 743 notifyevent 384 สคริปต์ elogevent 369 สคริปต์emsvcsctrl 379 สคริปต์ enotifyevent 384 สคริปต์ ERRM elogevent 369 ewallevent 454 สคริปต์ ewallevent 454 สคริปต์ notifyevent 384 สคริปต์ควบคม grpsvcsctrl 743 สถิติผลการทำงาน 785 ีสภาวะแวดล้อม การแสดงปัจจุบัน 408

#### ่อ

อ็อบเจ็กต์ไฟล์ การดัมพ์ส่วนที่เลือก 283 อาร์กิวเมนต์ ี การเขียนไปยังเอาต์พุตมาตรฐาน 295 อินเตอร์เน็ตแอดเดรส การเปลี่ยนเป็นชื่อ โฮสต์ 792 อปกรณ์ การตั้งชื่อ 109 ิการติดตั้งการสนับสนุนซอฟต์แวร์ 108 เอดิเตอร์ed  $n$ ารค้นหาข้อความ 325,326 การคัดลอกขอความ 309 การทำการเปลี่ยนแปลงโกลบอล 321 การทำเครื่องหมายขอความ 322 การบันทึกขอความ 324 การเปลี่ยนขอความ 308 การเพิ่มข้อความ 304 การยกเลิกการเปลี่ยนแปลง 330 การยายขอความ 322 การแยกบรรทัด 319 การรวมบรรทัด 319  $n$ ารลบข้อความ 297,310 การแสดงข้อความ 316 ความสามารถในการ 304 โหมดคำสั่ง 297 โหมดอินพุตขอความ 297

เอดิเตอร<sup>์</sup>edit การแก้ไขไฟล์เพิ่มเติม 341 การคัดลอกข<sup>้</sup>อความ 342 การแทนที่ข้อความ 343 การบันทึก 343 การเปลี่ยนแปลง 340 ชื่อไฟล์ปัจจุบัน 340 การเปลี่ยนแปลงโกลบอล, ทำ 342 การเพิ่มข้อความ 339 การยกเลิกการเปลี่ยนแปลง 336 การย้ายข้อความ 342 การลบข้อความ 340 การแสดง 336, 341 ชื่อไฟล์ 341 การเปลี่ยนแปลง 340 บรรทัดปัจจุบัน 336 สถานะไฟล<sup>์</sup> 341 สิ้นสุด 342 ออก 342 เอาต์พุต การแปลงจาก Teletype Model 37 735 เขียนไปที่พาธ ที่ระบุ 166 เอาต์พุตมาตรฐาน การเขียน สตริงอักขระ 295 แอคเคาต์กระบวนการ การเขียนข<sup>้</sup>อความไปยังข<sup>้</sup>อผิดพลาดมาตรฐาน 458 แอคเคาต์ดิสก์ การสร้างข้อมูลโดย ID ผู้ใช<sup>้</sup> 169 แอคเคาต์ระบบ การเปลี่ยนรูปแบบเร็กคอร์ด 653 การเริ่มต<sup>้</sup>น 184

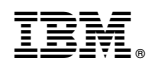

พิมพ์ในสหรัฐอเมริกา